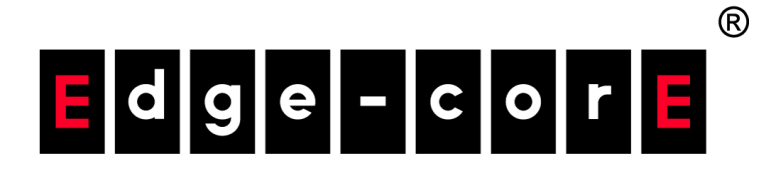

## ECS4620-28T/P/F ECS4620-28T/F-DC ECS4620-52T/P 28/52-Port Layer 3 Stackable GE Switch

Software Release v1.2.2.0

CLI Reference Guide

www.edge-core.com

### **CLI Reference Guide**

### **ECS4620-28T Stackable GE Switch**

Layer 3 Stackable Gigabit Ethernet Switch with 24 10/100/1000BASE-T (RJ-45) Ports, 2 10-Gigabit SFP+ Ports, and Optional Module with 2 10-Gigabit SFP+ Ports

### **ECS4620-28T-DC Stackable GE Switch**

Layer 3 Stackable Gigabit Ethernet Switch with 24 10/100/1000BASE-T (RJ-45) Ports, 2 10-Gigabit SFP+ Ports, and Optional Module with 2 10-Gigabit SFP+ Ports

### **ECS4620-28P Stackable GE PoE Switch**

Layer 3 Stackable Gigabit Ethernet PoE Switch with 24 10/100/1000BASE-T (RJ-45) Ports, 2 10-Gigabit SFP+ Ports, and Optional Module with 2 10-Gigabit SFP+ Ports

### **ECS4620-28F Stackable GE Fiber Switch**

Layer 3 Stackable Gigabit Ethernet Fiber Switch with 22 SFP Ports, 2 10/100/1000BASE-T (RJ-45/SFP) Ports, 2 10-Gigabit SFP+ Ports, and Optional Module with 2 10-Gigabit SFP+ Ports

### **ECS4620-28F-DC Stackable GE Fiber Switch**

Layer 3 Stackable Gigabit Ethernet Fiber Switch with 22 SFP Ports, 2 10/100/1000BASE-T (RJ-45/SFP) Ports, 2 10-Gigabit SFP+ Ports, and Optional Module with 2 10-Gigabit SFP+ Ports

### **ECS4620-52T Stackable GE Switch**

Layer 3 Stackable Gigabit Ethernet Switch with 48 10/100/1000BASE-T (RJ-45) Ports, 2 10-Gigabit SFP+ Ports, and Optional Module with 2 10-Gigabit SFP+ Ports

### **ECS4620-52P Stackable GE PoE Switch**

Layer 3 Stackable Gigabit Ethernet PoE Switch with 48 10/100/1000BASE-T (RJ-45) Ports, 2 10-Gigabit SFP+ Ports, and Optional Module with 2 10-Gigabit SFP+ Ports

E122014/ST-R04

ECS4620-28T/P/F ECS4620-52T/P 149100000245A

ECS4620-28T-DC ECS4620-28F-DC 150200000987A

<span id="page-2-0"></span>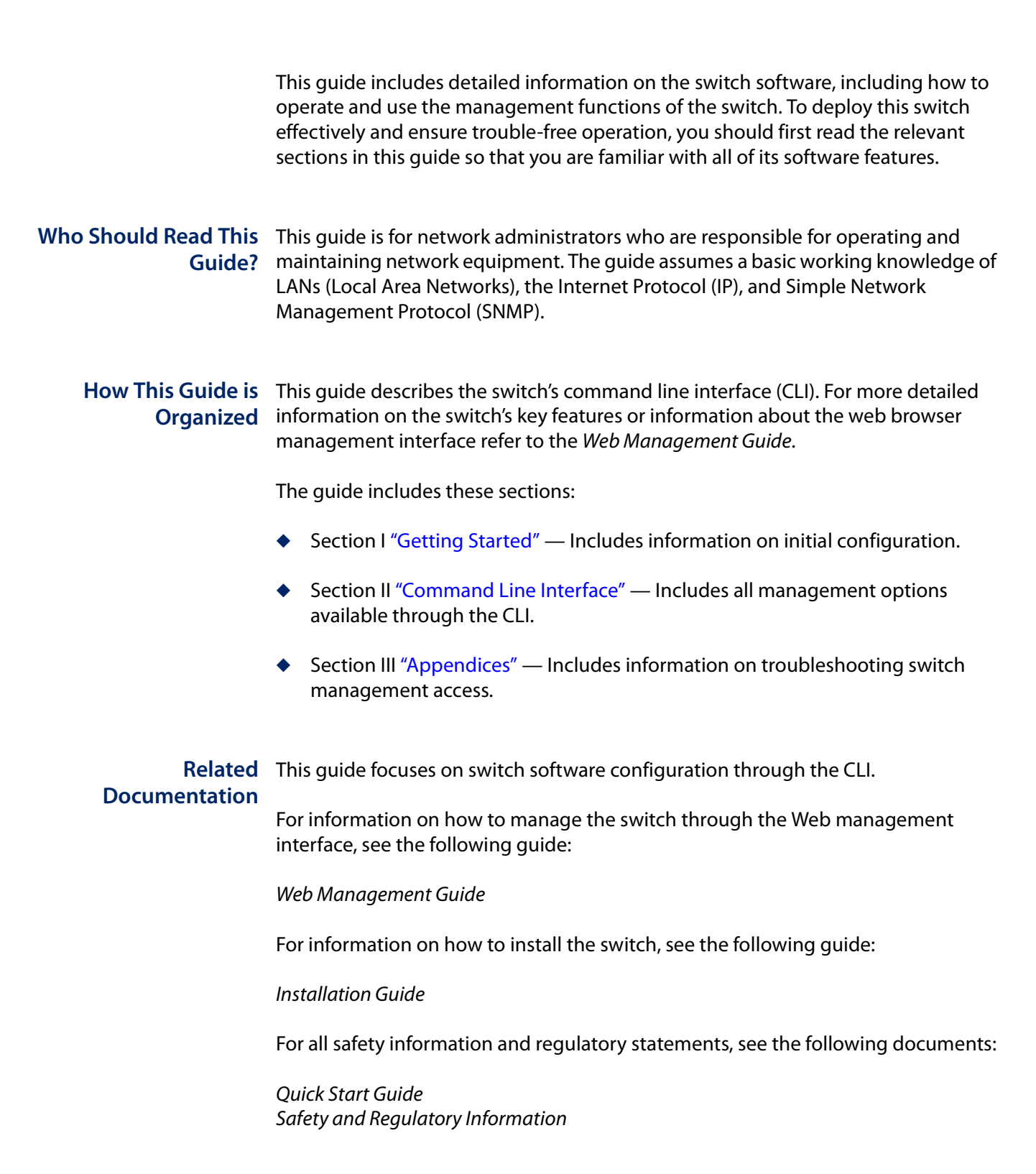

**Conventions** The following conventions are used throughout this guide to show information:

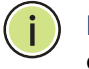

**Note:** Emphasizes important information or calls your attention to related features or instructions.

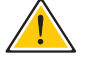

**Caution:** Alerts you to a potential hazard that could cause loss of data, or damage the system or equipment.

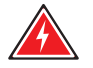

**Warning:** Alerts you to a potential hazard that could cause personal injury.

**Revision History** This section summarizes the changes in each revision of this guide.

### **December 2014 Revision**

This is the fourth version of this guide. This guide is valid for software release v1.2.2.0. It contains the following changes:

◆ Added information for ECS4620-28F-DC.

### **July 2014 Revision**

This is the third version of this guide. This guide is valid for software release v1.2.2.0. It contains the following changes:

- Added information for ECS4620-28T-DC.
- Updated usage information for the command ["mac-learning" on page 304.](#page-303-0)
- ◆ Updated syntax and usage information for the command "ip source-guard [binding" on page 353.](#page-352-0)
- ◆ Updated usage information for the command "ip source-guard mode" on [page 357](#page-356-0).
- ◆ Added the command ["loopback-detection action" on page 492](#page-491-0).

### **April 2014 Revision**

This is the second version of this guide. This guide is valid for software release v1.2.1.3. It contains the following changes:

- Added information for ECS4620-28F, ECS4620-28T, and ECS4620-28P.
- ◆ Extended configurable VLAN range from 1-4093 to 1-4094.
- ◆ Added ["Stack Operations" on page 69](#page-68-0).
- Added the command ["show process cpu task" on page 128.](#page-127-0)
- ◆ Added ["Stacking" on page 195](#page-194-0).
- ◆ Updated syntax for ["snmp-server enable traps" on page 204](#page-203-0).
- ◆ Added the commands "snmp-server enable port-traps mac-notification" on [page 208](#page-207-0) and ["show snmp-server enable port-traps" on page 208.](#page-207-1)
- ◆ Updated command usage section for the command "pppoe [intermediate-agent port-format-type" on page 296.](#page-295-0)
- ◆ Added the command ["pppoe intermediate-agent port-format-type remote-id](#page-296-0)[delimiter" on page 297](#page-296-0).
- ◆ Added the command ["mac-learning" on page 304](#page-303-0).
- ◆ Updated command usage section for the command "port security" on [page 305](#page-304-0).
- ◆ Added the command ["port security mac-address-as-permanent" on page 307](#page-306-0).
- ◆ Added the commands ["ip dhcp snooping information option encode no](#page-333-0)[subtype" on page 334](#page-333-0), ["ip dhcp snooping information option remote-id" on](#page-334-0)  [page 335](#page-334-0), and ["ip dhcp snooping information option tr101 board-id" on](#page-335-0)  [page 336](#page-335-0).
- ◆ Added the commands ["ipv6 dhcp snooping option remote-id" on page 346](#page-345-0), and ["ipv6 dhcp snooping option remote-id policy" on page 347.](#page-346-0)
- ◆ Updated syntax for the command ["ip source-guard binding" on page 353](#page-352-0) and ["ip source-guard max-binding" on page 357](#page-356-1), and ["show ip source-guard](#page-358-0)  [binding" on page 359.](#page-358-0)
- ◆ Added the commands ["ip source-guard mode" on page 357](#page-356-0) and "clear ip [source-guard binding blocked" on page 358](#page-357-0).
- ◆ Updated syntax for the command ["media-type" on page 419](#page-418-0).
- ◆ Updated range for the commands ["transceiver-threshold current" on page 432,](#page-431-0) ["transceiver-threshold rx-power" on page 433](#page-432-0), ["transceiver-threshold](#page-433-0)  [temperature" on page 434](#page-433-0), ["transceiver-threshold tx-power" on page 435,](#page-434-0) and ["transceiver-threshold voltage" on page 436](#page-435-0).
- ◆ Added the command ["show interfaces transceiver-threshold" on page 438.](#page-437-0)
- ◆ Updated command usage section for the command "power inline maximum [allocation" on page 458.](#page-457-0)

- ◆ Updated syntax for the command "auto-traffic-control control-release" on [page 485](#page-484-0).
- ◆ Added the command ["loopback-detection action" on page 492](#page-491-0).
- ◆ Removed the command "loopback-detection mode."
- Added the command ["loopback detection trap" on page 494](#page-493-0).
- ◆ Added the commands ["udld detection-interval" on page 497](#page-496-0), "udld recovery" [on page 499,](#page-498-0) and ["udld recovery-interval" on page 499](#page-498-1).
- ◆ Updated range for the command ["mac-address-table aging-time" on page 505](#page-504-0).
- ◆ Added the commands ["spanning-tree tc-prop" on page 521](#page-520-0), "spanning-tree [tc-prop-stop" on page 537](#page-536-0), and ["show spanning-tree tc-prop" on page 541](#page-540-0).
- ◆ Updated syntax for the command ["mac-vlan" on page 611.](#page-610-0)
- $\blacklozenge$  Updated syntax for the commands "show gos map cos-dscp" on page 631, ["show qos map dscp-mutation" on page 631](#page-630-1), and ["show qos map phb-queue"](#page-631-0)  [on page 632.](#page-631-0)
- ◆ Added the commands ["clear ip igmp snooping groups dynamic" on page 673](#page-672-0), and ["clear ip igmp snooping statistics" on page 673](#page-672-1).
- ◆ Updated command usage section for the command "ip igmp authentication" [on page 683.](#page-682-0)
- ◆ Added the commands ["clear ipv6 mld snooping groups dynamic" on page 699](#page-698-0) and ["clear ipv6 mld snooping statistics" on page 700](#page-699-0).
- ◆ Updated range for the command ["mvr priority" on page 714](#page-713-0).
- ◆ Added the commands ["clear mrv groups dynamic" on page 723](#page-722-0) and ["clear mrv](#page-722-1)  [statistics" on page 723](#page-722-1).
- ◆ Updated syntax for the command ["show mvr members" on page 727](#page-726-0) and ["show mvr statistics" on page 729](#page-728-0).
- ◆ Added the command ["mvr6 priority" on page 736.](#page-735-0)
- ◆ Added the command ["clear efm oam event-log" on page 850](#page-849-0).
- ◆ Updated syntax for the commands ["ip route" on page 958](#page-957-0) and "show ip route" [on page 960.](#page-959-0)
- ◆ Added BGP to the parameter list for the RIP command "redistribute" on [page 973](#page-972-0).
- ◆ Added BGP to the parameter list for the OSPFv2 command "redistribute" on [page 993](#page-992-0).
- ◆ Added the command ["area authentication" on page 996](#page-995-0).
- ◆ Added the command ["neighbor password" on page 1107.](#page-1106-0)

### **December 2013 Revision**

This is the first version of this guide. This guide is valid for software release v1.1.1.1.

<span id="page-8-0"></span>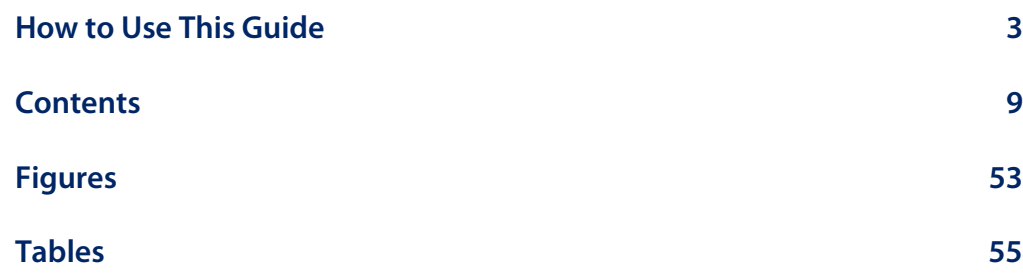

### **[Section I](#page-62-1) Getting Started** 63

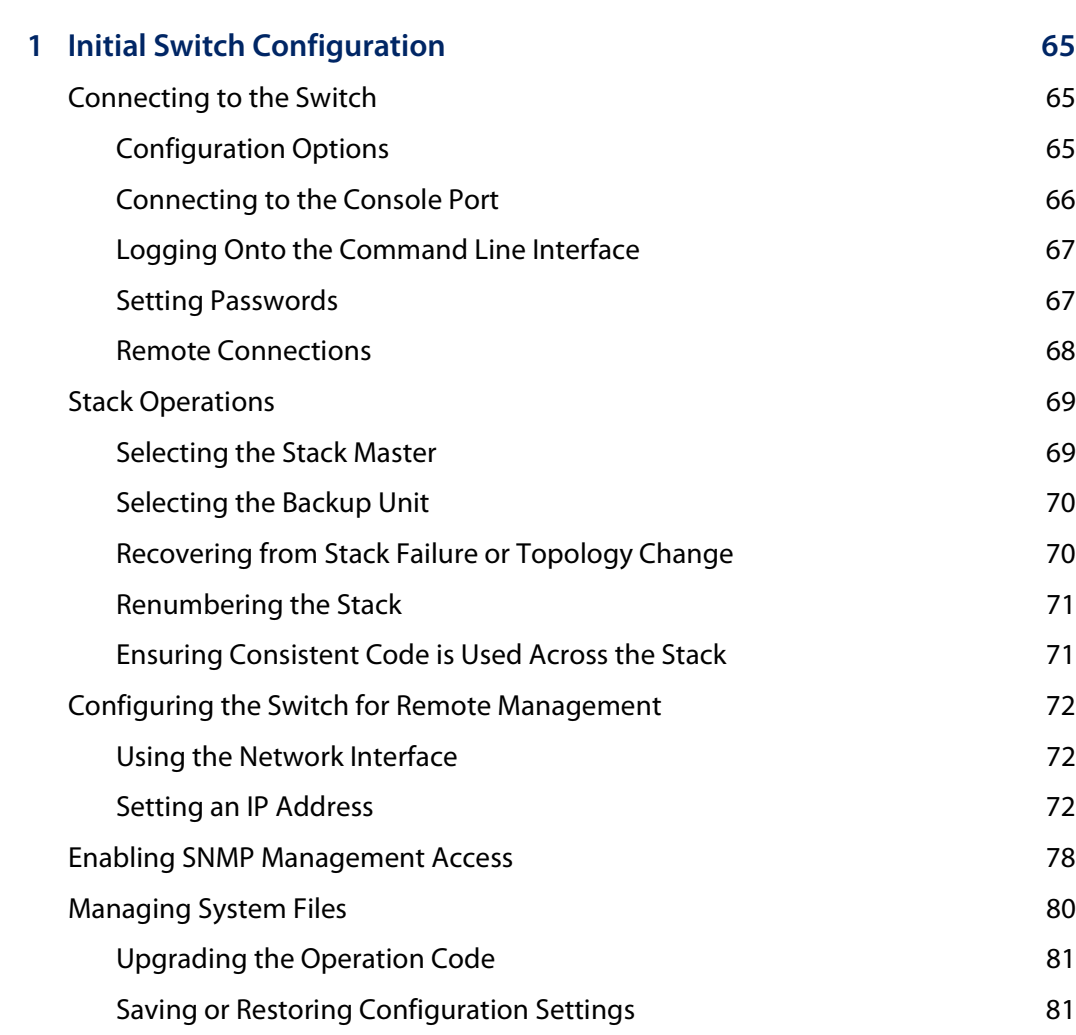

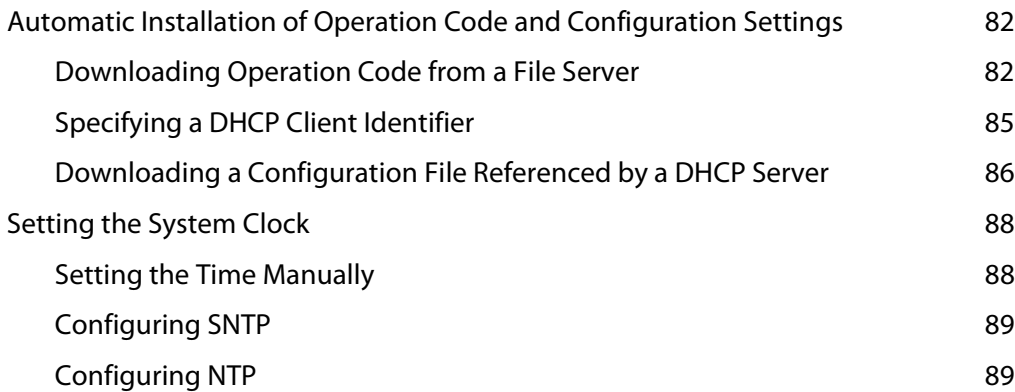

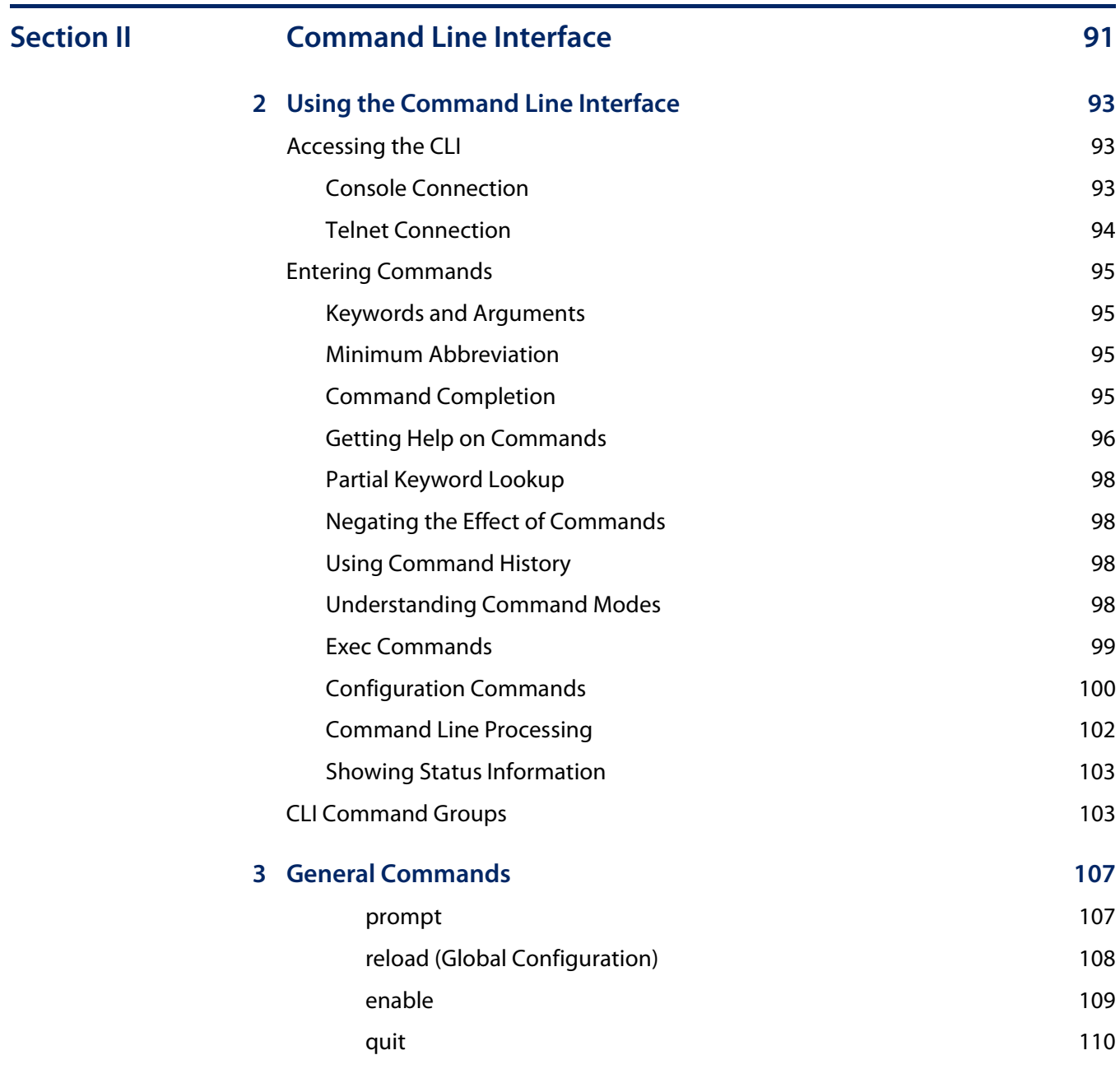

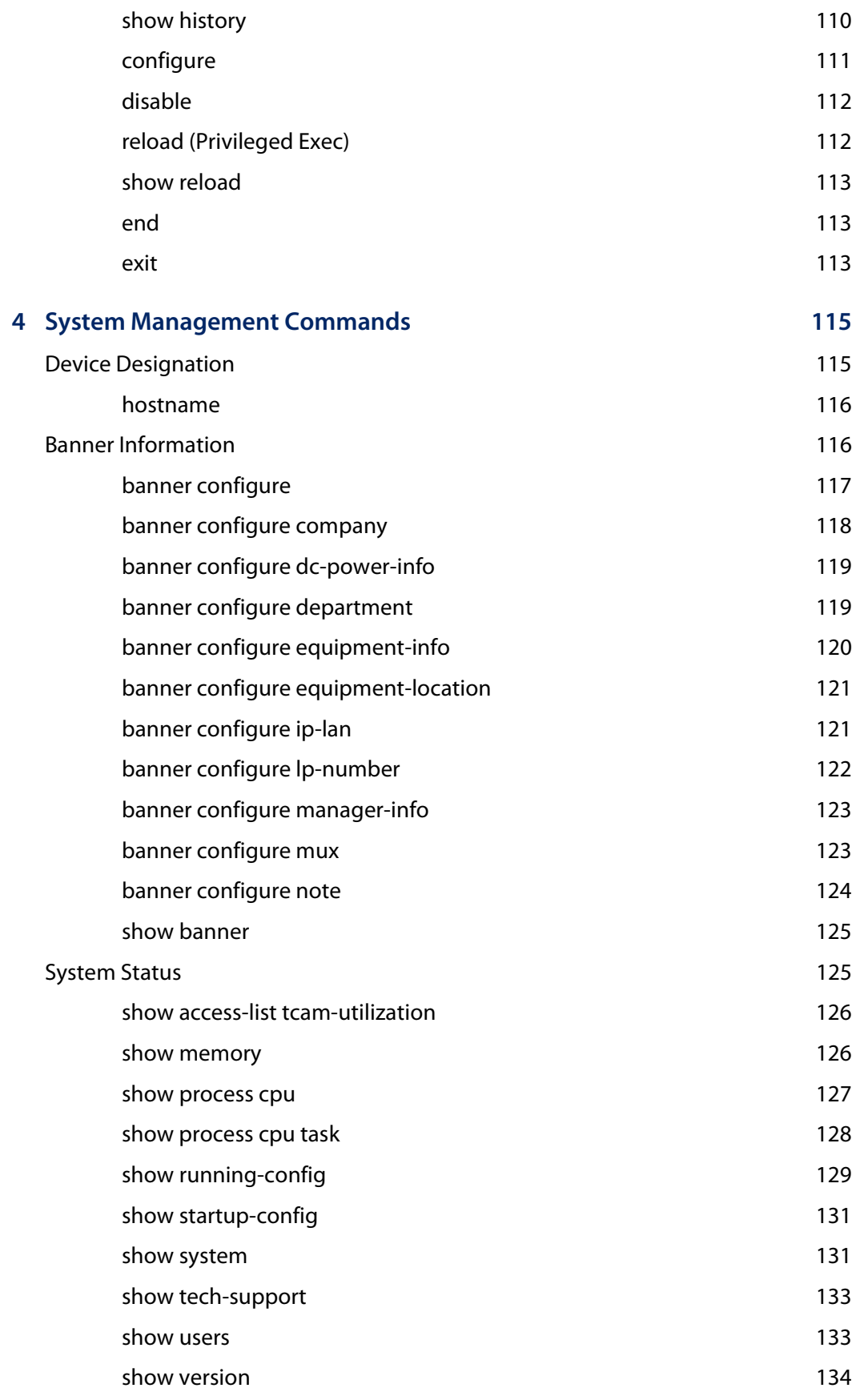

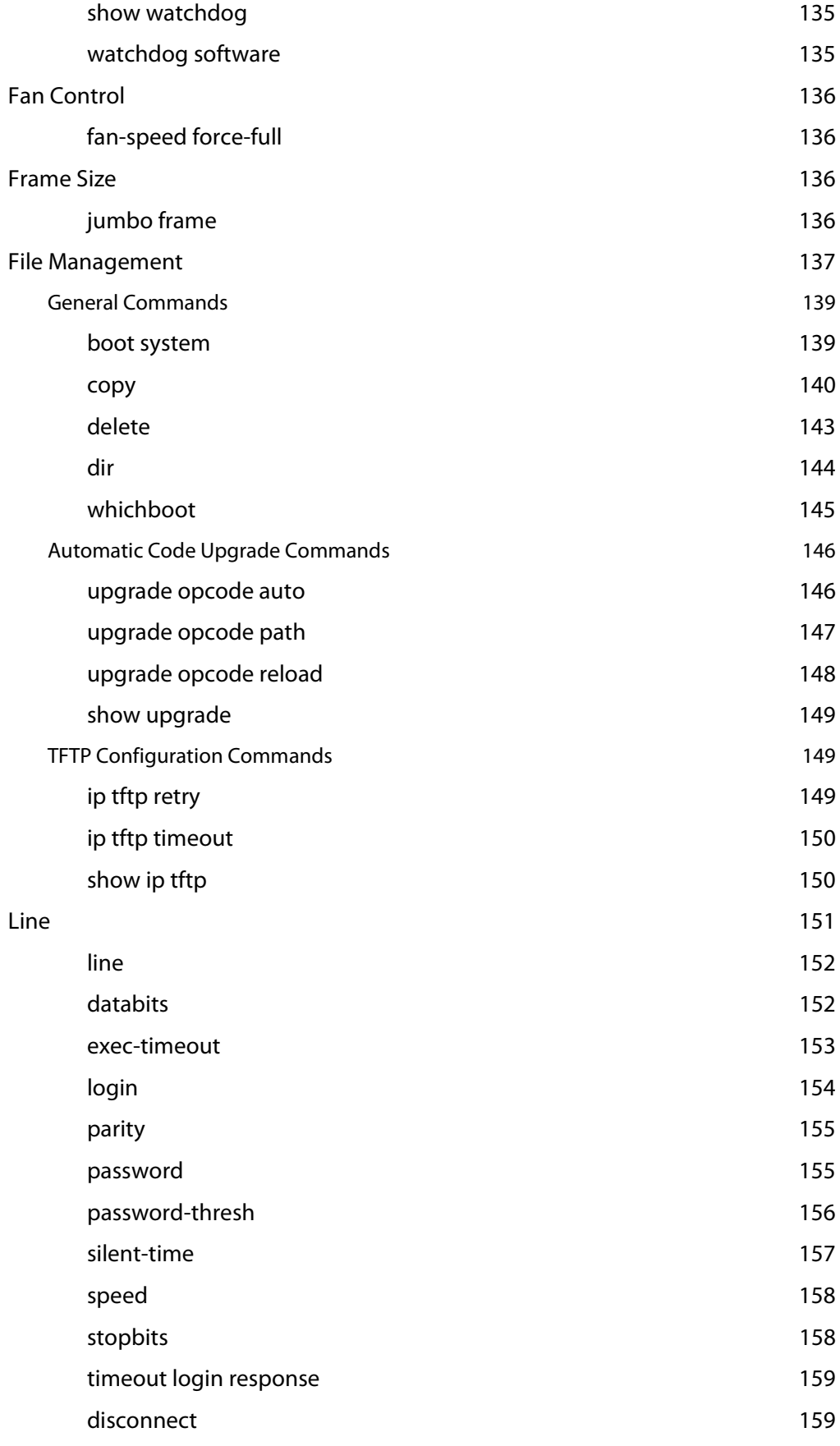

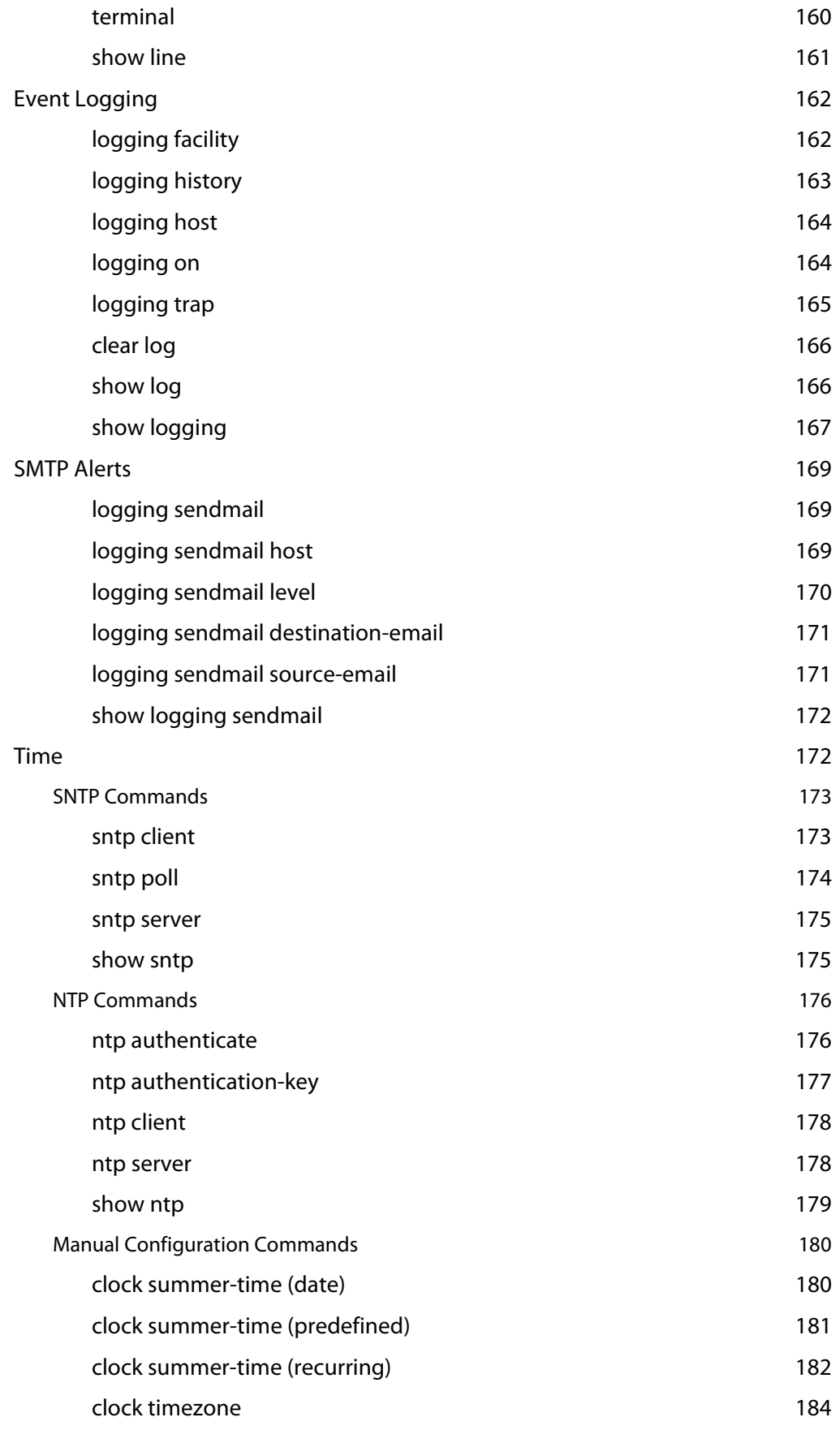

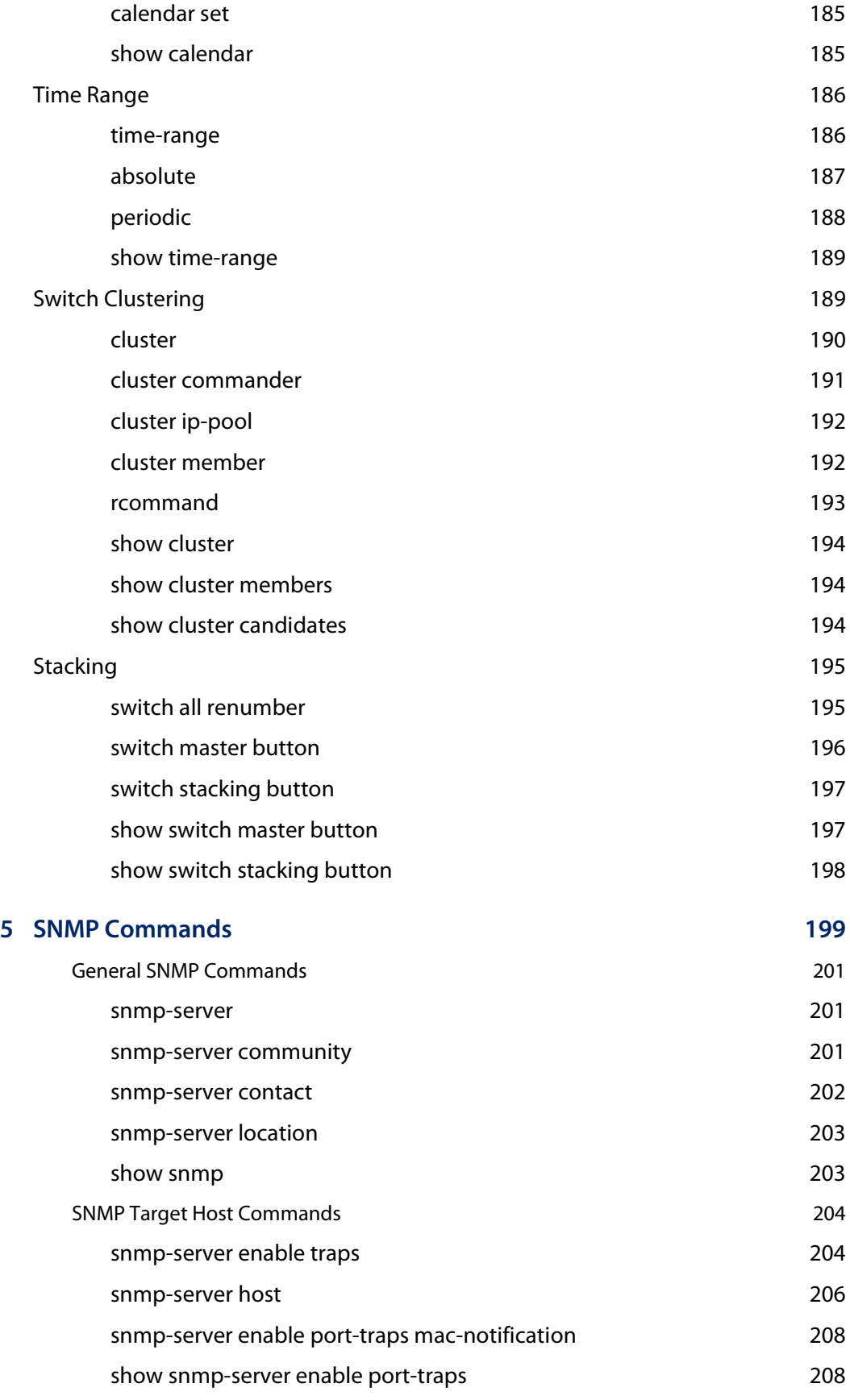

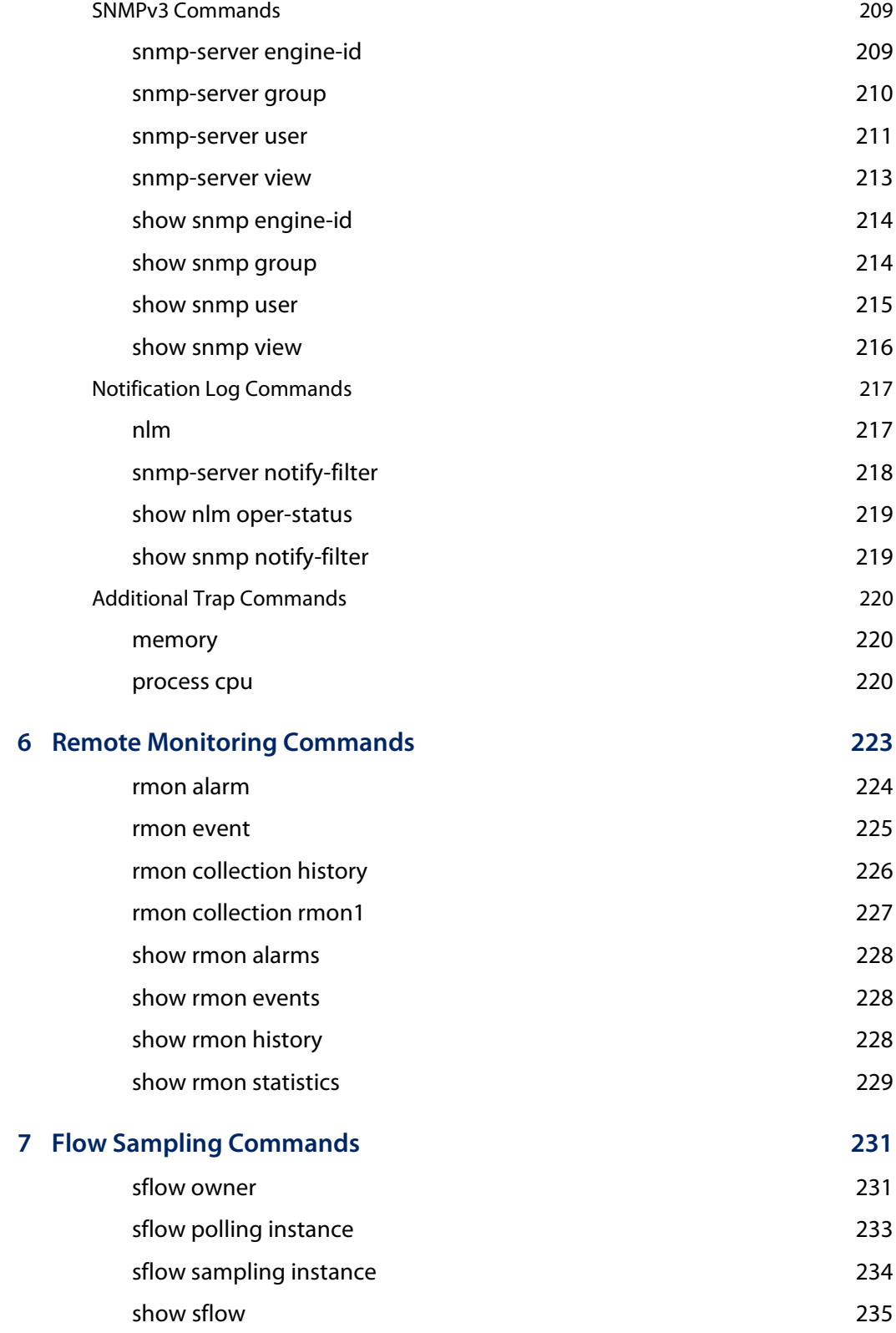

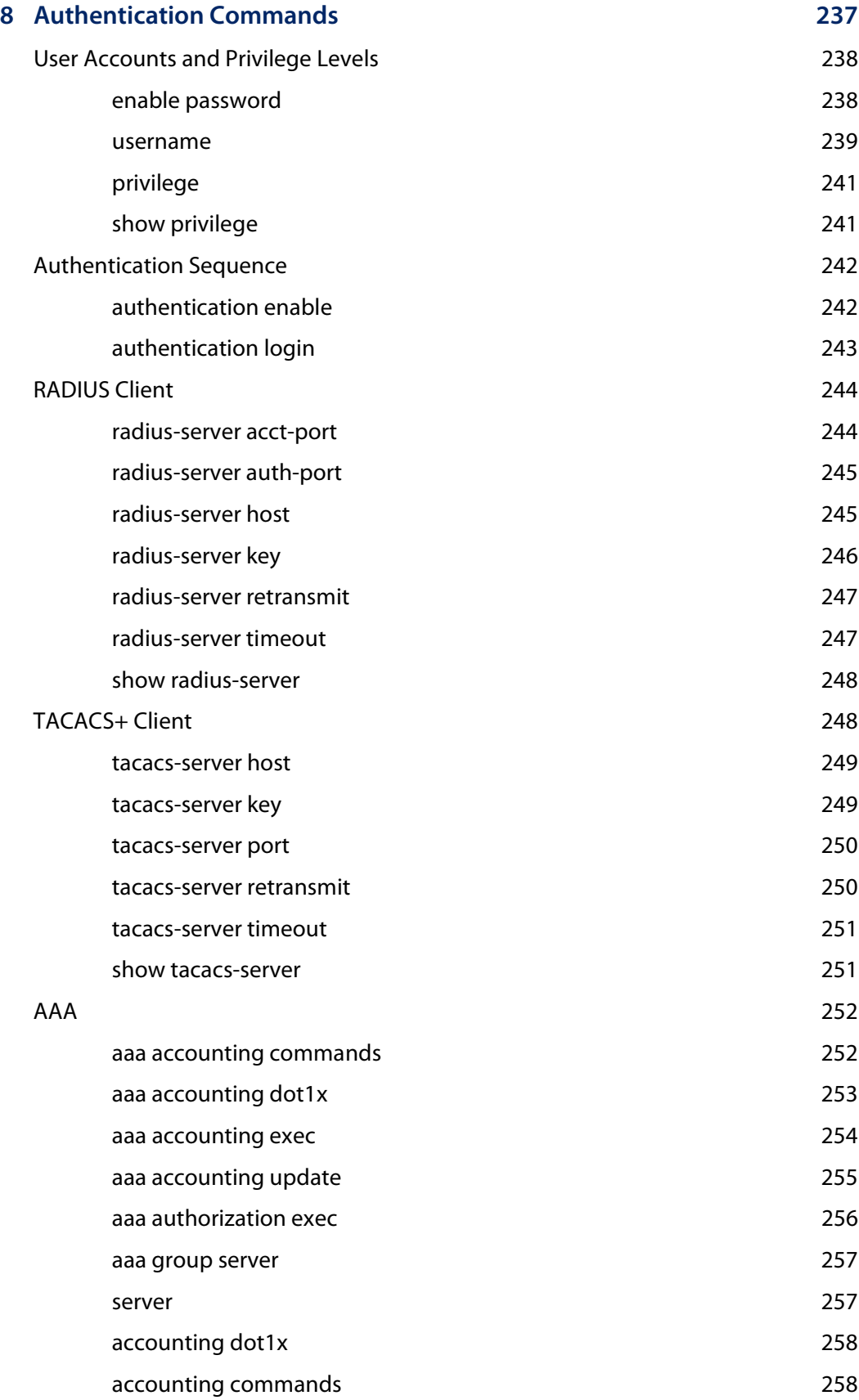

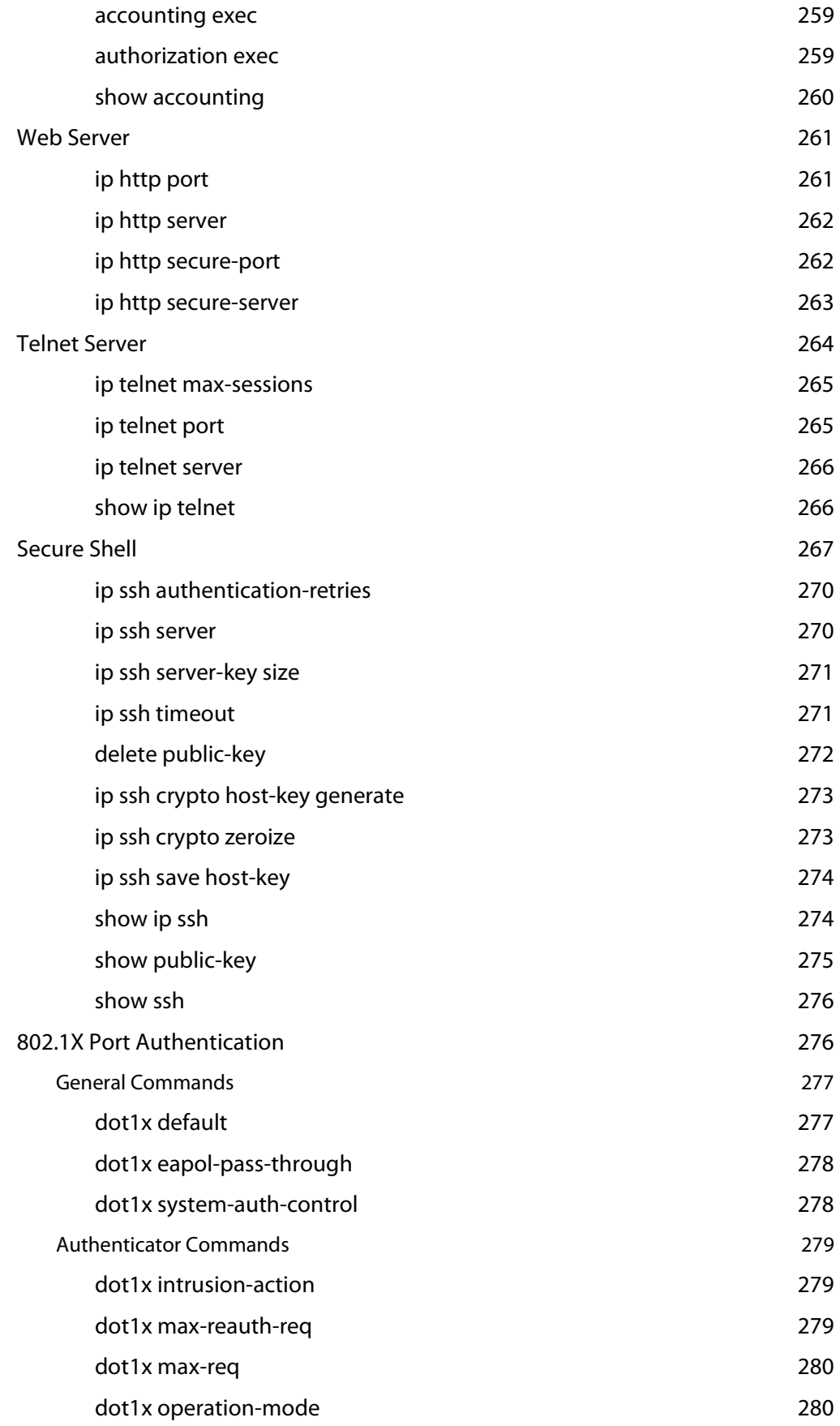

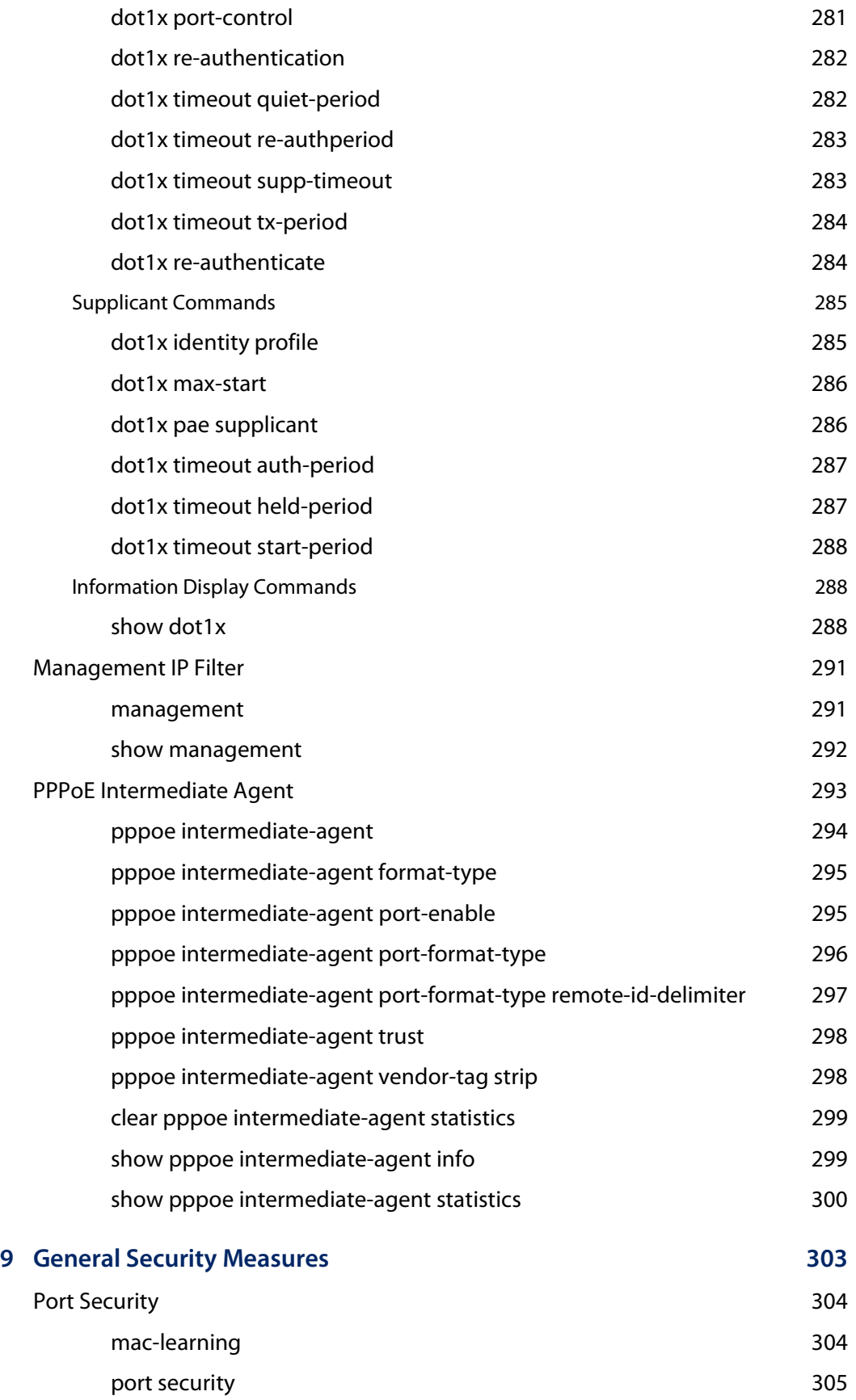

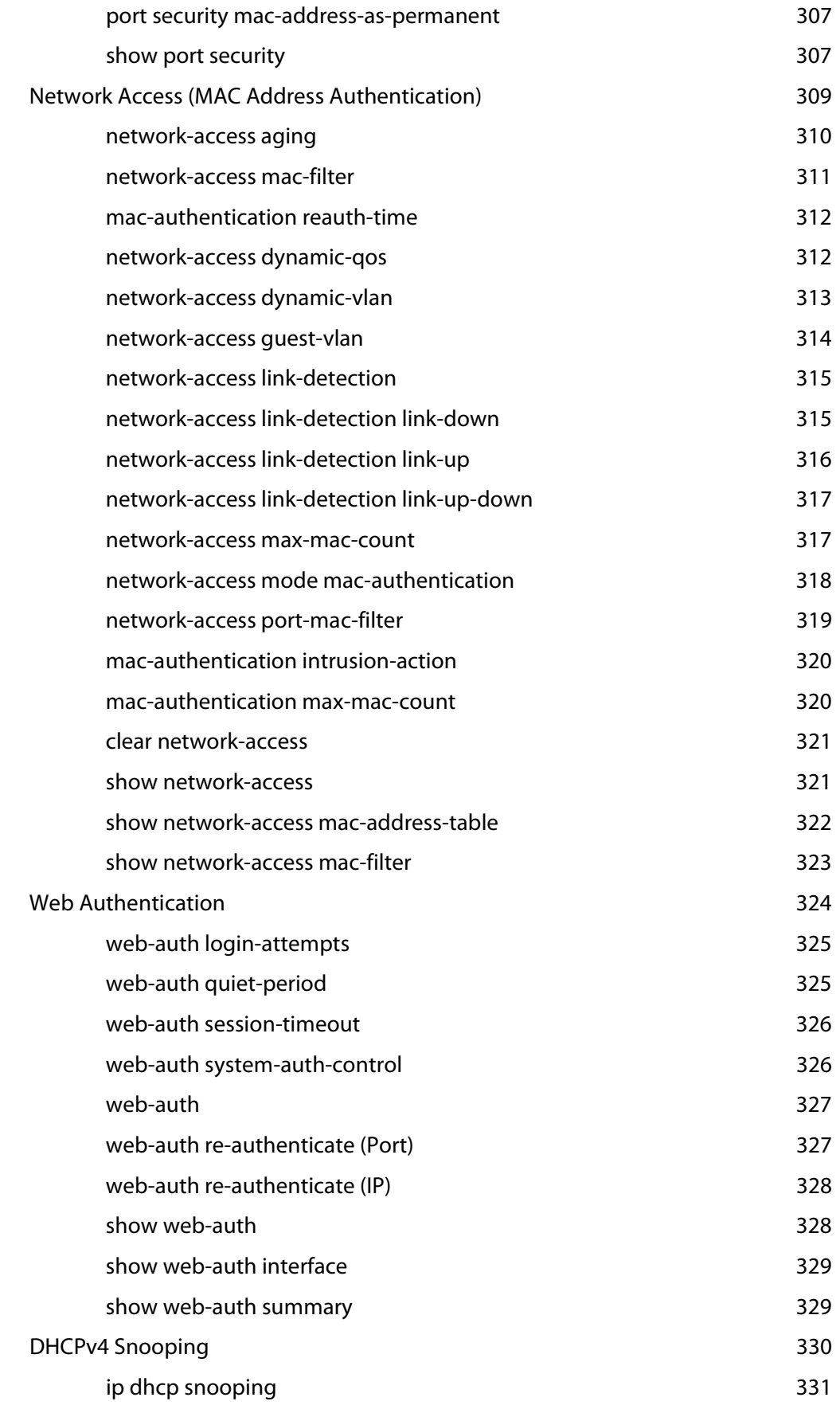

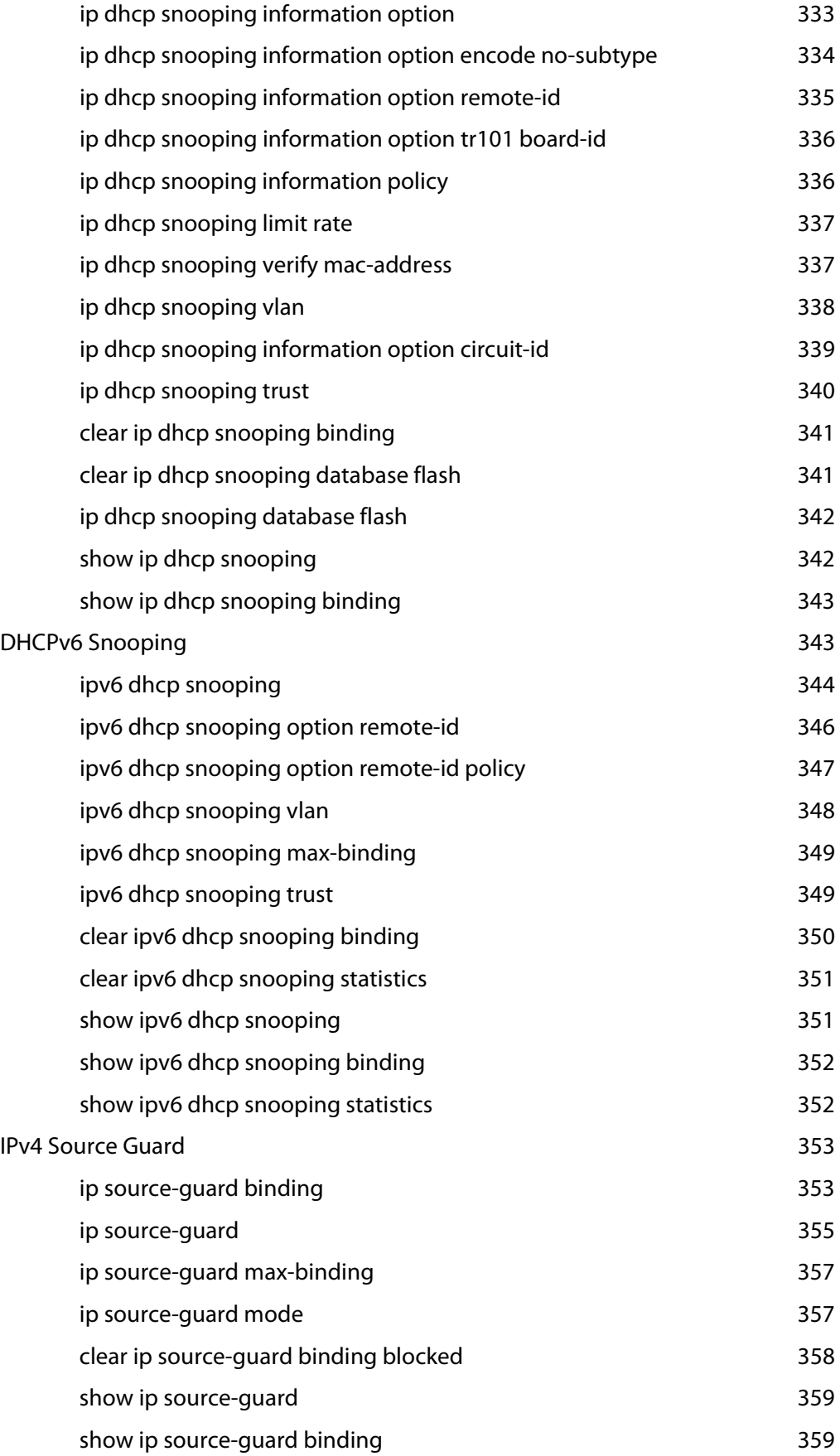

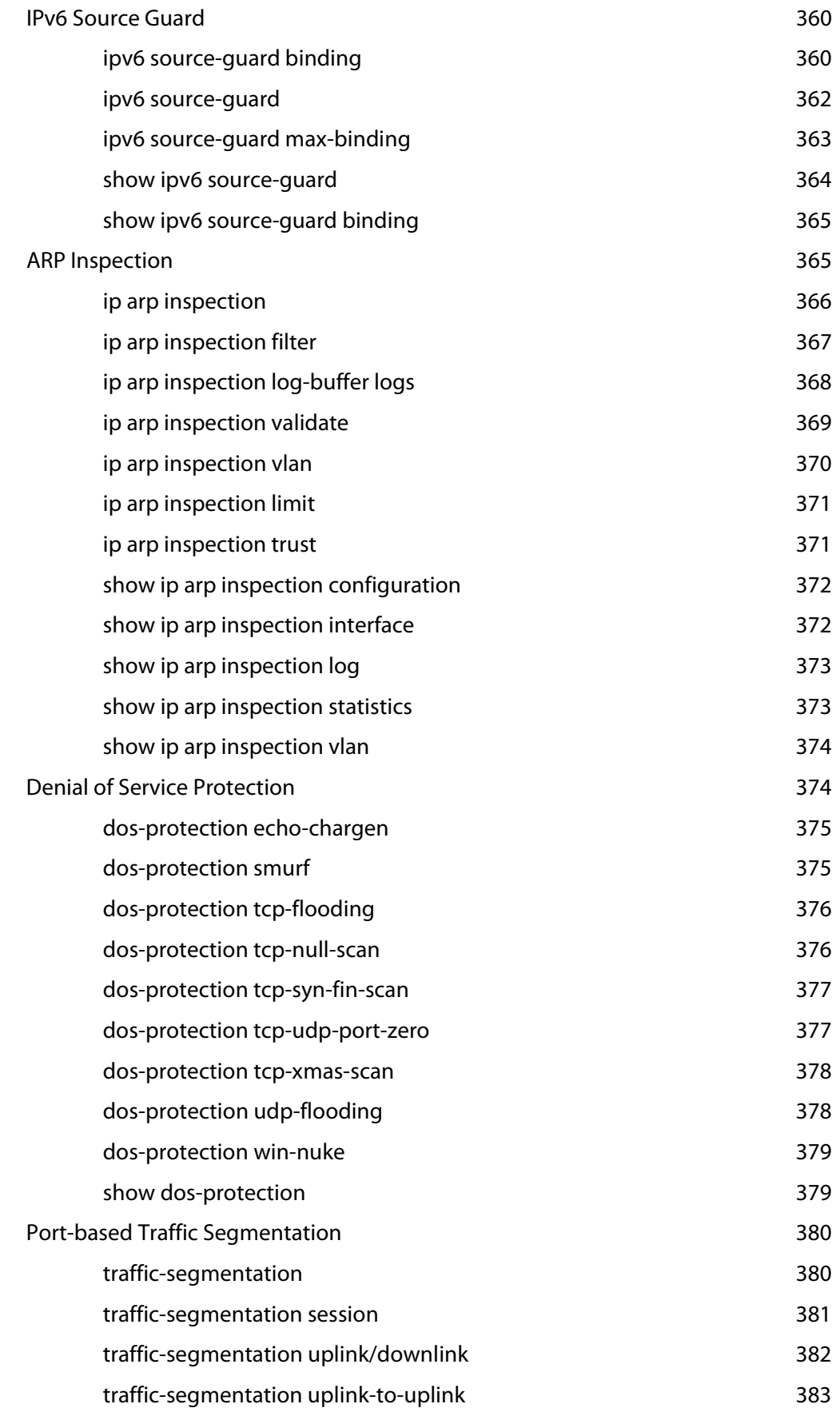

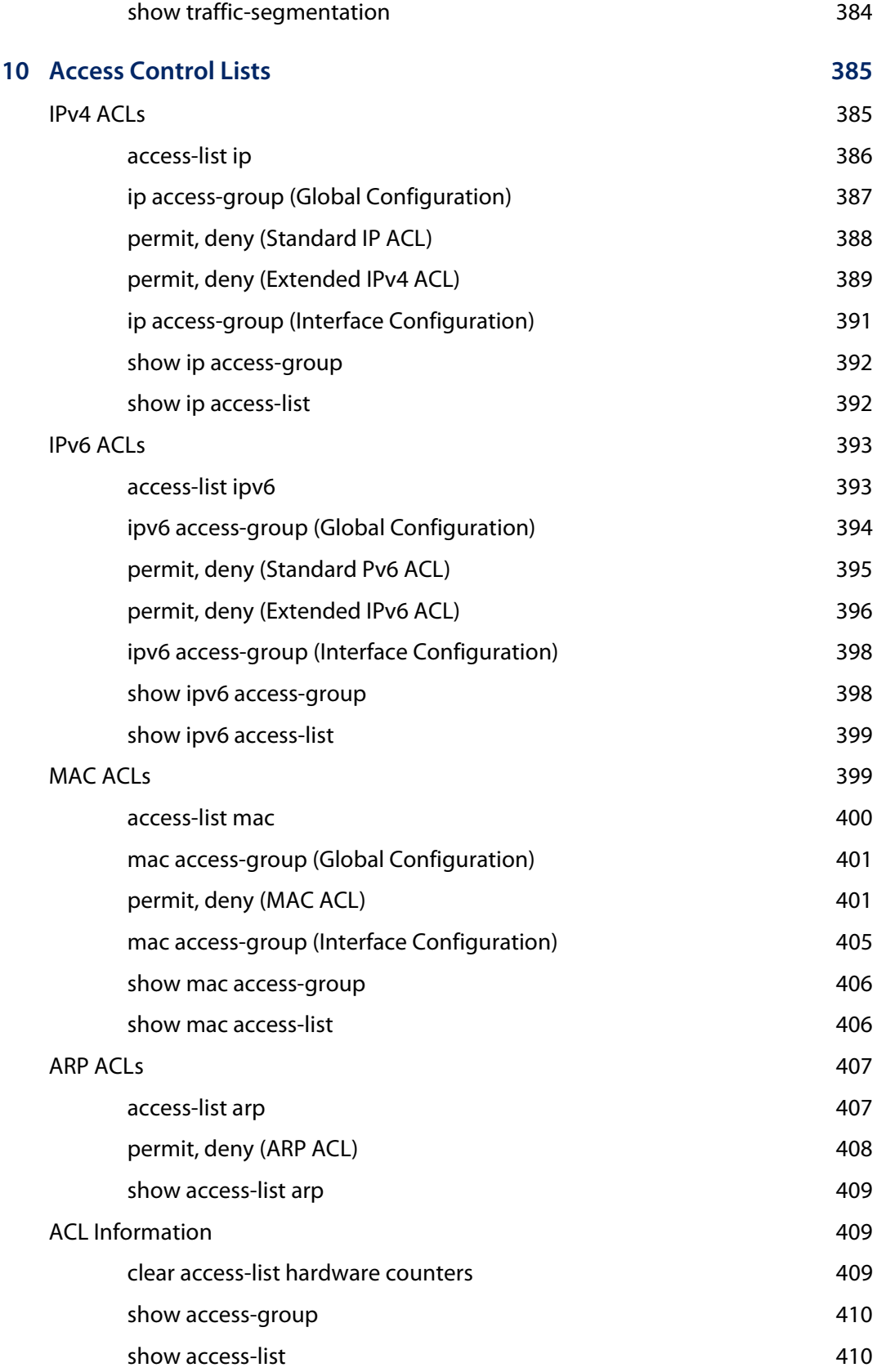

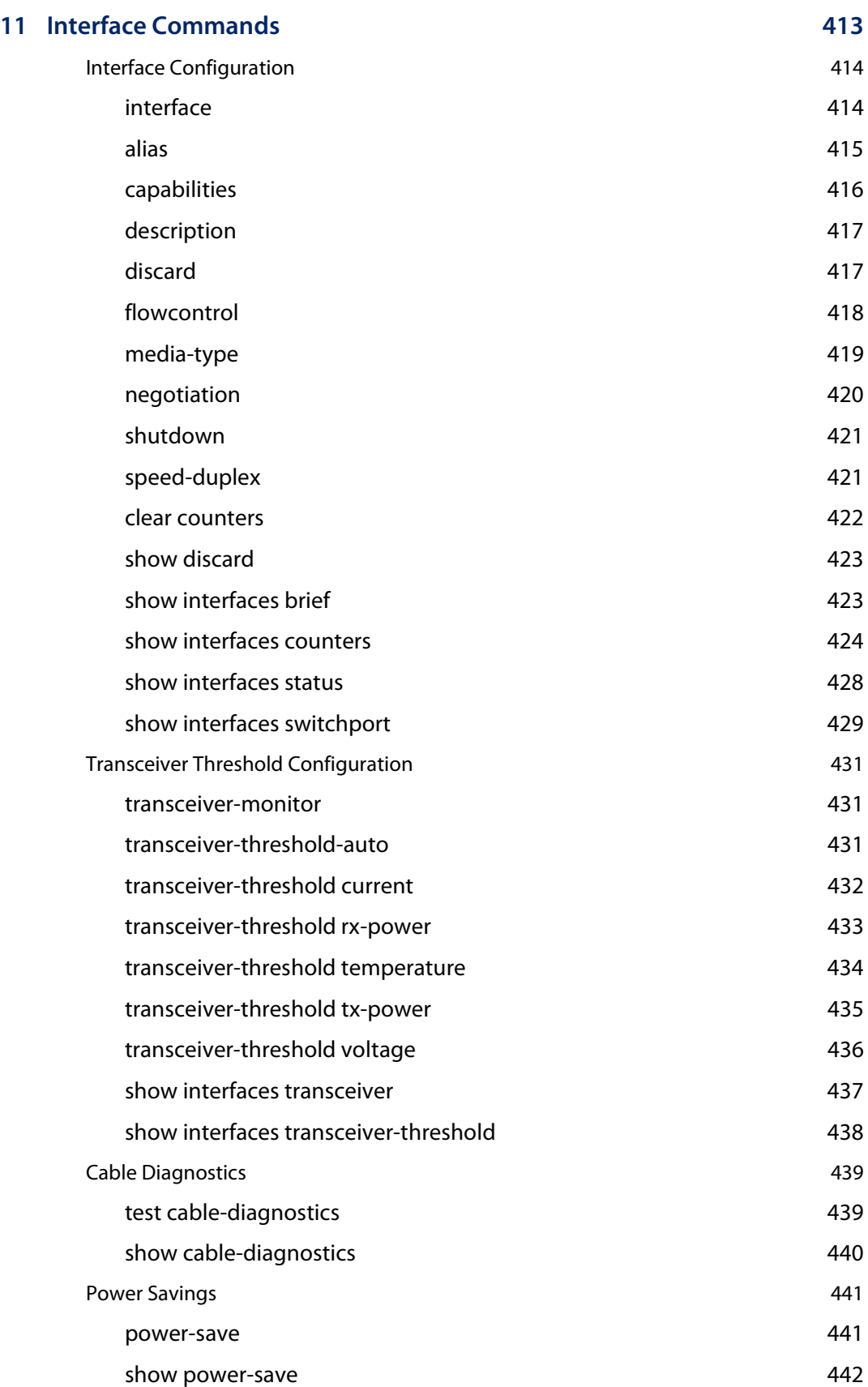

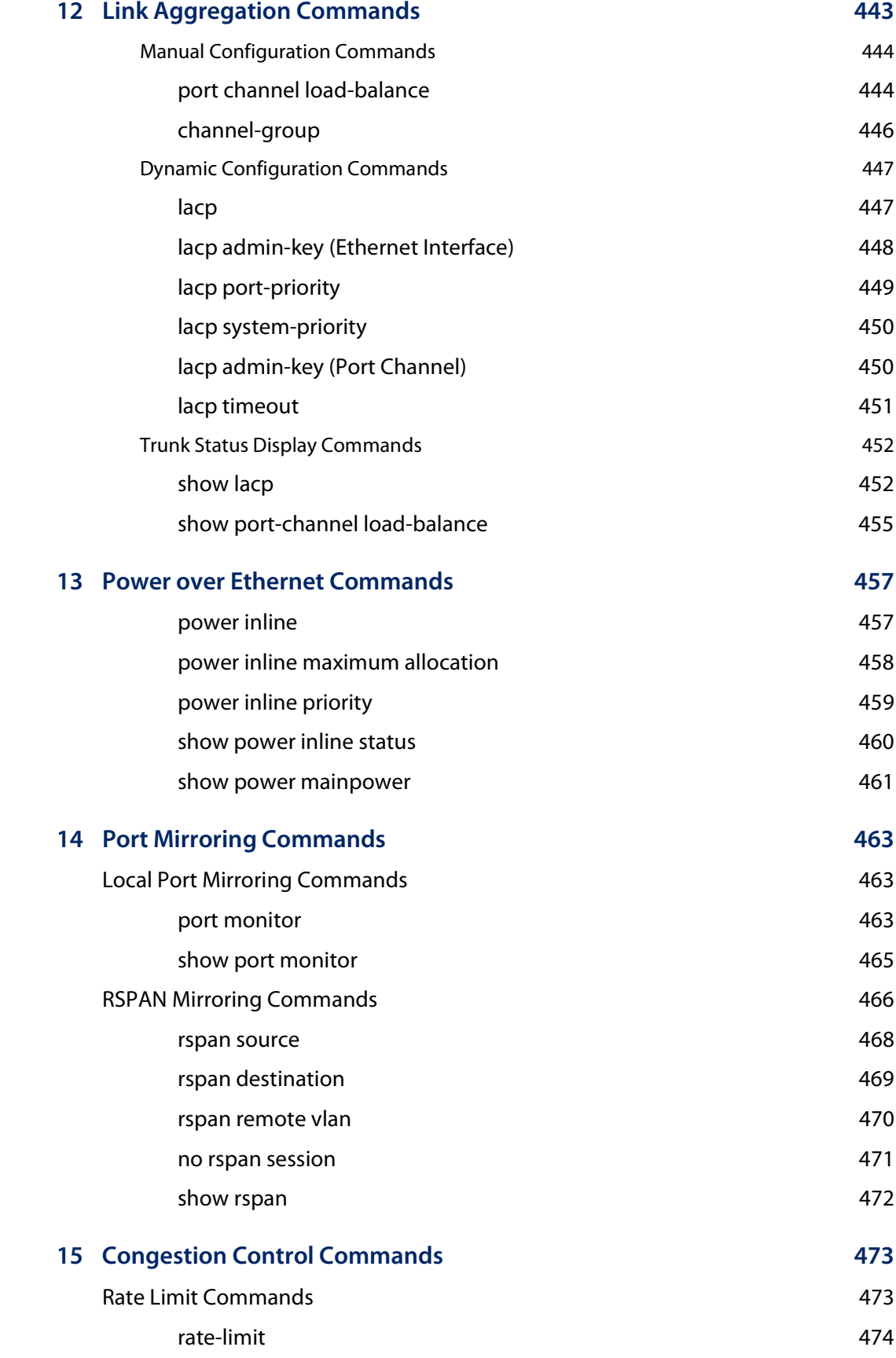

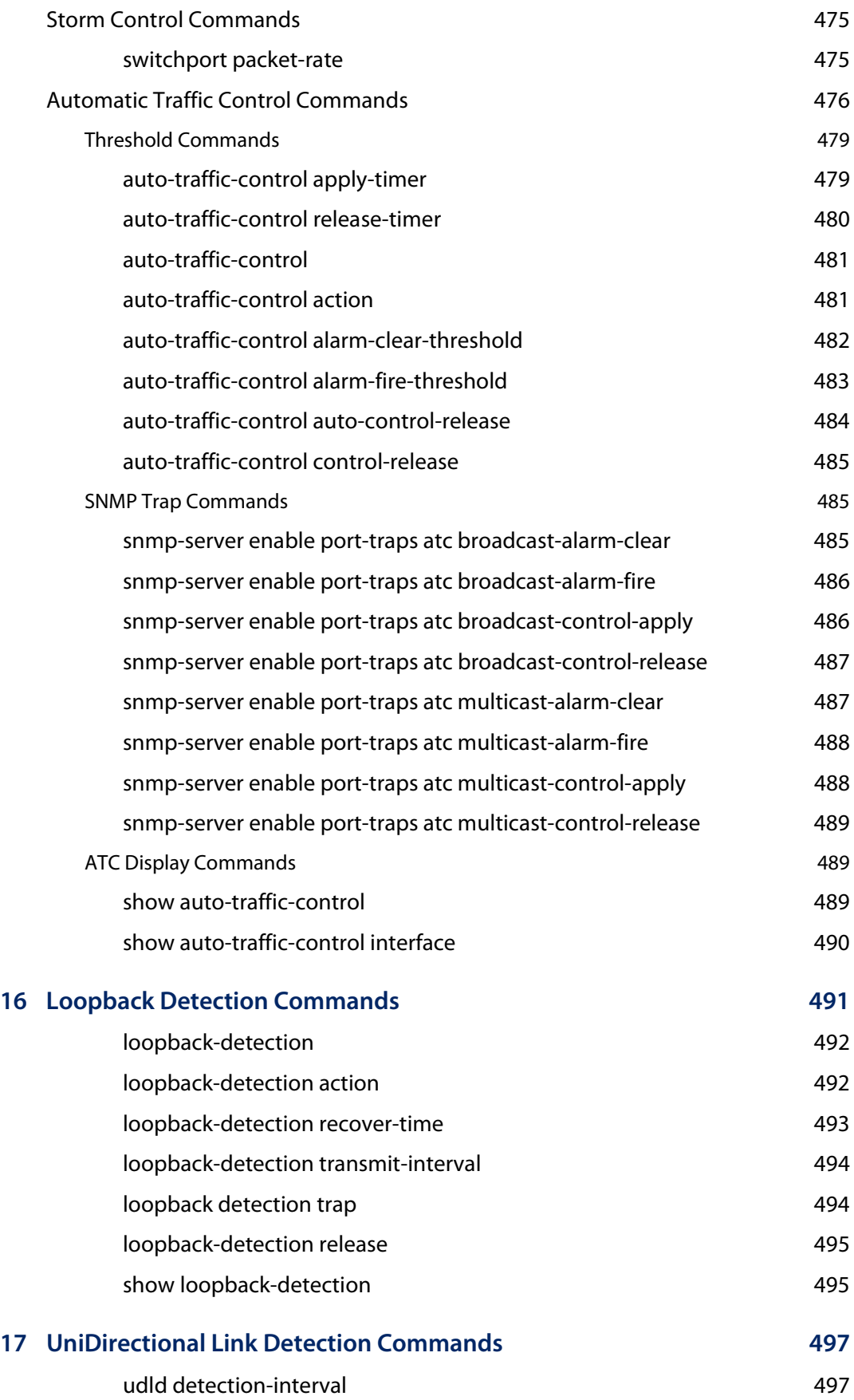

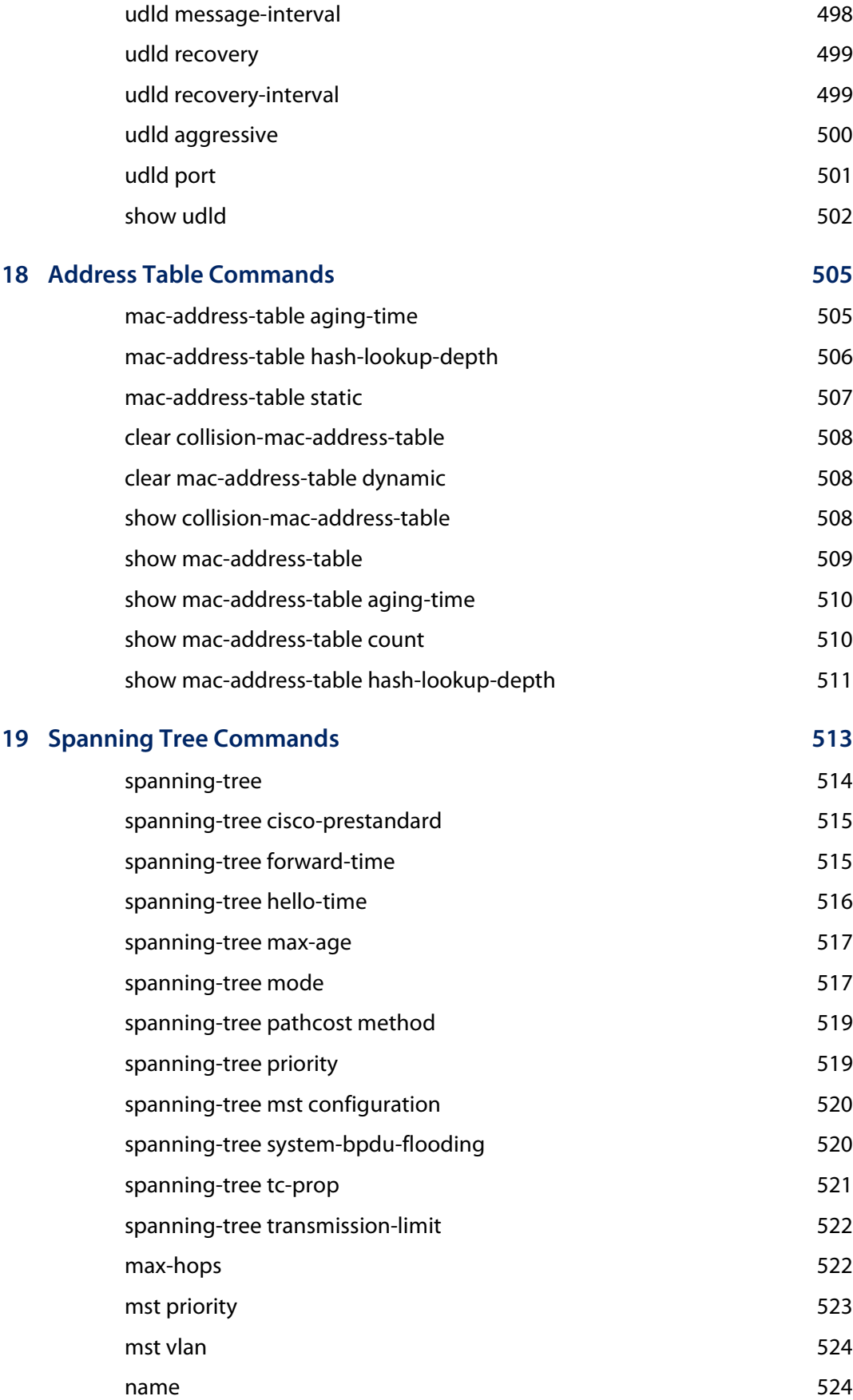

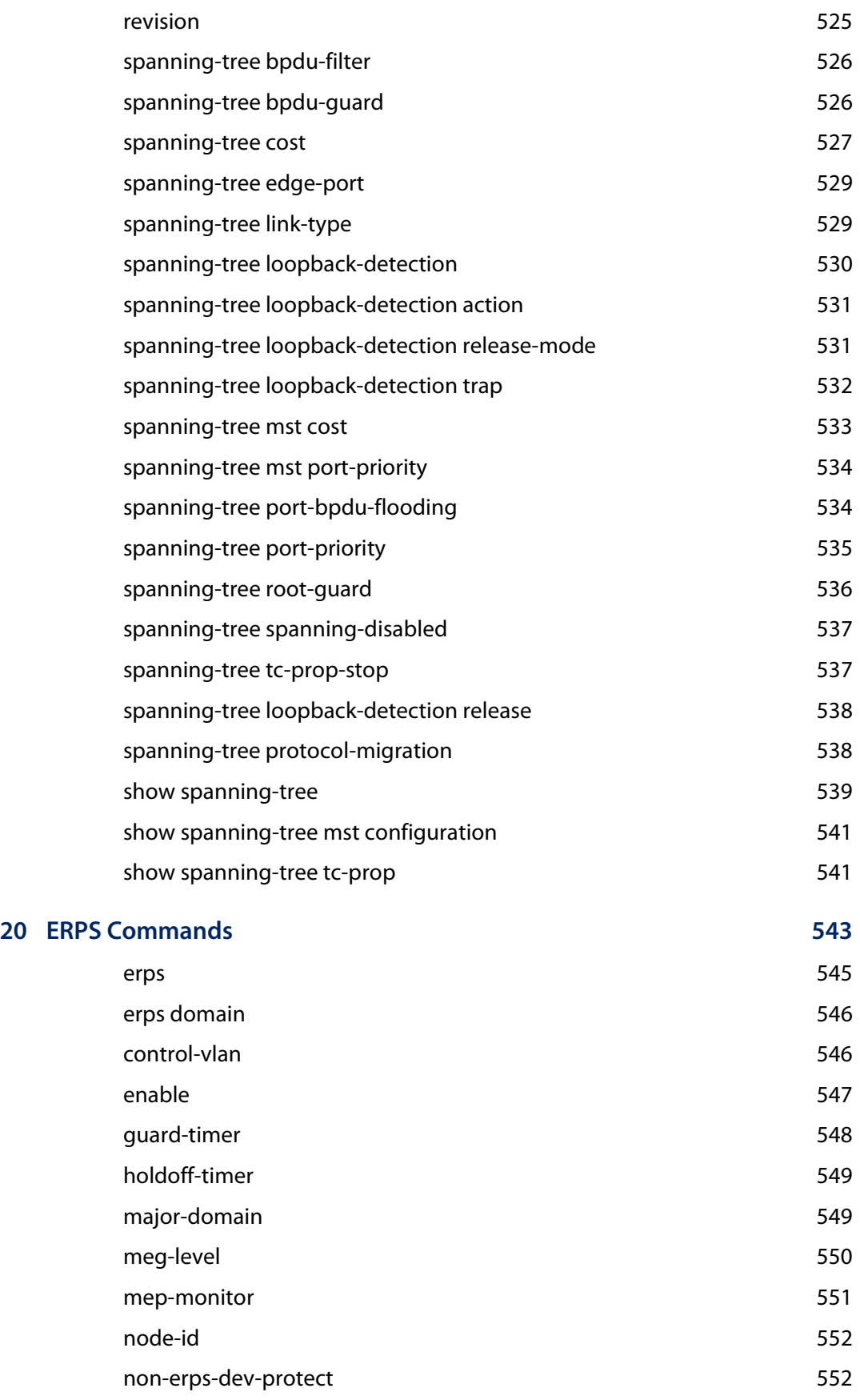

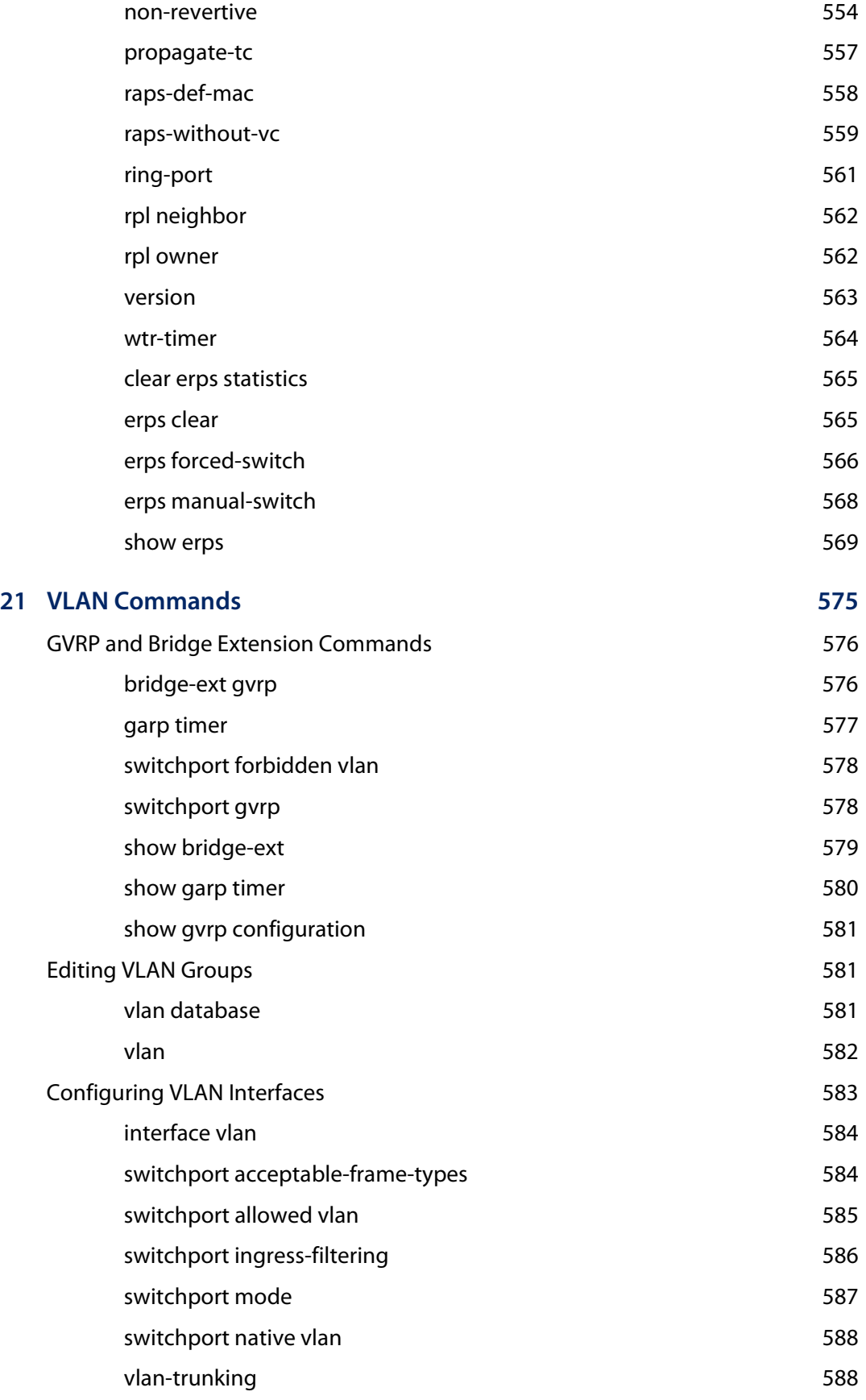

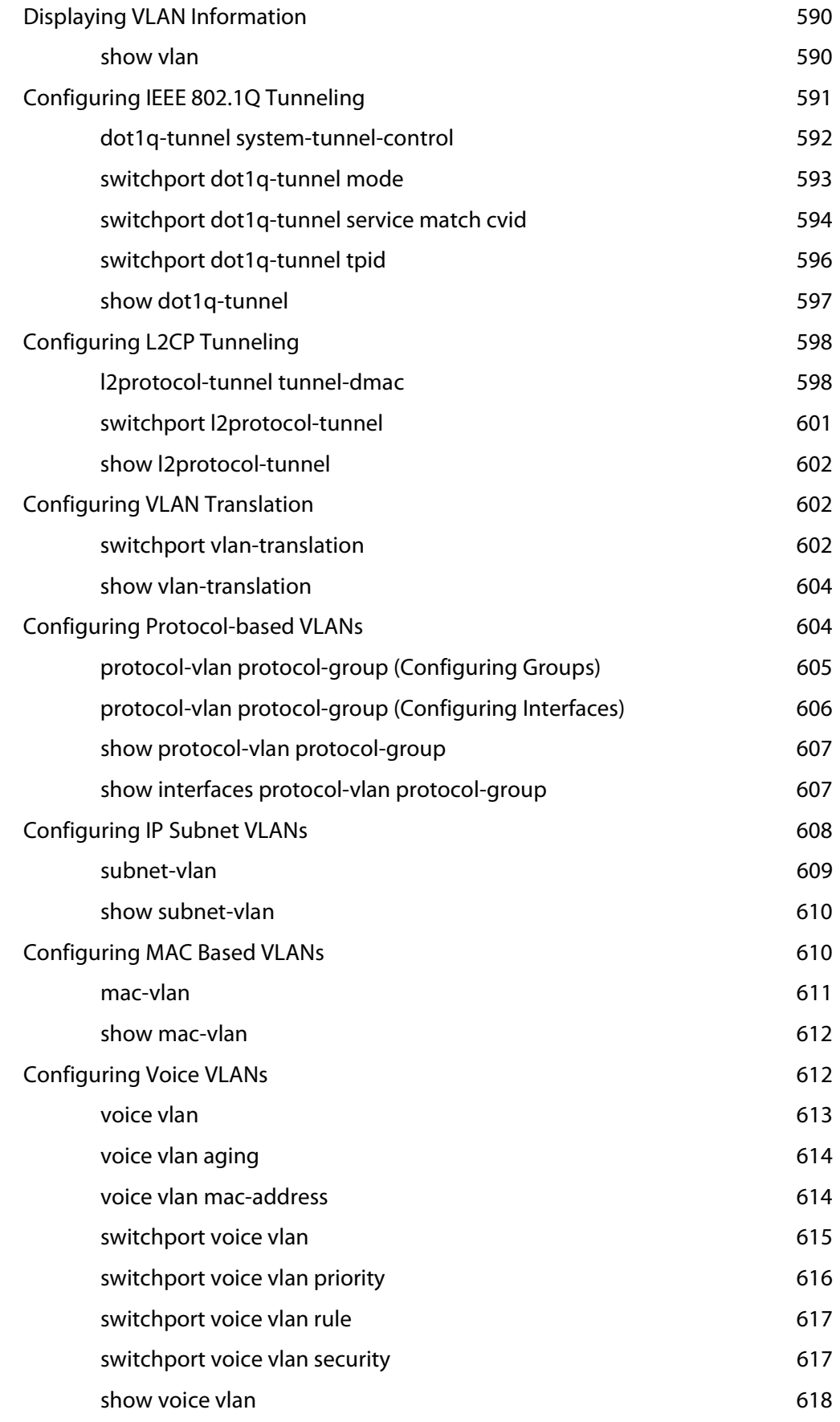

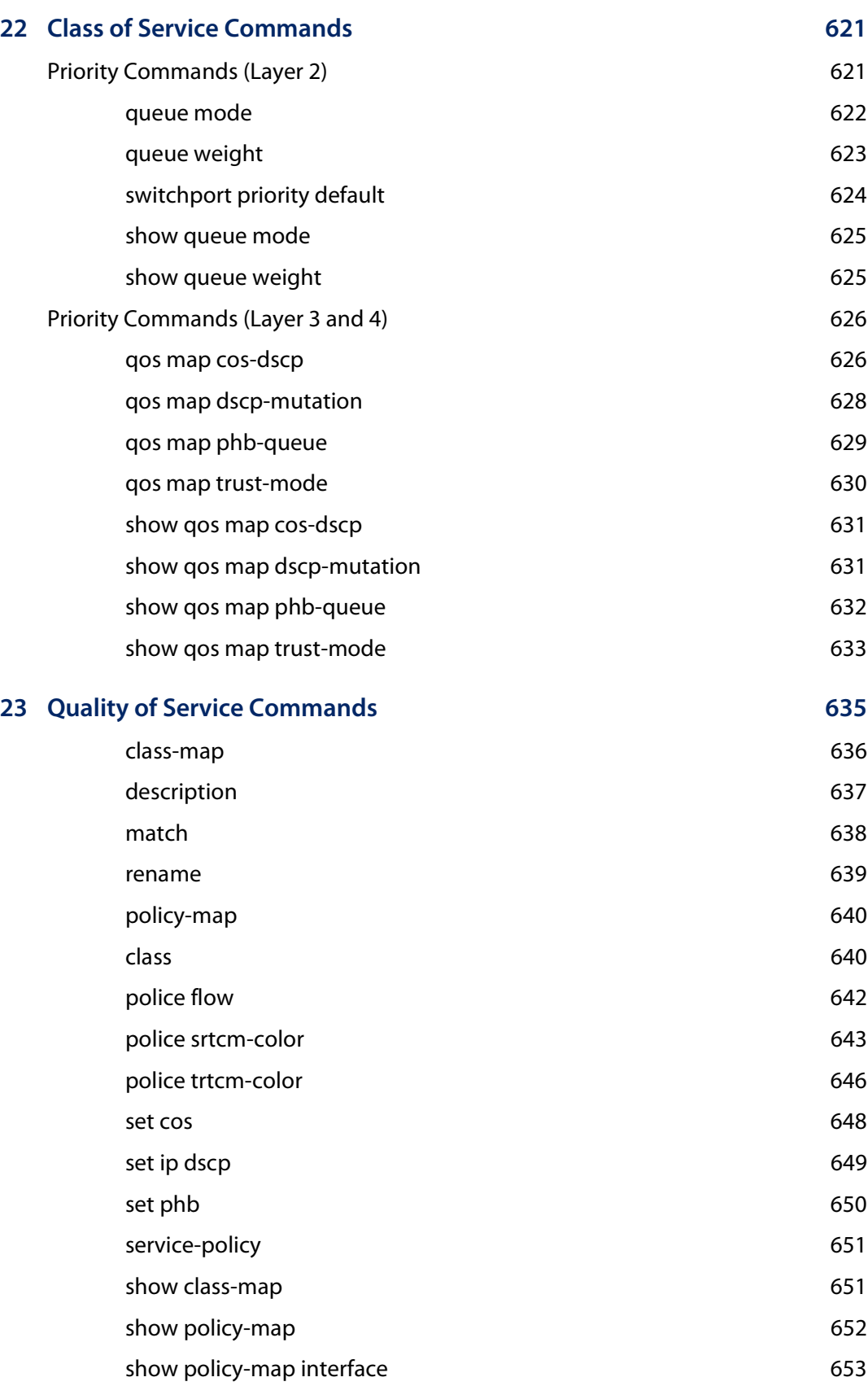

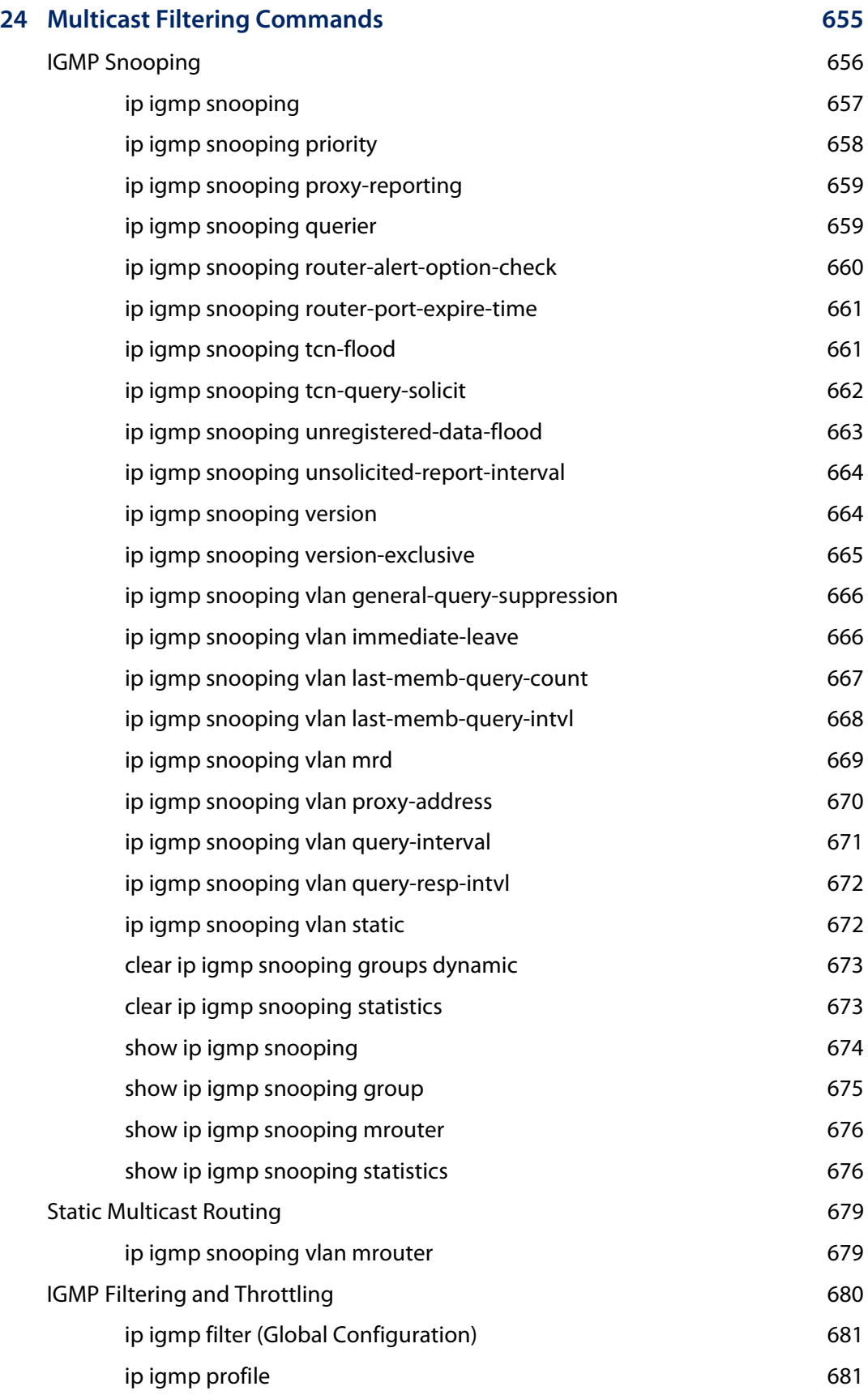

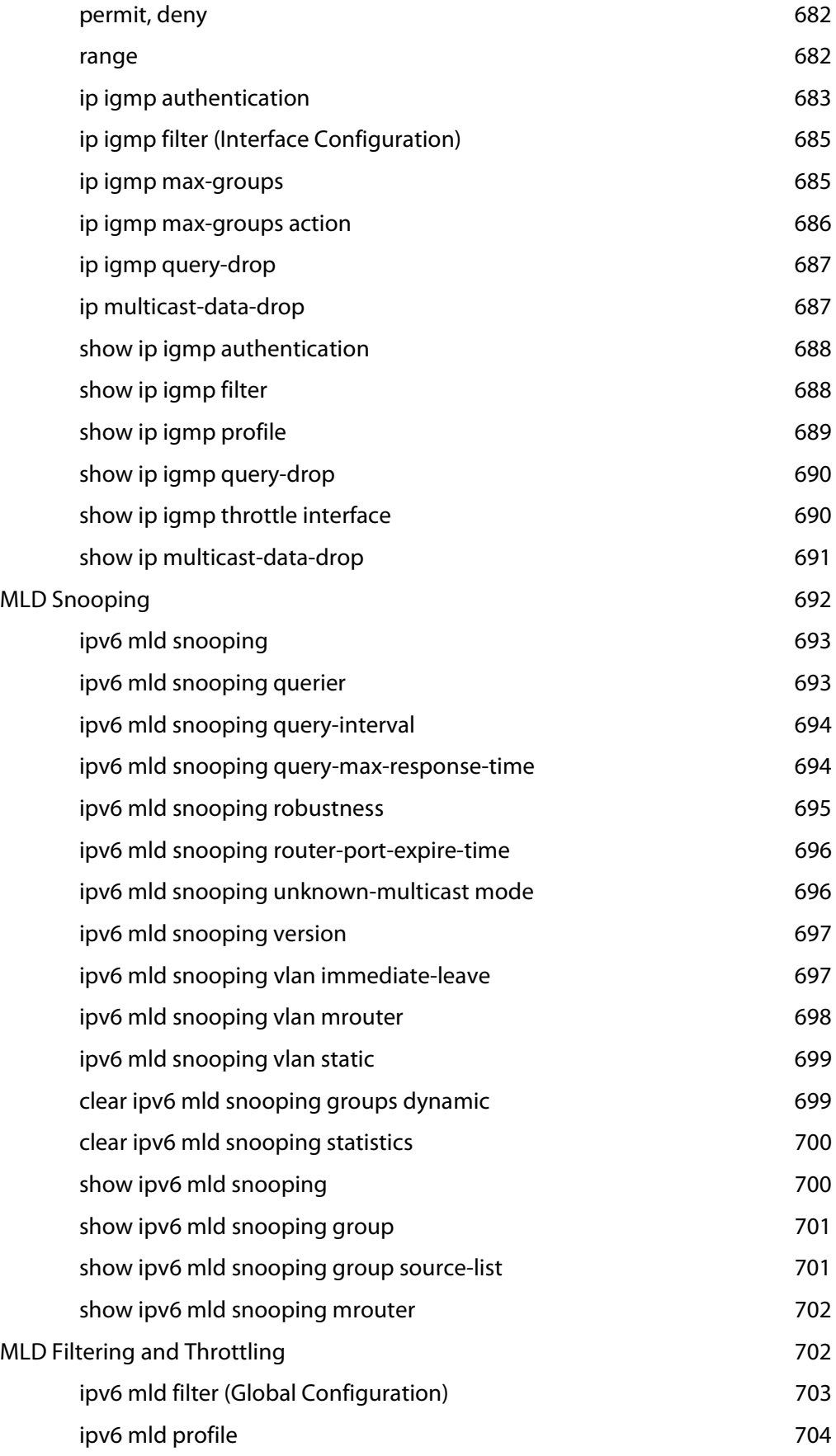

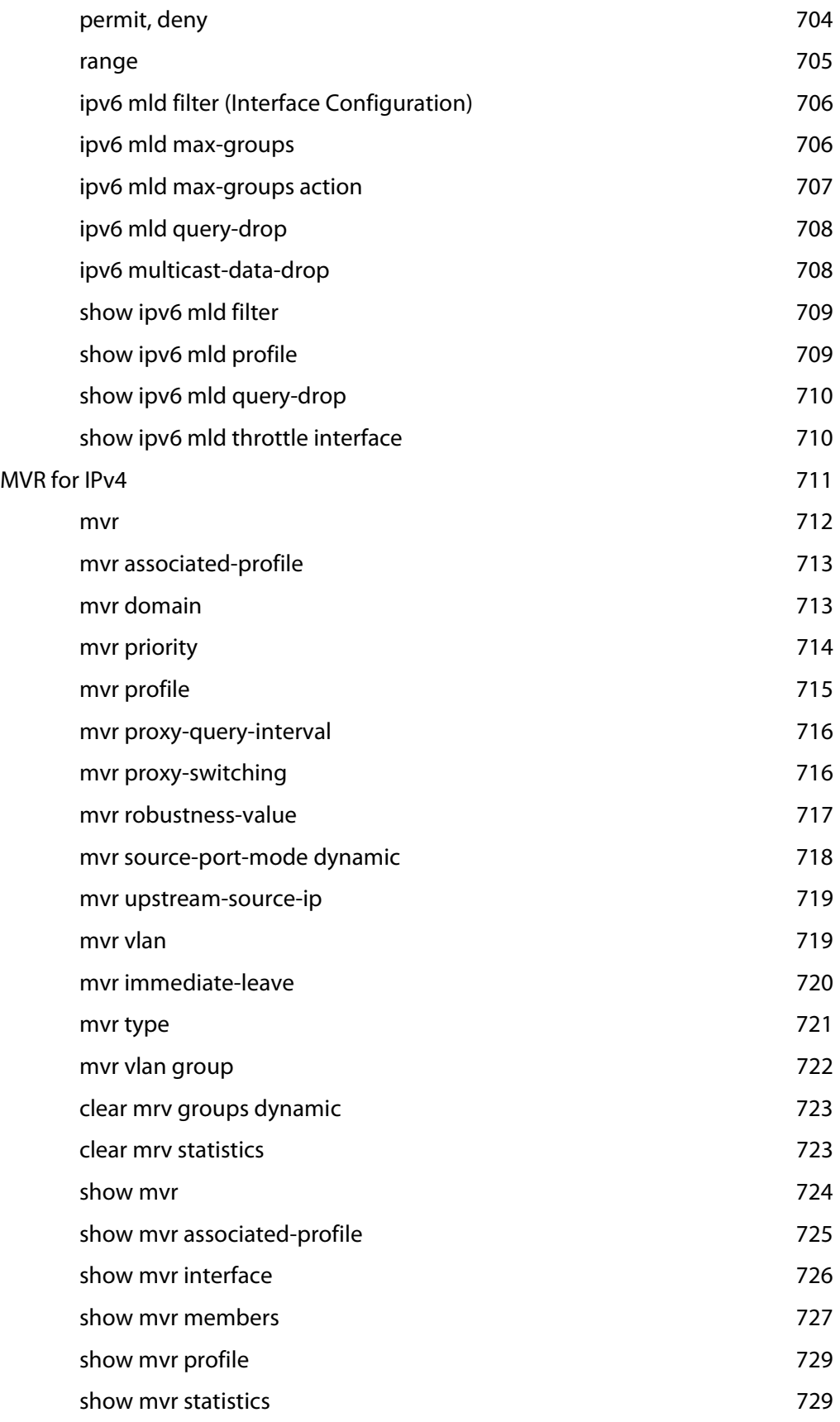

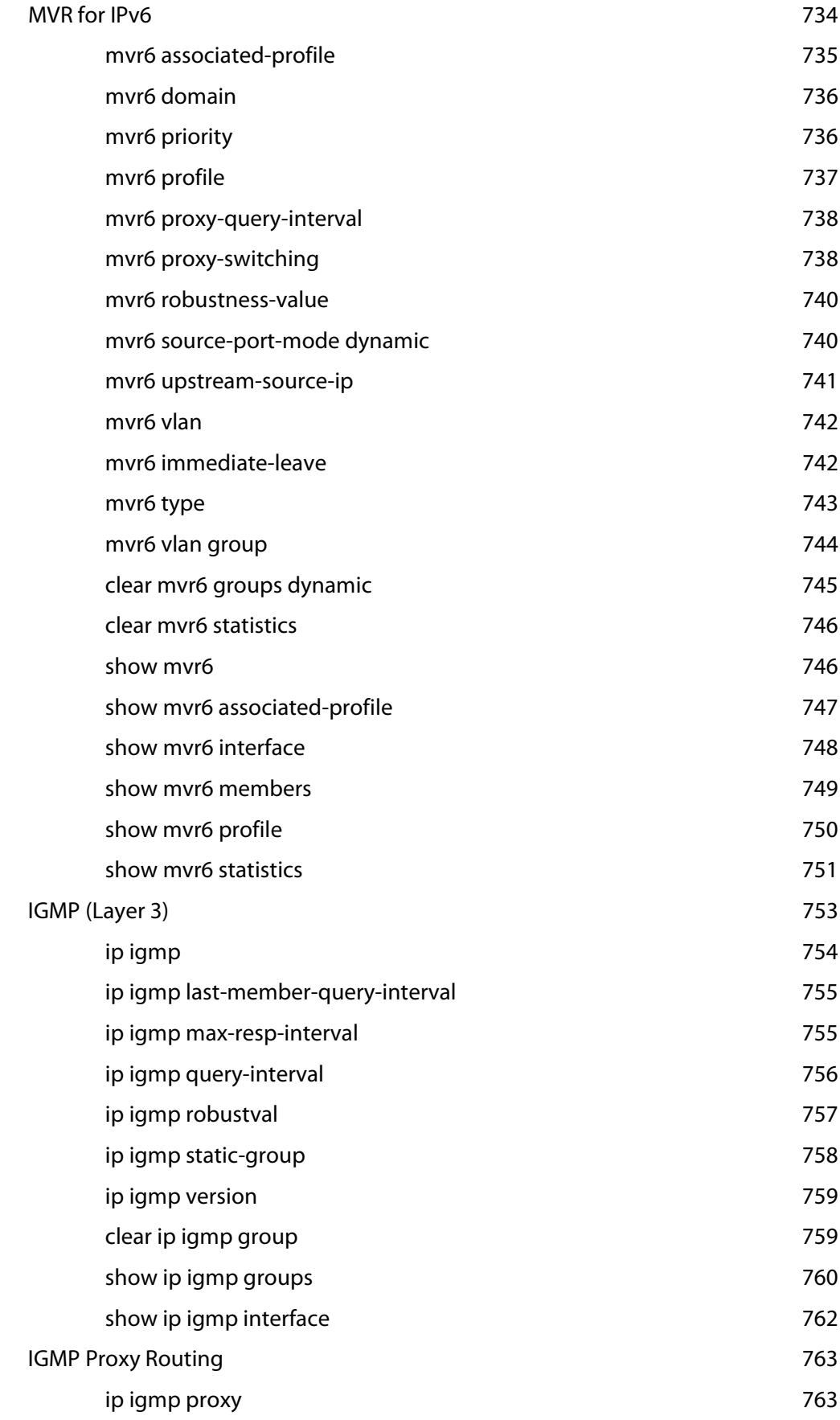

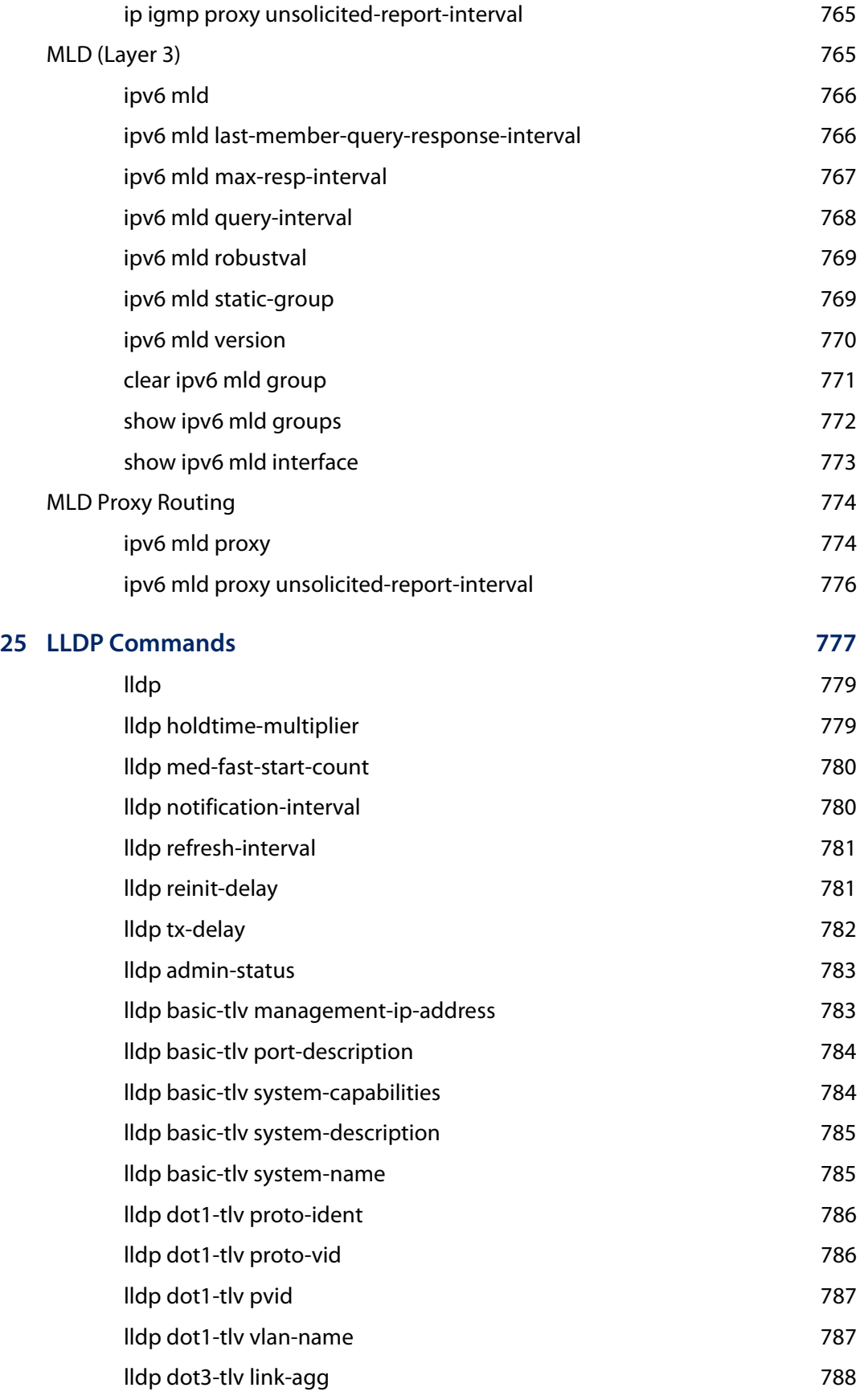

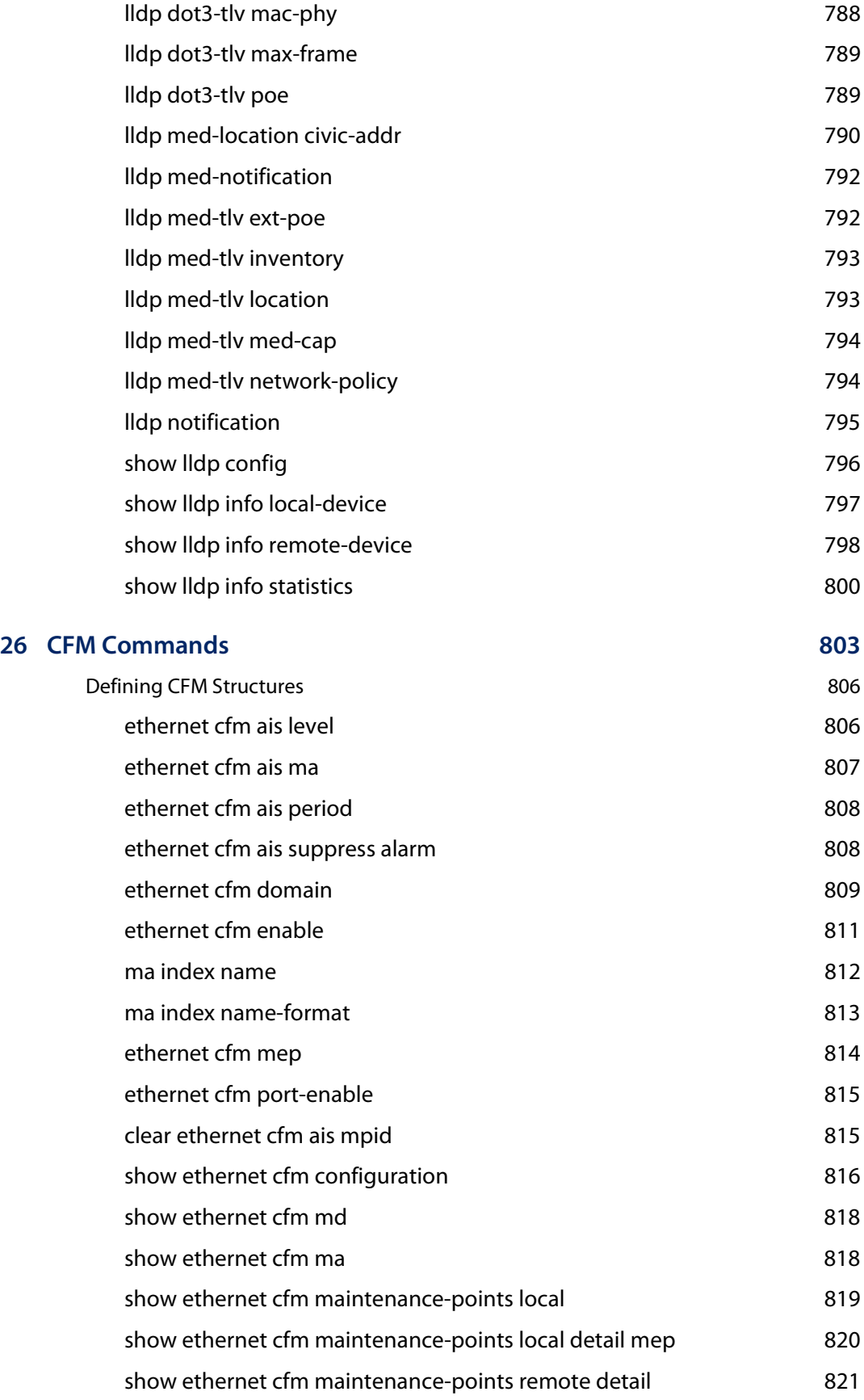
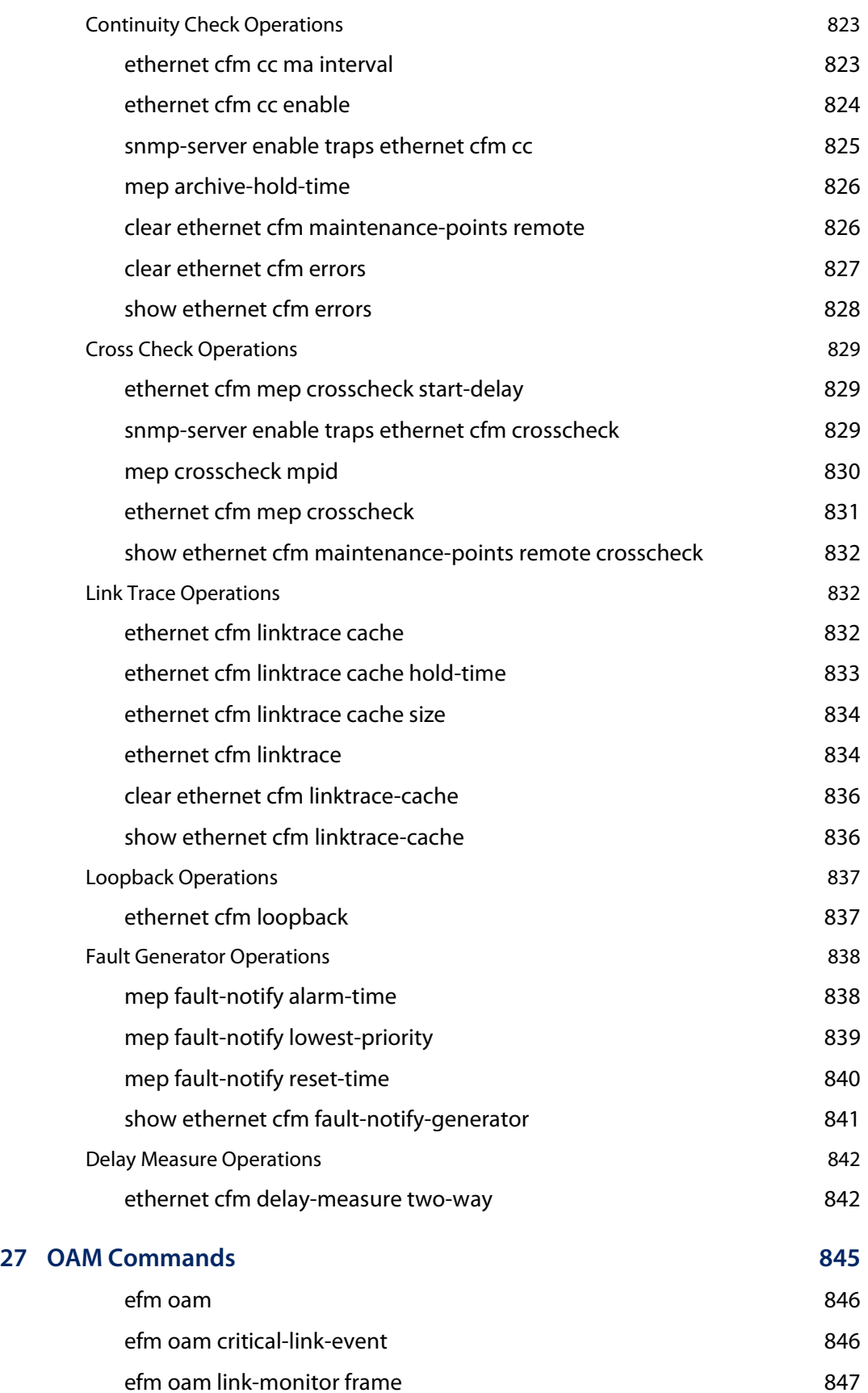

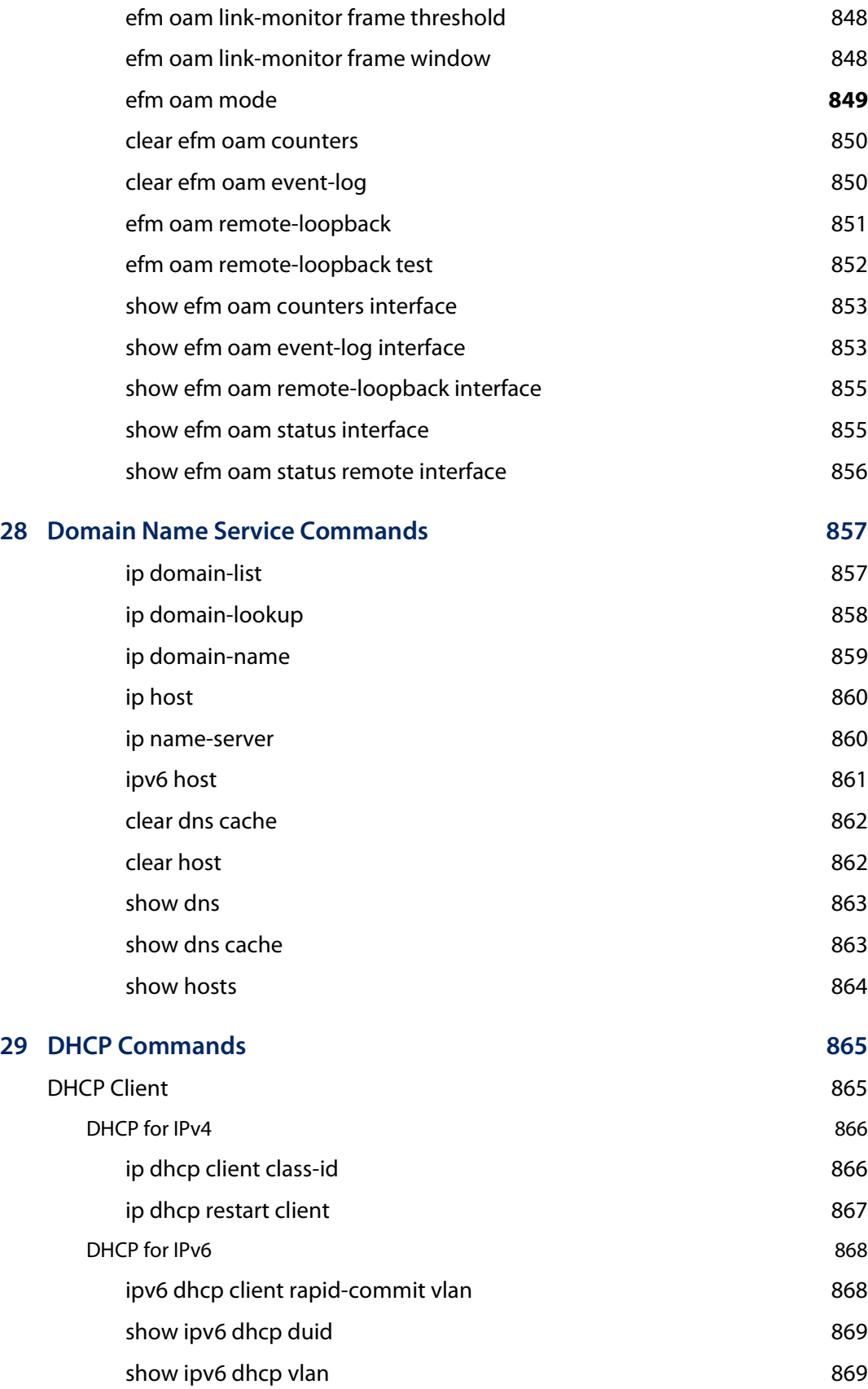

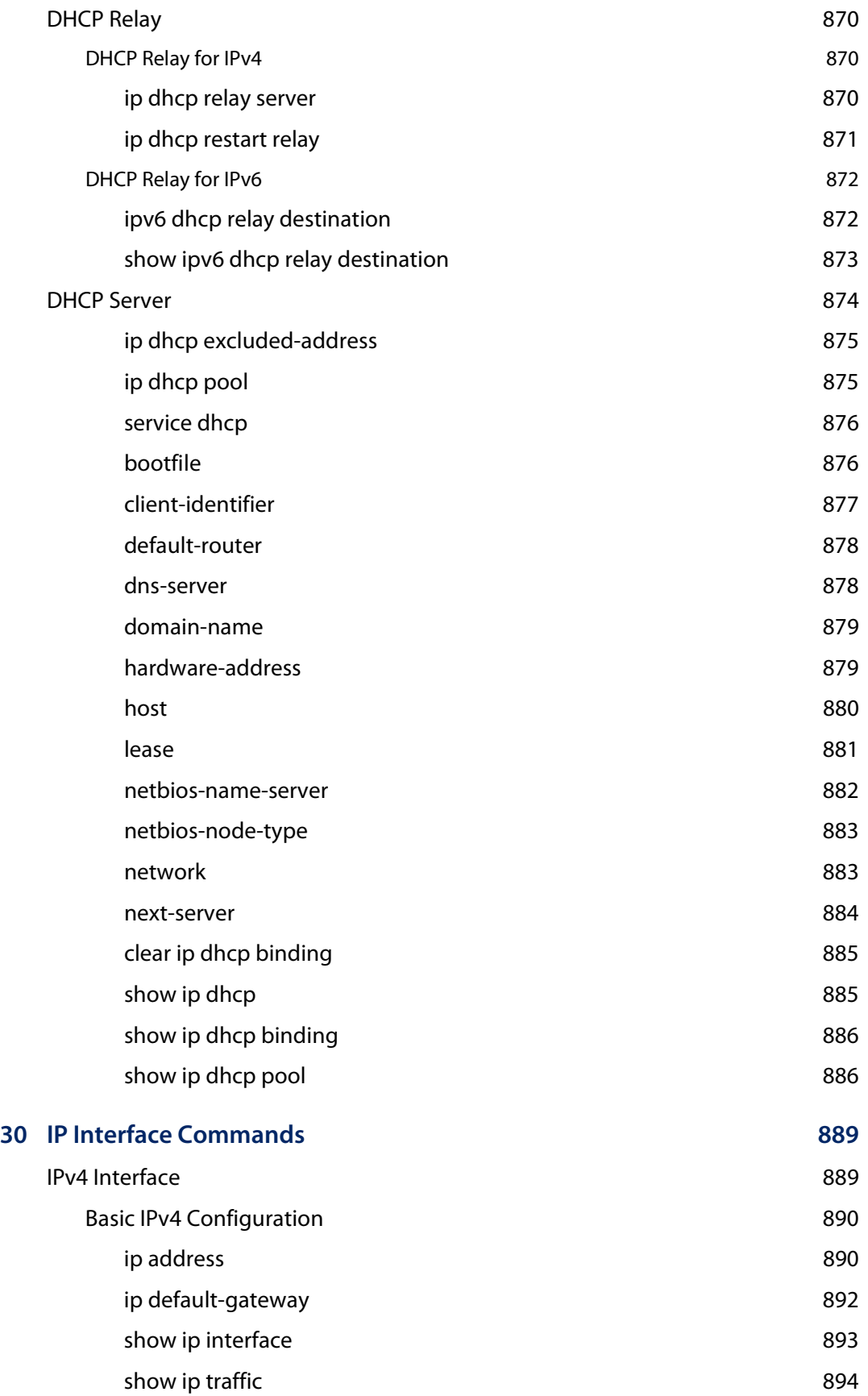

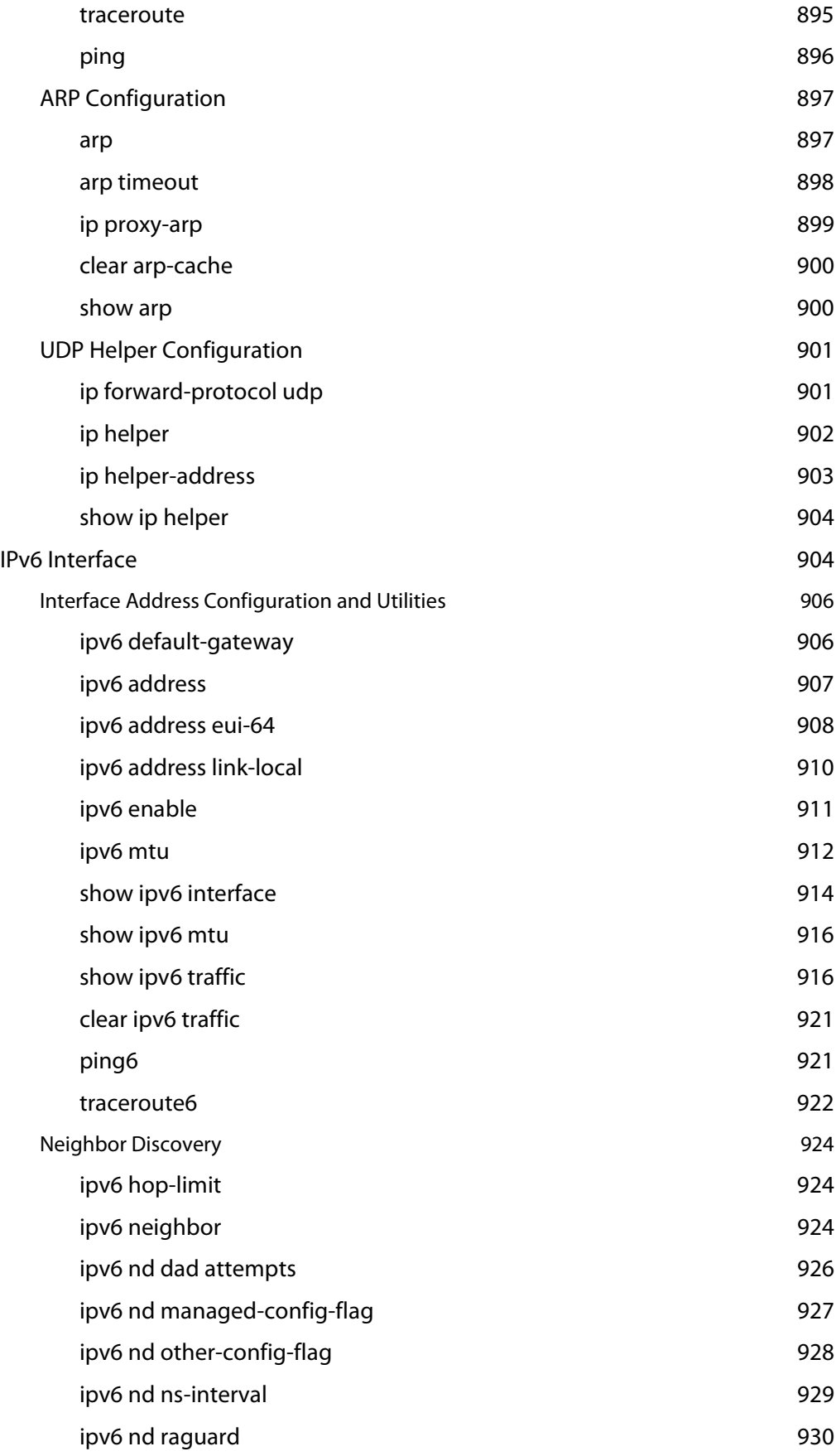

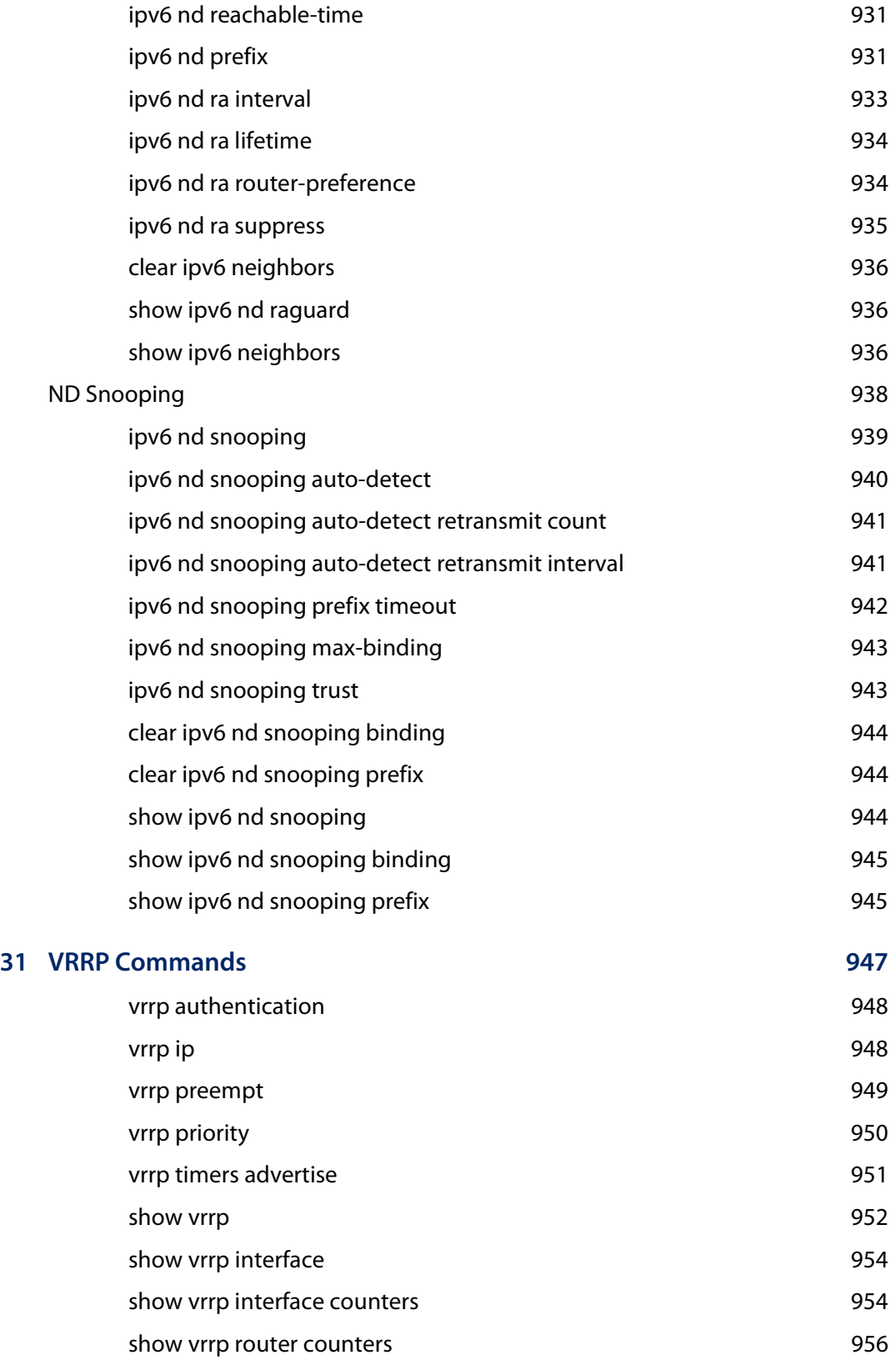

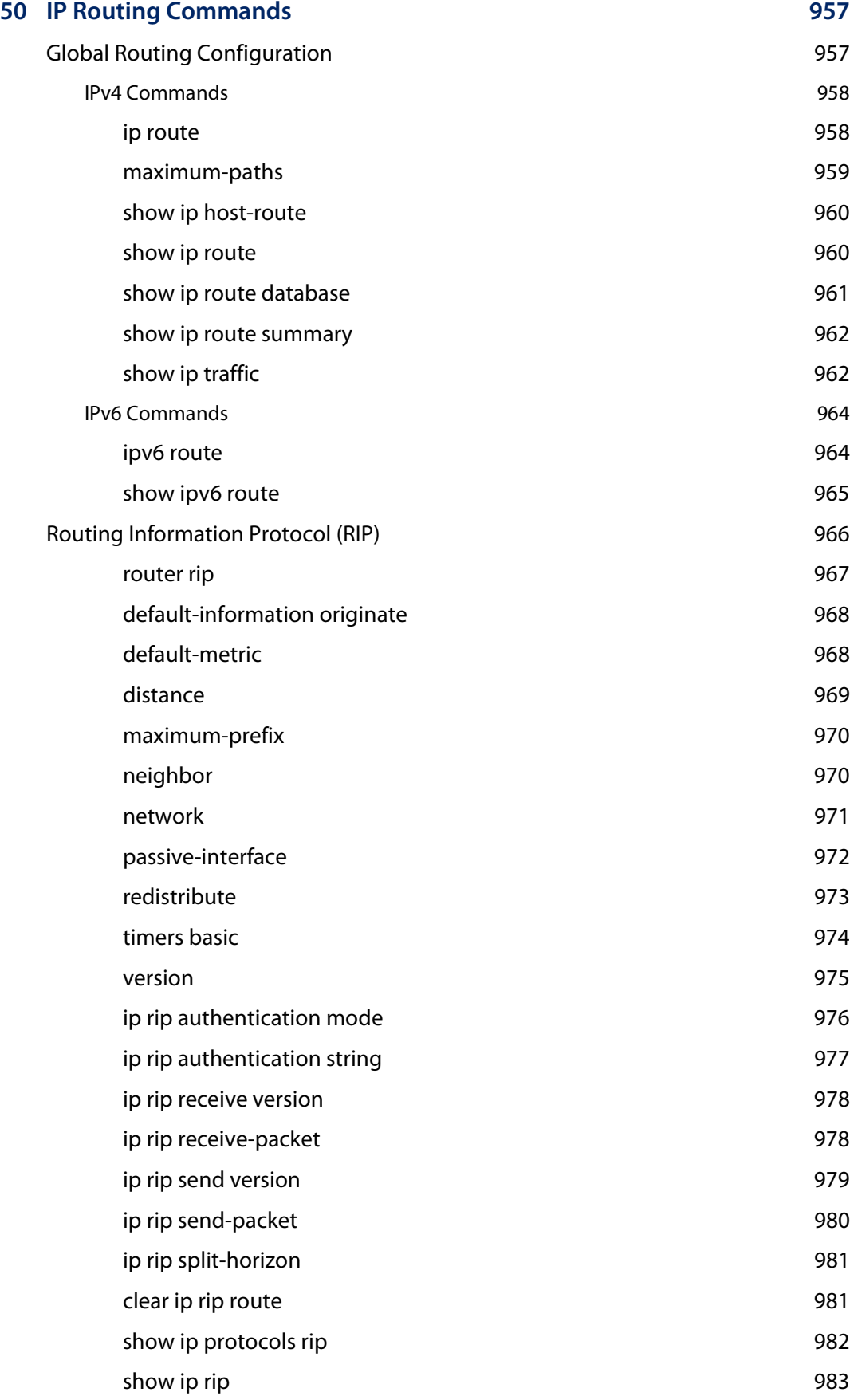

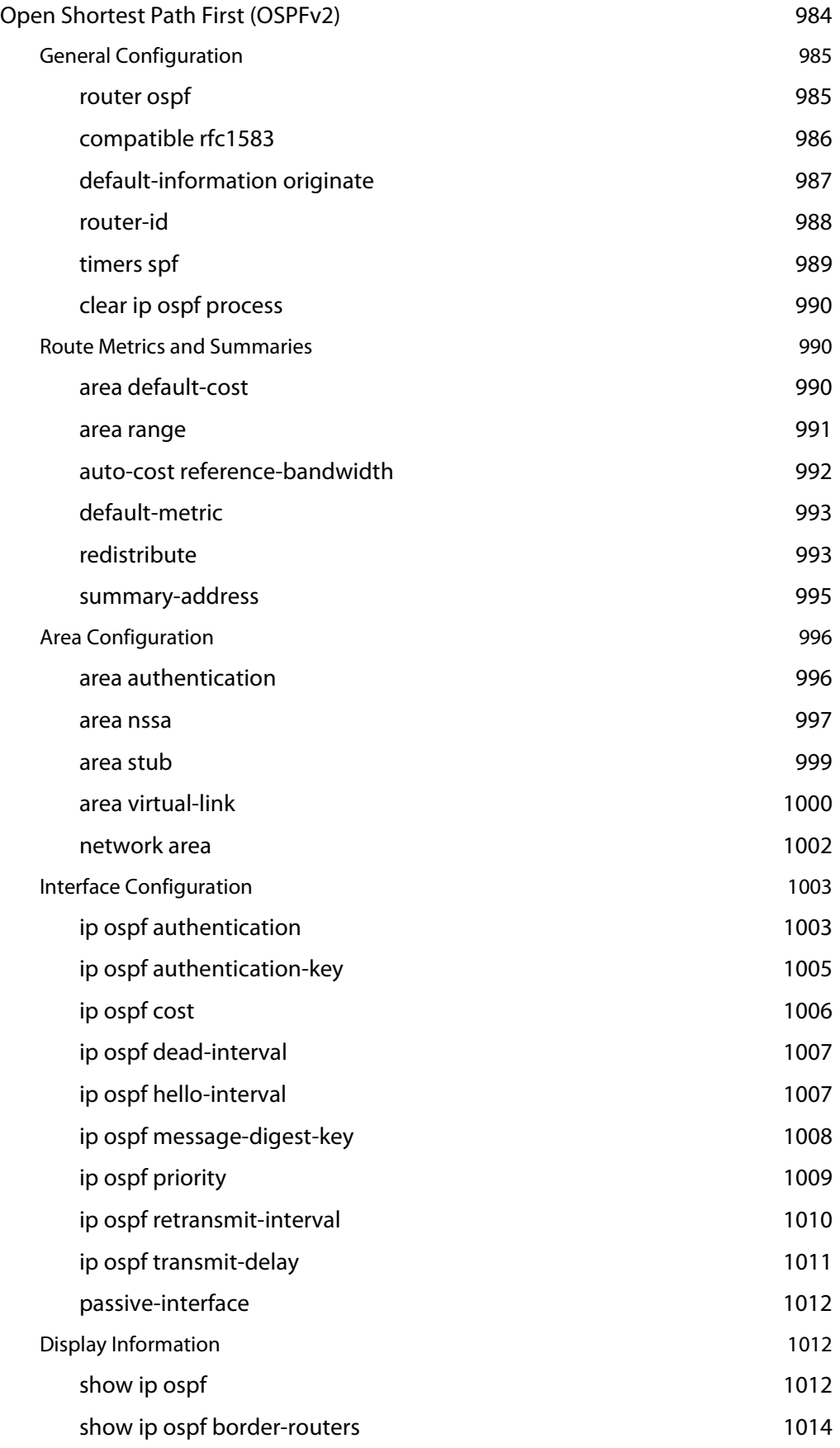

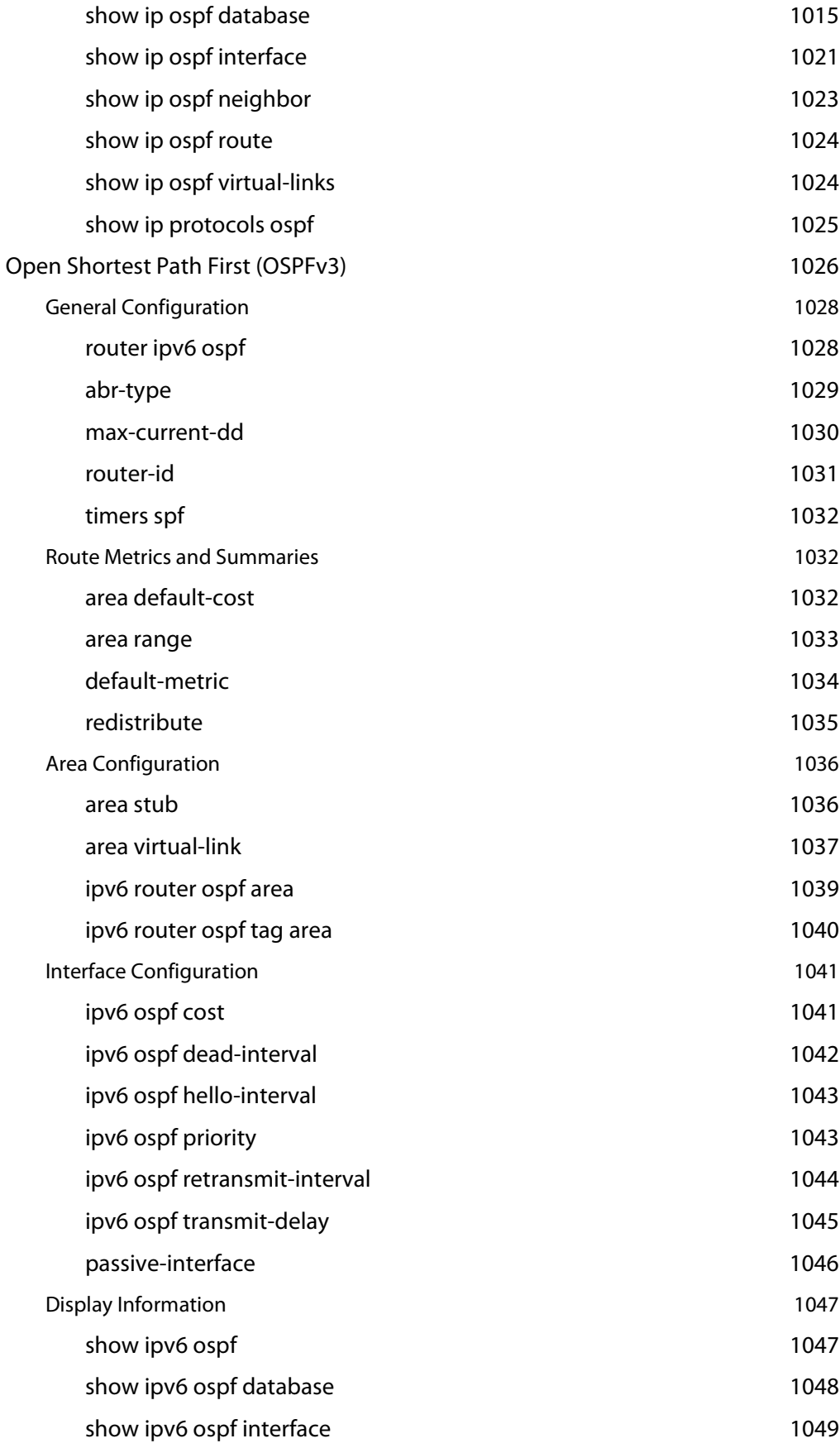

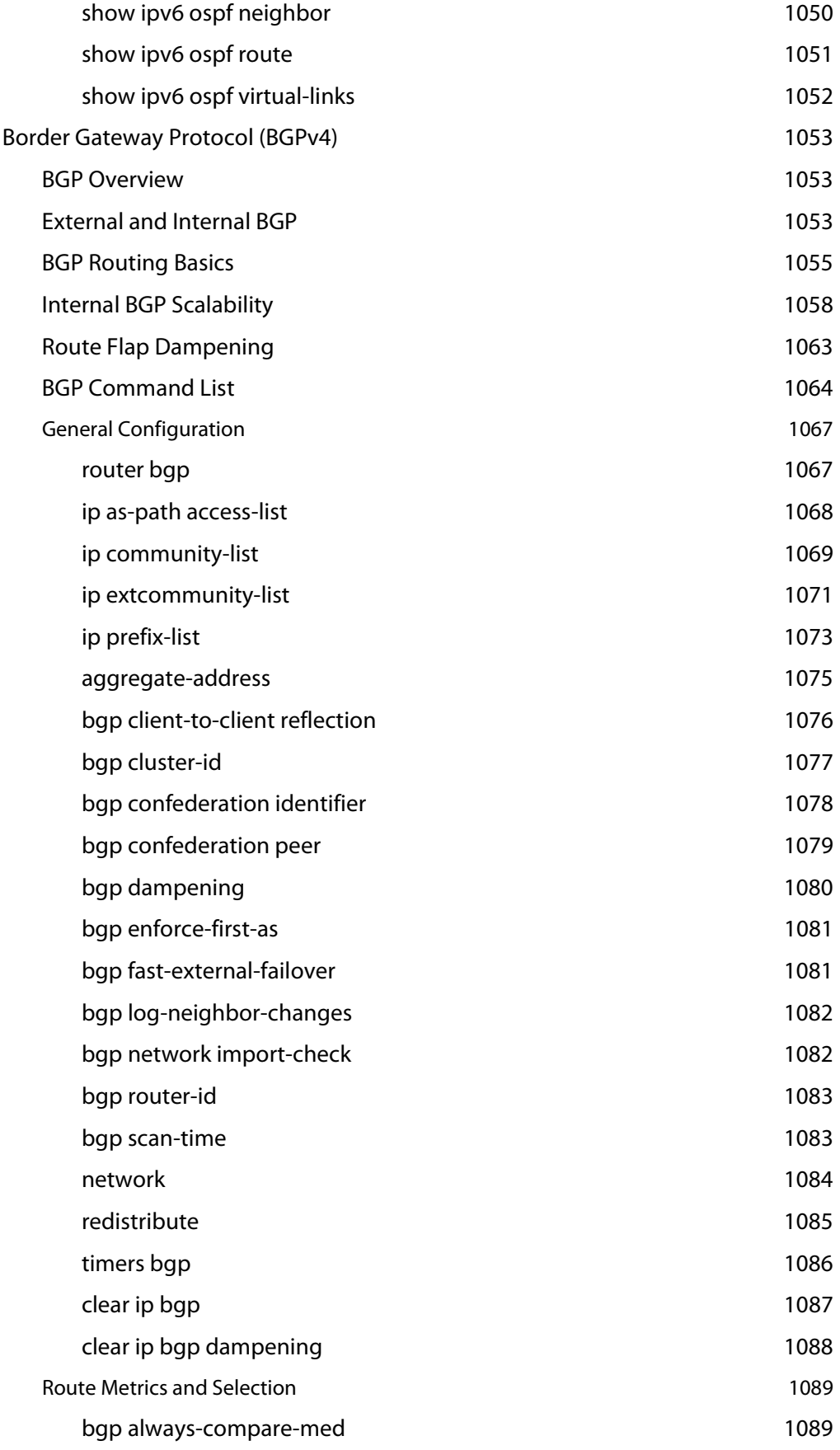

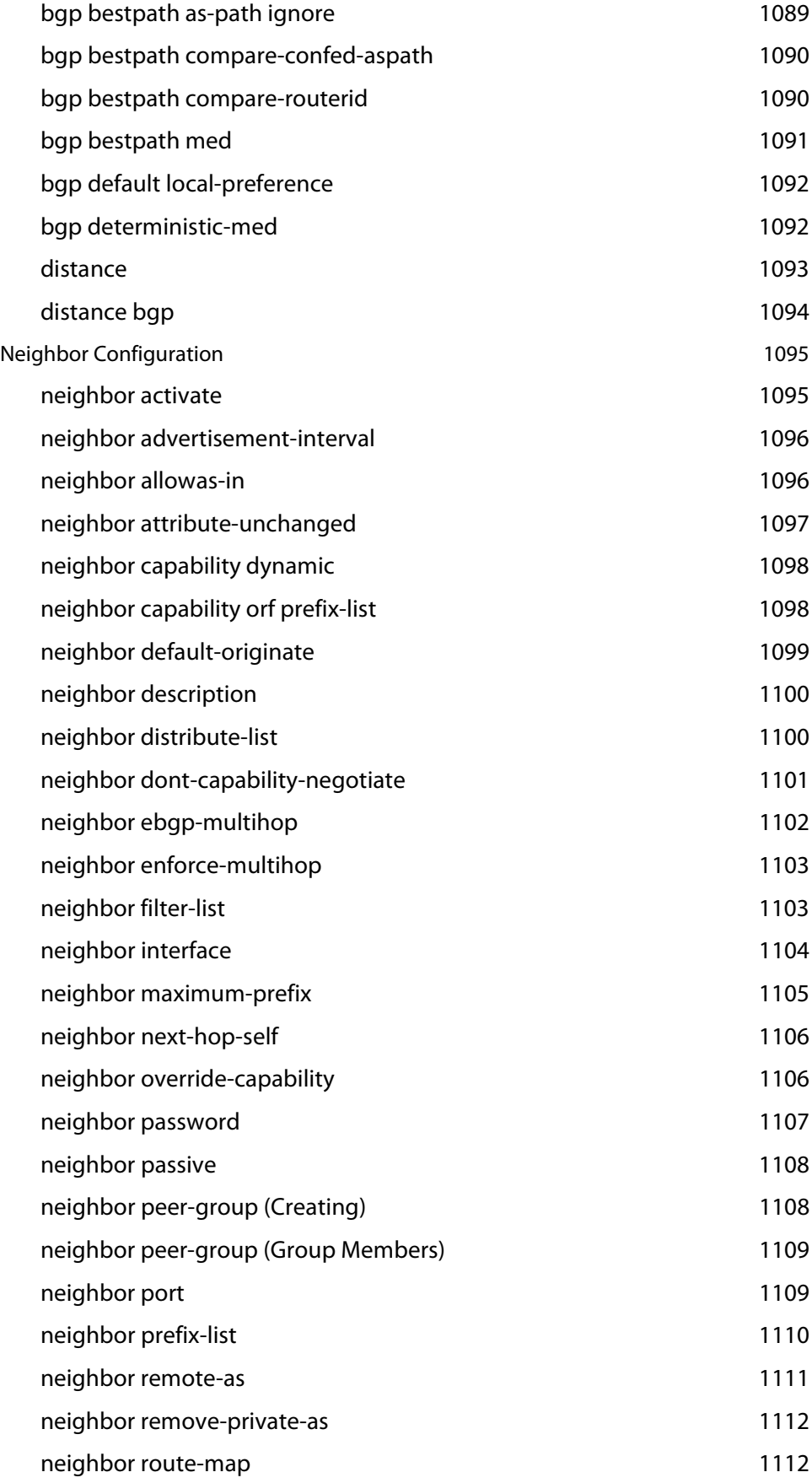

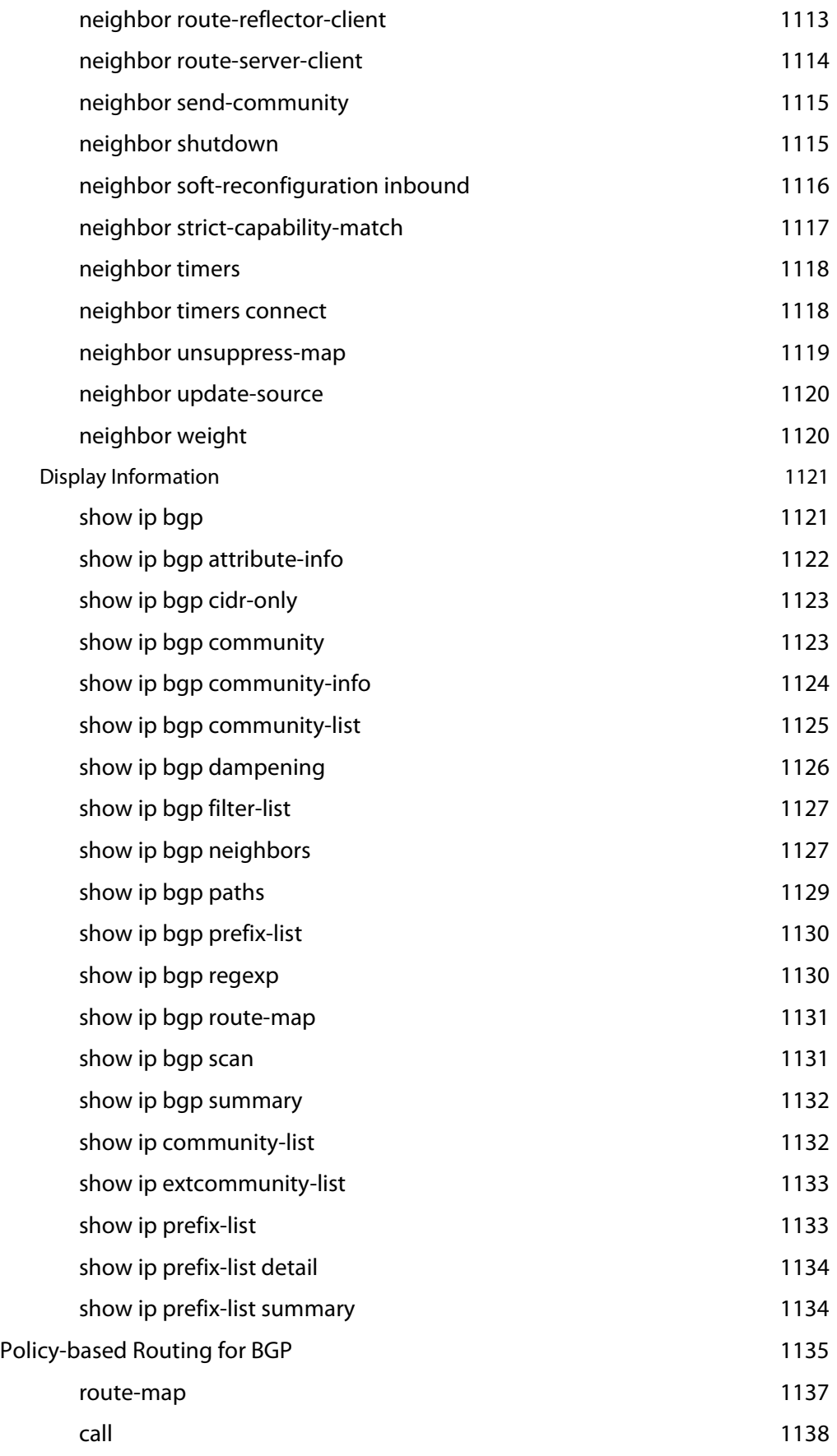

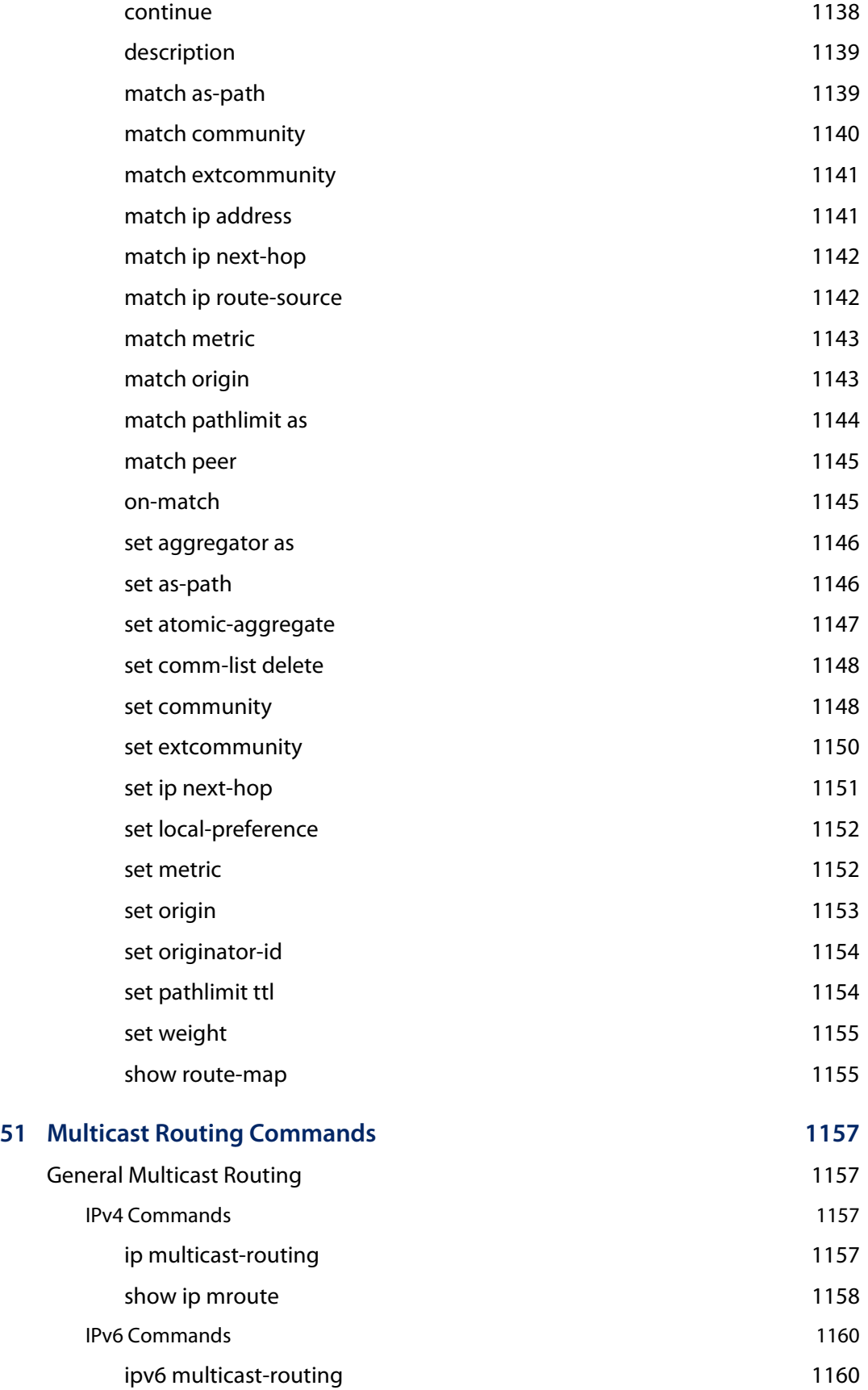

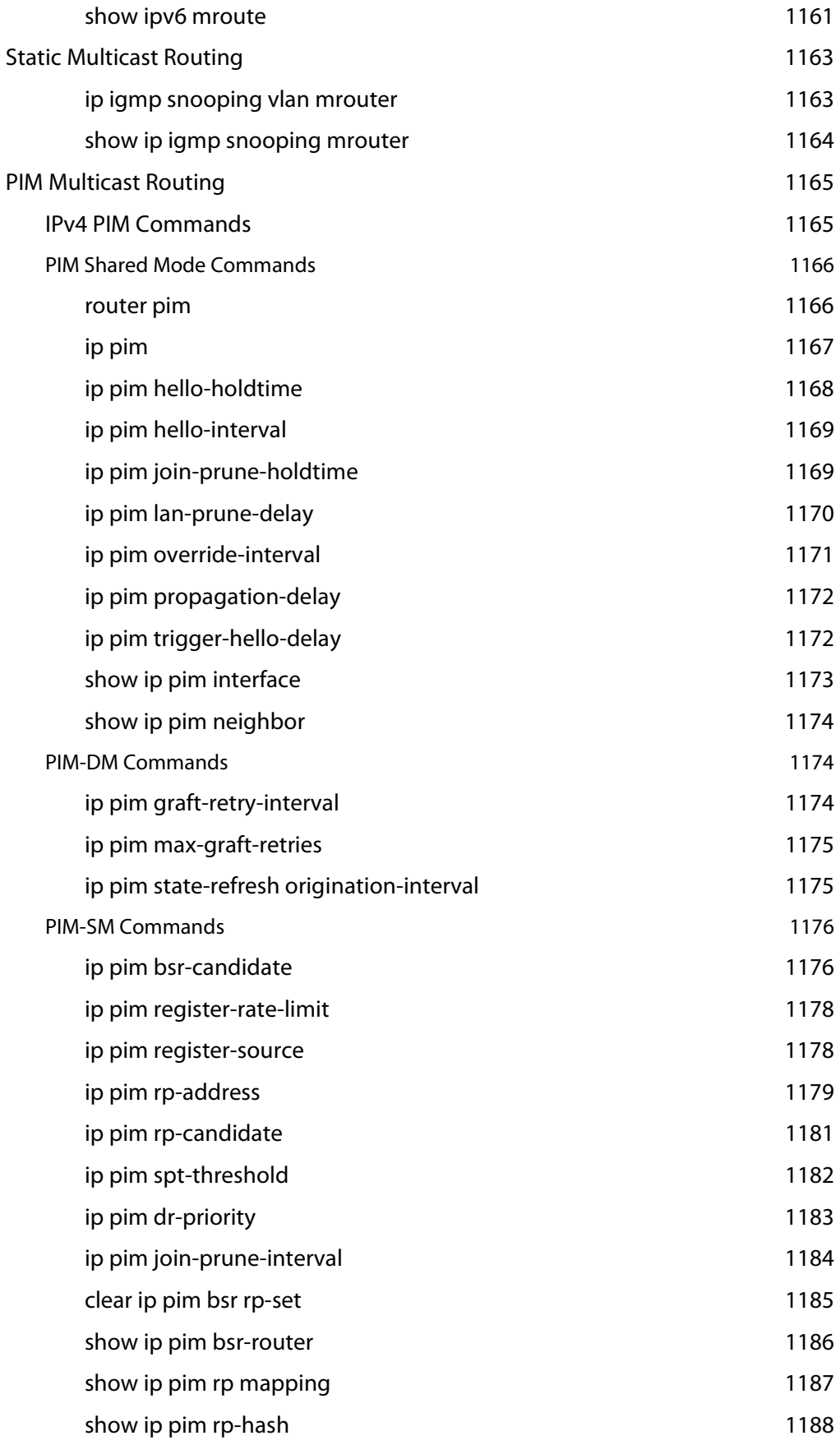

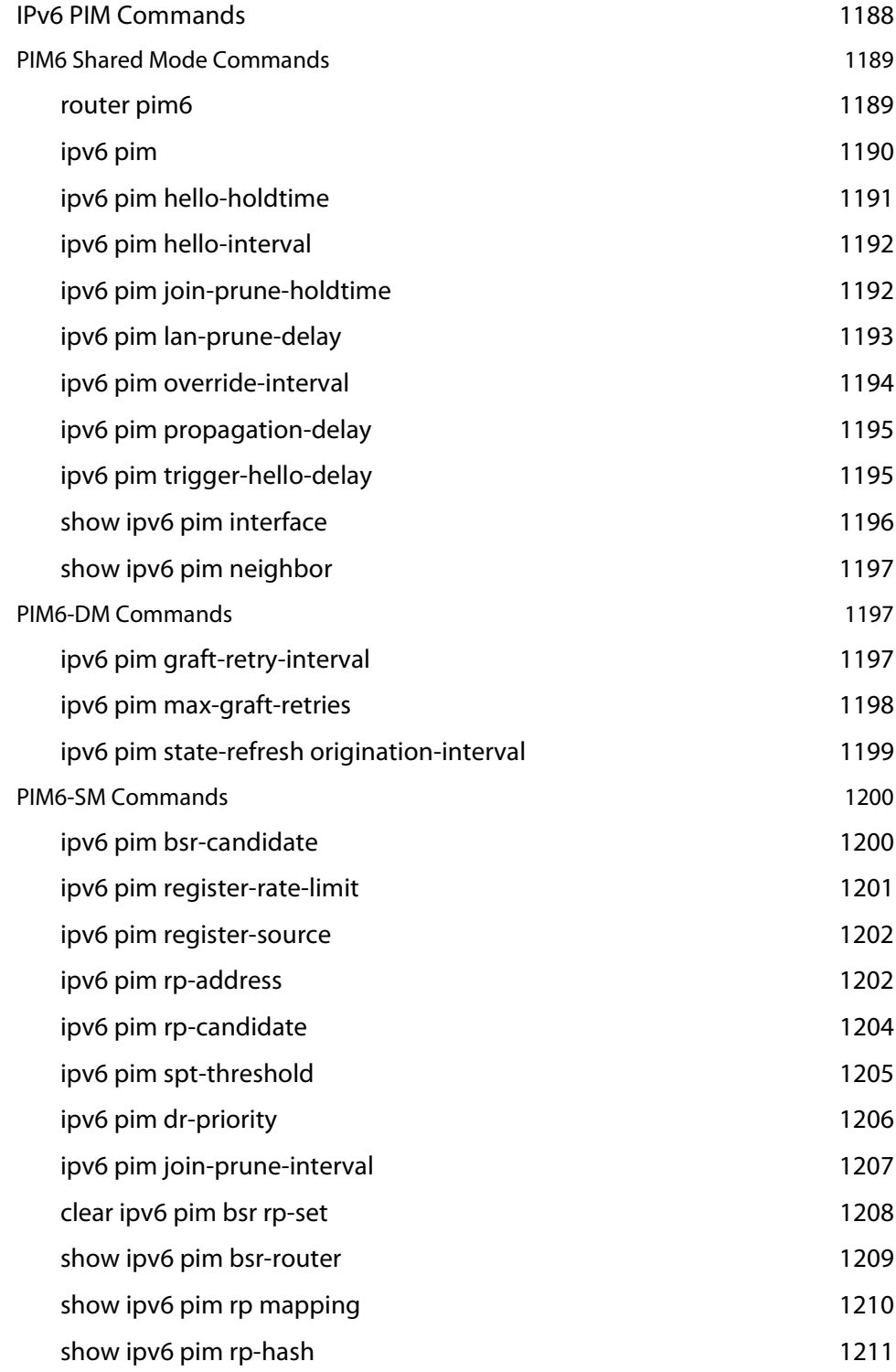

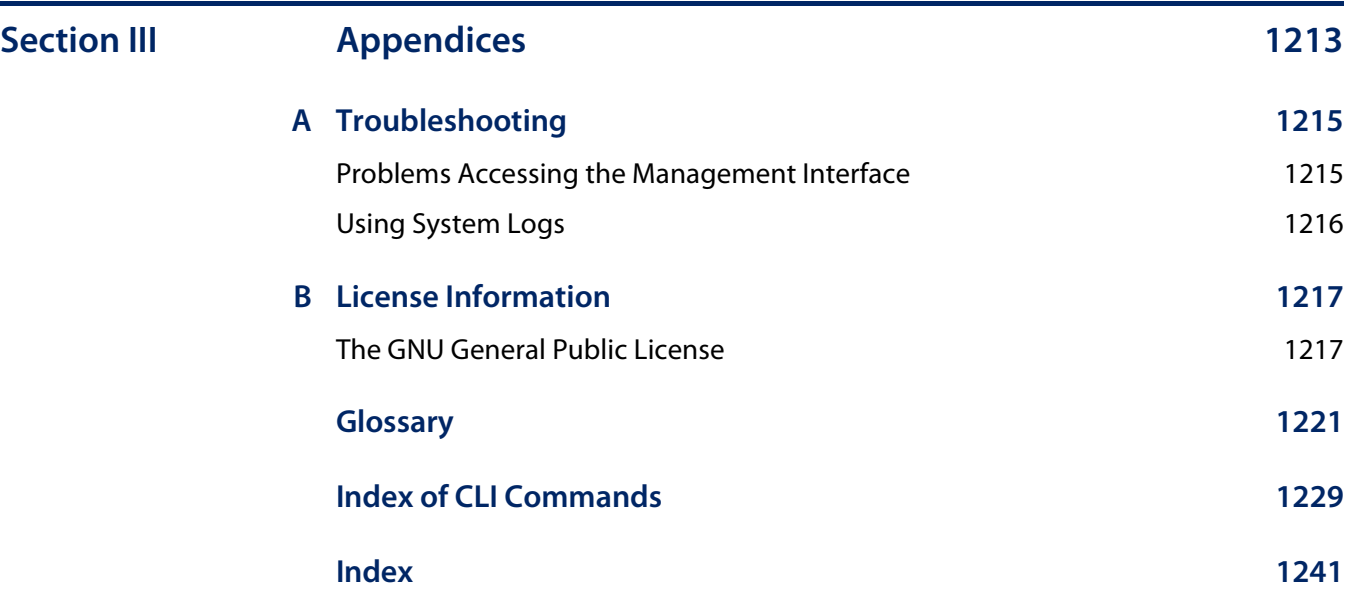

# Figures

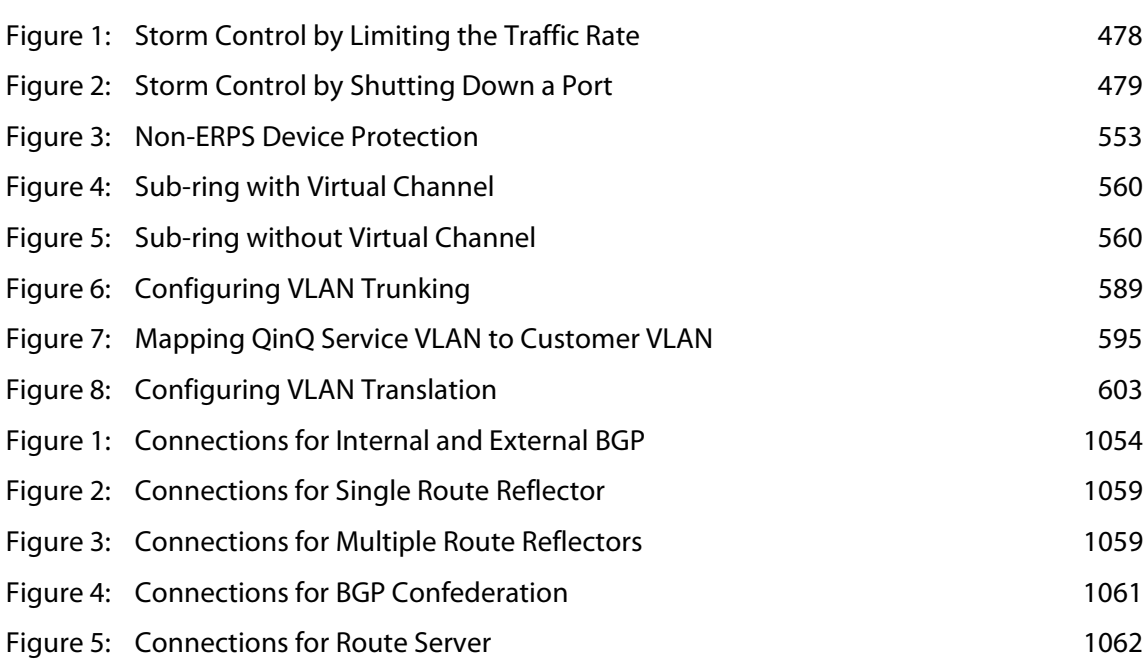

**Figures** 

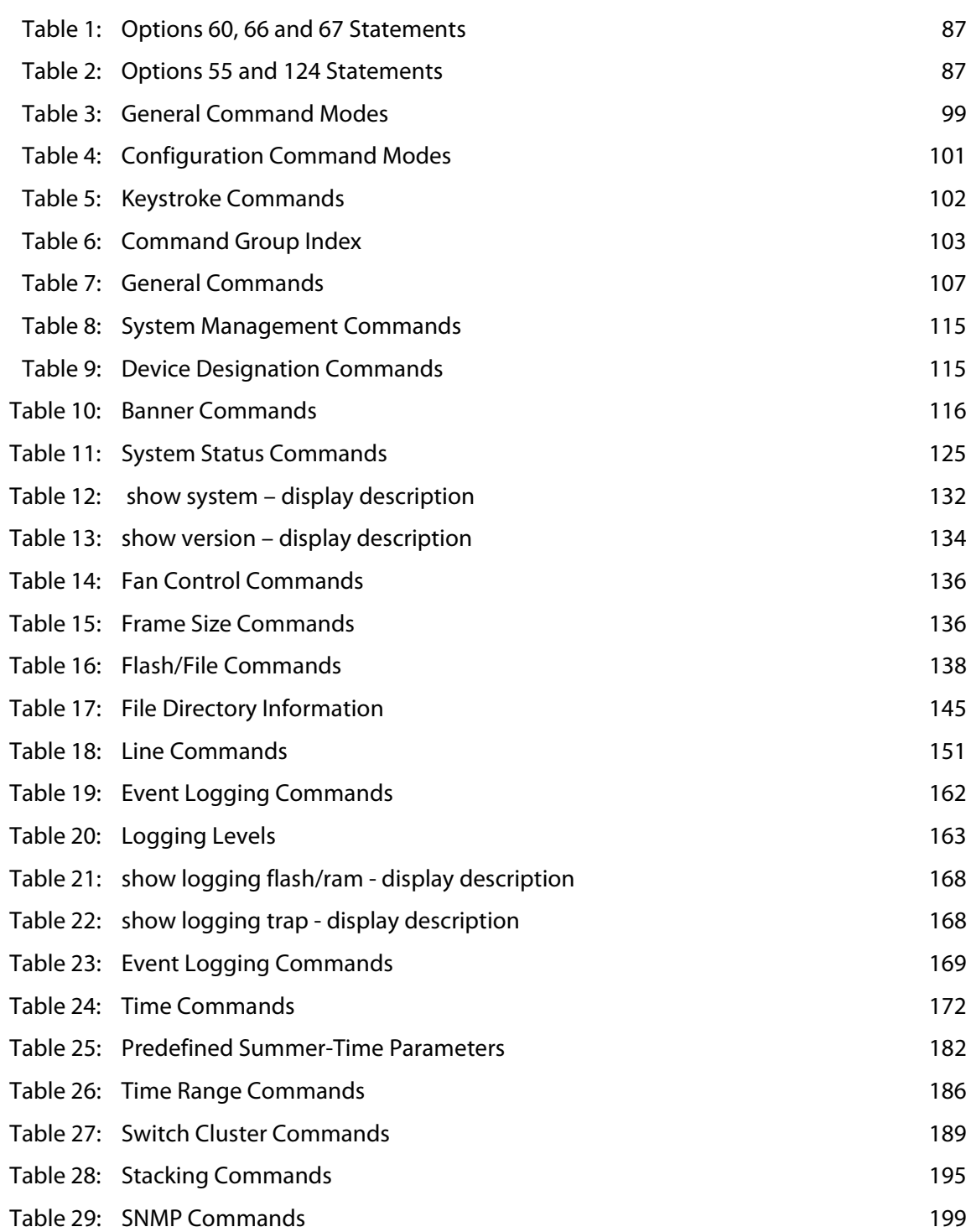

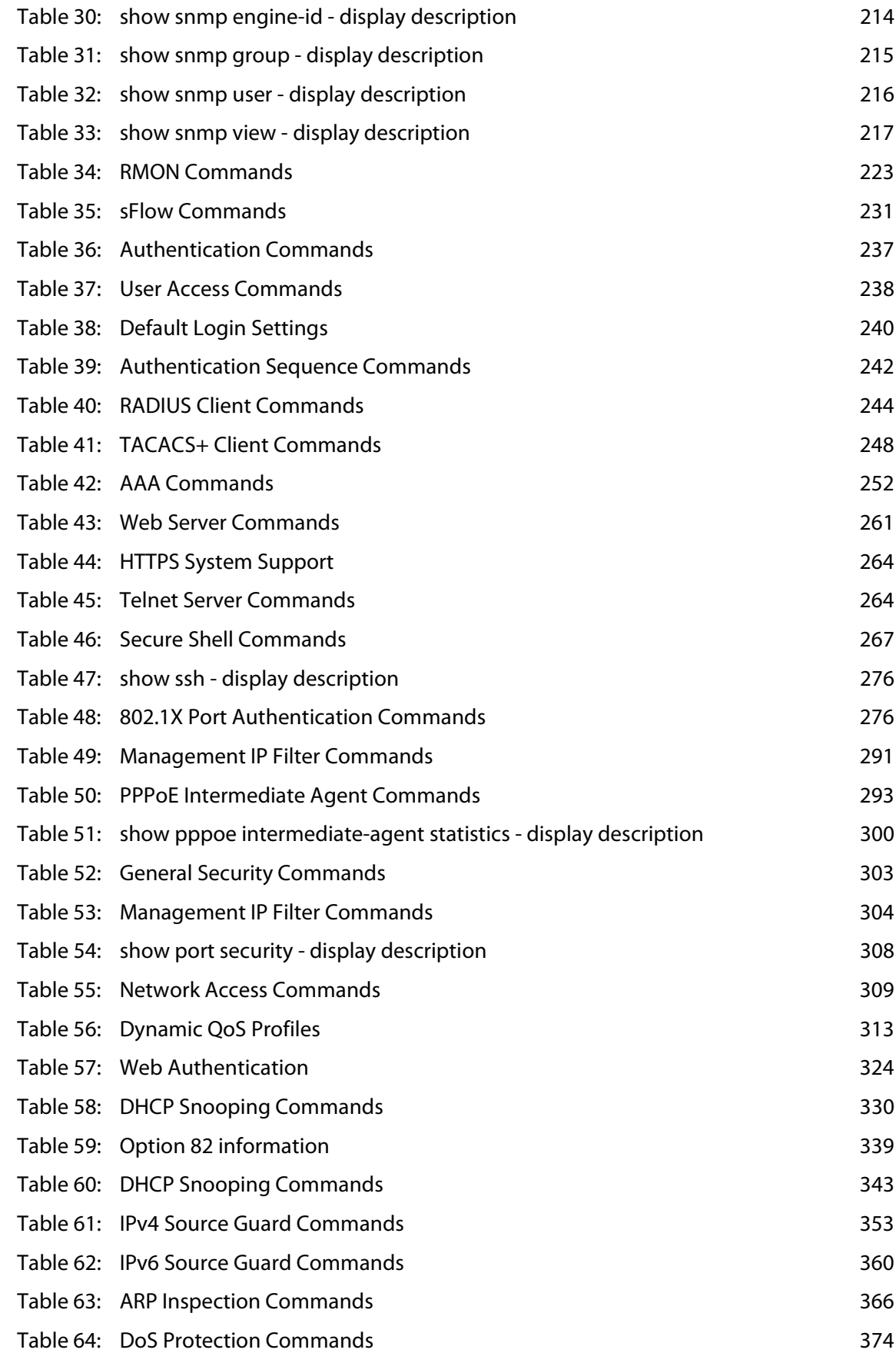

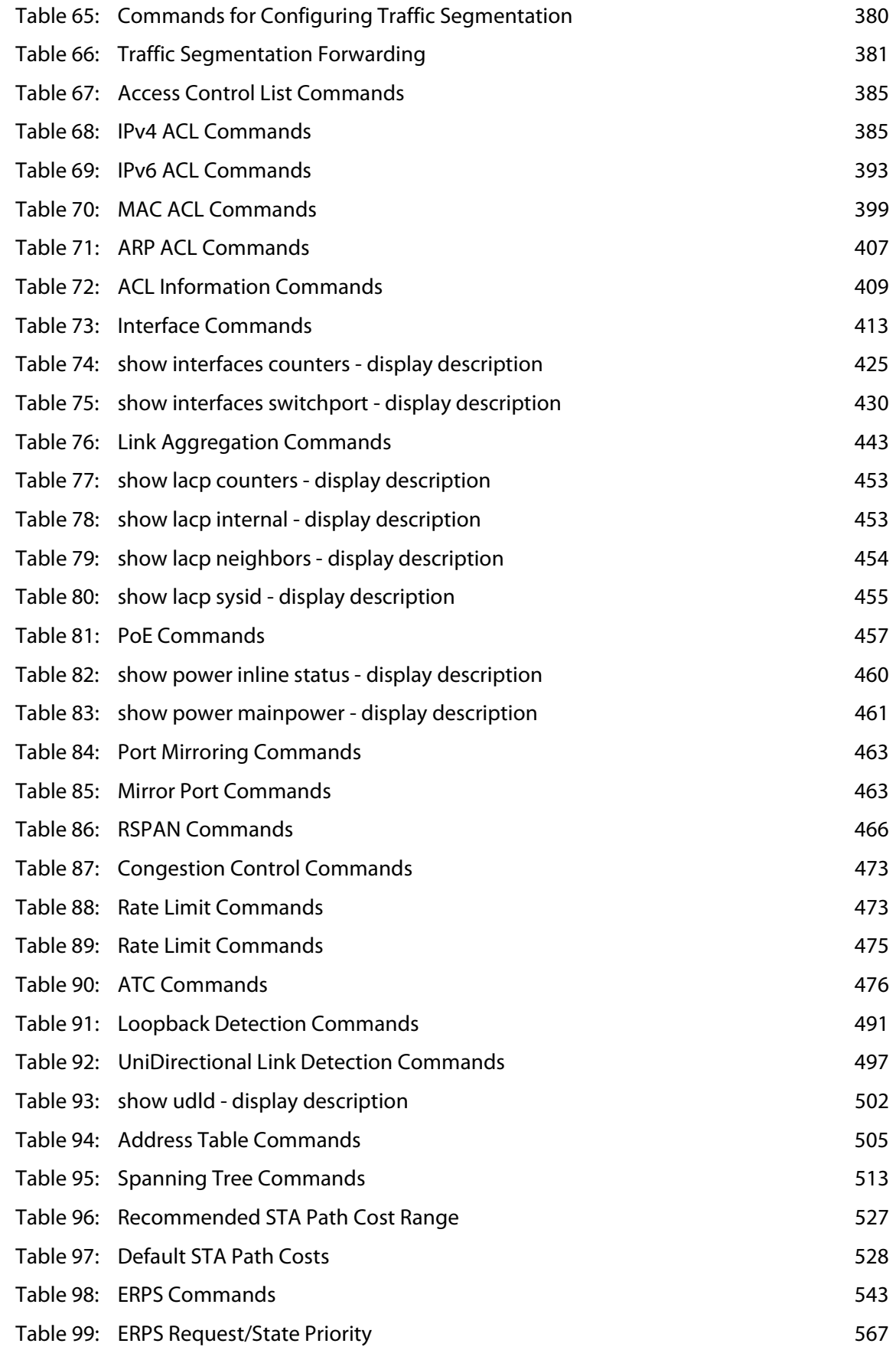

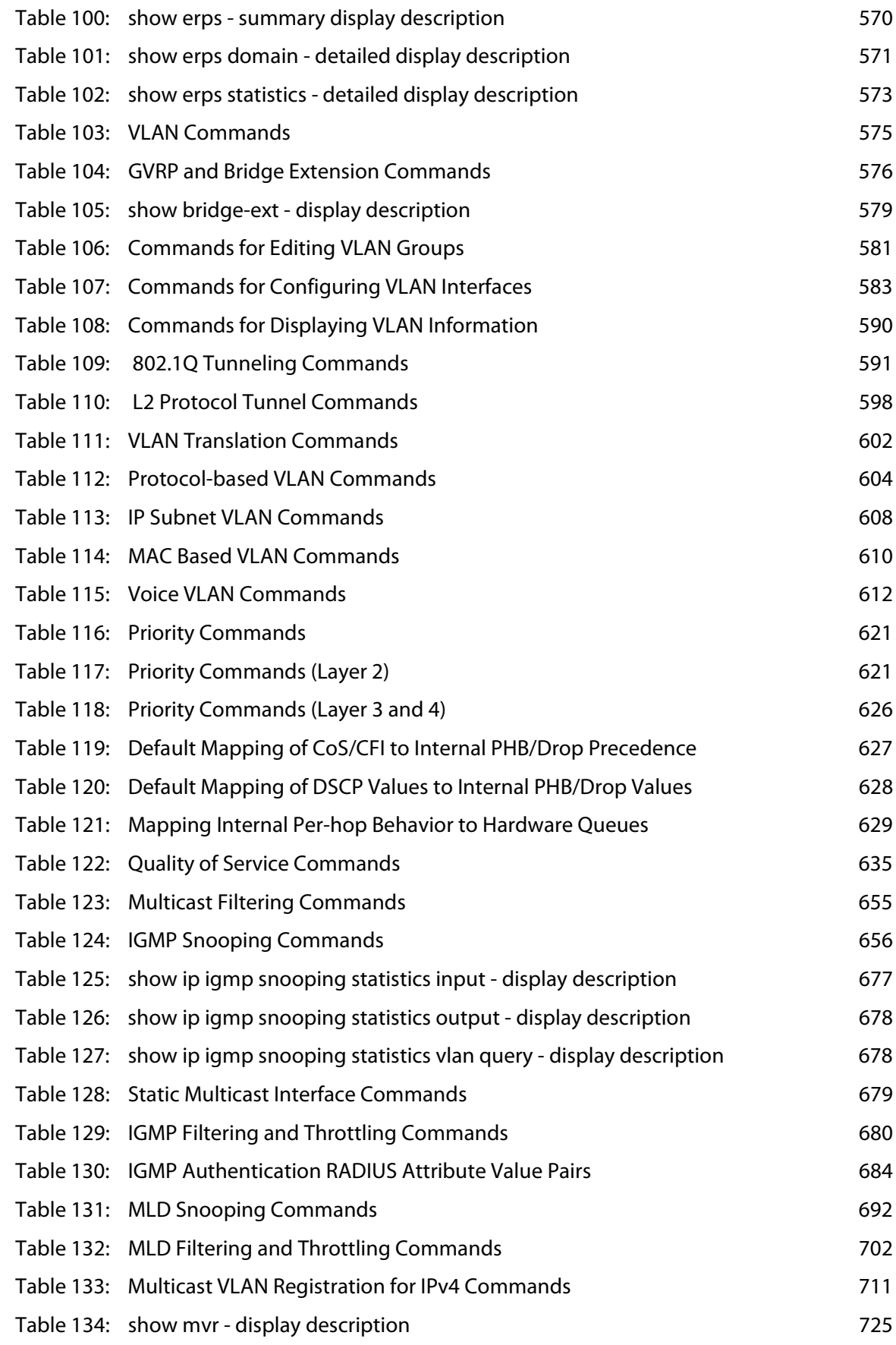

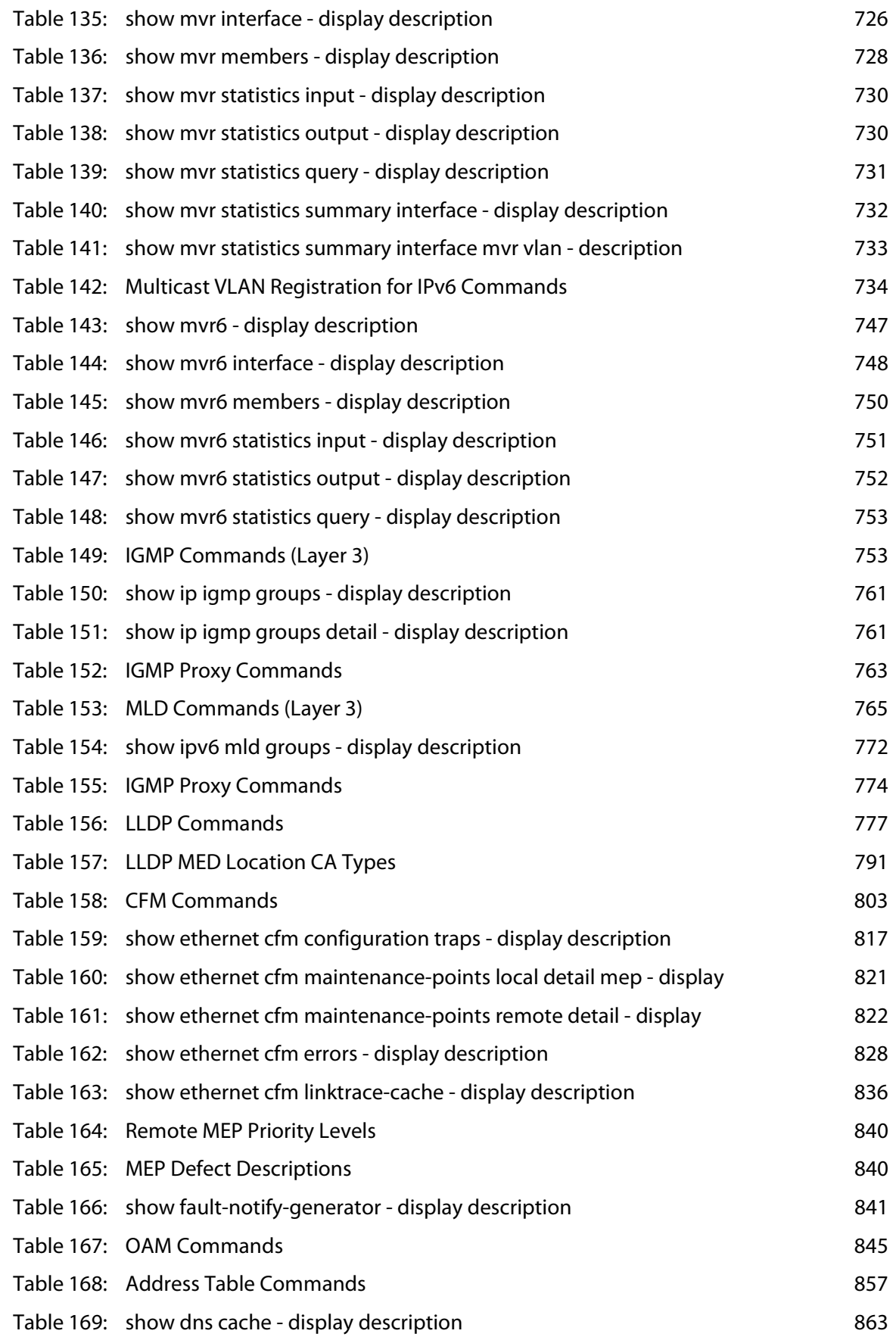

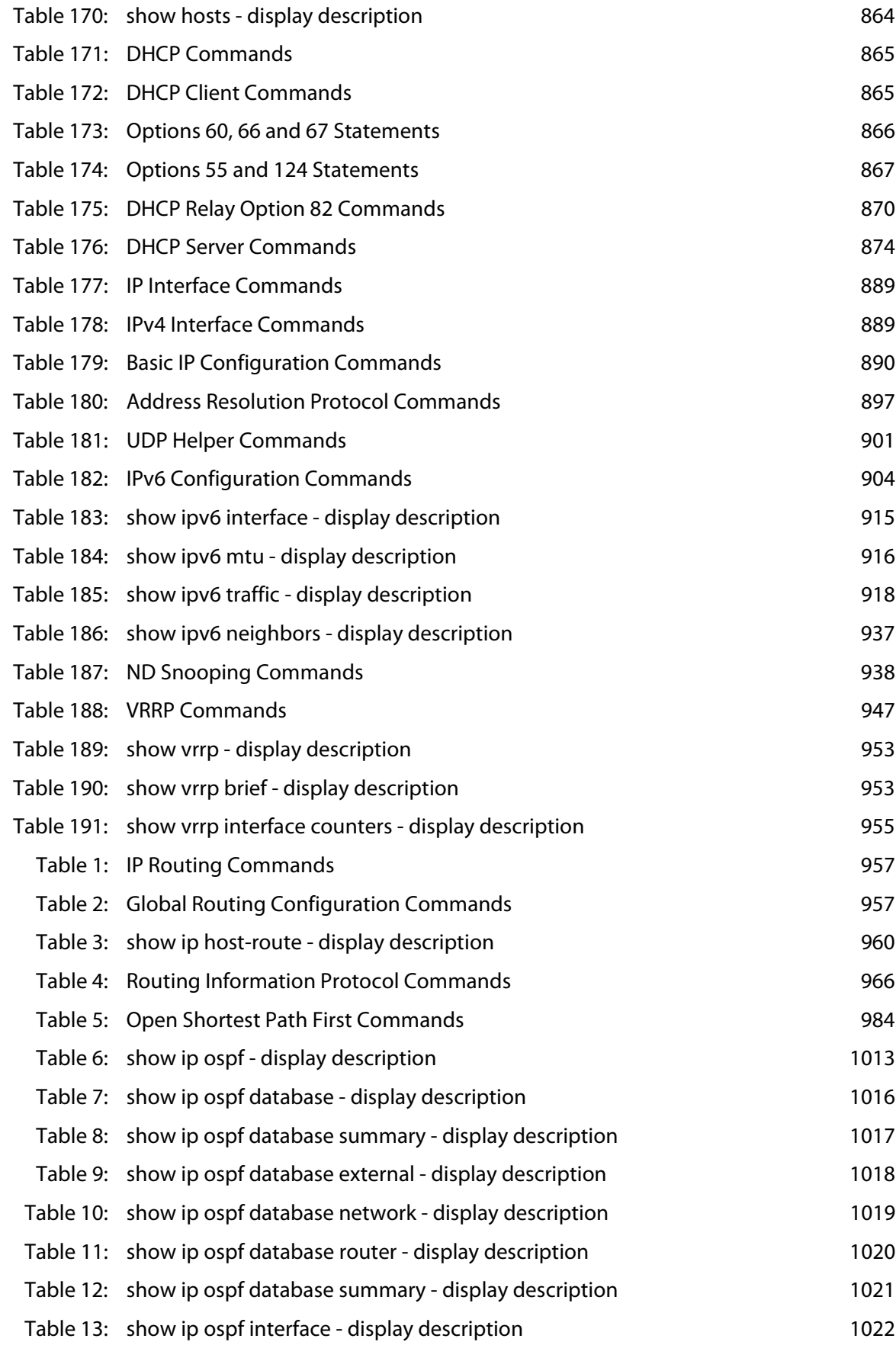

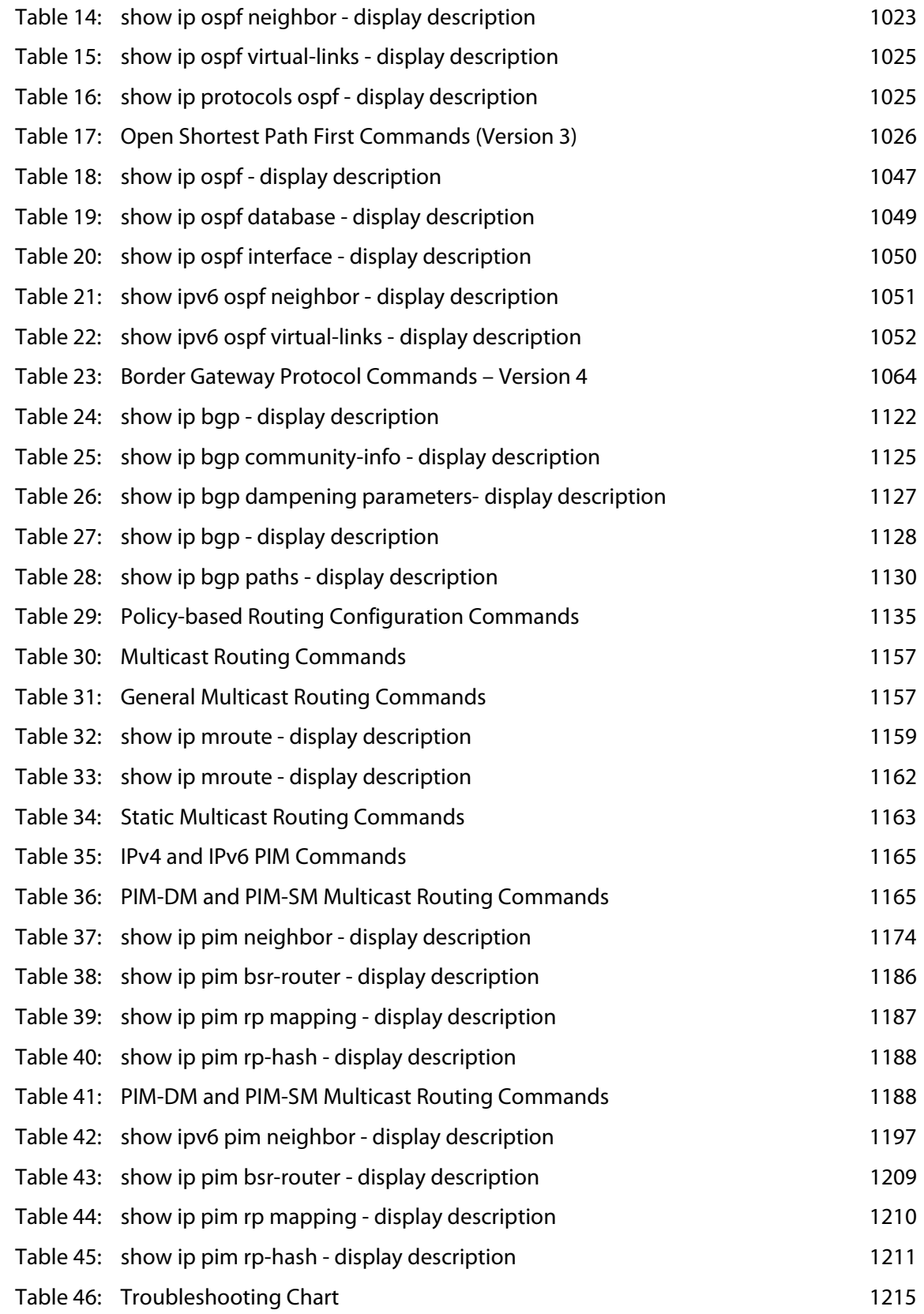

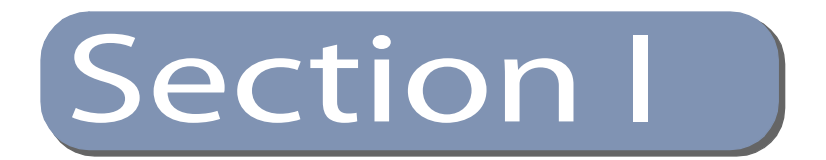

# Getting Started

This section describes how to configure the switch for management access through the web interface or SNMP.

This section includes these chapters:

◆ ["Initial Switch Configuration" on page 65](#page-64-0)

**Section I** | Getting Started

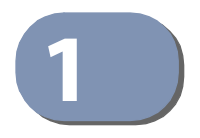

# <span id="page-64-0"></span>**1** Initial Switch Configuration

This chapter includes information on connecting to the switch and basic configuration procedures.

## **Connecting to the Switch**

The switch includes a built-in network management agent. The agent offers a variety of management options, including SNMP, RMON and a web-based interface. A PC may also be connected directly to the switch for configuration and monitoring via a command line interface (CLI).

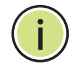

**Note:** An IPv4 address for this switch is obtained via DHCP by default. To change this address, see ["Setting an IP Address" on page 72](#page-71-0).

**Configuration Options** The switch's HTTP web agent allows you to configure switch parameters, monitor port connections, and display statistics using a standard web browser such as Internet Explorer 6, Mozilla Firefox 4, or Google Chrome 29, or more recent versions. The switch's web management interface can be accessed from any computer attached to the network.

> The CLI program can be accessed by a direct connection to the RS-232 serial console port on the switch, or remotely by a Telnet connection over the network.

> The switch's management agent also supports SNMP (Simple Network Management Protocol). This SNMP agent permits the switch to be managed from any system in the network using network management software.

The switch's web interface, console interface, and SNMP agent allow you to perform the following management functions:

- ◆ Set user names and passwords
- ◆ Set an IP interface for any VLAN
- ◆ Configure SNMP parameters
- ◆ Enable/disable any port
- ◆ Set the speed/duplex mode for any port
- ◆ Configure the bandwidth of any port by limiting input or output rates
- ◆ Control port access through IEEE 802.1X security or static address filtering
- ◆ Filter packets using Access Control Lists (ACLs)
- ◆ Configure up to 4094 IEEE 802.1Q VLANs
- ◆ Enable GVRP automatic VLAN registration
- ◆ Configure IP routing for unicast or multicast traffic
- ◆ Configure router redundancy
- ◆ Configure IGMP multicast filtering
- ◆ Upload and download system firmware or configuration files via HTTP (using the web interface) or FTP/TFTP (using the command line or web interface)
- ◆ Configure Spanning Tree parameters
- ◆ Configure Class of Service (CoS) priority queuing
- ◆ Configure static or LACP trunks (up to 16)
- ◆ Enable port mirroring
- ◆ Set storm control on any port for excessive broadcast, multicast, or unknown unicast traffic
- ◆ Display system information and statistics
- ◆ Configure any stack unit through the same IP address

**Connecting to the** The switch provides an RS-232 serial port that enables a connection to a PC or **Console Port** terminal for monitoring and configuring the switch. A null-modem console cable is provided with the switch.

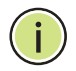

**Note:** When configuring a stack, connect to the console port on the Master unit.

Attach a VT100-compatible terminal, or a PC running a terminal emulation program to the switch. You can use the console cable provided with this package, or use a null-modem cable that complies with the wiring assignments shown in the Installation Guide.

To connect a terminal to the console port, complete the following steps:

- **1.** Connect the console cable to the serial port on a terminal, or a PC running terminal emulation software, and tighten the captive retaining screws on the DB-9 connector.
- **2.** Connect the other end of the cable to the RS-45 serial port on the switch.
- **3.** Make sure the terminal emulation software is set as follows:
	- Select the appropriate serial port (COM port 1 or COM port 2).
	- Set the baud rate to 115200 bps.
	- Set the data format to 8 data bits, 1 stop bit, and no parity.
- Set flow control to none.
- Set the emulation mode to VT100.
- When using HyperTerminal, select Terminal keys, not Windows keys.
- **4.** Power on the switch.

After the system completes the boot cycle, the logon screen appears.

**Logging Onto the** The CLI program provides two different command levels — normal access level **Command Line** (Normal Exec) and privileged access level (Privileged Exec). The commands **Interface** available at the Normal Exec level are a limited subset of those available at the Privileged Exec level and allow you to only display information and use basic utilities. To fully configure the switch parameters, you must access the CLI at the Privileged Exec level.

> Access to both CLI levels are controlled by user names and passwords. The switch has a default user name and password for each level. To log into the CLI at the Privileged Exec level using the default user name and password, perform these steps:

- **1.** To initiate your console connection, press <Enter>. The "User Access Verification" procedure starts.
- **2.** At the User Name prompt, enter "admin."
- **3.** At the Password prompt, also enter "admin." (The password characters are not displayed on the console screen.)
- **4.** The session is opened and the CLI displays the "Console#" prompt indicating you have access at the Privileged Exec level.

#### **Setting Passwords** If this is your first time to log into the CLI program, you should define new passwords for both default user names using the "username" command, record them and put them in a safe place.

Passwords can consist of up to 32 alphanumeric characters and are case sensitive. To prevent unauthorized access to the switch, set the passwords as follows:

- **1.** Open the console interface with the default user name and password "admin" to access the Privileged Exec level.
- **2.** Type "configure" and press <Enter>.
- **3.** Type "username guest password 0 password," for the Normal Exec level, where password is your new password. Press <Enter>.

**4.** Type "username admin password 0 *password*," for the Privileged Exec level, where *password* is your new password. Press <Enter>.

```
Username: admin
Password:
  CLI session with the ECS4620-28T* is opened.
 To end the CLI session, enter [Exit].
Console#configure
Console(config)#username guest password 0 [password]
Console(config)#username admin password 0 [password]
Console(config)#
```
This manual covers the ECS4620-28T/52T Gigabit Ethernet switches, the ECS4620-28F and ECS4620-28F-DC Gigabit Ethernet fiber switch, the ECS4620- 28T-DC Gigabit Ethernet switch, and the ECS4620-28P/52P Gigabit Ethernet PoE switches. Other than the difference in port types, and support for PoE (ECS4620- 28P/52P), there are no other significant differences. Therefore nearly all of the screen display examples are based on the ECS4620-28T.

#### **Remote Connections** Prior to accessing the switch's onboard agent via a network connection, you must first configure it with a valid IPv4 or IPv6 address, subnet mask, and default gateway using a console connection, or DHCP protocol.

An IPv4 address for the switch is obtained via DHCP by default. To manually configure this address or enable dynamic address assignment via DHCP, see ["Setting an IP Address" on page 72.](#page-71-0)

After configuring the switch's IP parameters, you can access the onboard configuration program from anywhere within the attached network. The onboard configuration program can be accessed using Telnet or SSH from any computer attached to the network. The switch can also be managed by any computer using a web browser (Internet Explorer 6, Mozilla Firefox 4, or Google Chrome 29, or more recent versions), or from a network computer using SNMP network management software.

**Note:** This switch supports eight Telnet sessions or SSH sessions.

**Note:** Any VLAN group can be assigned an IP interface address [\(page 72\)](#page-71-0) for managing the switch. Also, note that the Master unit does not have to include an active port member in the VLAN interface used for management access.

The onboard program only provides access to basic configuration functions. To access the full range of SNMP management functions, you must use SNMP-based network management software.

## **Stack Operations**

Up to eight switches can be stacked together as described in the Installation Guide. One unit in the stack acts as the Master for configuration tasks and firmware upgrade. All of the other units function in Slave mode, but can automatically take over management of the stack if the Master unit fails.

To configure any unit in the stack, first verify the unit number from the front panel indicator on the switch, and then select the appropriate unit number from the web or console management interface.

Selecting the Note the following points about unit numbering:

## **Stack Master**

- When the stack is initially powered on, the Master unit is selected based on the following rules:
	- If the stack master button has been enabled with the [switch master button](#page-195-0) command on only one unit in the stack, that unit will serve as the stack Master.
	- If the stack master button has been enabled on more than one unit, the system will select the unit with the lowest MAC address as the stack Master from those with the stack master button enabled.
	- If the stack master button is not enabled on any unit, the system will select the unit with the lowest MAC address as the stack Master.
- $\blacklozenge$  When the stack is initially powered on, the Master unit is designated as unit 1 for a ring topology. For a line topology, the stack is simply numbered from top to bottom, with the first unit in the stack designated at unit 1. This unit identification number appears on the Stack Unit ID LED on the front panel of the switch. Any unit in the stack can be selected on the front panel graphic of the web interface (from the Unit scroll-down list), or from the CLI (as specified by the "unit" parameter for applicable commands).
- ◆ If the Master unit fails and another unit takes over control of the stack, the unit numbering will not change.
- $\blacklozenge$  If a unit in the stack fails or is removed from the stack, the unit numbers will not change. This means that when you replace a unit in the stack, the original configuration for the failed unit will be restored to the replacement unit.
- $\blacklozenge$  If a unit is removed from the stack and later reattached to the stack, it will retain the original unit number obtained during stacking.
- ◆ If a unit is removed from the stack, and powered up as a stand-alone unit, it will also retain the original unit number obtained during stacking.

Selecting the Once the Master unit finishes booting up, it continues to synchronize configuration Backup Unit information to all of the Slave units in the stack. If the Master unit fails or is powered off, a new master unit will be selected based on the election rules described in the preceding section. The backup unit elected to serve as the new stack Master will take control of the stack without any loss of configuration settings. To ensure a logical fail over to the next unit down in the stack, place the Slave unit with the lowest MAC address directly beneath the Master unit in the stack.

# **Topology Change**

Recovering from When a link or unit in the stack fails, a trap message is sent and a failure event is **Stack Failure or** logged. The stack will be rebooted after any system failure or topology change. It takes two to three minutes to for the stack to reboot. If the Master unit fails, the backup unit will take over operations as the new Master unit, reboot the stack, and then select another backup unit after the stack finishes rebooting. Also note that powering down a unit or inserting a new unit in the stack will cause the stack to reboot. If a unit is removed from the stack (due to a power down or failure) or a new unit added to the stack, the original unit IDs are not affected after rebooting, and a new unit is assigned the lowest available unit ID.

#### **Broken Link for Line and Wrap-around Topologies**

All units in the stack must be connected via stacking cable. You can connect the units in a simple cascade configuration from the top to the bottom unit. Using this kind of line topology, if any link or unit in the stack fails, the stack will be broken in two.

When the stack fails, a Master unit is selected from the two stack segments, either the unit with the Master button enabled, or the unit with the lowest MAC address if the Master button is not enabled on any unit. The stack reboots and resumes operations. However, note that the IP address will be the same for any common VLANs (with active port connections) that appear in both of the new stack segments. To resolve the conflicting IP addresses, you should manually replace the failed link or unit as soon as possible. If you are using a wrap-around stack topology, a single point of failure in the stack will not cause the stack to fail. It would take two or more points of failure to break the stack apart.

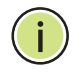

**Note:** If a stack breaks apart, the IP address will be the same for any common VLANs (with active port connections) that appear in both stack segments.

#### **Resilient IP Interface for Management Access**

The stack functions as one integral system for management and configuration purposes. You can therefore manage the stack through any IP interface configured on the stack. The Master unit does not even have to include an active port member in the VLAN interface used for management access. However, if the unit to which you normally connect for management access fails, and there are no active port members on the other units within this VLAN interface, then this IP address will no longer be available. To retain a constant IP address for management access across

failover events, you should include port members on several units within the primary VLAN used for stack management.

#### **Resilient Configuration**

If a unit in the stack fails, the unit numbers will not change. This means that when you replace a unit in the stack, the original configuration for the failed unit will be restored to the replacement unit. This applies to both the Master and Slave units.

**Renumbering** The startup configuration file maps configuration settings to each switch in the **the Stack** stack based on the unit identification number. If the units are no longer numbered sequentially after several topology changes or failures, you can reset the unit numbers using the System > Stacking (Renumber) menu in the web interface or the [switch all renumber](#page-194-1) command in the CLI. Just remember to save the new configuration settings to a startup configuration file prior to powering off the stack Master.

Ensuring Consistent Consistent Runtime Code in Each Switch - The main board runtime firmware **Code is Used Across** version for each unit in the stack must be the same as the Master unit's runtime **the Stack** firmware. After Auto-ID assignment is completed, the Master unit checks the image versions for consistency. If the firmware versions (i.e., runtime code) configured for bootup on any slave units are not the same as those on the Master unit, the stack will operate in Special Stacking Mode in which all backup units are disabled as described below:

- $\blacklozenge$  The master unit starts normal operation mode in standalone mode.
- ◆ The master unit can see all units in the stack and maintain stack topology.
- ◆ None of the other units can function (all ports will be disabled).
- ◆ All user-initiated commands to configure the non-functioning units are dropped. The master unit, however, will be able to communicate the following information to the non-functioning units:
	- Image downloads
	- Stack topology information
	- System configuration information already stored on the master.

In Special Stacking mode, the master unit displays warning messages whenever you log into the system through the CLI that inform you that an image download is required.

You can use the CLI, web or SNMP to download the runtime image from an FTP or TFTP server to the master unit. The master unit stores the image as its "Next boot

image" and downloads the image to those backup units that are running a different image version.

#### **Configuring the Switch for Remote Management**

Using the Network The switch can be managed through the operational network, known as in-band **Interface** management. Because in-band management traffic is mixed in with operational network traffic, it is subject to all of the filtering rules usually applied to a standard network ports such as ACLs and VLAN tagging. In-band network management can be accessed via a connection to any network port (1-28/52).

#### <span id="page-71-0"></span>**Setting an IP Address** You must establish IP address information for a stand-alone switch or a stack to obtain management access through the network. This can be done in either of the following ways:

- ◆ **Manual** You have to input the information, including IP address and subnet mask. If your management station is not in the same IP subnet as the switch, you will also need to specify the default gateway router.
- ◆ **Dynamic** The switch can send IPv4 configuration requests to BOOTP or DHCP address allocation servers on the network, or can automatically generate a unique IPv6 host address based on the local subnet address prefix received in router advertisement messages. An IPv6 link local address for use in a local network can also be dynamically generated as described in ["Obtaining an IPv6](#page-76-0)  [Address" on page 77.](#page-76-0)

This switch is designed as a router, and therefore does not support DHCP for IPv6, so an IPv6 global unicast address for use in a network containing more than one subnet can only be manually configured as described in ["Assigning an](#page-72-0)  [IPv6 Address" on page 73.](#page-72-0)

#### **Manual Configuration**

You can manually assign an IP address to the switch. You may also need to specify a default gateway that resides between this device and management stations that exist on another network segment. Valid IPv4 addresses consist of four decimal numbers, 0 to 255, separated by periods. Anything outside this format will not be accepted by the CLI program.

**Note:** The IPv4 address for VLAN 1 is obtained via DHCP by default.
#### **Assigning an IPv4 Address**

Before you can assign an IP address to the switch, you must obtain the following information from your network administrator:

- IP address for the switch
- ◆ Network mask for this network
- ◆ Default gateway for the network

To assign an IPv4 address to the switch, complete the following steps

- **1.** From the Global Configuration mode prompt, type "interface vlan 1" to access the interface-configuration mode. Press <Enter>.
- **2.** Type "ip address ip-address netmask," where "ip-address" is the switch IP address and "netmask" is the network mask for the network. Press <Enter>.
- **3.** Type "exit" to return to the global configuration mode prompt. Press <Enter>.
- **4.** To set the IP address of the default gateway for the network to which the switch belongs, type "ip default-gateway *gateway*," where "gateway" is the IP address of the default gateway. Press <Enter>.

```
Console(config)#interface vlan 1
Console(config-if)#ip address 192.168.1.5 255.255.255.0
Console(config-if)#exit
Console(config)#ip default-gateway 192.168.1.254
```
#### **Assigning an IPv6 Address**

This section describes how to configure a "link local" address for connectivity within the local subnet only, and also how to configure a "global unicast" address, including a network prefix for use on a multi-segment network and the host portion of the address.

An IPv6 prefix or address must be formatted according to RFC 2373 "IPv6 Addressing Architecture," using 8 colon-separated 16-bit hexadecimal values. One double colon may be used to indicate the appropriate number of zeros required to fill the undefined fields. For detailed information on the other ways to assign IPv6 addresses, see ["IPv6 Interface" on page 904.](#page-903-0)

Link Local Address — All link-local addresses must be configured with a prefix in the range of FE80~FEBF. Remember that this address type makes the switch accessible over IPv6 for all devices attached to the same local subnet only. Also, if the switch detects that the address you configured conflicts with that in use by another device on the subnet, it will stop using the address in question, and automatically generate a link local address that does not conflict with any other devices on the local subnet.

To configure an IPv6 link local address for the switch, complete the following steps:

- **1.** From the Global Configuration mode prompt, type "interface vlan 1" to access the interface-configuration mode. Press <Enter>.
- **2.** Type "ipv6 address" followed by up to 8 colon-separated 16-bit hexadecimal values for the ipv6-address similar to that shown in the example, followed by the "link-local" command parameter. Then press <Enter>.

```
Console(config)#interface vlan 1
Console(config-if)#ipv6 address FE80::260:3EFF:FE11:6700 link-local
Console(config-if)#ipv6 enable
Console(config-if)#end
Console#show ipv6 interface
VLAN 1 is up
IPv6 is enabled.
Link-local address:
   fe80::260:3eff:fe11:6700%1/64
Global unicast address(es):
(None)
Joined group address(es):
ff02::1:ff11:6700
ff02...1IPv6 link MTU is 1500 bytes
ND DAD is enabled, number of DAD attempts: 3.
ND retransmit interval is 1000 milliseconds
ND advertised retransmit interval is 0 milliseconds
ND reachable time is 30000 milliseconds
ND advertised reachable time is 0 milliseconds
ND advertised router lifetime is 1800 seconds
Console#
```
Address for Multi-segment Network — Before you can assign an IPv6 address to the switch that will be used to connect to a multi-segment network, you must obtain the following information from your network administrator:

- ◆ Prefix for this network
- IP address for the switch
- Default gateway for the network

For networks that encompass several different subnets, you must define the full address, including a network prefix and the host address for the switch. You can specify either the full IPv6 address, or the IPv6 address and prefix length. The prefix length for an IPv6 network is the number of bits (from the left) of the prefix that form the network address, and is expressed as a decimal number. For example, all IPv6 addresses that start with the first byte of 73 (hexadecimal) could be expressed as 73:0:0:0:0:0:0:0/8 or 73::/8.

To generate an IPv6 global unicast address for the switch, complete the following steps:

- **1.** From the global configuration mode prompt, type "interface vlan 1" to access the interface-configuration mode. Press <Enter>.
- **2.** From the interface prompt, type "ipv6 address ipv6-address" or "ipv6 address ipv6-address/prefix-length," where "prefix-length" indicates the address bits used to form the network portion of the address. (The network address starts from the left of the prefix and should encompass some of the ipv6-address bits.) The remaining bits are assigned to the host interface. Press <Enter>.
- **3.** Type "exit" to return to the global configuration mode prompt. Press <Enter>.
- **4.** To set the IP address of the IPv6 default gateway for the network to which the switch belongs, type "ipv6 default-gateway gateway," where "gateway" is the IPv6 address of the default gateway. Press <Enter>.

```
Console(config)#interface vlan 1
Console(config-if)#ipv6 address 2001:DB8:2222:7272::/64
Console(config-if)#exit
Console(config)#ipv6 default-gateway 2001:DB8:2222:7272::254
Console(config)end
Console#show ipv6 interface
VLAN 1 is up
IPv6 is enabled.
Link-local address:
  fe80::200:e8ff:fe94:4000%1/64
Global unicast address(es):
  2001:db8:2222:7272::/64, subnet is 2001:db8:2222:7272::/64
Joined group address(es):
ff02::1:ff00:0 
ff02::1:ff94:4000 
ff02::1 
IPv6 link MTU is 1500 bytes
ND DAD is enabled, number of DAD attempts: 3.
ND retransmit interval is 1000 milliseconds
ND advertised retransmit interval is 0 milliseconds
ND reachable time is 30000 milliseconds
ND advertised reachable time is 0 milliseconds
ND advertised router lifetime is 1800 seconds
Console#show ipv6 route
Codes: C - connected, S - static, R - RIP, B - BGP
        O - OSPF, IA - OSPF inter area
       N1 - OSPF NSSA external type 1, N2 - OSPF NSSA external type 2
       E1 - OSPF external type 1, E2 - OSPF external type 2
       i - IS-IS, L1 - IS-IS level-1, L2 - IS-IS level-2, ia - IS-IS inter area
        * - candidate default
S* ::/0 [1/0] via 2001:db8:2222:7272::254, VLAN1
C 2001:db8:2222:7272::/64, VLAN1
C fe80::/64, VLAN1
Console#
```
### **Dynamic Configuration**

#### Obtaining an IPv4 Address

If you select the "bootp" or "dhcp" option, the system will immediately start broadcasting service requests. IP will be enabled but will not function until a BOOTP or DHCP reply has been received. Requests are broadcast every few minutes using exponential backoff until IP configuration information is obtained from a BOOTP or DHCP server. BOOTP and DHCP values can include the IP address, subnet mask, and default gateway. If the DHCP/BOOTP server is slow to respond, you may need to use the "ip dhcp restart client" command to re-start broadcasting service requests.

Note that the "ip dhcp restart client" command can also be used to start broadcasting service requests for all VLANs configured to obtain address assignments through BOOTP or DHCP. It may be necessary to use this command when DHCP is configured on a VLAN, and the member ports which were previously shut down are now enabled.

If the "bootp" or "dhcp" option is saved to the startup-config file (step 6), then the switch will start broadcasting service requests as soon as it is powered on.

To automatically configure the switch by communicating with BOOTP or DHCP address allocation servers on the network, complete the following steps:

- **1.** From the Global Configuration mode prompt, type "interface vlan 1" to access the interface-configuration mode. Press <Enter>.
- **2.** At the interface-configuration mode prompt, use one of the following commands:
	- To obtain IP settings via DHCP, type "ip address dhcp" and press <Enter>.
	- To obtain IP settings via BOOTP, type "ip address bootp" and press <Enter>.
- **3.** Type "end" to return to the Privileged Exec mode. Press <Enter>.
- **4.** Wait a few minutes, and then check the IP configuration settings by typing the "show ip interface" command. Press <Enter>.
- **5.** Then save your configuration changes by typing "copy running-config startupconfig." Enter the startup file name and press <Enter>.

```
Console(config)#interface vlan 1
Console(config-if)#ip address dhcp
Console(config-if)#end
Console#show ip interface
VLAN 1 is Administrative Up - Link Up
   Address is 00-E0-0C-00-00-FB
   Index: 1001, MTU: 1500
   Address Mode is DHCP
  IP Address: 192.168.0.2 Mask: 255.255.255.0
  Proxy ARP is disabled
  DHCP Inform is disabled
  DHCP relay server: 0.0.0.0
Console#copy running-config startup-config
Startup configuration file name []: startup
\Write to FLASH Programming.
\Write to FLASH finish.
Success.
```
#### **Obtaining an IPv6 Address**

Link Local Address — There are several ways to configure IPv6 addresses. The simplest method is to automatically generate a "link local" address (identified by an address prefix in the range of FE80~FEBF). This address type makes the switch accessible over IPv6 for all devices attached to the same local subnet.

To generate an IPv6 link local address for the switch, complete the following steps:

- **1.** From the Global Configuration mode prompt, type "interface vlan 1" to access the interface-configuration mode. Press <Enter>.
- **2.** Type "ipv6 enable" and press <Enter>.

```
Console(config)#interface vlan 1
Console(config-if)#ipv6 enable
Console(config-if)#end
Console#show ipv6 interface
VLAN 1 is up
IPv6 is enabled.
Link-local address:
  fe80::7272:cfff:fe83:3466%1/64
Global unicast address(es):
   (None)
Joined group address(es):
ff02::1:ff94:4000 
ff02::1:ff00:0 
ff02::1 
IPv6 link MTU is 1500 bytes
ND DAD is enabled, number of DAD attempts: 3.
ND retransmit interval is 1000 milliseconds
ND advertised retransmit interval is 0 milliseconds
ND reachable time is 30000 milliseconds
ND advertised reachable time is 0 milliseconds
ND advertised router lifetime is 1800 seconds
```

```
Console#
```
### **Enabling SNMP Management Access**

The switch can be configured to accept management commands from Simple Network Management Protocol (SNMP) applications such as Edge-Core ECView Pro. You can configure the switch to respond to SNMP requests or generate SNMP traps.

When SNMP management stations send requests to the switch (either to return information or to set a parameter), the switch provides the requested data or sets the specified parameter. The switch can also be configured to send information to SNMP managers (without being requested by the managers) through trap messages, which inform the manager that certain events have occurred.

The switch includes an SNMP agent that supports SNMP version 1, 2c, and 3 clients. To provide management access for version 1 or 2c clients, you must specify a community string. The switch provides a default MIB View (i.e., an SNMPv3 construct) for the default "public" community string that provides read access to the entire MIB tree, and a default view for the "private" community string that provides read/write access to the entire MIB tree. However, you may assign new views to version 1 or 2c community strings that suit your specific security requirements (see [snmp-server view](#page-212-0) command).

#### **Community Strings (for SNMP version 1 and 2c clients)**

Community strings are used to control management access to SNMP version 1 and 2c stations, as well as to authorize SNMP stations to receive trap messages from the switch. You therefore need to assign community strings to specified users, and set the access level.

The default strings are:

- ◆ **public** with read-only access. Authorized management stations are only able to retrieve MIB objects.
- ◆ **private** with read/write access. Authorized management stations are able to both retrieve and modify MIB objects.

To prevent unauthorized access to the switch from SNMP version 1 or 2c clients, it is recommended that you change the default community strings.

To configure a community string, complete the following steps:

- **1.** From the Privileged Exec level global configuration mode prompt, type "snmpserver community *string mode*," where "string" is the community access string and "mode" is **rw** (read/write) or **ro** (read only). Press <Enter>. (Note that the default mode is read only.)
- **2.** To remove an existing string, simply type "no snmp-server community string," where "string" is the community access string to remove. Press <Enter>.

```
Console(config)#snmp-server community admin rw
Console(config)#snmp-server community private
Console(config)#
```
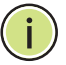

**Note:** If you do not intend to support access to SNMP version 1 and 2c clients, we recommend that you delete both of the default community strings. If there are no community strings, then SNMP management access from SNMP v1 and v2c clients is disabled.

#### **Trap Receivers**

You can also specify SNMP stations that are to receive traps from the switch. To configure a trap receiver, use the "snmp-server host" command. From the Privileged Exec level global configuration mode prompt, type:

```
"snmp-server host host-address community-string [version {1 | 2c | 3} {auth |
 noauth | priv}}]"
```
where "host-address" is the IP address for the trap receiver, "community-string" specifies access rights for a version 1/2c host, or is the user name of a version 3 host, "version" indicates the SNMP client version, and "auth | noauth | priv" means that authentication, no authentication, or authentication and privacy is used for v3 clients. Then press <Enter>. For a more detailed description of these parameters, see the [snmp-server host](#page-205-0) command. The following example creates a trap host for each type of SNMP client.

```
Console(config)#snmp-server host 10.1.19.23 batman
Console(config)#snmp-server host 10.1.19.98 robin version 2c
Console(config)#snmp-server host 10.1.19.34 barbie version 3 auth
Console(config)#
```
#### **Configuring Access for SNMP Version 3 Clients**

To configure management access for SNMPv3 clients, you need to first create a view that defines the portions of MIB that the client can read or write, assign the view to a group, and then assign the user to a group. The following example creates one view called "mib-2" that includes the entire MIB-2 tree branch, and then another view that includes the IEEE 802.1d bridge MIB. It assigns these respective read and read/write views to a group call "r&d" and specifies group authentication via MD5 or SHA. In the last step, it assigns a v3 user to this group, indicating that MD5 will be used for authentication, provides the password "greenpeace" for authentication, and the password "einstien" for encryption.

```
Console(config)#snmp-server view mib-2 1.3.6.1.2.1 included
Console(config)#snmp-server view 802.1d 1.3.6.1.2.1.17 included
Console(config)#snmp-server group r&d v3 auth read mib-2 write 802.1d
Console(config)#snmp-server user steve group r&d v3 auth md5 greenpeace priv 
 des56 einstien
Console(config)#
```
For a more detailed explanation on how to configure the switch for access from SNMP v3 clients, refer to the CLI Reference Guide or Web Management Guide.

#### **Managing System Files**

The switch's flash memory supports three types of system files that can be managed by the CLI program, the web interface, or SNMP. The switch's file system allows files to be uploaded and downloaded, copied, deleted, and set as a start-up file.

The types of files are:

- ◆ **Configuration** This file type stores system configuration information and is created when configuration settings are saved. Saved configuration files can be selected as a system start-up file or can be uploaded via FTP/TFTP to a server for backup. The file named "Factory\_Default\_Config.cfg" contains all the system default settings and cannot be deleted from the system. If the system is booted with the factory default settings, the switch will also create a file named "startup1.cfg" that contains system settings for switch initialization, including information about the unit identifier, and MAC address for the switch. The configuration settings from the factory defaults configuration file are copied to this file, which is then used to boot the switch. See ["Saving or Restoring](#page-80-0)  [Configuration Settings" on page 81](#page-80-0) for more information.
- **Operation Code** System software that is executed after boot-up, also known as run-time code. This code runs the switch operations and provides the CLI and web management interfaces.
- **Diagnostic Code** Software that is run during system boot-up, also known as POST (Power On Self-Test).

**Note:** The Boot ROM and Loader cannot be uploaded or downloaded from the FTP/TFTP server. You must follow the instructions in the release notes for new firmware, or contact your distributor for help.

Due to the size limit of the flash memory, the switch supports only two operation code files. However, you can have as many diagnostic code files and configuration files as available flash memory space allows. The switch has a total of 128 Mbytes of flash memory for system files.

In the system flash memory, one file of each type must be set as the start-up file. During a system boot, the diagnostic and operation code files set as the start-up file are run, and then the start-up configuration file is loaded.

Note that configuration files should be downloaded using a file name that reflects the contents or usage of the file settings. If you download directly to the runningconfig, the system will reboot, and the settings will have to be copied from the running-config to a permanent file.

**Upgrading the** The following example shows how to download new firmware to the switch and **Operation Code** activate it. The TFTP server could be any standards-compliant server running on Windows or Linux. When downloading from an FTP server, the logon interface will prompt for a user name and password configured on the remote server. Note that "anonymous" is set as the default user name.

> File names on the switch are case-sensitive. The destination file name should not contain slashes (\ or /), and the maximum length for file names is 32 characters for files on the switch or 128 characters for files on the server. (Valid characters: A-Z, a-z, 0-9,  $\frac{uv}{v}$ , "-")

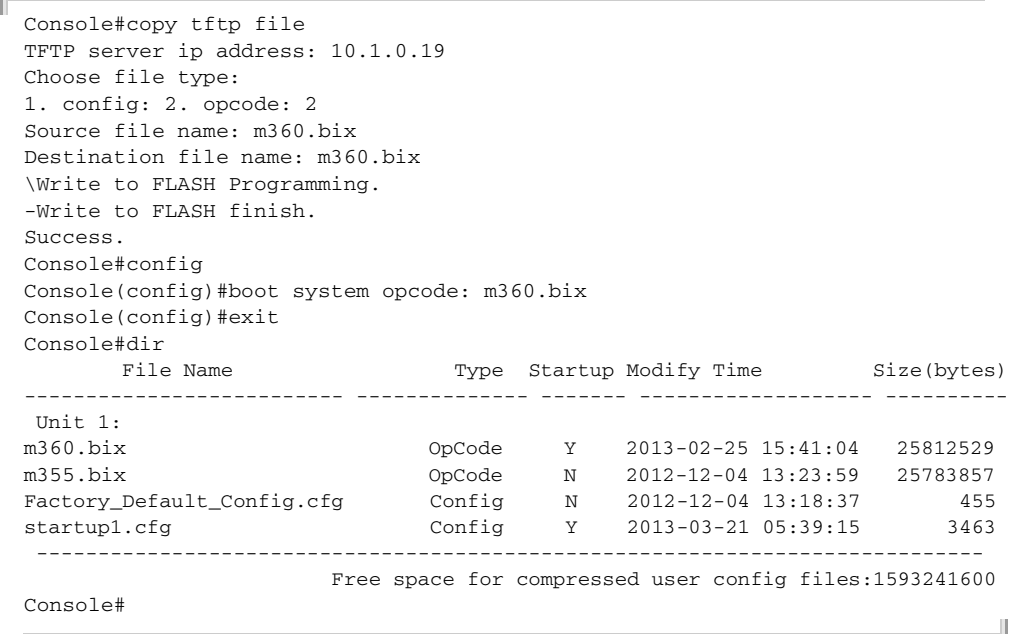

<span id="page-80-0"></span>Saving or Restoring Configuration commands only modify the running configuration file and are not **Configuration** saved when the switch is rebooted. To save all your configuration changes in **Settings** nonvolatile storage, you must copy the running configuration file to the start-up configuration file using the "copy" command.

> New startup configuration files must have a name specified. File names on the switch are case-sensitive, can be from 1 to 31 characters, must not contain slashes (\ or /), and the leading letter of the file name must not be a period (.). (Valid characters: A-Z, a-z, 0-9, "", "-", "\_")

> There can be more than one user-defined configuration file saved in the switch's flash memory, but only one is designated as the "startup" file that is loaded when the switch boots. The **copy running-config startup-config** command always sets the new file as the startup file. To select a previously saved configuration file, use the **boot system config:**<filename> command.

The maximum number of saved configuration files depends on available flash memory. The amount of available flash memory can be checked by using the **dir** command.

To save the current configuration settings, enter the following command:

- **1.** From the Privileged Exec mode prompt, type "copy running-config startupconfig" and press <Enter>.
- **2.** Enter the name of the start-up file. Press <Enter>.

```
Console#copy running-config startup-config
Startup configuration file name []: startup
\Write to FLASH Programming.
\Write to FLASH finish.
Success.
Console#
```
To restore configuration settings from a backup server, enter the following command:

- **1.** From the Privileged Exec mode prompt, type "copy tftp startup-config" and press <Enter>.
- **2.** Enter the address of the TFTP server. Press <Enter>.
- **3.** Enter the name of the startup file stored on the server. Press <Enter>.
- **4.** Enter the name for the startup file on the switch. Press <Enter>.

```
Console#copy tftp startup-config
TFTP server IP address: 192.168.0.4
Source configuration file name: startup-rd.cfg
Startup configuration file name [startup1.cfg]:
Success.
Console#
```
## **Automatic Installation of Operation Code and Configuration Settings**

**Downloading** Automatic Operation Code Upgrade can automatically download an operation **Operation Code from** code file when a file newer than the currently installed one is discovered on the file **a File Server** server. After the file is transferred from the server and successfully written to the file system, it is automatically set as the startup file, and the switch is rebooted.

#### **Usage Guidelines**

- ◆ If this feature is enabled, the switch searches the defined URL once during the bootup sequence.
- ◆ FTP (port 21) and TFTP (port 69) are both supported. Note that the TCP/UDP port bindings cannot be modified to support servers listening on non-standard ports.
- The host portion of the upgrade file location URL must be a valid IPv4 IP address. DNS host names are not recognized. Valid IP addresses consist of four numbers, 0 to 255, separated by periods.
- ◆ The path to the directory must also be defined. If the file is stored in the root directory for the FTP/TFTP service, then use the "/" to indicate this (e.g., ftp:// 192.168.0.1/).
- The file name must not be included in the upgrade file location URL. The file name of the code stored on the remote server must be ECS4620-28T.bix (using lower case letters as indicated).
- The FTP connection is made with PASV mode enabled. PASV mode is needed to traverse some fire walls, even if FTP traffic is not blocked. PASV mode cannot be disabled.
- The switch-based search function is case-insensitive in that it will accept a file name in upper or lower case (i.e., the switch will accept ECS4620-28T.BIX from the server even though ECS4620-28T.bix was requested). However, keep in mind that the file systems of many operating systems such as Unix and most Unixlike systems (FreeBSD, NetBSD, OpenBSD, and most Linux distributions, etc.) are case-sensitive, meaning that two files in the same directory, ecs4620-28t.bix and ECS4620-28T.BIX are considered to be unique files. Thus, if the upgrade file is stored as ECS4620-28T.BIX (or even Ecs4620-28t.bix) on a case-sensitive server, then the switch (requesting ECS4620-28T.bix) will not be upgraded because the server does not recognize the requested file name and the stored file name as being equal. A notable exception in the list of case-sensitive Unix-like operating systems is Mac OS X, which by default is case-insensitive. Please check the documentation for your server's operating system if you are unsure of its file system's behavior.
- ◆ Note that the switch itself does not distinguish between upper and lower-case file names, and only checks to see if the file stored on the server is more recent than the current runtime image.
- ◆ If two operation code image files are already stored on the switch's file system, then the non-startup image is deleted before the upgrade image is transferred.
- The automatic upgrade process will take place in the background without impeding normal operations (data switching, etc.) of the switch.
- ◆ During the automatic search and transfer process, the administrator cannot transfer or update another operation code image, configuration file, public key, or HTTPS certificate (i.e., no other concurrent file management operations are possible).
- $\blacklozenge$  The upgrade operation code image is set as the startup image after it has been successfully written to the file system.
- ◆ The switch will send an SNMP trap and make a log entry upon all upgrade successes and failures.
- $\blacklozenge$  The switch will immediately restart after the upgrade file is successfully written to the file system and set as the startup image.

To enable automatic upgrade, enter the following commands:

- **1.** Specify the TFTP or FTP server to check for new operation code.
	- When specifying a TFTP server, the following syntax must be used, where filedir indicates the path to the directory containing the new image:

tftp://192.168.0.1[/filedir]/

■ When specifying an FTP server, the following syntax must be used, where filedir indicates the path to the directory containing the new image:

ftp://[username[:password@]]192.168.0.1[/filedir]/

If the user name is omitted, "anonymous" will be used for the connection. If the password is omitted a null string ("") will be used for the connection.

This shows how to specify a TFTP server where new code is stored.

```
Console(config)#upgrade opcode path tftp://192.168.0.1/sm24/
Console(config)#
```
This shows how to specify an FTP server where new code is stored.

```
Console(config)#upgrade opcode path ftp://admin:billy@192.168.0.1/sm24/
Console(config)#
```
**2.** Set the switch to automatically reboot and load the new code after the opcode upgrade is completed.

```
Console(config)#upgrade opcode reload
Console(config)#
```
**3.** Set the switch to automatically upgrade the current operational code when a new version is detected on the server. When the switch starts up and automatic image upgrade is enabled by this command, the switch will follow these steps when it boots up:

- **a.** It will search for a new version of the image at the location specified by **upgrade opcode path** command. The name for the new image stored on the TFTP server must be ECS4620-28T.bix. If the switch detects a code version newer than the one currently in use, it will download the new image. If two code images are already stored in the switch, the image not set to start up the system will be overwritten by the new version.
- **b.** After the image has been downloaded, the switch will send a trap message to log whether or not the upgrade operation was successful.
- **c.** It sets the new version as the startup image.
- **d.** It then restarts the system to start using the new image.

```
Console(config)#upgrade opcode auto
Console(config)#
```
#### **4.** Display the automatic upgrade settings.

```
Console#show upgrade
Auto Image Upgrade Global Settings:
  Status : Enabled
  Reload Status : Enabled
  Path :
   File Name : ECS4620-28T.bix
Console#
```
Specifying a DHCP DHCP servers index their database of address bindings using the client's Media **Client Identifier** Access Control (MAC) Address or a unique client identifier. The client identifier is used to identify the vendor class and configuration of the switch to the DHCP server, which then uses this information to decide on how to service the client or the type of information to return.

> DHCP client Identifier (Option 60) is used by DHCP clients to specify their unique identifier. The client identifier is optional and can be specified while configuring DHCP on the primary network interface. DHCP Option 60 is disabled by default.

The general framework for this DHCP option is set out in RFC 2132 (Option 60). This information is used to convey configuration settings or other identification information about a client, but the specific string to use should be supplied by your service provider or network administrator. Options 60 (vendor-class-identifier), 66 (tftp-server-name) and 67 (bootfile-name) statements can be added to the server daemon's configuration file as described in the following section.

If the DHCP server has an index entry for a switch requesting service, it should reply with the TFTP server name and boot file name. Note that the vendor class identifier

can be formatted in either text or hexadecimal, but the format used by both the client and server must be the same.

```
Console(config)#interface vlan 2 
Console(config-if)#ip dhcp client class-id hex 0000e8666572
Console(config-if)#
```
# **Server**

**Downloading a** Information passed on to the switch from a DHCP server may also include a **Configuration File** configuration file to be downloaded and the TFTP servers where that file can be **Referenced by a DHCP** accessed. If the Factory Default Configuration file is used to provision the switch at startup, in addition to requesting IP configuration settings from the DHCP server, it will also ask for the name of a bootup configuration file and TFTP servers where that file is stored.

> If the switch receives information that allows it to download the remote bootup file, it will save this file to a local buffer, and then restart the provision process.

Note the following DHCP client behavior:

- ◆ The bootup configuration file received from a TFTP server is stored on the switch with the original file name. If this file name already exists in the switch, the file is overwritten.
- $\blacklozenge$  If the name of the bootup configuration file is the same as the Factory Default Configuration file, the download procedure will be terminated, and the switch will not send any further DHCP client requests.
- If the switch fails to download the bootup configuration file based on information passed by the DHCP server, it will not send any further DHCP client requests.
- $\blacklozenge$  If the switch does not receive a DHCP response prior to completing the bootup process, it will continue to send a DHCP client request once a minute. These requests will only be terminated if the switch's address is manually configured, but will resume if the address mode is set back to DHCP.

To successfully transmit a bootup configuration file to the switch, the DHCP daemon (using a Linux based system for this example) must be configured with the following information:

Options 60, 66 and 67 statements can be added to the daemon's configuration file.

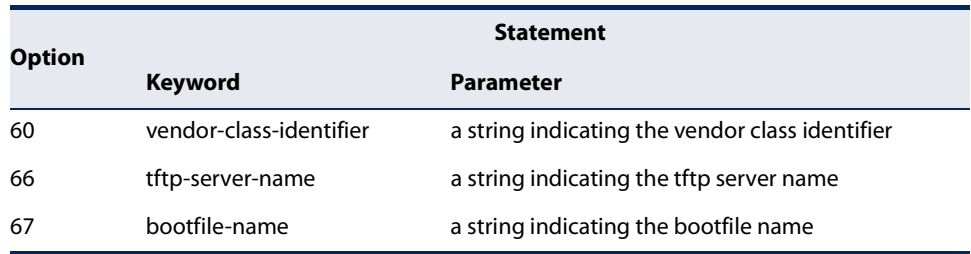

#### **Table 1: Options 60, 66 and 67 Statements**

By default, DHCP option 66/67 parameters are not carried in a DHCP server reply. To ask for a DHCP reply with option 66/67 information, the DHCP client request sent by this switch includes a "parameter request list" asking for this information. Besides these items, the client request also includes a "vendor class identifier" that allows the DHCP server to identify the device, and select the appropriate configuration file for download. This information is included in Option 55 and 124.

#### **Table 2: Options 55 and 124 Statements**

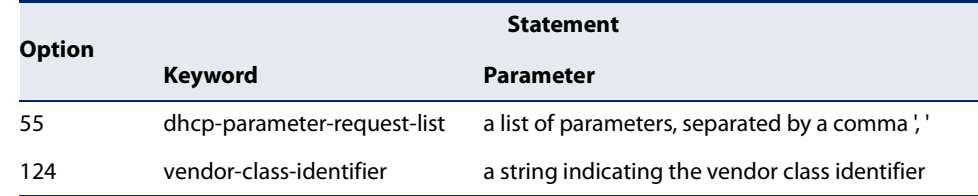

The following configuration example is provided for a Linux-based DHCP daemon (dhcpd.conf file). In the "Vendor class" section, the server will always send Option 66 and 67 to tell the switch to download the "test" configuration file from server 192.168.255.101.

```
ddns-update-style ad-hoc;
default-lease-time 600;
max-lease-time 7200;
log-facility local7;
server-name "Server1";
Server-identifier 192.168.255.250;
#option 66, 67
  option space dynamicProvision code width 1 length 1 hash size 2;
  option dynamicProvision.tftp-server-name code 66 = text;
  option dynamicProvision.bootfile-name code 67 = text;
```

```
subnet 192.168.255.0 netmask 255.255.255.0 {
  range 192.168.255.160 192.168.255.200;
   option routers 192.168.255.101;
   option tftp-server-name "192.168.255.100"; #Default Option 66
   option bootfile-name "bootfile"; #Default Option 67
}
class "Option66,67_1" { #DHCP Option 60 Vendor class 
two
  match if option vendor-class-identifier = "ecs4620-28t.cfg"; 
  option tftp-server-name "192.168.255.101";
   option bootfile-name "test";
}
```
**Note:** Use "ecs4620-28t.cfg" for the vendor-class-identifier in the dhcpd.conf file.

## **Setting the System Clock**

Simple Network Time Protocol (SNTP) or Network Time Protocol (NTP) can be used to set the switch's internal clock based on periodic updates from a time server. Maintaining an accurate time on the switch enables the system log to record meaningful dates and times for event entries. You can also manually set the clock. If the clock is not set manually or via SNTP or NTP, the switch will only record the time from the factory default set at the last bootup.

When the SNTP client is enabled, the switch periodically sends a request for a time update to a configured time server. You can configure up to three time server IP addresses. The switch will attempt to poll each server in the configured sequence.

The switch also supports the following time settings:

- $\blacklozenge$  Time Zone You can specify the offset from Coordinated Universal Time (UTC), also known as Greenwich Mean Time (GMT).
- ◆ Summer Time/Daylight Saving Time (DST) In some regions, the time shifts by one hour in the fall and spring. The switch supports manual entry for one-time or recurring clock shifts.

## **Manually**

Setting the Time To manually set the clock to 14:11:36, April 1st, 2013, enter this command.

Console#calendar set 14 11 36 1 April 2013 Console#

To set the time zone, enter a command similar to the following.

```
Console(config)#clock timezone Japan hours 8 after-UTC
Console(config)#
```
To set the time shift for summer time, enter a command similar to the following.

```
Console(config)#clock summer-time SUMMER date 2 april 2013 0 0 30 june 2013 0 
 \OmegaConsole(config)#
```
To display the clock configuration settings, enter the following command.

```
Console#show calendar
 Current Time : Apr 2 15:56:12 2013
Time Zone : UTC, 08:00
Summer Time : SUMMER, offset 60 minutes
                     Apr 2 2013 00:00 to Jun 30 2013 00:00
 Summer Time in Effect : Yes
Console#
```
**Configuring SNTP** Setting the clock based on an SNTP server can provide more accurate clock synchronization across network switches than manually-configured time. To configure SNTP, set the switch as an SNTP client, and then set the polling interval, and specify a time server as shown in the following example.

```
Console(config)#sntp client
Console(config)#sntp poll 60
Console(config)#sntp server 10.1.0.19
Console(config)#exit
Console#show sntp
Current Time : Apr 2 16:06:07 2013
Poll Interval : 60 seconds
Current Mode : Unicast
SNTP Status : Enabled
SNTP Server : 10.1.0.19
Current Server : 10.1.0.19
Console#
```
**Configuring NTP** Requesting the time from a an NTP server is the most secure method. You can enable NTP authentication to ensure that reliable updates are received from only authorized NTP servers. The authentication keys and their associated key number must be centrally managed and manually distributed to NTP servers and clients. The key numbers and key values must match on both the server and client.

> When more than one time server is configured, the client will poll all of the time servers, and compare the responses to determine the most reliable and accurate time update for the switch.

> To configure NTP time synchronization, enter commands similar to the following.

Console(config)#ntp client Console(config)#ntp authentication-key 45 md5 thisiskey45 Console(config)#ntp authenticate Console(config)#ntp server 192.168.3.20

```
Console(config)#ntp server 192.168.3.21
Console(config)#ntp server 192.168.5.23 key 19
Console(config)#exit
Console#show ntp
Current Time : Apr 29 13:57:32 2011
Polling \qquad \qquad : 1024 seconds
PUITING : 1024 Set<br>
Current Mode : unicast<br>
NTP Status : Enabled
NTP Status
NTP Authenticate Status : Enabled
Last Update NTP Server : 192.168.0.88 Port: 123
Last Update Time : Mar 12 02:41:01 2013 UTC
NTP Server 192.168.0.88 version 3
NTP Server 192.168.3.21 version 3
NTP Server 192.168.4.22 version 3 key 19
NTP Authentication Key 19 md5 42V68751663T6K11P2J307210R885
Current Time : Apr 2 16:28:34 2013
Polling : 1024 seconds
Current Mode : unicast
NTP Status : Enabled
NTP Authenticate Status : Enabled
Last Update NTP Server : 192.168.5.23 Port: 0
Last Update Time : Apr 2 16:00:00 2013 UTC
NTP Server 192.168.3.20 version 3
NTP Server 192.168.3.21 version 3
NTP Server 192.168.5.23 version 3 key 19
NTP Authentication Key 45 md5 2662T75S5658RU5424180034777
Console#
```
 $\overline{\phantom{0}}$ 

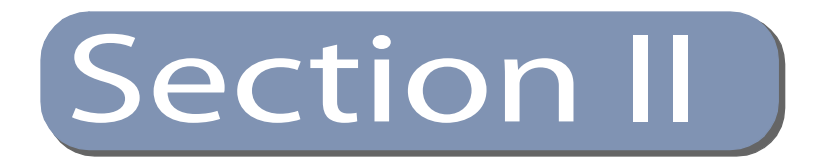

## Command Line Interface

This section provides a detailed description of the Command Line Interface, along with examples for all of the commands.

This section includes these chapters:

- ["Using the Command Line Interface" on page 93](#page-92-0)
- ["General Commands" on page 107](#page-106-0)
- ◆ ["System Management Commands" on page 115](#page-114-0)
- ["SNMP Commands" on page 199](#page-198-0)
- ◆ ["Remote Monitoring Commands" on page 223](#page-222-0)
- ◆ ["Flow Sampling Commands" on page 231](#page-230-0)
- ◆ ["Authentication Commands" on page 237](#page-236-0)
- ["General Security Measures" on page 303](#page-302-0)
- ["Access Control Lists" on page 385](#page-384-0)
- ◆ ["Interface Commands" on page 413](#page-412-0)
- ◆ ["Link Aggregation Commands" on page 443](#page-442-0)
- ◆ ["Power over Ethernet Commands" on page 457](#page-456-0)
- ◆ ["Port Mirroring Commands" on page 463](#page-462-0)
- ◆ ["Congestion Control Commands" on page 473](#page-472-0)
- ◆ ["Loopback Detection Commands" on page 491](#page-490-0)
- ◆ ["UniDirectional Link Detection Commands" on page 497](#page-496-0)

#### **Section II** | Command Line Interface

- ◆ *"*Address Table Commands" on page 505
- ◆ ["Spanning Tree Commands" on page 513](#page-512-0)
- ◆ ["ERPS Commands" on page 543](#page-542-0)
- ◆ ["VLAN Commands" on page 575](#page-574-0)
- ◆ ["Class of Service Commands" on page 621](#page-620-0)
- ◆ ["Quality of Service Commands" on page 635](#page-634-0)
- ◆ ["Multicast Filtering Commands" on page 655](#page-654-0)
- ◆ ["LLDP Commands" on page 777](#page-776-0)
- ◆ ["CFM Commands" on page 803](#page-802-0)
- ◆ ["OAM Commands" on page 845](#page-844-0)
- ◆ ["Domain Name Service Commands" on page 857](#page-856-0)
- ◆ ["DHCP Commands" on page 865](#page-864-0)
- ◆ ["IP Interface Commands" on page 889](#page-888-0)
- ◆ **["VRRP Commands" on page 947](#page-946-0)**
- ◆ ["IP Routing Commands" on page 957](#page-956-0)
- ◆ ["Multicast Routing Commands" on page 1157](#page-1156-0)

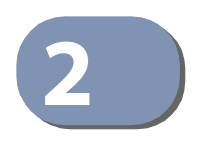

## <span id="page-92-0"></span>**2** Using the Command Line Interface

This chapter describes how to use the Command Line Interface (CLI).

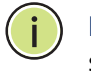

**Note:** You can only access the console interface through the Master unit in the stack.

## **Accessing the CLI**

When accessing the management interface for the switch over a direct connection to the server's console port, or via a Telnet or Secure Shell connection (SSH), the switch can be managed by entering command keywords and parameters at the prompt. Using the switch's command-line interface (CLI) is very similar to entering commands on a UNIX system.

#### **Console Connection** To access the switch through the console port, perform these steps:

- **1.** At the console prompt, enter the user name and password. (The default user names are "admin" and "guest" with corresponding passwords of "admin" and "guest.") When the administrator user name and password is entered, the CLI displays the "Console#" prompt and enters privileged access mode (i.e., Privileged Exec). But when the guest user name and password is entered, the CLI displays the "Console>" prompt and enters normal access mode (i.e., Normal Exec).
- **2.** Enter the necessary commands to complete your desired tasks.
- **3.** When finished, exit the session with the "quit" or "exit" command.

After connecting to the system through the console port, the login screen displays:

```
User Access Verification
Username: admin
Password:
  CLI session with the ECS4620-28T is opened.
  To end the CLI session, enter [Exit].
Console#
```
**Telnet Connection** Telnet operates over the IP transport protocol. In this environment, your management station and any network device you want to manage over the network must have a valid IP address. Valid IP addresses consist of four numbers, 0 to 255, separated by periods. Each address consists of a network portion and host portion. For example, the IP address assigned to this switch, 10.1.0.1, consists of a network portion (10.1.0) and a host portion (1).

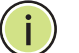

**Note:** The IP address for this switch is obtained via DHCP by default.

To access the switch through a Telnet session, you must first set the IP address for the Master unit, and set the default gateway if you are managing the switch from a different IP subnet. For example,

```
Console(config)#interface vlan 1
Console(config-if)#ip address 10.1.0.254 255.255.255.0
Console(config-if)#exit
Console(config)#ip default-gateway 10.1.0.254
Console(config)#
```
If your corporate network is connected to another network outside your office or to the Internet, you need to apply for a registered IP address. However, if you are attached to an isolated network, then you can use any IP address that matches the network segment to which you are attached.

After you configure the switch with an IP address, you can open a Telnet session by performing these steps:

- **1.** From the remote host, enter the Telnet command and the IP address of the device you want to access.
- **2.** At the prompt, enter the user name and system password. The CLI will display the "Vty-n#" prompt for the administrator to show that you are using privileged access mode (i.e., Privileged Exec), or "Vty-n>" for the guest to show that you are using normal access mode (i.e., Normal Exec), where  $n$  indicates the number of the current Telnet session.
- **3.** Enter the necessary commands to complete your desired tasks.
- **4.** When finished, exit the session with the "quit" or "exit" command.

After entering the Telnet command, the login screen displays:

```
Username: admin
Password:
   CLI session with the ECS4620-28T is opened.
   To end the CLI session, enter [Exit].
Vty-0#
```
**Note:** You can open up to eight sessions to the device via Telnet or SSH.

### **Entering Commands**

This section describes how to enter CLI commands.

**Keywords and** A CLI command is a series of keywords and arguments. Keywords identify a **Arguments** command, and arguments specify configuration parameters. For example, in the command "show interfaces status ethernet 1/5," **show interfaces** and **status** are keywords, **ethernet** is an argument that specifies the interface type, and **1/5** specifies the unit/port.

You can enter commands as follows:

- ◆ To enter a simple command, enter the command keyword.
- ◆ To enter multiple commands, enter each command in the required order. For example, to enable Privileged Exec command mode, and display the startup configuration, enter:

```
Console>enable
Console#show startup-config
```
To enter commands that require parameters, enter the required parameters after the command keyword. For example, to set a password for the administrator, enter:

Console(config)#**username admin password 0 smith**

**Minimum** The CLI will accept a minimum number of characters that uniquely identify a **Abbreviation** command. For example, the command "configure" can be entered as **con**. If an entry is ambiguous, the system will prompt for further input.

**Command** If you terminate input with a Tab key, the CLI will print the remaining characters of a **Completion** partial keyword up to the point of ambiguity. In the "logging history" example, typing **log** followed by a tab will result in printing the command up to "**logging**."

F

**Getting Help** You can display a brief description of the help system by entering the **help on Commands** command. You can also display command syntax by using the "?" character to list keywords or parameters.

### **Showing Commands**

If you enter a "?" at the command prompt, the system will display the first level of keywords or command groups. You can also display a list of valid keywords for a specific command. For example, the command "**show system ?**" displays a list of possible show commands:

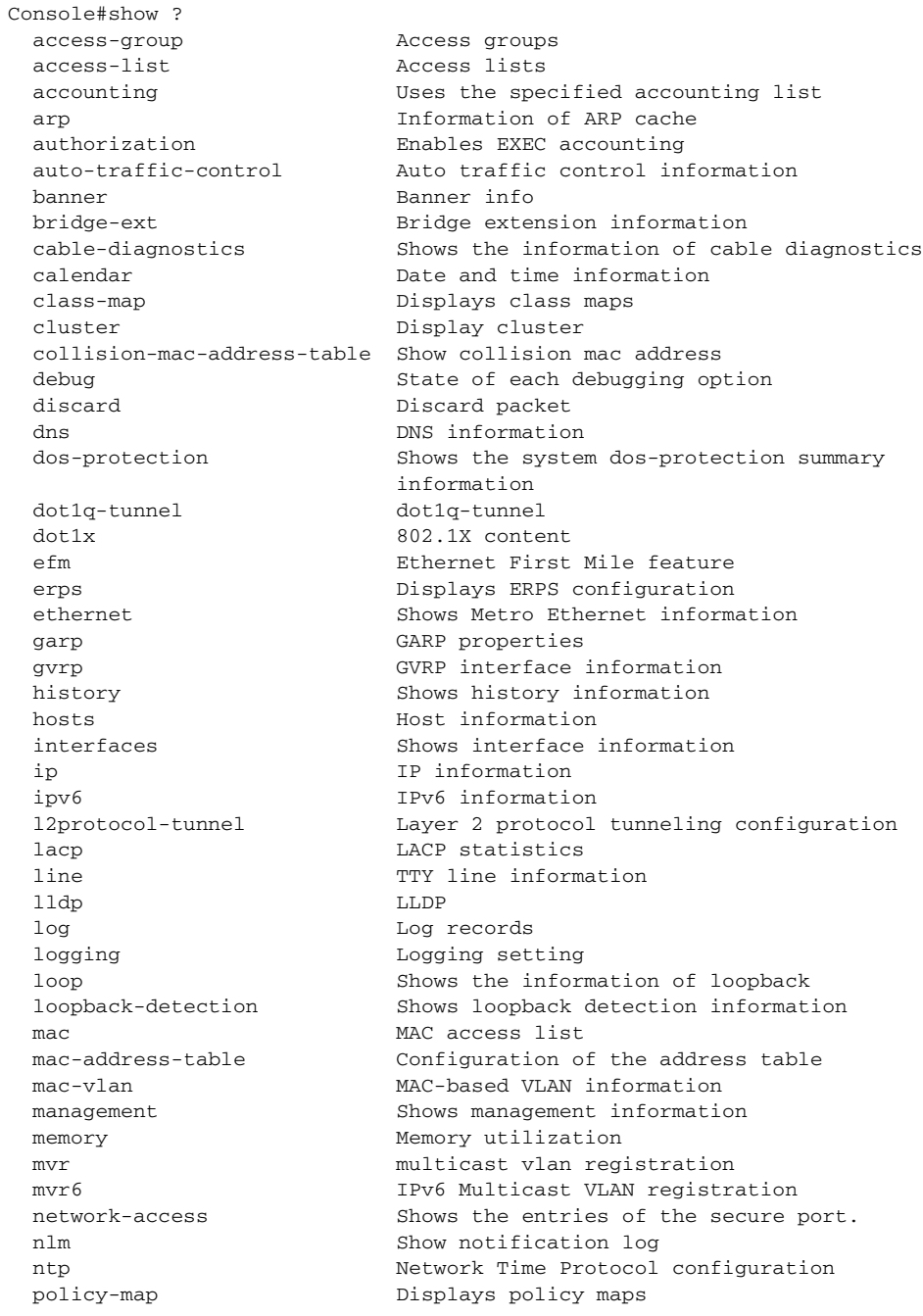

#### **Chapter 2** | Using the Command Line Interface Entering Commands

port **port** Port characteristics port-channel **Port** channel information power Shows power power-save Shows the power saving information pppoe Displays PPPoE configuration privilege Shows current privilege level process Device process protocol-vlan Protocol-VLAN information public-key Public key information qos Quality of Service queue **Priority** queue information radius-server RADIUS server information reload Shows the reload settings rmon Remote monitoring information route-map Shows route-map rspan Display status of the current RSPAN configuration running-config Information on the running configuration sflow Shows the sflow information snmp Simple Network Management Protocol configuration and statistics snmp-server Displays SNMP server configuration sntp Simple Network Time Protocol configuration spanning-tree Spanning-tree configuration ssh Secure shell server connections startup-config Startup system configuration subnet-vlan IP subnet-based VLAN information switch stacking switch system System information tacacs-server TACACS server information tech-support Technical information time-range Time range traffic-segmentation Traffic segmentation information udld **Displays UDLD** information upgrade 30 million Shows upgrade information users **Information** about users logged in version System hardware and software versions vlan Shows virtual LAN settings vlan-translation VLAN translation information voice Shows the voice VLAN information vrrp Shows VRRP watchdog Displays watchdog status web-auth Shows web authentication configuration Console#show

#### The command "**show interfaces ?**" will display the following information:

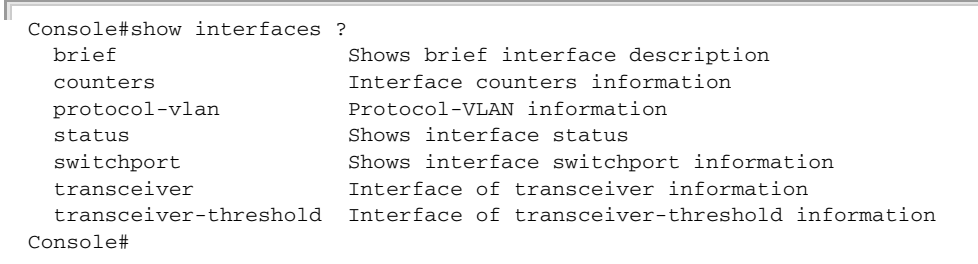

Show commands which display more than one page of information (e.g., **show running-config**) pause and require you to press the [Space] bar to continue displaying one more page, the [Enter] key to display one more line, or the [a] key to display the rest of the information without stopping. You can press any other key to terminate the display.

Partial Keyword If you terminate a partial keyword with a question mark, alternatives that match the Lookup initial letters are provided. (Remember not to leave a space between the command and question mark.) For example "**s?**" shows all the keywords starting with "s."

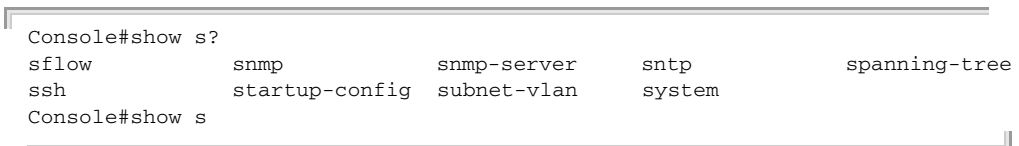

**Negating the Effect of** For many configuration commands you can enter the prefix keyword "**no**" to cancel **Commands** the effect of a command or reset the configuration to the default value. For example, the **logging** command will log system messages to a host server. To disable logging, specify the **no logging** command. This guide describes the negation effect for all applicable commands.

**Using Command** The CLI maintains a history of commands that have been entered. You can scroll **History** back through the history of commands by pressing the up arrow key. Any command displayed in the history list can be executed again, or first modified and then executed.

> Using the **show history** command displays a longer list of recently executed commands.

**Understanding** The command set is divided into Exec and Configuration classes. Exec commands **Command Modes** generally display information on system status or clear statistical counters. Configuration commands, on the other hand, modify interface parameters or enable certain switching functions. These classes are further divided into different modes. Available commands depend on the selected mode. You can always enter a question mark "**?**" at the prompt to display a list of the commands available for the current mode. The command classes and associated modes are displayed in the following table:

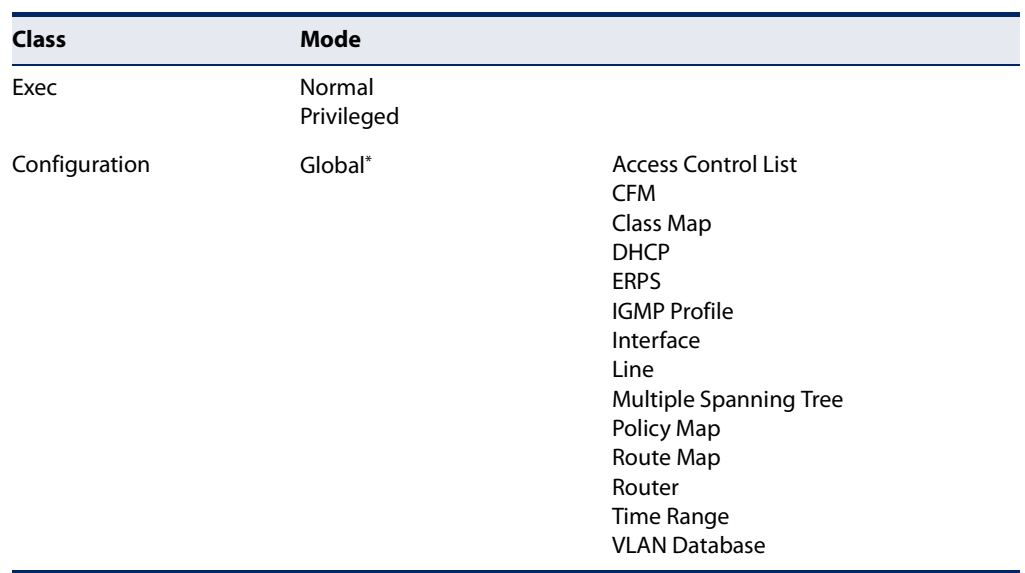

#### **Table 3: General Command Modes**

You must be in Privileged Exec mode to access the Global configuration mode.

You must be in Global Configuration mode to access any of the other configuration modes.

**Exec Commands** When you open a new console session on the switch with the user name and password "guest," the system enters the Normal Exec command mode (or guest mode), displaying the "Console>" command prompt. Only a limited number of the commands are available in this mode. You can access all commands only from the Privileged Exec command mode (or administrator mode). To access Privilege Exec mode, open a new console session with the user name and password "admin." The system will now display the "Console#" command prompt. You can also enter Privileged Exec mode from within Normal Exec mode, by entering the [enable](#page-108-0) command, followed by the privileged level password "super."

To enter Privileged Exec mode, enter the following user names and passwords:

```
Username: admin
Password: [admin login password]
  CLI session with the ECS4620-28T is opened.
  To end the CLI session, enter [Exit].
Console#
```

```
Username: guest
Password: [guest login password]
   CLI session with the ECS4620-28T is opened.
   To end the CLI session, enter [Exit].
Console>enable
Password: [privileged level password]
Console#
```
#### Configuration Configuration commands are privileged level commands used to modify switch **Commands** settings. These commands modify the running configuration only and are not saved when the switch is rebooted. To store the running configuration in nonvolatile storage, use the **copy running-config startup-config** command.

The configuration commands are organized into different modes:

- ◆ Global Configuration These commands modify the system level configuration, and include commands such as **hostname** and **snmp-server community**.
- ◆ Access Control List Configuration These commands are used for packet filtering.
- ◆ CFM Configuration Configures connectivity monitoring using continuity check messages, fault verification through loopback messages, and fault isolation by examining end-to-end connections between Provider Edge devices or between Customer Edge devices.
- ◆ Class Map Configuration Creates a DiffServ class map for a specified traffic type.
- ◆ DHCP Configuration These commands are used to configure the DHCP server.
- ◆ ERPS Configuration These commands configure Ethernet Ring Protection Switching for increased availability of Ethernet rings commonly used in service provider networks.
- ◆ IGMP Profile Sets a profile group and enters IGMP filter profile configuration mode.
- ◆ Interface Configuration These commands modify the port configuration such as **speed-duplex** and **negotiation**.
- $\blacklozenge$  Line Configuration These commands modify the console port and Telnet configuration, and include command such as **parity** and **databits**.
- ◆ Multiple Spanning Tree Configuration These commands configure settings for the selected multiple spanning tree instance.
- ◆ Policy Map Configuration Creates a DiffServ policy map for multiple interfaces.
- ◆ Route Map Configuration These commands specify the action (next hop or silently drop) to take when a match is found.
- ◆ Router Configuration These commands configure global settings for unicast and multicast routing protocols.
- ◆ Time Range Sets a time range for use by other functions, such as Access Control Lists.

◆ VLAN Configuration - Includes the command to create VLAN groups.

To enter the Global Configuration mode, enter the command **configure** in Privileged Exec mode. The system prompt will change to "Console(config)#" which gives you access privilege to all Global Configuration commands.

Console#configure Console(config)#

To enter the other modes, at the configuration prompt type one of the following commands. Use the **exit** or **end** command to return to the Privileged Exec mode.

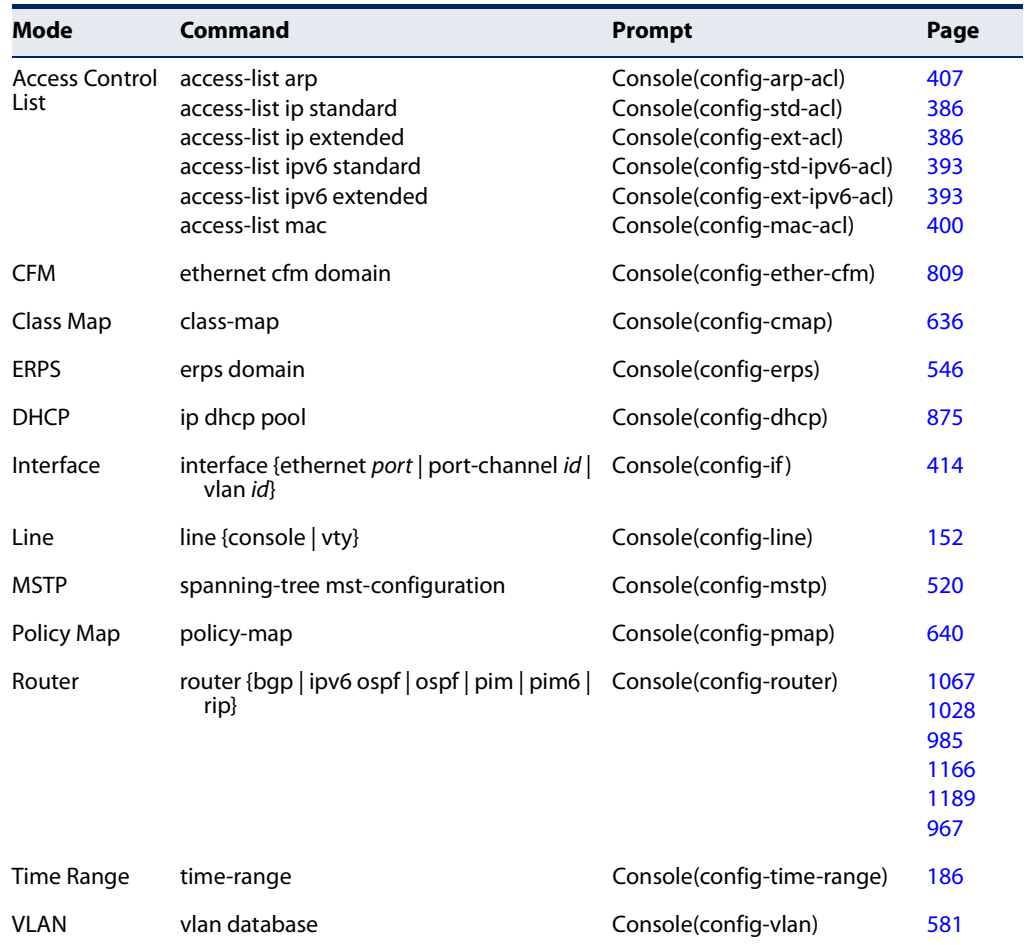

#### **Table 4: Configuration Command Modes**

For example, you can use the following commands to enter interface configuration mode, and then return to Privileged Exec mode

```
Console(config)#interface ethernet 1/5
.
.
.
Console(config-if)#exit
Console(config)#
```
Command Line Commands are not case sensitive. You can abbreviate commands and parameters **Processing** as long as they contain enough letters to differentiate them from any other currently available commands or parameters. You can use the Tab key to complete partial commands, or enter a partial command followed by the "?" character to display a list of possible matches. You can also use the following editing keystrokes for command-line processing:

Л

#### **Table 5: Keystroke Commands**

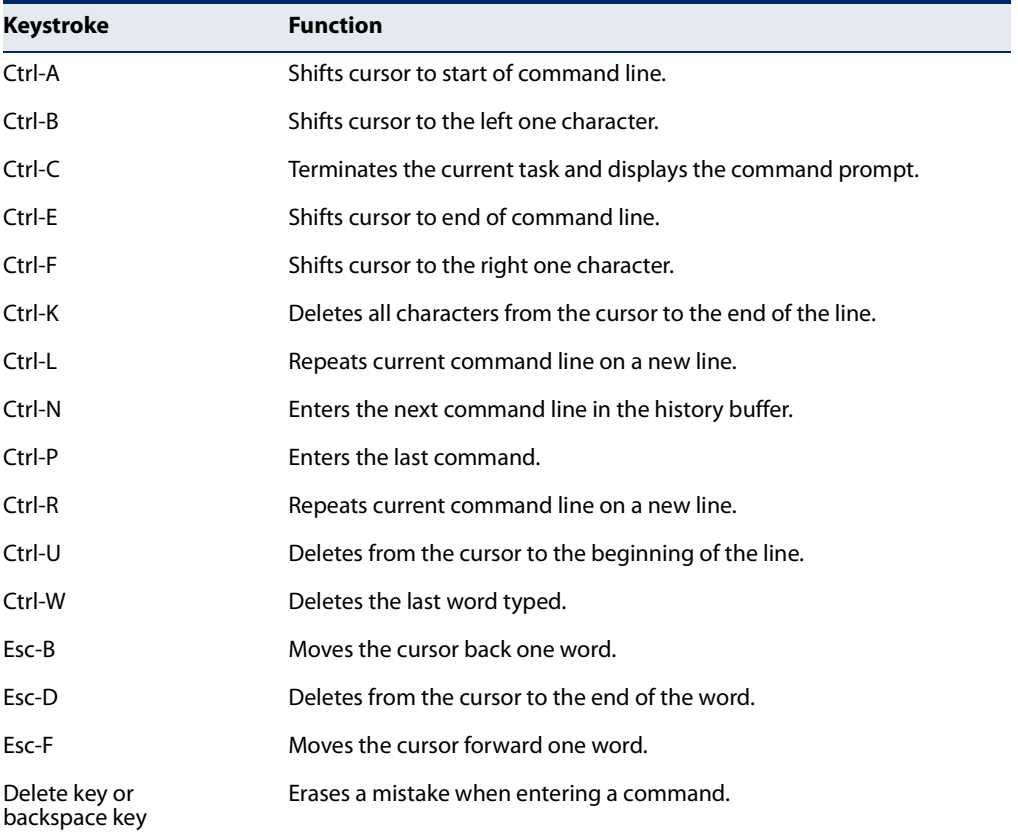

#### **Showing Status** There are various "show" commands which display configuration settings or the **Information** status of specified processes. Many of these commands will not display any information unless the switch is properly configured, and in some cases the interface to which a command applies is up.

For example, if a static router port is configured, the corresponding show command will not display any information unless IGMP snooping is enabled, and the link for the static router port is up.

```
Г
 Console#configure
 Console(config)#ip igmp snooping vlan 1 mrouter ethernet 1/11
 Console(config)#end
 Console#show ip igmp snooping mrouter
   VLAN M'cast Router Ports Type
   ---- ------------------- -------
 Console#configure
 Console(config)#ip igmp snooping
 Console(config)#end
 Console#show ip igmp snooping mrouter
   VLAN M'cast Router Ports Type
   ---- ------------------- -------
   1 Eth 1/11 Static
 Console#
```
## **CLI Command Groups**

The system commands can be broken down into the functional groups shown below.

#### **Table 6: Command Group Index**

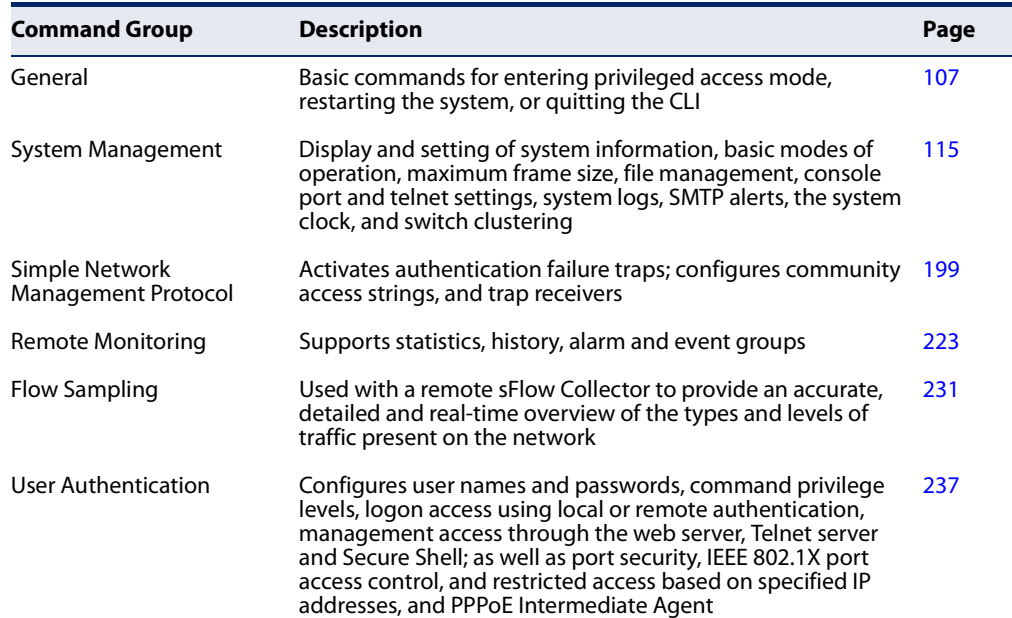

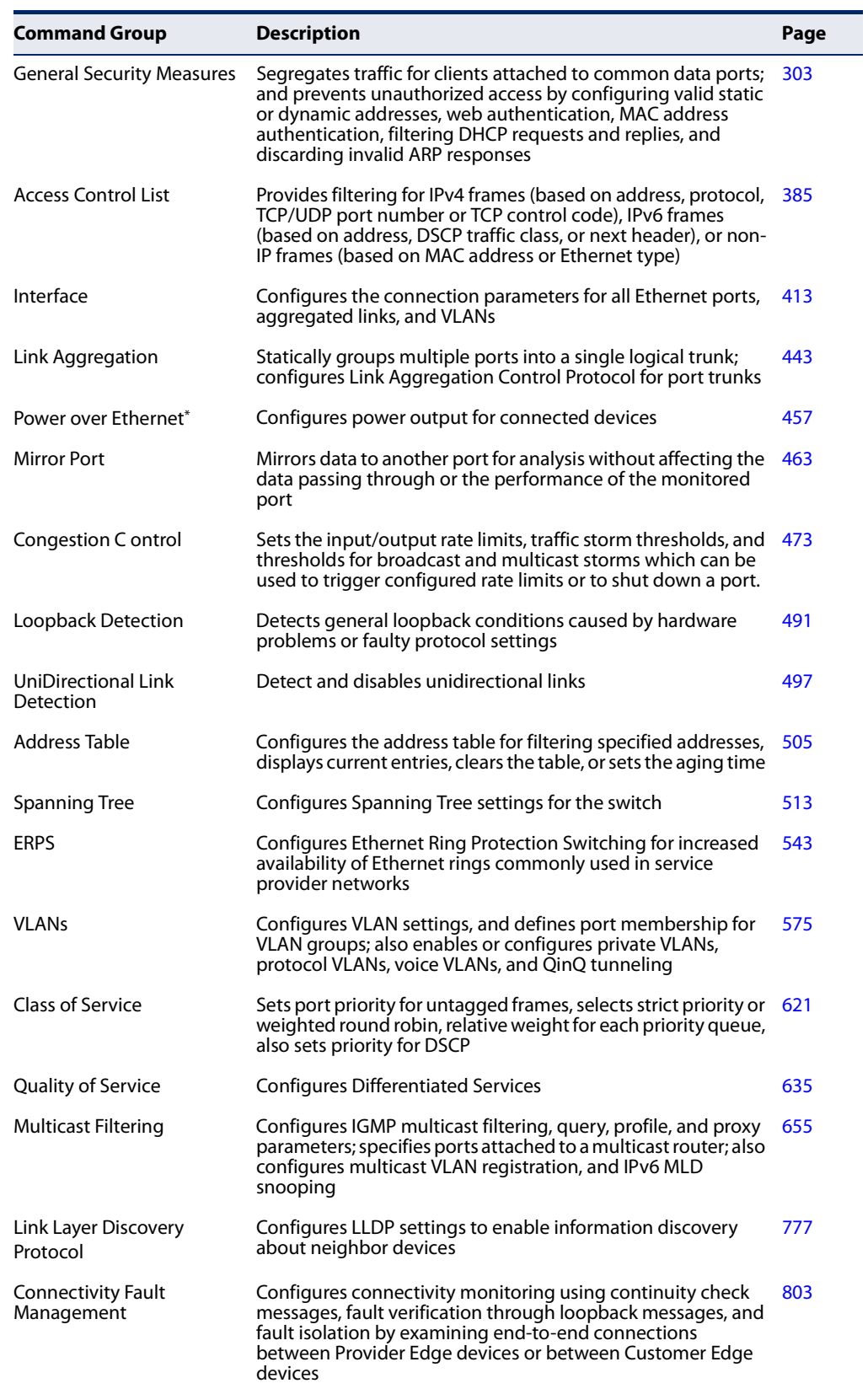

## **Table 6: Command Group Index** (Continued)

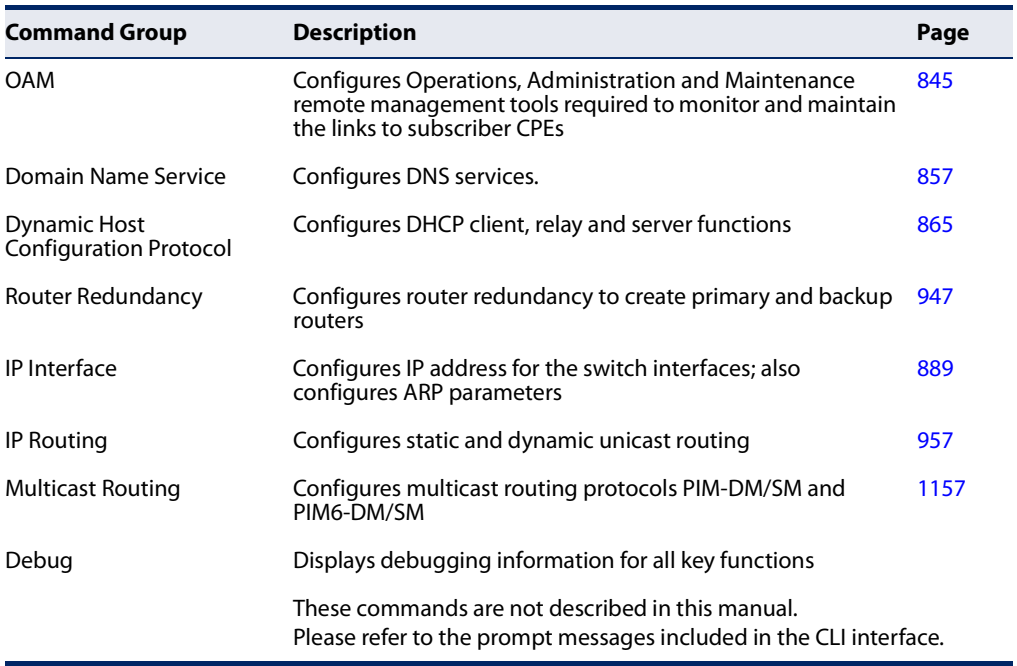

#### **Table 6: Command Group Index** (Continued)

\* ECS4620-28P/52P

The access mode shown in the following tables is indicated by these abbreviations:

**ACL** (Access Control List Configuration) **CFM** (Connectivity Fault Management Configuration) **CM** (Class Map Configuration) **ERPS** (Ethernet Ring Protection Switching Configuration) **GC** (Global Configuration) **IC** (Interface Configuration) **IPC** (IGMP Profile Configuration) **LC** (Line Configuration) **MST** (Multiple Spanning Tree) **NE** (Normal Exec) **PE** (Privileged Exec) **PM** (Policy Map Configuration) **RC** (Router Configuration) **RM** (Route Map Configuration) **VC** (VLAN Database Configuration)

**Chapter 2** | Using the Command Line Interface CLI Command Groups

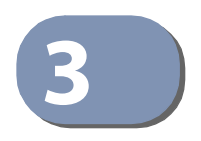

## <span id="page-106-0"></span>**3** General Commands

The general commands are used to control the command access mode, configuration mode, and other basic functions.

#### **Table 7: General Commands**

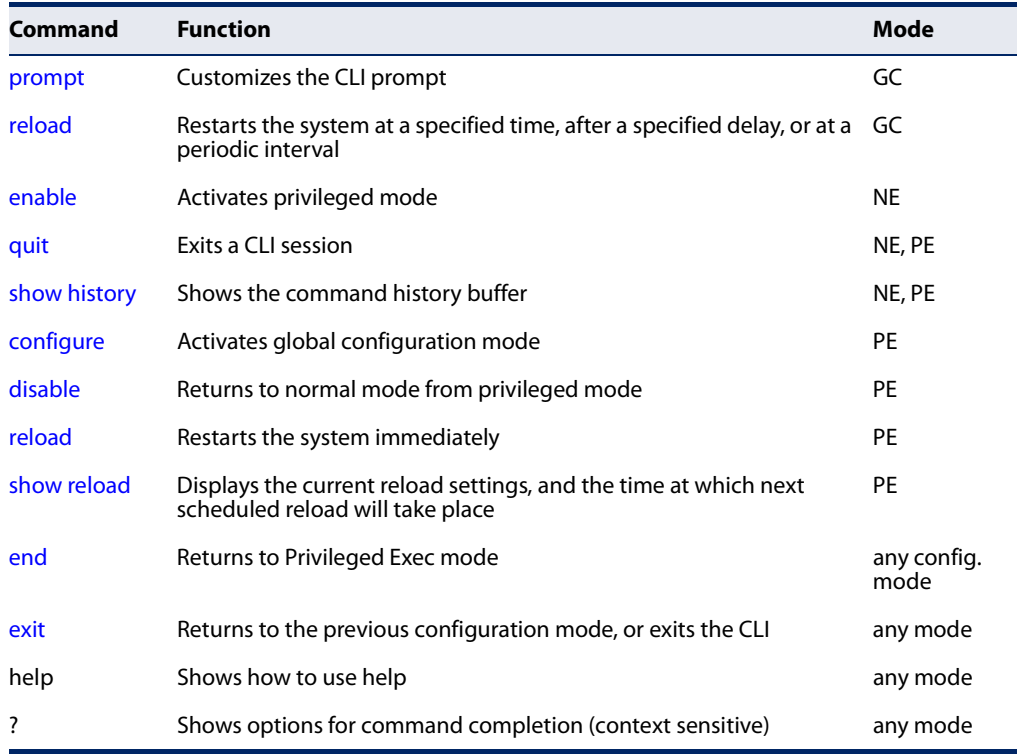

<span id="page-106-1"></span>**prompt** This command customizes the CLI prompt. Use the **no** form to restore the default prompt.

#### **Syntax**

#### **prompt** string

#### **no prompt**

string - Any alphanumeric string to use for the CLI prompt. (Maximum length: 255 characters)

#### **Default Setting**  Console

#### **Command Mode**

#### Global Configuration

#### **Example**

Console(config)#prompt RD2 RD2(config)#

<span id="page-107-0"></span>**(Global Configuration)**

**reload** This command restarts the system at a specified time, after a specified delay, or at a periodic interval. You can reboot the system immediately, or you can configure the switch to reset after a specified amount of time. Use the **cancel** option to remove a configured setting.

#### **Syntax**

**reload** {**at** hour minute [{month day | day month} [year]] | **in** {**hour** hours | **minute** minutes | **hour** hours **minute** minutes} | **regularity** hour minute [**period** {**daily** | **weekly** day-of-week | **monthly** day}] | **cancel** [**at** | **in** | **regularity**]}

**reload at** - A specified time at which to reload the switch.

hour - The hour at which to reload. (Range: 0-23)

minute - The minute at which to reload. (Range: 0-59)

month - The month at which to reload. (january ... december)

day - The day of the month at which to reload. (Range: 1-31)

year - The year at which to reload. (Range: 1970-2037)

**reload in** - An interval after which to reload the switch.

hours - The number of hours, combined with the minutes, before the switch resets. (Range: 0-576)

minutes - The number of minutes, combined with the hours, before the switch resets. (Range: 0-59)

**reload regularity** - A periodic interval at which to reload the switch.

hour - The hour at which to reload. (Range: 0-23)

minute - The minute at which to reload. (Range: 0-59)

day-of-week - Day of the week at which to reload. (Range: monday ... saturday)

day - Day of the month at which to reload. (Range: 1-31)

**reload cancel** - Cancels the specified reload option.

**Default Setting**  None
#### **Command Mode**

Global Configuration

#### **Command Usage**

- ◆ This command resets the entire system.
- ◆ Any combination of reload options may be specified. If the same option is respecified, the previous setting will be overwritten.
- ◆ When the system is restarted, it will always run the Power-On Self-Test. It will also retain all configuration information stored in non-volatile memory by the [copy](#page-139-0) running-config startup-config command (See ["copy" on page 140\)](#page-139-0).

#### **Example**

This example shows how to reset the switch after 30 minutes:

```
Console(config)#reload in minute 30
***
*** --- Rebooting at January 1 02:10:43 2007 ---
***
Are you sure to reboot the system at the specified time? <y/n>
```
<span id="page-108-0"></span>**enable** This command activates Privileged Exec mode. In privileged mode, additional commands are available, and certain commands display additional information. See ["Understanding Command Modes" on page 98.](#page-97-0)

#### **Syntax**

#### **enable** [level]

level - Privilege level to log into the device.

The device has two predefined privilege levels: 0: Normal Exec, 15: Privileged Exec. Enter level 15 to access Privileged Exec mode.

#### **Default Setting**

Level 15

#### **Command Mode**

Normal Exec

#### **Command Usage**

- $\triangle$  "super" is the default password required to change the command mode from Normal Exec to Privileged Exec. (To set this password, see the [enable password](#page-237-0) command.)
- ◆ The "#" character is appended to the end of the prompt to indicate that the system is in privileged access mode.

#### **Example**

```
Console>enable
Password: [privileged level password]
Console#
```
#### **Related Commands**  [disable \(112\)](#page-111-0) [enable password \(238\)](#page-237-0)

**quit** This command exits the configuration program.

**Default Setting**  None

**Command Mode**  Normal Exec, Privileged Exec

**Command Usage**  The **quit** and **exit** commands can both exit the configuration program.

#### **Example**

This example shows how to quit a CLI session:

```
Console#quit
Press ENTER to start session
User Access Verification
Username:
```
**show history** This command shows the contents of the command history buffer.

**Default Setting**  None

### **Command Mode**

Normal Exec, Privileged Exec

#### **Command Usage**

The history buffer size is fixed at 10 Execution commands and 10 Configuration commands.

#### **Example**

In this example, the show history command lists the contents of the command history buffer:

```
Console#show history
Execution command history:
 2 config
 1 show history
Configuration command history:
  4 interface vlan 1
 3 exit
 2 interface vlan 1
  1 end
Console#
```
The **!** command repeats commands from the Execution command history buffer when you are in Normal Exec or Privileged Exec Mode, and commands from the Configuration command history buffer when you are in any of the configuration modes. In this example, the **!2** command repeats the second command in the Execution history buffer (**config**).

```
Console#!2
Console#config
Console(config)#
```
**configure** This command activates Global Configuration mode. You must enter this mode to modify any settings on the switch. You must also enter Global Configuration mode prior to enabling some of the other configuration modes, such as Interface Configuration, Line Configuration, and VLAN Database Configuration. See ["Understanding Command Modes" on page 98.](#page-97-0)

```
Default Setting 
None
```
**Command Mode**  Privileged Exec

#### **Example**

```
Console#configure
Console(config)#
```
### **Related Commands**

[end \(113\)](#page-112-0)

<span id="page-111-0"></span>**disable** This command returns to Normal Exec mode from privileged mode. In normal access mode, you can only display basic information on the switch's configuration or Ethernet statistics. To gain access to all commands, you must use the privileged mode. See ["Understanding Command Modes" on page 98](#page-97-0).

> **Default Setting**  None

**Command Mode** 

Privileged Exec

#### **Command Usage**

The ">" character is appended to the end of the prompt to indicate that the system is in normal access mode.

#### **Example**

Console#disable Console>

**Related Commands**  [enable \(109\)](#page-108-0)

**reload (Privileged Exec)** This command restarts the system.

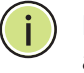

**Note:** When the system is restarted, it will always run the Power-On Self-Test. It will also retain all configuration information stored in non-volatile memory by the copy running-config startup-config command.

**Default Setting**  None

**Command Mode**  Privileged Exec

#### **Command Usage**

This command resets the entire system.

**Example** 

This example shows how to reset the switch:

```
Console#reload
System will be restarted, continue <y/n>? y
```
**show reload** This command displays the current reload settings, and the time at which next scheduled reload will take place.

### **Command Mode**

Privileged Exec

#### **Example**

```
Console#show reload
Reloading switch in time: 0 hours 29 minutes.
The switch will be rebooted at January 1 02:11:50 2001.
Remaining Time: 0 days, 0 hours, 29 minutes, 52 seconds.
Console#
```
<span id="page-112-0"></span>**end** This command returns to Privileged Exec mode.

#### **Default Setting**

None

#### **Command Mode**

Global Configuration, Interface Configuration, Line Configuration, VLAN Database Configuration, and Multiple Spanning Tree Configuration.

#### **Example**

 $\sim$ 

This example shows how to return to the Privileged Exec mode from the Interface Configuration mode:

```
Console(config-if)#end
Console#
```
**exit** This command returns to the previous configuration mode or exits the configuration program.

**Default Setting**  None

**Command Mode**  Any

#### **Example**

This example shows how to return to the Privileged Exec mode from the Global Configuration mode, and then quit the CLI session:

J

```
Г
 Console(config)#exit
 Console#exit
 Press ENTER to start session
 User Access Verification
 Username:
```
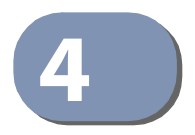

# 4 System Management Commands

The system management commands are used to control system logs, passwords, user names, management options, and display or configure a variety of other system information.

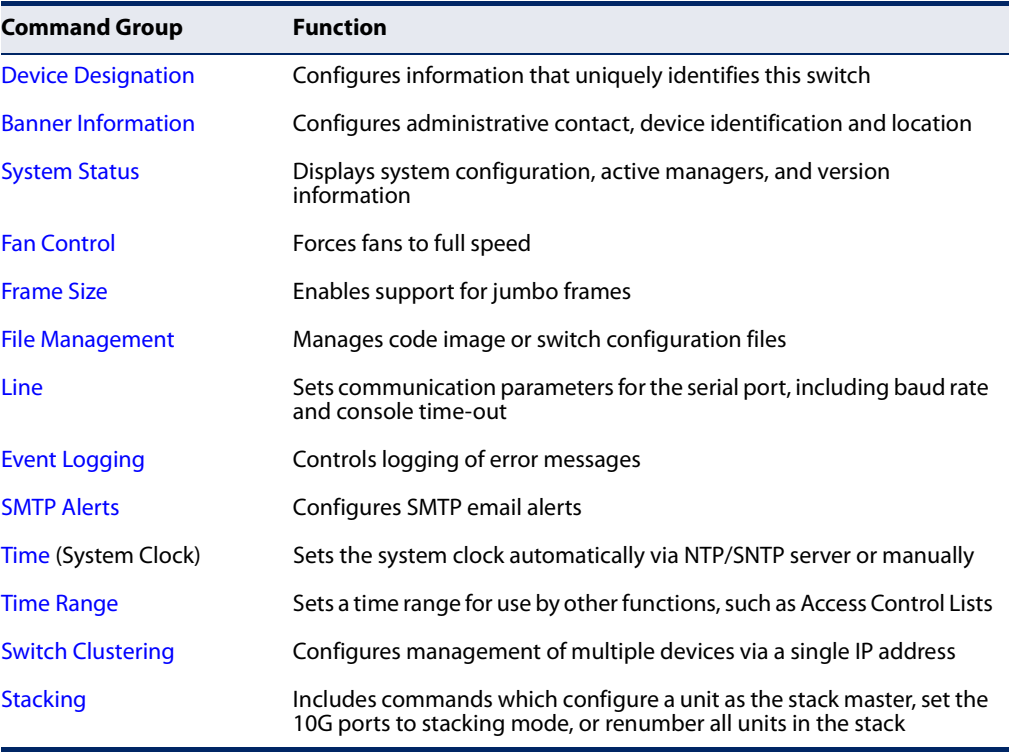

#### **Table 8: System Management Commands**

### <span id="page-114-0"></span>**Device Designation**

This section describes commands used to configure information that uniquely identifies the switch.

#### **Table 9: Device Designation Commands**

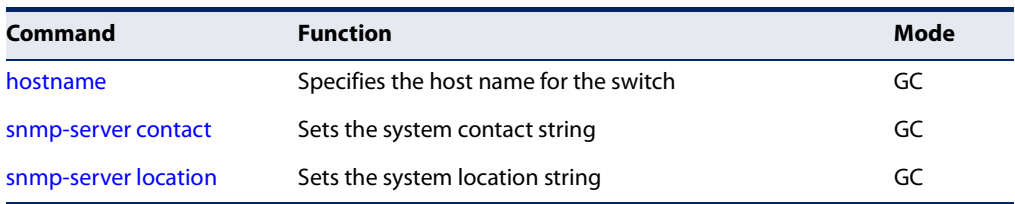

<span id="page-115-0"></span>**hostname** This command specifies or modifies the host name for this device. Use the **no** form to restore the default host name.

#### **Syntax**

**hostname** name

no hostname

name - The name of this host. (Maximum length: 255 characters)

### **Default Setting**

None

## **Command Mode**

Global Configuration

#### **Example**

Console(config)#hostname RD#1 Console(config)#

### <span id="page-115-1"></span>**Banner Information**

These commands are used to configure and manage administrative information about the switch, its exact data center location, details of the electrical and network circuits that supply the switch, as well as contact information for the network administrator and system manager. This information is only available via the CLI and is automatically displayed before login as soon as a console or telnet connection has been established.

JI

#### **Table 10: Banner Commands**

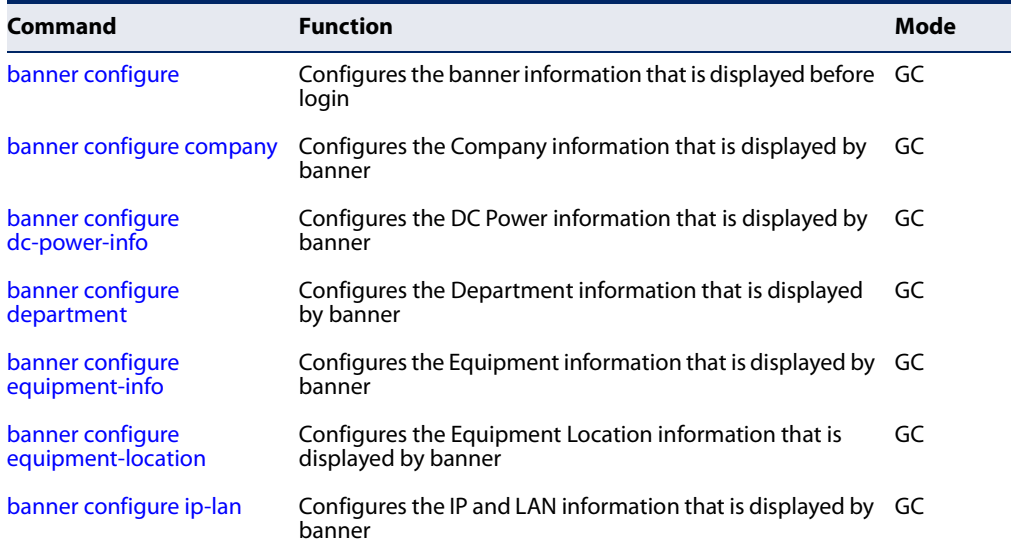

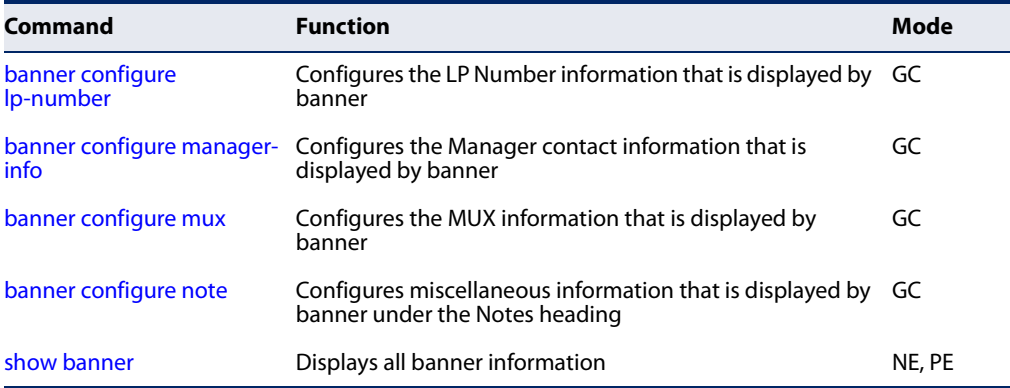

#### **Table 10: Banner Commands** (Continued)

<span id="page-116-0"></span>**banner configure** This command is used to interactively specify administrative information for this device.

#### **Syntax**

banner configure

### **Default Setting**

None

#### **Command Mode**

Global Configuration

#### **Command Usage**

The administrator can batch-input all details for the switch with one command. When the administrator finishes typing the company name and presses the enter key, the script prompts for the next piece of information, and so on, until all information has been entered. Pressing enter without inputting information at any prompt during the script's operation will leave the field empty. Spaces can be used during script mode because pressing the enter key signifies the end of data input. The delete and left-arrow keys terminate the script. The use of the backspace key during script mode is not supported. If, for example, a mistake is made in the company name, it can be corrected with the **banner configure company** command.

#### **Example**

```
Console(config)#banner configure
Company: Edge-Core Networks
Responsible department: R&D Dept
Name and telephone to Contact the management people
Manager1 name: Sr. Network Admin
 phone number: 123-555-1212
Manager2 name: Jr. Network Admin
 phone number: 123-555-1213
Manager3 name: Night-shift Net Admin / Janitor
 phone number: 123-555-1214
```

```
The physical location of the equipment.
City and street address: 12 Straight St. Motown, Zimbabwe
Information about this equipment:
Manufacturer: Edge-Core Networks
ID: 123_unique_id_number
Floor: 2
Row: 7
Rack: 29
Shelf in this rack: 8
Information about DC power supply.
Floor: 2
Row: 7
Rack: 25
Electrical circuit: : ec-177743209-xb
Number of LP:12
Position of the equipment in the MUX:1/23
IP LAN:192.168.1.1
Note: This is a random note about this managed switch and can contain 
 miscellaneous information.
Console(config)#
```
<span id="page-117-0"></span>banner configure This command is used to configure company information displayed in the banner. **company** Use the **no** form to remove the company name from the banner display.

#### **Syntax**

**banner configure company** name

#### **no banner configure company**

name - The name of the company. (Maximum length: 32 characters)

#### **Default Setting**

None

#### **Command Mode**

Global Configuration

#### **Command Usage**

Input strings cannot contain spaces. The **banner configure company** command interprets spaces as data input boundaries. The use of underscores ( \_ ) or other unobtrusive non-letter characters is suggested for situations where white space is necessary for clarity.

#### **Example**

```
Console(config)#banner configure company Big-Ben
Console(config)#
```
<span id="page-118-0"></span>banner configure This command is use to configure DC power information displayed in the banner. **dc-power-info** Use the **no** form to restore the default setting.

#### **Syntax**

#### **banner configure dc-power-info floor** floor-id **row** row-id **rack** rack-id **electrical-circuit** ec-id

**no banner configure dc-power-info** [**floor** | **row** | **rack** | **electrical-circuit**]

floor-id - The floor number.

row-id - The row number.

rack-id - The rack number.

ec-id - The electrical circuit ID.

Maximum length of each parameter: 32 characters

#### **Default Setting**

None

#### **Command Mode** Global Configuration

#### **Command Usage**

Input strings cannot contain spaces. The **banner configure dc-power-info** command interprets spaces as data input boundaries. The use of underscores ( \_ ) or other unobtrusive non-letter characters is suggested for situations where white space is necessary for clarity.

#### **Example**

```
Console(config)#banner configure dc-power-info floor 3 row 15 rack 24 
 electrical-circuit 48v-id_3.15.24.2
Console(config)#
```
<span id="page-118-1"></span>**banner configure** This command is used to configure the department information displayed in the **department** banner. Use the **no** form to restore the default setting.

#### **Syntax**

**banner configure department** dept**-**name

#### **no banner configure department**

dept-name - The name of the department. (Maximum length: 32 characters)

#### **Default Setting**  None

#### **Command Mode**

Global Configuration

#### **Command Usage**

Input strings cannot contain spaces. The **banner configure department** command interprets spaces as data input boundaries. The use of underscores ( \_ ) or other unobtrusive non-letter characters is suggested for situations where white space is necessary for clarity.

#### **Example**

Console(config)#banner configure department R&D Console(config)#

<span id="page-119-0"></span>**banner configure** This command is used to configure the equipment information displayed in the **equipment-info** banner. Use the **no** form to restore the default setting.

#### **Syntax**

**banner configure equipment-info manufacturer-id** mfr-id **floor** floor-id **row** row-id **rack** rack-id **shelf-rack** sr-id **manufacturer** mfr-name

**no banner configure equipment-info** [**floor** | **manufacturer** | **manufacturerid** | **rack** | **row** | **shelf-rack**]

mfr-id - The name of the device model number.

floor-id - The floor number.

row-id - The row number.

rack-id - The rack number.

sr-id - The shelf number in the rack.

mfr-name - The name of the device manufacturer.

Maximum length of each parameter: 32 characters

## **Default Setting**

None

#### **Command Mode**

Global Configuration

#### **Command Usage**

Input strings cannot contain spaces. The **banner configure equipment-info** command interprets spaces as data input boundaries. The use of underscores ( \_ ) or other unobtrusive non-letter characters is suggested for situations where white space is necessary for clarity.

Л

#### **Example**

```
Console(config)#banner configure equipment-info manufacturer-id ECS4620-28T 
 floor 3 row 10 rack 15 shelf-rack 12 manufacturer Edge-Core
Console(config)#
```
<span id="page-120-0"></span>**banner configure** This command is used to configure the equipment location information displayed **equipment-location** in the banner. Use the **no** form to restore the default setting.

#### **Syntax**

#### **banner configure equipment-location** location

#### **no banner configure equipment-location**

location - The address location of the device. (Maximum length: 32 characters)

#### **Default Setting**

None

#### **Command Mode**

Global Configuration

#### **Command Usage**

Input strings cannot contain spaces. The **banner configure equipment-location** command interprets spaces as data input boundaries. The use of underscores ( \_ ) or other unobtrusive non-letter characters is suggested for situations where white space is necessary for clarity.

#### **Example**

```
Console(config)#banner configure equipment-location 
 710_Network_Path,_Indianapolis
Console(config)#
```
<span id="page-120-1"></span>**banner configure** This command is used to configure the device IP address and subnet mask **ip-lan** information displayed in the banner. Use the **no** form to restore the default setting.

#### **Syntax**

**banner configure ip-lan** ip-mask

#### **no banner configure ip-lan**

ip-mask - The IP address and subnet mask of the device. (Maximum length: 32 characters)

#### **Default Setting**  None

#### **Command Mode**

Global Configuration

#### **Command Usage**

Input strings cannot contain spaces. The **banner configure ip-lan** command interprets spaces as data input boundaries. The use of underscores ( \_ ) or other unobtrusive non-letter characters is suggested for situations where white space is necessary for clarity.

#### **Example**

```
Console(config)#banner configure ip-lan 192.168.1.1/255.255.255.0
Console(config)#
```
<span id="page-121-0"></span>**banner configure** This command is used to configure the LP number information displayed in the **lp-number** banner. Use the **no** form to restore the default setting.

#### **Syntax**

**banner configure lp-number** lp-num

#### **no banner configure lp-number**

lp-num - The LP number. (Maximum length: 32 characters)

#### **Default Setting**

None

#### **Command Mode**

Global Configuration

#### **Command Usage**

Input strings cannot contain spaces. The **banner configure lp-number** command interprets spaces as data input boundaries. The use of underscores ( \_ ) or other unobtrusive non-letter characters is suggested for situations where white space is necessary for clarity.

Л

#### **Example**

```
Console(config)#banner configure lp-number 12
Console(config)#
```
<span id="page-122-0"></span>banner configure This command is used to configure the manager contact information displayed in **manager-info** the banner. Use the **no** form to restore the default setting.

#### **Syntax**

**banner configure manager-info name** mgr1-name **phone-number** mgr1-number [**name2** mgr2-name **phone-number** mgr2-number | **name3** mgr3-name **phone-number** mgr3-number]

#### **no banner configure manager-info** [**name1** | **name2** | **name3**]

mgr1-name - The name of the first manager.

mgr1-number - The phone number of the first manager.

mgr2-name - The name of the second manager.

mgr2-number - The phone number of the second manager.

mgr3-name - The name of the third manager.

mgr3-number - The phone number of the third manager.

Maximum length of each parameter: 32 characters

#### **Default Setting**

None

#### **Command Mode** Global Configuration

#### **Command Usage**

Input strings cannot contain spaces. The **banner configure manager-info** command interprets spaces as data input boundaries. The use of underscores ( \_ ) or other unobtrusive non-letter characters is suggested for situations where white space is necessary for clarity.

#### **Example**

```
Console(config)#banner configure manager-info name Albert_Einstein phone-
 number 123-555-1212 name2 Lamar phone-number 123-555-1219
Console(config)#
```
Л

<span id="page-122-1"></span>**banner configure mux** This command is used to configure the mux information displayed in the banner. Use the **no** form to restore the default setting.

#### **Syntax**

#### **banner configure mux** muxinfo

#### **no banner configure mux**

muxinfo - The circuit and PVC to which the switch is connected. (Maximum length: 32 characters)

**Chapter 4** | System Management Commands Banner Information

#### **Default Setting**

None

**Command Mode**

Global Configuration

#### **Command Usage**

Input strings cannot contain spaces. The **banner configure mux** command interprets spaces as data input boundaries. The use of underscores ( \_ ) or other unobtrusive non-letter characters is suggested for situations where white space is necessary for clarity.

#### **Example**

```
Console(config)#banner configure mux telco-8734212kx_PVC-1/23
Console(config)#
```
<span id="page-123-0"></span>**banner configure note** This command is used to configure the note displayed in the banner. Use the **no** form to restore the default setting.

#### **Syntax**

**banner configure note** note-info

#### **no banner configure note**

note-info - Miscellaneous information that does not fit the other banner categories, or any other information of importance to users of the switch CLI. (Maximum length: 150 characters)

#### **Default Setting**

None

#### **Command Mode**

Global Configuration

#### **Command Usage**

Input strings cannot contain spaces. The **banner configure note** command interprets spaces as data input boundaries. The use of underscores ( \_ ) or other unobtrusive non-letter characters is suggested for situations where white space is necessary for clarity.

#### **Example**

```
Console(config)#banner configure note !!!!!ROUTINE_MAINTENANCE_firmware-
 upgrade_0100-0500_GMT-0500_20071022!!!!!_20min_network_impact_expected
Console(config)#
```
Ш

<span id="page-124-1"></span>**show banner** This command displays all banner information.

#### **Command Mode**

Normal Exec, Privileged Exec

#### **Example**

```
Console#show banner
Edge-Core
WARNING - MONITORED ACTIONS AND ACCESSES
R&D
Albert_Einstein - 123-555-1212
Lamar - 123-555-1219
Station's information:
710_Network_Path,_Indianapolis
 ECS4620-28T
Floor / Row / Rack / Sub-Rack
  3/ 10 / 15 / 12
DC power supply:
Power Source A: Floor / Row / Rack / Electrical circuit
 3/ 15 / 24 / 48v-id_3.15.24.2
Number of LP: 12
Position MUX: telco-8734212kx_PVC-1/23
IP LAN: 192.168.1.1/255.255.255.0
Note: !!!!!ROUTINE_MAINTENANCE_firmware-upgrade_0100-0500_GMT-
  0500_20071022!!!!!_20min_network_
Console#
```
### <span id="page-124-0"></span>**System Status**

This section describes commands used to display system information.

#### **Table 11: System Status Commands**

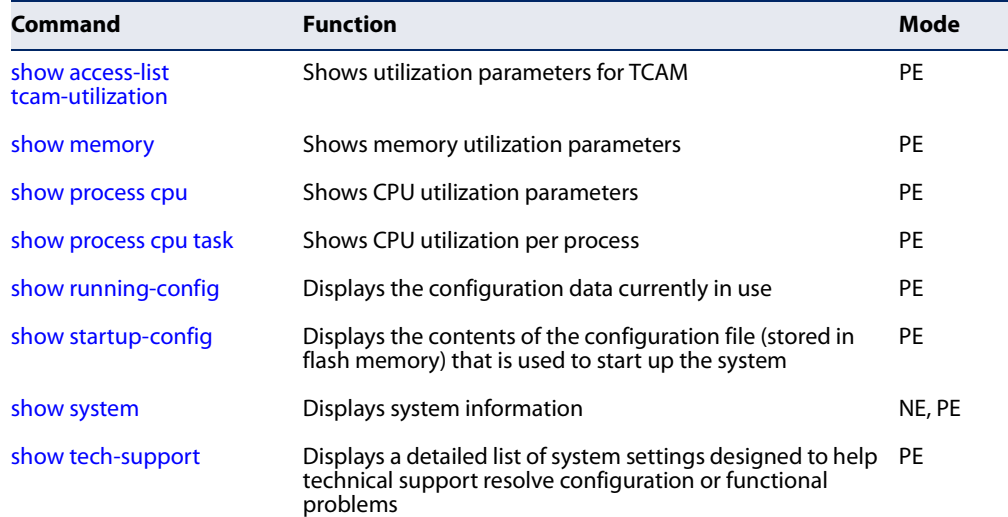

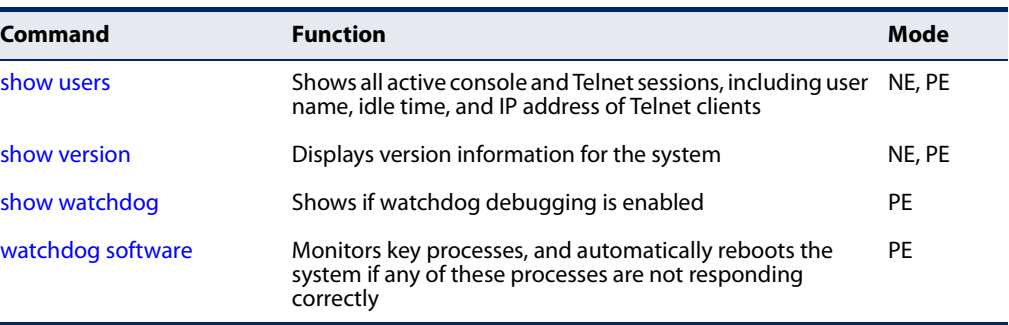

#### **Table 11: System Status Commands** (Continued)

<span id="page-125-1"></span>**show access-list** This command shows utilization parameters for TCAM (Ternary Content **tcam-utilization** Addressable Memory), including the number policy control entries in use, the number of free entries, and the overall percentage of TCAM in use.

#### **Command Mode**

Privileged Exec

#### **Command Usage**

Policy control entries (PCEs) are used by various system functions which rely on rule-based searches, including Access Control Lists (ACLs), IP Source Guard filter rules, Quality of Service (QoS) processes, or traps.

For example, when binding an ACL to a port, each rule in an ACL will use two PCEs; and when setting an IP Source Guard filter rule for a port, the system will also use two PCEs.

#### **Example**

```
Console#show access-list tcam-utilization
  Total Policy Control Entries : 6144
  Free Policy Control Entries : 6128
 Entries Used by System : 16
 Entries Used by User : 0
 TCAM Utilization : 0.26%
Console#
```
<span id="page-125-0"></span>**show memory** This command shows memory utilization parameters, and alarm thresholds.

#### **Command Mode**

Normal Exec, Privileged Exec

#### **Command Usage**

This command shows the amount of memory currently free for use, the amount of memory allocated to active processes, and the total amount of system memory.

J

#### **Example**

```
Console#show memory
  Status Bytes %
  ------ ---------- ---
 Free 111706112 41
 Used 156729344 59
 Total 268435456
 Alarm Configuration
 Rising Threshold : 90%<br>Falling Threshold : 70%
 Falling Threshold
Console#
```
**Related Commands** [memory \(220\)](#page-219-0)

<span id="page-126-0"></span>**show process cpu** This command shows the CPU utilization parameters, alarm status, and alarm configuration.

#### **Command Mode**

Normal Exec, Privileged Exec

#### **Example**

```
Console#show process cpu
 CPU Utilization in the past 5 seconds : 24%
 CPU Utilization in the past 60 seconds
  Average Utilization : 24%
  Maximum Utilization : 25%
 Alarm Status
 Current Alarm Status : Off
 Last Alarm Start Time : Dec 31 00:00:19 2000
  Last Alarm Duration Time : 15 seconds
 Alarm Configuration
 Example of the shold<br>Rising Threshold : 90%<br>Falling Threshold :
 Falling Threshold
```
Console#

**Related Commands** [process cpu \(220\)](#page-219-1)

### <span id="page-127-0"></span>**show process cpu task** This command shows the CPU utilization per process.

#### **Command Mode**

Privileged Exec

#### **Example**

 $\overline{\mathbb{F}}$ 

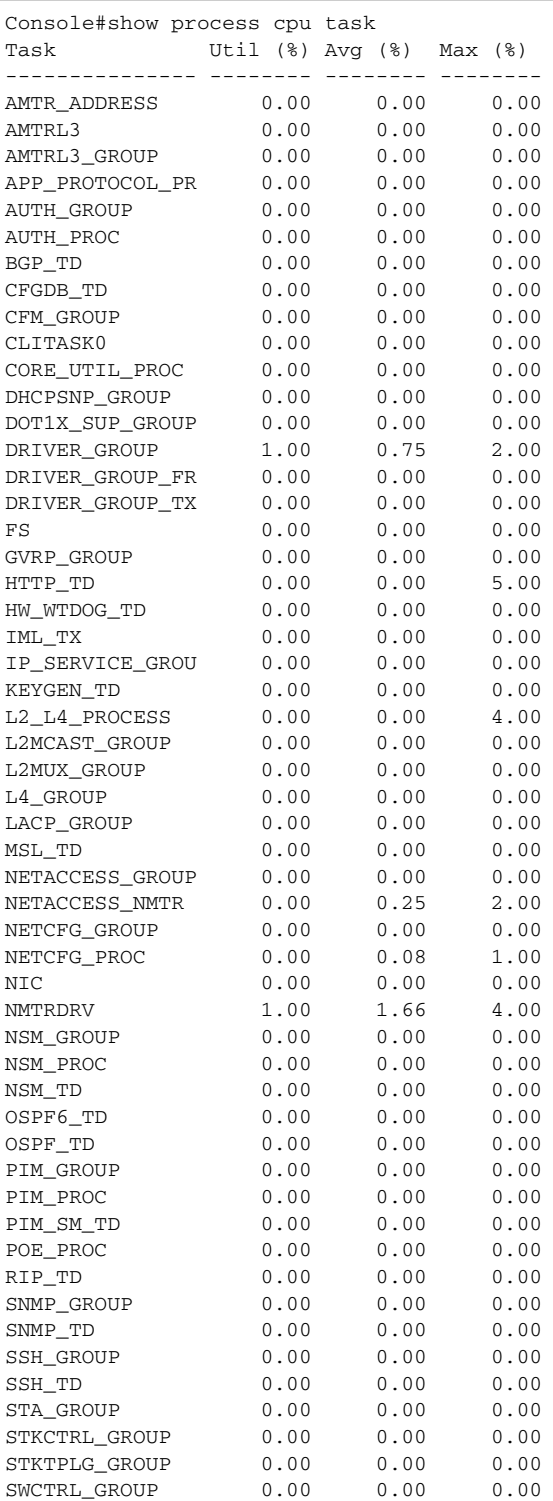

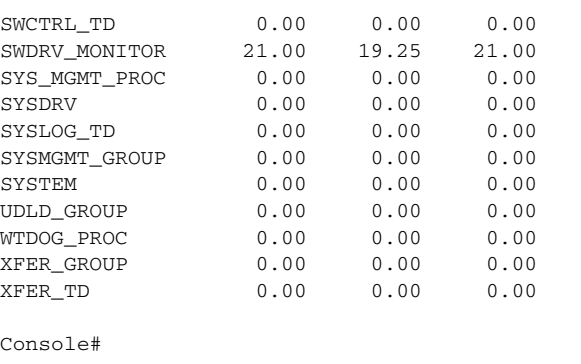

<span id="page-128-0"></span>**show running-config** This command displays the configuration information currently in use.

#### **Syntax**

#### **show running-config** [**interface** interface]

interface

**ethernet** unit/port

unit - Unit identifier. (Range: 1-8)

port - Port number. (Range: 1-28/52)

**port-channel** channel-id (Range: 1-16)

**vlan** vlan-id (Range: 1-4094)

#### **Command Mode**

Privileged Exec

#### **Command Usage**

- ◆ Use the **interface** keyword to display configuration data for the specified interface.
- ◆ Use this command in conjunction with the **show startup-config** command to compare the information in running memory to the information stored in nonvolatile memory.
- ◆ This command displays settings for key command modes. Each mode group is separated by "!" symbols, and includes the configuration mode command, and corresponding commands. This command displays the following information:
	- MAC address for each switch in the stack
	- SNMP community strings
	- Users (names, access levels, and encrypted passwords)
	- VLAN database (VLAN ID, name and state)
	- VLAN configuration settings for each interface
	- Multiple spanning tree instances (name and interfaces)
	- IP address configured for VLANs
	- Interface settings

■ Any configured settings for the console port and Telnet

#### **Example**

```
Console#show running-config
Building running configuration. Please wait...
!<stackingDB>0000000000000000</stackingDB>
!<stackingMac>01_70-72-cf-83-34-66_03</stackingMac>
!<stackingMac>00_00-00-00-00-00-00_00</stackingMac>
!<stackingMac>00_00-00-00-00-00-00_00</stackingMac>
!<stackingMac>00_00-00-00-00-00-00_00</stackingMac>
!<stackingMac>00_00-00-00-00-00-00_00</stackingMac>
!<stackingMac>00_00-00-00-00-00-00_00</stackingMac>
!<stackingMac>00_00-00-00-00-00-00_00</stackingMac>
!<stackingMac>00_00-00-00-00-00-00_00</stackingMac>
!
!---<InitPhaseConfig>
!---</InitPhaseConfig>
!
snmp-server community public ro
snmp-server community private rw
!
snmp-server enable traps authentication
!
username admin access-level 15
username admin password 7 21232f297a57a5a743894a0e4a801fc3
username guest access-level 0
username guest password 7 084e0343a0486ff05530df6c705c8bb4
enable password 7 1b3231655cebb7a1f783eddf27d254ca
!
vlan database
  VLAN 1 name DefaultVlan media ethernet state active
!
spanning-tree mst configuration
!
interface ethernet 1/1
...
interface ethernet 1/52
 no negotiation
!
interface vlan 1
 ip address dhcp
!
interface vlan 1
!
line console
!
line vty
!
end
!
Console#
```
**Related Commands** [show startup-config \(131\)](#page-130-0) <span id="page-130-0"></span>**show startup-config** This command displays the configuration file stored in non-volatile memory that is used to start up the system.

#### **Command Mode**

Privileged Exec

#### **Command Usage**

- ◆ Use this command in conjunction with the **show running-config** command to compare the information in running memory to the information stored in nonvolatile memory.
- ◆ This command displays settings for key command modes. Each mode group is separated by "!" symbols, and includes the configuration mode command, and corresponding commands. This command displays the following information:
	- MAC address for each switch in the stack
	- SNMP community strings
	- SNMP trap authentication
	- Users (names and access levels)
	- VLAN database (VLAN ID, name and state)
	- Multiple spanning tree instances (name and interfaces)
	- Interface settings and VLAN configuration settings for each interface
	- IP address for VLANs
	- Any configured settings for the console port and Telnet

#### **Example**

Refer to the example for the running configuration file.

#### **Related Commands**

[show running-config \(129\)](#page-128-0)

<span id="page-130-1"></span>**show system** This command displays system information.

## **Default Setting**

None

## **Command Mode**

Normal Exec, Privileged Exec

#### **Command Usage**

No information will be displayed under POST Result, unless there is a problem with the unit. If any POST test indicates "FAIL," contact your distributor for assistance.

#### **Example**

```
Console#show system
System Description : ECS4620-28T
System OID String : 1.3.6.1.4.1.259.10.1.41.104
```
System Information System Information<br>System Up Time : 0 days, 0 hours, 15 minutes, and 38.27 seconds<br>Seconds System Name : System India<br>System Location : System Contact : MAC Address (Unit 1) : 70-72-CF-83-34-66 Web Server : Enabled Web Server Port : 80 Web Secure Server : Enabled Web Secure Server Port : 443 Telnet Server : Enabled Telnet Server Port : 23 Jumbo Frame : Disabled System Fan: -<br>Force Fan Speed Full : Disabled Unit 1 Fan 1: Ok Fan 2: Ok System Temperature: Unit 1 Temperature 1: 42 degrees Main Power Status : Up Redundant Power Status : Not present Console# **COLLECTION** 

#### **Table 12: show system – display description**

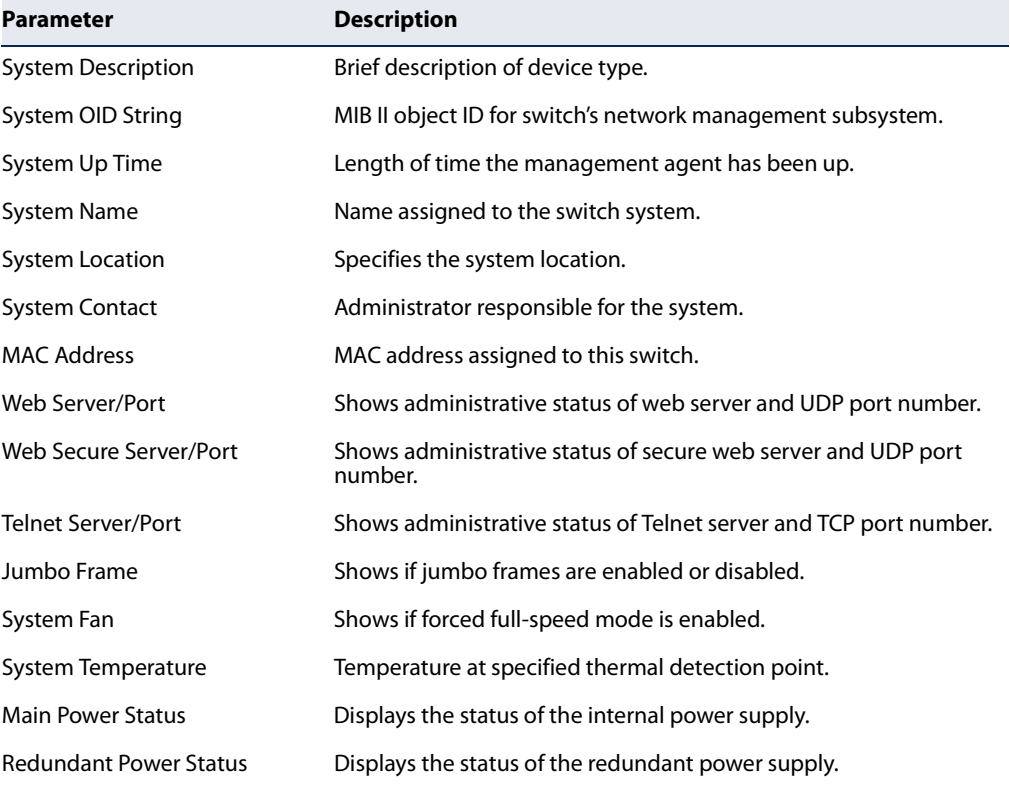

<span id="page-132-0"></span>**show tech-support** This command displays a detailed list of system settings designed to help technical support resolve configuration or functional problems.

#### **Command Mode**

Normal Exec, Privileged Exec

#### **Command Usage**

This command generates a long list of information including detailed system and interface settings. It is therefore advisable to direct the output to a file using any suitable output capture function provided with your terminal emulation program.

#### **Example**

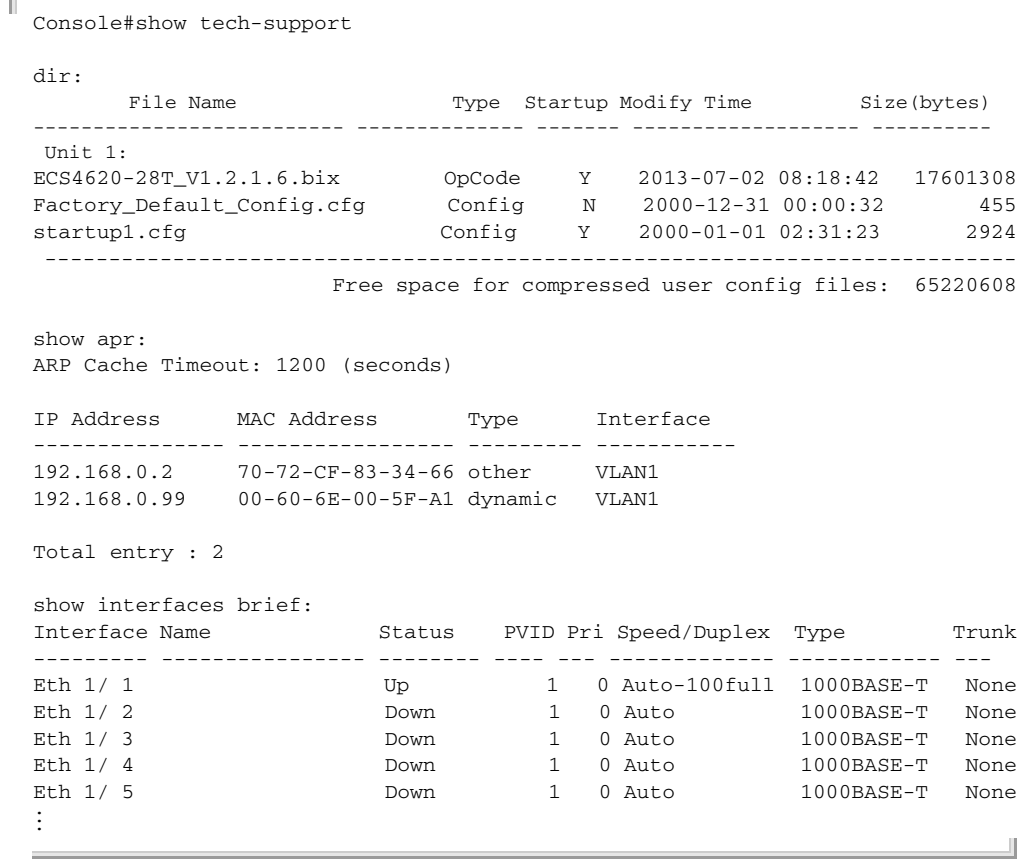

#### <span id="page-132-1"></span>**show users** Shows all active console and Telnet sessions, including user name, idle time, and IP address of Telnet client.

#### **Default Setting**  None

**Command Mode**  Normal Exec, Privileged Exec

#### **Command Usage**

The session used to execute this command is indicated by a "\*" symbol next to the Line (i.e., session) index number.

#### **Example**

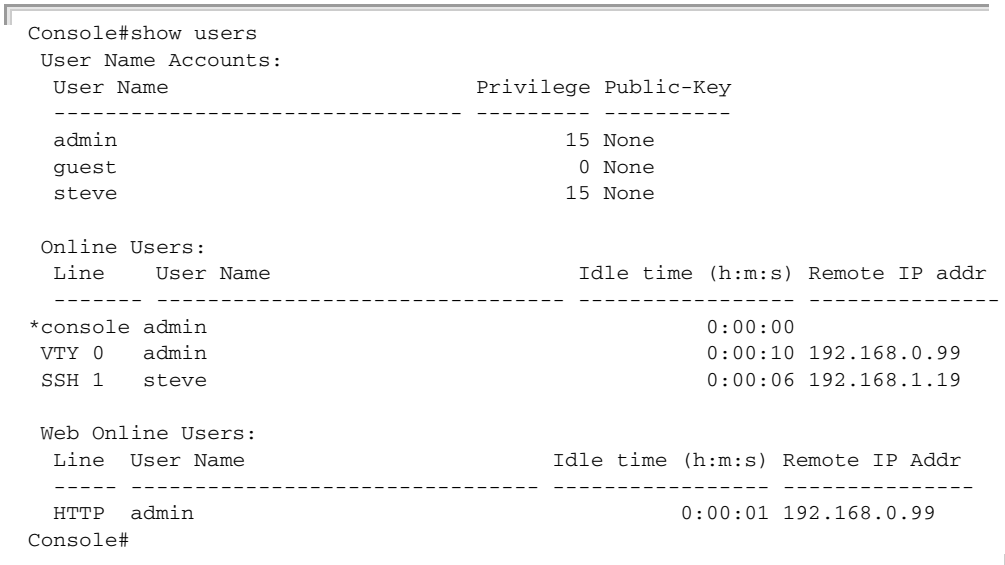

<span id="page-133-0"></span>**show version** This command displays hardware and software version information for the system.

#### **Command Mode**

Normal Exec, Privileged Exec

#### **Example**

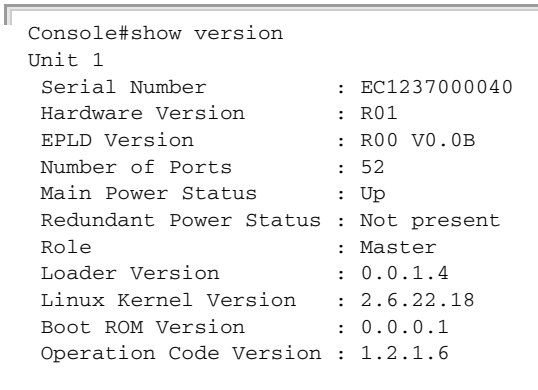

Console#

#### **Table 13: show version – display description**

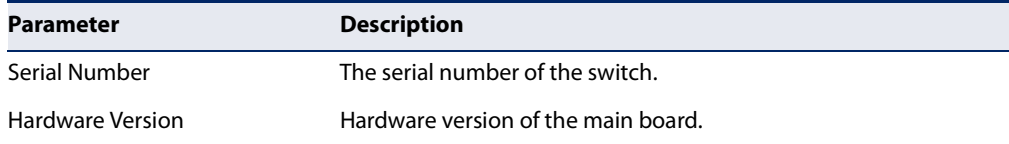

J

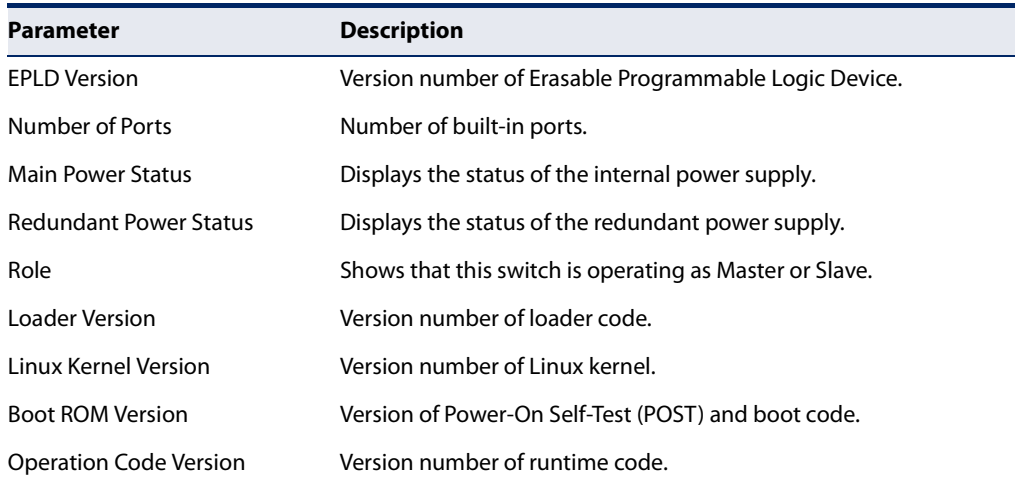

#### **Table 13: show version – display description** (Continued)

#### <span id="page-134-0"></span>**show watchdog** This command shows if watchdog debugging is enabled.

#### **Command Mode**

Privileged Exec

#### **Example**

```
Console#show watchdog
Software Watchdog Information
 Status : Enabled
Console#
```
<span id="page-134-1"></span>**watchdog software** This command monitors key processes, and automatically reboots the system if any of these processes are not responding correctly.

#### **Syntax**

**watchdog software** {**disable** | **enable**}

#### **Default Setting**  Disabled

**Command Mode**  Privileged Exec

#### **Example**

```
Console#watchdog
Console#
```
### <span id="page-135-0"></span>**Fan Control**

This section describes the command used to force fan speed.

#### **Table 14: Fan Control Commands**

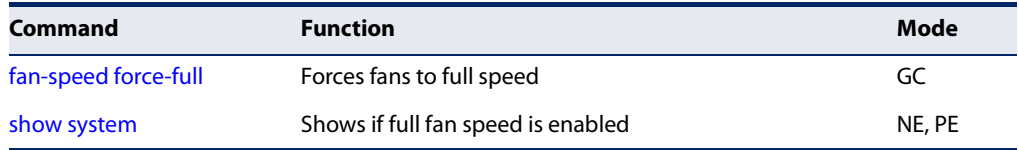

<span id="page-135-3"></span>**fan-speed force-full** This command sets all fans to full speed. Use the no form to reset the fans to normal operating speed.

#### **Syntax**

[**no**] **fan-speed force-full**

**Default Setting**  Normal speed

#### **Command Mode**  Global Configuration

#### **Example**

Console(config)#fan-speed force-full Console(config)#

### <span id="page-135-1"></span>**Frame Size**

This section describes commands used to configure the Ethernet frame size on the switch.

Ш

#### **Table 15: Frame Size Commands**

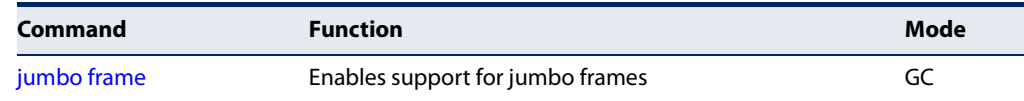

<span id="page-135-2"></span>**jumbo frame** This command enables support for layer 2 jumbo frames for Gigabit and 10 Gigabit Ethernet ports. Use the **no** form to disable it.

#### **Syntax**

#### [**no**] **jumbo frame**

#### **Default Setting**

Disabled

#### **Command Mode**

Global Configuration

#### **Command Usage**

- ◆ This switch provides more efficient throughput for large sequential data transfers by supporting layer 2 jumbo frames on Gigabit and 10 Gigabit Ethernet ports or trunks up to 10240 bytes. Compared to standard Ethernet frames that run only up to 1.5 KB, using jumbo frames significantly reduces the per-packet overhead required to process protocol encapsulation fields.
- ◆ To use jumbo frames, both the source and destination end nodes (such as a computer or server) must support this feature. Also, when the connection is operating at full duplex, all switches in the network between the two end nodes must be able to accept the extended frame size. And for half-duplex connections, all devices in the collision domain would need to support jumbo frames.
- ◆ The current setting for jumbo frames can be displayed with the [show system](#page-130-1) command.

#### **Example**

```
Console(config)#jumbo frame
Console(config)#
```
**Related Commands**  [show system \(131\)](#page-130-1) [show ipv6 mtu \(916\)](#page-915-0)

### <span id="page-136-0"></span>**File Management**

#### **Managing Firmware**

Firmware can be uploaded and downloaded to or from an FTP/TFTP server. By saving runtime code to a file on an FTP/TFTP server, that file can later be downloaded to the switch to restore operation. The switch can also be set to use new firmware without overwriting the previous version.

When downloading runtime code, the destination file name can be specified to replace the current image, or the file can be first downloaded using a different name from the current runtime code file, and then the new file set as the startup file.

#### **Saving or Restoring Configuration Settings**

Configuration settings can be uploaded and downloaded to and from an FTP/TFTP server. The configuration file can be later downloaded to restore switch settings.

The configuration file can be downloaded under a new file name and then set as the startup file, or the current startup configuration file can be specified as the destination file to directly replace it. Note that the file "Factory\_Default\_Config.cfg" can be copied to the FTP/TFTP server, but cannot be used as the destination on the switch.

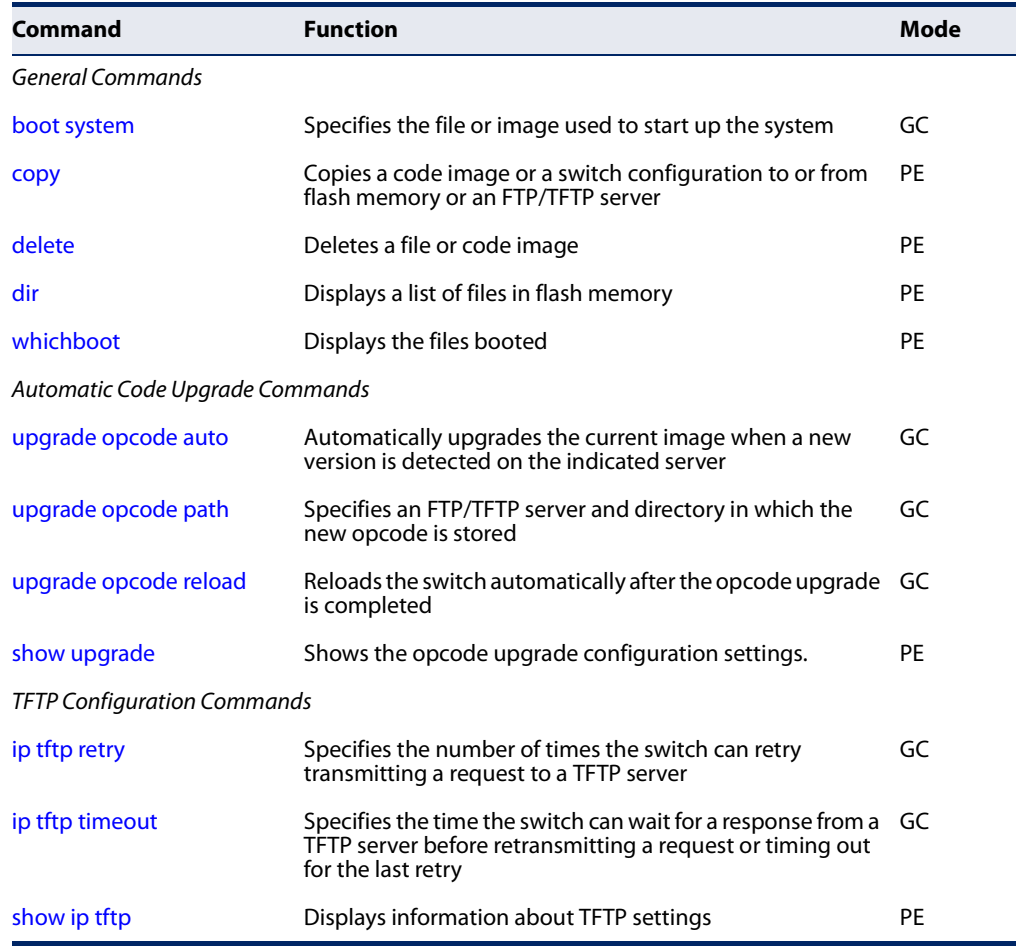

#### **Table 16: Flash/File Commands**

Ц

#### <span id="page-138-0"></span>**General Commands**

**boot system** This command specifies the file or image used to start up the system.

#### **Syntax**

#### **boot system** [unit**:**] {**boot-rom** | **config** | **opcode**}: filename

unit\* - Unit identifier. (Range: 1-8)

**boot-rom**\* - Boot ROM.

**config**\* - Configuration file.

**opcode**\* - Run-time operation code.

filename - Name of configuration file or code image.

\* The colon (:) is required.

### **Default Setting**

None

#### **Command Mode**

Global Configuration

#### **Command Usage**

- ◆ A colon (:) is required after the specified unit number and file type.
- ◆ If the file contains an error, it cannot be set as the default file.

#### **Example**

```
Console(config)#boot system config: startup
Console(config)#
```
#### **Related Commands** [dir \(144\)](#page-143-0) [whichboot \(145\)](#page-144-0)

<span id="page-139-1"></span><span id="page-139-0"></span>**copy** This command moves (upload/download) a code image or configuration file between the switch's flash memory and an FTP/TFTP server. When you save the system code or configuration settings to a file on an FTP/TFTP server, that file can later be downloaded to the switch to restore system operation. The success of the file transfer depends on the accessibility of the FTP/TFTP server and the quality of the network connection.

#### **Syntax**

**copy file** {**file** | **ftp** | **running-config** | **startup-config** | **tftp** | **unit**}

**copy ftp** {**add-to-running-config** | **file** | **https-certificate** | **public-key** | **running-config** | **startup-config**}

**copy file unit** 

**copy running-config** {**file** | **ftp** | **startup-config** | **tftp**}

**copy startup-config** {**file** | **ftp** | **running-config** | **tftp**}

**copy tftp** {**add-to-running-config** | **file** | **https-certificate** | **public-key** | **running-config** | **startup-config**}

**copy unit file**

**copy usbdisk file**

**add-to-running-config** - Keyword that adds the settings listed in the specified file to the running configuration.

**file** - Keyword that allows you to copy to/from a file.

**ftp** - Keyword that allows you to copy to/from an FTP server.

**https-certificate** - Keyword that allows you to copy the HTTPS secure site certificate.

**public-key** - Keyword that allows you to copy a SSH key from a TFTP server. [\(See "Secure Shell" on page 267.\)](#page-266-0)

**running-config** - Keyword that allows you to copy to/from the current running configuration.

**startup-config** - The configuration used for system initialization.

**tftp** - Keyword that allows you to copy to/from a TFTP server.

**unit** - Keyword that allows you to copy to/from a specific unit in the stack.

**usbdisk** - Keyword that allows you to copy to/from a USB memory stick. (USB slot only supports simple data storage devices using a FAT16/32 file system with or without a partition table.)

**Default Setting**  None

#### **Command Mode**

Privileged Exec

#### **Command Usage**

- ◆ The system prompts for data required to complete the copy command.
- The destination file name should not contain slashes ( $\log$  ), and the maximum length for file names is 32 characters for files on the switch or 127 characters for files on the server. (Valid characters: A-Z, a-z, 0-9, "", "-")
- ◆ The switch supports only two operation code files, but the maximum number of user-defined configuration files is 16.
- ◆ You can use "Factory\_Default\_Config.cfg" as the source to copy from the factory default configuration file, but you cannot use it as the destination.
- ◆ To replace the startup configuration, you must use **startup-config** as the destination.
- Use the **copy file** unit command to copy a local file to another switch in the stack. Use the **copy unit file** command to copy a file from another switch in the stack.
- The Boot ROM and Loader cannot be uploaded or downloaded from the FTP/ TFTP server. You must follow the instructions in the release notes for new firmware, or contact your distributor for help.
- ◆ For information on specifying an https-certificate, see "Replacing the Default Secure-site Certificate" in the Web Management Guide. For information on configuring the switch to use HTTPS for a secure connection, see the ip http [secure-server](#page-262-0) command.
- When logging into an FTP server, the interface prompts for a user name and password configured on the remote server. Note that "anonymous" is set as the default user name.

#### **Example**

The following example shows how to download new firmware from a TFTP server:

```
Console#copy tftp file
TFTP server ip address: 10.1.0.19
Choose file type:
 1. config: 2. opcode: 2
Source file name: m360.bix
Destination file name: m360.bix
\Write to FLASH Programming.
-Write to FLASH finish.
Success.
Console#
```
The following example shows how to upload the configuration settings to a file on the TFTP server:

```
Console#copy file tftp
Choose file type:
 1. config: 2. opcode: 1
Source file name: startup
TFTP server ip address: 10.1.0.99
Destination file name: startup.01
TFTP completed.
Success.
```
Console#

The following example shows how to copy the running configuration to a startup file.

```
Console#copy running-config file
destination file name: startup
Write to FLASH Programming.
\Write to FLASH finish.
Success.
```
Console#

The following example shows how to download a configuration file:

```
Console#copy tftp startup-config
TFTP server ip address: 10.1.0.99
Source configuration file name: startup.01
Startup configuration file name [startup]:
Write to FLASH Programming.
\Write to FLASH finish.
Success.
Console#
```
This example shows how to copy a secure-site certificate from an TFTP server. It then reboots the switch to activate the certificate:

```
Console#copy tftp https-certificate
TFTP server ip address: 10.1.0.19
Source certificate file name: SS-certificate
Source private file name: SS-private
Private password: ********
Success.
Console#reload
System will be restarted, continue <y/n>? y
```
This example shows how to copy a public-key used by SSH from an TFTP server. Note that public key authentication via SSH is only supported for users configured locally on the switch.

```
Console#copy tftp public-key
TFTP server IP address: 192.168.1.19
Choose public key type:
 1. RSA: 2. DSA: <1-2>: 1
Source file name: steve.pub
Username: steve
TFTP Download
Success.
Write to FLASH Programming.
Success.
Console#
```
This example shows how to copy a file to an FTP server.

```
Console#copy ftp file
FTP server IP address: 169.254.1.11
User[anonymous]: admin
Password[]: *****
Choose file type:
 1. config: 2. opcode: 2
Source file name: BLANC.BIX
Destination file name: BLANC.BIX
Console#
```
<span id="page-142-0"></span>**delete** This command deletes a file or image.

#### **Syntax**

**delete** {**file name** [*unit*:] filename | **public-key** username [**dsa** | **rsa**]}

**file** - Keyword that allows you to delete a file.

**name** - Keyword indicating a file.

unit - Unit identifier. (Range: 1-8)

filename - Name of configuration file or code image.

**public-key** - Keyword that allows you to delete a SSH key on the switch. [\(See "Secure Shell" on page 267.\)](#page-266-0)

username – Name of an SSH user. (Range: 1-8 characters)

**dsa** – DSA public key type.

**rsa** – RSA public key type.

#### **Default Setting**

None

#### **Command Mode**

Privileged Exec

#### **Command Usage**

- ◆ If the file type is used for system startup, then this file cannot be deleted.
- "Factory\_Default\_Config.cfg" cannot be deleted.
- ◆ A colon (:) is required after the specified unit number.
- ◆ If the public key type is not specified, then both DSA and RSA keys will be deleted.

#### **Example**

This example shows how to delete the test2.cfg configuration file from flash memory.

```
Console#delete test2.cfg
Console#
```
**Related Commands** [dir \(144\)](#page-143-0) [delete public-key \(272\)](#page-271-0)

<span id="page-143-0"></span>**dir** This command displays a list of files in flash memory.

#### **Syntax**

**dir** [unit**:**] {**boot-rom** | **config** | **opcode**}: [filename]}

unit - Unit identifier. (Range: 1-8)

**boot-rom** - Boot ROM (or diagnostic) image file.

**config** - Switch configuration file.

**opcode** - Run-time operation code image file.

filename - Name of configuration file or code image. If this file exists but contains errors, information on this file cannot be shown.

### **Default Setting**

None

**Command Mode** 

Privileged Exec

#### **Command Usage**

◆ If you enter the command **dir** without any parameters, the system displays all files.
Л

◆ A colon (:) is required after the specified unit number.

File information is shown below:

## **Table 17: File Directory Information**

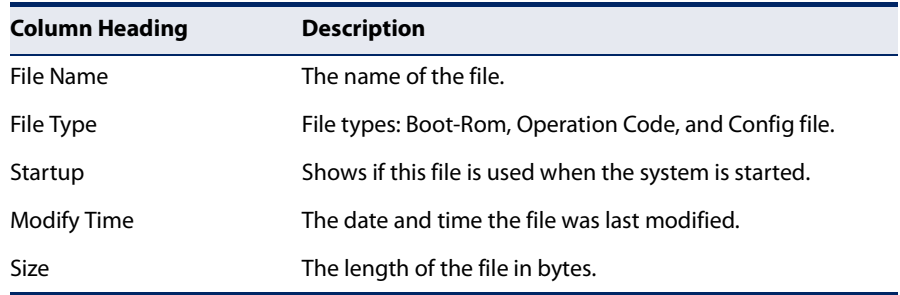

## **Example**

The following example shows how to display all file information:

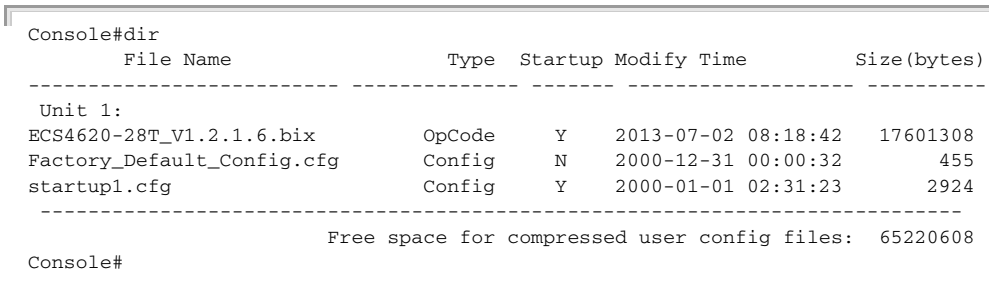

**whichboot** This command displays which files were booted when the system powered up.

### **Syntax**

#### **whichboot** [unit]

unit - Unit identifier. (Range: 1-8)

## **Default Setting**  None

**Command Mode**  Privileged Exec

#### **Example**

This example shows the information displayed by the **whichboot** command. See the table under the **dir** command for a description of the file information displayed by this command.

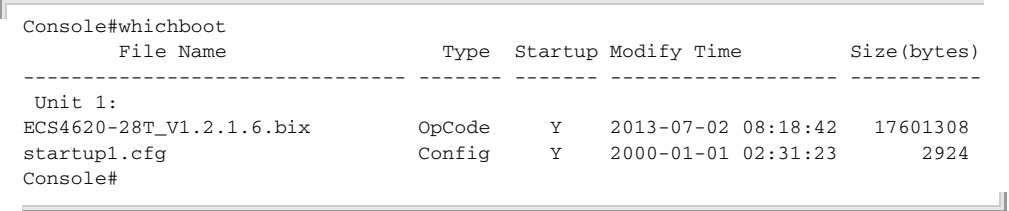

## **Automatic Code Upgrade Commands**

<span id="page-145-0"></span>**upgrade opcode auto** This command automatically upgrades the current operational code when a new version is detected on the server indicated by the [upgrade opcode path](#page-146-0) command. Use the **no** form of this command to restore the default setting.

#### **Syntax**

[**no**] **upgrade opcode auto**

**Default Setting**  Disabled

#### **Command Mode**

Global Configuration

## **Command Usage**

- ◆ This command is used to enable or disable automatic upgrade of the operational code. When the switch starts up and automatic image upgrade is enabled by this command, the switch will follow these steps when it boots up:
	- **1.** It will search for a new version of the image at the location specified by [upgrade opcode path](#page-146-0) command. The name for the new image stored on the TFTP server must be ECS4620-28T.bix. If the switch detects a code version newer than the one currently in use, it will download the new image. If two code images are already stored in the switch, the image not set to start up the system will be overwritten by the new version.
	- **2.** After the image has been downloaded, the switch will send a trap message to log whether or not the upgrade operation was successful.
	- **3.** It sets the new version as the startup image.
	- **4.** It then restarts the system to start using the new image.

◆ Any changes made to the default setting can be displayed with the show [running-config](#page-128-0) or [show startup-config](#page-130-0) commands.

## **Example**

```
Console(config)#upgrade opcode auto
Console(config)#upgrade opcode path tftp://192.168.0.1/sm24/
Console(config)#
```
If a new image is found at the specified location, the following type of messages will be displayed during bootup.

```
Г
  ...
 Automatic Upgrade is looking for a new image
 New image detected: current version 1.1.1.0; new version 1.1.1.2
 Image upgrade in progress
 The switch will restart after upgrade succeeds
 Downloading new image
 Flash programming started
 Flash programming completed
 The switch will now restart
  ...
```
<span id="page-146-0"></span>

**upgrade opcode path** This command specifies an TFTP server and directory in which the new opcode is stored. Use the **no** form of this command to clear the current setting.

#### **Syntax**

**upgrade opcode path** opcode-dir-url

#### **no upgrade opcode path**

opcode-dir-url - The location of the new code.

#### **Default Setting**

None

#### **Command Mode**

Global Configuration

#### **Command Usage**

- ◆ This command is used in conjunction with the [upgrade opcode auto](#page-145-0) command to facilitate automatic upgrade of new operational code stored at the location indicated by this command.
- ◆ The name for the new image stored on the TFTP server must be ECS4620-28T.bix. However, note that file name is not to be included in this command.

◆ When specifying a TFTP server, the following syntax must be used, where filedir indicates the path to the directory containing the new image:

tftp://192.168.0.1[/filedir]/

◆ When specifying an FTP server, the following syntax must be used, where filedir indicates the path to the directory containing the new image:

ftp://[username[:password@]]192.168.0.1[/filedir]/

If the user name is omitted, "anonymous" will be used for the connection. If the password is omitted a null string ("") will be used for the connection.

### **Example**

This shows how to specify a TFTP server where new code is stored.

```
Console(config)#upgrade opcode path tftp://192.168.0.1/sm24/
Console(config)#
```
This shows how to specify an FTP server where new code is stored.

```
Console(config)#upgrade opcode path ftp://admin:billy@192.168.0.1/sm24/
Console(config)#
```
Л

**upgrade opcode** This command reloads the switch automatically after the opcode upgrade is **reload** completed. Use the **no** form to disable this feature.

## **Syntax**

[**no**] **upgrade opcode reload**

**Default Setting**  Disabled

## **Command Mode**  Global Configuration

## **Example**

This shows how to specify a TFTP server where new code is stored.

Console(config)#upgrade opcode reload Console(config)#

J

**show upgrade** This command shows the opcode upgrade configuration settings.

# **Command Mode**

Privileged Exec

## **Example**

```
Console#show upgrade
Auto Image Upgrade Global Settings:
  Status : Disabled
  Reload Status : Disabled
 Path :
  File Name : ECS4620-28T.bix
Console#
```
## **TFTP Configuration Commands**

**ip tftp retry** This command specifies the number of times the switch can retry transmitting a request to a TFTP server after waiting for the configured timeout period and receiving no response. Use the **no** form to restore the default setting.

#### **Syntax**

**ip tftp retry** retries

#### **no ip tftp retry**

retries - The number of times the switch can resend a request to a TFTP server before it aborts the connection. (Range: 1-16)

## **Default Setting**

15

### **Command Mode**  Global Configuration

#### **Example**

```
Л
 Console(config)#ip tftp retry 10
 Console(config)#
```
**ip tftp timeout** This command specifies the time the switch can wait for a response from a TFTP server before retransmitting a request or timing out for the last retry. Use the **no** form to restore the default setting.

#### **Syntax**

**ip tftp timeout** seconds

#### **no ip tftp timeout**

seconds - The the time the switch can wait for a response from a TFTP server before retransmitting a request or timing out. (Range: 1-65535 seconds)

## **Default Setting**

5 seconds

## **Command Mode**

Global Configuration

## **Example**

```
Console(config)#ip tftp timeout 10
Console(config)#
```
**show ip tftp** This command displays information about the TFTP settings configured on this switch.

### **Syntax**

#### **show ip tftp**

## **Command Mode**

Privileged Exec

#### **Example**

```
Console#show ip tftp
TFTP Settings:
  Retries : 15
  Timeout : 5 seconds
Console#
```
## **Line**

You can access the onboard configuration program by attaching a VT100 compatible device to the server's serial port. These commands are used to set communication parameters for the serial port or Telnet (i.e., a virtual terminal).

## **Table 18: Line Commands**

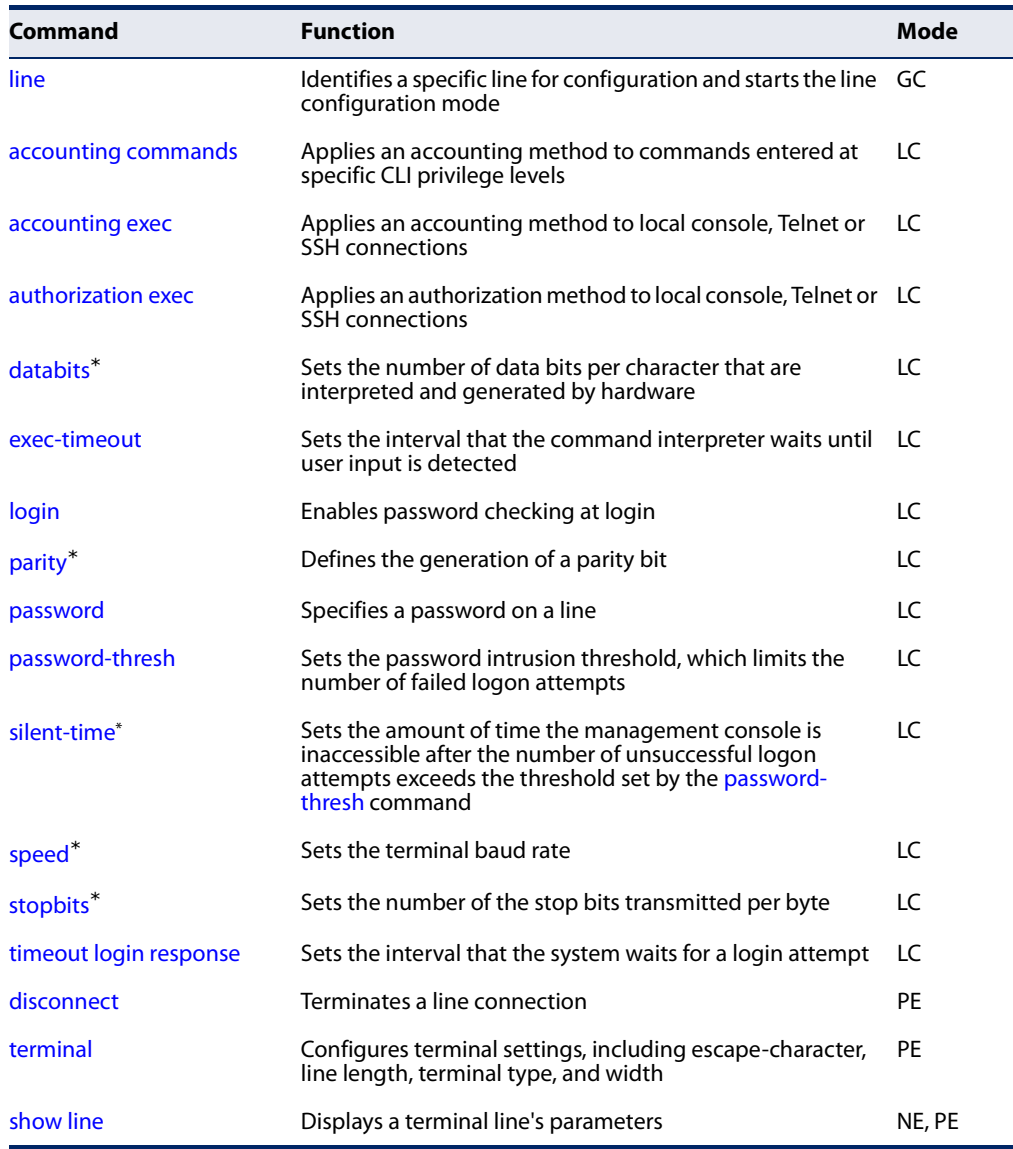

\* These commands only apply to the serial port.

<span id="page-151-0"></span>**line** This command identifies a specific line for configuration, and to process subsequent line configuration commands.

#### **Syntax**

**line** {**console** | **vty**}

**console** - Console terminal line.

**vty** - Virtual terminal for remote console access (i.e., Telnet).

## **Default Setting**

There is no default line.

## **Command Mode**

Global Configuration

#### **Command Usage**

Telnet is considered a virtual terminal connection and will be shown as "VTY" in screen displays such as [show users.](#page-132-0) However, the serial communication parameters (e.g., databits) do not affect Telnet connections.

J

### **Example**

To enter console line mode, enter the following command:

```
Console(config)#line console
Console(config-line)#
```
## **Related Commands**

[show line \(161\)](#page-160-0) [show users \(133\)](#page-132-0)

<span id="page-151-1"></span>**databits** This command sets the number of data bits per character that are interpreted and generated by the console port. Use the **no** form to restore the default value.

#### **Syntax**

#### **databits** {**7** | **8**}

## **no databits**

- 7 Seven data bits per character.
- 8 Eight data bits per character.

## **Default Setting**

8 data bits per character

#### **Command Mode**

Line Configuration

╜

## **Command Usage**

The **databits** command can be used to mask the high bit on input from devices that generate 7 data bits with parity. If parity is being generated, specify 7 data bits per character. If no parity is required, specify 8 data bits per character.

#### **Example**

To specify 7 data bits, enter this command:

```
Console(config-line)#databits 7
Console(config-line)#
```
# **Related Commands**

[parity \(155\)](#page-154-1)

<span id="page-152-0"></span>**exec-timeout** This command sets the interval that the system waits until user input is detected. Use the **no** form to restore the default.

### **Syntax**

#### **exec-timeout** [seconds]

#### **no exec-timeout**

seconds - Integer that specifies the timeout interval. (Range: 60 - 65535 seconds; 0: no timeout)

### **Default Setting**

10 minutes

### **Command Mode**

Line Configuration

### **Command Usage**

- ◆ If user input is detected within the timeout interval, the session is kept open; otherwise the session is terminated.
- ◆ This command applies to both the local console and Telnet connections.
- ◆ The timeout for Telnet cannot be disabled.
- ◆ Using the command without specifying a timeout restores the default setting.

### **Example**

To set the timeout to two minutes, enter this command:

```
Console(config-line)#exec-timeout 120
Console(config-line)#
```
<span id="page-153-0"></span>**login** This command enables password checking at login. Use the **no** form to disable password checking and allow connections without a password.

## **Syntax**

**login** [**local**]

**no login**

**local** - Selects local password checking. Authentication is based on the user name specified with the *username* command.

## **Default Setting**

login local

## **Command Mode**

Line Configuration

### **Command Usage**

- $\blacklozenge$  There are three authentication modes provided by the switch itself at login:
	- **E login** selects authentication by a single global password as specified by the [password](#page-154-0) line configuration command. When using this method, the management interface starts in Normal Exec (NE) mode.
	- **login local** selects authentication via the user name and password specified by the [username](#page-238-0) command (i.e., default setting). When using this method, the management interface starts in Normal Exec (NE) or Privileged Exec (PE) mode, depending on the user's privilege level (0 or 15 respectively).
	- **no login** selects no authentication. When using this method, the management interface starts in Normal Exec (NE) mode.
- This command controls login authentication via the switch itself. To configure user names and passwords for remote authentication servers, you must use the RADIUS or TACACS software installed on those servers.

ш

### **Example**

```
Console(config-line)#login local
Console(config-line)#
```
**Related Commands** [username \(239\)](#page-238-0) [password \(155\)](#page-154-0)

Л

<span id="page-154-1"></span>**parity** This command defines the generation of a parity bit. Use the **no** form to restore the default setting.

### **Syntax**

**parity** {**none** | **even** | **odd**}

## **no parity**

**none** - No parity

**even** - Even parity

**odd** - Odd parity

## **Default Setting**

No parity

# **Command Mode**

Line Configuration

### **Command Usage**

Communication protocols provided by devices such as terminals and modems often require a specific parity bit setting.

## **Example**

To specify no parity, enter this command:

```
Console(config-line)#parity none
Console(config-line)#
```
<span id="page-154-0"></span>**password** This command specifies the password for a line. Use the **no** form to remove the password.

### **Syntax**

**password** {**0** | **7**} password

### **no password**

{**0** | **7**} - 0 means plain password, 7 means encrypted password

password - Character string that specifies the line password. (Maximum length: 32 characters plain text or encrypted, case sensitive)

### **Default Setting**

No password is specified.

### **Command Mode**

Line Configuration

#### **Command Usage**

- ◆ When a connection is started on a line with password protection, the system prompts for the password. If you enter the correct password, the system shows a prompt. You can use the [password-thresh](#page-155-0) command to set the number of times a user can enter an incorrect password before the system terminates the line connection and returns the terminal to the idle state.
- ◆ The encrypted password is required for compatibility with legacy password settings (i.e., plain text or encrypted) when reading the configuration file during system bootup or when downloading the configuration file from an FTP server. There is no need for you to manually configure encrypted passwords.

Л

## **Example**

Console(config-line)#password 0 secret Console(config-line)#

## **Related Commands** [login \(154\)](#page-153-0) [password-thresh \(156\)](#page-155-0)

## <span id="page-155-0"></span>**password-thresh** This command sets the password intrusion threshold which limits the number of failed logon attempts. Use the **no** form to remove the threshold value.

#### **Syntax**

#### **password-thresh** [threshold]

#### **no password-thresh**

threshold - The number of allowed password attempts. (Range: 1-120; 0: no threshold)

#### **Default Setting**

The default value is three attempts.

#### **Command Mode**

Line Configuration

### **Command Usage**

When the logon attempt threshold is reached, the system interface becomes silent for a specified amount of time before allowing the next logon attempt. (Use the [silent-time](#page-156-0) command to set this interval.) When this threshold is reached for Telnet, the Telnet logon interface shuts down.

Л

J

## **Example**

To set the password threshold to five attempts, enter this command:

```
Console(config-line)#password-thresh 5
Console(config-line)#
```
## **Related Commands**

[silent-time \(157\)](#page-156-0)

<span id="page-156-0"></span>**silent-time** This command sets the amount of time the management console is inaccessible after the number of unsuccessful logon attempts exceeds the threshold set by the [password-thresh](#page-155-0) command. Use the **no** form to remove the silent time value.

### **Syntax**

**silent-time** [seconds]

#### **no silent-time**

seconds - The number of seconds to disable console response. (Range: 0-65535; where 0 means disabled)

## **Default Setting**

Disabled

## **Command Mode**

Line Configuration

#### **Example**

To set the silent time to 60 seconds, enter this command:

```
Console(config-line)#silent-time 60
Console(config-line)#
```
**Related Commands**  [password-thresh \(156\)](#page-155-0) <span id="page-157-0"></span>**speed** This command sets the terminal line's baud rate. This command sets both the transmit (to terminal) and receive (from terminal) speeds. Use the **no** form to restore the default setting.

#### **Syntax**

#### **speed** bps

### **no speed**

bps - Baud rate in bits per second. (Options: 9600, 19200, 38400, 57600, 115200 bps)

## **Default Setting**

115200 bps

## **Command Mode**

Line Configuration

### **Command Usage**

Set the speed to match the baud rate of the device connected to the serial port. Some baud rates available on devices connected to the port might not be supported. The system indicates if the speed you selected is not supported.

ш

## **Example**

To specify 57600 bps, enter this command:

```
Console(config-line)#speed 57600
Console(config-line)#
```
<span id="page-157-1"></span>**stopbits** This command sets the number of the stop bits transmitted per byte. Use the **no** form to restore the default setting.

#### **Syntax**

#### **stopbits** {**1** | **2**}

## **no stopbits**

- 1 One stop bit
- 2 Two stop bits

### **Default Setting**  1 stop bit

## **Command Mode**

Line Configuration

╜

### **Example**

To specify 2 stop bits, enter this command:

```
Console(config-line)#stopbits 2
Console(config-line)#
```
<span id="page-158-0"></span>**timeout login** This command sets the interval that the system waits for a user to log into the CLI. **response** Use the **no** form to restore the default setting.

#### **Syntax**

**timeout login response** [seconds]

#### **no timeout login response**

seconds - Integer that specifies the timeout interval. (Range: 10 - 300 seconds)

## **Default Setting**

300 seconds

## **Command Mode**

Line Configuration

#### **Command Usage**

- $\blacklozenge$  If a login attempt is not detected within the timeout interval, the connection is terminated for the session.
- ◆ This command applies to both the local console and Telnet connections.
- ◆ The timeout for Telnet cannot be disabled.
- ◆ Using the command without specifying a timeout restores the default setting.

#### **Example**

To set the timeout to two minutes, enter this command:

```
Console(config-line)#timeout login response 120
Console(config-line)#
```
<span id="page-158-1"></span>**disconnect** This command terminates an SSH, Telnet, or console connection.

#### **Syntax**

#### **disconnect** session-id

session-id – The session identifier for an SSH, Telnet or console connection. (Range: 0-8)

#### **Command Mode**

Privileged Exec

### **Command Usage**

Specifying session identifier "0" will disconnect the console connection. Specifying any other identifiers for an active session will disconnect an SSH or Telnet connection.

#### **Example**

```
Console#disconnect 1
Console#
```
**Related Commands** [show ssh \(276\)](#page-275-0)

[show users \(133\)](#page-132-0)

<span id="page-159-0"></span>**terminal** This command configures terminal settings, including escape-character, lines displayed, terminal type, width, and command history. Use the **no** form with the appropriate keyword to restore the default setting.

#### **Syntax**

**terminal** {**escape-character** {**ASCII-number** | character} | **history** [**size** size] | **length** length | **terminal-type** {**ansi-bbs** | **vt-100** | **vt-102**} | **width** width}

**escape-character** - The keyboard character used to escape from current line input.

**ASCII-number** - ASCII decimal equivalent. (Range: 0-255)

character - Any valid keyboard character.

**history** - The number of lines stored in the command buffer, and recalled using the arrow keys. (Range: 0-256)

**length** - The number of lines displayed on the screen. (Range: 0-512, where 0 means not to pause)

**terminal-type** - The type of terminal emulation used.

**ansi-bbs** - ANSI-BBS

**vt-100** - VT-100

**vt-102** - VT-102

**width** - The number of character columns displayed on the terminal. (Range: 0-80)

#### **Default Setting**

Escape Character: 27 (ASCII-number) History: 10 Length: 24

J)

Terminal Type: VT100 Width: 80

**Command Mode** 

Privileged Exec

#### **Example**

This example sets the number of lines displayed by commands with lengthy output such as [show running-config](#page-128-0) to 48 lines.

```
Console#terminal length 48
Console#
```
<span id="page-160-0"></span>**show line** This command displays the terminal line's parameters.

## **Syntax**

**show line** [**console** | **vty**]

**console** - Console terminal line.

**vty** - Virtual terminal for remote console access (i.e., Telnet).

## **Default Setting**

Shows all lines

### **Command Mode**

Normal Exec, Privileged Exec

## **Example**

 $\mathbb{F}$ 

To show all lines, enter this command:

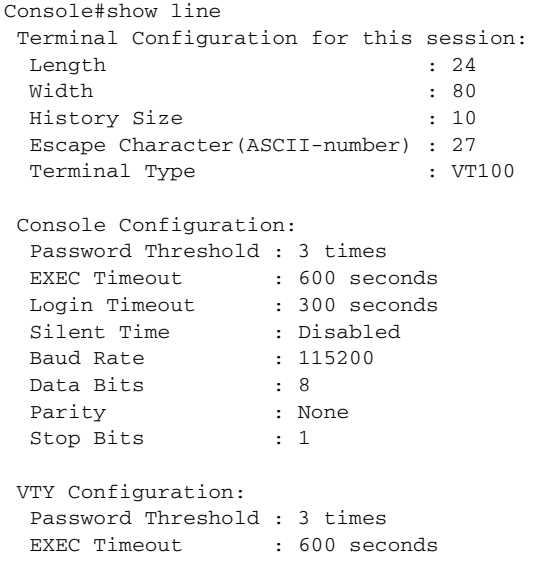

Login Timeout : 300 sec. Silent Time : Disabled Console#

## **Event Logging**

This section describes commands used to configure event logging on the switch.

J

## **Table 19: Event Logging Commands**

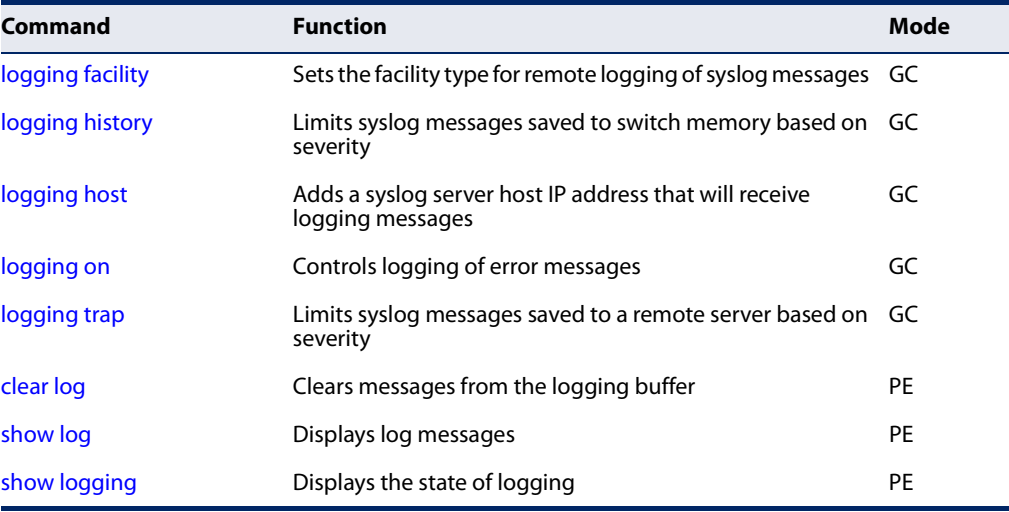

<span id="page-161-0"></span>**logging facility** This command sets the facility type for remote logging of syslog messages. Use the **no** form to return the type to the default.

### **Syntax**

#### **logging facility** type

#### **no logging facility**

type - A number that indicates the facility used by the syslog server to dispatch log messages to an appropriate service. (Range: 16-23)

## **Default Setting**

23

## **Command Mode**

Global Configuration

### **Command Usage**

The command specifies the facility type tag sent in syslog messages. (See RFC 3164.) This type has no effect on the kind of messages reported by the switch. However, it may be used by the syslog server to sort messages or to store messages in the corresponding database.

Л

### **Example**

```
Console(config)#logging facility 19
Console(config)#
```
<span id="page-162-0"></span>**logging history** This command limits syslog messages saved to switch memory based on severity. The **no** form returns the logging of syslog messages to the default level.

#### **Syntax**

**logging history** {**flash** | **ram**} level

## **no logging history** {**flash** | **ram**}

**flash** - Event history stored in flash memory (i.e., permanent memory).

**ram** - Event history stored in temporary RAM (i.e., memory flushed on power reset).

level - One of the levels listed below. Messages sent include the selected level down to level 0. (Range: 0-7)

#### **Table 20: Logging Levels**

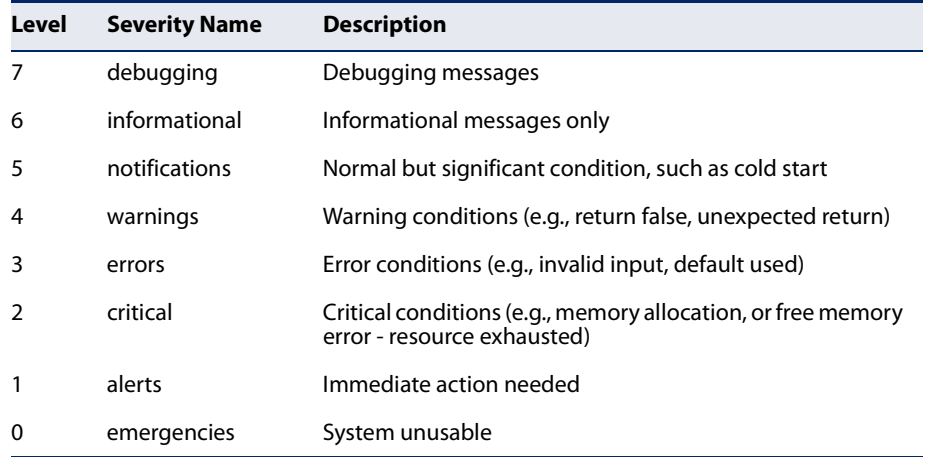

#### **Default Setting**

Flash: errors (level 3 - 0) RAM: debugging (level 7 - 0)

## **Command Mode**

Global Configuration

#### **Command Usage**

The message level specified for flash memory must be a higher priority (i.e., numerically lower) than that specified for RAM.

#### **Example**

```
Console(config)#logging history ram 0
Console(config)#
```
<span id="page-163-1"></span>**logging host** This command adds a syslog server host IP address that will receive logging messages. Use the **no** form to remove a syslog server host.

#### **Syntax**

**logging host** host-ip-address [**port** udp-port]

## **no logging host** host-ip-address

host-ip-address - The IPv4 or IPv6 address of a syslog server.

udp-port - UDP port number used by the remote server. (Range: 1-65535)

л

Л

#### **Default Setting**

UPD Port: 514

#### **Command Mode**

Global Configuration

#### **Command Usage**

- ◆ Use this command more than once to build up a list of host IP addresses.
- ◆ The maximum number of host IP addresses allowed is five.

#### **Example**

```
Console(config)#logging host 10.1.0.3
Console(config)#
```
<span id="page-163-0"></span>**logging on** This command controls logging of error messages, sending debug or error messages to a logging process. The **no** form disables the logging process.

#### **Syntax**

[**no**] **logging on**

**Default Setting**  None

# **Command Mode**

Global Configuration

## **Command Usage**

The logging process controls error messages saved to switch memory or sent to remote syslog servers. You can use the [logging history](#page-162-0) command to control the type of error messages that are stored in memory. You can use the [logging trap](#page-164-0) command to control the type of error messages that are sent to specified syslog servers.

#### **Example**

```
Console(config)#logging on
Console(config)#
```
**Related Commands** [logging history \(163\)](#page-162-0) [logging trap \(165\)](#page-164-0) [clear log \(166\)](#page-165-0)

<span id="page-164-0"></span>**logging trap** This command enables the logging of system messages to a remote server, or limits the syslog messages saved to a remote server based on severity. Use this command without a specified level to enable remote logging. Use the **no** form to disable remote logging.

#### **Syntax**

**logging trap** [**level** level]

### **no logging trap** [**level**]

level - One of the syslog severity levels listed in the table on [page 163.](#page-162-0) Messages sent include the selected level through level 0.

## **Default Setting**

Disabled Level 7

## **Command Mode**

Global Configuration

### **Command Usage**

- ◆ Using this command with a specified level enables remote logging and sets the minimum severity level to be saved.
- ◆ Using this command without a specified level also enables remote logging, but restores the minimum severity level to the default.

#### **Example**

```
Console(config)#logging trap 4
Console(config)#
```
<span id="page-165-0"></span>**clear log** This command clears messages from the log buffer.

### **Syntax**

## **clear log** [**flash** | **ram**]

**flash** - Event history stored in flash memory (i.e., permanent memory).

**ram** - Event history stored in temporary RAM (i.e., memory flushed on power reset).

## **Default Setting**

Flash and RAM

## **Command Mode**

Privileged Exec

#### **Example**

```
Console#clear log
Console#
```
## **Related Commands** [show log \(166\)](#page-165-1)

<span id="page-165-1"></span>**show log** This command displays the log messages stored in local memory.

### **Syntax**

## **show log** {**flash** | **ram**}

**flash** - Event history stored in flash memory (i.e., permanent memory).

JI

**ram** - Event history stored in temporary RAM (i.e., memory flushed on power reset).

## **Default Setting**

None

## **Command Mode**

Privileged Exec

### **Command Usage**

- ◆ All log messages are retained in RAM and Flash after a warm restart (i.e., power is reset through the command interface).
- ◆ All log messages are retained in Flash and purged from RAM after a cold restart (i.e., power is turned off and then on through the power source).

## **Example**

The following example shows the event message stored in RAM.

```
Console#show log ram
[1] 00:01:30 2001-01-01
    "VLAN 1 link-up notification."
   level: 6, module: 5, function: 1, and event no.: 1
[0] 00:01:30 2001-01-01
    "Unit 1, Port 1 link-up notification."
    level: 6, module: 5, function: 1, and event no.: 1
Console#
```
<span id="page-166-0"></span>**show logging** This command displays the configuration settings for logging messages to local switch memory, to an SMTP event handler, or to a remote syslog server.

### **Syntax**

#### **show logging** {**flash** | **ram** | **sendmail** | **trap**}

**flash** - Displays settings for storing event messages in flash memory (i.e., permanent memory).

**ram** - Displays settings for storing event messages in temporary RAM (i.e., memory flushed on power reset).

**sendmail** - Displays settings for the SMTP event handler ([page 172](#page-171-0)).

**trap** - Displays settings for the trap function.

## **Default Setting**

None

### **Command Mode**

Privileged Exec

### **Example**

The following example shows that system logging is enabled, the message level for flash memory is "errors" (i.e., default level 3 - 0), and the message level for RAM is "debugging" (i.e., default level 7 - 0).

```
Console#show logging flash
Syslog logging: Enabled
History logging in FLASH: level errors
Console#show logging ram
Syslog logging: Enabled
History logging in RAM: level debugging
Console#
```
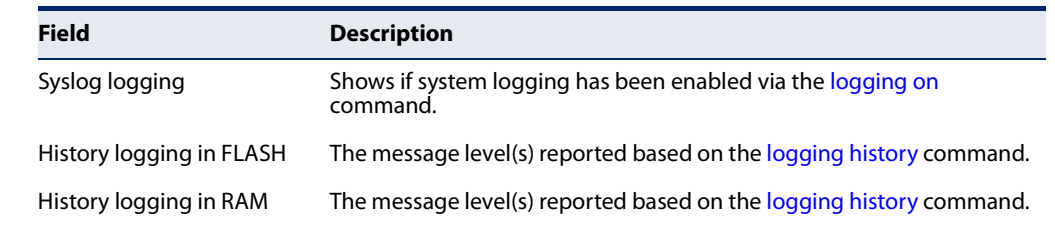

## **Table 21: show logging flash/ram - display description**

The following example displays settings for the trap function.

```
Г
 Console#show logging trap
 Remote Log Status : Disabled
  Remote Log Facility Type : Local use 7
  Remote Log Level Type : Debugging messages
 Remote Log Server IP Address : 0.0.0.0
 Remote Log Server IP Address : 0.0.0.0
 Remote Log Server IP Address : 0.0.0.0
 Remote Log Server IP Address : 0.0.0.0
 Remote Log Server IP Address : 0.0.0.0
 Console#
```
## **Table 22: show logging trap - display description**

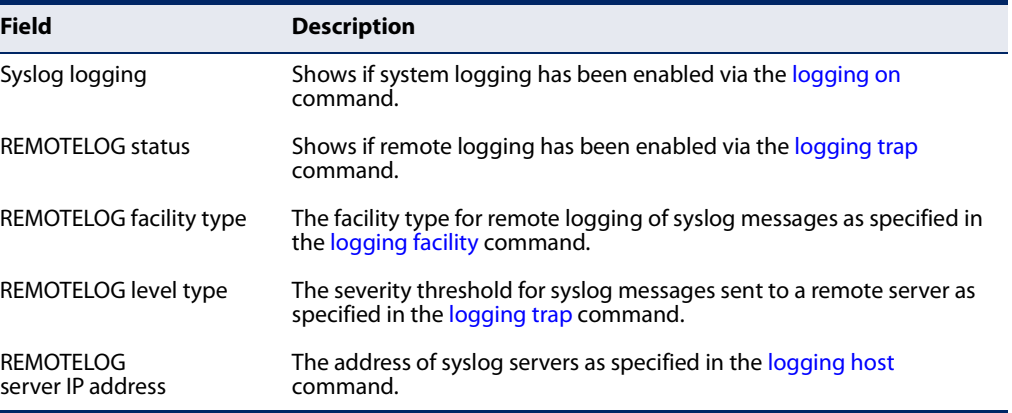

**Related Commands**

[show logging sendmail \(172\)](#page-171-0)

## **SMTP Alerts**

These commands configure SMTP event handling, and forwarding of alert messages to the specified SMTP servers and email recipients.

## **Table 23: Event Logging Commands**

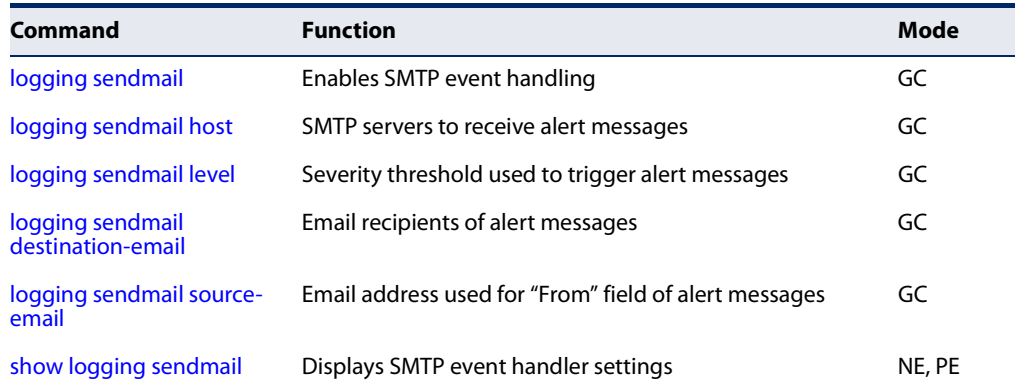

<span id="page-168-1"></span>**logging sendmail** This command enables SMTP event handling. Use the **no** form to disable this function.

#### **Syntax**

[**no**] **logging sendmail**

## **Default Setting**  Enabled

## **Command Mode**

Global Configuration

### **Example**

```
Console(config)#logging sendmail
Console(config)#
```
<span id="page-168-0"></span>**logging sendmail host** This command specifies SMTP servers that will be sent alert messages. Use the **no** form to remove an SMTP server.

### **Syntax**

## [**no**] **logging sendmail host** ip-address

ip-address - IPv4 or IPv6 address of an SMTP server that will be sent alert messages for event handling.

## **Default Setting**

None

## **Command Mode**

Global Configuration

## **Command Usage**

- ◆ You can specify up to three SMTP servers for event handing. However, you must enter a separate command to specify each server.
- $\blacklozenge$  To send email alerts, the switch first opens a connection, sends all the email alerts waiting in the queue one by one, and finally closes the connection.
- ◆ To open a connection, the switch first selects the server that successfully sent mail during the last connection, or the first server configured by this command. If it fails to send mail, the switch selects the next server in the list and tries to send mail again. If it still fails, the system will repeat the process at a periodic interval. (A trap will be triggered if the switch cannot successfully open a connection.)

## **Example**

```
Console(config)#logging sendmail host 192.168.1.19
Console(config)#
```
<span id="page-169-0"></span>**logging sendmail level** This command sets the severity threshold used to trigger alert messages. Use the **no** form to restore the default setting.

## **Syntax**

### **logging sendmail level** level

### **no logging sendmail level**

level - One of the system message levels ([page 163](#page-162-0)). Messages sent include the selected level down to level 0. (Range: 0-7; Default: 7)

## **Default Setting**

Level 7

## **Command Mode**

Global Configuration

## **Command Usage**

The specified level indicates an event threshold. All events at this level or higher will be sent to the configured email recipients. (For example, using Level 7 will report all events from level 7 to level 0.)

ш

╜

#### **Example**

This example will send email alerts for system errors from level 3 through 0.

```
Console(config)#logging sendmail level 3
Console(config)#
```
<span id="page-170-1"></span>**logging sendmail** This command specifies the email recipients of alert messages. Use the **no** form to **destination-email** remove a recipient.

#### **Syntax**

#### [**no**] **logging sendmail destination-email** email-address

email-address - The source email address used in alert messages. (Range: 1-41 characters)

## **Default Setting**

None

## **Command Mode**

Global Configuration

#### **Command Usage**

You can specify up to five recipients for alert messages. However, you must enter a separate command to specify each recipient.

#### **Example**

```
Console(config)#logging sendmail destination-email ted@this-company.com
Console(config)#
```
<span id="page-170-0"></span>logging sendmail This command sets the email address used for the "From" field in alert messages. **source-email** Use the **no** form to restore the default value.

#### **Syntax**

**logging sendmail source-email** email-address

#### **no logging sendmail source-email**

email-address - The source email address used in alert messages. (Range: 1-41 characters)

## **Default Setting**

None

## **Command Mode**  Global Configuration

#### **Command Usage**

You may use an symbolic email address that identifies the switch, or the address of an administrator responsible for the switch.

## **Example**

```
Console(config)#logging sendmail source-email bill@this-company.com
Console(config)#
```
## <span id="page-171-0"></span>**show logging** This command displays the settings for the SMTP event handler. **sendmail**

#### **Command Mode**

Normal Exec, Privileged Exec

#### **Example**

```
Console#show logging sendmail
SMTP servers
-----------------------------------------------
192.168.1.19
SMTP Minimum Severity Level: 7
SMTP destination email addresses
-----------------------------------------------
ted@this-company.com
SMTP Source E-mail Address: bill@this-company.com
SMTP Status: Enabled
Console#
```
## **Time**

The system clock can be dynamically set by polling a set of specified time servers (NTP or SNTP). Maintaining an accurate time on the switch enables the system log to record meaningful dates and times for event entries. If the clock is not set, the switch will only record the time from the factory default set at the last bootup.

#### **Table 24: Time Commands**

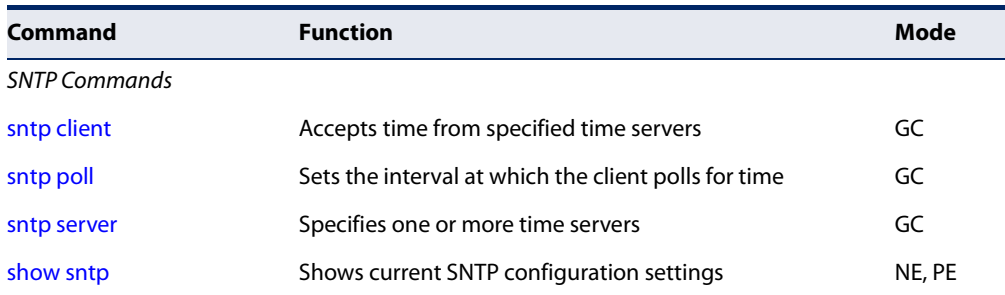

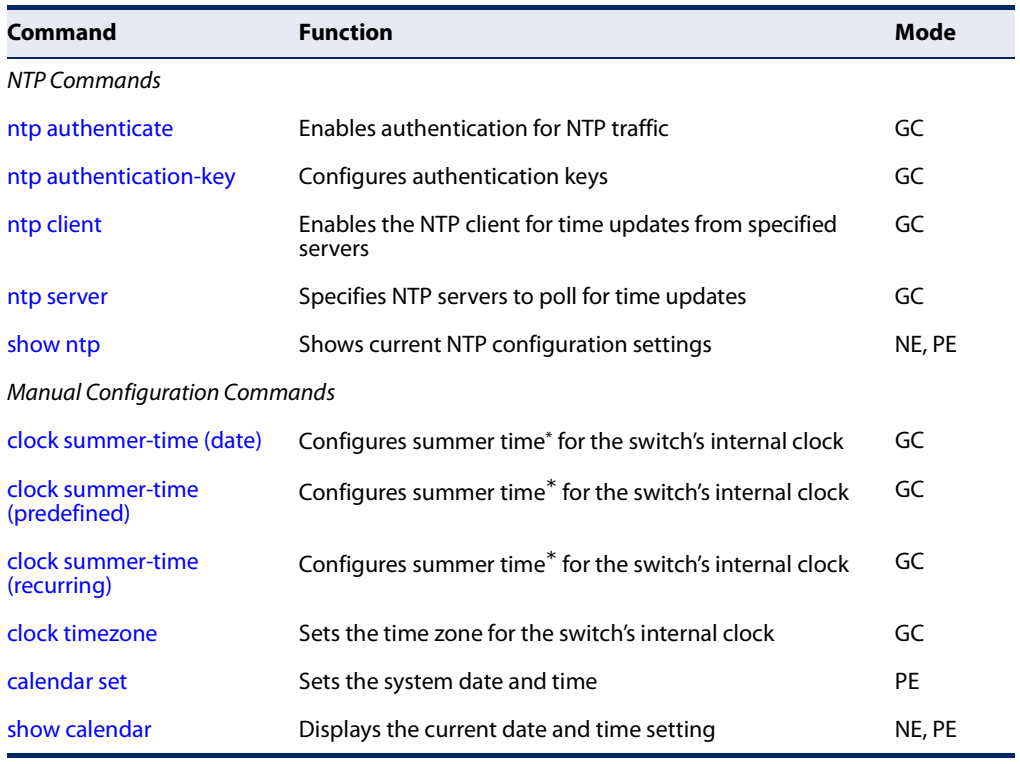

#### **Table 24: Time Commands** (Continued)

\* Daylight savings time.

## <span id="page-172-0"></span>**SNTP Commands**

**sntp client** This command enables SNTP client requests for time synchronization from NTP or SNTP time servers specified with the [sntp server](#page-174-0) command. Use the **no** form to disable SNTP client requests.

#### **Syntax**

[**no**] **sntp client**

**Default Setting**  Disabled

**Command Mode**  Global Configuration

## **Command Usage**

- ◆ The time acquired from time servers is used to record accurate dates and times for log events. Without SNTP, the switch only records the time starting from the factory default set at the last bootup (i.e., 00:00:00, Jan. 1, 2001).
- ◆ This command enables client time requests to time servers specified via the [sntp server](#page-174-0) command. It issues time synchronization requests based on the interval set via the [sntp poll](#page-173-0) command.

#### **Example**

```
Console(config)#sntp server 10.1.0.19
Console(config)#sntp poll 60
Console(config)#sntp client
Console(config)#end
Console#show sntp
Current Time: Dec 23 02:52:44 2002
Poll Interval: 60
Current Mode: unicast
SNTP Status : Enabled
SNTP Server 137.92.140.80 0.0.0.0 0.0.0.0
Current Server: 137.92.140.80
Console#
```
**Related Commands**

[sntp server \(175\)](#page-174-0) [sntp poll \(174\)](#page-173-0) [show sntp \(175\)](#page-174-1)

<span id="page-173-0"></span>**sntp poll** This command sets the interval between sending time requests when the switch is set to SNTP client mode. Use the **no** form to restore to the default.

#### **Syntax**

**sntp poll** seconds

#### **no sntp poll**

seconds - Interval between time requests. (Range: 16-16384 seconds)

## **Default Setting**

16 seconds

#### **Command Mode**

Global Configuration

#### **Example**

```
Console(config)#sntp poll 60
Console#
```
**Related Commands** [sntp client \(173\)](#page-172-0)

ш

<span id="page-174-0"></span>**sntp server** This command sets the IP address of the servers to which SNTP time requests are issued. Use the this command with no arguments to clear all time servers from the current list. Use the **no** form to clear all time servers from the current list, or to clear a specific server.

### **Syntax**

**sntp server** [ip1 [ip2 [ip3]]]

**no sntp server** [ip1 [ip2 [ip3]]]

ip - IPv4 or IPv6 address of a time server (NTP or SNTP). (Range: 1 - 3 addresses)

**Default Setting** 

None

## **Command Mode**

Global Configuration

### **Command Usage**

This command specifies time servers from which the switch will poll for time updates when set to SNTP client mode. The client will poll the time servers in the order specified until a response is received. It issues time synchronization requests based on the interval set via the [sntp poll](#page-173-0) command.

#### **Example**

```
Console(config)#sntp server 10.1.0.19
Console#
```
## **Related Commands**

[sntp client \(173\)](#page-172-0) [sntp poll \(174\)](#page-173-0) [show sntp \(175\)](#page-174-1)

<span id="page-174-1"></span>**show sntp** This command displays the current time and configuration settings for the SNTP client, and indicates whether or not the local time has been properly updated.

## **Command Mode**

Normal Exec, Privileged Exec

### **Command Usage**

This command displays the current time, the poll interval used for sending time synchronization requests, and the current SNTP mode (i.e., unicast).

#### **Example**

```
Console#show sntp
Current Time : Nov 5 18:51:22 2006
Poll Interval : 16 seconds
Current Mode : Unicast
SNTP Status : Enabled
SNTP Server : 137.92.140.80 0.0.0.0 0.0.0.0
Current Server : 137.92.140.80
Console#
```
## <span id="page-175-0"></span>**NTP Commands**

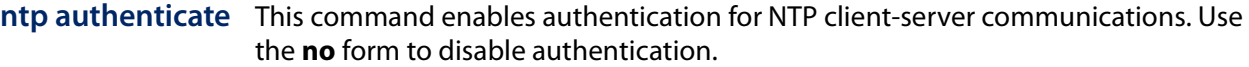

#### **Syntax**

[**no**] **ntp authenticate**

**Default Setting**  Disabled

**Command Mode** 

Global Configuration

#### **Command Usage**

You can enable NTP authentication to ensure that reliable updates are received from only authorized NTP servers. The authentication keys and their associated key number must be centrally managed and manually distributed to NTP servers and clients. The key numbers and key values must match on both the server and client.

J

#### **Example**

```
Console(config)#ntp authenticate
Console(config)#
```
**Related Commands** [ntp authentication-key \(177\)](#page-176-0)

<span id="page-176-0"></span>**ntp** This command configures authentication keys and key numbers to use when NTP **authentication-key** authentication is enabled. Use the **no** form of the command to clear a specific authentication key or all keys from the current list.

## **Syntax**

### **ntp authentication-key** number **md5** key

**no ntp authentication-key** [number]

number - The NTP authentication key ID number. (Range: 1-65535)

**md5** - Specifies that authentication is provided by using the message digest algorithm 5.

key - An MD5 authentication key string. The key string can be up to 32 casesensitive printable ASCII characters (no spaces).

## **Default Setting**

None

## **Command Mode**

Global Configuration

## **Command Usage**

- ◆ The key number specifies a key value in the NTP authentication key list. Up to 255 keys can be configured on the switch. Re-enter this command for each server you want to configure.
- ◆ Note that NTP authentication key numbers and values must match on both the server and client.
- ◆ NTP authentication is optional. When enabled with the **ntp authenticate** command, you must also configure at least one key number using this command.
- ◆ Use the **no** form of this command without an argument to clear all authentication keys in the list.

## **Example**

```
Console(config)#ntp authentication-key 45 md5 thisiskey45
Console(config)#
```
## **Related Commands** [ntp authenticate \(176\)](#page-175-0)

<span id="page-177-1"></span>**ntp client** This command enables NTP client requests for time synchronization from NTP time servers specified with the **ntp servers** command. Use the **no** form to disable NTP client requests.

#### **Syntax**

[**no**] **ntp client**

### **Default Setting**  Disabled

#### **Command Mode**  Global Configuration

## **Command Usage**

- ◆ The SNTP and NTP clients cannot be enabled at the same time. First disable the SNTP client before using this command.
- ◆ The time acquired from time servers is used to record accurate dates and times for log events. Without NTP, the switch only records the time starting from the factory default set at the last bootup (i.e., 00:00:00, Jan. 1, 2001).
- ◆ This command enables client time requests to time servers specified via the **ntp servers** command. It issues time synchronization requests based on the interval set via the **ntp poll** command.

## **Example**

```
Console(config)#ntp client
Console(config)#
```
## **Related Commands**

[sntp client \(173\)](#page-172-0) [ntp server \(178\)](#page-177-0)

<span id="page-177-0"></span>**ntp server** This command sets the IP addresses of the servers to which NTP time requests are issued. Use the **no** form of the command to clear a specific time server or all servers from the current list.

## **Syntax**

**ntp server** ip-address [**key** key-number]

**no ntp server** [ip-address]

ip-address - IP address of an NTP time server.

key-number - The number of an authentication key to use in communications with the server. (Range: 1-65535)

#### **Default Setting**

Version number: 3

## **Command Mode**

Global Configuration

#### **Command Usage**

- ◆ This command specifies time servers that the switch will poll for time updates when set to NTP client mode. It issues time synchronization requests based on the interval set with the **ntp poll** command. The client will poll all the time servers configured, the responses received are filtered and compared to determine the most reliable and accurate time update for the switch.
- ◆ You can configure up to 50 NTP servers on the switch. Re-enter this command for each server you want to configure.
- ◆ NTP authentication is optional. If enabled with the **ntp authenticate** command, you must also configure at least one key number using the **ntp authentication-key** command.
- ◆ Use the **no** form of this command without an argument to clear all configured servers in the list.

#### **Example**

```
Console(config)#ntp server 192.168.3.20
Console(config)#ntp server 192.168.3.21
Console(config)#ntp server 192.168.5.23 key 19
Console(config)#
```
**Related Commands** [ntp client \(178\)](#page-177-1) [show ntp \(179\)](#page-178-0)

<span id="page-178-0"></span>**show ntp** This command displays the current time and configuration settings for the NTP client, and indicates whether or not the local time has been properly updated.

### **Command Mode**

Normal Exec, Privileged Exec

## **Command Usage**

This command displays the current time, the poll interval used for sending time synchronization requests, and the current NTP mode (i.e., unicast).

#### **Example**

```
Console#show ntp
Current Time : Apr 29 13:57:32 2011
Polling : 1024 seconds
Current Mode : unicast
```

```
NTP Status : Disabled
NTP Authenticate Status : Enabled
Last Update NTP Server : 0.0.0.0 Port: 0
Last Update Time : Jan 1 00:00:00 1970 UTC
NTP Server 192.168.3.20 version 3
NTP Server 192.168.3.21 version 3
NTP Server 192.168.4.22 version 3 key 19
NTP Authentication Key 19 md5 42V68751663T6K11P2J307210R885
Console#
```
## **Manual Configuration Commands**

<span id="page-179-0"></span>**clock summer-time** This command sets the start, end, and offset times of summer time (daylight **(date)** savings time) for the switch on a one-time basis. Use the **no** form to disable summer time.

#### **Syntax**

**clock summer-time** name **date** b-date b-month b-year b-hour b-minute e-date e-month e-year e-hour e-minute [offset]

#### **no clock summer-time**

name - Name of the time zone while summer time is in effect, usually an acronym. (Range: 1-30 characters)

b-date - Day of the month when summer time will begin. (Range: 1-31)

b-month - The month when summer time will begin. (Options: **january** | **february** | **march** | **april** | **may** | **june** | **july** | **august** | **september** | **october** | **november** | **december**)

b-year- The year summer time will begin.

b-hour - The hour summer time will begin. (Range: 0-23 hours)

b-minute - The minute summer time will begin. (Range: 0-59 minutes)

e-date - Day of the month when summer time will end. (Range: 1-31)

e-month - The month when summer time will end. (Options: **january** | **february** | **march** | **april** | **may** | **june** | **july** | **august** | **september** | **october** | **november** | **december**)

e-year - The year summer time will end.

e-hour - The hour summer time will end. (Range: 0-23 hours)

e-minute - The minute summer time will end. (Range: 0-59 minutes)

offset - Summer time offset from the regular time zone, in minutes. (Range: 0-99 minutes)

**Default Setting** Disabled
# **Command Mode**

Global Configuration

# **Command Usage**

- ◆ In some countries or regions, clocks are adjusted through the summer months so that afternoons have more daylight and mornings have less. This is known as Summer Time, or Daylight Savings Time (DST). Typically, clocks are adjusted forward one hour at the start of spring and then adjusted backward in autumn.
- ◆ This command sets the summer-time time zone relative to the currently configured time zone. To specify a time corresponding to your local time when summer time is in effect, you must indicate the number of minutes your summer-time time zone deviates from your regular time zone (that is, the offset).

### **Example**

The following example sets the 2014 Summer Time ahead by 60 minutes on March 9th and returns to normal time on November 2nd.

```
Console(config)#clock summer-time DEST date march 9 2014 01 59 november 2 
 2014 01 59 60
Console(config)#
```
**Related Commands** [show sntp \(175\)](#page-174-0)

**clock summer-time** This command configures the summer time (daylight savings time) status and **(predefined)** settings for the switch using predefined configurations for several major regions in the world. Use the **no** form to disable summer time.

### **Syntax**

**clock summer-time** name **predefined** [**australia** | **europe** | **new-zealand** | **usa**]

# **no clock summer-time**

name - Name of the timezone while summer time is in effect, usually an acronym. (Range: 1-30 characters)

### **Default Setting**

Disabled

# **Command Mode**

Global Configuration

### **Command Usage**

◆ In some countries or regions, clocks are adjusted through the summer months so that afternoons have more daylight and mornings have less. This is known as Summer Time, or Daylight Savings Time (DST). Typically, clocks are adjusted forward one hour at the start of spring and then adjusted backward in autumn.

This command sets the summer-time time relative to the configured time zone. To specify the time corresponding to your local time when summer time is in effect, select the predefined summer-time time zone appropriate for your location, or manually configure summer time if these predefined configurations do not apply to your location (see [clock summer-time \(date\)](#page-179-0) or [clock summer-time \(recurring\).](#page-181-0)

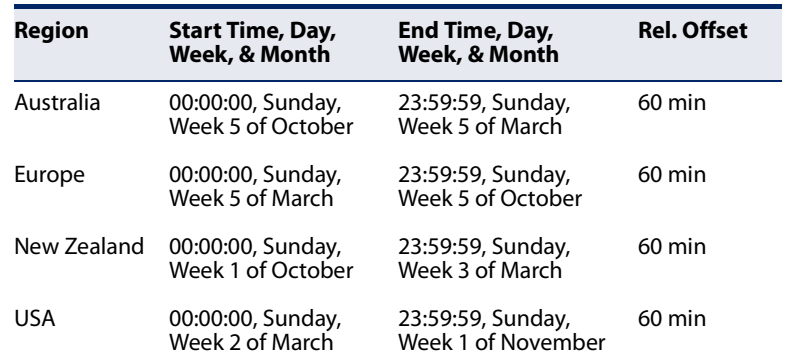

# **Table 25: Predefined Summer-Time Parameters**

# **Example**

The following example sets the Summer Time setting to use the predefined settings for the European region.

```
Console(config)#clock summer-time MESZ predefined europe
Console(config)#
```
**Related Commands** [show sntp \(175\)](#page-174-0)

<span id="page-181-0"></span>**clock summer-time** This command allows the user to manually configure the start, end, and offset **(recurring)** times of summer time (daylight savings time) for the switch on a recurring basis. Use the **no** form to disable summer-time.

### **Syntax**

**clock summer-time** name **recurring** b-week b-day b-month b-hour b-minute eweek e-day e-month e-hour e-minute [offset]

### **no clock summer-time**

name - Name of the timezone while summer time is in effect, usually an acronym. (Range: 1-30 characters)

b-week - The week of the month when summer time will begin. (Range: 1-5)

b-day - The day of the week when summer time will begin. (Options: **sunday** | **monday** | **tuesday** | **wednesday** | **thursday** | **friday** | **saturday**)

b-month - The month when summer time will begin. (Options: **january** | **february** | **march** | **april** | **may** | **june** | **july** | **august** | **september** | **october** | **november** | **december**)

b-hour - The hour when summer time will begin. (Range: 0-23 hours)

b-minute - The minute when summer time will begin. (Range: 0-59 minutes)

e-week - The week of the month when summer time will end. (Range: 1-5)

e-day - The day of the week summer time will end. (Options: **sunday** | **monday** | **tuesday** | **wednesday** | **thursday** | **friday** | **saturday**)

e-month - The month when summer time will end. (Options: **january** | **february** | **march** | **april** | **may** | **june** | **july** | **august** | **september** | **october** | **november** | **december**)

e-hour - The hour when summer time will end. (Range: 0-23 hours)

e-minute - The minute when summer time will end. (Range: 0-59 minutes)

offset - Summer-time offset from the regular time zone, in minutes. (Range: 0-99 minutes)

# **Default Setting**

Disabled

### **Command Mode**

Global Configuration

# **Command Usage**

- ◆ In some countries or regions, clocks are adjusted through the summer months so that afternoons have more daylight and mornings have less. This is known as Summer Time, or Daylight Savings Time (DST). Typically, clocks are adjusted forward one hour at the start of spring and then adjusted backward in autumn.
- This command sets the summer-time time zone relative to the currently configured time zone. To display a time corresponding to your local time when summer time is in effect, you must indicate the number of minutes your summer-time time zone deviates from your regular time zone (that is, the offset).

### **Example**

The following example sets a recurring 60 minute offset summer-time to begin on the Friday of the 1st week of March at 01:59 hours and summer time to end on the Saturday of the 2nd week of November at 01:59 hours.

Console(config)#clock summer-time MESZ recurring 1 friday march 01 59 3 saturday november 1 59 60 Console(config)#

# **Related Commands**

[show sntp \(175\)](#page-174-0)

**clock timezone** This command sets the time zone for the switch's internal clock.

# **Syntax**

# **clock timezone** name **hour** hours **minute** minutes {**before-utc** | **after-utc**}

name - Name of timezone, usually an acronym. (Range: 1-30 characters)

hours - Number of hours before/after UTC. (Range: 0-12 hours before UTC, 0-13 hours after UTC)

minutes - Number of minutes before/after UTC. (Range: 0-59 minutes)

**before-utc** - Sets the local time zone before (east) of UTC.

**after-utc** - Sets the local time zone after (west) of UTC.

# **Default Setting**

None

**Command Mode**  Global Configuration

# **Command Usage**

This command sets the local time zone relative to the Coordinated Universal Time (UTC, formerly Greenwich Mean Time or GMT), based on the earth's prime meridian, zero degrees longitude. To display a time corresponding to your local time, you must indicate the number of hours and minutes your time zone is east (before) or west (after) of UTC.

J

# **Example**

```
Console(config)#clock timezone Japan hours 8 minute 0 after-UTC
Console(config)#
```
**Related Commands** [show sntp \(175\)](#page-174-0)

J

**calendar set** This command sets the system clock. It may be used if there is no time server on your network, or if you have not configured the switch to receive signals from a time server.

### **Syntax**

**calendar set** hour min sec {day month year | month day year}

hour - Hour in 24-hour format. (Range: 0 - 23)

min - Minute. (Range: 0 - 59)

sec - Second. (Range: 0 - 59)

day - Day of month. (Range: 1 - 31)

month - **january** | **february** | **march** | **april** | **may** | **june** | **july** | **august** | **september** | **october** | **november** | **december**

year - Year (4-digit). (Range: 1970 - 2037)

**Default Setting**  None

**Command Mode**  Privileged Exec

**Command Usage**  Note that when SNTP is enabled, the system clock cannot be manually configured.

### **Example**

This example shows how to set the system clock to 15:12:34, February 1st, 2011.

```
Console#calendar set 15:12:34 1 February 2011
Console#
```
**show calendar** This command displays the system clock.

### **Default Setting**  None

# **Command Mode**

Normal Exec, Privileged Exec

```
Console#show calendar 
 Current Time : May 13 14:08:18 2014
Time Zone : UTC, 08:00
Summer Time : Not configured
```
 Summer Time in Effect : No Console#

# **Time Range**

This section describes the commands used to sets a time range for use by other functions, such as Access Control Lists.

### **Table 26: Time Range Commands**

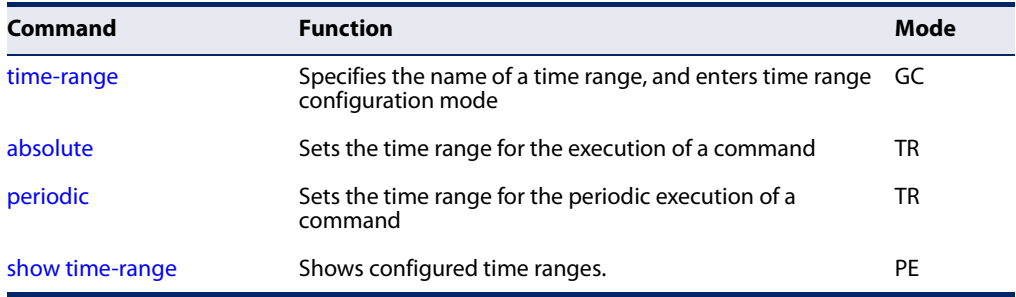

<span id="page-185-0"></span>**time-range** This command specifies the name of a time range, and enters time range configuration mode. Use the **no** form to remove a previously specified time range.

### **Syntax**

### [**no**] **time-range** name

name - Name of the time range. (Range: 1-16 characters)

# **Default Setting**

None

# **Command Mode**  Global Configuration

# **Command Usage**

This command sets a time range for use by other functions, such as Access Control Lists.

Л

### **Example**

```
Console(config)#time-range r&d
Console(config-time-range)#
```
# **Related Commands**

[Access Control Lists \(385\)](#page-384-0)

<span id="page-186-0"></span>**absolute** This command sets the time range for the execution of a command. Use the **no** form to remove a previously specified time.

### **Syntax**

**absolute start** hour minute day month year [**end** hour minutes day month year]

**absolute end** hour minutes day month year

### **no absolute**

hour - Hour in 24-hour format. (Range: 0-23)

minute - Minute. (Range: 0-59)

day - Day of month. (Range: 1-31)

month - **january** | **february** | **march** | **april** | **may** | **june** | **july** | **august** | **september** | **october** | **november** | **december**

year - Year (4-digit). (Range: 2009-2037)

# **Default Setting**

None

# **Command Mode**

Time Range Configuration

### **Command Usage**

- ◆ If a time range is already configured, you must use the **no** form of this command to remove the current entry prior to configuring a new time range.
- ◆ If both an absolute rule and one or more periodic rules are configured for the same time range (i.e., named entry), that entry will only take effect if the current time is within the absolute time range and one of the periodic time ranges.

### **Example**

This example configures the time for the single occurrence of an event.

```
Console(config)#time-range r&d
Console(config-time-range)#absolute start 1 1 1 april 2009 end 2 1 1 april 
 2009
Console(config-time-range)#
```
<span id="page-187-0"></span>**periodic** This command sets the time range for the periodic execution of a command. Use the **no** form to remove a previously specified time range.

# **Syntax**

[**no**] **periodic** {**daily** | **friday** | **monday** | **saturday** | **sunday** | **thursday** | **tuesday** | **wednesday** | **weekdays** | **weekend**} hour minute to {**daily** | **friday** | **monday** | **saturday** | **sunday** | **thursday** | **tuesday** | **wednesday** | **weekdays** | **weekend** | hour minute}

**daily** - Daily **friday** - Friday **monday** - Monday **saturday** - Saturday **sunday** - Sunday **thursday** - Thursday **tuesday** - Tuesday **wednesday** - Wednesday **weekdays** - Weekdays **weekend** - Weekends hour - Hour in 24-hour format. (Range: 0-23) minute - Minute. (Range: 0-59)

# **Default Setting**

None

### **Command Mode**

Time Range Configuration

### **Command Usage**

- ◆ If a time range is already configured, you must use the **no** form of this command to remove the current entry prior to configuring a new time range.
- $\blacklozenge$  If both an absolute rule and one or more periodic rules are configured for the same time range (i.e., named entry), that entry will only take effect if the current time is within the absolute time range and one of the periodic time ranges.

### **Example**

This example configures a time range for the periodic occurrence of an event.

```
Console(config)#time-range sales
Console(config-time-range)#periodic daily 1 1 to 2 1
Console(config-time-range)#
```
<span id="page-188-0"></span>**show time-range** This command shows configured time ranges.

### **Syntax**

**show time-range** [name]

name - Name of the time range. (Range: 1-30 characters)

**Default Setting**  None

# **Command Mode**

Privileged Exec

### **Example**

```
Console#show time-range r&d
 Time-range r&d:
   absolute start 01:01 01 April 2009
   periodic Daily 01:01 to Daily 02:01
   periodic Daily 02:01 to Daily 03:01
Console#
```
# **Switch Clustering**

Switch Clustering is a method of grouping switches together to enable centralized management through a single unit. Switches that support clustering can be grouped together regardless of physical location or switch type, as long as they are connected to the same local network.

### **Table 27: Switch Cluster Commands**

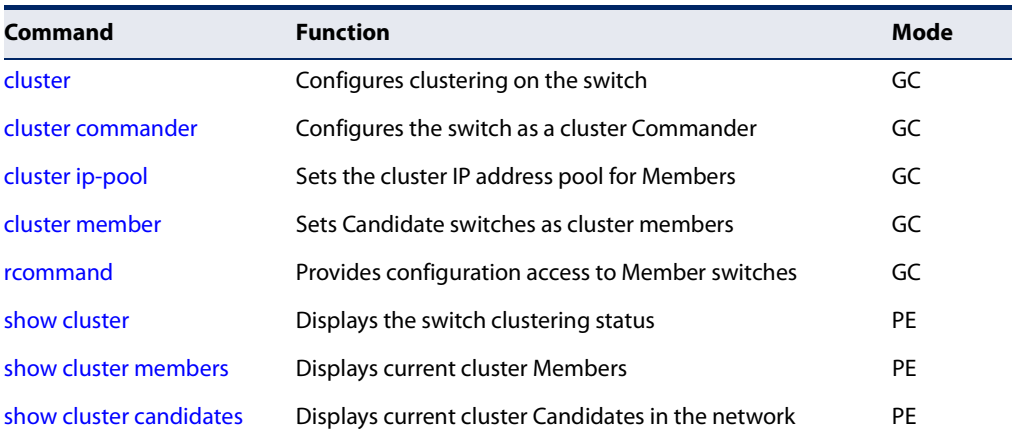

# Using Switch Clustering

◆ A switch cluster has a primary unit called the "Commander" which is used to manage all other "Member" switches in the cluster. The management station can use either Telnet or the web interface to communicate directly with the Commander through its IP address, and then use the Commander to manage the Member switches through the cluster's "internal" IP addresses.

- $\triangle$  Clustered switches must be in the same Ethernet broadcast domain. In other words, clustering only functions for switches which can pass information between the Commander and potential Candidates or active Members through VLAN 4093.
- ◆ Once a switch has been configured to be a cluster Commander, it automatically discovers other cluster-enabled switches in the network. These "Candidate" switches only become cluster Members when manually selected by the administrator through the management station.
- ◆ The cluster VLAN 4093 is not configured by default. Before using clustering, take the following actions to set up this VLAN:
	- **1.** Create VLAN 4093 (see ["Editing VLAN Groups" on page 581\)](#page-580-0).
	- **2.** Add the participating ports to this VLAN (see ["Configuring VLAN Interfaces"](#page-582-0)  [on page 583\)](#page-582-0), and set them to hybrid mode, tagged members, PVID = 1, and acceptable frame type = all.

**Note:** Cluster Member switches can be managed either through a Telnet connection to the Commander, or through a web management connection to the Commander. When using a console connection, from the Commander CLI prompt, use the [rcommand](#page-192-0) to connect to the Member switch.

<span id="page-189-0"></span>**cluster** This command enables clustering on the switch. Use the **no** form to disable clustering.

### **Syntax**

[**no**] **cluster**

**Default Setting**  Disabled

**Command Mode** Global Configuration

# **Command Usage**

◆ To create a switch cluster, first be sure that clustering is enabled on the switch (the default is enabled), then set the switch as a Cluster Commander. Set a Cluster IP Pool that does not conflict with any other IP subnets in the network. Cluster IP addresses are assigned to switches when they become Members and are used for communication between Member switches and the Commander.

- ◆ Switch clusters are limited to the same Ethernet broadcast domain.
- ◆ There can be up to 100 candidates and 36 member switches in one cluster.
- ◆ A switch can only be a Member of one cluster.
- ◆ Configured switch clusters are maintained across power resets and network changes.

# **Example**

Console(config)#cluster Console(config)#

<span id="page-190-0"></span>**cluster commander** This command enables the switch as a cluster Commander. Use the **no** form to disable the switch as cluster Commander.

# **Syntax**

[**no**] **cluster commander**

**Default Setting**  Disabled

# **Command Mode**

Global Configuration

# **Command Usage**

- ◆ Once a switch has been configured to be a cluster Commander, it automatically discovers other cluster-enabled switches in the network. These "Candidate" switches only become cluster Members when manually selected by the administrator through the management station.
- ◆ Cluster Member switches can be managed through a Telnet connection to the Commander. From the Commander CLI prompt, use the [rcommand](#page-192-0) id command to connect to the Member switch.

Л

```
Console(config)#cluster commander
Console(config)#
```
<span id="page-191-0"></span>**cluster ip-pool** This command sets the cluster IP address pool. Use the **no** form to reset to the default address.

### **Syntax**

**cluster ip-pool** ip-address

# **no cluster ip-pool**

ip-address - The base IP address for IP addresses assigned to cluster Members. The IP address must start 10.x.x.x.

# **Default Setting**

10.254.254.1

# **Command Mode**

Global Configuration

# **Command Usage**

- ◆ An "internal" IP address pool is used to assign IP addresses to Member switches in the cluster. Internal cluster IP addresses are in the form 10.x.x.member-ID. Only the base IP address of the pool needs to be set since Member IDs can only be between 1 and 36.
- ◆ Set a Cluster IP Pool that does not conflict with addresses in the network IP subnet. Cluster IP addresses are assigned to switches when they become Members and are used for communication between Member switches and the Commander.
- ◆ You cannot change the cluster IP pool when the switch is currently in Commander mode. Commander mode must first be disabled.

### **Example**

```
Console(config)#cluster ip-pool 10.2.3.4
Console(config)#
```
<span id="page-191-1"></span>**cluster member** This command configures a Candidate switch as a cluster Member. Use the **no** form to remove a Member switch from the cluster.

### **Syntax**

**cluster member mac-address** mac-address **id** member-id

# **no cluster member id** member-id

mac-address - The MAC address of the Candidate switch.

member-id - The ID number to assign to the Member switch. (Range: 1-36)

Л

**Default Setting**  No Members

J

Л

# **Command Mode**

Global Configuration

# **Command Usage**

- ◆ The maximum number of cluster Members is 36.
- The maximum number of cluster Candidates is 100.

### **Example**

```
Console(config)#cluster member mac-address 00-12-34-56-78-9a id 5
Console(config)#
```
<span id="page-192-0"></span>**rcommand** This command provides access to a cluster Member CLI for configuration.

### **Syntax**

### **rcommand id** member-id

member-id - The ID number of the Member switch. (Range: 1-36)

# **Command Mode**

Privileged Exec

# **Command Usage**

- ◆ This command only operates through a Telnet connection to the Commander switch. Managing cluster Members using the local console CLI on the Commander is not supported.
- ◆ There is no need to enter the username and password for access to the Member switch CLI.

```
Console#rcommand id 1
       CLI session with the ECS4620-28T is opened.
       To end the CLI session, enter [Exit].
Vty-0#
```
<span id="page-193-0"></span>**show cluster** This command shows the switch clustering configuration.

# **Command Mode**  Privileged Exec

### **Example**

```
Console#show cluster
Role : commander
Interval Heartbeat : 30
Heartbeat Loss Count : 3 seconds
Number of Members : 1
Number of Candidates : 2
Console#
```
<span id="page-193-1"></span>**show cluster members** This command shows the current switch cluster members.

# **Command Mode**

Privileged Exec

### **Example**

```
Console#show cluster members
Cluster Members:
ID : 1
Role : Active member
IP Address : 10.254.254.2
MAC Address : 00-E0-0C-00-00-FE
Description : ECS4620-28T 
Console#
```
# <span id="page-193-2"></span>**show cluster** This command shows the discovered Candidate switches in the network. **candidates**

# **Command Mode**

Privileged Exec

# **Example**

```
Console#show cluster candidates
Cluster Candidates:
Role MAC Address Description
--------------- ----------------- ----------------------------------------
Candidate join 00-E0-0C-00-00-FE ECS4620-52T 
Candidate 00-12-CF-0B-47-A0 ECS4620-52P 
Console#
```
J

╜

# **Stacking**

This section includes commands which configure a unit as the stack master, set the 10G ports to stacking mode, or renumber all units in the stack. For information on how to physically connect units into a stack, see the *Hardware Installation Guide*. For detailed information on how stacking is implemented for this type of switch, refer to ["Stack Operations" on page 69](#page-68-0).

# **Table 28: Stacking Commands**

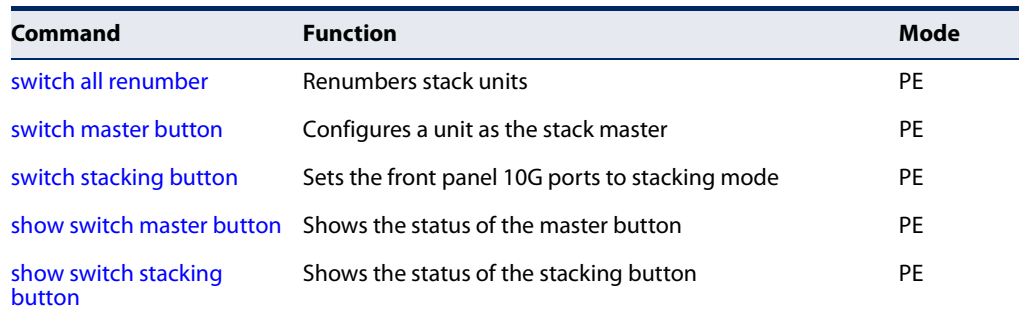

<span id="page-194-0"></span>**switch all renumber** This command resets the switch unit identification numbers in the stack. All stack members are numbered sequentially starting from the top unit for a non-loop stack, or starting from the Master unit for a looped stack.

# **Syntax**

# **switch all renumber**

# **Default Setting**

- $\bullet$  For non-loop stacking, the top unit is unit 1.
- ◆ For loop stacking, the master unit is unit 1.

# **Command Mode**

Privileged Exec

# **Command Usage**

The system will restart after renumbering is completed.

# **Example**

This example shows how to renumber all units.

```
Console#switch all renumber
Console#
```
# **Chapter 4** | System Management Commands Stacking

<span id="page-195-0"></span>**switch master button** This command configures a unit as the stack master. Use the **no** form to disable the master button.

### **Syntax**

[**no**] **switch master button** unit

unit - Unit identifier. (Range: 1-8)

### **Default Setting**

Disabled

# **Command Mode**

Privileged Exec

### **Command Usage**

- $\blacklozenge$  The switch must be rebooted to activate this command. Note that the configured setting is not affected by changes to the start-up configuration file.
- ◆ Set the front panel 10G ports to stacking mode with the [switch stacking button](#page-196-0) command prior to rebooting the switch.
- ◆ If the stack has not been initialized, the master button must be disabled on all other units in the stack, and those units rebooted.
- ◆ If the stack has been initialized, and this command used to configure a new stack master, then the master button on the old master must be disabled before rebooting the stack.
- ◆ After the newly configured stack master has been rebooted, the front panel unit identifier will the updated on each unit in the stack.
- ◆ The bootup messages on all slave units will be halted when the master unit is rebooted, and configuration through the CLI will be restricted to the master unit.

### **Example**

This example shows the current switch set to stack master, the switch rebooted, and the messages displayed after the reboot process completes.

```
Console#switch master button 1
Console#reload
.
.
.
***************************************************************
Finished provision complete ...
Processing hot swap insertion: 57-108, and use default [TRUE]
****** Master sending maintenance packet
---- Master state preemption
Hot swap insertion done.
Pre-provision complete ...
Finished pre-provision complete ...
```
Л

Л

╜

Provision complete ... Finished module 2 provision complete ... Module provision complete.

<span id="page-196-0"></span>**switch stacking** This command sets the front panel 10G ports to stacking mode. Use the **no** form to **button** disable this function.

### **Syntax**

[**no**] **switch stacking button**

**Default Setting** Disabled

**Command Mode** Privileged Exec

# **Command Usage**

- ◆ Use this command on all stack members.
- ◆ Use the [switch master button](#page-195-0) command to specify one unit as the stack master.
- ◆ Every switch in the stack must be rebooted to activate this command. Note that the configured setting is not affected by changes to the start-up configuration file.

### **Example**

```
Console#switch stacking button
Console#
```
<span id="page-196-1"></span>**show switch master** This command shows the status of the master button.

# **button**

**Command Mode**

Privileged Exec

### **Command Usage**

- ◆ If the stack has not been initialized, "N" will be displayed in the switch ID field.
- ◆ Use the [switch master button](#page-195-0) command to specify one unit as the stack master.

```
Console#show switch master button
Switch ID Master-button-pressed
--------- ---------------------
 1 Y
 2 N
Console#
```
**Chapter 4** | System Management Commands Stacking

<span id="page-197-0"></span>**show switch stacking** This command shows the status of the stacking button.

# **button**

**Command Mode** Privileged Exec

# **Command Usage**

Use the [switch stacking button](#page-196-0) command to set the 10G ports to stacking mode.

 $\overline{\phantom{0}}$ 

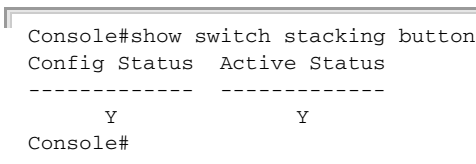

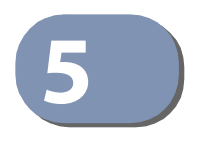

# **5** SNMP Commands

SNMP commands control access to this switch from management stations using the Simple Network Management Protocol (SNMP), as well as the error types sent to trap managers.

SNMP Version 3 also provides security features that cover message integrity, authentication, and encryption; as well as controlling user access to specific areas of the MIB tree. To use SNMPv3, first set an SNMP engine ID (or accept the default), specify read and write access views for the MIB tree, configure SNMP user groups with the required security model (i.e., SNMP v1, v2c or v3) and security level (i.e., authentication and privacy), and then assign SNMP users to these groups, along with their specific authentication and privacy passwords.

# **Table 29: SNMP Commands**

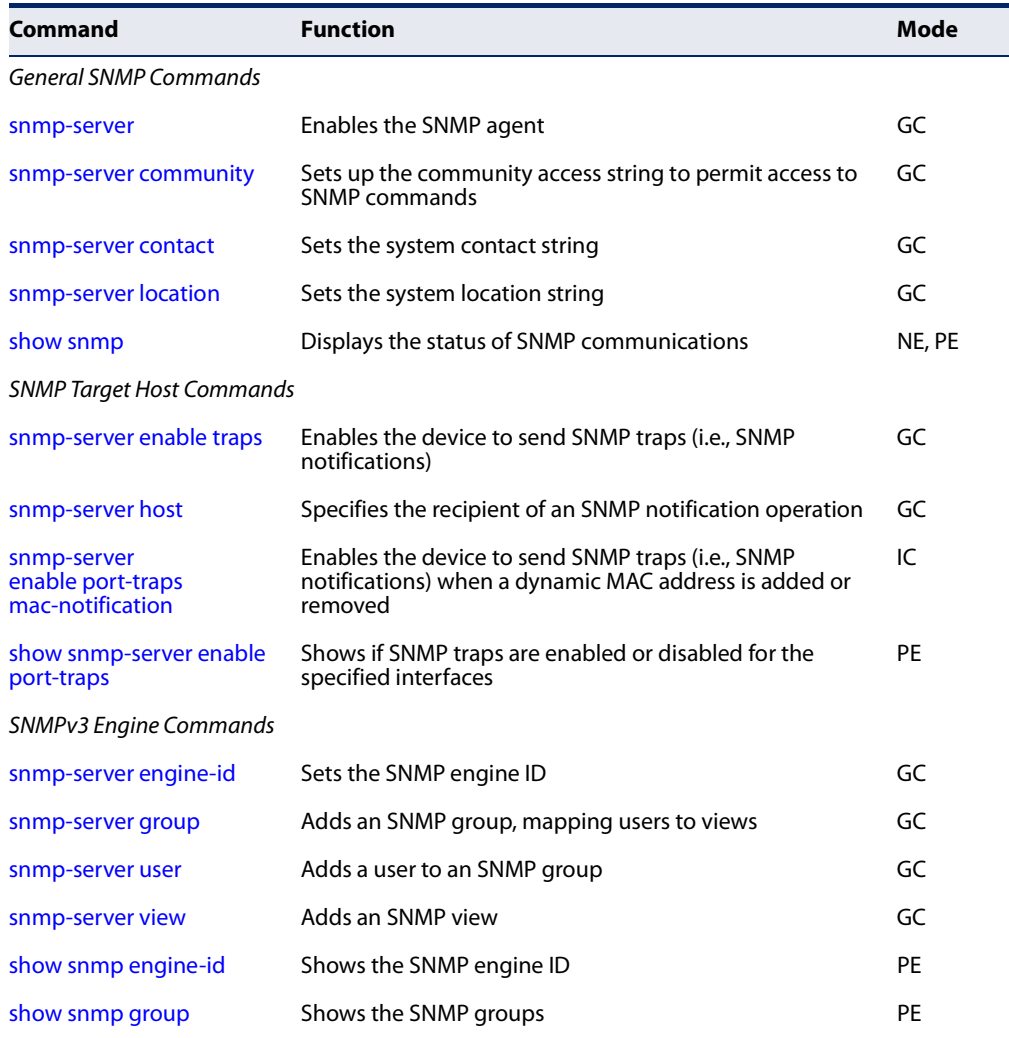

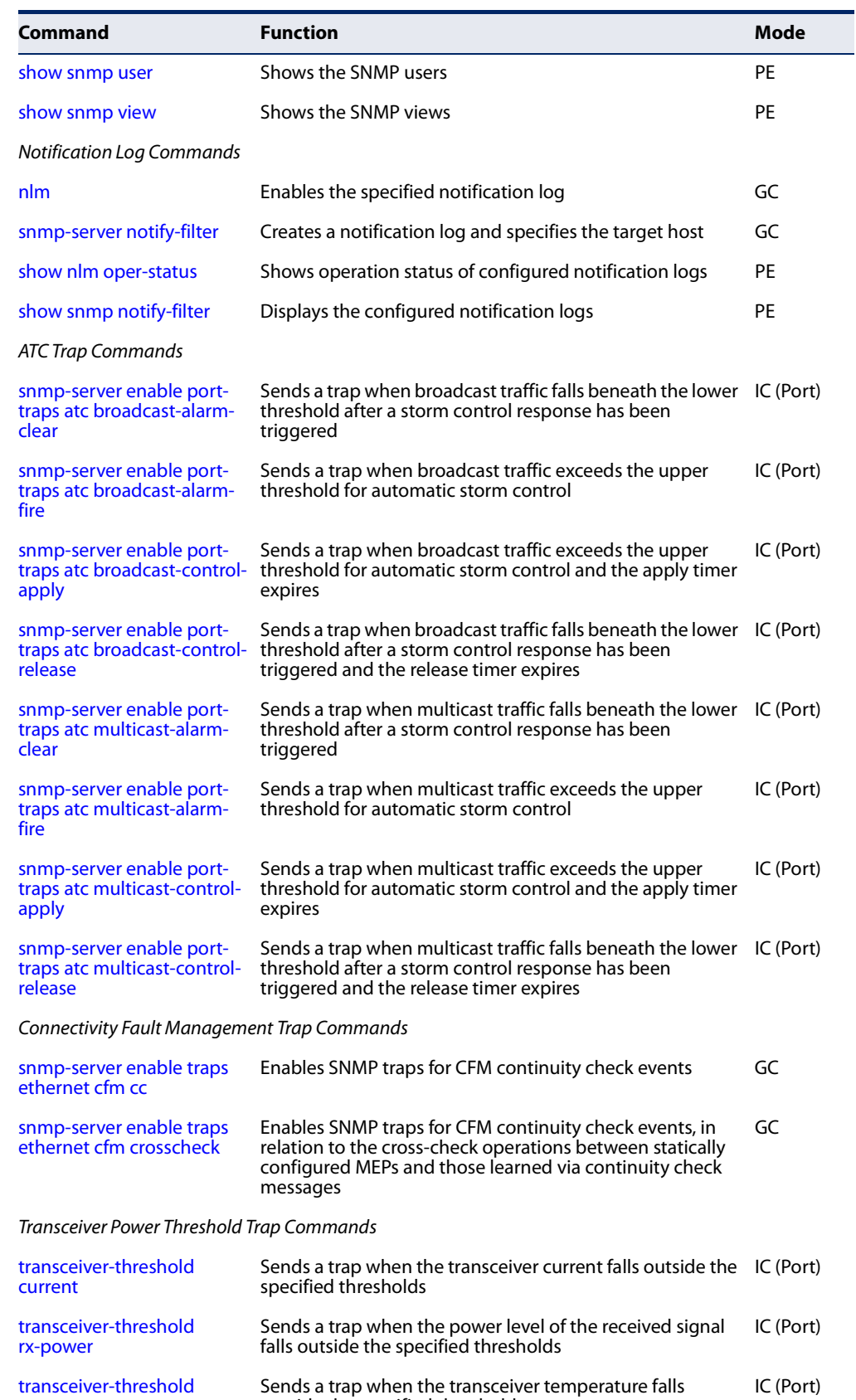

# **Table 29: SNMP Commands** (Continued)

outside the specified thresholds

[temperature](#page-433-0)

Л

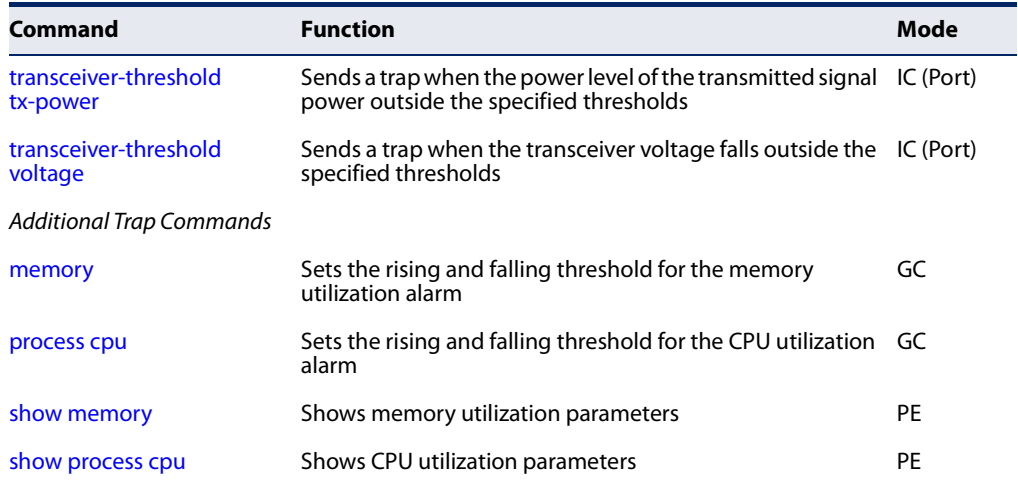

### **Table 29: SNMP Commands** (Continued)

# <span id="page-200-0"></span>**General SNMP Commands**

**snmp-server** This command enables the SNMPv3 engine and services for all management clients (i.e., versions 1, 2c, 3). Use the **no** form to disable the server.

### **Syntax**

[**no**] **snmp-server**

**Default Setting**  Enabled

### **Command Mode**  Global Configuration

### **Example**

```
Console(config)#snmp-server
Console(config)#
```
<span id="page-200-1"></span>**snmp-server** This command defines community access strings used to authorize management **community** access by clients using SNMP v1 or v2c. Use the **no** form to remove the specified community string.

### **Syntax**

**snmp-server community** string [**ro** | **rw**]

### **no snmp-server community** string

string - Community string that acts like a password and permits access to the SNMP protocol. (Maximum length: 32 characters, case sensitive; Maximum number of strings: 5)

**Chapter 5** | SNMP Commands General SNMP Commands

> **ro** - Specifies read-only access. Authorized management stations are only able to retrieve MIB objects.

**rw** - Specifies read/write access. Authorized management stations are able to both retrieve and modify MIB objects.

Л

### **Default Setting**

- ◆ public Read-only access. Authorized management stations are only able to retrieve MIB objects.
- ◆ private Read/write access. Authorized management stations are able to both retrieve and modify MIB objects.

# **Command Mode**

Global Configuration

### **Example**

Г

```
Console(config)#snmp-server community alpha rw
Console(config)#
```
<span id="page-201-0"></span>**snmp-server contact** This command sets the system contact string. Use the **no** form to remove the system contact information.

### **Syntax**

### **snmp-server contact** string

no snmp-server contact

string - String that describes the system contact information. (Maximum length: 255 characters)

# **Default Setting**

None

### **Command Mode**

Global Configuration

### **Example**

```
Console(config)#snmp-server contact Paul
Console(config)#
```
### **Related Commands**

[snmp-server location \(203\)](#page-202-0)

<span id="page-202-0"></span>**snmp-server location** This command sets the system location string. Use the **no** form to remove the location string.

### **Syntax**

**snmp-server location** text

# **no snmp-server location**

text - String that describes the system location. (Maximum length: 255 characters)

# **Default Setting**

None

# **Command Mode**

Global Configuration

### **Example**

```
Console(config)#snmp-server location WC-19
Console(config)#
```
# **Related Commands**

[snmp-server contact \(202\)](#page-201-0)

<span id="page-202-1"></span>**show snmp** This command can be used to check the status of SNMP communications.

### **Default Setting**

None

# **Command Mode**

Normal Exec, Privileged Exec

### **Command Usage**

This command provides information on the community access strings, counters for SNMP input and output protocol data units, and whether or not SNMP logging has been enabled with the **snmp-server enable traps** command.

```
Console#show snmp
SNMP Agent : Enabled
SNMP Traps :
 Authentication : Enabled
 Link-up-down : Enabled
 MAC-notification : Disabled
 MAC-notification interval : 1 second(s)
```
**Chapter 5** | SNMP Commands SNMP Target Host Commands

```
SNMP Communities :
   1. public, and the access level is read-only
   2. private, and the access level is read/write
0 SNMP packets input
    0 Bad SNMP version errors
    0 Unknown community name
     0 Illegal operation for community name supplied
     0 Encoding errors
     0 Number of requested variables
     0 Number of altered variables
    0 Get-request PDUs
    0 Get-next PDUs
    0 Set-request PDUs
0 SNMP packets output
    0 Too big errors
    0 No such name errors
     0 Bad values errors
     0 General errors
     0 Response PDUs
     0 Trap PDUs
SNMP Logging: Disabled
```
#### Console#

### <span id="page-203-0"></span>**SNMP Target Host Commands**

**snmp-server** This command enables this device to send Simple Network Management Protocol **enable traps** traps or informs (i.e., SNMP notifications). Use the **no** form to disable SNMP notifications.

### **Syntax**

### [**no**] **snmp-server enable traps** [**authentication** | **link-up-down** | **ethernet cfm | mac-notification [interval** seconds]]

**authentication** - Keyword to issue authentication failure notifications.

**link-up-down** - Keyword to issue link-up or link-down notifications.

**ethernet cfm** - Connectivity Fault Management traps. For more information on these traps, see ["CFM Commands" on page 803](#page-802-0).

**mac-notification** - Keyword to issue trap when a dynamic MAC address is added or removed.

**interval** - Specifies the interval between issuing two consecutive traps. (Range: 1-3600 seconds; Default: 1 second)

# **Default Setting**

Issue authentication and link-up-down traps. Other traps are disabled.

### **Command Mode**

Global Configuration

# **Command Usage**

- ◆ If you do not enter an **snmp-server enable traps** command, no notifications controlled by this command are sent. In order to configure this device to send SNMP notifications, you must enter at least one **snmp-server enable traps** command. If you enter the command with no keywords, both authentication and link-up-down notifications are enabled. If you enter the command with a keyword, only the notification type related to that keyword is enabled.
- ◆ The **snmp-server enable traps** command is used in conjunction with the [snmp-server host](#page-205-0) command. Use the [snmp-server host](#page-205-0) command to specify which host or hosts receive SNMP notifications. In order to send notifications, you must configure at least one [snmp-server host](#page-205-0) command.
- ◆ The authentication, link-up, and link-down traps are legacy notifications, and therefore when used for SNMP Version 3 hosts, they must be enabled in conjunction with the corresponding entries in the Notify View assigned by the [snmp-server group](#page-209-0) command.

# **Example**

```
Console(config)#snmp-server enable traps link-up-down
Console(config)#
```
**Related Commands** [snmp-server host \(206\)](#page-205-0) <span id="page-205-0"></span>**snmp-server host** This command specifies the recipient of a Simple Network Management Protocol notification operation. Use the **no** form to remove the specified host.

### **Syntax**

**snmp-server host** host-addr [**inform** [**retry** retries | **timeout** seconds]] community-string [**version** {**1** | **2c** | **3** {**auth** | **noauth** | **priv**} [**udp-port** port]}

### **no snmp-server host** host-addr

host-addr - IPv4 or IPv6 address of the host (the targeted recipient). (Maximum host addresses: 5 trap destination IP address entries)

**inform** - Notifications are sent as inform messages. Note that this option is only available for version 2c and 3 hosts. (Default: traps are used)

retries - The maximum number of times to resend an inform message if the recipient does not acknowledge receipt. (Range: 0-255; Default: 3)

seconds - The number of seconds to wait for an acknowledgment before resending an inform message. (Range: 0-2147483647 centiseconds; Default: 1500 centiseconds)

community-string - Password-like community string sent with the notification operation to SNMP V1 and V2c hosts. Although you can set this string using the **snmp-server host** command by itself, we recommend defining it with the [snmp-server community](#page-200-1) command prior to using the **snmp-server host** command. (Maximum length: 32 characters)

**version** - Specifies whether to send notifications as SNMP Version 1, 2c or 3 traps. (Range: 1, 2c, 3; Default: 1)

**auth** | **noauth** | **priv** - This group uses SNMPv3 with authentication, no authentication, or with authentication and privacy. See "Simple Network Management Protocol" in the Web Management Guide for further information about these authentication and encryption options.

port - Host UDP port to use. (Range: 1-65535; Default: 162)

# **Default Setting**

Host Address: None Notification Type: Traps SNMP Version: 1 UDP Port: 162

### **Command Mode**

Global Configuration

### **Command Usage**

If you do not enter an **snmp-server host** command, no notifications are sent. In order to configure the switch to send SNMP notifications, you must enter at least one **snmp-server host** command. In order to enable multiple hosts, you must issue a separate **snmp-server host** command for each host.

- ◆ The **[snmp-server](#page-203-0) host** command is used in conjunction with the snmp-server [enable traps](#page-203-0) command. Use the [snmp-server enable traps](#page-203-0) command to enable the sending of traps or informs and to specify which SNMP notifications are sent globally. For a host to receive notifications, at least one snmp-server [enable traps](#page-203-0) command and the **snmp-server host** command for that host must be enabled.
- Some notification types cannot be controlled with the snmp-server [enable traps](#page-203-0) command. For example, some notification types are always enabled.
- Notifications are issued by the switch as trap messages by default. The recipient of a trap message does not send a response to the switch. Traps are therefore not as reliable as inform messages, which include a request for acknowledgement of receipt. Informs can be used to ensure that critical information is received by the host. However, note that informs consume more system resources because they must be kept in memory until a response is received. Informs also add to network traffic. You should consider these effects when deciding whether to issue notifications as traps or informs.

To send an inform to a SNMPv2c host, complete these steps:

- **1.** Enable the SNMP agent ([page 201](#page-200-0)).
- **2.** Create a view with the required notification messages [\(page 213](#page-212-0)).
- **3.** Create a group that includes the required notify view [\(page 210\)](#page-209-0).
- **4.** Allow the switch to send SNMP traps; i.e., notifications ([page 204](#page-203-0)).
- **5.** Specify the target host that will receive inform messages with the **snmp-server host** command as described in this section.

To send an inform to a SNMPv3 host, complete these steps:

- **1.** Enable the SNMP agent ([page 201](#page-200-0)).
- **2.** Create a remote SNMPv3 user to use in the message exchange process [\(page 211\)](#page-210-0).
- **3.** Create a view with the required notification messages [\(page 213](#page-212-0)).
- **4.** Create a group that includes the required notify view [\(page 210\)](#page-209-0).
- **5.** Allow the switch to send SNMP traps; i.e., notifications ([page 204](#page-203-0)).
- **6.** Specify the target host that will receive inform messages with the **snmp-server host** command as described in this section.
- The switch can send SNMP Version 1, 2c or 3 notifications to a host IP address, depending on the SNMP version that the management station supports. If the **snmp-server host** command does not specify the SNMP version, the default is to send SNMP version 1 notifications.
- $\blacklozenge$  If you specify an SNMP Version 3 host, then the community string is interpreted as an SNMP user name. The user name must first be defined with the [snmp](#page-210-0)[server user](#page-210-0) command. Otherwise, an SNMPv3 group will be automatically created by the **snmp-server host** command using the name of the specified community string, and default settings for the read, write, and notify view.

### **Example**

```
Console(config)#snmp-server host 10.1.19.23 batman
Console(config)#
```
**Related Commands** [snmp-server enable traps \(204\)](#page-203-0)

<span id="page-207-0"></span>**snmp-server** This command enables the device to send SNMP traps (i.e., SNMP notifications) **enable port-traps** when a dynamic MAC address is added or removed. Use the no form to restore the **mac-notification** default setting.

### **Syntax**

### [**no**] **snmp-server enable port-traps mac-notification**

**mac-notification** - Keyword to issue trap when a dynamic MAC address is added or removed.

# **Default Setting**

Disabled

### **Command Mode**

Interface Configuration (Ethernet, Port Channel)

### **Command Usage**

This command can enable MAC authentication traps on the current interface only if they are also enabled at the global level with the [snmp-server enable traps](#page-203-0) macauthentication command.

### **Example**

```
Console(config)#interface ethernet 1/1
Console(config-if)#snmp-server enable port-traps mac-notification
Console(config)#
```
<span id="page-207-1"></span>**show snmp-server** This command shows if SNMP traps are enabled or disabled for the specified **enable port-traps** interfaces.

### **Syntax**

### **show snmp-server enable port-traps interface** [interface]

interface

### **ethernet** unit/port

unit - Unit identifier. (Range: 1-8)

port - Port number. (Range: 1-28/52)

### **port-channel** channel-id (Range: 1-16)

# **Command Mode**

Privileged Exec

### **Example**

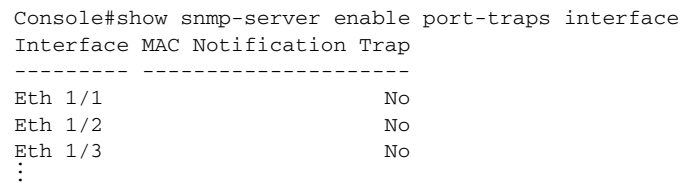

# <span id="page-208-0"></span>**SNMPv3 Commands**

**snmp-server** This command configures an identification string for the SNMPv3 engine. Use the **engine-id no** form to restore the default.

# **Syntax**

### **snmp-server engine-id** {**local** | **remote** {ip-address}} engineid-string

**no snmp-server engine-id** {**local** | **remote** {ip-address}}

**local** - Specifies the SNMP engine on this switch.

**remote** - Specifies an SNMP engine on a remote device.

ip-address - IPv4 or IPv6 address of the remote device.

engineid-string - String identifying the engine ID. (Range: 1-26 hexadecimal characters)

# **Default Setting**

A unique engine ID is automatically generated by the switch based on its MAC address.

# **Command Mode**

Global Configuration

# **Command Usage**

- ◆ An SNMP engine is an independent SNMP agent that resides either on this switch or on a remote device. This engine protects against message replay, delay, and redirection. The engine ID is also used in combination with user passwords to generate the security keys for authenticating and encrypting SNMPv3 packets.
- ◆ A remote engine ID is required when using SNMPv3 informs. (See the [snmp](#page-205-0)[server host](#page-205-0) command.) The remote engine ID is used to compute the security digest for authentication and encryption of packets passed between the switch and a user on the remote host. SNMP passwords are localized using the engine ID of the authoritative agent. For informs, the authoritative SNMP agent is the

remote agent. You therefore need to configure the remote agent's SNMP engine ID before you can send proxy requests or informs to it.

- Trailing zeroes need not be entered to uniquely specify a engine ID. In other words, the value "0123456789" is equivalent to "0123456789" followed by 16 zeroes for a local engine ID.
- ◆ A local engine ID is automatically generated that is unique to the switch. This is referred to as the default engine ID. If the local engine ID is deleted or changed, all SNMP users will be cleared. You will need to reconfigure all existing users [\(page 211\)](#page-210-0).

# **Example**

```
Console(config)#snmp-server engine-id local 1234567890
Console(config)#snmp-server engineID remote 9876543210 192.168.1.19
Console(config)#
```
### **Related Commands** [snmp-server host \(206](#page-205-0))

<span id="page-209-0"></span>**snmp-server group** This command adds an SNMP group, mapping SNMP users to SNMP views. Use the **no** form to remove an SNMP group.

# **Syntax**

**snmp-server group** groupname {**v1** | **v2c** | **v3** {**auth** | **noauth** | **priv**}} [**read** readview] [**write** writeview] [**notify** notifyview]

**no snmp-server group** groupname

groupname - Name of an SNMP group. (Range: 1-32 characters)

**v1** | **v2c** | **v3** - Use SNMP version 1, 2c or 3.

**auth** | **noauth** | **priv** - This group uses SNMPv3 with authentication, no authentication, or with authentication and privacy. See "Simple Network Management Protocol" in the Web Management Guide for further information about these authentication and encryption options.

readview - Defines the view for read access. (1-32 characters)

writeview - Defines the view for write access. (1-32 characters)

notifyview - Defines the view for notifications. (1-32 characters)

# **Default Setting**

Default groups: public<sup>1</sup> (read only), private<sup>2</sup> (read/write) readview - Every object belonging to the Internet OID space (1). writeview - Nothing is defined. notifyview - Nothing is defined.

<sup>1.</sup> No view is defined.

# **Command Mode**

Global Configuration

# **Command Usage**

- $\blacklozenge$  A group sets the access policy for the assigned users.
- ◆ When authentication is selected, the MD5 or SHA algorithm is used as specified in the [snmp-server user](#page-210-0) command.
- ◆ When privacy is selected, the DES 56-bit algorithm is used for data encryption.
- ◆ For additional information on the notification messages supported by this switch, see the Web Management Guide. Also, note that the authentication, linkup and link-down messages are legacy traps and must therefore be enabled in conjunction with the [snmp-server enable traps](#page-203-0) command.

# **Example**

```
Console(config)#snmp-server group r&d v3 auth write daily
Console(config)#
```
<span id="page-210-0"></span>**snmp-server user** This command adds a user to an SNMP group, restricting the user to a specific SNMP Read, Write, or Notify View. Use the **no** form to remove a user from an SNMP group.

# **Syntax**

**snmp-server user** username groupname {**v1** | **v2c** | **v3** [**encrypted**] [**auth** {**md5** | **sha**} auth-password [**priv des56** priv-password]]

**snmp-server user** username groupname **remote** ip-address {**v3** [**encrypted**] [**auth** {**md5** | **sha**} auth-password [**priv des56** priv-password]]

**no snmp-server user** username {**v1** | **v2c** | **v3** | **remote**}

username - Name of user connecting to the SNMP agent. (Range: 1-32 characters)

groupname - Name of an SNMP group to which the user is assigned. (Range: 1-32 characters)

**remote** - Specifies an SNMP engine on a remote device.

ip-address - IPv4 address of the remote device.

**v1** | **v2c** | **v3** - Use SNMP version 1, 2c or 3.

**encrypted** - Accepts the password as encrypted input.

**auth** - Uses SNMPv3 with authentication.

<sup>2.</sup> Maps to the defaultview.

**Chapter 5** | SNMP Commands SNMPv3 Commands

**md5** | **sha** - Uses MD5 or SHA authentication.

auth-password - Authentication password. Enter as plain text if the **encrypted** option is not used. Otherwise, enter an encrypted password. (A minimum of eight characters is required.)

**priv des56** - Uses SNMPv3 with privacy with DES56 encryption.

priv-password - Privacy password. Enter as plain text if the **encrypted** option is not used. Otherwise, enter an encrypted password.

# **Default Setting**

None

# **Command Mode**

Global Configuration

# **Command Usage**

- ◆ Local users (i.e., the command does not specify a remote engine identifier) must be configured to authorize management access for SNMPv3 clients, or to identify the source of SNMPv3 trap messages sent from the local switch.
- Remote users (i.e., the command specifies a remote engine identifier) must be configured to identify the source of SNMPv3 inform messages sent from the local switch.
- ◆ The SNMP engine ID is used to compute the authentication/privacy digests from the password. You should therefore configure the engine ID with the [snmp-server engine-id](#page-208-0) command before using this configuration command.
- Before you configure a remote user, use the [snmp-server engine-id](#page-208-0) command to specify the engine ID for the remote device where the user resides. Then use the **snmp-server user** command to specify the user and the IP address for the remote device where the user resides. The remote agent's SNMP engine ID is used to compute authentication/privacy digests from the user's password. If the remote engine ID is not first configured, the **snmp-server user** command specifying a remote user will fail.
- ◆ SNMP passwords are localized using the engine ID of the authoritative agent. For informs, the authoritative SNMP agent is the remote agent. You therefore need to configure the remote agent's SNMP engine ID before you can send proxy requests or informs to it.

```
Console(config)#snmp-server user steve group r&d v3 auth md5 greenpeace priv 
 des56 einstien
Console(config)#snmp-server user mark group r&d remote 192.168.1.19 v3 auth 
 md5 greenpeace priv des56 einstien
Console(config)#
```
Л

<span id="page-212-0"></span>**snmp-server view** This command adds an SNMP view which controls user access to the MIB. Use the **no** form to remove an SNMP view.

### **Syntax**

### **snmp-server view** view-name oid-tree {**included** | **excluded**}

### **no snmp-server view** view-name

view-name - Name of an SNMP view. (Range: 1-32 characters)

oid-tree - Object identifier of a branch within the MIB tree. Wild cards can be used to mask a specific portion of the OID string. (Refer to the examples.)

**included** - Defines an included view.

**excluded** - Defines an excluded view.

### **Default Setting**

defaultview (includes access to the entire MIB tree)

### **Command Mode**

Global Configuration

### **Command Usage**

- ◆ Views are used in the [snmp-server group](#page-209-0) command to restrict user access to specified portions of the MIB tree.
- ◆ The predefined view "defaultview" includes access to the entire MIB tree.

### **Examples**

This view includes MIB-2.

```
Console(config)#snmp-server view mib-2 1.3.6.1.2.1 included
Console(config)#
```
This view includes the MIB-2 interfaces table, ifDescr. The wild card is used to select all the index values in this table.

```
Console(config)#snmp-server view ifEntry.2 1.3.6.1.2.1.2.2.1.*.2 included
Console(config)#
```
This view includes the MIB-2 interfaces table, and the mask selects all index entries.

```
Console(config)#snmp-server view ifEntry.a 1.3.6.1.2.1.2.2.1.1.* included
Console(config)#
```
<span id="page-213-0"></span>**show snmp engine-id** This command shows the SNMP engine ID.

# **Command Mode**

Privileged Exec

### **Example**

This example shows the default engine ID.

```
Г
  Console#show snmp engine-id
  Local SNMP EngineID: 8000002a8000000000e8666672
  Local SNMP EngineBoots: 1
  Remote SNMP EngineID and the state of the state of the SNMP EngineID and the state of the state of the state of the state of the state of the state of the state of the state of the state of the state of the state of the st
  80000000030004e2b316c54321 192.168.1.19
  Console#
```
J

# **Table 30: show snmp engine-id - display description**

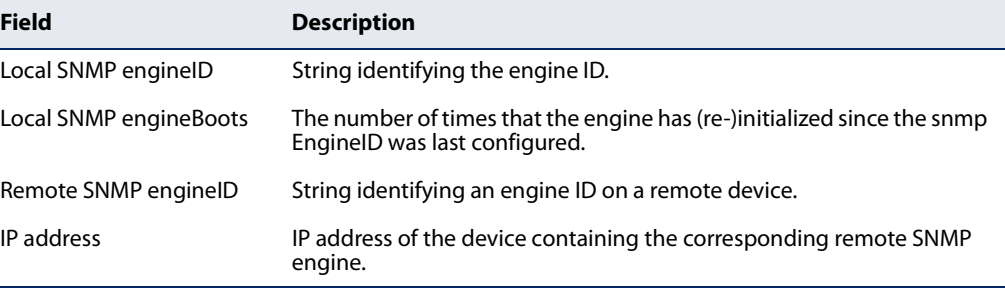

<span id="page-213-1"></span>**show snmp group** Four default groups are provided – SNMPv1 read-only access and read/write access, and SNMPv2c read-only access and read/write access.

### **Command Mode**

Privileged Exec

### **Example**

Console#show snmp group Group Name: r&d Security Model: v3 Read View: defaultview Write View: daily Notify View: none Storage Type: permanent Row Status: active

Group Name: public Security Model: v1 Read View: defaultview Write View: none Notify View: none Storage Type: volatile Row Status: active

Group Name: public Security Model: v2c Read View: defaultview Write View: none Notify View: none Storage Type: volatile Row Status: active

Group Name: private Security Model: v1 Read View: defaultview Write View: defaultview Notify View: none Storage Type: volatile Row Status: active

Group Name: private Security Model: v2c Read View: defaultview Write View: defaultview Notify View: none Storage Type: volatile Row Status: active

Console#

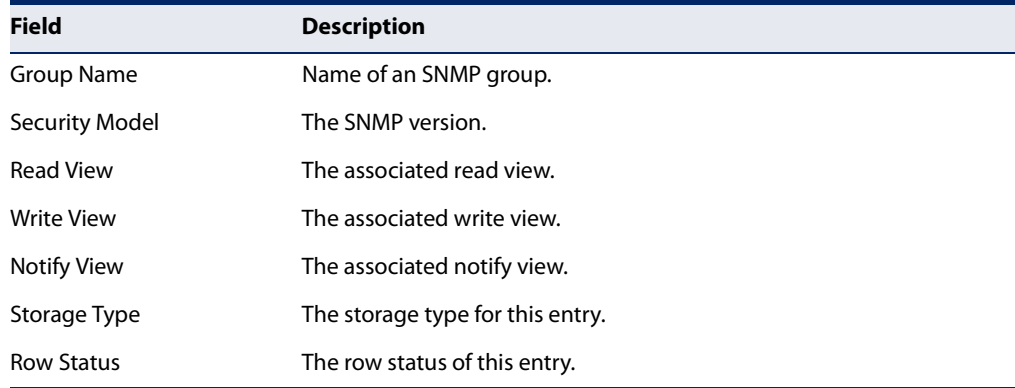

# **Table 31: show snmp group - display description**

### <span id="page-214-0"></span>**show snmp user** This command shows information on SNMP users.

# **Command Mode**  Privileged Exec

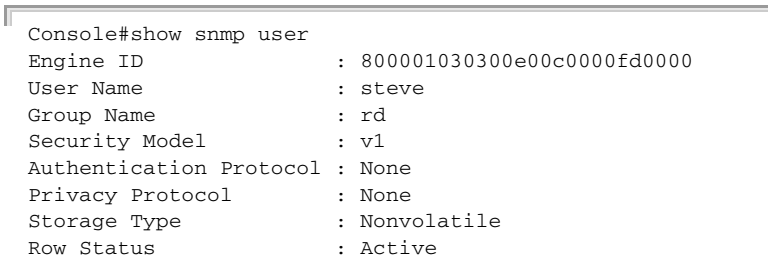

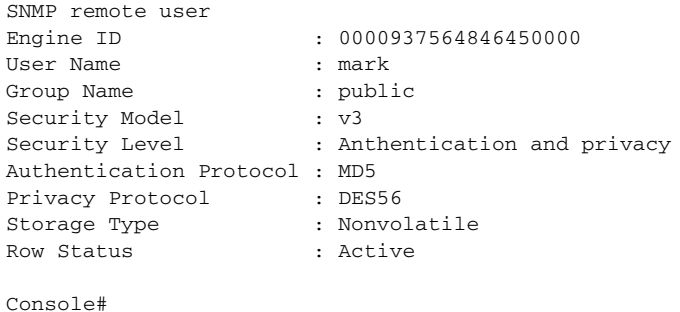

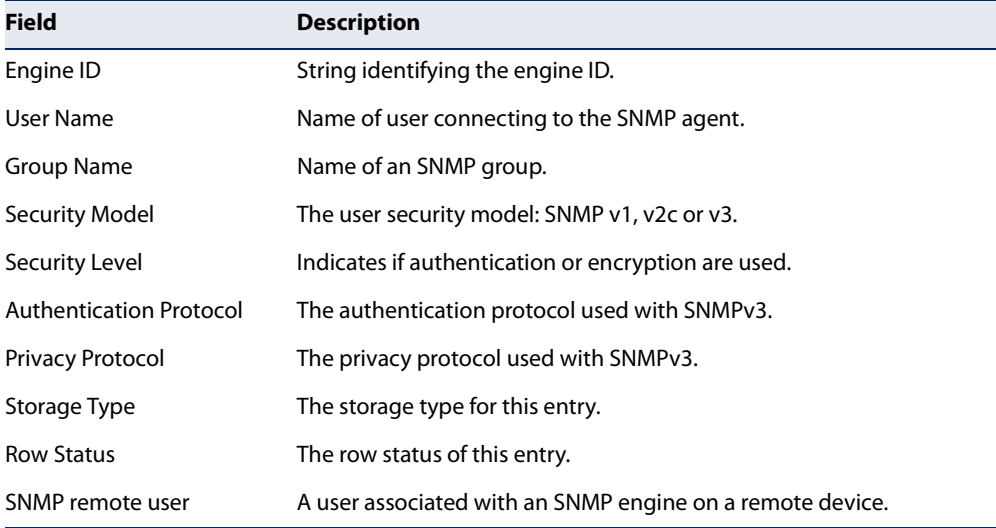

J

J

# **Table 32: show snmp user - display description**

<span id="page-215-0"></span>**show snmp view** This command shows information on the SNMP views.

# **Command Mode**

Privileged Exec

### **Example**

Console#show snmp view View Name: mib-2 Subtree OID: 1.2.2.3.6.2.1 View Type: included Storage Type: permanent Row Status: active

View Name: defaultview Subtree OID: 1 View Type: included Storage Type: volatile Row Status: active

Console#
Л

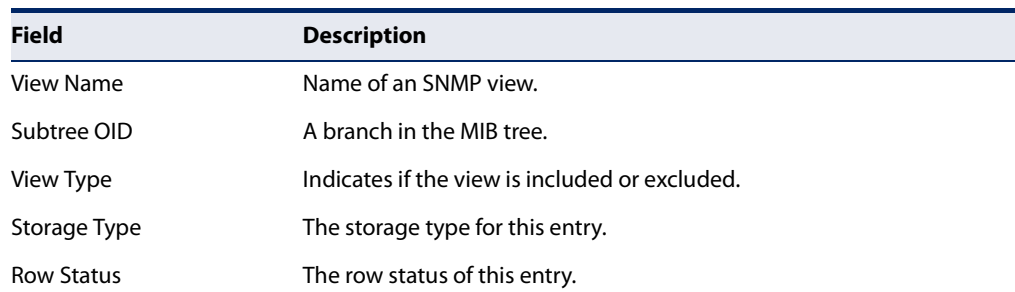

# **Table 33: show snmp view - display description**

# <span id="page-216-0"></span>**Notification Log Commands**

**nlm** This command enables or disables the specified notification log.

# **Syntax**

[**no**] **nlm** filter-name

filter-name - Notification log name. (Range: 1-32 characters)

**Default Setting**  Enabled

# **Command Mode**  Global Configuration

# **Command Usage**

- ◆ Notification logging is enabled by default, but will not start recording information until a logging profile specified by the [snmp-server notify-filter](#page-217-0) command is enabled by the **nlm** command.
- ◆ Disabling logging with this command does not delete the entries stored in the notification log.

# **Example**

This example enables the notification log A1.

```
Console(config)#nlm A1 
Console(config)#
```
<span id="page-217-0"></span>**snmp-server** This command creates an SNMP notification log. Use the **no** form to remove this **notify-filter** log.

# **Syntax**

[**no**] **snmp-server notify-filter** profile-name **remote** ip-address

profile-name - Notification log profile name. (Range: 1-32 characters)

ip-address - IPv4 or IPv6 address of a remote device. The specified target host must already have been configured using the [snmp-server host](#page-205-0) command.

**Note:** The notification log is stored locally. It is not sent to a remote device. This remote host parameter is only required to complete mandatory fields in the SNMP Notification MIB.

# **Default Setting**

None

# **Command Mode**

Global Configuration

# **Command Usage**

- ◆ Systems that support SNMP often need a mechanism for recording Notification information as a hedge against lost notifications, whether there are Traps or Informs that may be exceeding retransmission limits. The Notification Log MIB (NLM, RFC 3014) provides an infrastructure in which information from other MIBs may be logged.
- ◆ Given the service provided by the NLM, individual MIBs can now bear less responsibility to record transient information associated with an event against the possibility that the Notification message is lost, and applications can poll the log to verify that they have not missed any important Notifications.
- ◆ If notification logging is not configured and enabled, when the switch reboots, some SNMP traps (such as warm start) cannot be logged.
- ◆ To avoid this problem, notification logging should be configured and enabled using the **snmp-server notify-filter** command and [nlm](#page-216-0) command, and these commands stored in the startup configuration file. Then when the switch reboots, SNMP traps (such as warm start) can now be logged.
- ◆ When this command is executed, a notification log is created (with the default parameters defined in RFC 3014). Notification logging is enabled by default (see the [nlm](#page-216-0) command), but will not start recording information until a logging profile specified with this command is enabled with the [nlm](#page-216-0) command.
- Based on the default settings used in RFC 3014, a notification log can contain up to 256 entries, and the entry aging time is 1440 minutes. Information

recorded in a notification log, and the entry aging time can only be configured using SNMP from a network management station.

When a trap host is created with the [snmp-server host](#page-205-0) command, a default notify filter will be created as shown in the example under the show snmp [notify-filter](#page-218-0) command.

#### **Example**

This example first creates an entry for a remote host, and then instructs the switch to record this device as the remote host for the specified notification log.

```
Console(config)#snmp-server host 10.1.19.23 batman
Console(config)#snmp-server notify-filter A1 remote 10.1.19.23
Console#
```
**show nlm oper-status** This command shows the operational status of configured notification logs.

# **Command Mode**

Privileged Exec

# **Example**

```
Console#show nlm oper-status
Filter Name: A1
Oper-Status: Operational
Console#
```
<span id="page-218-0"></span>**show snmp** This command displays the configured notification logs. **notify-filter**

#### **Command Mode**

Privileged Exec

#### **Example**

This example displays the configured notification logs and associated target hosts.

```
Console#show snmp notify-filter
Filter profile name TP address
---------------------------- ----------------
A1 10.1.19.23
Console#
```
# **Additional Trap Commands**

**memory** This command sets an SNMP trap based on configured thresholds for memory utilization. Use the **no** form to restore the default setting.

# **Syntax**

# **memory** {**rising** rising-threshold | **falling** falling-threshold}

#### **no memory** {**rising** | **falling**}

rising-threshold - Rising threshold for memory utilization alarm expressed in percentage. (Range: 1-100)

falling-threshold - Falling threshold for memory utilization alarm expressed in percentage. (Range: 1-100)

# **Default Setting**

Rising Threshold: 90% Falling Threshold: 70%

# **Command Mode**

Global Configuration

# **Command Usage**

Once the rising alarm threshold is exceeded, utilization must drop beneath the falling threshold before the alarm is terminated, and then exceed the rising threshold again before another alarm is triggered.

# **Example**

```
Console(config)#memory rising 80
Console(config)#memory falling 60
Console#
```
# **Related Commands**

[show memory \(126\)](#page-125-0)

**process cpu** This command sets an SNMP trap based on configured thresholds for CPU utilization. Use the no form to restore the default setting.

#### **Syntax**

**process cpu** {**rising** rising-threshold | **falling** falling-threshold}

# **no process cpu** {**rising** | **falling**}

rising-threshold - Rising threshold for CPU utilization alarm expressed in percentage. (Range: 1-100)

falling-threshold - Falling threshold for CPU utilization alarm expressed in percentage. (Range: 1-100)

J

# **Default Setting**

Rising Threshold: 90% Falling Threshold: 70%

# **Command Mode**

Global Configuration

# **Command Usage**

Once the rising alarm threshold is exceeded, utilization must drop beneath the falling threshold before the alarm is terminated, and then exceed the rising threshold again before another alarm is triggered.

# **Example**

```
Console(config)#process cpu rising 80
Console(config)#process cpu falling 60
Console#
```
**Related Commands** [show process cpu \(127\)](#page-126-0) **Chapter 5** | SNMP Commands Additional Trap Commands

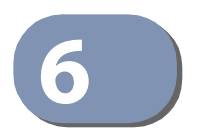

# **Remote Monitoring Commands**

Remote Monitoring allows a remote device to collect information or respond to specified events on an independent basis. This switch is an RMON-capable device which can independently perform a wide range of tasks, significantly reducing network management traffic. It can continuously run diagnostics and log information on network performance. If an event is triggered, it can automatically notify the network administrator of a failure and provide historical information about the event. If it cannot connect to the management agent, it will continue to perform any specified tasks and pass data back to the management station the next time it is contacted.

This switch supports mini-RMON, which consists of the Statistics, History, Event and Alarm groups. When RMON is enabled, the system gradually builds up information about its physical interfaces, storing this information in the relevant RMON database group. A management agent then periodically communicates with the switch using the SNMP protocol. However, if the switch encounters a critical event, it can automatically send a trap message to the management agent which can then respond to the event if so configured.

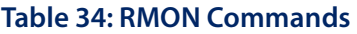

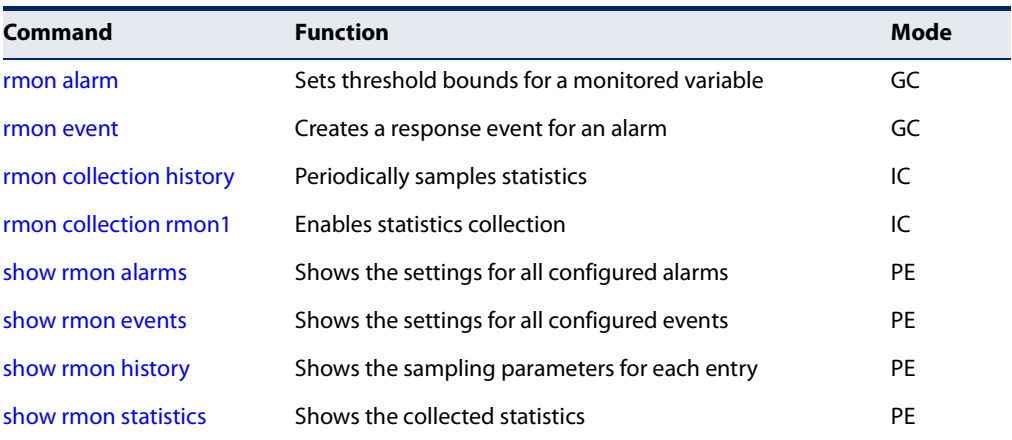

<span id="page-223-0"></span>**rmon alarm** This command sets threshold bounds for a monitored variable. Use the **no** form to remove an alarm.

# **Syntax**

# **rmon alarm** index variable interval {**absolute** | **delta**} **rising-threshold** threshold [event-index] **falling-threshold** threshold [event-index] [**owner** name]

# **no rmon alarm** index

index – Index to this entry. (Range: 1-65535)

variable – The object identifier of the MIB variable to be sampled. Only variables of the type etherStatsEntry.n.n may be sampled. Note that etherStatsEntry.n uniquely defines the MIB variable, and etherStatsEntry.n.n defines the MIB variable, plus the etherStatsIndex. For example, 1.3.6.1.2.1.16.1.1.1.6.1 denotes etherStatsBroadcastPkts, plus the etherStatsIndex of 1.

interval – The polling interval. (Range: 1-31622400 seconds)

**absolute** – The variable is compared directly to the thresholds at the end of the sampling period.

**delta** – The last sample is subtracted from the current value and the difference is then compared to the thresholds.

threshold – An alarm threshold for the sampled variable. (Range: 0-2147483647)

event-index - The index of the event to use if an alarm is triggered. If there is no corresponding entry in the event control table, then no event will be generated. (Range: 1-65535)

name – Name of the person who created this entry. (Range: 1-127 characters)

# **Default Setting**

1.3.6.1.2.1.16.1.1.1.6.1 - 1.3.6.1.2.1.16.1.1.1.6.28/52 Taking delta samples every 30 seconds, Rising threshold is 892800, assigned to event 0 Falling threshold is 446400, assigned to event 0

# **Command Mode**

Global Configuration

# **Command Usage**

- $\blacklozenge$  If an event is already defined for an index, the entry must be deleted before any changes can be made with this command.
- $\blacklozenge$  If the current value is greater than or equal to the rising threshold, and the last sample value was less than this threshold, then an alarm will be generated. After a rising event has been generated, another such event will not be

generated until the sampled value has fallen below the rising threshold, reaches the falling threshold, and again moves back up to the rising threshold.

If the current value is less than or equal to the falling threshold, and the last sample value was greater than this threshold, then an alarm will be generated. After a falling event has been generated, another such event will not be generated until the sampled value has risen above the falling threshold, reaches the rising threshold, and again moves back down to the failing threshold.

# **Example**

```
Console(config)#rmon alarm 1 1.3.6.1.2.1.16.1.1.1.6.1 15 delta 
 rising-threshold 100 1 falling-threshold 30 1 owner mike
Console(config)#
```
<span id="page-224-0"></span>**rmon event** This command creates a response event for an alarm. Use the **no** form to remove an event.

#### **Syntax**

**rmon event** index [**log**] | [**trap** community] | [**description** string] | [**owner** name]

#### **no rmon event** index

index – Index to this entry. (Range: 1-65535)

**log** – Generates an RMON log entry when the event is triggered. Log messages are processed based on the current configuration settings for event logging (see ["Event Logging" on page 162\)](#page-161-0).

**trap** – Sends a trap message to all configured trap managers (see the [snmp-server host](#page-205-1) command).

community – A password-like community string sent with the trap operation to SNMP v1 and v2c hosts. Although this string can be set using the **rmon event** command by itself, it is recommended that the string be defined using the [snmp-server community](#page-200-0) command prior to using the rmon event command. (Range: 1-32 characters)

string – A comment that describes this event. (Range: 1-127 characters)

name – Name of the person who created this entry. (Range: 1-127 characters)

# **Default Setting**

None

# **Command Mode**

Global Configuration

# **Command Usage**

- ◆ If an event is already defined for an index, the entry must be deleted before any changes can be made with this command.
- ◆ The specified events determine the action to take when an alarm triggers this event. The response to an alarm can include logging the alarm or sending a message to a trap manager.

#### **Example**

```
Console(config)#rmon event 2 log description urgent owner mike 
Console(config)#
```
<span id="page-225-0"></span>**rmon collection** This command periodically samples statistics on a physical interface. Use the no **history** form to disable periodic sampling.

# **Syntax**

# **rmon collection history controlEntry** index [[**owner** name] [**buckets** number] [**interval** seconds]] | [**buckets** number] [**interval** seconds] | **interval** seconds

#### **no rmon collection history controlEntry** index

index – Index to this entry. (Range: 1-65535)

number – The number of buckets requested for this entry. (Range: 1-65536)

seconds – The polling interval. (Range: 1-3600 seconds)

name – Name of the person who created this entry. (Range: 1-127 characters)

#### **Default Setting**

1.3.6.1.2.1.16.1.1.1.6.1 - 1.3.6.1.2.1.16.1.1.1.6.28/52 Buckets: 50 Interval: 30 seconds for even numbered entries, 1800 seconds for odd numbered entries

# **Command Mode**

Interface Configuration (Ethernet)

# **Command Usage**

- ◆ By default, each index number equates to a port on the switch, but can be changed to any number not currently in use.
- ◆ If periodic sampling is already enabled on an interface, the entry must be deleted before any changes can be made with this command.
- ◆ The information collected for each sample includes:

input octets, packets, broadcast packets, multicast packets, undersize packets, oversize packets, fragments, jabbers, CRC alignment errors, collisions, drop events, and network utilization.

◆ The switch reserves two controlEntry index entries for each port. If a default index entry is re-assigned to another port by this command, the show [running-config](#page-128-0) command will display a message indicating that this index is not available for the port to which is normally assigned.

For example, if control entry 15 is assigned to port 5 as shown below, the **show running-config** command will indicate that this entry is not available for port 8.

```
Console(config)#interface ethernet 1/5
Console(config-if)#rmon collection history controlEntry 15
Console(config-if)#end
Console#show running-config
!
interface ethernet 1/5
 rmon collection history controlEntry 15 buckets 50 interval 1800
...
interface ethernet 1/8
 no rmon collection history controlEntry 15
```
#### **Example**

```
Console(config)#interface ethernet 1/1
Console(config-if)#rmon collection history controlentry 21 owner mike buckets 
 24 interval 60
Console(config-if)#
```
<span id="page-226-0"></span>**rmon collection** This command enables the collection of statistics on a physical interface. Use the **rmon1** no form to disable statistics collection.

#### **Syntax**

#### **rmon collection rmon1 controlEntry** index [**owner** name]

#### **no rmon collection rmon1 controlEntry** index

index – Index to this entry. (Range: 1-65535)

name – Name of the person who created this entry. (Range: 1-127 characters)

# **Default Setting**

Enabled

**Command Mode** 

Interface Configuration (Ethernet)

## **Command Usage**

◆ By default, each index number equates to a port on the switch, but can be changed to any number not currently in use.

- ◆ If statistics collection is already enabled on an interface, the entry must be deleted before any changes can be made with this command.
- The information collected for each entry includes:

input octets, packets, broadcast packets, multicast packets, undersize packets, oversize packets, fragments, jabbers, CRC alignment errors, collisions, drop events, and packets of specified lengths

#### **Example**

```
Console(config)#interface ethernet 1/1
Console(config-if)#rmon collection rmon1 controlentry 1 owner mike
Console(config-if)#
```
<span id="page-227-1"></span>**show rmon alarms** This command shows the settings for all configured alarms.

# **Command Mode**

Privileged Exec

#### **Example**

```
Console#show rmon alarms 
Alarm 1 is valid, owned by
 Monitors 1.3.6.1.2.1.16.1.1.1.6.1 every 30 seconds
 Taking delta samples, last value was 0
  Rising threshold is 892800, assigned to event 0
 Falling threshold is 446400, assigned to event 0 
...
```
<span id="page-227-0"></span>**show rmon events** This command shows the settings for all configured events.

# **Command Mode**  Privileged Exec

# **Example**

```
Console#show rmon events 
Event 2 is valid, owned by mike
 Description is urgent
 Event firing causes log and trap to community , last fired 00:00:00 
Console#
```
<span id="page-227-2"></span>**show rmon history** This command shows the sampling parameters configured for each entry in the history group.

# **Command Mode**

Privileged Exec

# **Example**

```
Console#show rmon history 
Entry 1 is valid, and owned by
 Monitors 1.3.6.1.2.1.2.2.1.1.1 every 1800 seconds
 Requested # of time intervals, ie buckets, is 8
 Granted # of time intervals, ie buckets, is 8
  Sample # 1 began measuring at 00:00:01
  Received 77671 octets, 1077 packets,
   61 broadcast and 978 multicast packets,
   0 undersized and 0 oversized packets,
   0 fragments and 0 jabbers packets,
   0 CRC alignment errors and 0 collisions.
   # of dropped packet events is 0
   Network utilization is estimated at 0
...
```
<span id="page-228-0"></span>**show rmon statistics** This command shows the information collected for all configured entries in the statistics group.

# **Command Mode**

Privileged Exec

#### **Example**

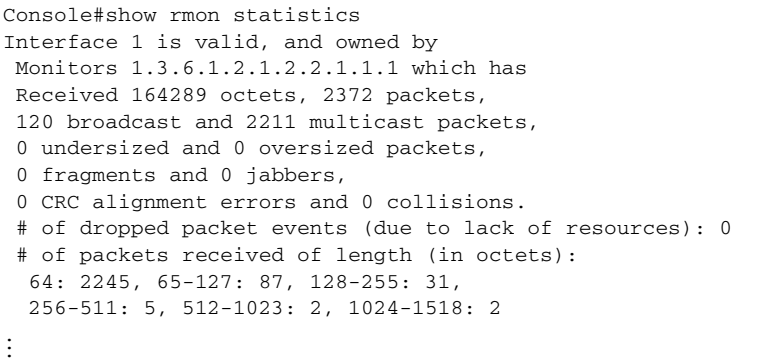

# **Chapter 6** | Remote Monitoring Commands

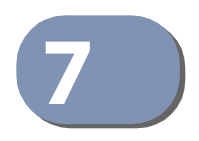

# **7** Flow Sampling Commands

Flow sampling (sFlow) can be used with a remote sFlow Collector to provide an accurate, detailed and real-time overview of the types and levels of traffic present on the network. The sFlow Agent samples 1 out of n packets from all data traversing the switch, re-encapsulates the samples as sFlow datagrams and transmits them to the sFlow Collector. This sampling occurs at the internal hardware level where all traffic is seen, whereas traditional probes only have a partial view of traffic as it is sampled at the monitored interface. Moreover, the processor and memory load imposed by the sFlow agent is minimal since local analysis does not take place.

**Note:** The terms "collector", "receiver" and "owner", in the context of this chapter, all refer to a remote server capable of receiving the sFlow datagrams generated by the sFlow agent of the switch.

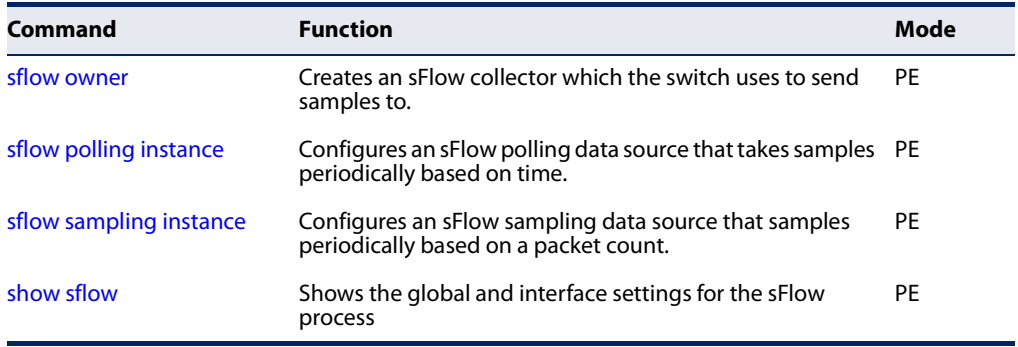

# **Table 35: sFlow Commands**

# <span id="page-230-0"></span>**sflow owner** This command creates an sFlow collector on the switch. Use the **no** form to remove the sFlow receiver.

# **Syntax**

**sflow owner** owner-name **timeout** timeout-value [**destination** {ipv4-address | ipv6-address}] [**port** destination-udp-port] [**max-datagram-size** max-datagram-size] [**version** {**v4** | **v5**}]

# **no sflow owner** owner-name

owner-name - Name of the collector. (Range: 1-30 alphanumeric characters)

timeout-value - The length of time the sFlow interface is available to send samples to a receiver, after which the owner and associated polling and

sampling data source instances are removed from the configuration. (Range: 30-10000000 seconds)

ipv4-address - IPv4 address of the sFlow collector. Valid IPv4 addresses consist of four decimal numbers, 0 to 255, separated by periods.

ipv6-address - IPv6 address of the sFlow collector. A full IPv6 address including the network prefix and host address bits. An IPv6 address consists of 8 colon-separated 16-bit hexadecimal values. One double colon may be used to indicate the appropriate number of zeros required to fill the undefined fields.

destination-udp-port - The UDP port on which the collector is listening for sFlow streams. (Range: 1-65535)

max-datagram-size - The maximum size of the sFlow datagram payload. (Range: 200-1500 bytes)

**version** {**v4** | **v5**} - Sends either v4 or v5 sFlow datagrams to the receiver.

# **Default Setting**

No owner is configured UDP Port: 6343 Version: v4 Maximum Datagram Size: 1400 bytes

# **Command Mode**

Privileged Exec

# **Command Usage**

- Use the **sflow owner** command to create an owner instance of an sFlow collector. If the socket port, maximum datagram size, and datagram version are not specified, then the default values are used.
- ◆ Once an owner is created, the **sflow owner** command can again be used to modify the owner's port number. All other parameter values for the owner will be retained if the port is modified.
- ◆ Use the **no sflow owner** command to remove the collector.
- ◆ When the **sflow owner** command is issued, it's associated timeout value will immediately begin to count down. Once the timeout value has reached zero seconds, the sFlow owner and it's associated sampling sources will be deleted from the configuration.

# **Example**

This example shows an sflow collector being created on the switch.

Console(config)#sflow owner stat\_server1 timeout 100 destination 192.168.220.225 port 22500 max-datagram-size 512 version v5 Console(config)#

This example shows how to modify the sFlow port number for an already configured collector.

```
Console(config)#sflow owner stat_server1 timeout 100 port 35100 
Console(config)#
```
<span id="page-232-0"></span>**sflow polling instance** This command enables an sFlow polling data source, for a specified interface, that polls periodically based on a specified time interval. Use the **no** form to remove the polling data source instance from the switch's sFlow configuration.

#### **Syntax**

**sflow polling** {**interface** interface} **instance** instance-id **receiver** owner-name **polling-interval** seconds

**no sflow polling** {**interface** interface} **instance** instance-id

interface - The source from which the samples will be taken at specified intervals and sent to a collector.

#### **ethernet** unit/port

unit - Unit identifier. (Range: 1-8)

port - Port number. (Range: 1-28/52)

instance-id - An instance ID used to identify the sampling source. (Range: 1)

owner-name - The associated receiver, to which the samples will be sent. (Range: 1-30 alphanumeric characters)

**polling-interval** - The time interval at which the sFlow process adds counter values to the sample datagram. (Range: 0-10000000 seconds, 0 disables this feature)

### **Default Setting**

No sFlow polling instance is configured.

# **Command Mode**

Privileged Exec

#### **Command Usage**

This command enables a polling data source and configures the interval at which counter values are added to the sample datagram.

#### **Example**

This example sets the polling interval to 10 seconds.

```
Console(config)#interface ethernet 1/9
Console(config-if)#sflow polling-interval 10
Console(config-if)#
```
<span id="page-233-0"></span>**sflow sampling** This command enables an sFlow data source instance for a specific interface that **instance** takes samples periodically based on the number of packets processed. Use the **no** form to remove the sampling data source instance from the switch's sFlow configuration.

# **Syntax**

**sflow sampling** {**interface** interface} **instance** instance-id **receiver** owner-name **sampling-rate** sample-rate [**max-header-size** max-header-size]

**no sflow sample** {**interface** interface} **instance** instance-id

interface - The source from which the samples will be taken and sent to a collector.

**ethernet** unit/port

unit - Unit identifier. (Range: 1-8)

port - Port number. (Range: 1-28/52)

instance-id - An instance ID used to identify the sampling source. (Range: 1)

owner-name - The associated receiver, to which the samples will be sent. (Range: 1-30 alphanumeric characters)

sample-rate - The packet sampling rate, or the number of packets out of which one sample will be taken. (Range: 256-16777215 packets)

max-header-size - The maximum size of the sFlow datagram header. (Range: 64-256 bytes)

# **Default Setting**

No sFlow sampling instance id configured. Maximum Header Size: 128 bytes

# **Command Mode**

Privileged Exec

# **Example**

This example enables a sampling data source on Ethernet interface 1/1, an associated receiver named "owner1", and a sampling rate of one out of 100. The maximum header size is also set to 200 bytes.

л

Console# sflow sampling interface ethernet 1/1 instance 1 receiver owner1 sampling-rate 100 max-header-size 200 Console#

Л

The following command removes a sampling data source from Ethernet interface 1/1.

```
Console# no sflow sampling interface ethernet 1/1 instance 1
Console#
```
<span id="page-234-0"></span>**show sflow** This command shows the global and interface settings for the sFlow process.

#### **Syntax**

**show sflow** [**owner** owner-name | **interface** interface]

owner-name - The associated receiver, to which the samples are sent. (Range: 1-30 alphanumeric characters)

interface

# **ethernet** unit/port

unit - Unit identifier. (Range: 1-8)

port - Port number. (Range: 1-28/52)

# **Command Mode**

Privileged Exec

#### **Example**

```
Console#show sflow interface ethernet 1/2
  Receiver Owner Name : stat1
Receiver Timeout : 99633 sec
 Receiver Destination : 192.168.32.32
  Receiver Socket Port : 6343
  Maximum Datagram Size : 1400 bytes
 Datagram Version : 4
 Data Source : Eth 1/2
 Sampling Instance ID : 1
 Sampling Rate : 512
  Maximum Header Size : 128 bytes
Console#
```
# **Chapter 7** | Flow Sampling Commands

<span id="page-236-0"></span>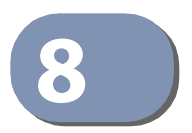

# **8** Authentication Commands

You can configure this switch to authenticate users logging into the system for management access using local or remote authentication methods. Port-based authentication using IEEE 802.1X can also be configured to control either management access to the uplink ports or client access<sup>3</sup> to the data ports.

# **Table 36: Authentication Commands**

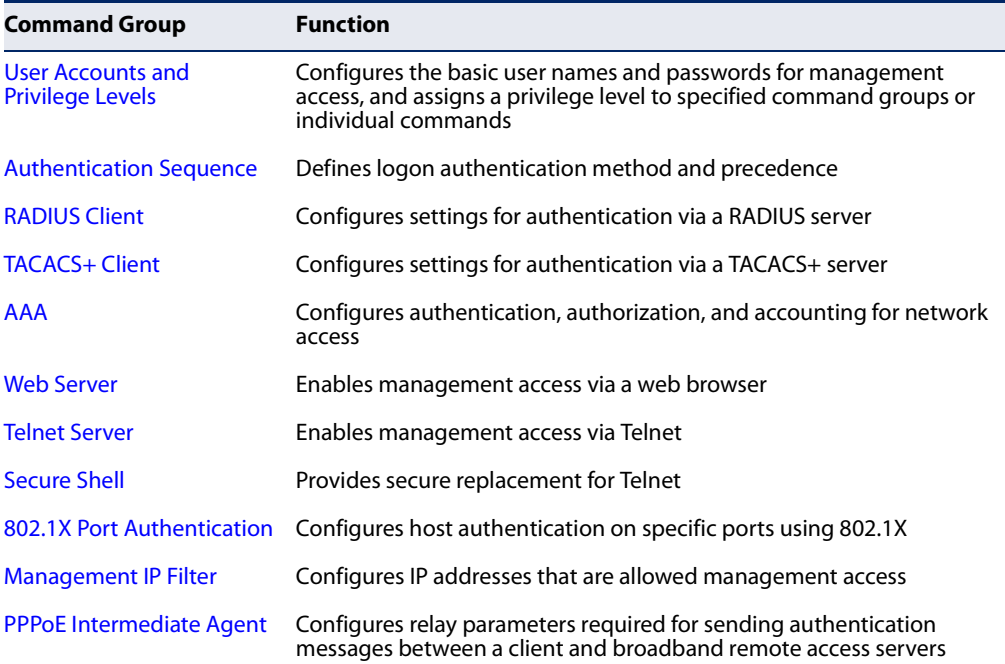

<sup>3.</sup> For other methods of controlling client access, see ["General Security Measures" on](#page-302-0)  [page 303](#page-302-0).

# <span id="page-237-0"></span>**User Accounts and Privilege Levels**

The basic commands required for management access and assigning command privilege levels are listed in this section. This switch also includes other options for password checking via the console or a Telnet connection [\(page 151\)](#page-150-0), user authentication via a remote authentication server [\(page 237\)](#page-236-0), and host access authentication for specific ports ([page 276](#page-275-0)).

# **Table 37: User Access Commands**

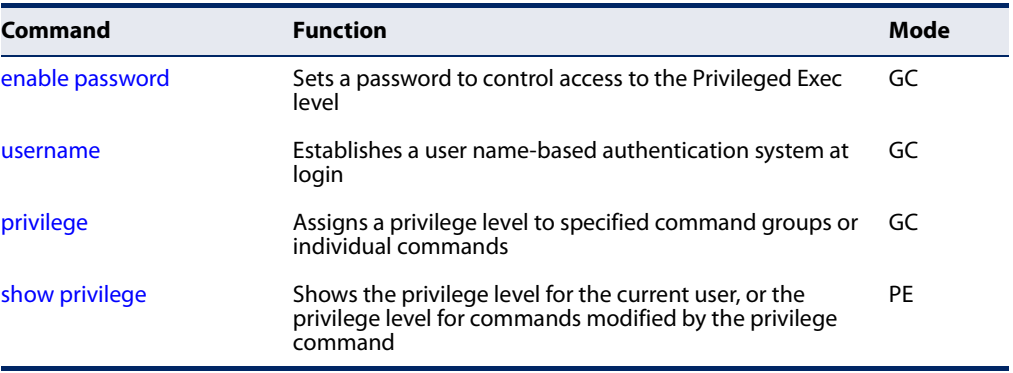

<span id="page-237-1"></span>**enable password** After initially logging onto the system, you should set the Privileged Exec password. Remember to record it in a safe place. This command controls access to the Privileged Exec level from the Normal Exec level. Use the **no** form to reset the default password.

# **Syntax**

**enable password** [**level** level] {**0** | **7**} password

# **no enable password** [**level** level]

**level** level - Sets the command access privileges. (Range: 0-15)

Level 0, 8 and 15 are designed for users (guest), managers (network maintenance), and administrators (top-level access). The other levels can be used to configured specialized access profiles.

Level 0-7 provide the same default access privileges, all within Normal Exec mode under the "Console>" command prompt.

Level 8-14 provide the same default access privileges, including additional commands in Normal Exec mode, and a subset of commands in Privileged Exec mode under the "Console#" command prompt.

Level 15 provides full access to all commands.

The privilege level associated with any command can be changed using the [privilege](#page-240-0) command.

{**0** | **7**} - 0 means plain password, 7 means encrypted password.

password - Password for this privilege level. (Maximum length: 32 characters plain text or encrypted, case sensitive)

# **Default Setting**

The default is level 15. The default password is "super"

# **Command Mode**

Global Configuration

# **Command Usage**

- ◆ You cannot set a null password. You will have to enter a password to change the command mode from Normal Exec to Privileged Exec with the [enable](#page-108-0) command.
- ◆ The encrypted password is required for compatibility with legacy password settings (i.e., plain text or encrypted) when reading the configuration file during system bootup or when downloading the configuration file from an FTP server. There is no need for you to manually configure encrypted passwords.

# **Example**

```
Console(config)#enable password level 15 0 admin
Console(config)#
```
**Related Commands** [enable \(109\)](#page-108-0) [authentication enable \(242\)](#page-241-1)

<span id="page-238-0"></span>**username** This command adds named users, requires authentication at login, specifies or changes a user's password (or specify that no password is required), or specifies or changes a user's access level. Use the **no** form to remove a user name.

# **Syntax**

# **username** name {**access-level** level | **nopassword** | **password** {**0** | **7**} password}

# **no username** name

name - The name of the user. (Maximum length: 32 characters, case sensitive. Maximum users: 16)

The device has two predefined users, **guest** which is assigned privilege level **0** (Normal Exec) and has access to a limited number of commands, and **admin** which is assigned privilege level 15 and has full access to all commands.

**access-level** level - Specifies command access privileges. (Range: 0-15)

Level 0, 8 and 15 are designed for users (guest), managers (network maintenance), and administrators (top-level access). The other levels can be used to configured specialized access profiles.

Level 0-7 provide the same default access privileges, all within Normal Exec mode under the "Console>" command prompt.

Level 8-14 provide the same default access privileges, including additional commands in Normal Exec mode, and a subset of commands in Privileged Exec mode under the "Console#" command prompt.

Level 15 provides full access to all commands.

The privilege level associated with any command can be changed using the [privilege](#page-240-0) command.

Any privilege level can access all of the commands assigned to lower privilege levels. For example, privilege level 8 can access all commands assigned to privilege levels 7-0 according to default settings, and to any other commands assigned to levels 7-0 using the [privilege](#page-240-0) command.

**nopassword** - No password is required for this user to log in.

{**0** | **7**} - 0 means plain password, 7 means encrypted password.

**password** password - The authentication password for the user. (Maximum length: 32 characters plain text or encrypted, case sensitive)

# **Default Setting**

The default access level is 0 (Normal Exec). The factory defaults for the user names and passwords are:

# **Table 38: Default Login Settings**

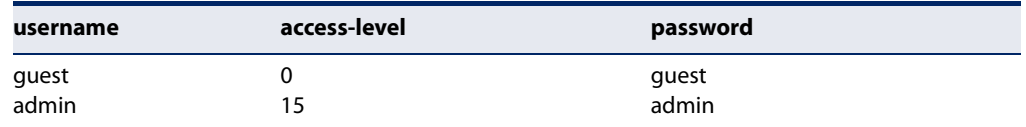

# **Command Mode**

Global Configuration

# **Command Usage**

The encrypted password is required for compatibility with legacy password settings (i.e., plain text or encrypted) when reading the configuration file during system bootup or when downloading the configuration file from an FTP server. There is no need for you to manually configure encrypted passwords.

# **Example**

This example shows how the set the access level and password for a user.

```
Console(config)#username bob access-level 15
Console(config)#username bob password 0 smith
Console(config)#
```
<span id="page-240-0"></span>**privilege** This command assigns a privilege level to specified command groups or individual commands. Use the **no** form to restore the default setting.

# **Syntax**

**privilege** mode [**all**] **level** level command

**no privilege** mode [**all**] command

mode - The configuration mode containing the specified command. (See ["Understanding Command Modes" on page 98](#page-97-0) and ["Configuration](#page-99-0)  [Commands" on page 100](#page-99-0).)

**all** - Modifies the privilege level for all subcommands under the specified command.

**level** level - Specifies the privilege level for the specified command. Refer to the default settings described for the access level parameter under the [username](#page-238-0) command. (Range: 0-15)

command - Specifies any command contained within the specified mode.

# **Default Setting**

Privilege level 0 provides access to a limited number of the commands which display the current status of the switch, as well as several database clear and reset functions. Level 8 provides access to all display status and configuration commands, except for those controlling various authentication and security features. Level 15 provides full access to all commands.

# **Command Mode**

Global Configuration

#### **Example**

This example sets the privilege level for the ping command to Privileged Exec.

```
Console(config)#privilege exec level 15 ping
Console(config)#
```
<span id="page-240-1"></span>**show privilege** This command shows the privilege level for the current user, or the privilege level for commands modified by the [privilege](#page-240-0) command.

#### **Syntax**

# **show privilege** [**command**]

**command** - Displays the privilege level for all commands modified by the [privilege](#page-240-0) command.

### **Command Mode**

Privileged Exec

#### **Example**

This example shows the privilege level for any command modified by the [privilege](#page-240-0) command.

```
Console#show privilege command
privilege line all level 0 accounting
privilege exec level 15 ping
Console(config)#
```
# <span id="page-241-0"></span>**Authentication Sequence**

Three authentication methods can be specified to authenticate users logging into the system for management access. The commands in this section can be used to define the authentication method and sequence.

# **Table 39: Authentication Sequence Commands**

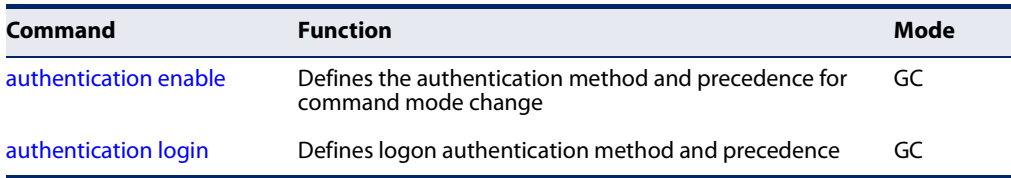

<span id="page-241-1"></span>**authentication enable** This command defines the authentication method and precedence to use when changing from Exec command mode to Privileged Exec command mode with the [enable](#page-108-0) command. Use the **no** form to restore the default.

#### **Syntax**

#### **authentication enable** {[**local**] [**radius**] [**tacacs**]}

#### **no authentication enable**

**local** - Use local password only.

**radius** - Use RADIUS server password only.

**tacacs** - Use TACACS server password.

# **Default Setting**

Local

# **Command Mode**

Global Configuration

# **Command Usage**

◆ RADIUS uses UDP while TACACS+ uses TCP. UDP only offers best effort delivery, while TCP offers a connection-oriented transport. Also, note that RADIUS encrypts only the password in the access-request packet from the client to the server, while TACACS+ encrypts the entire body of the packet.

- ◆ RADIUS and TACACS+ logon authentication assigns a specific privilege level for each user name and password pair. The user name, password, and privilege level must be configured on the authentication server.
- ◆ You can specify three authentication methods in a single command to indicate the authentication sequence. For example, if you enter "**authentication enable radius tacacs local**," the user name and password on the RADIUS server is verified first. If the RADIUS server is not available, then authentication is attempted on the TACACS+ server. If the TACACS+ server is not available, the local user name and password is checked.

# **Example**

```
Console(config)#authentication enable radius
Console(config)#
```
# **Related Commands**

[enable password](#page-237-1) - sets the password for changing command modes ([238\)](#page-237-1)

<span id="page-242-0"></span>**authentication login** This command defines the login authentication method and precedence. Use the **no** form to restore the default.

# **Syntax**

# **authentication login** {[**local**] [**radius**] [**tacacs**]}

# **no authentication login**

**local** - Use local password.

**radius** - Use RADIUS server password.

**tacacs** - Use TACACS server password.

# **Default Setting**

Local

**Command Mode**  Global Configuration

# **Command Usage**

- RADIUS uses UDP while TACACS+ uses TCP. UDP only offers best effort delivery, while TCP offers a connection-oriented transport. Also, note that RADIUS encrypts only the password in the access-request packet from the client to the server, while TACACS+ encrypts the entire body of the packet.
- ◆ RADIUS and TACACS+ logon authentication assigns a specific privilege level for each user name and password pair. The user name, password, and privilege level must be configured on the authentication server.

◆ You can specify three authentication methods in a single command to indicate the authentication sequence. For example, if you enter "**authentication login radius tacacs local**," the user name and password on the RADIUS server is verified first. If the RADIUS server is not available, then authentication is attempted on the TACACS+ server. If the TACACS+ server is not available, the local user name and password is checked.

л

#### **Example**

Console(config)#authentication login radius Console(config)#

# **Related Commands**

[username](#page-238-0) - for setting the local user names and passwords ([239](#page-238-0))

# <span id="page-243-0"></span>**RADIUS Client**

Remote Authentication Dial-in User Service (RADIUS) is a logon authentication protocol that uses software running on a central server to control access to RADIUSaware devices on the network. An authentication server contains a database of multiple user name/password pairs with associated privilege levels for each user or group that require management access to a switch.

# **Table 40: RADIUS Client Commands**

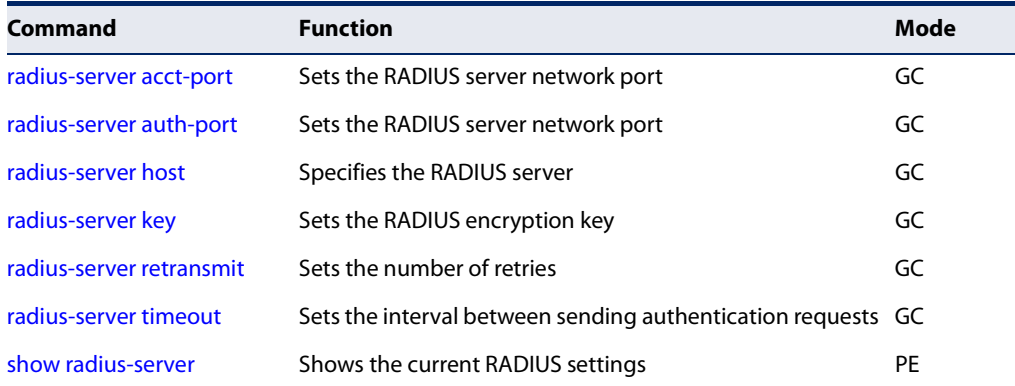

<span id="page-243-1"></span>**radius-server** This command sets the RADIUS server network port for accounting messages. Use **acct-port** the **no** form to restore the default.

# **Syntax**

**radius-server acct-port** port-number

#### **no radius-server acct-port**

port-number - RADIUS server UDP port used for accounting messages. (Range: 1-65535)

J

# **Default Setting**

1813

**Command Mode**  Global Configuration

# **Example**

```
Console(config)#radius-server acct-port 181
Console(config)#
```
<span id="page-244-0"></span>**radius-server** This command sets the RADIUS server network port. Use the **no** form to restore the **auth-port** default.

# **Syntax**

**radius-server auth-port** port-number

# **no radius-server auth-port**

port-number - RADIUS server UDP port used for authentication messages. (Range: 1-65535)

# **Default Setting**

1812

# **Command Mode**

Global Configuration

# **Example**

```
Console(config)#radius-server auth-port 181
Console(config)#
```
<span id="page-244-1"></span>**radius-server host** This command specifies primary and backup RADIUS servers, and authentication and accounting parameters that apply to each server. Use the **no** form to remove a specified server, or to restore the default values.

# **Syntax**

[**no**] **radius-server** index **host** host-ip-address [**acct-port** acct-port] [**authport** auth-port] [**key** key] [**retransmit** retransmit] [**timeout** timeout]

index - Allows you to specify up to five servers. These servers are queried in sequence until a server responds or the retransmit period expires.

host-ip-address - IP address of server.

acct-port - RADIUS server UDP port used for accounting messages. (Range: 1-65535)

auth-port - RADIUS server UDP port used for authentication messages. (Range: 1-65535)

key - Encryption key used to authenticate logon access for client. Do not use blank spaces in the string. (Maximum length: 48 characters)

retransmit - Number of times the switch will try to authenticate logon access via the RADIUS server. (Range: 1-30)

timeout - Number of seconds the switch waits for a reply before resending a request. (Range: 1-65535)

# **Default Setting**

auth-port - 1812 acct-port - 1813 timeout - 5 seconds retransmit - 2

# **Command Mode**

Global Configuration

# **Example**

```
Console(config)#radius-server 1 host 192.168.1.20 port 181 timeout 10 
 retransmit 5 key green
Console(config)#
```
<span id="page-245-0"></span>**radius-server key** This command sets the RADIUS encryption key. Use the **no** form to restore the default.

#### **Syntax**

**radius-server key** key-string

# **no radius-server key**

key-string - Encryption key used to authenticate logon access for client. Do not use blank spaces in the string. (Maximum length: 48 characters)

# **Default Setting**

None

# **Command Mode**

Global Configuration

# **Example**

```
Console(config)#radius-server key green
Console(config)#
```
JI

Л

<span id="page-246-0"></span>**radius-server** This command sets the number of retries. Use the **no** form to restore the default. **retransmit**

# **Syntax**

**radius-server retransmit** number-of-retries

# **no radius-server retransmit**

number-of-retries - Number of times the switch will try to authenticate logon access via the RADIUS server. (Range: 1 - 30)

# **Default Setting**

2

# **Command Mode**  Global Configuration

# **Example**

```
Console(config)#radius-server retransmit 5
Console(config)#
```
<span id="page-246-1"></span>**radius-server timeout** This command sets the interval between transmitting authentication requests to the RADIUS server. Use the **no** form to restore the default.

# **Syntax**

**radius-server timeout** number-of-seconds

# **no radius-server timeout**

number-of-seconds - Number of seconds the switch waits for a reply before resending a request. (Range: 1-65535)

# **Default Setting**

5

**Command Mode**  Global Configuration

# **Example**

```
Console(config)#radius-server timeout 10
Console(config)#
```
<span id="page-247-1"></span>**show radius-server** This command displays the current settings for the RADIUS server.

**Default Setting**  None

**Command Mode**  Privileged Exec

#### **Example**

```
Console#show radius-server
Remote RADIUS Server Configuration:
Global Settings:
 Authentication Port Number : 1812
Accounting Port Number : 1813
Retransmit Times : 2<br>Personal Minesub
Request Timeout : 5
Server 1:
Server IP Address : 192.168.1.1
 Authentication Port Number : 1812
Accounting Port Number : 1813
Retransmit Times : 2
Request Timeout : 5
RADIUS Server Group:
Group Name Member Index
------------------------- -------------
radius 1
Console#
```
# <span id="page-247-0"></span>**TACACS+ Client**

Terminal Access Controller Access Control System (TACACS+) is a logon authentication protocol that uses software running on a central server to control access to TACACS-aware devices on the network. An authentication server contains a database of multiple user name/password pairs with associated privilege levels for each user or group that require management access to a switch.

# **Table 41: TACACS+ Client Commands**

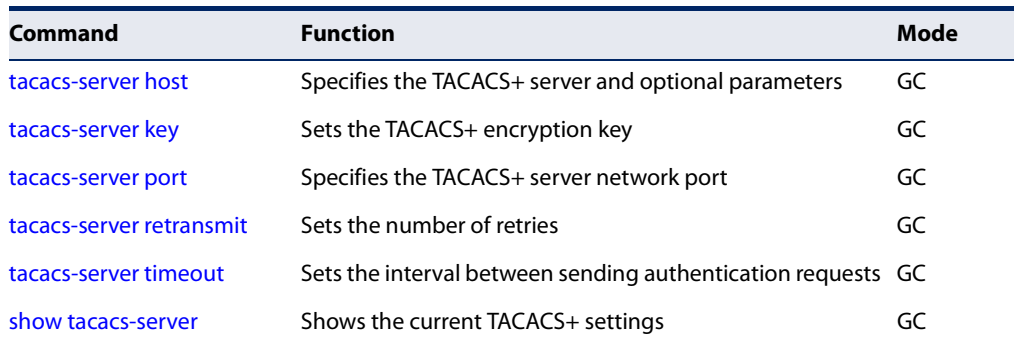

J

<span id="page-248-1"></span>**tacacs-server host** This command specifies the TACACS+ server and other optional parameters. Use the **no** form to remove the server, or to restore the default values.

# **Syntax**

**tacacs-server** index **host** host-ip-address [**key** key] [**port** port-number] [**retransmit** retransmit] [**timeout** timeout]

# **no tacacs-server** index

index - The index for this server. (Range: 1)

host-ip-address - IP address of a TACACS+ server.

key - Encryption key used to authenticate logon access for the client. Do not use blank spaces in the string. (Maximum length: 48 characters)

port-number - TACACS+ server TCP port used for authentication messages. (Range: 1-65535)

retransmit - Number of times the switch will try to authenticate logon access via the TACACS+ server. (Range: 1-30)

timeout - Number of seconds the switch waits for a reply before resending a request. (Range: 1-540)

# **Default Setting**

authentication port - 49 timeout - 5 seconds retransmit - 2

# **Command Mode**

Global Configuration

#### **Example**

```
Console(config)#tacacs-server 1 host 192.168.1.25 port 181 timeout 10 
 retransmit 5 key green
Console(config)#
```
<span id="page-248-0"></span>**tacacs-server key** This command sets the TACACS+ encryption key. Use the **no** form to restore the default.

#### **Syntax**

**tacacs-server key** key-string

# **no tacacs-server key**

key-string - Encryption key used to authenticate logon access for the client. Do not use blank spaces in the string. (Maximum length: 48 characters)

**Default Setting**  None

# **Command Mode**

# Global Configuration

# **Example**

```
Console(config)#tacacs-server key green
Console(config)#
```
<span id="page-249-0"></span>**tacacs-server port** This command specifies the TACACS+ server network port. Use the **no** form to restore the default.

# **Syntax**

**tacacs-server port** port-number

# **no tacacs-server port**

port-number - TACACS+ server TCP port used for authentication messages. (Range: 1-65535)

Л

# **Default Setting**

49

# **Command Mode**  Global Configuration

# **Example**

```
Console(config)#tacacs-server port 181
Console(config)#
```
<span id="page-249-1"></span>**tacacs-server** This command sets the number of retries. Use the **no** form to restore the default. **retransmit**

# **Syntax**

**tacacs-server retransmit** number-of-retries

#### **no tacacs-server retransmit**

number-of-retries - Number of times the switch will try to authenticate logon access via the TACACS+ server. (Range: 1 - 30)

# **Default Setting**

2

# **Command Mode**

Global Configuration

J

J

#### **Example**

```
Console(config)#tacacs-server retransmit 5
Console(config)#
```
<span id="page-250-1"></span>**tacacs-server timeout** This command sets the interval between transmitting authentication requests to the TACACS+ server. Use the **no** form to restore the default.

#### **Syntax**

**tacacs-server timeout** number-of-seconds

# **no tacacs-server timeout**

number-of-seconds - Number of seconds the switch waits for a reply before resending a request. (Range: 1-540)

### **Default Setting**

5

# **Command Mode**

Global Configuration

# **Example**

```
Console(config)#tacacs-server timeout 10
Console(config)#
```
<span id="page-250-0"></span>**show tacacs-server** This command displays the current settings for the TACACS+ server.

# **Default Setting**

None

# **Command Mode**

Privileged Exec

#### **Example**

```
Console#show tacacs-server
Remote TACACS+ Server Configuration:
Global Settings:
 Server Port Number : 49
 Retransmit Times : 2
Timeout : 5
Server 1:
 Server IP Address : 10.11.12.13
 Server Port Number : 49
Retransmit Times : 2
Timeout : 4
```
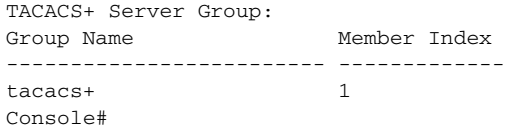

# <span id="page-251-0"></span>**AAA**

The Authentication, Authorization, and Accounting (AAA) feature provides the main framework for configuring access control on the switch. The AAA functions require the use of configured RADIUS or TACACS+ servers in the network.

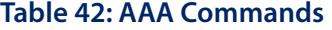

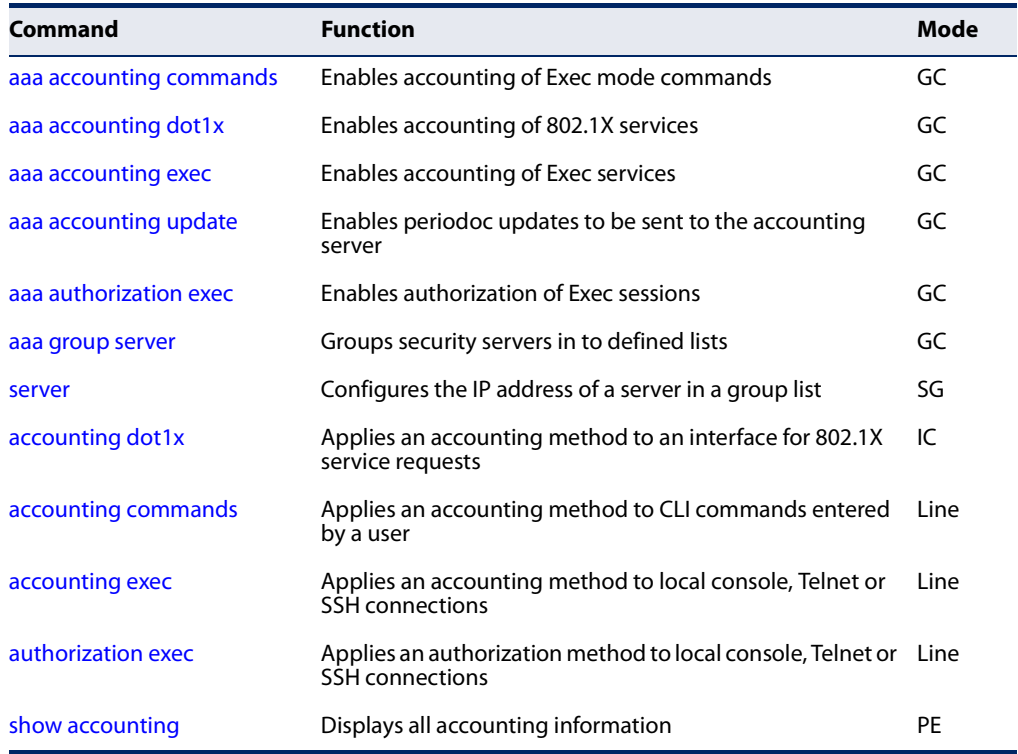

<span id="page-251-1"></span>**aaa accounting** This command enables the accounting of Exec mode commands. Use the **no** form **commands** to disable the accounting service.

#### **Syntax**

**aaa accounting commands** level {**default**| method-name} **start-stop group** {**tacacs+** | server-group}

# **no aaa accounting commands** level {**default**| method-name}

level - The privilege level for executing commands. (Range: 0-15)

**default** - Specifies the default accounting method for service requests.
Л

method-name - Specifies an accounting method for service requests. (Range: 1-64 characters)

**start-stop** - Records accounting from starting point and stopping point.

**group** - Specifies the server group to use.

**tacacs+** - Specifies all TACACS+ hosts configured with the [tacacs-server](#page-248-0)  [host](#page-248-0) command.

server-group - Specifies the name of a server group configured with the [aaa group server](#page-256-0) command. (Range: 1-64 characters)

#### **Default Setting**

Accounting is not enabled No servers are specified

#### **Command Mode**

Global Configuration

#### **Command Usage**

- ◆ The accounting of Exec mode commands is only supported by TACACS+ servers.
- ◆ Note that the **default** and method-name fields are only used to describe the accounting method(s) configured on the specified TACACS+ server, and do not actually send any information to the server about the methods to use.

#### **Example**

Console(config)#aaa accounting commands 15 default start-stop group tacacs+ Console(config)#

<span id="page-252-0"></span>**aaa accounting dot1x** This command enables the accounting of requested 802.1X services for network access. Use the **no** form to disable the accounting service.

#### **Syntax**

**aaa accounting dot1x** {**default**| method-name} **start-stop group** {**radius** | **tacacs+** |server-group}

**no aaa accounting dot1x** {**default**| method-name}

**default** - Specifies the default accounting method for service requests.

method-name - Specifies an accounting method for service requests. (Range: 1-64 characters)

**start-stop** - Records accounting from starting point and stopping point.

**group** - Specifies the server group to use.

**radius** - Specifies all RADIUS hosts configure with the [radius-server](#page-244-0)  [host](#page-244-0) command.

**tacacs+** - Specifies all TACACS+ hosts configure with the [tacacs-server](#page-248-0)  [host](#page-248-0) command.

server-group - Specifies the name of a server group configured with the [aaa group server](#page-256-0) command. (Range: 1-64 characters)

### **Default Setting**

Accounting is not enabled No servers are specified

### **Command Mode**

Global Configuration

### **Command Usage**

Note that the **default** and method-name fields are only used to describe the accounting method(s) configured on the specified RADIUS or TACACS+ servers, and do not actually send any information to the servers about the methods to use.

### **Example**

```
Console(config)#aaa accounting dot1x default start-stop group radius
Console(config)#
```
<span id="page-253-0"></span>**aaa accounting exec** This command enables the accounting of requested Exec services for network access. Use the **no** form to disable the accounting service.

#### **Syntax**

**aaa accounting exec** {**default** | method-name} **start-stop group** {**radius** | **tacacs+** |server-group}

#### **no aaa accounting exec** {**default**| method-name}

**default** - Specifies the default accounting method for service requests.

method-name - Specifies an accounting method for service requests. (Range: 1-64 characters)

**start-stop** - Records accounting from starting point and stopping point.

**group** - Specifies the server group to use.

**radius** - Specifies all RADIUS hosts configure with the [radius-server](#page-244-0)  [host](#page-244-0) command.

**tacacs+** - Specifies all TACACS+ hosts configure with the [tacacs-server](#page-248-0)  [host](#page-248-0) command.

server-group - Specifies the name of a server group configured with the [aaa group server](#page-256-0) command. (Range: 1-64 characters)

Л

#### **Default Setting**

Accounting is not enabled No servers are specified

### **Command Mode**

Global Configuration

### **Command Usage**

- ◆ This command runs accounting for Exec service requests for the local console and Telnet connections.
- ◆ Note that the **default** and method-name fields are only used to describe the accounting method(s) configured on the specified RADIUS or TACACS+ servers, and do not actually send any information to the servers about the methods to use.

#### **Example**

Console(config)#aaa accounting exec default start-stop group tacacs+ Console(config)#

**aaa accounting** This command enables the sending of periodic updates to the accounting server. **update** Use the **no** form to disable accounting updates.

#### **Syntax**

#### **aaa accounting update** [**periodic** interval]

#### **no aaa accounting update**

interval - Sends an interim accounting record to the server at this interval. (Range: 1-2147483647 minutes)

### **Default Setting**

1 minute

### **Command Mode**

Global Configuration

#### **Command Usage**

- ◆ When accounting updates are enabled, the switch issues periodic interim accounting records for all users on the system.
- ◆ Using the command without specifying an interim interval enables updates, but does not change the current interval setting.

#### **Example**

```
Console(config)#aaa accounting update periodic 30
Console(config)#
```
<span id="page-255-0"></span>**aaa authorization exec** This command enables the authorization for Exec access. Use the **no** form to disable the authorization service.

#### **Syntax**

**aaa authorization exec** {**default** | method-name} **group** {**tacacs+** | server-group}

#### **no aaa authorization exec** {**default** | method-name}

**default** - Specifies the default authorization method for Exec access.

method-name - Specifies an authorization method for Exec access. (Range: 1-64 characters)

**group** - Specifies the server group to use.

**tacacs+** - Specifies all TACACS+ hosts configured with the [tacacs-server](#page-248-0)  [host](#page-248-0) command.

server-group - Specifies the name of a server group configured with the [aaa group server](#page-256-0) command. (Range: 1-64 characters)

#### **Default Setting**

Authorization is not enabled No servers are specified

#### **Command Mode**

Global Configuration

#### **Command Usage**

- ◆ This command performs authorization to determine if a user is allowed to run an Exec shell for local console, Telnet, or SSH connections.
- ◆ AAA authentication must be enabled before authorization is enabled.
- ◆ If this command is issued without a specified named method, the default method list is applied to all interfaces or lines (where this authorization type applies), except those that have a named method explicitly defined.

#### **Example**

Console(config)#aaa authorization exec default group tacacs+ Console(config)#

Ш

<span id="page-256-0"></span>**aaa group server** Use this command to name a group of security server hosts. To remove a server group from the configuration list, enter the **no** form of this command.

#### **Syntax**

[**no**] **aaa group server** {**radius** | **tacacs+**} group-name

**radius** - Defines a RADIUS server group.

**tacacs+** - Defines a TACACS+ server group.

group-name - A text string that names a security server group. (Range: 1-64 characters)

#### **Default Setting**

None

### **Command Mode**  Global Configuration

### **Example**

Console(config)#aaa group server radius tps Console(config-sg-radius)#

**server** This command adds a security server to an AAA server group. Use the **no** form to remove the associated server from the group.

### **Syntax**

[**no**] **server** {index | ip-address}

index - Specifies the server index. (Range: RADIUS 1-5, TACACS+ 1)

ip-address - Specifies the host IP address of a server.

### **Default Setting**

None

### **Command Mode**

Server Group Configuration

### **Command Usage**

- ◆ When specifying the index for a RADIUS server, that server index must already be defined by the [radius-server host](#page-244-0) command.
- ◆ When specifying the index for a TACACS+ server, that server index must already be defined by the [tacacs-server host](#page-248-0) command.

#### **Example**

```
Console(config)#aaa group server radius tps
Console(config-sg-radius)#server 10.2.68.120
Console(config-sg-radius)#
```
**accounting dot1x** This command applies an accounting method for 802.1X service requests on an interface. Use the **no** form to disable accounting on the interface.

#### **Syntax**

**accounting dot1x** {**default** | list-name}

#### **no accounting dot1x**

**default** - Specifies the default method list created with the [aaa accounting](#page-252-0)  [dot1x](#page-252-0) command.

list-name - Specifies a method list created with the [aaa accounting dot1x](#page-252-0) command.

### **Default Setting**

None

# **Command Mode**

Interface Configuration

#### **Example**

```
Console(config)#interface ethernet 1/2
Console(config-if)#accounting dot1x tps
Console(config-if)#
```
**accounting** This command applies an accounting method to entered CLI commands. Use the **commands no** form to disable accounting for entered CLI commands.

#### **Syntax**

**accounting commands** level {**default** | list-name}

#### **no accounting commands** level

level - The privilege level for executing commands. (Range: 0-15)

**default** - Specifies the default method list created with the [aaa accounting](#page-251-0)  [commands](#page-251-0) command.

list-name - Specifies a method list created with the aaa accounting [commands](#page-251-0) command.

# **Default Setting**

None

J

### **Command Mode**

Line Configuration

#### **Example**

```
Console(config)#line console
Console(config-line)#accounting commands 15 default
Console(config-line)#
```
**accounting exec** This command applies an accounting method to local console, Telnet or SSH connections. Use the **no** form to disable accounting on the line.

#### **Syntax**

**accounting exec** {**default** | list-name}

#### **no accounting exec**

**default** - Specifies the default method list created with the [aaa accounting](#page-253-0)  [exec](#page-253-0) command.

list-name - Specifies a method list created with the [aaa accounting exec](#page-253-0) command.

### **Default Setting**

None

### **Command Mode**

Line Configuration

#### **Example**

```
Console(config)#line console
Console(config-line)#accounting exec tps
Console(config-line)#exit
Console(config)#line vty
Console(config-line)#accounting exec default
Console(config-line)#
```
**authorization exec** This command applies an authorization method to local console, Telnet or SSH connections. Use the **no** form to disable authorization on the line.

#### **Syntax**

**authorization exec** {**default** | list-name}

#### **no authorization exec**

**default** - Specifies the default method list created with the [aaa](#page-255-0)  [authorization exec](#page-255-0) command.

list-name - Specifies a method list created with the [aaa authorization exec](#page-255-0) command.

### **Default Setting**

None

**Command Mode**  Line Configuration

#### **Example**

```
Console(config)#line console
Console(config-line)#authorization exec tps
Console(config-line)#exit
Console(config)#line vty
Console(config-line)#authorization exec default
Console(config-line)#
```
**show accounting** This command displays the current accounting settings per function and per port.

#### **Syntax**

### **show accounting** [**commands** [level]] |

[[**dot1x** [**statistics** [**username** user**-**name | **interface** interface]] | **exec** [**statistics**] | **statistics**]

**commands** - Displays command accounting information.

level - Displays command accounting information for a specifiable command level.

**dot1x** - Displays dot1x accounting information.

**exec** - Displays Exec accounting records.

**statistics** - Displays accounting records.

user**-**name - Displays accounting records for a specifiable username.

interface

#### **ethernet** unit/port

unit - Unit identifier. (Range: 1-8)

port - Port number. (Range: 1-28/52)

### **Default Setting**

None

#### **Command Mode**

Privileged Exec

#### **Example**

```
Console#show accounting
Accounting Type : dot1x
  Method List : default
  Group List : radius
```

```
 Interface : Eth 1/1
     Method List : tps
     Group List : radius
     Interface : Eth 1/2
Accounting Type : EXEC
     Method List : default
  Group List : tacacs+
  Interface : vty
Accounting Type : Commands 0
    Method List : default
   Group List : tacacs+
\begin{minipage}{.4\linewidth} \begin{tabular}{l} \hline \texttt{I} & \texttt{I} & \texttt{II} & \texttt{II} \\ \texttt{I} & \texttt{II} & \texttt{II} & \texttt{II} \\ \texttt{I} & \texttt{II} & \texttt{II} & \texttt{II} \end{tabular} \end{minipage} \begin{minipage}{.4\linewidth} \begin{tabular}{l} \hline \texttt{I} & \texttt{II} & \texttt{II} & \texttt{II} \\ \texttt{II} & \texttt{II} & \texttt{II} & \texttt{II} \\ \texttt{II} & \texttt{II} & \texttt{II} & \Accounting Type : Commands 15
    Method List : default
  Group List : tacacs+
  Interface :
Console#
```
### **Web Server**

This section describes commands used to configure web browser management access to the switch.

#### **Table 43: Web Server Commands**

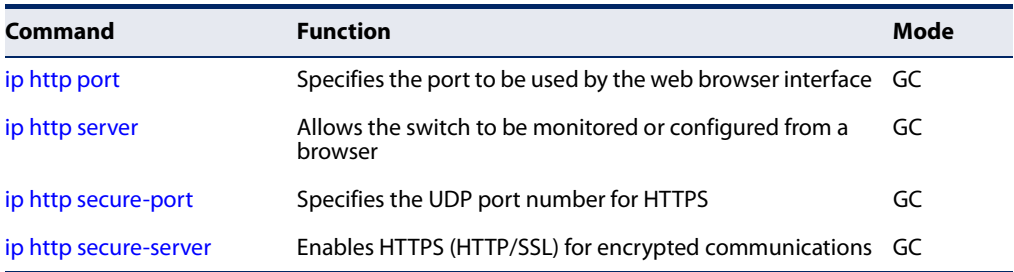

<span id="page-260-0"></span>**ip http port** This command specifies the TCP port number used by the web browser interface. Use the **no** form to use the default port.

#### **Syntax**

**ip http port** port-number

### **no ip http port**

port-number - The TCP port to be used by the browser interface. (Range: 1-65535)

## **Default Setting**

80

### **Command Mode**

#### Global Configuration

### **Example**

```
Console(config)#ip http port 769
Console(config)#
```
**Related Commands** [ip http server \(262\)](#page-261-0) [show system \(131\)](#page-130-0)

<span id="page-261-0"></span>**ip http server** This command allows this device to be monitored or configured from a browser. Use the **no** form to disable this function.

#### **Syntax**

[**no**] **ip http server**

**Default Setting**  Enabled

**Command Mode**  Global Configuration

#### **Example**

```
Console(config)#ip http server
Console(config)#
```
### **Related Commands**

[ip http port \(261\)](#page-260-0) [show system \(131\)](#page-130-0)

<span id="page-261-1"></span>**ip http secure-port** This command specifies the UDP port number used for HTTPS connection to the switch's web interface. Use the **no** form to restore the default port.

#### **Syntax**

**ip http secure-port** port\_number

#### **no ip http secure-port**

port\_number – The UDP port used for HTTPS. (Range: 1-65535)

#### **Default Setting**  443

### **Command Mode**

Global Configuration

### **Command Usage**

- ◆ You cannot configure the HTTP and HTTPS servers to use the same port.
- ◆ If you change the HTTPS port number, clients attempting to connect to the HTTPS server must specify the port number in the URL, in this format: **https://** device**:**port\_number

#### **Example**

```
Console(config)#ip http secure-port 1000
Console(config)#
```
# **Related Commands**

[ip http secure-server \(263\)](#page-262-0) [show system \(131\)](#page-130-0)

<span id="page-262-0"></span>**ip http secure-server** This command enables the secure hypertext transfer protocol (HTTPS) over the Secure Socket Layer (SSL), providing secure access (i.e., an encrypted connection) to the switch's web interface. Use the **no** form to disable this function.

#### **Syntax**

[**no**] **ip http secure-server**

### **Default Setting**

Enabled

### **Command Mode**

Global Configuration

### **Command Usage**

- ◆ Both HTTP and HTTPS service can be enabled independently on the switch. However, you cannot configure the HTTP and HTTPS servers to use the same UDP port.
- ◆ If you enable HTTPS, you must indicate this in the URL that you specify in your browser: **https**://device[:port\_number]
- ◆ When you start HTTPS, the connection is established in this way:
	- The client authenticates the server using the server's digital certificate.
	- The client and server negotiate a set of security protocols to use for the connection.
	- The client and server generate session keys for encrypting and decrypting data.

◆ The client and server establish a secure encrypted connection.

A padlock icon should appear in the status bar for Internet Explorer 6, Mozilla Firefox 4, or Google Chrome 29, or more recent versions.

The following web browsers and operating systems currently support HTTPS:

#### **Table 44: HTTPS System Support**

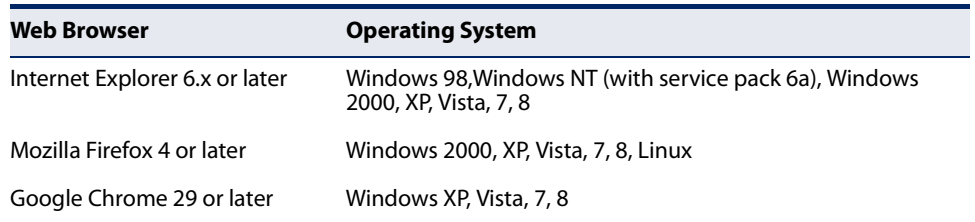

- To specify a secure-site certificate, see "Replacing the Default Secure-site Certificate" in the Web Management Guide. Also refer to the [copy](#page-139-0) tftp httpscertificate command.
- ◆ Connection to the web interface is not supported for HTTPS using an IPv6 link local address.

#### **Example**

```
Console(config)#ip http secure-server
Console(config)#
```
### **Related Commands**

[ip http secure-port \(262\)](#page-261-1) [copy](#page-139-0) tftp https-certificate [\(140](#page-139-0)) [show system \(131\)](#page-130-0)

### **Telnet Server**

This section describes commands used to configure Telnet management access to the switch.

#### **Table 45: Telnet Server Commands**

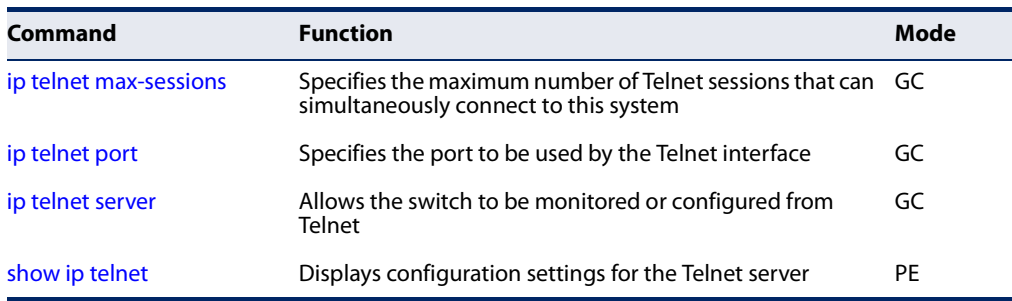

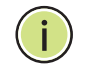

**Note:** This switch also supports a Telnet client function. A Telnet connection can be made from this switch to another device by entering the **telnet** command at the Privileged Exec configuration level.

<span id="page-264-0"></span>**ip telnet max-sessions** This command specifies the maximum number of Telnet sessions that can simultaneously connect to this system. Use the **no** from to restore the default setting.

#### **Syntax**

**ip telnet max-sessions** session-count

#### **no ip telnet max-sessions**

session-count - The maximum number of allowed Telnet session. (Range: 0-8)

#### **Default Setting**

8 sessions

# **Command Mode**

Global Configuration

#### **Command Usage**

A maximum of eight sessions can be concurrently opened for Telnet and Secure Shell (i.e., both Telnet and SSH share a maximum number of eight sessions).

#### **Example**

```
Console(config)#ip telnet max-sessions 1
Console(config)#
```
<span id="page-264-1"></span>**ip telnet port** This command specifies the TCP port number used by the Telnet interface. Use the **no** form to use the default port.

#### **Syntax**

**ip telnet port** port-number

#### **no telnet port**

port-number - The TCP port number to be used by the browser interface. (Range: 1-65535)

#### **Default Setting**  23

#### **Command Mode**

### Global Configuration

#### **Example**

Л

```
Console(config)#ip telnet port 123
Console(config)#
```
<span id="page-265-0"></span>**ip telnet server** This command allows this device to be monitored or configured from Telnet. Use the **no** form to disable this function.

### **Syntax**  [**no**] **ip telnet server**

**Default Setting**  Enabled

### **Command Mode**  Global Configuration

### **Example**

```
Console(config)#ip telnet server
Console(config)#
```
<span id="page-265-1"></span>**show ip telnet** This command displays the configuration settings for the Telnet server.

Л

#### **Command Mode**

Normal Exec, Privileged Exec

#### **Example**

```
Console#show ip telnet
IP Telnet Configuration:
Telnet Status: Enabled
Telnet Service Port: 23
Telnet Max Session: 8
Console#
```
## **Secure Shell**

This section describes the commands used to configure the SSH server. Note that you also need to install a SSH client on the management station when using this protocol to configure the switch.

**Note:** The switch supports both SSH Version 1.5 and 2.0 clients.

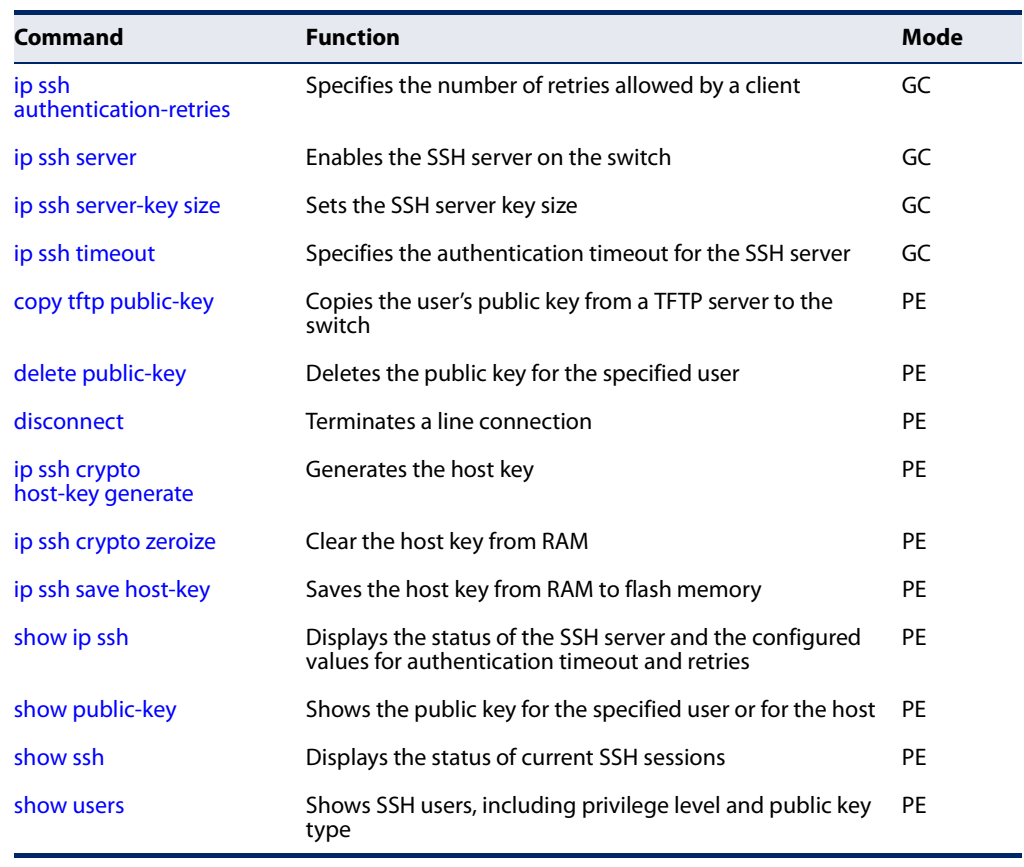

### **Table 46: Secure Shell Commands**

### Configuration Guidelines

The SSH server on this switch supports both password and public key authentication. If password authentication is specified by the SSH client, then the password can be authenticated either locally or via a RADIUS or TACACS+ remote authentication server, as specified by the [authentication login](#page-242-0) command. If public key authentication is specified by the client, then you must configure authentication keys on both the client and the switch as described in the following section. Note that regardless of whether you use public key or password authentication, you still have to generate authentication keys on the switch and enable the SSH server.

To use the SSH server, complete these steps:

- **1.** Generate a Host Key Pair Use the [ip ssh crypto host-key generate](#page-272-0) command to create a host public/private key pair.
- **2.** Provide Host Public Key to Clients Many SSH client programs automatically import the host public key during the initial connection setup with the switch. Otherwise, you need to manually create a known hosts file on the management station and place the host public key in it. An entry for a public key in the known hosts file would appear similar to the following example:

10.1.0.54 1024 35 15684995401867669259333946775054617325313674890836547254 15020245593199868544358361651999923329781766065830956 108259132128902337654680172627257141342876294130119619556678259566410486957427 888146206519417467729848654686157177393901647793559423035774130980227370877945 4524083971752646358058176716709574804776117

**3.** Import Client's Public Key to the Switch – Use the [copy](#page-139-0) tftp public-key command to copy a file containing the public key for all the SSH client's granted management access to the switch. (Note that these clients must be configured locally on the switch with the *username command*.) The clients are subsequently authenticated using these keys. The current firmware only accepts public key files based on standard UNIX format as shown in the following example for an RSA key:

#### 1024 35

134108168560989392104094492015542534763164192187295892114317388005553616163105 177594083868631109291232226828519254374603100937187721199696317813662774141689 851320491172048303392543241016379975923714490119380060902539484084827178194372 288402533115952134861022902978982721353267131629432532818915045306393916643 steve@192.168.1.19

- **4.** Set the Optional Parameters Set other optional parameters, including the authentication timeout, the number of retries, and the server key size.
- **5.** Enable SSH Service Use the [ip ssh server](#page-269-0) command to enable the SSH server on the switch.
- **6.** Authentication One of the following authentication methods is employed:

Password Authentication (for SSH v1.5 or V2 Clients)

- **a.** The client sends its password to the server.
- **b.** The switch compares the client's password to those stored in memory.
- **c.** If a match is found, the connection is allowed.

**Note:** To use SSH with only password authentication, the host public key must still be given to the client, either during initial connection or manually entered into the known host file. However, you do not need to configure the client's keys.

Public Key Authentication – When an SSH client attempts to contact the switch, the SSH server uses the host key pair to negotiate a session key and encryption method. Only clients that have a private key corresponding to the public keys stored on the switch can access it. The following exchanges take place during this process:

### Authenticating SSH v1.5 Clients

- **a.** The client sends its RSA public key to the switch.
- **b.** The switch compares the client's public key to those stored in memory.
- **c.** If a match is found, the switch uses its secret key to generate a random 256-bit string as a challenge, encrypts this string with the user's public key, and sends it to the client.
- **d.** The client uses its private key to decrypt the challenge string, computes the MD5 checksum, and sends the checksum back to the switch.
- **e.** The switch compares the checksum sent from the client against that computed for the original string it sent. If the two checksums match, this means that the client's private key corresponds to an authorized public key, and the client is authenticated.

### Authenticating SSH v2 Clients

- **a.** The client first queries the switch to determine if DSA public key authentication using a preferred algorithm is acceptable.
- **b.** If the specified algorithm is supported by the switch, it notifies the client to proceed with the authentication process. Otherwise, it rejects the request.
- **c.** The client sends a signature generated using the private key to the switch.
- **d.** When the server receives this message, it checks whether the supplied key is acceptable for authentication, and if so, it then checks whether the signature is correct. If both checks succeed, the client is authenticated.

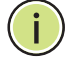

**Note:** The SSH server supports up to eight client sessions. The maximum number of client sessions includes both current Telnet sessions and SSH sessions.

**Note:** The SSH server can be accessed using any configured IPv4 or IPv6 interface address on the switch.

<span id="page-269-1"></span>**ip ssh** This command configures the number of times the SSH server attempts to **authentication-retries** reauthenticate a user. Use the no form to restore the default setting.

#### **Syntax**

**ip ssh authentication-retries** count

#### **no ip ssh authentication-retries**

count – The number of authentication attempts permitted after which the interface is reset. (Range: 1-5)

Л

### **Default Setting**

3

### **Command Mode**  Global Configuration

#### **Example**

```
Console(config)#ip ssh authentication-retires 2
Console(config)#
```
### **Related Commands** [show ip ssh \(274\)](#page-273-1)

<span id="page-269-0"></span>**ip ssh server** This command enables the Secure Shell (SSH) server on this switch. Use the **no** form to disable this service.

#### **Syntax**

[**no**] **ip ssh server**

**Default Setting**  Disabled

**Command Mode**  Global Configuration

#### **Command Usage**

- ◆ The SSH server supports up to eight client sessions. The maximum number of client sessions includes both current Telnet sessions and SSH sessions.
- ◆ The SSH server uses DSA or RSA for key exchange when the client first establishes a connection with the switch, and then negotiates with the client to select either DES (56-bit) or 3DES (168-bit) for data encryption.
- ◆ You must generate DSA and RSA host keys before enabling the SSH server.

### **Example**

```
Console#ip ssh crypto host-key generate dsa
Console#configure
Console(config)#ip ssh server
Console(config)#
```
### **Related Commands**

[ip ssh crypto host-key generate \(273\)](#page-272-0) [show ssh \(276\)](#page-275-0)

<span id="page-270-1"></span>**ip ssh server-key size** This command sets the SSH server key size. Use the **no** form to restore the default setting.

#### **Syntax**

**ip ssh server-key size** key-size

#### **no ip ssh server-key size**

key-size – The size of server key. (Range: 512-896 bits)

### **Default Setting**

768 bits

#### **Command Mode**  Global Configuration

#### **Command Usage**

The server key is a private key that is never shared outside the switch. The host key is shared with the SSH client, and is fixed at 1024 bits.

#### **Example**

```
Console(config)#ip ssh server-key size 512
Console(config)#
```
<span id="page-270-0"></span>**ip ssh timeout** This command configures the timeout for the SSH server. Use the **no** form to restore the default setting.

#### **Syntax**

**ip ssh timeout** seconds

#### **no ip ssh timeout**

seconds – The timeout for client response during SSH negotiation. (Range: 1-120)

**Default Setting** 

10 seconds

**Command Mode**  Global Configuration

#### **Command Usage**

The **timeout** specifies the interval the switch will wait for a response from the client during the SSH negotiation phase. Once an SSH session has been established, the timeout for user input is controlled by the [exec-timeout](#page-152-0) command for vty sessions.

#### **Example**

```
Console(config)#ip ssh timeout 60
Console(config)#
```
### **Related Commands**

[exec-timeout \(153\)](#page-152-0) [show ip ssh \(274\)](#page-273-1)

<span id="page-271-0"></span>**delete public-key** This command deletes the specified user's public key.

#### **Syntax**

#### **delete public-key** username [**dsa** | **rsa**]

username – Name of an SSH user. (Range: 1-8 characters)

Л

**dsa** – DSA public key type.

**rsa** – RSA public key type.

#### **Default Setting**

Deletes both the DSA and RSA key.

#### **Command Mode**

Privileged Exec

#### **Example**

```
Console#delete public-key admin dsa
Console#
```
<span id="page-272-0"></span>**ip ssh crypto** This command generates the host key pair (i.e., public and private). **host-key generate**

# **Syntax**

### **ip ssh crypto host-key generate** [**dsa** | **rsa**]

**dsa** – DSA (Version 2) key type.

**rsa** – RSA (Version 1) key type.

### **Default Setting**

Generates both the DSA and RSA key pairs.

### **Command Mode**

Privileged Exec

### **Command Usage**

- ◆ The switch uses only RSA Version 1 for SSHv1.5 clients and DSA Version 2 for SSHv2 clients.
- ◆ This command stores the host key pair in memory (i.e., RAM). Use the ip ssh [save host-key](#page-273-0) command to save the host key pair to flash memory.
- ◆ Some SSH client programs automatically add the public key to the known hosts file as part of the configuration process. Otherwise, you must manually create a known hosts file and place the host public key in it.
- ◆ The SSH server uses this host key to negotiate a session key and encryption method with the client trying to connect to it.

### **Example**

```
Console#ip ssh crypto host-key generate dsa
Console#
```
### **Related Commands**

[ip ssh crypto zeroize \(273\)](#page-272-1) [ip ssh save host-key \(274\)](#page-273-0)

<span id="page-272-1"></span>**ip ssh crypto zeroize** This command clears the host key from memory (i.e. RAM).

### **Syntax**

**ip ssh crypto zeroize** [**dsa** | **rsa**]

**dsa** – DSA key type.

**rsa** – RSA key type.

#### **Default Setting**

Clears both the DSA and RSA key.

#### **Command Mode**

Privileged Exec

#### **Command Usage**

- ◆ This command clears the host key from volatile memory (RAM). Use the **no** [ip](#page-273-0)  [ssh save host-key](#page-273-0) command to clear the host key from flash memory.
- ◆ The SSH server must be disabled before you can execute this command.

#### **Example**

```
Console#ip ssh crypto zeroize dsa
Console#
```
# **Related Commands**

[ip ssh crypto host-key generate \(273\)](#page-272-0) [ip ssh save host-key \(274\)](#page-273-0) no [ip ssh server \(270\)](#page-269-0)

<span id="page-273-0"></span>**ip ssh save host-key** This command saves the host key from RAM to flash memory.

#### **Syntax**

**ip ssh save host-key**

# **Default Setting**

Saves both the DSA and RSA key.

### **Command Mode**

Privileged Exec

#### **Example**

```
Console#ip ssh save host-key dsa
Console#
```
# **Related Commands**

[ip ssh crypto host-key generate \(273\)](#page-272-0)

<span id="page-273-1"></span>**show ip ssh** This command displays the connection settings used when authenticating client access to the SSH server.

J

### **Command Mode**

Privileged Exec

#### **Example**

```
Console#show ip ssh
SSH Enabled - Version 2.0
Negotiation Timeout : 120 seconds; Authentication Retries : 3
Server Key Size : 768 bits
Console#
```
<span id="page-274-0"></span>**show public-key** This command shows the public key for the specified user or for the host.

#### **Syntax**

#### **show public-key** [**user** [username]| **host**]

username – Name of an SSH user. (Range: 1-8 characters)

### **Default Setting**

Shows all public keys.

#### **Command Mode**

Privileged Exec

### **Command Usage**

- ◆ If no parameters are entered, all keys are displayed. If the user keyword is entered, but no user name is specified, then the public keys for all users are displayed.
- When an RSA key is displayed, the first field indicates the size of the host key (e.g., 1024), the second field is the encoded public exponent (e.g., 35), and the last string is the encoded modulus. When a DSA key is displayed, the first field indicates that the encryption method used by SSH is based on the Digital Signature Standard (DSS), and the last string is the encoded modulus.

#### **Example**

```
Console#show public-key host
Host:
RSA:
1024 65537 13236940658254764031382795526536375927835525327972629521130241 
  071942106165575942459093923609695405036277525755625100386613098939383452310
 332802149888661921595568598879891919505883940181387440468908779160305837768
 185490002831341625008348718449522087429212255691665655296328163516964040831
  5547660664151657116381 
DSA:
ssh-dss AAAB3NzaC1kc3MAAACBAPWKZTPbsRIB8ydEXcxM3dyV/yrDbKStIlnzD/Dg0h2Hxc 
 YV44sXZ2JXhamLK6P8bvuiyacWbUW/a4PAtp1KMSdqsKeh3hKoA3vRRSy1N2XFfAKxl5fwFfv 
 JlPdOkFgzLGMinvSNYQwiQXbKTBH0Z4mUZpE85PWxDZMaCNBPjBrRAAAAFQChb4vsdfQGNIjwbv
 wrNLaQ77isiwAAAIEAsy5YWDC99ebYHNRj5kh47wY4i8cZvH+/p9cnrfwFTMU01VFDly3IR 
 2G395NLy5Qd7ZDxfA9mCOfT/yyEfbobMJZi8oGCstSNOxrZZVnMqWrTYfdrKX7YKBw/Kjw6Bm 
 iFq7O+jAhf1Dg45loAc27s6TLdtny1wRq/ow2eTCD5nekAAACBAJ8rMccXTxHLFAczWS7EjOy 
 DbsloBfPuSAb4oAsyjKXKVYNLQkTLZfcFRu41bS2KV5LAwecsigF/+DjKGWtPNIQqabKgYCw2 
 o/dVzX4Gg+yqdTlYmGA7fHGm8ARGeiG4ssFKy4Z6DmYPXFum1Yg0fhLwuHpOSKdxT3kk475S7 
 w0W
Console#
```
J

### <span id="page-275-0"></span>**show ssh** This command displays the current SSH server connections.

### **Command Mode**

Privileged Exec

#### **Example**

```
Console#show ssh
Connection Version State USername Encryption
  0 2.0 Session-Started admin ctos aes128-cbc-hmac-md5
                                         stoc aes128-cbc-hmac-md5
Console#
```
J

#### **Table 47: show ssh - display description**

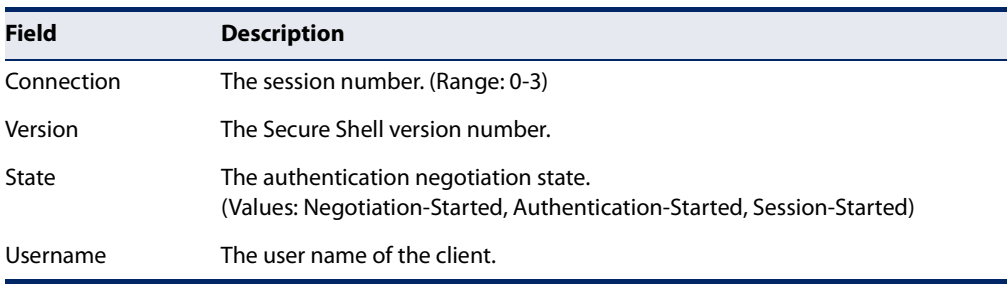

### **802.1X Port Authentication**

The switch supports IEEE 802.1X (dot1x) port-based access control that prevents unauthorized access to the network by requiring users to first submit credentials for authentication. Client authentication is controlled centrally by a RADIUS server using EAP (Extensible Authentication Protocol).

#### **Table 48: 802.1X Port Authentication Commands**

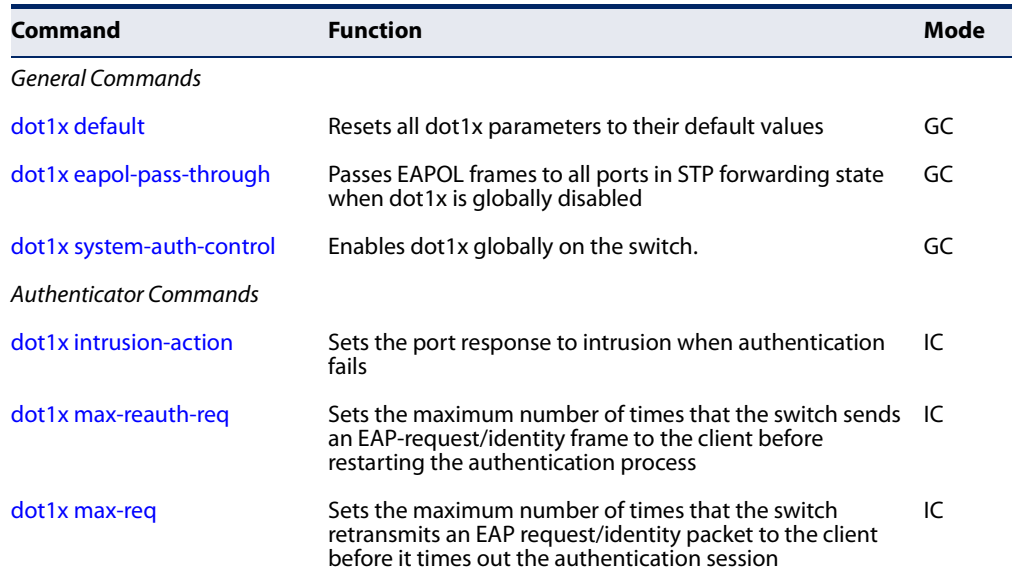

J)

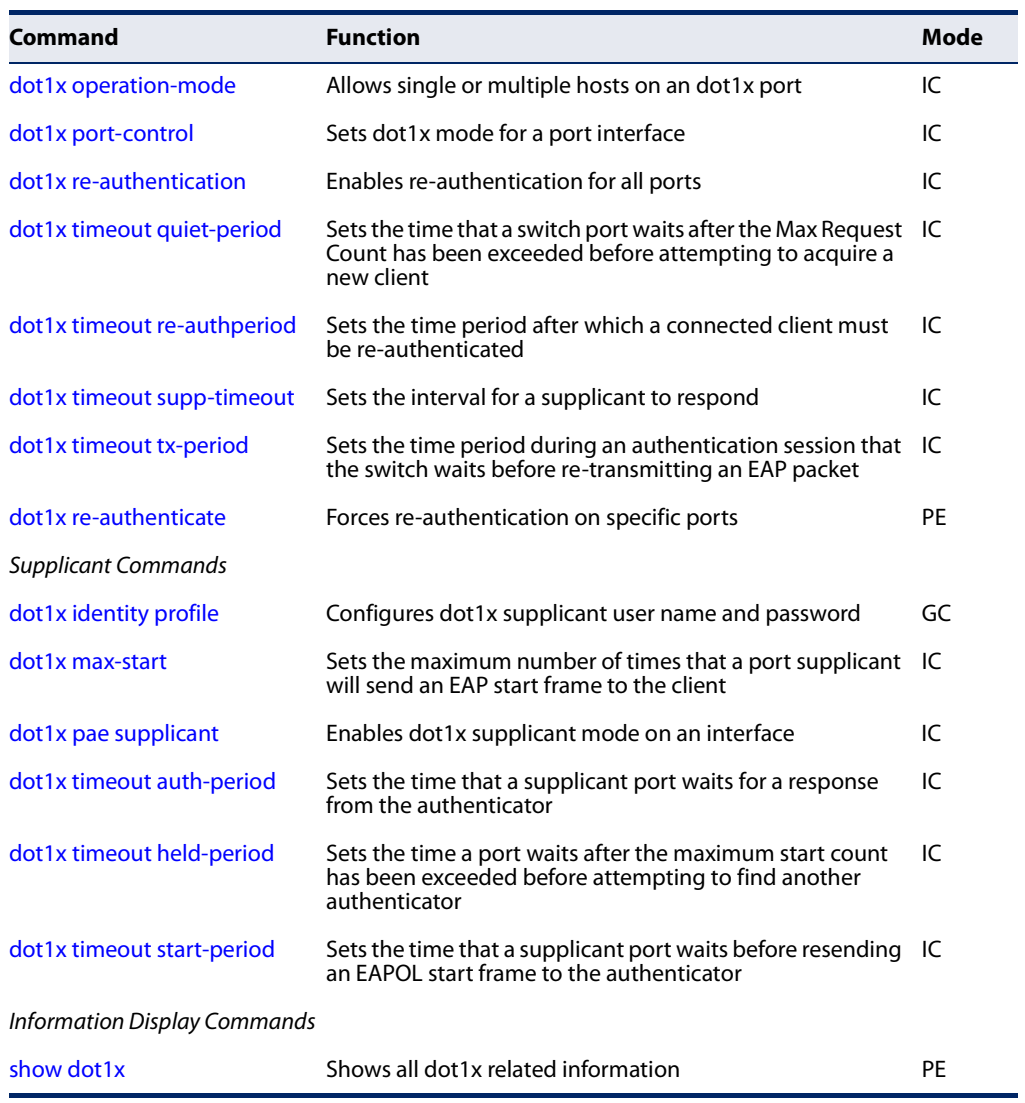

### **Table 48: 802.1X Port Authentication Commands** (Continued)

### <span id="page-276-0"></span>**General Commands**

**dot1x default** This command sets all configurable dot1x global and port settings to their default values.

# **Command Mode**

Global Configuration

### **Example**

```
Console(config)#dot1x default
Console(config)#
```
<span id="page-277-1"></span>**dot1x eapol-**This command passes EAPOL frames through to all ports in STP forwarding state **pass-through** when dot1x is globally disabled. Use the **no** form to restore the default.

#### **Syntax**

[**no**] **dot1x eapol-pass-through**

#### **Default Setting**

Discards all EAPOL frames when dot1x is globally disabled

#### **Command Mode**

Global Configuration

#### **Command Usage**

- ◆ When this device is functioning as intermediate node in the network and does not need to perform dot1x authentication, the **dot1x eapol pass-through** command can be used to forward EAPOL frames from other switches on to the authentication servers, thereby allowing the authentication process to still be carried out by switches located on the edge of the network.
- ◆ When this device is functioning as an edge switch but does not require any attached clients to be authenticated, the **no dot1x eapol-pass-through** command can be used to discard unnecessary EAPOL traffic.

#### **Example**

This example instructs the switch to pass all EAPOL frame through to any ports in STP forwarding state.

Console(config)#dot1x eapol-pass-through Console(config)#

<span id="page-277-0"></span>

**dot1x system-**This command enables IEEE 802.1X port authentication globally on the switch. **auth-control** Use the **no** form to restore the default.

#### **Syntax**

[**no**] **dot1x system-auth-control**

#### **Default Setting** Disabled

**Command Mode** Global Configuration

#### **Example**

```
Console(config)#dot1x system-auth-control
Console(config)#
```
Ш

### **Authenticator Commands**

<span id="page-278-0"></span>**dot1x intrusion-action** This command sets the port's response to a failed authentication, either to block all traffic, or to assign all traffic for the port to a guest VLAN. Use the **no** form to reset the default.

#### **Syntax**

#### **dot1x intrusion-action** {**block-traffic** | **guest-vlan**}

#### **no dot1x intrusion-action**

**block-traffic** - Blocks traffic on this port.

**guest-vlan** - Assigns the user to the Guest VLAN.

#### **Default**

block-traffic

#### **Command Mode**

Interface Configuration

#### **Command Usage**

For guest VLAN assignment to be successful, the VLAN must be configured and set as active (see the [vlan database](#page-580-0) command) and assigned as the guest VLAN for the port (see the [network-access guest-vlan](#page-313-0) command).

#### **Example**

```
Console(config)#interface eth 1/2
Console(config-if)#dot1x intrusion-action guest-vlan
Console(config-if)#
```
<span id="page-278-1"></span>**dot1x max-reauth-req** This command sets the maximum number of times that the switch sends an EAPrequest/identity frame to the client before restarting the authentication process. Use the **no** form to restore the default.

#### **Syntax**

**dot1x max-reauth-req** count

#### **no dot1x max-reauth-req**

count – The maximum number of requests (Range: 1-10)

#### **Default**

 $\mathfrak{D}$ 

**Command Mode**

Interface Configuration

#### **Example**

```
Console(config)#interface eth 1/2
Console(config-if)#dot1x max-reauth-req 2
Console(config-if)#
```
<span id="page-279-0"></span>**dot1x max-req** This command sets the maximum number of times the switch port will retransmit an EAP request/identity packet to the client before it times out the authentication session. Use the **no** form to restore the default.

#### **Syntax**

**dot1x max-req** count

#### **no dot1x max-req**

count – The maximum number of requests (Range: 1-10)

#### **Default**

2

### **Command Mode** Interface Configuration

#### **Example**

```
Console(config)#interface eth 1/2
Console(config-if)#dot1x max-req 2
Console(config-if)#
```
<span id="page-279-1"></span>

dot1x This command allows hosts (clients) to connect to an 802.1X-authorized port. Use **operation-mode** the **no** form with no keywords to restore the default to single host. Use the **no** form with the **multi-host max-count** keywords to restore the default maximum count.

#### **Syntax**

**dot1x operation-mode** {**single-host** | **multi-host** [**max-count** count] | **macbased-auth**}

**no dot1x operation-mode** [**multi-host max-count**]

**single-host** – Allows only a single host to connect to this port.

**multi-host** – Allows multiple host to connect to this port.

**max-count** – Keyword for the maximum number of hosts.

count – The maximum number of hosts that can connect to a port. (Range: 1-1024; Default: 5)

**mac-based** – Allows multiple hosts to connect to this port, with each host needing to be authenticated.

#### **Default**

Single-host

#### **Command Mode**

Interface Configuration

### **Command Usage**

- ◆ The "max-count" parameter specified by this command is only effective if the dot1x mode is set to "auto" by the [dot1x port-control](#page-280-0) command.
- ◆ In "multi-host" mode, only one host connected to a port needs to pass authentication for all other hosts to be granted network access. Similarly, a port can become unauthorized for all hosts if one attached host fails reauthentication or sends an EAPOL logoff message.
- ◆ In "mac-based-auth" mode, each host connected to a port needs to pass authentication. The number of hosts allowed access to a port operating in this mode is limited only by the available space in the secure address table (i.e., up to 1024 addresses).

### **Example**

```
Console(config)#interface eth 1/2
Console(config-if)#dot1x operation-mode multi-host max-count 10 
Console(config-if)#
```
<span id="page-280-0"></span>**dot1x port-control** This command sets the dot1x mode on a port interface. Use the **no** form to restore the default.

#### **Syntax**

### **dot1x port-control** {**auto** | **force-authorized** | **force-unauthorized**}

#### **no dot1x port-control**

**auto** – Requires a dot1x-aware connected client to be authorized by the RADIUS server. Clients that are not dot1x-aware will be denied access.

**force-authorized** – Configures the port to grant access to all clients, either dot1x-aware or otherwise.

**force-unauthorized** – Configures the port to deny access to all clients, either dot1x-aware or otherwise.

### **Default**

force-authorized

#### **Command Mode**

Interface Configuration

#### **Example**

```
Console(config)#interface eth 1/2
Console(config-if)#dot1x port-control auto
Console(config-if)#
```
<span id="page-281-0"></span>**dot1x** This command enables periodic re-authentication for a specified port. Use the **no re-authentication** form to disable re-authentication.

#### **Syntax**

[**no**] **dot1x re-authentication**

### **Command Mode**

Interface Configuration

#### **Command Usage**

- ◆ The re-authentication process verifies the connected client's user ID and password on the RADIUS server. During re-authentication, the client remains connected the network and the process is handled transparently by the dot1x client software. Only if re-authentication fails is the port blocked.
- ◆ The connected client is re-authenticated after the interval specified by the [dot1x timeout re-authperiod](#page-282-0) command. The default is 3600 seconds.

#### **Example**

```
Console(config)#interface eth 1/2
Console(config-if)#dot1x re-authentication
Console(config-if)#
```
**Related Commands**  [dot1x timeout re-authperiod \(283\)](#page-282-0)

<span id="page-281-1"></span>**dot1x timeout** This command sets the time that a switch port waits after the maximum request **quiet-period** count (see [page 280\)](#page-279-0) has been exceeded before attempting to acquire a new client. Use the **no** form to reset the default.

#### **Syntax**

**dot1x timeout quiet-period** seconds

#### **no dot1x timeout quiet-period**

seconds - The number of seconds. (Range: 1-65535)

### **Default**

60 seconds

Ш

### **Command Mode**

Interface Configuration

#### **Example**

```
Console(config)#interface eth 1/2
Console(config-if)#dot1x timeout quiet-period 350
Console(config-if)#
```
<span id="page-282-0"></span>**dot1x timeout** This command sets the time period after which a connected client must be re**re-authperiod** authenticated. Use the **no** form of this command to reset the default.

#### **Syntax**

**dot1x timeout re-authperiod** seconds

#### **no dot1x timeout re-authperiod**

seconds - The number of seconds. (Range: 1-65535)

#### **Default**

3600 seconds

#### **Command Mode**

Interface Configuration

#### **Example**

```
Console(config)#interface eth 1/2
Console(config-if)#dot1x timeout re-authperiod 300
Console(config-if)#
```
<span id="page-282-1"></span>**dot1x timeout** This command sets the time that an interface on the switch waits for a response to **supp-timeout** an EAP request from a client before re-transmitting an EAP packet. Use the **no** form to reset to the default value.

#### **Syntax**

**dot1x timeout supp-timeout** seconds

#### **no dot1x timeout supp-timeout**

seconds - The number of seconds. (Range: 1-65535)

### **Default**

30 seconds

### **Command Mode**

Interface Configuration

#### **Command Usage**

This command sets the timeout for EAP-request frames other than EAP-request/ identity frames. If dot1x authentication is enabled on a port, the switch will initiate authentication when the port link state comes up. It will send an EAP-request/ identity frame to the client to request its identity, followed by one or more requests for authentication information. It may also send other EAP-request frames to the client during an active connection as required for reauthentication.

#### **Example**

```
Console(config)#interface eth 1/2
Console(config-if)#dot1x timeout supp-timeout 300
Console(config-if)#
```
<span id="page-283-0"></span>

**dot1x timeout** This command sets the time that an interface on the switch waits during an **tx-period** authentication session before re-transmitting an EAP packet. Use the **no** form to reset to the default value.

#### **Syntax**

#### **dot1x timeout tx-period** seconds

#### **no dot1x timeout tx-period**

seconds - The number of seconds. (Range: 1-65535)

#### **Default**

30 seconds

#### **Command Mode**

Interface Configuration

#### **Example**

```
Console(config)#interface eth 1/2
Console(config-if)#dot1x timeout tx-period 300
Console(config-if)#
```
<span id="page-283-1"></span>**dot1x re-authenticate** This command forces re-authentication on all ports or a specific interface.

#### **Syntax**

**dot1x re-authenticate** [interface]

#### interface

#### **ethernet** unit/port

unit - Unit identifier. (Range: 1-8)

port - Port number. (Range: 1-28/52)

#### **Command Mode**

Privileged Exec

#### **Command Usage**

The re-authentication process verifies the connected client's user ID and password on the RADIUS server. During re-authentication, the client remains connected the network and the process is handled transparently by the dot1x client software. Only if re-authentication fails is the port blocked.

#### **Example**

Console#dot1x re-authenticate Console#

### **Supplicant Commands**

<span id="page-284-0"></span>**dot1x identity profile** This command sets the dot1x supplicant user name and password. Use the **no** form to delete the identity settings.

#### **Syntax**

#### **dot1x identity profile** {**username** username | **password** password}

#### **no dot1x identity profile** {**username** | **password**}

username - Specifies the supplicant user name. (Range: 1-8 characters)

password - Specifies the supplicant password. (Range: 1-8 characters)

#### **Default**

No user name or password

#### **Command Mode**

Global Configuration

#### **Command Usage**

The global supplicant user name and password are used to identify this switch as a supplicant when responding to an MD5 challenge from the authenticator. These parameters must be set when this switch passes client authentication requests to another authenticator on the network (see the [dot1x pae supplicant](#page-285-1) command.

#### **Example**

```
Console(config)#dot1x identity profile username steve
Console(config)#dot1x identity profile password excess
Console(config)#
```
<span id="page-285-0"></span>**dot1x max-start** This command sets the maximum number of times that a port supplicant will send an EAP start frame to the client before assuming that the client is 802.1X unaware. Use the **no** form to restore the default value.

#### **Syntax**

**dot1x max-start** count

#### **no dot1x max-start**

count - Specifies the maximum number of EAP start frames. (Range: 1-65535)

#### **Default**

3

### **Command Mode**

Interface Configuration

#### **Example**

```
Console(config)#interface eth 1/2
Console(config-if)#dot1x max-start 10
Console(config-if)#
```
<span id="page-285-1"></span>**dot1x pae supplicant** This command enables dot1x supplicant mode on a port. Use the **no** form to disable dot1x supplicant mode on a port.

#### **Syntax**

[**no**] **dot1x pae supplicant**

#### **Default**

Disabled

### **Command Mode**

Interface Configuration

#### **Command Usage**

◆ When devices attached to a port must submit requests to another authenticator on the network, configure the identity profile parameters (see [dot1x identity profile](#page-284-0) command) which identify this switch as a supplicant, and enable dot1x supplicant mode for those ports which must authenticate clients through a remote authenticator using this command. In this mode the port will not respond to dot1x messages meant for an authenticator.

This switch can be configured to serve as the authenticator on selected ports by setting the control mode to "auto" (see the [dot1x port-control](#page-280-0) command), and as a supplicant on other ports by the setting the control mode to "forceauthorized" and enabling dot1x supplicant mode with this command.

Ш

◆ A port cannot be configured as a dot1x supplicant if it is a member of a trunk or LACP is enabled on the port.

#### **Example**

```
Console(config)#interface ethernet 1/2
Console(config-if)#dot1x pae supplicant
Console(config-if)#
```
<span id="page-286-0"></span>**dot1x timeout** This command sets the time that a supplicant port waits for a response from the **auth-period** authenticator. Use the **no** form to restore the default setting.

#### **Syntax**

**dot1x timeout auth-period** seconds

#### **no dot1x timeout auth-period**

seconds - The number of seconds. (Range: 1-65535)

### **Default**

30 seconds

### **Command Mode**

Interface Configuration

#### **Command Usage**

This command sets the time that the supplicant waits for a response from the authenticator for packets other than EAPOL-Start.

#### **Example**

```
Console(config)#interface eth 1/2
Console(config-if)#dot1x timeout auth-period 60
Console(config-if)#
```
<span id="page-286-1"></span>**dot1x timeout** This command sets the time that a supplicant port waits before resending its **held-period** credentials to find a new an authenticator. Use the **no** form to reset the default.

#### **Syntax**

**dot1x timeout held-period** seconds

#### **no dot1x timeout held-period**

seconds - The number of seconds. (Range: 1-65535)

#### **Default**

60 seconds

### **Command Mode**

Interface Configuration

#### **Example**

```
Console(config)#interface eth 1/2
Console(config-if)#dot1x timeout held-period 120
Console(config-if)#
```
<span id="page-287-0"></span>**dot1x timeout** This command sets the time that a supplicant port waits before resending an **start-period** EAPOL start frame to the authenticator. Use the **no** form to restore the default setting.

J

J

#### **Syntax**

#### **dot1x timeout start-period** seconds

#### **no dot1x timeout start-period**

seconds - The number of seconds. (Range: 1-65535)

# **Default**

30 seconds

# **Command Mode**

Interface Configuration

#### **Example**

```
Console(config)#interface eth 1/2
Console(config-if)#dot1x timeout start-period 60
Console(config-if)#
```
#### <span id="page-287-1"></span>**Information Display Commands**

**show dot1x** This command shows general port authentication related settings on the switch or a specific interface.

#### **Syntax**

**show dot1x** [**statistics**] [**interface** interface]

**statistics** - Displays dot1x status for each port.

interface

#### **ethernet** unit/port

unit - Unit identifier. (Range: 1-8)

port - Port number. (Range: 1-28/52)
# **Command Mode**

Privileged Exec

# **Command Usage**

This command displays the following information:

- ◆ Global 802.1X Parameters Shows whether or not 802.1X port authentication is globally enabled on the switch ([page 278](#page-277-0)).
- ◆ Authenticator Parameters Shows whether or not EAPOL pass-through is enabled ([page 278](#page-277-1)).
- ◆ Supplicant Parameters Shows the supplicant user name used when the switch responds to an MD5 challenge from an authenticator [\(page 285](#page-284-0)).
- $\triangle$  802.1X Port Summary Displays the port access control parameters for each interface that has enabled 802.1X, including the following items:
	- Type Administrative state for port access control (Enabled, Authenticator, or Supplicant).
	- Operation Mode Allows single or multiple hosts [\(page 280\)](#page-279-0).
	- Control Mode Dot1x port control mode ([page 281](#page-280-0)).
	- Authorized Authorization status (yes or n/a not authorized).
- $\triangle$  802.1X Port Details Displays the port access control parameters for each interface, including the following items:
	- Reauthentication Periodic re-authentication ([page 282](#page-281-0)).
	- Reauth Period Time after which a connected client must be reauthenticated ([page 283](#page-282-0)).
	- Quiet Period Time a port waits after Max Request Count is exceeded before attempting to acquire a new client (page 282).
	- TX Period Time a port waits during authentication session before retransmitting EAP packet ([page 284](#page-283-0)).
	- Supplicant Timeout Supplicant timeout.
	- Server Timeout Server timeout. A RADIUS server must be set before the correct operational value of 10 seconds will be displayed in this field.
	- Reauth Max Retries Maximum number of reauthentication attempts.
	- Max Request Maximum number of times a port will retransmit an EAP request/identity packet to the client before it times out the authentication session ([page 280](#page-279-1)).
	- Operation Mode– Shows if single or multiple hosts (clients) can connect to an 802.1X-authorized port.
	- Port Control–Shows the dot1x mode on a port as auto, force-authorized, or force-unauthorized ([page 281](#page-280-0)).
	- Intrusion Action– Shows the port response to intrusion when authentication fails [\(page 279\)](#page-278-0).
	- Supplicant– MAC address of authorized client.
- ◆ Authenticator PAE State Machine
	- State Current state (including initialize, disconnected, connecting, authenticating, authenticated, aborting, held, force\_authorized, force\_unauthorized).
	- Reauth Count– Number of times connecting state is re-entered.
	- Current Identifier– The integer (0-255) used by the Authenticator to identify the current authentication session.
- ◆ Backend State Machine
	- State Current state (including request, response, success, fail, timeout, idle, initialize).
	- Request Count– Number of EAP Request packets sent to the Supplicant without receiving a response.
	- Identifier (Server)– Identifier carried in the most recent EAP Success, Failure or Request packet received from the Authentication Server.
- ◆ Reauthentication State Machine

State – Current state (including initialize, reauthenticate).

#### **Example**

```
Console#show dot1x
Global 802.1X Parameters
 System Auth Control : Enabled
Authenticator Parameters:<br>EAPOL Pass Through : Disabled
EAPOL Pass Through
Supplicant Parameters:
 Identity Profile Username : steve
802.1X Port Summary
Port Type Operation Mode Control Mode Authorized
-------- ------------- -------------- ------------------ ----------
Eth 1/ 1 Disabled Single-Host Force-Authorized Yes
Eth 1/ 2 Disabled Single-Host Force-Authorized Yes
.
.
.
Eth 1/27 Disabled Single-Host Force-Authorized Yes
Eth 1/28 Enabled Single-Host Auto Yes
802.1X Port Details
802.1X Authenticator is enabled on port 1/1
802.1X Supplicant is disabled on port 1/1
.
.
.
802.1X Authenticator is enabled on port 28
Reauthentication : Enabled
Reauth Period : 3600
Quiet Period : 60
TX Period : 30
Supplicant Timeout : 30
Server Timeout : 10
```

```
Reauth Max Retries : 2
Max Request : 2
Operation Mode : Multi-host
Port Control : Auto
Intrusion Action : Block traffic
Supplicant : 00-e0-29-94-34-65
 Authenticator PAE State Machine
State : Authenticated
Reauth Count : 0
  Current Identifier : 3
 Backend State Machine
 State : Idle
 Request Count : 0
  Identifier(Server) : 2
 Reauthentication State Machine
  State : Initialize
Console#
```
# **Management IP Filter**

This section describes commands used to configure IP management access to the switch.

## **Table 49: Management IP Filter Commands**

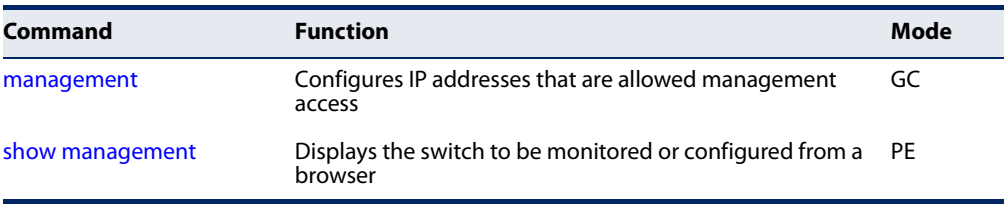

<span id="page-290-0"></span>**management** This command specifies the client IP addresses that are allowed management access to the switch through various protocols. A list of up to 15 IP addresses or IP address groups can be specified. Use the **no** form to restore the default setting.

#### **Syntax**

[**no**] **management** {**all-client** | **http-client** | **snmp-client** | **telnet-client**} startaddress [end-address]

**all-client** - Adds IP address(es) to all groups.

**http-client** - Adds IP address(es) to the web group.

**snmp-client** - Adds IP address(es) to the SNMP group.

**telnet-client** - Adds IP address(es) to the Telnet group.

start-address - A single IP address, or the starting address of a range.

end-address - The end address of a range.

**Default Setting**  All addresses

**Command Mode**  Global Configuration

#### **Command Usage**

- ◆ The management interfaces are open to all IP addresses by default. Once you add an entry to a filter list, access to that interface is restricted to the specified addresses.
- ◆ If anyone tries to access a management interface on the switch from an invalid address, the switch will reject the connection, enter an event message in the system log, and send a trap message to the trap manager.
- ◆ IP address can be configured for SNMP, web, and Telnet access respectively. Each of these groups can include up to five different sets of addresses, either individual addresses or address ranges.
- ◆ When entering addresses for the same group (i.e., SNMP, web, or Telnet), the switch will not accept overlapping address ranges. When entering addresses for different groups, the switch will accept overlapping address ranges.
- ◆ You cannot delete an individual address from a specified range. You must delete the entire range, and re-enter the addresses.
- ◆ You can delete an address range just by specifying the start address, or by specifying both the start address and end address.

## **Example**

This example restricts management access to the indicated addresses.

```
Console(config)#management all-client 192.168.1.19
Console(config)#management all-client 192.168.1.25 192.168.1.30
Console#
```
<span id="page-291-0"></span>**show management** This command displays the client IP addresses that are allowed management access to the switch through various protocols.

#### **Syntax**

#### **show management** {**all-client** | **http-client** | **snmp-client** | **telnet-client**}

Ш

**all-client** - Displays IP addresses for all groups.

**http-client** - Displays IP addresses for the web group.

**snmp-client** - Displays IP addresses for the SNMP group.

Щ

**telnet-client** - Displays IP addresses for the Telnet group.

# **Command Mode**

Privileged Exec

#### **Example**

 $\mathbb{F}$ 

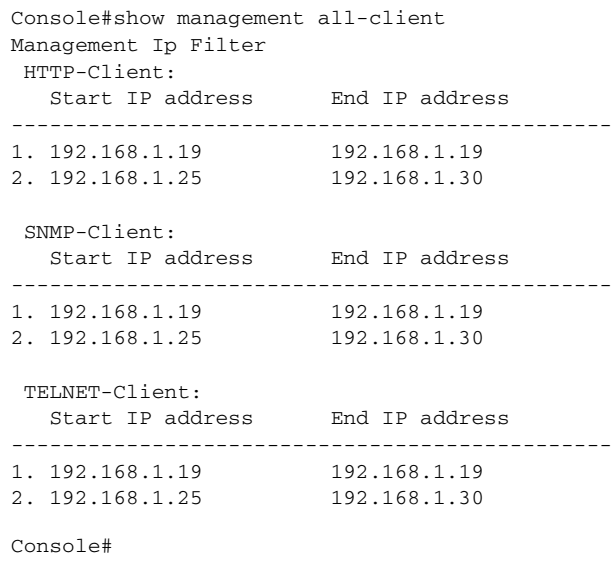

# **PPPoE Intermediate Agent**

This section describes commands used to configure the PPPoE Intermediate Agent (PPPoE IA) relay parameters required for passing authentication messages between a client and broadband remote access servers.

# **Table 50: PPPoE Intermediate Agent Commands**

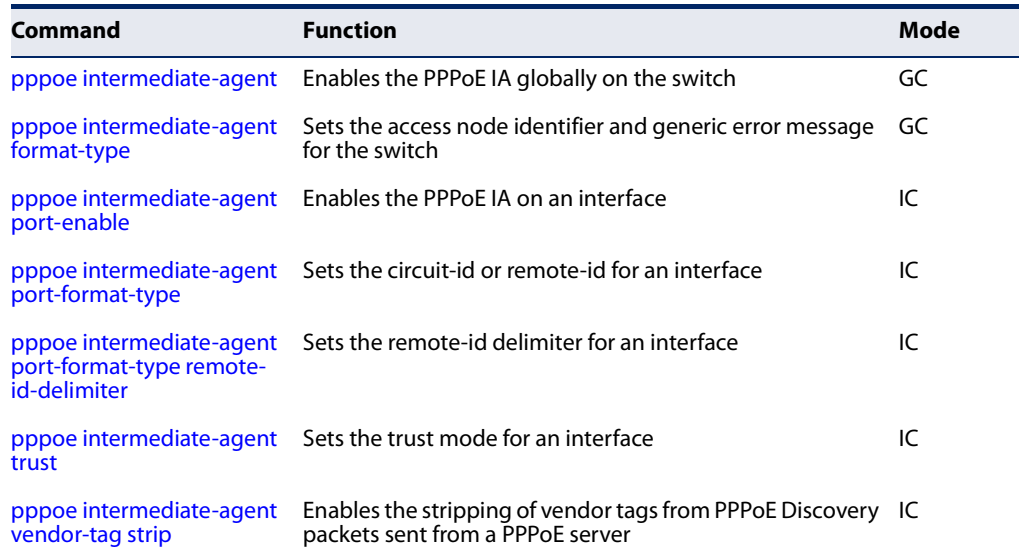

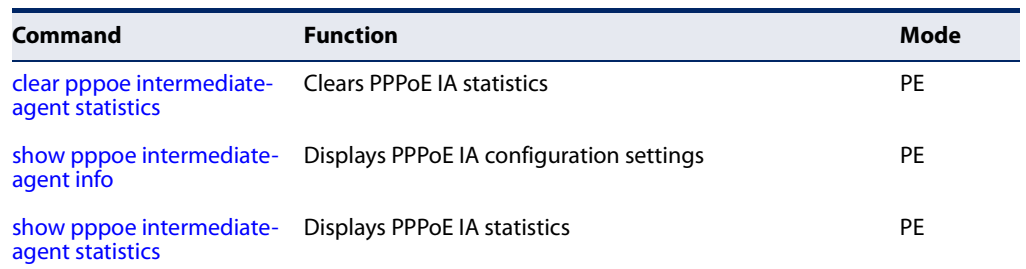

# **Table 50: PPPoE Intermediate Agent Commands** (Continued)

<span id="page-293-0"></span>**pppoe** This command enables the PPPoE Intermediate Agent globally on the switch. Use **intermediate-agent** the **no** form to disable this feature.

## **Syntax**

[**no**] **pppoe intermediate-agent**

**Default Setting**  Disabled

# **Command Mode**

Global Configuration

# **Command Usage**

- ◆ The switch inserts a tag identifying itself as a PPPoE Intermediate Agent residing between the attached client requesting network access and the ports connected to broadband remote access servers (BRAS). The switch extracts access-loop information from the client's PPPoE Active Discovery Request, and forwards this information to all trusted ports designated by the pppoe [intermediate-agent trust](#page-297-0) command. The BRAS detects the presence of the subscriber's circuit-ID tag inserted by the switch during the PPPoE discovery phase, and sends this tag as a NAS-port-ID attribute in PPP authentication and AAA accounting requests to a RADIUS server.
- ◆ PPPoE IA must be enabled globally by this command before this feature can be enabled on an interface using the [pppoe intermediate-agent port-enable](#page-294-1) command.

# **Example**

Console(config)#pppoe intermediate-agent Console(config)#

<span id="page-294-0"></span>**pppoe** This command sets the access node identifier and generic error message for the **intermediate-agent** switch. Use the **no** form to restore the default settings. **format-type**

# **Syntax**

**pppoe intermediate-agent format-type** {**access-node-identifier** id-string | **generic-error-message** error-message}

# **no pppoe intermediate-agent format-type** {**access-node-identifier** | **generic-error-message**}

id-string - String identifying this switch as an PPPoE IA to the PPPoE server. (Range: 1-48 ASCII characters)

error-message - An error message notifying the sender that the PPPoE Discovery packet was too large.

#### **Default Setting**

- ◆ Access Node Identifier: IP address of the first IPv4 interface on the switch.
- ◆ Generic Error Message: PPPoE Discover packet too large to process. Try reducing the number of tags added.

# **Command Mode**

Global Configuration

## **Command Usage**

- ◆ The switch uses the access-node-identifier to generate the circuit-id for PPPoE discovery stage packets sent to the BRAS, but does not modify the source or destination MAC address of these PPPoE discovery packets.
- ◆ These messages are forwarded to all trusted ports designated by the pppoe [intermediate-agent trust](#page-297-0) command.

#### **Example**

```
Console(config)#pppoe intermediate-agent format-type access-node-identifier 
 billibong
Console(config)#
```

```
pppoe
This command enables the PPPoE IA on an interface. Use the no form to disable this 
intermediate-agent
feature.
       port-enable
```
#### **Syntax**

[**no**] **pppoe intermediate-agent port-enable**

**Default Setting**  Disabled

#### **Command Mode**

Interface Configuration (Ethernet, Port Channel)

#### **Command Usage**

PPPoE IA must also be enabled globally on the switch for this command to take effect.

#### **Example**

```
Console(config)#interface ethernet 1/5
Console(config-if)#pppoe intermediate-agent port-enable
Console(config-if)#
```
**port-format-type**

<span id="page-295-0"></span>**pppoe** This command sets the circuit-id or remote-id for an interface. Use the **no** form to **intermediate-agent** restore the default settings.

#### **Syntax**

**pppoe intermediate-agent port-format-type** {**circuit-id** | **remote-id**} id-string

**circuit-id** - String identifying the circuit identifier (or interface) on this switch to which the user is connected. (Range: 1-10 ASCII characters)

**remote-id** - String identifying the remote identifier (or interface) on this switch to which the user is connected. (Range: 1-63 ASCII characters)

#### **Default Setting**

circuit-id: unit/port:vlan-id or 0/trunk-id:vlan-id remote-id: port MAC address

## **Command Mode**

Interface Configuration (Ethernet, Port Channel)

#### **Command Usage**

- ◆ The PPPoE server extracts the Line-ID tag from PPPoE discovery stage messages, and uses the Circuit-ID field of that tag as a NAS-Port-ID attribute in AAA access and accounting requests.
- ◆ The switch intercepts PPPoE discovery frames from the client and inserts a unique line identifier using the PPPoE Vendor-Specific tag (0x0105) to PPPoE Active Discovery Initiation (PADI) and Request (PADR) packets. The switch then forwards these packets to the PPPoE server. The tag contains the Line-ID of the customer line over which the discovery packet was received, entering the switch (or access node) where the intermediate agent resides.
- ◆ Outgoing PAD Offer (PADO) and Session-confirmation (PADS) packets sent from the PPPoE Server include the Circuit-ID tag inserted by the switch, and should be stripped out of PADO and PADS packets which are to be passed directly to

end-node clients using the [pppoe intermediate-agent vendor-tag strip](#page-297-1) command.

If the remote-id is unspecified, the port name will be used for this parameter. If the port name is not configured, the remote-id is set to the port MAC (yy-yy-yyyy-yy-yy#), where # is the default delimiter.

#### **Example**

```
Console(config)#interface ethernet 1/5
Console(config-if)#pppoe intermediate-agent port-format-type circuit-id 
 ECS4620-28T
Console(config-if)#
```
<span id="page-296-0"></span>**remote-id-delimiter** default settings.

**pppoe** This command sets the remote-id delimiter for an interface. Use the **enable intermediate-agent** keyword to enable the delimiter. Use the **no** form with the **enable** keyword to **port-format-type** disable the delimiter. Use the **no** form without any keywords toto restore the

#### **Syntax**

# **pppoe intermediate-agent port-format-type remote-id-delimiter**  {**enable** | ascii-code}

ascii-code - ASCII character of delimiter. (Range: 0-255)

# **Default Setting**

Disabled ASCII code: 35 ("#")

# **Command Mode**

Interface Configuration (Ethernet, Port Channel)

#### **Command Usage**

If the delimiter is enabled and it occurs in the remote ID string, the string will be truncated at that point.

#### **Example**

This command enables the delimiter for port 5.

```
Console(config)#interface ethernet 1/5
Console(config-if)#pppoe intermediate-agent port-format-type remote-id-
 delimiter
Console(config-if)#
```
<span id="page-297-0"></span>**pppoe** This command sets an interface to trusted mode to indicate that it is connected to a **intermediate-agent** PPPoE server. Use the **no** form to set an interface to untrusted mode. **trust**

# **Syntax**

[**no**] **pppoe intermediate-agent trust**

# **Default Setting**

Untrusted

# **Command Mode**

Interface Configuration (Ethernet, Port Channel)

# **Command Usage**

- ◆ Set any interfaces connecting the switch to a PPPoE Server as trusted. Interfaces that connect the switch to users (PPPoE clients) should be set as untrusted.
- ◆ At least one trusted interface must be configured on the switch for the PPPoE IA to function.

# **Example**

```
Console(config)#interface ethernet 1/5
Console(config-if)#pppoe intermediate-agent trust
Console(config-if)#
```
# <span id="page-297-1"></span>**vendor-tag strip**

**pppoe** This command enables the stripping of vendor tags from PPPoE Discovery packets **intermediate-agent** sent from a PPPoE server. Use the **no** form to disable this feature.

# **Syntax**

[**no**] **pppoe intermediate-agent vendor-tag strip**

**Default Setting**  Disabled

# **Command Mode**

Interface Configuration (Ethernet, Port Channel)

# **Command Usage**

This command only applies to trusted interfaces. It is used to strip off vendorspecific tags (which carry subscriber and line identification information) in PPPoE Discovery packets received from an upstream PPPoE server before forwarding them to a user.

#### **Example**

```
Console(config)#interface ethernet 1/5
Console(config-if)#pppoe intermediate-agent vendor-tag strip
Console(config-if)#
```
<span id="page-298-0"></span>**clear pppoe** This command clears statistical counters for the PPPoE Intermediate Agent. **intermediate-agent**

**statistics Syntax** 

**clear pppoe intermediate-agent statistics interface** [interface]

interface

#### **ethernet** unit/port

unit - Unit identifier. (Range: 1-8)

port - Port number. (Range: 1-28/52)

**port-channel** channel-id (Range: 1-16)

#### **Command Mode**

Privileged Exec

#### **Example**

```
Console#clear pppoe intermediate-agent statistics
Console#
```
<span id="page-298-1"></span>**show pppoe** This command displays configuration settings for the PPPoE Intermediate Agent. **intermediate-agent**

# **info Syntax**

**show pppoe intermediate-agent info** [**interface** [interface]]

interface

#### **ethernet** unit/port

unit - Unit identifier. (Range: 1-8)

port - Port number. (Range: 1-28/52)

**port-channel** channel-id (Range: 1-16)

# **Command Mode**

Privileged Exec

#### **Example**

```
Console#show pppoe intermediate-agent info
PPPoE Intermediate Agent Global Status : Enabled
PPPoE Intermediate Agent Admin Access Node Identifier : 192.168.0.2
PPPoE Intermediate Agent Oper Access Node Identifier : 192.168.0.2
```
PPPoE Intermediate Agent Admin Generic Error Message : PPPoE Intermediate Agent Oper Generic Error Message : PPPoE Discover packet too large to process. Try reducing the number of tags added. Console#show pppoe intermediate-agent info interface ethernet 1/1 Interface PPPoE IA Trusted Vendor-Tag Strip Admin Circuit-ID Admin Remote-ID --------- -------- ------- ---------------- ------------ ---------------- Eth 1/2 Yes Yes Yes 1/2:vid 00-00-E8-94-40-02 R-ID Delimiter Delimiter ASCII Oper Circuit-ID Oper Remote-ID ---------------- ---------------- ---------------- ----------------- Yes 3 1/2:vid 00-00-E8-94-40-02 Console# ╜

<span id="page-299-0"></span>**show pppoe** This command displays statistics for the PPPoE Intermediate Agent. **intermediate-agent statistics Syntax** 

#### **show pppoe intermediate-agent statistics interface** [interface]

interface

**ethernet** unit/port

unit - Unit identifier. (Range: 1-8)

port - Port number. (Range: 1-28/52)

**port-channel** channel-id (Range: 1-16)

# **Command Mode**

Privileged Exec

#### **Example**

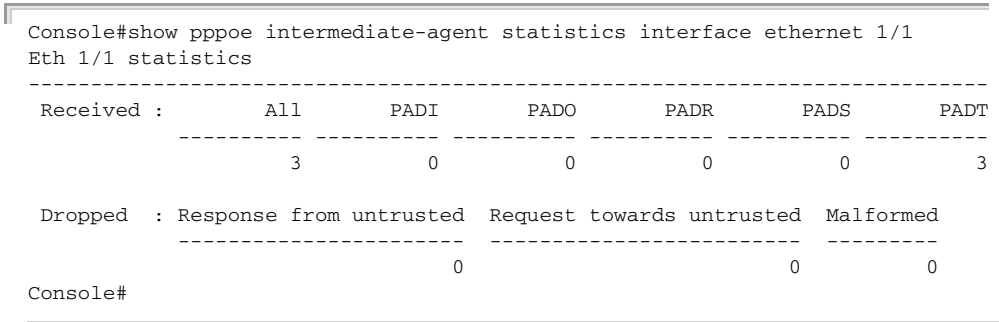

# **Table 51: show pppoe intermediate-agent statistics - display description**

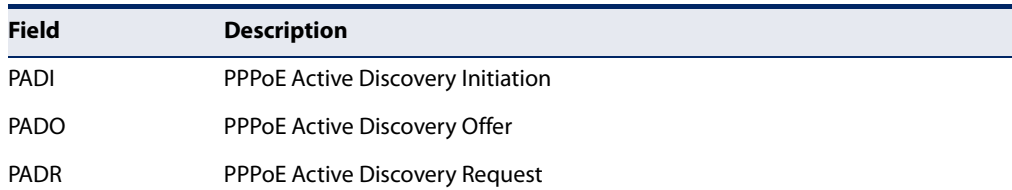

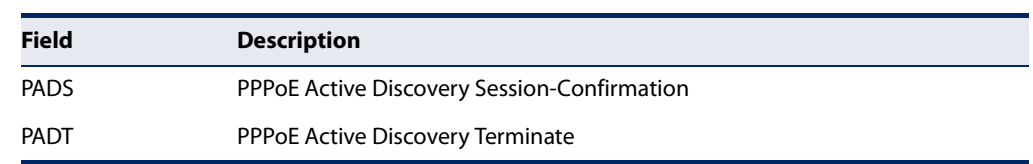

# **Table 51: show pppoe intermediate-agent statistics - display description**

**Chapter 8** | Authentication Commands PPPoE Intermediate Agent

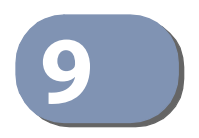

# **9** General Security Measures

This switch supports many methods of segregating traffic for clients attached to each of the data ports, and for ensuring that only authorized clients gain access to the network. Port-based authentication using IEEE 802.1X is commonly used for these purposes. In addition to these method, several other options of providing client security are described in this chapter. These include port-based authentication, which can be configured to allow network client access by specifying a fixed set of MAC addresses. The addresses assigned to DHCP clients can also be carefully controlled with IP Source Guard and DHCP Snooping commands.

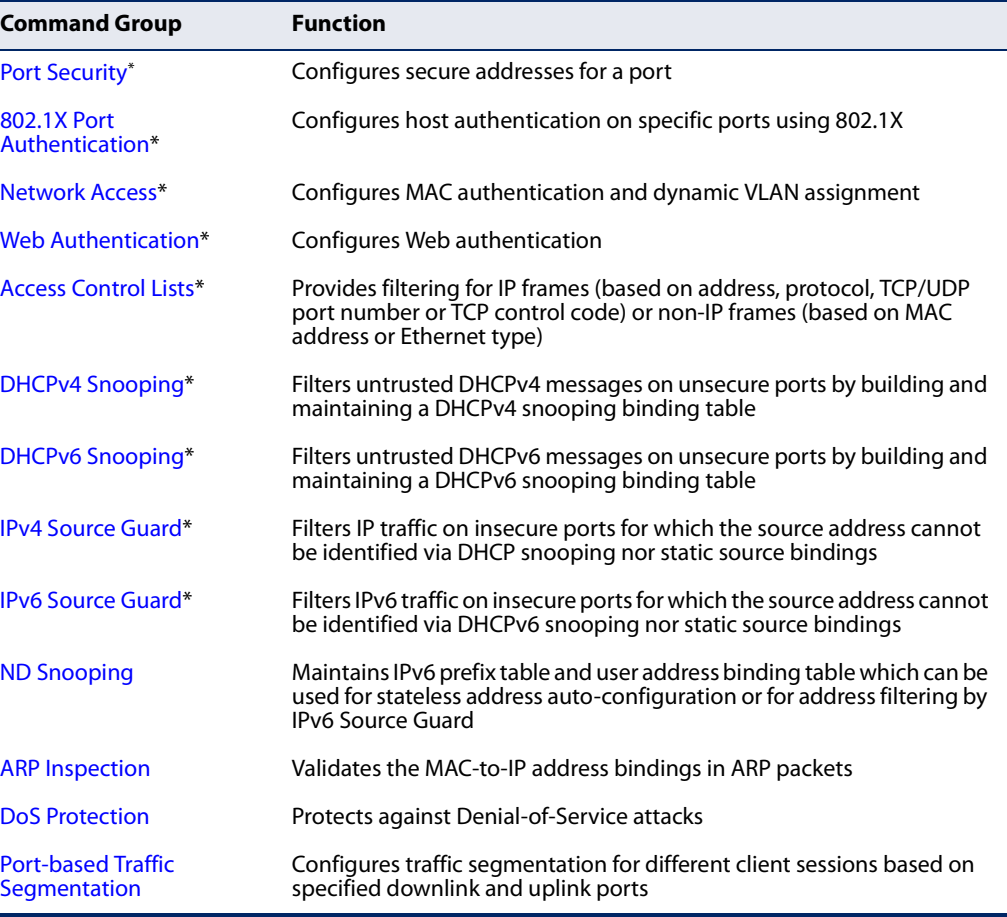

# **Table 52: General Security Commands**

\* The priority of execution for these filtering commands is Port Security, Port Authentication, Network Access, Web Authentication, Access Control Lists, DHCP Snooping, and then IP Source Guard.

# <span id="page-303-0"></span>**Port Security**

These commands can be used to enable port security on a port.

When MAC address learning is disabled on an interface, only incoming traffic with source addresses already stored in the dynamic or static address table for this port will be authorized to access the network.

When using port security, the switch stops learning new MAC addresses on the specified port when it has reached a configured maximum number. Only incoming traffic with source addresses already stored in the dynamic or static address table for this port will be authorized to access the network. The port will drop any incoming frames with a source MAC address that is unknown or has been previously learned from another port. If a device with an unauthorized MAC address attempts to use the switch port, the intrusion will be detected and the switch can automatically take action by disabling the port and sending a trap message.

## **Table 53: Management IP Filter Commands**

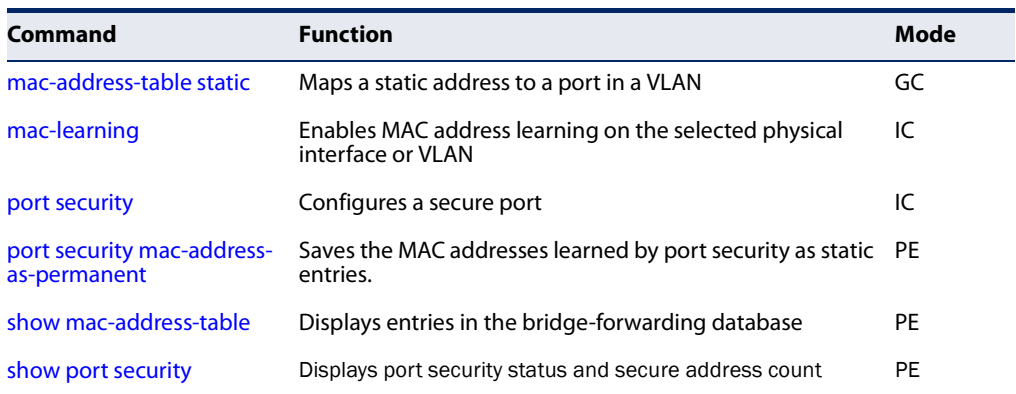

<span id="page-303-1"></span>**mac-learning** This command enables MAC address learning on the selected interface. Use the **no** form to disable MAC address learning.

# **Syntax**

[**no**] **mac-learning**

# **Default Setting**  Enabled

**Command Mode**  Interface Configuration (Ethernet or Port Channel)

# **Command Usage**

◆ The **no mac-learning** command immediately stops the switch from learning new MAC addresses on the specified port or trunk. Incoming traffic with source addresses not stored in the static address table, will be flooded. However, if a

security function such as 802.1X or DHCP snooping is enabled and maclearning is disabled, then only incoming traffic with source addresses stored in the static address table will be accepted, all other packets are dropped. Note that the dynamic addresses stored in the address table when MAC address learning is disabled are flushed from the system, and no dynamic addresses are subsequently learned until MAC address learning has been re-enabled.

The mac-learning commands cannot be used if 802.1X Port Authentication has been globally enabled on the switch with the [dot1x system-auth-control](#page-277-2) command, or if MAC Address Security has been enabled by the [port security](#page-304-0) command on the same interface.

# **Example**

The following example disables MAC address learning for port 2.

```
Console(config)#interface ethernet 1/2 
Console(config-if)#no mac-learning 
Console(config-if)#
```
**Related Commands** [show interfaces status \(428\)](#page-427-0)

<span id="page-304-0"></span>**port security** This command enables or configures port security. Use the **no** form without any keywords to disable port security. Use the **no** form with the appropriate keyword to restore the default settings for a response to security violation or for the maximum number of allowed addresses.

## **Syntax**

**port security** [**action** {**shutdown** | **trap** | **trap-and-shutdown**} | **max-maccount** address-count]

## **no port security** [**action** | **max-mac-count**]

**action** - Response to take when port security is violated.

**shutdown** - Disable port only.

**trap** - Issue SNMP trap message only.

**trap-and-shutdown** - Issue SNMP trap message and disable port.

#### **max-mac-count**

address-count - The maximum number of MAC addresses that can be learned on a port. (Range: 0 - 1024, where 0 means disabled)

## **Default Setting**

Status: Disabled Action: None Maximum Addresses: 0

# **Command Mode**

Interface Configuration (Ethernet)

# **Command Usage**

- ◆ The default maximum number of MAC addresses allowed on a secure port is zero (that is, port security is disabled). To use port security, you must configure the maximum number of addresses allowed on a port using the **port security max-mac-count** command.
- ◆ When port security is enabled using the **port security** command, or the maximum number or allowed addresses is set to a value lower than the current limit after port security has been enabled, the switch first clears all dynamically learned entries from the address table. It then starts learning new MAC addresses on the specified port, and stops learning addresses when it reaches a configured maximum number. Only incoming traffic with source addresses already stored in the dynamic or static address table will be accepted.
- To configure the maximum number of address entries which can be learned on a port, specify the maximum number of dynamic addresses allowed. The switch will learn up to the maximum number of allowed address pairs <source MAC address, VLAN> for frames received on the port. (The specified maximum address count is effective when port security is enabled or disabled.) Note that you can manually add additional secure addresses to a port using the [mac](#page-506-0)[address-table static](#page-506-0) command. When the port has reached the maximum number of MAC addresses, the port will stop learning new addresses. The MAC addresses already in the address table will be retained and will not be aged out.
- $\blacklozenge$  MAC addresses that port security has learned, can be saved in the configuration file as static entries. See command [port security mac-address-as-permanent.](#page-306-1)
- ◆ If port security is enabled, and the maximum number of allowed addresses are set to a non-zero value, any device not in the address table that attempts to use the port will be prevented from accessing the switch.
- $\blacklozenge$  If a port is disabled due to a security violation, it must be manually re-enabled using the no [shutdown](#page-420-0) command.
- ◆ A secure port has the following restrictions:
	- Cannot be connected to a network interconnection device.
	- Cannot be a trunk port.
	- RSPAN and port security are mutually exclusive functions. If port security is enabled on a port, that port cannot be set as an RSPAN uplink port, source port, or destination port. Also, when a port is configured as an RSPAN uplink port, source port, or destination port, port security cannot be enabled on that port.

Л

## **Example**

The following example enables port security for port 5, and sets the response to a security violation to issue a trap message:

```
Console(config)#interface ethernet 1/5
Console(config-if)#port security action trap
```
**Related Commands** [show interfaces status \(428\)](#page-427-0) [shutdown \(421\)](#page-420-0) [mac-address-table static \(507\)](#page-506-0)

<span id="page-306-1"></span>port security Use this command to save the MAC addresses that port security has learned as **mac-address-as-**static entries.

**permanent**

**Syntax** 

#### **port security mac-address-as-permanent** [**interface** interface]

interface - Specifies a port interface.

**ethernet** unit/port

unit - Unit identifier. (Range: 1-8)

port - Port number. (Range: 1-28/52)

## **Command Mode**

Privileged Exec

## **Example**

This example shows the switch saving the MAC addresses learned by port security on ethernet port 1/3.

Console#port security mac-address-as-permanent interface ethernet 1/3 Console#

<span id="page-306-0"></span>**show port security** This command displays port security status and the secure address count.

## **Syntax**

**show port security** [**interface** interface]

interface - Specifies a port interface.

## **ethernet** unit/port

unit - Unit identifier. (Range: 1-8)

port - Port number. (Range: 1-28/52)

## **Command Mode**

Privileged Exec

#### **Example**

Г

This example shows the port security settings and number of secure addresses for all ports.

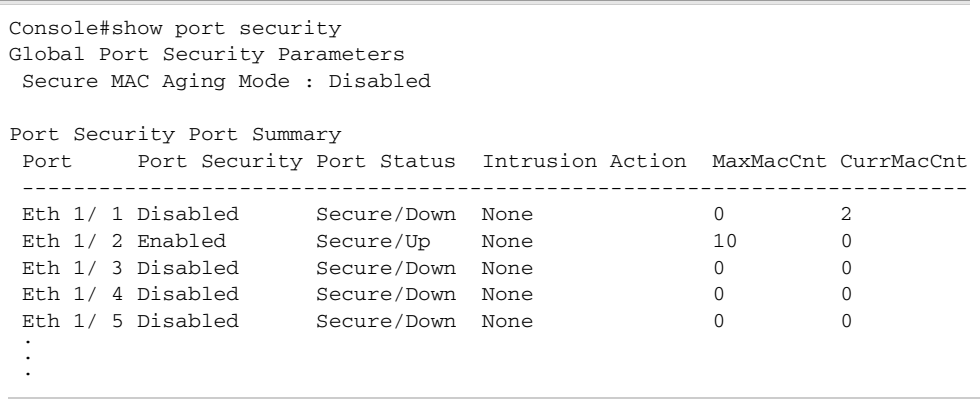

Ш

## **Table 54: show port security - display description**

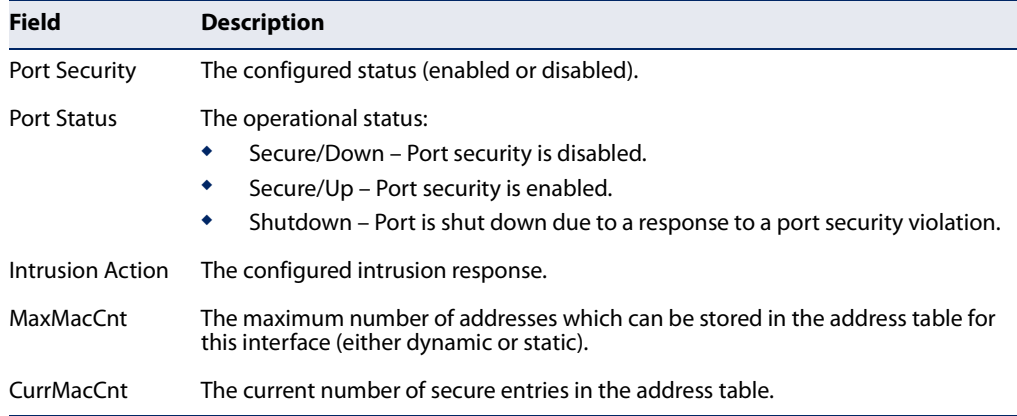

The following example shows the port security settings and number of secure addresses for a specific port. The Last Intrusion MAC and Last Time Detected Intrusion MAC fields show information about the last detected intrusion MAC address. These fields are not applicable if no intrusion has been detected or port security is disabled. The MAC Filter ID field is configured by the [network-access](#page-318-0)  [port-mac-filter](#page-318-0) command. If this field displays Disabled, then any unknown source MAC address can be learned as a secure MAC address. If it displays a filter identifier, then only source MAC address entries in MAC Filter table can be learned as secure MAC addresses.

Console#show port security interface ethernet 1/2

Global Port Security Parameters

Secure MAC Aging Mode : Disabled

J

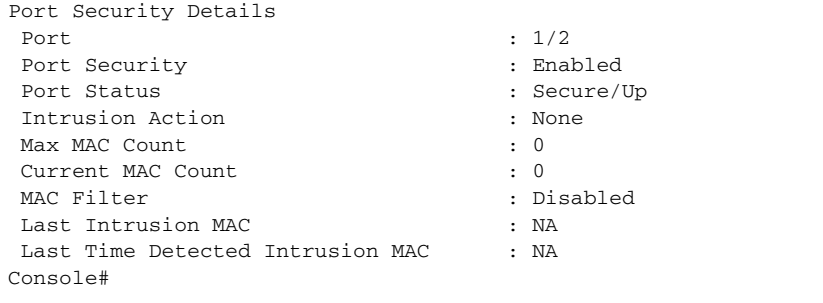

#### This example shows information about a detected intrusion.

```
Console#show port security interface ethernet 1/2
Global Port Security Parameters
 Secure MAC Aging Mode : Disabled
Port Security Details
Port : 1/2
Port Security : Enabled
Port Status : Secure/Up
Intrusion Action : None : None : None : None : 0
Max MAC Count
Current MAC Count : 0
MAC Filter : Disabled<br>
Last Intrusion MAC : 00-10-22-00-00-01
Last Intrusion MAC
Last Time Detected Intrusion MAC : 2010/7/29 15:13:03
Console#
```
# <span id="page-308-0"></span>**Network Access (MAC Address Authentication)**

Network Access authentication controls access to the network by authenticating the MAC address of each host that attempts to connect to a switch port. Traffic received from a specific MAC address is forwarded by the switch only if the source MAC address is successfully authenticated by a central RADIUS server. While authentication for a MAC address is in progress, all traffic is blocked until authentication is completed. Once successfully authenticated, the RADIUS server may optionally assign VLAN and QoS settings for the switch port.

## **Table 55: Network Access Commands**

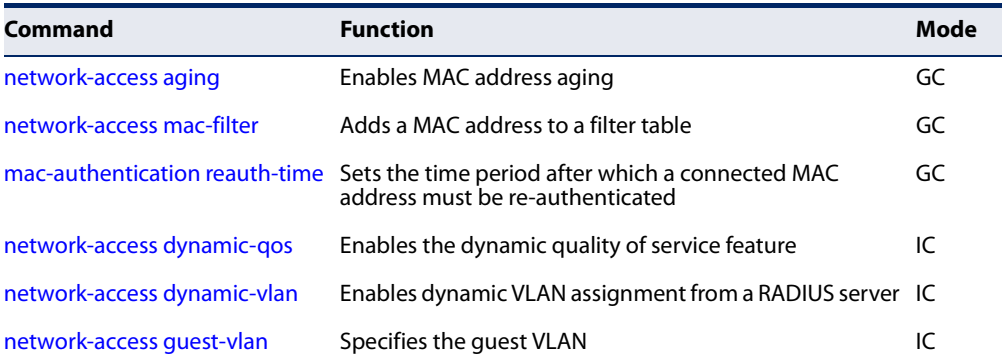

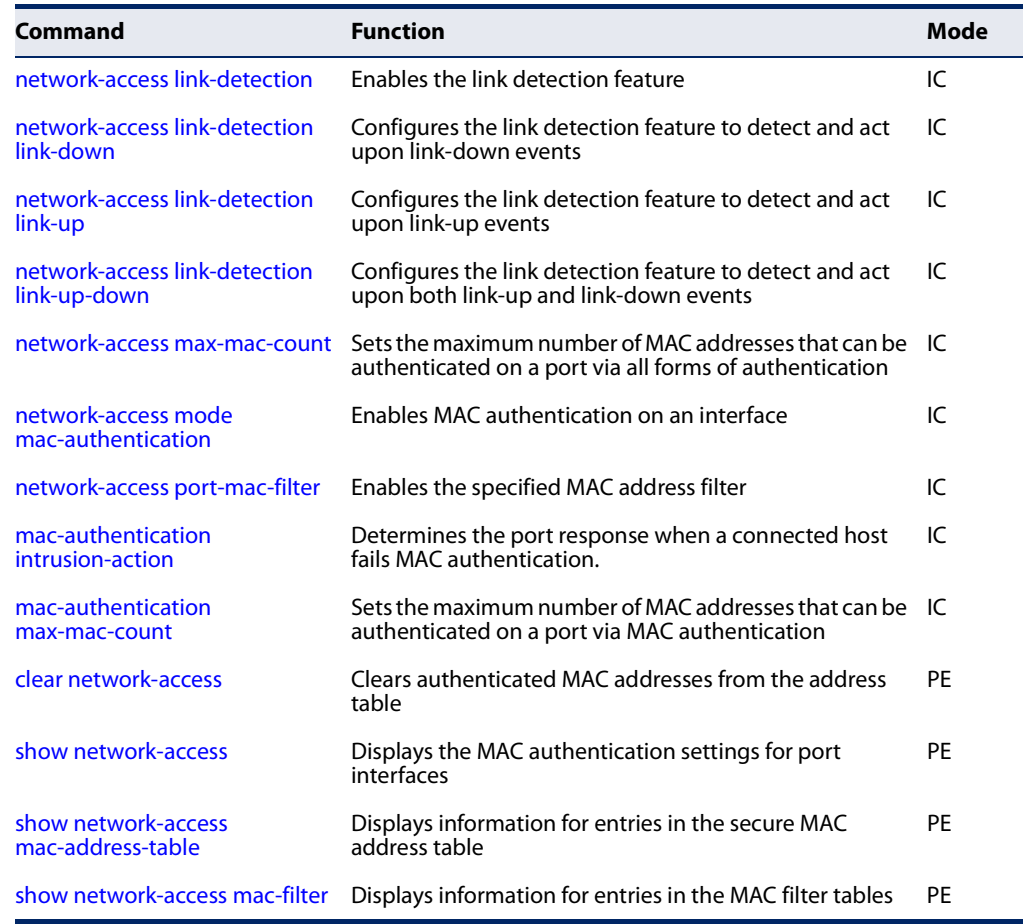

# **Table 55: Network Access Commands** (Continued)

<span id="page-309-0"></span>**network-access aging** Use this command to enable aging for authenticated MAC addresses stored in the secure MAC address table. Use the **no** form of this command to disable address aging.

## **Syntax**

[**no**] **network-access aging**

# **Default Setting**  Disabled

# **Command Mode**  Global Configuration

# **Command Usage**

◆ Authenticated MAC addresses are stored as dynamic entries in the switch's secure MAC address table and are removed when the aging time expires. The address aging time is determined by the [mac-address-table aging-time](#page-504-0) command.

- ◆ This parameter applies to authenticated MAC addresses configured by the MAC Address Authentication process described in this section, as well as to any secure MAC addresses authenticated by 802.1X, regardless of the 802.1X Operation Mode (Single-Host, Multi-Host, or MAC-Based authentication as described on [page 280](#page-279-2)).
- ◆ The maximum number of secure MAC addresses supported for the switch system is 1024.

# **Example**

```
Console(config-if)#network-access aging
Console(config-if)#
```
<span id="page-310-0"></span>network-access Use this command to add a MAC address into a filter table. Use the no form of this **mac-filter** command to remove the specified MAC address.

## **Syntax**

[**no**] **network-access mac-filter** filter-id **mac-address** mac-address [**mask** mask-address]

filter-id - Specifies a MAC address filter table. (Range: 1-64)

mac-address - Specifies a MAC address entry. (Format: xx-xx-xx-xx-xx-xx)

mask - Specifies a MAC address bit mask for a range of addresses.

## **Default Setting**

Disabled

## **Command Mode**

Global Configuration

## **Command Usage**

- ◆ Specified addresses are exempt from network access authentication.
- $\blacklozenge$  This command is different from configuring static addresses with the [mac](#page-506-0)[address-table static](#page-506-0) command in that it allows you configure a range of addresses when using a mask, and then to assign these addresses to one or more ports with the [network-access port-mac-filter](#page-318-0) command.
- ◆ Up to 64 filter tables can be defined.
- ◆ There is no limitation on the number of entries that can entered in a filter table.

## **Example**

Console(config)#network-access mac-filter 1 mac-address 11-22-33-44-55-66 Console(config)#

# <span id="page-311-0"></span>mac-authentication Use this command to set the time period after which a connected MAC address **reauth-time** must be re-authenticated. Use the **no** form of this command to restore the default value.

#### **Syntax**

#### **mac-authentication reauth-time** seconds

#### **no mac-authentication reauth-time**

seconds - The reauthentication time period. (Range: 120-1000000 seconds)

# **Default Setting**

1800

# **Command Mode**

Global Configuration

## **Command Usage**

- $\blacklozenge$  The reauthentication time is a global setting and applies to all ports.
- ◆ When the reauthentication time expires for a secure MAC address it is reauthenticated with the RADIUS server. During the reauthentication process traffic through the port remains unaffected.

# **Example**

```
Console(config)#mac-authentication reauth-time 300
Console(config)#
```
<span id="page-311-1"></span>**network-access** Use this command to enable the dynamic QoS feature for an authenticated port. **dynamic-qos** Use the **no** form to restore the default.

## **Syntax**

[**no**] **network-access dynamic-qos**

# **Default Setting**  Disabled

# **Command Mode**

Interface Configuration

# **Command Usage**

◆ The RADIUS server may optionally return dynamic QoS assignments to be applied to a switch port for an authenticated user. The "Filter-ID" attribute (attribute 11) can be configured on the RADIUS server to pass the following QoS information:

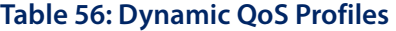

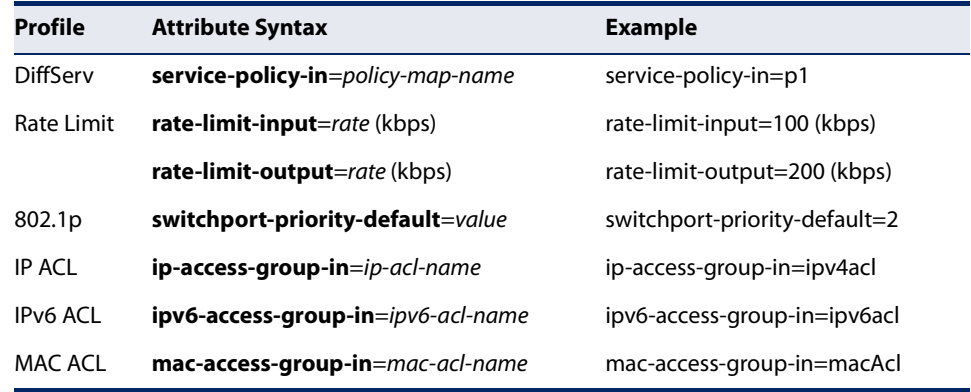

- When the last user logs off of a port with a dynamic QoS assignment, the switch restores the original QoS configuration for the port.
- ◆ When a user attempts to log into the network with a returned dynamic QoS profile that is different from users already logged on to the same port, the user is denied access.
- While a port has an assigned dynamic QoS profile, any manual QoS configuration changes only take effect after all users have logged off of the port.

**Note:** Any configuration changes for dynamic QoS are not saved to the switch configuration file.

#### **Example**

The following example enables the dynamic QoS feature on port 1.

```
Console(config)#interface ethernet 1/1
Console(config-if)#network-access dynamic-qos
Console(config-if)#
```
<span id="page-312-0"></span>**network-access** Use this command to enable dynamic VLAN assignment for an authenticated port. **dynamic-vlan** Use the **no** form to disable dynamic VLAN assignment.

#### **Syntax**

[**no**] **network-access dynamic-vlan**

**Default Setting**  Enabled

# **Command Mode**

Interface Configuration

## **Command Usage**

- ◆ When enabled, the VLAN identifiers returned by the RADIUS server through the 802.1X authentication process will be applied to the port, providing the VLANs have already been created on the switch. GVRP is not used to create the VLANs.
- ◆ The VLAN settings specified by the first authenticated MAC address are implemented for a port. Other authenticated MAC addresses on the port must have same VLAN configuration, or they are treated as an authentication failure.
- ◆ If dynamic VLAN assignment is enabled on a port and the RADIUS server returns no VLAN configuration, the authentication is still treated as a success, and the host assigned to the default untagged VLAN.
- ◆ When the dynamic VLAN assignment status is changed on a port, all authenticated addresses are cleared from the secure MAC address table.

## **Example**

The following example enables dynamic VLAN assignment on port 1.

```
Console(config)#interface ethernet 1/1
Console(config-if)#network-access dynamic-vlan
Console(config-if)#
```
# <span id="page-313-0"></span>**network-access** Use this command to assign all traffic on a port to a guest VLAN when 802.1x **guest-vlan** authentication is rejected. Use the **no** form of this command to disable guest VLAN assignment.

## **Syntax**

**network-access guest-vlan** vlan-id

#### **no network-access guest-vlan**

vlan-id - VLAN ID (Range: 1-4094)

# **Default Setting**

Disabled

## **Command Mode**

Interface Configuration

## **Command Usage**

◆ The VLAN to be used as the guest VLAN must be defined and set as active (See the [vlan database](#page-580-0) command).

ш

Л

◆ When used with 802.1X authentication, the intrusion-action must be set for "guest-vlan" to be effective (see the [dot1x intrusion-action](#page-278-1) command).

## **Example**

```
Console(config)#interface ethernet 1/1
Console(config-if)#network-access guest-vlan 25
Console(config-if)#
```
<span id="page-314-0"></span>network-access Use this command to enable link detection for the selected port. Use the no form of **link-detection** this command to restore the default.

#### **Syntax**

[**no**] **network-access link-detection**

# **Default Setting**

Disabled

#### **Command Mode**

Interface Configuration

#### **Example**

```
Console(config)#interface ethernet 1/1
Console(config-if)#network-access link-detection
Console(config-if)#
```
<span id="page-314-1"></span>network-access link- Use this command to detect link-down events. When detected, the switch can shut **detection link-down** down the port, send an SNMP trap, or both. Use the **no** form of this command to disable this feature.

#### **Syntax**

# **network-access link-detection link-down action** [**shutdown** | **trap** | **trap-and-shutdown**]

#### **no network-access link-detection**

**action** - Response to take when port security is violated.

**shutdown** - Disable port only.

**trap** - Issue SNMP trap message only.

**trap-and-shutdown** - Issue SNMP trap message and disable the port.

**Default Setting** Disabled

# **Command Mode**

#### Interface Configuration

#### **Example**

Л

```
Console(config)#interface ethernet 1/1
Console(config-if)#network-access link-detection link-down action trap
Console(config-if)#
```
╜

<span id="page-315-0"></span>network-access link- Use this command to detect link-up events. When detected, the switch can shut **detection link-up** down the port, send an SNMP trap, or both. Use the **no** form of this command to disable this feature.

# **Syntax**

# **network-access link-detection link-up action** [**shutdown** | **trap** | **trap-and-shutdown**]

## **no network-access link-detection**

**action** - Response to take when port security is violated.

**shutdown** - Disable port only.

**trap** - Issue SNMP trap message only.

**trap-and-shutdown** - Issue SNMP trap message and disable the port.

# **Default Setting**

Disabled

## **Command Mode**

Interface Configuration

#### **Example**

```
Console(config)#interface ethernet 1/1
Console(config-if)#network-access link-detection link-up action trap
Console(config-if)#
```
╜

<span id="page-316-0"></span>**network-access** Use this command to detect link-up and link-down events. When either event is link-detection detected, the switch can shut down the port, send an SNMP trap, or both. Use the **link-up-down no** form of this command to disable this feature.

#### **Syntax**

# **network-access link-detection link-up-down action** [**shutdown** | **trap** | **trap-and-shutdown**]

#### **no network-access link-detection**

**action** - Response to take when port security is violated.

**shutdown** - Disable port only.

**trap** - Issue SNMP trap message only.

**trap-and-shutdown** - Issue SNMP trap message and disable the port.

#### **Default Setting**

Disabled

# **Command Mode**

Interface Configuration

#### **Example**

```
Console(config)#interface ethernet 1/1
Console(config-if)#network-access link-detection link-up-down action trap
Console(config-if)#
```
<span id="page-316-1"></span>network-access Use this command to set the maximum number of MAC addresses that can be **max-mac-count** authenticated on a port interface via all forms of authentication. Use the **no** form of this command to restore the default.

#### **Syntax**

**network-access max-mac-count** count

#### **no network-access max-mac-count**

count - The maximum number of authenticated IEEE 802.1X and MAC addresses allowed. (Range: 0-2048; 0 for unlimited)

#### **Default Setting**  1024

# **Command Mode**

Interface Configuration

## **Command Usage**

The maximum number of MAC addresses per port is 1024, and the maximum number of secure MAC addresses supported for the switch system is 1024. When the limit is reached, all new MAC addresses are treated as authentication failures.

#### **Example**

```
Console(config-if)#network-access max-mac-count 5
Console(config-if)#
```
<span id="page-317-0"></span>**network-access mode** Use this command to enable network access authentication on a port. Use the **no mac-authentication** form of this command to disable network access authentication.

#### **Syntax**

[**no**] **network-access mode mac-authentication**

**Default Setting**  Disabled

# **Command Mode**

Interface Configuration

## **Command Usage**

- ◆ When enabled on a port, the authentication process sends a Password Authentication Protocol (PAP) request to a configured RADIUS server. The user name and password are both equal to the MAC address being authenticated.
- ◆ On the RADIUS server, PAP user name and passwords must be configured in the MAC address format XX-XX-XX-XX-XX-XX (all in upper case).
- ◆ Authenticated MAC addresses are stored as dynamic entries in the switch secure MAC address table and are removed when the aging time expires. The maximum number of secure MAC addresses supported for the switch system is 1024.
- ◆ Configured static MAC addresses are added to the secure address table when seen on a switch port. Static addresses are treated as authenticated without sending a request to a RADIUS server.
- ◆ MAC authentication, 802.1X, and port security cannot be configured together on the same port. Only one security mechanism can be applied.
- ◆ MAC authentication cannot be configured on trunk ports.
- ◆ When port status changes to down, all MAC addresses are cleared from the secure MAC address table. Static VLAN assignments are not restored.

◆ The RADIUS server may optionally return a VLAN identifier list. VLAN identifier list is carried in the "Tunnel-Private-Group-ID" attribute. The VLAN list can contain multiple VLAN identifiers in the format "1u,2t," where "u" indicates untagged VLAN and "t" tagged VLAN. The "Tunnel-Type" attribute should be set to "VLAN," and the "Tunnel-Medium-Type" attribute set to "802."

# **Example**

```
Console(config-if)#network-access mode mac-authentication
Console(config-if)#
```
<span id="page-318-0"></span>network-access Use this command to enable the specified MAC address filter. Use the no form of **port-mac-filter** this command to disable the specified MAC address filter.

#### **Syntax**

**network-access port-mac-filter** filter-id

#### **no network-access port-mac-filter**

filter-id - Specifies a MAC address filter table. (Range: 1-64)

# **Default Setting**

None

# **Command Mode**  Interface Configuration

## **Command Mode**

- ◆ Entries in the MAC address filter table can be configured with the [network](#page-310-0)[access mac-filter](#page-310-0) command.
- ◆ Only one filter table can be assigned to a port.

# **Example**

```
Console(config)#interface ethernet 1/1
Console(config-if)#network-access port-mac-filter 1
Console(config-if)#
```
**Chapter 9** | General Security Measures Network Access (MAC Address Authentication)

<span id="page-319-0"></span>mac-authentication Use this command to configure the port response to a host MAC authentication **intrusion-action** failure. Use the **no** form of this command to restore the default.

# **Syntax**

#### **mac-authentication intrusion-action** {**block traffic** | **pass traffic**}

**no mac-authentication intrusion-action**

## **Default Setting**

Block Traffic

#### **Command Mode**

Interface Configuration

#### **Example**

```
Console(config-if)#mac-authentication intrusion-action block-traffic
Console(config-if)#
```
Л

J

<span id="page-319-1"></span>mac-authentication Use this command to set the maximum number of MAC addresses that can be **max-mac-count** authenticated on a port via MAC authentication. Use the **no** form of this command to restore the default.

#### **Syntax**

#### **mac-authentication max-mac-count** count

#### **no mac-authentication max-mac-count**

count - The maximum number of MAC-authenticated MAC addresses allowed. (Range: 1-1024)

#### **Default Setting**

1024

# **Command Mode** Interface Configuration

#### **Example**

```
Console(config-if)#mac-authentication max-mac-count 32
Console(config-if)#
```
╜

<span id="page-320-0"></span>**clear network-access** Use this command to clear entries from the secure MAC addresses table.

#### **Syntax**

# **clear network-access mac-address-table** [**static** | **dynamic**] [**address** mac-address] [**interface** interface]

**static** - Specifies static address entries.

**dynamic** - Specifies dynamic address entries.

mac-address - Specifies a MAC address entry. (Format: xx-xx-xx-xx-xx-xx)

interface - Specifies a port interface.

**ethernet** unit/port

unit - Unit identifier. (Range: 1-8)

port - Port number. (Range: 1-28/52)

# **Default Setting**

None

# **Command Mode**

Privileged Exec

## **Example**

```
Console#clear network-access mac-address-table interface ethernet 1/1
Console#
```
<span id="page-320-1"></span>**show network-access** Use this command to display the MAC authentication settings for port interfaces.

#### **Syntax**

#### **show network-access** [**interface** interface]

interface - Specifies a port interface.

#### **ethernet** unit/port

unit - Unit identifier. (Range: 1-8)

port - Port number. (Range: 1-28/52)

## **Default Setting**

Displays the settings for all interfaces.

# **Command Mode**

Privileged Exec

#### **Example**

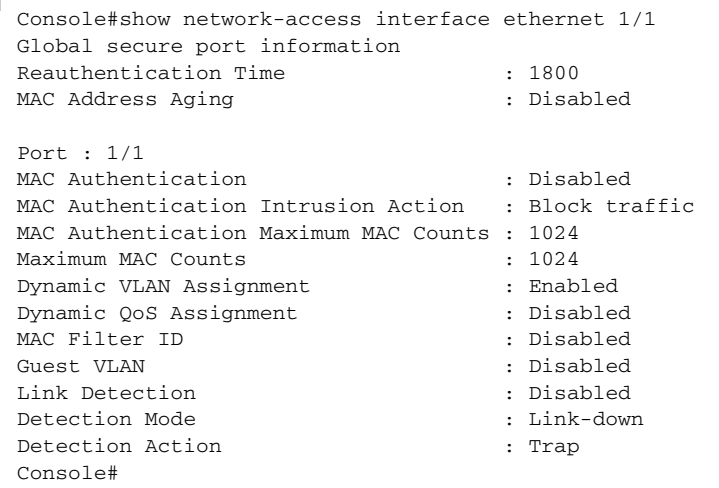

<span id="page-321-0"></span>show network-access Use this command to display secure MAC address table entries. **mac-address-table**

#### **Syntax**

# **show network-access mac-address-table** [**static** | **dynamic**] [**address** mac-address [mask]] [**interface** interface] [**sort** {**address** |

#### **interface**}]

**static** - Specifies static address entries.

**dynamic** - Specifies dynamic address entries.

mac-address - Specifies a MAC address entry. (Format: xx-xx-xx-xx-xx-xx)

mask - Specifies a MAC address bit mask for filtering displayed addresses.

interface - Specifies a port interface.

#### **ethernet** unit/port

unit - Unit identifier. (Range: 1-8)

port - Port number. (Range: 1-28/52)

**sort** - Sorts displayed entries by either MAC address or interface.

#### **Default Setting**

Displays all filters.

# **Command Mode**

Privileged Exec

#### **Command Usage**

When using a bit mask to filter displayed MAC addresses, a 1 means "care" and a 0 means "don't care". For example, a MAC of 00-00-01-02-03-04 and mask FF-FF-FF-

Л

00-00-00 would result in all MACs in the range 00-00-01-00-00-00 to 00-00-01-FF-FF-FF to be displayed. All other MACs would be filtered out.

#### **Example**

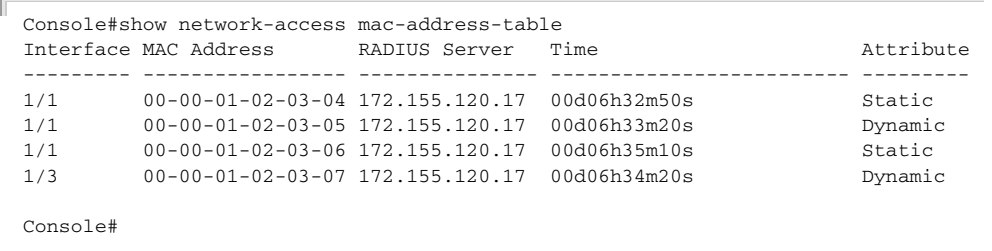

<span id="page-322-0"></span>**show network-access** Use this command to display information for entries in the MAC filter tables. **mac-filter**

## **Syntax**

**show network-access mac-filter** [filter-id]

filter-id - Specifies a MAC address filter table. (Range: 1-64)

# **Default Setting**

Displays all filters.

# **Command Mode**

Privileged Exec

#### **Example**

```
Console#show network-access mac-filter
Filter ID MAC Address MAC Mask
   --------- ----------------- -----------------
        1 00-00-01-02-03-08 FF-FF-FF-FF-FF-FF
Console#
```
# <span id="page-323-0"></span>**Web Authentication**

Web authentication allows stations to authenticate and access the network in situations where 802.1X or Network Access authentication are infeasible or impractical. The web authentication feature allows unauthenticated hosts to request and receive a DHCP assigned IP address and perform DNS queries. All other traffic, except for HTTP protocol traffic, is blocked. The switch intercepts HTTP protocol traffic and redirects it to a switch-generated web page that facilitates user name and password authentication via RADIUS. Once authentication is successful, the web browser is forwarded on to the originally requested web page. Successful authentication is valid for all hosts connected to the port.

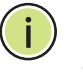

**Note:** RADIUS authentication must be activated and configured for the web authentication feature to work properly (see ["Authentication Sequence" on](#page-241-0)  [page 242](#page-241-0)).

**Note:** Web authentication cannot be configured on trunk ports.

# **Table 57: Web Authentication**

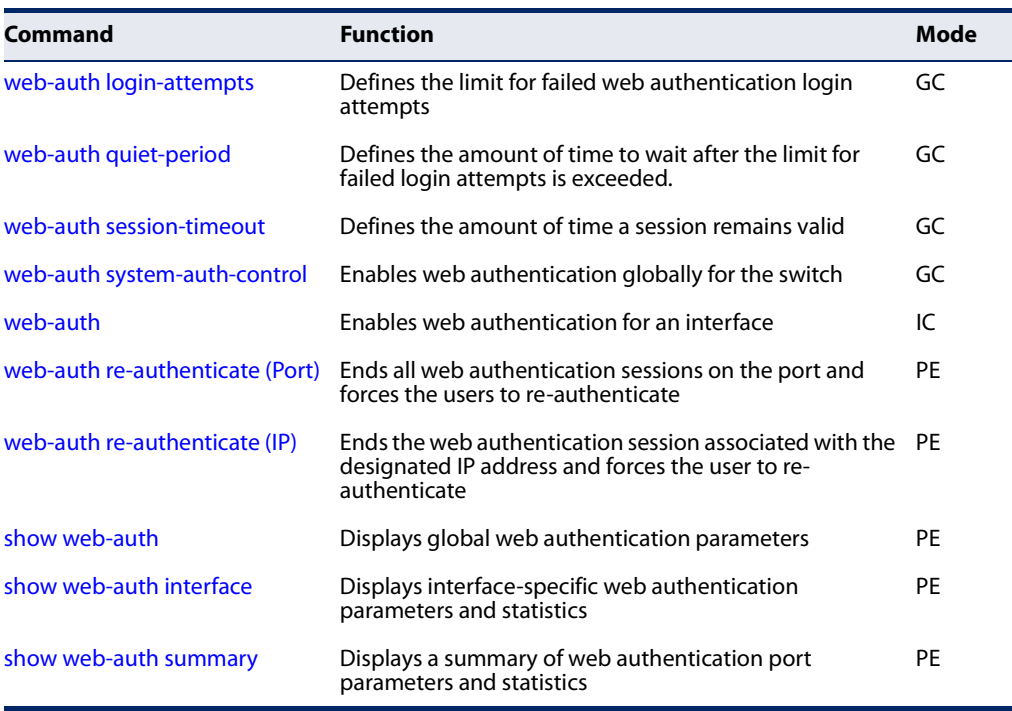
Л

**web-auth** This command defines the limit for failed web authentication login attempts. After **login-attempts** the limit is reached, the switch refuses further login attempts until the quiet time expires. Use the **no** form to restore the default.

### **Syntax**

**web-auth login-attempts** count

### **no web-auth login-attempts**

count - The limit of allowed failed login attempts. (Range: 1-3)

### **Default Setting**

3 login attempts

### **Command Mode**

Global Configuration

### **Example**

```
Console(config)#web-auth login-attempts 2
Console(config)#
```
**web-auth** This command defines the amount of time a host must wait after exceeding the **quiet-period** limit for failed login attempts, before it may attempt web authentication again. Use the **no** form to restore the default.

### **Syntax**

**web-auth quiet-period** time

### **no web-auth quiet period**

time - The amount of time the host must wait before attempting authentication again. (Range: 1-180 seconds)

### **Default Setting**

60 seconds

### **Command Mode**

Global Configuration

```
Console(config)#web-auth quiet-period 120
Console(config)#
```
**web-auth** This command defines the amount of time a web-authentication session remains **session-timeout** valid. When the session timeout has been reached, the host is logged off and must re-authenticate itself the next time data transmission takes place. Use the **no** form to restore the default.

### **Syntax**

**web-auth session-timeout** timeout

### **no web-auth session timeout**

timeout - The amount of time that an authenticated session remains valid. (Range: 300-3600 seconds)

Л

Ш

### **Default Setting** 3600 seconds

## **Command Mode**

Global Configuration

### **Example**

```
Console(config)#web-auth session-timeout 1800
Console(config)#
```
<span id="page-325-0"></span>**web-auth** This command globally enables web authentication for the switch. Use the **no** form **system-auth-control** to restore the default.

### **Syntax**

[**no**] **web-auth system-auth-control**

**Default Setting** Disabled

### **Command Mode**

Global Configuration

### **Command Usage**

Both **web-auth system-auth-control** for the switch and [web-auth](#page-326-0) for an interface must be enabled for the web authentication feature to be active.

Console(config)#web-auth system-auth-control Console(config)#

Л

Л

<span id="page-326-0"></span>**web-auth** This command enables web authentication for an interface. Use the no form to restore the default.

### **Syntax**

[**no**] **web-auth**

**Default Setting** Disabled

**Command Mode** Interface Configuration

### **Command Usage**

Both [web-auth system-auth-control](#page-325-0) for the switch and **web-auth** for a port must be enabled for the web authentication feature to be active.

### **Example**

```
Console(config-if)#web-auth
Console(config-if)#
```
**web-auth** This command ends all web authentication sessions connected to the port and **re-authenticate (Port)** forces the users to re-authenticate.

### **Syntax**

### **web-auth re-authenticate interface** interface

interface - Specifies a port interface.

**ethernet** unit/port

unit - Unit identifier. (Range: 1-8)

port - Port number. (Range: 1-28/52)

**Default Setting** None

### **Command Mode**

Privileged Exec

```
Console#web-auth re-authenticate interface ethernet 1/2
Console#
```
**web-auth** This command ends the web authentication session associated with the re-authenticate (IP) designated IP address and forces the user to re-authenticate.

### **Syntax**

### **web-auth re-authenticate interface** interface ip

interface - Specifies a port interface.

### **ethernet** unit/port

unit - Unit identifier. (Range: 1-8)

port - Port number. (Range: 1-28/52)

ip - IPv4 formatted IP address

### **Default Setting** None

### **Command Mode**

Privileged Exec

### **Example**

```
Console#web-auth re-authenticate interface ethernet 1/2 192.168.1.5
Console#
```
**show web-auth** This command displays global web authentication parameters.

### **Command Mode**

Privileged Exec

### **Example**

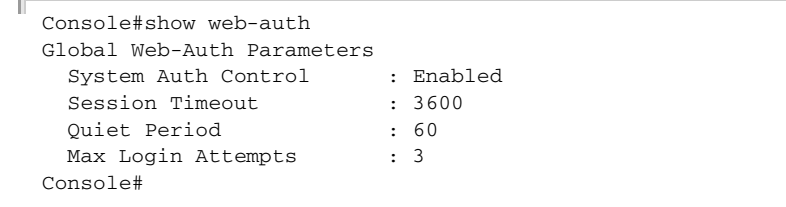

J

Л

╝

**show web-auth** This command displays interface-specific web authentication parameters and **interface** statistics.

### **Syntax**

**show web-auth interface** interface

interface - Specifies a port interface.

### **ethernet** unit/port

unit - Unit identifier. (Range: 1-8)

port - Port number. (Range: 1-28/52)

### **Command Mode**

Privileged Exec

#### **Example**

```
Console#show web-auth interface ethernet 1/2
Web Auth Status : Enabled
```
Host Summary

IP address Web-Auth-State Remaining-Session-Time --------------- -------------- ---------------------- 1.1.1.1 Authenticated 295 1.1.1.2 Authenticated 111 Console#

**show web-auth** This command displays a summary of web authentication port parameters and **summary** statistics.

#### **Command Mode**

Privileged Exec

### **Example**

Б

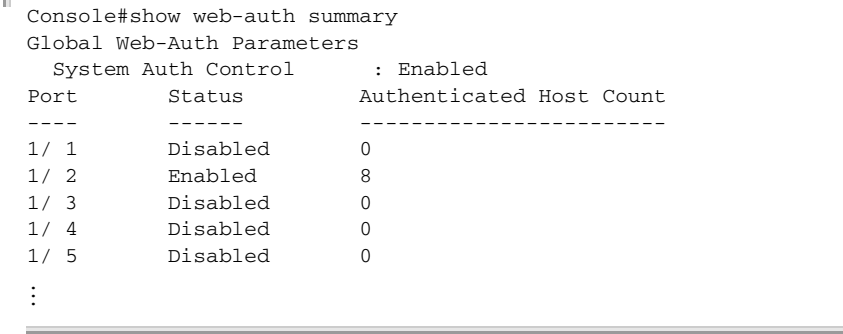

### <span id="page-329-0"></span>**DHCPv4 Snooping**

DHCPv4 snooping allows a switch to protect a network from rogue DHCPv4 servers or other devices which send port-related information to a DHCPv4 server. This information can be useful in tracking an IP address back to a physical port. This section describes commands used to configure DHCPv4 snooping.

### **Table 58: DHCP Snooping Commands**

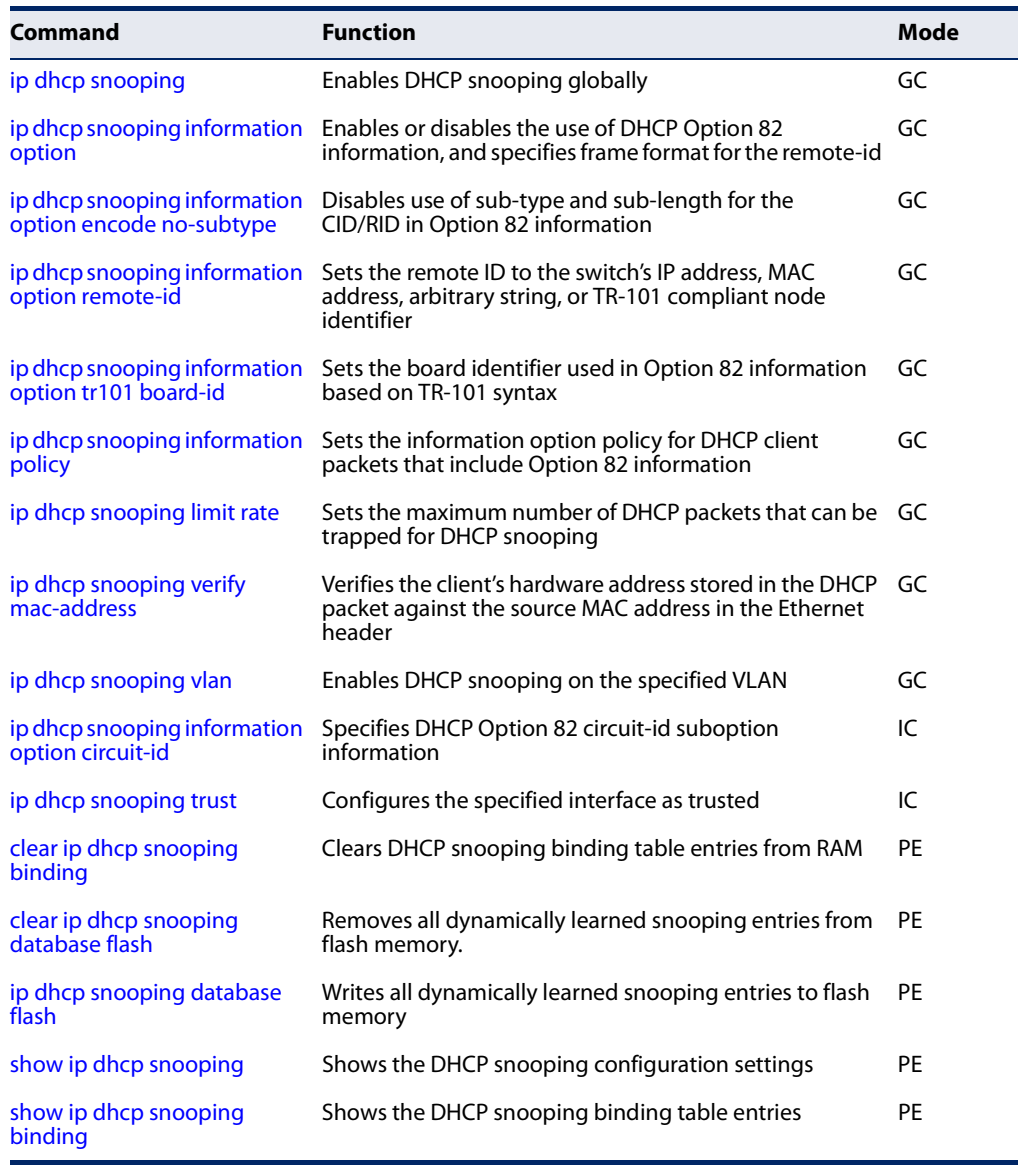

<span id="page-330-0"></span>**ip dhcp snooping** This command enables DHCP snooping globally. Use the **no** form to restore the default setting.

### **Syntax**

[**no**] **ip dhcp snooping**

#### **Default Setting**  Disabled

### **Command Mode**

Global Configuration

### **Command Usage**

- ◆ Network traffic may be disrupted when malicious DHCP messages are received from an outside source. DHCP snooping is used to filter DHCP messages received on an unsecure interface from outside the network or fire wall. When DHCP snooping is enabled globally by this command, and enabled on a VLAN interface by the [ip dhcp snooping vlan](#page-337-0) command, DHCP messages received on an untrusted interface (as specified by the no [ip dhcp snooping trust](#page-339-0) command) from a device not listed in the DHCP snooping table will be dropped.
- ◆ When enabled, DHCP messages entering an untrusted interface are filtered based upon dynamic entries learned via DHCP snooping.
- ◆ Table entries are only learned for trusted interfaces. Each entry includes a MAC address, IP address, lease time, VLAN identifier, and port identifier.
- ◆ When DHCP snooping is enabled, the rate limit for the number of DHCP messages that can be processed by the switch is 100 packets per second. Any DHCP packets in excess of this limit are dropped.
- ◆ Filtering rules are implemented as follows:
	- If global DHCP snooping is disabled, all DHCP packets are forwarded.
	- If DHCP snooping is enabled globally, and also enabled on the VLAN where the DHCP packet is received, all DHCP packets are forwarded for a trusted port. If the received packet is a DHCP ACK message, a dynamic DHCP snooping entry is also added to the binding table.
	- If DHCP snooping is enabled globally, and also enabled on the VLAN where the DHCP packet is received, but the port is not trusted, it is processed as follows:
		- If the DHCP packet is a reply packet from a DHCP server (including OFFER, ACK or NAK messages), the packet is dropped.
- If the DHCP packet is from a client, such as a DECLINE or RELEASE message, the switch forwards the packet only if the corresponding entry is found in the binding table.
- If the DHCP packet is from client, such as a DISCOVER, REQUEST, INFORM, DECLINE or RELEASE message, the packet is forwarded if MAC address verification is disabled (as specified by the [ip dhcp snooping](#page-336-0)  [verify mac-address](#page-336-0) command). However, if MAC address verification is enabled, then the packet will only be forwarded if the client's hardware address stored in the DHCP packet is the same as the source MAC address in the Ethernet header.
- If the DHCP packet is not a recognizable type, it is dropped.
- If a DHCP packet from a client passes the filtering criteria above, it will only be forwarded to trusted ports in the same VLAN.
- If a DHCP packet is from server is received on a trusted port, it will be forwarded to both trusted and untrusted ports in the same VLAN.
- ◆ If DHCP snooping is globally disabled, all dynamic bindings are removed from the binding table.
- $\blacklozenge$  Additional considerations when the switch itself is a DHCP client The port(s) through which the switch submits a client request to the DHCP server must be configured as trusted (using the [ip dhcp snooping trust](#page-339-0) command). Note that the switch will not add a dynamic entry for itself to the binding table when it receives an ACK message from a DHCP server. Also, when the switch sends out DHCP client packets for itself, no filtering takes place. However, when the switch receives any messages from a DHCP server, any packets received from untrusted ports are dropped.

### **Example**

This example enables DHCP snooping globally for the switch.

```
Console(config)#ip dhcp snooping
Console(config)#
```
**Related Commands**  [ip dhcp snooping vlan \(338\)](#page-337-0) [ip dhcp snooping trust \(340\)](#page-339-0)

<span id="page-332-0"></span>**ip dhcp snooping** This command enables the use of DHCP Option 82 information for the switch, and **information option** specifies the frame format to use for the remote-id when Option 82 information is generated by the switch. Use the **no** form without any keywords to disable this function, the no form with the encode no-subtype keyword to enable use of subtype and sub-length in CID/RID fields, or the **no** form with the **remote-id** keyword to set the remote ID to the switch's MAC address encoded in hexadecimal.

### **Syntax**

### **ip dhcp snooping information option**

[**encode no-subtype**] [**remote-id** {**ip-address** [**encode** {**ascii** | **hex**}] | **mac-address** [**encode** {**ascii** | **hex**}] | **string** string}]

**no ip dhcp snooping information option** [**encode no-subtype**] [**remote-id** [**ip-address encode**] | [**mac-address encode**]]

**encode no-subtype** - Disables use of sub-type and sub-length fields in circuit-ID (CID) and remote-ID (RID) in Option 82 information.

**mac-address** - Inserts a MAC address in the remote ID sub-option for the DHCP snooping agent (that is, the MAC address of the switch's CPU).

**ip-address** - Inserts an IP address in the remote ID sub-option for the DHCP snooping agent (that is, the IP address of the management interface).

**encode** - Indicates encoding in ASCII or hexadecimal.

string - An arbitrary string inserted into the remote identifier field. (Range: 1-32 characters)

### **Default Setting**

Option 82: Disabled CID/RID sub-type: Enabled Remote ID: MAC address (hexadecimal)

### **Command Mode**

Global Configuration

### **Command Usage**

- ◆ DHCP provides a relay mechanism for sending information about the switch and its DHCP clients to the DHCP server. Known as DHCP Option 82, it allows compatible DHCP servers to use the information when assigning IP addresses, or to set other services or policies for clients.
- ◆ When the DHCP Snooping Information Option 82 is enabled, the requesting client (or an intermediate relay agent that has used the information fields to describe itself) can be identified in the DHCP request packets forwarded by the switch and in reply packets sent back from the DHCP server.
- ◆ When the DHCP Snooping Information Option is enabled, clients can be identified by the switch port to which they are connected rather than just their MAC address. DHCP client-server exchange messages are then forwarded

directly between the server and client without having to flood them to the entire VLAN.

- DHCP snooping must be enabled for the DHCP Option 82 information to be inserted into packets. When enabled, the switch will only add/remove option 82 information in incoming DCHP packets but not relay them. Packets are processed as follows:
	- If an incoming packet is a DHCP request packet with option 82 information, it will modify the option 82 information according to settings specified with [ip dhcp snooping information policy](#page-335-0) command.
	- If an incoming packet is a DHCP request packet without option 82 information, enabling the DHCP snooping information option will add option 82 information to the packet.
	- If an incoming packet is a DHCP reply packet with option 82 information, enabling the DHCP snooping information option will remove option 82 information from the packet.

### **Example**

This example enables the DHCP Snooping Information Option.

```
Console(config)#ip dhcp snooping information option
Console(config)#
```
<span id="page-333-0"></span>**ip dhcp snooping** This command disables the use of sub-type and sub-length fields for the **information option** circuit-ID (CID) and remote-ID (RID) in Option 82 information generated by the **encode no-subtype** switch. Use the **no** form to enable the use of these fields.

### **Syntax**

[**no**] **ip dhcp snooping information option encode no-subtype**

**Default Setting**  Enabled

### **Command Mode** Global Configuration

### **Command Usage**

See the Command Usage section under the [ip dhcp snooping information option](#page-338-0)  [circuit-id](#page-338-0) command for a description of how these fields are included in TR-101 syntax.

### **EXAMPLE**

This example enables the use of sub-type and sub-length fields for the circuit-ID (CID) and remote-ID (RID).

Console(config)#no ip dhcp snooping information option encode no-subtype Console(config)#

<span id="page-334-0"></span>**remote-id** setting.

**ip dhcp snooping** This command sets the remote ID to the switch's IP address, MAC address, arbitrary **information option** string, or TR-101 compliant node identifier. Use the **no** form to restore the default

### **Syntax**

**ip dhcp snooping information option remote-id**  {**ip-address** [**encode** {**ascii** | **hex**}] | **mac-address** [**encode** {**ascii** | **hex**}] | **string** | **tr101 node-identifier** {**ip** | **sysname**}]

### **no ip dhcp snooping information option remote-id**  [**ip-address encode**] | [**mac-address encode**]

**mac-address** - Inserts a MAC address in the remote ID sub-option for the DHCP snooping agent (that is, the MAC address of the switch's CPU).

**ip-address** - Inserts an IP address in the remote ID sub-option for the DHCP snooping agent (that is, the IP address of the management interface).

**encode** - Indicates encoding in ASCII or hexadecimal.

string - An arbitrary string inserted into the remote identifier field. (Range: 1-32 characters)

**tr101 node-identifier** - The remote ID generated by the switch is based on TR-101 syntax (R-124, Access\_Node\_ID).

**ip** - Specifies the switch's IP address as the node identifier.

**sysname** - Specifies the system name as the node identifier.

### **Default Setting**

MAC address (hexadecimal)

### **Command Mode**

Global Configuration

### **Example**

This example sets the remote ID to the switch's IP address.

```
Console(config)#ip dhcp snooping information option remote-id tr101 
 node-identifier ip
Console(config)#
```
<span id="page-335-1"></span>ip dhcp snooping This command sets the board identifier used in Option 82 information based on **information option** TR-101 syntax. Use the **no** form to remove the board identifier. **tr101 board-id**

### **Syntax**

### **ip dhcp snooping information option tr101 board-id** board-id

### **no ip dhcp snooping information option tr101 board-id**

board-id – TR101 Board ID. (Range: 0-9)

### **Default Setting**

not defined

### **Command Mode**

Global Configuration

### **Example**

This example sets the board ID to 0.

Console(config)#ip dhcp snooping information option tr101 board-id 0 Console(config)#

J

<span id="page-335-0"></span>**ip dhcp snooping** This command sets the DHCP snooping information option policy for DHCP client **information policy** packets that include Option 82 information.

### **Syntax**

### **ip dhcp snooping information policy** {**drop** | **keep** | **replace**}

**drop** - Drops the client's request packet instead of relaying it.

**keep** - Retains the Option 82 information in the client request, and forwards the packets to trusted ports.

**replace** - Replaces the Option 82 information circuit-id and remote-id fields in the client's request with information about the relay agent itself, inserts the relay agent's address (when DHCP snooping is enabled), and forwards the packets to trusted ports.

### **Default Setting**

replace

### **Command Mode**

Global Configuration

### **Command Usage**

When the switch receives DHCP packets from clients that already include DHCP Option 82 information, the switch can be configured to set the action policy for these packets. The switch can either drop the DHCP packets, keep the existing information, or replace it with the switch's relay information.

J

### **Example**

```
Console(config)#ip dhcp snooping information policy drop
Console(config)#
```
<span id="page-336-1"></span>**ip dhcp snooping** This command sets the maximum number of DHCP packets that can be trapped by **limit rate** the switch for DHCP snooping. Use the **no** form to restore the default setting.

### **Syntax**

### **ip dhcp snooping limit rate** rate

### **no dhcp snooping limit rate**

rate - The maximum number of DHCP packets that may be trapped for DHCP snooping. (Range: 1-2048 packets/second)

### **Default Setting**

Disabled

### **Command Mode**

Global Configuration

### **Example**

This example sets the DHCP snooping rate limit to 100 packets per second.

```
Console(config)#ip dhcp snooping limit rate 100
Console(config)#
```
<span id="page-336-0"></span>

**ip dhcp snooping** This command verifies the client's hardware address stored in the DHCP packet **verify mac-address** against the source MAC address in the Ethernet header. Use the **no** form to disable this function.

### **Syntax**

[**no**] **ip dhcp binding verify mac-address**

### **Default Setting**  Enabled

**Command Mode** Global Configuration

### **Command Usage**

If MAC address verification is enabled, and the source MAC address in the Ethernet header of the packet is not same as the client's hardware address in the DHCP packet, the packet is dropped.

### **Example**

This example enables MAC address verification.

```
Console(config)#ip dhcp snooping verify mac-address
Console(config)#
```
**Related Commands**  [ip dhcp snooping \(331\)](#page-330-0) [ip dhcp snooping vlan \(338\)](#page-337-0) [ip dhcp snooping trust \(340\)](#page-339-0)

<span id="page-337-0"></span>**ip dhcp snooping vlan** This command enables DHCP snooping on the specified VLAN. Use the **no** form to restore the default setting.

### **Syntax**

### [**no**] **ip dhcp snooping vlan** vlan-id

vlan-id - ID of a configured VLAN (Range: 1-4094)

**Default Setting**  Disabled

**Command Mode** Global Configuration

### **Command Usage**

- ◆ When DHCP snooping is enabled globally using the [ip dhcp snooping](#page-330-0) command, and enabled on a VLAN with this command, DHCP packet filtering will be performed on any untrusted ports within the VLAN as specified by the ip [dhcp snooping trust](#page-339-0) command.
- ◆ When the DHCP snooping is globally disabled, DHCP snooping can still be configured for specific VLANs, but the changes will not take effect until DHCP snooping is globally re-enabled.
- ◆ When DHCP snooping is globally enabled, and then disabled on a VLAN, all dynamic bindings learned for this VLAN are removed from the binding table.

Л

### **Example**

This example enables DHCP snooping for VLAN 1.

Console(config)#ip dhcp snooping vlan 1 Console(config)#

### **Related Commands**

[ip dhcp snooping \(331\)](#page-330-0) [ip dhcp snooping trust \(340\)](#page-339-0)

**circuit-id**

<span id="page-338-0"></span>**ip dhcp snooping** This command specifies DHCP Option 82 circuit-id suboption information. Use the **information option no** form to use the default settings.

### **Syntax**

### **ip dhcp snooping information option circuit-id string** string

### **no dhcp snooping information option circuit-id**

string - An arbitrary string inserted into the circuit identifier field. (Range: 1-32 characters)

### **Default Setting**

VLAN-Unit-Port

### **Command Mode**

Interface Configuration (Ethernet, Port Channel)

### **Command Usage**

- ◆ DHCP provides a relay mechanism for sending information about the switch and its DHCP clients to the DHCP server. DHCP Option 82 allows compatible DHCP servers to use the information when assigning IP addresses, to set other services or policies for clients. For more information of this process, refer to the Command Usage section under the [ip dhcp snooping information option](#page-332-0) command.
- ◆ Option 82 information generated by the switch is based on TR-101 syntax as shown below:

### **Table 59: Option 82 information**

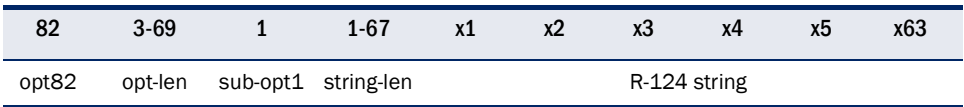

The circuit identifier used by this switch starts at sub-option1 and goes to the end of the R-124 string. The R-124 string includes the following information:

- sub-type Distinguishes different types of circuit IDs.
- sub-length Length of the circuit ID type
- access node identifier ASCII string. Default is the MAC address of the switch's CPU. This field is set by the [ip dhcp snooping information option](#page-332-0) command,
- eth The second field is the fixed string "eth"
- slot The slot represents the stack unit for this system.
- port The port which received the DHCP request. If the packet arrives over a trunk, the value is the ifIndex of the trunk.
- vlan Tag of the VLAN which received the DHCP request.

Note that the sub-type and sub-length fields can be enabled or disabled using the *ip dhcp snooping information option* command.

■ The **ip dhcp snooping information option circuit-id** command can be used to modify the default settings described above.

### **Example**

This example sets the DHCP Snooping Information circuit-id suboption string.

```
Console(config)#interface ethernet 1/1
Console(config-if)#ip dhcp snooping information option circuit-id string mv2
Console(config-if)#
```
<span id="page-339-0"></span>**ip dhcp snooping trust** This command configures the specified interface as trusted. Use the **no** form to restore the default setting.

### **Syntax**

[**no**] **ip dhcp snooping trust**

**Default Setting**  All interfaces are untrusted

### **Command Mode**

Interface Configuration (Ethernet, Port Channel)

### **Command Usage**

- ◆ A trusted interface is an interface that is configured to receive only messages from within the network. An untrusted interface is an interface that is configured to receive messages from outside the network or fire wall.
- ◆ Set all ports connected to DHCP servers within the local network or fire wall to trusted, and all other ports outside the local network or fire wall to untrusted.
- ◆ When DHCP snooping is enabled globally using the [ip dhcp snooping](#page-330-0) command, and enabled on a VLAN with [ip dhcp snooping vlan](#page-337-0) command, DHCP packet filtering will be performed on any untrusted ports within the VLAN according to the default status, or as specifically configured for an interface with the **no ip dhcp snooping trust** command.
- ◆ When an untrusted port is changed to a trusted port, all the dynamic DHCP snooping bindings associated with this port are removed.

 $\blacklozenge$  Additional considerations when the switch itself is a DHCP client – The port(s) through which it submits a client request to the DHCP server must be configured as trusted.

### **Example**

This example sets port 5 to untrusted.

```
Console(config)#interface ethernet 1/5
Console(config-if)#no ip dhcp snooping trust
Console(config-if)#
```
**Related Commands**  [ip dhcp snooping \(331\)](#page-330-0) [ip dhcp snooping vlan \(338\)](#page-337-0)

<span id="page-340-1"></span>**clear ip dhcp** This command clears DHCP snooping binding table entries from RAM. Use this **snooping binding** command without any optional keywords to clear all entries from the binding table.

### **Syntax**

**clear ip dhcp snooping binding** [mac-address **vlan** vlan-id]

mac-address - Specifies a MAC address entry. (Format: xx-xx-xx-xx-xx-xx)

vlan-id - ID of a configured VLAN (Range: 1-4094)

### **Command Mode**

Privileged Exec

### **Example**

```
Console#clear ip dhcp snooping binding 11-22-33-44-55-66 vlan 1
Console#
```
<span id="page-340-0"></span>**clear ip dhcp** This command removes all dynamically learned snooping entries from flash **snooping database** memory. **flash**

> **Command Mode** Privileged Exec

```
Console#clear ip dhcp snooping database flash
Console#
```
<span id="page-341-0"></span>**ip dhcp snooping** This command writes all dynamically learned snooping entries to flash memory. **database flash**

> **Command Mode** Privileged Exec

### **Command Usage**

This command can be used to store the currently learned dynamic DHCP snooping entries to flash memory. These entries will be restored to the snooping table when the switch is reset. However, note that the lease time shown for a dynamic entry that has been restored from flash memory will no longer be valid.

### **Example**

```
Console#ip dhcp snooping database flash
Console#
```
# <span id="page-341-1"></span>**snooping**

**show ip dhcp** This command shows the DHCP snooping configuration settings.

### **Command Mode**

Privileged Exec

```
Console#show ip dhcp snooping
Global DHCP Snooping Status: enabled
DHCP Snooping Information Option Status: enabled
DHCP Snooping Information Option Sub-option Format: extra subtype included
DHCP Snooping Information Option Remote ID: MAC Address (ascii encoded)
DHCP Snooping Information Option TR101 Board ID: none
DHCP Snooping Information Policy: replace
DHCP Snooping is configured on the following VLANs:
   1,
Verify Source MAC-Address: enabled
DHCP Snooping rate limit: unlimited
Interface Trusted Circuit-ID mode Circuit-ID Value
---------- ---------- --------------- --------------------------------
Eth 1/1 No Vlan-Unit-Port ---
Eth 1/2 No Vlan-Unit-Port ---
Eth 1/3 No Vlan-Unit-Port ---
Eth 1/4 No Vlan-Unit-Port ---
Eth 1/5 No Vlan-Unit-Port ---
\begin{tabular}{ll} Eth & 1/3 & \quad No \\ Eth & 1/4 & \quad No \\ Eth & 1/5 & \quad No \end{tabular}.
.
```
<span id="page-342-0"></span>**show ip dhcp** This command shows the DHCP snooping binding table entries. **snooping binding**

### **Command Mode**  Privileged Exec

### **Example**

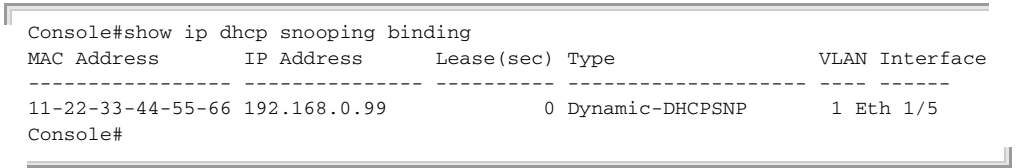

## <span id="page-342-1"></span>**DHCPv6 Snooping**

DHCPv6 snooping allows a switch to protect a network from rogue DHCPv6 servers or other devices which send port-related information to a DHCPv6 server. This information can be useful in tracking an IP address back to a physical port. This section describes commands used to configure DHCPv6 snooping.

### **Table 60: DHCP Snooping Commands**

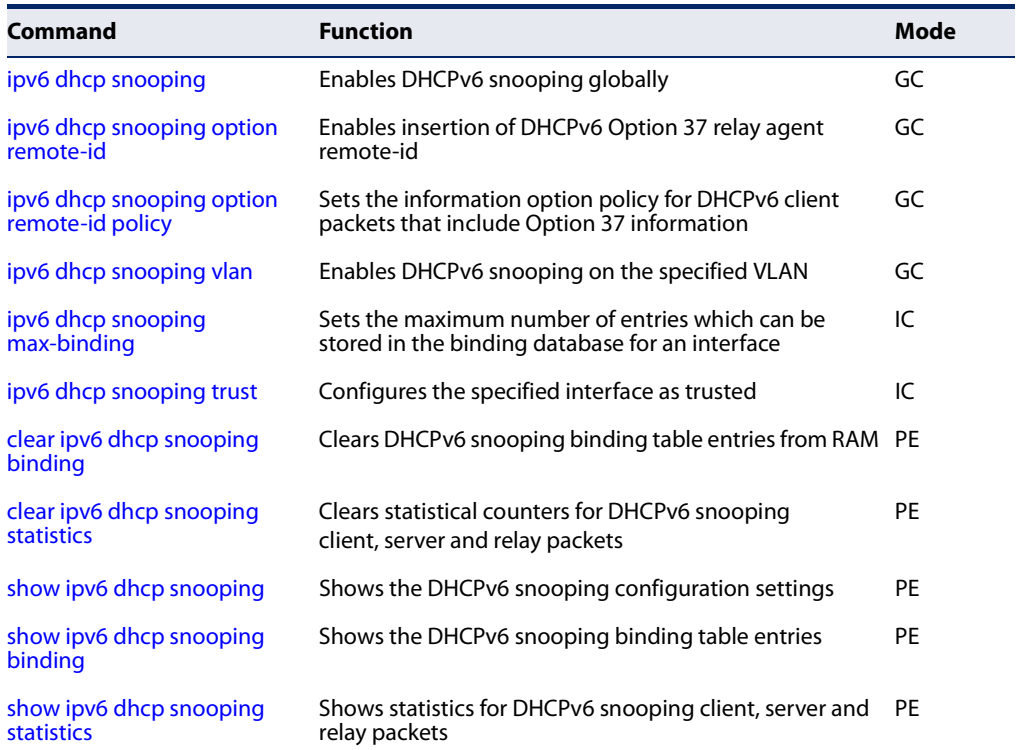

<span id="page-343-0"></span>**ipv6 dhcp snooping** This command enables DHCPv6 snooping globally. Use the **no** form to restore the default setting.

### **Syntax**

[**no**] **ipv6 dhcp snooping**

### **Default Setting**

Disabled

### **Command Mode**

Global Configuration

### **Command Usage**

- ◆ Network traffic may be disrupted when malicious DHCPv6 messages are received from an outside source. DHCPv6 snooping is used to filter DHCPv6 messages received on an unsecure interface from outside the network or fire wall. When DHCPv6 snooping is enabled globally by this command, and enabled on a VLAN interface by the [ipv6 dhcp snooping vlan](#page-347-0) command, DHCP messages received on an untrusted interface (as specified by the no ipv6 dhcp [snooping trust](#page-348-1) command) from a device not listed in the DHCPv6 snooping table will be dropped.
- ◆ When enabled, DHCPv6 messages entering an untrusted interface are filtered based upon dynamic entries learned via DHCPv6 snooping.
- ◆ Table entries are only learned for trusted interfaces. Each entry includes a MAC address, IPv6 address, lease time, binding type, VLAN identifier, and port identifier.
- ◆ When DHCPv6 snooping is enabled, the rate limit for the number of DHCPv6 messages that can be processed by the switch is 100 packets per second. Any DHCPv6 packets in excess of this limit are dropped.
- ◆ Filtering rules are implemented as follows:
	- If global DHCPv6 snooping is disabled, all DHCPv6 packets are forwarded.
	- If DHCPv6 snooping is enabled globally, and also enabled on the VLAN where the DHCPv6 packet is received, DHCPv6 packets are forwarded for a trusted port as described below.
	- If DHCPv6 snooping is enabled globally, and also enabled on the VLAN where the DHCP packet is received, but the port is not trusted, DHCP packets are processed according to message type as follows:

### DHCP Client Packet

■ Request: Update entry in binding cache, recording client's DHCPv6 Unique Identifier (DUID), server's DUID, Identity Association (IA) type, IA

Identifier, and address (4 message exchanges to get IPv6 address), and forward to trusted port.

- Solicit: Add new entry in binding cache, recording client's DUID, IA type, IA ID (2 message exchanges to get IPv6 address with rapid commit option, otherwise 4 message exchanges), and forward to trusted port.
- Decline: If no matching entry is found in binding cache, drop this packet.
- Renew, Rebind, Release, Confirm: If no matching entry is found in binding cache, drop this packet.
- If the DHCPv6 packet is not a recognizable type, it is dropped.

If a DHCPv6 packet from a client passes the filtering criteria above, it will only be forwarded to trusted ports in the same VLAN.

### DHCP Server Packet

- If a DHCP server packet is received on an untrusted port, drop this packet and add a log entry in the system.
- If a DHCPv6 Reply packet is received from a server on a trusted port, it will be processed in the following manner:
	- **A.** Check if IPv6 address in IA option is found in binding table:
		- If yes, continue to C.
		- If not, continue to B.
	- **B.** Check if IPv6 address in IA option is found in binding cache:
		- If yes, continue to C.
		- If not, check failed, and forward packet to trusted port.
	- **C.** Check status code in IA option:
		- If successful, and entry is in binding table, update lease time and forward to original destination.
		- If successful, and entry is in binding cache, move entry from binding cache to binding table, update lease time and forward to original destination.
		- Otherwise, remove binding entry. and check failed.
- If a DHCPv6 Relay packet is received, check the relay message option in Relay-Forward or Relay-Reply packet, and process client and server packets as described above.
- ◆ If DHCPv6 snooping is globally disabled, all dynamic bindings are removed from the binding table.

 $\blacklozenge$  Additional considerations when the switch itself is a DHCPv6 client – The port(s) through which the switch submits a client request to the DHCPv6 server must be configured as trusted (using the [ipv6 dhcp snooping trust](#page-348-1) command). Note that the switch will not add a dynamic entry for itself to the binding table when it receives an ACK message from a DHCPv6 server. Also, when the switch sends out DHCPv6 client packets for itself, no filtering takes place. However, when the switch receives any messages from a DHCPv6 server, any packets received from untrusted ports are dropped.

### **Example**

This example enables DHCPv6 snooping globally for the switch.

```
Console(config)#ipv6 dhcp snooping
Console(config)#
```
### **Related Commands**

[ipv6 dhcp snooping vlan \(348\)](#page-347-0) [ipv6 dhcp snooping trust \(349\)](#page-348-1)

### <span id="page-345-0"></span>**ipv6 dhcp snooping option remote-id**

This command enables the insertion of remote-id option 37 information into DHCPv6 client messages. Remote-id option information such as the port attached to the client, DUID, and VLAN ID is used by the DHCPv6 server to assign preassigned configuration data specific to the DHCPv6 client. Use the **no** form of the command to disable this function.

### **Syntax**

[**no**] **ipv6 dhcp snooping option remote-id**

### **Default Setting**

Disabled

### **Command Mode**

Global Configuration

### **Command Usage**

- ◆ DHCPv6 provides a relay mechanism for sending information about the switch and its DHCPv6 clients to the DHCPv6 server. Known as DHCPv6 Option 37, it allows compatible DHCPv6 servers to use the information when assigning IP addresses, or to set other services or policies for clients.
- ◆ When DHCPv6 Snooping Information Option 37 is enabled, the requesting client (or an intermediate relay agent that has used the information fields to describe itself) can be identified in the DHCPv6 request packets forwarded by the switch and in reply packets sent back from the DHCPv6 server.
- ◆ When the DHCPv6 Snooping Option 37 is enabled, clients can be identified by the switch port to which they are connected rather than just their MAC address.

DHCPv6 client-server exchange messages are then forwarded directly between the server and client without having to flood them to the entire VLAN.

- DHCPv6 snooping must be enabled for the DHCPv6 Option 37 information to be inserted into packets. When enabled, the switch will either drop, keep or remove option 37 information in incoming DCHPv6 packets. Packets are processed as follows:
	- If an incoming packet is a DHCPv6 request packet with option 37 information, it will modify the option 37 information according to settings specified with [ipv6 dhcp snooping option remote-id policy](#page-346-0) command.
	- If an incoming packet is a DHCPv6 request packet without option 37 information, enabling the DHCPv6 snooping information option will add option 37 information to the packet.
	- If an incoming packet is a DHCPv6 reply packet with option 37 information, enabling the DHCPv6 snooping information option will remove option 37 information from the packet.
- ◆ When this switch inserts Option 37 information in DHCPv6 client request packets, the switch's MAC address (hexadecimal) is used for the remote ID.

### **Example**

This example enables the DHCPv6 Snooping Remote-ID Option.

```
Console(config)#ipv6 dhcp snooping option remote-id
Console(config)#
```
<span id="page-346-0"></span>**policy**

ipv6 dhcp snooping This command sets the remote-id option policy for DHCPv6 client packets that **option remote-id** include Option 37 information. Use the **no** form to disable this function.

### **Syntax**

### **ipv6 dhcp snooping option remote-id policy** {**drop** | **keep** | **replace**}

### **no ipv6 dhcp snooping option remote-id policy**

**drop** - Drops the client's request packet instead of relaying it.

**keep** - Retains the Option 37 information in the client request, and forwards the packets to trusted ports.

**replace** - Replaces the Option 37 remote-ID in the client's request with the relay agent's remote-ID (when DHCPv6 snooping is enabled), and forwards the packets to trusted ports.

### **Default Setting**

drop

### **Command Mode** Global Configuration

### **Command Usage**

When the switch receives DHCPv6 packets from clients that already include DHCP Option 37 information, the switch can be configured to set the action policy for these packets. The switch can either drop the DHCPv6 packets, keep the existing information, or replace it with the switch's relay agent information.

### **Example**

This example configures the switch to keep existing remote-id option 37 information within DHCPv6 client packets and forward it.

```
Console(config)#ipv6 dhcp snooping option remote-id policy keep
Console(config)#
```
<span id="page-347-0"></span>**ipv6 dhcp snooping** This command enables DHCPv6 snooping on the specified VLAN. Use the **no** form **vlan** to restore the default setting.

### **Syntax**

[**no**] **ipv6 dhcp snooping vlan** {vlan-id | vlan-range}

vlan-id - ID of a configured VLAN (Range: 1-4094)

vlan-range - A consecutive range of VLANs indicated by the use a hyphen, or a random group of VLANs with each entry separated by a comma.

### **Default Setting**

Disabled

### **Command Mode**

Global Configuration

### **Command Usage**

- ◆ When DHCPv6 snooping enabled globally using the [ipv6 dhcp snooping](#page-343-0) command, and enabled on a VLAN with this command, DHCPv6 packet filtering will be performed on any untrusted ports within the VLAN as specified by the [ipv6 dhcp snooping trust](#page-348-1) command.
- ◆ When the DHCPv6 snooping is globally disabled, DHCPv6 snooping can still be configured for specific VLANs, but the changes will not take effect until DHCPv6 snooping is globally re-enabled.
- ◆ When DHCPv6 snooping is enabled globally, and then disabled on a VLAN, all dynamic bindings learned for this VLAN are removed from the binding table.

### **Example**

This example enables DHCP6 snooping for VLAN 1.

```
Console(config)#ipv6 dhcp snooping vlan 1
Console(config)#
```
### **Related Commands**

[ipv6 dhcp snooping \(344\)](#page-343-0) [ipv6 dhcp snooping trust \(349\)](#page-348-1)

<span id="page-348-0"></span>**ipv6 dhcp snooping** This command sets the maximum number of entries which can be stored in the **max-binding** binding database for an interface. Use the **no** form to restore the default setting.

#### **Syntax**

**ipv6 dhcp snooping max-binding** count

### **no ipv6 dhcp snooping max-binding**

count - Maximum number of entries. (Range: 1-5)

### **Default Setting**

5

### **Command Mode**

Interface Configuration (Ethernet, Port Channel)

#### **Example**

This example sets the maximum number of binding entries to 1.

```
Console(config)#interface ethernet 1/1
Console(config-if)#ipv6 dhcp snooping max-binding 1
Console(config-if)#
```
<span id="page-348-1"></span>**ipv6 dhcp snooping** This command configures the specified interface as trusted. Use the **no** form to **trust** restore the default setting.

### **Syntax**

[**no**] **ipv6 dhcp snooping trust**

**Default Setting**  All interfaces are untrusted

**Command Mode** Interface Configuration (Ethernet, Port Channel)

### **Command Usage**

- ◆ A trusted interface is an interface that is configured to receive only messages from within the network. An untrusted interface is an interface that is configured to receive messages from outside the network or fire wall.
- ◆ Set all ports connected to DHCv6 servers within the local network or fire wall to trusted, and all other ports outside the local network or fire wall to untrusted.
- ◆ When DHCPv6 snooping is enabled globally using the [ipv6 dhcp snooping](#page-343-0) command, and enabled on a VLAN with [ipv6 dhcp snooping vlan](#page-347-0) command, DHCPv6 packet filtering will be performed on any untrusted ports within the VLAN according to the default status, or as specifically configured for an interface with the **no ipv6 dhcp snooping trust** command.
- ◆ When an untrusted port is changed to a trusted port, all the dynamic DHCPv6 snooping bindings associated with this port are removed.
- $\blacklozenge$  Additional considerations when the switch itself is a DHCPv6 client The port(s) through which it submits a client request to the DHCPv6 server must be configured as trusted.

### **Example**

This example sets port 5 to untrusted.

```
Console(config)#interface ethernet 1/5
Console(config-if)#no ipv6 dhcp snooping trust
Console(config-if)#
```
**Related Commands**  [ipv6 dhcp snooping \(344\)](#page-343-0) [ipv6 dhcp snooping vlan \(348\)](#page-347-0)

<span id="page-349-0"></span>**clear ipv6 dhcp** This command clears DHCPv6 snooping binding table entries from RAM. Use this **snooping binding** command without any optional keywords to clear all entries from the binding table.

### **Syntax**

### **clear ipv6 dhcp snooping binding** [mac-address ipv6-address]

mac-address - Specifies a MAC address entry. (Format: xx-xx-xx-xx-xx-xx)

ipv6-address - Corresponding IPv6 address. This address must be entered according to RFC 2373 "IPv6 Addressing Architecture," using 8 colonseparated 16-bit hexadecimal values. One double colon may be used in the address to indicate the appropriate number of zeros required to fill the undefined fields.

Л

J

J

### **Command Mode**

Privileged Exec

### **Example**

```
Л
 Console(config)#clear ipv6 dhcp snooping binding 00-12-cf-01-02-03 2001::1
 Console(config)#
```
<span id="page-350-1"></span>**clear ipv6 dhcp** This command clears statistical counters for DHCPv6 snooping client, server and snooping statistics relay packets.

### **Command Mode**

Privileged Exec

### **Example**

Console(config)#clear ipv6 dhcp snooping statistics Console(config)#

### <span id="page-350-0"></span>**show ipv6 dhcp** This command shows the DHCPv6 snooping configuration settings. **snooping**

### **Command Mode**  Privileged Exec

```
Console#show ipv6 dhcp snooping
Global DHCPv6 Snooping status: disabled
DHCPv6 Snooping remote-id option status: disabled
DHCPv6 Snooping remote-id policy: drop
DHCPv6 Snooping is configured on the following VLANs:
  1,
Interface Trusted Max-binding Current-binding
--------- --------- ----------- ---------------
Eth 1/1 No 5 0
Eth 1/2 No 5 0<br>Eth 1/3 No 5 0
Eth 1/3 No No 5 0
Eth 1/4 No 5 0
Eth 1/5 Yes 5 0
.
.
```
<span id="page-351-0"></span>**show ipv6 dhcp** This command shows the DHCPv6 snooping binding table entries. **snooping binding**

### **Command Mode**  Privileged Exec

### **Example**

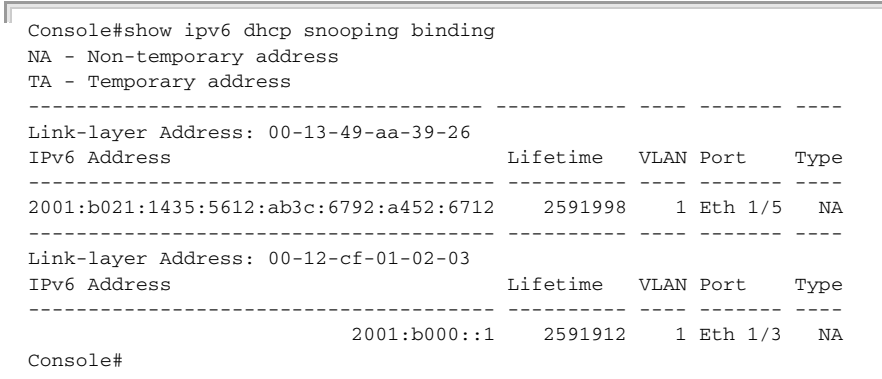

J

J

<span id="page-351-1"></span>show ipv6 dhcp This command shows statistics for DHCPv6 snooping client, server and relay **snooping statistics** packets.

### **Command Mode**  Privileged Exec

```
Console#show ipv6 dhcp snooping statistics
DHCPv6 Snooping Statistics:
   Client Packet: Solicit, Request, Confirm, Renew, Rebind,
                     Decline, Release, Information-request
   Server Packet: Advertise, Reply, Reconfigure
   Relay Packet: Relay-forward, Relay-reply
State Client Server Relay Total
-------- -------- -------- --------<br>Received 10 9 0 19<br>Sent 9 9 0 18
Received 10 9 0 19
Sent 9 9 0 18
Droped 1 0 0 1
Console#
```
### **IPv4 Source Guard**

IPv4 Source Guard is a security feature that filters IPv4 traffic on network interfaces based on manually configured entries in the IPv4 Source Guard table, or dynamic entries in the DHCPv4 Snooping table when enabled (see ["DHCPv4 Snooping" on](#page-329-0)  [page 330](#page-329-0)). IPv4 source guard can be used to prevent traffic attacks caused when a host tries to use the IPv4 address of a neighbor to access the network. This section describes commands used to configure IPv4 Source Guard.

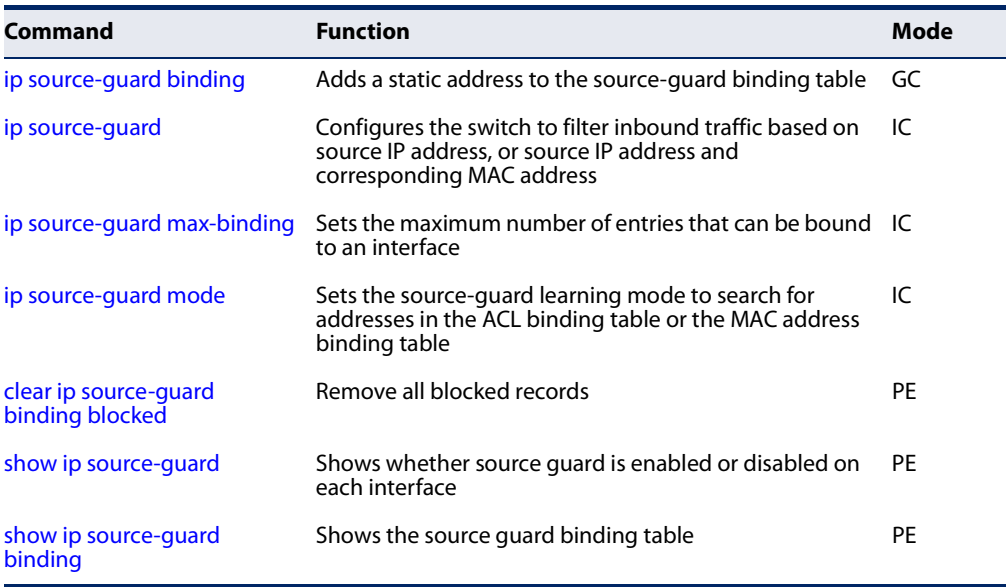

### **Table 61: IPv4 Source Guard Commands**

<span id="page-352-0"></span>**ip source-guard** This command adds a static address to the source-guard binding table. Use the **no binding** form to remove a static entry.

### **Syntax**

**ip source-guard binding** [**mode** {**acl** | **mac**}] mac-address **vlan** vlan-id ip-address **interface ethernet** unit/port-list

**no ip source-guard binding** [**mode** {**acl** | **mac**}] mac-address **vlan** vlan-id

**mode** - Specifies the binding mode.

**acl** - Adds binding to ACL table.

**mac** - Adds binding to MAC address table.

mac-address - A valid unicast MAC address.

vlan-id - ID of a configured VLAN for an ACL filtering table or a range of VLANs for a MAC address filtering table. To specify a list separate nonconsecutive VLAN identifiers with a comma and no spaces; use a hyphen to designate a range of IDs. (Range: 1-4094)

ip-address - A valid unicast IP address, including classful types A, B or C.

unit - Unit identifier. (Range: 1-8)

port-list - Physical port number or list of port numbers. Separate nonconsecutive port numbers with a comma and no spaces; or use a hyphen to designate a range of port numbers. (Range: 1-28/52)

### **Default Setting**

No configured entries

### **Command Mode**

Global Configuration

### **Command Usage**

- ◆ If the binding mode is not specified in this command, the entry is bound to the ACL table by default.
- ◆ Table entries include a MAC address, IP address, lease time, entry type (Static-IP-SG-Binding, Dynamic-DHCP-Binding), VLAN identifier, and port identifier.
- ◆ All static entries are configured with an infinite lease time, which is indicated with a value of zero by the [show ip source-guard](#page-358-0) command ([page 359](#page-358-0)).
- ◆ When source quard is enabled, traffic is filtered based upon dynamic entries learned via DHCP snooping, or static addresses configured in the source guard binding table with this command.
- ◆ Static bindings are processed as follows:
	- A valid static IP source quard entry will be added to the binding table in ACL mode if one of the following conditions is true:
		- If there is no binding entry with the same VLAN ID and MAC address, a new entry will be added to the binding table using the type of static IP source guard binding.
		- If there is an entry with the same VLAN ID and MAC address, and the type of entry is static IP source guard binding, then the new entry will replace the old one.
		- If there is an entry with the same VLAN ID and MAC address, and the type of the entry is dynamic DHCP snooping binding, then the new entry will replace the old one and the entry type will be changed to static IP source guard binding.
	- A valid static IP source quard entry will be added to the binding table in MAC mode if one of the following conditions are true:
		- If there is no binding entry with the same IP address and MAC address, a new entry will be added to the binding table using the type of static IP source guard binding entry.
		- If there is a binding entry with same IP address and MAC address, then the new entry shall replace the old one.

╜

◆ Only unicast addresses are accepted for static bindings.

### **Example**

This example configures a static source-guard binding on port 5. Since the binding mode is not specified, the entry is bound to the ACL table by default.

```
Console(config)#ip source-guard binding 11-22-33-44-55-66 vlan 1 192.168.0.99 
 interface ethernet 1/5
Console(config-if)#
```
### **Related Commands**

[ip source-guard \(355\)](#page-354-0) [ip dhcp snooping \(331\)](#page-330-0) [ip dhcp snooping vlan \(338\)](#page-337-0)

<span id="page-354-0"></span>**ip source-guard** This command configures the switch to filter inbound traffic based on source IP address, or source IP address and corresponding MAC address. Use the **no** form to disable this function.

#### **Syntax**

**ip source-guard** {**sip** | **sip-mac**}

#### **no ip source-guard**

**sip** - Filters traffic based on IP addresses stored in the binding table.

**sip-mac** - Filters traffic based on IP addresses and corresponding MAC addresses stored in the binding table.

### **Default Setting**

Disabled

### **Command Mode**

Interface Configuration (Ethernet)

### **Command Usage**

- ◆ Source guard is used to filter traffic on an insecure port which receives messages from outside the network or fire wall, and therefore may be subject to traffic attacks caused by a host trying to use the IP address of a neighbor.
- ◆ Setting source guard mode to "sip" or "sip-mac" enables this function on the selected port. Use the "sip" option to check the VLAN ID, source IP address, and port number against all entries in the binding table. Use the "sip-mac" option to check these same parameters, plus the source MAC address. Use the **no ip source guard** command to disable this function on the selected port.
- ◆ When enabled, traffic is filtered based upon dynamic entries learned via DHCP snooping, or static addresses configured in the source guard binding table.
- ◆ Table entries include a MAC address, IP address, lease time, entry type (Static-IP-SG-Binding, Dynamic-DHCP-Binding, VLAN identifier, and port identifier.
- Static addresses entered in the source guard binding table with the [ip source](#page-352-0)[guard binding](#page-352-0) command are automatically configured with an infinite lease time. Dynamic entries learned via DHCP snooping are configured by the DHCP server itself.
- ◆ If the IP source guard is enabled, an inbound packet's IP address (sip option) or both its IP address and corresponding MAC address (sip-mac option) will be checked against the binding table. If no matching entry is found, the packet will be dropped.
- ◆ Filtering rules are implemented as follows:
	- If DHCPv4 snooping is disabled (see [page 331\)](#page-330-0), IP source guard will check the VLAN ID, source IP address, port number, and source MAC address (for the sip-mac option). If a matching entry is found in the binding table and the entry type is static IP source guard binding, the packet will be forwarded.
	- If the DHCP snooping is enabled, IP source guard will check the VLAN ID, source IP address, port number, and source MAC address (for the sip-mac option). If a matching entry is found in the binding table and the entry type is static IP source guard binding, or dynamic DHCP snooping binding, the packet will be forwarded.
	- If IP source quard if enabled on an interface for which IP source bindings (dynamically learned via DHCP snooping or manually configured) are not yet configured, the switch will drop all IP traffic on that port, except for DHCP packets.
	- Only unicast addresses are accepted for static bindings.

### **Example**

This example enables IP source guard on port 5.

```
Console(config)#interface ethernet 1/5
Console(config-if)#ip source-guard sip
Console(config-if)#
```
**Related Commands**  [ip source-guard binding \(353\)](#page-352-0) [ip dhcp snooping \(331\)](#page-330-0) [ip dhcp snooping vlan \(338\)](#page-337-0)

<span id="page-356-0"></span>ip source-guard This command sets the maximum number of entries that can be bound to an **max-binding** interface. Use the **no** form to restore the default setting.

### **Syntax**

### **ip source-guard** [**mode** {**acl** | **mac**}] **max-binding** number

### **no ip source-guard** [**mode** {**acl** | **mac**}] **max-binding**

**mode** - Specifies the learning mode.

- **acl** Searches for addresses in the ACL table.
- **mac** Searches for addresses in the MAC address table.

number - The maximum number of IP addresses that can be mapped to an interface in the binding table. (Range: 1-16 for ACL mode; 1-1024 for MAC mode)

### **Default Setting**

5

**Command Mode** Interface Configuration (Ethernet)

#### **Command Usage**

This command sets the maximum number of address entries that can be mapped to an interface in the binding table, including both dynamic entries discovered by DHCP snooping and static entries set by the [ip source-guard](#page-354-0) command.

### **Example**

This example sets the maximum number of allowed entries in the binding table for port 5 to one entry. The mode is not specified, and therefore defaults to the ACL binding table.

```
Console(config)#interface ethernet 1/5
Console(config-if)#ip source-guard max-binding 1
Console(config-if)#
```
<span id="page-356-1"></span>**ip source-guard mode** This command sets the source-guard learning mode to search for addresses in the ACL binding table or the MAC address binding table. Use the **no** form to restore the default setting.

### **Syntax**

**ip source-guard mode** {**acl** | **mac**}

### **no ip source-guard mode**

**mode** - Specifies the learning mode.

**acl** - Searches for addresses in the ACL binding table.

**mac** - Searches for addresses in the MAC address binding table.

### **Default Setting**

ACL

**Command Mode** Interface Configuration (Ethernet)

### **Command Usage**

There are two modes for the filtering table:

- ◆ ACL IP traffic will be forwarded if it passes the checking process in the ACL mode binding table.
- ◆ MAC A MAC entry will be added in MAC address table if IP traffic passes the checking process in MAC mode binding table.

### **Example**

This command sets the binding table mode for the specified interface to MAC mode:

```
Console(config)#interface ethernet 1/5
Console(config-if)#ip source-guard mode mac
Console(config-if)#
```
# <span id="page-357-0"></span>**binding blocked**

**clear ip source-guard** This command clears source-guard binding table entries from RAM.

### **Syntax**

**clear ip source-guard binding blocked**

### **Command Mode**

Privileged Exec

### **Command Usage**

When IP Source-Guard detects an invalid packet it creates a blocked record. These records can be viewed using the [show ip source-guard](#page-358-1)  [binding](#page-358-1) blocked command. A maximum of 512 blocked records can be stored before the switch overwrites the oldest record with new blocked records. Use the **clear ip source-guard binding blocked** command to clear this table.

### **Example**

This command clears the blocked record table.

```
Console(config)#clear ip source-guard binding blocked
Console(config)#
```
Л

<span id="page-358-0"></span>**show ip source-guard** This command shows whether source guard is enabled or disabled on each interface.

### **Command Mode**

Privileged Exec

### **Example**

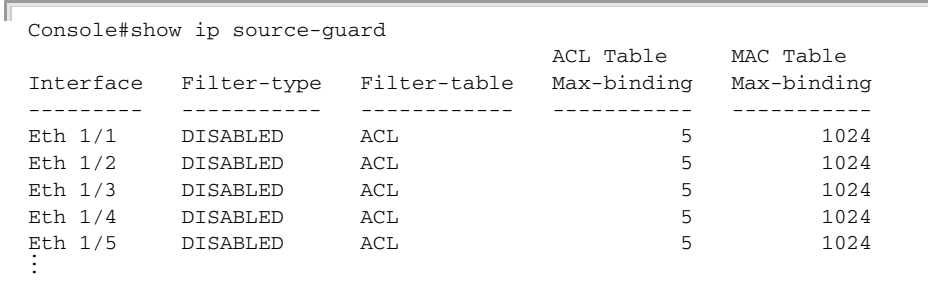

<span id="page-358-1"></span>**show ip source-guard** This command shows the source guard binding table.

### **binding**

### **Syntax**

**show ip source-guard binding** [**dhcp-snooping** | **static** [**acl** | **mac**] | **blocked** [**vlan** vlan-id | **interface** interface]

**dhcp-snooping** - Shows dynamic entries configured with DHCP Snooping commands (see [page 330\)](#page-329-0)

**static** - Shows static entries configured with the *ip* source-guard binding command.

**acl** - Shows static entries in the ACL binding table.

**mac** - Shows static entries in the MAC address binding table.

**blocked** - Shows MAC addresses which have been blocked by IP Source Guard.

vlan-id - ID of a configured VLAN (Range: 1-4094)

interface - Specifies a port interface.

### **ethernet** unit/port

unit - Unit identifier. (Range: 1-8)

port - Port number. (Range: 1-28/52)

## **Command Mode**

Privileged Exec

### **Example**

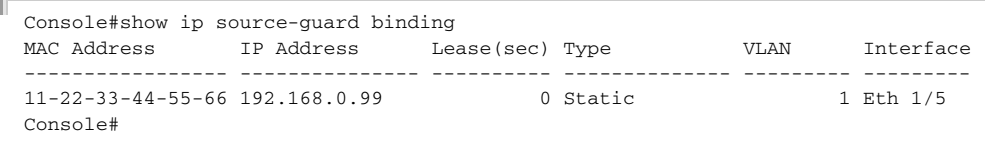

### **IPv6 Source Guard**

IPv6 Source Guard is a security feature that filters IPv6 traffic on non-routed, Layer 2 network interfaces based on manually configured entries in the IPv6 Source Guard table, or dynamic entries in the Neighbor Discovery Snooping table or DHCPv6 Snooping table when either snooping protocol is enabled (see ["DHCPv6 Snooping"](#page-342-1)  [on page 343\)](#page-342-1). IPv6 source guard can be used to prevent traffic attacks caused when a host tries to use the IPv6 address of a neighbor to access the network. This section describes commands used to configure IPv6 Source Guard.

### **Table 62: IPv6 Source Guard Commands**

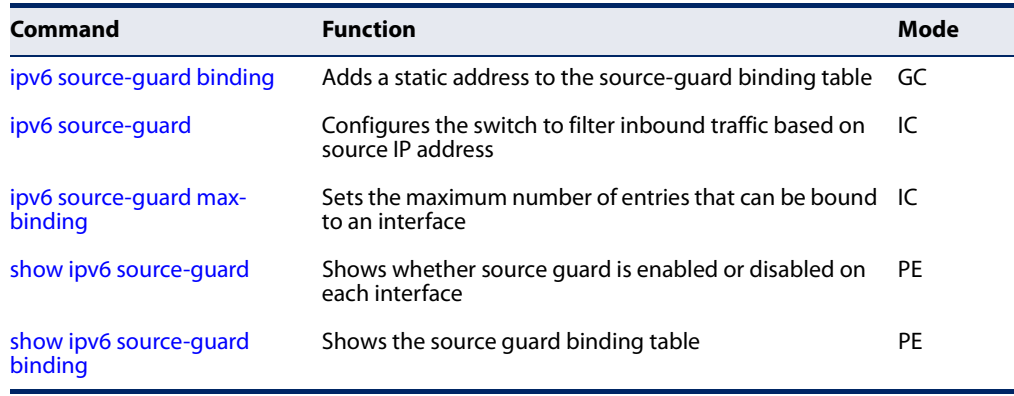

### <span id="page-359-0"></span>**ipv6 source-guard** This command adds a static address to the source-guard binding table. Use the **no binding** form to remove a static entry.

### **Syntax**

### **ipv6 source-guard binding** mac-address **vlan** vlan-id ipv6-address **interface** interface

### **no ipv6 source-guard binding** mac-address **vlan** vlan-id

mac-address - A valid unicast MAC address.

vlan-id - ID of a configured VLAN (Range: 1-4094)

ipv6-address - Corresponding IPv6 address. This address must be entered according to RFC 2373 "IPv6 Addressing Architecture," using 8 colonseparated 16-bit hexadecimal values. One double colon may be used in the address to indicate the appropriate number of zeros required to fill the undefined fields.
interface

**ethernet** unit/port

unit - Unit identifier. (Range: 1-8)

port - Port number. (Range: 1-28/52)

# **Default Setting**

No configured entries

# **Command Mode**

Global Configuration

# **Command Usage**

- ◆ Table entries include an associated MAC address, IPv6 global unicast address, entry type (Static-IPv6-SG-Binding, Dynamic-ND-Snooping, Dynamic-DHCPv6- Snooping), VLAN identifier, and port identifier.
- ◆ Traffic filtering is based only on the source IPv6 address, VLAN ID, and port number.
- ◆ All static entries are configured with an infinite lease time, which is indicated with a value of zero by the show ipv6 source-quard command.
- ◆ When source guard is enabled, traffic is filtered based upon dynamic entries learned via ND snooping, DHCPv6 snooping, or static addresses configured in the source guard binding table with this command.
- ◆ Static bindings are processed as follows:
	- If there is no entry with same and MAC address and IPv6 address, a new entry is added to binding table using static IPv6 source guard binding.
	- If there is an entry with same MAC address and IPv6 address, and the type of entry is static IPv6 source guard binding, then the new entry will replace the old one.
	- If there is an entry with same MAC address and IPv6 address, and the type of the entry is either a dynamic ND snooping binding or DHCPv6 snooping binding, then the new entry will replace the old one and the entry type will be changed to static IPv6 source guard binding.
	- Only unicast addresses are accepted for static bindings.

This example configures a static source-guard binding on port 5.

```
Console(config)#ipv6 source-guard binding 00-ab-11-cd-23-45 vlan 1 2001::1 
 interface ethernet 1/5
Console(config)#
```
**Related Commands**  [ipv6 source-guard \(362\)](#page-361-0) [ipv6 dhcp snooping \(344\)](#page-343-0) [ipv6 dhcp snooping vlan \(348\)](#page-347-0)

<span id="page-361-0"></span>**ipv6 source-guard** This command configures the switch to filter inbound traffic based on the source IP address stored in the binding table. Use the **no** form to disable this function.

#### **Syntax**

**ipv6 source-guard sip**

**no ipv6 source-guard**

**Default Setting**  Disabled

**Command Mode** Interface Configuration (Ethernet)

# **Command Usage**

- ◆ Source guard is used to filter traffic on an insecure port which receives messages from outside the network or fire wall, and therefore may be subject to traffic attacks caused by a host trying to use the IP address of a neighbor.
- ◆ This command checks the VLAN ID, IPv6 global unicast source IP address, and port number against all entries in the binding table. Use the **no ipv6 source guard** command to disable this function on the selected port.
- ◆ After IPv6 source guard is enabled on an interface, the switch initially blocks all IPv6 traffic received on that interface, except for ND packets allowed by ND snooping and DHCPv6 packets allowed by DHCPv6 snooping. A port access control list (ACL) is applied to the interface. Traffic is then filtered based upon dynamic entries learned via ND snooping or DHCPv6 snooping, or static addresses configured in the source guard binding table. The port allows only IPv6 traffic with a matching entry in the binding table and denies all other IPv6 traffic.
- Table entries include a MAC address, IPv6 global unicast address, entry type (Static-IPv6-SG-Binding, Dynamic-ND-Snooping, Dynamic-DHCPv6-Snooping), VLAN identifier, and port identifier.
- ◆ Static addresses entered in the source quard binding table with the ipv6 [source-guard binding](#page-359-0) command are automatically configured with an infinite lease time. Dynamic entries learned via DHCPv6 snooping are configured by the DHCPv6 server itself.
- ◆ If IPv6 source quard is enabled, an inbound packet's source IPv6 address will be checked against the binding table. If no matching entry is found, the packet will be dropped.
- ◆ Filtering rules are implemented as follows:
	- If ND snooping and DHCPv6 snooping are disabled, IPv6 source guard will check the VLAN ID, source IPv6 address, and port number. If a matching entry is found in the binding table and the entry type is static IPv6 source guard binding, the packet will be forwarded.
	- If ND snooping or DHCPv6 snooping is enabled, IPv6 source guard will check the VLAN ID, source IP address, and port number. If a matching entry is found in the binding table and the entry type is static IPv6 source guard binding, dynamic ND snooping binding, or dynamic DHCPv6 snooping binding, the packet will be forwarded.
	- If IPv6 source quard if enabled on an interface for which IPv6 source bindings (dynamically learned via ND snooping or DHCPv6 snooping, or manually configured) are not yet configured, the switch will drop all IPv6 traffic on that port, except for ND packets and DHCPv6 packets.
	- Only IPv6 global unicast addresses are accepted for static bindings.

This example enables IP source guard on port 5.

```
Console(config)#interface ethernet 1/5
Console(config-if)#ipv6 source-guard sip
Console(config-if)#
```
#### **RELATED COMMANDS**

[ipv6 source-guard binding \(360\)](#page-359-0) [ipv6 dhcp snooping \(344\)](#page-343-0) [ipv6 dhcp snooping vlan \(348\)](#page-347-0)

ipv6 source-guard This command sets the maximum number of entries that can be bound to an **max-binding** interface. Use the **no** form to restore the default setting.

#### **Syntax**

**ipv6 source-guard max-binding** number

# **no ipv6 source-guard max-binding**

number - The maximum number of IPv6 addresses that can be mapped to an interface in the binding table. (Range: 1-5)

# **Default Setting**

5

## **Command Mode**

Interface Configuration (Ethernet)

#### **Command Usage**

- ◆ This command sets the maximum number of address entries that can be mapped to an interface in the binding table, including both dynamic entries discovered by ND snooping, DHCPv6 snooping, and static entries set by the [ipv6 source-guard](#page-361-0) command.
- $\blacklozenge$  IPv6 source quard maximum bindings must be set to a value higher than DHCPv6 snooping maximum bindings and ND snooping maximum bindings.
- ◆ If IPv6 source guard, ND snooping, and DHCPv6 snooping are enabled on a port, the dynamic bindings used by ND snooping, DHCPv6 snooping, and IPv6 source guard static bindings cannot exceed the maximum allowed bindings set by the **ipv6 source-guard max-binding** command. In other words, no new entries will be added to the IPv6 source guard binding table.
- $\blacklozenge$  If IPv6 source quard is enabled on a port, and the maximum number of allowed bindings is changed to a lower value, precedence is given to deleting entries learned through DHCPv6 snooping, ND snooping, and then manually configured IPv6 source guard static bindings, until the number of entries in the binding table reaches the newly configured maximum number of allowed bindings.

#### **Example**

This example sets the maximum number of allowed entries in the binding table for port 5 to one entry.

```
Console(config)#interface ethernet 1/5
Console(config-if)#ipv6 source-guard max-binding 1
Console(config-if)#
```
<span id="page-363-0"></span>**show ipv6** This command shows whether IPv6 source guard is enabled or disabled on each **source-guard** interface, and the maximum allowed bindings.

# **Command Mode**

Privileged Exec

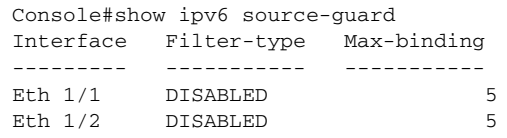

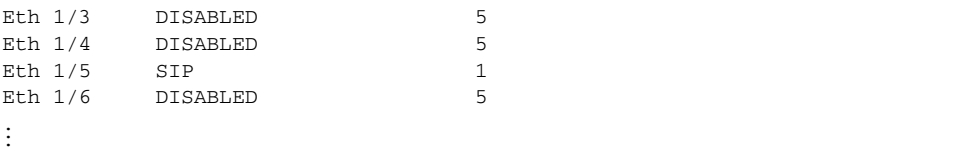

**show ipv6** This command shows the IPv6 source guard binding table. **source-guard binding**

#### **Syntax**

#### **show ipv6 source-guard binding** [**dynamic** | **static**]

**dynamic** - Shows dynamic entries configured with ND Snooping or DHCPv6 Snooping commands (see [page 343\)](#page-342-0)

**static** - Shows static entries configured with the [ipv6 source-guard binding](#page-359-0) command.

# **Command Mode**

Privileged Exec

#### **Example**

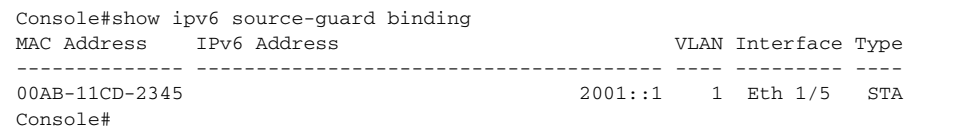

# **ARP Inspection**

ARP Inspection validates the MAC-to-IP address bindings in Address Resolution Protocol (ARP) packets. It protects against ARP traffic with invalid address bindings, which forms the basis for certain "man-in-the-middle" attacks. This is accomplished by intercepting all ARP requests and responses and verifying each of these packets before the local ARP cache is updated or the packet is forwarded to the appropriate destination, dropping any invalid ARP packets.

ARP Inspection determines the validity of an ARP packet based on valid IP-to-MAC address bindings stored in a trusted database – the DHCP snooping binding database. ARP Inspection can also validate ARP packets against user-configured ARP access control lists (ACLs) for hosts with statically configured IP addresses.

This section describes commands used to configure ARP Inspection.

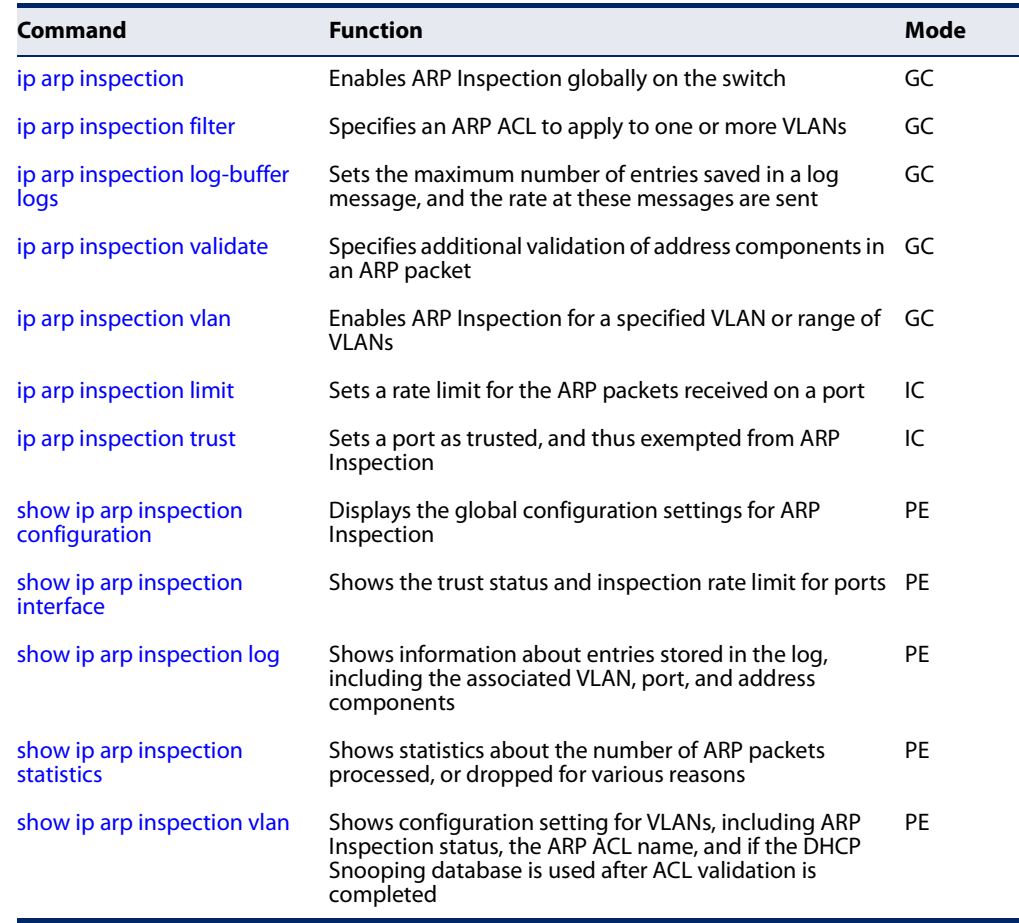

# **Table 63: ARP Inspection Commands**

<span id="page-365-0"></span>**ip arp inspection** This command enables ARP Inspection globally on the switch. Use the **no** form to disable this function.

# **Syntax**

[**no**] **ip arp inspection**

# **Default Setting**

Disabled

# **Command Mode**

Global Configuration

# **Command Usage**

◆ When ARP Inspection is enabled globally with this command, it becomes active only on those VLANs where it has been enabled with the [ip arp inspection vlan](#page-369-0) command.

- ◆ When ARP Inspection is enabled globally and enabled on selected VLANs, all ARP request and reply packets on those VLANs are redirected to the CPU and their switching is handled by the ARP Inspection engine.
- ◆ When ARP Inspection is disabled globally, it becomes inactive for all VLANs, including those where ARP Inspection is enabled.
- ◆ When ARP Inspection is disabled, all ARP request and reply packets bypass the ARP Inspection engine and their manner of switching matches that of all other packets.
- ◆ Disabling and then re-enabling global ARP Inspection will not affect the ARP Inspection configuration for any VLANs.
- ◆ When ARP Inspection is disabled globally, it is still possible to configure ARP Inspection for individual VLANs. These configuration changes will only become active after ARP Inspection is globally enabled again.

Console(config)#ip arp inspection Console(config)#

<span id="page-366-0"></span>**ip arp inspection filter** This command specifies an ARP ACL to apply to one or more VLANs. Use the **no** form to remove an ACL binding.

#### **Syntax**

**ip arp inspection filter** arp-acl-name **vlan** {vlan-id | vlan-range} [**static**]

arp-acl-name - Name of an ARP ACL. (Maximum length: 16 characters)

vlan-id - VLAN ID. (Range: 1-4094)

vlan-range - A consecutive range of VLANs indicated by the use a hyphen, or a random group of VLANs with each entry separated by a comma.

**static** - ARP packets are only validated against the specified ACL, address bindings in the DHCP snooping database is not checked.

# **Default Setting**

ARP ACLs are not bound to any VLAN Static mode is not enabled

# **Command Mode**

Global Configuration

# **Command Usage**

◆ ARP ACLs are configured with the commands described [on page 407.](#page-406-0)

- ◆ If static mode is enabled, the switch compares ARP packets to the specified ARP ACLs. Packets matching an IP-to-MAC address binding in a permit or deny rule are processed accordingly. Packets not matching any of the ACL rules are dropped. Address bindings in the DHCP snooping database are not checked.
- $\bullet$  If static mode is not enabled, packets are first validated against the specified ARP ACL. Packets matching a deny rule are dropped. All remaining packets are validated against the address bindings in the DHCP snooping database.

```
Console(config)#ip arp inspection filter sales vlan 1
Console(config)#
```
<span id="page-367-0"></span>

**ip arp inspection** This command sets the maximum number of entries saved in a log message, and **log-buffer logs** the rate at which these messages are sent. Use the **no** form to restore the default settings.

# **Syntax**

# **ip arp inspection log-buffer logs** message-number **interval** seconds

# **no ip arp inspection log-buffer logs**

message-number - The maximum number of entries saved in a log message. (Range: 0-256, where 0 means no events are saved)

seconds - The interval at which log messages are sent. (Range: 0-86400)

# **Default Setting**

Message Number: 5 Interval: 1 second

# **Command Mode**

Global Configuration

# **Command Usage**

- ◆ ARP Inspection must be enabled with the [ip arp inspection](#page-365-0) command before this command will be accepted by the switch.
- ◆ By default, logging is active for ARP Inspection, and cannot be disabled.
- ◆ When the switch drops a packet, it places an entry in the log buffer. Each entry contains flow information, such as the receiving VLAN, the port number, the source and destination IP addresses, and the source and destination MAC addresses.
- ◆ If multiple, identical invalid ARP packets are received consecutively on the same VLAN, then the logging facility will only generate one entry in the log buffer and one corresponding system message.
- ◆ The maximum number of entries that can be stored in the log buffer is determined by the *message-number* parameter. If the log buffer fills up before a message is sent, the oldest entry will be replaced with the newest one.
- ◆ The switch generates a system message on a rate-controlled basis determined by the seconds values. After the system message is generated, all entries are cleared from the log buffer.

```
Console(config)#ip arp inspection log-buffer logs 1 interval 10
Console(config)#
```
# <span id="page-368-0"></span>**ip arp inspection** This command specifies additional validation of address components in an ARP **validate** packet. Use the **no** form to restore the default setting.

#### **Syntax**

# **ip arp inspection validate** {**dst-mac** [**ip** [**allow-zeros**] [**src-mac**]] | **ip** [**allow-zeros**] [**src-mac**]] | **src-mac**}

# **no ip arp inspection validate**

**dst-mac** - Checks the destination MAC address in the Ethernet header against the target MAC address in the ARP body. This check is performed for ARP responses. When enabled, packets with different MAC addresses are classified as invalid and are dropped.

**ip** - Checks the ARP body for invalid and unexpected IP addresses. Addresses include 0.0.0.0, 255.255.255.255, and all IP multicast addresses. Sender IP addresses are checked in all ARP requests and responses, while target IP addresses are checked only in ARP responses.

**allow-zeros** - Allows sender IP address to be 0.0.0.0.

**src-mac** - Checks the source MAC address in the Ethernet header against the sender MAC address in the ARP body. This check is performed on both ARP requests and responses. When enabled, packets with different MAC addresses are classified as invalid and are dropped.

# **Default Setting**

No additional validation is performed

# **Command Mode**

Global Configuration

# **Command Usage**

By default, ARP Inspection only checks the IP-to-MAC address bindings specified in an ARP ACL or in the DHCP Snooping database.

# **Example**

```
Console(config)#ip arp inspection validate dst-mac
Console(config)#
```
<span id="page-369-0"></span>**ip arp inspection vlan** This command enables ARP Inspection for a specified VLAN or range of VLANs. Use the **no** form to disable this function.

#### **Syntax**

[**no**] **ip arp inspection vlan** {vlan-id | vlan-range}

vlan-id - VLAN ID. (Range: 1-4094)

vlan-range - A consecutive range of VLANs indicated by the use a hyphen, or a random group of VLANs with each entry separated by a comma.

# **Default Setting**

Disabled on all VLANs

# **Command Mode**

Global Configuration

# **Command Usage**

- ◆ When ARP Inspection is enabled globally with the [ip arp inspection](#page-365-0) command, it becomes active only on those VLANs where it has been enabled with this command.
- ◆ When ARP Inspection is enabled globally and enabled on selected VLANs, all ARP request and reply packets on those VLANs are redirected to the CPU and their switching is handled by the ARP Inspection engine.
- ◆ When ARP Inspection is disabled globally, it becomes inactive for all VLANs, including those where ARP Inspection is enabled.
- ◆ When ARP Inspection is disabled, all ARP request and reply packets bypass the ARP Inspection engine and their manner of switching matches that of all other packets.
- ◆ Disabling and then re-enabling global ARP Inspection will not affect the ARP Inspection configuration for any VLANs.
- ◆ When ARP Inspection is disabled globally, it is still possible to configure ARP Inspection for individual VLANs. These configuration changes will only become active after ARP Inspection is globally enabled again.

J

# **Example**

```
Console(config)#ip arp inspection vlan 1,2
Console(config)#
```

```
ip arp inspection limit This command sets a rate limit for the ARP packets received on a port. Use the no
                          form to restore the default setting.
```
# **Syntax**

**ip arp inspection limit** {**rate** pps | **none**}

# **no ip arp inspection limit**

pps - The maximum number of ARP packets that can be processed by the CPU per second. (Range: 0-2048, where 0 means that no ARP packets can be forwarded)

**none** - There is no limit on the number of ARP packets that can be processed by the CPU.

# **Default Setting**

15

# **Command Mode**

Interface Configuration (Port, Static Aggregation)

# **Command Usage**

- ◆ This command applies to both trusted and untrusted ports.
- ◆ When the rate of incoming ARP packets exceeds the configured limit, the switch drops all ARP packets in excess of the limit.

# **Example**

```
Console(config)#interface ethernet 1/1
Console(config-if)#ip arp inspection limit rate 150
Console(config-if)#
```
<span id="page-370-0"></span>**ip arp inspection trust** This command sets a port as trusted, and thus exempted from ARP Inspection. Use the **no** form to restore the default setting.

# **Syntax**

[**no**] **ip arp inspection trust**

**Default Setting**  Untrusted

### **Command Mode**

Interface Configuration (Port, Static Aggregation)

## **Command Usage**

Packets arriving on untrusted ports are subject to any configured ARP Inspection and additional validation checks. Packets arriving on trusted ports bypass all of these checks, and are forwarded according to normal switching rules.

#### **Example**

```
Console(config)#interface ethernet 1/1
Console(config-if)#ip arp inspection trust
Console(config-if)#
```
# **configuration**

<span id="page-371-0"></span>**show ip arp inspection** This command displays the global configuration settings for ARP Inspection.

# **Command Mode** Privileged Exec

# **Example**

```
Console#show ip arp inspection configuration
ARP Inspection Global Information:
Global IP ARP Inspection Status : disabled
Log Message Interval : 1 s
Log Message Number : 5
Need Additional Validation(s) : Yes
Additional Validation Type : Destination MAC address
Console#
```
# <span id="page-371-1"></span>**show ip arp inspection** This command shows the trust status and ARP Inspection rate limit for ports. **interface**

### **Syntax**

#### **show ip arp inspection interface** [interface]

interface

# **ethernet** unit/port

unit - Unit identifier. (Range: 1-8)

port - Port number. (Range: 1-28/52)

# **Command Mode**

Privileged Exec

Л

#### **Example**

```
Console#show ip arp inspection interface ethernet 1/1
Port Number Trust Status Rate Limit (pps)
------------- -------------------- ------------------------------
Eth 1/1 Trusted 150
Console#
```
<span id="page-372-0"></span>**show ip arp inspection** This command shows information about entries stored in the log, including the **log** associated VLAN, port, and address components.

#### **Command Mode**

Privileged Exec

#### **Example**

```
Console#show ip arp inspection log
Total log entries number is 1
Num VLAN Port Src IP Address Dst IP Address Src MAC Address Dst MAC Address
--- ---- ---- -------------- -------------- --------------- --------------
1 1 11 192.168.2.2 192.168.2.1 00-04-E2-A0-E2-7C FF-FF-FF-FF-FF-FF
Console#
                                                                              ╜
```
<span id="page-372-1"></span>**show ip arp inspection** This command shows statistics about the number of ARP packets processed, or **statistics** dropped for various reasons.

# **Command Mode**

Privileged Exec

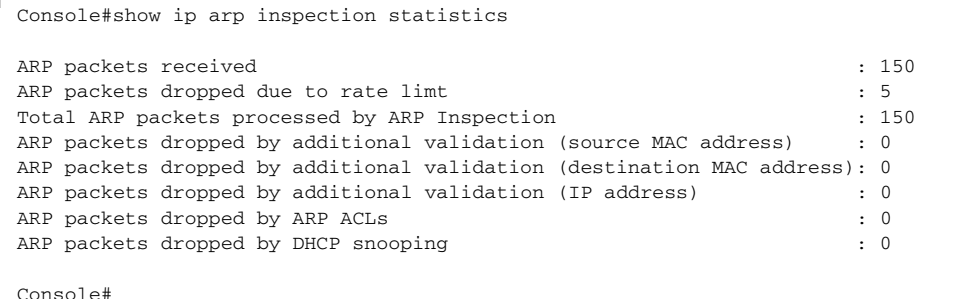

<span id="page-373-0"></span>**show ip arp inspection** This command shows the configuration settings for VLANs, including ARP **vlan** Inspection status, the ARP ACL name, and if the DHCP Snooping database is used after ARP ACL validation is completed.

#### **Syntax**

**show ip arp inspection vlan** [vlan-id | vlan-range]

vlan-id - VLAN ID. (Range: 1-4094)

vlan-range - A consecutive range of VLANs indicated by the use a hyphen, or a random group of VLANs with each entry separated by a comma.

# **Command Mode**

Privileged Exec

# **Command Usage**

Enter this command to display the configuration settings for all VLANs, or display the settings for a specific VLAN by entering the VLAN identifier.

# **Example**

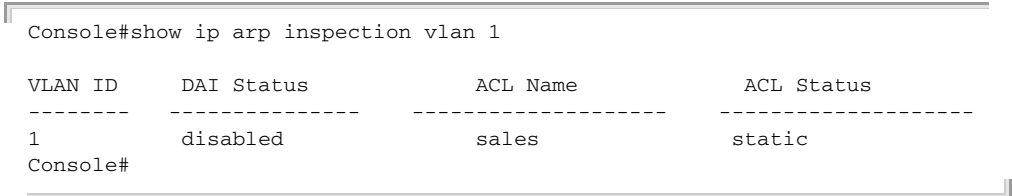

# **Denial of Service Protection**

A denial-of-service attack (DoS attack) is an attempt to block the services provided by a computer or network resource. This kind of attack tries to prevent an Internet site or service from functioning efficiently or at all. In general, DoS attacks are implemented by either forcing the target to reset, to consume most of its resources so that it can no longer provide its intended service, or to obstruct the communication media between the intended users and the target so that they can no longer communicate adequately.

This section describes commands used to protect against DoS attacks.

# **Table 64: DoS Protection Commands**

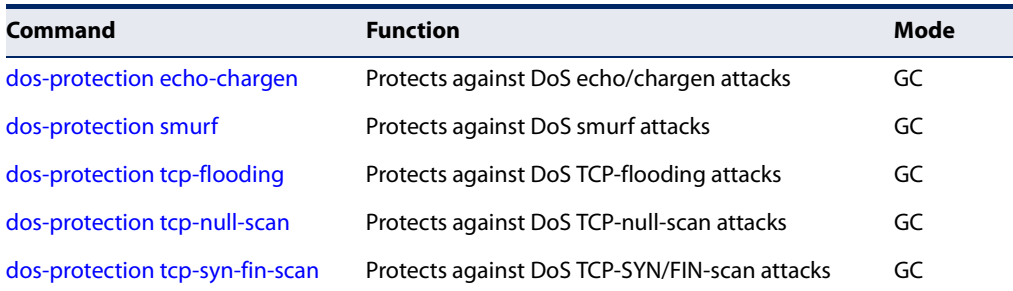

J

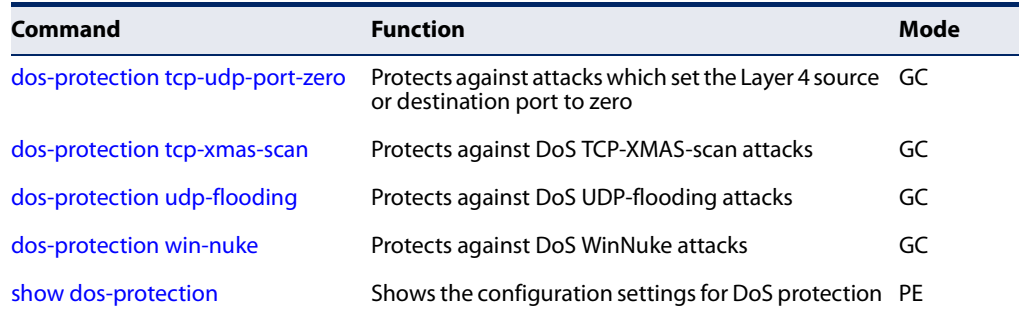

# **Table 64: DoS Protection Commands** (Continued)

<span id="page-374-0"></span>**dos-protection** This command protects against DoS echo/chargen attacks in which the echo **echo-chargen** service repeats anything sent to it, and the chargen (character generator) service generates a continuous stream of data. When used together, they create an infinite loop and result in a denial-of-service. Use the **no** form to disable this feature.

# **Syntax**

**dos-protection echo-chargen** [**bit-rate-in-kilo** rate]

# **no dos-protection echo-chargen**

rate – Maximum allowed rate. (Range: 64-2000 kbits/second)

# **Default Setting**

Disabled, 1000 kbits/second

# **Command Mode**

Global Configuration

# **Example**

```
Console(config)#dos-protection echo-chargen 65
Console(config)#
```
<span id="page-374-1"></span>**dos-protection smurf** This command protects against DoS smurf attacks in which a perpetrator generates a large amount of spoofed ICMP Echo Request traffic to the broadcast destination IP address (255.255.255.255), all of which uses a spoofed source address of the intended victim. The victim should crash due to the many interrupts required to send ICMP Echo response packets. Use the **no** form to disable this feature.

# **Syntax**

[**no**] **dos-protection smurf**

**Default Setting**  Enabled

# **Command Mode**

#### Global Configuration

# **Example**

```
Console(config)#dos-protection smurf
Console(config)#
```
<span id="page-375-1"></span>**dos-protection** This command protects against DoS TCP-flooding attacks in which a perpetrator **tcp-flooding** sends a succession of TCP SYN requests (with or without a spoofed-Source IP) to a target and never returns ACK packets. These half-open connections will bind resources on the target, and no new connections can be made, resulting in a denial of service. Use the **no** form to disable this feature.

#### **Syntax**

#### **dos-protection tcp-flooding** [**bit-rate-in-kilo** rate]

#### **no dos-protection tcp-flooding**

rate – Maximum allowed rate. (Range: 64-2000 kbits/second)

# **Default Setting**  Disabled, 1000 kbits/second

# **Command Mode**

Global Configuration

#### **Example**

```
Console(config)#dos-protection tcp-flooding 65
Console(config)#
```
<span id="page-375-0"></span>**dos-protection** This command protects against DoS TCP-null-scan attacks in which a TCP NULL **tcp-null-scan** scan message is used to identify listening TCP ports. The scan uses a series of strangely configured TCP packets which contain a sequence number of 0 and no flags. If the target's TCP port is closed, the target replies with a TCP RST (reset) packet. If the target TCP port is open, it simply discards the TCP NULL scan. Use the **no** form to disable this feature.

# **Syntax**

[**no**] **dos-protection tcp-null-scan**

**Default Setting**  Enabled

**Command Mode** Global Configuration

Console(config)#dos-protection tcp-null-scan Console(config)#

# <span id="page-376-0"></span>**tcp-syn-fin-scan**

**dos-protection** This command protects against DoS TCP-SYN/FIN-scan attacks in which a TCP SYN/ FIN scan message is used to identify listening TCP ports. The scan uses a series of strangely configured TCP packets which contain SYN (synchronize) and FIN (finish) flags. If the target's TCP port is closed, the target replies with a TCP RST (reset) packet. If the target TCP port is open, it simply discards the TCP SYN FIN scan. Use the **no** form to disable this feature.

# **Syntax**

[**no**] **dos-protection syn-fin-scan**

#### **Default Setting**  Enabled

# **Command Mode**

Global Configuration

#### **Example**

Console(config)#dos-protection syn-fin-scan Console(config)#

<span id="page-376-1"></span>**dos-protection** This command protects against DoS attacks in which the TCP or UDP source port or **tcp-udp-port-zero** destination port is set to zero. This technique may be used as a form of DoS attack, or it may just indicate a problem with the source device. When this command is enabled, the switch will drop these packets. Use the **no** form to restore the default setting.

# **Syntax**

[**no**] **dos-protection tcp-udp-port-zero**

#### **Default Setting**  Enabled

# **Command Mode** Global Configuration

```
Console(config)#dos-protection tcp-udp-port-zero
Console(config)#
```
<span id="page-377-0"></span>**dos-protection** This command protects against DoS TCP-xmas-scan in which a so-called TCP XMAS **tcp-xmas-scan** scan message is used to identify listening TCP ports. This scan uses a series of strangely configured TCP packets which contain a sequence number of 0 and the URG, PSH and FIN flags. If the target's TCP port is closed, the target replies with a TCP RST packet. If the target TCP port is open, it simply discards the TCP XMAS scan. Use the **no** form to disable this feature.

# **Syntax**

[**no**] **dos-protection tcp-xmas-scan**

**Default Setting**  Enabled

# **Command Mode**

Global Configuration

# **Example**

Console(config)#dos-protection tcp-xmas-scan Console(config)#

<span id="page-377-1"></span>**dos-protection** This command protects against DoS UDP-flooding attacks in which a perpetrator **udp-flooding** sends a large number of UDP packets (with or without a spoofed-Source IP) to random ports on a remote host. The target will determine that application is listening at that port, and reply with an ICMP Destination Unreachable packet. It will be forced to send many ICMP packets, eventually leading it to be unreachable by other clients. Use the **no** form to disable this feature.

# **Syntax**

# **dos-protection udp-flooding** [**bit-rate-in-kilo** rate]

# **no dos-protection udp-flooding**

rate – Maximum allowed rate. (Range: 64-2000 kbits/second)

# **Default Setting**

Disabled, 1000 kbits/second

# **Command Mode**

Global Configuration

```
Console(config)#dos-protection udp-flooding 65
Console(config)#
```
# <span id="page-378-1"></span>**dos-protection** This command protects against DoS WinNuke attacks in which affected the **win-nuke** Microsoft Windows 3.1x/95/NT operating systems. In this type of attack, the perpetrator sends the string of OOB out-of-band (OOB) packets contained a TCP URG flag to the target computer on TCP port 139 (NetBIOS), casing it to lock up and display a "Blue Screen of Death." This did not cause any damage to, or change data on, the computer's hard disk, but any unsaved data would be lost. Microsoft made patches to prevent the WinNuke attack, but the OOB packets still put the service in a tight loop that consumed all available CPU time. Use the **no** form to disable this feature.

#### **Syntax**

#### **dos-protection win-nuke** [**bit-rate-in-kilo** rate]

#### **no dos-protection udp-flooding**

rate – Maximum allowed rate. (Range: 64-2000 kbits/second)

#### **Default Setting**

Disabled, 1000 kbits/second

#### **Command Mode**

Global Configuration

#### **Example**

```
Console(config)#dos-protection win-nuke 65
Console(config)#
```
<span id="page-378-0"></span>**show dos-protection** This command shows the configuration settings for the DoS protection commands.

# **Command Mode**

Privileged Exec

```
Console#show dos-protection
Global DoS Protection:
 Echo/Chargen Attack : Disabled, 1000 kilobits per second
 Smurf Attack : Enabled
TCP Flooding Attack : Disabled, 1000 kilobits per second
TCP Null Scan : Enabled
TCP SYN/FIN Scan : Enabled
 TCP/UDP Packets with Port 0 : Enabled
 TCP XMAS Scan : Enabled
                      : Disabled, 1000 kilobits per second
 WinNuke Attack : Disabled, 1000 kilobits per second
Console#
```
# **Port-based Traffic Segmentation**

If tighter security is required for passing traffic from different clients through downlink ports on the local network and over uplink ports to the service provider, port-based traffic segmentation can be used to isolate traffic for individual clients.

Traffic belonging to each client is isolated to the allocated downlink ports. But the switch can be configured to either isolate traffic passing across a client's allocated uplink ports from the uplink ports assigned to other clients, or to forward traffic through the uplink ports used by other clients, allowing different clients to share access to their uplink ports where security is less likely to be compromised.

# **Table 65: Commands for Configuring Traffic Segmentation**

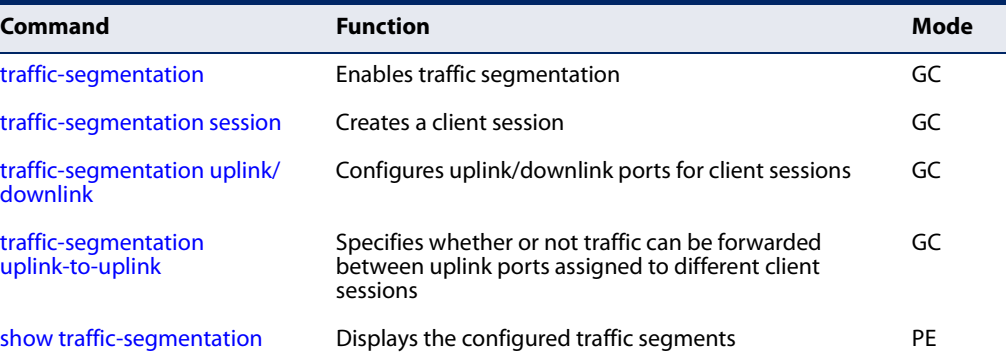

<span id="page-379-0"></span>**traffic-segmentation** This command enables traffic segmentation. Use the **no** form to disable traffic segmentation.

# **Syntax**

# [**no**] **traffic-segmentation**

# **Default Setting**

Disabled

# **Command Mode**

Global Configuration

# **Command Usage**

- Traffic segmentation provides port-based security and isolation between ports within the VLAN. Data traffic on the downlink ports can only be forwarded to, and from, the designated uplink port(s). Data cannot pass between downlink ports in the same segmented group, nor to ports which do not belong to the same group.
- Traffic segmentation and normal VLANs can exist simultaneously within the same switch. Traffic may pass freely between uplink ports in segmented groups and ports in normal VLANs.

◆ When traffic segmentation is enabled, the forwarding state for the uplink and downlink ports assigned to different client sessions is shown below.

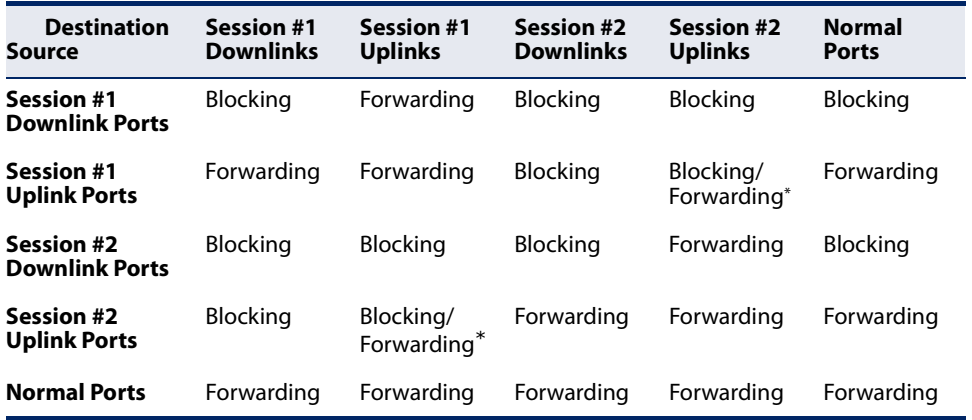

# **Table 66: Traffic Segmentation Forwarding**

\* The forwarding state for uplink-to-uplink ports is configured by the [traffic](#page-382-0)[segmentation uplink-to-uplink](#page-382-0) command.

- ◆ When traffic segmentation is disabled, all ports operate in normal forwarding mode based on the settings specified by other functions such as VLANs and spanning tree protocol.
- ◆ Enter the **traffic-segmentation** command without any parameters to enable traffic segmentation. Then set the interface members for segmented groups using the [traffic-segmentation uplink/downlink](#page-381-0) command.
- ◆ Enter **no traffic-segmentation** to disable traffic segmentation and clear the configuration settings for segmented groups.

#### **Example**

This example enables traffic segmentation globally on the switch.

```
Console(config)#traffic-segmentation
Console(config)#
```
<span id="page-380-0"></span>**traffic-segmentation** This command creates a traffic-segmentation client session. Use the **no** form to **session** remove a client session.

# **Syntax**

[**no**] **pvlan session** session-id

session-id – Traffic segmentation session. (Range: 1-4)

# **Default Setting**

None

# **Command Mode**

Global Configuration

# **Command Usage**

- ◆ Use this command to create a new traffic-segmentation client session.
- ◆ Using the **no** form of this command will remove any assigned uplink or downlink ports, restoring these interfaces to normal operating mode.

# **Example**

```
Console(config)#traffic-segmentation session 1 
Console(config)#
```
<span id="page-381-0"></span>**traffic-segmentation** This command configures the uplink and down-link ports for a segmented group of **uplink/downlink** ports. Use the **no** form to remove a port from the segmented group.

# **Syntax**

[**no**] **traffic-segmentation** [**session** session-id] {**uplink** interface-list [**downlink** interface-list] | **downlink** interface-list}

session-id – Traffic segmentation session. (Range: 1-4)

**uplink** – Specifies an uplink interface.

**downlink** – Specifies a downlink interface.

interface

#### **ethernet** unit/port

unit - Unit identifier. (Range: 1-8)

port - Port number. (Range: 1-28/52)

**port-channel** channel-id (Range: 1-16)

# **Default Setting**

Session 1 if not defined No segmented port groups are defined.

# **Command Mode**

Global Configuration

# **Command Usage**

- ◆ A port cannot be configured in both an uplink and downlink list.
- ◆ A port can only be assigned to one traffic-segmentation session.
- $\blacklozenge$  When specifying an uplink or downlink, a list of ports may be entered by using a hyphen or comma in the *port* field. Note that lists are not supported for the channel-id field.
- ◆ A downlink port can only communicate with an uplink port in the same session. Therefore, if an uplink port is not configured for a session, the assigned downlink ports will not be able to communicate with any other ports.
- ◆ If a downlink port is not configured for the session, the assigned uplink ports will operate as normal ports.

This example enables traffic segmentation, and then sets port 10 as the uplink and ports 5-8 as downlinks.

```
Console(config)#traffic-segmentation
Console(config)#traffic-segmentation uplink ethernet 1/10 
 downlink ethernet 1/5-8
Console(config)#
```
<span id="page-382-0"></span>**traffic-segmentation** This command specifies whether or not traffic can be forwarded between uplink **uplink-to-uplink** ports assigned to different client sessions. Use the **no** form to restore the default.

#### **Syntax**

#### [**no**] **traffic-segmentation uplink-to-uplink** {**blocking** | **forwarding**}

**blocking** – Blocks traffic between uplink ports assigned to different sessions.

**forwarding** – Forwards traffic between uplink ports assigned to different sessions.

# **Default Setting**

Blocking

# **Command Mode**

Global Configuration

# **Example**

This example enables forwarding of traffic between uplink ports assigned to different client sessions.

Console(config)#traffic-segmentation uplink-to-uplink forwarding Console(config)#

**show** This command displays the configured traffic segments.

# <span id="page-383-0"></span>**traffic-segmentation**

# **Command Mode**

Privileged Exec

# **Example**

 $\overline{\mathbb{F}}$ 

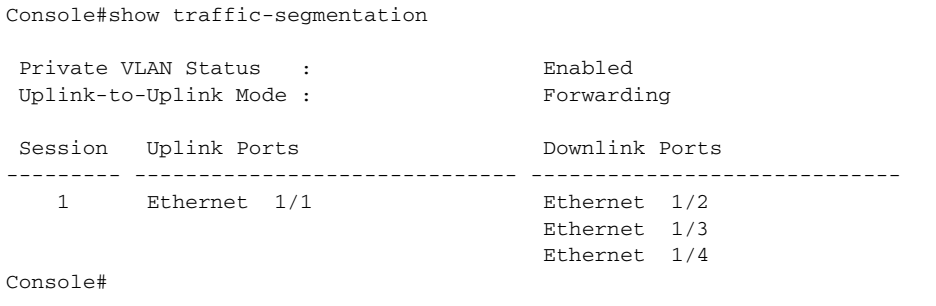

 $\perp$ 

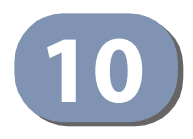

# **10** Access Control Lists

Access Control Lists (ACL) provide packet filtering for IPv4 frames (based on address, protocol, Layer 4 protocol port number or TCP control code), IPv6 frames (based on address, DSCP traffic class, or next header type), or any frames (based on MAC address or Ethernet type). To filter packets, first create an access list, add the required rules, and then bind the list to a specific port. This section describes the Access Control List commands.

# **Table 67: Access Control List Commands**

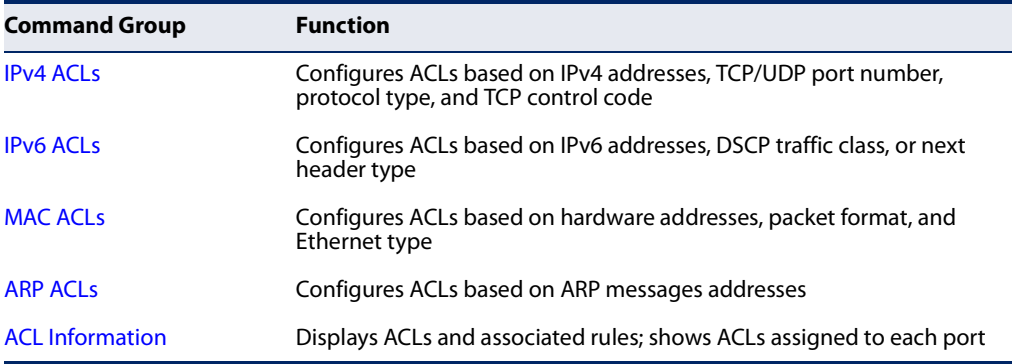

# <span id="page-384-0"></span>**IPv4 ACLs**

The commands in this section configure ACLs based on IPv4 addresses, TCP/UDP port number, protocol type, and TCP control code. To configure IPv4 ACLs, first create an access list containing the required permit or deny rules, and then bind the access list to one or more ports.

# **Table 68: IPv4 ACL Commands**

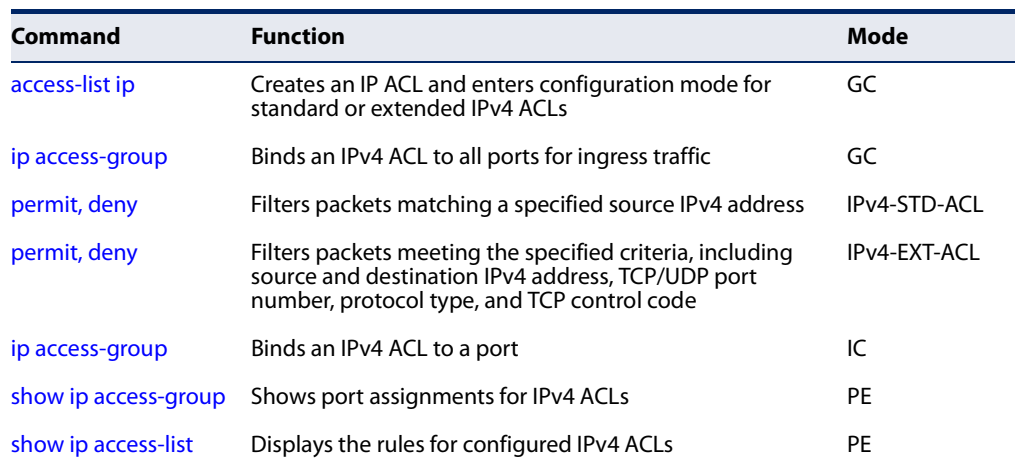

<span id="page-385-0"></span>**access-list ip** This command adds an IP access list and enters configuration mode for standard or extended IPv4 ACLs. Use the **no** form to remove the specified ACL.

# **Syntax**

## [**no**] **access-list ip** {**standard** | **extended**} acl-name

**standard** – Specifies an ACL that filters packets based on the source IP address.

**extended** – Specifies an ACL that filters packets based on the source or destination IP address, and other more specific criteria.

acl-name – Name of the ACL. (Maximum length: 32 characters)

# **Default Setting**

None

# **Command Mode**

Global Configuration

# **Command Usage**

- ◆ When you create a new ACL or enter configuration mode for an existing ACL, use the **permit** or **deny** command to add new rules to the bottom of the list.
- ◆ To remove a rule, use the **no permit** or **no deny** command followed by the exact text of a previously configured rule.

Л

◆ An ACL can contain up to 64 rules.

# **Example**

```
Console(config)#access-list ip standard david
Console(config-std-acl)#
```
# **Related Commands**

[permit, deny \(388\)](#page-387-0) [ip access-group \(Interface Configuration\) \(391\)](#page-390-0) [show ip access-list \(392\)](#page-391-0)

Ш

<span id="page-386-0"></span>**ip access-group** This command binds an IPv4 ACL to all ports for ingress traffic. Use the **no** form to **(Global Configuration)** remove the port.

# **Syntax**

**ip access-group** acl-name **in** [**time-range** time-range-name] [**counter**]

# **no ip access-group** acl-name **in**

acl-name – Name of the ACL. (Maximum length: 32 characters)

**in** – Indicates that this list applies to ingress packets.

time-range-name - Name of the time range. (Range: 1-16 characters)

**counter** – Enables counter for ACL statistics.

# **Default Setting**

None

# **Command Mode**

Global Configuration

# **Command Usage**

If an ACL is already bound to a port and you bind a different ACL to it, the switch will replace the old binding with the new one.

# **Example**

```
Console(config)#ip access-group david in
Console(config)#
```
# **Related Commands**

[show ip access-list \(392\)](#page-391-0) [Time Range \(186\)](#page-185-0)

<span id="page-387-0"></span>**permit, deny** This command adds a rule to a Standard IPv4 ACL. The rule sets a filter condition for **(Standard IP ACL)** packets emanating from the specified source. Use the **no** form to remove a rule.

## **Syntax**

{**permit** | **deny**} {**any** | source bitmask | **host** source} [**time-range** time-range-name]

**no** {**permit** | **deny**} {**any** | source bitmask | **host** source}

**any** – Any source IP address.

source – Source IP address.

bitmask – Dotted decimal number representing the address bits to match.

**host** – Keyword followed by a specific IP address.

time-range-name - Name of the time range. (Range: 1-16 characters)

### **Default Setting**

None

# **Command Mode**

Standard IPv4 ACL

#### **Command Usage**

- ◆ New rules are appended to the end of the list.
- ◆ Address bit masks are similar to a subnet mask, containing four integers from 0 to 255, each separated by a period. The binary mask uses 1 bits to indicate "match" and 0 bits to indicate "ignore." The bitmask is bitwise ANDed with the specified source IP address, and then compared with the address for each IP packet entering the port(s) to which this ACL has been assigned.

# **Example**

This example configures one permit rule for the specific address 10.1.1.21 and another rule for the address range 168.92.16.x – 168.92.31.x using a bitmask.

```
Console(config-std-acl)#permit host 10.1.1.21
Console(config-std-acl)#permit 168.92.16.0 255.255.240.0
Console(config-std-acl)#
```
# **Related Commands**

[access-list ip \(386\)](#page-385-0) [Time Range \(186\)](#page-185-0)

<span id="page-388-0"></span>**permit, deny** This command adds a rule to an Extended IPv4 ACL. The rule sets a filter condition **(Extended IPv4 ACL)** for packets with specific source or destination IP addresses, protocol types, source or destination protocol ports, or TCP control codes. Use the **no** form to remove a rule.

# **Syntax**

{**permit** | **deny**} [protocol-number | **udp**] {**any** | source address-bitmask | **host** source} {**any** | destination address-bitmask | **host** destination} [**precedence** precedence] [**dscp** dscp] [**source**-port sport [bitmask]] [destination-port dport [port-bitmask]] [**time-range** time-range-name]

**no** {**permit** | **deny**} [protocol-number | **udp**]

{**any** | source address-bitmask | **host** source} {**any** | destination address-bitmask | **host** destination} [**precedence** precedence] [**dscp** dscp] [**source**-port sport [bitmask]] [**destination**-port *dport* [*port-bitmask*]]

# {**permit** | **deny**} **tcp**

{**any** | source address-bitmask | **host** source} {**any** | destination address-bitmask | **host** destination} [**precedence** precedence] [**dscp** dscp] [**source-port** sport [bitmask]] [**destination-port** dport [port-bitmask]] [**control-flag** control-flags flag-bitmask] [**time-range** time-range-name]

# **no** {**permit** | **deny**} **tcp**

{**any** | source address-bitmask | **host** source} {**any** | destination address-bitmask | **host** destination} [**precedence** precedence] [**dscp** dscp] [**source-port** sport [bitmask]] [destination-port dport [port-bitmask]] [**control-flag** control-flags flag-bitmask]

protocol-number – A specific protocol number. (Range: 0-255)

source – Source IP address.

destination – Destination IP address.

address-bitmask – Decimal number representing the address bits to match.

**host** – Keyword followed by a specific IP address.

precedence – IP precedence level. (Range: 0-7)

dscp – DSCP priority level. (Range: 0-63)

sport – Protocol<sup>4</sup> source port number. (Range: 0-65535)

dport – Protocol4 destination port number. (Range: 0-65535)

4. Includes TCP, UDP or other protocol types.

port-bitmask – Decimal number representing the port bits to match. (Range: 0-65535)

control-flags – Decimal number (representing a bit string) that specifies flag bits in byte 14 of the TCP header. (Range: 0-63)

flag-bitmask – Decimal number representing the code bits to match.

time-range-name - Name of the time range. (Range: 1-16 characters)

# **Default Setting**

None

# **Command Mode**

Extended IPv4 ACL

# **Command Usage**

- ◆ All new rules are appended to the end of the list.
- ◆ Address bit masks are similar to a subnet mask, containing four integers from 0 to 255, each separated by a period. The binary mask uses 1 bits to indicate "match" and 0 bits to indicate "ignore." The bit mask is bitwise ANDed with the specified source IP address, and then compared with the address for each IP packet entering the port(s) to which this ACL has been assigned.
- ◆ You can specify both Precedence and ToS in the same rule. However, if DSCP is used, then neither Precedence nor ToS can be specified.
- ◆ The control-code bitmask is a decimal number (representing an equivalent bit mask) that is applied to the control code. Enter a decimal number, where the equivalent binary bit "1" means to match a bit and "0" means to ignore a bit. The following bits may be specified:
	- 1 (fin) Finish
	- 2 (syn) Synchronize
	- $\blacksquare$  4 (rst) Reset
	- $\blacksquare$  8 (psh) Push
	- 16 (ack) Acknowledgement
	- 32 (urg) Urgent pointer

For example, use the code value and mask below to catch packets with the following flags set:

- SYN flag valid, use "control-code 2 2"
- Both SYN and ACK valid, use "control-code 18 18"
- SYN valid and ACK invalid, use "control-code 2 18"

This example accepts any incoming packets if the source address is within subnet 10.7.1.x. For example, if the rule is matched; i.e., the rule (10.7.1.0 & 255.255.255.0) equals the masked address (10.7.1.2 & 255.255.255.0), the packet passes through.

```
Console(config-ext-acl)#permit 10.7.1.1 255.255.255.0 any
Console(config-ext-acl)#
```
This allows TCP packets from class C addresses 192.168.1.0 to any destination address when set for destination TCP port 80 (i.e., HTTP).

```
Console(config-ext-acl)#permit 192.168.1.0 255.255.255.0 any destination-port 
 80
Console(config-ext-acl)#
```
This permits all TCP packets from class C addresses 192.168.1.0 with the TCP control code set to "SYN."

```
Console(config-ext-acl)#permit tcp 192.168.1.0 255.255.255.0 any control-
 flag 2 2
Console(config-ext-acl)#
```
**Related Commands** [access-list ip \(386\)](#page-385-0) [Time Range \(186\)](#page-185-0)

```
ip access-group
This command binds an IPv4 ACL to a port. Use the no form to remove the port.
(Interface Configuration)
```
#### **Syntax**

**ip access-group** acl-name {**in** | **out**} [**time-range** time-range-name] [**counter**]

# **no ip access-group** acl-name {**in** | **out**}

acl-name – Name of the ACL. (Maximum length: 32 characters)

**in** – Indicates that this list applies to ingress packets.

**out** – Indicates that this list applies to egress packets.

time-range-name - Name of the time range. (Range: 1-16 characters)

**counter** – Enables counter for ACL statistics.

# **Default Setting**

None

# **Command Mode**

Interface Configuration (Ethernet)

#### **Command Usage**

If an ACL is already bound to a port and you bind a different ACL to it, the switch will replace the old binding with the new one.

#### **Example**

```
Console(config)#int eth 1/2
Console(config-if)#ip access-group david in
Console(config-if)#
```
**Related Commands** [show ip access-list \(392\)](#page-391-0) [Time Range \(186\)](#page-185-0)

# <span id="page-391-1"></span>**show ip access-group** This command shows the ports assigned to IP ACLs.

# **Command Mode**

Privileged Exec

#### **Example**

```
Console#show ip access-group
Interface ethernet 1/2
 IP access-list david in
Global
 IP access-list david in
Console#
```
**Related Commands** [ip access-group \(Interface Configuration\) \(391\)](#page-390-0)

<span id="page-391-0"></span>**show ip access-list** This command displays the rules for configured IPv4 ACLs.

# **Syntax**

**show ip access-list** {**standard** | **extended**} [acl-name]

**standard** – Specifies a standard IP ACL.

**extended** – Specifies an extended IP ACL.

acl-name – Name of the ACL. (Maximum length: 32 characters)

# **Command Mode**

Privileged Exec

```
Console#show ip access-list standard
IP standard access-list david:
  permit host 10.1.1.21
  permit 168.92.0.0 255.255.15.0
Console#
```
# **Related Commands**

[permit, deny \(388\)](#page-387-0) [ip access-group \(Interface Configuration\) \(391\)](#page-390-0)

# <span id="page-392-0"></span>**IPv6 ACLs**

The commands in this section configure ACLs based on IPv6 addresses, DSCP traffic class, or next header type. To configure IPv6 ACLs, first create an access list containing the required permit or deny rules, and then bind the access list to one or more ports.

# **Table 69: IPv6 ACL Commands**

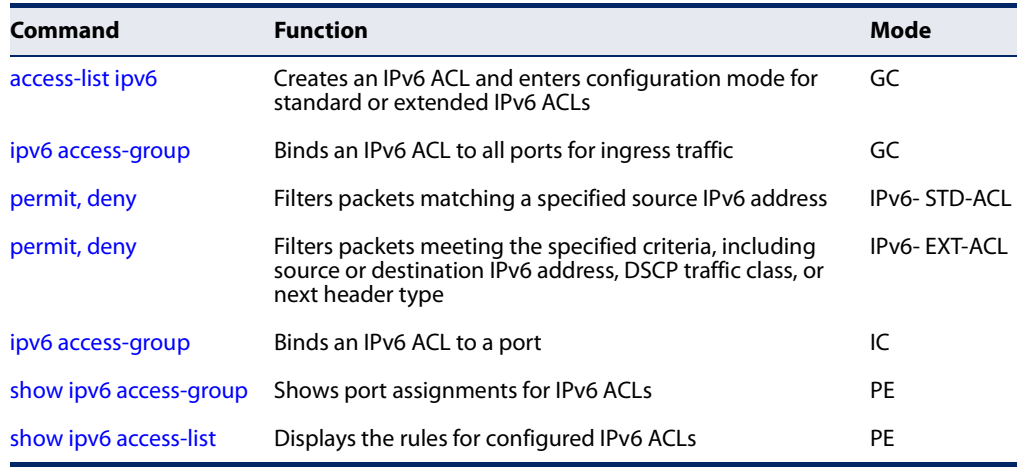

<span id="page-392-1"></span>**access-list ipv6** This command adds an IP access list and enters configuration mode for standard or extended IPv6 ACLs. Use the **no** form to remove the specified ACL.

# **Syntax**

# [**no**] **access-list ipv6** {**standard** | **extended**} acl-name

**standard** – Specifies an ACL that filters packets based on the source IP address.

**extended** – Specifies an ACL that filters packets based on the destination IP address, and other more specific criteria.

acl-name – Name of the ACL. (Maximum length: 32 characters)

# **Default Setting**

None

**Command Mode**

Global Configuration

#### **Command Usage**

- ◆ When you create a new ACL or enter configuration mode for an existing ACL, use the **permit** or **deny** command to add new rules to the bottom of the list. To create an ACL, you must add at least one rule to the list.
- ◆ To remove a rule, use the **no permit** or **no deny** command followed by the exact text of a previously configured rule.
- ◆ An ACL can contain up to 64 rules.

# **Example**

```
Console(config)#access-list ipv6 standard david
Console(config-std-ipv6-acl)#
```
# **Related Commands**

[permit, deny \(Standard Pv6 ACL\) \(395\)](#page-394-0) [permit, deny \(Extended IPv6 ACL\) \(396\)](#page-395-0) [ipv6 access-group \(Interface Configuration\) \(398\)](#page-397-0) [show ipv6 access-list \(399\)](#page-398-1)

<span id="page-393-0"></span>**ipv6 access-group** This command binds an IPv6 ACL to all ports for ingress traffic. Use the **no** form to **(Global Configuration)** remove the port.

#### **Syntax**

**ipv6 access-group** acl-name **in** [**time-range** time-range-name] [**counter**]

#### **no ipv6 access-group** acl-name **in**

acl-name – Name of the ACL. (Maximum length: 32 characters)

**in** – Indicates that this list applies to ingress packets.

time-range-name - Name of the time range. (Range: 1-16 characters)

**counter** – Enables counter for ACL statistics.

# **Default Setting**

None

# **Command Mode**

Global Configuration

# **Command Usage**

If a port is already bound to an ACL and you bind it to a different ACL, the switch will replace the old binding with the new one.

# **Example**

```
Console(config)#ipv6 access-group standard david in
Console(config)#
```
**Related Commands** [show ipv6 access-list \(399\)](#page-398-1) [Time Range \(186\)](#page-185-0)

<span id="page-394-0"></span>**permit, deny** This command adds a rule to a Standard IPv6 ACL. The rule sets a filter condition for **(Standard Pv6 ACL)** packets emanating from the specified source. Use the **no** form to remove a rule.

# **Syntax**

```
{permit | deny} {any | host source-ipv6-address | 
  source-ipv6-address[/prefix-length]} 
  [time-range time-range-name]
```
**no** {**permit** | **deny**} {**any** | **host** source-ipv6-address | source-ipv6-address[/prefix-length]}

**any** – Any source IP address.

**host** – Keyword followed by a specific IP address.

source-ipv6-address - An IPv6 source address or network class. The address must be formatted according to RFC 2373 "IPv6 Addressing Architecture," using 8 colon-separated 16-bit hexadecimal values. One double colon may be used in the address to indicate the appropriate number of zeros required to fill the undefined fields.

prefix-length - A decimal value indicating how many contiguous bits (from the left) of the address comprise the prefix; i.e., the network portion of the address. (Range: 0-128)

time-range-name - Name of the time range. (Range: 1-16 characters)

# **Default Setting**

None

# **Command Mode**

Standard IPv6 ACL

# **Command Usage**

New rules are appended to the end of the list.

This example configures one permit rule for the specific address 2009:DB9:2229::79 and another rule for the addresses with the network prefix 2009:DB9:2229:5::/64.

```
Console(config-std-ipv6-acl)#permit host 2009:DB9:2229::79
Console(config-std-ipv6-acl)#permit 2009:DB9:2229:5::/64
Console(config-std-ipv6-acl)#
```
**Related Commands** [access-list ipv6 \(393\)](#page-392-1) [Time Range \(186\)](#page-185-0)

<span id="page-395-0"></span>**permit, deny** This command adds a rule to an Extended IPv6 ACL. The rule sets a filter condition **(Extended IPv6 ACL)** for packets with specific source or destination IP addresses, or next header type. Use the **no** form to remove a rule.

#### **Syntax**

{**permit** | **deny**} {**any** | **host** source-ipv6-address | source-ipv6-address[/prefix-length]} {**any** | destination-ipv6-address[/prefix-length]} [**dscp** dscp] [**next-header** next-header] [**time-range** time-range-name]

**no** {**permit** | **deny**} {**any** | **host** source-ipv6-address | source-ipv6-address[/prefix-length]} {**any** | destination-ipv6-address[/prefix-length]} [**dscp** dscp] [**next-header** next-header]

**any** – Any IP address (an abbreviation for the IPv6 prefix ::/0).

**host** – Keyword followed by a specific source IP address.

source-ipv6-address - An IPv6 source address or network class. The address must be formatted according to RFC 2373 "IPv6 Addressing Architecture," using 8 colon-separated 16-bit hexadecimal values. One double colon may be used in the address to indicate the appropriate number of zeros required to fill the undefined fields.

destination-ipv6-address - An IPv6 destination address or network class. The address must be formatted according to RFC 2373 "IPv6 Addressing Architecture," using 8 colon-separated 16-bit hexadecimal values. One double colon may be used in the address to indicate the appropriate number of zeros required to fill the undefined fields.

prefix-length - A decimal value indicating how many contiguous bits (from the left) of the address comprise the prefix; i.e., the network portion of the address. (Range: 0-128 for source prefix, 0-8 for destination prefix)

dscp – DSCP traffic class. (Range: 0-63)

next-header – Identifies the type of header immediately following the IPv6 header. (Range: 0-255)
Ш

time-range-name - Name of the time range. (Range: 1-16 characters)

**Default Setting** None

**Command Mode** Extended IPv6 ACL

#### **Command Usage**

- All new rules are appended to the end of the list.
- ◆ Optional internet-layer information is encoded in separate headers that may be placed between the IPv6 header and the upper-layer header in a packet. There are a small number of such extension headers, each identified by a distinct Next Header value. IPv6 supports the values defined for the IPv4 Protocol field in RFC 1700, including these commonly used headers:

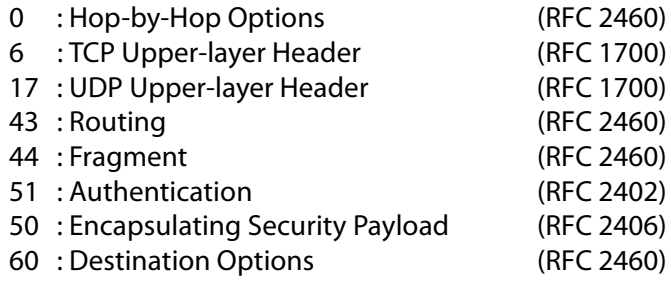

#### **Example**

This example accepts any incoming packets if the destination address is 2009:DB9:2229::79/8.

```
Console(config-ext-ipv6-acl)#permit 2009:DB9:2229::79/8
Console(config-ext-ipv6-acl)#
```
This allows packets to any destination address when the DSCP value is 5.

```
Console(config-ext-ipv6-acl)#permit any dscp 5
Console(config-ext-ipv6-acl)#
```
#### This allows any packets sent to the destination 2009:DB9:2229::79/48 when the next header is 43."

Console(config-ext-ipv6-acl)#permit 2009:DB9:2229::79/48 next-header 43 Console(config-ext-ipv6-acl)#

**Related Commands** [access-list ipv6 \(393\)](#page-392-0) [Time Range \(186\)](#page-185-0)

<span id="page-397-0"></span>**ipv6 access-group** This command binds an IPv6 ACL to a port. Use the **no** form to remove the port. **(Interface Configuration)**

#### **Syntax**

**ipv6 access-group** acl-name {**in** | **out**} [**time-range** time-range-name] [**counter**]

**no ipv6 access-group** acl-name {**in** | **out**}

acl-name – Name of the ACL. (Maximum length: 32 characters)

**in** – Indicates that this list applies to ingress packets.

**out** – Indicates that this list applies to egress packets.

time-range-name - Name of the time range. (Range: 1-16 characters)

**counter** – Enables counter for ACL statistics.

**Default Setting** None

**Command Mode** Interface Configuration (Ethernet)

#### **Command Usage**

If a port is already bound to an ACL and you bind it to a different ACL, the switch will replace the old binding with the new one.

#### **Example**

```
Console(config)#interface ethernet 1/2
Console(config-if)#ipv6 access-group standard david in
Console(config-if)#
```
**Related Commands** [show ipv6 access-list \(399\)](#page-398-0) [Time Range \(186\)](#page-185-0)

**show ipv6** This command shows the ports assigned to IPv6 ACLs.

#### **access-group**

#### **Command Mode**

Privileged Exec

#### **Example**

```
Console#show ipv6 access-group
Interface ethernet 1/2
 IPv6 standard access-list david in
Global
 IPv6 standard access-list david in
Console#
```
#### **Related Commands**

[ipv6 access-group \(Interface Configuration\) \(398\)](#page-397-0)

<span id="page-398-0"></span>**show ipv6 access-list** This command displays the rules for configured IPv6 ACLs.

#### **Syntax**

**show ipv6 access-list** {**standard** | **extended**} [acl-name]

**standard** – Specifies a standard IPv6 ACL.

**extended** – Specifies an extended IPv6 ACL.

acl-name – Name of the ACL. (Maximum length: 32 characters)

#### **Command Mode**

Privileged Exec

#### **Example**

```
Console#show ipv6 access-list standard
IPv6 standard access-list david:
  permit host 2009:DB9:2229::79
  permit 2009:DB9:2229:5::/64
Console#
```
#### **Related Commands**

[permit, deny \(Standard Pv6 ACL\) \(395\)](#page-394-0) [permit, deny \(Extended IPv6 ACL\) \(396\)](#page-395-0) [ipv6 access-group \(Interface Configuration\) \(398\)](#page-397-0)

## **MAC ACLs**

The commands in this section configure ACLs based on hardware addresses, packet format, and Ethernet type. The ACLs can further specify optional IP and IPv6 addresses including protocol type and upper layer ports. To configure MAC ACLs, first create an access list containing the required permit or deny rules, and then bind the access list to one or more ports.

#### **Table 70: MAC ACL Commands**

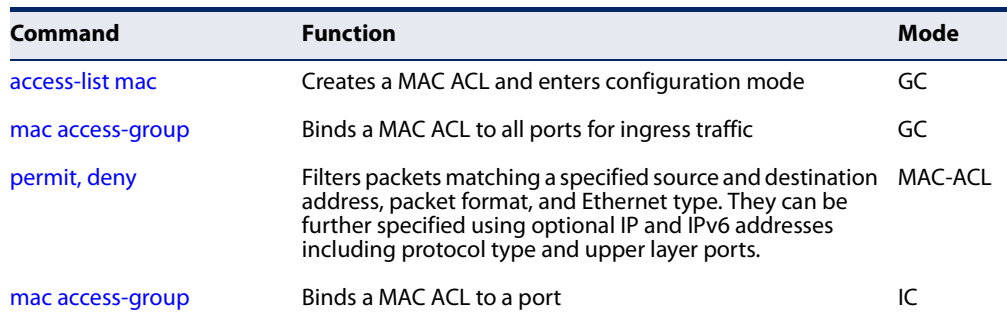

#### **Table 70: MAC ACL Commands** (Continued)

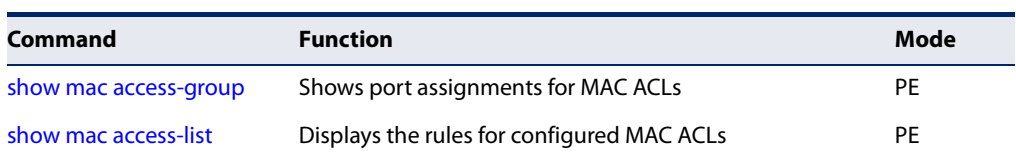

<span id="page-399-0"></span>**access-list mac** This command enters MAC ACL configuration mode. Rules can be added to filter packets matching a specified MAC source or destination address (i.e., physical layer address), or Ethernet protocol type. Rules can also be used to filter packets based on IPv4/v6 addresses, including Layer 4 ports and protocol types. Use the **no** form to remove the specified ACL.

#### **Syntax**

#### [**no**] **access-list mac** acl-name

acl-name – Name of the ACL. (Maximum length: 32 characters,)

#### **Default Setting**

None

#### **Command Mode** Global Configuration

#### **Command Usage**

- ◆ When you create a new ACL or enter configuration mode for an existing ACL, use the **permit** or **deny** command to add new rules to the bottom of the list.
- ◆ To remove a rule, use the **no permit** or **no deny** command followed by the exact text of a previously configured rule.
- ◆ An ACL can contain up to 2048 rules.

#### **Example**

```
Console(config)#access-list mac jerry
Console(config-mac-acl)#
```
## **Related Commands**

permit, deny ([401\)](#page-400-0) [mac access-group \(Interface Configuration\) \(405\)](#page-404-0) [show mac access-list \(406\)](#page-405-0)

<span id="page-400-1"></span>**mac access-group** This command binds a MAC ACL to all ports for ingress traffic. Use the **no** form to **(Global Configuration)** remove this binding.

#### **Syntax**

**mac access-group** acl-name **in** [**time-range** time-range-name] [**counter**]

#### **no mac access-group** acl-name **in**

acl-name – Name of the ACL. (Maximum length: 32 characters)

**in** – Indicates that this list applies to ingress packets.

time-range-name - Name of the time range. (Range: 1-16 characters)

**counter** – Enables counter for ACL statistics.

#### **Default Setting**

None

## **Command Mode**

Global Configuration

#### **Command Usage**

If an ACL is already bound to a port and you bind a different ACL to it, the switch will replace the old binding with the new one.

#### **Example**

```
Console(config)#mac access-group jerry in
Console(config)#
```
#### **Related Commands**

[show mac access-list \(406\)](#page-405-0) [Time Range \(186\)](#page-185-0)

<span id="page-400-0"></span>**permit, deny (MAC ACL)** This command adds a rule to a MAC ACL. The rule filters packets matching a specified MAC source or destination address (i.e., physical layer address), or Ethernet protocol type. Rules can also filter packets based on IPv4/v6 addresses, including Layer 4 ports and protocol types. Use the **no** form to remove a rule.

#### **Syntax**

```
{permit | deny}
```
- {**any** | **host** source | source address-bitmask}
- {**any** | **host** destination | destination address-bitmask}
- [**vid** vid vid-bitmask] [**ethertype** ethertype [ethertype-bitmask]]
- {{**ip** {**any** | **host** source-ip | source-ip network-mask}
	- {**any** | **host** destination-ip | destination-ip network-mask}

{**ipv6** {**any** | **host** source-ipv6 | source-ipv6/prefix-length} {**any** | **host** destination-ipv6 | destination-ipv6/prefix-length}} [**protocol** protocol] [**l4-source-port** sport [port-bitmask]] [**l4-destination-port** dport [port-bitmask]}] [**time-range** time-range-name] **no** {**permit** | **deny**} {**any** | **host** source | source address-bitmask} {**any** | **host** destination | destination address-bitmask} [**vid** vid vid-bitmask] [**ethertype** ethertype [ethertype-bitmask]] {{**ip** {**any** | **host** source-ip | source-ip network-mask} {**any** | **host** destination-ip | destination-ip network-mask} {**ipv6** {**any** | **host** source-ipv6 | source-ipv6/prefix-length}

 {**any** | **host** destination-ipv6 | destination-ipv6/prefix-length}} [**protocol** protocol]

[**l4-source-port** sport [port-bitmask]] [**l4-destination-port** dport [port-bitmask]}]

**Note:** The default is for Ethernet II packets.

## {**permit** | **deny**} **tagged-eth2**

{**any** | **host** source | source address-bitmask} {**any** | **host** destination | destination address-bitmask} [**vid** vid vid-bitmask] [**ethertype** ethertype [ethertype-bitmask]] {{**ip** {**any** | **host** source-ip | source-ip network-mask} {**any** | **host** destination-ip | destination-ip network-mask} {**ipv6** {**any** | **host** source-ipv6 | source-ipv6/prefix-length} {**any** | **host** destination-ipv6 | destination-ipv6/prefix-length}} [**protocol** protocol] [**l4-source-port** sport [port-bitmask]] [**l4-destination-port** dport [port-bitmask]}] [**time-range** time-range-name] **no** {**permit** | **deny**} **tagged-eth2** {**any** | **host** source | source address-bitmask} {**any** | **host** destination | destination address-bitmask} [**vid** vid vid-bitmask] [**ethertype** ethertype [ethertype-bitmask]] {{**ip** {**any** | **host** source-ip | source-ip network-mask} {**any** | **host** destination-ip | destination-ip network-mask} {**ipv6** {**any** | **host** source-ipv6 | source-ipv6/prefix-length} {**any** | **host** destination-ipv6 | destination-ipv6/prefix-length}} [**protocol** protocol] [**l4-source-port** sport [port-bitmask]] [**l4-destination-port** dport [port-bitmask]}]

#### **Chapter 10** | Access Control Lists MAC ACLs

{**permit** | **deny**} **untagged-eth2** {**any** | **host** source | source address-bitmask} {**any** | **host** destination | destination address-bitmask} [**ethertype** ethertype [ethertype-bitmask]] {{**ip** {**any** | **host** source-ip | source-ip network-mask} {**any** | **host** destination-ip | destination-ip network-mask} {**ipv6** {**any** | **host** source-ipv6 | source-ipv6/prefix-length} {**any** | **host** destination-ipv6 | destination-ipv6/prefix-length}} [**protocol** protocol] [**l4-source-port** sport [port-bitmask]] [**l4-destination-port** dport [port-bitmask]} [**time-range** time-range-name] **no** {**permit** | **deny**} **untagged-eth2** {**any** | **host** source | source address-bitmask} {**any** | **host** destination | destination address-bitmask} [**ethertype** ethertype [ethertype-bitmask]] {{**ip** {**any** | **host** source-ip | source-ip network-mask} {**any** | **host** destination-ip | destination-ip network-mask} {**ipv6** {**any** | **host** source-ipv6 | source-ipv6/prefix-length} {**any** | **host** destination-ipv6 | destination-ipv6/prefix-length}} [**protocol** protocol] [**l4-source-port** sport [port-bitmask]] [**l4-destination-port** dport [port-bitmask]}] {**permit** | **deny**} **tagged-802.3** {**any** | **host** source | source address-bitmask} {**any** | **host** destination | destination address-bitmask} [**vid** vid vid-bitmask] [**time-range** time-range-name] **no** {**permit** | **deny**} **tagged-802.3** {**any** | **host** source | source address-bitmask} {**any** | **host** destination | destination address-bitmask} [**vid** vid vid-bitmask] {**permit** | **deny**} **untagged-802.3** {**any** | **host** source | source address-bitmask} {**any** | **host** destination | destination address-bitmask} [**time-range** time-range-name] **no** {**permit** | **deny**} **untagged-802.3** {**any** | **host** source | source address-bitmask} {**any** | **host** destination | destination address-bitmask} **tagged-eth2** – Tagged Ethernet II packets. **untagged-eth2** – Untagged Ethernet II packets. **tagged-802.3** – Tagged Ethernet 802.3 packets. **untagged-802.3** – Untagged Ethernet 802.3 packets. **any** – Any MAC, IPv4 or IPv6 source or destination address. **host** – A specific MAC, IPv4 or IPv6 address. source – Source MAC, IPv4 or IPv6 address.

destination – Destination MAC, IPv4 or IPv6 address.

 $address-bitmask<sup>5</sup> - Bitmask for MAC address (in hexadecimal format).$ 

network-mask – Network mask for IP subnet. This mask identifies the host address bits used for routing to specific subnets.

prefix-length - Length of IPv6 prefix. A decimal value indicating how many contiguous bits (from the left) of the address comprise the prefix; i.e., the network portion of the address. (Range: 0-128)

vid – VLAN ID. (Range: 1-4094)

vid-bitmask5 – VLAN bitmask. (Range: 1-4095)

ethertype – A specific Ethernet protocol number. (Range: 0-ffff hex)

ethertype-bitmask<sup>5</sup> – Protocol bitmask. (Range: 0-ffff hex)

protocol - IP protocol or IPv6 next header. (Range: 0-255) For information on next headers, see [permit, deny \(Extended IPv6 ACL\)](#page-395-0).

sport6 – Protocol source port number. (Range: 0-65535)

dport[6](#page-403-0) – Protocol destination port number. (Range: 0-65535)

port-bitmask – Decimal number representing the port bits to match. (Range: 0-65535)

time-range-name - Name of the time range. (Range: 1-16 characters)

## **Default Setting**

None

**Command Mode** MAC ACL

#### **Command Usage**

- ◆ New rules are added to the end of the list.
- ◆ The **ethertype** option can only be used to filter Ethernet II formatted packets.
- ◆ A detailed listing of Ethernet protocol types can be found in RFC 1060. A few of the more common types include the following:
	- 0800 IP
	- 0806 ARP
	- 8137 IPX

<sup>5.</sup> For all bitmasks, "1" means relevant and "0" means ignore.

<span id="page-403-0"></span><sup>6.</sup> Includes TCP, UDP or other protocol types.

#### **Example**

This rule permits packets from any source MAC address to the destination address 00-e0-29-94-34-de where the Ethernet type is 0800.

Console(config-mac-acl)#permit any host 00-e0-29-94-34-de ethertype 0800 Console(config-mac-acl)#

**Related Commands** [access-list mac \(400\)](#page-399-0) [Time Range \(186\)](#page-185-0)

<span id="page-404-0"></span>**mac access-group** This command binds a MAC ACL to a port. Use the **no** form to remove the port. **(Interface Configuration)**

#### **Syntax**

**mac access-group** acl-name {**in** | **out**} [**time-range** time-range-name] [**counter**]

**no mac access-group** acl-name {**in** | **out**}

acl-name – Name of the ACL. (Maximum length: 32 characters)

**in** – Indicates that this list applies to ingress packets.

**out** – Indicates that this list applies to egress packets.

time-range-name - Name of the time range. (Range: 1-16 characters)

**counter** – Enables counter for ACL statistics.

#### **Default Setting**

None

**Command Mode** Interface Configuration (Ethernet)

#### **Command Usage**

If an ACL is already bound to a port and you bind a different ACL to it, the switch will replace the old binding with the new one.

#### **Example**

```
Console(config)#interface ethernet 1/2
Console(config-if)#mac access-group jerry in
Console(config-if)#
```
#### **Related Commands**

[show mac access-list \(406\)](#page-405-0) [Time Range \(186\)](#page-185-0)

**show mac** This command shows the ports assigned to MAC ACLs.

#### <span id="page-405-1"></span>**access-group**

**Command Mode**

Privileged Exec

#### **Example**

```
Console#show mac access-group
Interface ethernet 1/5
 MAC access-list M5 in
Global
 MAC access-list M5 in
Console#
```
**Related Commands** [mac access-group \(Interface Configuration\) \(405\)](#page-404-0)

<span id="page-405-0"></span>**show mac access-list** This command displays the rules for configured MAC ACLs.

#### **Syntax**

**show mac access-list** [acl-name]

acl-name – Name of the ACL. (Maximum length: 32 characters)

#### **Command Mode**

Privileged Exec

#### **Example**

```
Console#show mac access-list
MAC access-list jerry:
   permit any 00-e0-29-94-34-de ethertype 0800
Console#
```
#### **Related Commands**

[permit, deny \(401\)](#page-400-0) [mac access-group \(Interface Configuration\) \(405\)](#page-404-0)

## **ARP ACLs**

The commands in this section configure ACLs based on the IP or MAC address contained in ARP request and reply messages. To configure ARP ACLs, first create an access list containing the required permit or deny rules, and then bind the access list to one or more VLANs using the [ip arp inspection vlan](#page-369-0) command.

#### **Table 71: ARP ACL Commands**

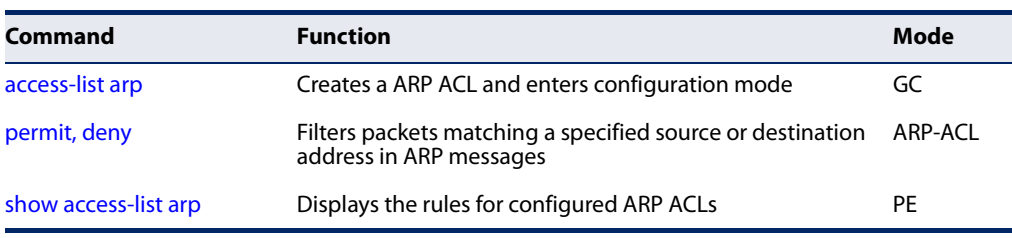

<span id="page-406-0"></span>**access-list arp** This command adds an ARP access list and enters ARP ACL configuration mode. Use the **no** form to remove the specified ACL.

#### **Syntax**

#### [**no**] **access-list arp** acl-name

acl-name – Name of the ACL. (Maximum length: 32 characters)

#### **Default Setting** None

#### **Command Mode**

Global Configuration

#### **Command Usage**

- ◆ When you create a new ACL or enter configuration mode for an existing ACL, use the **permit** or **deny** command to add new rules to the bottom of the list. To create an ACL, you must add at least one rule to the list.
- ◆ To remove a rule, use the **no permit** or **no deny** command followed by the exact text of a previously configured rule.
- ◆ An ACL can contain up to 128 rules.

#### **Example**

**Related Commands** [permit, deny \(408\)](#page-407-0) [show access-list arp \(409\)](#page-408-0)

Console(config)#access-list arp factory Console(config-arp-acl)#

#### **Chapter 10** | Access Control Lists ARP ACLs

<span id="page-407-0"></span>**permit, deny (ARP ACL)** This command adds a rule to an ARP ACL. The rule filters packets matching a specified source or destination address in ARP messages. Use the **no** form to remove a rule.

#### **Syntax**

#### [**no**] {**permit** | **deny**}

**ip** {**any** | **host** source-ip | source-ip ip-address-bitmask} **mac** {**any** | **host** source-mac | source-mac mac-address-bitmask} [**log**]

This form indicates either request or response packets.

[**no**] {**permit** | **deny**} **request**

**ip** {**any** | **host** source-ip | source-ip ip-address-bitmask} **mac** {**any** | **host** source-mac | source-mac mac-address-bitmask} [**log**]

#### [**no**] {**permit** | **deny**} **response**

**ip** {**any** | **host** source-ip | source-ip ip-address-bitmask} {**any** | **host** destination-ip | destination-ip ip-address-bitmask} **mac** {**any** | **host** source-mac | source-mac mac-address-bitmask} [**any** | **host** destination-mac | destination-mac mac-address-bitmask] [**log**]

source-ip – Source IP address.

destination-ip – Destination IP address with bitmask.

 $ip$ -address-bitmask<sup>7</sup> – IPv4 number representing the address bits to match.

source-mac – Source MAC address.

destination-mac – Destination MAC address range with bitmask.

mac-address-bitmask<sup>7</sup> – Bitmask for MAC address (in hexadecimal format).

**log** - Logs a packet when it matches the access control entry.

#### **Default Setting**

None

**Command Mode** ARP ACL

#### **Command Usage**

New rules are added to the end of the list.

#### **Example**

This rule permits packets from any source IP and MAC address to the destination subnet address 192.168.0.0.

```
Console(config-arp-acl)#$permit response ip any 192.168.0.0 255.255.0.0 mac 
 any any
Console(config-mac-acl)#
```
Л

7. For all bitmasks, binary "1" means relevant and "0" means ignore.

J

## **Related Commands**

[access-list arp \(407\)](#page-406-0)

<span id="page-408-0"></span>**show access-list arp** This command displays the rules for configured ARP ACLs.

#### **Syntax**

#### **show access-list arp** [acl-name]

acl-name – Name of the ACL. (Maximum length: 32 characters)

#### **Command Mode**

Privileged Exec

#### **Example**

```
Console#show access-list arp
ARP access-list factory:
  permit response ip any 192.168.0.0 255.255.0.0 mac any any
Console#
```
**Related Commands** [permit, deny \(408\)](#page-407-0)

## **ACL Information**

This section describes commands used to display ACL information.

#### **Table 72: ACL Information Commands**

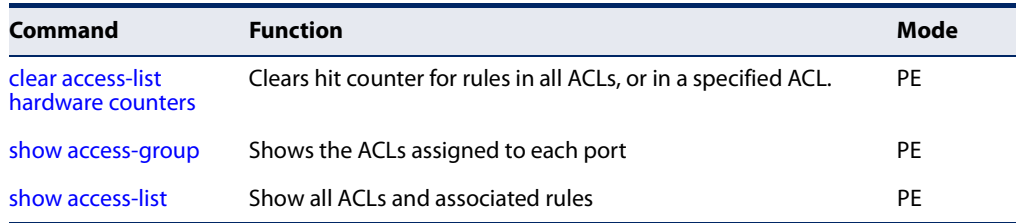

<span id="page-408-1"></span>**clear access-list** This command clears the hit counter for the rules in all ACLs, or for the rules in a **hardware counters** specified ACL.

#### **Syntax**

## **clear access-list hardware counters**

[**direction** {**in** | **out**} [**interface** interface]] |

[**interface** interface] | [**name** acl-name]

**in** – Clears counter for ingress rules.

**out** – Clears counter for egress rules.

interface

**ethernet** unit/port

unit - Unit identifier. (Range: 1-8)

port - Port number. (Range: 1-28/52)

acl-name – Name of the ACL. (Maximum length: 32 characters)

## **Command Mode**

Privileged Exec

#### **Example**

```
Console#clear access-list hardware counters
Console#
```
<span id="page-409-1"></span>**show access-group** This command shows the port assignments of ACLs.

#### **Command Mode**

Privileged Executive

#### **Example**

```
Console#show access-group
Interface ethernet 1/2
 IP access-list david
 MAC access-list jerry
Console#
```
<span id="page-409-0"></span>**show access-list** This command shows all ACLs and associated rules.

#### **Syntax**

#### **show access-list**

[[**arp** [acl-name]] | [**ip** [**extended** [acl-name] | **standard** [acl-name]] | [**ipv6** [**extended** [acl-name] | **standard** [acl-name]] | [**mac** [acl-name]] | [**tcam-utilization**] | [**hardware counters**]]

**arp** – Shows ingress or egress rules for ARP ACLs.

**hardware counters** – Shows statistics for all ACLs.**<sup>8</sup>**

**ip extended –** Shows ingress or egress rules for Extended IPv4 ACLs.

**ip standard –** Shows ingress or egress rules for Standard IPv4 ACLs.

**ipv6 extended –** Shows ingress or egress rules for Extended IPv6 ACLs.

**ipv6 standard –** Shows ingress or egress rules for Standard IPv6 ACLs.

<sup>8.</sup> Due to a hardware limitation, this option only displays statistics for permit rules.

**mac –** Shows ingress or egress rules for MAC ACLs.

**tcam-utilization** – Shows the percentage of user configured ACL rules as a percentage of total ACL rules

acl-name – Name of the ACL. (Maximum length: 32 characters)

#### **Command Mode**

Privileged Exec

#### **Example**

```
Console#show access-list
IP standard access-list david:
  permit host 10.1.1.21
  permit 168.92.0.0 255.255.15.0
IP extended access-list bob:
  permit 10.7.1.1 255.255.255.0 any
  permit 192.168.1.0 255.255.255.0 any destination-port 80 80
  permit 192.168.1.0 255.255.255.0 any protocol tcp control-code 2 2
MAC access-list jerry:
  permit any host 00-30-29-94-34-de ethertype 800 800
IP extended access-list A6:
  deny tcp any any control-flag 2 2
  permit any any
Console#
```
**Chapter 10** | Access Control Lists ACL Information

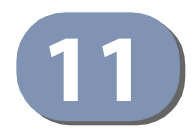

# **11** Interface Commands

These commands are used to display or set communication parameters for an Ethernet port, aggregated link, or VLAN; or perform cable diagnostics on the specified interface.

## **Table 73: Interface Commands**

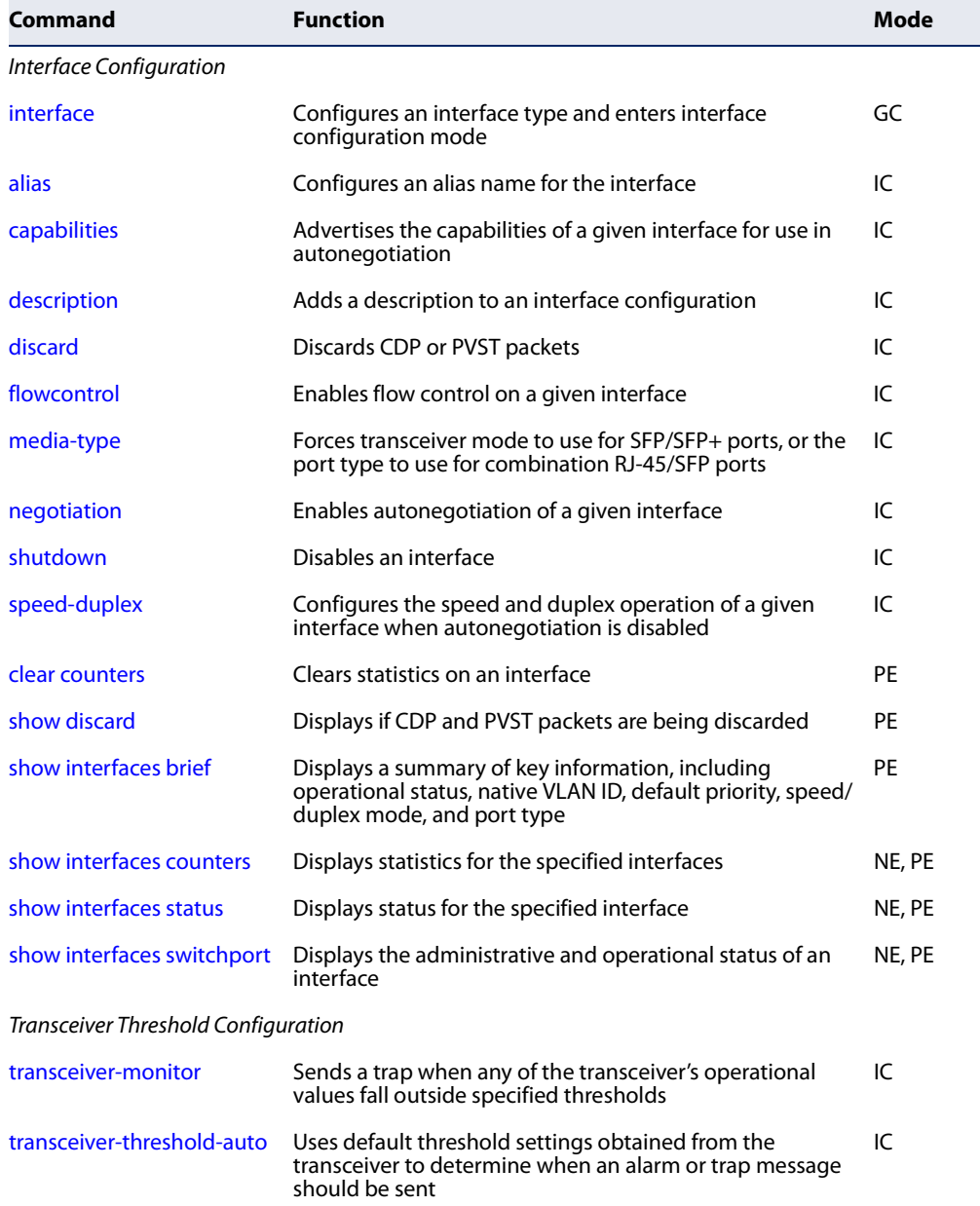

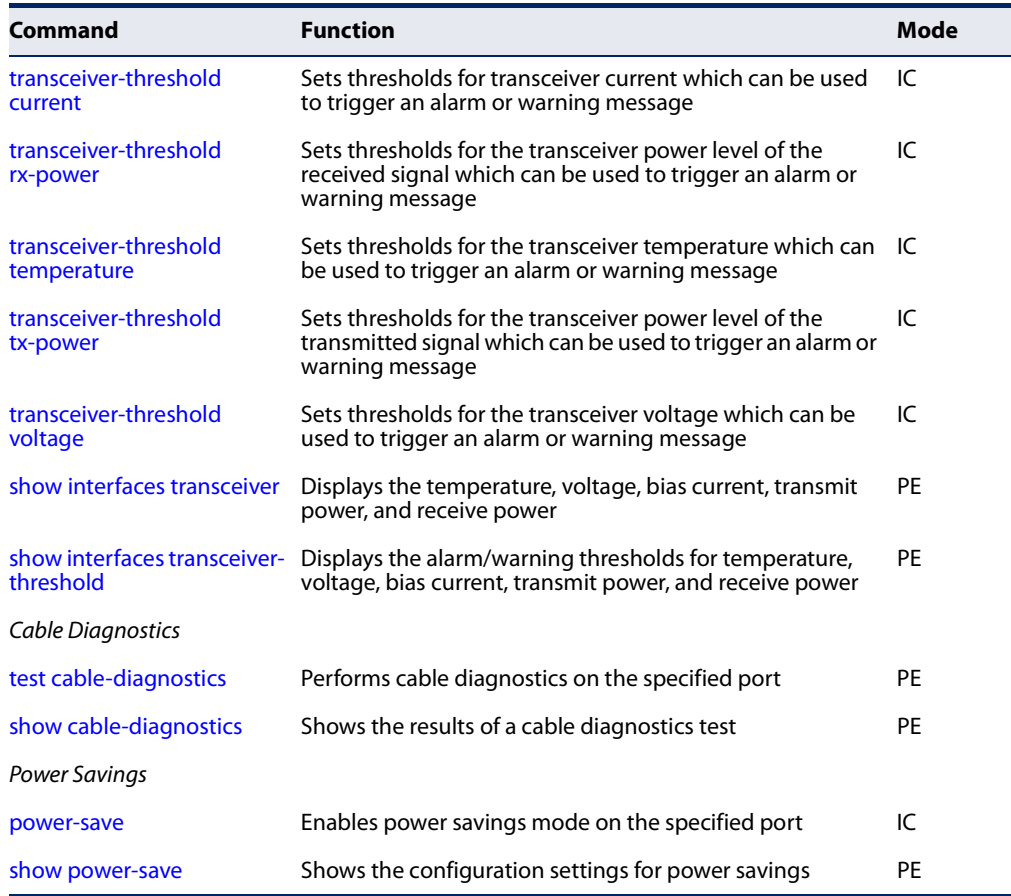

#### **Table 73: Interface Commands** (Continued)

#### <span id="page-413-0"></span>**Interface Configuration**

**interface** This command configures an interface type and enters interface configuration mode. Use the **no** form with a trunk to remove an inactive interface. Use the no form with a Layer 3 VLAN (normal type) to change it back to a Layer 2 interface.

#### **Syntax**

#### [**no**] **interface** interface

#### interface

#### **ethernet** unit/port-list

unit - Unit identifier. (Range: 1-8)

port-list - Physical port number or list of port numbers. Separate nonconsecutive port numbers with a comma and no spaces; or use a hyphen to designate a range of port numbers. (Range: 1-28/52)

**port-channel** channel-id (Range: 1-16)

**vlan** vlan-id (Range: 1-4094)

## **Default Setting**

None

**Command Mode**  Global Configuration

#### **Example**

To specify several different ports, enter the following command:

```
Console(config)#interface ethernet 1/17-20,23
Console(config-if)#
```
<span id="page-414-0"></span>**alias** This command configures an alias name for the interface. Use the **no** form to remove the alias name.

#### **Syntax**

#### **alias** string

#### **no alias**

string - A mnemonic name to help you remember what is attached to this interface. (Range: 1-64 characters)

#### **Default Setting**

None

#### **Command Mode**

Interface Configuration (Ethernet, Port Channel)

#### **Command Usage**

The alias is displayed in the running-configuration file. An example of the value which a network manager might store in this object for a WAN interface is the (Telco's) circuit number/identifier of the interface.

#### **Example**

The following example adds an alias to port 4.

```
Console(config)#interface ethernet 1/4
Console(config-if)#alias finance
Console(config-if)#
```
<span id="page-415-0"></span>**capabilities** This command advertises the port capabilities of a given interface during autonegotiation. Use the **no** form with parameters to remove an advertised capability, or the **no** form without parameters to restore the default values.

#### **Syntax**

[**no**] **capabilities** {**1000full** | **100full** | **100half** | **10full** | **10half** | **flowcontrol**}

**1000full** - Supports 1 Gbps full-duplex operation

**100full** - Supports 100 Mbps full-duplex operation

**100half** - Supports 100 Mbps half-duplex operation

**10full** - Supports 10 Mbps full-duplex operation

**10half** - Supports 10 Mbps half-duplex operation

**flowcontrol** - Supports flow control

#### **Default Setting**

100BASE-FX: 100full (SFP9) 1000BASE-T: 10half, 10full, 100half, 100full, 1000full 1000BASE-SX/LX/ZX (SFP[9](#page-415-1)/ SFP+): 1000full 10GBASE-SR/LR/ER (SFP+): 10Gfull

#### **Command Mode**

Interface Configuration (Ethernet, Port Channel)

#### **Command Usage**

- ◆ 10GBASE-SFP+ connections are fixed at 10G, full duplex. When autonegotiation is enabled, the only attribute which can be advertised is flow control.
- ◆ The 1000BASE-T standard does not support forced mode. Auto-negotiation should always be used to establish a connection over any 1000BASE-T port or trunk.
- ◆ When auto-[negotiation](#page-419-0) is enabled with the negotiation command, the switch will negotiate the best settings for a link based on the **capabilities** command. When auto-negotiation is disabled, you must manually specify the link attributes with the [speed-duplex](#page-420-1) and [flowcontrol](#page-417-0) commands.

#### **Example**

The following example configures Ethernet port 5 capabilities to include 100half and 100full.

```
Console(config)#interface ethernet 1/5
Console(config-if)#capabilities 100half
Console(config-if)#capabilities 100full 
Console(config-if)#capabilities flowcontrol
Console(config-if)#
```
<span id="page-415-1"></span><sup>9.</sup> ECS4620-28F and ECS4620-28F-DC

#### **Related Commands**

[negotiation \(420\)](#page-419-0) [speed-duplex \(421\)](#page-420-1) [flowcontrol \(418\)](#page-417-0)

<span id="page-416-0"></span>**description** This command adds a description to an interface. Use the **no** form to remove the description.

#### **Syntax**

#### **description** string

#### **no description**

string - Comment or a description to help you remember what is attached to this interface. (Range: 1-64 characters)

#### **Default Setting**

None

# **Command Mode**

Interface Configuration (Ethernet, Port Channel)

#### **Command Usage**

The description is displayed by the [show interfaces status](#page-427-0) command and in the running-configuration file. An example of the value which a network manager might store in this object is the name of the manufacturer, and the product name.

#### **Example**

The following example adds a description to port 4.

```
Console(config)#interface ethernet 1/4
Console(config-if)#description RD-SW#3
Console(config-if)#
```
<span id="page-416-1"></span>**discard** This command discards CDP or PVST packets. Use the **no** form to forward the specified packet type to other ports configured the same way.

#### **Syntax**

[**no**] **discard** {**cdp** | **pvst**}

**cdp** – Cisco Discovery Protocol

**pvst** – Per-VLAN Spanning Tree

#### **Default Setting**

Default - Forward CDP and PVST packets

#### **Command Mode**

Interface Configuration (Ethernet)

#### **Command Usage**

Use the no discard command to allow CDP or PVST packets to be forwarded to other ports in the same VLAN which are also configured to forward the specified packet type.

#### **Example**

The following example forwards CDP packets entering port 5.

```
Console(config)#interface ethernet 1/5
Console(config-if)#no discard cdp
Console(config-if)#
```
<span id="page-417-0"></span>**flowcontrol** This command enables flow control. Use the **no** form to disable flow control.

#### **Syntax**

[**no**] **flowcontrol**

**Default Setting**  Disabled

#### **Command Mode**

Interface Configuration (Ethernet, Port Channel)

#### **Command Usage**

- ◆ 1000BASE-T does not support forced mode. Auto-negotiation should always be used to establish a connection over any 1000BASE-T port or trunk.
- ◆ Flow control can eliminate frame loss by "blocking" traffic from end stations or segments connected directly to the switch when its buffers fill. When enabled, back pressure is used for half-duplex operation and IEEE 802.3-2002 (formally IEEE 802.3x) for full-duplex operation.
- ◆ To force flow control on or off (with the **flowcontrol** or **no flowcontrol** command), use the **no negotiation** command to disable auto-negotiation on the selected interface.
- ◆ When using the [negotiation](#page-419-0) command to enable auto-negotiation, the optimal settings will be determined by the [capabilities](#page-415-0) command. To enable flow control under auto-negotiation, "flowcontrol" must be included in the capabilities list for any port

#### **Example**

The following example enables flow control on port 5.

```
Console(config)#interface ethernet 1/5
Console(config-if)#flowcontrol
Console(config-if)#no negotiation 
Console(config-if)#
```
**Related Commands**  [negotiation \(420\)](#page-419-0) [capabilities \(416\)](#page-415-0)

<span id="page-418-0"></span>**media-type** This command forces the transceiver mode to use for SFP/SFP+ ports, or the port type to use for combination RJ-45/SFP ports. Use the **no** form to restore the default mode.

#### **Syntax**

**media-type** {**copper-forced** | **sfp-forced** [mode] | **sfp-preferred-auto**}

#### **no media-type**

**none** - Mode is not forced.

**copper-forced**10 - Always uses the built-in RJ-45 port.

**sfp-forced** - Forces transceiver mode for the SFP/SFP+ port.

**sfp-preferred-auto**[10](#page-418-1) - Uses SFP port if both combination types are functioning and the SFP port has a valid link.

mode

**1000sfp** - Always uses 1000BASE SFP mode.

**100fx**[10](#page-418-1) - Always uses 100BASE-FX mode.

#### **Default Setting**

SFP/SFP+ ports: None Combination port[s10](#page-418-1): sfp-preferred-auto

#### **Command Mode**

Interface Configuration (Ethernet)

#### **Command Usage**

Available sfp-forced modes include: ECS4620-52T/P: Ports 49-52 (10G SFP+) support 1000sfp ECS4620-28T/P: Ports 25-28 (10G SFP+) support 1000sfp ECS4620-28F/28F-DC: Ports 25-28 (10G SFP+) support 1000sfp Ports 1-24 (1000BASE SFP) support 1000sfp or 100fx

<span id="page-418-1"></span><sup>10.</sup> ECS4620-28F and ECS4620-28F-DC

#### **Example**

This forces the switch to use the 1000sfp mode for SFP port 28.

```
Console(config)#interface ethernet 1/28
Console(config-if)#media-type sfp-forced 1000sfp
Console(config-if)#
```
<span id="page-419-0"></span>**negotiation** This command enables auto-negotiation for a given interface. Use the **no** form to disable auto-negotiation.

#### **Syntax**

[**no**] **negotiation**

**Default Setting**  Enabled

## **Command Mode**

Interface Configuration (Ethernet, Port Channel)

#### **Command Usage**

- ◆ 1000BASE-T does not support forced mode. Auto-negotiation should always be used to establish a connection over any 1000BASE-T port or trunk.
- ◆ When auto-negotiation is enabled the switch will negotiate the best settings for a link based on the [capabilities](#page-415-0) command. When auto-negotiation is disabled, you must manually specify the link attributes with the [speed-duplex](#page-420-1) and [flowcontrol](#page-417-0) commands.
- ◆ If auto-negotiation is disabled, auto-MDI/MDI-X pin signal configuration will also be disabled for the RJ-45 ports.

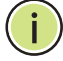

**Note:** Auto-negotiation is not supported for 1000BASE SFP transceivers used in 10G SFP+ Ports 25-28/49-52.

#### **Example**

The following example configures port 10 to use auto-negotiation.

```
Console(config)#interface ethernet 1/10
Console(config-if)#negotiation
Console(config-if)#
```
**Related Commands**  [capabilities \(416\)](#page-415-0) [speed-duplex \(421\)](#page-420-1)

<span id="page-420-0"></span>**shutdown** This command disables an interface. To restart a disabled interface, use the **no** form.

#### **Syntax**

[**no**] **shutdown**

#### **Default Setting**  All interfaces are enabled.

**Command Mode**  Interface Configuration (Ethernet, Port Channel)

#### **Command Usage**

This command allows you to disable a port due to abnormal behavior (e.g., excessive collisions), and then re-enable it after the problem has been resolved. You may also want to disable a port for security reasons.

#### **Example**

The following example disables port 5.

```
Console(config)#interface ethernet 1/5
Console(config-if)#shutdown
Console(config-if)#
```
<span id="page-420-1"></span>**speed-duplex** This command configures the speed and duplex mode of a given interface when auto-negotiation is disabled. Use the **no** form to restore the default.

#### **Syntax**

**speed-duplex** {**100full** | **100half** | **10full** | **10half**}

#### **no speed-duplex**

**100full** - Forces 100 Mbps full-duplex operation

**100half** - Forces 100 Mbps half-duplex operation

**10full** - Forces 10 Mbps full-duplex operation

**10half** - Forces 10 Mbps half-duplex operation

#### **Default Setting**

- ◆ Auto-negotiation is enabled by default.
- ◆ When auto-negotiation is disabled, the default speed-duplex setting is **100full**  for 1000BASE-T ports

#### **Command Mode**

Interface Configuration (Ethernet, Port Channel)

#### **Command Usage**

- ◆ The 1000BASE-T standard does not support forced mode. Auto-negotiation should always be used to establish a connection over any 1000BASE-T port or trunk. If not used, the success of the link process cannot be guaranteed when connecting to other types of switches.
- ◆ To force operation to the speed and duplex mode specified in a **speed-duplex** command, use the no [negotiation](#page-419-0) command to disable auto-negotiation on the selected interface.
- ◆ When using the [negotiation](#page-419-0) command to enable auto-negotiation, the optimal settings will be determined by the [capabilities](#page-415-0) command. To set the speed/ duplex mode under auto-negotiation, the required mode must be specified in the capabilities list for an interface.

Л

#### **Example**

The following example configures port 5 to 100 Mbps, half-duplex operation.

```
Console(config)#interface ethernet 1/5
Console(config-if)#speed-duplex 100half
Console(config-if)#no negotiation
Console(config-if)#
```
**Related Commands**  [negotiation \(420\)](#page-419-0) [capabilities \(416\)](#page-415-0)

<span id="page-421-0"></span>**clear counters** This command clears statistics on an interface.

#### **Syntax**

**clear counters** interface

interface

#### **ethernet** unit/port

unit - Unit identifier. (Range: 1-8)

port - Port number. (Range: 1-28/52)

**port-channel** channel-id (Range: 1-16)

**Default Setting**  None

**Command Mode**  Privileged Exec

#### **Command Usage**

Statistics are only initialized for a power reset. This command sets the base value for displayed statistics to zero for the current management session. However, if you log out and back into the management interface, the statistics displayed will show the absolute value accumulated since the last power reset.

#### **Example**

The following example clears statistics on port 5.

```
Console#clear counters ethernet 1/5
Console#
```
<span id="page-422-1"></span>**show discard** This command displays whether or not CDP and PVST packets are being discarded.

#### **Command Mode**

Privileged Exec

#### **Example**

In this example, "Default" means that the packets are not discarded.

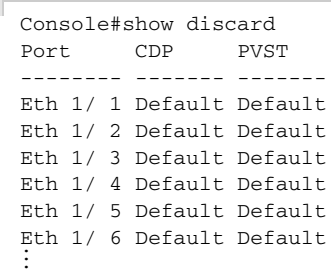

<span id="page-422-0"></span>**show interfaces brief** This command displays a summary of key information, including operational status, native VLAN ID, default priority, speed/duplex mode, and port type for all ports.

#### **Command Mode**

Privileged Exec

#### **Example**

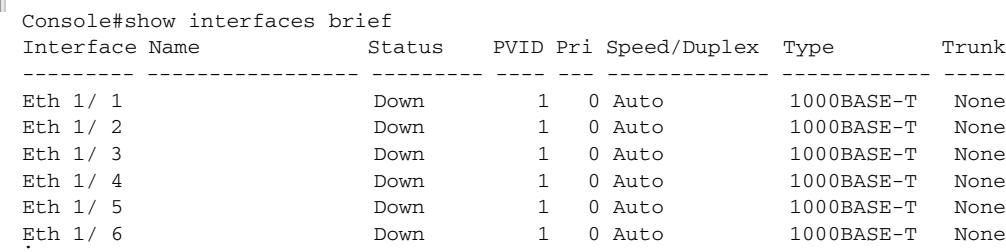

<span id="page-423-0"></span>**show interfaces** This command displays interface statistics. **counters**

#### **Syntax**

..

**show interfaces counters** [interface]

interface

**ethernet** unit/port

unit - Unit identifier. (Range: 1-8)

port - Port number. (Range: 1-28/52)

**port-channel** channel-id (Range: 1-16)

#### **Default Setting**

Shows the counters for all interfaces.

#### **Command Mode**

Normal Exec, Privileged Exec

#### **Command Usage**

If no interface is specified, information on all interfaces is displayed.

#### **Example**

```
Console#show interfaces counters ethernet 1/1
Ethernet 1/ 1
  ===== IF table Stats =====
                  2166458 Octets Input
                 14734059 Octets Output
                    14707 Unicast Input
                     19806 Unicast Output
                         0 Discard Input
                         0 Discard Output
                         0 Error Input
                         0 Error Output
                         0 Unknown Protocols Input
                         0 QLen Output
  ===== Extended Iftable Stats =====
                       23 Multi-cast Input
                      5525 Multi-cast Output
                      170 Broadcast Input
                       11 Broadcast Output
  ===== Ether-like Stats =====
                         0 Alignment Errors
                         0 FCS Errors
                         0 Single Collision Frames
                         0 Multiple Collision Frames
                         0 SQE Test Errors
                         0 Deferred Transmissions
                         0 Late Collisions
                         0 Excessive Collisions
                         0 Internal Mac Transmit Errors
                         0 Internal Mac Receive Errors
```
J

```
 0 Frames Too Long
                         0 Carrier Sense Errors
                         0 Symbol Errors
                         0 Pause Frames Input
                         0 Pause Frames Output
  ===== RMON Stats =====
                         0 Drop Events
                 16900558 Octets
                     40243 Packets
                      170 Broadcast PKTS
                        23 Multi-cast PKTS
                        0 Undersize PKTS
                         0 Oversize PKTS
                         0 Fragments
                         0 Jabbers
                         0 CRC Align Errors
                         0 Collisions
                     21065 Packet Size <= 64 Octets
                      3805 Packet Size 65 to 127 Octets
                     2448 Packet Size 128 to 255 Octets
                      797 Packet Size 256 to 511 Octets
                     2941 Packet Size 512 to 1023 Octets
                     9187 Packet Size 1024 to 1518 Octets
  ===== Port Utilization =====
                      111 Octets Input in kbits per second
                         0 Packets Input per second
                     0.00 % Input Utilization
                       606 Octets Output in kbits per second
                         1 Packets Output per second
                      0.00 % Output Utilization
Console#
```
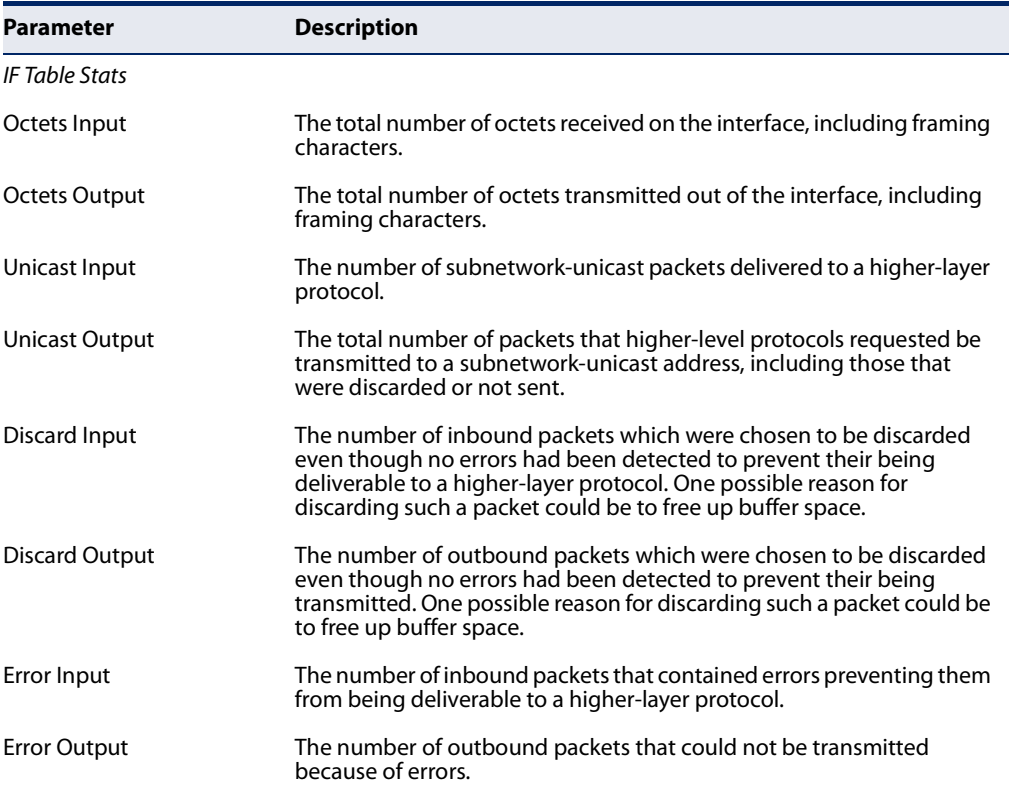

#### **Table 74: show interfaces counters - display description**

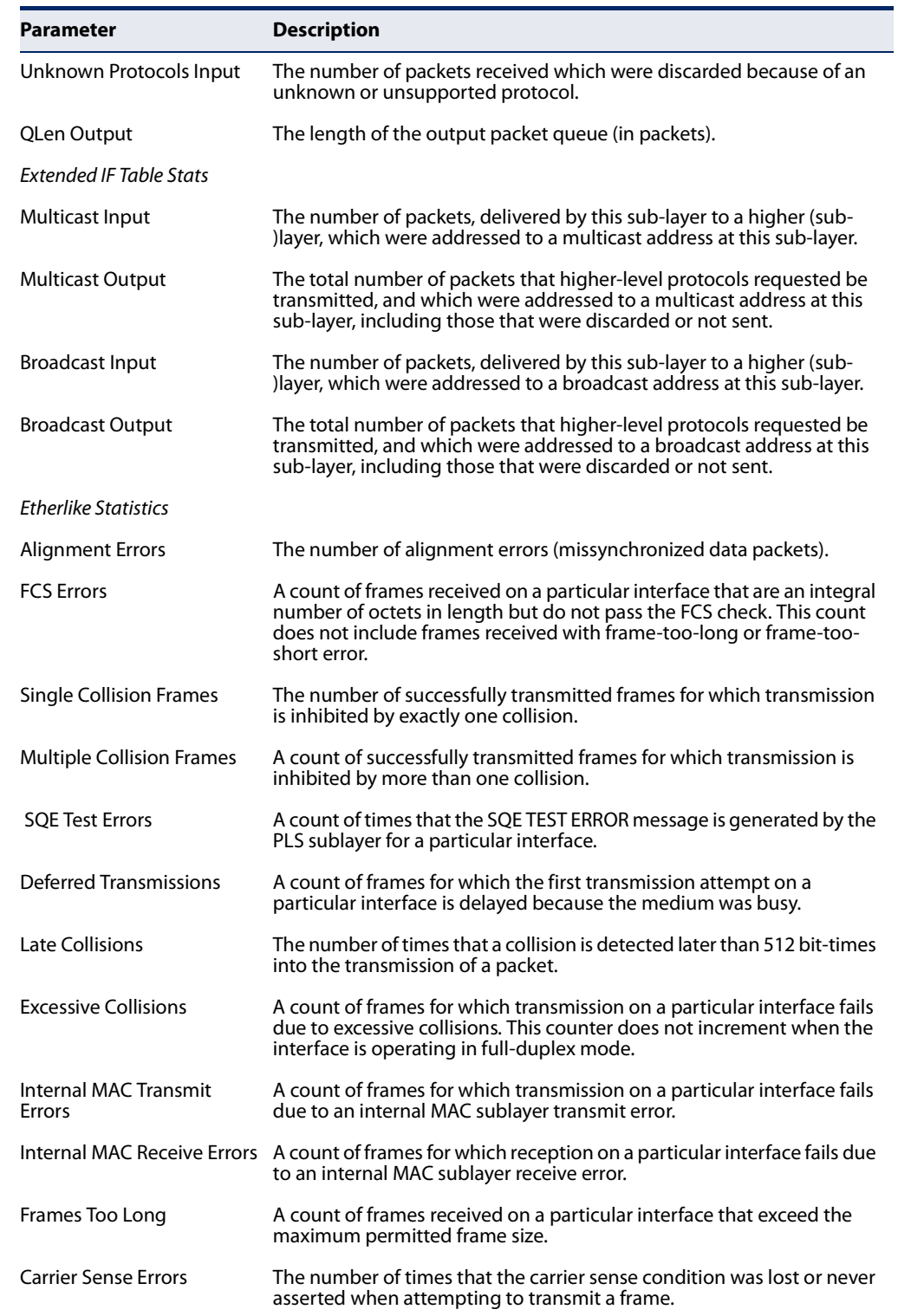

## **Table 74: show interfaces counters - display description** (Continued)

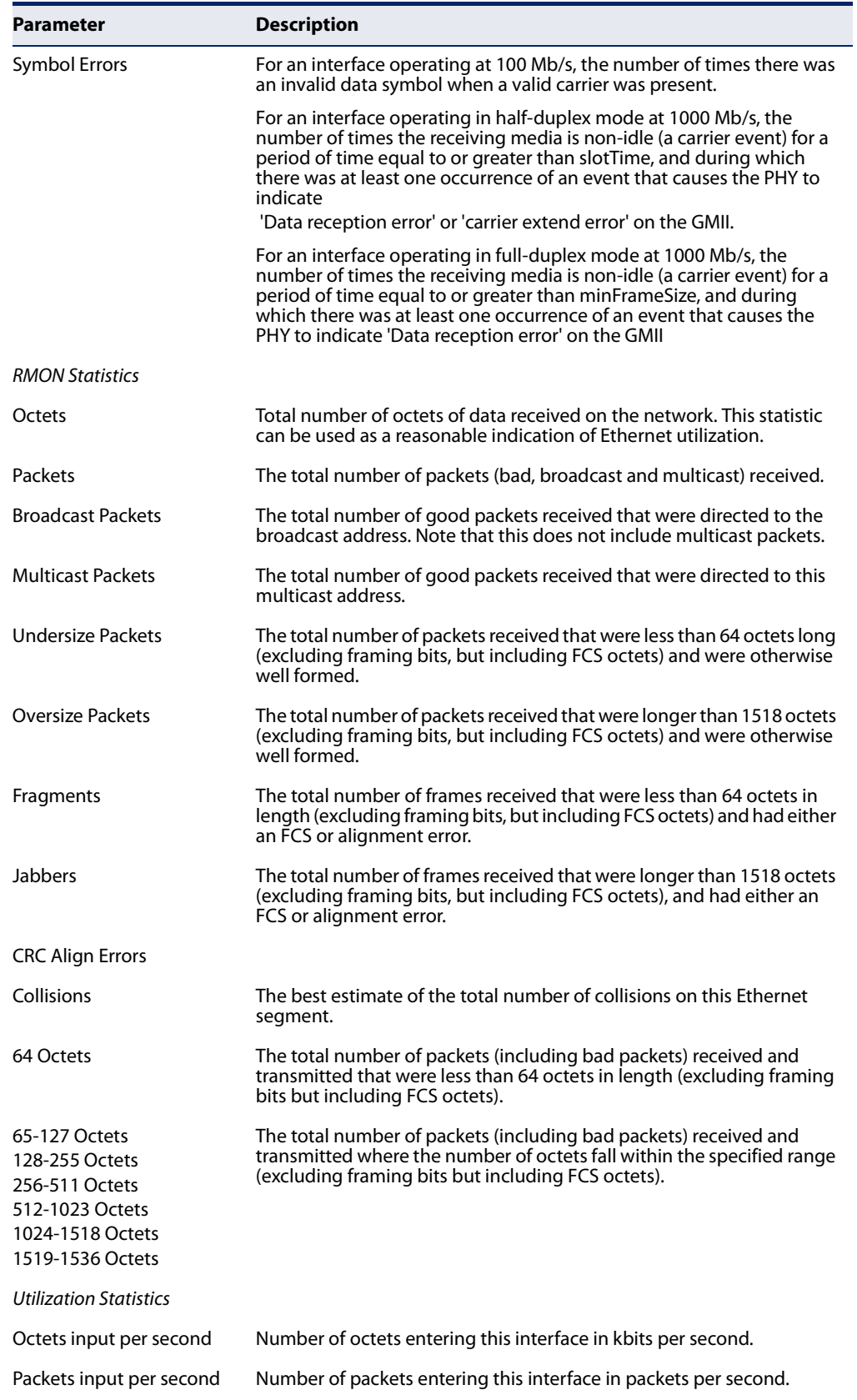

## **Table 74: show interfaces counters - display description** (Continued)

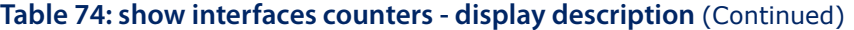

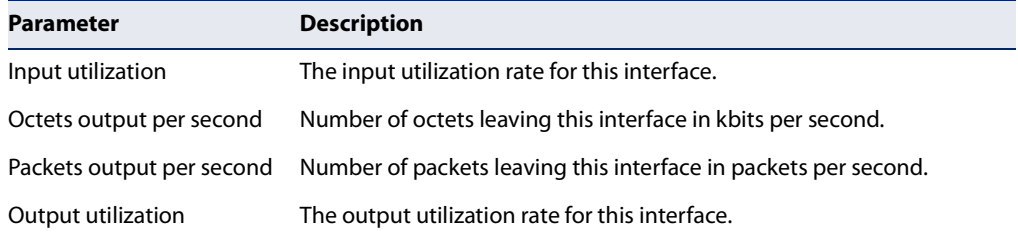

<span id="page-427-0"></span>**show interfaces status** This command displays the status for an interface.

#### **Syntax**

**show interfaces status** [interface]

interface

#### **ethernet** unit/port

unit - Unit identifier. (Range: 1-8)

port - Port number. (Range: 1-28/52)

**port-channel** channel-id (Range: 1-16)

**vlan** vlan-id (Range: 1-4094)

#### **Default Setting**

Shows the status for all interfaces.

#### **Command Mode**

Normal Exec, Privileged Exec

#### **Command Usage**

If no interface is specified, information on all interfaces is displayed.

#### **Example**

```
Console#show interfaces status ethernet 1/1
Information of Eth 1/1
 Basic Information:
 Port Type : 1000BASE-T
  MAC Address : 00-E0-0C-00-00-FE
 Configuration:
  Name :
  Port Admin : Up
  Speed-duplex : Auto
  Capabilities : 10half, 10full, 100half, 100full, 1000full
 Broadcast Storm
  Broadcast Storm Limit : 500 packets/second
  Multicast Storm : Disabled
  Multicast Storm Limit : 500 packets/second
  Unknown Unicast Storm : Disabled
  Unknown Unicast Storm Limit : 500 packets/second
 Flow Control : Disabled
 VLAN Trunking : Disabled
```
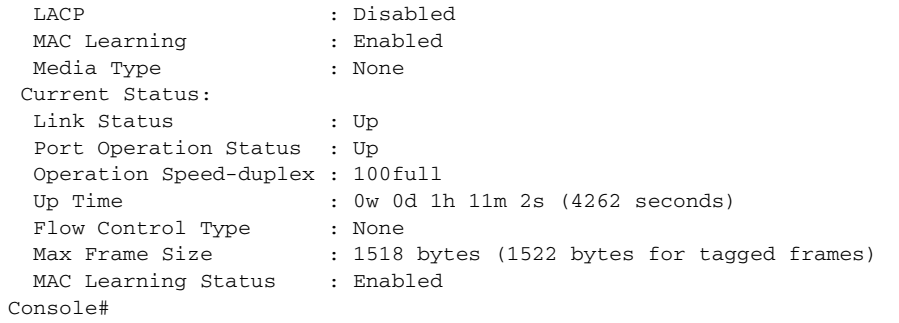

<span id="page-428-0"></span>**show interfaces** This command displays the administrative and operational status of the specified **switchport** interfaces.

#### **Syntax**

**show interfaces switchport** [interface]

interface

**ethernet** unit/port

unit - Unit identifier. (Range: 1-8)

port - Port number. (Range: 1-28/52)

**port-channel** channel-id (Range: 1-16)

#### **Default Setting**

Shows all interfaces.

#### **Command Mode**

Normal Exec, Privileged Exec

#### **Command Usage**

If no interface is specified, information on all interfaces is displayed.

#### **Example**

This example shows the configuration setting for port 1.

```
Console#show interfaces switchport ethernet 1/1
Information of Eth 1/1
                              : Enabled, 500 packets/second
Broadcast Threshold : Enabled,<br>
Multicast Threshold : Disabled
 Unknown Unicast Threshold : Disabled
LACP Status : Disabled<br>
Ingress Rate Limit : Disabled<br>
: Limit
                              : Disabled, 1000M bits per second
Egress Rate Limit : Disabled, 1000M bits per second<br>VLAN Membership Mode : Hybrid
Egress Rate Limit<br>VLAN Membership Mode
Ingress Rule : Disabled
Acceptable Frame Type : All frames
 Native VLAN : 1
 Priority for Untagged Traffic : 0
GVRP Status : Disabled
```
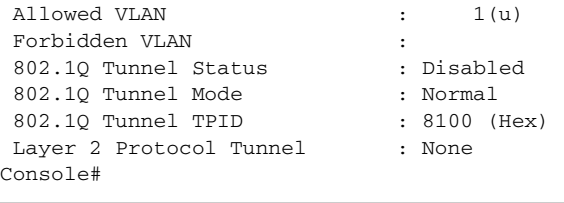

## **Table 75: show interfaces switchport - display description**

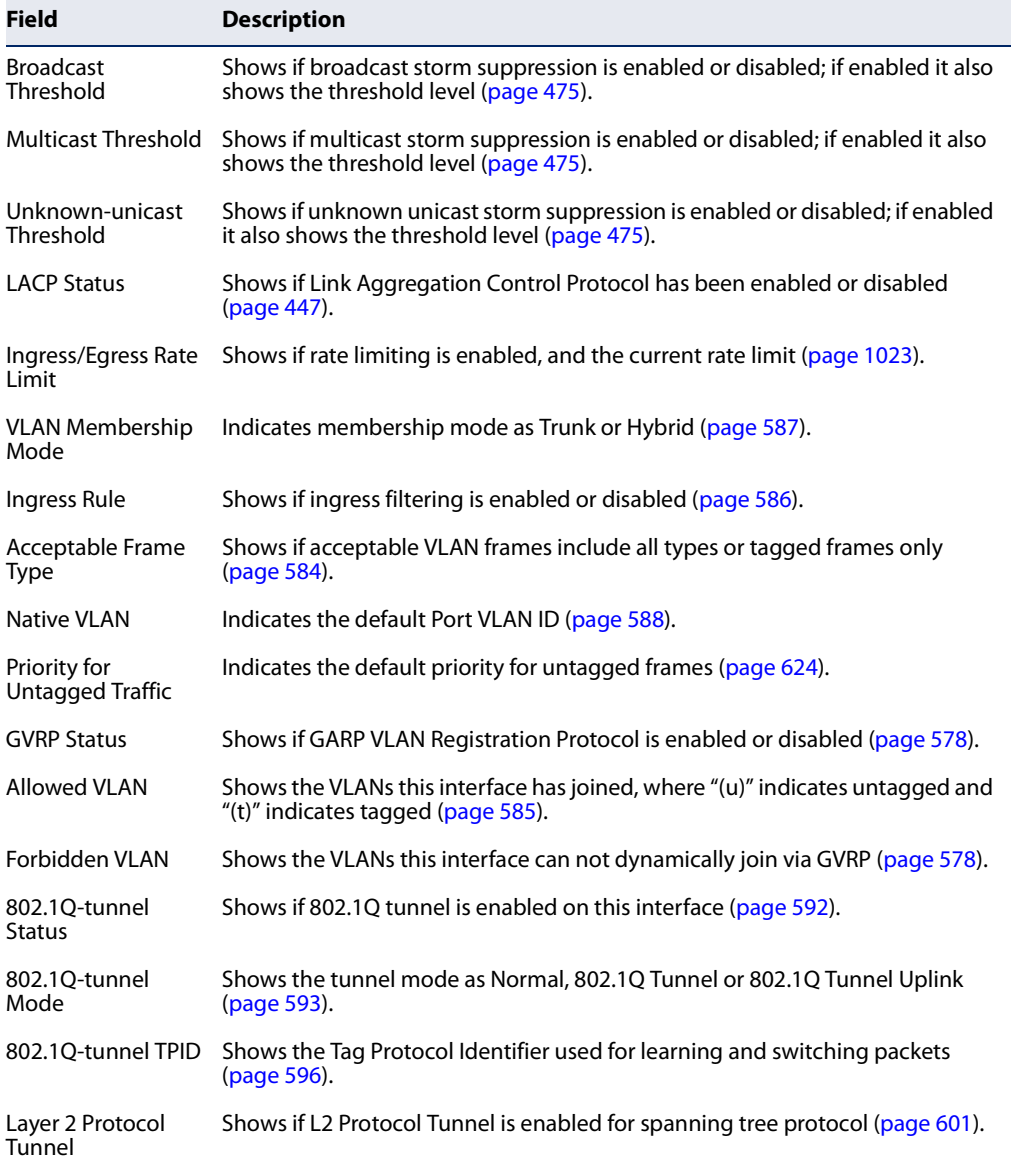

J

Л

#### **Transceiver Threshold Configuration**

<span id="page-430-1"></span>**transceiver-monitor** This command sends a trap when any of the transceiver's operational values fall outside of specified thresholds. Use the **no** form to disable trap messages.

#### **Syntax**

**transceiver-monitor**

**Default Setting**  Disabled

**Command Mode**  Interface Configuration (SFP/SFP+ Ports)

#### **Example**

```
Console(config)interface ethernet 1/1
Console(config-if)#transceiver-monitor
Console#
```
<span id="page-430-0"></span>**transceiver-threshold-**This command uses default threshold settings obtained from the transceiver to **auto** determine when an alarm or warning message should be sent. Use the **no** form to disable this feature.

#### **Syntax**

**transceiver-threshold-auto**

## **Default Setting**

Enabled

## **Command Mode**

Interface Configuration (SFP/SFP+ Ports)

#### **Example**

```
Console(config)interface ethernet 1/1
Console(config-if)#transceiver-threshold-auto
Console#
```
<span id="page-431-0"></span>**transceiver-threshold** This command sets thresholds for transceiver current which can be used to trigger **current** an alarm or warning message.

#### **Syntax**

#### **transceiver-threshold current** {**high-alarm** | **high-warning** | **low-alarm** | **low-warning**} threshold-value

**high-alarm** – Sets the high current threshold for an alarm message.

**high-warning** – Sets the high current threshold for a warning message.

**low-alarm** – Sets the low current threshold for an alarm message.

**low-warning** – Sets the low current threshold for a warning message.

threshold-value – The threshold of the transceiver current. (Range: 0-13100 in units of 0.01 mA)

#### **Default Setting**

High Alarm: 100 mA HIgh Warning: 90 mA Low Warning: 7 mA Low Alarm: 6 mA

#### **Command Mode**

Interface Configuration (SFP/SFP+ Ports)

#### **Command Usage**

- ◆ If trap messages are enabled with the [transceiver-monitor](#page-430-1) command, and a high-threshold alarm or warning message is sent if the current value is greater than or equal to the threshold, and the last sample value was less than the threshold. After a rising event has been generated, another such event will not be generated until the sampled value has fallen below the high threshold and reaches the low threshold.
- $\bullet$  If trap messages are enabled with the [transceiver-monitor](#page-430-1) command, and a low-threshold alarm or warning message is sent if the current value is less than or equal to the threshold, and the last sample value was greater than the threshold. After a falling event has been generated, another such event will not be generated until the sampled value has risen above the low threshold and reaches the high threshold.
- ◆ Threshold events are triggered as described above to avoid a hysteresis effect which would continuously trigger event messages if the power level were to fluctuate just above and below either the high threshold or the low threshold.
- ◆ Trap messages enabled by the [transceiver-monitor](#page-430-1) command are sent to any management station configured by the [snmp-server host](#page-205-0) command.
The following example sets alarm thresholds for the transceiver current at port 1.

```
Console(config)interface ethernet 1/1
Console(config-if)#transceiver-threshold current low-alarm 100
Console(config-if)#transceiver-threshold rx-power high-alarm 700
Console#
```
**transceiver-threshold** This command sets thresholds for the transceiver power level of the received signal **rx-power** which can be used to trigger an alarm or warning message.

#### **Syntax**

**transceiver-threshold rx-power** {**high-alarm** | **high-warning** | **low-alarm** | **low-warning**} threshold-value

**high-alarm** – Sets the high power threshold for an alarm message.

**high-warning** – Sets the high power threshold for a warning message.

**low-alarm** – Sets the low power threshold for an alarm message.

**low-warning** – Sets the low power threshold for a warning message.

threshold-value – The power threshold of the received signal. (Range: -4000 - 820 in units of 0.01 dBm)

#### **Default Setting**

High Alarm: -3.00 dBm HIgh Warning: -3.50 dBm Low Warning: -21.00 dBm Low Alarm: -21.50 dBm

#### **Command Mode**

Interface Configuration (SFP/SFP+ Ports)

- ◆ The threshold value is the power ratio in decibels (dB) of the measured power referenced to one milliwatt (mW).
- ◆ Refer to the Command Usage section under the [transceiver-threshold current](#page-431-0) command for more information on configuring transceiver thresholds.
- ◆ Trap messages enabled by the [transceiver-monitor](#page-430-0) command are sent to any management station configured by the [snmp-server host](#page-205-0) command.

The following example sets alarm thresholds for the signal power received at port 1.

```
Console(config)interface ethernet 1/1
Console(config-if)#transceiver-threshold rx-power low-alarm -21
Console(config-if)#transceiver-threshold rx-power high-alarm -3
Console#
```
**transceiver-threshold** This command sets thresholds for the transceiver temperature which can be used temperature to trigger an alarm or warning message.

#### **Syntax**

**transceiver-threshold temperature** {**high-alarm** | **high-warning** | **low-alarm** | **low-warning**} threshold-value

**high-alarm** – Sets the high temperature threshold for an alarm message.

**high-warning** – Sets the high temperature threshold for a warning message.

**low-alarm** – Sets the low temperature threshold for an alarm message.

**low-warning** – Sets the low temperature threshold for a warning message.

threshold-value – The threshold of the transceiver temperature. (Range: -12800 - 12800 in units of 0.01 Celsius)

#### **Default Setting**

High Alarm: 75.00 °C Hlgh Warning: 70.00 °C Low Alarm:  $-123.00\degree C$ Low Warning:  $0.00 \degree C$ 

#### **Command Mode**

Interface Configuration (SFP/SFP+ Ports)

- ◆ Refer to the Command Usage section under the [transceiver-threshold current](#page-431-0) command for more information on configuring transceiver thresholds.
- ◆ Trap messages enabled by the [transceiver-monitor](#page-430-0) command are sent to any management station configured by the [snmp-server host](#page-205-0) command.

The following example sets alarm thresholds for the transceiver temperature at port 1.

```
Console(config)interface ethernet 1/1
Console(config-if)#transceiver-threshold temperature low-alarm 97
Console(config-if)#transceiver-threshold temperature high-alarm -83
Console#
```
**transceiver-threshold** This command sets thresholds for the transceiver power level of the transmitted **tx-power** signal which can be used to trigger an alarm or warning message.

#### **Syntax**

**transceiver-threshold tx-power** {**high-alarm** | **high-warning** | **low-alarm** | **low-warning**} threshold-value

**high-alarm** – Sets the high power threshold for an alarm message.

**high-warning** – Sets the high power threshold for a warning message.

**low-alarm** – Sets the low power threshold for an alarm message.

**low-warning** – Sets the low power threshold for a warning message.

threshold-value – The power threshold of the transmitted signal. (Range: -4000 - 820 in units of 0.01 dBm)

#### **Default Setting**

High Alarm: -9.00 dBm HIgh Warning: -9.50 dBm Low Warning: -21.00 dBm Low Alarm: -21.50 dBm

#### **Command Mode**

Interface Configuration (SFP/SFP+ Ports)

- $\blacklozenge$  The threshold value is the power ratio in decibels (dB) of the measured power referenced to one milliwatt (mW).
- ◆ Refer to the Command Usage section under the [transceiver-threshold current](#page-431-0) command for more information on configuring transceiver thresholds.
- ◆ Trap messages enabled by the [transceiver-monitor](#page-430-0) command are sent to any management station configured by the [snmp-server host](#page-205-0) command.

The following example sets alarm thresholds for the signal power transmitted at port 1.

```
Console(config)interface ethernet 1/1
Console(config-if)#transceiver-threshold tx-power low-alarm 8
Console(config-if)#transceiver-threshold tx-power high-alarm -3
Console#
```
**transceiver-threshold** This command sets thresholds for the transceiver voltage which can be used to **voltage** trigger an alarm or warning message.

#### **Syntax**

**transceiver-threshold voltage** {**high-alarm** | **high-warning** | **low-alarm** | **low-warning**} threshold-value

**high-alarm** – Sets the high voltage threshold for an alarm message.

**high-warning** – Sets the high voltage threshold for a warning message.

**low-alarm** – Sets the low voltage threshold for an alarm message.

**low-warning** – Sets the low voltage threshold for a warning message.

threshold-value – The threshold of the transceiver voltage. (Range: 0-655 in units of 0.01 Volt)

#### **Default Setting**

High Alarm: 3.50 Volts HIgh Warning: 3.45 Volts Low Warning: 3.15 Volts Low Alarm: 3.10 Volts

#### **Command Mode**

Interface Configuration (SFP/SFP+ Ports)

- ◆ Refer to the Command Usage section under the [transceiver-threshold current](#page-431-0) command for more information on configuring transceiver thresholds.
- ◆ Trap messages enabled by the [transceiver-monitor](#page-430-0) command are sent to any management station configured by the [snmp-server host](#page-205-0) command.

The following example sets alarm thresholds for the transceiver voltage at port 1.

```
Console(config)interface ethernet 1/1
Console(config-if)#transceiver-threshold voltage low-alarm 4
Console(config-if)#transceiver-threshold voltage high-alarm 2
Console#
```
**show interfaces** This command displays identifying information for the specified transceiver, **transceiver** including connector type and vendor-related parameters, as well as the temperature, voltage, bias current, transmit power, and receive power.

#### **Syntax**

#### **show interfaces transceiver** [interface]

interface

#### **ethernet** unit/port

unit - Unit identifier. (Range: 1-8)

port - Port number. (ECS4620-28F/28F-DC: 1-28, Other models: SFP+ ports 25-28 / 49-52)

# **Default Setting**

Shows all SFP interfaces.

#### **Command Mode**

Privileged Exec

#### **Command Usage**

The switch can display diagnostic information for SFP modules which support the SFF-8472 Specification for Diagnostic Monitoring Interface for Optical Transceivers. This information allows administrators to remotely diagnose problems with optical devices. This feature, referred to as Digital Diagnostic Monitoring (DDM) in the command display, provides information on transceiver parameters including temperature, supply voltage, laser bias current, laser power, and received optical power, and related alarm thresholds.

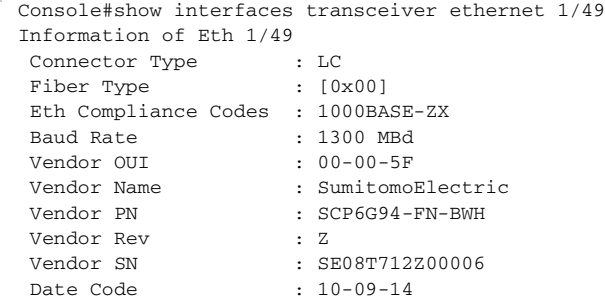

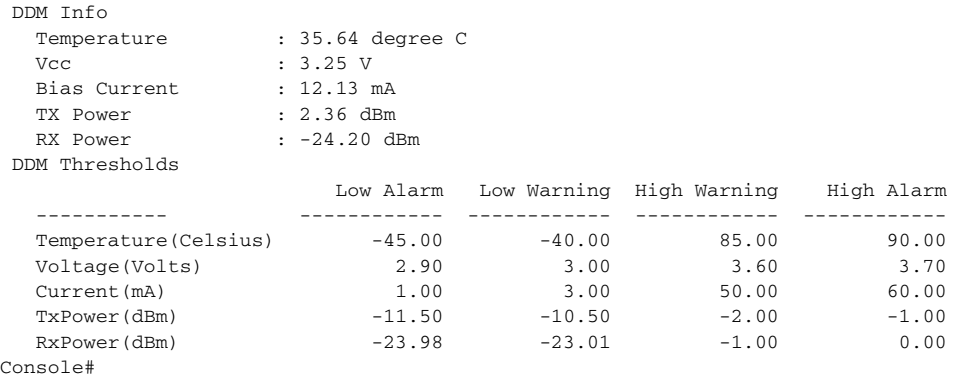

**show interfaces** This command Displays the alarm/warning thresholds for temperature, **transceiver-threshold** voltage, bias current, transmit power, and receive power. Syntax

#### **Syntax**

#### **show interfaces transceiver-threshold** [interface]

interface

**ethernet** unit/port

unit - Unit identifier. (Range: 1-8)

port - Port number. (ECS4620-28F/28F-DC: 1-28, Other models: SFP+ ports 25-28 / 49-52)

#### **Default Setting**

Shows all SFP interfaces.

#### **Command Mode**

Privileged Exec

#### **Command Usage**

- ◆ The switch can display diagnostic information for SFP modules which support the SFF-8472 Specification for Diagnostic Monitoring Interface for Optical Transceivers. This information allows administrators to remotely diagnose problems with optical devices. This feature, referred to as Digital Diagnostic Monitoring (DDM) in the command display, provides information on transceiver parameters including temperature, supply voltage, laser bias current, laser power, received optical power, and related alarm thresholds.
- ◆ The DDM thresholds displayed by this command only apply to ports which have a DDM-compliant transceiver inserted.

#### **Example**

Console#show interfaces transceiver-threshold ethernet 1/25 Information of Eth 1/25 DDM Thresholds Transceiver-monitor : Disabled

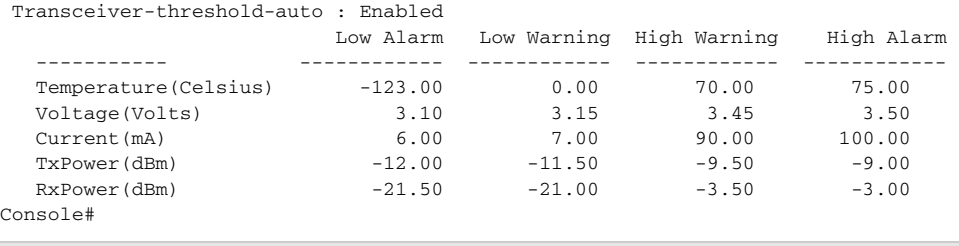

### **Cable Diagnostics**

**test cable-diagnostics** This command performs cable diagnostics on the specified port to diagnose any cable faults (short, open, etc.) and report the cable length.

#### **Syntax**

#### **test cable-diagnostics interface** interface

interface

**ethernet** unit/port

unit - Unit identifier. (Range: 1-8)

port - Port number. (ECS4620-28F/28F-DC: 23-24, Other models: 1-24/48)

# **Command Mode**

# Privileged Exec

#### **Command Usage**

- ◆ Cable diagnostics are performed using Digital Signal Processing (DSP) test methods. DSP analyses the cable by sending a pulsed signal into the cable, and then examining the reflection of that pulse.
- ◆ This cable test is only accurate for Ethernet cables 7 100 meters long.
- The test takes approximately 5 seconds. Use the [show cable-diagnostics](#page-439-0) command to display the results of the test, including common cable failures, as well as the status and approximate length of each cable pair.
- ◆ Ports are linked down while running cable diagnostics.
- $\blacklozenge$  To ensure more accurate measurement of the length to a fault, first disable power-saving mode (using the no [power-save](#page-440-0) command) on the link partner before running cable diagnostics.

```
Console#test cable-diagnostics interface ethernet 1/24
Console#
```
**show** This command shows the results of a cable diagnostics test.

#### <span id="page-439-0"></span>**cable-diagnostics**

#### **Syntax**

#### **show cable-diagnostics interface** [interface]

interface

#### **ethernet** unit/port

unit - Unit identifier. (Range: 1-8)

port - Port number. (ECS4620-28F/28F-DC: 23-24, Other models: 1-24/48)

#### **Command Mode**

Privileged Exec

#### **Command Usage**

- ◆ The results include common cable failures, as well as the status and approximate distance to a fault, or the approximate cable length if no fault is found.
- $\blacklozenge$  For link-down ports, the reported distance to a fault is accurate to within  $+/- 2$ meters. For link-up ports, the accuracy is +/- 10 meters.
- ◆ Potential conditions which may be listed by the diagnostics include:
	- OK: Correctly terminated pair
	- Open: Open pair, no link partner
	- Short: Shorted pair
	- Not Supported: This message is displayed for any Gigabit Ethernet ports linked up at a speed lower than 1000 Mbps.
	- Impedance mismatch: Terminating impedance is not in the reference range.

#### **Example**

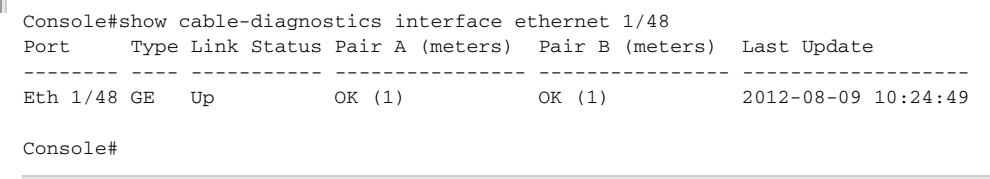

Л

### <span id="page-440-0"></span>**Power Savings**

**power-save** This command enables power savings mode on the specified port. Use the **no** form to disable this feature.

#### **Syntax**

[**no**] **power-save**

# **Default Setting**

Enabled

# **Command Mode**

Interface Configuration (Ethernet)

#### **Command Usage**

- ◆ IEEE 802.3 defines the Ethernet standard and subsequent power requirements based on cable connections operating at 100 meters. Enabling power saving mode can reduce power used for cable lengths of 60 meters or less, with more significant reduction for cables of 20 meters or less, and continue to ensure signal integrity.
- ◆ Power saving mode only applies to the Gigabit Ethernet ports using copper media.
- ◆ Power savings can be enabled on Gigabit Ethernet RJ-45 ports.
- $\blacklozenge$  The power-saving methods provided by this switch include:
	- Power saving when there is no link partner:

Under normal operation, the switch continuously auto-negotiates to find a link partner, keeping the MAC interface powered up even if no link connection exists. When using power-savings mode, the switch checks for energy on the circuit to determine if there is a link partner. If none is detected, the switch automatically turns off the transmitter, and most of the receive circuitry (entering Sleep Mode). In this mode, the low-power energy-detection circuit continuously checks for energy on the cable. If none is detected, the MAC interface is also powered down to save additional energy. If energy is detected, the switch immediately turns on both the transmitter and receiver functions, and powers up the MAC interface.

■ Power saving when there is a link partner:

Traditional Ethernet connections typically operate with enough power to support at least 100 meters of cable even though average network cable length is shorter. When cable length is shorter, power consumption can be reduced since signal attenuation is proportional to cable length. When power-savings mode is enabled, the switch analyzes cable length to

determine whether or not it can reduce the signal amplitude used on a particular link.

**Note:** Power-savings mode on a active link only works when the connection speed is 100 Mbps or higher at linkup, and line length is less than 60 meters.

**Note:** Power savings can only be implemented on Gigabit Ethernet ports using twisted-pair cabling. Power-savings mode on a active link only works when connection speed is 1 Gbps, and line length is less than 60 meters.

#### **Example**

```
Console(config)#interface ethernet 1/24
Console(config-if)#power-save
Console(config-if)#
```
**show power-save** This command shows the configuration settings for power savings.

#### **Syntax**

**show power-save** [**interface** interface]

interface

**ethernet** unit/port

unit - Unit identifier. (Range: 1-8)

port - Port number. (ECS4620-28F/28F-DC: 23-24, Other models: 1-24/48)

# **Command Mode**

Privileged Exec

```
Console#show power-save interface ethernet 1/24
Power Saving Status:
 Ethernet 1/24 : Enabled
Console#
```
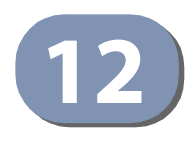

# **12** Link Aggregation Commands

Ports can be statically grouped into an aggregate link (i.e., trunk) to increase the bandwidth of a network connection or to ensure fault recovery. Or you can use the Link Aggregation Control Protocol (LACP) to automatically negotiate a trunk link between this switch and another network device. For static trunks, the switches have to comply with the Cisco EtherChannel standard. For dynamic trunks, the switches have to comply with LACP. This switch supports up to 16 trunks, and up to 32 for the stack. For example, a trunk consisting of two 1000 Mbps ports can support an aggregate bandwidth of 4 Gbps when operating at full duplex.

#### **Table 76: Link Aggregation Commands**

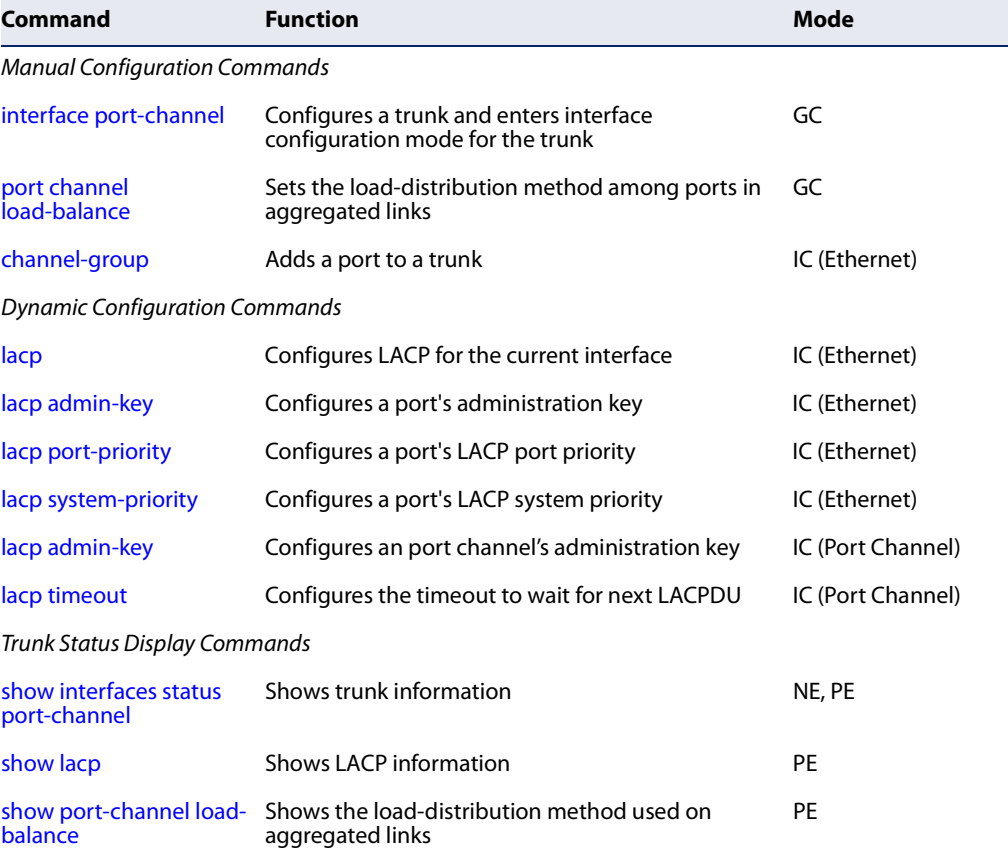

# **Guidelines for Creating Trunks**

General Guidelines –

- ◆ Finish configuring trunks before you connect the corresponding network cables between switches to avoid creating a loop.
- $\blacklozenge$  A trunk can have up to 8 ports.
- ◆ The ports at both ends of a connection must be configured as trunk ports.
- ◆ All ports in a trunk must be configured in an identical manner, including communication mode (i.e., speed and duplex mode), VLAN assignments, and CoS settings.
- ◆ Any of the Gigabit ports on the front panel can be trunked together, including ports of different media types.
- ◆ All the ports in a trunk have to be treated as a whole when moved from/to, added or deleted from a VLAN via the specified port-channel.
- ◆ STP, VLAN, and IGMP settings can only be made for the entire trunk via the specified port-channel.

# Dynamically Creating a Port Channel –

Ports assigned to a common port channel must meet the following criteria:

- ◆ Ports must have the same LACP system priority.
- ◆ Ports must have the same port admin key (Ethernet Interface).
- $\blacklozenge$  If the port channel admin key ([lacp admin key](#page-449-0) Port Channel) is not set when a channel group is formed (i.e., it has the null value of 0), this key is set to the same value as the port admin key ([lacp admin key](#page-447-0) - Ethernet Interface) used by the interfaces that joined the group.
- $\blacklozenge$  However, if the port channel admin key is set, then the port admin key must be set to the same value for a port to be allowed to join a channel group.
- ◆ If a link goes down, LACP port priority is used to select the backup link.

# <span id="page-443-0"></span>**Manual Configuration Commands**

**port channel** This command sets the load-distribution method among ports in aggregated links **load-balance** (for both static and dynamic trunks). Use the **no** form to restore the default setting.

#### **Syntax**

**port channel load-balance** {**dst-ip** | **dst-mac** | **src-dst-ip** | **src-dst-mac** | **src-ip** | **src-mac**}

#### **no port channel load-balance**

**dst-ip** - Load balancing based on destination IP address.

**dst-mac** - Load balancing based on destination MAC address.

**src-dst-ip** - Load balancing based on source and destination IP address.

**src-dst-mac** - Load balancing based on source and destination MAC address.

**src-ip** - Load balancing based on source IP address.

**src-mac** - Load balancing based on source MAC address.

# **Default Setting**

src-dst-ip

#### **Command Mode**

Global Configuration

- ◆ This command applies to all static and dynamic trunks on the switch.
- $\blacklozenge$  To ensure that the switch traffic load is distributed evenly across all links in a trunk, select the source and destination addresses used in the load-balance calculation to provide the best result for trunk connections:
	- **dst-ip**: All traffic with the same destination IP address is output on the same link in a trunk. This mode works best for switch-to-router trunk links where traffic through the switch is destined for many different hosts. Do not use this mode for switch-to-server trunk links where the destination IP address is the same for all traffic.
	- **dst-mac**: All traffic with the same destination MAC address is output on the same link in a trunk. This mode works best for switch-to-switch trunk links where traffic through the switch is destined for many different hosts. Do not use this mode for switch-to-router trunk links where the destination MAC address is the same for all traffic.
	- **E src-dst-ip**: All traffic with the same source and destination IP address is output on the same link in a trunk. This mode works best for switch-torouter trunk links where traffic through the switch is received from and destined for many different hosts.
	- **src-dst-mac**: All traffic with the same source and destination MAC address is output on the same link in a trunk. This mode works best for switch-toswitch trunk links where traffic through the switch is received from and destined for many different hosts.
	- **src-ip:** All traffic with the same source IP address is output on the same link in a trunk. This mode works best for switch-to-router or switch-to-server trunk links where traffic through the switch is received from many different hosts.

■ **src-mac**: All traffic with the same source MAC address is output on the same link in a trunk. This mode works best for switch-to-switch trunk links where traffic through the switch is received from many different hosts.

#### **Example**

```
Console(config)#port-channel load-balance dst-ip
Console(config)#
```
<span id="page-445-0"></span>**channel-group** This command adds a port to a trunk. Use the **no** form to remove a port from a trunk.

#### **Syntax**

**channel-group** channel-id

#### **no channel-group**

channel-id - Trunk index (Range: 1-16)

#### **Default Setting**  The current port will be added to this trunk.

#### **Command Mode**

Interface Configuration (Ethernet)

#### **Command Usage**

◆ When configuring static trunks, the switches must comply with the Cisco EtherChannel standard.

J

- ◆ Use **no channel-group** to remove a port group from a trunk.
- ◆ Use no [interface](#page-413-0) port-channel to remove a trunk from the switch.

#### **Example**

Г

The following example creates trunk 1 and then adds port 10:

```
Console(config)#interface port-channel 1
Console(config-if)#exit
Console(config)#interface ethernet 1/10
Console(config-if)#channel-group 1
Console(config-if)#
```
#### <span id="page-446-0"></span>**Dynamic Configuration Commands**

**lacp** This command enables 802.3ad Link Aggregation Control Protocol (LACP) for the current interface. Use the **no** form to disable it.

#### **Syntax**

[**no**] **lacp**

# **Default Setting**

Disabled

#### **Command Mode**

Interface Configuration (Ethernet)

#### **Command Usage**

- ◆ The ports on both ends of an LACP trunk must be configured for full duplex, either by forced mode or auto-negotiation.
- ◆ A trunk formed with another switch using LACP will automatically be assigned the next available port-channel ID.
- ◆ If the target switch has also enabled LACP on the connected ports, the trunk will be activated automatically.
- $\blacklozenge$  If more than eight ports attached to the same target switch have LACP enabled, the additional ports will be placed in standby mode, and will only be enabled if one of the active links fails.

#### **Example**

The following shows LACP enabled on ports 1-3. Because LACP has also been enabled on the ports at the other end of the links, the [show interfaces status](#page-427-0) portchannel 1 command shows that Trunk1 has been established.

```
Console(config)#interface ethernet 1/1
Console(config-if)#lacp
Console(config-if)#interface ethernet 1/2
Console(config-if)#lacp
Console(config-if)#interface ethernet 1/3
Console(config-if)#lacp
Console(config-if)#end
Console#show interfaces status port-channel 1 
Information of Trunk 1
 Basic Information:
 Port Type : 1000BASE-T
 MAC Address : 12-34-12-34-12-3F
Configuration:
  Name :
 Port Admin : Up
  Speed-duplex : Auto
  Capabilities : 10half, 10full, 100half, 100full, 1000full
 Broadcast Storm : Enabled
 Broadcast Storm Limit : 500 packets/second
```

```
 Multicast Storm : Disabled
  Multicast Storm Limit : 500 packets/second
 Unknown Unicast Storm
  Unknown Unicast Storm Limit : 500 packets/second
 Flow Control : Disabled
  VLAN Trunking : Disabled
 Current status:
  Created By : LACP
 Link Status : Up
 Port Operation Status : Up
  Operation Speed-duplex : 1000full
 Up Time : 0w 0d 0h 0m 53s (53 seconds)
  Flow Control Type : None
 Max Frame Size : 1518 bytes (1522 bytes for tagged frames)
  MAC Learning Status : Enabled
 Member Ports : Eth1/1, Eth1/2, Eth1/3,
 Active Member Ports : Eth1/1, Eth1/2, Eth1/3,
Console#
```
<span id="page-447-0"></span>**lacp admin-key** This command configures a port's LACP administration key. Use the **no** form to **(Ethernet Interface)** restore the default setting.

#### **Syntax**

**lacp** {**actor** | **partner**} **admin-key** key

**no lacp** {**actor** | **partner**} **admin-key**

**actor** - The local side an aggregate link.

**partner** - The remote side of an aggregate link.

key - The port admin key must be set to the same value for ports that belong to the same link aggregation group (LAG). (Range: 0-65535)

#### **Default Setting**

Actor: 1, Partner: 0

#### **Command Mode**

Interface Configuration (Ethernet)

- $\blacklozenge$  Ports are only allowed to join the same LAG if (1) the LACP system priority matches, (2) the LACP port admin key matches, and (3) the LACP port channel key matches (if configured).
- $\blacklozenge$  If the port channel admin key ([lacp admin key](#page-449-0) Port Channel) is not set when a channel group is formed (i.e., it has the null value of 0), this key is set to the same value as the port admin key (**lacp admin key** - Ethernet Interface) used by the interfaces that joined the group.
- ◆ Once the remote side of a link has been established, LACP operational settings are already in use on that side. Configuring LACP settings for the partner only applies to its administrative state, not its operational state.

```
Console(config)#interface ethernet 1/5
Console(config-if)#lacp actor admin-key 120
Console(config-if)#
```
<span id="page-448-0"></span>**lacp port-priority** This command configures LACP port priority. Use the **no** form to restore the default setting.

#### **Syntax**

**lacp** {**actor** | **partner**} **port-priority** priority

#### **no lacp** {**actor** | **partner**} **port-priority**

**actor** - The local side an aggregate link.

**partner** - The remote side of an aggregate link.

priority - LACP port priority is used to select a backup link. (Range: 0-65535)

# **Default Setting**

32768

### **Command Mode**

Interface Configuration (Ethernet)

#### **Command Usage**

- Setting a lower value indicates a higher effective priority.
- ◆ If an active port link goes down, the backup port with the highest priority is selected to replace the downed link. However, if two or more ports have the same LACP port priority, the port with the lowest physical port number will be selected as the backup port.
- If an LAG already exists with the maximum number of allowed port members, and LACP is subsequently enabled on another port using a higher priority than an existing member, the newly configured port will replace an existing port member that has a lower priority.
- ◆ Once the remote side of a link has been established, LACP operational settings are already in use on that side. Configuring LACP settings for the partner only applies to its administrative state, not its operational state, and will only take effect the next time an aggregate link is established with the partner.

```
Console(config)#interface ethernet 1/5
Console(config-if)#lacp actor port-priority 128
```
<span id="page-449-1"></span>**lacp system-priority** This command configures a port's LACP system priority. Use the **no** form to restore the default setting.

#### **Syntax**

**lacp** {**actor** | **partner**} **system-priority** priority

#### **no lacp** {**actor** | **partner**} **system-priority**

**actor** - The local side an aggregate link.

**partner** - The remote side of an aggregate link.

priority - This priority is used to determine link aggregation group (LAG) membership, and to identify this device to other switches during LAG negotiations. (Range: 0-65535)

#### **Default Setting**

32768

#### **Command Mode**  Interface Configuration (Ethernet)

#### **Command Usage**

- ◆ Port must be configured with the same system priority to join the same LAG.
- ◆ System priority is combined with the switch's MAC address to form the LAG identifier. This identifier is used to indicate a specific LAG during LACP negotiations with other systems.
- ◆ Once the remote side of a link has been established, LACP operational settings are already in use on that side. Configuring LACP settings for the partner only applies to its administrative state, not its operational state, and will only take effect the next time an aggregate link is established with the partner.

#### **Example**

```
Console(config)#interface ethernet 1/5
Console(config-if)#lacp actor system-priority 3
Console(config-if)#
```
<span id="page-449-0"></span>**lacp admin-key** This command configures a port channel's LACP administration key string. Use the **(Port Channel) no** form to restore the default setting.

#### **Syntax**

#### **lacp admin-key** key

#### **no lacp admin-key**

key - The port channel admin key is used to identify a specific link aggregation group (LAG) during local LACP setup on this switch. (Range: 0-65535)

# **Default Setting**

 $\Omega$ 

#### **Command Mode**

Interface Configuration (Port Channel)

#### **Command Usage**

- ◆ Ports are only allowed to join the same LAG if (1) the LACP system priority matches, (2) the LACP port admin key matches, and (3) the LACP port channel key matches (if configured).
- ◆ If the port channel admin key (**lacp admin key** Port Channel) is not set when a channel group is formed (i.e., it has the null value of 0), this key is set to the same value as the port admin key ([lacp admin key](#page-447-0) - Ethernet Interface) used by the interfaces that joined the group. Note that when the LAG is no longer used, the port channel admin key is reset to 0.

#### **Example**

```
Console(config)#interface port-channel 1
Console(config-if)#lacp admin-key 3
Console(config-if)#
```
<span id="page-450-0"></span>**lacp timeout** This command configures the timeout to wait for the next LACP data unit (LACPDU). Use the no form to restore the default setting.

#### **Syntax**

**lacp timeout** {**long** | **short**}

#### **no lacp timeout**

**long** - Specifies a slow timeout of 90 seconds.

**short** - Specifies a fast timeout of 3 seconds.

#### **Default Setting**

long

#### **Command Mode**

Interface Configuration (Port Channel)

#### **Command Usage**

◆ The timeout configured by this command is set in the LACP timeout bit of the Actor State field in transmitted LACPDUs. When the partner switch receives an LACPDU set with a short timeout from the actor switch, the partner adjusts the transmit LACPDU interval to 1 second. When it receives an LACPDU set with a long timeout from the actor, it adjusts the transmit LACPDU interval to 30 seconds.

- ◆ If the actor does not receive an LACPDU from its partner before the configured timeout expires, the partner port information will be deleted from the LACP group.
- ◆ When a dynamic port-channel member leaves a port-channel, the default timeout value will be restored on that port.
- ◆ When a dynamic port-channel is torn down, the configured timeout value will be retained. When the dynamic port-channel is constructed again, that timeout value will be used.

```
Console(config)#interface port-channel 1
Console(config-if)#lacp timeout short
Console(config-if)#
```
#### <span id="page-451-0"></span>**Trunk Status Display Commands**

**show lacp** This command displays LACP information.

#### **Syntax**

#### **show lacp** [port-channel] {**counters** | **internal** | **neighbors** | **sys-id**}

port-channel - Local identifier for a link aggregation group. (Range: 1-16)

**counters** - Statistics for LACP protocol messages.

**internal** - Configuration settings and operational state for local side.

**neighbors** - Configuration settings and operational state for remote side.

**sys-id** - Summary of system priority and MAC address for all channel groups.

#### **Default Setting**

Port Channel: all

#### **Command Mode**

Privileged Exec

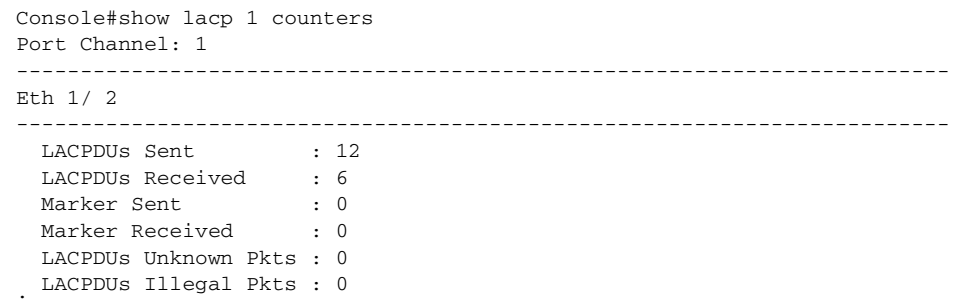

J

#### **Table 77: show lacp counters - display description**

..

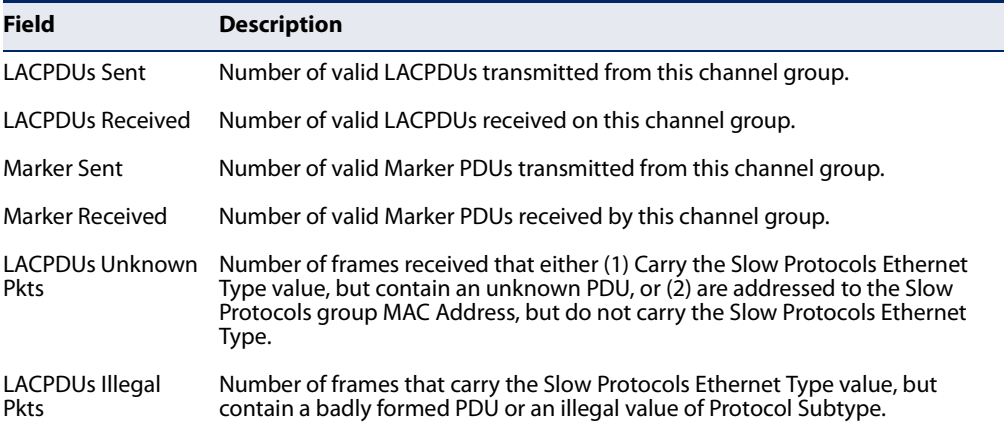

```
Console#show lacp 1 internal
Port Channel : 1
-------------------------------------------------------------------------
Oper Key : 3
Admin Key : 0
Timeout : long
Eth 1/ 1
-------------------------------------------------------------------------
 LACPDUs Internal : 30 seconds
  LACP System Priority : 32768
  LACP Port Priority : 32768
 Admin Key : 3<br>Oper Key : 3
 Oper Key
 Admin State : defaulted, aggregation, long timeout, LACP-activity
  Oper State : distributing, collecting, synchronization,
aggregation, long timeout, LACP-activity ...
                                                                       Щ
```
#### **Table 78: show lacp internal - display description**

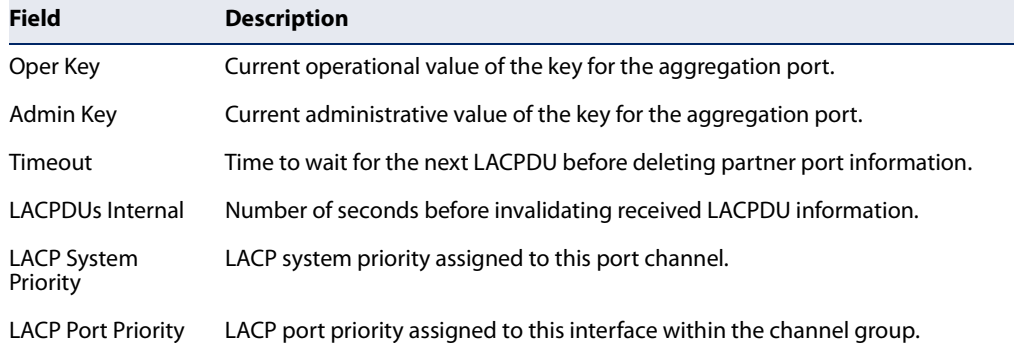

Г

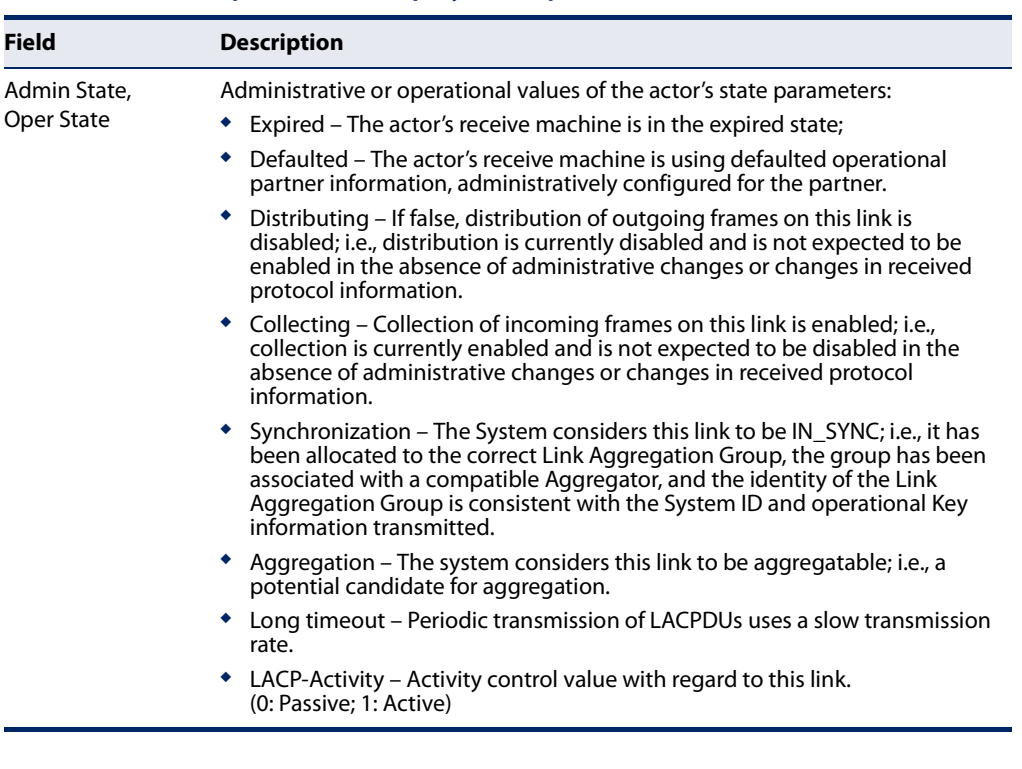

# **Table 78: show lacp internal - display description** (Continued)

```
Console#show lacp 1 neighbors
Port Channel 1 neighbors
-------------------------------------------------------------------------
Eth 1/ 1
-------------------------------------------------------------------------
  Partner Admin System ID : 32768, 00-00-00-00-00-00
 Partner Oper System ID : 32768, 00-12-CF-61-24-2F
  Partner Admin Port Number : 1
  Partner Oper Port Number : 1
 Port Admin Priority : 32768<br>Port Oper Priority : 32768
  Port Oper Priority
  Admin Key : 0
   Oper Key : 3
 Admin State: \qquad \qquad defaulted, distributing, collecting,
                          synchronization, long timeout,
   Oper State: distributing, collecting, synchronization,
aggregation, long timeout, LACP-activity ...
```
# **Table 79: show lacp neighbors - display description**

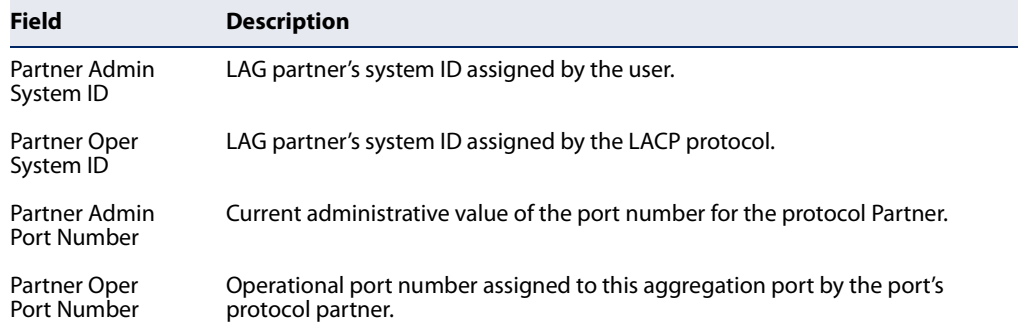

J

л

J

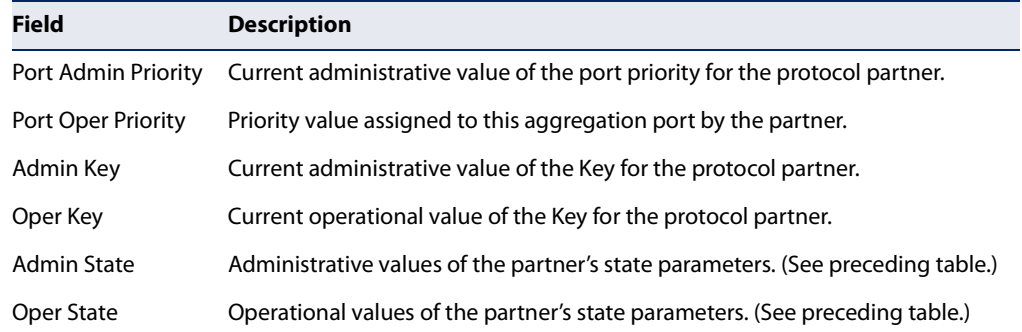

#### **Table 79: show lacp neighbors - display description** (Continued)

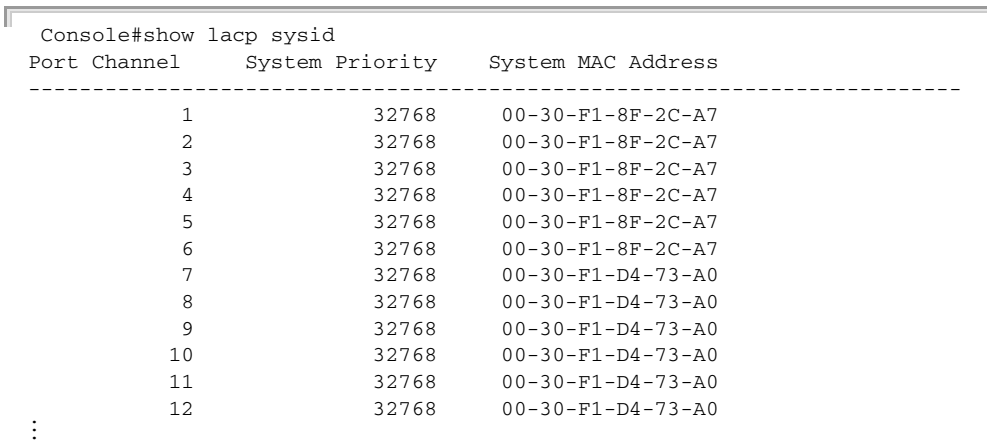

# **Table 80: show lacp sysid - display description**

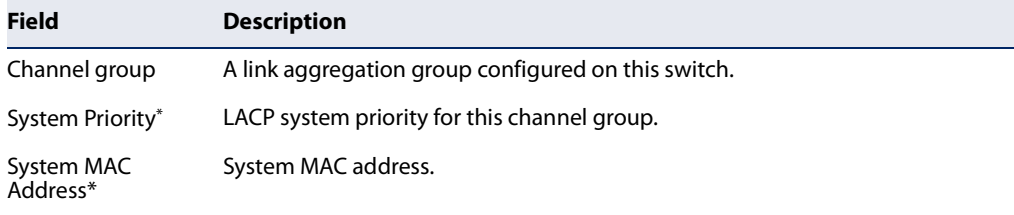

\* The LACP system priority and system MAC address are concatenated to form the LAG system ID.

<span id="page-454-0"></span>**show port-channel** This command shows the load-distribution method used on aggregated links. **load-balance Command Mode** 

# Privileged Exec

```
Console#show port-channel load-balance
Trunk Load Balance Mode: Destination IP address
Console#
```
**Chapter 12** | Link Aggregation Commands Trunk Status Display Commands

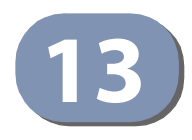

# **Power over Ethernet Commands**

The commands in this group control the power that can be delivered to attached PoE devices through the RJ-45 ports 1-24/48 on the ECS4620-28P/52P.

The switch's power management enables total switch power and individual port power to be controlled within a configured power budget. Port power can be automatically turned on and off for connected devices, and a per-port power priority can be set so that the switch never exceeds its allocated power budget. When a device is connected to a switch port, its power requirements are detected by the switch before power is supplied. If the power required by a device exceeds the power budget of the port or the whole switch, power is not supplied.

#### **Table 81: PoE Commands**

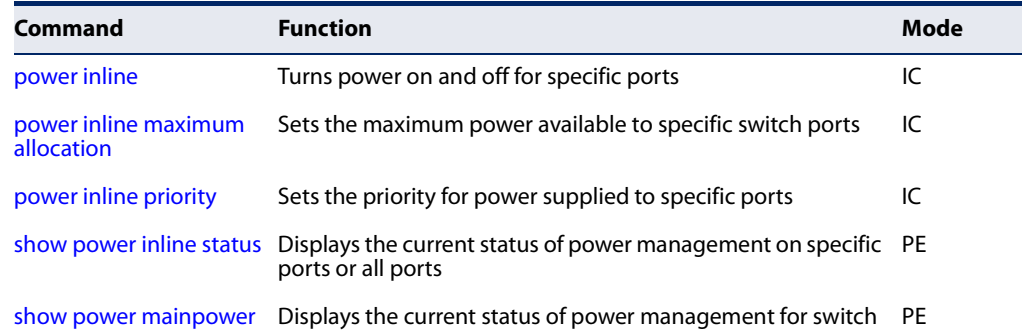

<span id="page-456-0"></span>**power inline** This command instructs the switch to automatically detect if a PoE-compliant device is connected to the specified port, and turn power on or off accordingly. Use the **no** form to turn off power for a port.

#### **Syntax**

#### [**no**] **power inline**

# **Default Setting**  Detection is enabled for PoE-compliant devices.

**Command Mode**  Interface Configuration (ECS4620-28P/52P Ethernet ports 1-24/48)

#### **Command Usage**

◆ The switch only provides power to the Gigabit Ethernet RJ-45 ports.

◆ When detection is enabled for PoE-compliant devices, power is automatically supplied when a device is detected on the port, providing that the power demanded does not exceed the port's power budget or the switch's power budget.

#### **Example**

```
Console(config)#interface ethernet 1/1
Console(config-if)#power inline
Console(config-if)#exit
Console(config)#interface ethernet 1/2
Console(config-if)#no power inline
Console(config-if)#
```
<span id="page-457-0"></span>**power inline** This command limits the power allocated to specific ports. Use the **no** form to **maximum allocation** restore the default setting.

#### **Syntax**

#### **power inline maximum allocation milliwatts**

#### **no power inline maximum allocation**

milliwatts - The maximum power budget for the port. (Range: 3000 - 30000 milliwatts)

#### **Default Setting**

30000 milliwatts

#### **Command Mode**

Interface Configuration (ECS4620-28P/52P Ethernet ports 1-24/48)

#### **Command Usage**

- ◆ The ECS4620-28P can supply up to 30W of power for 13 ports (based on IEEE 802.3at), or up to 15.4W to 24 ports (based on IEEE 802.3af).
- The ECS4620-52P can supply up to 30W of power for 23 ports (based on IEEE 802.3at) when power is provided from the RPS, or up to 15.4W to 48 ports (based on IEEE 802.3af).
- ◆ If a device is connected to a switch port and the switch detects that it requires more than the maximum power allocated to the port or to the overall switch, no power is supplied to the device (i.e., port power remains off).

```
Console(config)#interface ethernet 1/1
Console(config-if)#power inline maximum allocation 8000
Console(config-if)#
```
<span id="page-458-0"></span>**power inline priority** This command sets the power priority for specific ports. Use the **no** form to restore the default setting.

#### **Syntax**

**power inline priority** priority

#### **no power inline priority**

priority - The power priority for the port. Options: 1 (critical), 2 (high), or 3 (low)

#### **Default Setting**

3 (low)

# **Command Mode**

Interface Configuration (ECS4620-28P/52P Ethernet ports 1-24/48)

#### **Command Usage**

- If the power demand from devices connected to the switch exceeds the power budget setting as determined during bootup, the switch uses port power priority settings to control the supplied power. For example:
	- A device connected to a low-priority port that causes the switch to exceed its budget is not supplied power.
	- If a device is connected to a critical or high-priority port and causes the switch to exceed its budget, port power is still be turned on if the switch can drop power to one or more lower-priority ports and keep within its budget.

Power will be dropped from lower-priority ports starting in reverse sequence from ECS4620-28P/52P port number 24/48.

■ If sufficient power cannot be freed up for a critical or high-priority port by turning off power to lower-priority ports, power will not be supplied to the newly connected device.

П

◆ If a device is connected to a port after the switch has finished booting up and would cause the switch to exceed its budget, power will not be provided to that port regardless of its priority setting.

```
Console(config)#interface ethernet 1/1
Console(config-if)#power inline priority 2
Console(config-if)#
```
<span id="page-459-0"></span>**show power inline** This command displays the current power status for all ports or for specific ports. **status**

**Syntax** 

**show power inline status** [interface]

interface

#### **ethernet**

unit - Unit identifier. (Range: 1-8)

port - Port number. (ECS4620-28P/52P Ethernet ports 1-24/48)

#### **Command Mode**

Privileged Exec

#### **Example**

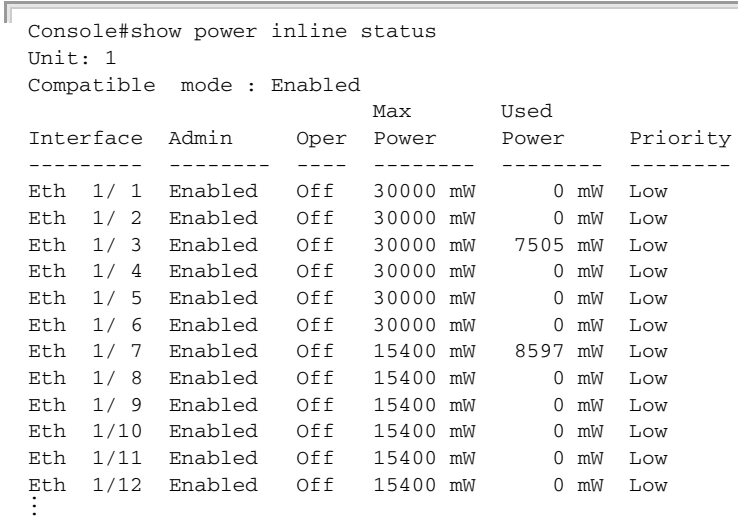

#### **Table 82: show power inline status - display description**

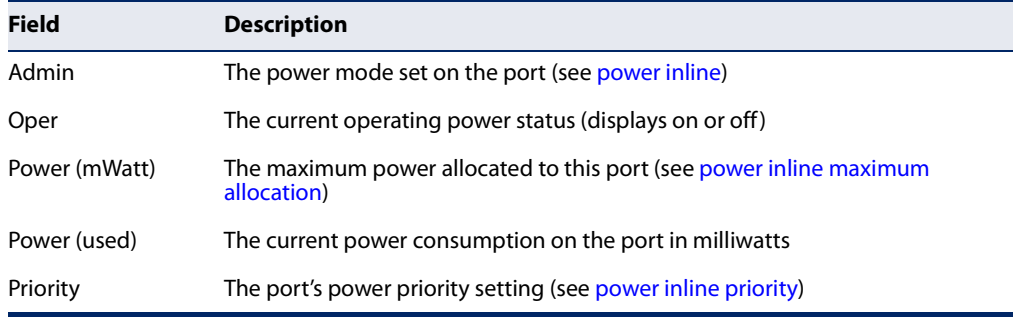

JI

Ш

<span id="page-460-0"></span>**show power** Use this command to display the current power status for the switch. **mainpower**

# **Command Mode**  Privileged Exec

# **Example**

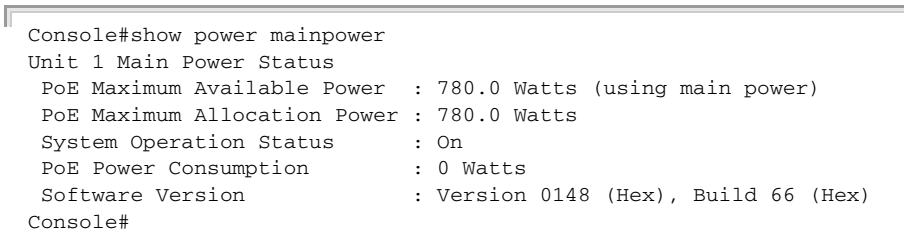

# **Table 83: show power mainpower - display description**

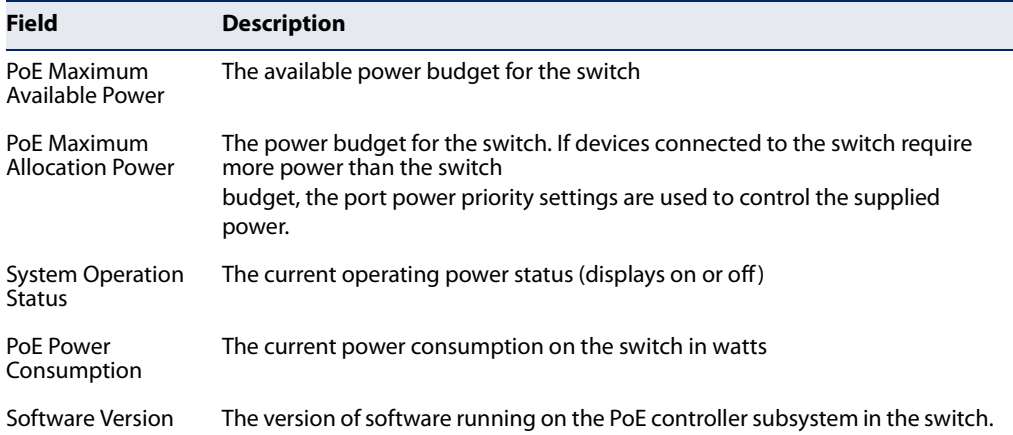

# **Chapter 13** | Power over Ethernet Commands

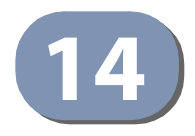

# **Port Mirroring Commands**

Data can be mirrored from a local port on the same switch or from a remote port on another switch for analysis at the target port using software monitoring tools or a hardware probe. This switch supports the following mirroring modes.

#### **Table 84: Port Mirroring Commands**

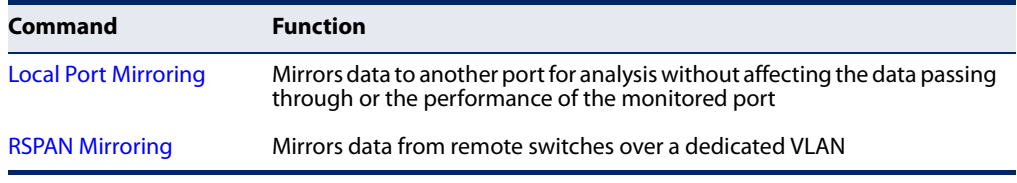

# <span id="page-462-0"></span>**Local Port Mirroring Commands**

This section describes how to mirror traffic from a source port to a target port.

#### **Table 85: Mirror Port Commands**

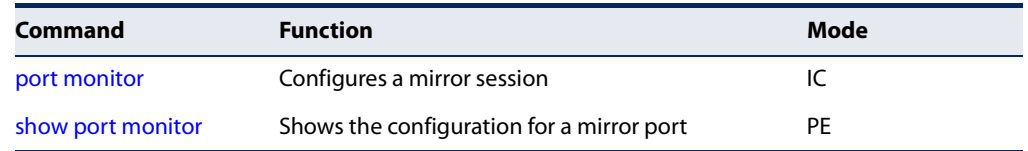

<span id="page-462-1"></span>**port monitor** This command configures a mirror session. Use the **no** form to clear a mirror session.

#### **Syntax**

- **port monitor** {interface [**rx** | **tx** | **both**] | **vlan** vlan-id | **mac-address** mac-address | **access-list** acl-name}
- **no port monitor** {interface | **vlan** vlan-id | **mac-address** mac-address | **access-list** acl-name}
	- interface **ethernet** unit/port (source port)

unit - Unit identifier. (Range: 1-8)

port - Port number. (Range: 1-28/52)

- **rx** Mirror received packets.
- **tx** Mirror transmitted packets.

**both** - Mirror both received and transmitted packets.

vlan-id - VLAN ID (Range: 1-4094)

mac-address - MAC address in the form of xx-xx-xx-xx-xx-xx or xxxxxxxxxxxx.

acl-name – Name of the ACL. (Maximum length: 16 characters, no spaces or other special characters)

#### **Default Setting**

- ◆ No mirror session is defined.
- ◆ When enabled for an interface, default mirroring is for both received and transmitted packets.
- ◆ When enabled for a VLAN or a MAC address, mirroring is restricted to received packets.

#### **Command Mode**

Interface Configuration (Ethernet, destination port)

- ◆ You can mirror traffic from any source port to a destination port for real-time analysis. You can then attach a logic analyzer or RMON probe to the destination port and study the traffic crossing the source port in a completely unobtrusive manner.
- ◆ Set the destination port by specifying an Ethernet [interface](#page-413-0) with the interface configuration command, and then use the port monitor command to specify the source of the traffic to mirror.
- ◆ All VLAN mirror sessions must share the same target port, preferably one that is not a member of the source VLAN.
- ◆ When mirroring traffic from a port, the mirror port and monitor port speeds should match, otherwise traffic may be dropped from the monitor port. When mirroring traffic from a VLAN, traffic may also be dropped under heavy loads.
- ◆ When VLAN mirroring and port mirroring are both enabled, the target port can receive a mirrored packet twice; once from the source mirror port and again from the source mirror VLAN.
- ◆ When mirroring traffic from a MAC address, ingress traffic with the specified source address entering any port in the switch, other than the target port, will be mirrored to the destination port.
- ◆ Spanning Tree BPDU packets are not mirrored to the target port.
- ◆ When mirroring VLAN traffic or packets based on a source MAC address, the target port cannot be set to the same target port as that used for basic port mirroring.
- ◆ You can create multiple mirror sessions, but all sessions must share the same destination port.
- The destination port cannot be a trunk or trunk member port.
- ◆ ACL-based mirroring is only used for ingress traffic. To mirror an ACL, follow these steps:
	- **1.** Use the **access-list** command ([page 385](#page-384-0)) to add an ACL.
	- **2.** Use the **access-group** command to add a mirrored port to access control list.
	- **3.** Use the **port monitor access-list** command to specify the destination port to which traffic matching the ACL will be mirrored.

The following example configures the switch to mirror all packets from port 6 to 5:

```
Console(config)#interface ethernet 1/5
Console(config-if)#port monitor ethernet 1/6 both
Console(config-if)#
```
This example configures port 2 to monitor packets matching the MAC address 00- 12-CF-XX-XX-XX received by port 1:

```
Console(config)#access-list mac m1
Console(config-mac-acl)#permit 00-12-cf-00-00-00 ff-ff-ff-00-00-00 any
Console(config-mac-acl)#exit
Console(config)#interface ethernet 1/1
Console(config-if)#mac access-group m1 in
Console(config-if)#interface ethernet 1/2
Console(config-if)#port monitor access-list m1
Console(config-if)#
```
#### <span id="page-464-0"></span>**show port monitor** This command displays mirror information.

#### **Syntax**

#### **show port monitor** [interface | **vlan** vlan-id | **mac-address** mac-address]

interface - **ethernet** unit/port (source port)

unit - Unit identifier. (Range: 1-8)

port - Port number. (Range: 1-28/52)

vlan-id - VLAN ID (Range: 1-4094)

mac-address - MAC address in the form of xx-xx-xx-xx-xx-xx or xxxxxxxxxxxx.

**Chapter 14** | Port Mirroring Commands RSPAN Mirroring Commands

#### **Default Setting**

Shows all sessions.

**Command Mode**  Privileged Exec

#### **Command Usage**

This command displays the currently configured source port, destination port, and mirror mode (i.e., RX, TX, RX/TX).

#### **Example**

The following shows mirroring configured from port 6 to port 5:

```
Console(config)#interface ethernet 1/5
Console(config-if)#port monitor ethernet 1/6
Console(config-if)#end
Console#show port monitor
Port Mirroring
-------------------------------------
 Destination Port (listen port):Eth1/5
 Source Port (monitored port) :Eth1/6
Mode : RX/TX
Console#
```
# <span id="page-465-0"></span>**RSPAN Mirroring Commands**

Remote Switched Port Analyzer (RSPAN) allows you to mirror traffic from remote switches for analysis on a local destination port.

#### **Table 86: RSPAN Commands**

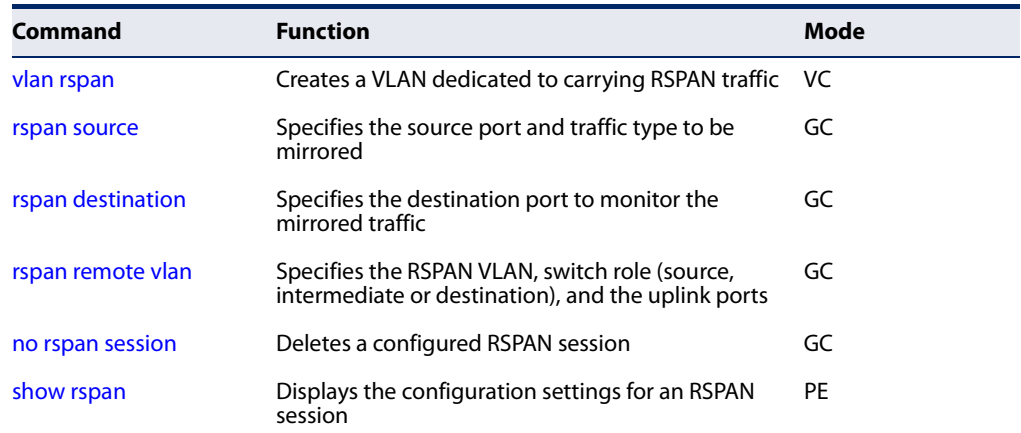

### Configuration Guidelines

Take the following steps to configure an RSPAN session:

- **1.** Use the [vlan](#page-581-0) rspan command to configure a VLAN to use for RSPAN. (Default VLAN 1 is prohibited.)
- **2.** Use the [rspan source](#page-467-0) command to specify the interfaces and the traffic type (RX, TX or both) to be monitored.
- **3.** Use the [rspan destination](#page-468-0) command to specify the destination port for the traffic mirrored by an RSPAN session.
- **4.** Use the [rspan remote vlan](#page-469-0) command to specify the VLAN to be used for an RSPAN session, to specify the switch's role as a source, intermediate relay, or destination of the mirrored traffic, and to configure the uplink ports designated to carry this traffic.

#### RSPAN Limitations

The following limitations apply to the use of RSPAN on this switch:

◆ RSPAN Ports – Only ports can be configured as an RSPAN source, destination, or uplink; static and dynamic trunks are not allowed. A port can only be configured as one type of RSPAN interface – source, destination, or uplink. Also, note that the source port and destination port cannot be configured on the same switch.

Only 802.1Q trunk or hybrid (i.e., general use) ports can be configured as an RSPAN uplink or destination port – access ports are not allowed (see [switchport](#page-586-0)  [mode\)](#page-586-0).

Local/Remote Mirror – The destination of a local mirror session (created with the [port monitor](#page-462-1) command) cannot be used as the destination for RSPAN traffic.

Only one mirror session is allowed, including both local and remote mirroring. If local mirroring is enabled, then no session can be configured for RSPAN.

◆ Spanning Tree – If the spanning tree is disabled, BPDUs will not be flooded onto the RSPAN VLAN.

MAC address learning is not supported on RSPAN uplink ports when RSPAN is enabled on the switch. Therefore, even if spanning tree is enabled after RSPAN has been configured, MAC address learning will still not be re-started on the RSPAN uplink ports.

◆ IEEE 802.1X – RSPAN and 802.1X are mutually exclusive functions. When 802.1X is enabled globally, RSPAN uplink ports cannot be configured, even though RSPAN source and destination ports can still be configured. When RSPAN uplink ports are enabled on the switch, 802.1X cannot be enabled globally.

RSPAN uplink ports cannot be configured to use IEEE 802.1X Port Authentication, but RSPAN source ports and destination ports can be configured to use it

◆ Port Security – If port security is enabled on any port, that port cannot be set as an RSPAN uplink port, even though it can still be configured as an RSPAN source or destination port. Also, when a port is configured as an RSPAN uplink port, port security cannot be enabled on that port.

<span id="page-467-0"></span>**rspan source** Use this command to specify the source port and traffic type to be mirrored remotely. Use the **no** form to disable RSPAN on the specified port, or with a traffic type keyword to disable mirroring for the specified type.

#### **Syntax**

#### [**no**] **rspan session** session-id **source interface** interface-list [**rx** | **tx** | **both**]

session-id – A number identifying this RSPAN session. (Range: 1)

Only one mirror session is allowed, including both local and remote mirroring. If local mirroring is enabled with the [port monitor](#page-462-1) command, then no session can be configured for RSPAN.

interface-list – One or more source ports. Use a hyphen to indicate a consecutive list of ports or a comma between non-consecutive ports.

#### **ethernet** unit/port

unit - Unit identifier. (Range: 1-8)

port - Port number. (Range: 1-28/52)

**rx** - Mirror received packets.

**tx** - Mirror transmitted packets.

**both** - Mirror both received and transmitted packets.

**Default Setting**  Both TX and RX traffic is mirrored

#### **Command Mode**

Global Configuration

- ◆ One or more source ports can be assigned to the same RSPAN session, either on the same switch or on different switches.
- ◆ Only ports can be configured as an RSPAN source static and dynamic trunks are not allowed.
- ◆ The source port and destination port cannot be configured on the same switch.
The following example configures the switch to mirror received packets from port 2 and 3:

```
Console(config)#rspan session 1 source interface ethernet 1/2
Console(config)#rspan session 1 source interface ethernet 1/3
Console(config)#
```
**rspan destination** Use this command to specify the destination port to monitor the mirrored traffic. Use the **no** form to disable RSPAN on the specified port.

#### **Syntax**

**rspan session** session-id **destination interface** interface [**tagged** | **untagged**]

#### **no rspan session** session-id **destination interface** interface

session-id – A number identifying this RSPAN session. (Range: 1)

Only one mirror session is allowed, including both local and remote mirroring. If local mirroring is enabled with the [port monitor](#page-462-0) command, then no session can be configured for RSPAN.

#### interface

**ethernet** unit/port

unit - Unit identifier. (Range: 1-8)

port - Port number. (Range: 1-28/52)

**tagged** - Traffic exiting the destination port carries the RSPAN VLAN tag.

**untagged** - Traffic exiting the destination port is untagged.

#### **Default Setting**

Traffic exiting the destination port is untagged.

#### **Command Mode**

Global Configuration

#### **Command Usage**

- ◆ Only one destination port can be configured on the same switch per session, but a destination port can be configured on more than one switch for the same session.
- ◆ Only 802.1Q trunk or hybrid (i.e., general use) ports can be configured as an RSPAN destination port - access ports are not allowed (see [switchport mode](#page-586-0)).
- ◆ Only ports can be configured as an RSPAN destination static and dynamic trunks are not allowed.
- ◆ The source port and destination port cannot be configured on the same switch.

◆ A destination port can still send and receive switched traffic, and participate in any Layer 2 protocols to which it has been assigned.

Щ

#### **Example**

The following example configures port 4 to receive mirrored RSPAN traffic:

**rspan remote vlan** Use this command to specify the RSPAN VLAN, switch role (source, intermediate or destination), and the uplink ports. Use the **no** form to disable the RSPAN on the specified VLAN.

#### **Syntax**

#### [**no**] **rspan session** session-id **remote vlan** vlan-id {**source** | **intermediate** | **destination**} **uplink** interface

session-id – A number identifying this RSPAN session. (Range: 1)

Only one mirror session is allowed, including both local and remote mirroring. If local mirroring is enabled with the [port monitor](#page-462-0) command, then no session can be configured for RSPAN.

vlan-id - ID of configured RSPAN VLAN. (Range: 2-4092) Use the [vlan](#page-581-0) rspan command to reserve a VLAN for RSPAN mirroring before enabling RSPAN with this command.

**source** - Specifies this device as the source of remotely mirrored traffic.

**intermediate** - Specifies this device as an intermediate switch, transparently passing mirrored traffic from one or more sources to one or more destinations.

**destination** - Specifies this device as a switch configured with a destination port which is to receive mirrored traffic for this session.

**uplink** - A port configured to receive or transmit remotely mirrored traffic.

interface - **ethernet** unit/port

#### **ethernet** unit/port

unit - Unit identifier. (Range: 1-8)

port - Port number. (Range: 1-28/52)

#### **Default Setting**  None

**Command Mode**  Global Configuration

Console(config)#rspan session 1 destination interface ethernet 1/2 Console(config)#

#### **Command Usage**

- ◆ Only 802.1Q trunk or hybrid (i.e., general use) ports can be configured as an RSPAN uplink port – access ports are not allowed (see [switchport mode\)](#page-586-0).
- $\blacklozenge$  Only one uplink port can be configured on a source switch, but there is no limitation on the number of uplink ports configured on an intermediate or destination switch.
- ◆ Only destination and uplink ports will be assigned by the switch as members of this VLAN. Ports cannot be manually assigned to an RSPAN VLAN with the [switchport allowed vlan](#page-584-0) command. Nor can GVRP dynamically add port members to an RSPAN VLAN. Also, note that the [show vlan](#page-589-0) command will not display any members for an RSPAN VLAN, but will only show configured RSPAN VLAN identifiers.

#### **Example**

The following example enables RSPAN on VLAN 2, specifies this device as an RSPAN destination switch, and the uplink interface as port 3:

Console(config)#rspan session 1 remote vlan 2 destination uplink ethernet 1/3 Console(config)# Л

**no rspan session** Use this command to delete a configured RSPAN session.

#### **Syntax**

#### **no rspan session** session-id

session-id – A number identifying this RSPAN session. (Range: 1)

Only one mirror session is allowed, including both local and remote mirroring. If local mirroring is enabled with the [port monitor](#page-462-0) command, then no session can be configured for RSPAN.

#### **Command Mode**

Global Configuration

#### **Command Usage**

The **no rspan session** command must be used to disable an RSPAN VLAN before it can be deleted from the VLAN database (see the [vlan](#page-581-0) command).

#### **Example**

```
Console(config)#no rspan session 1
Console(config)#
```
**show rspan** Use this command to displays the configuration settings for an RSPAN session.

#### **Syntax**

**show rspan session** [session-id]

session-id – A number identifying this RSPAN session. (Range: 1)

Only one mirror session is allowed, including both local and remote mirroring. If local mirroring is enabled with the [port monitor](#page-462-0) command, then no session can be configured for RSPAN.

Л

#### **Command Mode**

Privileged Exec

#### **Example**

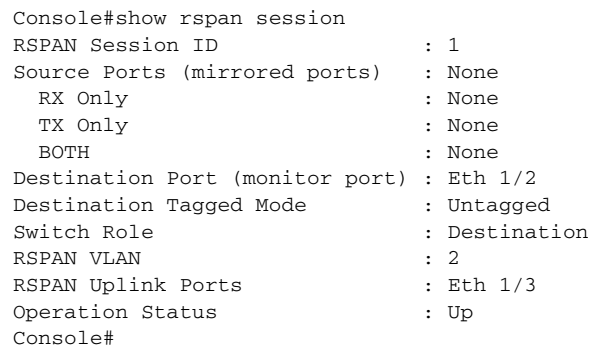

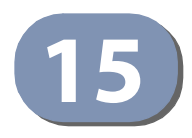

# **Congestion Control Commands**

The switch can set the maximum upload or download data transfer rate for any port. It can control traffic storms by setting a maximum threshold for broadcast traffic or multicast traffic. It can also set bounding thresholds for broadcast and multicast storms which can be used to automatically trigger rate limits or to shut down a port.

#### **Table 87: Congestion Control Commands**

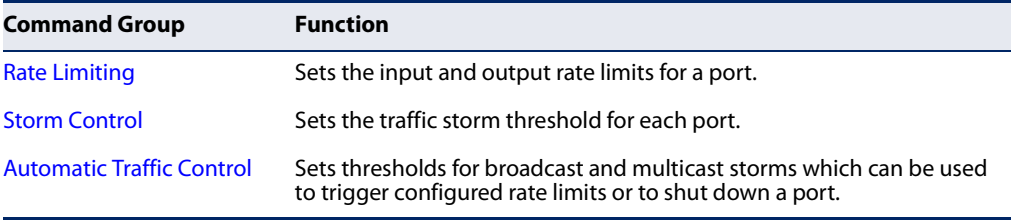

# <span id="page-472-0"></span>**Rate Limit Commands**

Rate limit commands allow the network manager to control the maximum rate for traffic transmitted or received on an interface. Rate limiting is configured on interfaces at the edge of a network to limit traffic into or out of the network. Packets that exceed the acceptable amount of traffic are dropped.

Rate limiting can be applied to individual ports or trunks. When an interface is configured with this feature, the traffic rate will be monitored by the hardware to verify conformity. Non-conforming traffic is dropped.

#### **Table 88: Rate Limit Commands**

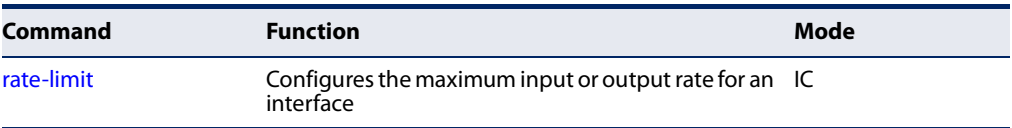

<span id="page-473-0"></span>**rate-limit** This command defines the rate limit for a specific interface. Use this command without specifying a rate to enable rate limiting. Use the **no** form to disable rate limiting.

#### **Syntax**

**rate-limit** {**input** | **output**} [rate]

#### **no rate-limit** {**input** | **output**}

**input** – Input rate for specified interface

**output** – Output rate for specified interface

rate – Maximum value in kbps. (Range: 64 - 1,000,000 kbits per second for Gigabit Ethernet ports; 64 - 10,000,000 kbits per second for 10 Gigabit Ethernet ports)

#### **Default Setting**

Disabled

# **Command Mode**

Interface Configuration (Ethernet, Port Channel)

#### **Command Usage**

Using both rate limiting and storm control on the same interface may lead to unexpected results. It is therefore not advisable to use both of these commands on the same interface.

#### **Example**

```
Console(config)#interface ethernet 1/1
Console(config-if)#rate-limit input 64
Console(config-if)#
```
#### **Related Command**

[show interfaces switchport \(429\)](#page-428-0)

# <span id="page-474-0"></span>**Storm Control Commands**

Storm control commands can be used to configure broadcast, multicast, and unknown unicast storm control thresholds. Traffic storms may occur when a device on your network is malfunctioning, or if application programs are not well designed or properly configured. If there is too much traffic on your network, performance can be severely degraded or everything can come to complete halt.

You can protect your network from traffic storms by setting a threshold for broadcast, multicast or unknown unicast traffic. Any packets exceeding the specified threshold will then be dropped.

#### **Table 89: Rate Limit Commands**

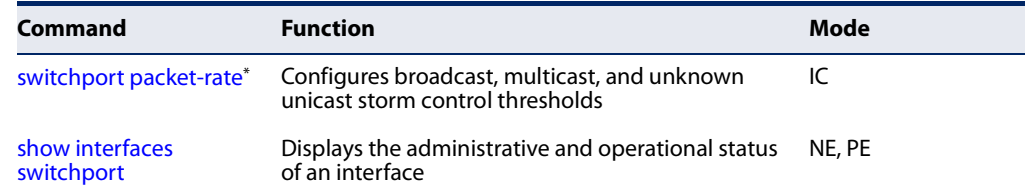

\* Enabling hardware-level storm control with this command on a port will disable software-level automatic storm control on the same port if configured by the [auto-traffic-control](#page-480-0) command.

<span id="page-474-1"></span>**switchport** This command configures broadcast, multicast and unknown unicast storm **packet-rate** control. Use the **no** form to restore the default setting.

#### **Syntax**

#### **switchport** {**broadcast** | **multicast** | **unknown-unicast**} **packet-rate** rate

#### **no switchport** {**broadcast** | **multicast** | **unknown-unicast**}

**broadcast** - Specifies storm control for broadcast traffic.

**multicast** - Specifies storm control for multicast traffic.

**unknown-unicast** - Specifies storm control for unknown unicast traffic.

rate - Threshold level as a rate; i.e., packets per second. (Range: 500-14881000 pps)

#### **Default Setting**

Broadcast Storm Control: Enabled, 500 pps Multicast Storm Control: Disabled Unknown Unicast Storm Control: Disabled

#### **Command Mode**

Interface Configuration (Ethernet, Port Channel)

#### **Command Usage**

- ◆ When traffic exceeds the threshold specified for broadcast and multicast or unknown unicast traffic, packets exceeding the threshold are dropped until the rate falls back down beneath the threshold.
- Traffic storms can be controlled at the hardware level using this command or at the software level using the [auto-traffic-control](#page-480-0) command. However, only one of these control types can be applied to a port. Enabling hardware-level storm control on a port will disable automatic storm control on that port.
- ◆ The rate limits set by this command are also used by automatic storm control when the control response is set to rate limiting by the auto-traffic-control [action](#page-480-1) command.
- ◆ Using both rate limiting and storm control on the same interface may lead to unexpected results. It is therefore not advisable to use both of these commands on the same interface.

#### **Example**

The following shows how to configure broadcast storm control at 600 packets per second:

```
Console(config)#interface ethernet 1/5
Console(config-if)#switchport broadcast packet-rate 600
Console(config-if)#
```
# **Related Commands**

[show interfaces switchport \(429\)](#page-428-0)

# <span id="page-475-0"></span>**Automatic Traffic Control Commands**

Automatic Traffic Control (ATC) configures bounding thresholds for broadcast and multicast storms which can be used to trigger configured rate limits or to shut down a port.

#### **Table 90: ATC Commands**

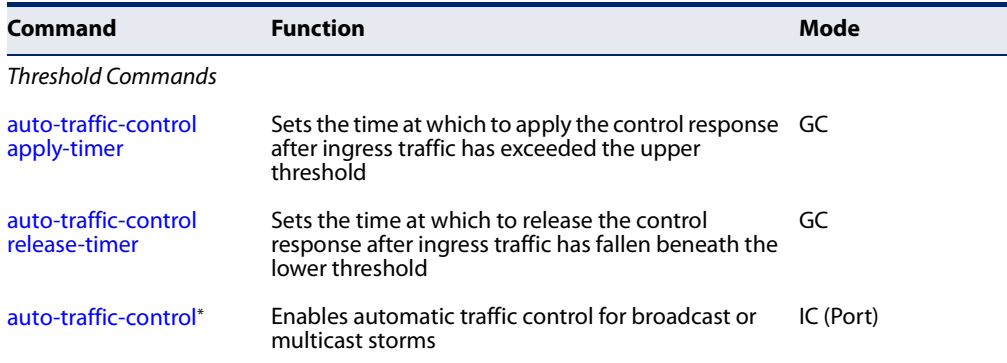

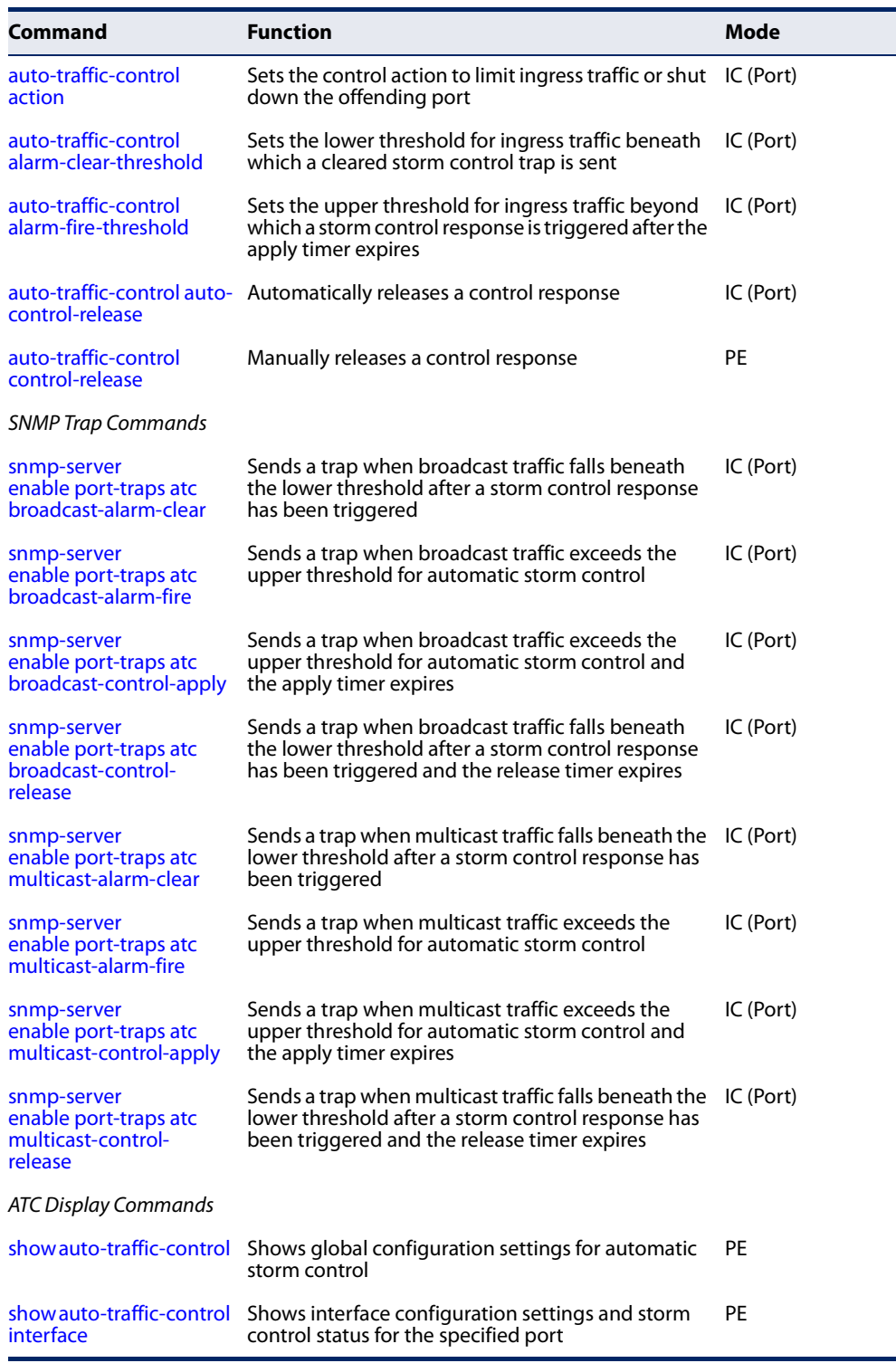

# **Table 90: ATC Commands** (Continued)

\* Enabling automatic storm control on a port will disable hardware-level storm control on the same port if configured by the [switchport packet-rate](#page-474-1) command.

#### **Usage Guidelines**

ATC includes storm control for broadcast or multicast traffic. The control response for either of these traffic types is the same, as shown in the following diagrams.

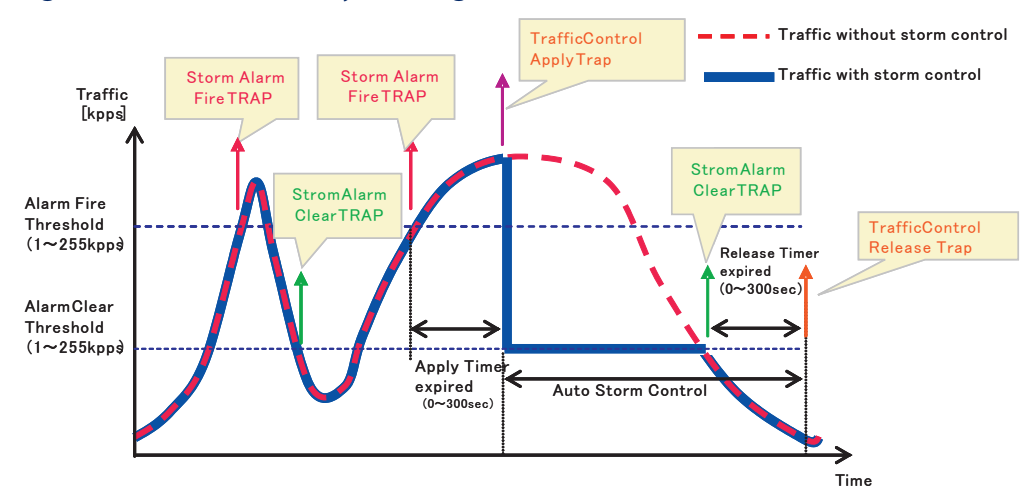

**Figure 1: Storm Control by Limiting the Traffic Rate**

The key elements of this diagram are described below:

- Alarm Fire Threshold The highest acceptable traffic rate. When ingress traffic exceeds the threshold, ATC sends a Storm Alarm Fire Trap and logs it.
- When traffic exceeds the alarm fire threshold and the apply timer expires, a traffic control response is applied, and a Traffic Control Apply Trap is sent and logged.
- Alarm Clear Threshold The lower threshold beneath which a control response can be automatically terminated after the release timer expires. When ingress traffic falls below this threshold, ATC sends a Storm Alarm Clear Trap and logs it.
- When traffic falls below the alarm clear threshold after the release timer expires, traffic control (for rate limiting) will be stopped and a Traffic Control Release Trap sent and logged. Note that if the control action has shut down a port, it can only be manually re-enabled using the [auto-traffic-control control](#page-484-0)[release](#page-484-0) command).
- The traffic control response of rate limiting can be released automatically or manually. The control response of shutting down a port can only be released manually.

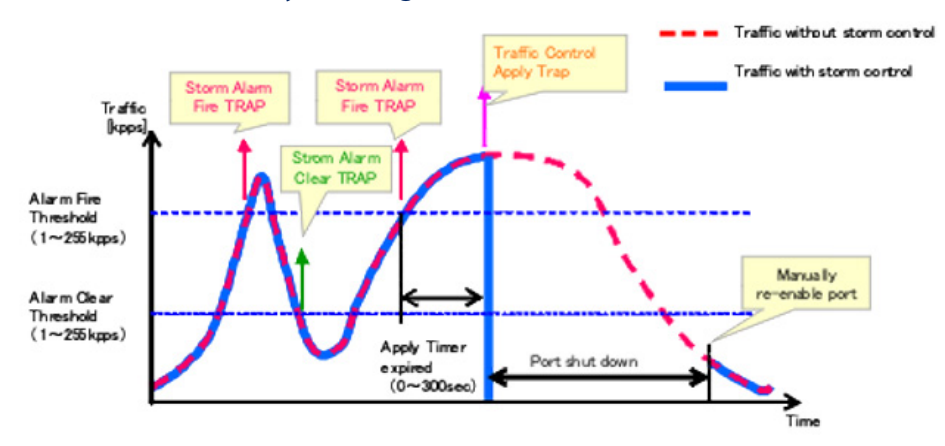

#### **Figure 2: Storm Control by Shutting Down a Port**

The key elements of this diagram are the same as that described in the preceding diagram, except that automatic release of the control response is not provided. When traffic control is applied, you must manually re-enable the port.

#### **Functional Limitations**

Automatic storm control is a software level control function. Traffic storms can also be controlled at the hardware level using the [switchport packet-rate](#page-474-1) command. However, only one of these control types can be applied to a port. Enabling automatic storm control on a port will disable hardware-level storm control on that port.

#### **Threshold Commands**

<span id="page-478-0"></span>auto-traffic-control This command sets the time at which to apply the control response after ingress **apply-timer** traffic has exceeded the upper threshold. Use the **no** form to restore the default setting.

#### **Syntax**

#### **auto-traffic-control** {**broadcast** | **multicast**} **apply-timer** seconds

**no auto-traffic-control** {**broadcast** | **multicast**} **apply-timer**

**broadcast** - Specifies automatic storm control for broadcast traffic.

**multicast** - Specifies automatic storm control for multicast traffic.

seconds - The interval after the upper threshold has been exceeded at which to apply the control response. (Range: 1-300 seconds)

# **Default Setting**

300 seconds

#### **Command Mode**

Global Configuration

#### **Command Usage**

After the apply timer expires, a control action may be triggered as specified by the [auto-traffic-control action](#page-480-1) command and a trap message sent as specified by the [snmp-server enable port-traps atc broadcast-control-apply](#page-485-1) command or [snmp](#page-487-1)[server enable port-traps atc multicast-control-apply](#page-487-1) command.

#### **Example**

This example sets the apply timer to 200 seconds for all ports.

```
Console(config)#auto-traffic-control broadcast apply-timer 200
Console(config)#
```
<span id="page-479-0"></span>**auto-traffic-control** This command sets the time at which to release the control response after ingress **release-timer** traffic has fallen beneath the lower threshold. Use the **no** form to restore the default setting.

#### **Syntax**

#### **auto-traffic-control** {**broadcast** | **multicast**} **release-timer** seconds

#### **no auto-traffic-control** {**broadcast** | **multicast**} **release-timer**

**broadcast** - Specifies automatic storm control for broadcast traffic.

**multicast** - Specifies automatic storm control for multicast traffic.

seconds - The time at which to release the control response after ingress traffic has fallen beneath the lower threshold. (Range: 1-900 seconds)

#### **Default Setting**

900 seconds

#### **Command Mode**

Global Configuration

#### **Command Usage**

This command sets the delay after which the control response can be terminated. The [auto-traffic-control auto-control-release](#page-483-0) command must be used to enable or disable the automatic release of a control response of rate-limiting. To re-enable a port which has been shut down by automatic traffic control, you must manually reenable the port using the [auto-traffic-control control-release](#page-484-0) command.

#### **Example**

This example sets the release timer to 800 seconds for all ports.

Console(config)#auto-traffic-control broadcast release-timer 800 Console(config)#

<span id="page-480-0"></span>**auto-traffic-control** This command enables automatic traffic control for broadcast or multicast storms. Use the **no** form to disable this feature.

#### **Syntax**

[**no**] **auto-traffic-control** {**broadcast** | **multicast**}

**broadcast** - Specifies automatic storm control for broadcast traffic.

**multicast** - Specifies automatic storm control for multicast traffic.

#### **Default Setting**

Disabled

#### **Command Mode**

Interface Configuration (Ethernet)

#### **Command Usage**

- ◆ Automatic storm control can be enabled for either broadcast or multicast traffic. It cannot be enabled for both of these traffic types at the same time.
- ◆ Automatic storm control is a software level control function. Traffic storms can also be controlled at the hardware level using the [switchport packet-rate](#page-474-1) command. However, only one of these control types can be applied to a port. Enabling automatic storm control on a port will disable hardware-level storm control on that port.

#### **Example**

This example enables automatic storm control for broadcast traffic on port 1.

```
Console(config)#interface ethernet 1/1
Console(config-if)#auto-traffic-control broadcast
Console(config-if)#
```
<span id="page-480-1"></span>**auto-traffic-control** This command sets the control action to limit ingress traffic or shut down the **action** offending port. Use the **no** form to restore the default setting.

#### **Syntax**

#### **auto-traffic-control** {**broadcast** | **multicast**} **action** {**rate-control** | **shutdown**}

#### **no auto-traffic-control** {**broadcast** | **multicast**} **action**

**broadcast** - Specifies automatic storm control for broadcast traffic.

**multicast** - Specifies automatic storm control for multicast traffic.

**rate-control** - If a control response is triggered, the rate of ingress traffic is limited based on the threshold configured by the [auto-traffic-control](#page-481-0)  [alarm-clear-threshold](#page-481-0) command.

**shutdown** - If a control response is triggered, the port is administratively disabled. A port disabled by automatic traffic control can only be manually re-enabled.

**Default Setting**  rate-control

#### **Command Mode**

Interface Configuration (Ethernet)

#### **Command Usage**

- ◆ When the upper threshold is exceeded and the apply timer expires, a control response will be triggered based on this command.
- ◆ When the control response is set to rate limiting by this command, the rate limits are determined by the [auto-traffic-control alarm-clear-threshold](#page-481-0) command.
- ◆ If the control response is to limit the rate of ingress traffic, it can be automatically terminated once the traffic rate has fallen beneath the lower threshold and the release timer has expired.
- ◆ If a port has been shut down by a control response, it will not be re-enabled by automatic traffic control. It can only be manually re-enabled using the [auto](#page-484-0)[traffic-control control-release](#page-484-0) command.

#### **Example**

This example sets the control response for broadcast traffic on port 1.

```
Console(config)#interface ethernet 1/1
Console(config-if)#auto-traffic-control broadcast action shutdown
Console(config-if)#
```
<span id="page-481-0"></span>**auto-traffic-control** This command sets the lower threshold for ingress traffic beneath which a control alarm-clear-threshold response for rate limiting will be released after the Release Timer expires, if so configured by the [auto-traffic-control auto-control-release](#page-483-0) command. Use the **no** form to restore the default setting.

#### **Syntax**

**auto-traffic-control** {**broadcast** | **multicast**} **alarm-clear-threshold** threshold

#### **no auto-traffic-control** {**broadcast** | **multicast**} **alarm-clear-threshold**

**broadcast** - Specifies automatic storm control for broadcast traffic.

**multicast** - Specifies automatic storm control for multicast traffic.

threshold - The lower threshold for ingress traffic beneath which a cleared storm control trap is sent. (Range: 1-255 kilo-packets per second)

#### **Default Setting**

128 kilo-packets per second

#### **Command Mode**

Interface Configuration (Ethernet)

#### **Command Usage**

- ◆ Once the traffic rate falls beneath the lower threshold, a trap message may be sent if configured by the [snmp-server enable port-traps atc broadcast-alarm](#page-484-1)[clear](#page-484-1) command or [snmp-server enable port-traps atc multicast-alarm-clear](#page-486-1) command.
- ◆ If rate limiting has been configured as a control response, it will be discontinued after the traffic rate has fallen beneath the lower threshold, and the release timer has expired. Note that if a port has been shut down by a control response, it will not be re-enabled by automatic traffic control. It can only be manually re-enabled using the [auto-traffic-control control-release](#page-484-0) command.

#### **Example**

This example sets the clear threshold for automatic storm control for broadcast traffic on port 1.

```
Console(config)#interface ethernet 1/1
Console(config-if)#auto-traffic-control broadcast alarm-clear-threshold 155
Console(config-if)#
```
<span id="page-482-0"></span>auto-traffic-control This command sets the upper threshold for ingress traffic beyond which a storm **alarm-fire-threshold** control response is triggered after the apply timer expires. Use the **no** form to restore the default setting.

#### **Syntax**

**auto-traffic-control** {**broadcast** | **multicast**} **alarm-fire-threshold** threshold

#### **no auto-traffic-control** {**broadcast** | **multicast**} **alarm-fire-threshold**

**broadcast** - Specifies automatic storm control for broadcast traffic.

**multicast** - Specifies automatic storm control for multicast traffic.

threshold - The upper threshold for ingress traffic beyond which a storm control response is triggered after the apply timer expires. (Range: 1-255 kilo-packets per second)

#### **Default Setting**

128 kilo-packets per second

#### **Command Mode**

Interface Configuration (Ethernet)

#### **Command Usage**

- ◆ Once the upper threshold is exceeded, a trap message may be sent if configured by the [snmp-server enable port-traps atc broadcast-alarm-fire](#page-485-0) command or [snmp-server enable port-traps atc multicast-alarm-fire](#page-487-0) command.
- ◆ After the upper threshold is exceeded, the control timer must first expire as configured by the [auto-traffic-control apply-timer](#page-478-0) command before a control response is triggered if configured by the [auto-traffic-control action](#page-480-1) command.

#### **Example**

This example sets the trigger threshold for automatic storm control for broadcast traffic on port 1.

```
Console(config)#interface ethernet 1/1
Console(config-if)#auto-traffic-control broadcast alarm-fire-threshold 255
Console(config-if)#
```
<span id="page-483-0"></span>auto-traffic-control This command automatically releases a control response of rate-limiting after the **auto-control-release** time specified in the [auto-traffic-control release-timer](#page-479-0) command has expired.

#### **Syntax**

#### **auto-traffic-control** {**broadcast** | **multicast**} **auto-control-release**

**broadcast** - Specifies automatic storm control for broadcast traffic.

**multicast** - Specifies automatic storm control for multicast traffic.

#### **Command Mode**

Interface Configuration (Ethernet)

#### **Command Usage**

- ◆ This command can be used to automatically stop a control response of ratelimiting after the specified action has been triggered and the release timer has expired.
- $\blacklozenge$  To release a control response which has shut down a port after the specified action has been triggered and the release timer has expired, use the [auto](#page-484-0)[traffic-control control-release](#page-484-0) command.

#### **Example**

```
Console(config)#interface ethernet 1/1
Console(config-if)#auto-traffic-control broadcast auto-control-release
Console(config-if)#
```
<span id="page-484-0"></span>**auto-traffic-control** This command manually releases a control response.

# **control-release**

#### **Syntax**

**auto-traffic-control** {**broadcast** | **multicast**} **control-release interface** interface

**broadcast** - Specifies automatic storm control for broadcast traffic.

**multicast** - Specifies automatic storm control for multicast traffic.

interface

**ethernet** unit/port-list

unit - Unit identifier. (Range: 1-8)

port-list - Physical port number or list of port numbers. Separate nonconsecutive port numbers with a comma and no spaces; or use a hyphen to designate a range of port numbers. (Range: 1-28/52)

### **Command Mode**

Privileged Exec

#### **Command Usage**

This command can be used to manually stop a control response of rate-limiting or port shutdown any time after the specified action has been triggered.

#### **Example**

Console#auto-traffic-control broadcast control-release interface ethernet 1/1 Console# Щ

#### **SNMP Trap Commands**

<span id="page-484-1"></span>**snmp-server** This command sends a trap when broadcast traffic falls beneath the lower **enable port-traps atc** threshold after a storm control response has been triggered. Use the **no** form to **broadcast-alarm-clear** disable this trap.

#### **Syntax**

#### [**no**] **snmp-server enable port-traps atc broadcast-alarm-clear**

**Default Setting**  Disabled

**Command Mode**  Interface Configuration (Ethernet)

```
Console(config)#interface ethernet 1/1
Console(config-if)#snmp-server enable port-traps atc broadcast-alarm-clear
Console(config-if)#
```
#### **Related Commands**

[auto-traffic-control action \(481\)](#page-480-1) [auto-traffic-control alarm-clear-threshold \(482\)](#page-481-0)

<span id="page-485-0"></span>**snmp-server** This command sends a trap when broadcast traffic exceeds the upper threshold for **enable port-traps atc** automatic storm control. Use the **no** form to disable this trap.

**Syntax** 

[**no**] **snmp-server enable port-traps atc broadcast-alarm-fire**

**Default Setting**  Disabled

**Command Mode**  Interface Configuration (Ethernet)

#### **Example**

```
Console(config)#interface ethernet 1/1
Console(config-if)#snmp-server enable port-traps atc broadcast-alarm-fire
Console(config-if)#
```
## **Related Commands**

[auto-traffic-control alarm-fire-threshold \(483\)](#page-482-0)

<span id="page-485-1"></span>**broadcast-control-**this trap. **apply**

**broadcast-alarm-fire**

**snmp-server** This command sends a trap when broadcast traffic exceeds the upper threshold for **enable port-traps atc** automatic storm control and the apply timer expires. Use the no form to disable

#### **Syntax**

[**no**] **snmp-server enable port-traps atc broadcast-control-apply**

**Default Setting**  Disabled

**Command Mode**  Interface Configuration (Ethernet)

```
Console(config)#interface ethernet 1/1
Console(config-if)#snmp-server enable port-traps atc broadcast-control-apply
Console(config-if)#
```
#### **Related Commands**

[auto-traffic-control alarm-fire-threshold \(483\)](#page-482-0) [auto-traffic-control apply-timer \(479\)](#page-478-0)

<span id="page-486-0"></span>**release**

**snmp-server** This command sends a trap when broadcast traffic falls beneath the lower **enable port-traps atc** threshold after a storm control response has been triggered and the release timer **broadcast-control-**expires. Use the **no** form to disable this trap.

**Syntax** 

[**no**] **snmp-server enable port-traps atc broadcast-control-release**

# **Default Setting**

Disabled

**Command Mode**  Interface Configuration (Ethernet)

#### **Example**

```
Console(config)#interface ethernet 1/1
Console(config-if)#snmp-server enable port-traps atc broadcast-control-
 release
Console(config-if)#
```
**Related Commands** 

[auto-traffic-control alarm-clear-threshold \(482\)](#page-481-0) [auto-traffic-control action \(481\)](#page-480-1) [auto-traffic-control release-timer \(480\)](#page-479-0)

<span id="page-486-1"></span>**snmp-server** This command sends a trap when multicast traffic falls beneath the lower threshold **enable port-traps atc** after a storm control response has been triggered. Use the no form to disable this **multicast-alarm-clear** trap.

#### **Syntax**

[**no**] **snmp-server enable port-traps atc multicast-alarm-clear**

**Default Setting**  Disabled

#### **Command Mode**

Interface Configuration (Ethernet)

#### **Example**

```
Console(config)#interface ethernet 1/1
Console(config-if)#snmp-server enable port-traps atc multicast-alarm-clear
Console(config-if)#
```
ш

ш

**Related Commands**  [auto-traffic-control action \(481\)](#page-480-1) [auto-traffic-control alarm-clear-threshold \(482\)](#page-481-0)

<span id="page-487-0"></span>**snmp-server** This command sends a trap when multicast traffic exceeds the upper threshold for **enable port-traps atc** automatic storm control. Use the **no** form to disable this trap. **multicast-alarm-fire**

#### **Syntax**

[**no**] **snmp-server enable port-traps atc multicast-alarm-fire**

#### **Default Setting**  Disabled

**Command Mode**  Interface Configuration (Ethernet)

#### **Example**

```
Console(config)#interface ethernet 1/1
Console(config-if)#snmp-server enable port-traps atc multicast-alarm-fire
Console(config-if)#
```
### **Related Commands**  [auto-traffic-control alarm-fire-threshold \(483\)](#page-482-0)

**multicast-control-**this trap. **apply**

<span id="page-487-1"></span>**snmp-server** This command sends a trap when multicast traffic exceeds the upper threshold for **enable port-traps atc** automatic storm control and the apply timer expires. Use the no form to disable

#### **Syntax**

[**no**] **snmp-server enable port-traps atc multicast-control-apply**

**Default Setting**  Disabled

**Command Mode**  Interface Configuration (Ethernet)

```
Console(config)#interface ethernet 1/1
Console(config-if)#snmp-server enable port-traps atc multicast-control-apply
Console(config-if)#
```
#### **Related Commands**

[auto-traffic-control alarm-fire-threshold \(483\)](#page-482-0) [auto-traffic-control apply-timer \(479\)](#page-478-0)

<span id="page-488-0"></span>**release**

**snmp-server** This command sends a trap when multicast traffic falls beneath the lower threshold **enable port-traps atc** after a storm control response has been triggered and the release timer expires. **multicast-control-**Use the **no** form to disable this trap.

**Syntax** 

[**no**] **snmp-server enable port-traps atc multicast-control-release**

# **Default Setting**

Disabled

**Command Mode**  Interface Configuration (Ethernet)

#### **Example**

```
Console(config)#interface ethernet 1/1
Console(config-if)#snmp-server enable port-traps atc multicast-control-
 release
Console(config-if)#
```
**Related Commands** 

[auto-traffic-control alarm-clear-threshold \(482\)](#page-481-0) [auto-traffic-control action \(481\)](#page-480-1) [auto-traffic-control release-timer \(480\)](#page-479-0)

#### **ATC Display Commands**

<span id="page-488-1"></span>**show auto-traffic-**This command shows global configuration settings for automatic storm control. **control**

#### **Command Mode**

Privileged Exec

#### **Example**

```
Console#show auto-traffic-control
Storm-control: Broadcast
 Apply-timer (sec) : 300
```

```
 release-timer (sec) : 900
Storm-control: Multicast
 Apply-timer(sec) : 300
 release-timer(sec) : 900
Console#
```
<span id="page-489-0"></span>**show auto-traffic-**This command shows interface configuration settings and storm control status for **control interface** the specified port.

#### **Syntax**

**show auto-traffic-control interface [interface]**

interface

**ethernet** unit/port

unit - Unit identifier. (Range: 1-8)

port - Port number. (Range: 1-28/52)

### **Command Mode**

Privileged Exec

#### **Example**

Ш

```
Console#show auto-traffic-control interface ethernet 1/1
Eth 1/1 Information
------------------------------------------------------------------------
Storm Control: Broadcast Multicast
State: Disabled Disabled Disabled Disabled Action: Disabled Pate-control Putchers (2011)<br>
Auto Release Control: Disabled Disabled Disabled
Action: rate-control rate-control rate-control
Auto Release Control: Disabled Disabled
Alarm Fire Threshold(Kpps): 128 128
Alarm Clear Threshold(Kpps): 128 128
Trap Storm Fire: Disabled Disabled Disabled
Trap Storm Clear: Disabled Disabled Disabled
Trap Traffic Apply: Disabled Disabled
Trap Traffic Release: Disabled Disabled
Console#
```
J

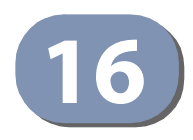

# **16** Loopback Detection Commands

The switch can be configured to detect general loopback conditions caused by hardware problems or faulty protocol settings. When enabled, a control frame is transmitted on the participating ports, and the switch monitors inbound traffic to see if the frame is looped back.

#### **Table 91: Loopback Detection Commands**

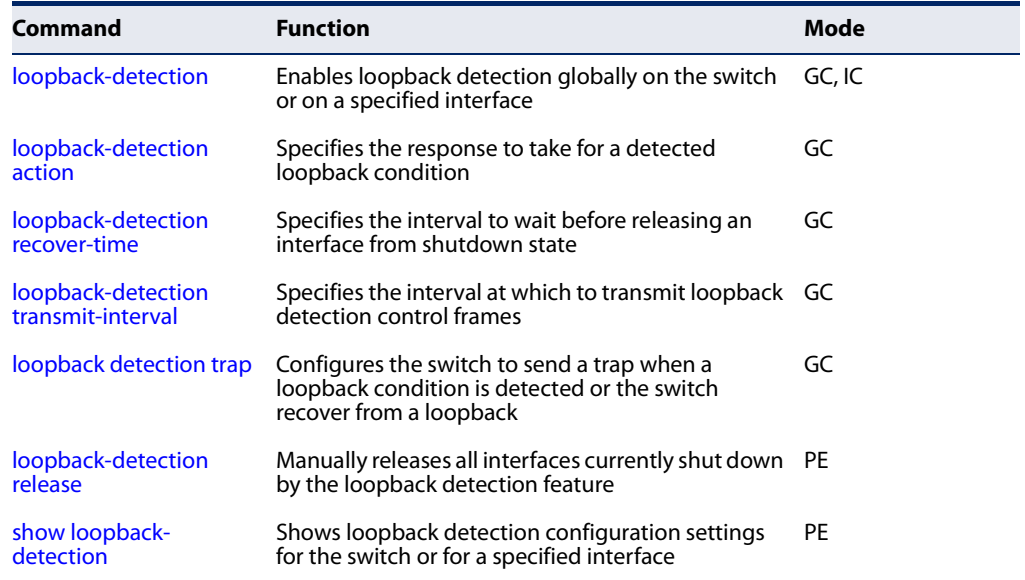

#### **Usage Guidelines**

- $\blacklozenge$  The default settings for the control frame transmit interval and recover time may be adjusted to improve performance for your specific environment. The shutdown mode may also need to be changed once you determine what kind of packets are being looped back.
- General loopback detection provided by the commands described in this section and loopback detection provided by the spanning tree protocol cannot both be enabled at the same time. If loopback detection is enabled for the spanning tree protocol, general loopback detection cannot be enabled on the same interface.
- ◆ When a loopback event is detected on an interface or when a interface is released from a shutdown state caused by a loopback event, a trap message is sent and the event recorded in the system log.
- ◆ Loopback detection must be enabled both globally and on an interface for loopback detection to take effect.

<span id="page-491-0"></span>**loopback-detection** This command enables loopback detection globally on the switch or on a specified interface. Use the **no** form to disable loopback detection.

#### **Syntax**

[**no**] **loopback-detection**

**Default Setting**  Disabled

#### **Command Mode**

Global Configuration Interface Configuration (Ethernet, Port Channel)

#### **Command Usage**

Loopback detection must be enabled globally for the switch by this command and enabled for a specific interface for this function to take effect.

#### **Example**

This example enables general loopback detection on the switch, disables loopback detection provided for the spanning tree protocol on port 1, and then enables general loopback detection for that port.

```
Console(config)#loopback-detection
Console(config)#interface ethernet 1/1
Console(config-if)#no spanning-tree loopback-detection
Console(config-if)#loopback-detection
Console(config)#
```
<span id="page-491-1"></span>**loopback-detection** This command specifies the protective action the switch takes when a loopback **action** condition is detected. Use the **no** form to restore the default setting.

#### **Syntax**

#### **loopback-detection action** {**block** | **none** | **shutdown**}

#### **no loopback-detection action**

**block** - When a loopback is detected on a port which a member of a specific VLAN, packets belonging to that VLAN are dropped at the offending port.

**none** - No action is taken.

**shutdown** - Shuts down the interface.

# **Default Setting**

Shut down

#### **Command Mode**  Global Configuration

#### **Command Usage**

- ◆ When the response to a detected loopback condition is set to block user traffic, loopback detection control frames may untagged or tagged depending on the port's VLAN membership type.
- $\blacklozenge$  When the response to a detected loopback condition is set to block user traffic, ingress filtering for the port is enabled automatically if not already enabled by the [switchport ingress-filtering](#page-585-0) command. The port's original setting for ingress filtering will be restored when loopback detection is disabled.
- ◆ Use the [loopback-detection recover-time](#page-492-0) command to set the time to wait before re-enabling an interface shut down by the loopback detection process.
- ◆ When the loopback detection response is changed, any ports placed in shutdown state by the loopback detection process will be immediately restored to operation regardless of the remaining recover time.

#### **Example**

This example sets the loopback detection mode to block user traffic.

Console(config)#loopback-detection action block Console(config)#

<span id="page-492-0"></span>**loopback-detection** This command specifies the interval to wait before the switch automatically **recover-time** releases an interface from shutdown state. Use the **no** form to restore the default setting.

#### **Syntax**

#### **loopback-detection recover-time** seconds

#### **no loopback-detection recover-time**

seconds - Recovery time from shutdown state. (Range: 60-1,000,000 seconds, or 0 to disable automatic recovery)

#### **Default Setting**

60 seconds

#### **Command Mode**

Global Configuration

#### **Command Usage**

◆ When the loopback detection mode is changed, any ports placed in shutdown state by the loopback detection process will be immediately restored to operation regardless of the remaining recover time.

◆ If the recovery time is set to zero, all ports placed in shutdown state can be restored to operation using the [loopback-detection release](#page-494-0) command. To restore a specific port, use the no [shutdown](#page-420-0) command.

#### **Example**

```
Console(config)#loopback-detection recover-time 120
Console(config-if)#
```
<span id="page-493-0"></span>**loopback-detection** This command specifies the interval at which to transmit loopback detection **transmit-interval** control frames. Use the **no** form to restore the default setting.

#### **Syntax**

#### **loopback-detection transmit-interval** seconds

#### **no loopback-detection transmit-interval**

seconds - The transmission interval for loopback detection control frames. (Range: 1-32767 seconds)

#### **Default Setting**

10 seconds

### **Command Mode**

Global Configuration

#### **Example**

```
Console(config)#loopback-detection transmit-interval 60
Console(config)#
```
#### <span id="page-493-1"></span>**loopback detection** This command sends a trap when a loopback condition is detected, or when the **trap** switch recovers from a loopback condition. Use the no form to restore the default state.

#### **Syntax**

#### **loopback-detection trap** [**both** | **detect** | **none** | **recover**]

#### **no loopback-detection trap**

**both** - Sends an SNMP trap message when a loopback condition is detected, or when the switch recovers from a loopback condition.

**detect** - Sends an SNMP trap message when a loopback condition is detected.

**none** - Does not send an SNMP trap for loopback detection or recovery.

**recover** - Sends an SNMP trap message when the switch recovers from a loopback condition.

л

# **Default Setting**

None

**Command Mode** 

Global Configuration

#### **Command Usage**

Refer to the [loopback-detection recover-time](#page-492-0) command for information on conditions which constitute loopback recovery.

#### **Example**

```
Console(config)#loopback-detection trap both
Console(config)#
```
<span id="page-494-0"></span>**loopback-detection** This command releases all interfaces currently shut down by the loopback **release** detection feature.

#### **Syntax**

**loopback-detection release**

**Command Mode**  Privileged Exec

#### **Example**

Console#loopback-detection release Console(config)#

<span id="page-494-1"></span>**show loopback-**This command shows loopback detection configuration settings for the switch or **detection** for a specified interface.

#### **Syntax**

**show loopback-detection** [interface]

```
interface
```
**ethernet** unit/port

unit - Unit identifier. (Range: 1-8)

port - Port number. (Range: 1-28/52)

#### **Command Mode**

Privileged Exec

```
Console#show loopback-detection
Loopback Detection Global Information
  Global Status : Enabled
 Transmit Interval : 10
 Recover Time : 60
 Action : Shutdown
 Trap : None
Loopback Detection Port Information
  Port Admin State Oper State
  -------- ----------- ----------
Eth 1/ 1 Enabled Normal<br>Eth 1/ 2 Disabled Disabled
 Eth 1/ 2 Disabled Disabled
Eth 1/3 Disabled Disabled \vdotsConsole#show loopback-detection ethernet 1/1
Loopback Detection Information of Eth 1/1
 Admin State : Enabled
 Oper State : Normal
 Looped VLAN : None
Console#
```
Л

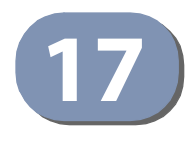

# **17** UniDirectional Link Detection Commands

The switch can be configured to detect and disable unidirectional Ethernet fiber or copper links. When enabled, the protocol advertises a port's identity and learns about its neighbors on a specific LAN segment; and stores information about its neighbors in a cache. It can also send out a train of echo messages under circumstances that require fast notifications or re-synchronization of the cached information.

#### **Table 92: UniDirectional Link Detection Commands**

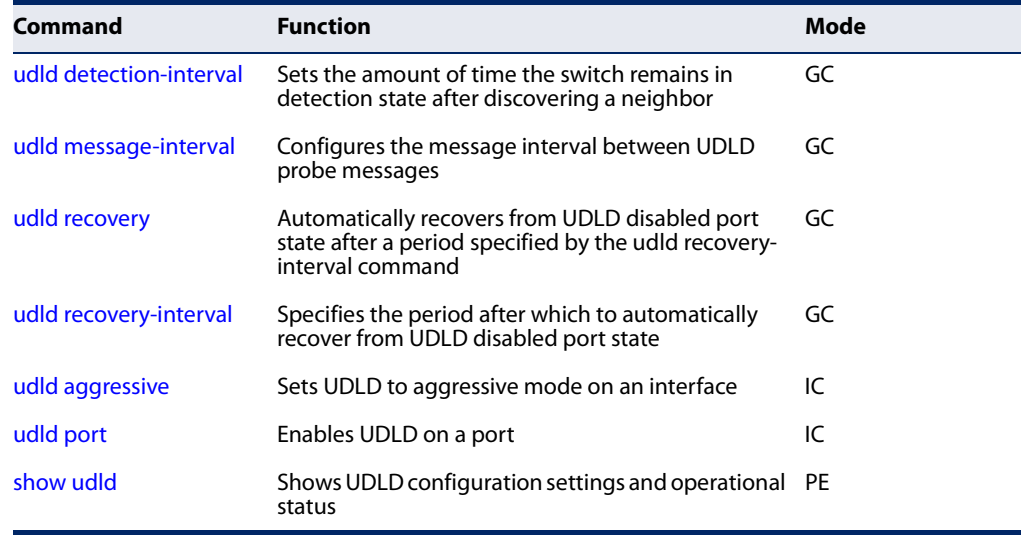

<span id="page-496-0"></span>

**udld detection-**This command sets the amount of time the switch remains in detection state after **interval** discovering a neighbor. Use the **no** form to restore the default setting.

#### **Syntax**

**udld detection-interval** detection-interval

#### **no detection-interval**

detection-interval – The amount of time the switch remains in detection state after discovering a neighbor through UDLD. (Range: 5-255 seconds)

**Default Setting**  5 seconds

**Command Mode** 

Global Configuration

#### **Command Usage**

When a neighbor device is discovered by UDLD, the switch enters "detection state" and remains in this state for specified detection-interval. After the detectioninterval expires, the switch tries to decide whether or the link is unidirectional based on the information collected during "detection state."

#### **Example**

```
Console(config)#udld detection-interval 10
Console(config)#
```
<span id="page-497-0"></span>**udld message-interval** This command configures the message interval between UDLD probe messages for ports in the advertisement phase and determined to be bidirectional. Use the **no** form to restore the default setting.

#### **Syntax**

#### **udld message-interval** message-interval

#### **no message-interval**

message-interval – The interval at which a port sends UDLD probe messages after linkup or detection phases. (Range: 7-90 seconds)

#### **Default Setting**

15 seconds

#### **Command Mode**

Global Configuration

#### **Command Usage**

During the detection phase, messages are exchanged at the maximum rate of one per second. After that, if the protocol reaches a stable state and determines that the link is bidirectional, the message interval is increased to a configurable value based on a curve known as M1(t), a time-based function described in RFC 5171.

If the link is deemed anything other than bidirectional at the end of the detection phase, this curve becomes a flat line with a fixed value of Mfast (7 seconds).

If the link is instead deemed bidirectional, the curve will use Mfast for the first four subsequent message transmissions and then transition to an Mslow value for all other steady-state transmissions. Mslow is the value configured by this command.

#### **Example**

This example sets the message interval to 10 seconds.

```
Console(config)#udld message-interval 10
Console(config)#
```
Ш

<span id="page-498-0"></span>**udld recovery** This command configures the switch to automatically recover from UDLD disabled port state after a period specified by the [udld recovery-interval](#page-498-1) command. Use the **no** form to disable this feature.

#### **Syntax**

[**no**] **udld recovery** 

#### **Default Setting**  Disabled

#### **Command Mode**  Global Configuration

#### **Command Usage**

When automatic recovery state is changed by this command, any ports shut down by UDLD will be reset.

#### **Example**

```
Console(config)#udld recovery
Console(config)#
```
<span id="page-498-1"></span>**udld recovery-interval** This command specifies the period after which to automatically recover from UDLD disabled port state. Use the **no** form to restore the default setting.

#### **udld recovery-interval** recovery-interval

#### **no recovery-interval**

recovery-interval – The interval after which a port is reset after being placed in UDLD disabled state. (Range: 30-86400 seconds)

#### **Default Setting**

7 seconds

### **Command Mode**

Global Configuration

#### **Command Usage**

- ◆ This command is only applicable when automatic recovery has been enabled with the [udld recovery](#page-498-0) command.
- ◆ When the recovery interval is changed by this command, any ports shut down by UDLD will be reset.

```
Console(config)#udld recovery-interval 15
Console(config)#
```
<span id="page-499-0"></span>**udld aggressive** This command sets UDLD to aggressive mode on an interface. Use the **no** form to restore the default setting.

#### **Syntax**

[**no**] **udld aggressive** 

**Default Setting**  Disabled

#### **Command Mode**  Interface Configuration (Ethernet Port)

#### **Command Usage**

UDLD can function in two modes: normal mode and aggressive mode.

- ◆ In normal mode, determination of link status at the end of the detection process is always based on information received in UDLD messages: whether that's information about the exchange of proper neighbor identification or the absence of such. Hence, albeit bound by a timer, normal mode determinations are always based on gleaned information, and as such are "event-based." If no such information can be obtained (e.g., because of a bidirectional loss of connectivity), UDLD follows a conservative approach to minimize false positives during the detection process and deems a port to be in "undetermined" state. In other words, normal mode will shut down a port only if it can explicitly determine that the associated link is faulty for an extended period of time.
- In aggressive mode, UDLD will also shut down a port if it loses bidirectional connectivity with the neighbor for the same extended period of time (as that mentioned above for normal mode) and subsequently fails repeated last-resort attempts to re-establish communication with the other end of the link. This mode of operation assumes that loss of communication with the neighbor is a meaningful network event in itself, and a symptom of a serious connectivity problem. Because this type of detection can be event-less, and lack of information cannot always be associated to an actual malfunction of the link, this mode is recommended only in certain scenarios (typically only on point-topoint links where no communication failure between two neighbors is admissible).

This example enables UDLD aggressive mode on port 1.

```
Console(config)#interface ethernet 1/1
Console(config-if)#udld aggressive
Console(config-if)#
```
<span id="page-500-0"></span>**udld port** This command enables UDLD on a port. Use the **no** form to disable UDLD on an interface.

#### **Syntax**

[**no**] **udld port** 

**Default Setting**  Disabled

**Command Mode**  Interface Configuration (Ethernet Port)

#### **Command Usage**

- ◆ UDLD requires that all the devices connected to the same LAN segment be running the protocol in order for a potential mis-configuration to be detected and for prompt corrective action to be taken.
- ◆ Whenever a UDLD device learns about a new neighbor or receives a resynchronization request from an out-of-synch neighbor, it (re)starts the detection process on its side of the connection and sends N echo messages in reply. (This mechanism implicitly assumes that N packets are sufficient to get through a link and reach the other end, even though some of them might get dropped during the transmission.)

Since this behavior must be the same on all the neighbors, the sender of the echoes expects to receive an echo in reply. If the detection process ends without the proper echo information being received, the link is considered to be unidirectional.

#### **Example**

```
Console(config)#interface ethernet 1/1
Console(config-if)#udld port
Console(config-if)#
```
<span id="page-501-0"></span>**show udld** This command shows UDLD configuration settings and operational status for the switch or for a specified interface.

#### **Syntax**

**show udld** [**interface** interface]

interface

**ethernet** unit/port

unit - Unit identifier. (Range: 1-8)

port - Port number. (Range: 1-28/52)

#### **Command Mode**

Privileged Exec

#### **Example**

 $\overline{\mathbb{F}}$ 

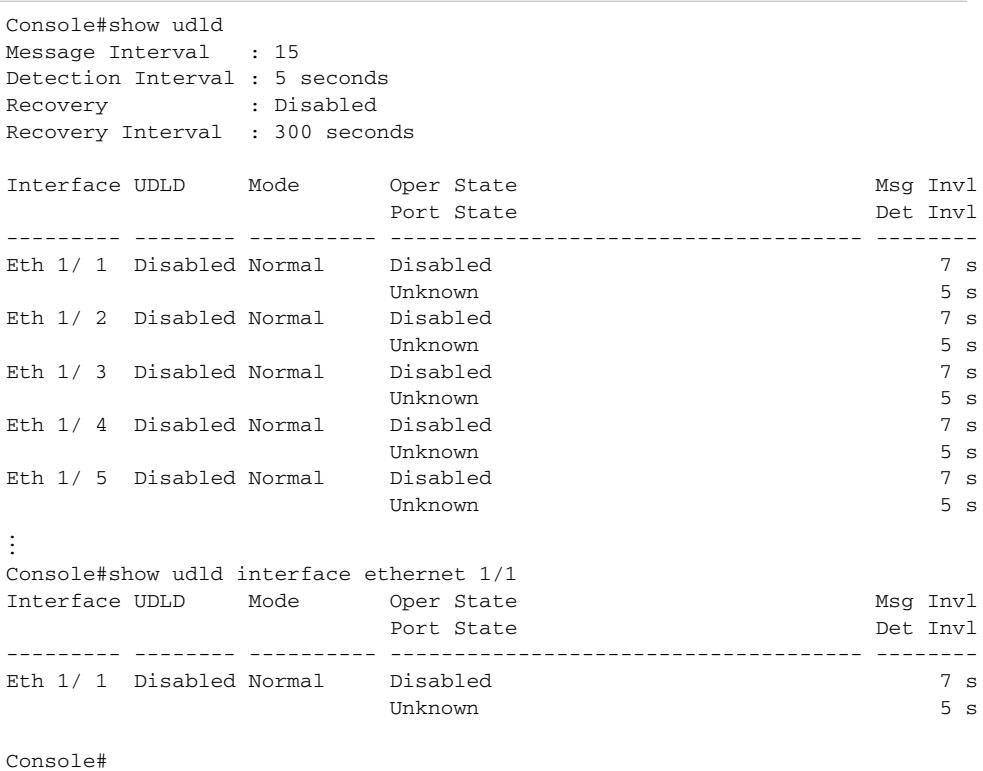

#### **Table 93: show udld - display description**

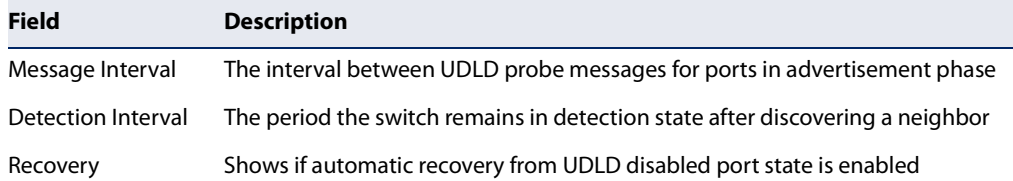

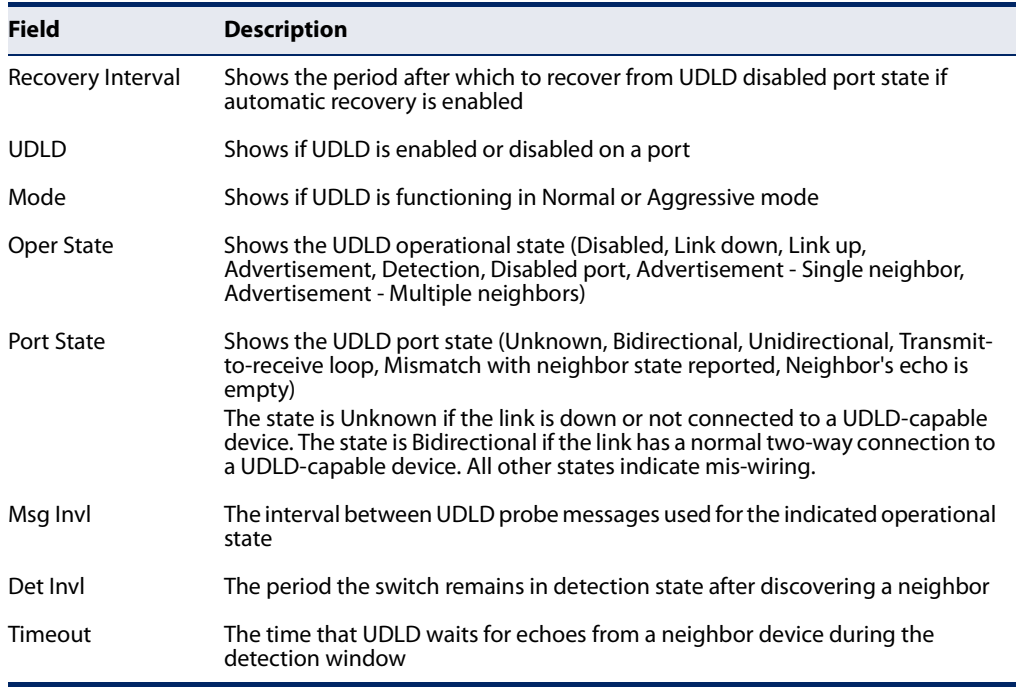

# **Table 93: show udld - display description** (Continued)
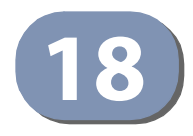

# **18** Address Table Commands

These commands are used to configure the address table for filtering specified addresses, displaying current entries, clearing the table, or setting the aging time.

### **Table 94: Address Table Commands**

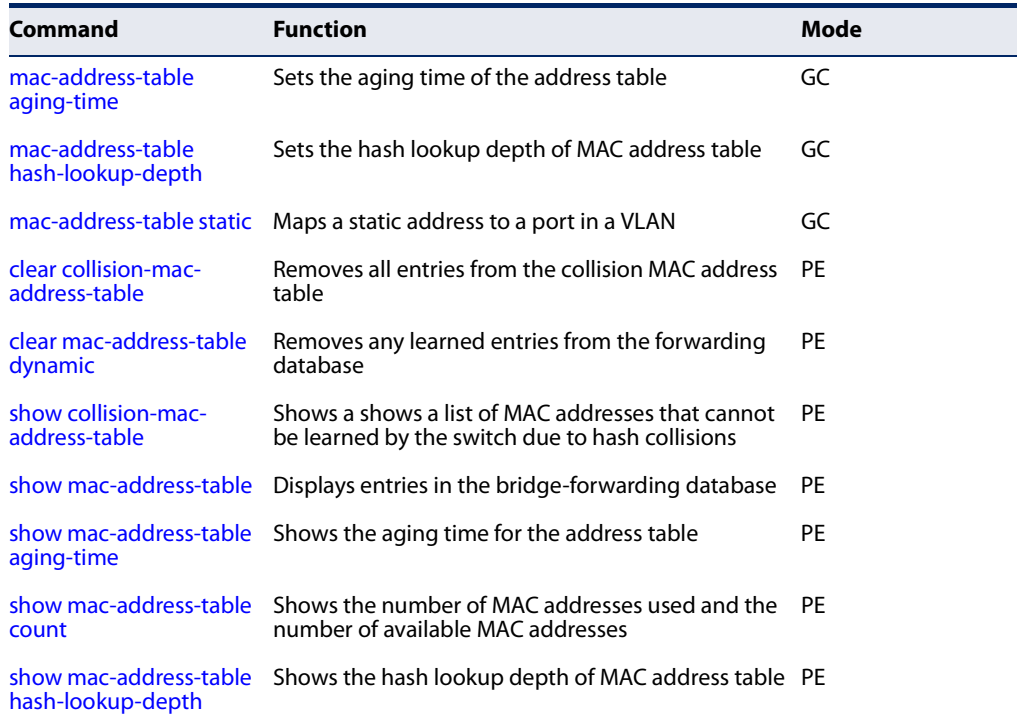

<span id="page-504-0"></span>**mac-address-table** This command sets the aging time for entries in the address table. Use the **no** form **aging-time** to restore the default aging time.

### **Syntax**

**mac-address-table aging-time** seconds

### **no mac-address-table aging-time**

seconds - Aging time. (Range: 6-7200 seconds; 0 to disable aging)

### **Default Setting**  300 seconds

### **Command Mode**

Global Configuration

### **Command Usage**

The aging time is used to age out dynamically learned forwarding information.

### **Example**

```
Console(config)#mac-address-table aging-time 100
Console(config)#
```
<span id="page-505-0"></span>**mac-address-table** This command sets the hash lookup depth used when searching the MAC address **hash-lookup-depth** table. Use the **no** form to restore the default setting.

### **Syntax**

### **mac-address-table hash-lookup-depth** depth

### **no mac-address-table hash-lookup-depth**

depth - The depth used in the hash lookup process. (Range: 4-32, in multiples of 4)

### **Default Setting**

4

### **Command Mode**

Global Configuration

### **Command Usage**

Using the default depth of 4, MAC address collisions tend to increase once more than 8K entries have been learned. Setting the depth to a larger value reduces the occurrence of hash collisions, but can also decrease forwarding performance.

```
Console(config)#mac-address-table hash-lookup-depth 5
Console(config)#
```
<span id="page-506-0"></span>**mac-address-table** This command maps a static address to a destination port in a VLAN. Use the **no static** form to remove an address.

### **Syntax**

**mac-address-table static** mac-address **interface** interface **vlan** vlan-id [action]

### **no mac-address-table static** mac-address **vlan** vlan-id

mac-address - MAC address.

interface

**ethernet** unit/port

unit - Unit identifier. (Range: 1-8)

port - Port number. (Range: 1-28/52)

**port-channel** channel-id (Range: 1-16)

vlan-id - VLAN ID (Range: 1-4094)

action -

**delete-on-reset** - Assignment lasts until the switch is reset.

**permanent** - Assignment is permanent.

### **Default Setting**

No static addresses are defined. The default mode is **permanent**.

### **Command Mode**

Global Configuration

### **Command Usage**

The static address for a host device can be assigned to a specific port within a specific VLAN. Use this command to add static addresses to the MAC Address Table. Static addresses have the following characteristics:

- ◆ Static addresses will not be removed from the address table when a given interface link is down.
- ◆ Static addresses are bound to the assigned interface and will not be moved. When a static address is seen on another interface, the address will be ignored and will not be written to the address table.
- ◆ A static address cannot be learned on another port until the address is removed with the **no** form of this command.

### **Example**

л

Console(config)#mac-address-table static 00-e0-29-94-34-de interface ethernet 1/1 vlan 1 delete-on-reset Console(config)#

<span id="page-507-2"></span>**clear collision-mac-**This command removes all entries from the collision MAC address table. **address-table**

> **Default Setting**  None

### **Command Mode**  Privileged Exec

### **Example**

```
Console#clear collision-mac-address-table
Console#
```
<span id="page-507-0"></span>**clear mac-address-**This command removes any learned entries from the forwarding database.

### **table dynamic**

**Default Setting**  None

### **Command Mode**

Privileged Exec

### **Command Usage**

Even if a hash collision for a MAC address is resolved, entries in collision MAC address table are not removed until this command is issued to reset the table, or the system is reset.

Л

Л

J

### **Example**

Console#clear mac-address-table dynamic Console#

<span id="page-507-1"></span>**show collision-mac-**This command shows a list of MAC addresses that cannot be learned by the switch **address-table** due to hash collisions.

### **Command Mode**

Privileged Exec

```
Console#show collision-mac-address-table
MAC Address VLAN Collision Count
----------------- ----- ----------------
90-e6-ba-cb-cd-d6 1 2
Total collision mac number: 1
Console#
```
<span id="page-508-0"></span>**show mac-address-**This command shows classes of entries in the bridge-forwarding database. **table**

**Syntax** 

**show mac-address-table** [**address** mac-address [mask]] [**interface** interface] [**vlan** vlan-id]

[**sort** {**address** | **vlan** | **interface**}]

mac-address - MAC address.

mask - Bits to match in the address.

interface

**ethernet** unit/port

unit - Unit identifier. (Range: 1-8)

port - Port number. (Range: 1-28/52)

**port-channel** channel-id (Range: 1-16)

vlan-id - VLAN ID (Range: 1-4094)

**sort** - Sort by address, vlan or interface.

### **Default Setting**

None

**Command Mode**  Privileged Exec

### **Command Usage**

- ◆ The MAC Address Table contains the MAC addresses associated with each interface. Note that the Type field may include the following types:
	- Learn Dynamic address entries
	- Config Static entry
	- Security Port Security
- ◆ The mask should be hexadecimal numbers (representing an equivalent bit mask) in the form xx-xx-xx-xx-xx-xx that is applied to the specified MAC address. Enter hexadecimal numbers, where an equivalent binary bit "0" means to match a bit and "1" means to ignore a bit. For example, a mask of 00-00-00- 00-00-00 means an exact match, and a mask of FF-FF-FF-FF-FF-FF means "any."

◆ The maximum number of address entries is 16K.

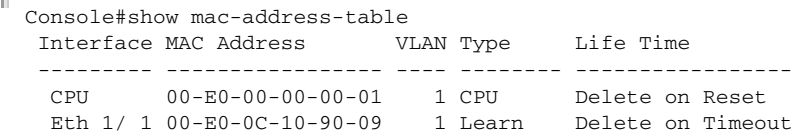

```
Console#
show mac-address-
This command shows the aging time for entries in the address table.
  table aging-time
                      Default Setting 
                      None
                      Command Mode 
                      Privileged Exec
                      Example
                       Console#show mac-address-table aging-time
                         Aging Status : Enabled
```
Eth 1/ 1 00-E0-29-94-34-64 1 Learn Delete on Timeout

<span id="page-509-1"></span>**show mac-address-**This command shows the number of MAC addresses used and the number of **table count** available MAC addresses for the overall system or for an interface.

### **Syntax**

Console#

#### **show mac-address-table count** [**interface** interface]

interface

Aging Time: 300 sec.

**ethernet** unit/port

unit - Unit identifier. (Range: 1-8)

port - Port number. (Range: 1-28/52)

**port-channel** channel-id (Range: 1-16)

**Default Setting**  None

### **Command Mode**

Privileged Exec

```
Console#show mac-address-table count interface ethernet 1/1
```

```
MAC Entries for Eth 1/1
Total Address Count : 0
Static Address Count : 0
Dynamic Address Count : 0
Console#show mac-address-table count
Compute the number of MAC Address...
```
╜

J

```
Maximum number of MAC Address which can be created in the system:
Total Number of MAC Address : 16384
Number of Static MAC Address : 1024
Current number of entries which have been created in the system:
Total Number of MAC Address : 3
Number of Static MAC Address : 1
Number of Dynamic MAC Address : 2
Console#
```
**table hash-lookup-**address table. **depth**

<span id="page-510-0"></span>**show mac-address-**This command shows the hash lookup depth used when searching the MAC

**Syntax** 

**show mac-address-table hash-lookup-depth**

### **Command Mode**

Privileged Exec

```
Console#show mac-address-table hash-lookup-depth
 Configured Hash Lookup Depth: 4
 Activated Hash Lookup Depth: 4
Console#
```
## **Chapter 18** | Address Table Commands

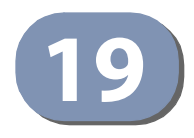

# **19 Spanning Tree Commands**

This section includes commands that configure the Spanning Tree Algorithm (STA) globally for the switch, and commands that configure STA for the selected interface.

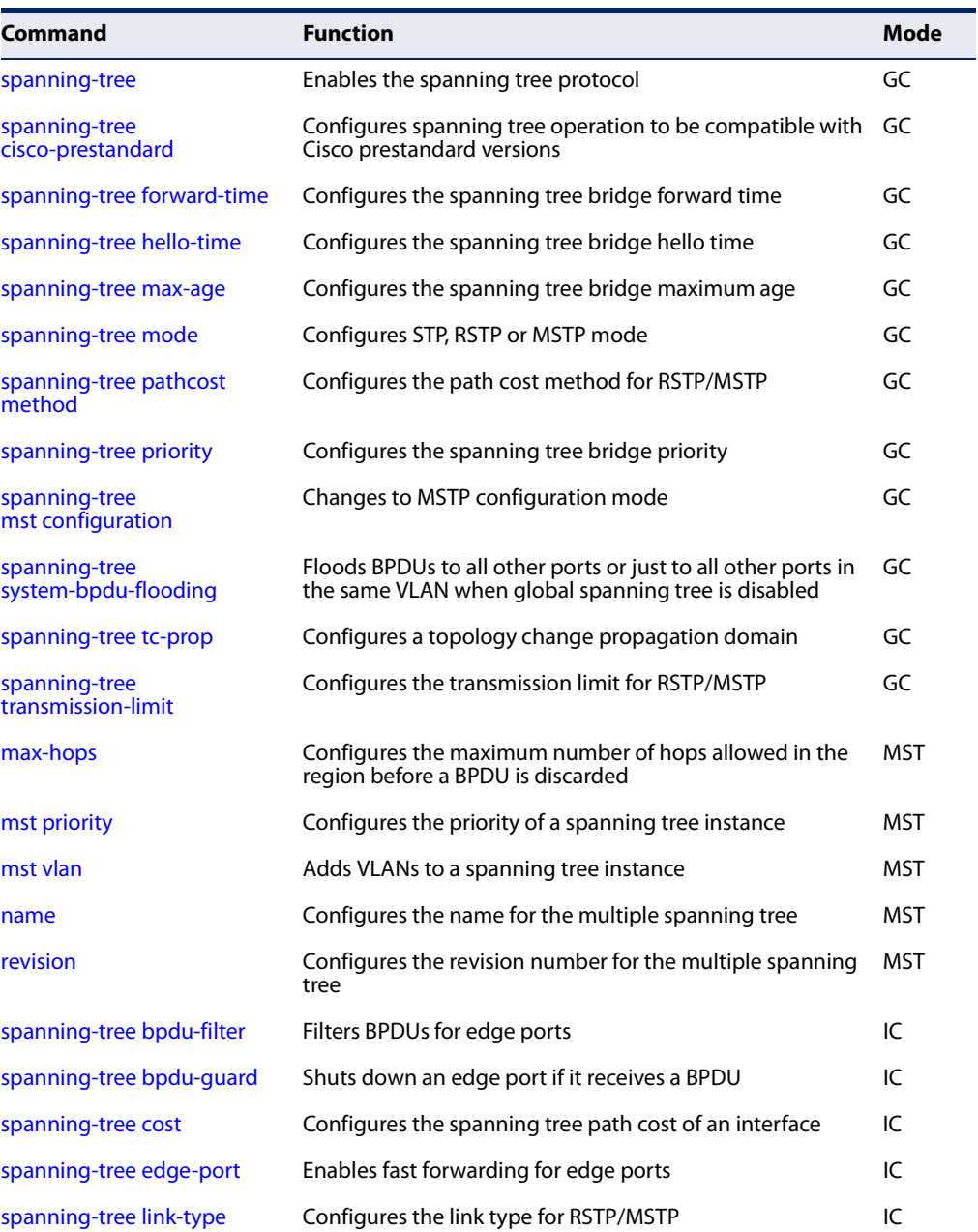

### **Table 95: Spanning Tree Commands**

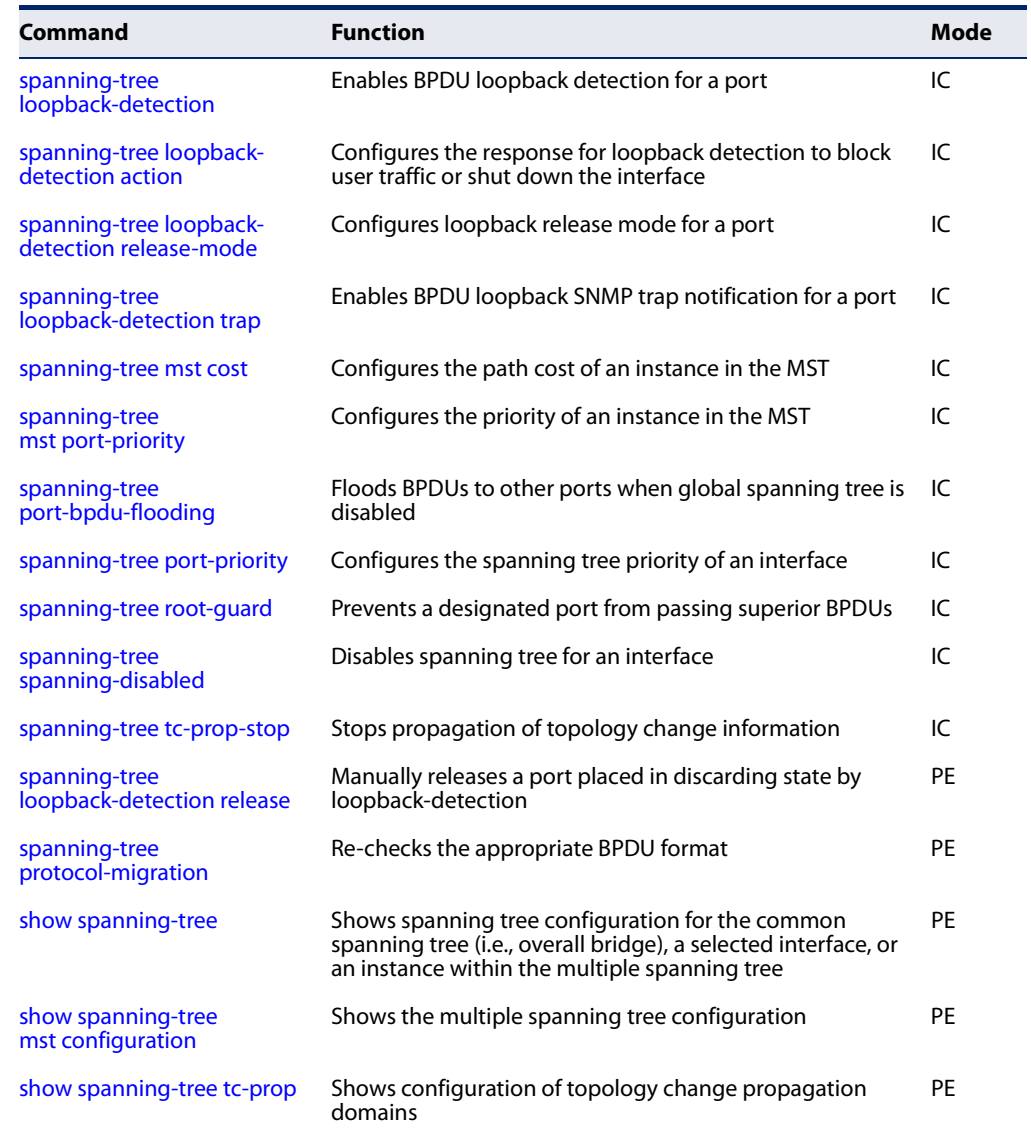

### **Table 95: Spanning Tree Commands** (Continued)

<span id="page-513-0"></span>**spanning-tree** This command enables the Spanning Tree Algorithm globally for the switch. Use the **no** form to disable it.

### **Syntax**

[**no**] **spanning-tree**

### **Default Setting**  Spanning tree is enabled.

### **Command Mode**

Global Configuration

#### **Command Usage**

The Spanning Tree Algorithm (STA) can be used to detect and disable network loops, and to provide backup links between switches, bridges or routers. This allows the switch to interact with other bridging devices (that is, an STA-compliant switch, bridge or router) in your network to ensure that only one route exists between any two stations on the network, and provide backup links which automatically take over when a primary link goes down.

#### **Example**

This example shows how to enable the Spanning Tree Algorithm for the switch:

```
Console(config)#spanning-tree
Console(config)#
```
<span id="page-514-0"></span>**spanning-tree** This command configures spanning tree operation to be compatible with Cisco **cisco-prestandard** prestandard versions. Use the **no** form to restore the default setting.

### [**no**] **spanning-tree cisco-prestandard**

**Default Setting** 

Disabled

**Command Mode**  Global Configuration

### **Command Usage**

Cisco prestandard versions prior to Cisco IOS Release 12.2(25)SEC do not fully follow the IEEE standard, causing some state machine procedures to function incorrectly. The command forces the spanning tree protocol to function in a manner compatible with Cisco prestandard versions.

#### **Example**

```
Console(config)#spanning-tree cisco-prestandard
Console(config)#
```
<span id="page-514-1"></span>**spanning-tree** This command configures the spanning tree bridge forward time globally for this **forward-time** switch. Use the **no** form to restore the default.

#### **Syntax**

### **spanning-tree forward-time** seconds

#### **no spanning-tree forward-time**

seconds - Time in seconds. (Range: 4 - 30 seconds) The minimum value is the higher of 4 or  $(max-aqe/2) + 1$ .

### **Default Setting**

15 seconds

### **Command Mode**

Global Configuration

### **Command Usage**

This command sets the maximum time (in seconds) a port will wait before changing states (i.e., discarding to learning to forwarding). This delay is required because every device must receive information about topology changes before it starts to forward frames. In addition, each port needs time to listen for conflicting information that would make it return to the discarding state; otherwise, temporary data loops might result.

### **Example**

```
Console(config)#spanning-tree forward-time 20
Console(config)#
```
<span id="page-515-0"></span>**spanning-tree** This command configures the spanning tree bridge hello time globally for this **hello-time** switch. Use the **no** form to restore the default.

### **Syntax**

**spanning-tree hello-time** time

### **no spanning-tree hello-time**

time - Time in seconds. (Range: 1-10 seconds). The maximum value is the lower of 10 or [(max-age / 2) - 1].

### **Default Setting**

2 seconds

### **Command Mode**

Global Configuration

### **Command Usage**

This command sets the time interval (in seconds) at which the root device transmits a configuration message.

### **Example**

```
Console(config)#spanning-tree hello-time 5
Console(config)#
```
### **Related Commands**

[spanning-tree forward-time \(515\)](#page-514-1) [spanning-tree max-age \(517\)](#page-516-0)

<span id="page-516-0"></span>**spanning-tree** This command configures the spanning tree bridge maximum age globally for this **max-age** switch. Use the **no** form to restore the default.

### **Syntax**

**spanning-tree max-age** seconds

### **no spanning-tree max-age**

seconds - Time in seconds. (Range: 6-40 seconds) The minimum value is the higher of 6 or  $[2 \times (hello-time + 1)].$ The maximum value is the lower of 40 or [2 x (forward-time - 1)].

### **Default Setting**

20 seconds

### **Command Mode**

Global Configuration

### **Command Usage**

This command sets the maximum time (in seconds) a device can wait without receiving a configuration message before attempting to reconverge. All device ports (except for designated ports) should receive configuration messages at regular intervals. Any port that ages out STA information (provided in the last configuration message) becomes the designated port for the attached LAN. If it is a root port, a new root port is selected from among the device ports attached to the network.

### **Example**

```
Console(config)#spanning-tree max-age 40
Console(config)#
```
**Related Commands** [spanning-tree forward-time \(515\)](#page-514-1) [spanning-tree hello-time \(516\)](#page-515-0)

<span id="page-516-1"></span>**spanning-tree mode** This command selects the spanning tree mode for this switch. Use the **no** form to restore the default.

#### **Syntax**

**spanning-tree mode** {**stp** | **rstp** | **mstp**}

#### **no spanning-tree mode**

**stp** - Spanning Tree Protocol (IEEE 802.1D)

**rstp** - Rapid Spanning Tree Protocol (IEEE 802.1w)

**mstp** - Multiple Spanning Tree (IEEE 802.1s)

### **Default Setting**

rstp

**Command Mode** 

Global Configuration

### **Command Usage**

◆ Spanning Tree Protocol

This option uses RSTP set to STP forced compatibility mode. It uses RSTP for the internal state machine, but sends only 802.1D BPDUs. This creates one spanning tree instance for the entire network. If multiple VLANs are implemented on a network, the path between specific VLAN members may be inadvertently disabled to prevent network loops, thus isolating group members. When operating multiple VLANs, we recommend selecting the MSTP option.

### ◆ Rapid Spanning Tree Protocol

RSTP supports connections to either STP or RSTP nodes by monitoring the incoming protocol messages and dynamically adjusting the type of protocol messages the RSTP node transmits, as described below:

- STP Mode If the switch receives an 802.1D BPDU after a port's migration delay timer expires, the switch assumes it is connected to an 802.1D bridge and starts using only 802.1D BPDUs.
- RSTP Mode If RSTP is using 802.1D BPDUs on a port and receives an RSTP BPDU after the migration delay expires, RSTP restarts the migration delay timer and begins using RSTP BPDUs on that port.
- **Multiple Spanning Tree Protocol** 
	- To allow multiple spanning trees to operate over the network, you must configure a related set of bridges with the same MSTP configuration, allowing them to participate in a specific set of spanning tree instances.
	- A spanning tree instance can exist only on bridges that have compatible VLAN instance assignments.
	- Be careful when switching between spanning tree modes. Changing modes stops all spanning-tree instances for the previous mode and restarts the system in the new mode, temporarily disrupting user traffic.

### **Example**

The following example configures the switch to use Rapid Spanning Tree:

Console(config)#spanning-tree mode rstp Console(config)#

<span id="page-518-0"></span>**spanning-tree** This command configures the path cost method used for Rapid Spanning Tree and **pathcost method** Multiple Spanning Tree. Use the **no** form to restore the default.

### **Syntax**

### **spanning-tree pathcost method** {**long** | **short**}

### **no spanning-tree pathcost method**

**long** - Specifies 32-bit based values that range from 1-200,000,000. This method is based on the IEEE 802.1w Rapid Spanning Tree Protocol.

**short** - Specifies 16-bit based values that range from 1-65535. This method is based on the IEEE 802.1 Spanning Tree Protocol.

### **Default Setting**

Long method

### **Command Mode**

Global Configuration

### **Command Usage**

- ◆ The path cost method is used to determine the best path between devices. Therefore, lower values should be assigned to ports attached to faster media, and higher values assigned to ports with slower media. Note that path cost [\(page 527\)](#page-526-0) takes precedence over port priority [\(page 535\)](#page-534-0).
- ◆ The path cost methods apply to all spanning tree modes (STP, RSTP and MSTP). Specifically, the long method can be applied to STP since this mode is supported by a backward compatible mode of RSTP.

### **Example**

Console(config)#spanning-tree pathcost method long Console(config)#

<span id="page-518-1"></span>**spanning-tree priority** This command configures the spanning tree priority globally for this switch. Use the **no** form to restore the default.

#### **Syntax**

**spanning-tree priority** priority

### **no spanning-tree priority**

priority - Priority of the bridge. (Range – 0-61440, in steps of 4096; Options: 0, 4096, 8192, 12288, 16384, 20480, 24576, 28672, 32768, 36864, 40960, 45056, 49152, 53248, 57344, 61440)

### **Default Setting**  32768

### **Command Mode**

Global Configuration

### **Command Usage**

Bridge priority is used in selecting the root device, root port, and designated port. The device with the highest priority (i.e., lower numeric value) becomes the STA root device. However, if all devices have the same priority, the device with the lowest MAC address will then become the root device.

### **Example**

```
Console(config)#spanning-tree priority 40000
Console(config)#
```
<span id="page-519-0"></span>**mst configuration**

**spanning-tree** This command changes to Multiple Spanning Tree (MST) configuration mode.

### **Default Setting**

No VLANs are mapped to any MST instance. The region name is set the switch's MAC address.

### **Command Mode**

Global Configuration

### **Example**

Console(config)#spanning-tree mst configuration Console(config-mstp)#

### **Related Commands**

[mst vlan \(524\)](#page-523-0) [mst priority \(523\)](#page-522-0) [name \(524\)](#page-523-1) [revision \(525\)](#page-524-0) [max-hops \(522\)](#page-521-1)

# <span id="page-519-1"></span>**system-bpdu-flooding**

**spanning-tree** This command configures the system to flood BPDUs to all other ports on the switch or just to all other ports in the same VLAN when spanning tree is disabled globally on the switch or disabled on a specific port. Use the **no** form to restore the default.

### **Syntax**

### **spanning-tree system-bpdu-flooding** {**to-all** | **to-vlan**}

### **no spanning-tree system-bpdu-flooding**

**to-all** - Floods BPDUs to all other ports on the switch.

**to-vlan** - Floods BPDUs to all other ports within the receiving port's native VLAN (i.e., as determined by port's PVID).

### **Default Setting**

Floods to all other ports in the same VLAN.

### **Command Mode**

Global Configuration

### **Command Usage**

The **spanning-tree system-bpdu-flooding** command has no effect if BPDU flooding is disabled on a port (see the [spanning-tree port-bpdu-flooding](#page-533-1) command).

### **Example**

```
Console(config)#spanning-tree system-bpdu-flooding
Console(config)#
```
### <span id="page-520-0"></span>**spanning-tree tc-prop** This command configures a topology change propagation domain. Use the **no** form to remove a propagation domain.

### **Syntax**

### **spanning-tree tc-prop group** group-id {**ethernet** interface | **port-channel** trunk-id}

group-id - Group identifier. (Range: 1-255)

### interface - unit/port

unit - Unit identifier. (Range: 1-8)

port - Port number or list of ports. To enter a list, separate nonconsecutive port identifiers with a comma and no spaces; use a hyphen to designate a range of ports. (Range: 1-28/52)

trunk-id - Trunk index (Range: 1-16)

### **Default Setting**

All ports and trunks belong to a common group.

### **Command Mode**

Global Configuration

### **Command Usage**

A port can only belong to one group. When an interface is added to a group, it is removed from the default group. When a TCN BPDU or BPDU with the TC flag set is received on an interface, that interface will only notify members in same group to propagate this topology change.

### **Example**

```
Console(config)#spanning-tree tc-prop group 1 ethernet 1/1-5
Console(config)#
```
J

<span id="page-521-0"></span>**spanning-tree** This command configures the minimum interval between the transmission of **transmission-limit** consecutive RSTP/MSTP BPDUs. Use the **no** form to restore the default.

### **Syntax**

**spanning-tree transmission-limit** count

### **no spanning-tree transmission-limit**

count - The transmission limit in seconds. (Range: 1-10)

# **Default Setting**

3

### **Command Mode**

Global Configuration

### **Command Usage**

This command limits the maximum transmission rate for BPDUs.

### **Example**

```
Console(config)#spanning-tree transmission-limit 4
Console(config)#
```
<span id="page-521-1"></span>**max-hops** This command configures the maximum number of hops in the region before a BPDU is discarded. Use the **no** form to restore the default.

#### **Syntax**

### **max-hops** hop-number

hop-number - Maximum hop number for multiple spanning tree. (Range: 1-40)

### **Default Setting**

20

**Command Mode**  MST Configuration

### **Command Usage**

An MSTI region is treated as a single node by the STP and RSTP protocols. Therefore, the message age for BPDUs inside an MSTI region is never changed. However, each spanning tree instance within a region, and the internal spanning tree (IST) that connects these instances use a hop count to specify the maximum number of bridges that will propagate a BPDU. Each bridge decrements the hop count by one before passing on the BPDU. When the hop count reaches zero, the message is dropped.

### **Example**

```
Console(config-mstp)#max-hops 30
Console(config-mstp)#
```
<span id="page-522-0"></span>**mst priority** This command configures the priority of a spanning tree instance. Use the **no** form to restore the default.

### **Syntax**

**mst** instance-id **priority** priority

### **no mst** instance-id **priority**

instance-id - Instance identifier of the spanning tree. (Range: 0-4094)

priority - Priority of the a spanning tree instance. (Range: 0-61440 in steps of 4096; Options: 0, 4096, 8192, 12288, 16384, 20480, 24576, 28672, 32768, 36864, 40960, 45056, 49152, 53248, 57344, 61440)

### **Default Setting**

32768

### **Command Mode**

MST Configuration

### **Command Usage**

- ◆ MST priority is used in selecting the root bridge and alternate bridge of the specified instance. The device with the highest priority (i.e., lowest numerical value) becomes the MSTI root device. However, if all devices have the same priority, the device with the lowest MAC address will then become the root device.
- ◆ You can set this switch to act as the MSTI root device by specifying a priority of 0, or as the MSTI alternate device by specifying a priority of 16384.

```
Console(config-mstp)#mst 1 priority 4096
Console(config-mstp)#
```
<span id="page-523-0"></span>**mst vlan** This command adds VLANs to a spanning tree instance. Use the **no** form to remove the specified VLANs. Using the **no** form without any VLAN parameters to remove all VLANs.

### **Syntax**

[**no**] **mst** instance-id **vlan** vlan-range

instance-id - Instance identifier of the spanning tree. (Range: 0-4094)

vlan-range - Range of VLANs. (Range: 1-4094)

### **Default Setting**

none

### **Command Mode**

MST Configuration

### **Command Usage**

- ◆ Use this command to group VLANs into spanning tree instances. MSTP generates a unique spanning tree for each instance. This provides multiple pathways across the network, thereby balancing the traffic load, preventing wide-scale disruption when a bridge node in a single instance fails, and allowing for faster convergence of a new topology for the failed instance.
- By default all VLANs are assigned to the Internal Spanning Tree (MSTI 0) that connects all bridges and LANs within the MST region. This switch supports up to 32 instances. You should try to group VLANs which cover the same general area of your network. However, remember that you must configure all bridges within the same MSTI Region [\(page 524\)](#page-523-1) with the same set of instances, and the same instance (on each bridge) with the same set of VLANs. Also, note that RSTP treats each MSTI region as a single node, connecting all regions to the Common Spanning Tree.

### **Example**

```
Console(config-mstp)#mst 1 vlan 2-5
Console(config-mstp)#
```
<span id="page-523-1"></span>**name** This command configures the name for the multiple spanning tree region in which this switch is located. Use the **no** form to clear the name.

### **Syntax**

**name** name

name - Name of the spanning tree.

### **Default Setting**

Switch's MAC address

#### **Command Mode**

MST Configuration

### **Command Usage**

The MST region name and revision number [\(page 525\)](#page-524-0) are used to designate a unique MST region. A bridge (i.e., spanning-tree compliant device such as this switch) can only belong to one MST region. And all bridges in the same region must be configured with the same MST instances.

### **Example**

```
Console(config-mstp)#name R&D
Console(config-mstp)#
```
### **Related Commands**

[revision \(525\)](#page-524-0)

<span id="page-524-0"></span>**revision** This command configures the revision number for this multiple spanning tree configuration of this switch. Use the **no** form to restore the default.

### **Syntax**

### **revision** number

number - Revision number of the spanning tree. (Range: 0-65535)

### **Default Setting**

 $\Omega$ 

### **Command Mode**

MST Configuration

### **Command Usage**

The MST region name ([page 524](#page-523-1)) and revision number are used to designate a unique MST region. A bridge (i.e., spanning-tree compliant device such as this switch) can only belong to one MST region. And all bridges in the same region must be configured with the same MST instances.

### **Example**

```
Console(config-mstp)#revision 1
Console(config-mstp)#
```
### **Related Commands** [name \(524\)](#page-523-1)

<span id="page-525-0"></span>**spanning-tree** This command filters all BPDUs received on an edge port. Use the **no** form to **bpdu-filter** disable this feature.

### **Syntax**

[**no**] **spanning-tree bpdu-filter**

### **Default Setting**

Disabled

### **Command Mode**

Interface Configuration (Ethernet, Port Channel)

### **Command Usage**

- ◆ This command filters all Bridge Protocol Data Units (BPDUs) received on an interface to save CPU processing time. This function is designed to work in conjunction with edge ports which should only connect end stations to the switch, and therefore do not need to process BPDUs. However, note that if a trunking port connected to another switch or bridging device is mistakenly configured as an edge port, and BPDU filtering is enabled on this port, this might cause a loop in the spanning tree.
- ◆ Before enabling BPDU Filter, the interface must first be configured as an edge port with the [spanning-tree edge-port](#page-528-0) command.

### **Example**

```
Console(config)#interface ethernet 1/5
Console(config-if)#spanning-tree edge-port
Console(config-if)#spanning-tree bpdu-filter
Console(config-if)#
```
**Related Commands** [spanning-tree edge-port \(529\)](#page-528-0)

<span id="page-525-1"></span>**spanning-tree** This command shuts down an edge port (i.e., an interface set for fast forwarding) if **bpdu-guard** it receives a BPDU. Use the **no** form without any keywords to disable this feature, or with a keyword to restore the default settings.

### **Syntax**

**spanning-tree bpdu-guard** [**auto-recovery** [**interval** interval]]

### **no spanning-tree bpdu-guard** [**auto-recovery** [**interval**]]

**auto-recovery** - Automatically re-enables an interface after the specified interval.

interval - The time to wait before re-enabling an interface. (Range: 30-86400 seconds)

#### **Default Setting**

BPDU Guard: Disabled Auto-Recovery: Disabled Auto-Recovery Interval: 300 seconds

### **Command Mode**

Interface Configuration (Ethernet, Port Channel)

### **Command Usage**

- ◆ An edge port should only be connected to end nodes which do not generate BPDUs. If a BPDU is received on an edge port, this indicates an invalid network configuration, or that the switch may be under attack by a hacker. If an interface is shut down by BPDU Guard, it must be manually re-enabled using the no [spanning-tree spanning-disabled](#page-536-0) command if the auto-recovery interval is not specified.
- ◆ Before enabling BPDU Guard, the interface must be configured as an edge port with the [spanning-tree edge-port](#page-528-0) command. Also note that if the edge port attribute is disabled on an interface, BPDU Guard will also be disabled on that interface.

### **Example**

```
Console(config)#interface ethernet 1/5
Console(config-if)#spanning-tree edge-port
Console(config-if)#spanning-tree bpdu-guard
Console(config-if)#
```
### **Related Commands**

[spanning-tree edge-port \(529\)](#page-528-0) [spanning-tree spanning-disabled \(537\)](#page-536-0)

<span id="page-526-0"></span>**spanning-tree cost** This command configures the spanning tree path cost for the specified interface. Use the **no** form to restore the default auto-configuration mode.

### **Syntax**

### **spanning-tree cost** cost

### **no spanning-tree cost**

cost - The path cost for the port. (Range: 0 for auto-configuration, 1-65535 for short path cost method<sup>11</sup>, 1-200,000,000 for long path cost method)

### <span id="page-526-1"></span>**Table 96: Recommended STA Path Cost Range**

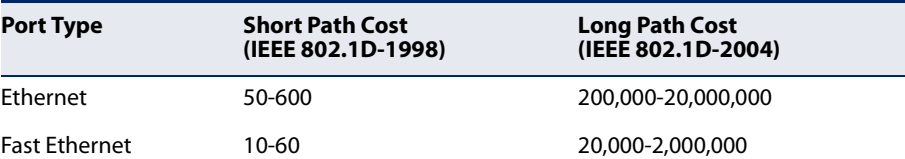

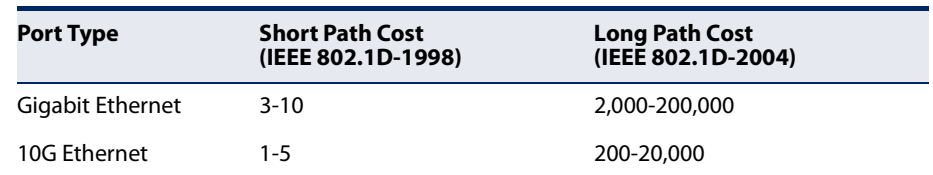

### **Table 96: Recommended STA Path Cost Range** (Continued)

### **Default Setting**

By default, the system automatically detects the speed and duplex mode used on each port, and configures the path cost according to the values shown below. Path cost "0" is used to indicate auto-configuration mode. When the short path cost method is selected and the default path cost recommended by the IEEE 8021w standard exceeds 65,535, the default is set to 65,535.

### <span id="page-527-0"></span>**Table 97: Default STA Path Costs**

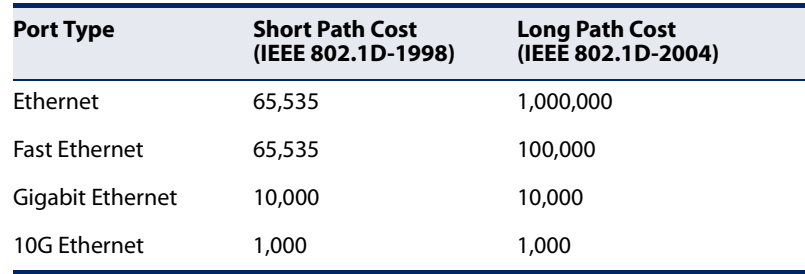

### **Command Mode**

Interface Configuration (Ethernet, Port Channel)

### **Command Usage**

- ◆ This command is used by the Spanning Tree Algorithm to determine the best path between devices. Therefore, lower values should be assigned to ports attached to faster media, and higher values assigned to ports with slower media.
- ◆ Path cost takes precedence over port priority.
- ◆ When the path cost method ([page 519](#page-518-0)) is set to short, the maximum value for path cost is 65,535.

```
Console(config)#interface ethernet 1/5
Console(config-if)#spanning-tree cost 50
Console(config-if)#
```
<sup>11.</sup> Use the [spanning-tree pathcost method](#page-518-0) command to set the path cost method.

<span id="page-528-0"></span>**spanning-tree** This command specifies an interface as an edge port. Use the **no** form to restore the **edge-port** default.

### **Syntax**

**spanning-tree edge-port** [**auto**]

### **no spanning-tree edge-port**

**auto** - Automatically determines if an interface is an edge port.

### **Default Setting**

Auto

### **Command Mode**

Interface Configuration (Ethernet, Port Channel)

### **Command Usage**

You can enable this option if an interface is attached to a LAN segment that is at the end of a bridged LAN or to an end node. Since end nodes cannot cause forwarding loops, they can pass directly through to the spanning tree forwarding state. Specifying Edge Ports provides quicker convergence for devices such as workstations or servers, retains the current forwarding database to reduce the amount of frame flooding required to rebuild address tables during reconfiguration events, does not cause the spanning tree to initiate reconfiguration when the interface changes state, and also overcomes other STA-related time out problems. However, remember that Edge Port should only be enabled for ports connected to an end-node device.

### **Example**

```
Console(config)#interface ethernet 1/5
Console(config-if)#spanning-tree edge-port
Console(config-if)#
```
<span id="page-528-1"></span>**spanning-tree** This command configures the link type for Rapid Spanning Tree and Multiple **link-type** Spanning Tree. Use the **no** form to restore the default.

### **Syntax**

### **spanning-tree link-type** {**auto** | **point-to-point** | **shared**}

#### **no spanning-tree link-type**

**auto** - Automatically derived from the duplex mode setting.

**point-to-point** - Point-to-point link.

**shared** - Shared medium.

#### **Default Setting**  auto

### **Command Mode**

Interface Configuration (Ethernet, Port Channel)

### **Command Usage**

- ◆ Specify a point-to-point link if the interface can only be connected to exactly one other bridge, or a shared link if it can be connected to two or more bridges.
- ◆ When automatic detection is selected, the switch derives the link type from the duplex mode. A full-duplex interface is considered a point-to-point link, while a half-duplex interface is assumed to be on a shared link.
- ◆ RSTP only works on point-to-point links between two bridges. If you designate a port as a shared link, RSTP is forbidden. Since MSTP is an extension of RSTP, this same restriction applies.

### **Example**

```
Console(config)#interface ethernet 1/5
Console(config-if)#spanning-tree link-type point-to-point
```
<span id="page-529-0"></span>**spanning-tree** This command enables the detection and response to Spanning Tree loopback **loopback-detection** BPDU packets on the port. Use the **no** form to disable this feature.

### **Syntax**

[**no**] **spanning-tree loopback-detection**

#### **Default Setting**  Enabled

### **Command Mode**

Interface Configuration (Ethernet, Port Channel)

### **Command Usage**

- ◆ If Port Loopback Detection is not enabled and a port receives it's own BPDU, then the port will drop the loopback BPDU according to IEEE Standard 802.1W-2001 9.3.4 (Note 1).
- ◆ Port Loopback Detection will not be active if Spanning Tree is disabled on the switch.

```
Console(config)#interface ethernet 1/5
Console(config-if)#spanning-tree loopback-detection
```
<span id="page-530-0"></span>**spanning-tree** This command configures the response for loopback detection to block user traffic **loopback-detection** or shut down the interface. Use the **no** form to restore the default. **action**

### **Syntax**

### **spanning-tree loopback-detection action** {**block** | **shutdown** duration}

### **no spanning-tree loopback-detection action**

**block** - Blocks user traffic.

**shutdown** - Shuts down the interface.

duration - The duration to shut down the interface. (Range: 60-86400 seconds)

### **Default Setting**

block

### **Command Mode**

Interface Configuration (Ethernet, Port Channel)

### **Command Usage**

- ◆ If an interface is shut down by this command, and the release mode is set to "auto" with the [spanning-tree loopback-detection release-mode](#page-530-1) command, the selected interface will be automatically enabled when the shutdown interval has expired.
- ◆ If an interface is shut down by this command, and the release mode is set to "manual," the interface can be re-enabled using the spanning-tree [loopback-detection release](#page-537-0) command.

### **Example**

```
Console(config)#interface ethernet 1/5
Console(config-if)#spanning-tree loopback-detection action shutdown 600
```
<span id="page-530-1"></span>**release-mode** the default.

**spanning-tree** This command configures the release mode for a port that was placed in the **loopback-detection** discarding state because a loopback BPDU was received. Use the no form to restore

### **Syntax**

### **spanning-tree loopback-detection release-mode** {**auto** | **manual**}

### **no spanning-tree loopback-detection release-mode**

**auto** - Allows a port to automatically be released from the discarding state when the loopback state ends.

**manual** - The port can only be released from the discarding state manually.

### **Default Setting**

auto

### **Command Mode**

Interface Configuration (Ethernet, Port Channel)

### **Command Usage**

- ◆ If the port is configured for automatic loopback release, then the port will only be returned to the forwarding state if one of the following conditions is satisfied:
	- The port receives any other BPDU except for it's own, or;
	- The port's link status changes to link down and then link up again, or;
	- The port ceases to receive it's own BPDUs in a forward delay interval.
- ◆ If Port Loopback Detection is not enabled and a port receives it's own BPDU, then the port will drop the loopback BPDU according to IEEE Standard 802.1W-2001 9.3.4 (Note 1).
- ◆ Port Loopback Detection will not be active if Spanning Tree is disabled on the switch.
- ◆ When configured for manual release mode, then a link down / up event will not release the port from the discarding state. It can only be released using the [spanning-tree loopback-detection release](#page-537-0) command.

### **Example**

```
Console(config)#interface ethernet 1/5
Console(config-if)#spanning-tree loopback-detection release-mode manual
Console(config-if)#
```
<span id="page-531-0"></span>**trap**

**spanning-tree** This command enables SNMP trap notification for Spanning Tree loopback BPDU **loopback-detection** detections. Use the **no** form to restore the default.

# **Syntax**

### [**no**] **spanning-tree loopback-detection trap**

**Default Setting** Disabled

**Command Mode** Interface Configuration (Ethernet, Port Channel)

#### **Example**

```
Console(config)#interface ethernet 1/5
Console(config-if)#spanning-tree loopback-detection trap
```
<span id="page-532-0"></span>**spanning-tree** This command configures the path cost on a spanning instance in the Multiple **mst cost** Spanning Tree. Use the **no** form to restore the default auto-configuration mode.

#### **Syntax**

**spanning-tree mst** instance-id **cost** cost

#### **no spanning-tree mst** instance-id **cost**

instance-id - Instance identifier of the spanning tree. (Range: 0-4094)

cost - Path cost for an interface. (Range: 0 for auto-configuration, 1-65535 for short path cost method<sup>12</sup>, 1-200,000,000 for long path cost method)

The recommended path cost range is listed in [Table 96 on page 527.](#page-526-1)

#### **Default Setting**

By default, the system automatically detects the speed and duplex mode used on each port, and configures the path cost according to the values shown below. Path cost "0" is used to indicate auto-configuration mode. When the short path cost method is selected and the default path cost recommended by the IEEE 8021w standard exceeds 65,535, the default is set to 65,535. The default path costs are listed in [Table 97 on page 528](#page-527-0).

### **Command Mode**

Interface Configuration (Ethernet, Port Channel)

#### **Command Usage**

- ◆ Each spanning-tree instance is associated with a unique set of VLAN IDs.
- $\blacklozenge$  This command is used by the multiple spanning-tree algorithm to determine the best path between devices. Therefore, lower values should be assigned to interfaces attached to faster media, and higher values assigned to interfaces with slower media.
- ◆ Use the **no spanning-tree mst cost** command to specify auto-configuration mode.
- ◆ Path cost takes precedence over interface priority.

```
Console(config)#interface Ethernet 1/5
Console(config-if)#spanning-tree mst 1 cost 50
Console(config-if)#
```
<sup>12.</sup> Use the [spanning-tree pathcost method](#page-518-0) command to set the path cost method.

### **Related Commands**

[spanning-tree mst port-priority \(534\)](#page-533-0)

<span id="page-533-0"></span>**spanning-tree** This command configures the interface priority on a spanning instance in the **mst port-priority** Multiple Spanning Tree. Use the **no** form to restore the default.

### **Syntax**

**spanning-tree mst** instance-id **port-priority** priority

### **no spanning-tree mst instance-id port-priority**

instance-id - Instance identifier of the spanning tree. (Range: 0-4094)

priority - Priority for an interface. (Range: 0-240 in steps of 16)

# **Default Setting**

128

### **Command Mode**  Interface Configuration (Ethernet, Port Channel)

### **Command Usage**

- ◆ This command defines the priority for the use of an interface in the multiple spanning-tree. If the path cost for all interfaces on a switch are the same, the interface with the highest priority (that is, lowest value) will be configured as an active link in the spanning tree.
- ◆ Where more than one interface is assigned the highest priority, the interface with lowest numeric identifier will be enabled.

### **Example**

```
Console(config)#interface Ethernet 1/5
Console(config-if)#spanning-tree mst 1 port-priority 0
Console(config-if)#
```
### **Related Commands**

[spanning-tree mst cost \(533\)](#page-532-0)

<span id="page-533-1"></span>**spanning-tree** This command floods BPDUs to other ports when spanning tree is disabled globally **port-bpdu-flooding** or disabled on a specific port. Use the **no** form to restore the default setting.

### **Syntax**

### [**no**] **spanning-tree port-bpdu-flooding**

### **Default Setting**  Enabled

#### **Command Mode**

Interface Configuration (Ethernet, Port Channel)

### **Command Usage**

- ◆ When enabled, BPDUs are flooded to all other ports on the switch or to all other ports within the receiving port's native VLAN as specified by the spanning-tree [system-bpdu-flooding](#page-519-1) command.
- ◆ The [spanning-tree system-bpdu-flooding](#page-519-1) command has no effect if BPDU flooding is disabled on a port by the **spanning-tree port-bpdu-flooding** command.

### **Example**

```
Console(config)#interface ethernet 1/5
Console(config-if)#spanning-tree port-bpdu-flooding
Console(config-if)#
```
<span id="page-534-0"></span>**spanning-tree** This command configures the priority for the specified interface. Use the **no** form to **port-priority** restore the default.

### **Syntax**

### **spanning-tree port-priority** priority

### **no spanning-tree port-priority**

priority - The priority for a port. (Range: 0-240, in steps of 16)

### **Default Setting**

128

#### **Command Mode**

Interface Configuration (Ethernet, Port Channel)

### **Command Usage**

- ◆ This command defines the priority for the use of a port in the Spanning Tree Algorithm. If the path cost for all ports on a switch are the same, the port with the highest priority (that is, lowest value) will be configured as an active link in the spanning tree.
- ◆ Where more than one port is assigned the highest priority, the port with lowest numeric identifier will be enabled.

```
Console(config)#interface ethernet 1/5
Console(config-if)#spanning-tree port-priority 0
```
### **Related Commands**

[spanning-tree cost \(527\)](#page-526-0)

<span id="page-535-0"></span>**spanning-tree** This command prevents a designated port from taking superior BPDUs into **root-guard** account and allowing a new STP root port to be elected. Use the **no** form to disable this feature.

### **Syntax**

### [**no**] **spanning-tree root-guard**

**Default Setting**  Disabled

**Command Mode**  Interface Configuration (Ethernet, Port Channel)

### **Command Usage**

- ◆ A bridge with a lower bridge identifier (or same identifier and lower MAC address) can take over as the root bridge at any time.
- ◆ When Root Guard is enabled, and the switch receives a superior BPDU on this port, it is set to the Discarding state until it stops receiving superior BPDUs for a fixed recovery period. While in the discarding state, no traffic is forwarded across the port.
- Root Guard can be used to ensure that the root bridge is not formed at a suboptimal location. Root Guard should be enabled on any designated port connected to low-speed bridges which could potentially overload a slower link by taking over as the root port and forming a new spanning tree topology. It could also be used to form a border around part of the network where the root bridge is allowed.
- ◆ When spanning tree is initialized globally on the switch or on an interface, the switch will wait for 20 seconds to ensure that the spanning tree has converged before enabling Root Guard.

```
Console(config)#interface ethernet 1/5
Console(config-if)#spanning-tree edge-port
Console(config-if)#spanning-tree root-guard
Console(config-if)#
```
<span id="page-536-0"></span>**spanning-tree** This command disables the spanning tree algorithm for the specified interface. Use **spanning-disabled** the **no** form to re-enable the spanning tree algorithm for the specified interface.

### **Syntax**

[**no**] **spanning-tree spanning-disabled**

### **Default Setting**  Enabled

### **Command Mode**

Interface Configuration (Ethernet, Port Channel)

### **Example**

This example disables the spanning tree algorithm for port 5.

```
Console(config)#interface ethernet 1/5
Console(config-if)#spanning-tree spanning-disabled
Console(config-if)#
```
<span id="page-536-1"></span>**spanning-tree** This command stops the propagation of topology change notifications (TCN). Use **tc-prop-stop** the **no** form to allow propagation of TCN messages.

### **Syntax**

[**no**] **spanning-tree tc-prop-stop**

### **Default Setting**  Disabled

**Command Mode**  Interface Configuration (Ethernet, Port Channel)

### **Command Usage**

When this command is enabled on an interface, topology change information originating from the interface will still be propagated.

This command should not be used on an interface which is purposely configured in a ring topology.

```
Console(config)#interface ethernet 1/1
Console(config-if)#spanning-tree tc-prop-stop
Console(config-if)#
```
<span id="page-537-0"></span>**spanning-tree** This command manually releases a port placed in discarding state by loopback**loopback-detection** detection.

## **release**

**Syntax** 

### **spanning-tree loopback-detection release** interface

interface

**ethernet** unit/port

unit - Unit identifier. (Range: 1)

port - Port number. (Range: 1-28/52)

**port-channel** channel-id (Range: 1-16)

### **Command Mode**

Privileged Exec

### **Command Usage**

Use this command to release an interface from discarding state if loopback detection release mode is set to "manual" by the [spanning-tree loopback-detection](#page-530-1)  [release-mode](#page-530-1) command and BPDU loopback occurs.

### **Example**

```
Console#spanning-tree loopback-detection release ethernet 1/1
Console#
```
<span id="page-537-1"></span>**spanning-tree** This command re-checks the appropriate BPDU format to send on the selected **protocol-migration** interface.

### **Syntax**

**spanning-tree protocol-migration** interface

interface

**ethernet** unit/port

unit - Unit identifier. (Range: 1)

port - Port number. (Range: 1-28/52)

**port-channel** channel-id (Range: 1-16)

### **Command Mode**

Privileged Exec

### **Command Usage**

If at any time the switch detects STP BPDUs, including Configuration or Topology Change Notification BPDUs, it will automatically set the selected interface to forced STP-compatible mode. However, you can also use the **spanning-tree protocol-** **migration** command at any time to manually re-check the appropriate BPDU format to send on the selected interfaces (i.e., RSTP or STP-compatible).

### **Example**

```
Console#spanning-tree protocol-migration eth 1/5
Console#
```
<span id="page-538-0"></span>**show spanning-tree** This command shows the configuration for the common spanning tree (CST), for all instances within the multiple spanning tree (MST), or for a specific instance within the multiple spanning tree (MST).

#### **Syntax**

**show spanning-tree** [interface | **mst** instance-id | **brief** | **stp-enabled-only**]

interface

#### **ethernet** unit/port

unit - Unit identifier. (Range: 1)

port - Port number. (Range: 1-28/52)

**port-channel** channel-id (Range: 1-16)

instance-id - Instance identifier of the multiple spanning tree. (Range: 0-4094)

**brief** - Shows a summary of global and interface settings.

**stp-enabled-only** - Displays global settings, and settings for interfaces for which STP is enabled.

### **Default Setting**

None

**Command Mode** 

Privileged Exec

### **Command Usage**

- ◆ Use the **show spanning-tree** command with no parameters to display the spanning tree configuration for the switch for the Common Spanning Tree (CST) and for every interface in the tree.
- ◆ Use the **show spanning-tree** interface command to display the spanning tree configuration for an interface within the Common Spanning Tree (CST).
- ◆ Use the **show spanning-tree mst** command to display the spanning tree configuration for all instances within the Multiple Spanning Tree (MST), including global settings and settings for active interfaces.

◆ Use the **show spanning-tree mst** instance-id command to display the spanning tree configuration for an instance within the Multiple Spanning Tree (MST), including global settings and settings for all interfaces.

### **Example**

Г

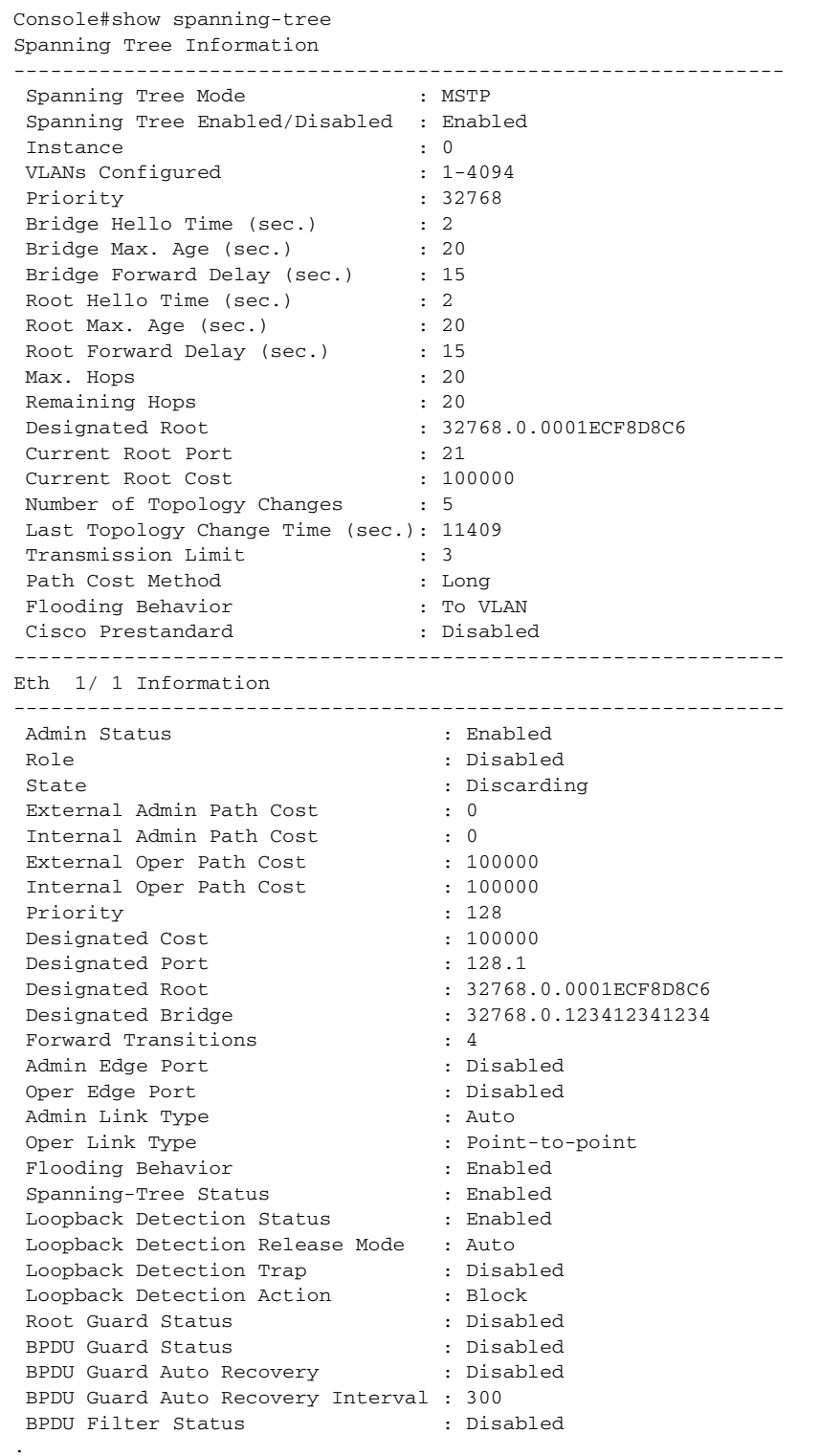
J

This example shows a brief summary of global and interface setting for the spanning tree.

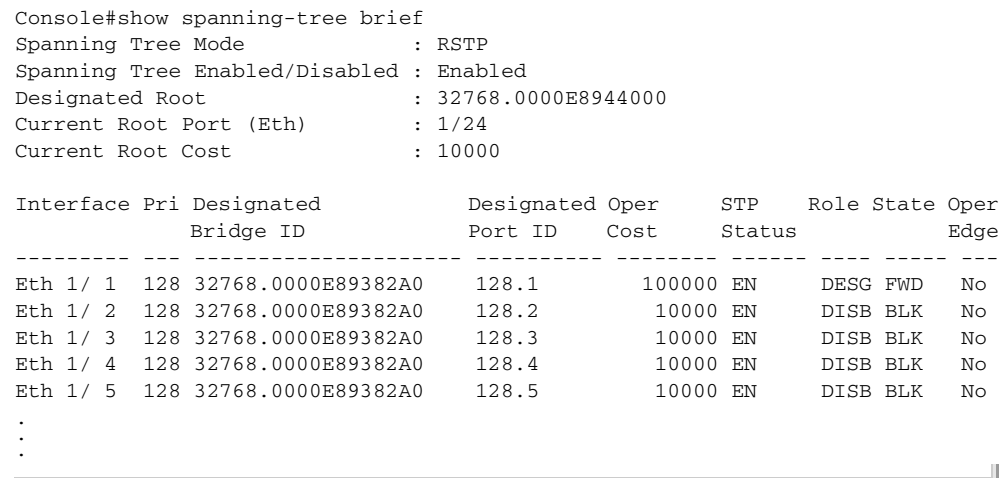

**mst configuration**

**show spanning-tree** This command shows the configuration of the multiple spanning tree.

# **Command Mode**

Privileged Exec

#### **Example**

. .

```
Console#show spanning-tree mst configuration
Mstp Configuration Information
--------------------------------------------------------------
 Configuration Name : R&D
Revision Level : 0
 Instance VLANs
    --------------------------------------------------------------
     0 1-4094
Console#
```
**show spanning-tree** This command shows the configuration of topology change propagation domains. **tc-prop**

#### **Syntax**

**show spanning-tree tc-prop [group** group-id]

group-id - Group identifier. (Range: 1-255)

# **Command Mode**

Privileged Exec

### **Example**

```
ſ
 Console#show spanning-tree tc-prop group 1
   Group 1
    Eth 1/ 1, Eth 1/ 2, Eth 1/ 3, Eth 1/ 4, Eth 1/ 5
 Console#
```
Щ

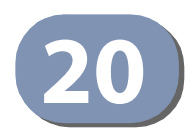

# **20** ERPS Commands

The G.8032 recommendation, also referred to as Ethernet Ring Protection Switching (ERPS), can be used to increase the availability and robustness of Ethernet rings.

This chapter describes commands used to configure ERPS.

### **Table 98: ERPS Commands**

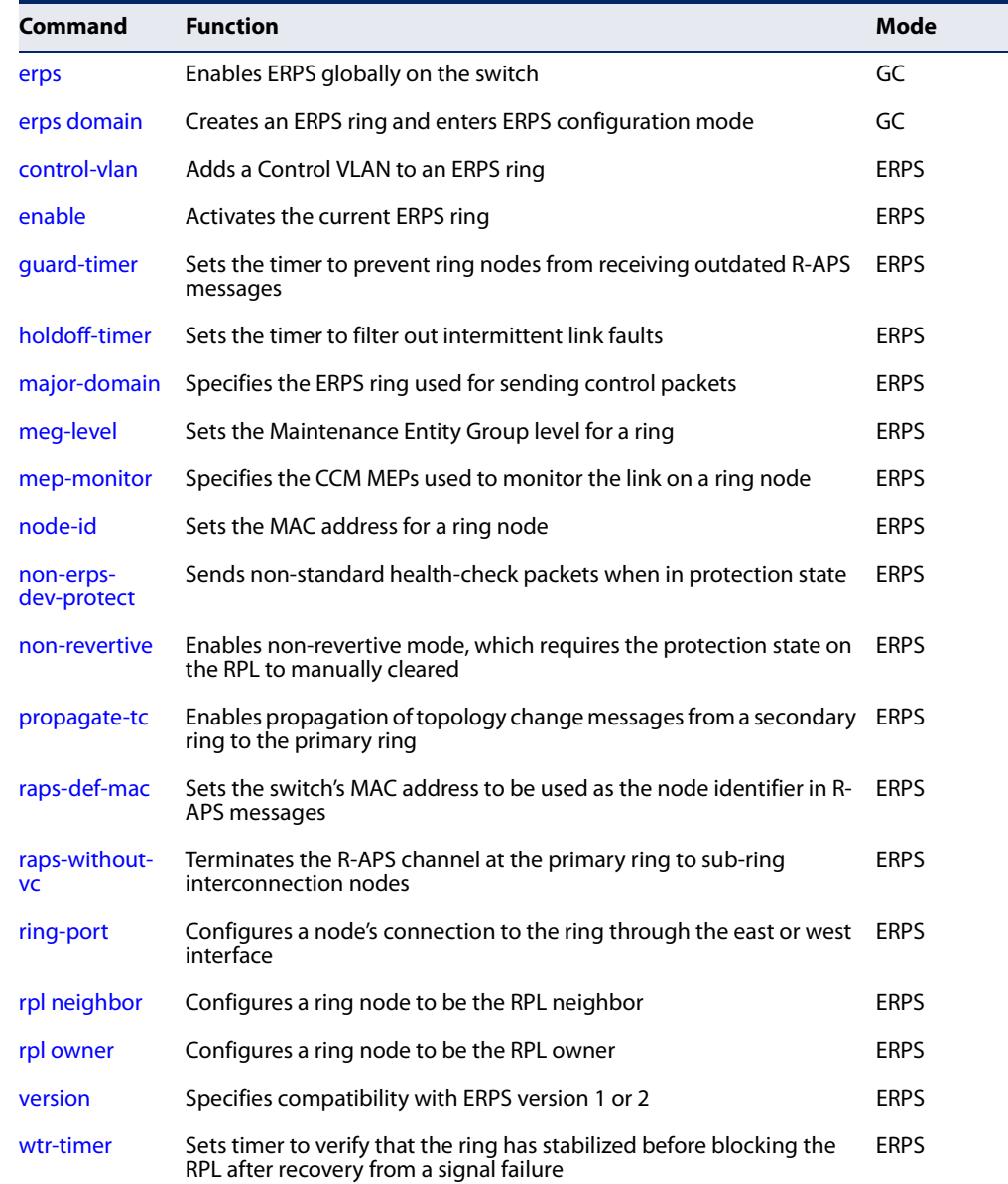

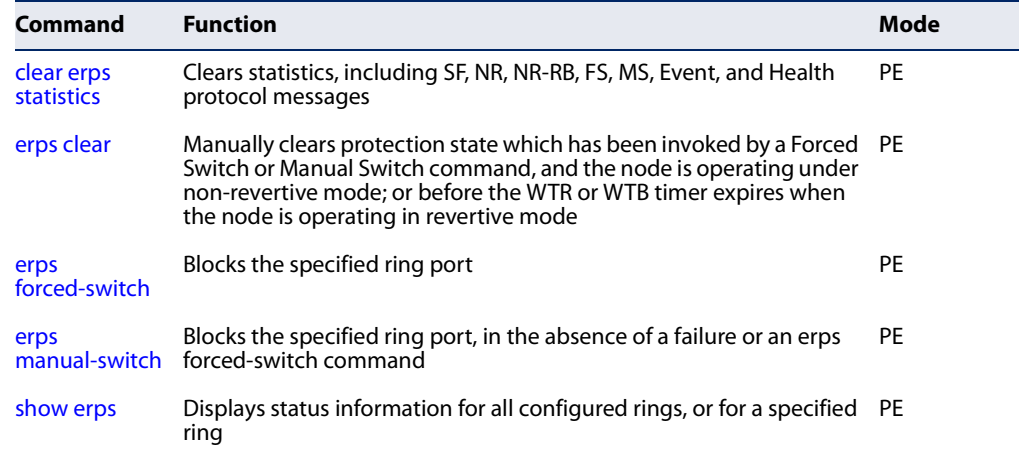

#### **Table 98: ERPS Commands** (Continued)

Configuration Guidelines for ERPS

- **1.** Create an ERPS ring: Create a ring using the [erps domain](#page-545-0) command. The ring name is used as an index in the G.8032 database.
- **2.** Configure the east and west interfaces: Each node on the ring connects to it through two ring ports. Use the [ring-port](#page-560-0) command to configure one port connected to the next node in the ring to the east (or clockwise direction); and then use the [ring-port](#page-560-0) command again to configure another port facing west in the ring.
- **3.** Configure the RPL owner: Configure one node in the ring as the Ring Protection Link (RPL) owner using the [rpl owner](#page-561-0) command. When this switch is configured as the RPL owner, the west ring port is set as being connected to the RPL. Under normal operations (Idle state), the RPL is blocked to ensure that a loop cannot form in the ring. If a signal failure brings down any other link in the ring, the RPL will be unblocked (Protection state) to ensure proper connectivity among all ring nodes until the failure is recovered.
- **4.** Configure ERPS timers: Use the [guard-timer](#page-547-0) command to set the timer is used to prevent ring nodes from receiving outdated R-APS messages, the [holdoff](#page-548-0)[timer](#page-548-0) command to filter out intermittent link faults, and the [wtr-timer](#page-563-0) command to verify that the ring has stabilized before blocking the RPL after recovery from a signal failure.
- **5.** Configure the ERPS Control VLAN (CVLAN): Use the [control-vlan](#page-545-1) command to create the VLAN used to pass R-APS ring maintenance commands. The CVLAN must NOT be configured with an IP address. In addition, only ring ports may be added to the CVLAN (prior to configuring the VLAN as a CVLAN). No other ports can be members of this VLAN (once set as a CVLAN). Also, the ring ports of the CVLAN must be tagged. Failure to observe these restrictions can result in a loop in the network.
- **6.** Enable ERPS: Before enabling a ring as described in the next step, first use the [erps](#page-544-0) command to globally enable ERPS on the switch. If ERPS has not yet been enabled or has been disabled with the no [erps](#page-544-0) command, no ERPS rings will work.
- **7.** Enable an ERPS ring: Before an ERPS ring can work, it must be enabled using the [enable](#page-546-0) command. When configuration is completed and the ring enabled, R-APS messages will start flowing in the control VLAN, and normal traffic will begin to flow in the data VLANs. To stop a ring, it can be disabled on any node using the no [enable](#page-546-0) command.
- **8.** Display ERPS status information: Use the [show erps](#page-568-0) command to display general ERPS status information or detailed ERPS status information for a specific ring.
- <span id="page-544-0"></span>**erps** This command enables ERPS on the switch. Use the **no** form to disable this feature.

#### **Syntax**

[**no**] **erps**

**Default Setting**  Disabled

**Command Mode**  Global Configuration

#### **Command Usage**

ERPS must be enabled globally on the switch before it can enabled on an ERPS ring using the [enable](#page-546-0) command.

#### **Example**

```
Console(config)#erps
Console(config)#
```
**Related Commands**  [enable \(547\)](#page-546-0)

<span id="page-545-0"></span>**erps domain** This command creates an ERPS ring and enters ERPS configuration mode for the specified domain. Use the **no** form to delete a ring.

#### **Syntax**

**erps domain** ring-name [**id** ring-id]

#### **no erps domain** ring-name

ring-name - Name of a specific ERPS ring. (Range: 1-12 characters)

ring-id - ERPS ring identifier used in R-APS messages. (Range: 1-255)

#### **Default Setting**

None

## **Command Mode**

Global Configuration

#### **Command Usage**

- ◆ Service Instances within each ring are based on a unique maintenance association for the specific users, distinguished by the ring name, maintenance level, maintenance association's name, and assigned VLAN. Up to 6 ERPS rings can be configured on the switch.
- ◆ R-APS information is carried in an R-APS PDUs. The last octet of the MAC address is designated as the Ring ID (01-19-A7-00-00-[Ring ID]). If use of the default MAC address is disabled with the no [raps-def-mac](#page-557-0) command, then the Ring ID configured by the **erps domain** command will be used in R-APS PDUs.

#### **Example**

```
Console(config)#erps domain r&d id 1
Console(config-erps)#
```
<span id="page-545-1"></span>**control-vlan** This command specifies a dedicated VLAN used for sending and receiving ERPS protocol messages. Use the **no** form to remove the Control VLAN.

#### **Syntax**

[**no**] **control-vlan** vlan-id

vlan-id - VLAN ID (Range: 1-4094)

# **Default Setting**

None

**Command Mode**  ERPS Configuration

#### **Command Usage**

- ◆ Configure one control VLAN for each ERPS ring. First create the VLAN to be used as the control VLAN [\(vlan, page 582\)](#page-581-0), add the ring ports for the east and west interface as tagged members to this VLAN [\(switchport allowed vlan, page 585](#page-584-0)), and then use the [control-vlan](#page-545-1) command to add it to the ring.
- The following restrictions are recommended to avoid creating a loop in the network or other problems which may occur under some situations:
	- The Control VLAN must not be configured as a Layer 3 interface (with an IP address), a dynamic VLAN (with GVRP enabled), nor as a private VLAN.
	- In addition, only ring ports may be added to the Control VLAN. No other ports can be members of this VLAN.
	- Also, the ring ports of the Control VLAN must be tagged.
- $\blacklozenge$  Once the ring has been activated with the [enable](#page-546-0) command, the configuration of the control VLAN cannot be modified. Use the no [enable](#page-546-0) command to stop the ERPS ring before making any configuration changes to the control VLAN.

#### **Example**

```
Console(config)#vlan database
Console(config-vlan)#vlan 2 name rdc media ethernet state active
Console(config-vlan)#exit
Console(config)#interface ethernet 1/12
Console(config-if)#switchport allowed vlan add 2 tagged
Console(config-if)#interface ethernet 1/11
Console(config-if)#switchport allowed vlan add 2 tagged
Console(config-if)#exit
Console(config)#erps domain rd1
Console(config-erps)#control-vlan 2
Console(config-erps)#
```
#### <span id="page-546-0"></span>**enable** This command activates the current ERPS ring. Use the **no** form to disable the current ring.

#### **Syntax**

[**no**] **enable**

**Default Setting**  Disabled

#### **Command Mode**

ERPS Configuration

#### **Command Usage**

◆ Before enabling a ring, the global ERPS function should be enabled with the [erps](#page-544-0) command, the east and west ring ports configured on each node with the [ring-port](#page-560-0) command, the RPL owner specified with the [rpl owner](#page-561-0) command, and the control VLAN configured with the [control-vlan](#page-545-1) command.

◆ Once enabled, the RPL owner node and non-owner node state machines will start, and the ring will enter idle state if no signal failures are detected.

#### **Example**

```
Console(config-erps)#enable
Console(config-erps)#
```
#### **Related Commands**  [erps \(545\)](#page-544-0)

<span id="page-547-0"></span>**guard-timer** This command sets the guard timer to prevent ring nodes from receiving outdated R-APS messages. Use the **no** form to restore the default setting.

#### **Syntax**

#### **guard-timer** milliseconds

milliseconds - The guard timer is used to prevent ring nodes from receiving outdated R-APS messages. During the duration of the guard timer, all received R-APS messages are ignored by the ring protection control process, giving time for old messages still circulating on the ring to expire. (Range: 10-2000 milliseconds, in steps of 10 milliseconds)

#### **Default Setting**

500 milliseconds

#### **Command Mode**

ERPS Configuration

#### **Command Usage**

The guard timer duration should be greater than the maximum expected forwarding delay for an R-APS message to pass around the ring. A side-effect of the guard timer is that during its duration, a node will be unaware of new or existing ring requests transmitted from other nodes.

#### **Example**

```
Console(config-erps)#guard-timer 300
Console(config-erps)#
```
<span id="page-548-0"></span>**holdoff-timer** This command sets the timer to filter out intermittent link faults. Use the **no** form to restore the default setting.

#### **Syntax**

#### **holdoff-timer** milliseconds

milliseconds - The hold-off timer is used to filter out intermittent link faults. Faults will only be reported to the ring protection mechanism if this timer expires. (Range: 0-10000 milliseconds, in steps of 100 milliseconds)

#### **Default Setting**

0 milliseconds

#### **Command Mode**  ERPS Configuration

#### **Command Usage**

In order to coordinate timing of protection switches at multiple layers, a hold-off timer may be required. Its purpose is to allow, for example, a server layer protection switch to have a chance to fix the problem before switching at a client layer.

When a new defect or more severe defect occurs (new Signal Failure), this event will not be reported immediately to the protection switching mechanism if the provisioned hold-off timer value is non-zero. Instead, the hold-off timer will be started. When the timer expires, whether a defect still exists or not, the timer will be checked. If one does exist, that defect will be reported to the protection switching mechanism. The reported defect need not be the same one that started the timer.

#### **Example**

```
Console(config-erps)#holdoff-timer 300
Console(config-erps)#
```
<span id="page-548-1"></span>**major-domain** This command specifies the ERPS ring used for sending control packets. Use the **no** form to remove the current setting.

#### **Syntax**

#### **major-domain** name

#### **no major-domain**

name - Name of the ERPS ring used for sending control packets. (Range: 1-32 characters)

#### **Default Setting**

None

#### **Command Mode**

ERPS Configuration

#### **Command Usage**

- ◆ This switch can support up to six rings. However, ERPS control packets can only be sent on one ring. This command is used to indicate that the current ring is a secondary ring, and to specify the major ring which will be used to send ERPS control packets.
- The Ring Protection Link (RPL) is the west port and can not be configured. So the physical port on a secondary ring must be the west port. In other words, if a domain has two physical ring ports, this ring can only be a major ring, not a secondary ring (or sub-domain) which can have only one physical ring port. This command will therefore fail if the east port is already configured (see the [ring-port](#page-560-0) command).

#### **Example**

```
Console(config-erps)#major-domain rd0
Console(config-erps)#
```
<span id="page-549-0"></span>**meg-level** This command sets the Maintenance Entity Group level for a ring. Use the **no** form to restore the default setting.

#### **Syntax**

#### **meg-level** level

level - The maintenance entity group (MEG) level which provides a communication channel for ring automatic protection switching (R-APS) information. (Range: 0-7)

#### **Default Setting**

1

#### **Command Mode**  ERPS Configuration

#### **Command Usage**

- ◆ This parameter is used to ensure that received R-APS PDUs are directed for this ring. A unique level should be configured for each local ring if there are many R-APS PDUs passing through this switch.
- $\blacklozenge$  If CFM continuity check messages are used to monitor the link status of an ERPS ring node as specified by the [mep-monitor](#page-550-0) command, then the MEG level set by the **meg-level** command must match the authorized maintenance level of the CFM domain to which the specified MEP belongs. The MEP's primary VLAN must also be the same as that used for the ERPS ring's control VLAN.

#### **Example**

```
Console(config-erps)#meg-level 0
Console(config-erps)#
```
#### **Related Commands**

[ethernet cfm domain \(809\)](#page-808-0) [ethernet cfm mep \(814\)](#page-813-0)

<span id="page-550-0"></span>**mep-monitor** This command specifies the CFM MEPs used to monitor the link on a ring node. Use the **no** form to restore the default setting.

#### **Syntax**

**mep-monitor** {**east** | **west**} **mep** mpid

**east** - Connects to next ring node to the east.

**west** - Connects to next ring node to the west.

mpid – Maintenance end point identifier. (Range: 1-8191)

#### **Default Setting**

None

# **Command Mode**

ERPS Configuration

#### **Command Usage**

- ◆ If this command is used to monitor the link status of an ERPS node with CFM continuity check messages, then the MEG level set by the [meg-level](#page-549-0) command must match the authorized maintenance level of the CFM domain to which the specified MEP belongs.
- ◆ To ensure complete monitoring of a ring node, use the **mep-monitor** command to specify the CFM MEPs used to monitor both the east and west ports of the ring node.
- ◆ If CFM determines that a MEP node which has been configured to monitor a ring port with this command has gone down, this information is passed to ERPS, which in turn processes it as a ring node failure. For more information on how ERPS recovers from a node failure, refer to "Ethernet Ring Protection Switching" in the Web Management Guide.

#### **Example**

```
Console(config-erps)#mep-monitor east mep 1
Console(config-erps)#
```
#### **Related Commands**

[ethernet cfm domain \(809\)](#page-808-0) [ethernet cfm mep \(814\)](#page-813-0)

<span id="page-551-0"></span>**node-id** This command sets the MAC address for a ring node. Use the **no** form to restore the default setting.

#### **Syntax**

#### **node-id** mac-address

mac-address – A MAC address unique to the ring node. The MAC address must be specified in the format xx-xx-xx-xx-xx-xx or xxxxxxxxxxxx.

#### **Default Setting**  CPU MAC address

### **Command Mode**

ERPS Configuration

#### **Command Usage**

◆ The ring node identifier is used to identify a node in R-APS messages for both automatic and manual switching recovery operations.

For example, a node that has one ring port in SF condition and detects that the condition has been cleared, will continuously transmit R-APS (NR) messages with its own Node ID as priority information over both ring ports, informing its neighbors that no request is present at this node. When another recovered node holding the link blocked receives this message, it compares the Node ID information with its own. If the received R-APS (NR) message has a higher priority, this unblocks its ring ports. Otherwise, the block remains unchanged.

◆ The node identifier may also be used for debugging, such as to distinguish messages when a node is connected to more than one ring.

#### **Example**

```
Console(config-erps)#node-id 00-12-CF-61-24-2D
Console(config-erps)#
```
<span id="page-551-1"></span>**non-erps-dev-protect** This command sends non-standard health-check packets when an owner node enters protection state without any link down event having been detected through SF messages. Use the **no** form to disable this feature.

#### **Syntax**

#### [**no**] **non-erps-dev-protect**

### **Default Setting**

Disabled

#### **Command Mode**

ERPS Configuration

#### **Command Usage**

◆ The RPL owner node detects a failed link when it receives R-APS (SF - signal fault) messages from nodes adjacent to the failed link. The owner then enters protection state by unblocking the RPL. However, using this standard recovery procedure may cause a non-EPRS device to become isolated when the ERPS device adjacent to it detects a continuity check message (CCM) loss event and blocks the link between the non-ERPS device and ERPS device.

CCMs are propagated by the Connectivity Fault Management (CFM) protocol as described under ["CFM Commands" on page 803](#page-802-0). If the standard recovery procedure were used as shown in the following figure, and node E detected CCM loss, it would send an R-APS (SF) message to the RPL owner and block the link to node D, isolating that non-ERPS device.

#### **Figure 3: Non-ERPS Device Protection**

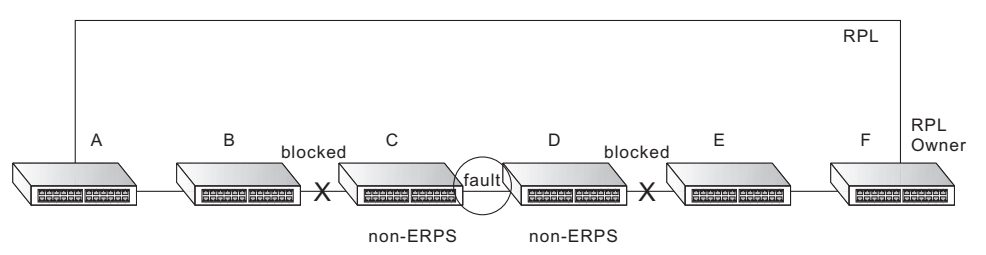

When non-ERPS device protection is enabled on the ring, the ring ports on the RPL owner node and non-owner nodes will not be blocked when signal loss is detected by CCM loss events.

When non-ERPS device protection is enabled on an RPL owner node, it will send non-standard health-check packets to poll the ring health when it enters the protection state. It does not use the normal procedure of waiting to receive an R-APS (NR - no request) message from nodes adjacent to the recovered link. Instead, it waits to see if the non-standard health-check packets loop back. If they do, indicating that the fault has been resolved, the RPL will be blocked.

After blocking the RPL, the owner node will still transmit an R-APS (NR, RB - ring blocked) message. ERPS-compliant nodes receiving this message flush their forwarding database and unblock previously blocked ports. The ring is now returned to Idle state.

#### **Example**

Console(config-erps)#non-erps-dev-protect Console(config-erps)#

<span id="page-553-0"></span>**non-revertive** This command enables non-revertive mode, which requires the protection state on the RPL to manually cleared. Use the **no** form to restore the default revertive mode.

#### **Syntax**

[**no**] **non-revertive**

**Default Setting**  Disabled

### **Command Mode**

ERPS Configuration

#### **Command Usage**

◆ Revertive behavior allows the switch to automatically return the RPL from Protection state to Idle state through the exchange of protocol messages.

Non-revertive behavior for Protection, Forced Switch, and Manual Switch states are basically the same. Non-revertive behavior requires the [erps clear](#page-564-1) command to used to return the RPL from Protection state to Idle state.

◆ Recovery for Protection Switching – A ring node that has one or more ring ports in an SF (Signal Fail) condition, upon detecting the SF condition cleared, keeps at least one of its ring ports blocked for the traffic channel and for the R-APS channel, until the RPL is blocked as a result of ring protection reversion, or until there is another higher priority request (e.g., an SF condition) in the ring.

A ring node that has one ring port in an SF condition and detects the SF condition cleared, continuously transmits the R-APS (NR – no request) message with its own Node ID as the priority information over both ring ports, informing that no request is present at this ring node and initiates a guard timer. When another recovered ring node (or nodes) holding the link block receives this message, it compares the Node ID information with its own Node ID. If the received R-APS (NR) message has the higher priority, this ring node unblocks its ring ports. Otherwise, the block remains unchanged. As a result, there is only one link with one end blocked.

The ring nodes stop transmitting R-APS (NR) messages when they accept an R-APS (NR, RB – RPL Blocked), or when another higher priority request is received.

- Recovery with Revertive Mode When all ring links and ring nodes have recovered and no external requests are active, reversion is handled in the following way:
	- **a.** The reception of an R-APS (NR) message causes the RPL Owner Node to start the WTR (Wait-to-Restore) timer.
	- **b.** The WTR timer is cancelled if during the WTR period a higher priority request than NR is accepted by the RPL Owner Node or is declared locally at the RPL Owner Node.
	- **c.** When the WTR timer expires, without the presence of any other higher priority request, the RPL Owner Node initiates reversion by blocking its

traffic channel over the RPL, transmitting an R-APS (NR, RB) message over both ring ports, informing the ring that the RPL is blocked, and performing a flush FDB action.

- **d.** The acceptance of the R-APS (NR, RB) message causes all ring nodes to unblock any blocked non-RPL link that does not have an SF condition. If it is an R-APS (NR, RB) message without a DNF (do not flush) indication, all ring nodes flush the FDB.
- Recovery with Non-revertive Mode In non-revertive operation, the ring does not automatically revert when all ring links and ring nodes have recovered and no external requests are active. Non-revertive operation is handled in the following way:
	- **a.** The RPL Owner Node does not generate a response on reception of an R-APS (NR) messages.
	- **b.** When other healthy ring nodes receive the NR (Node ID) message, no action is taken in response to the message.
	- **c.** When the operator issues the [erps clear](#page-564-1) command for non-revertive mode at the RPL Owner Node, the non-revertive operation is cleared, the RPL Owner Node blocks its RPL port, and transmits an R-APS (NR, RB) message in both directions, repeatedly.
	- **d.** Upon receiving an R-APS (NR, RB) message, any blocking node should unblock its non-failed ring port. If it is an R-APS (NR, RB) message without a DNF indication, all ring nodes flush the FDB.
- ◆ Recovery for Forced Switching An [erps forced-switch](#page-565-0) command is removed by issuing the [erps clear](#page-564-1) command to the same ring node where Forced Switch mode is in effect. The clear command removes any existing local operator commands, and triggers reversion if the ring is in revertive behavior mode.

The ring node where the Forced Switch was cleared keeps the ring port blocked for the traffic channel and for the R-APS channel, due to the previous Forced Switch command. This ring port is kept blocked until the RPL is blocked as a result of ring protection reversion, or until there is another higher priority request (e.g., an SF condition) in the ring.

The ring node where the Forced Switch was cleared continuously transmits the R-APS (NR) message on both ring ports, informing other nodes that no request is present at this ring node. The ring nodes stop transmitting R-APS (NR) messages when they accept an RAPS (NR, RB) message, or when another higher priority request is received.

If the ring node where the Forced Switch was cleared receives an R-APS (NR) message with a Node ID higher than its own Node ID, it unblocks any ring port which does not have an SF condition and stops transmitting R-APS (NR) message over both ring ports.

- Recovery with revertive mode is handled in the following way:
	- **a.** The reception of an R-APS (NR) message causes the RPL Owner Node to start the WTB timer.
- **b.** The WTB timer is cancelled if during the WTB period a higher priority request than NR is accepted by the RPL Owner Node or is declared locally at the RPL Owner Node.
- **c.** When the WTB timer expires, in the absence of any other higher priority request, the RPL Owner Node initiates reversion by blocking the traffic channel over the RPL, transmitting an R-APS (NR, RB) message over both ring ports, informing the ring that the RPL is blocked, and flushes the FDB.
- **d.** The acceptance of the R-APS (NR, RB) message causes all ring nodes to unblock any blocked non-RPL that does not have an SF condition. If it is an R-APS (NR, RB) message without a DNF indication, all ring nodes flush their FDB. This action unblocks the ring port which was blocked as a result of an operator command.
- Recovery with non-revertive mode is handled in the following way:
	- **a.** The RPL Owner Node, upon reception of an R-APS(NR) message and in the absence of any other higher priority request does not perform any action.
	- **b.** Then, after the operator issues the [erps clear](#page-564-1) command at the RPL Owner Node, this ring node blocks the ring port attached to the RPL, transmits an R-APS (NR, RB) message on both ring ports, informing the ring that the RPL is blocked, and flushes its FDB.
	- **c.** The acceptance of the R-APS (NR, RB) message triggers all ring nodes to unblock any blocked non-RPL which does not have an SF condition. If it is an R-APS (NR, RB) message without a DNF indication, all ring nodes flush their FDB. This action unblocks the ring port which was blocked as result of an operator command.
- ◆ Recovery for Manual Switching An [erps manual-switch](#page-567-0) command is removed by issuing the [erps clear](#page-564-1) command at the same ring node where the Manual Switch is in effect. The clear command removes any existing local operator commands, and triggers reversion if the ring is in revertive behavior mode.

The ring node where the Manual Switch was cleared keeps the ring port blocked for the traffic channel and for the R-APS channel, due to the previous Manual Switch command. This ring port is kept blocked until the RPL is blocked as a result of ring protection reversion, or until there is another higher priority request (e.g., an SF condition) in the ring.

The Ethernet Ring Node where the Manual Switch was cleared continuously transmits the R-APS (NR) message on both ring ports, informing that no request is present at this ring node. The ring nodes stop transmitting R-APS (NR) messages when they accept an RAPS (NR, RB) message, or when another higher priority request is received.

If the ring node where the Manual Switch was cleared receives an R-APS (NR) message with a Node ID higher than its own Node ID, it unblocks any ring port which does not have an SF condition and stops transmitting R-APS (NR) message on both ring ports.

- Recovery with revertive mode is handled in the following way:
	- **a.** The RPL Owner Node, upon reception of an R-APS (NR) message and in the absence of any other higher priority request, starts the WTB timer and waits for it to expire. While the WTB timer is running, any latent R-APS (MS) message is ignored due to the higher priority of the WTB running signal.
	- **b.** When the WTB timer expires, it generates the WTB expire signal. The RPL Owner Node, upon reception of this signal, initiates reversion by blocking the traffic channel on the RPL, transmitting an R-APS (NR, RB) message over both ring ports, informing the ring that the RPL is blocked, and flushes its FDB.
	- **c.** The acceptance of the R-APS (NR, RB) message causes all ring nodes to unblock any blocked non-RPL that does not have an SF condition. If it is an R-APS (NR, RB) message without a DNF indication, all Ethernet Ring Nodes flush their FDB. This action unblocks the ring port which was blocked as a result of an operator command.
- Recovery with non-revertive mode is handled in the following way:
	- **a.** The RPL Owner Node, upon reception of an R-APS (NR) message and in the absence of any other higher priority request does not perform any action.
	- **b.** Then, after the operator issues the [erps clear](#page-564-1) command at the RPL Owner Node, this ring node blocks the ring port attached to the RPL, transmits an R-APS (NR, RB) message over both ring ports, informing the ring that the RPL is blocked, and flushes its FDB.
	- **c.** The acceptance of the R-APS (NR, RB) message triggers all ring nodes to unblock any blocked non-RPL which does not have an SF condition. If it is an R-APS (NR, RB) message without a DNF indication, all ring nodes flush their FDB. This action unblocks the ring port which was blocked as result of an operator command.

#### **Example**

Console(config-erps)#non-revertive Console(config-erps)#

<span id="page-556-0"></span>**propagate-tc** This command enables propagation of topology change messages for a secondary ring to the primary ring. Use the **no** form to disable this feature.

#### **Syntax**

[**no**] **propagate-tc**

**Default Setting**  Disabled

#### **Command Mode**

ERPS Configuration

#### **Command Usage**

- ◆ When a secondary ring detects a topology change, it can pass a message about this event to the major ring. When the major ring receives this kind of message from a secondary ring, it can clear the MAC addresses on its ring ports to help the secondary ring restore its connections more quickly through protection switching.
- ◆ When the MAC addresses are cleared, data traffic may flood onto the major ring. The data traffic will become stable after the MAC addresses are learned again. The major ring will not be broken, but the bandwidth of data traffic on the major ring may suffer for a short period of time due to this flooding behavior.

#### **Example**

```
Console(config-erps)#propagate-tc
Console(config-erps)#
```
<span id="page-557-0"></span>**raps-def-mac** This command sets the switch's MAC address to be used as the node identifier in R-APS messages. Use the **no** form to use the node identifier specified in the G8032 standards.

#### **Syntax**

[**no**] **raps-def-mac**

#### **Default Setting**  Enabled

**Command Mode** 

ERPS Configuration

#### **Command Usage**

- ◆ When ring nodes running ERPSv1 and ERPSv2 co-exist on the same ring, the Ring ID of each ring node must be configured as "1".
- ◆ If this command is disabled, the following strings are used as the node identifier:
	- ERPSv1: 01-19-A7-00-00-01
	- ERPSv2: 01-19-A7-00-00-[Ring ID]

#### **Example**

```
Console(config-erps)#raps-def-mac
Console(config-erps)#
```
<span id="page-558-0"></span>**raps-without-vc** This command terminates the R-APS channel at the primary ring to sub-ring interconnection nodes. Use the **no** form to restore the default setting.

#### **Syntax**

[**no**] **raps-without-vc**

**Default Setting**  R-APS with Virtual Channel

#### **Command Mode**

ERPS Configuration

#### **Command Usage**

- $\blacklozenge$  A sub-ring may be attached to a primary ring with or without a virtual channel. A virtual channel is used to connect two interconnection points on the subring, tunneling R-APS control messages across an arbitrary Ethernet network topology. If a virtual channel is not used to cross the intermediate Ethernet network, data in the traffic channel will still flow across the network, but the all R-APS messages will be terminated at the interconnection points.
- $\blacklozenge$  Sub-ring with R-APS Virtual Channel When using a virtual channel to tunnel R-APS messages between interconnection points on a sub-ring, the R-APS virtual channel may or may not follow the same path as the traffic channel over the network. R-APS messages that are forwarded over the sub-ring's virtual channel are broadcast or multicast over the interconnected network. For this reason the broadcast/multicast domain of the virtual channel should be limited to the necessary links and nodes. For example, the virtual channel could span only the interconnecting rings or sub-rings that are necessary for forwarding R-APS messages of this sub-ring. Care must also be taken to ensure that the local RAPS messages of the sub-ring being transported over the virtual channel into the interconnected network can be uniquely distinguished from those of other interconnected ring R-APS messages. This can be achieved by, for example, by using separate VIDs for the virtual channels of different sub-rings.

Note that the R-APS virtual channel requires a certain amount of bandwidth to forward R-APS messages on the interconnected Ethernet network where a subring is attached. Also note that the protection switching time of the sub-ring may be affected if R-APS messages traverse a long distance over an R-APS virtual channel.

#### **Figure 4: Sub-ring with Virtual Channel**

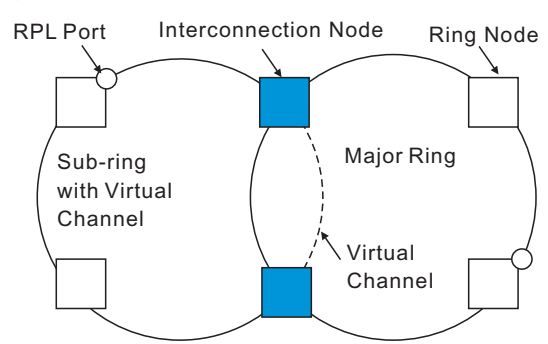

Sub-ring without R-APS Virtual Channel – Under certain circumstances it may not be desirable to use a virtual channel to interconnect the sub-ring over an arbitrary Ethernet network. In this situation, the R-APS messages are terminated on the interconnection points. Since the sub-ring does not provide an R-APS channel nor R-APS virtual channel beyond the interconnection points, R-APS channel blocking is not employed on the normal ring links to avoid channel segmentation. As a result, a failure at any ring link in the sub-ring will cause the R-APS channel of the sub-ring to be segmented, thus preventing R-APS message exchange between some of the sub-ring's ring nodes.

No R-APS messages are inserted or extracted by other rings or sub- rings at the interconnection nodes where a sub-ring is attached. Hence there is no need for either additional bandwidth or for different VIDs/Ring IDs for the ring interconnection. Furthermore, protection switching time for a sub-ring is independent from the configuration or topology of the interconnected rings. In addition, this option always ensures that an interconnected network forms a tree topology regardless of its interconnection configuration. This means that it is not necessary to take precautions against forming a loop which is potentially composed of a whole interconnected network.

#### **Figure 5: Sub-ring without Virtual Channel**

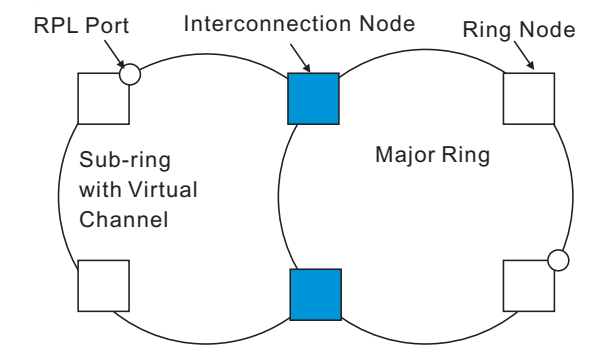

#### **Example**

Console(config-erps)#raps-without-vc Console(config-erps)#

<span id="page-560-0"></span>**ring-port** This command configures a node's connection to the ring through the east or west interface. Use the **no** form to disassociate a node from the ring.

#### **Syntax**

**ring-port** {**east** | **west**} **interface** interface

**east** - Connects to next ring node to the east.

**west** - Connects to next ring node to the west.

interface

**ethernet** unit/port

unit - Unit identifier. (Range: 1-8)

port - Port number. (Range: 1-28/52)

**port-channel** channel-id (Range: 1-16)

#### **Default Setting**

Not associated

#### **Command Mode**

ERPS Configuration

#### **Command Usage**

- ◆ Each node must be connected to two neighbors on the ring. For convenience, the ports connected are referred to as east and west ports. Alternatively, the closest neighbor to the east should be the next node in the ring in a clockwise direction, and the closest neighbor to the west should be the next node in the ring in a counter-clockwise direction.
- ◆ Note that a ring port cannot be configured as a member of a spanning tree, a dynamic trunk, or a static trunk.
- ◆ If a port channel (static trunk) is specified as a ring port, it can not be destroyed before it is removed from the domain configuration.
- ◆ A static trunk will be treated as a signal fault, if it contains no member ports or all of its member ports are in signal fault.
- $\blacklozenge$  If a static trunk is configured as a ring port prior to assigning any member ports, spanning tree will be disabled for the first member port assigned to the static trunk.

#### **Example**

Console(config-erps)#ring-port east interface ethernet 1/12 Console(config-erps)#

<span id="page-561-1"></span>**rpl neighbor** This command configures a ring node to be the Ring Protection Link (RPL) neighbor. Use the **no** form to restore the default setting.

#### **Syntax**

**rpl neighbor**

**no rpl**

#### **Default Setting**

None (that is, neither owner nor neighbor)

#### **Command Mode**

ERPS Configuration

#### **Command Usage**

- ◆ The RPL neighbor node, when configured, is a ring node adjacent to the RPL that is responsible for blocking its end of the RPL under normal conditions (i.e., the ring is established and no requests are present in the ring) in addition to the block at the other end by the RPL Owner Node. The RPL neighbor node may participate in blocking or unblocking its end of the RPL, but is not responsible for activating the reversion behavior.
- ◆ Only one RPL owner can be configured on a ring. If the switch is set as the RPL owner for an ERPS domain, the west ring port is set as one end of the RPL. If the switch is set as the RPL neighbor for an ERPS domain, the east ring port is set as the other end of the RPL.
- $\blacklozenge$  The east and west connections to the ring must be specified for all ring nodes using the [ring-port](#page-560-0) command. When this switch is configured as the RPL neighbor, the east ring port is set as being connected to the RPL.
- ◆ Note that is not mandatory to declare a RPL neighbor.

#### **Example**

```
Console(config-erps)#rpl neighbor
Console(config-erps)#
```
<span id="page-561-0"></span>**rpl owner** This command configures a ring node to be the Ring Protection Link (RPL) owner. Use the **no** form to restore the default setting.

#### **Syntax**

**rpl owner**

**no rpl**

**Default Setting**  None (that is, neither owner nor neighbor)

#### **Command Mode**

ERPS Configuration

#### **Command Usage**

- ◆ Only one RPL owner can be configured on a ring. The owner blocks traffic on the RPL during Idle state, and unblocks it during Protection state (that is, when a signal fault is detected on the ring or the protection state is enabled with the [erps forced-switch](#page-565-0) or [erps manual-switch](#page-567-0) command).
- ◆ The east and west connections to the ring must be specified for all ring nodes using the [ring-port](#page-560-0) command. When this switch is configured as the RPL owner, the west ring port is automatically set as being connected to the RPL.

#### **Example**

```
Console(config-erps)#rpl owner
Console(config-erps)#
```
<span id="page-562-0"></span>**version** This command specifies compatibility with ERPS version 1 or 2.

#### **Syntax**

**version** {**1** | **2**}

- 1 ERPS version 1 based on ITU-T G.8032/Y.1344.
- 2 ERPS version 2 based on ITU-T G.8032/Y.1344 Version 2.

#### **Default Setting**

2

#### **Command Mode**

ERPS Configuration

#### **Command Usage**

- ◆ In addition to the basic features provided by version 1, version 2 also supports:
	- Multi-ring/ladder network support
	- Revertive/Non-revertive recovery
	- Forced Switch (FS) and Manual Switch (MS) commands for manually blocking a particular ring port
	- Flush FDB (forwarding database) logic which reduces amount of flush FDB operations in the ring
	- Support of multiple ERP instances on a single ring
- ◆ Version 2 is backward compatible with Version 1. If version 2 is specified, the inputs and commands are forwarded transparently. If set to version 1, MS and FS operator commands are filtered, and the switch set to revertive mode.
- ◆ The version number is automatically set to "1" when a ring node, supporting only the functionalities of G.8032v1, exists on the same ring with other nodes that support G.8032v2.
- ◆ When ring nodes running G.8032v1 and G.8032v2 co-exist on a ring, the ring ID of each node is configured as "1".
- ◆ In version 1, the MAC address 01-19-A7-00-00-01 is used for the node identifier. The [raps-def-mac](#page-557-0) command has no effect.

л

#### **Example**

```
Console(config-erps)#version 1
Console(config-erps)#
```
<span id="page-563-0"></span>**wtr-timer** This command sets the wait-to-restore timer which is used to verify that the ring has stabilized before blocking the RPL after recovery from a signal failure. Use the **no** form to restore the default setting.

#### **Syntax**

#### **wtr-timer** minutes

minutes - The wait-to-restore timer is used to verify that the ring has stabilized before blocking the RPL after recovery from a signal failure. (Range: 5-12 minutes)

#### **Default Setting**

5 minutes

#### **Command Mode**

ERPS Configuration

#### **Command Usage**

If the switch goes into ring protection state due to a signal failure, after the failure condition is cleared, the RPL owner will start the wait-to-restore timer and wait until it expires to verify that the ring has stabilized before blocking the RPL and returning to the Idle (normal operating) state.

#### **Example**

```
Console(config-erps)#wtr-timer 10
Console(config-erps)#
```
<span id="page-564-0"></span>**clear erps statistics** This command clears statistics, including SF, NR, NR-RB, FS, MS, Event, and Health protocol messages.

#### **Syntax**

**clear erps statistics** [**domain** ring-name]

ring-name - Name of a specific ERPS ring. (Range: 1-12 characters)

#### **Command Mode**

Privileged Exec

#### **Example**

Console#clear erps statistics domain r&d Console#

<span id="page-564-1"></span>**erps clear** This command manually clears the protection state which has been invoked by a forced switch or manual switch command, and the node is operating under nonrevertive mode; or before the WTR or WTB timer expires when the node is operating in revertive mode.

#### **Syntax**

#### **erps clear domain** ring-name

ring-name - Name of a specific ERPS ring. (Range: 1-12 characters)

#### **Command Mode**

Privileged Exec

#### **Command Usage**

- ◆ Two steps are required to make a ring operating in non-revertive mode return to Idle state from forced switch or manual switch state:
	- **1.** Issue an **erps clear** command to remove the forced switch command on the node where a local forced switch command is active.
	- **2.** Issue an **erps clear** command on the RPL owner node to trigger the reversion.
- ◆ The **erps clear** command will also stop the WTR and WTB delay timers and reset their values.
- ◆ More detailed information about using this command for non-revertive mode is included under the Command Usage section for the [non-revertive](#page-553-0) command.

#### **Example**

```
Console#erps clear domain r&d
Console#
```
<span id="page-565-0"></span>**erps forced-switch** This command blocks the specified ring port.

#### **Syntax**

#### **erps forced-switch** [**domain** ring-name] {**east** | **west**}

ring-name - Name of a specific ERPS ring. (Range: 1-12 characters)

**east** - East ring port.

**west** - West ring port.

#### **Command Mode**

Privileged Exec

#### **Command Usage**

- $\blacklozenge$  A ring with no pending request has a logical topology with the traffic channel blocked at the RPL and unblocked on all other ring links. In this situation, the **erps forced-switch** command triggers protection switching as follows:
	- **a.** The ring node where a forced switch command was issued blocks the traffic channel and R-APS channel on the ring port to which the command was issued, and unblocks the other ring port.
	- **b.** The ring node where the forced switch command was issued transmits R-APS messages indicating FS over both ring ports. R-APS (FS) messages are continuously transmitted by this ring node while the local FS command is the ring node's highest priority command (see [Table 99 on page 567\)](#page-566-0). The R-APS (FS) message informs other ring nodes of the FS command and that the traffic channel is blocked on one ring port.
	- **c.** A ring node accepting an R-APS (FS) message, without any local higher priority requests unblocks any blocked ring port. This action subsequently unblocks the traffic channel over the RPL.
	- **d.** The ring node accepting an R-APS (FS) message, without any local higher priority requests stops transmission of R-APS messages.
	- **e.** The ring node receiving an R-APS (FS) message flushes its FDB.
- ◆ Protection switching on a forced switch request is completed when the above actions are performed by each ring node. At this point, traffic flows around the ring are resumed. From this point on the following rules apply regarding processing of further forced switch commands:

While an existing forced switch request is present in a ring, any new forced switch request is accepted, except on a ring node having a prior local forced switch request. The ring nodes where further forced switch commands are issued block the traffic channel and R-APS channel on the ring port at which the forced switch was issued. The ring node where the forced switch command was issued transmits an R-APS message over both ring ports indicating FS. R-APS (FS) messages are continuously transmitted by this ring node while the local FS command is the ring node's highest priority command. As such, two or more forced switches are allowed in the ring, which may inadvertently cause the segmentation of an ring. It is the responsibility of the operator to prevent this effect if it is undesirable.

Ring protection requests, commands and R-APS signals have the priorities as specified in the following table.

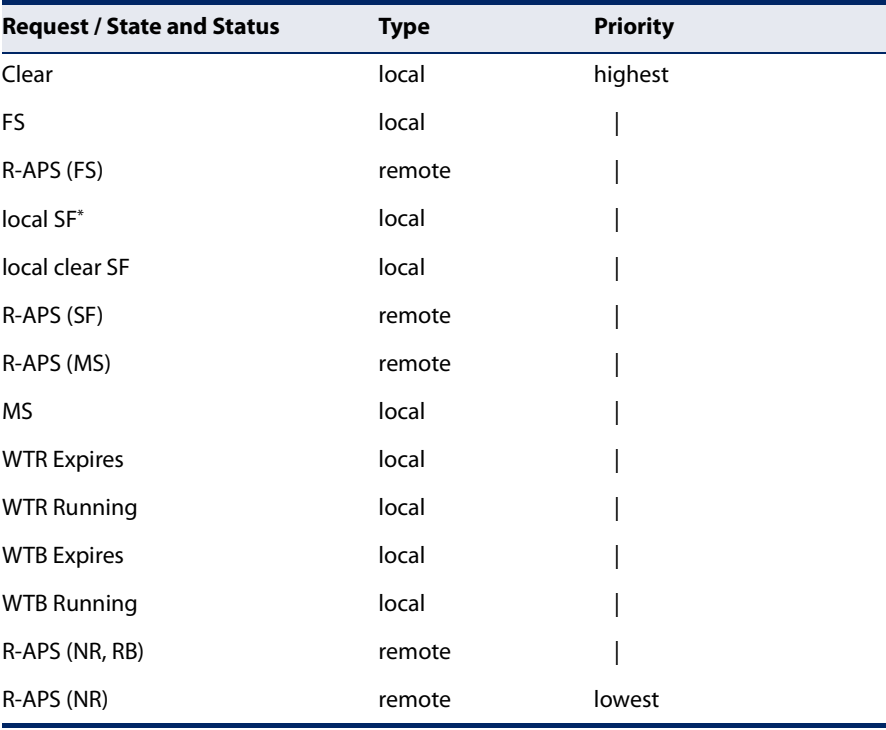

#### <span id="page-566-0"></span>**Table 99: ERPS Request/State Priority**

\* If an Ethernet Ring Node is in the Forced Switch state, local SF is ignored.

- ◆ Recovery for forced switching under revertive and non-revertive mode is described under the Command Usage section for the [non-revertive](#page-553-0) command.
- ◆ When a ring is under an FS condition, and the node at which an FS command was issued is removed or fails, the ring remains in FS state because the FS command can only be cleared at node where the FS command was issued. This results in an unrecoverable FS condition.

When performing a maintenance procedure (e.g., replacing, upgrading) on a ring node (or a ring link), it is recommended that FS commands be issued at the two adjacent ring nodes instead of directly issuing a FS command at the ring

node under maintenance in order to avoid falling into the above mentioned unrecoverable situation.

#### **Example**

```
Console#erps forced-switch domain r&d west
Console#
```
<span id="page-567-0"></span>**erps manual-switch** This command blocks the specified ring port, in the absence of a failure or an [erps](#page-565-0)  [forced-switch](#page-565-0) command.

#### **Syntax**

#### **erps manual-switch** [**domain** ring-name] {**east** | **west**}

ring-name - Name of a specific ERPS ring. (Range: 1-12 characters)

**east** - East ring port.

**west** - West ring port.

#### **Command Mode**

Privileged Exec

#### **Command Usage**

- ◆ A ring with no request has a logical topology with the traffic channel blocked at the RPL and unblocked on all other ring links. In this situation, the **erps manual-switch** command triggers protection switching as follows:
	- **a.** If no other higher priority commands exist, the ring node, where a manual switch command was issued, blocks the traffic channel and R-APS channel on the ring port to which the command was issued, and unblocks the other ring port.
	- **b.** If no other higher priority commands exist, the ring node where the manual switch command was issued transmits R-APS messages over both ring ports indicating MS. R-APS (MS) message are continuously transmitted by this ring node while the local MS command is the ring node's highest priority command (see [Table 99 on page 567](#page-566-0)). The R-APS (MS) message informs other ring nodes of the MS command and that the traffic channel is blocked on one ring port.
	- **c.** If no other higher priority commands exist and assuming the ring node was in Idle state before the manual switch command was issued, the ring node flushes its local FDB.
	- **d.** A ring node accepting an R-APS (MS) message, without any local higher priority requests unblocks any blocked ring port which does not have an SF condition. This action subsequently unblocks the traffic channel over the RPL.
- **e.** A ring node accepting an R-APS (MS) message, without any local higher priority requests stops transmitting R-APS messages.
- **f.** A ring node receiving an R-APS (MS) message flushes its FDB.
- Protection switching on a manual switch request is completed when the above actions are performed by each ring node. At this point, traffic flows around the ring are resumed. From this point on, the following rules apply regarding processing of further manual switch commands:
	- **a.** While an existing manual switch request is present in the ring, any new manual switch request is rejected. The request is rejected at the ring node where the new request is issued and a notification is generated to inform the operator that the new MS request was not accepted.
	- **b.** A ring node with a local manual switch command which receives an R-APS (MS) message with a different Node ID clears its manual switch request and starts transmitting R-APS (NR) messages. The ring node keeps the ring port blocked due to the previous manual switch command.
	- **c.** An ring node with a local manual switch command that receives an R-APS message or a local request of higher priority than R-APS (MS) clear its manual switch request. The ring node then processes the new higher priority request.
- ◆ Recovery for manual switching under revertive and non-revertive mode is described under the Command Usage section for the [non-revertive](#page-553-0) command.

#### **Example**

```
Console#erps manual-switch domain r&d west
Console#
```
<span id="page-568-0"></span>**show erps** This command displays status information for all configured rings, or for a specified ring

#### **Syntax**

**show erps** [**domain** ring-name] [**statistics**]

**domain** - Keyword to display ERPS ring configuration settings.

ring-name - Name of a specific ERPS ring. (Range: 1-32 characters)

**statistics** - Keyword to display ERPS ring statistics.

# **Command Mode**

Privileged Exec

#### **Example**

ſ

This example displays a summary of all the ERPS rings configured on the switch.

```
Console#show erps
ERPS Status : Enabled
Number of ERPS Domains : 1
Domain ID Enabled Ver MEL Ctrl VLAN State Type Revertive
------------ --- ------- --- --- --------- ---------- ------------ ---------
r&d 1 Yes 2 1 1 Idle RPL Owner Yes
          W/E Interface Port State Local SF Local FS Local MS MEP RPL
           ---- --------- ---------- -------- -------- -------- ---- ---
 West Eth 1/ 1 Blocking No No No Yes
 East Eth 1/ 3 Forwarding No No No No
Console#
                                                          Щ
```
#### <span id="page-569-0"></span>**Table 100: show erps - summary display description**

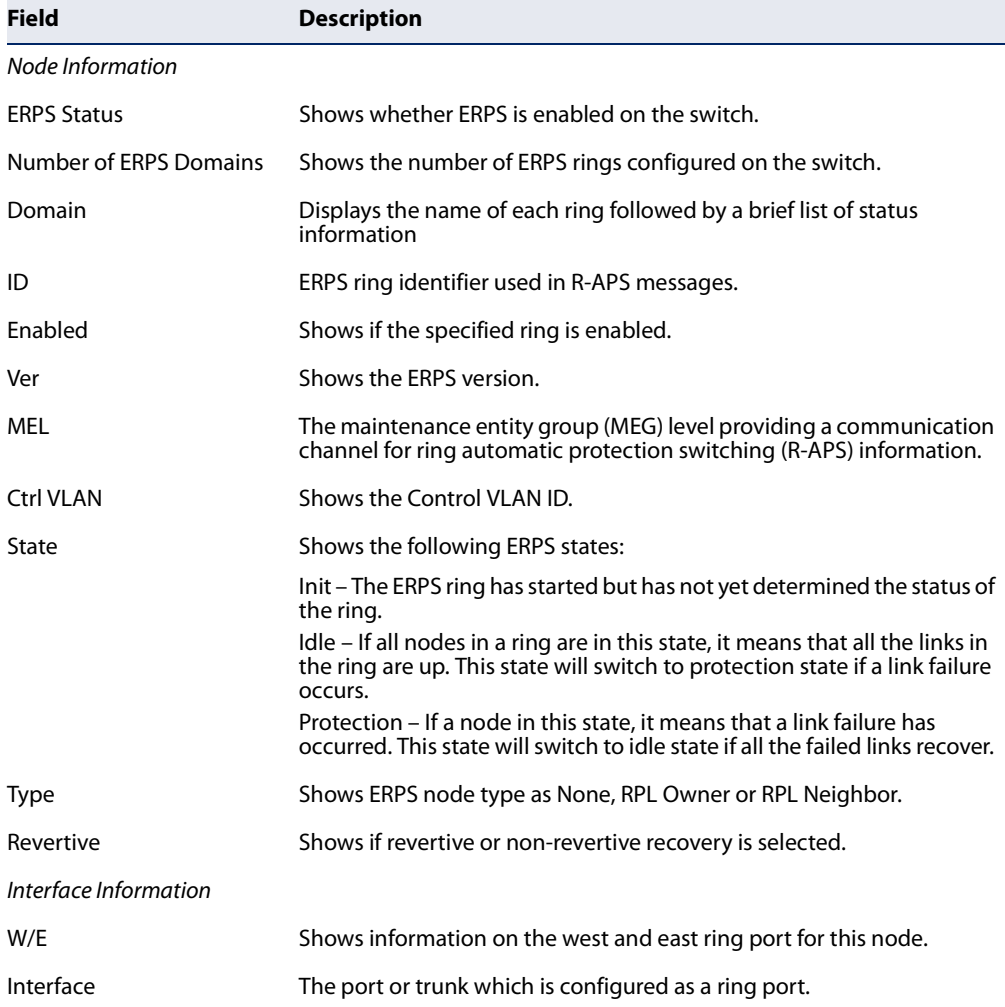

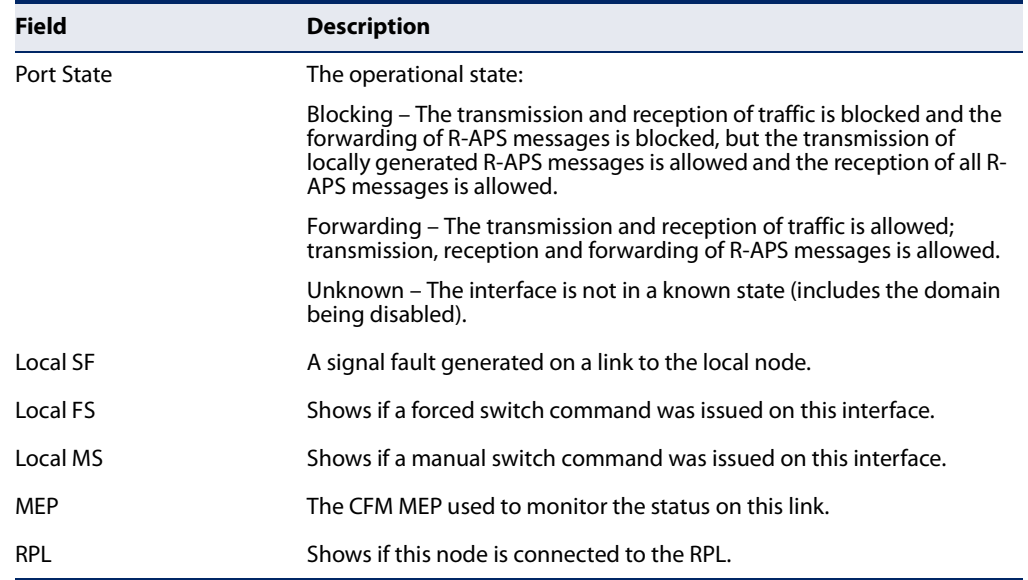

#### **Table 100: show erps - summary display description** (Continued)

# This example displays detailed information for the specified ERPS ring.

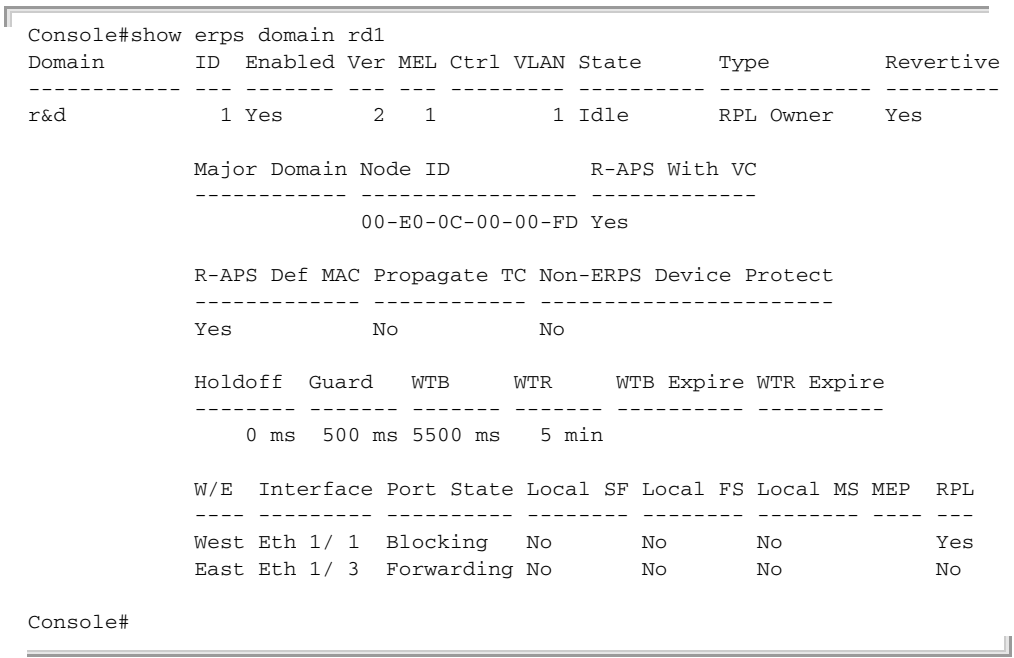

[Table 100 on page 570](#page-569-0) describes most of the parameters shown by **show erps domain** command. The following table includes the remaining parameters.

# **Table 101: show erps domain - detailed display description**

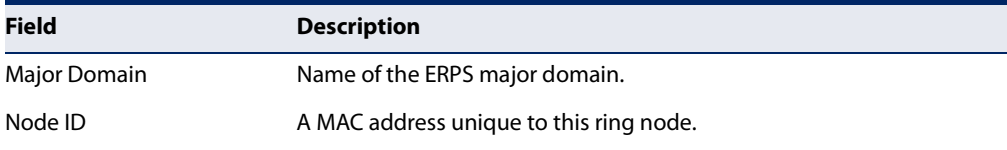

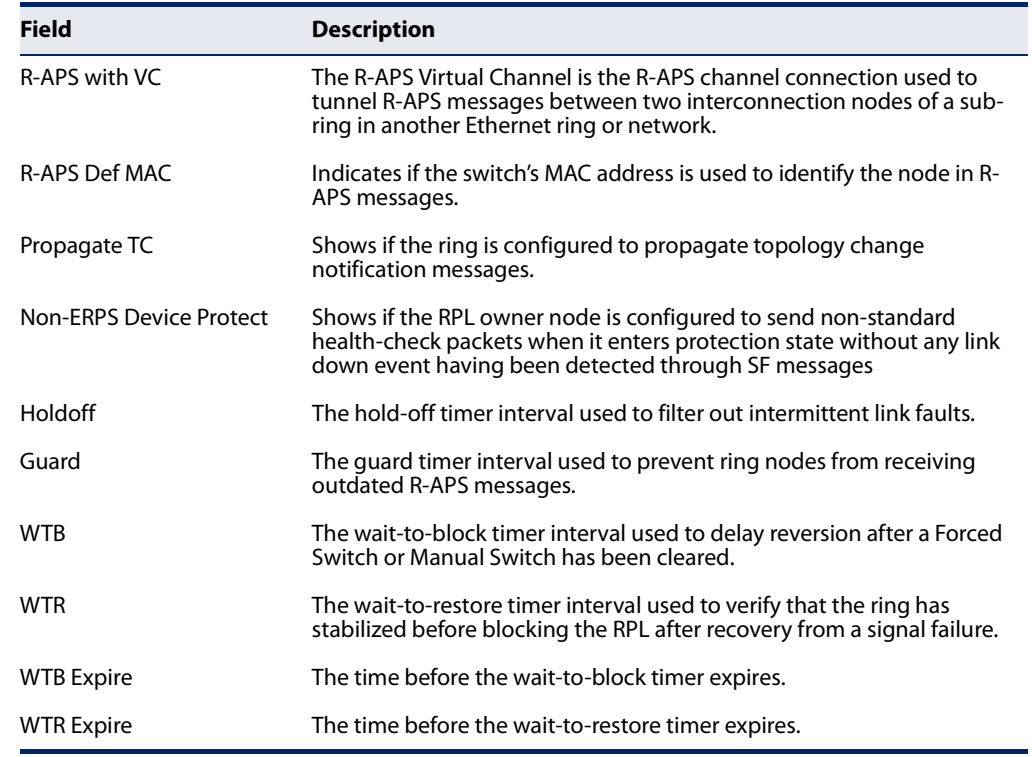

# **Table 101: show erps domain - detailed display description** (Continued)

# This example displays statistics for all configured ERPS rings.

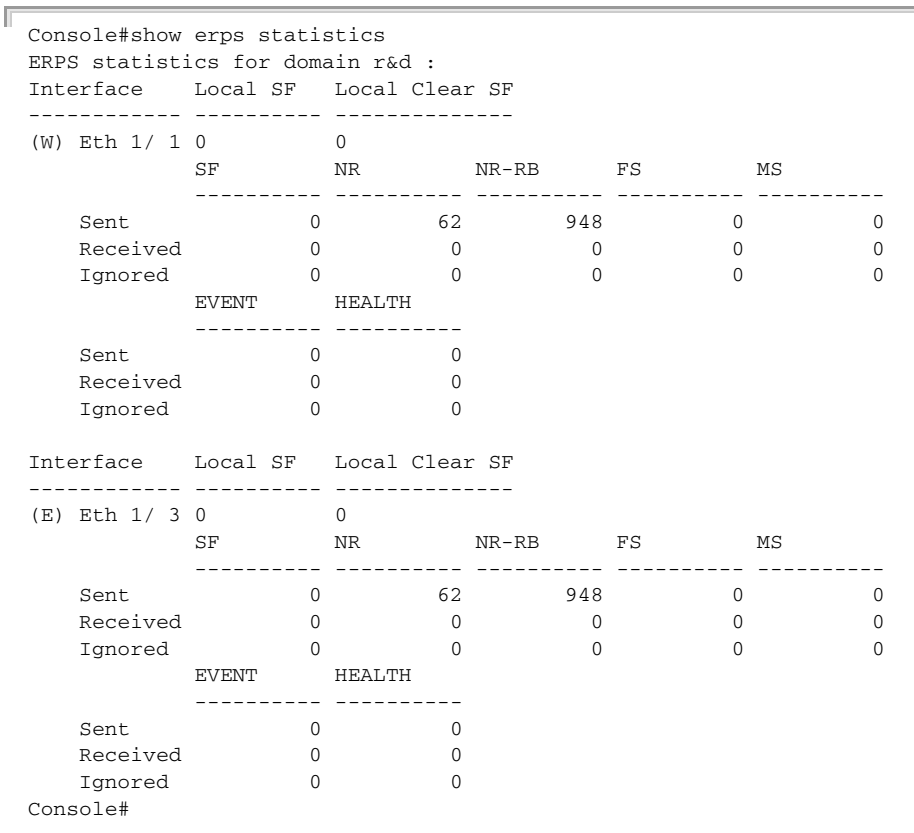

 $\overline{\phantom{0}}$ 

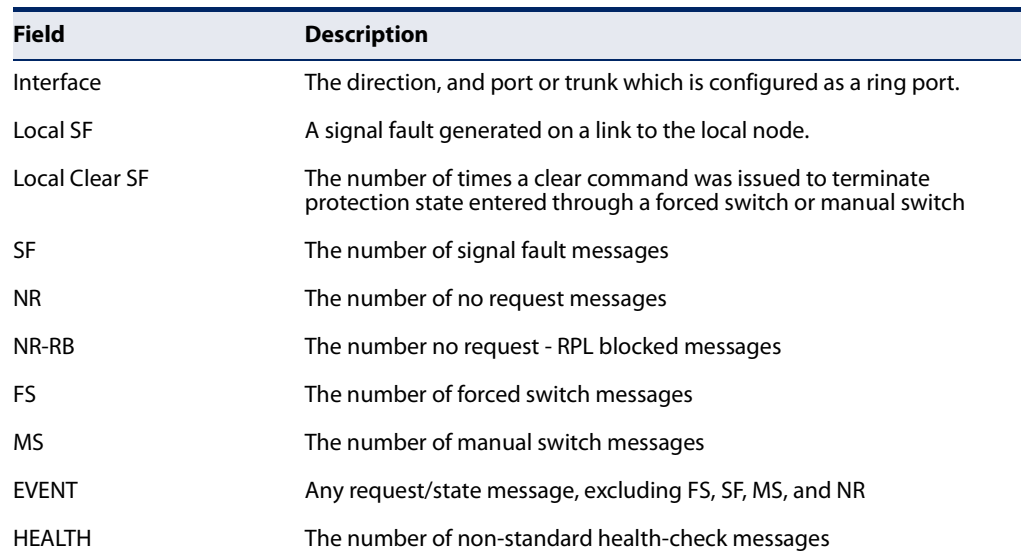

# **Table 102: show erps statistics - detailed display description**

# **Chapter 20** | ERPS Commands

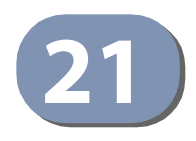

# **21** VLAN Commands

A VLAN is a group of ports that can be located anywhere in the network, but communicate as though they belong to the same physical segment. This section describes commands used to create VLAN groups, add port members, specify how VLAN tagging is used, and enable automatic VLAN registration for the selected interface.

#### **Table 103: VLAN Commands**

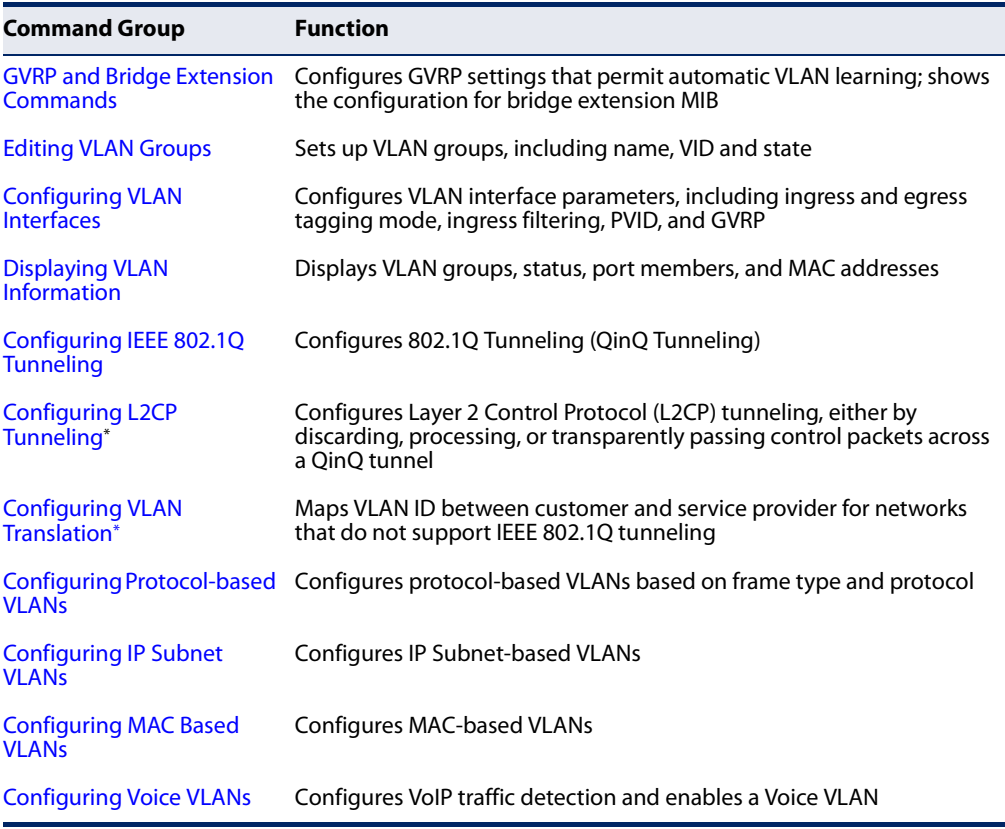

\* These functions are not compatible.

# <span id="page-575-0"></span>**GVRP and Bridge Extension Commands**

GARP VLAN Registration Protocol defines a way for switches to exchange VLAN information in order to automatically register VLAN members on interfaces across the network. This section describes how to enable GVRP for individual interfaces and globally for the switch, as well as how to display default configuration settings for the Bridge Extension MIB.

#### **Table 104: GVRP and Bridge Extension Commands**

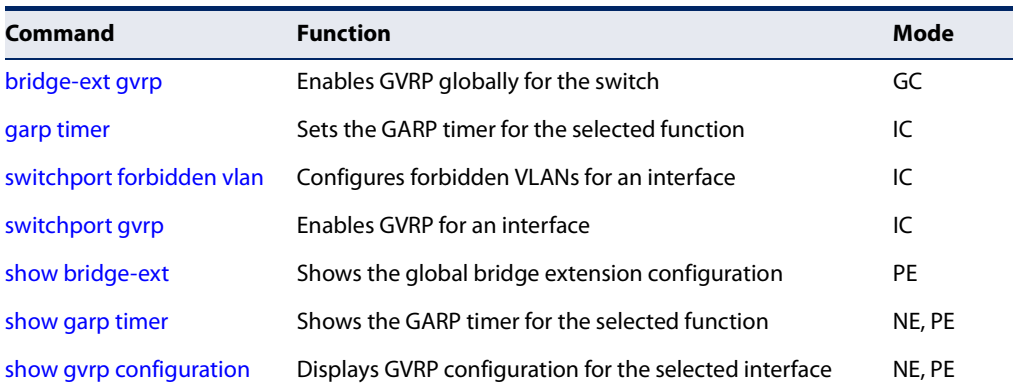

<span id="page-575-1"></span>**bridge-ext gvrp** This command enables GVRP globally for the switch. Use the **no** form to disable it.

#### **Syntax**

[**no**] **bridge-ext gvrp**

**Default Setting**  Disabled

#### **Command Mode**

Global Configuration

#### **Command Usage**

GVRP defines a way for switches to exchange VLAN information in order to register VLAN members on ports across the network. This function should be enabled to permit automatic VLAN registration, and to support VLANs which extend beyond the local switch.

#### **Example**

```
Console(config)#bridge-ext gvrp
Console(config)#
```
<span id="page-576-0"></span>**garp timer** This command sets the values for the join, leave and leaveall timers. Use the **no** form to restore the timers' default values.

### **Syntax**

**garp timer** {**join** | **leave** | **leaveall**} timer-value

## **no garp timer** {**join** | **leave** | **leaveall**}

{**join** | **leave** | **leaveall**} - Timer to set.

timer-value - Value of timer. Ranges: join: 20-1000 centiseconds leave: 60-3000 centiseconds leaveall: 500-18000 centiseconds

#### **Default Setting**

join: 20 centiseconds leave: 60 centiseconds leaveall: 1000 centiseconds

## **Command Mode**

Interface Configuration (Ethernet, Port Channel)

#### **Command Usage**

- ◆ Group Address Registration Protocol is used by GVRP and GMRP to register or deregister client attributes for client services within a bridged LAN. The default values for the GARP timers are independent of the media access method or data rate. These values should not be changed unless you are experiencing difficulties with GMRP or GVRP registration/deregistration.
- ◆ Timer values are applied to GVRP for all the ports on all VLANs.
- ◆ Timer values must meet the following restrictions:
	- $\blacksquare$  leave > (2 x join)
	- leaveall > leave

**Note:** Set GVRP timers on all Layer 2 devices connected in the same network to the same values. Otherwise, GVRP may not operate successfully.

#### **Example**

```
Console(config)#interface ethernet 1/1
Console(config-if)#garp timer join 100
Console(config-if)#
```
**Chapter 21** | VLAN Commands GVRP and Bridge Extension Commands

## **Related Commands**

[show garp timer \(580\)](#page-579-0)

<span id="page-577-1"></span>**switchport forbidden** This command configures forbidden VLANs. Use the **no** form to remove the list of **vlan** forbidden VLANs.

### **Syntax**

**switchport forbidden vlan** {**add** vlan-list | **remove** vlan-list}

#### **no switchport forbidden vlan**

**add** vlan-list - List of VLAN identifiers to add.

**remove** vlan-list - List of VLAN identifiers to remove.

vlan-list - Separate nonconsecutive VLAN identifiers with a comma and no spaces; use a hyphen to designate a range of IDs. (Range: 1-4094).

## **Default Setting**

No VLANs are included in the forbidden list.

## **Command Mode**

Interface Configuration (Ethernet, Port Channel)

### **Command Usage**

- ◆ This command prevents a VLAN from being automatically added to the specified interface via GVRP.
- ◆ If a VLAN has been added to the set of allowed VLANs for an interface, then you cannot add it to the set of forbidden VLANs for that same interface.
- ◆ GVRP cannot be enabled for ports set to Access mode (see the switchport [mode](#page-586-0) command).

#### **Example**

The following example shows how to prevent port 1 from being added to VLAN 3:

```
Console(config)#interface ethernet 1/1
Console(config-if)#switchport forbidden vlan add 3
Console(config-if)#
```
<span id="page-577-0"></span>**switchport gvrp** This command enables GVRP for a port. Use the **no** form to disable it.

## **Syntax**

## [**no**] **switchport gvrp**

J

Л

## **Default Setting**

Disabled

**Command Mode**  Interface Configuration (Ethernet, Port Channel)

## **Command Usage**

GVRP cannot be enabled for ports set to Access mode using the [switchport mode](#page-586-0) command.

## **Example**

```
Console(config)#interface ethernet 1/1
Console(config-if)#switchport gvrp
Console(config-if)#
```
## **show bridge-ext** This command shows the configuration for bridge extension commands.

## **Default Setting**

None

# **Command Mode**

Privileged Exec

#### **Example**

Г

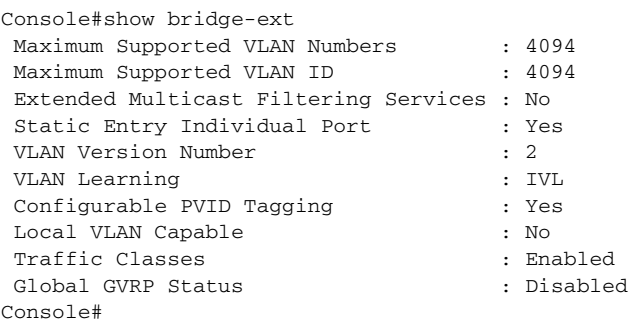

## **Table 105: show bridge-ext - display description**

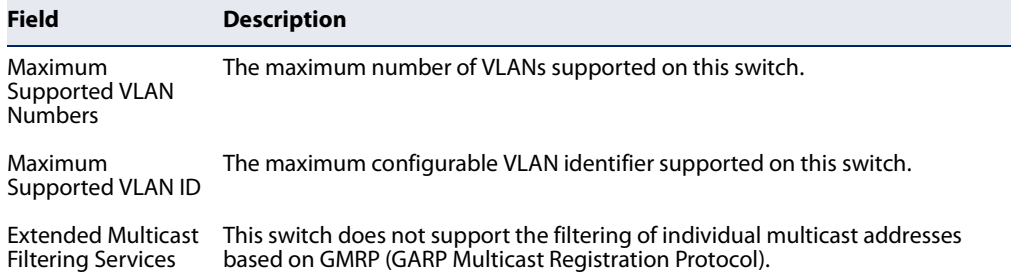

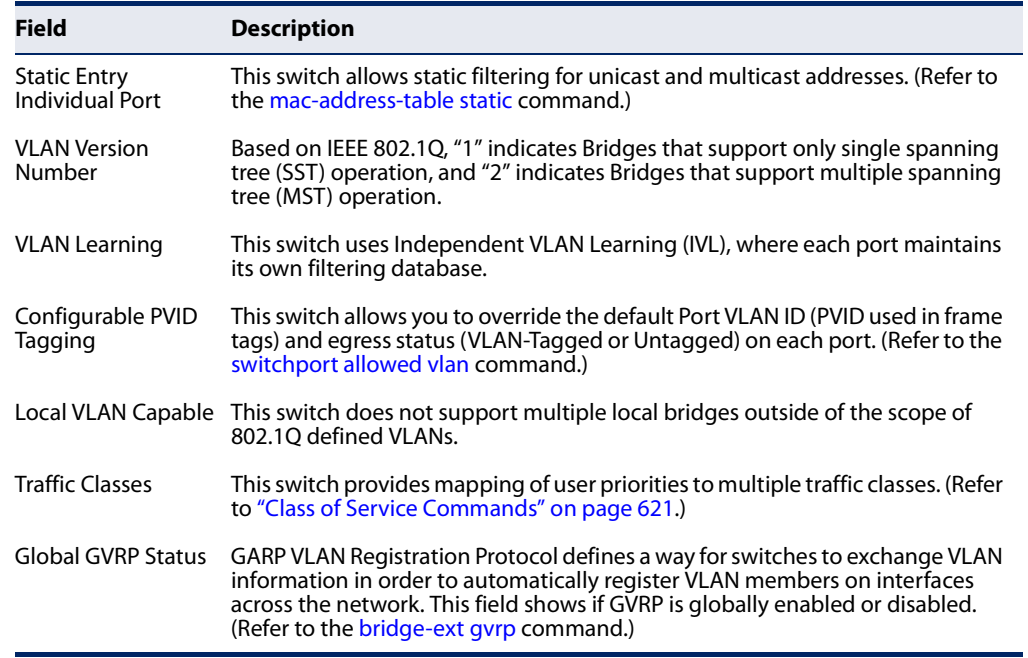

## **Table 105: show bridge-ext - display description** (Continued)

<span id="page-579-0"></span>**show garp timer** This command shows the GARP timers for the selected interface.

#### **Syntax**

**show garp timer** [interface]

#### interface

**ethernet** unit/port

unit - Unit identifier. (Range: 1-8)

port - Port number. (Range: 1-28/52)

**port-channel** channel-id (Range: 1-16)

## **Default Setting**

Shows all GARP timers.

#### **Command Mode**

Normal Exec, Privileged Exec

## **Example**

```
Console#show garp timer ethernet 1/1
Eth 1/ 1 GARP Timer Status:
Join Timer : 20 centiseconds
Leave Timer : 60 centiseconds
 Leave All Timer : 1000 centiseconds
Console#
```
Л

J

## **Related Commands**

[garp timer \(577\)](#page-576-0)

**show gvrp** This command shows if GVRP is enabled.

**configuration**

#### **Syntax**

**show gvrp configuration** [interface]

interface

**ethernet** unit/port

unit - Unit identifier. (Range: 1-8)

port - Port number. (Range: 1-28/52)

**port-channel** channel-id (Range: 1-16)

## **Default Setting**

Shows both global and interface-specific configuration.

#### **Command Mode**

Normal Exec, Privileged Exec

## **Example**

```
Console#show gvrp configuration ethernet 1/7
Eth 1/ 7:
 GVRP Configuration : Disabled
Console#
```
## **Editing VLAN Groups**

## **Table 106: Commands for Editing VLAN Groups**

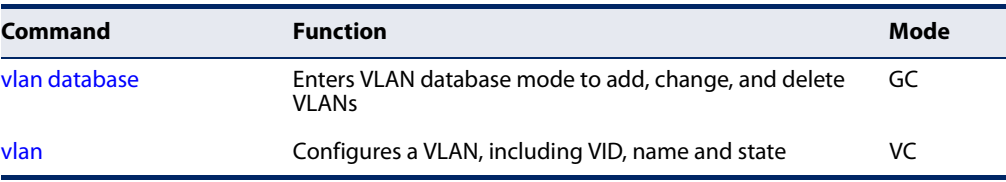

<span id="page-580-0"></span>**vlan database** This command enters VLAN database mode. All commands in this mode will take effect immediately.

## **Default Setting**

None

## **Command Mode**

Global Configuration

## **Command Usage**

- ◆ Use the VLAN database command mode to add, change, and delete VLANs. After finishing configuration changes, you can display the VLAN settings by entering the [show vlan](#page-589-0) command.
- ◆ Use the [interface](#page-413-0) vlan command mode to define the port membership mode and add or remove ports from a VLAN. The results of these commands are written to the running-configuration file, and you can display this file by entering the [show running-config](#page-128-0) command.

## **Example**

```
Console(config)#vlan database
Console(config-vlan)#
```
# **Related Commands**

[show vlan \(590\)](#page-589-0)

<span id="page-581-0"></span>**vlan** This command configures a VLAN. Use the **no** form to restore the default settings or delete a VLAN.

## **Syntax**

**vlan** vlan-id [**name** vlan-name] **media ethernet** [**state** {**active** | **suspend**}] [**rspan**]

#### **no vlan** vlan-id [**name** | **state**]

vlan-id - VLAN ID, specified as a single number, a range of consecutive numbers separated by a hyphen, or multiple numbers separated by commas. (Range: 1-4094)

**name** - Keyword to be followed by the VLAN name.

vlan-name - ASCII string from 1 to 32 characters.

**media ethernet** - Ethernet media type.

**state** - Keyword to be followed by the VLAN state.

**active** - VLAN is operational.

**suspend** - VLAN is suspended. Suspended VLANs do not pass packets.

**rspan** - Keyword to create a VLAN used for mirroring traffic from remote switches. The VLAN used for RSPAN cannot include VLAN 1 (the switch's default VLAN). Nor should it include VLAN 4093 (which is used for switch clustering). Configuring VLAN 4093 for other purposes may cause problems in the Clustering operation. For more information on configuring RSPAN through the CLI, see ["RSPAN Mirroring Commands"](#page-465-0)  [on page 466.](#page-465-0)

### **Default Setting**

By default only VLAN 1 exists and is active.

#### **Command Mode**

VLAN Database Configuration

#### **Command Usage**

- ◆ **no vlan** vlan-id deletes the VLAN.
- ◆ **no vlan** *vlan-id* **name** removes the VLAN name.
- ◆ **no vlan** *vlan-id* **state** returns the VLAN to the default state (i.e., active).
- ◆ You can configure up to 4094 VLANs on the switch.

## **Example**

The following example adds a VLAN, using VLAN ID 105 and name RD5. The VLAN is activated by default.

```
Console(config)#vlan database
Console(config-vlan)#vlan 105 name RD5 media ethernet
Console(config-vlan)#
```
**Related Commands**  [show vlan \(590\)](#page-589-0)

## **Configuring VLAN Interfaces**

### **Table 107: Commands for Configuring VLAN Interfaces**

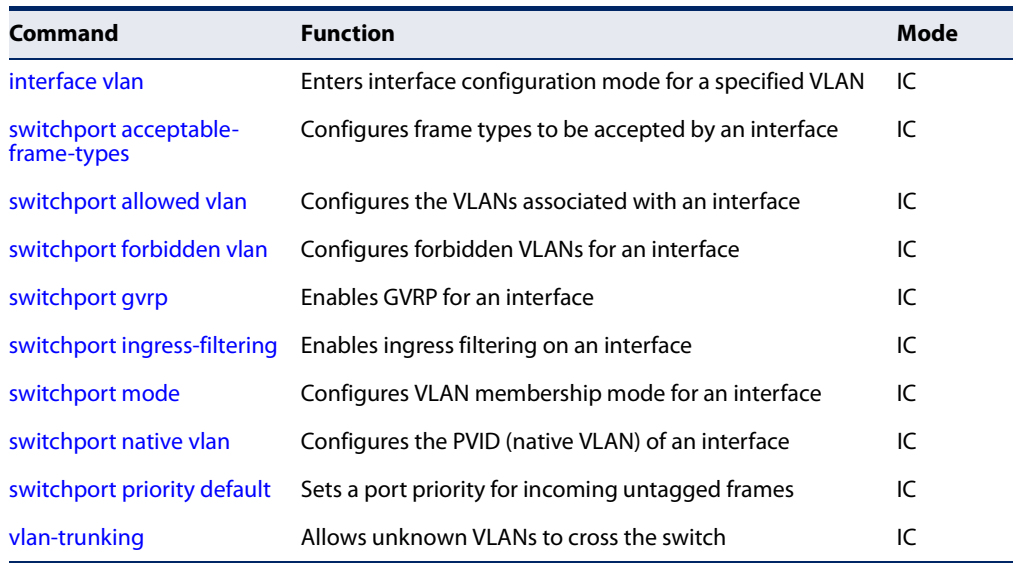

<span id="page-583-0"></span>**interface vlan** This command enters interface configuration mode for VLANs, which is used to configure VLAN parameters for a physical interface. Use the **no** form to change a Layer 3 normal VLAN back to a Layer 2 interface.

#### **Syntax**

### [**no**] **interface vlan** vlan-id

vlan-id - ID of the configured VLAN. (Range: 1-4094)

## **Default Setting**

None

## **Command Mode**

Global Configuration

## **Command Usage**

- $\triangle$  Creating a "normal" VLAN with the [vlan](#page-581-0) command initializes it as a Layer 2 interface. To change it to a Layer 3 interface, use the [interface](#page-413-0) command to enter interface configuration for the desired VLAN, enter any Layer 3 configuration commands, and save the configuration settings.
- ◆ To change a Layer 3 normal VLAN back to a Layer 2 VLAN, use the no [interface](#page-413-0) command.

## **Example**

The following example shows how to set the interface configuration mode to VLAN 1, and then assign an IP address to the VLAN:

```
Console(config)#interface vlan 1
Console(config-if)#ip address 192.168.1.254 255.255.255.0
Console(config-if)#
```
## **Related Commands**

[shutdown \(421\)](#page-420-0) [interface \(414\)](#page-413-0) [vlan \(582\)](#page-581-0)

```
switchport
This command configures the acceptable frame types for a port. Use the no form to 
acceptable-frame-
restore the default.
             types
```
## **Syntax**

#### **switchport acceptable-frame-types** {**all** | **tagged**}

#### **no switchport acceptable-frame-types**

**all** - The port accepts all frames, tagged or untagged.

**tagged** - The port only receives tagged frames.

## **Default Setting**

All frame types

## **Command Mode**  Interface Configuration (Ethernet, Port Channel)

### **Command Usage**

When set to receive all frame types, any received frames that are untagged are assigned to the default VLAN.

## **Example**

The following example shows how to restrict the traffic received on port 1 to tagged frames:

```
Console(config)#interface ethernet 1/1
Console(config-if)#switchport acceptable-frame-types tagged
Console(config-if)#
```
**Related Commands** [switchport mode \(587\)](#page-586-0)

<span id="page-584-0"></span>**switchport** This command configures VLAN groups on the selected interface. Use the **no** form **allowed vlan** to restore the default.

## **Syntax**

## **switchport allowed vlan** {**add** vlan-list [**tagged** | **untagged**] | **remove** vlan-list}

#### **no switchport allowed vlan**

**add** vlan-list - List of VLAN identifiers to add.

**remove** vlan-list - List of VLAN identifiers to remove.

vlan-list - Separate nonconsecutive VLAN identifiers with a comma and no spaces; use a hyphen to designate a range of IDs. (Range: 1-4094).

## **Default Setting**

All ports are assigned to VLAN 1 by default. The default frame type is untagged.

## **Command Mode**

Interface Configuration (Ethernet, Port Channel)

#### **Command Usage**

◆ A port, or a trunk with switchport mode set to **hybrid**, must be assigned to at least one VLAN as untagged.

- ◆ If a trunk has switchport mode set to **trunk** (i.e., 1Q Trunk), then you can only assign an interface to VLAN groups as a tagged member.
- Frames are always tagged within the switch. The tagged/untagged parameter used when adding a VLAN to an interface tells the switch whether to keep or remove the tag from a frame on egress.
- $\bullet$  If none of the intermediate network devices nor the host at the other end of the connection supports VLANs, the interface should be added to these VLANs as an untagged member. Otherwise, it is only necessary to add at most one VLAN as untagged, and this should correspond to the native VLAN for the interface.
- ◆ If a VLAN on the forbidden list for an interface is manually added to that interface, the VLAN is automatically removed from the forbidden list for that interface.

#### **Example**

The following example shows how to add VLANs 1, 2, 5 and 6 to the allowed list as tagged VLANs for port 1:

Л

```
Console(config)#interface ethernet 1/1
Console(config-if)#switchport allowed vlan add 1,2,5,6 tagged
Console(config-if)#
```
<span id="page-585-0"></span>**switchport** This command enables ingress filtering for an interface. Use the **no** form to restore **ingress-filtering** the default.

#### **Syntax**

[**no**] **switchport ingress-filtering**

**Default Setting**  Disabled

**Command Mode**  Interface Configuration (Ethernet, Port Channel)

## **Command Usage**

- ◆ Ingress filtering only affects tagged frames.
- ◆ If ingress filtering is disabled and a port receives frames tagged for VLANs for which it is not a member, these frames will be flooded to all other ports (except for those VLANs explicitly forbidden on this port).
- ◆ If ingress filtering is enabled and a port receives frames tagged for VLANs for which it is not a member, these frames will be discarded.

◆ Ingress filtering does not affect VLAN independent BPDU frames, such as GVRP or STA. However, they do affect VLAN dependent BPDU frames, such as GMRP.

#### **Example**

The following example shows how to set the interface to port 1 and then enable ingress filtering:

```
Console(config)#interface ethernet 1/1
Console(config-if)#switchport ingress-filtering
Console(config-if)#
```
<span id="page-586-0"></span>**switchport mode** This command configures the VLAN membership mode for a port. Use the **no** form to restore the default.

#### **Syntax**

#### **switchport mode** {**access** | **hybrid** | **trunk**}

## **no switchport mode**

**access** - Specifies an access VLAN interface. The port transmits and receives untagged frames on a single VLAN only.

**hybrid** - Specifies a hybrid VLAN interface. The port may transmit tagged or untagged frames.

**trunk** - Specifies a port as an end-point for a VLAN trunk. A trunk is a direct link between two switches, so the port transmits tagged frames that identify the source VLAN. Note that frames belonging to the port's default VLAN (i.e., associated with the PVID) are also transmitted as tagged frames.

### **Default Setting**

All ports are in hybrid mode with the PVID set to VLAN 1.

#### **Command Mode**

Interface Configuration (Ethernet, Port Channel)

#### **Command Usage**

Access mode is mutually exclusive with VLAN trunking (see the [vlan-trunking](#page-587-1) command). If VLAN trunking is enabled on an interface, then that interface cannot be set to access mode, and vice versa.

#### **Example**

The following shows how to set the configuration mode to port 1, and then set the switchport mode to hybrid:

```
Console(config)#interface ethernet 1/1
Console(config-if)#switchport mode hybrid
Console(config-if)#
```
## **Related Commands**

[switchport acceptable-frame-types \(584\)](#page-583-1)

<span id="page-587-0"></span>**switchport native vlan** This command configures the PVID (i.e., default VLAN ID) for a port. Use the **no** form to restore the default.

#### **Syntax**

**switchport native vlan** vlan-id

#### **no switchport native vlan**

vlan-id - Default VLAN ID for a port. (Range: 1-4094)

## **Default Setting**

VLAN 1

## **Command Mode**

Interface Configuration (Ethernet, Port Channel)

#### **Command Usage**

- ◆ When using Access mode, and an interface is assigned to a new VLAN, its PVID is automatically set to the identifier for that VLAN. When using Hybrid mode, the PVID for an interface can be set to any VLAN for which it is an untagged member.
- ◆ If acceptable frame types is set to **all** or switchport mode is set to **hybrid**, the PVID will be inserted into all untagged frames entering the ingress port.

#### **Example**

The following example shows how to set the PVID for port 1 to VLAN 3:

```
Console(config)#interface ethernet 1/1
Console(config-if)#switchport native vlan 3
Console(config-if)#
```
<span id="page-587-1"></span>**vlan-trunking** This command allows unknown VLAN groups to pass through the specified interface. Use the **no** form to disable this feature.

#### **Syntax**

[**no**] **vlan-trunking**

**Default Setting**  Disabled

**Command Mode**  Interface Configuration (Ethernet, Port Channel)

## **Command Usage**

Use this command to configure a tunnel across one or more intermediate switches which pass traffic for VLAN groups to which they do not belong.

The following figure shows VLANs 1 and 2 configured on switches A and B, with VLAN trunking being used to pass traffic for these VLAN groups across switches C, D and E.

## **Figure 6: Configuring VLAN Trunking**

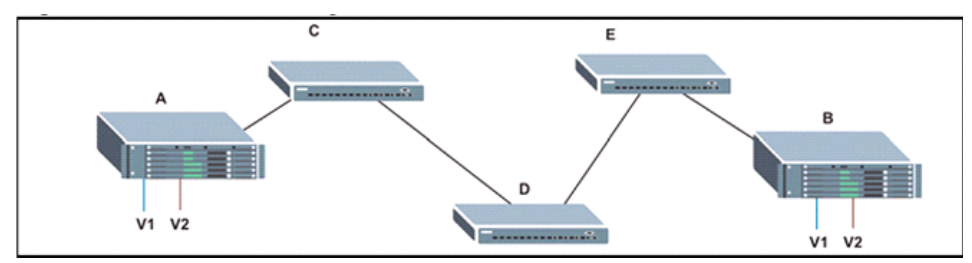

Without VLAN trunking, you would have to configure VLANs 1 and 2 on all intermediate switches – C, D and E; otherwise these switches would drop any frames with unknown VLAN group tags. However, by enabling VLAN trunking on the intermediate switch ports along the path connecting VLANs 1 and 2, you only need to create these VLAN groups in switches A and B. Switches C, D and E automatically allow frames with VLAN group tags 1 and 2 (groups that are unknown to those switches) to pass through their VLAN trunking ports.

- ◆ VLAN trunking is mutually exclusive with the "access" switchport mode (see the [switchport mode](#page-586-0) command). If VLAN trunking is enabled on an interface, then that interface cannot be set to access mode, and vice versa.
- To prevent loops from forming in the spanning tree, all unknown VLANs will be bound to a single instance (either STP/RSTP or an MSTP instance, depending on the selected STA mode).
- If both VLAN trunking and ingress filtering are disabled on an interface, packets with unknown VLAN tags will still be allowed to enter this interface and will be flooded to all other ports where VLAN trunking is enabled. (In other words, VLAN trunking will still be effectively enabled for the unknown VLAN).

## **Example**

The following example enables VLAN trunking on ports 9 and 10 to establish a path across the switch for unknown VLAN groups:

```
Console(config)#interface ethernet 1/9
Console(config-if)#vlan-trunking
Console(config-if)#interface ethernet 1/10
Console(config-if)#vlan-trunking
Console(config-if)#
```
## **Displaying VLAN Information**

This section describes commands used to display VLAN information.

#### **Table 108: Commands for Displaying VLAN Information**

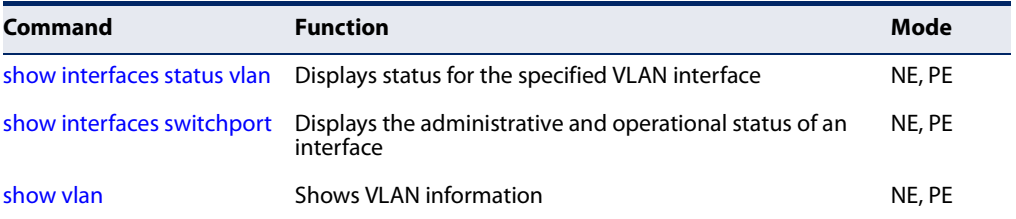

<span id="page-589-0"></span>**show vlan** This command shows VLAN information.

#### **Syntax**

**show vlan** [**id** vlan-id | **name** vlan-name]

**id** - Keyword to be followed by the VLAN ID.

vlan-id - ID of the configured VLAN. (Range: 1-4094)

**name** - Keyword to be followed by the VLAN name.

vlan-name - ASCII string from 1 to 32 characters.

#### **Default Setting**

Shows all VLANs.

#### **Command Mode**

Normal Exec, Privileged Exec

#### **Example**

The following example shows how to display information for VLAN 1:

Console#show vlan id 1

```
VLAN ID: 1Type: Static
Name: DefaultVlan
Status: Active
Ports/Port Channels : Eth1/ 1(S) Eth1/ 2(S) Eth1/ 3(S) Eth1/ 4(S) Eth1/ 5(S)
                    Eth1/ 6(S) Eth1/ 7(S) Eth1/ 8(S) Eth1/ 9(S) Eth1/10(S)
                    Eth1/11(S) Eth1/12(S) Eth1/13(S) Eth1/14(S) Eth1/15(S)
                    Eth1/16(S) Eth1/17(S) Eth1/18(S) Eth1/19(S) Eth1/20(S)
                    Eth1/21(S) Eth1/22(S) Eth1/23(S) Eth1/24(S) Eth1/25(S)
                    Eth1/26(S) Eth1/27(S) Eth1/28(S)
Console#
```
## **Configuring IEEE 802.1Q Tunneling**

IEEE 802.1Q tunneling (QinQ tunneling) uses a single Service Provider VLAN (SPVLAN) for customers who have multiple VLANs. Customer VLAN IDs are preserved and traffic from different customers is segregated within the service provider's network even when they use the same customer-specific VLAN IDs. QinQ tunneling expands VLAN space by using a VLAN-in-VLAN hierarchy, preserving the customer's original tagged packets, and adding SPVLAN tags to each frame (also called double tagging).

This section describes commands used to configure QinQ tunneling.

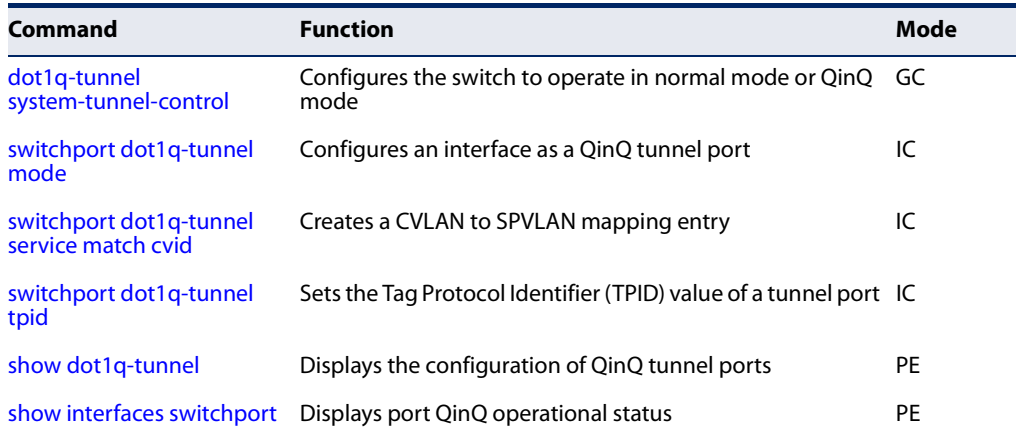

## **Table 109: 802.1Q Tunneling Commands**

General Configuration Guidelines for QinQ

- **1.** Configure the switch to QinQ mode ([dot1q-tunnel system-tunnel-control\)](#page-591-0).
- **2.** Create a SPVLAN ([vlan\)](#page-581-0).
- **3.** Configure the QinQ tunnel access port to dot1Q-tunnel access mode [\(switchport dot1q-tunnel mode](#page-592-0)).
- **4.** Set the Tag Protocol Identifier (TPID) value of the tunnel access port. This step is required if the attached client is using a nonstandard 2-byte ethertype to identify 802.1Q tagged frames. The standard ethertype value is 0x8100. (See [switchport dot1q-tunnel tpid.](#page-595-0))
- **5.** Configure the QinQ tunnel access port to join the SPVLAN as an untagged member ([switchport allowed vlan](#page-584-0)).
- **6.** Configure the SPVLAN ID as the native VID on the QinQ tunnel access port [\(switchport native vlan\)](#page-587-0).
- **7.** Configure the QinQ tunnel uplink port to dot1Q-tunnel uplink mode [\(switchport dot1q-tunnel mode](#page-592-0)).

**8.** Configure the QinQ tunnel uplink port to join the SPVLAN as a tagged member [\(switchport allowed vlan\)](#page-584-0).

Limitations for QinQ

- ◆ The native VLAN for the tunnel uplink ports and tunnel access ports cannot be the same. However, the same service VLANs can be set on both tunnel port types.
- ◆ IGMP Snooping should not be enabled on a tunnel access port.
- ◆ If the spanning tree protocol is enabled, be aware that a tunnel access or tunnel uplink port may be disabled if the spanning tree structure is automatically reconfigured to overcome a break in the tree. It is therefore advisable to disable spanning tree on these ports.

<span id="page-591-0"></span>**dot1q-tunnel** This command sets the switch to operate in QinQ mode. Use the **no** form to disable **system-tunnel-control** QinQ operating mode.

#### **Syntax**

[**no**] **dot1q-tunnel system-tunnel-control**

**Default Setting**  Disabled

**Command Mode**  Global Configuration

## **Command Usage**

QinQ tunnel mode must be enabled on the switch for QinQ interface settings to be functional.

### **Example**

```
Console(config)#dot1q-tunnel system-tunnel-control
Console(config)#
```
**Related Commands** [show dot1q-tunnel](#page-596-0) ([597](#page-596-0)) [show interfaces switchport \(429\)](#page-428-0)

<span id="page-592-0"></span>**switchport** This command configures an interface as a QinQ tunnel port. Use the **no** form to dot1q-tunnel mode disable QinQ on the interface.

## **Syntax**

**switchport dot1q-tunnel mode** {**access** | **uplink**}

## **no switchport dot1q-tunnel mode**

**access** – Sets the port as an 802.1Q tunnel access port.

**uplink** – Sets the port as an 802.1Q tunnel uplink port.

## **Default Setting**

Disabled

## **Command Mode**

Interface Configuration (Ethernet, Port Channel)

#### **Command Usage**

- ◆ QinQ tunneling must be enabled on the switch using the dot1q-tunnel [system-tunnel-control](#page-591-0) command before the **switchport dot1q-tunnel mode** interface command can take effect.
- $\blacklozenge$  When a tunnel uplink port receives a packet from a customer, the customer tag (regardless of whether there are one or more tag layers) is retained in the inner tag, and the service provider's tag added to the outer tag.
- ◆ When a tunnel uplink port receives a packet from the service provider, the outer service provider's tag is stripped off, and the packet passed on to the VLAN indicated by the inner tag. If no inner tag is found, the packet is passed onto the native VLAN defined for the uplink port.

## **Example**

```
Console(config)#interface ethernet 1/1
Console(config-if)#switchport dot1q-tunnel mode access
Console(config-if)#
```
**Related Commands** [show dot1q-tunnel](#page-596-0) ([597](#page-596-0)) [show interfaces switchport \(429\)](#page-428-0)

# <span id="page-593-0"></span>**dot1q-tunnel service** delete a VLAN mapping entry. **match cvid**

**switchport** This command creates a CVLAN to SPVLAN mapping entry. Use the **no** form to

## **Syntax**

## **switchport dot1q-tunnel service** svid **match cvid** cvid

svid - VLAN ID for the outer VLAN tag (Service Provider VID). (Range: 1-4094)

cvid - VLAN ID for the inner VLAN tag (Customer VID). (Range: 1-4094)

## **Default Setting**

Default mapping uses the PVID of the ingress port on the edge router for the SPVID.

## **Command Mode**

Interface Configuration (Ethernet, Port Channel)

## **Command Usage**

- ◆ The inner VLAN tag of a customer packet entering the edge router of a service provider's network is mapped to an outer tag indicating the service provider VLAN that will carry this traffic across the 802.1Q tunnel. This process is performed in a transparent manner.
- $\blacklozenge$  When priority bits are found in the inner tag, these are also copied to the outer tag. This allows the service provider to differentiate service based on the indicated priority and appropriate methods of queue management at intermediate nodes across the tunnel.
- ◆ Rather than relying on standard service paths and priority queuing, QinQ VLAN mapping can be used to further enhance service by defining a set of differentiated service pathways to follow across the service provider's network for traffic arriving from specified inbound customer VLANs.
- ◆ Note that all customer interfaces should be configured as access interfaces (that is, a user-to-network interface) and service provider interfaces as uplink interfaces (that is, a network-to-network interface). Use the [switchport](#page-592-0)  [dot1q-tunnel mode](#page-592-0) uplink command to set an interface to access or uplink mode.

## **Example**

This example sets the SVID to 99 in the outer tag for egress packets exiting port 1 when the packet's CVID is 2.

```
Console(config)#interface ethernet 1/1
Console(config-if)#switchport dot1q-tunnel service 99 match cvid 2
Console(config-if)#
```
The following example maps C-VLAN 10 to S-VLAN 100, C-VLAN 20 to S-VLAN 200 and C-VLAN 30 to S-VLAN 300 for ingress traffic on port 1 of Switches A and B.

### **Figure 7: Mapping QinQ Service VLAN to Customer VLAN**

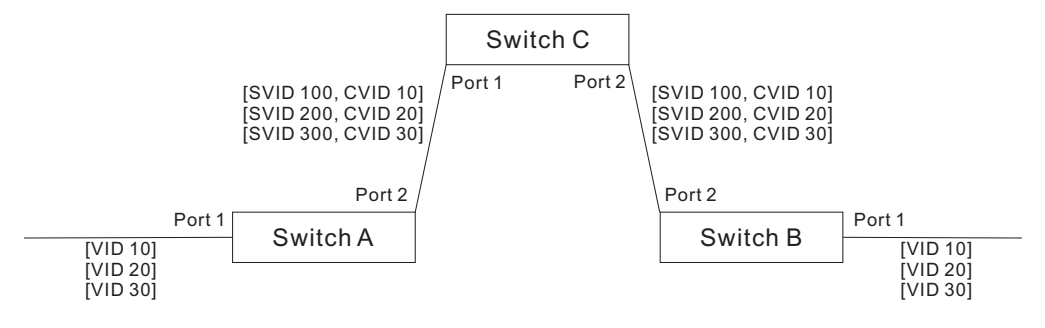

#### Step 1. Configure Switch A and B.

#### **1.** Create VLANs 100, 200 and 300.

```
Console(config)#vlan database
Console(config-vlan)#vlan 100,200,300 media ethernet state active
```
#### **2.** Enable QinQ.

Console(config)#dot1q-tunnel system-tunnel-control

## **3.** Configure port 2 as a tagged member of VLANs 100, 200 and 300 using uplink mode.

Console(config)#interface ethernet 1/2 Console(config-if)#switchport allowed vlan add 100,200,300 tagged Console(config-if)#switchport dot1q-tunnel mode uplink

#### **4.** Configures port 1 as an untagged member of VLANs 100, 200 and 300 using access mode.

Console(config)#interface ethernet 1/1 Console(config-if)#switchport allowed vlan add 100,200,300 untagged Console(config-if)#switchport dot1q-tunnel mode access

#### **5.** Configure the following selective QinQ mapping entries.

Console(config)#interface ethernet 1/1 Console(config-if)#switchport dot1q-tunnel service 100 match cvid 10 Console(config-if)#switchport dot1q-tunnel service 200 match cvid 20 Console(config-if)#switchport dot1q-tunnel service 300 match cvid 30

## **6.** Configures port 1 as member of VLANs 10, 20 and 30 to avoid filtering out incoming frames tagged with VID 10, 20 or 30 on port 1

Console(config)#interface ethernet 1/1 Console(config-if)#switchport allowed vlan add 10,20,30

#### **7.** Verify configuration settings.

Console#show dot1q-tunnel service 802.1Q Tunnel Service Subscriptions

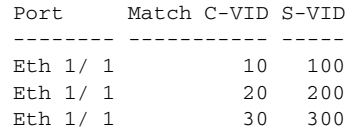

## Step 2. Configure Switch C.

**1.** Create VLAN 100, 200 and 300.

Console(config)#vlan database Console(config-vlan)#vlan 100,200,300 media ethernet state active

**2.** Configure port 1 and port 2 as tagged members of VLAN 100, 200 and 300.

```
Console(config)#interface ethernet 1/1,2
Console(config-if)#switchport allowed vlan add 100,200,300 tagged
```
<span id="page-595-0"></span>**switchport** This command sets the Tag Protocol Identifier (TPID) value of a tunnel port. Use the **dot1q-tunnel tpid no** form to restore the default setting.

#### **Syntax**

#### **switchport dot1q-tunnel tpid** tpid

#### **no switchport dot1q-tunnel tpid**

tpid – Sets the ethertype value for 802.1Q encapsulation. This identifier is used to select a nonstandard 2-byte ethertype to identify 802.1Q tagged frames. The standard ethertype value is 0x8100. (Range: 0800-FFFF hexadecimal)

## **Default Setting**

0x8100

## **Command Mode**

Interface Configuration (Ethernet, Port Channel)

#### **Command Usage**

- Use the **switchport dot1q-tunnel tpid** command to set a custom 802.1Q ethertype value on the selected interface. This feature allows the switch to interoperate with third-party switches that do not use the standard 0x8100 ethertype to identify 802.1Q-tagged frames. For example, 0x1234 is set as the custom 802.1Q ethertype on a trunk port, incoming frames containing that ethertype are assigned to the VLAN contained in the tag following the ethertype field, as they would be with a standard 802.1Q trunk. Frames arriving on the port containing any other ethertype are looked upon as untagged frames, and assigned to the native VLAN of that port.
- The specified ethertype only applies to ports configured in Uplink mode using the [switchport dot1q-tunnel mode](#page-592-0) command. If the port is in normal mode (i.e, unspecified), the TPID is always 8100. If the port is in Access mode, received packets are processes as untagged packets.

#### **Example**

```
Console(config)#interface ethernet 1/1
Console(config-if)#switchport dot1q-tunnel tpid 9100
Console(config-if)#
```
## **Related Commands**

[show interfaces switchport \(429\)](#page-428-0)

<span id="page-596-0"></span>**show dot1q-tunnel** This command displays information about QinQ tunnel ports.

## **Syntax**

#### **show dot1q-tunnel** [**interface** interface [**service** svid] | **service** [svid]]

interface

**ethernet** unit/port

unit - Unit identifier. (Range: 1-8)

port - Port number. (Range: 1-28/52)

**port-channel** channel-id (Range: 1-16)

svid - VLAN ID for the outer VLAN tag (SPVID). (Range: 1-4094)

## **Command Mode**

Privileged Exec

## **Example**

```
Console(config)#dot1q-tunnel system-tunnel-control
Console(config)#interface ethernet 1/1
Console(config-if)#switchport dot1q-tunnel mode access
Console(config-if)#interface ethernet 1/2
Console(config-if)#switchport dot1q-tunnel mode uplink
Console(config-if)#end
Console#show dot1q-tunnel
802.1Q Tunnel Status : Enabled
Port Mode TPID (hex)
-------- ------ ------<br>Eth 1/ 1 Access 8
Eth 1/ 1 Access 8100
Eth 1/ 2 Uplink 8100
Eth 1/ 3 Normal 8100
.
Console#show dot1q-tunnel interface ethernet 1/5
802.1Q Tunnel Service Subscriptions
 Port Match C-VID S-VID
  -------- ----------- -----
Eth 1/ 5 1 100
Console#show dot1q-tunnel service 100
802.1Q Tunnel Service Subscriptions
  Port Match C-VID S-VID
  -------- ----------- -----
Eth 1/ 5 1 100
Eth 1/ 6 1 100
Console#
```
## **Related Commands**

[switchport dot1q-tunnel mode \(593](#page-592-0))

## **Configuring L2CP Tunneling**

This section describes the commands used to configure Layer 2 Protocol Tunneling (L2PT).

## **Table 110: L2 Protocol Tunnel Commands**

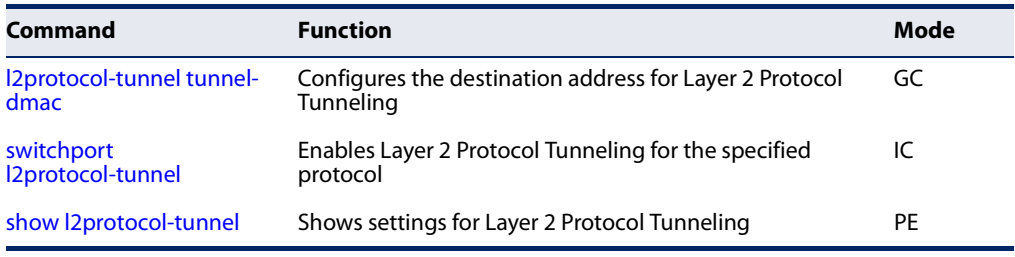

## <span id="page-597-0"></span>**l2protocol-tunnel** This command configures the destination address for Layer 2 Protocol Tunneling **tunnel-dmac** (L2PT). Use the **no** form to restore the default setting.

## **Syntax**

## **l2protocol-tunnel tunnel-dmac** mac-address

mac-address – The switch rewrites the destination MAC address in all upstream L2PT protocol packets (i.e, STP BPDUs) to this value, and forwards them on to uplink ports. The MAC address must be specified in the format xx-xx-xx-xx-xx-xx or xxxxxxxxxxxx.

## **Default Setting**

01-12-CF-.00-00-02, proprietary tunnel address

## **Command Mode**

Global Configuration

## **Command Usage**

- ◆ When L2PT is not used, protocol packets (such as STP) are flooded to 802.1Q access ports on the same edge switch, but filtered from 802.1Q tunnel ports. This creates disconnected protocol domains in the customer's network.
- ◆ L2PT can be used to pass various types of protocol packets belonging to the same customer transparently across a service provider's network. In this way, normally segregated network segments can be configured to function inside a common protocol domain.
- ◆ L2PT encapsulates protocol packets entering ingress ports on the service provider's edge switch, replacing the destination MAC address with a

proprietary MAC address (for example, the spanning tree protocol uses 10-12- CF-00-00-02), a reserved address for other specified protocol types (as defined in IEEE 802.1ad – Provider Bridges), or a user-defined address. All intermediate switches carrying this traffic across the service provider's network treat these encapsulated packets in the same way as normal data, forwarding them across to the tunnel's egress port. The egress port decapsulates these packets, restores the proper protocol and MAC address information, and then floods them onto the same VLANs at the customer's remote site (via all of the appropriate tunnel ports and access ports<sup>13</sup> connected to the same metro VLAN).

 $\blacklozenge$  The way in which L2PT processes packets is based on the following criteria  $-(1)$ packet is received on a QinQ uplink port, (2) packet is received on a QinQ access port, or (3) received packet is Cisco-compatible L2PT (i.e., as indicated by a proprietary MAC address).

## Processing protocol packets defined in IEEE 802.1ad – Provider Bridges

- ◆ When an IEEE 802.1ad protocol packet is received on an uplink port (i.e., an 802.1Q tunnel ingress port connecting the edge switch to the service provider network)
	- with the destination address 01-80-C2-00-00-00,0B~0F (C-VLAN tag), it is forwarded to all QinQ uplink ports and QinQ access ports in the same S-VLAN for which L2PT is enabled for that protocol.
	- with the destination address 01-80-C2-00-00-01~0A (S-VLAN tag), it is filtered, decapsulated, and processed locally by the switch if the protocol is supported.
- When a protocol packet is received on an access port (i.e., an 802.1Q trunk port connecting the edge switch to the local customer network)
	- with the destination address 01-80-C2-00-00-00,0B~0F (C-VLAN), and
		- L2PT is enabled on the port, the frame is forwarded to all QinQ uplink ports and QinQ access ports on which L2PT is enabled for that protocol in the same S-VLAN.
		- L2PT is disabled on the port, the frame is decapsulated and processed locally by the switch if the protocol is supported.
	- with destination address 01-80-C2-00-00-01~0A (S-VLAN), the frame is filtered, decapsulated, and processed locally by the switch if the protocol is supported.

<sup>13.</sup> Access ports in this context are 802.1Q trunk ports.

## Processing Cisco-compatible protocol packets

- ◆ When a Cisco-compatible L2PT packet is received on an uplink port, and
	- recognized as a CDP/VTP/STP/PVST+ protocol packet (where STP means STP/RSTP/MSTP), it is forwarded to the following ports in the same S-VLAN: (a) all access ports for which L2PT has been disabled, and (b) all uplink ports.
	- recognized as a Generic Bridge PDU Tunneling (GBPT) protocol packet (i.e., having the destination address 01-00-0C-CD-CD-D0), it is forwarded to the following ports in the same S-VLAN:
		- other access ports for which L2PT is enabled after decapsulating the packet and restoring the proper protocol and MAC address information.
		- all uplink ports.
- When a Cisco-compatible L2PT packet is received on an access port, and
	- recognized as a CDP/VTP/STP/PVST+ protocol packet, and
		- L2PT is enabled on this port, it is forwarded to the following ports in the same S-VLAN: (a) other access ports for which L2PT is enabled, and (b) uplink ports after rewriting the destination address to make it a GBPT protocol packet (i.e., setting the destination address to 01-00-0C-CD-CD-D0).
		- L2PT is disabled on this port, it is forwarded to the following ports in the same S-VLAN: (a) other access ports for which L2PT is disabled, and (b) all uplink ports.
	- recognized as a GBPT protocol packet (i.e., having the destination address 01-00-0C-CD-CD-D0), and
		- L2PT is enabled on this port, it is forwarded to other access ports in the same S-VLAN for which L2PT is enabled
		- L2PT is disabled on this port, it is forwarded to the following ports in the same S-VLAN: (a) other access ports for which L2PT is disabled, and (b) all uplink ports.
- ◆ For L2PT to function properly, QinQ must be enabled on the switch using the [dot1q-tunnel system-tunnel-control](#page-591-0) command, and the interface configured to 802.1Q tunnel mode using the [switchport dot1q-tunnel mode](#page-592-0) command.

## **Example**

```
Console(config)#dot1q-tunnel system-tunnel-control
Console(config)#l2protocol-tunnel tunnel-dmac 01-80-C2-00-00-01
Console(config-)#
```
<span id="page-600-0"></span>**switchport** This command enables Layer 2 Protocol Tunneling (L2PT) for the specified protocol. **l2protocol-tunnel** Use the **no** form to disable L2PT for the specified protocol.

#### **Syntax**

#### **switchport l2protocol-tunnel** {**cdp** | **lldp** | **pvst+** | **spanning-tree** | **vtp**}

**cdp** - Cisco Discovery Protocol

**lldp** - Link Layer Discovery Protocol

**pvst+** - Cisco Per VLAN Spanning Tree Plus

**spanning-tree** - Spanning Tree (STP, RSTP, MSTP)

**vtp** - Cisco VLAN Trunking Protocol

#### **Default Setting**

Disabled for all protocols

#### **Command Mode**

Interface Configuration (Ethernet, Port Channel)

#### **Command Usage**

- ◆ Refer to the Command Usage section for the I2protocol-tunnel tunnel-dmac command.
- ◆ For L2PT to function properly, QinQ must be enabled on the switch using the [dot1q-tunnel system-tunnel-control](#page-591-0) command, and the interface configured to 802.1Q tunnel mode using the [switchport dot1q-tunnel mode](#page-592-0) command.

#### **Example**

```
Console(config)#dot1q-tunnel system-tunnel-control
Console(config)#interface ethernet 1/1
Console(config-if)#switchport dot1q-tunnel mode access
Console(config-if)#switchport l2protocol-tunnel spanning-tree
Console(config-if)#
```
**show** This command shows settings for Layer 2 Protocol Tunneling (L2PT).

## <span id="page-601-0"></span>**l2protocol-tunnel**

## **Command Mode**

Privileged Exec

## **Example**

```
Console#show l2protocol-tunnel
Layer 2 Protocol Tunnel
Tunnel MAC Address : 01-12-CF-00-00-00
Interface Protocol
----------------------------------------------------------
Eth 1/ 1 Spanning Tree
Console#
```
## **Configuring VLAN Translation**

QinQ tunneling uses double tagging to preserve the customer's VLAN tags on traffic crossing the service provider's network. However, if any switch in the path crossing the service provider's network does not support this feature, then the switches directly connected to that device can be configured to swap the customer's VLAN ID with the service provider's VLAN ID for upstream traffic, or the service provider's VLAN ID with the customer's VLAN ID for downstream traffic.

This section describes commands used to configure VLAN translation.

## **Table 111: VLAN Translation Commands**

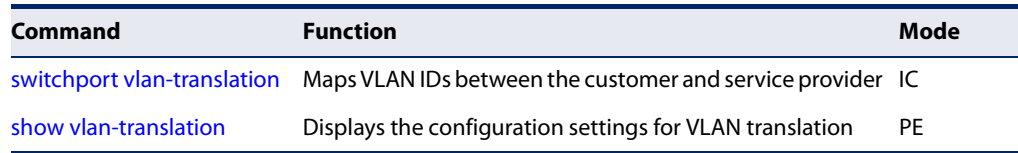

**switchport** This command maps VLAN IDs between the customer and service provider.

## <span id="page-601-1"></span>**vlan-translation**

## **Syntax**

**switchport vlan-translation** original-vlan new-vlan

**no switchport vlan-translation** original-vlan

original-vlan - The original VLAN ID. (Range: 1-4094)

new-vlan - The new VLAN ID. (Range: 1-4094)

## **Default Setting**

Disabled

## **Command Mode**

Interface Configuration (Ethernet)

#### **Command Usage**

 $\bullet$  If the next switch upstream does not support QinQ tunneling, then use this command to map the customer's VLAN ID to the service provider's VLAN ID for the upstream port. Similarly, if the next switch downstream does not support QinQ tunneling, then use this command to map the service provider's VLAN ID to the customer's VLAN ID for the downstream port. Note that one command maps both the original-vlan to new-vlan for ingress traffic and the new-vlan to original-vlan for egress traffic on the specified port.

For example, assume that the upstream switch does not support QinQ tunneling. If the command **switchport vlan-translation 10 100** is used to map VLAN 10 to VLAN 100 for upstream traffic entering port 1, and VLAN 100 to VLAN 10 for downstream traffic leaving port 1, then the VLAN IDs will be swapped as shown below.

#### **Figure 8: Configuring VLAN Translation**

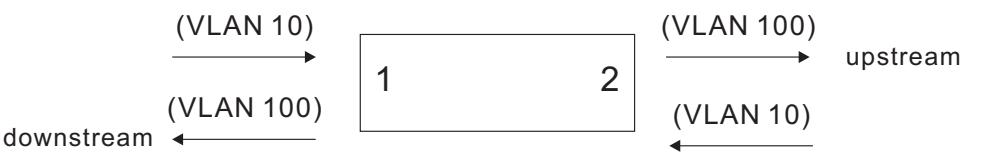

- $\blacklozenge$  The maximum number of VLAN translation entries is 8 per port, and up to 96 for the system. However, note that configuring a large number of entries may degrade the performance of other processes that also use the TCAM, such as IP Source Guard filter rules, Quality of Service (QoS) processes, QinQ, MAC-based VLANs, VLAN translation, or traps.
- ◆ If VLAN translation is set on an interface with this command, and the same interface is also configured as a QinQ access port with the [switchport](#page-592-0)  [dot1q-tunnel mode](#page-592-0) command, VLAN tag assignments will be determined by the QinQ process, not by VLAN translation.

#### **Example**

This example configures VLAN translation for Port 1 as described in the Command Usage section above.

```
Console(config)#vlan database
Console(config-vlan)#vlan 10 media ethernet state active
Console(config-vlan)#vlan 100 media ethernet state active
Console(config-vlan)#exit
Console(config)#interface ethernet 1/1,2
Console(config-if)#switchport allowed vlan add 10 tagged
Console(config-if)#switchport allowed vlan add 100 tagged
Console(config-if)#interface ethernet 1/1
Console(config-if)#switchport vlan-translation 10 100
Console(config-if)#end
Console#show vlan-translation
Interface Old VID New VID
--------- ------- -------
```
Eth 1/ 1 10 100

Console#

<span id="page-603-0"></span>**show vlan-translation** This command displays the configuration settings for VLAN translation.

#### **Syntax**

**show vlan-translation** [**interface** interface]

interface

**ethernet** unit/port

unit - Unit identifier. (Range: 1-8)

port - Port number. (Range: 1-28/52)

## **Command Mode**

Privileged Exec

## **Example**

Console#show vlan-translation Interface Old VID New VID --------- ------- ------- Eth 1/ 1 10 100 Console#

## **Configuring Protocol-based VLANs**

The network devices required to support multiple protocols cannot be easily grouped into a common VLAN. This may require non-standard devices to pass traffic between different VLANs in order to encompass all the devices participating in a specific protocol. This kind of configuration deprives users of the basic benefits of VLANs, including security and easy accessibility.

To avoid these problems, you can configure this switch with protocol-based VLANs that divide the physical network into logical VLAN groups for each required protocol. When a frame is received at a port, its VLAN membership can then be determined based on the protocol type in use by the inbound packets.

## **Table 112: Protocol-based VLAN Commands**

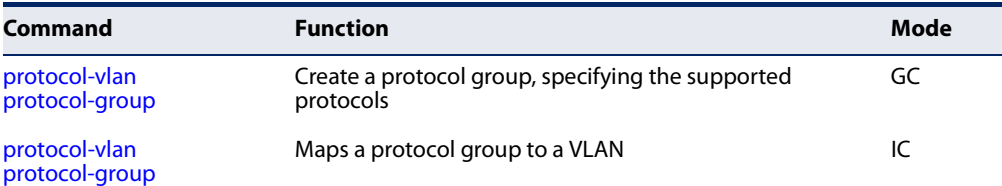

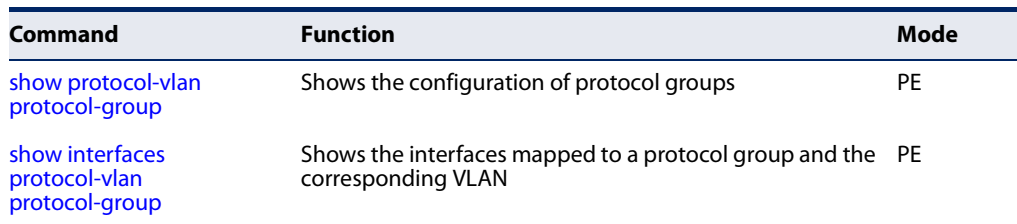

## **Table 112: Protocol-based VLAN Commands** (Continued)

To configure protocol-based VLANs, follow these steps:

- **1.** First configure VLAN groups for the protocols you want to use [\(page 582\)](#page-581-0). Although not mandatory, we suggest configuring a separate VLAN for each major protocol running on your network. Do not add port members at this time.
- **2.** Create a protocol group for each of the protocols you want to assign to a VLAN using the [protocol-vlan protocol-group](#page-604-0) command (Global Configuration mode).
- **3.** Then map the protocol for each interface to the appropriate VLAN using the [protocol-vlan protocol-group](#page-605-0) command (Interface Configuration mode).

<span id="page-604-0"></span>**protocol-vlan** This command creates a protocol group, or to add specific protocols to a group. Use **protocol-group** the **no** form to remove a protocol group. **(Configuring Groups)**

## **Syntax**

## **protocol-vlan protocol-group** group-id [{**add** | **remove**} **frame-type** frame **protocol-type** protocol]

## **no protocol-vlan protocol-group** group-id

group-id - Group identifier of this protocol group. (Range: 1-2147483647)

frame<sup>14</sup> - Frame type used by this protocol. (Options: ethernet, rfc\_1042, llc\_other)

protocol - Protocol type. The only option for the llc\_other frame type is ipx\_raw. The options for all other frames types include: arp, ip, ipv6, rarp.

## **Default Setting**

No protocol groups are configured.

## **Command Mode**

Global Configuration

<sup>14.</sup> SNAP frame types are not supported by this switch due to hardware limitations.

#### **Example**

The following creates protocol group 1, and specifies Ethernet frames with IP and ARP protocol types:

```
Console(config)#protocol-vlan protocol-group 1 add frame-type ethernet 
 protocol-type ip
Console(config)#protocol-vlan protocol-group 1 add frame-type ethernet 
 protocol-type arp
Console(config)#
```
<span id="page-605-0"></span>**protocol-group (Configuring Interfaces)**

**protocol-vlan** This command maps a protocol group to a VLAN for the current interface. Use the **no** form to remove the protocol mapping for this interface.

#### **Syntax**

#### **protocol-vlan protocol-group** group-id **vlan** vlan-id **priority** priority

#### **no protocol-vlan protocol-group** group-id **vlan**

group-id - Group identifier of this protocol group. (Range: 1-2147483647)

vlan-id - VLAN to which matching protocol traffic is forwarded. (Range: 1-4094)

priority - The priority assigned to untagged ingress traffic. (Range: 0-7, where 7 is the highest priority)

#### **Default Setting**

No protocol groups are mapped for any interface.

#### **Command Mode**

Interface Configuration (Ethernet, Port Channel)

#### **Command Usage**

- ◆ When creating a protocol-based VLAN, only assign interfaces via this command. If you assign interfaces using any of the other VLAN commands (such as the [vlan](#page-581-0) command), these interfaces will admit traffic of any protocol type into the associated VLAN.
- ◆ When MAC-based, IP subnet-based, and protocol-based VLANs are supported concurrently, priority is applied in this sequence, and then port-based VLANs last.
- ◆ When a frame enters a port that has been assigned to a protocol VLAN, it is processed in the following manner:
	- If the frame is tagged, it will be processed according to the standard rules applied to tagged frames.
	- If the frame is untagged and the protocol type matches, the frame is forwarded to the appropriate VLAN.

J

■ If the frame is untagged but the protocol type does not match, the frame is forwarded to the default VLAN for this interface.

#### **Example**

The following example maps the traffic entering Port 1 which matches the protocol type specified in protocol group 1 to VLAN 2.

```
Console(config)#interface ethernet 1/1
Console(config-if)#protocol-vlan protocol-group 1 vlan 2 priority 0
Console(config-if)#
```
<span id="page-606-0"></span>**show protocol-vlan** This command shows the frame and protocol type associated with protocol groups. **protocol-group**

#### **Syntax**

**show protocol-vlan protocol-group** [group-id]

group-id - Group identifier for a protocol group. (Range: 1-2147483647)

#### **Default Setting**

All protocol groups are displayed.

## **Command Mode**

Privileged Exec

#### **Example**

This shows protocol group 1 configured for IP over Ethernet:

```
Console#show protocol-vlan protocol-group
 Protocol Group ID Frame Type Protocol Type
------------------ ------------- ---------------
               1 ethernet 08 00
Console#
```
<span id="page-606-1"></span>**show interfaces** This command shows the mapping from protocol groups to VLANs for the selected **protocol-vlan** interfaces.

**protocol-group**

**Syntax** 

#### **show interfaces protocol-vlan protocol-group** [interface]

interface

#### **ethernet** unit/port

unit - Unit identifier. (Range: 1-8)

port - Port number. (Range: 1-28/52)

#### **port-channel** channel-id (Range: 1-16)

**Chapter 21** | VLAN Commands Configuring IP Subnet VLANs

#### **Default Setting**

The mapping for all interfaces is displayed.

#### **Command Mode**

Privileged Exec

#### **Example**

This shows that traffic entering Port 1 that matches the specifications for protocol group 1 will be mapped to VLAN 2:

J

```
Console#show interfaces protocol-vlan protocol-group
   Port ProtocolGroup ID VLAN ID
---------- ------------------ -----------
 Eth 1/1 1 vlan2
Console#
```
## **Configuring IP Subnet VLANs**

When using IEEE 802.1Q port-based VLAN classification, all untagged frames received by a port are classified as belonging to the VLAN whose VID (PVID) is associated with that port.

When IP subnet-based VLAN classification is enabled, the source address of untagged ingress frames are checked against the IP subnet-to-VLAN mapping table. If an entry is found for that subnet, these frames are assigned to the VLAN indicated in the entry. If no IP subnet is matched, the untagged frames are classified as belonging to the receiving port's VLAN ID (PVID).

## **Table 113: IP Subnet VLAN Commands**

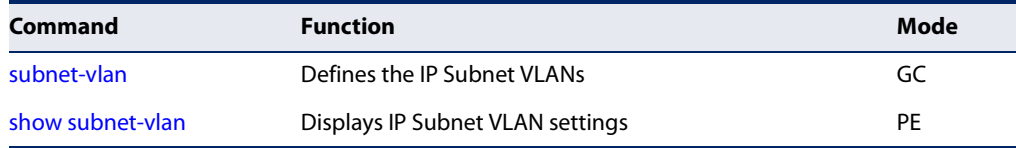

<span id="page-608-0"></span>**subnet-vlan** This command configures IP Subnet VLAN assignments. Use the **no** form to remove an IP subnet-to-VLAN assignment.

## **Syntax**

### **subnet-vlan subnet** ip-address mask **vlan** vlan-id [**priority** priority]

## **no subnet-vlan subnet** {ip-address mask | **all**}

ip-address – The IP address that defines the subnet. Valid IP addresses consist of four decimal numbers, 0 to 255, separated by periods.

mask – This mask identifies the host address bits of the IP subnet.

vlan-id – VLAN to which matching IP subnet traffic is forwarded. (Range: 1-4094)

priority – The priority assigned to untagged ingress traffic. (Range: 0-7, where 7 is the highest priority)

#### **Default Setting**

Priority: 0

## **Command Mode**

Global Configuration

## **Command Usage**

- ◆ Each IP subnet can be mapped to only one VLAN ID. An IP subnet consists of an IP address and a subnet mask. The specified VLAN need not be an existing VLAN.
- ◆ When an untagged frame is received by a port, the source IP address is checked against the IP subnet-to-VLAN mapping table, and if an entry is found, the corresponding VLAN ID is assigned to the frame. If no mapping is found, the PVID of the receiving port is assigned to the frame.
- ◆ The IP subnet cannot be a broadcast or multicast IP address.
- ◆ When MAC-based, IP subnet-based, and protocol-based VLANs are supported concurrently, priority is applied in this sequence, and then port-based VLANs last.

#### **Example**

The following example assigns traffic for the subnet 192.168.12.192, mask 255.255.255.224, to VLAN 4.

Console(config)#subnet-vlan subnet 192.168.12.192 255.255.255.224 vlan 4 Console(config)#

<span id="page-609-0"></span>**show subnet-vlan** This command displays IP Subnet VLAN assignments.

## **Command Mode**

Privileged Exec

#### **Command Usage**

- ◆ Use this command to display subnet-to-VLAN mappings.
- ◆ The last matched entry is used if more than one entry can be matched.

## **Example**

The following example displays all configured IP subnet-based VLANs.

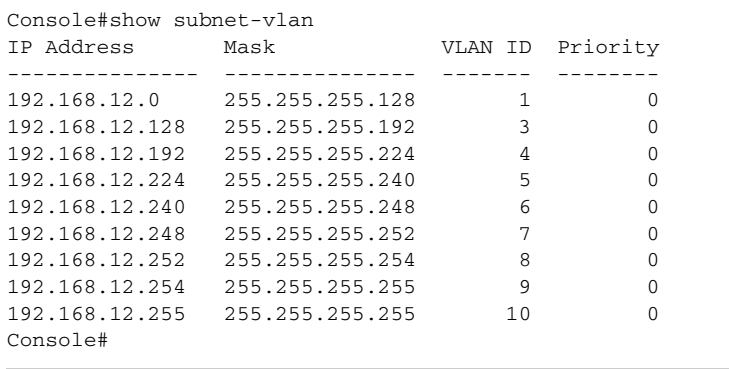

## **Configuring MAC Based VLANs**

When using IEEE 802.1Q port-based VLAN classification, all untagged frames received by a port are classified as belonging to the VLAN whose VID (PVID) is associated with that port.

When MAC-based VLAN classification is enabled, the source address of untagged ingress frames are checked against the MAC address-to-VLAN mapping table. If an entry is found for that address, these frames are assigned to the VLAN indicated in the entry. If no MAC address is matched, the untagged frames are classified as belonging to the receiving port's VLAN ID (PVID).

### **Table 114: MAC Based VLAN Commands**

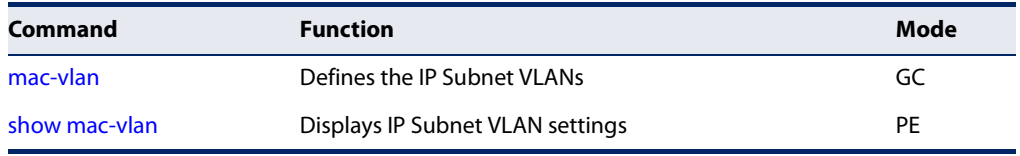

<span id="page-610-0"></span>**mac-vlan** This command configures MAC address-to-VLAN mapping. Use the **no** form to remove an assignment.

### **Syntax**

**mac-vlan mac-address** mac-address [**mask** mask-address] **vlan** vlan-id [**priority** priority]

**no mac-vlan mac-address** {mac-address [**mask** mask-address] | **all**}

mac-address – The source MAC address to be matched. Configured MAC addresses can only be unicast addresses. The MAC address must be specified in the format xx-xx-xx-xx-xx-xx or xxxxxxxxxxxx.

mask-address - Identifies a range of MAC addresses. The mask can be specified in the format xx-xx-xx-xx-xx-xx or xxxxxxxxxxxxx, where an equivalent binary value "1" means relevant and "0" means ignore.

vlan-id – VLAN to which the matching source MAC address traffic is forwarded. (Range: 1-4094)

priority – The priority assigned to untagged ingress traffic. (Range: 0-7, where 7 is the highest priority)

## **Default Setting**

None

**Command Mode** Global Configuration

#### **Command Usage**

- ◆ The MAC-to-VLAN mapping applies to all ports on the switch.
- ◆ Source MAC addresses can be mapped to only one VLAN ID.
- ◆ Configured MAC addresses cannot be broadcast or multicast addresses.
- ◆ When MAC-based, IP subnet-based, and protocol-based VLANs are supported concurrently, priority is applied in this sequence, and then port-based VLANs last.

## **Example**

The following example assigns traffic from source MAC address 00-00-00-11-22-33 to VLAN 10.

Console(config)#mac-vlan mac-address 00-00-00-11-22-33 mask FF-FF-FF-FF-00-00 vlan 10 Console(config)#

<span id="page-611-0"></span>**show mac-vlan** This command displays MAC address-to-VLAN assignments.

## **Command Mode**

Privileged Exec

### **Command Usage**

Use this command to display MAC address-to-VLAN mappings.

#### **Example**

I

The following example displays all configured MAC address-based VLANs.

```
Console#show mac-vlan
MAC Address VLAN ID Priority
----------------- -------- --------
00-00-00-11-22-33 10 0
Console#
```
## **Configuring Voice VLANs**

The switch allows you to specify a Voice VLAN for the network and set a CoS priority for the VoIP traffic. VoIP traffic can be detected on switch ports by using the source MAC address of packets, or by using LLDP (IEEE 802.1AB) to discover connected VoIP devices. When VoIP traffic is detected on a configured port, the switch automatically assigns the port to the Voice VLAN. Alternatively, switch ports can be manually configured.

J

#### **Table 115: Voice VLAN Commands**

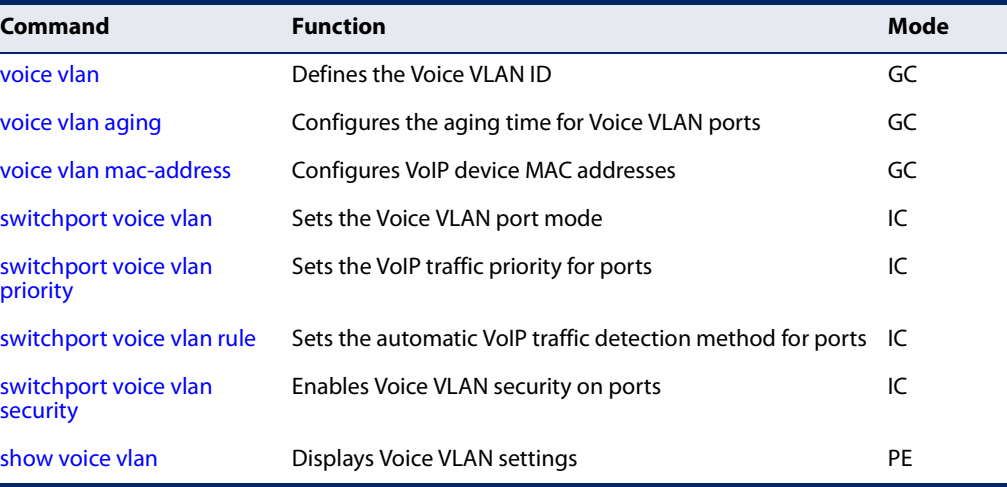
╜

**voice vlan** This command enables VoIP traffic detection and defines the Voice VLAN ID. Use the **no** form to disable the Voice VLAN.

## **Syntax**

**voice vlan** voice-vlan-id

## **no voice vlan**

voice-vlan-id - Specifies the voice VLAN ID. (Range: 1-4094)

## **Default Setting**

Disabled

## **Command Mode**

Global Configuration

## **Command Usage**

- ◆ When IP telephony is deployed in an enterprise network, it is recommended to isolate the Voice over IP (VoIP) network traffic from other data traffic. Traffic isolation helps prevent excessive packet delays, packet loss, and jitter, which results in higher voice quality. This is best achieved by assigning all VoIP traffic to a single VLAN.
- ◆ VoIP traffic can be detected on switch ports by using the source MAC address of packets, or by using LLDP (IEEE 802.1AB) to discover connected VoIP devices. When VoIP traffic is detected on a configured port, the switch automatically assigns the port as a tagged member of the Voice VLAN.
- ◆ Only one Voice VLAN is supported and it must already be created on the switch before it can be specified as the Voice VLAN.
- ◆ The Voice VLAN ID cannot be modified when the global auto-detection status is enabled (see the [switchport voice vlan](#page-614-0) command.

## **Example**

The following example enables VoIP traffic detection and specifies the Voice VLAN ID as 1234.

```
Console(config)#voice vlan 1234
Console(config)#
```
**voice vlan aging** This command sets the Voice VLAN ID time out. Use the **no** form to restore the default.

## **Syntax**

**voice vlan aging** minutes

## **no voice vlan**

minutes - Specifies the port Voice VLAN membership time out. (Range: 5-43200 minutes)

## **Default Setting**

1440 minutes

## **Command Mode**

Global Configuration

## **Command Usage**

The Voice VLAN aging time is the time after which a port is removed from the Voice VLAN when VoIP traffic is no longer received on the port.

The VoIP aging time starts to count down when the OUI's MAC address expires from the MAC address table. Therefore, the MAC address aging time should be added to the overall aging time. For example, if you configure the MAC address table aging time to 30 seconds, and voice VLAN aging time to 5 minutes, then after 5.5 minutes, a port will be removed from the voice VLAN when VoIP traffic is no longer received on the port. Alternatively, if you clear the MAC address table manually, then the switch will also start counting down the voice VLAN aging time.

#### **Example**

The following example configures the Voice VLAN aging time as 3000 minutes.

```
Console(config)#voice vlan aging 3000
Console(config)#
```
<span id="page-613-0"></span>**voice vlan** This command specifies MAC address ranges to add to the OUI Telephony list. Use **mac-address** the **no** form to remove an entry from the list.

#### **Syntax**

**voice vlan mac-address** mac-address **mask** mask-address [**description** description]

## **no voice vlan mac-address** mac-address **mask** mask-address

mac-address - Defines a MAC address OUI that identifies VoIP devices in the network. (For example, 01-23-45-00-00-00)

mask-address - Identifies a range of MAC addresses. (Range: 80-00-00-00- 00-00 to FF-FF-FF-FF-FF-FF)

4

description - User-defined text that identifies the VoIP devices. (Range: 1-32 characters)

## **Default Setting**

None

## **Command Mode**

Global Configuration

## **Command Usage**

- ◆ VoIP devices attached to the switch can be identified by the manufacturer's Organizational Unique Identifier (OUI) in the source MAC address of received packets. OUI numbers are assigned to manufacturers and form the first three octets of device MAC addresses. The MAC OUI numbers for VoIP equipment can be configured on the switch so that traffic from these devices is recognized as VoIP.
- ◆ Setting a mask of FF-FF-FF-00-00-00 identifies all devices with the same OUI (the first three octets). Other masks restrict the MAC address range. Setting a mask of FF-FF-FF-FF-FF-FF specifies a single MAC address.

## **Example**

The following example adds a MAC OUI to the OUI Telephony list.

```
Console(config)#voice vlan mac-address 00-12-34-56-78-90 mask ff-ff-ff-00-00-
 00 description A new phone
Console(config)#
```
<span id="page-614-0"></span>**switchport voice vlan** This command specifies the Voice VLAN mode for ports. Use the **no** form to disable the Voice VLAN feature on the port.

## **Syntax**

## **switchport voice vlan** {**manual** | **auto**}

## **no switchport voice vlan**

**manual** - The Voice VLAN feature is enabled on the port, but the port must be manually added to the Voice VLAN.

**auto** - The port will be added as a tagged member to the Voice VLAN when VoIP traffic is detected on the port.

#### **Default Setting** Disabled

## **Command Mode**

Interface Configuration

## **Command Usage**

- ◆ When auto is selected, you must select the method to use for detecting VoIP traffic, either OUI or 802.1ab (LLDP) using the [switchport voice vlan rule](#page-616-0) command. When OUI is selected, be sure to configure the MAC address ranges in the Telephony OUI list using the [voice vlan mac-address](#page-613-0) command.
- ◆ All ports are set to VLAN hybrid mode by default. Prior to enabling VoIP for a port (by setting the VoIP mode to Auto or Manual as described below), ensure that VLAN membership is not set to access mode using the [switchport mode](#page-586-0) command.

## **Example**

The following example sets port 1 to Voice VLAN auto mode.

```
Console(config)#interface ethernet 1/1
Console(config-if)#switchport voice vlan auto
Console(config-if)#
```
**switchport voice vlan** This command specifies a CoS priority for VoIP traffic on a port. Use the **no** form to **priority** restore the default priority on a port.

## **Syntax**

**switchport voice vlan priority** priority-value

## **no switchport voice vlan priority**

priority-value - The CoS priority value. (Range: 0-6)

## **Default Setting**

6

## **Command Mode**

Interface Configuration

## **Command Usage**

Specifies a CoS priority to apply to the port VoIP traffic on the Voice VLAN. The priority of any received VoIP packet is overwritten with the new priority when the Voice VLAN feature is active for the port.

## **Example**

The following example sets the CoS priority to 5 on port 1.

```
Console(config)#interface ethernet 1/1
Console(config-if)#switchport voice vlan priority 5
Console(config-if)#
```
<span id="page-616-0"></span>**switchport voice vlan** This command selects a method for detecting VoIP traffic on a port. Use the **no rule** form to disable the detection method on the port.

## **Syntax**

#### [**no**] **switchport voice vlan rule** {**oui** | **lldp**}

**oui** - Traffic from VoIP devices is detected by the Organizationally Unique Identifier (OUI) of the source MAC address.

**lldp** - Uses LLDP to discover VoIP devices attached to the port.

#### **Default Setting**

OUI: Enabled LLDP: Disabled

## **Command Mode**

Interface Configuration

## **Command Usage**

- ◆ When OUI is selected, be sure to configure the MAC address ranges in the Telephony OUI list (see the [voice vlan mac-address](#page-613-0) command. MAC address OUI numbers must be configured in the Telephony OUI list so that the switch recognizes the traffic as being from a VoIP device.
- $\blacklozenge$  LLDP checks that the "telephone bit" in the system capability TLV is turned on. See ["LLDP Commands" on page 777](#page-776-0) for more information on LLDP.

#### **Example**

The following example enables the OUI method on port 1 for detecting VoIP traffic.

```
Console(config)#interface ethernet 1/1
Console(config-if)#switchport voice vlan rule oui
Console(config-if)#
```
**switchport voice vlan** This command enables security filtering for VoIP traffic on a port. Use the **no** form **security** to disable filtering on a port.

#### **Syntax**

[**no**] **switchport voice vlan security**

**Default Setting** Disabled

**Command Mode** Interface Configuration

#### **Command Usage**

- ◆ Security filtering discards any non-VoIP packets received on the port that are tagged with the voice VLAN ID. VoIP traffic is identified by source MAC addresses configured in the Telephony OUI list, or through LLDP that discovers VoIP devices attached to the switch. Packets received from non-VoIP sources are dropped.
- ◆ When enabled, be sure the MAC address ranges for VoIP devices are configured in the Telephony OUI list ([voice vlan mac-address](#page-613-0)).

## **Example**

The following example enables security filtering on port 1.

```
Console(config)#interface ethernet 1/1
Console(config-if)#switchport voice vlan security
Console(config-if)#
```
## **show voice vlan** This command displays the Voice VLAN settings on the switch and the OUI Telephony list.

#### **Syntax**

#### **show voice vlan** {**oui** | **status**}

**oui** - Displays the OUI Telephony list.

**status** - Displays the global and port Voice VLAN settings.

## **Default Setting**

None

#### **Command Mode**

Privileged Exec

#### **Example**

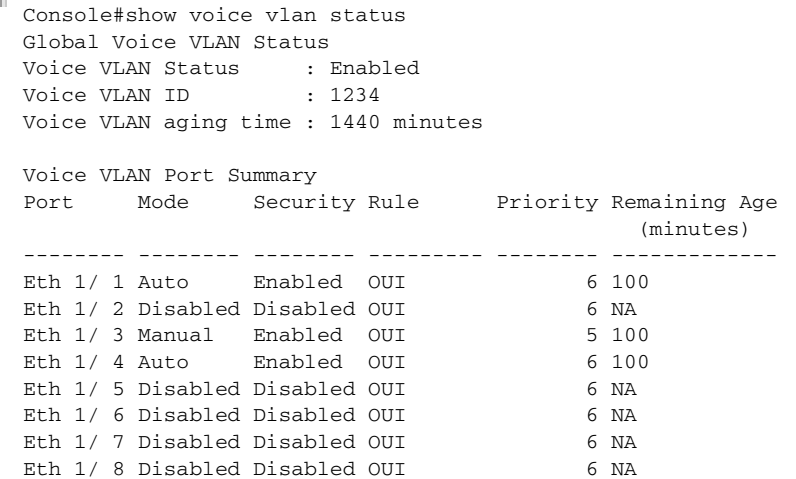

 $\overline{\phantom{0}}$ 

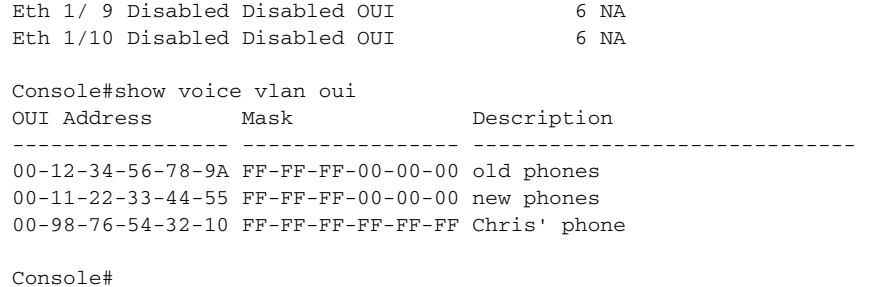

**Chapter 21** | VLAN Commands Configuring Voice VLANs

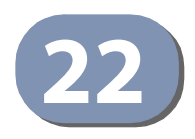

# **22** Class of Service Commands

The commands described in this section allow you to specify which data packets have greater precedence when traffic is buffered in the switch due to congestion. This switch supports CoS with eight priority queues for each port. Data packets in a port's high-priority queue will be transmitted before those in the lower-priority queues. The default priority can be set for each interface, also the queue service mode and the mapping of frame priority tags to the switch's priority queues can be configured.

## **Table 116: Priority Commands**

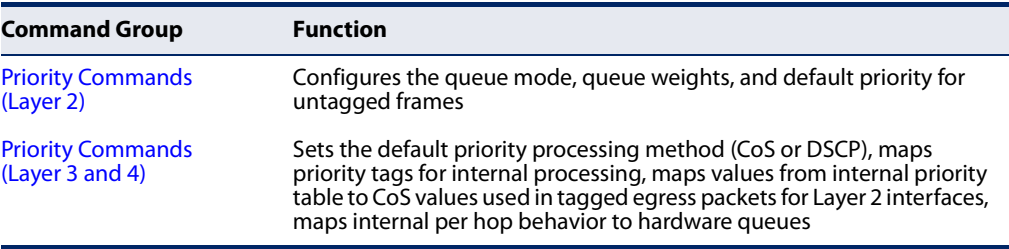

## <span id="page-620-0"></span>**Priority Commands (Layer 2)**

This section describes commands used to configure Layer 2 traffic priority on the switch.

## **Table 117: Priority Commands (Layer 2)**

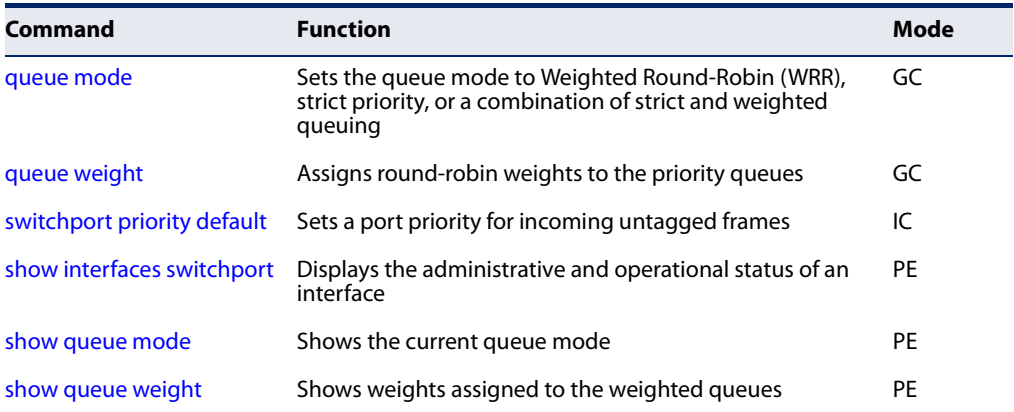

<span id="page-621-0"></span>**queue mode** This command sets the scheduling mode used for processing each of the class of service (CoS) priority queues. The options include strict priority, Weighted Round-Robin (WRR), or a combination of strict and weighted queuing. Use the **no** form to restore the default value.

## **Syntax**

## **queue mode** {**strict** | **wrr** | **strict-wrr** [queue-type-list]}

## **no queue mode**

**strict** - Services the egress queues in sequential order, transmitting all traffic in the higher priority queues before servicing lower priority queues. This ensures that the highest priority packets are always serviced first, ahead of all other traffic.

**wrr** - Weighted Round-Robin shares bandwidth at the egress ports by using scheduling weights (based on the [queue weight](#page-622-0) command), and servicing each queue in a round-robin fashion.

**strict-wrr** - Uses strict or weighted service as specified for each queue.

queue-type-list - Indicates if the queue is a normal or strict type. (Options: 0 indicates a normal queue, 1 indicates a strict queue)

## **Default Setting**

**WRR** 

## **Command Mode**

Global Configuration

- ◆ The switch can be set to service the port queues based on strict priority, WRR, or a combination of strict and weighted queueing.
- ◆ Strict priority requires all traffic in a higher priority queue to be processed before lower priority queues are serviced.
- ◆ Weighted Round Robin (WRR) uses a predefined relative weight for each queue that determines the percentage of service time the switch services each queue before moving on to the next queue. This prevents the head-of-line blocking that can occur with strict priority queuing. Use the [queue weight](#page-622-0) command to assign weights for WRR queuing to the eight priority queues.
- ◆ If Strict and WRR mode is selected, a combination of strict and weighted service is used as specified for each queue. The queues assigned to use strict or WRR priority should be specified using the *queue-type-list* parameter.
- ◆ A weight can be assigned to each of the weighted queues (and thereby to the corresponding traffic priorities). This weight sets the frequency at which each queue is polled for service, and subsequently affects the response time for software applications assigned a specific priority value.
- ◆ Service time is shared at the egress ports by defining scheduling weights for WRR, or for the queuing mode that uses a combination of strict and weighted queuing. Service time is allocated to each queue by calculating a precise number of bytes per second that will be serviced on each round.
- ◆ The specified queue mode applies to all interfaces.

## **Example**

The following example sets the queue mode to strict priority service mode:

```
Console(config)#queue mode strict
Console(config)#
```
**Related Commands** [queue weight \(623\)](#page-622-0) [show queue mode \(625\)](#page-624-0)

<span id="page-622-0"></span>**queue weight** This command assigns weights to the eight class of service (CoS) priority queues when using weighted queuing, or one of the queuing modes that use a combination of strict and weighted queuing. Use the **no** form to restore the default weights.

#### **Syntax**

**queue weight** weight0...weight7

#### **no queue weight**

weight0...weight7 - The ratio of weights for queues 0 - 7 determines the weights used by the WRR scheduler. (Range: 1-255)

#### **Default Setting**

Weights 1, 2, 4, 6, 8, 10, 12, 14 are assigned to queues 0 - 7 respectively.

## **Command Mode**

Global Configuration

- ◆ This command shares bandwidth at the egress port by defining scheduling weights for Weighted Round-Robin, or for the queuing mode that uses a combination of strict and weighted queuing [\(page 622\)](#page-621-0).
- ◆ Bandwidth is allocated to each queue by calculating a precise number of bytes per second that will be serviced on each round.

## **Example**

The following example shows how to assign round-robin weights of 1 - 8 to the CoS priority queues 0 - 7.

```
Console(config)#queue weight 1 2 3 4 5 6 7 8
Console(config)#
```
**Related Commands** [queue mode \(622\)](#page-621-0) [show queue weight \(625\)](#page-624-1)

<span id="page-623-0"></span>**switchport priority** This command sets a priority for incoming untagged frames. Use the **no** form to **default** restore the default value.

#### **Syntax**

**switchport priority default** default-priority-id

#### **no switchport priority default**

default-priority-id - The priority number for untagged ingress traffic. The priority is a number from 0 to 7. Seven is the highest priority.

## **Default Setting**

The priority is not set, and the default value for untagged frames received on the interface is zero.

#### **Command Mode**

Interface Configuration (Ethernet, Port Channel)

- ◆ The precedence for priority mapping is IP DSCP, and then default switchport priority.
- ◆ The default priority applies for an untagged frame received on a port set to accept all frame types (i.e, receives both untagged and tagged frames). This priority does not apply to IEEE 802.1Q VLAN tagged frames. If the incoming frame is an IEEE 802.1Q VLAN tagged frame, the IEEE 802.1p User Priority bits will be used.
- The switch provides eight priority queues for each port. It can be configured to use strict priority queuing, Weighted Round Robin (WRR), or a combination of strict and weighted queuing using the [queue mode](#page-621-0) command. Inbound frames that do not have VLAN tags are tagged with the input port's default ingress user priority, and then placed in the appropriate priority queue at the output port. The default priority for all ingress ports is zero. Therefore, any inbound frames that do not have priority tags will be placed in queue 2 of the output port. (Note that if the output port is an untagged member of the associated VLAN, these frames are stripped of all VLAN tags prior to transmission.)

Л

J

#### **Example**

The following example shows how to set a default priority on port 3 to 5:

```
Console(config)#interface ethernet 1/3
Console(config-if)#switchport priority default 5
Console(config-if)#
```
## **Related Commands**

[show interfaces switchport \(429\)](#page-428-0)

<span id="page-624-0"></span>**show queue mode** This command shows the current queue mode.

**Command Mode**  Privileged Exec

#### **Example**

Console#show queue mode

Queue Mode : Weighted Round Robin Mode Console#

<span id="page-624-1"></span>**show queue weight** This command displays the weights used for the weighted queues.

## **Command Mode**

Privileged Exec

#### **Example**

Г

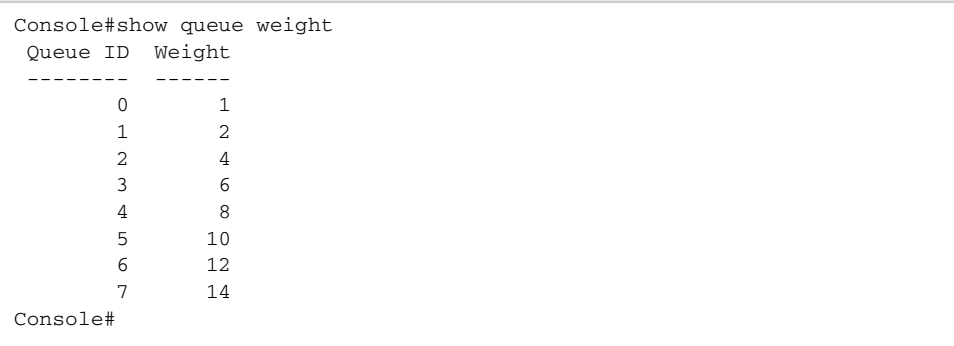

## <span id="page-625-0"></span>**Priority Commands (Layer 3 and 4)**

This section describes commands used to configure Layer 3 and 4 traffic priority mapping on the switch.

**Table 118: Priority Commands (Layer 3 and 4)** 

| Command                       | <b>Function</b>                                                                                                    | <b>Mode</b> |
|-------------------------------|----------------------------------------------------------------------------------------------------|-------------|
| qos map cos-dscp              | Maps CoS/CFI values in incoming packets to per-hop<br>behavior and drop precedence values for internal priority<br>processing | IC          |
| gos map dscp-mutation         | Maps DSCP values in incoming packets to per-hop<br>behavior and drop precedence values for internal priority<br>processing    | IC          |
| gos map phb-gueue             | Maps internal per-hop behavior values to hardware queues IC                                                                   |             |
| gos map trust-mode            | Sets QoS mapping to DSCP or CoS                                                                                               | IC          |
| show qos map cos-dscp         | Shows ingress CoS to internal DSCP map                                                                                        | <b>PE</b>   |
| show qos map<br>dscp-mutation | Shows ingress DSCP to internal DSCP map                                                                                       | <b>PE</b>   |
| show gos map phb-queue        | Shows internal per-hop behavior to hardware queue map                                                                         | <b>PE</b>   |
| show gos map trust-mode       | Shows the QoS mapping mode                                                                                                    | PE          |

The default settings used for mapping priority values to internal DSCP values and back to the hardware queues are designed to optimize priority services for the majority of network applications. It should not be necessary to modify any of the default settings unless a queuing problem occurs with a particular application.

<span id="page-625-1"></span>**qos map cos-dscp** This command maps CoS/CFI values in incoming packets to per-hop behavior and drop precedence values for priority processing. Use the **no** form to restore the default settings.

## **Syntax**

**qos map cos-dscp** phb drop-precedence **from** cos0 cfi0...cos7 cfi7

**no qos map cos-dscp** cos0 cfi0...cos7 cfi7

phb - Per-hop behavior, or the priority used for this router hop. (Range: 0-7)

drop-precedence - Drop precedence used for controlling traffic congestion. (Range: 0 - Green, 3 - Yellow, 1 - Red)

cos - CoS value in ingress packets. (Range: 0-7)

cfi - Canonical Format Indicator. Set to this parameter to "0" to indicate that the MAC address information carried in the frame is in canonical format. (Range: 0-1)

## **Default Setting**

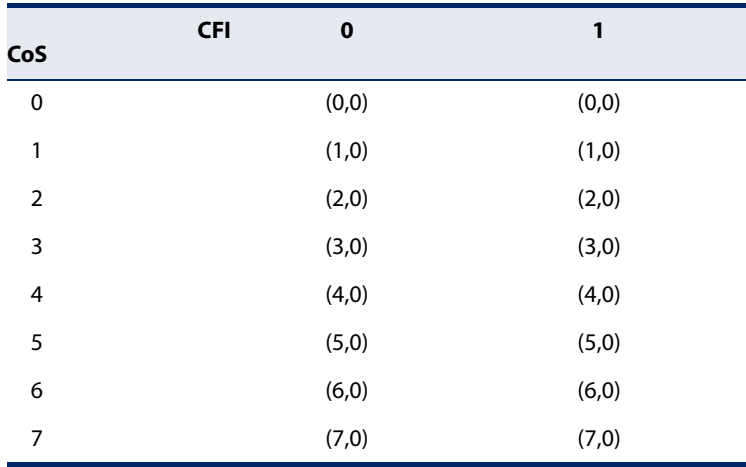

## <span id="page-626-0"></span>**Table 119: Default Mapping of CoS/CFI to Internal PHB/Drop Precedence**

## **Command Mode**

Interface Configuration (Port, Static Aggregation)

## **Command Usage**

- ◆ The default mapping of CoS to PHB values shown in [Table 119](#page-626-0) is based on the recommended settings in IEEE 802.1p for mapping CoS values to output queues.
- ◆ Enter a value pair for the internal per-hop behavior and drop precedence, followed by the keyword "from" and then up to eight CoS/CFI paired values separated by spaces.
- $\bullet$  If a packet arrives with a 802.1Q header but it is not an IP packet, then the CoS/ CFI-to-PHB/Drop Precedence mapping table is used to generate priority and drop precedence values for internal processing. Note that priority tags in the original packet are not modified by this command.
- ◆ The internal DSCP consists of three bits for per-hop behavior (PHB) which determines the queue to which a packet is sent; and two bits for drop precedence (namely color) which is used to control traffic congestion.
- ◆ The specified mapping applies to all interfaces.

## **Example**

```
Console(config)#interface ethernet 1/5
Console(config-if)#qos map cos-dscp 0 0 from 0 1
Console(config-if)#
```
<span id="page-627-0"></span>**qos map** This command maps DSCP values in incoming packets to per-hop behavior and **dscp-mutation** drop precedence values for priority processing. Use the no form to restore the default settings.

## **Syntax**

## **qos map dscp-mutation** phb drop-precedence **from** dscp0 ... dscp7

#### **no qos map dscp-mutation** dscp0 ... dscp7

phb - Per-hop behavior, or the priority used for this router hop. (Range: 0-7)

drop-precedence - Drop precedence used for controlling traffic congestion. (Range: 0 - Green, 3 - Yellow, 1 - Red)

dscp - DSCP value in ingress packets. (Range: 0-63)

#### **DEFAULT SETTING**.

#### <span id="page-627-1"></span>**Table 120: Default Mapping of DSCP Values to Internal PHB/Drop Values**

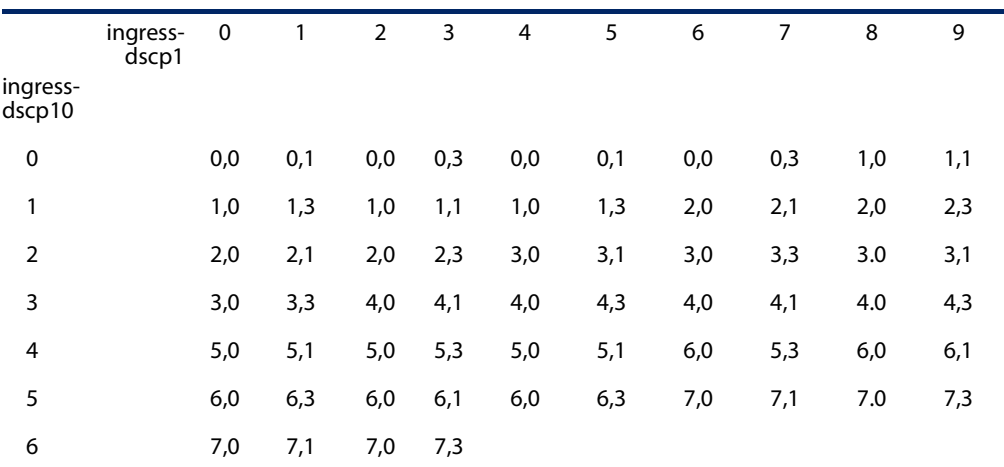

The ingress DSCP is composed of ingress-dscp10 (most significant digit in the left column) and ingress-dscp1 (least significant digit in the top row (in other words, ingress-dscp = ingressdscp10 \* 10 + ingress-dscp1); and the corresponding internal-dscp is shown at the intersecting cell in the table.

The ingress DSCP is bitwise ANDed with the binary value 11 to determine the drop precedence. If the resulting value is 10 binary, then the drop precedence is set to 0.

## **Command Mode**

Interface Configuration (Port, Static Aggregation)

- ◆ Enter a value pair for the internal per-hop behavior and drop precedence, followed by the keyword "from" and then up to eight DSCP values separated by spaces.
- This map is only used when the QoS mapping mode is set to "DSCP" by the qos [map trust-mode](#page-629-0) command, and the ingress packet type is IPv4.
- ◆ Two QoS domains can have different DSCP definitions, so the DSCP-to-PHB/ Drop Precedence mutation map can be used to modify one set of DSCP values to match the definition of another domain. The mutation map should be applied at the receiving port (ingress mutation) at the boundary of a QoS administrative domain.
- The specified mapping applies to all interfaces.

## **Example**

This example changes the priority for all packets entering port 1 which contain a DSCP value of 1 to a per-hop behavior of 3 and a drop precedence of 1. Referring to [Table 120,](#page-627-1) note that the DSCP value for these packets is now set to 25  $(3x2<sup>3</sup>+1)$  and passed on to the egress interface.

```
Console(config)#interface ethernet 1/5
Console(config-if)#qos map dscp-mutation 3 1 from 1
Console(config-if)#
```
<span id="page-628-0"></span>**qos map phb-queue** This command determines the hardware output queues to use based on the internal per-hop behavior value. Use the **no** form to restore the default settings.

#### **Syntax**

## **qos map phb-queue** queue-id **from** phb0 ... phb7

#### **no map phb-queue** phb0 ... phb7

phb - Per-hop behavior, or the priority used for this router hop. (Range: 0-7)

queue-id - The ID of the priority queue. (Range: 0-7, where 7 is the highest priority queue)

## **DEFAULT SETTING**.

#### **Table 121: Mapping Internal Per-hop Behavior to Hardware Queues**

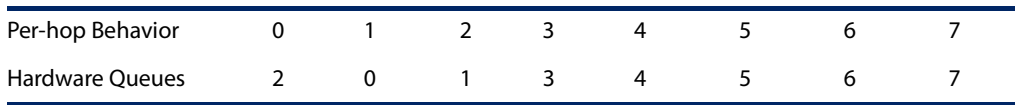

## **Command Mode**

Interface Configuration (Port, Static Aggregation)

- ◆ Enter a queue identifier, followed by the keyword "from" and then up to eight internal per-hop behavior values separated by spaces.
- ◆ Egress packets are placed into the hardware queues according to the mapping defined by this command.

#### **Example**

```
Console(config)#interface ethernet 1/5
Console(config-if)#qos map phb-queue 0 from 1 2 3
Console(config-if)#
```
<span id="page-629-0"></span>**qos map trust-mode** This command sets QoS mapping to DSCP or CoS. Use the **no** form to restore the default setting.

#### **Syntax**

**qos map trust-mode** {**dscp** | **cos**}

#### **no qos map trust-mode**

**dscp** - Sets the QoS mapping mode to DSCP.

**cos** - Sets the QoS mapping mode to CoS.

## **Default Setting**

CoS

## **Command Mode**

Interface Configuration (Port)

## **Command Usage**

- ◆ If the QoS mapping mode is set to DSCP with this command, and the ingress packet type is IPv4, then priority processing will be based on the DSCP value in the ingress packet.
- ◆ If the QoS mapping mode is set to DSCP, and a non-IP packet is received, the packet's CoS and CFI (Canonical Format Indicator) values are used for priority processing if the packet is tagged. For an untagged packet, the default port priority (see [page 624](#page-623-0)) is used for priority processing.
- ◆ If the QoS mapping mode is set to CoS with this command, and the ingress packet type is IPv4, then priority processing will be based on the CoS and CFI values in the ingress packet.

For an untagged packet, the default port priority (see [page 624](#page-623-0)) is used for priority processing.

#### **Example**

This example sets the QoS priority mapping mode to use DSCP based on the conditions described in the Command Usage section.

```
Console(config)#interface ge1/1
Console(config-if)#qos map trust-mode dscp 
Console(config-if)#
```
<span id="page-630-0"></span>**show qos map** This command shows ingress CoS/CFI to internal DSCP map.

## **cos-dscp**

**Syntax** 

**show qos map cos-dscp interface** interface

interface

**ethernet** unit/port

unit - Unit identifier. (Range: 1-8)

port - Port number. (Range: 1-28/52)

## **Command Mode**

Privileged Exec

## **Example**

```
Console#show qos map cos-dscp interface ethernet 1/5
CoS Information of Eth 1/5
 CoS-DSCP map.(x,y),x: PHB,y: drop precedence:
CoS : CFI 0 1
 ---------------------------------
0 (0,0) (0,0) 1 (1,0) (1,0)
 2 (2,0) (2,0)
 3 (3,0) (3,0)
 4 (4,0) (4,0)
 5 (5,0) (5,0)
 6 (6,0) (6,0)
 7 (7,0) (7,0)
Console#
```
<span id="page-630-1"></span>**show qos map** This command shows the ingress DSCP to internal DSCP map. **dscp-mutation**

## **Syntax**

## **show qos map dscp-mutation interface** interface

interface

## **ethernet** unit/port

unit - Unit identifier. (Range: 1-8)

port - Port number. (Range: 1-28/52)

## **Command Mode**

Privileged Exec

## **Command Usage**

This map is only used when the QoS mapping mode is set to "DSCP" by the gos [map trust-mode](#page-629-0) command, and the ingress packet type is IPv4.

#### **Example**

The ingress DSCP is composed of "d1" (most significant digit in the left column) and "d2" (least significant digit in the top row (in other words, ingress DSCP =  $d1 * 10 +$ d2); and the corresponding Internal DSCP and drop precedence is shown at the intersecting cell in the table.

```
Console#show qos map dscp-mutation interface ethernet 1/5
Information of Eth 1/5
DSCP mutation map. (x,y), x: PHB, y: drop precedence:
 d1: d2 0 1 2 3 4 5 6 7 8 9
  -----------------------------------------------------------------
 0 : (0,0) (0,1) (0,0) (0,3) (0,0) (0,1) (0,0) (0,3) (1,0) (1,1)1 : (1,0) (1,3) (1,0) (1,1) (1,0) (1,3) (2,0) (2,1) (2,0) (2,3) 2 : (2,0) (2,1) (2,0) (2,3) (3,0) (3,1) (3,0) (3,3) (3,0) (3,1) 
3: (3,0) (3,3) (4,0) (4,1) (4,0) (4,3) (4,0) (4,1) (4,0) (4,3) 4 : (5,0) (5,1) (5,0) (5,3) (5,0) (5,1) (6,0) (5,3) (6,0) (6,1) 
5 : (6,0) (6,3) (6,0) (6,1) (6,0) (6,3) (7,0) (7,1) (7,0) (7,3)
 6 : (7,0) (7,1) (7,0) (7,3) 
Console#
```
## <span id="page-631-0"></span>**show qos map** This command shows internal per-hop behavior to hardware queue map. **phb-queue**

## **Syntax**

#### **show qos map phb-queue interface** interface

#### interface

#### **ethernet** unit/port

unit - Unit identifier. (Range: 1-8)

port - Port number. (Range: 1-28/52)

#### **Command Mode**

Privileged Exec

#### **Example**

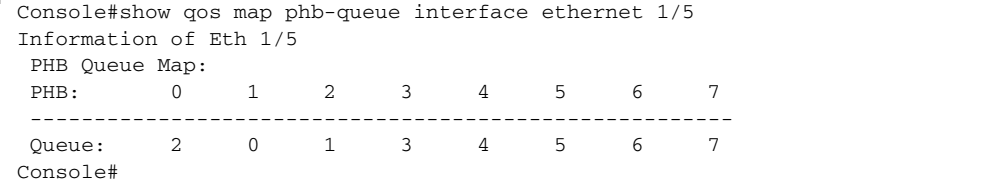

JI

<span id="page-632-0"></span>**show qos map** This command shows the QoS mapping mode.

## **trust-mode**

**Syntax** 

**show qos map trust-mode interface** interface

interface

**ethernet** unit/port

unit - Unit identifier. (Range: 1-8)

port - Port number. (Range: 1-28/52)

## **Command Mode**

Privileged Exec

Г

## **Example**  The following shows that the trust mode is set to CoS:

Console#show qos map trust-mode interface ethernet 1/5 Information of Eth 1/5 CoS Map Mode: CoS mode Console#

**Chapter 22** | Class of Service Commands Priority Commands (Layer 3 and 4)

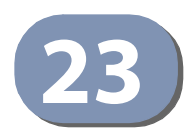

# **23** Quality of Service Commands

The commands described in this section are used to configure Differentiated Services (DiffServ) classification criteria and service policies. You can classify traffic based on access lists, IP Precedence or DSCP values, or VLANs. Using access lists allows you select traffic based on Layer 2, Layer 3, or Layer 4 information contained in each packet.

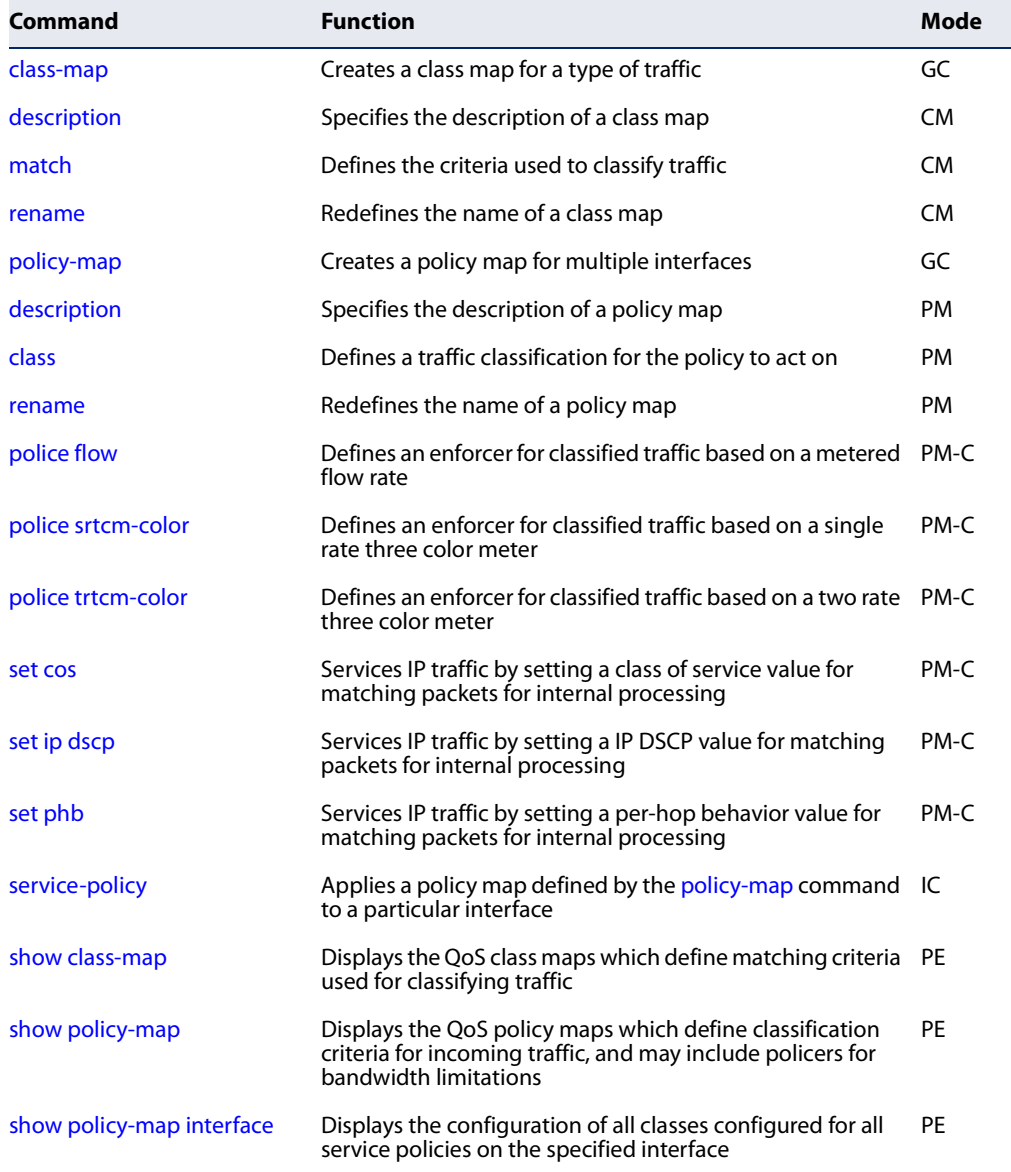

## **Table 122: Quality of Service Commands**

To create a service policy for a specific category of ingress traffic, follow these steps:

- **1.** Use the [class-map](#page-635-0) command to designate a class name for a specific category of traffic, and enter the Class Map configuration mode.
- **2.** Use the [match](#page-637-0) command to select a specific type of traffic based on an access list, an IPv4 DSCP value, IPv4 Precedence value, IPv6 DSCP value, a VLAN, a CoS value, or a source port.
- **3.** Use the [policy-map](#page-639-0) command to designate a policy name for a specific manner in which ingress traffic will be handled, and enter the Policy Map configuration mode.
- **4.** Use the [class](#page-639-1) command to identify the class map, and enter Policy Map Class configuration mode. A policy map can contain up to 16 class maps.
- **5.** Use the [set phb](#page-649-0)**,** [set cos](#page-647-0)**,** or [set ip dscp](#page-648-0) command to modify the per-hop behavior, the class of service value in the VLAN tag, or the priority bits in the IP header (IP DSCP value) for the matching traffic class, and use one of the **police**  commands to monitor parameters such as the average flow and burst rate, and drop any traffic that exceeds the specified rate, or just reduce the DSCP service level for traffic exceeding the specified rate.
- **6.** Use the [service-policy](#page-650-0) command to assign a policy map to a specific interface.

**Note:** Create a Class Map before creating a Policy Map.

<span id="page-635-0"></span>**class-map** This command creates a class map used for matching packets to the specified class, and enters Class Map configuration mode. Use the **no** form to delete a class map.

## **Syntax**

[**no**] **class-map** class-map-name [**match-all** | **match-any**]

class-map-name - Name of the class map. (Range: 1-32 characters)

**match-all** - Match all conditions within a class map.

**match-any** - Match any condition within a class map.

## **Default Setting**  None

**Command Mode**  Global Configuration

### **Command Usage**

- ◆ First enter this command to designate a class map and enter the Class Map configuration mode. Then use [match](#page-637-0) commands to specify the criteria for ingress traffic that will be classified under this class map.
- One or more class maps can be assigned to a policy map ([page 640](#page-639-0)). The policy map is then bound by a service policy to an interface [\(page 651\)](#page-650-0). A service policy defines packet classification, service tagging, and bandwidth policing. Once a policy map has been bound to an interface, no additional class maps may be added to the policy map, nor any changes made to the assigned class maps with the [match](#page-637-0) or **set** commands.

## **Example**

This example creates a class map call "rd-class," and sets it to match packets marked for DSCP service value 3:

```
Console(config)#class-map rd-class match-any 
Console(config-cmap)#match ip dscp 3
Console(config-cmap)#
```
**Related Commands**  [show class-map \(651\)](#page-650-1)

<span id="page-636-0"></span>**description** This command specifies the description of a class map or policy map.

#### **Syntax**

## **description** string

string - Description of the class map or policy map. (Range: 1-64 characters)

## **Command Mode**

Class Map Configuration Policy Map Configuration

#### **Example**

```
Console(config)#class-map rd-class#1
Console(config-cmap)#description matches packets marked for DSCP service 
 value 3
Console(config-cmap)#
```
<span id="page-637-0"></span>**match** This command defines the criteria used to classify traffic. Use the **no** form to delete the matching criteria.

## **Syntax**

# [**no**] **match** {**access-list** acl-name | **cos** cos | **ip dscp** dscp |

**ip precedence** ip-precedence | **ipv6 dscp** dscp | **source-port** interface | **vlan** vlan}

acl-name - Name of the access control list. Any type of ACL can be specified, including standard or extended IPv4/IPv6 ACLs and MAC ACLs. (Range: 1-16 characters)

cos - A Class of Service value. (Range: 0-7)

dscp - A Differentiated Service Code Point value. (Range: 0-63)

ip-precedence - An IP Precedence value. (Range: 0-7)

interface

unit/port

unit - Unit identifier. (Range: 1-8)

port - Port number. (Range: 1-28/52)

vlan - A VLAN. (Range:1-4094)

## **Default Setting**

None

## **Command Mode**  Class Map Configuration

- ◆ First enter the [class-map](#page-635-0) command to designate a class map and enter the Class Map configuration mode. Then use **match** commands to specify the fields within ingress packets that must match to qualify for this class map.
- ◆ If an ingress packet matches an ACL specified by this command, any deny rules included in the ACL will be ignored.
- ◆ If match criteria includes an IP ACL or IP priority rule, then a VLAN rule cannot be included in the same class map.
- ◆ If match criteria includes a MAC ACL or VLAN rule, then neither an IP ACL nor IP priority rule can be included in the same class map.
- ◆ Up to 16 match entries can be included in a class map.

#### **Example**

This example creates a class map called "rd-class#1," and sets it to match packets marked for DSCP service value 3.

```
Console(config)#class-map rd-class#1 match-any
Console(config-cmap)#match ip dscp 3
Console(config-cmap)#
```
This example creates a class map call "rd-class#2," and sets it to match packets marked for IP Precedence service value 5.

```
Console(config)#class-map rd-class#2 match-any 
Console(config-cmap)#match ip precedence 5
Console(config-cmap)#
```
This example creates a class map call "rd-class#3," and sets it to match packets marked for VLAN 1.

```
Console(config)#class-map rd-class#3 match-any 
Console(config-cmap)#match vlan 1
Console(config-cmap)#
```
<span id="page-638-0"></span>**rename** This command redefines the name of a class map or policy map.

#### **Syntax**

**rename** map-name

map-name - Name of the class map or policy map. (Range: 1-32 characters)

## **Command Mode**

Class Map Configuration Policy Map Configuration

## **Example**

```
Console(config)#class-map rd-class#1
Console(config-cmap)#rename rd-class#9
Console(config-cmap)#
```
<span id="page-639-0"></span>**policy-map** This command creates a policy map that can be attached to multiple interfaces, and enters Policy Map configuration mode. Use the **no** form to delete a policy map.

#### **Syntax**

[**no**] **policy-map** policy-map-name

policy-map-name - Name of the policy map. (Range: 1-32 characters)

#### **Default Setting**

None

## **Command Mode**

Global Configuration

### **Command Usage**

- ◆ Use the **policy-map** command to specify the name of the policy map, and then use the [class](#page-639-1) command to configure policies for traffic that matches the criteria defined in a class map.
- ◆ A policy map can contain multiple class statements that can be applied to the same interface with the [service-policy](#page-650-0) command.
- ◆ Create a Class Map ([page 640](#page-639-0)) before assigning it to a Policy Map.

#### **Example**

This example creates a policy called "rd-policy," uses the [class](#page-639-1) command to specify the previously defined "rd-class," uses the **set** command to classify the service that incoming packets will receive, and then uses the [police flow](#page-641-0) command to limit the average bandwidth to 100,000 Kbps, the burst rate to 4000 bytes, and configure the response to drop any violating packets.

```
Console(config)#policy-map rd-policy
Console(config-pmap)#class rd-class
Console(config-pmap-c)#set cos 0
Console(config-pmap-c)#police flow 10000 4000 conform-action transmit 
 violate-action drop
Console(config-pmap-c)#
```
<span id="page-639-1"></span>**class** This command defines a traffic classification upon which a policy can act, and enters Policy Map Class configuration mode. Use the **no** form to delete a class map.

#### **Syntax**

[**no**] **class** class-map-name

class-map-name - Name of the class map. (Range: 1-32 characters)

## **Default Setting**  None

## **Command Mode**

Policy Map Configuration

## **Command Usage**

- ◆ Use the [policy-map](#page-639-0) command to specify a policy map and enter Policy Map configuration mode. Then use the **class** command to enter Policy Map Class configuration mode. And finally, use the **set** command and one of the **police** commands to specify the match criteria, where the:
	- [set phb](#page-649-0) command sets the per-hop behavior value in matching packets. (This modifies packet priority for internal processing only.)
	- [set cos](#page-647-0) command sets the class of service value in matching packets. (This modifies packet priority in the VLAN tag.)
	- [set ip dscp](#page-648-0) command sets the IP DSCP value in matching packets. (This modifies packet priority in the IP header.)
	- **police** commands define parameters such as the maximum throughput, burst rate, and response to non-conforming traffic.
- ◆ Up to 16 classes can be included in a policy map.

## **Example**

This example creates a policy called "rd-policy," uses the **class** command to specify the previously defined "rd-class," uses the [set phb](#page-649-0) command to classify the service that incoming packets will receive, and then uses the [police flow](#page-641-0) command to limit the average bandwidth to 100,000 Kbps, the burst rate to 4,000 bytes, and configure the response to drop any violating packets.

```
Console(config)#policy-map rd-policy
Console(config-pmap)#class rd-class
Console(config-pmap-c)#set phb 3
Console(config-pmap-c)#police flow 10000 4000 conform-action transmit 
 violate-action drop
Console(config-pmap-c)#
```
<span id="page-641-0"></span>**police flow** This command defines an enforcer for classified traffic based on the metered flow rate. Use the no form to remove a policer.

## **Syntax**

## [**no**] **police flow** committed-rate committed-burst **conform-action transmit violate-action** {**drop**| new-dscp}

committed-rate - Committed information rate (CIR) in kilobits per second. (Range: 0-10000000 kbps at a granularity of 64 kbps or maximum port speed, whichever is lower)

committed-burst - Committed burst size (BC) in bytes. (Range: 64-16000000 at a granularity of 4k bytes)

**conform-action** - Action to take when packet is within the CIR and BC. (There are enough tokens to service the packet, the packet is set green).

**violate-action** - Action to take when packet exceeds the CIR and BC. (There are not enough tokens to service the packet, the packet is set red).

**transmit** - Transmits without taking any action.

**drop** - Drops packet as required by violate-action.

new-dscp - Differentiated Service Code Point (DSCP) value. (Range: 0-63)

#### **Default Setting**  None

## **Command Mode**  Policy Map Class Configuration

## **Command Usage**

- ◆ You can configure up to 16 policers (i.e., class maps) for ingress ports.
- ◆ The committed-rate cannot exceed the configured interface speed, and the committed-burst cannot exceed 16 Mbytes.
- $\blacklozenge$  Policing is based on a token bucket, where bucket depth (i.e., the maximum burst before the bucket overflows) is by specified the committed-burst field, and the average rate tokens are added to the bucket is by specified by the committed-rate option. Note that the token bucket functions similar to that described in RFC 2697 and RFC 2698.
- $\blacklozenge$  The behavior of the meter is specified in terms of one token bucket  $(C)$ , the rate at which the tokens are incremented (CIR – Committed Information Rate), and the maximum size of the token bucket (BC – Committed Burst Size).

The token bucket C is initially full, that is, the token count  $Tc(0) = BC$ . Thereafter, the token count Tc is updated CIR times per second as follows:

If Tc is less than BC, Tc is incremented by one, else

■ Tc is not incremented.

When a packet of size B bytes arrives at time t, the following happens:

- **■** If Tc(t)-B  $\geq$  0, the packet is green and Tc is decremented by B down to the minimum value of 0, else
- else the packet is red and Tc is not decremented.

#### **Example**

This example creates a policy called "rd-policy," uses the [class](#page-639-1) command to specify the previously defined "rd-class," uses the [set phb](#page-649-0) command to classify the service that incoming packets will receive, and then uses the **police flow** command to limit the average bandwidth to 100,000 Kbps, the burst rate to 4000 bytes, and configure the response to drop any violating packets.

```
Console(config)#policy-map rd-policy
Console(config-pmap)#class rd-class
Console(config-pmap-c)#set phb 3
Console(config-pmap-c)#police flow 100000 4000 conform-action transmit 
 violate-action drop
Console(config-pmap-c)#
```
<span id="page-642-0"></span>**police srtcm-color** This command defines an enforcer for classified traffic based on a single rate three color meter (srTCM). Use the **no** form to remove a policer.

## **Syntax**

[**no**] **police** {**srtcm-color-blind** | **srtcm-color-aware**} committed-rate committed-burst excess-burst **conform-action transmit exceed-action** {**drop** | new-dscp}

**violate action** {**drop** | new-dscp}

**srtcm-color-blind** - Single rate three color meter in color-blind mode.

**srtcm-color-aware** - Single rate three color meter in color-aware mode.

committed-rate - Committed information rate (CIR) in kilobits per second. (Range: 0-10000000 kbps at a granularity of 64 kbps or maximum port speed, whichever is lower)

committed-burst - Committed burst size (BC) in bytes. (Range: 64-16000000 at a granularity of 4k bytes)

excess-burst - Excess burst size (BE) in bytes. (Range: 64-1600000 at a granularity of 4k bytes)

**conform-action** - Action to take when rate is within the CIR and BC. (There are enough tokens in bucket BC to service the packet, packet is set green).

**exceed-action** - Action to take when rate exceeds the CIR and BC but is within the BE. (There are enough tokens in bucket BE to service the packet, the packet is set yellow.)

**violate-action** - Action to take when rate exceeds the BE. (There are not enough tokens in bucket BE to service the packet, the packet is set red.)

**transmit** - Transmits without taking any action.

**drop** - Drops packet as required by exceed-action or violate-action.

new-dscp - Differentiated Service Code Point (DSCP) value. (Range: 0-63)

## **Default Setting**

None

## **Command Mode**

Policy Map Class Configuration

## **Command Usage**

- ◆ You can configure up to 16 policers (i.e., class maps) for ingress ports.
- ◆ The committed-rate cannot exceed the configured interface speed, and the committed-burst and excess-burst cannot exceed 16 Mbytes.
- ◆ The srTCM as defined in RFC 2697 meters a traffic stream and processes its packets according to three traffic parameters – Committed Information Rate (CIR), Committed Burst Size (BC), and Excess Burst Size (BE).
- ◆ The PHB label is composed of five bits, three bits for per-hop behavior, and two bits for the color scheme used to control queue congestion. A packet is marked green if it doesn't exceed the CIR and BC, yellow if it does exceed the CIR and BC, but not the BE, and red otherwise.
- ◆ The meter operates in one of two modes. In the color-blind mode, the meter assumes that the packet stream is uncolored. In color-aware mode the meter assumes that some preceding entity has pre-colored the incoming packet stream so that each packet is either green, yellow, or red. The marker (re)colors an IP packet according to the results of the meter. The color is coded in the DS field [RFC 2474] of the packet.
- $\blacklozenge$  The behavior of the meter is specified in terms of its mode and two token buckets, C and E, which both share the common rate CIR. The maximum size of the token bucket C is BC and the maximum size of the token bucket E is BE.

The token buckets C and E are initially full, that is, the token count  $Tc(0) = BC$ and the token count  $Te(0) = BE$ . Thereafter, the token counts Tc and Te are updated CIR times per second as follows:

- If Tc is less than BC, Tc is incremented by one, else
- if Te is less then BE, Te is incremented by one, else
- neither Tc nor Te is incremented.

When a packet of size B bytes arrives at time t, the following happens if srTCM is configured to operate in color-blind mode:

- If  $Tc(t)-B \ge 0$ , the packet is green and Tc is decremented by B down to the minimum value of 0, else
- $\blacksquare$  if Te(t)-B  $\geq$  0, the packets is yellow and Te is decremented by B down to the minimum value of 0,
- else the packet is red and neither Tc nor Te is decremented.

When a packet of size B bytes arrives at time t, the following happens if srTCM is configured to operate in color-aware mode:

- **■** If the packet has been precolored as green and  $Tc(t)-B \ge 0$ , the packet is green and Tc is decremented by B down to the minimum value of 0, else
- If the packet has been precolored as yellow or green and if
- **■** Te(t)-B  $\geq$  0, the packets is yellow and Te is decremented by B down to the minimum value of 0, else the packet is red and neither Tc nor Te is decremented.

The metering policy guarantees a deterministic behavior where the volume of green packets is never smaller than what has been determined by the CIR and BC, that is, tokens of a given color are always spent on packets of that color. Refer to RFC 2697 for more information on other aspects of srTCM.

## **Example**

This example creates a policy called "rd-policy," uses the [class](#page-639-1) command to specify the previously defined "rd-class," uses the [set phb](#page-649-0) command to classify the service that incoming packets will receive, and then uses the **police srtcm-color-blind** command to limit the average bandwidth to 100,000 Kbps, the committed burst rate to 4000 bytes, the excess burst rate to 6000 bytes, to remark any packets exceeding the committed burst size, and to drop any packets exceeding the excess burst size.

```
Console(config)#policy-map rd-policy
Console(config-pmap)#class rd-class
Console(config-pmap-c)#set phb 3
Console(config-pmap-c)#police srtcm-color-blind 100000 4000 6000 conform-
 action transmit exceed-action 0 violate-action drop
Console(config-pmap-c)#
```
<span id="page-645-0"></span>**police trtcm-color** This command defines an enforcer for classified traffic based on a two rate three color meter (trTCM). Use the **no** form to remove a policer.

#### **Syntax**

[**no**] **police** {**trtcm-color-blind** | **trtcm-color-aware**} committed-rate committed-burst peak-rate peak-burst **conform-action transmit exceed-action** {**drop** | new-dscp} **violate action** {**drop** | new-dscp}

**trtcm-color-blind** - Two rate three color meter in color-blind mode.

**trtcm-color-aware** - Two rate three color meter in color-aware mode.

committed-rate - Committed information rate (CIR) in kilobits per second. (Range: 0-10000000 kbps at a granularity of 64 kbps or maximum port speed, whichever is lower)

committed-burst - Committed burst size (BC) in bytes. (Range: 64-16000000 at a granularity of 4k bytes)

peak-rate - Peak information rate (PIR) in kilobits per second. (Range: 0-10000000 kbps at a granularity of 64 kbps or maximum port speed, whichever is lower)

peak-burst - Peak burst size (BP) in bytes. (Range: 64-16000000 at a granularity of 4k bytes)

**conform-action** - Action to take when rate is within the CIR and BP. (Packet size does not exceed BP and there are enough tokens in bucket BC to service the packet, the packet is set green.)

**exceed-action** - Action to take when rate exceeds the CIR but is within the PIR. (Packet size exceeds BC but there are enough tokens in bucket BP to service the packet, the packet is set yellow.)

**violate-action** - Action to take when rate exceeds the PIR. (There are not enough tokens in bucket BP to service the packet, the packet is set red.)

**drop** - Drops packet as required by exceed-action or violate-action.

**transmit** - Transmits without taking any action.

new-dscp - Differentiated Service Code Point (DSCP) value. (Range: 0-63)

#### **Default Setting**

None

## **Command Mode**

Policy Map Class Configuration

- ◆ You can configure up to 16 policers (i.e., class maps) for ingress ports.
- ◆ The *committed-rate* and *peak-rate* cannot exceed the configured interface speed, and the committed-burst and peak-burst cannot exceed 16 Mbytes.
- ◆ The trTCM as defined in RFC 2698 meters a traffic stream and processes its packets based on two rates – Committed Information Rate (CIR) and Peak Information Rate (PIR), and their associated burst sizes - Committed Burst Size (BC) and Peak Burst Size (BP).
- The PHB label is composed of five bits, three bits for per-hop behavior, and two bits for the color scheme used to control queue congestion. A packet is marked red if it exceeds the PIR. Otherwise it is marked either yellow or green depending on whether it exceeds or doesn't exceed the CIR.

The trTCM is useful for ingress policing of a service, where a peak rate needs to be enforced separately from a committed rate.

- ◆ The meter operates in one of two modes. In the color-blind mode, the meter assumes that the packet stream is uncolored. In color-aware mode the meter assumes that some preceding entity has pre-colored the incoming packet stream so that each packet is either green, yellow, or red. The marker (re)colors an IP packet according to the results of the meter. The color is coded in the DS field [RFC 2474] of the packet.
- The behavior of the meter is specified in terms of its mode and two token buckets, P and C, which are based on the rates PIR and CIR, respectively. The maximum size of the token bucket P is BP and the maximum size of the token bucket C is BC.
- ◆ The token buckets P and C are initially (at time 0) full, that is, the token count  $Tp(0) = BP$  and the token count  $Tc(0) = BC$ . Thereafter, the token count Tp is incremented by one PIR times per second up to BP and the token count Tc is incremented by one CIR times per second up to BC.

When a packet of size B bytes arrives at time t, the following happens if trTCM is configured to operate in color-blind mode:

- $\blacksquare$  If Tp(t)-B < 0, the packet is red, else
- $\blacksquare$  if Tc(t)-B < 0, the packet is yellow and Tp is decremented by B, else
- the packet is green and both Tp and Tc are decremented by B.

When a packet of size B bytes arrives at time t, the following happens if trTCM is configured to operate in color-aware mode:

- **■** If the packet has been precolored as red or if  $Tp(t)-B < 0$ , the packet is red, else
- $\blacksquare$  if the packet has been precolored as yellow or if  $Tc(t)-B < 0$ , the packet is yellow and Tp is decremented by B, else
- the packet is green and both Tp and Tc are decremented by B.
- ◆ The trTCM can be used to mark a IP packet stream in a service, where different, decreasing levels of assurances (either absolute or relative) are given to packets which are green, yellow, or red. Refer to RFC 2698 for more information on other aspects of trTCM.

#### **Example**

This example creates a policy called "rd-policy," uses the [class](#page-639-1) command to specify the previously defined "rd-class," uses the [set phb](#page-649-0) command to classify the service that incoming packets will receive, and then uses the **police trtcm-color-blind** command to limit the average bandwidth to 100,000 Kbps, the committed burst rate to 4000 bytes, the peak information rate to 1,000,000 kbps, the peak burst size to 6000, to remark any packets exceeding the committed burst size, and to drop any packets exceeding the peak information rate.

```
Console(config)#policy-map rd-policy
Console(config-pmap)#class rd-class
Console(config-pmap-c)#set phb 3
Console(config-pmap-c)#police trtcm-color-blind 100000 4000 100000 6000 
 conform-action transmit exceed-action 0 violate-action drop
Console(config-pmap-c)#
```
<span id="page-647-0"></span>**set cos** This command modifies the class of service (CoS) value for a matching packet (as specified by the [match](#page-637-0) command) in the packet's VLAN tag. Use the **no** form to remove this setting.

#### **Syntax**

[**no**] **set cos** cos-value

cos-value - Class of Service value. (Range: 0-7)

## **Default Setting**

None

## **Command Mode**

Policy Map Class Configuration

- ◆ The **set cos** command is used to set the CoS value in the VLAN tag for matching packets.
- ◆ The **set cos** and [set phb](#page-649-0) command function at the same level of priority. Therefore setting either of these commands will overwrite any action already configured by the other command.
#### **Example**

This example creates a policy called "rd-policy," uses the [class](#page-639-0) command to specify the previously defined "rd-class," uses the **set cos** command to classify the service that incoming packets will receive, and then uses the [police flow](#page-641-0) command to limit the average bandwidth to 100,000 Kbps, the burst rate to 4000 bytes, and configure the response to drop any violating packets.

```
Console(config)#policy-map rd-policy
Console(config-pmap)#class rd-class
Console(config-pmap-c)#set cos 3
Console(config-pmap-c)#police flow 10000 4000 conform-action transmit 
 violate-action drop
Console(config-pmap-c)#
```
**set ip dscp** This command modifies the IP DSCP value in a matching packet (as specified by the [match](#page-637-0) command). Use the **no** form to remove this traffic classification.

#### **Syntax**

#### [**no**] **set ip dscp** new-dscp

new-dscp - New Differentiated Service Code Point (DSCP) value. (Range: 0-63)

#### **Default Setting**

None

#### **Command Mode**

Policy Map Class Configuration

#### **Command Usage**

The **set ip dscp** command is used to set the priority values in the packet's ToS field for matching packets.

#### **Example**

This example creates a policy called "rd-policy," uses the [class](#page-639-0) command to specify the previously defined "rd-class," uses the **set ip dscp** command to classify the service that incoming packets will receive, and then uses the [police flow](#page-641-0) command to limit the average bandwidth to 100,000 Kbps, the burst rate to 4000 bytes, and configure the response to drop any violating packets.

```
Console(config)#policy-map rd-policy
Console(config-pmap)#class rd-class
Console(config-pmap-c)#set ip dscp 3
Console(config-pmap-c)#police flow 10000 4000 conform-action transmit 
 violate-action drop
Console(config-pmap-c)#
```
**set phb** This command services IP traffic by setting a per-hop behavior value for a matching packet (as specified by the [match](#page-637-0) command) for internal processing. Use the **no** form to remove this setting.

#### **Syntax**

[**no**] **set phb** phb-value

phb-value - Per-hop behavior value. (Range: 0-7)

#### **Default Setting**

None

#### **Command Mode**

Policy Map Class Configuration

#### **Command Usage**

- ◆ The **set phb** command is used to set an internal QoS value in hardware for matching packets (see [Table 120, "Default Mapping of DSCP Values to Internal](#page-627-0)  [PHB/Drop Values"](#page-627-0)). The QoS label is composed of five bits, three bits for perhop behavior, and two bits for the color scheme used to control queue congestion by the [police srtcm-color](#page-642-0) command and [police trtcm-color](#page-645-0) command.
- ◆ The **[set cos](#page-647-0)** and **set phb** command function at the same level of priority. Therefore setting either of these commands will overwrite any action already configured by the other command.

#### **Example**

This example creates a policy called "rd-policy," uses the [class](#page-639-0) command to specify the previously defined "rd-class," uses the **set phb** command to classify the service that incoming packets will receive, and then uses the [police flow](#page-641-0) command to limit the average bandwidth to 100,000 Kbps, the burst rate to 4000 bytes, and configure the response to drop any violating packets.

```
Console(config)#policy-map rd-policy
Console(config-pmap)#class rd-class
Console(config-pmap-c)#set phb 3
Console(config-pmap-c)#police flow 10000 4000 conform-action transmit 
 violate-action drop
Console(config-pmap-c)#
```
Л

**service-policy** This command applies a policy map defined by the **policy-map** command to the ingress or egress side of a particular interface. Use the **no** form to remove this mapping.

#### **Syntax**

[**no**] **service-policy** {**input** | **output**} policy-map-name

**input** - Apply to the input traffic.

**output** - Apply to the output traffic.

policy-map-name - Name of the policy map for this interface. (Range: 1-32 characters)

#### **Default Setting**

No policy map is attached to an interface.

#### **Command Mode**

Interface Configuration (Ethernet, Port Channel)

#### **Command Usage**

- ◆ Only one policy map can be assigned to an interface.
- ◆ First define a class map, then define a policy map, and finally use the **servicepolicy** command to bind the policy map to the required interface.

#### **Example**

This example applies a service policy to an ingress interface.

```
Console(config)#interface ethernet 1/1
Console(config-if)#service-policy input rd-policy
Console(config-if)#
```
#### **show class-map** This command displays the QoS class maps which define matching criteria used for classifying traffic.

#### **Syntax**

**show class-map** [class-map-name]

class-map-name - Name of the class map. (Range: 1-32 characters)

#### **Default Setting**

Displays all class maps.

#### **Command Mode**

Privileged Exec

#### **Example**

```
Console#show class-map 
Class Map match-any rd-class#1
Description:
 Match ip dscp 10
 Match access-list rd-access
 Match ip dscp 0
Class Map match-any rd-class#2
 Match ip precedence 5
Class Map match-any rd-class#3
 Match vlan 1
Console#
```
**show policy-map** This command displays the QoS policy maps which define classification criteria for incoming traffic, and may include policers for bandwidth limitations.

#### **Syntax**

**show policy-map** [policy-map-name [**class** class-map-name]]

policy-map-name - Name of the policy map. (Range: 1-32 characters)

class-map-name - Name of the class map. (Range: 1-32 characters)

#### **Default Setting**

Displays all policy maps and all classes.

# **Command Mode**

Privileged Exec

#### **Example**

```
Console#show policy-map 
Policy Map rd-policy
Description:
 class rd-class 
  set PHB 3 
Console#show policy-map rd-policy class rd-class
Policy Map rd-policy
 class rd-class 
 set PHB 3 
Console#
```
J

**show policy-map** This command displays the service policy assigned to the specified interface. **interface**

**Syntax** 

**show policy-map interface** interface **input**

interface

unit/port

unit - Unit identifier. (Range: 1-8)

port - Port number. (Range: 1-28/52)

**port-channel** channel-id (Range: 1-16)

# **Command Mode**

Privileged Exec

#### **Example**

```
Console#show policy-map interface 1/5 input
Service-policy rd-policy
Console#
```
**Chapter 23** | Quality of Service Commands

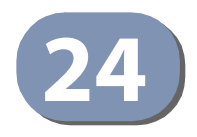

# **24** Multicast Filtering Commands

This switch uses IGMP (Internet Group Management Protocol) to check for any attached hosts that want to receive a specific multicast service. It identifies the ports containing hosts requesting a service and sends data out to those ports only. It then propagates the service request up to any neighboring multicast switch/ router to ensure that it will continue to receive the multicast service.

Note that IGMP query can be enabled globally at Layer 2, or enabled for specific VLAN interfaces at Layer 3. (Layer 2 query is disabled if Layer 3 query is enabled.)

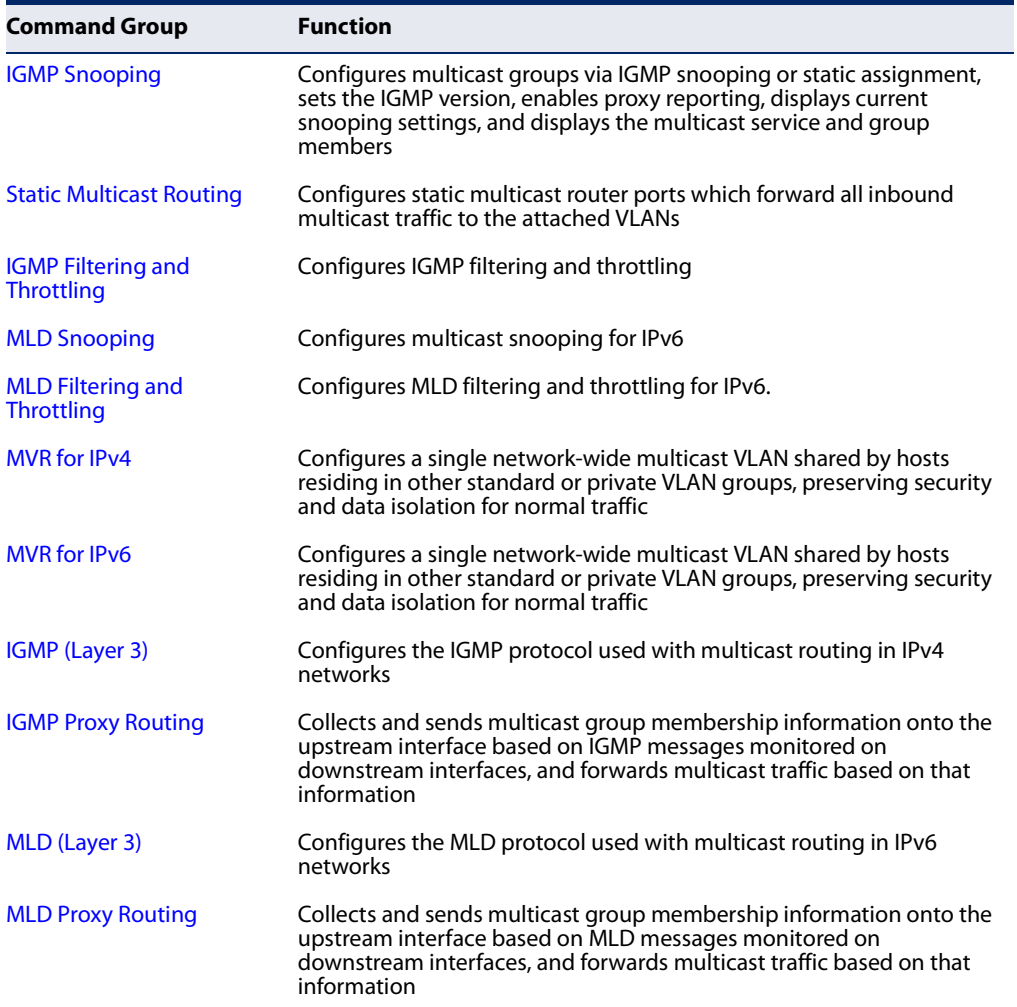

#### **Table 123: Multicast Filtering Commands**

# <span id="page-655-0"></span>**IGMP Snooping**

This section describes commands used to configure IGMP snooping on the switch.

# **Table 124: IGMP Snooping Commands**

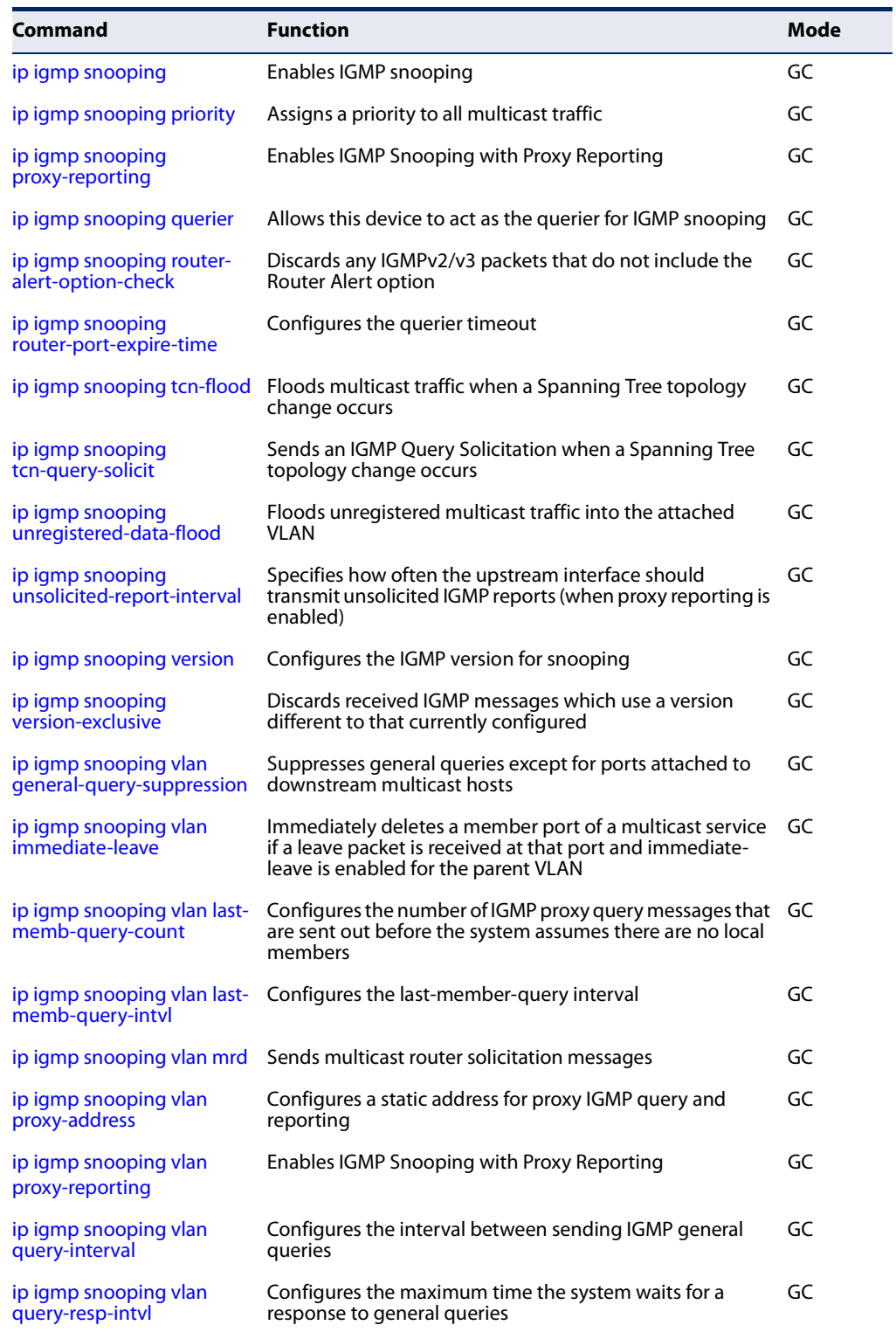

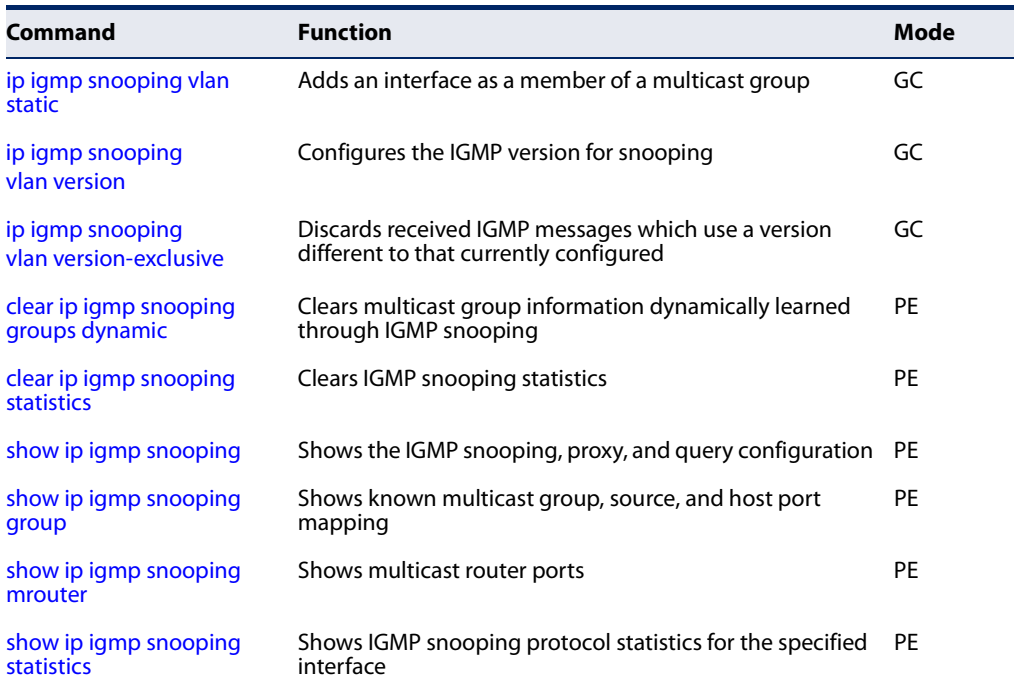

#### **Table 124: IGMP Snooping Commands** (Continued)

<span id="page-656-0"></span>**ip igmp snooping** This command enables IGMP snooping globally on the switch or on a selected VLAN interface. Use the **no** form to disable it.

#### **Syntax**

[**no**] **ip igmp snooping** [**vlan** vlan-id]

vlan-id - VLAN ID (Range: 1-4094)

# **Default Setting**

Enabled

#### **Command Mode**

Global Configuration

#### **Command Usage**

- ◆ When IGMP snooping is enabled globally, the per VLAN interface settings for IGMP snooping take precedence.
- ◆ When IGMP snooping is disabled globally, snooping can still be configured per VLAN interface, but the interface settings will not take effect until snooping is re-enabled globally.

#### **Example**

Г

The following example enables IGMP snooping globally.

```
Console(config)#ip igmp snooping
Console(config)#
```
<span id="page-657-0"></span>**ip igmp snooping** This command assigns a priority to all multicast traffic. Use the **no** form to restore **priority** the default setting.

#### **Syntax**

**ip igmp snooping priority** priority

#### **no ip igmp snooping priority**

priority - The CoS priority assigned to all multicast traffic. (Range: 0-7, where 7 is the highest priority)

Л

Л

### **Default Setting**

2

**Command Mode**  Global Configuration

#### **Command Usage**

This command can be used to set a high priority for low-latency multicast traffic such as a video-conference, or to set a low priority for normal multicast traffic not sensitive to latency.

**Example** 

```
Console(config)#ip igmp snooping priority 6
Console(config)#
```
#### **Related Commands**

[show ip igmp snooping \(674\)](#page-673-0)

<span id="page-658-0"></span>**ip igmp snooping** This command enables IGMP Snooping with Proxy Reporting. Use the **no** form to proxy-reporting restore the default setting.

#### **Syntax**

[**no**] **ip igmp snooping proxy-reporting**

**ip igmp snooping vlan** vlan-id **proxy-reporting** {**enable** | **disable**} **no ip igmp snooping vlan** vlan-id **proxy-reporting**

vlan-id - VLAN ID (Range: 1-4094)

**enable** - Enable on the specified VLAN.

**disable** - Disable on the specified VLAN.

#### **Default Setting**

Global: Enabled VLAN: Based on global setting

#### **Command Mode**

Global Configuration

#### **Command Usage**

- ◆ When proxy reporting is enabled with this command, the switch performs "IGMP Snooping with Proxy Reporting" (as defined in DSL Forum TR-101, April 2006), including last leave, and query suppression. Last leave sends out a proxy query when the last member leaves a multicast group, and query suppression means that specific queries are not forwarded from an upstream multicast router to hosts downstream from this device.
- ◆ If the IGMP proxy reporting is configured on a VLAN, this setting takes precedence over the global configuration.

#### **Example**

```
Console(config)#ip igmp snooping proxy-reporting
Console(config)#
```
<span id="page-658-1"></span>**ip igmp snooping** This command enables the switch as an IGMP querier. Use the **no** form to disable it. **querier**

#### **Syntax**

[**no**] **ip igmp snooping querier**

**Default Setting**  Enabled

**Command Mode**  Global Configuration

#### **Command Usage**

- ◆ IGMP snooping querier is not supported for IGMPv3 snooping (see ip igmp [snooping version](#page-663-1)).
- $\bullet$  If enabled, the switch will serve as querier if elected. The querier is responsible for asking hosts if they want to receive multicast traffic.

J

#### **Example**

```
Console(config)#ip igmp snooping querier
Console(config)#
```
<span id="page-659-0"></span>

ip igmp snooping This command discards any IGMPv2/v3 packets that do not include the Router **router-alert-option-** Alert option. Use the **no** form to ignore the Router Alert Option when receiving **check** IGMP messages.

#### **Syntax**

[**no**] **ip igmp snooping router-alert-option-check**

# **Default Setting**

Disabled

# **Command Mode**

Global Configuration

#### **Command Usage**

As described in Section 9.1 of RFC 3376 for IGMP Version 3, the Router Alert Option can be used to protect against DOS attacks. One common method of attack is launched by an intruder who takes over the role of querier, and starts overloading multicast hosts by sending a large number of group-and-source-specific queries, each with a large source list and the Maximum Response Time set to a large value.

To protect against this kind of attack, (1) routers should not forward queries. This is easier to accomplish if the query carries the Router Alert option. (2) Also, when the switch is acting in the role of a multicast host (such as when using proxy routing), it should ignore version 2 or 3 queries that do not contain the Router Alert option.

#### **Example**

Console(config)#ip igmp snooping router-alert-option-check Console(config)#

<span id="page-660-0"></span>**ip igmp snooping** This command configures the querier timeout. Use the **no** form to restore the **router-port-**default. **expire-time**

#### **Syntax**

#### **ip igmp snooping router-port-expire-time** seconds

#### **no ip igmp snooping router-port-expire-time**

seconds - The time the switch waits after the previous querier stops before it considers it to have expired. (Range: 1-65535; Recommended Range: 300-500)

#### **Default Setting**

300 seconds

#### **Command Mode**

Global Configuration

#### **Example**

The following shows how to configure the timeout to 400 seconds:

```
Console(config)#ip igmp snooping router-port-expire-time 400
Console(config)#
```
<span id="page-660-1"></span>ip igmp snooping This command enables flooding of multicast traffic if a spanning tree topology **tcn-flood** change notification (TCN) occurs. Use the **no** form to disable flooding.

#### **Syntax**

[**no**] **ip igmp snooping tcn-flood**

**Default Setting**  Disabled

**Command Mode**  Global Configuration

#### **Command Usage**

◆ When a spanning tree topology change occurs, the multicast membership information learned by the switch may be out of date. For example, a host linked to one port before the topology change (TC) may be moved to another port after the change. To ensure that multicast data is delivered to all receivers, by default, a switch in a VLAN (with IGMP snooping enabled) that receives a Bridge Protocol Data Unit (BPDU) with the TC bit set (by the root bridge) will enter into "multicast flooding mode" for a period of time until the topology has stabilized and the new locations of all multicast receivers are learned.

- $\blacklozenge$  If a topology change notification (TCN) is received, and all the uplink ports are subsequently deleted, a timeout mechanism is used to delete all of the currently learned multicast channels.
- ◆ When a new uplink port starts up, the switch sends unsolicited reports for all current learned channels out through the new uplink port.
- ◆ By default, the switch immediately enters into "multicast flooding mode" when a spanning tree topology change occurs. In this mode, multicast traffic will be flooded to all VLAN ports. If many ports have subscribed to different multicast groups, flooding may cause excessive loading on the link between the switch and the end host. Flooding may be disabled to avoid this, causing multicast traffic to be delivered only to those ports on which multicast group members have been learned.
- ◆ When the spanning tree topology changes, the root bridge sends a proxy query to quickly re-learn the host membership/port relations for multicast channels. The root bridge also sends an unsolicited Multicast Router Discover (MRD) request to quickly locate the multicast routers in this VLAN.

The proxy query and unsolicited MRD request are flooded to all VLAN ports except for the receiving port when the switch receives such packets.

#### **Example**

The following example enables TCN flooding.

```
Console(config)#ip igmp snooping tcn-flood
Console(config)#
```
<span id="page-661-0"></span>ip igmp snooping This command instructs the switch to send out an IGMP general query solicitation **tcn-query-solicit** when a spanning tree topology change notification (TCN) occurs. Use the **no** form to disable this feature.

#### **Syntax**

[**no**] **ip igmp snooping tcn-query-solicit**

### **Default Setting**

Disabled

#### **Command Mode**

Global Configuration

#### **Command Usage**

◆ When the root bridge in a spanning tree receives a topology change notification for a VLAN where IGMP snooping is enabled, it issues a global IGMP leave message (query solicitation). When a switch receives this solicitation, it floods it to all ports in the VLAN where the spanning tree change occurred.

Л

When an upstream multicast router receives this solicitation, it will also immediately issues an IGMP general query.

The **ip igmp snooping tcn query-solicit** command can be used to send a query solicitation whenever it notices a topology change, even if the switch is not the root bridge in the spanning tree.

#### **Example**

The following example instructs the switch to issue an IGMP general query whenever it receives a spanning tree topology change notification.

```
Console(config)#ip igmp snooping tcn query-solicit
Console(config)#
```
<span id="page-662-0"></span>**flood**

**ip igmp snooping** This command floods unregistered multicast traffic into the attached VLAN. Use the unregistered-data- no form to drop unregistered multicast traffic.

### **Syntax**

[**no**] **ip igmp snooping unregistered-data-flood**

**Default Setting**  Disabled

**Command Mode**  Global Configuration

#### **Command Usage**

Once the table used to store multicast entries for IGMP snooping and multicast routing is filled, no new entries are learned. If no router port is configured in the attached VLAN, and unregistered-flooding is disabled, any subsequent multicast traffic not found in the table is dropped, otherwise it is flooded throughout the VLAN.

#### **Example**

```
Console(config)#ip igmp snooping unregistered-data-flood
Console(config)#
```
# <span id="page-663-0"></span>ip igmp snooping This command specifies how often the upstream interface should transmit **unsolicited-report-** unsolicited IGMP reports when proxy reporting is enabled. Use the no form to **interval** restore the default value.

#### **Syntax**

#### **ip igmp snooping unsolicited-report-interval** seconds

#### **no ip igmp snooping version-exclusive**

seconds - The interval at which to issue unsolicited reports. (Range: 1-65535 seconds)

#### **Default Setting**

400 seconds

#### **Command Mode**

Global Configuration

#### **Command Usage**

- $\blacklozenge$  When a new upstream interface (that is, uplink port) starts up, the switch sends unsolicited reports for all currently learned multicast channels out through the new upstream interface.
- ◆ This command only applies when proxy reporting is enabled (see [page 659](#page-658-0)).

ш

#### **Example**

```
Console(config)#ip igmp snooping unsolicited-report-interval 5
Console(config)#
```
<span id="page-663-1"></span>**ip igmp snooping** This command configures the IGMP snooping version. Use the **no** form to restore **version** the default.

#### **Syntax**

#### **ip igmp snooping** [**vlan** vlan-id] **version** {**1** | **2** | **3**}

#### **no ip igmp snooping version**

vlan-id - VLAN ID (Range: 1-4094)

- **1** IGMP Version 1
- **2** IGMP Version 2
- **3** IGMP Version 3

#### **Default Setting**

Global: IGMP Version 2 VLAN: Not configured, based on global setting

#### **Command Mode**

Global Configuration

#### **Command Usage**

- ◆ This command configures the IGMP report/query version used by IGMP snooping. Versions 1 - 3 are all supported, and versions 2 and 3 are backward compatible, so the switch can operate with other devices, regardless of the snooping version employed.
- ◆ If the IGMP snooping version is configured on a VLAN, this setting takes precedence over the global configuration.

#### **Example**

The following configures the global setting for IGMP snooping to version 1.

```
Console(config)#ip igmp snooping version 1
Console(config)#
```
<span id="page-664-0"></span>ip igmp snooping This command discards any received IGMP messages (except for multicast protocol **version-exclusive** packets) which use a version different to that currently configured by the [ip igmp](#page-663-1)  [snooping version](#page-663-1) command. Use the **no** form to disable this feature.

#### **Syntax**

#### **ip igmp snooping** [**vlan** vlan-id] **version-exclusive**

#### **no ip igmp snooping version-exclusive**

vlan-id - VLAN ID (Range: 1-4094)

#### **Default Setting**

Global: Disabled VLAN: Disabled

#### **Command Mode**

Global Configuration

#### **Command Usage**

- ◆ If version exclusive is disabled on a VLAN, then this setting is based on the global setting. If it is enabled on a VLAN, then this setting takes precedence over the global setting.
- ◆ When this function is disabled, the currently selected version is backward compatible (see the [ip igmp snooping version](#page-663-1) command.

#### **Example**

```
Console(config)#ip igmp snooping version-exclusive
Console(config)#
```
<span id="page-665-0"></span>ip igmp snooping vlan This command suppresses general queries except for ports attached to **general-query-**downstream multicast hosts. Use the **no** form to flood general queries to all ports **suppression** except for the multicast router port.

#### **Syntax**

#### [**no**] **ip igmp snooping vlan** vlan-id **general-query-suppression**

vlan-id - VLAN ID (Range: 1-4094)

#### **Default Setting**

Disabled

#### **Command Mode**

Global Configuration

#### **Command Usage**

- ◆ By default, general query messages are flooded to all ports, except for the multicast router through which they are received.
- ◆ If general query suppression is enabled, then these messages are forwarded only to downstream ports which have joined a multicast service.

Л

#### **Example**

```
Console(config)#ip igmp snooping vlan 1 general-query-suppression
Console(config)#
```
<span id="page-665-1"></span>ip igmp snooping vlan This command immediately deletes a member port of a multicast service if a leave **immediate-leave** packet is received at that port and immediate-leave is enabled for the parent VLAN. Use the **no** form to restore the default.

#### **Syntax**

**ip igmp snooping vlan** vlan-id **immediate-leave** [**by-host-ip**]

**no ip igmp snooping vlan** vlan-id **immediate-leave**

vlan-id - VLAN ID (Range: 1-4094)

**by-host-ip** - Specifies that the member port will be deleted only when there are no hosts joining this group.

# **Default Setting**

Disabled

#### **Command Mode**

Global Configuration

#### **Command Usage**

- If immediate-leave is not used, a multicast router (or querier) will send a groupspecific query message when an IGMPv2/v3 group leave message is received. The router/querier stops forwarding traffic for that group only if no host replies to the query within the timeout period. (The timeout for this release is currently defined by [ip igmp snooping vlan last-memb-query-intvl](#page-667-0) \* [ip igmp robustval](#page-756-0).
- If immediate-leave is used, the switch assumes that only one host is connected to the interface. Therefore, immediate leave should only be enabled on an interface if it is connected to only one IGMP-enabled device, either a service host or a neighbor running IGMP snooping.
- If the "by-host-ip" option is used, the router/querier will not send out a groupspecific query when an IGMPv2/v3 leave message is received. But will check if there are other hosts joining the multicast group. Only when all hosts on that port leave the group will the member port be deleted.
- ◆ This command is only effective if IGMP snooping is enabled, and IGMPv2 or IGMPv3 snooping is used.

#### **Example**

The following shows how to enable immediate leave.

```
Console(config)#ip igmp snooping vlan 1 immediate-leave
Console(config)#
```
<span id="page-666-0"></span>ip igmp snooping vlan This command configures the number of IGMP proxy group-specific or group-and**last-memb-query-** source-specific query messages that are sent out before the system assumes there **count** are no more local members. Use the **no** form to restore the default.

#### **Syntax**

**ip igmp snooping vlan** vlan-id **last-memb-query-count** count

#### **no ip igmp snooping vlan** vlan-id **last-memb-query-count**

vlan-id - VLAN ID (Range: 1-4094)

count - The number of proxy group-specific or group-and-source-specific query messages to issue before assuming that there are no more group members. (Range: 1-255)

#### **Default Setting**

2

# **Command Mode**

Global Configuration

#### **Command Usage**

This command will take effect only if IGMP snooping proxy reporting or IGMP querier is enabled [\(page 659\)](#page-658-0).

#### **Example**

```
Console(config)#ip igmp snooping vlan 1 last-memb-query-count 7
Console(config)#
```
**last-memb-query-**restore the default. **intvl**

<span id="page-667-0"></span>**ip igmp snooping vlan** This command configures the last-member-query interval. Use the **no** form to

# **Syntax**

**ip igmp snooping vlan** vlan-id **last-memb-query-intvl** interval

#### **no ip igmp snooping vlan** vlan-id **last-memb-query-intvl**

vlan-id - VLAN ID (Range: 1-4094)

interval - The interval to wait for a response to a group-specific or groupand-source-specific query message. (Range: 1-31744 tenths of a second)

#### **Default Setting**

10 (1 second)

#### **Command Mode**

Global Configuration

#### **Command Usage**

- ◆ When a multicast host leaves a group, it sends an IGMP leave message. When the leave message is received by the switch, it checks to see if this host is the last to leave the group by sending out an IGMP group-specific or group-andsource-specific query message, and starts a timer. If no reports are received before the timer expires, the group record is deleted, and a report is sent to the upstream multicast router.
- ◆ A reduced value will result in reduced time to detect the loss of the last member of a group or source, but may generate more bursty traffic.
- ◆ This command will take effect only if IGMP snooping proxy reporting is enabled [\(page 659\)](#page-658-0).

#### **Example**

Console(config)#ip igmp snooping vlan 1 last-memb-query-intvl 700 Console(config)#

<span id="page-668-0"></span>ip igmp snooping vlan This command enables sending of multicast router solicitation messages. Use the **mrd no** form to disable these messages.

#### **Syntax**

[**no**] **ip igmp snooping vlan** vlan-id **mrd**

vlan-id - VLAN ID (Range: 1-4094)

#### **Default Setting**

Disabled

#### **Command Mode**

Global Configuration

#### **Command Usage**

- Multicast Router Discovery (MRD) uses multicast router advertisement, multicast router solicitation, and multicast router termination messages to discover multicast routers. Devices send solicitation messages in order to solicit advertisement messages from multicast routers. These messages are used to discover multicast routers on a directly attached link. Solicitation messages are also sent whenever a multicast forwarding interface is initialized or reinitialized. Upon receiving a solicitation on an interface with IP multicast forwarding and MRD enabled, a router will respond with an advertisement.
- ◆ Advertisements are sent by routers to advertise that IP multicast forwarding is enabled. These messages are sent unsolicited periodically on all router interfaces on which multicast forwarding is enabled. They are sent upon the expiration of a periodic timer, as a part of a router's start up procedure, during the restart of a multicast forwarding interface, and on receipt of a solicitation message. When the multicast services provided to a VLAN is relatively stable, the use of solicitation messages is not required and may be disabled using the **no** [ip igmp snooping vlan mrd](#page-668-0) command.
- This command may also be used to disable multicast router solicitation messages when the upstream router does not support MRD, to reduce the loading on a busy upstream router, or when IGMP snooping is disabled in a VLAN.

#### **Example**

This example disables sending of multicast router solicitation messages on VLAN 1.

Console(config)#no ip igmp snooping vlan 1 mrd Console(config)#

<span id="page-669-0"></span>ip igmp snooping vlan This command configures a static source address for locally generated query and **proxy-address** report messages used by IGMP proxy reporting. Use the **no** form to restore the default source address.

#### **Syntax**

#### [**no**] **ip igmp snooping vlan** vlan-id **proxy-address** source-address

vlan-id - VLAN ID (Range: 1-4094)

source-address - The source address used for proxied IGMP query and report, and leave messages. (Any valid IP unicast address)

#### **Default Setting**

0.0.0.0

#### **Command Mode**

Global Configuration

#### **Command Usage**

IGMP Snooping uses a null IP address of 0.0.0.0 for the source of IGMP query messages which are proxied to downstream hosts to indicate that it is not the elected querier, but is only proxying these messages as defined in RFC 4541. The switch also uses a null address in IGMP reports sent to upstream ports.

Many hosts do not implement RFC 4541, and therefore do not understand query messages with the source address of 0.0.0.0. These hosts will therefore not reply to the queries, causing the multicast router to stop sending traffic to them.

To resolve this problem, the source address in proxied IGMP query and report messages can be replaced with any valid unicast address (other than the router's own address) using this command.

#### Rules Used for Proxy Reporting

When IGMP Proxy Reporting is disabled, the switch will use a null IP address for the source of IGMP query and report messages unless a proxy query address has been set.

When IGMP Proxy Reporting is enabled, the source address is based on the following criteria:

- ◆ If a proxy query address is configured, the switch will use that address as the source IP address in general and group-specific query messages sent to downstream hosts, and in report and leave messages sent upstream from the multicast router port.
- ◆ If a proxy query address is not configured, the switch will use the VLAN's IP address as the IP source address in general and group-specific query messages sent downstream, and use the source address of the last IGMP message received from a downstream host in report and leave messages sent upstream from the multicast router port.

#### **Example**

The following example sets the source address for proxied IGMP query messages to 10.0.1.8.

```
Console(config)#ip igmp snooping vlan 1 proxy-address 10.0.1.8
Console(config)#
```
<span id="page-670-0"></span>ip igmp snooping vlan This command configures the interval between sending IGMP general queries. Use **query-interval** the **no** form to restore the default.

#### **Syntax**

#### **ip igmp snooping vlan** vlan-id **query-interval** interval

#### **no ip igmp snooping vlan** vlan-id **query-interval**

vlan-id - VLAN ID (Range: 1-4094)

interval - The interval between sending IGMP general queries. (Range: 2-31744 seconds)

#### **Default Setting**

100 (10 seconds)

#### **Command Mode**

Global Configuration

#### **Command Usage**

- ◆ An IGMP general query message is sent by the switch at the interval specified by this command. When this message is received by downstream hosts, all receivers build an IGMP report for the multicast groups they have joined.
- ◆ This command applies when the switch is serving as the querier [\(page 659\)](#page-658-1), or as a proxy host when IGMP snooping proxy reporting is enabled ([page 659\)](#page-658-0).

Л

#### **Example**

```
Console(config)#ip igmp snooping vlan 1 query-interval 150
Console(config)#
```
<span id="page-671-0"></span>ip igmp snooping vlan This command configures the maximum time the system waits for a response to **query-resp-intvl** general queries. Use the **no** form to restore the default.

#### **Syntax**

**ip igmp snooping vlan** vlan-id **query-resp-intvl** interval

#### **no ip igmp snooping vlan** vlan-id **query-resp-intvl**

vlan-id - VLAN ID (Range: 1-4094)

interval - The maximum time the system waits for a response to general queries. (Range: 10-31740 tenths of a second)

#### **Default Setting**

100 (10 seconds)

#### **Command Mode**

Global Configuration

#### **Command Usage**

This command applies when the switch is serving as the querier [\(page 659\)](#page-658-1), or as a proxy host when IGMP snooping proxy reporting is enabled ([page 659](#page-658-0)).

#### **Example**

```
Console(config)#ip igmp snooping vlan 1 query-resp-intvl 20
Console(config)#
```
<span id="page-671-1"></span>**ip igmp snooping vlan** This command adds a port to a multicast group. Use the **no** form to remove the **static** port.

#### **Syntax**

#### [**no**] **ip igmp snooping vlan** vlan-id **static** ip-address interface

vlan-id - VLAN ID (Range: 1-4094)

ip-address - IP address for multicast group

interface

#### **ethernet** unit/port

unit - Unit identifier. (Range: 1-8)

port - Port number. (Range: 1-28/52)

**port-channel** channel-id (Range: 1-16)

**Default Setting**  None

#### **Command Mode**

Global Configuration

#### **Command Usage**

- ◆ Static multicast entries are never aged out.
- ◆ When a multicast entry is assigned to an interface in a specific VLAN, the corresponding traffic can only be forwarded to ports within that VLAN.

#### **Example**

The following shows how to statically configure a multicast group on a port.

```
Console(config)#ip igmp snooping vlan 1 static 224.0.0.12 ethernet 1/5
Console(config)#
```
#### <span id="page-672-1"></span>**clear ip igmp** This command clears multicast group information dynamically learned through **snooping groups** IGMP snooping. **dynamic**

#### **Syntax**

**clear ip igmp snooping groups dynamic**

#### **Command Mode**  Privileged Exec

#### **Command Usage**

This command only clears entries learned though IGMP snooping. Statically configured multicast address are not cleared.

#### **Example**

```
Console#clear ip igmp snooping groups dynamic
Console#
```
<span id="page-672-0"></span>**clear ip igmp** This command clears IGMP snooping statistics. **snooping statistics**

#### **Syntax**

#### **clear ip igmp snooping statistics** [**interface** interface]

interface

#### **ethernet** unit/port

unit - Unit identifier. (Range: 1-8)

port - Port number. (Range: 1-28/52)

**port-channel** channel-id (Range: 1-16)

**vlan** vlan-id - VLAN identifier (Range: 1-4094)

#### **Command Mode**

Privileged Exec

#### **Example**

Г

```
Console#clear ip igmp snooping statistics
Console#
```
## <span id="page-673-0"></span>**show ip igmp** This command shows the IGMP snooping, proxy, and query configuration settings. **snooping**

Л

#### **Syntax**

#### **show ip igmp snooping** [**vlan** vlan-id]

vlan-id - VLAN ID (1-4094)

#### **Command Mode**

Privileged Exec

#### **Command Usage**

This command displays global and VLAN-specific IGMP configuration settings.

#### **Example**

 $\mathbb{F}$ 

The following shows the current IGMP snooping configuration:

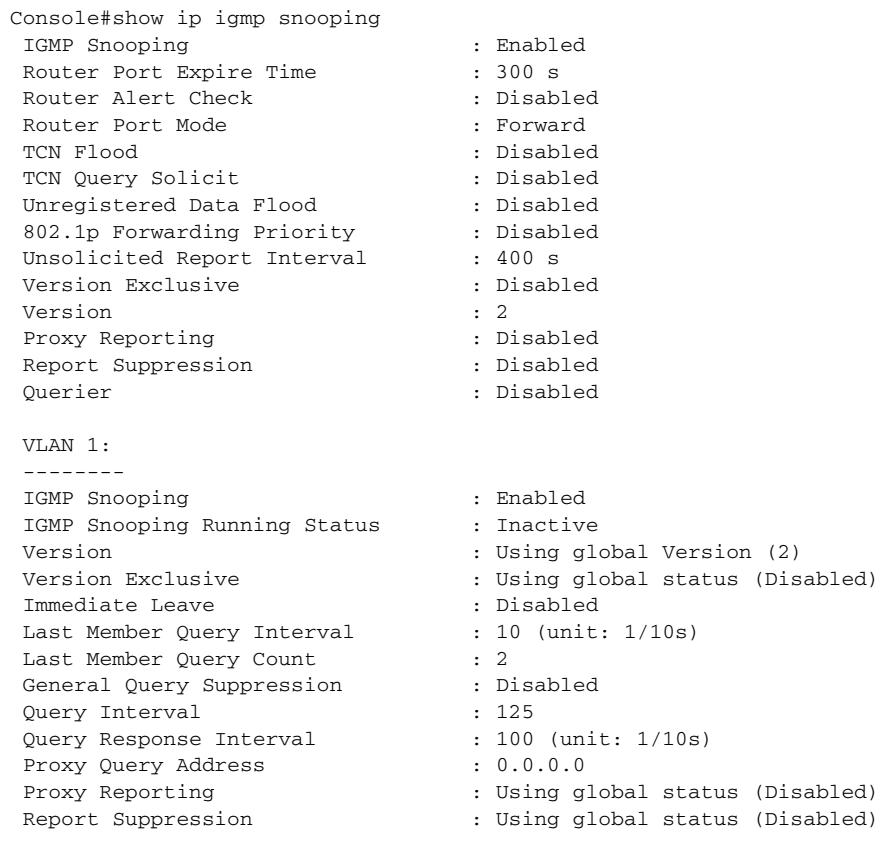

```
 Multicast Router Discovery : Disabled
 VLAN Static Group Port
 ---- --------------- --------
 1 224.1.1.1 Eth 1/ 1
...
```
<span id="page-674-0"></span>**show ip igmp** This command shows known multicast group, source, and host port mappings for **snooping group** the specified VLAN interface, or for all interfaces if none is specified.

#### **Syntax**

**show ip igmp snooping group** [**host-ip-addr** ip-address interface | **igmpsnp** | **sort-by-port** | **user** | **vlan** vlan-id [**user** | **igmpsnp**]]

ip-address - IP address for multicast group

interface

**ethernet** unit/port

unit - Unit identifier. (Range: 1-8)

port - Port number. (Range: 1-28/52)

**port-channel** channel-id (Range: 1-16)

**igmpsnp** - Display only entries learned through IGMP snooping.

**sort-by-port** - Display entries sorted by port.

**user** - Display only the user-configured multicast entries.

vlan-id - VLAN ID (1-4094)

#### **Default Setting**

None

### **Command Mode**

Privileged Exec

#### **Command Usage**

Member types displayed include IGMP or USER, depending on selected options.

#### **Example**

The following shows the multicast entries learned through IGMP snooping for VLAN 1.

Console#show ip igmp snooping group vlan 1 Bridge Multicast Forwarding Entry Count:1 Flag: R - Router port, M - Group member port H - Host counts (number of hosts join the group on this port). P - Port counts (number of ports join the group). Up time: Group elapsed time (d:h:m:s). Expire : Group remaining time (m:s).

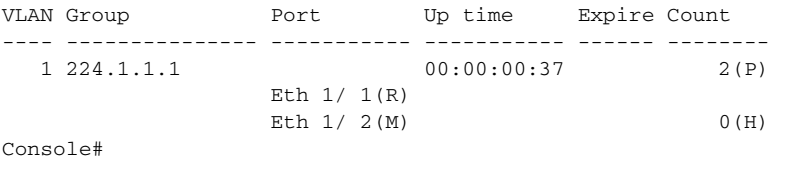

<span id="page-675-1"></span>**show ip igmp** This command displays information on statically configured and dynamically **snooping mrouter** learned multicast router ports.

#### **Syntax**

#### **show ip igmp snooping mrouter** [**vlan** vlan-id]

vlan-id - VLAN ID (Range: 1-4094)

#### **Default Setting**

Displays multicast router ports for all configured VLANs.

#### **Command Mode**

Privileged Exec

#### **Command Usage**

Multicast router port types displayed include Static or Dynamic.

#### **Example**

Л

The following shows the ports in VLAN 1 which are attached to multicast routers.

```
Console#show ip igmp snooping mrouter vlan 1
 VLAN M'cast Router Port Type Expire
  ---- ------------------ ------- --------
 1 Eth 1/4 Dynamic 0:4:28
 1 Eth 1/10 Static
Console#
```
<span id="page-675-0"></span>**show ip igmp** This command shows IGMP snooping protocol statistics for the specified interface. **snooping statistics**

#### **Syntax**

**show ip igmp snooping statistics**  {**input** [**interface** interface] | **output** [**interface** interface] | **query** [**vlan** vlan-id]}

interface

#### **ethernet** unit/port

unit - Unit identifier. (Range: 1-8)

port - Port number. (Range: 1-28/52)

#### **port-channel** channel-id (Range: 1-16)

**vlan** vlan-id - VLAN ID (Range: 1-4094)

**query** - Displays IGMP snooping-related statistics.

# **Default Setting**

None

#### **Command Mode**

Privileged Exec

#### **Example**

The following shows IGMP protocol statistics input:

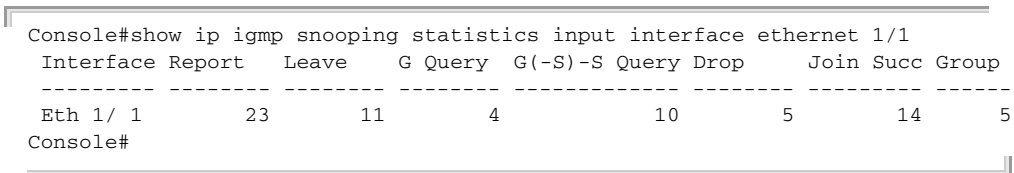

### **Table 125: show ip igmp snooping statistics input - display description**

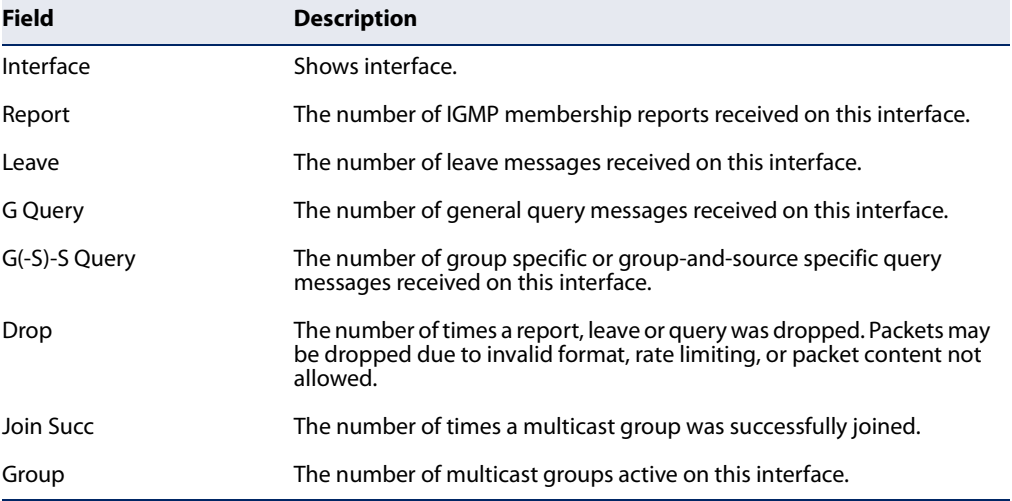

#### The following shows IGMP protocol statistics output:

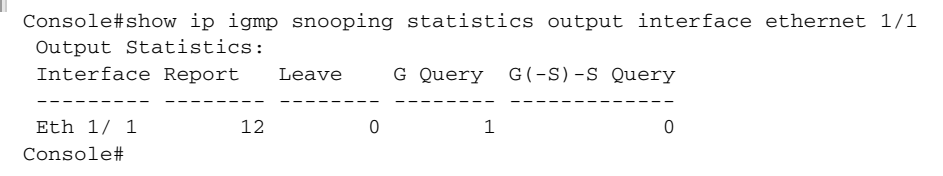

J

Г

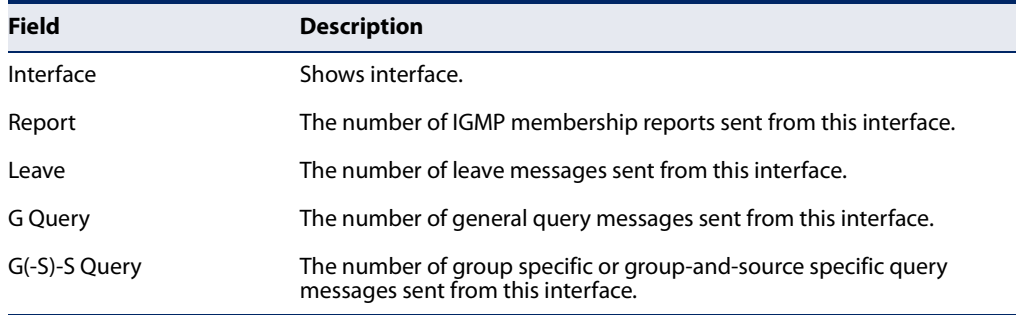

#### **Table 126: show ip igmp snooping statistics output - display description**

The following shows IGMP query-related statistics for VLAN 1:

```
Console#show ip igmp snooping statistics query vlan 1
Querier IP Address : 192.168.1.1
 Querier Expire Time : 00:00:30
General Query Received : 10
General Query Sent : 0
Specific Query Received : 2
Specific Query Sent : 0
Number of Reports Sent : 2
Number of Leaves Sent : 0
Console#
```
#### **Table 127: show ip igmp snooping statistics vlan query - display description**

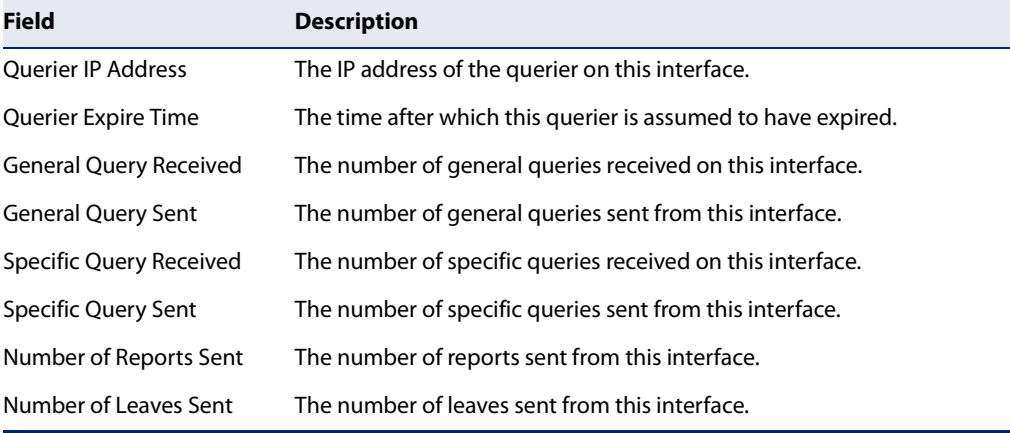

# <span id="page-678-0"></span>**Static Multicast Routing**

This section describes commands used to configure static multicast routing on the switch.

#### **Table 128: Static Multicast Interface Commands**

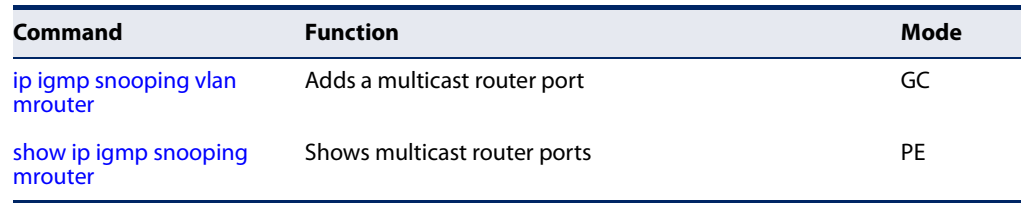

<span id="page-678-1"></span>ip igmp snooping vlan This command statically configures a (Layer 2) multicast router port on the **mrouter** specified VLAN. Use the **no** form to remove the configuration.

#### **Syntax**

[**no**] **ip igmp snooping vlan** vlan-id **mrouter** interface

vlan-id - VLAN ID (Range: 1-4094)

interface

**ethernet** unit/port

unit - Unit identifier. (Range: 1-8)

port - Port number. (Range: 1-28/52)

**port-channel** channel-id (Range: 1-16)

#### **Default Setting**

No static multicast router ports are configured.

#### **Command Mode**

Global Configuration

#### **Command Usage**

- ◆ Depending on your network connections, IGMP snooping may not always be able to locate the IGMP querier. Therefore, if the IGMP querier is a known multicast router or switch connected over the network to an interface (port or trunk) on this switch, that interface can be manually configured to join all the current multicast groups.
- ◆ IGMP Snooping must be enabled globally on the switch (using the ip igmp [snooping](#page-656-0) command) before a multicast router port can take effect.

#### **Example**

The following shows how to configure port 10 as a multicast router port within VLAN 1.

```
Console(config)#ip igmp snooping vlan 1 mrouter ethernet 1/10
Console(config)#
```
# <span id="page-679-0"></span>**IGMP Filtering and Throttling**

In certain switch applications, the administrator may want to control the multicast services that are available to end users. For example, an IP/TV service based on a specific subscription plan. The IGMP filtering feature fulfills this requirement by restricting access to specified multicast services on a switch port, and IGMP throttling limits the number of simultaneous multicast groups a port can join.

#### **Table 129: IGMP Filtering and Throttling Commands**

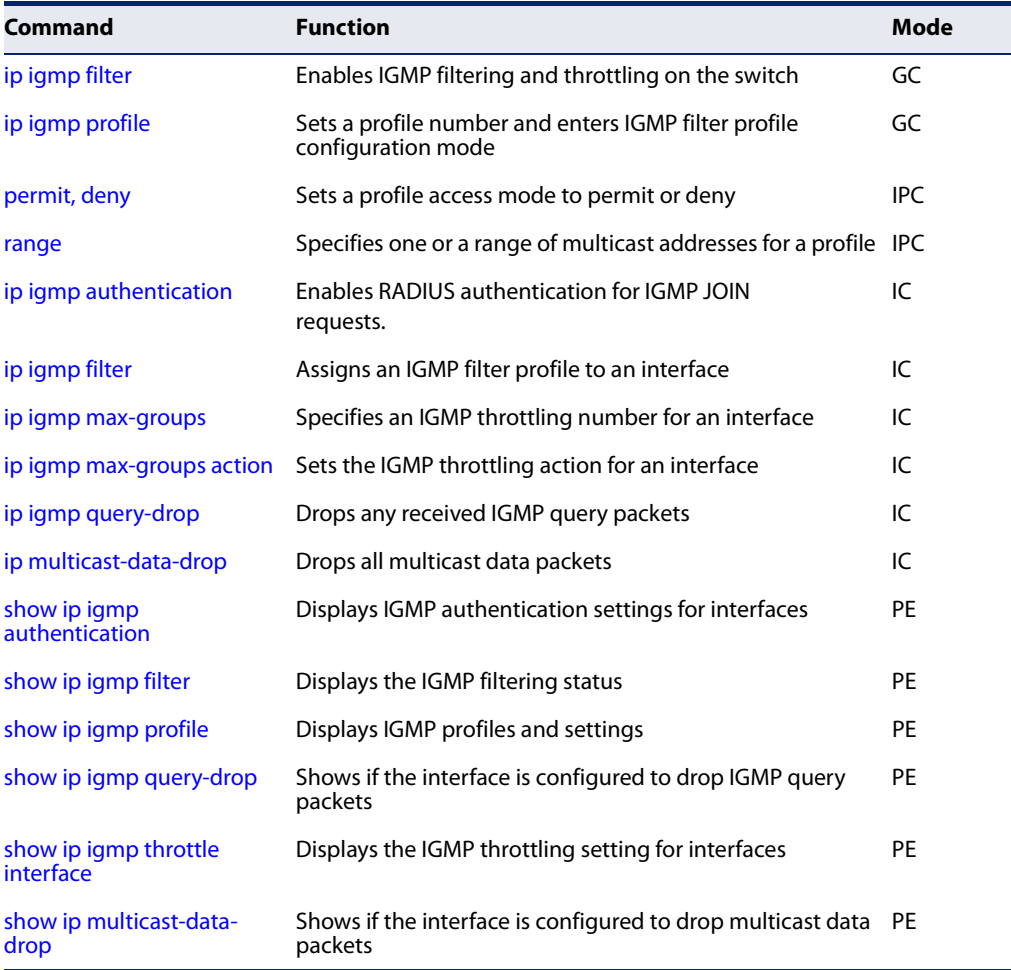

**Chapter 24** | Multicast Filtering Commands IGMP Filtering and Throttling

Л

<span id="page-680-0"></span>**ip igmp filter** This command globally enables IGMP filtering and throttling on the switch. Use the **(Global Configuration) no** form to disable the feature.

#### **Syntax**

[**no**] **ip igmp filter**

**Default Setting**  Disabled

#### **Command Mode**

Global Configuration

#### **Command Usage**

- ◆ IGMP filtering enables you to assign a profile to a switch port that specifies multicast groups that are permitted or denied on the port. An IGMP filter profile can contain one or more, or a range of multicast addresses; but only one profile can be assigned to a port. When enabled, IGMP join reports received on the port are checked against the filter profile. If a requested multicast group is permitted, the IGMP join report is forwarded as normal. If a requested multicast group is denied, the IGMP join report is dropped.
- ◆ IGMP filtering and throttling only applies to dynamically learned multicast groups, it does not apply to statically configured groups.
- ◆ The IGMP filtering feature operates in the same manner when MVR is used to forward multicast traffic.

#### **Example**

```
Console(config)#ip igmp filter
Console(config)#
```
<span id="page-680-1"></span>**ip igmp profile** This command creates an IGMP filter profile number and enters IGMP profile configuration mode. Use the **no** form to delete a profile number.

#### **Syntax**

[**no**] **ip igmp profile** profile-number

profile-number - An IGMP filter profile number. (Range: 1-4294967295)

**Default Setting**  Disabled

### **Command Mode**

Global Configuration

#### **Command Usage**

A profile defines the multicast groups that a subscriber is permitted or denied to join. The same profile can be applied to many interfaces, but only one profile can be assigned to one interface. Each profile has only one access mode; either permit or deny.

#### **Example**

```
Console(config)#ip igmp profile 19
Console(config-igmp-profile)#
```
<span id="page-681-0"></span>**permit, deny** This command sets the access mode for an IGMP filter profile. Use the **no** form to delete a profile number.

#### **Syntax**

{**permit** | **deny**}

#### **Default Setting**

Deny

**Command Mode**  IGMP Profile Configuration

#### **Command Usage**

- ◆ Each profile has only one access mode; either permit or deny.
- ◆ When the access mode is set to permit, IGMP join reports are processed when a multicast group falls within the controlled range. When the access mode is set to deny, IGMP join reports are only processed when a multicast group is not in the controlled range.

#### **Example**

```
Console(config)#ip igmp profile 19
Console(config-igmp-profile)#permit
Console(config-igmp-profile)#
```
<span id="page-681-1"></span>**range** This command specifies multicast group addresses for a profile. Use the **no** form to delete addresses from a profile.

#### **Syntax**

[**no**] **range** low**-**ip-address [high-ip-address]

low-ip-address - A valid IP address of a multicast group or start of a group range.

J

high-ip-address - A valid IP address for the end of a multicast group range.

#### **Default Setting**

None

**Command Mode** 

IGMP Profile Configuration

#### **Command Usage**

Enter this command multiple times to specify more than one multicast address or address range for a profile.

#### **Example**

```
Console(config)#ip igmp profile 19
Console(config-igmp-profile)#range 239.1.1.1
Console(config-igmp-profile)#range 239.2.3.1 239.2.3.100
Console(config-igmp-profile)#
```
<span id="page-682-0"></span>**ip igmp** This command enables IGMP authentication on the specified interface. When authentication enabled and an IGMP JOIN request is received, an authentication request is sent to a configured RADIUS server. Use the **no** form to disable IGMP authentication.

#### **Syntax**

[**no**] **ip igmp authentication** 

**Default Setting**  Disabled

#### **Command Mode**

Interface Configuration (Ethernet, Port Channel)

#### **Command Usage**

- ◆ If IGMP authentication is enabled on an interface, and a join report is received on the interface, the switch will send an access request to the RADIUS server to perform authentication.
- ◆ Only when the RADIUS server responds with an authentication success message will the switch learn the group report. Once the group is learned, the switch will not send an access request to the RADIUS server when receiving the same report again within a one (1) day period.
- ◆ If the RADIUS server responds that authentication failed or the timer expires, the report will be dropped and the group will not be learned. The entry (host MAC, port number, VLAN ID, and group IP) will be put in the "authentication failed list".
- $\blacklozenge$  The "authentication failed list" is valid for the period of the interval defined by the command [ip igmp snooping vlan query-interval.](#page-670-0) When receiving the same

report during this interval, the switch will not send the access request to the RADIUS server.

- $\blacklozenge$  If the interface leaves the group and subsequently rejoins the same group, the join report needs to again be authenticated.
- ◆ When receiving an IGMP v3 report message, the switch will send the access request to the RADIUS server only when the record type is either IS\_EX or TO\_EX, and the source list is empty. Other types of packets will not initiate RADIUS authentication.

IS\_EX (MODE\_IS\_EXCLUDE) - Indicates that the interface's filter mode is EXCLUDE for the specified multicast address. The Source Address fields in this Group Record contain the interface's source list for the specified multicast address, if not empty.

TO\_EX (CHANGE\_TO\_EXCLUDE\_MODE) - Indicates that the interface has changed to EXCLUDE filter mode for the specified multicast address. The Source Address fields in this Group Record contain the interface's new source list for the specified multicast address, if not empty.

- ◆ When a report is received for the first time and is being authenticated, whether authentication succeeds or fails, the report will still be sent to the multicastrouter port.
- ◆ The following table shows the RADIUS server Attribute Value Pairs used for authentication:

#### **Table 130: IGMP Authentication RADIUS Attribute Value Pairs**

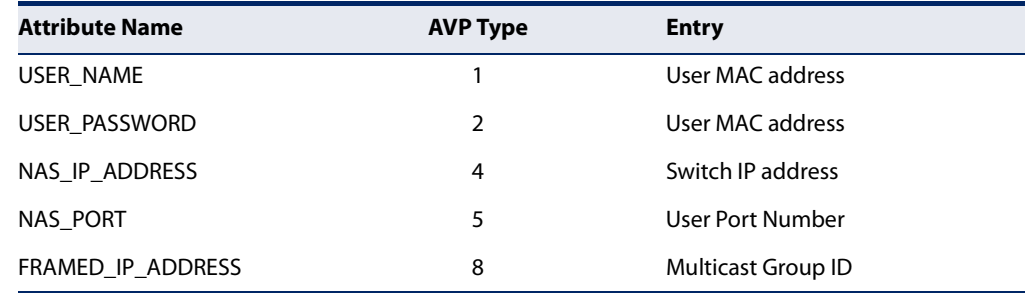

#### **Example**

This example shows how to enable IGMP Authentication on all of the switch's Ethernet interfaces.

```
Console(config)#interface ethernet 1/1-28
Console(config-if)#ip igmp authentication
Console#
```
#### **Related Commands**

[show ip igmp authentication](#page-687-1)
**Chapter 24** | Multicast Filtering Commands IGMP Filtering and Throttling

**ip igmp filter** This command assigns an IGMP filtering profile to an interface on the switch. Use **(Interface Configuration)** the **no** form to remove a profile from an interface.

### **Syntax**

[**no**] **ip igmp filter** profile-number

profile-number - An IGMP filter profile number. (Range: 1-4294967295)

### **Default Setting**

None

### **Command Mode**

Interface Configuration

### **Command Usage**

- ◆ The IGMP filtering profile must first be created with the [ip igmp profile](#page-680-0) command before being able to assign it to an interface.
- ◆ Only one profile can be assigned to an interface.
- ◆ A profile can also be assigned to a trunk interface. When ports are configured as trunk members, the trunk uses the filtering profile assigned to the first port member in the trunk.

### **Example**

```
Console(config)#interface ethernet 1/1
Console(config-if)#ip igmp filter 19
Console(config-if)#
```
**ip igmp max-groups** This command sets the IGMP throttling number for an interface on the switch. Use the **no** form to restore the default setting.

### **Syntax**

**ip igmp max-groups** number

### **no ip igmp max-groups**

number - The maximum number of multicast groups an interface can join at the same time. (Range: 1-1024)

### **Default Setting**

1024

### **Command Mode**

Interface Configuration (Ethernet)

### **Command Usage**

- $\blacklozenge$  IGMP throttling sets a maximum number of multicast groups that a port can join at the same time. When the maximum number of groups is reached on a port, the switch can take one of two actions; either "deny" or "replace" (see the [ip igmp max-groups action](#page-685-0) command). If the action is set to deny, any new IGMP join reports will be dropped. If the action is set to replace, the switch randomly removes an existing group and replaces it with the new multicast group.
- ◆ IGMP throttling can also be set on a trunk interface. When ports are configured as trunk members, the trunk uses the throttling settings of the first port member in the trunk.

### **Example**

```
Console(config)#interface ethernet 1/1
Console(config-if)#ip igmp max-groups 10
Console(config-if)#
```
<span id="page-685-0"></span>**ip igmp** This command sets the IGMP throttling action for an interface on the switch. **max-groups action**

### **Syntax**

### **ip igmp max-groups action** {**deny** | **replace**}

**deny** - The new multicast group join report is dropped.

**replace** - The new multicast group replaces an existing group.

### **Default Setting**

Deny

### **Command Mode**

Interface Configuration (Ethernet)

### **Command Usage**

When the maximum number of groups is reached on a port, the switch can take one of two actions; either "deny" or "replace." If the action is set to deny, any new IGMP join reports will be dropped. If the action is set to replace, the switch randomly removes an existing group and replaces it with the new multicast group.

```
Console(config)#interface ethernet 1/1
Console(config-if)#ip igmp max-groups action replace
Console(config-if)#
```
**Chapter 24** | Multicast Filtering Commands IGMP Filtering and Throttling

**ip igmp query-drop** This command drops any received IGMP query packets. Use the no form to restore the default setting.

### **Syntax**

[**no**] **ip igmp query-drop**

### **Default Setting**

Disabled

### **Command Mode**  Interface Configuration (Ethernet)

### **Command Usage**

This command can be used to drop any query packets received on the specified interface. If this switch is acting as a Querier, this prevents it from being affected by messages received from another Querier.

### **Example**

```
Console(config)#interface ethernet 1/1
Console(config-if)#ip igmp query-drop
Console(config-if)#
```
**ip multicast-data-drop** This command drops all multicast data packets. Use the **no** form to disable this feature.

### **Syntax**

[**no**] **ip multicast-data-drop**

### **Default Setting**

Disabled

#### **Command Mode**

Interface Configuration (Ethernet)

### **Command Usage**

This command can be used to stop multicast services from being forwarded to users attached to the downstream port (i.e., the interfaces specified by this command).

J

```
Console(config)#interface ethernet 1/1
Console(config-if)#ip multicast-data-drop
Console(config-if)#
```
**show ip igmp** This command displays the interface settings for IGMP authentication. **authentication**

### **Syntax**

**show ip igmp authentication interface** [interface]

interface

**ethernet** unit/port

unit - Unit identifier. (Range: 1-8)

port - Port number. (Range: 1-28/52)

**port-channel** channel-id (Range: 1-16)

### **Default Setting**

None

### **Command Mode**

Privileged Exec

### **Command Usage**

Using this command without specifying an interface displays information for all interfaces.

### **Example**

```
Console#show ip igmp authentication
Ethernet 1/1: Enabled
Ethernet 1/2: Enabled
Ethernet 1/3: Enabled
Ethernet 1/27: Enabled
Ethernet 1/28: Enabled
Console#
```
**show ip igmp filter** This command displays the global and interface settings for IGMP filtering.

### **Syntax**

### **show ip igmp filter** [**interface** interface]

### interface

### **ethernet** unit/port

unit - Unit identifier. (Range: 1-8)

port - Port number. (Range: 1-28/52)

### **port-channel** channel-id (Range: 1-16)

### **Default Setting** None

J

### **Command Mode**

Privileged Exec

### **Example**

```
Г
 Console#show ip igmp filter
 IGMP filter enabled
 Console#show ip igmp filter interface ethernet 1/1
 Ethernet 1/1 information
 ---------------------------------
   IGMP Profile 19
    Deny
    Range 239.1.1.1 239.1.1.1
    Range 239.2.3.1 239.2.3.100
 Console#
```
**show ip igmp profile** This command displays IGMP filtering profiles created on the switch.

### **Syntax**

### **show ip igmp profile** [profile-number]

profile-number - An existing IGMP filter profile number. (Range: 1-4294967295)

**Default Setting**  None

### **Command Mode**

Privileged Exec

```
Console#show ip igmp profile
IGMP Profile 19
IGMP Profile 50
Console#show ip igmp profile 19
IGMP Profile 19
  Deny
  Range 239.1.1.1 239.1.1.1
  Range 239.2.3.1 239.2.3.100
Console#
```
**show ip igmp** This command shows if the specified interface is configured to drop IGMP query **query-drop** packets.

### **Syntax**

**show ip igmp throttle interface** [interface]

interface

**ethernet** unit/port

unit - Unit identifier. (Range: 1-8)

port - Port number. (Range: 1-28/52)

**port-channel** channel-id (Range: 1-16)

### **Default Setting**  None

### **Command Mode**

Privileged Exec

### **Command Usage**

Using this command without specifying an interface displays all interfaces.

Л

### **Example**

```
Console#show ip igmp query-drop interface ethernet 1/1
Ethernet 1/1: Enabled
Console#
```
**show ip igmp throttle** This command displays the interface settings for IGMP throttling. **interface**

### **Syntax**

### **show ip igmp throttle interface** [interface]

interface

**ethernet** unit/port

unit - Unit identifier. (Range: 1-8)

port - Port number. (Range: 1-28/52)

**port-channel** channel-id (Range: 1-16)

### **Default Setting**  None

### **Command Mode**

Privileged Exec

J

### **Command Usage**

Using this command without specifying an interface displays information for all interfaces.

### **Example**

```
Console#show ip igmp throttle interface ethernet 1/1
Eth 1/1 Information
  Status : TRUE
  Action : Deny
  Max Multicast Groups : 32
  Current Multicast Groups : 0
Console#
```
**show ip** This command shows if the specified interface is configured to drop multicast data **multicast-data-drop** packets.

### **Syntax**

**show ip igmp throttle interface** [interface]

interface

**ethernet** unit/port

unit - Unit identifier. (Range: 1-8)

port - Port number. (Range: 1-28/52)

**port-channel** channel-id (Range: 1-16)

### **Default Setting**

None

### **Command Mode**

Privileged Exec

### **Command Usage**

Using this command without specifying an interface displays all interfaces.

```
Console#show ip multicast-data-drop interface ethernet 1/1
Ethernet 1/1: Enabled
Console#
```
### **MLD Snooping**

Multicast Listener Discovery (MLD) snooping operates on IPv6 traffic and performs a similar function to IGMP snooping for IPv4. That is, MLD snooping dynamically configures switch ports to limit IPv6 multicast traffic so that it is forwarded only to ports with users that want to receive it. This reduces the flooding of IPv6 multicast packets in the specified VLANs.

There are two versions of the MLD protocol, version 1 and version 2. MLDv1 control packets include Listener Query, Listener Report, and Listener Done messages (equivalent to IGMPv2 query, report, and leave messages). MLDv2 control packets include MLDv2 query and report messages, as well as MLDv1 report and done messages.

Remember that IGMP Snooping and MLD Snooping are independent functions, and can therefore both function at the same time.

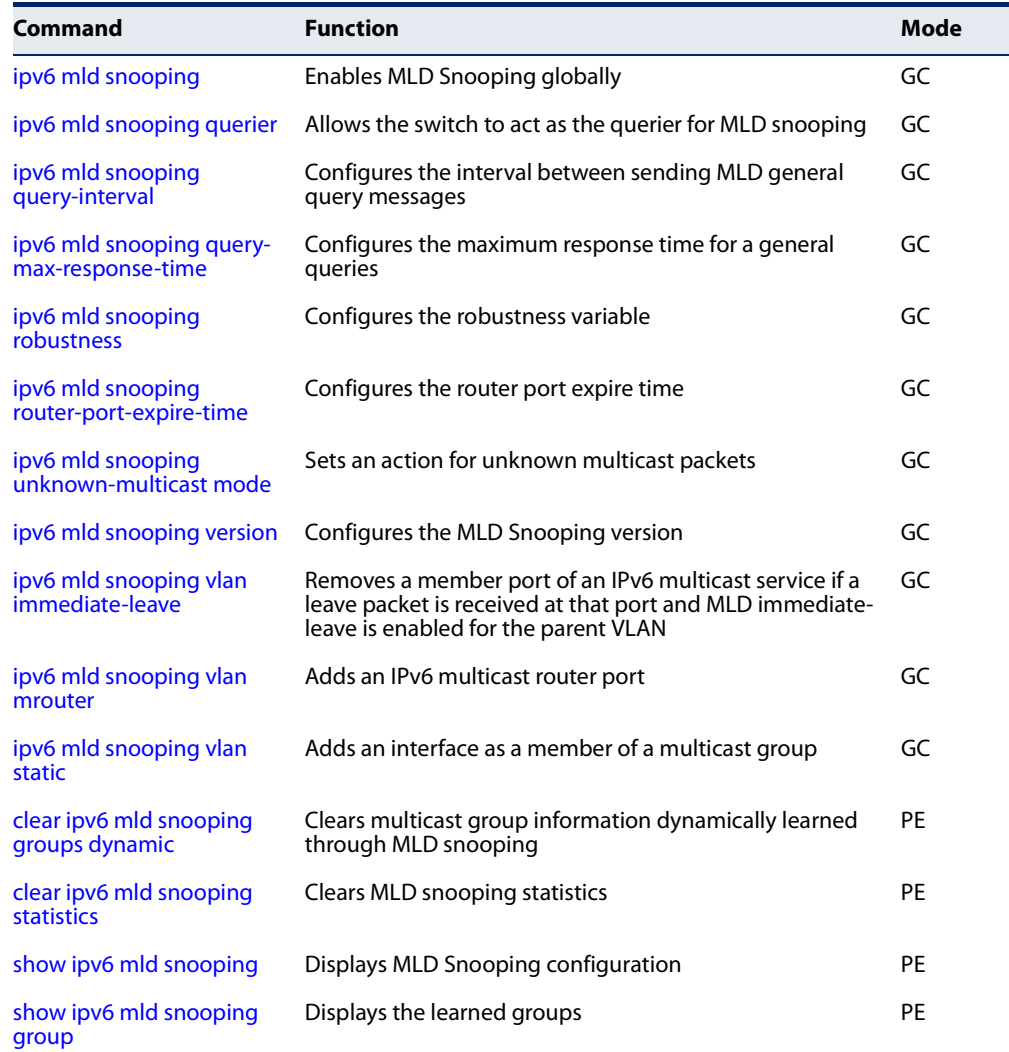

### **Table 131: MLD Snooping Commands**

### **Table 131: MLD Snooping Commands** (Continued)

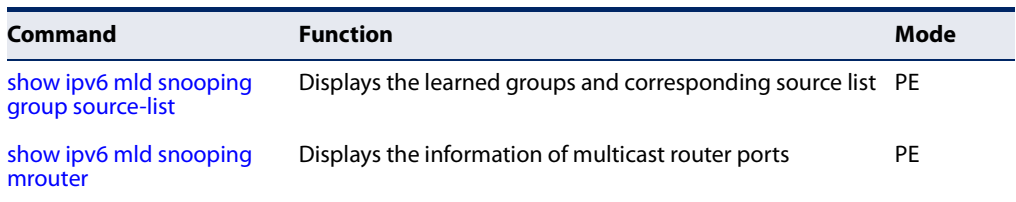

### <span id="page-692-0"></span>**ipv6 mld snooping** This command enables MLD Snooping globally on the switch. Use the **no** form to disable MLD Snooping.

### **Syntax**

[**no**] **ipv6 mld snooping**

### **Default Setting** Disabled

### **Command Mode**  Global Configuration

### **Example**

The following example enables MLD Snooping:

```
Console(config)#ipv6 mld snooping
Console(config)#
```
<span id="page-692-1"></span>ipv6 mld snooping This command allows the switch to act as the querier for MLDv2 snooping. Use the **querier** no form to disable this feature.

### **Syntax**

[**no**] **ipv6 mld snooping querier**

**Default Setting**  Disabled

### **Command Mode**

Global Configuration

### **Command Usage**

- ◆ If enabled, the switch will serve as querier if elected. The querier is responsible for asking hosts if they want to receive multicast traffic.
- ◆ An IPv6 address must be configured on the VLAN interface from which the querier will act if elected. When serving as the querier, the switch uses its own IPv6 address as the query source address.

◆ The querier will not start or will disable itself after having started if it detects an IPv6 multicast router on the network.

### **Example**

```
Console(config)#ipv6 mld snooping querier
Console(config)#
```
<span id="page-693-0"></span>**ipv6 mld snooping** This command configures the interval between sending MLD general queries. Use **query-interval** the **no** form to restore the default.

### **Syntax**

### **ipv6 mld snooping query-interval** interval

### **no ipv6 mld snooping query-interval**

interval - The interval between sending MLD general queries. (Range: 60-125 seconds)

### **Default Setting**

125 seconds

### **Command Mode**

Global Configuration

### **Command Usage**

- ◆ This command applies when the switch is serving as the querier.
- ◆ An MLD general query message is sent by the switch at the interval specified by this command. When this message is received by downstream hosts, all receivers build an MLD report for the multicast groups they have joined.

### **Example**

```
Console(config)#ipv6 mld snooping query-interval 150
Console(config)#
```
# <span id="page-693-1"></span>**time**

**ipv6 mld snooping** This command configures the maximum response time advertised in MLD general **query-max-response-** queries. Use the **no** form to restore the default.

### **Syntax**

### **ipv6 mld snooping query-max-response-time** seconds

### **no ipv6 mld snooping query-max-response-time**

seconds - The maximum response time allowed for MLD general queries. (Range: 5-25 seconds)

### **Default Setting**

10 seconds

### **Command Mode**

Global Configuration

### **Command Usage**

This command controls how long the host has to respond to an MLD Query message before the switch deletes the group if it is the last member.

### **Example**

```
Console(config)#ipv6 mld snooping query-max-response-time seconds 15
Console(config)#
```
<span id="page-694-0"></span>**ipv6 mld snooping** This command configures the MLD Snooping robustness variable. Use the **no** form **robustness** to restore the default value.

### **Syntax**

**ipv6 mld snooping robustness** value

### **no ipv6 mld snooping robustness**

value - The number of the robustness variable. (Range: 2-10)

### **Default Setting**

2

### **Command Mode**  Global Configuration

**Command Usage** 

A port will be removed from the receiver list for a multicast service when no MLD reports are detected in response to a number of MLD queries. The robustness variable sets the number of queries on ports for which there is no report.

```
Console(config)#ipv6 mld snooping robustness 2
Console(config)#
```
<span id="page-695-0"></span>**ipv6 mld snooping** This command configures the MLD query timeout. Use the **no** form to restore the **router-port-**default. **expire-time**

### **Syntax**

### **ipv6 mld snooping router-port-expire-time** time

### **no ipv6 mld snooping router-port-expire-time**

time - Specifies the timeout of a dynamically learned router port. (Range: 300-500 seconds)

### **Default Setting**

300 seconds

### **Command Mode**

Global Configuration

### **Command Usage**

The router port expire time is the time the switch waits after the previous querier stops before it considers the router port (i.e., the interface that had been receiving query packets) to have expired.

### **Example**

```
Console(config)#ipv6 mld snooping router-port-expire-time 300
Console(config)#
```
# **mode**

<span id="page-695-1"></span>ipv6 mld snooping This command sets the action for dealing with unknown multicast packets. Use the **unknown-multicast no** form to restore the default.

### **Syntax**

### **ipv6 mld snooping unknown-multicast mode** {**flood** | **to-router-port**}

### **no ipv6 mld snooping unknown-multicast mode**

**flood** - Floods the unknown multicast data packets to all ports.

**to-router-port** - Forwards the unknown multicast data packets to router ports.

### **Default Setting**

to-router-port

### **Command Mode**

Global Configuration

### **Command Usage**

◆ When set to "flood," any received IPv6 multicast packets that have not been requested by a host are flooded to all ports in the VLAN.

◆ When set to "router-port," any received IPv6 multicast packets that have not been requested by a host are forwarded to ports that are connected to a detected multicast router.

### **Example**

```
Console(config)#ipv6 mld snooping unknown-multicast mode flood
Console(config)#
```
<span id="page-696-0"></span>**ipv6 mld snooping** This command configures the MLD snooping version. Use the **no** form to restore **version** the default.

### **Syntax**

### **ipv6 mld snooping version** {**1** | **2**}

- **1** MLD version 1.
- **2** MLD version 2.

### **Default Setting**

Version 2

### **Command Mode**  Global Configuration

### **Example**

```
Console(config)#ipv6 mld snooping version 1
Console(config)#
```
<span id="page-696-1"></span>

**ipv6 mld snooping** This command immediately deletes a member port of an IPv6 multicast service **vlan immediate-leave** when a leave packet is received at that port and immediate-leave is enabled for the parent VLAN. Use the **no** form to restore the default.

### **Syntax**

### [**no**] **ipv6 mld snooping vlan** vlan-id **immediate-leave**

vlan-id - A VLAN identification number. (Range: 1-4094)

### **Default Setting**  Disabled

### **Command Mode**

Global Configuration

### **Command Usage**

- ◆ If MLD immediate-leave is not used, a multicast router (or querier) will send a group-specific query message when an MLD group leave message is received. The router/querier stops forwarding traffic for that group only if no host replies to the query within the specified timeout period.
- $\blacklozenge$  If MLD immediate-leave is enabled, the switch assumes that only one host is connected to the interface. Therefore, immediate leave should only be enabled on an interface if it is connected to only one MLD-enabled device, either a service host or a neighbor running MLD snooping.

### **Example**

The following shows how to enable MLD immediate leave.

```
Console(config)#interface vlan 1
Console(config-if)#ipv6 mld snooping immediate-leave
Console(config-if)#
```
<span id="page-697-0"></span>**ipv6 mld snooping** This command statically configures an IPv6 multicast router port. Use the **no** form **vlan mrouter** to remove the configuration.

### **Syntax**

### [**no**] **ipv6 mld snooping vlan** vlan-id **mrouter** interface

vlan-id - VLAN ID (Range: 1-4094)

interface

**ethernet** unit/port

unit - Unit identifier. (Range: 1-8)

port - Port number. (Range: 1-28/52)

**port-channel** channel-id (Range: 1-16)

### **Default Setting**

No static multicast router ports are configured.

### **Command Mode**

Global Configuration

### **Command Usage**

Depending on your network connections, MLD snooping may not always be able to locate the MLD querier. Therefore, if the MLD querier is a known multicast router/ switch connected over the network to an interface (port or trunk) on the switch, you can manually configure that interface to join all the current multicast groups.

### **Example**

The following shows how to configure port 1 as a multicast router port within VLAN 1:

```
Console(config)#ipv6 mld snooping vlan 1 mrouter ethernet 1/1
Console(config)#
```
<span id="page-698-0"></span>**ipv6 mld snooping** This command adds a port to an IPv6 multicast group. Use the **no** form to remove **vlan static** the port.

### **Syntax**

[**no**] **ipv6 mld snooping vlan** vlan-id **static** ipv6-address interface

vlan - VLAN ID (Range: 1-4094)

ipv6-address - An IPv6 address of a multicast group. (Format: X:X:X:X::X)

interface

**ethernet** unit/port

unit - Unit identifier. (Range: 1-8)

port - Port number. (Range: 1-28/52)

**port-channel** channel-id (Range: 1-16)

### **Default Setting**

None

### **Command Mode**

Global Configuration

### **Example**

```
Console(config)#ipv6 mld snooping vlan 1 static FF00:0:0:0:0:0:0:10C ethernet 
 1/6
Console(config)#
```
Л

```
clear ipv6 mld
This command clears multicast group information dynamically learned through 
snooping groups
MLD snooping.
        dynamic
```
### **Syntax**

**clear ipv6 mld snooping groups dynamic**

**Command Mode**  Privileged Exec

### **Command Usage**

This command only clears entries learned though MLD snooping. Statically configured multicast address are not cleared.

### **Example**

```
Console#clear ipv6 mld snooping groups dynamic
Console#
```
<span id="page-699-1"></span>**clear ipv6 mld** This command clears MLD snooping statistics. **snooping statistics**

### **Syntax**

### **clear ipv6 mld snooping statistics** [**interface** interface]

interface

**ethernet** unit/port

unit - Unit identifier. (Range: 1-8)

port - Port number. (Range: 1-28/52)

**port-channel** channel-id (Range: 1-16)

**vlan** vlan-id - VLAN identifier (Range: 1-4094)

JI

### **Command Mode**

Privileged Exec

### **Example**

```
Console#clear ipv6 mld snooping statistics
Console#
```
<span id="page-699-0"></span>**show ipv6** This command shows the current MLD Snooping configuration. **mld snooping**

### **Syntax**

**show ipv6 mld snooping**

### **Command Mode**

Privileged Exec

### **Example**

Г

The following shows MLD Snooping configuration information

```
Console#show ipv6 mld snooping
Service Status : Disabled
 Querier Status : Disabled
 Robustness : 2
Query Interval
```

```
Query Max Response Time : 10 sec<br>Router Port Expiry Time : 300 sec
Router Port Expiry Time
 Immediate Leave : Disabled on all VLAN
Unknown Flood Behavior : To Router Port
 MLD Snooping Version : Version 2
Console#
```
<span id="page-700-0"></span>**show ipv6 mld** This command shows known multicast groups, member ports, and the means by **snooping group** which each group was learned.

### **Syntax**

**show ipv6 mld snooping group**

### **Command Mode**

Privileged Exec

### **Example**

 $\mathbb{F}$ 

The following shows MLD Snooping group configuration information:

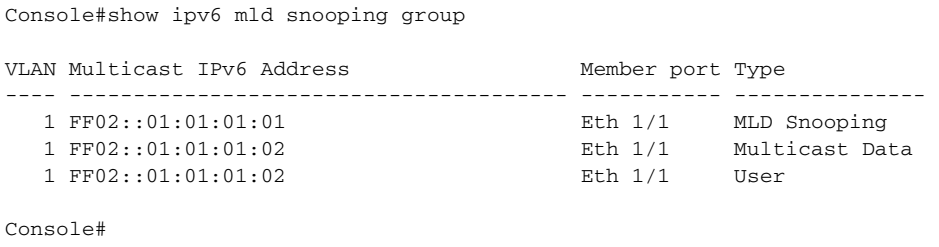

**source-list**

<span id="page-700-1"></span>**show ipv6 mld** This command shows known multicast groups, member ports, the means by which **snooping group** each group was learned, and the corresponding source list.

### **Syntax**

### **show ipv6 mld snooping group source-list**

### **Command Mode**

Privileged Exec

### **Example**

The following shows MLD Snooping group mapping information:

Console#show ipv6 mld snooping group source-list

```
Console#show ipv6 mld snooping group source-list
VLAN ID : 1
Mutlicast IPv6 Address : FF02::01:01:01:01
Member Port : Eth 1/1Type : MLD Snooping
```
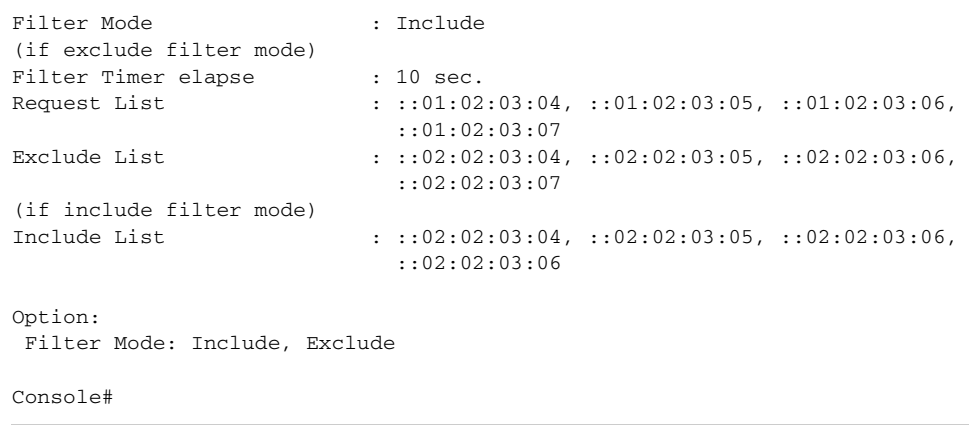

<span id="page-701-0"></span>**show ipv6 mld** This command shows MLD Snooping multicast router information. **snooping mrouter**

**Syntax**

### **show ipv6 mld snooping mrouter vlan** vlan-id

vlan-id - A VLAN identification number. (Range: 1-4094)

### **Command Mode**

Privileged Exec

### **Example**

Console#show ipv6 mld snooping mrouter vlan 1 VLAN Multicast Router Port Type Expire ---- --------------------- --------- ------ 1 Eth 1/ 2 Static

Console#

### **MLD Filtering and Throttling**

In certain switch applications, the administrator may want to control the multicast services that are available to end users. For example, an IP/TV service based on a specific subscription plan. The MLD filtering feature fulfills this requirement by restricting access to specified multicast services on a switch port, and MLD throttling limits the number of simultaneous multicast groups a port can join.

### **Table 132: MLD Filtering and Throttling Commands**

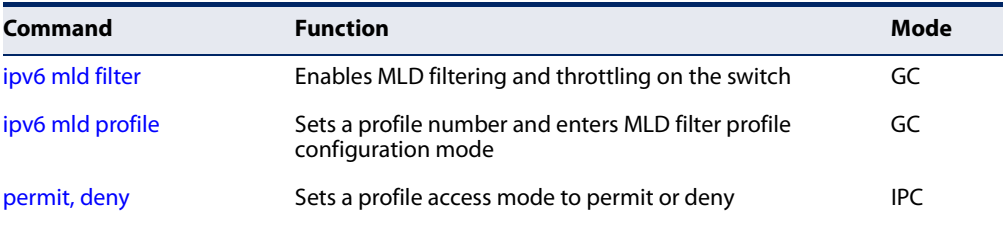

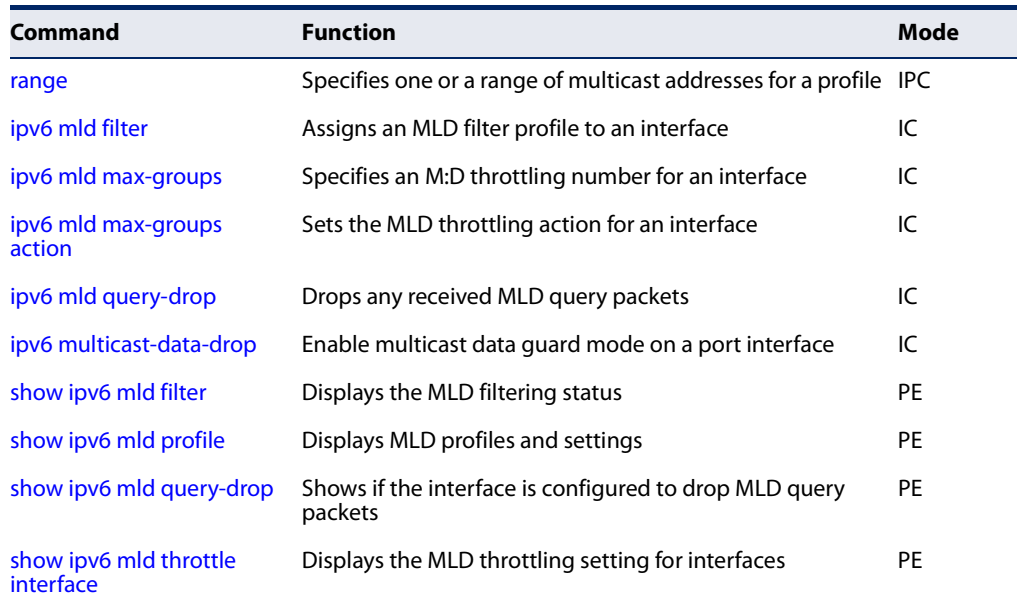

### **Table 132: MLD Filtering and Throttling Commands** (Continued)

<span id="page-702-0"></span>ipv6 mld filter This command globally enables MLD filtering and throttling on the switch. Use the **(Global Configuration) no** form to disable the feature.

### **Syntax**

[**no**] **ipv6 mld filter**

**Default Setting**  Disabled

### **Command Mode**

Global Configuration

### **Command Usage**

- ◆ MLD filtering enables you to assign a profile to a switch port that specifies multicast groups that are permitted or denied on the port. An MLD filter profile can contain one or more, or a range of multicast addresses; but only one profile can be assigned to a port. When enabled, MLD join reports received on the port are checked against the filter profile. If a requested multicast group is permitted, the MLD join report is forwarded as normal. If a requested multicast group is denied, the MLD join report is dropped.
- ◆ MLD filtering and throttling only applies to dynamically learned multicast groups, it does not apply to statically configured groups.
- ◆ The MLD filtering feature operates in the same manner when MVR6 is used to forward multicast traffic.

### **Example**

```
Console(config)#ipv6 mld filter
Console(config)#
```
## **Related Commands**

[show ipv6 mld filter](#page-708-0)

<span id="page-703-0"></span>**ipv6 mld profile** This command creates an MLD filter profile number and enters MLD profile configuration mode. Use the **no** form to delete a profile number.

### **Syntax**

### [**no**] **ipv6 mld profile** profile-number

profile-number - An MLD filter profile number. (Range: 1-4294967295)

J

Л

### **Default Setting**  Disabled

### **Command Mode**

Global Configuration

### **Command Usage**

A profile defines the multicast groups that a subscriber is permitted or denied to join. The same profile can be applied to many interfaces, but only one profile can be assigned to one interface. Each profile has only one access mode; either permit or deny.

### **Example**

```
Console(config)#ipv6 mld profile 19
Console(config-mld-profile)#
```
### **Related Commands**

[show ipv6 mld profile](#page-708-1)

<span id="page-703-1"></span>**permit, deny** This command sets the access mode for an MLD filter profile. Use the **no** form to delete a profile number.

### **Syntax**

{**permit** | **deny**}

### **Default Setting**  deny

### **Command Mode**

MLD Profile Configuration

### **Command Usage**

- ◆ Each profile has only one access mode; either permit or deny.
- ◆ When the access mode is set to permit, MLD join reports are processed when a multicast group falls within the controlled range. When the access mode is set to deny, MLD join reports are only processed when a multicast group is not in the controlled range.

### **Example**

```
Console(config)#ipv6 mld profile 19
Console(config-mld-profile)#permit
Console(config-mld-profile)#
```
<span id="page-704-0"></span>**range** This command specifies multicast group addresses for a profile. Use the **no** form to delete addresses from a profile.

### **Syntax**

```
[no] range low-ipv6-address [high-ipv6-address]
```
low-ipv6-address - A valid IPv6 address (X:X:X:X::X) of a multicast group or start of a group range.

high-ipv6-address - A valid IPv6 address (X:X:X:X::X) for the end of a multicast group range.

### **Default Setting**

None

### **Command Mode**

MLD Profile Configuration

### **Command Usage**

Enter this command multiple times to specify more than one multicast address or address range for a profile.

```
Console(config-mld-profile)#range ff01::0101 ff01::0202
Console(config-mld-profile)#
```
<span id="page-705-0"></span>ipv6 mld filter This command assigns an MLD filtering profile to an interface on the switch. Use **(Interface Configuration)** the **no** form to remove a profile from an interface.

### **Syntax**

[**no**] **ipv6 mld filter** profile-number

profile-number - An MLD filter profile number. (Range: 1-4294967295)

### **Default Setting**

None

### **Command Mode**

Interface Configuration

### **Command Usage**

- ◆ The MLD filtering profile must first be created with the [ipv6 mld profile](#page-703-0) command before being able to assign it to an interface.
- ◆ Only one profile can be assigned to an interface.
- ◆ A profile can also be assigned to a trunk interface. When ports are configured as trunk members, the trunk uses the filtering profile assigned to the first port member in the trunk.

### **Example**

```
Console(config)#interface ethernet 1/1
Console(config-if)#ipv6 mld filter 19
Console(config-if)#
```
<span id="page-705-1"></span>**ipv6 mld max-groups** This command configures the maximum number of MLD groups that an interface can join. Use the **no** form to restore the default setting.

### **Syntax**

**ipv6 mld max-groups** number

### **no ipv6 mld max-groups**

number - The maximum number of multicast groups an interface can join at the same time. (Range: 1-1024)

### **Default Setting**

### 1024

### **Command Mode**

Interface Configuration (Ethernet)

### **Command Usage**

- MLD throttling sets a maximum number of multicast groups that a port can join at the same time. When the maximum number of groups is reached on a port, the switch can take one of two actions; either "deny" or "replace." If the action is set to deny, any new MLD join reports will be dropped. If the action is set to replace, the switch randomly removes an existing group and replaces it with the new multicast group.
- ◆ MLD throttling can also be set on a trunk interface. When ports are configured as trunk members, the trunk uses the throttling settings of the first port member in the trunk.
- ◆ If the maximum number of MLD groups is set to the default value, the running status of MLD throttling will change to false. This means that any configuration for MLD throttling will have no effect until the maximum number of MLD groups is configured to another value.

### **Example**

```
Console(config)#interface ethernet 1/1
Console(config-if)#ipv6 mld max-groups 10
Console(config-if)#
```
## <span id="page-706-0"></span>**action**

**ipv6 mld max-groups** This command sets the MLD throttling action for an interface on the switch.

### **Syntax**

### **ipv6 mld max-groups action** {**deny** | **replace**}

**deny** - The new multicast group join report is dropped.

**replace** - The new multicast group replaces an existing group.

### **Default Setting**

Deny

**Command Mode**  Interface Configuration (Ethernet)

### **Command Usage**

When the maximum number of groups is reached on a port, the switch can take one of two actions; either "deny" or "replace." If the action is set to deny, any new MLD join reports will be dropped. If the action is set to replace, the switch randomly removes an existing group and replaces it with the new multicast group.

```
Console(config)#interface ethernet 1/1
Console(config-if)#ipv6 mld max-groups action replace
Console(config-if)#
```
<span id="page-707-1"></span>**ipv6 mld query-drop** This command drops any received MLD query packets. Use the no form to restore the default setting.

### **Syntax**

[**no**] **ipv6 mld query-drop**

### **Default Setting**

Disabled

### **Command Mode**  Interface Configuration (Ethernet)

### **Command Usage**

This command can be used to drop any query packets received on the specified interface. If this switch is acting as a Querier, this prevents it from being affected by messages received from another Querier.

JI

### **Example**

```
Console(config)#interface ethernet 1/1
Console(config-if)#ipv6 mld query-drop
Console(config-if)#
```
<span id="page-707-0"></span>**ipv6** Use this command to enable multicast data guard mode on a port interface. Use **multicast-data-drop** the no form of the command to disable multicast data guard.

### **Syntax**

[**no**] **ipv6 multicast-data-drop**

### **Default Setting**

Disabled

### **Command Mode**  Interface Configuration

```
Console(config)#interface ethernet 1/3
Console(config-if)#ipv6 multicast-data-drop
Console(config-if)#
```
JI

<span id="page-708-0"></span>**show ipv6 mld filter** This command displays the global and interface settings for MLD filtering.

### **Syntax**

**show ipv6 mld filter** [**interface** interface]

interface

**ethernet** unit/port

unit - Unit identifier. (Range: 1-8)

port - Port number. (Range: 1-28/52)

**port-channel** channel-id (Range: 1-16)

### **Default Setting**

None

### **Command Mode**

Privileged Exec

### **Example**

```
Console#show ipv6 mld filter
 MLD filter Enabled
Console#show ipv6 mld filter interface ethernet 1/3
Ethernet 1/3 information
---------------------------------
 MLD Profile 19
 Deny
Range ff01::101 ff01::faa
Console#
```
<span id="page-708-1"></span>**show ipv6 mld profile** This command displays MLD filtering profiles created on the switch.

### **Syntax**

### **show ipv6 mld profile** [profile-number]

profile-number - An existing MLD filter profile number. (Range: 1-4294967295)

### **Default Setting**

None

### **Command Mode**

Privileged Exec

```
Console#show ipv6 mld profile
 MLD Profile 19
 MLD Profile 50
Console#show ipv6 mld profile 19
```
**Chapter 24** | Multicast Filtering Commands MLD Filtering and Throttling

```
Console#show ipv6 mld profile 5
 MLD Profile 19
 Deny
Range ff01::101 ff01::faa
Console#
```
<span id="page-709-0"></span>**show ipv6 mld** This command shows if the specified interface is configured to drop MLD query **query-drop** packets.

### **Syntax**

**show ipv6 mld throttle interface** [interface]

interface

**ethernet** unit/port

unit - Unit identifier. (Range: 1-8)

port - Port number. (Range: 1-28/52)

**port-channel** channel-id (Range: 1-16)

### **Default Setting**

None

**Command Mode**  Privileged Exec

### **Command Usage**

Using this command without specifying an interface displays all interfaces.

J

### **Example**

```
Console#show ipv6 mld query-drop interface ethernet 1/1
Ethernet 1/1: Enabled
Console#
```
<span id="page-709-1"></span>**show ipv6 mld throttle** This command displays the interface settings for MLD throttling. **interface**

### **Syntax**

**show ipv6 mld throttle interface** [interface]

interface

### **ethernet** unit/port

unit - Unit identifier. (Range: 1-8)

port - Port number. (Range: 1-28/52)

### **port-channel** channel-id (Range: 1-16)

### **Default Setting**

None

### **Command Mode**

Privileged Exec

### **Command Usage**

Using this command without specifying an interface displays information for all interfaces.

### **Example**

```
Console#show ipv6 mld throttle interface ethernet 1/3
Eth 1/3 Information
 Status : TRUE
Action : Replace
Max Multicast Groups : 10
 Current Multicast Groups : 0
Console#
```
### **MVR for IPv4**

This section describes commands used to configure Multicast VLAN Registration for IPv4 (MVR). A single network-wide VLAN can be used to transmit multicast traffic (such as television channels) across a service provider's network. Any multicast traffic entering an MVR VLAN is sent to all subscribers. This can significantly reduce to processing overhead required to dynamically monitor and establish the distribution tree for a normal multicast VLAN. Also note that MVR maintains the user isolation and data security provided by VLAN segregation by passing only multicast traffic into other VLANs to which the subscribers belong.

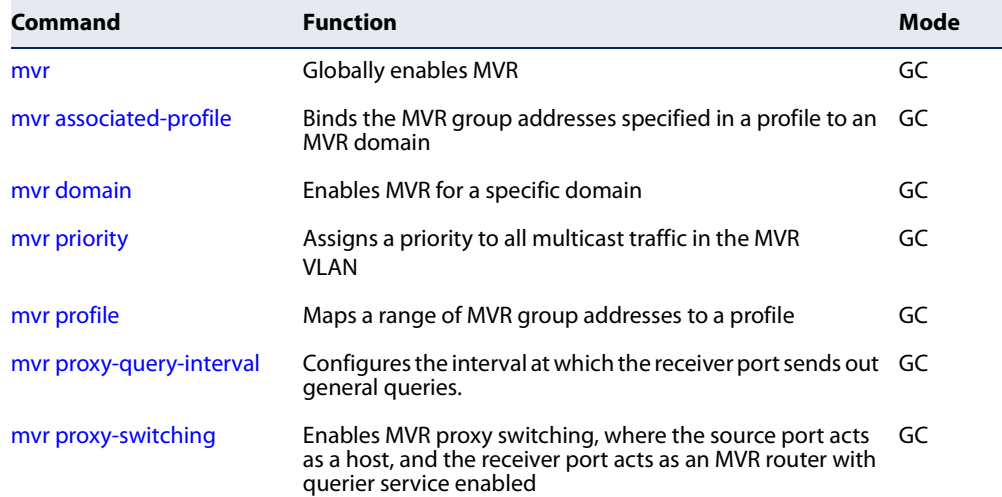

### **Table 133: Multicast VLAN Registration for IPv4 Commands**

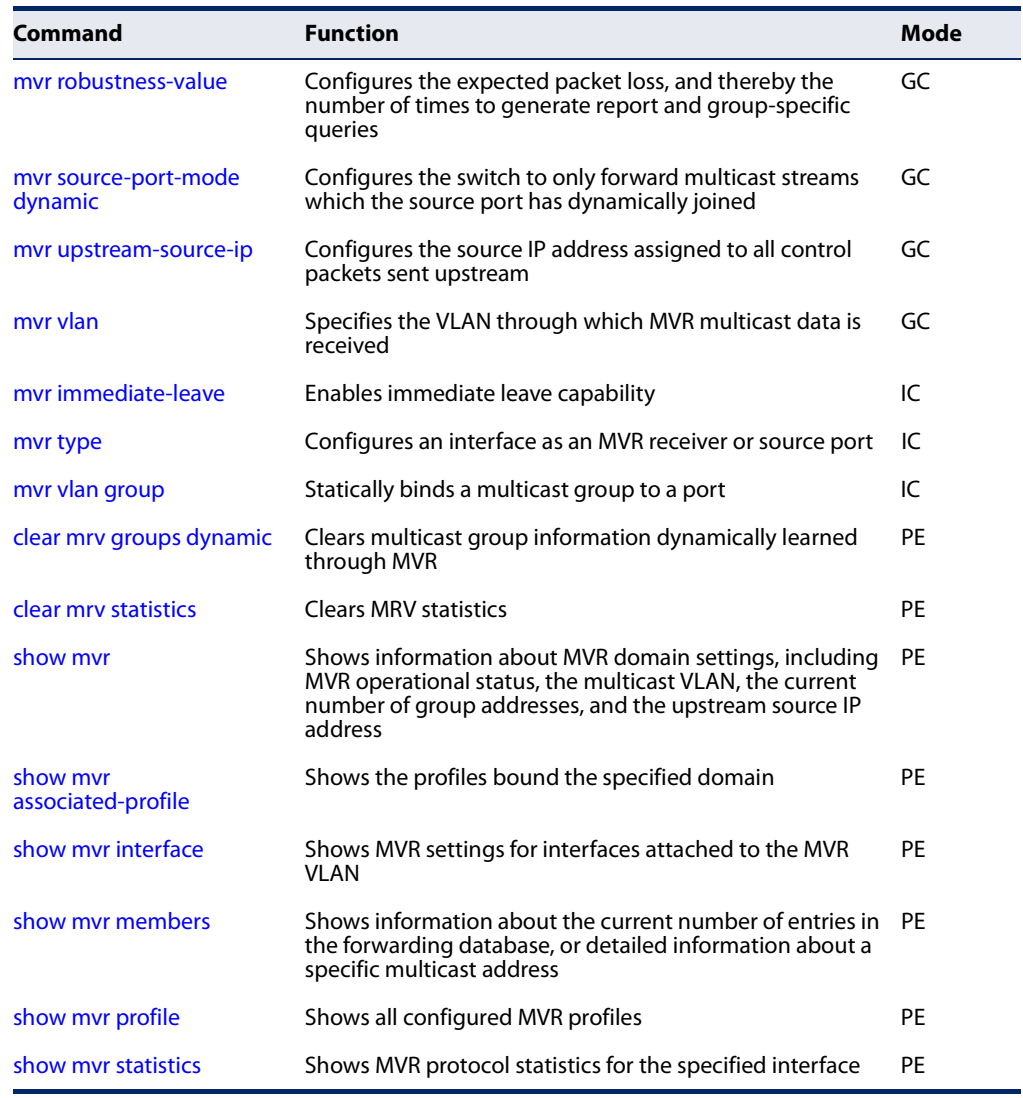

### **Table 133: Multicast VLAN Registration for IPv4 Commands** (Continued)

<span id="page-711-0"></span>**mvr** This command enables Multicast VLAN Registration (MVR) globally on the switch. Use the **no** form of this command to globally disable MVR.

### **Syntax**

[**no**] **mvr**

### **Default Setting**  Disabled

**Command Mode**  Global Configuration

л

### **Command Usage**

Only IGMP version 2 or 3 hosts can issue multicast join or leave messages. If MVR must be configured for an IGMP version 1 host, the multicast groups must be statically assigned using the [mvr vlan group](#page-721-0) command.

### **Example**

The following example enables MVR globally.

```
Console(config)#mvr
Console(config)#
```
<span id="page-712-0"></span>**mvr associated-profile** This command binds the MVR group addresses specified in a profile to an MVR domain. Use the **no** form of this command to remove the binding.

### **Syntax**

[**no**] **mvr domain** domain-id **associated-profile** profile-name

domain-id - An independent multicast domain. (Range: 1-5)

profile-name - The name of a profile containing one or more MVR group addresses. (Range: 1-21 characters)

### **Default Setting**

Disabled

### **Command Mode**

Global Configuration

### **Example**

The following an MVR group address profile to domain 1:

```
Console(config)#mvr domain 1 associated-profile rd
Console(config)#
```
**Related Commands**  [mvr profile \(715\)](#page-714-0)

<span id="page-712-1"></span>**mvr domain** This command enables Multicast VLAN Registration (MVR) for a specific domain. Use the **no** form of this command to disable MVR for a domain.

### **Syntax**

### [**no**] **mvr domain** domain-id

domain-id - An independent multicast domain. (Range: 1-5)

### **Default Setting**

Disabled

**Command Mode**  Global Configuration

### **Command Usage**

Only IGMP version 2 or 3 hosts can issue multicast join or leave messages. If MVR must be configured for an IGMP version 1 host, the multicast groups must be statically assigned using the [mvr vlan group](#page-721-0) command.

### **Example**

The following example enables MVR for domain 1:

```
Console(config)#mvr domain 1
Console(config)#
```
<span id="page-713-0"></span>**mvr priority** This command assigns a priority to all multicast traffic in the MVR VLAN. Use the **no** form of this command to restore the default setting.

### **Syntax**

**mvr priority** priority

### **no mvr priority**

priority - The CoS priority assigned to all multicast traffic forwarded into the MVR VLAN. (Range: 0-7, where 7 is the highest priority)

### **Default Setting**

Disabled

### **Command Mode**

Global Configuration

### **Command Usage**

This command can be used to set a high priority for low-latency multicast traffic such as a video-conference, or to set a low priority for normal multicast traffic not sensitive to latency.

### **Example**

```
Console(config)#mvr priority 6
Console(config)#
```
### **Related Commands** [show mvr](#page-723-0)

<span id="page-714-0"></span>**mvr profile** This command maps a range of MVR group addresses to a profile. Use the **no** form of this command to remove the profile.

### **Syntax**

### **mvr profile** profile-name start-ip-address end-ip-address

profile-name - The name of a profile containing one or more MVR group addresses. (Range: 1-21 characters)

start-ip-address - Starting IPv4 address for an MVR multicast group. (Range: 224.0.1.0 - 239.255.255.255)

end-ip-address - Ending IPv4 address for an MVR multicast group. (Range: 224.0.1.0 - 239.255.255.255)

### **Default Setting**

No profiles are defined

### **Command Mode**

Global Configuration

### **Command Usage**

- ◆ Use this command to statically configure all multicast group addresses that will join the MVR VLAN. Any multicast data associated an MVR group is sent from all source ports to all receiver ports that have registered to receive data from that multicast group.
- ◆ The IP address range from 224.0.0.0 to 239.255.255.255 is used for multicast streams. MVR group addresses cannot fall within the reserved IP multicast address range of 224.0.0.x.
- ◆ IGMP snooping and MVR share a maximum number of 1024 groups. Any multicast streams received in excess of this limitation will be flooded to all ports in the associated domain.

### **Example**

The following example maps a range of MVR group addresses to a profile:

Console(config)#mvr profile rd 228.1.23.1 228.1.23.10 Console(config)#

<span id="page-715-0"></span>**mvr** This command configures the interval at which the receiver port sends out general **proxy-query-interval** queries. Use the **no** form to restore the default setting.

### **Syntax**

**mvr proxy-query-interval** interval

### **no mvr proxy-query-interval**

interval - The interval at which the receiver port sends out general queries. (Range: 2-31744 seconds)

### **Default Setting**

125 seconds

### **Command Mode**

Global Configuration

### **Command Usage**

This command sets the general query interval at which active receiver ports send out general queries. This interval is only effective when proxy switching is enabled with the [mvr proxy-switching](#page-715-1) command.

### **Example**

This example sets the proxy query interval for MVR proxy switching.

```
Console(config)#mvr proxy-query-interval 250
Console(config)#
```
<span id="page-715-1"></span>**mvr proxy-switching** This command enables MVR proxy switching, where the source port acts as a host, and the receiver port acts as an MVR router with querier service enabled. Use the **no** form to disable this function.

### **Syntax**

[**no**] **mvr proxy-switching**

### **Default Setting**  Enabled

**Command Mode**  Global Configuration

### **Command Usage**

◆ When MVR proxy-switching is enabled, an MVR source port serves as the upstream or host interface. The source port performs only the host portion of MVR by sending summarized membership reports, and automatically disables MVR router functions.

- ◆ Receiver ports are known as downstream or router interfaces. These interfaces perform the standard MVR router functions by maintaining a database of all MVR subscriptions on the downstream interface. Receiver ports must therefore be configured on all downstream interfaces which require MVR proxy service.
- ◆ When the source port receives report and leave messages, it only forwards them to other source ports.
- ◆ When receiver ports receive any query messages, they are dropped.
- ◆ When changes occurring in the downstream MVR groups are learned by the receiver ports through report and leave messages, an MVR state change report is created and sent to the upstream source port, which in turn forwards this information upstream.
- ◆ When MVR proxy switching is disabled:
	- Any membership reports received from receiver/source ports are forwarded to all source ports.
	- When a source port receives a query message, it will be forwarded to all downstream receiver ports.
	- When a receiver port receives a query message, it will be dropped.

### **Example**

The following example enable MVR proxy switching.

```
Console(config)#mvr proxy-switching 
Console(config)#
```
**Related Commands** [mvr robustness-value \(717\)](#page-716-0)

<span id="page-716-0"></span>**mvr robustness-value** This command configures the expected packet loss, and thereby the number of times to generate report and group-specific queries. Use the **no** form to restore the default setting.

### **Syntax**

**mvr robustness-value** value

### **no mvr robustness-value**

value - The robustness used for all interfaces. (Range: 1-255)

### **Default Setting**

2

### **Command Mode**

Global Configuration

### **Command Usage**

- ◆ This command is used to set the number of times report messages are sent upstream when changes are learned about downstream groups, and the number of times group-specific queries are sent to downstream receiver ports.
- ◆ This command only takes effect when MVR proxy switching is enabled.

### **Example**

```
Console(config)#mvr robustness-value 5
Console(config)#
```
**Related Commands**

[mvr proxy-switching \(716\)](#page-715-1)

<span id="page-717-0"></span>**mvr source-port-mode** This command configures the switch to only forward multicast streams which the **dynamic** source port has dynamically joined. Use the **no** form to restore the default setting.

### **Syntax**

[**no**] **mvr source-port-mode dynamic**

### **Default Setting**

Forwards all multicast streams which have been specified in a profile and bound to a domain.

### **Command Mode**

Global Configuration

### **Command Usage**

- By default, the switch forwards any multicast streams within the address range set by a profile, and bound to a domain. The multicast streams are sent to all source ports on the switch and to all receiver ports that have elected to receive data on that multicast address.
- ◆ When the **mvr source-port-mode dynamic** command is used, the switch only forwards multicast streams which the source port has dynamically joined. In other words, both the receiver port and source port must subscribe to a multicast group before a multicast stream is forwarded to any attached client. Note that the requested streams are still restricted to the address range which has been specified in a profile and bound to a domain.

### **Example**

```
Console(config)#mvr source-port-mode dynamic
Console(config)#
```
<span id="page-718-0"></span>**mvr** This command configures the source IP address assigned to all MVR control packets **upstream-source-ip** sent upstream on all domains or on a specified domain. Use the **no** form to restore the default setting.

### **Syntax**

**mvr** [**domain** domain-id] **upstream-source-ip** source-ip-address

### **no mvr** [**domain** domain-id] **upstream-source-ip**

domain-id - An independent multicast domain. (Range: 1-5)

source-ip-address – The source IPv4 address assigned to all MVR control packets sent upstream.

### **Default Setting**

All MVR reports sent upstream use a null source IP address

### **Command Mode**

Global Configuration

### **Example**

```
Console(config)#mvr domain 1 upstream-source-ip 192.168.0.3
Console(config)#
```
<span id="page-718-1"></span>**mvr vlan** This command specifies the VLAN through which MVR multicast data is received. Use the **no** form of this command to restore the default MVR VLAN.

### **Syntax**

**mvr** [**domain** domain-id] **vlan** vlan-id

**no** [**mvr domain** domain-id] **vlan**

domain-id - An independent multicast domain. (Range: 1-5)

vlan-id - Specifies the VLAN through which MVR multicast data is received. This is also the VLAN to which all source ports must be assigned. (Range: 1-4094)

**Default Setting**  VLAN 1

### **Command Mode**  Global Configuration

### **Command Usage**

- ◆ This command specifies the VLAN through which MVR multicast data is received. This is the VLAN to which all source ports must be assigned.
- ◆ The VLAN specified by this command must be an existing VLAN configured with the [vlan](#page-581-0) command.
- ◆ MVR source ports can be configured as members of the MVR VLAN using the [switchport allowed vlan](#page-584-0) command and [switchport native vlan](#page-587-0) command, but MVR receiver ports should not be statically configured as members of this VLAN.

### **Example**

The following example sets the MVR VLAN to VLAN 2:

```
Console(config)#mvr
Console(config)#mvr domain 1 vlan 2
Console(config)#
```
<span id="page-719-0"></span>**mvr immediate-leave** This command causes the switch to immediately remove an interface from a multicast stream as soon as it receives a leave message for that group. Use the **no** form to restore the default settings.

### **Syntax**

**mvr** [**domain** domain-id] **immediate-leave** [**by-host-ip**]

**no mvr** [**domain** domain-id] **immediate-leave**

domain-id - An independent multicast domain. (Range: 1-5)

**by-host-ip** - Specifies that the member port will be deleted only when there are no hosts joining this group.

### **Default Setting**

Disabled

### **Command Mode**

Interface Configuration (Ethernet, Port Channel)

### **Command Usage**

- ◆ Immediate leave applies only to receiver ports. When enabled, the receiver port is immediately removed from the multicast group identified in the leave message. When immediate leave is disabled, the switch follows the standard rules by sending a group-specific query to the receiver port and waiting for a response to determine if there are any remaining subscribers for that multicast group before removing the port from the group list.
- $\blacklozenge$  If the "by-host-ip" option is used, the router/querier will not send out a groupspecific query when an IGMPv2/v3 leave message is received (the same as it
would without this option having been used). Instead of immediately deleting that group, it will look up the record, and only delete the group if there are no other subscribers for it on the member port. Only when all hosts on that port leave the group will the member port be deleted.

- Using immediate leave can speed up leave latency, but should only be enabled on a port attached to only one multicast subscriber to avoid disrupting services to other group members attached to the same interface.
- ◆ Immediate leave does not apply to multicast groups which have been statically assigned to a port with the [mvr vlan group](#page-721-0) command.

## **Example**

The following enables immediate leave on a receiver port.

```
Console(config)#interface ethernet 1/5
Console(config-if)#mvr domain 1 immediate-leave
Console(config-if)#
```
**mvr type** This command configures an interface as an MVR receiver or source port. Use the **no** form to restore the default settings.

#### **Syntax**

[**no**] **mvr** [**domain** domain-id]**type** {**receiver** | **source**}

domain-id - An independent multicast domain. (Range: 1-5)

**receiver** - Configures the interface as a subscriber port that can receive multicast data.

**source** - Configures the interface as an uplink port that can send and receive multicast data for the configured multicast groups.

#### **Default Setting**

The port type is not defined.

#### **Command Mode**

Interface Configuration (Ethernet, Port Channel)

#### **Command Usage**

- ◆ A port which is not configured as an MVR receiver or source port can use IGMP snooping to join or leave multicast groups using the standard rules for multicast filtering.
- ◆ Receiver ports can belong to different VLANs, but should not normally be configured as a member of the MVR VLAN. IGMP snooping can also be used to allow a receiver port to dynamically join or leave multicast groups not sourced through the MVR VLAN. Also, note that VLAN membership for MVR receiver ports cannot be set to access mode (see the [switchport mode](#page-586-0) command).
- ◆ One or more interfaces may be configured as MVR source ports. A source port is able to both receive and send data for multicast groups which it has joined through the MVR protocol or which have been assigned through the mvr vlan [group](#page-721-0) command.
- ◆ Only IGMP version 2 or 3 hosts can issue multicast join or leave messages. If MVR must be configured for an IGMP version 1 host, the multicast groups must be statically assigned using the myr vlan group command.

# **Example**

The following configures one source port and several receiver ports on the switch.

```
Console(config)#interface ethernet 1/5
Console(config-if)#mvr domain 1 type source
Console(config-if)#exit
Console(config)#interface ethernet 1/6
Console(config-if)#mvr domain 1 type receiver
Console(config-if)#exit
Console(config)#interface ethernet 1/7
Console(config-if)#mvr domain 1 type receiver
Console(config-if)#
```
<span id="page-721-0"></span>**mvr vlan group** This command statically binds a multicast group to a port which will receive longterm multicast streams associated with a stable set of hosts. Use the **no** form to restore the default settings.

## **Syntax**

## [**no**] **mvr** [**domain** domain-id] **vlan** vlan-id **group** ip-address

domain-id - An independent multicast domain. (Range: 1-5)

vlan-id - Receiver VLAN to which the specified multicast traffic is flooded. (Range: 1-4094)

**group** - Defines a multicast service sent to the selected port.

ip-address - Statically configures an interface to receive multicast traffic from the IPv4 address specified for an MVR multicast group. (Range: 224.0.1.0 - 239.255.255.255)

## **Default Setting**

No receiver port is a member of any configured multicast group.

## **Command Mode**

Interface Configuration (Ethernet, Port Channel)

## **Command Usage**

◆ Multicast groups can be statically assigned to a receiver port using this command.

- ◆ The IP address range from 224.0.0.0 to 239.255.255.255 is used for multicast streams. MVR group addresses cannot fall within the reserved IP multicast address range of 224.0.0.x.
- ◆ Only IGMP version 2 or 3 hosts can issue multicast join or leave messages. If MVR must be configured for an IGMP version 1 host, the multicast groups must be statically assigned using the myr vlan group command.
- The MVR VLAN cannot be specified as the receiver VLAN for static bindings.

#### **Example**

The following statically assigns a multicast group to a receiver port:

```
Console(config)#interface ethernet 1/7
Console(config-if)#mvr domain 1 type receiver
Console(config-if)#mvr domain 1 vlan 3 group 225.0.0.5
Console(config-if)#
```
**clear mrv groups** This command clears multicast group information dynamically learned through **dynamic** MRV.

#### **Syntax**

**clear mrv groups dynamic**

**Command Mode**  Privileged Exec

#### **Command Usage**

This command only clears entries learned though MRV. Statically configured multicast address are not cleared.

#### **Example**

```
Console#clear mrv groups dynamic
Console#
```
**clear mrv statistics** This command clears MRV statistics.

#### **Syntax**

**clear mrv statistics** [**interface** interface]

#### interface

#### **ethernet** unit/port

unit - Unit identifier. (Range: 1-8)

port - Port number. (Range: 1-28/52)

## **port-channel** channel-id (Range: 1-16)

**vlan** vlan-id - VLAN identifier (Range: 1-4094)

# **Command Mode**

Privileged Exec

#### **Example**

```
Console#clear ip igmp snooping statistics
Console#
```
**show mvr** This command shows information about MVR domain settings, including MVR operational status, the multicast VLAN, the current number of group addresses, and the upstream source IP address.

#### **Syntax**

#### **show mvr** [**domain** domain-id]

domain-id - An independent multicast domain. (Range: 1-5)

#### **Default Setting**

Displays configuration settings for all MVR domains.

# **Command Mode**

Privileged Exec

#### **Example**

The following shows the MVR settings:

```
Console#show mvr
 MVR 802.1p Forwarding Priority : Disabled
 MVR Proxy Switching : Enabled
MVR Robustness Value : 1
MVR Proxy Query Interval : 125(sec.)
MVR Source Port Mode : Always Forward
MVR Domain : 1<br>MVR Config Status : Enabled
 MVR Config Status : Enabled
 MVR Running Status : Active
MVR Multicast VLAN : 1<br>MVR Current Learned Groups : 10
MVR Current Learned Groups
MVR Upstream Source IP : 192.168.0.3
```
J

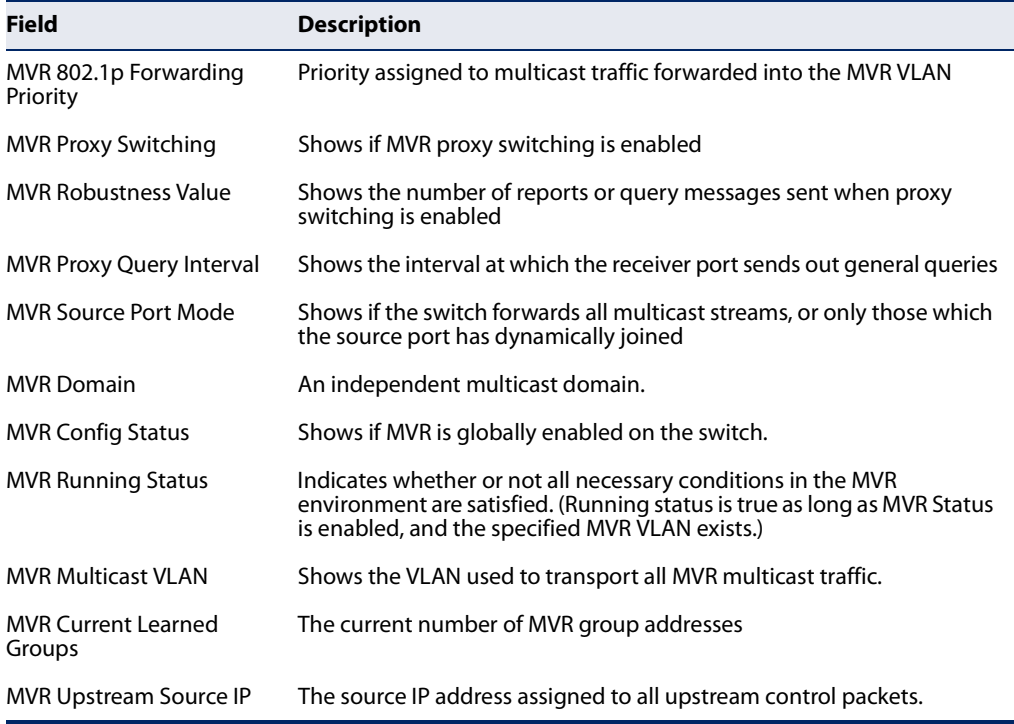

#### **Table 134: show mvr - display description**

**show mvr** This command shows the profiles bound the specified domain.

# **associated-profile**

#### **Syntax**

# **show mvr** [**domain** domain-id] **associated-profile**

domain-id - An independent multicast domain. (Range: 1-5)

#### **Default Setting**

Displays profiles bound to all MVR domains.

# **Command Mode**

Privileged Exec

#### **Example**

Г

The following displays the profiles bound to domain 1:

```
Console#show mvr domain 1 associated-profile
Domain ID : 1
 MVR Profile Name Start IP Addr. End IP Addr.
 -------------------- --------------- ---------------
 rd 228.1.23.1 228.1.23.10
 testing 228.2.23.1 228.2.23.10
Console#
```
**show mvr interface** This command shows MVR configuration settings for interfaces attached to the MVR VLAN.

# **Syntax**

#### **show mvr** [**domain** domain-id] **interface**

domain-id - An independent multicast domain. (Range: 1-5)

#### **Default Setting**

Displays configuration settings for all attached interfaces.

# **Command Mode**

Privileged Exec

#### **Example**

The following displays information about the interfaces attached to the MVR VLAN in domain 1:

```
Г
 Console#show mvr domain 1 interface
 MVR Domain : 1
   Flag: H - immediate leave by host ip
  Port Type Status Immediate Static Group Address
   -------- -------- ------------------- --------- -------------------------
   Eth 1/ 1 Source Active/Forwarding
   Eth 1/ 2 Receiver Inactive/Discarding Disabled 234.5.6.8(VLAN2)
   Eth 1/ 3 Source Inactive/Discarding
   Eth 1/ 1 Receiver Active/Forwarding Disabled 225.0.0.1(VLAN1)
                                                 225.0.0.9(VLAN3)
   Eth 1/ 4 Receiver Active/Discarding Disabled
 Console#
```
# **Table 135: show mvr interface - display description**

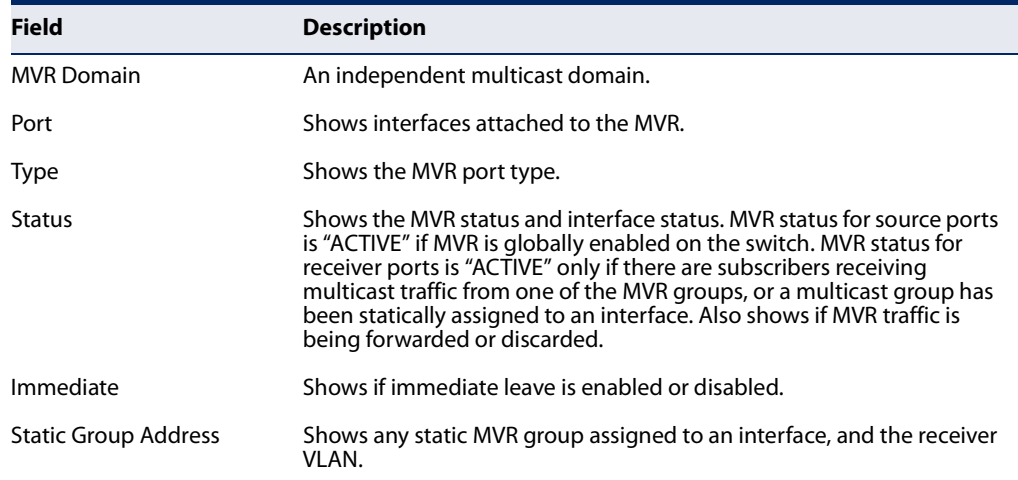

**show mvr members** This command shows information about the current number of entries in the forwarding database, detailed information about a specific multicast address, the IP address of the hosts subscribing to all active multicast groups, or the multicast groups associated with each port.

#### **Syntax**

**show mvr** [**domain** domain-id] **members** [ip-address | **host-ip-address** [interface] | **igmp** | **sort-by-port** [interface | **unknown** | **user**]]]

domain-id - An independent multicast domain. (Range: 1-5)

ip-address - IPv4 address for an MVR multicast group. (Range: 224.0.1.0 - 239.255.255.255)

**members** - The multicast groups assigned to the MVR VLAN.

**host-ip-address** - The subscriber IP addresses.

**igmp** - Entry created by IGMP protocol.

**sort-by-port** - The multicast groups associated with an interface.

#### interface

**ethernet** unit/port

unit - Unit identifier. (Range: 1-8)

port - Port number. (Range: 1-28/52)

**port-channel** channel-id (Range: 1-16)

**unknown** - Entry created by receiving a multicast stream.

**user** - Snooping entry learned from user's configuration settings.

#### **Default Setting**

Displays configuration settings for all domains and all forwarding entries.

# **Command Mode**

Privileged Exec

## **Example**

The following shows information about the number of multicast forwarding entries currently active in domain 1:

```
Console#show mvr domain 1 members
 MVR Domain : 1
 MVR Forwarding Entry Count :1
 Flag: S - Source port, R - Receiver port.
       H - Host counts (number of hosts joined to group on this port).
       P - Port counts (number of ports joined to group).
 Up time: Group elapsed time (d:h:m:s).
  Expire : Group remaining time (m:s).
```
Г

Group Address VLAN Port Up time Expire Count --------------- ---- ----------- ----------- ------ -------- 234.5.6.7 1 00:00:09:17 2(P) 1 Eth 1/ 1(S) 2 Eth 1/ 2(R) Console#

The following example shows detailed information about a specific multicast address:

J

```
Console#show mvr domain 1 members 234.5.6.7
 MVR Domain : 1
 MVR Forwarding Entry Count :1
 Flag: S - Source port, R - Receiver port.
      H - Host counts (number of hosts joined to group on this port).
       P - Port counts (number of ports joined to group).
 Up time: Group elapsed time (d:h:m:s).
 Expire : Group remaining time (m:s).
 Group Address VLAN Port Up time Expire Count
  --------------- ---- ----------- ----------- ------ --------
234.5.6.7 1 2(P)
                  1 Eth 1/ 1(S)
                  2 Eth 1/ 2(R)
Console#
```
# **Table 136: show mvr members - display description**

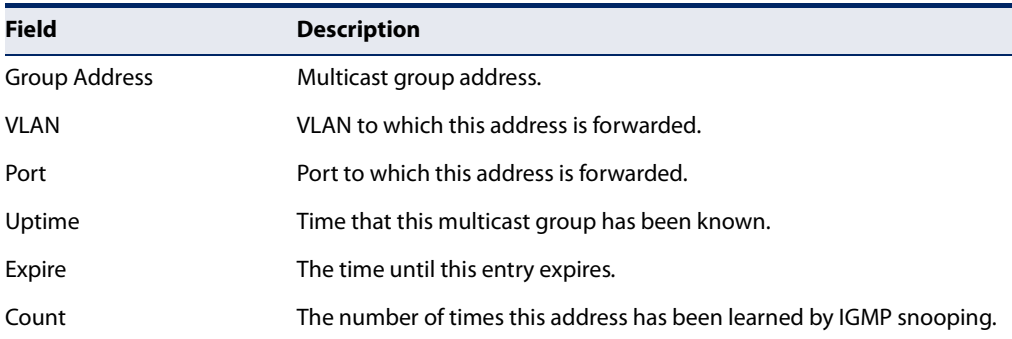

**show mvr profile** This command shows all configured MVR profiles.

# **Command Mode**

Privileged Exec

# **Example**

The following shows all configured MVR profiles:

```
Г
 Console#show mvr profile
   MVR Profile Name Start IP Addr. End IP Addr.
   -------------------- --------------- ---------------
  rd 228.1.23.1 228.1.23.10
 testing 228.2.23.1 228.2.23.10
 Console#
```
**show mvr statistics** This command shows MVR protocol-related statistics for the specified interface.

## **Syntax**

```
show mvr [domain domain-id] statistics
 input [interface interface] | output [interface interface] | 
 query | summary interface [interface | mvr-vlan]
```
domain-id - An independent multicast domain. (Range: 1-5)

# interface

**ethernet** unit/port

unit - Unit identifier. (Range: 1-8)

port - Port number. (Range: 1-28/52)

**port-channel** channel-id (Range: 1-16)

**vlan** vlan-id - VLAN ID (Range: 1-4094)

**query** - Displays MVR query-related statistics.

**summary** - Displays summary of MVR statistics.

**mvr vlan** - Displays summary statistics for the MVR VLAN.

# **Default Setting**

Displays statistics for all domains.

**Command Mode**  Privileged Exec

# **Example**

The following shows MVR protocol-related statistics received:

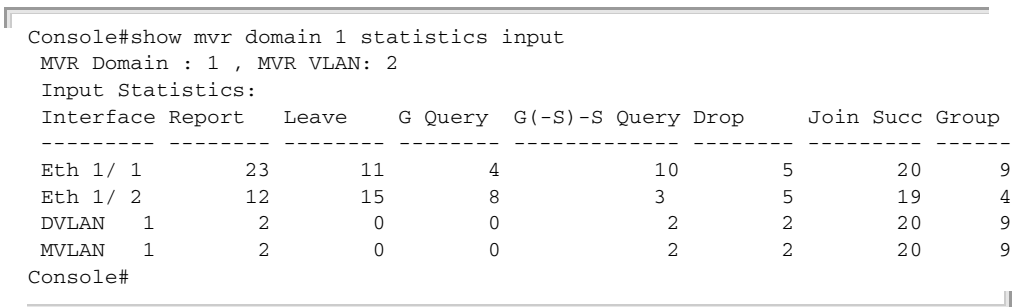

# **Table 137: show mvr statistics input - display description**

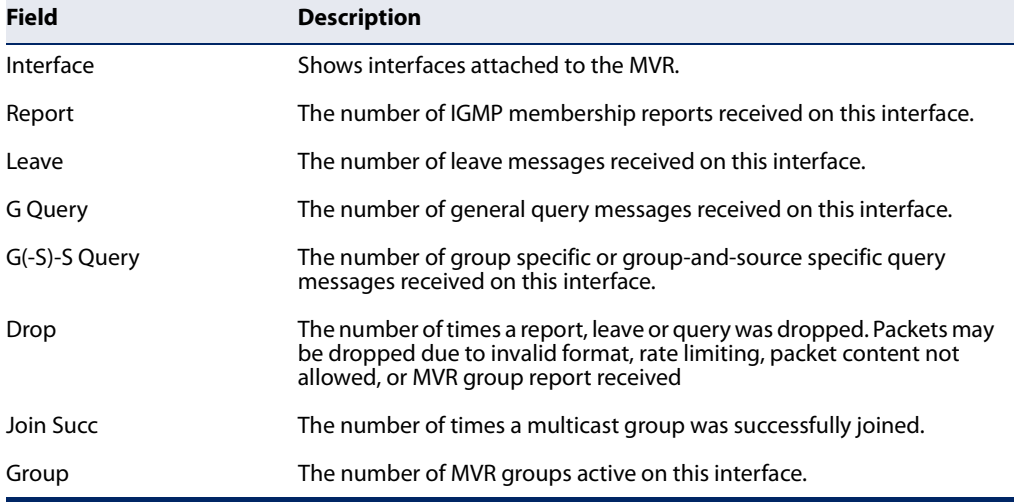

# The following shows MVR protocol-related statistics sent:

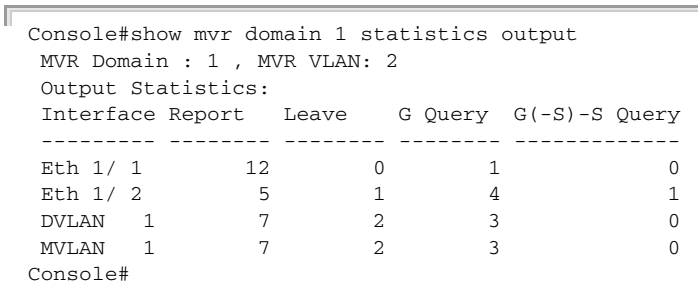

# **Table 138: show mvr statistics output - display description**

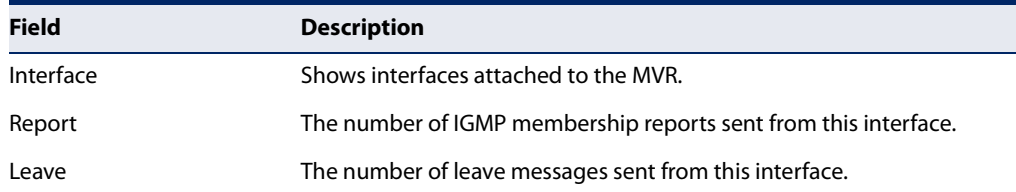

J

J

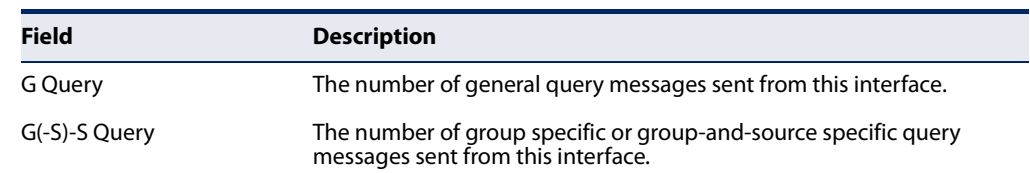

# **Table 138: show mvr statistics output - display description** (Continued)

# The following shows MVR query-related statistics:

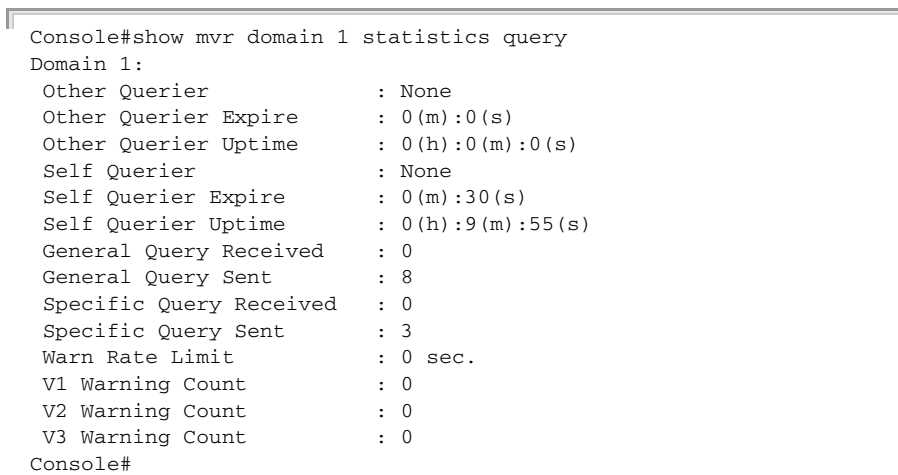

# **Table 139: show mvr statistics query - display description**

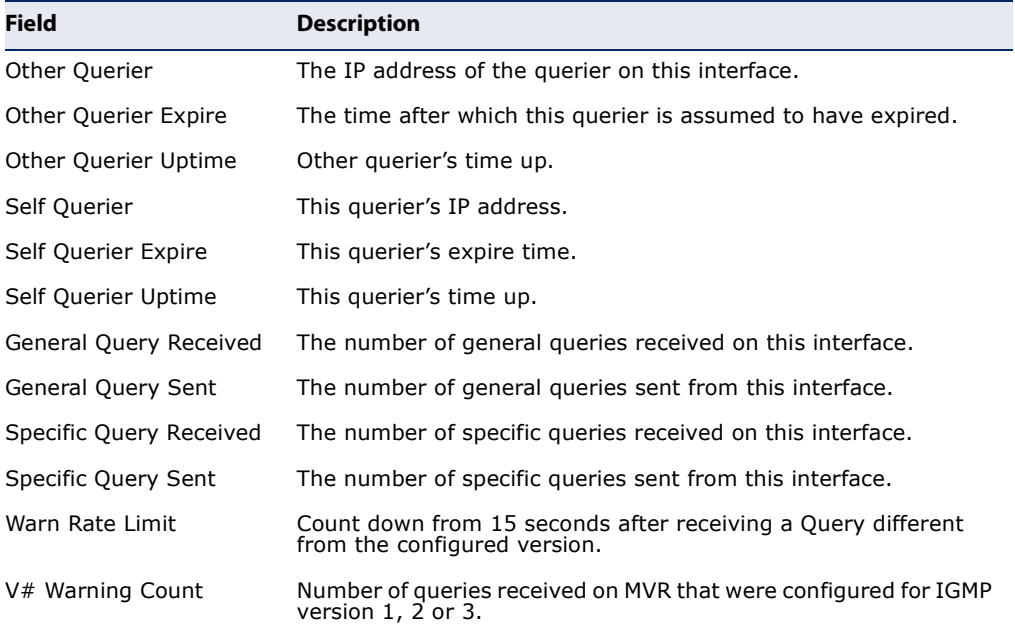

```
F
 Console#show mvr domain 1 statistics summary interface ethernet 1/1
 Domain 1:
 Number of Groups: 0
 Querier: : : : : : Report & Leave: :
 Transmit : Transmit :
 General : 0 Report : 7
  Group Specific : 0 Leave : 4
 Received : The Received : Received :
 General : 0 Report : 0
  Group Specific : 0 Leave : 0
   V1 Warning Count: 0 Join Success : 0
  V2 Warning Count: 0 Filter Drop : 0
   V3 Warning Count: 0
                           Source Port Drop: 0
                           Others Drop : 0
 Console#
```
The following shows MVR summary statistics for an interface:

# **Table 140: show mvr statistics summary interface** - display description

Ш

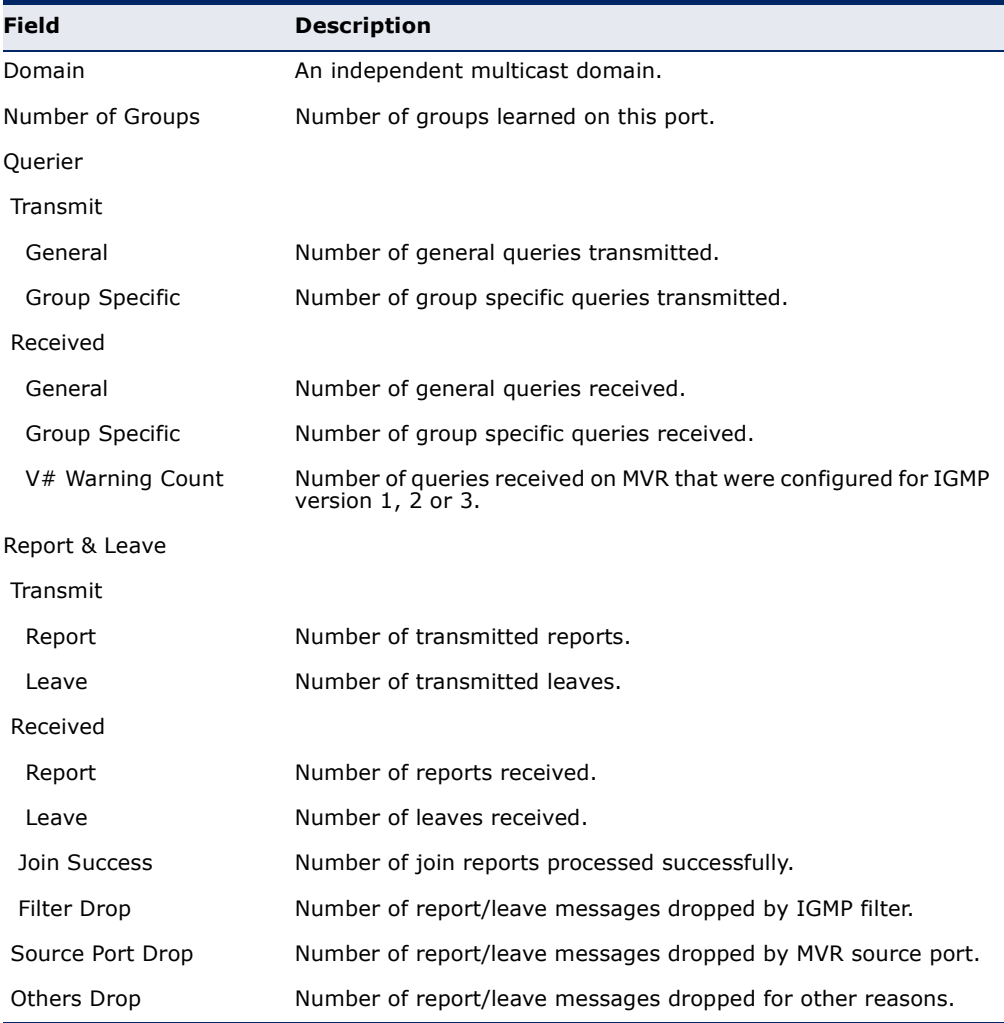

 $\overline{\phantom{0}}$ 

The following shows MVR summary statistics for the MVR VLAN:

F

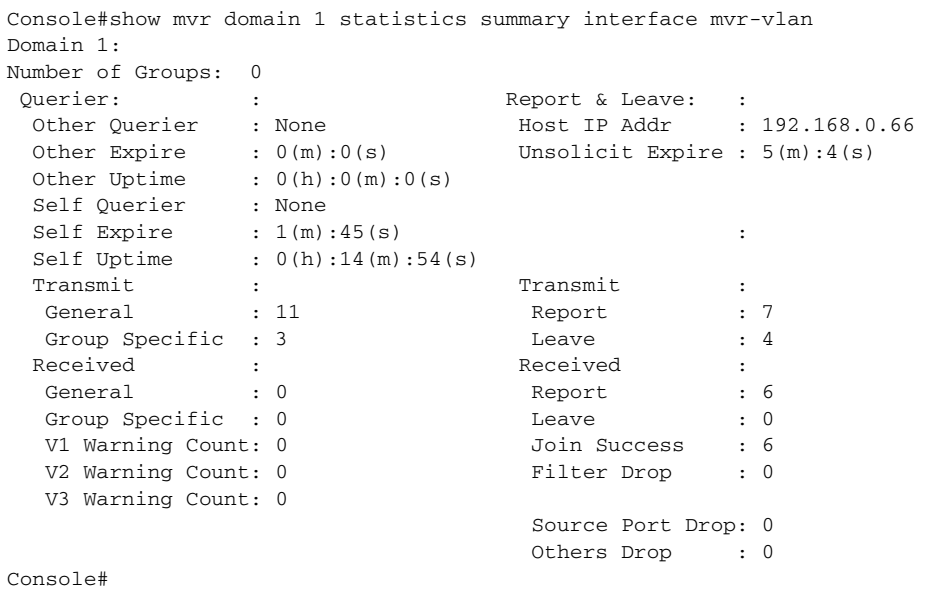

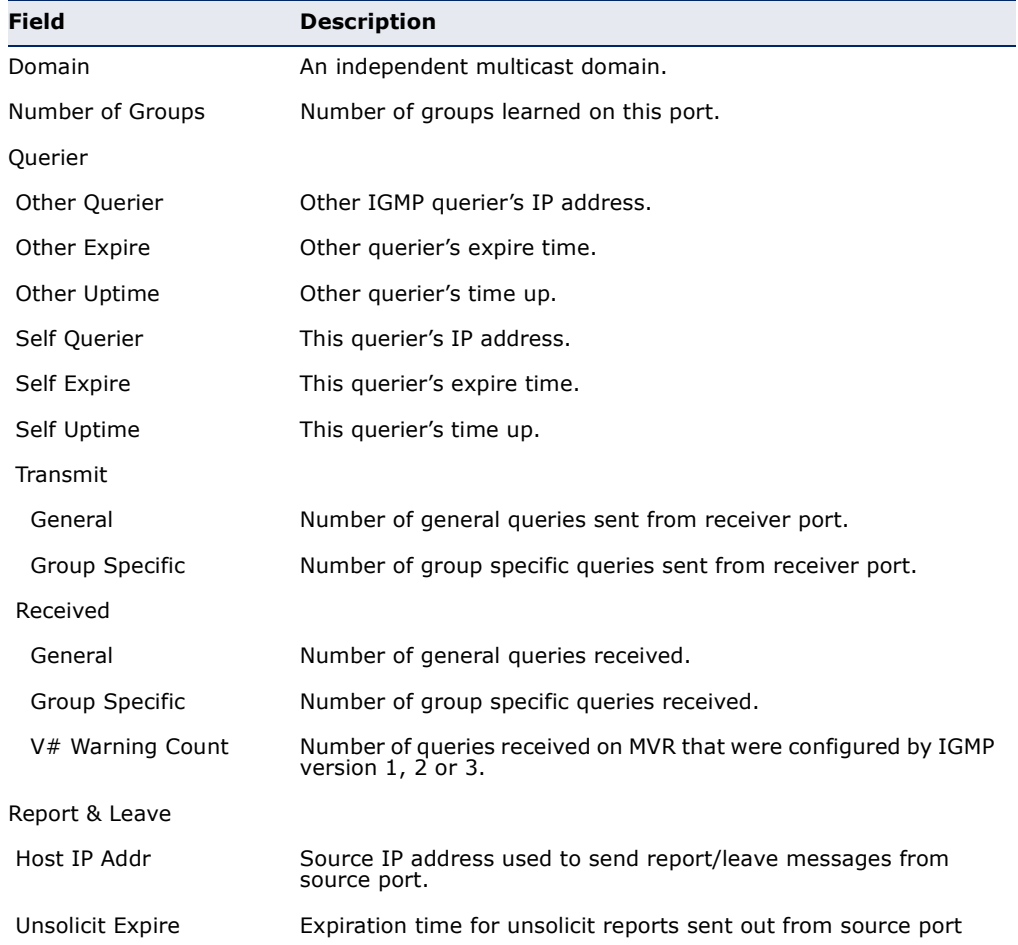

**Table 141: show mvr statistics summary interface mvr vlan** - description

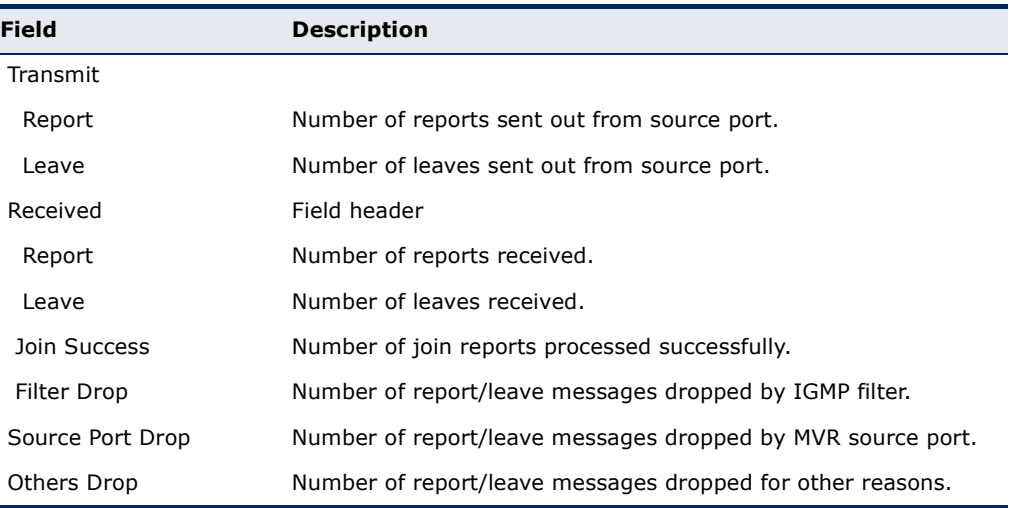

#### **Table 141: show mvr statistics summary interface mvr vlan** - description

# **MVR for IPv6**

This section describes commands used to configure Multicast VLAN Registration for IPv6 (MVR6). A single network-wide VLAN can be used to transmit multicast traffic (such as television channels) across a service provider's network. Any multicast traffic entering an MVR VLAN is sent to all subscribers. This can significantly reduce to processing overhead required to dynamically monitor and establish the distribution tree for a normal multicast VLAN. Also note that MVR maintains the user isolation and data security provided by VLAN segregation by passing only multicast traffic into other VLANs to which the subscribers belong.

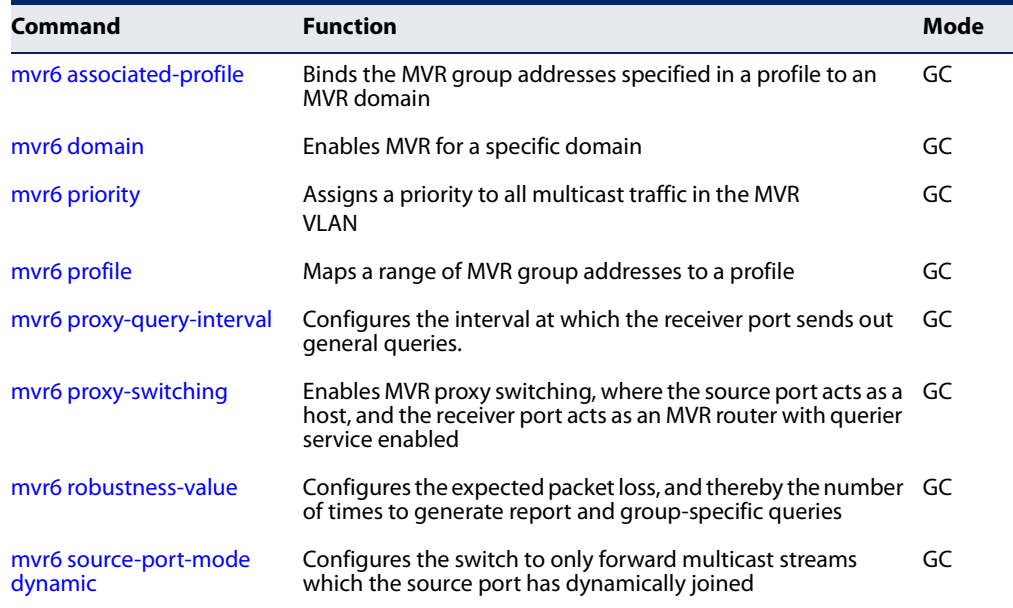

# **Table 142: Multicast VLAN Registration for IPv6 Commands**

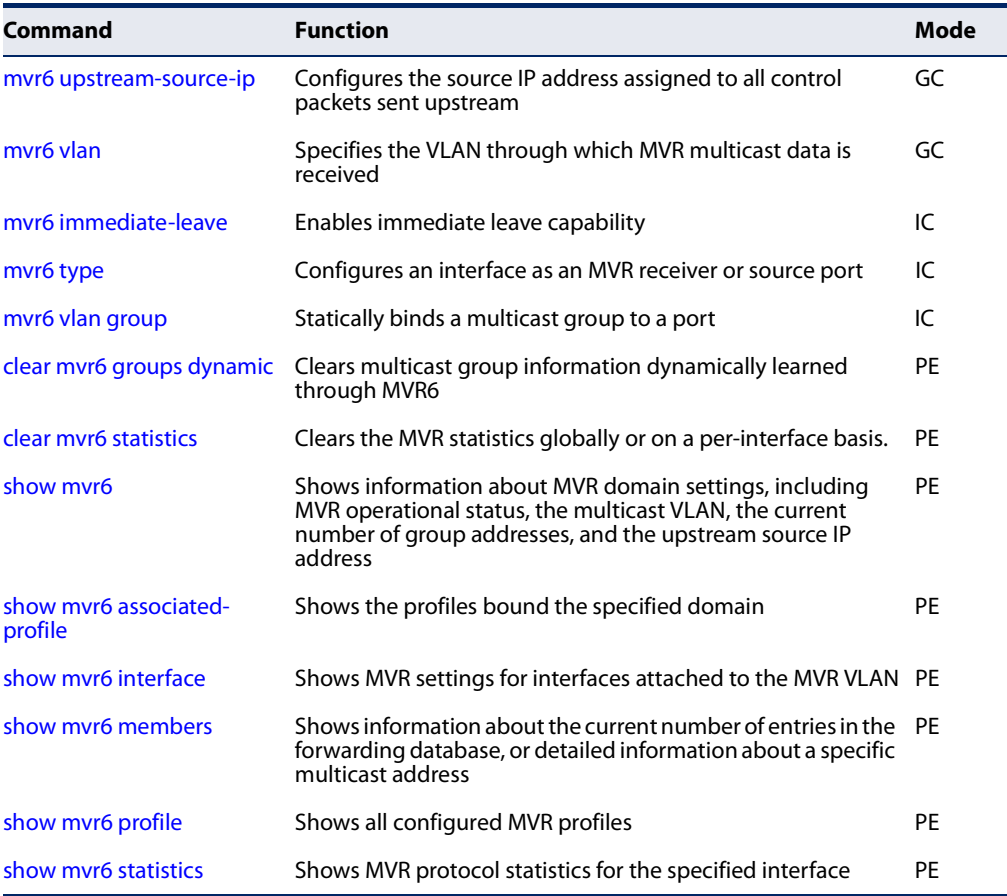

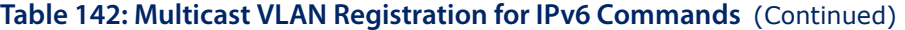

<span id="page-734-0"></span>**mvr6** This command binds the MVR group addresses specified in a profile to an MVR **associated-profile** domain. Use the **no** form of this command to remove the binding.

## **Syntax**

### [**no**] **mvr6 domain** domain-id **associated-profile** profile-name

domain-id - An independent multicast domain. (Range: 1-5)

profile-name - The name of a profile containing one or more MVR group addresses. (Range: 1-21 characters)

# **Default Setting**

Disabled

# **Command Mode**

Global Configuration

#### **Command Usage**

MRV6 domains can be associated with more than one MVR6 profile. But since MVR6 domains cannot share the group range, an MRV6 profile can only be associated with one MVR6 domain.

#### **Example**

The following an MVR6 group address profile to domain 1:

```
Console(config)#mvr6 domain 1 associated-profile rd
Console(config)#
```
<span id="page-735-0"></span>**mvr6 domain** This command enables Multicast VLAN Registration (MVR) for a specific domain. Use the **no** form of this command to disable MVR for a domain.

#### **Syntax**

#### [**no**] **mvr6 domain** domain-id

domain-id - An independent multicast domain. (Range: 1-5)

Ш

J

# **Default Setting**

Disabled

# **Command Mode**

Global Configuration

# **Command Usage**

When MVR6 is enabled on a domain, any multicast data associated with an MVR6 group is sent from all designated source ports, to all receiver ports that have registered to receive data from that multicast group.

#### **Example**

The following example enables MVR for domain 1:

```
Console(config)#mvr6 domain 1
Console(config)#
```
<span id="page-735-1"></span>**mvr6 priority** This command assigns a priority to all multicast traffic in the MVR VLAN. Use the **no** form of this command to restore the default setting.

#### **Syntax**

**mvr priority** priority

#### **no mvr priority**

priority - The CoS priority assigned to all multicast traffic forwarded into the MVR VLAN. (Range: 0-7, where 7 is the highest priority)

# **Default Setting**

Disabled

# **Command Mode**

Global Configuration

# **Command Usage**

This command can be used to set a high priority for low-latency multicast traffic such as a video-conference, or to set a low priority for normal multicast traffic not sensitive to latency.

#### **Example**

```
Console(config)#mvr priority 6
Console(config)#
```
# **RELATED COMMANDS**

[show mvr6 \(746\)](#page-745-0)

<span id="page-736-0"></span>**mvr6 profile** This command maps a range of MVR group addresses to a profile. Use the **no** form of this command to remove the profile.

## **Syntax**

**mvr6 profile** profile-name start-ip-address end-ip-address

profile-name - The name of a profile containing one or more MVR group addresses. (Range: 1-21 characters)

start-ip-address - Starting IPv6 address for an MVR multicast group. This parameter must be a full IPv6 address including the network prefix and host address bits.

end-ip-address - Ending IPv6 address for an MVR multicast group. This parameter must be a full IPv6 address including the network prefix and host address bits.

# **Default Setting**

No profiles are defined

## **Command Mode**

Global Configuration

# **Command Usage**

- ◆ Use this command to statically configure all multicast group addresses that will join the MVR VLAN. Any multicast data associated with an MVR group is sent from all source ports, and to all receiver ports that have registered to receive data from that multicast group.
- ◆ All IPv6 addresses must be according to RFC 2373 "IPv6 Addressing Architecture," using 8 colon-separated 16-bit hexadecimal values. One double colon may be used in the address to indicate the appropriate number of zeros required to fill the undefined fields. (Note that the IP address ff02::X is reserved.)

◆ The MVR6 group address range assigned to a profile cannot overlap with the group address range of any other profile.

#### **Example**

The following example maps a range of MVR6 group addresses to a profile:

```
Console(config)#mvr6 profile rd ff01:0:0:0:0:0:0:fe ff01:0:0:0:0:0:0:ff
Console(config)#
```
<span id="page-737-0"></span>**mvr6** This command configures the interval at which the receiver port sends out general **proxy-query-interval** queries. Use the **no** form to restore the default setting.

#### **Syntax**

#### **mvr proxy-query-interval** interval

#### **no mvr proxy-query-interval**

interval - The interval at which the receiver port sends out general queries. (Range: 2-31744 seconds)

ш

#### **Default Setting**

125 seconds

# **Command Mode**

Global Configuration

#### **Command Usage**

This command sets the general query interval at which active receiver ports send out general queries. This interval is only effective when proxy switching is enabled with the [mvr6 proxy-switching](#page-737-1) command.

#### **Example**

This example sets the proxy query interval for MVR6.

```
Console(config)#mvr proxy-query-interval 228
Console(config)#
```
<span id="page-737-1"></span>**mvr6 proxy-switching** This command enables MVR proxy switching, where the source port acts as a host, and the receiver port acts as an MVR router with querier service enabled. Use the **no** form to disable this function.

#### **Syntax**

#### [**no**] **mvr6 proxy-switching**

# **Default Setting**

Enabled

# **Command Mode**

Global Configuration

# **Command Usage**

- ◆ When MVR proxy-switching is enabled, an MVR source port serves as the upstream or host interface, and the MVR receiver port serves as the querier. The source port performs only the host portion of MVR by sending summarized membership reports, and automatically disables MVR router functions.
- ◆ Receiver ports are known as downstream or router interfaces. These interfaces perform the standard MVR router functions by maintaining a database of all MVR subscriptions on the downstream interface. Receiver ports must therefore be configured on all downstream interfaces which require MVR proxy service.
- ◆ When the source port receives report and leave messages, it only forwards them to other source ports.
- ◆ When receiver ports receive any query messages, they are dropped.
- ◆ When changes occurring in the downstream MVR groups are learned by the receiver ports through report and leave messages, an MVR state change report is created and sent to the upstream source port, which in turn forwards this information upstream.
- ◆ When MVR proxy switching is disabled:
	- Any membership reports received from receiver/source ports are forwarded to all source ports.
	- When a source port receives a query message, it will be forwarded to all downstream receiver ports.
	- When a receiver port receives a query message, it will be dropped.

# **Example**

The following example enable MVR6 proxy switching.

```
Console(config)#mvr6 proxy-switching 
Console(config)#
```
# **Related Commands** [mvr6 robustness-value \(740\)](#page-739-0)

<span id="page-739-0"></span>**mvr6** This command configures the expected packet loss, and thereby the number of **robustness-value** times to generate report and group-specific queries. Use the no form to restore the default setting.

#### **Syntax**

**mvr6 robustness-value** value

#### **no mvr6 robustness-value**

value - The robustness used for all interfaces. (Range: 1-10)

#### **Default Setting**

2

**Command Mode** 

Global Configuration

#### **Command Usage**

- ◆ This command sets the number of times report messages are sent upstream when changes are learned about downstream groups, and the number of times group-specific queries are sent to downstream receiver ports.
- ◆ This command only takes effect when MVR6 proxy switching is enabled.

#### **Example**

```
Console(config)#mvr6 robustness-value 5
Console(config)#
```
# **Related Commands**

[mvr6 proxy-switching \(738\)](#page-737-1)

**dynamic**

<span id="page-739-1"></span>**mvr6** This command configures the switch to only forward multicast streams which the **source-port-mode** source port has dynamically joined. Use the **no** form to restore the default setting.

**Syntax** 

[**no**] **mvr6 source-port-mode dynamic**

## **Default Setting**

Forwards all multicast streams which have been specified in a profile and bound to a domain.

# **Command Mode**

Global Configuration

# **Command Usage**

◆ By default, the switch forwards any multicast streams within the address range set by a profile, and bound to a domain. The multicast streams are sent to all

source ports on the switch and to all receiver ports that have elected to receive data on that multicast address.

When the **mvr6** source-port-mode dynamic command is used, the switch only forwards multicast streams which the source port has dynamically joined. In other words, both the receiver port and source port must subscribe to a multicast group before a multicast stream is forwarded to any attached client. Note that the requested streams are still restricted to the address range which has been specified in a profile and bound to a domain.

# **Example**

```
Console(config)#mvr6 source-port-mode dynamic
Console(config)#
```
<span id="page-740-0"></span>**mvr6** This command configures the source IPv6 address assigned to all MVR control **upstream-source-ip** packets sent upstream on the specified domain. Use the **no** form to restore the default setting.

## **Syntax**

#### **mvr6 domain** domain-id **upstream-source-ip** source-ip-address

# **no mvr6 domain** domain-id **upstream-source-ip**

domain-id - An independent multicast domain. (Range: 1-5)

source-ip-address – The source IPv6 address assigned to all MVR control packets sent upstream. This parameter must be a full IPv6 address including the network prefix and host address bits.

# **Default Setting**

All MVR reports sent upstream use a null source IP address

# **Command Mode**

Global Configuration

## **Command Usage**

All IPv6 addresses must be according to RFC 2373 "IPv6 Addressing Architecture," using 8 colon-separated 16-bit hexadecimal values. One double colon may be used in the address to indicate the appropriate number of zeros required to fill the undefined fields. (Note that the IP address ff02::X is reserved.)

## **Example**

Л

Console(config)#mvr6 domain 1 upstream-source-ip 2001:DB8:2222:7223::72 Console(config)#

<span id="page-741-0"></span>**mvr6 vlan** This command specifies the VLAN through which MVR multicast data is received. Use the **no** form of this command to restore the default MVR VLAN.

# **Syntax**

**mvr6 domain** domain-id **vlan** vlan-id

# **no mvr6 domain** domain-id **vlan**

domain-id - An independent multicast domain. (Range: 1-5)

vlan-id - Specifies the VLAN through which MVR multicast data is received. This is also the VLAN to which all source ports must be assigned. (Range: 1-4094)

# **Default Setting**

VLAN 1

# **Command Mode**

Global Configuration

#### **Command Usage**

MVR source ports can be configured as members of the MVR VLAN using the [switchport allowed vlan](#page-584-0) command and [switchport native vlan](#page-587-0) command, but MVR receiver ports should not be statically configured as members of this VLAN.

#### **Example**

The following example sets the MVR6 VLAN to VLAN 1:

```
Console(config)#mvr6 domain 1 vlan 1
Console(config)#
```
<span id="page-741-1"></span>**mvr6 immediate-leave** This command causes the switch to immediately remove an interface from a multicast stream as soon as it receives a leave message for that group. Use the **no** form to restore the default settings.

л

# **Syntax**

#### [**no**] **mvr6 domain** domain-id **immediate-leave** [**by-host-ip**]

domain-id - An independent multicast domain. (Range: 1-5)

**by-host-ip** - Specifies that the member port will be deleted only when there are no hosts joining this group.

# **Default Setting**

Disabled

# **Command Mode**

Interface Configuration (Ethernet, Port Channel)

# **Command Usage**

- Immediate leave applies only to receiver ports. When enabled, the receiver port is immediately removed from the multicast group identified in the leave message. When immediate leave is disabled, the switch follows the standard rules by sending a group-specific query to the receiver port and waiting for a response to determine if there are any remaining subscribers for that multicast group before removing the port from the group list.
- $\blacklozenge$  If the "by-host-ip" option is enabled, the switch will not send out a groupspecific query to the receiver port. But it will check if there are other hosts joining the multicast group. Only when all hosts on that port leave the group will the member port be deleted.
- ◆ Using immediate leave can speed up leave latency, but should only be enabled on a port attached to only one multicast subscriber to avoid disrupting services to other group members attached to the same interface.
- ◆ Immediate leave does not apply to multicast groups which have been statically assigned to a port with the myr6 vlan group command.

# **Example**

The following enables immediate leave on a receiver port.

```
Console(config)#interface ethernet 1/5
Console(config-if)#mvr6 domain 1 immediate-leave
Console(config-if)#
```
<span id="page-742-0"></span>**mvr6 type** This command configures an interface as an MVR receiver or source port. Use the **no** form to restore the default settings.

# **Syntax**

## [**no**] **mvr6 domain** domain-id **type** {**receiver** | **source**}

domain-id - An independent multicast domain. (Range: 1-5)

**receiver** - Configures the interface as a subscriber port that can receive multicast data.

**source** - Configures the interface as an uplink port that can send and receive multicast data for the configured multicast groups. Note that the source port must be manually configured as a member of the MVR6 VLAN using the [switchport allowed vlan](#page-584-0) command.

## **Default Setting**

The port type is not defined.

## **Command Mode**

Interface Configuration (Ethernet, Port Channel)

# **Command Usage**

- ◆ A port configured as an MVR6 receiver or source port can join or leave multicast groups configured under MVR6. A port which is not configured as an MVR receiver or source port can use MLD snooping to join or leave multicast groups using the standard rules for multicast filtering (see ["MLD Snooping" on](#page-691-0)  [page 692](#page-691-0)).
- ◆ Receiver ports can belong to different VLANs, but should not be configured as a member of the MVR VLAN. MLD snooping can be used to allow a receiver port to dynamically join or leave multicast groups not sourced through the MVR VLAN. Also, note that VLAN membership for MVR receiver ports cannot be set to access mode (see the [switchport mode](#page-586-0) command).
- ◆ One or more interfaces may be configured as MVR source ports. A source port is able to both receive and send data for multicast groups which it has joined through the MVR6 protocol or which have been assigned through the mvr6 [vlan group](#page-743-0) command.

All source ports must belong to the MVR6 VLAN.

Subscribers should not be directly connected to source ports.

◆ The same port cannot be configured as a source port in one MVR domain and as a receiver port in another domain.

#### **Example**

The following configures one source port and several receiver ports on the switch.

```
Console(config)#interface ethernet 1/5
Console(config-if)#mvr6 domain 1 type source
Console(config-if)#exit
Console(config)#interface ethernet 1/6
Console(config-if)#mvr6 domain 1 type receiver
Console(config-if)#exit
Console(config)#interface ethernet 1/7
Console(config-if)#mvr6 domain 1 type receiver
Console(config-if)#
```
<span id="page-743-0"></span>**mvr6 vlan group** This command statically binds a multicast group to a port which will receive longterm multicast streams associated with a stable set of hosts. Use the **no** form to restore the default settings.

## **Syntax**

[**no**] **mvr6 domain** domain-id **vlan** vlan-id **group** ip-address

domain-id - An independent multicast domain. (Range: 1-5)

vlan-id - Receiver VLAN to which the specified multicast traffic is flooded. (Range: 1-4094)

**group** - Defines a multicast service sent to the selected port.

**Chapter 24** | Multicast Filtering Commands MVR for IPv6

ip-address - Statically configures an interface to receive multicast traffic from the IPv6 address specified for an MVR multicast group. This parameter must be a full IPv6 address including the network prefix and host address bits.

#### **Default Setting**

No receiver port is a member of any configured multicast group.

#### **Command Mode**

Interface Configuration (Ethernet, Port Channel)

#### **Command Usage**

- ◆ Multicast groups can be statically assigned to a receiver port using this command. The assigned address must fall within the range set by the [mvr6](#page-734-0)  [associated-profile](#page-734-0) command.
- ◆ All IPv6 addresses must be according to RFC 2373 "IPv6 Addressing Architecture," using 8 colon-separated 16-bit hexadecimal values. One double colon may be used in the address to indicate the appropriate number of zeros required to fill the undefined fields. (Note that the IP address ff02::X is reserved.)
- ◆ The MVR VLAN cannot be specified as the receiver VLAN for static bindings.

#### **Example**

The following statically assigns a multicast group to a receiver port:

```
Console(config)#interface ethernet 1/2
Console(config-if)#mvr6 domain 1 type receiver
Console(config-if)#mvr6 domain 1 vlan 2 group ff00::1
Console(config-if)#
```
# <span id="page-744-0"></span>**clear mvr6 groups** This command clears multicast group information dynamically learned through **dynamic** MVR6.

#### **Syntax**

#### **clear mvr6 groups dynamic** [**domain** domain-id]

domain-id - An independent multicast domain. (Range: 1-5)

#### **Command Mode**

Privileged Exec

#### **Command Usage**

This command only clears entries learned though MVR6. Statically configured multicast addresses are not cleared.

# **Example**

```
Console#clear mvr6 groups dynamic
Console#
```
<span id="page-745-1"></span>**clear mvr6 statistics** Use this command to clear the MVR6 statistics.

# **Syntax**

**clear mvr6 statistics** [**interface** {**ethernet** unit/port | **port-channel** channel-id | **vlan** vlan-id}]

Ш

# **ethernet** unit/port

unit - Unit identifier. (Range: 1-8)

port - Port number. (Range: 1-28/52)

**port-channel** channel-id (Range: 1-16)

**vlan** vlan-id (Range: 1-4094)

# **Command Mode**

Privileged Exec

#### **Command Usage**

If the interface option is not used then all MVR6 statistics are cleared. Otherwise using the interface option will only clear MVR6 statistics for the specified interface.

#### **Example**

The following shows how to clear all the MVR6 statistics:

```
Console#clear mvr6 statistics
Console#
```
<span id="page-745-0"></span>**show mvr6** This command shows information about MVR domain settings, including MVR operational status, the multicast VLAN, the current number of group addresses, and the upstream source IP address.

#### **Syntax**

#### **show mvr6** [**domain** domain-id]

domain-id - An independent multicast domain. (Range: 1-5)

#### **Default Setting**

Displays configuration settings for all MVR domains.

# **Command Mode**

Privileged Exec

J

# **Example**

F

The following shows the MVR6 settings:

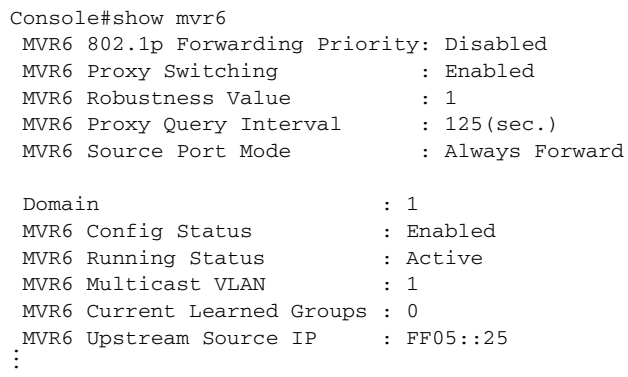

# **Table 143: show mvr6 - display description**

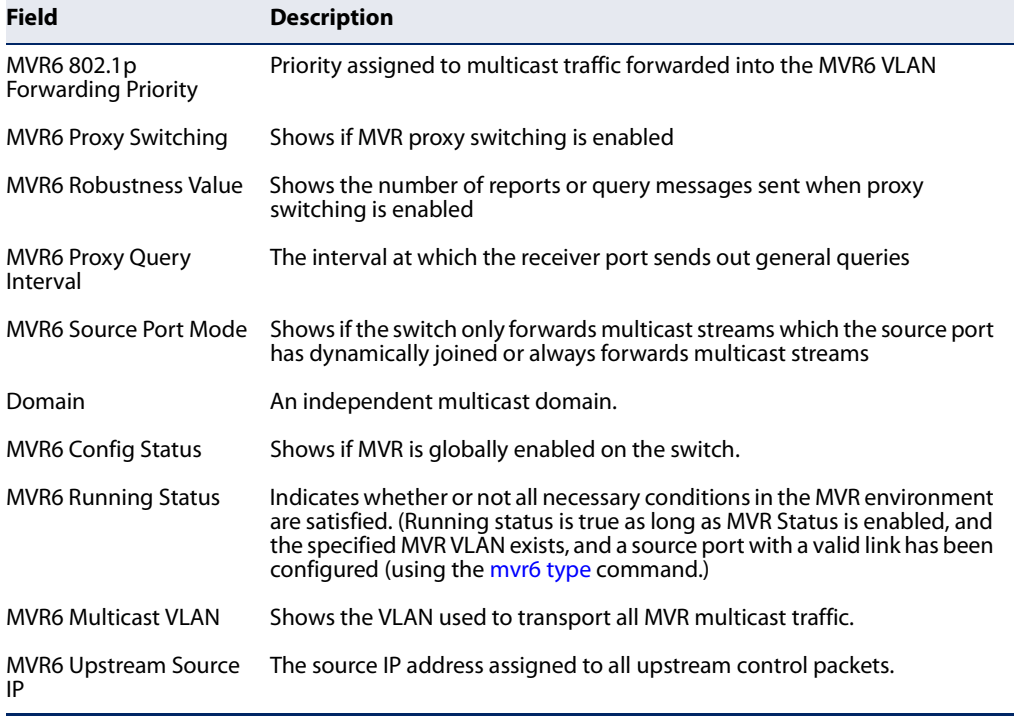

<span id="page-746-0"></span>**associated-profile**

**show mvr6** This command shows the profiles bound the specified domain.

# **show mvr6** [**domain** domain-id] **associated-profile**

domain-id - An independent multicast domain. (Range: 1-5)

# **Default Setting**

**Syntax** 

Displays profiles bound to all MVR domains.

#### **Command Mode**

Privileged Exec

#### **Example**

The following displays the profiles bound to domain 1:

```
Console#show mvr6 domain 1 associated-profile
Domain ID : 1
 MVR Profile Name Start IPv6 Addr. End IPv6 Addr.
  -------------------- ------------------------- -------------------------
 rd ff01::fe ff01::ff
Console#
```
# <span id="page-747-0"></span>**show mvr6 interface** This command shows MVR configuration settings for interfaces attached to the MVR VLAN.

#### **Syntax**

#### **show mvr6** [**domain** domain-id] **interface**

domain-id - An independent multicast domain. (Range: 1-5)

# **Default Setting**

Displays configuration settings for all attached interfaces.

#### **Command Mode**

Privileged Exec

#### **Example**

The following displays information about the interfaces attached to the MVR6 VLAN in domain 1:

```
Console#show mvr6 domain 1 interface
 MVR6 Domain : 1
 Port Type Status Immediate Leave Static Group Address
  -------- -------- ------------------- ---------------- ---------------------
 Eth1/ 1 Source Active/Forwarding
Eth1/ 2 Receiver Active/Forwarding Disabled ff00::1(VLAN2)
Console#
                                                                    Ц
```
#### **Table 144: show mvr6 interface - display description**

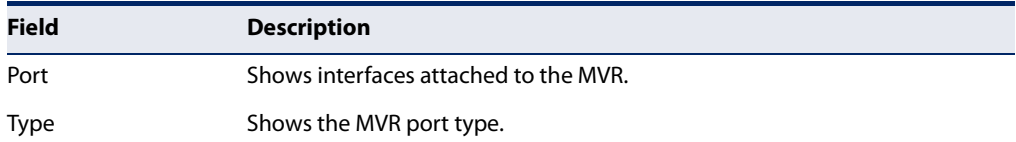

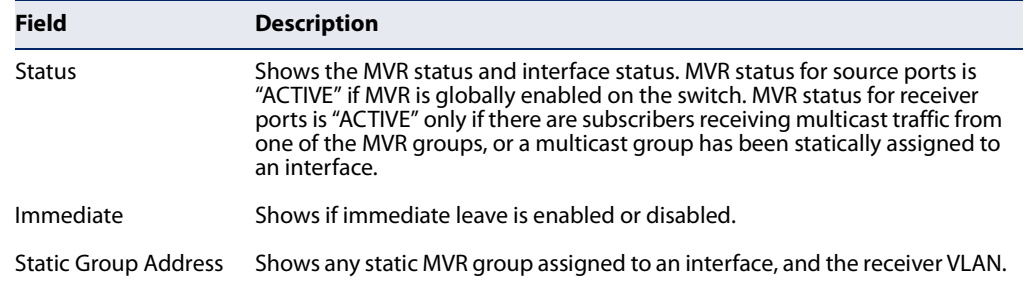

# **Table 144: show mvr6 interface - display description** (Continued)

<span id="page-748-0"></span>**show mvr6 members** This command shows information about the current number of entries in the forwarding database, or detailed information about a specific multicast address.

#### **Syntax**

**show mvr6** [**domain** domain-id] **members** [ip-address]

domain-id - An independent multicast domain. (Range: 1-5)

ip-address - IPv6 address for an MVR multicast group.

# **Default Setting**

Displays configuration settings for all domains and all forwarding entries.

#### **Command Mode**

Privileged Exec

#### **Example**

The following shows information about the number of multicast forwarding entries currently active in domain 1:

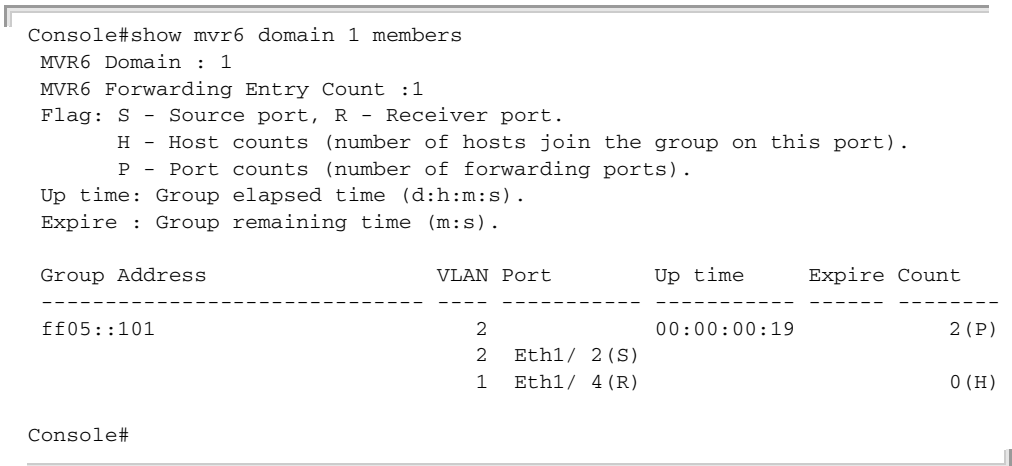

Г

The following example shows detailed information about a specific multicast address:

```
Console#show mvr6 domain 1 members ff00::1
 MVR6 Domain : 1
 MVR6 Forwarding Entry Count :1
 Flag: S - Source port, R - Receiver port.
      H - Host counts (number of hosts join the group on this port).
      P - Port counts (number of forwarding ports).
 Up time: Group elapsed time (d:h:m:s).
 Expire : Group remaining time (m:s).
Group Address VLAN Port Up time Expire Count
  ------------------------------ ---- ----------- ----------- ------ --------
 ff05::101 2 00:00:03:18 2(P)
                              2 Eth1/ 2(S)
                             1 Eth1/ 4(R) 0(H)
Console#
```
╝

Л

# **Table 145: show mvr6 members - display description**

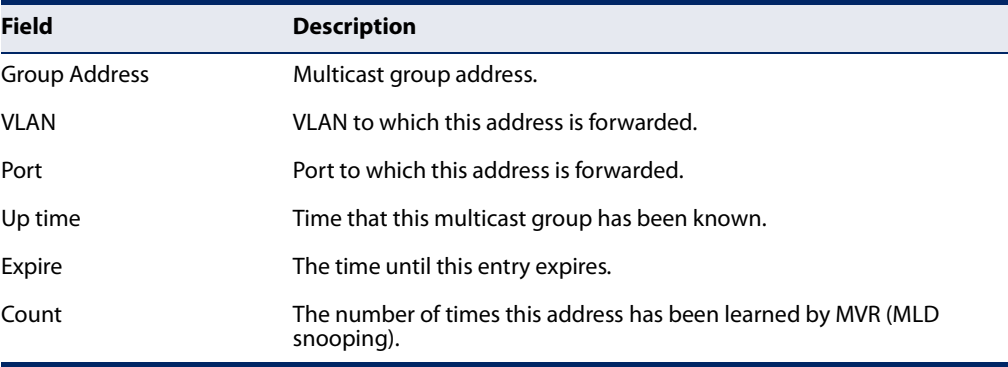

<span id="page-749-0"></span>**show mvr6 profile** This command shows all configured MVR profiles.

# **Command Mode**

Privileged Exec

#### **Example**

The following shows all configured MVR6 profiles:

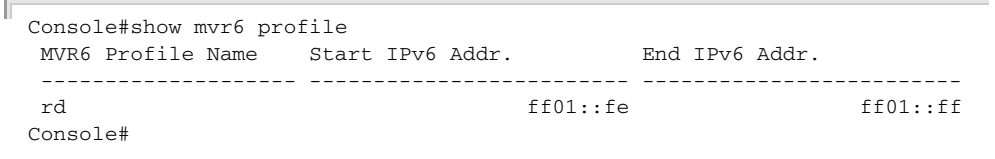

<span id="page-750-0"></span>**show mvr6 statistics** This command shows MVR protocol-related statistics for the specified interface.

#### **Syntax**

**show mvr6 statistics** {**input** | **output**} [**interface** interface]

# **show mvr6 domain** domain-id **statistics**  {**input** [**interface** interface] | **output** [**interface** interface] | **query**}

domain-id - An independent multicast domain. (Range: 1-5)

interface

**ethernet** unit/port

unit - Unit identifier. (Range: 1-8)

port - Port number. (Range: 1-28/52)

**port-channel** channel-id (Range: 1-16)

**vlan** vlan-id - VLAN ID (Range: 1-4094)

**query** - Displays MVR query-related statistics.

# **Default Setting**

Displays statistics for all domains.

# **Command Mode**

Privileged Exec

# **Example**

The following shows MVR6 protocol-related statistics received:

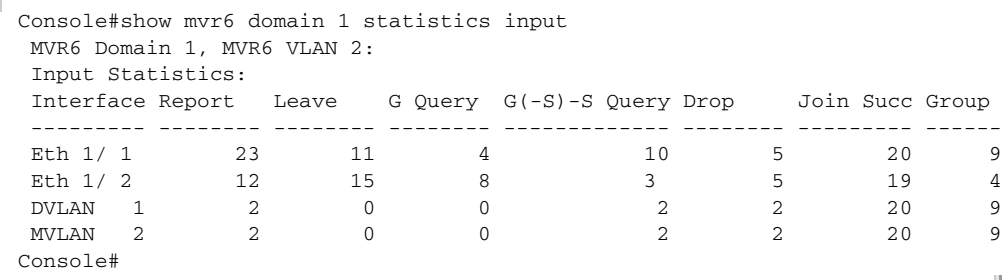

# **Table 146: show mvr6 statistics input - display description**

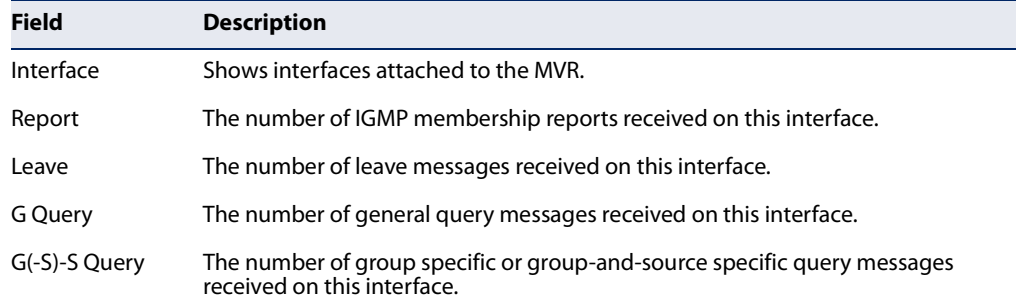

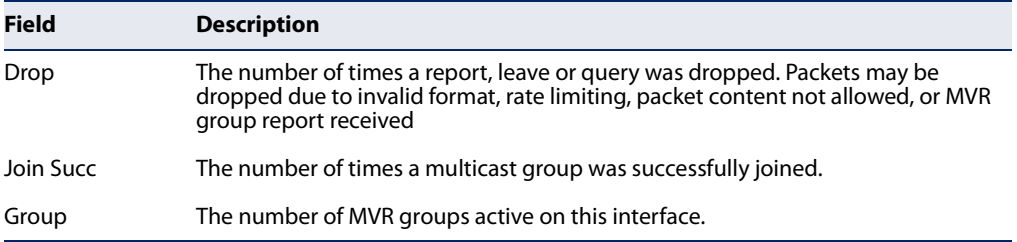

# **Table 146: show mvr6 statistics input - display description** (Continued)

# The following shows MVR protocol-related statistics sent:

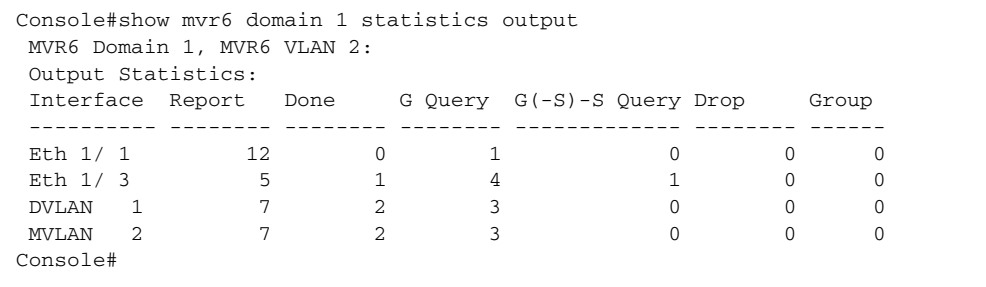

## **Table 147: show mvr6 statistics output - display description**

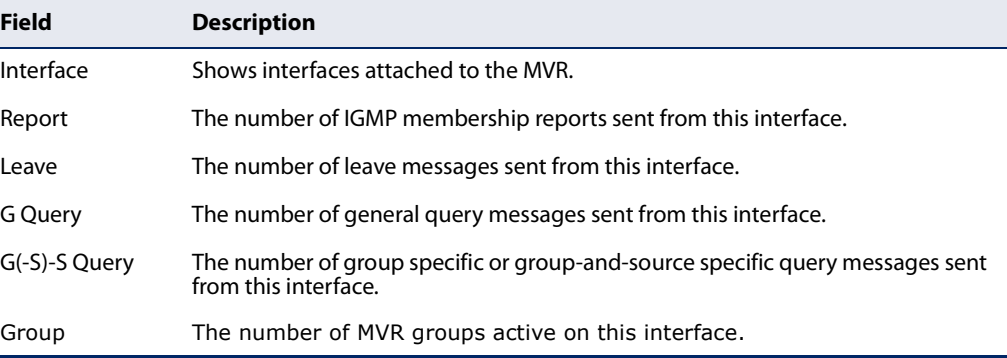

J

The following shows MVR query-related statistics:

Г

```
Console#show mvr6 domain 1 statistics query
Other Querier Address : fe80::2e0:cff:fe00:fb/64
Other Querier Uptime : 0(h):0(m):0(s) Other Querier Expire Time : 0(m):0(s)
Self Querier Address : None
Self Querier Uptime : 0(h):13(m):16(s) Self Querier Expire Time : 3(m):23(s)
General Query Received : 0
General Query Sent : 0
Specific Query Received : 0
Specific Query Sent : 0
Console#
\sim
```
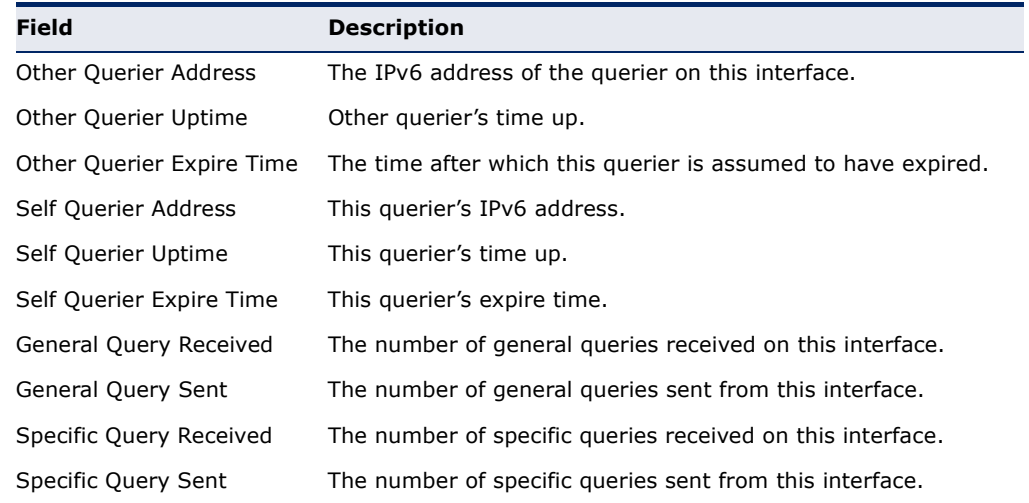

# **Table 148: show mvr6 statistics query** - display description

# **IGMP (Layer 3)**

This section describes commands used to configure Layer 3 Internet Group Management Protocol (IGMP) on the switch.

# **Table 149: IGMP Commands (Layer 3)**

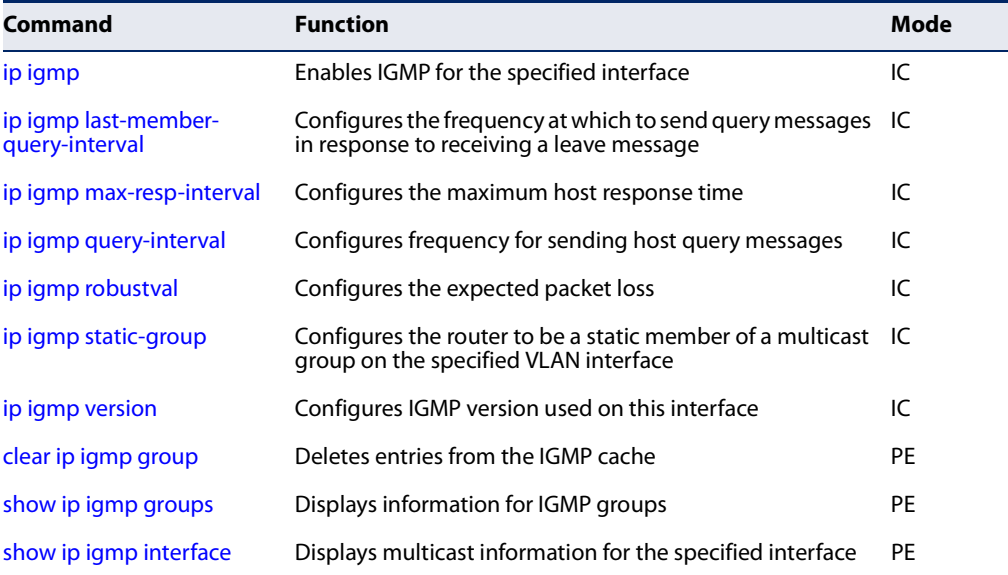

<span id="page-753-0"></span>**ip igmp** This command enables IGMP on a VLAN interface. Use the **no** form of this command to disable IGMP on the specified interface.

## **Syntax**

[**no**] **ip igmp**

# **Default Setting**

Disabled

# **Command Mode**

Interface Configuration (VLAN)

# **Command Usage**

- ◆ IGMP (including query functions) can be enabled for specific VLAN interfaces at Layer 3 through the **ip igmp** command.
- ◆ When a multicast routing protocol, such as PIM, is enabled, IGMP is also enabled.

# **Example**

```
Console(config)#interface vlan 1
Console(config-if)#ip igmp
Console(config-if)#end
Console#show ip igmp interface
 IGMP : Enabled
 IGMP Version : 2
 IGMP Proxy : Disabled
   IGMP Unsolicited Report Interval : 400 sec
   Robustness Variable : 2
Query Interval interval the section of the section of the section of the section of the section of the section of the section of the section of the section of the section of the section of the section of the section of the
 Query Max Response Time : 100 (resolution in 0.1 sec)
 Last Member Query Interval : 10 (resolution in 0.1 sec)
   Querier : 0.0.0.0
   Joined Groups :
  Static Groups :
Console#
```
**Related Commands**  [ip igmp snooping \(657\)](#page-656-0)

[show ip igmp snooping \(674\)](#page-673-0)

Л

# <span id="page-754-0"></span>**ip igmp last-member-**This command configures the frequency at which to send IGMP group-specific or **query-interval** IGMPv3 group-source-specific query messages in response to receiving a groupspecific or group-source-specific leave message. Use the **no** form to restore the default setting.

#### **Syntax**

#### **ip igmp last-member-query-interval** seconds

#### **no ip igmp last-member-query-interval**

seconds - The frequency at which the switch sends group-specific or groupsource-specific queries upon receipt of a leave message. (Range: 1-255 tenths of a second)

#### **Default Setting**

10 (1 second)

# **Command Mode**

Interface Configuration (VLAN)

#### **Command Usage**

When the switch receives an IGMPv2 or IGMPv3 leave message from a host that wants to leave a multicast group, source or channel, it sends a number of groupspecific or group-source-specific query messages at intervals defined by this command. If no response is received after this period, the switch stops forwarding for the group, source or channel.

#### **Example**

```
Console(config)#interface vlan 1
Console(config-if)#ip igmp last-member-query-interval 20
Console(config-if)#
```
<span id="page-754-1"></span>**ip igmp** This command configures the maximum response time advertised in IGMP queries. **max-resp-interval** Use the **no** form of this command to restore the default.

## **Syntax**

**ip igmp max-resp-interval** seconds

#### **no ip igmp max-resp-interval**

seconds - The report delay advertised in IGMP queries. (Range: 0-255 tenths of a second)

# **Default Setting**

100 (10 seconds)

# **Command Mode**

Interface Configuration (VLAN)

## **Command Usage**

- ◆ IGMPv1 does not support a configurable maximum response time for query messages. It is fixed at 10 seconds for IGMPv1.
- ◆ By varying the Maximum Response Interval, the burstiness of IGMP messages passed on the subnet can be tuned; where larger values make the traffic less bursty, as host responses are spread out over a larger interval.
- ◆ The number of seconds represented by the maximum response interval must be less than the Query Interval [\(page 756\)](#page-755-0).

# **Example**

The following shows how to configure the maximum response time to 20 seconds.

```
Console(config-if)#ip igmp query-max-response-time 200
Console(config-if)#
```
# **Related Commands**  [ip igmp version \(759\)](#page-758-0) [ip igmp query-interval \(756\)](#page-755-0)

<span id="page-755-0"></span>**ip igmp query-interval** This command configures the frequency at which host query messages are sent. Use the **no** form to restore the default.

## **Syntax**

**ip igmp query-interval** seconds

#### **no ip igmp query-interval**

seconds - The frequency at which the switch sends IGMP host-query messages. (Range: 1-255 seconds)

# **Default Setting**

125 seconds

# **Command Mode**

Interface Configuration (VLAN)

## **Command Usage**

- ◆ Multicast routers send host query messages to determine the interfaces that are connected to downstream hosts requesting a specific multicast service. Only the designated multicast router for a subnet sends host query messages, which are addressed to the multicast address 224.0.0.1, and uses a time-to-live (TTL) value of 1.
- ◆ For IGMP Version 1, the designated router is elected according to the multicast routing protocol that runs on the LAN. But for IGMP Version 2 and 3, the designated querier is the lowest IP-addressed multicast router on the subnet.
#### **Example**

The following shows how to configure the query interval to 100 seconds.

```
Console(config-if)#ip igmp query-interval 100
Console(config-if)#
```
#### **Related Commands**

[ip igmp max-resp-interval \(755\)](#page-754-0)

**ip igmp robustval** This command specifies the robustness (expected packet loss) for this interface. Use the **no** form of this command to restore the default value.

#### **Syntax**

**ip igmp robustval** robust-value

#### **no ip igmp robustval**

robust-value - The robustness of this interface. (Range: 1-255)

#### **Default Setting**

2

# **Command Mode**  Interface Configuration (VLAN)

#### **Command Usage**

- $\blacklozenge$  The robustness value is used in calculating the appropriate range for other IGMP variables, such as the Group Membership Interval, as well as the Other Querier Present Interval, and the Startup Query Count (RFC 3376).
- ◆ Routers adopt the robustness value from the most recently received query. If the querier's robustness variable (QRV) is zero, indicating that the QRV field does not contain a declared robustness value, the switch will set the robustness variable to the value statically configured by this command. If the QRV exceeds 7, the maximum value of the QRV field, the robustness value is set to zero, meaning that this device will not advertise a QRV in any query messages it subsequently sends.

#### **Example**

```
Console(config-if)#ip igmp robustness-variable 3
Console(config-if)#
```
**ip igmp static-group** This command configures the router to be a static member of a multicast group on the specified VLAN interface. Use the **no** form to remove the static mapping.

### **Syntax**

**ip igmp static-group** group-address [**source** source-address]

#### **no ip igmp static-group**

group-address - IP multicast group address. (The group addresses specified cannot be in the range of 224.0.0.1 - 239.255.255.255.)

source-address - Source address for a multicast server transmitting traffic to the corresponding multicast group address.

### **Default Setting**

None

# **Command Mode**

Interface Configuration (VLAN)

# **Command Usage**

- ◆ Group addresses within the entire multicast group address range can be specified with this command. However, if any address within the sourcespecific multicast (SSM) address range (default 232/8) is specified, but no source address is included in the command, the request to join the multicast group will fail unless the next node up the reverse path tree has statically mapped this group to a specific source address. Also, if an address outside of the SSM address range is specified, and a specific source address is included in the command, the request to join the multicast group will also fail if the next node up the reverse path tree has enabled the PIM-SSM protocol.
- $\blacklozenge$  If a static group is configured for an any-source multicast ( $\ast$ , G), a source address cannot subsequently be defined for this group without first deleting the entry.
- ◆ If a static group is configured for one or more source-specific multicasts (S,G), an any-source multicast (\*,G) cannot subsequently be defined for this group without first deleting all of the associated (S,G) entries.
- Using the **no** form of this command to delete a static group without specifying the source address will delete all any-source and source-specific multicast entries for the specified group.
- ◆ The switch supports a maximum of 16 static group entries.

#### **Example**

The following example assigns VLAN 1 as a static member of the specified multicast group.

```
Console(config)#interface vlan1 
Console(config-if)#ip igmp static-group 225.1.1.1
```
Л

**ip igmp version** This command configures the IGMP version used on an interface. Use the **no** form of this command to restore the default.

#### **Syntax**

**ip igmp version**  $\{1 | 2 | 3\}$ 

# **no ip igmp version**

- **1** IGMP Version 1
- **2** IGMP Version 2
- **3** IGMP Version 3

# **Default Setting**

IGMP Version 2

#### **Command Mode**

Interface Configuration (VLAN)

#### **Command Usage**

- ◆ All routers on the subnet must support the same version. However, the multicast hosts on the subnet may support any of the IGMP versions 1 - 3.
- ◆ If the switch receives an IGMP Version 1 Membership Report, it sets a timer to note that there are Version 1 hosts which are members of the group for which it heard the report.

If there are Version 1 hosts present for a particular group, the switch will ignore any Leave Group messages that it receives for that group.

#### **Example**

```
Console(config-if)#ip igmp version 1
Console(config-if)#
```
**clear ip igmp group** This command deletes entries from the IGMP cache.

#### **Syntax**

#### **clear ip igmp group** [group-address | **interface** interface]

group-address - IP address of the multicast group.

interface

**vlan** vlan-id - VLAN ID. (Range: 1-4094)

#### **Default Setting**

Deletes all entries in the cache if no options are selected.

#### **Command Mode**

Privileged Exec

#### **Command Usage**

Enter the address for a multicast group to delete all entries for the specified group. Enter the interface option to delete all multicast groups for the specified interface. Enter no options to clear all multicast groups from the cache.

J

#### **Example**

The following example clears all multicast group entries for VLAN 1.

```
Г
  Console#clear ip igmp interface vlan1 
  Console#
```
**show ip igmp groups** This command displays information on multicast groups active on the switch and learned through IGMP.

#### **Syntax**

**show ip igmp groups** [{group-address | interface} [**detail**] | **detail**]

group-address - IP multicast group address.

interface

**vlan** vlan-id - VLAN ID. (Range: 1-4094)

**detail** - Displays detailed information about the multicast process and source addresses when available.

#### **Command Mode**

Privileged Exec

#### **Command Usage**

To display information about multicast groups, IGMP must first be enabled on the interface to which a group has been assigned using the [ip igmp](#page-753-0) command, and multicast routing must be enabled globally on the system using the [ip multicast](#page-1156-0)[routing](#page-1156-0) command.

#### **Example**

The following shows options for displaying IGMP group information by interface, group address, and static listing.

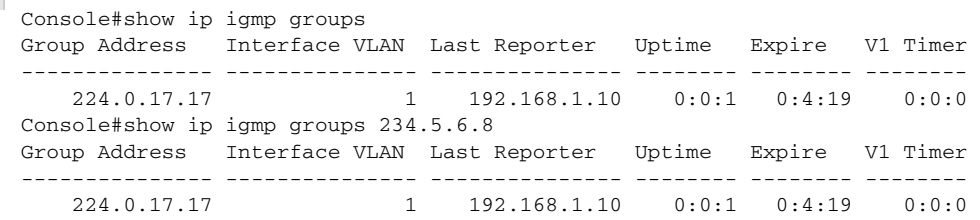

J

Л

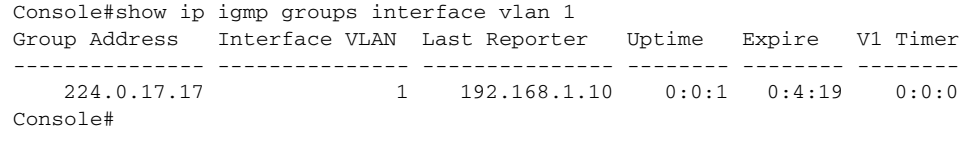

# **Table 150: show ip igmp groups - display description**

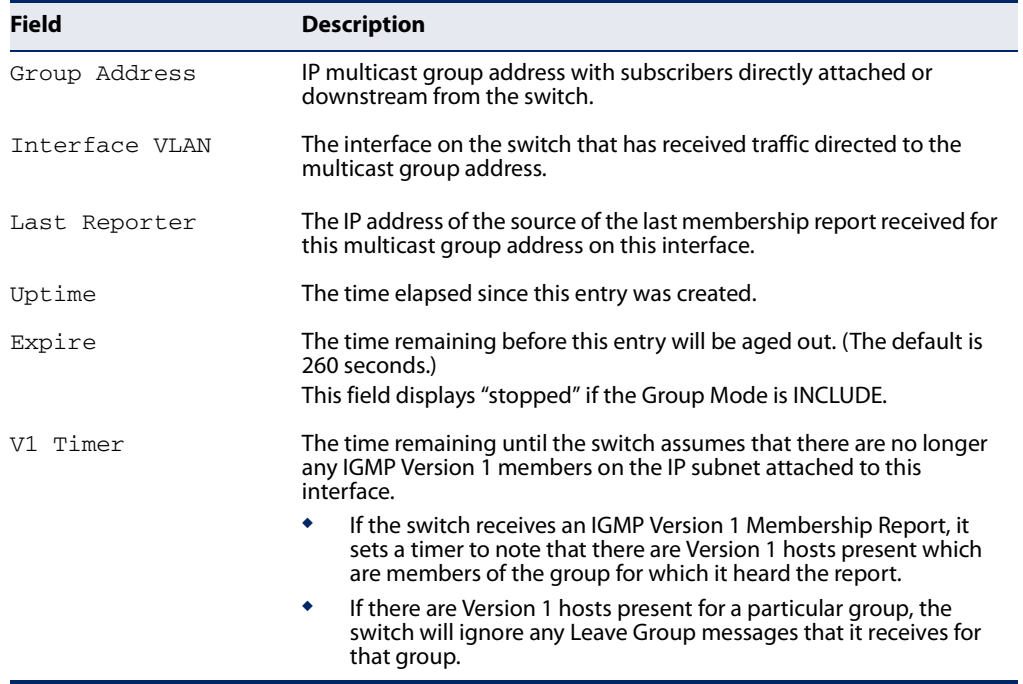

The following shows the information displayed in a detailed listing for a dynamically learned multicast group.

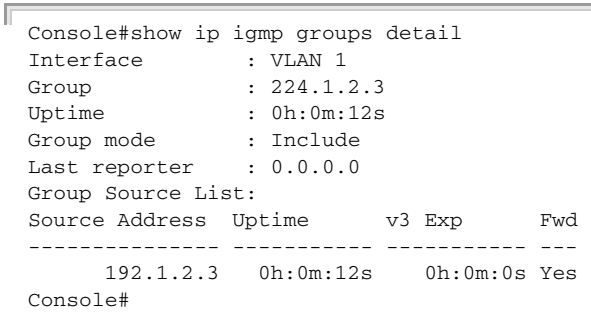

# **Table 151: show ip igmp groups detail - display description**

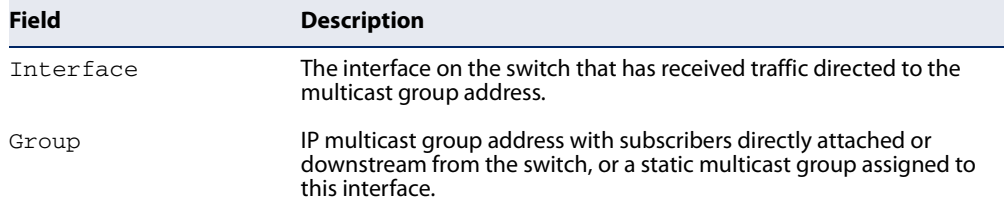

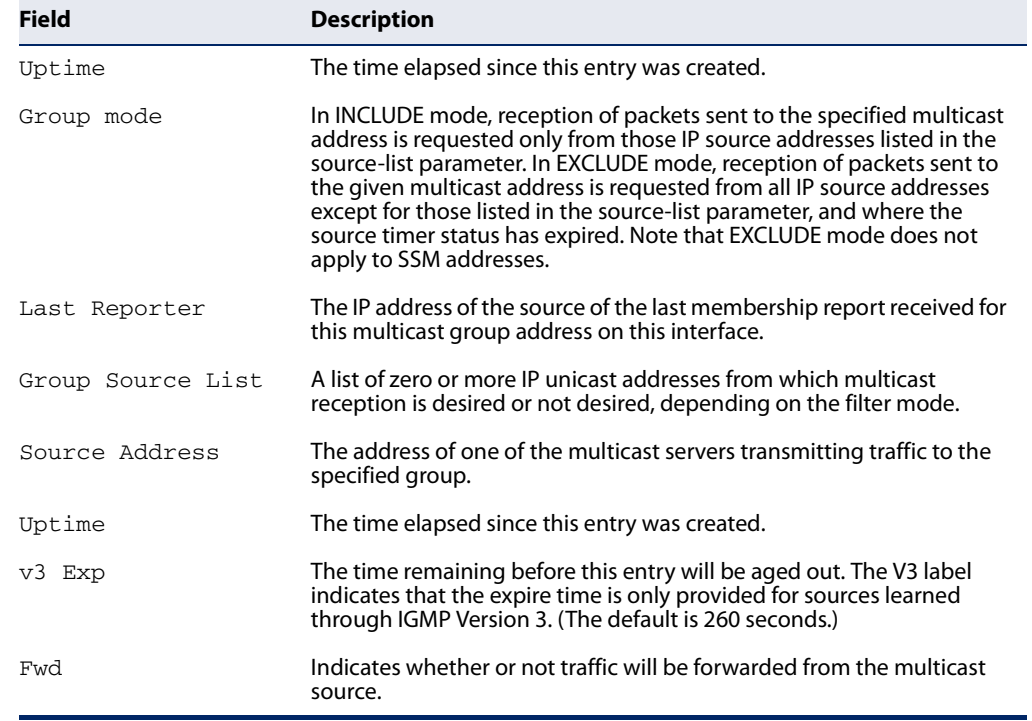

# **Table 151: show ip igmp groups detail - display description** (Continued)

<span id="page-761-0"></span>

**show ip igmp** This command shows multicast information for the specified interface.

# **interface**

#### **Syntax**

#### **show ip igmp interface** [interface]

interface

vlan vlan-id - VLAN ID. (Range: 1-4094)

# **Default Setting**

None

# **Command Mode**

Privileged Exec

#### **Example**

The following example shows the IGMP configuration for VLAN 1, as well as the device currently serving as the IGMP querier for active multicast services on this interface.

```
switch#show ip igmp interface vlan 1 
Vlan 1 : up
  IGMP : Disabled
  IGMP Version : 2
  IGMP Proxy : Enabled
  IGMP Unsolicited-report-interval : 400 sec
  Robustness variable : 2
```

```
Query Interval (2008) : 125 sec<br>
Query Max Response Time (2008): 100 (resolution in 0.1 sec)
 Query Max Response Time
 Last Member Query Interval : 10 (resolution in 0.1 sec)
 Querier : 0.0.0.0
  Joined Groups :
  Static Groups : 
switch#
```
# **IGMP Proxy Routing**

This section describes commands used to configure IGMP Proxy Routing on the switch.

**Table 152: IGMP Proxy Commands** 

| Command                                       | <b>Function</b>                                                                        | Mode |
|-----------------------------------------------|----------------------------------------------------------------------------------------|------|
| ip igmp proxy                                 | Enables IGMP proxy service for multicast routing                                       | IC   |
| ip igmp proxy unsolicited-<br>report-interval | Specifies how often the upstream interface should<br>transmit unsolicited IGMP reports | IC   |
| show ip igmp interface                        | Displays multicast information for the specified interface                             | PF   |

To enable IGMP proxy service, follow these steps:

- **1.** Use the [ip multicast-routing](#page-1156-0) command to enable IP multicasting globally on the router.
- **2.** Use the [ip igmp proxy](#page-762-0) command to enable IGMP proxy on the upstream interface that is attached to an upstream multicast router.
- **3.** Use the [ip igmp](#page-753-0) command to enable IGMP on the downstream interfaces from which to forward IGMP membership reports.
- **4.** Optional Use the [ip igmp proxy unsolicited-report-interval](#page-764-0) command to indicate how often the system will send unsolicited reports to the upstream router.
- <span id="page-762-0"></span>**ip igmp proxy** This command enables IGMP proxy service for multicast routing, forwarding IGMP membership information monitored on downstream interfaces onto the upstream interface in a summarized report. Use the **no** form to disable proxy service.

#### **Syntax**

[**no**] **ip igmp proxy** 

**Default Setting**  Disabled

#### **Command Mode**

Interface Configuration (VLAN)

### **Command Usage**

- ◆ When IGMP proxy is enabled on an interface, that interface is known as the upstream or host interface. This interface performs only the host portion of IGMP by sending IGMP membership reports, and automatically disables IGMP router functions.
- ◆ Interfaces with IGMP enabled, but not located in the direction of the multicast tree root are known as downstream or router interfaces. These interfaces perform the standard IGMP router functions by maintaining a database of all IGMP subscriptions on the downstream interface. IGMP must therefore be enabled on all downstream interfaces which require proxy multicast service.
- ◆ When changes occur in the downstream IGMP groups, a IGMP state change report is created and sent to the upstream router.
- ◆ If there is an IGMPv1 or IGMPv2 querier on the upstream network, then the proxy device will act as an IGMPv1 or IGMPv2 host on the upstream interface accordingly. Otherwise, it will act as an IGMPv3 host.
- ◆ Multicast routing protocols are not supported on interfaces where IGMP proxy service is enabled.
- ◆ Only one upstream interface is supported on the system.
- ◆ A maximum of 1024 multicast streams are supported.

#### **Example**

The following example enables multicast routing globally on the switch, configures VLAN 2 as a downstream interface, and then VLAN 1 as the upstream interface.

```
Console(config)#ip multicast-routing 
Console(config)#interface vlan2 
Console(config-if)#ip igmp 
Console(config-if)#exit 
Console(config)#interface vlan1 
Console(config-if)#ip igmp proxy 
Console(config-if)#
```
<span id="page-764-0"></span>**ip igmp proxy** This command specifies how often the upstream interface should transmit unsolicited-report- unsolicited IGMP reports. Use the no form to restore the default value. **interval**

#### **Syntax**

#### **ip igmp proxy unsolicited-report-interval** seconds

### **no ip igmp proxy unsolicited-report-interval**

seconds - The interval at which to issue unsolicited reports. (Range: 1-65535 seconds)

#### **Default Setting**

400 seconds

# **Command Mode**

Interface Configuration (VLAN)

#### **Example**

The following example sets the interval for sending unsolicited IGMP reports to 5 seconds.

```
switch(config)#interface vlan 
switch(config-if)#ip igmp proxy unsolicited-report-interval 5 
switch(config)#
```
# **MLD (Layer 3)**

This section describes commands used to configure Layer 3 Multicast Listener Discovery (MLD) on the switch.

#### **Table 153: MLD Commands (Layer 3)**

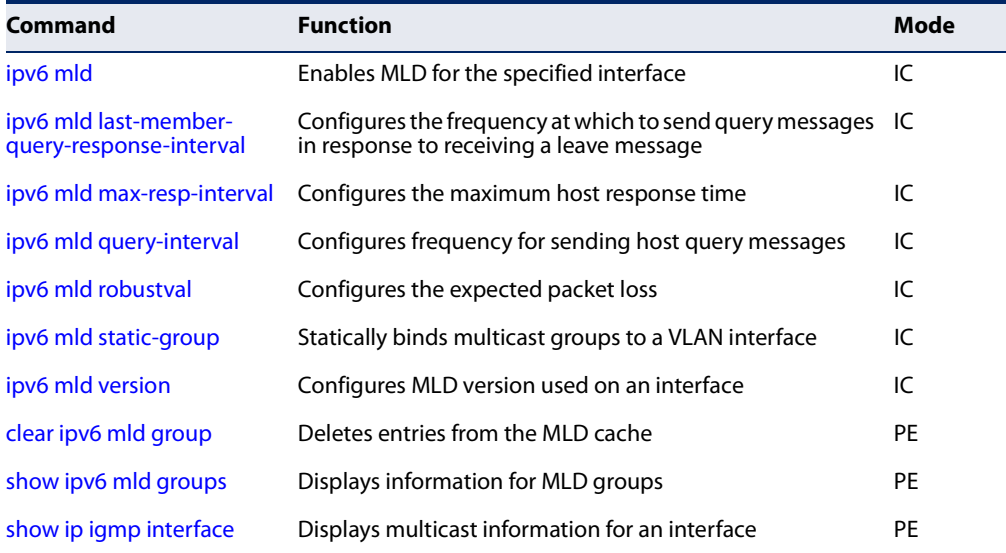

<span id="page-765-0"></span>**ipv6 mld** This command enables MLD on a VLAN interface. Use the **no** form of this command to disable MLD on the selected interface.

#### **Syntax**

[**no**] **ipv6 mld**

# **Default Setting**

Disabled

# **Command Mode**

Interface Configuration (VLAN)

### **Command Usage**

MLD (including query functions) can be enabled for specific VLAN interfaces at Layer 3 through the **ipv6 mld** command.

#### **Example**

```
Console(config)#interface vlan 1
Console(config-if)#ipv6 mld
Console(config-if)#end
Console#show ipv6 mld interface
VLAN 1 : Up
 MLD : Enabled
 MLD Version : 2
  MLD Proxy : Disabled
  MLD Unsolicited Report Interval : 400 sec
  Robustness Variable : 2
Query Interval : 125 sec
 Query Max Response Time : 10 sec
 Last Member Query Interval : 1 sec
 Querier : : :
  Joined Groups :
  Static Groups :
Console#
```
<span id="page-765-1"></span>ipv6 mld last- This command configures the frequency at which to send MLD group-specific or **member-query-**MLDv2 group-source-specific query messages in response to receiving a groupresponse-interval specific or group-source-specific leave message from the last known active host on the subnet. Use the **no** form to restore the default setting.

#### **Syntax**

#### **ipv6 mld last-member-query-response-interval** seconds

#### **no ipv6 mld last-member-query-response-interval**

seconds - The frequency at which the switch sends group-specific or groupsource-specific queries upon receipt of a leave message. (Range: 1-255 seconds)

#### **Default Setting**

10 (1 second)

#### **Command Mode**

Interface Configuration (VLAN)

### **Command Usage**

When the switch receives an MLD or MLDv2 leave message from a host that wants to leave a multicast group, source or channel, it sends a number of group-specific or group-source-specific query messages at intervals defined by this command. If no response is received after this period, the switch stops forwarding for the group, source or channel.

#### **Example**

```
Console(config)#interface vlan 1
Console(config-if)#ipv6 mld last-member-query-response-interval 20
Console(config-if)#
```
<span id="page-766-0"></span>**ipv6 mld** This command configures the maximum response time advertised in MLD queries. **max-resp-interval** Use the **no** form of this command to restore the default setting.

### **Syntax**

**ipv6 mld max-resp-interval** seconds

#### **no ipv6 mld max-resp-interval**

seconds - The report delay advertised in MLD queries. (Range: 0-255 seconds)

# **Default Setting**

100 (10 seconds)

# **Command Mode**

Interface Configuration (VLAN)

# **Command Usage**

- ◆ By varying the Maximum Response Interval, the burstiness of MLD messages passed on the subnet can be tuned; where larger values make the traffic less bursty, as host responses are spread out over a larger interval.
- ◆ The number of seconds represented by the maximum response interval must be less than the Query Interval [\(page 768\)](#page-767-0).

#### **Example**

The following shows how to configure the maximum response time to 20 seconds.

```
Console(config-if)#ipv6 mld max-resp-interval 200
Console(config-if)#
```
#### **Related Commands**

[ipv6 mld query-interval \(768\)](#page-767-0)

<span id="page-767-0"></span>**ipv6 mld** This command configures the frequency at which host query messages are sent. **query-interval** Use the **no** form to restore the default.

#### **Syntax**

**ipv6 mld query-interval** seconds

#### **no ipv6 mld query-interval**

seconds - The frequency at which the switch sends MLD host-query messages. (Range: 1-255 seconds)

#### **Default Setting**

125 seconds

# **Command Mode**

Interface Configuration (VLAN)

#### **Command Usage**

- ◆ Multicast routers send host query messages to determine the interfaces that are connected to downstream hosts requesting a specific multicast service. Only the designated multicast router for a subnet sends host query messages, which are addressed to the link-scope all-nodes multicast address FF02::1, and uses a time-to-live (TTL) value of 1.
- ◆ The designated querier is the lowest IP-addressed multicast router on the subnet.

#### **Example**

The following shows how to configure the query interval to 100 seconds.

```
Console(config-if)#ipv6 mld query-interval 100
Console(config-if)#
```
#### **Related Commands**

[ipv6 mld max-resp-interval \(767\)](#page-766-0)

<span id="page-768-0"></span>**ipv6 mld robustval** This command specifies the robustness (expected packet loss) for this interface. Use the **no** form of this command to restore the default value.

#### **Syntax**

**ipv6 mld robustval** robust-value

#### **no ipv6 mld robustval**

robust-value - The robustness of this interface. (Range: 1-255)

# **Default Setting**

2

### **Command Mode**

Interface Configuration (VLAN)

### **Command Usage**

- ◆ The robustness value is used to compensate for expected packet lose on a link. It indicates the number of refresh packets related to the current MLD state which might be lost without having to terminate that state.
- ◆ Routers adopt the robustness value from the most recently received query. If the query's robustness variable (QRV) is zero, indicating that the QRV field does not contain a declared robustness value, the switch will set the robustness variable to the value statically configured by this command. If the QRV exceeds 7, the maximum value of the QRV field, the robustness value is set to zero, meaning that this device will not advertise a QRV in any query messages it subsequently sends.

#### **Example**

```
Console(config-if)#ipv6 mld robustval 3
Console(config-if)#
```
<span id="page-768-1"></span>**ipv6 mld static-group** This command statically binds multicast groups to a VLAN interface. Use the **no** form to remove the static mapping.

#### **Syntax**

**ipv6 mld static-group** group-address [**source** source-address]

**no ipv6 mld static-group** [group-address [**source** source-address]]

group-address - IPv6 multicast group address. (Note that link-local scope addresses FF02:\* are not allowed.)

source-address - IPv6 source address for a multicast server transmitting traffic to the corresponding multicast group address.

**Default Setting** None

#### **Command Mode**

Interface Configuration (VLAN)

### **Command Usage**

- $\blacklozenge$  If a static group is configured for an any-source multicast ( $\kappa$ , G), a source address cannot subsequently be defined for this group without first deleting the entry.
- ◆ If a static group is configured for one or more source-specific multicasts (S,G), an any-source multicast (\*,G) cannot subsequently be defined for this group without first deleting all of the associated (S,G) entries.
- ◆ Use the **no** form of this command without specifying a group address to delete all any-source and source-specific multicast entries.
- ◆ Use the **no** form of this command to delete a static group without specifying the source address to delete all any-source and source-specific multicast entries for the specified group.
- ◆ The switch supports a maximum of 64 static group entries.

#### **Example**

The following example assigns VLAN 1 as a static member of the specified multicast group.

```
Console(config)#interface vlan 1 
Console(config-if)#ipv6 mld static-group FFEE::0101
Console(config-if)#
```
<span id="page-769-0"></span>**ipv6 mld version** This command configures the MLD version used on an interface. Use the **no** form of this command to restore the default setting.

#### **Syntax**

**ipv6 mld version** {**1** | **2**}

#### **no ipv6 mld version**

- **1** MLD Version 1
- **2** MLD Version 2

# **Default Setting**

MLD Version 2

#### **Command Mode**

Interface Configuration (VLAN)

- ◆ MLDv1 is derived from IGMPv2, and MLDv2 from IGMPv3. IGMP uses IP Protocol 2 message types, and MLD uses IP Protocol 58 message types, which is a subset of the ICMPv6 messages.
- $\blacklozenge$  MLDv2 adds the ability for a node to report interest in listening to packets with a particular multicast address only from specific source addresses as required to support Source-Specific Multicast (SSM), or from all sources except for specific source addresses.
- ◆ MLDv2 supports Source-Specific Multicast (SSM) which builds a reverse tree from a host requesting a service back up to the multicast server.
- ◆ Multicast hosts on the subnet may support either MLD versions 1 or 2.

#### **Example**

```
Console(config-if)#ipv6 mld version 1
Console(config-if)#
```
<span id="page-770-0"></span>**clear ipv6 mld group** This command deletes entries from the MLD cache.

#### **Syntax**

**clear ipv6 mld group** [group-address | **interface** interface]

group-address - IPv6 address of the multicast group.

interface

**vlan** vlan-id - VLAN ID. (Range: 1-4094)

#### **Default Setting**

Deletes all entries in the cache if no options are selected.

#### **Command Mode**

Privileged Exec

#### **Command Usage**

Enter the address for a multicast group to delete all entries for the specified group. Enter the interface option to delete all multicast groups for the specified interface. Enter no options to clear all multicast groups from the cache.

#### **Example**

The following example clears all multicast group entries for VLAN 1.

```
Console#clear ipv6 mld interface vlan 1 
Console#
```
<span id="page-771-0"></span>**show ipv6 mld groups** This command displays information on multicast groups active on the switch and learned through MLD.

#### **Syntax**

#### **show ipv6 mld groups** [{group-address | interface} [**detail**] | **detail**]

group-address - IPv6 multicast group address. (Note that link-local scope addresses FF02:\* are not allowed.)

interface

**vlan** vlan-id - VLAN ID. (Range: 1-4094)

**detail** - Displays detailed information about the multicast process and source addresses when available.

## **Command Mode**

Privileged Exec

#### **Command Usage**

To display information about multicast groups, MLD must first be enabled on the interface to which a group has been assigned using the [ipv6 mld](#page-765-0) command, and multicast routing must be enabled globally on the system using the [ip multicast](#page-1156-0)[routing](#page-1156-0) command.

#### **Example**

The following shows options for displaying MLD group information.

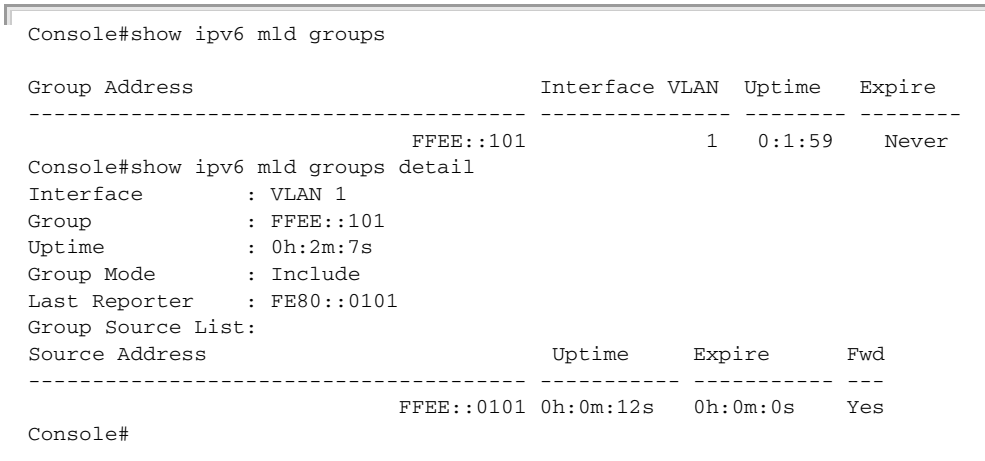

Л

# Table 154: show ipv6 mld groups - display description

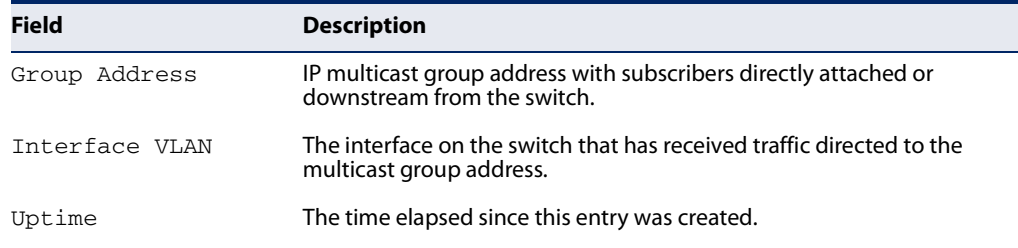

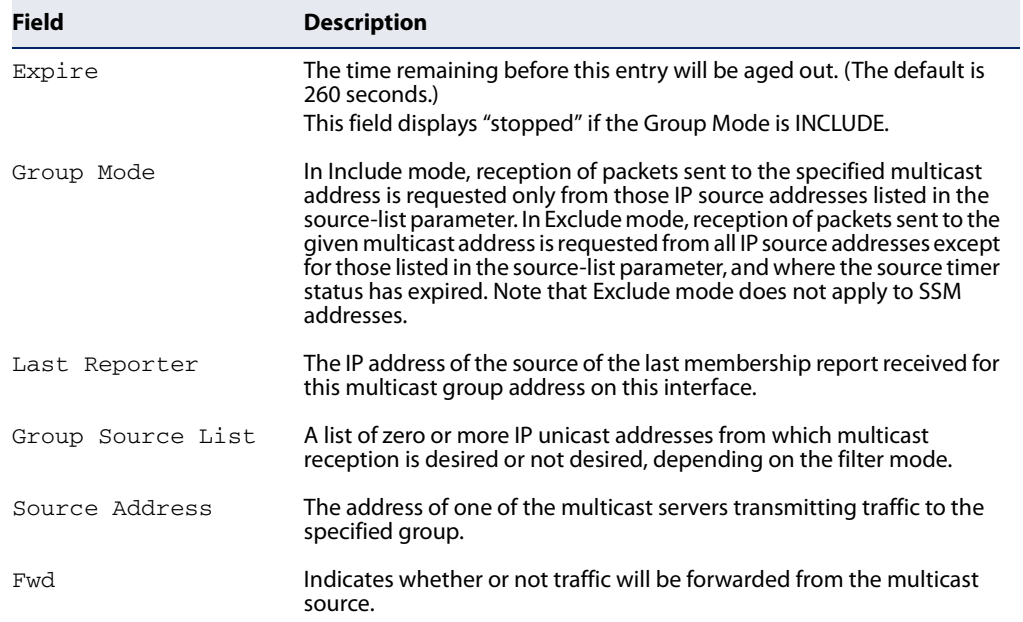

### **Table 154: show ipv6 mld groups - display description** (Continued)

<span id="page-772-0"></span>**interface**

**show ipv6 mld** This command shows multicast information for the specified interface.

# **Syntax**

**show ipv6 mld interface** [interface]

interface

**vlan** vlan-id - VLAN ID. (Range: 1-4094)

# **Default Setting**

None

# **Command Mode**

Privileged Exec

# **Example**

The following example shows the MLD configuration for VLAN 1, as well as the device currently serving as the MLD querier for active multicast services on this interface.

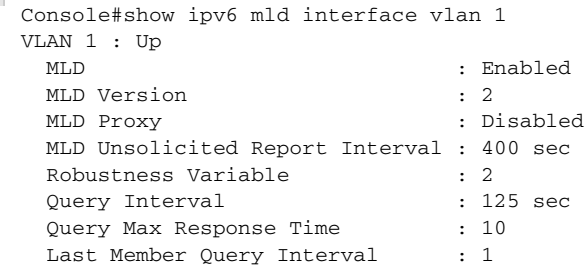

```
 Joined Groups :
   Static Groups :
     FFEE::101 
Console#
```
Querier : FE80::200:E8FF:FE93:82A0

# **MLD Proxy Routing**

This section describes commands used to configure MLD Proxy Routing on the switch.

#### **Table 155: IGMP Proxy Commands**

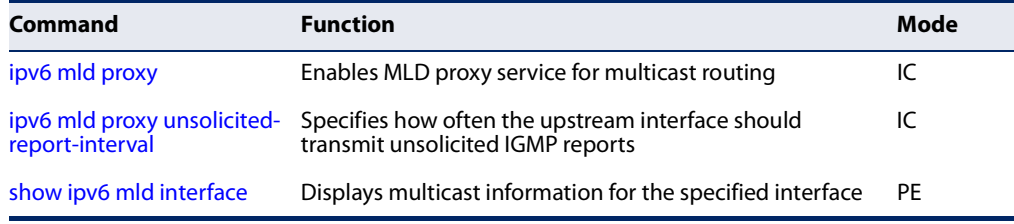

To enable MLD proxy service, follow these steps:

- **1.** Use the [ipv6 multicast-routing](#page-1159-0) command to enable IP multicasting globally on the router.
- **2.** Use the [ipv6 mld proxy](#page-773-0) command to enable MLD proxy on the upstream interface that is attached to an upstream multicast router.
- **3.** Use the [ipv6 mld](#page-765-0) command to enable MLD on the downstream interfaces from which to forward MLD membership reports.
- **4.** Optional Use the [ipv6 mld proxy unsolicited-report-interval](#page-775-0) command to indicate how often the system will send unsolicited reports to the upstream router.
- <span id="page-773-0"></span>**ipv6 mld proxy** This command enables MLD proxy service for multicast routing, forwarding MLD membership information monitored on downstream interfaces onto the upstream interface in a summarized report. Use the **no** form to disable proxy service.

#### **Syntax**

[**no**] **ipv6 mld proxy**

**Default Setting**  Disabled

# **Command Mode**

Interface Configuration (VLAN)

# **Command Usage**

- ◆ When MLD proxy is enabled on an interface, that interface is known as the upstream or host interface. This interface performs only the host portion of MLD by sending MLD membership reports, and automatically disables MLD router functions.
- ◆ Interfaces with MLD enabled, but not located in the direction of the multicast tree root are known as downstream or router interfaces. These interfaces perform the standard MLD router functions by maintaining a database of all MLD subscriptions on the downstream interface. MLD must therefore be enabled on all downstream interfaces which require proxy multicast service.
- ◆ When changes occur in the downstream MLD groups, an MLD state change report is created and sent to the upstream router.
- ◆ If there is an MLDv1 querier on the upstream network, then the proxy device will act as an MLDv1 host on the upstream interface accordingly. Otherwise, it will act as an MLDv2 host.
- ◆ Multicast routing protocols are not supported on interfaces where MLD proxy service is enabled.
- ◆ Only one upstream interface is supported on the system.
- ◆ MLD and MLD proxy cannot be enabled on the same interface.
- ◆ A maximum of 1024 multicast streams are supported.

#### **Example**

The following example enables multicast routing globally on the switch, configures VLAN 2 as a downstream interface, and then VLAN 1 as the upstream interface.

```
Console(config)#ip multicast-routing 
Console(config)#interface vlan2 
Console(config-if)#ipv6 mld 
Console(config-if)#exit 
Console(config)#interface vlan1 
Console(config-if)#ipv6 mld proxy 
Console(config-if)#
```
<span id="page-775-0"></span>**ipv6 mld proxy** This command specifies how often the upstream interface should transmit unsolicited-report- unsolicited MLD reports. Use the no form to restore the default value. **interval**

#### **Syntax**

#### **ipv6 mld proxy unsolicited-report-interval** seconds

### **no ipv6 mld proxy unsolicited-report-interval**

seconds - The interval at which to issue unsolicited reports. (Range: 1-65535 seconds)

#### **Default Setting**

400 seconds

# **Command Mode**

Interface Configuration (VLAN)

#### **Command Usage**

- ◆ The unsolicited report interval only applies to the interface where MLD proxy has been enabled.
- ◆ MLD and MLD proxy cannot be enabled on the same interface.

#### **Example**

The following example sets the interval for sending unsolicited MLD reports to 5 seconds.

```
Console(config)#interface vlan 
Console(config-if)#ip igmp proxy unsolicited-report-interval 5 
Console(config)#
```
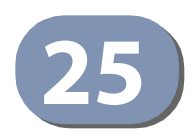

# **25** LLDP Commands

Link Layer Discovery Protocol (LLDP) is used to discover basic information about neighboring devices on the local broadcast domain. LLDP is a Layer 2 protocol that uses periodic broadcasts to advertise information about the sending device. Advertised information is represented in Type Length Value (TLV) format according to the IEEE 802.1AB standard, and can include details such as device identification, capabilities and configuration settings. LLDP also defines how to store and maintain information gathered about the neighboring network nodes it discovers.

Link Layer Discovery Protocol - Media Endpoint Discovery (LLDP-MED) is an extension of LLDP intended for managing endpoint devices such as Voice over IP phones and network switches. The LLDP-MED TLVs advertise information such as network policy, power, inventory, and device location details. LLDP and LLDP-MED information can be used by SNMP applications to simplify troubleshooting, enhance network management, and maintain an accurate network topology.

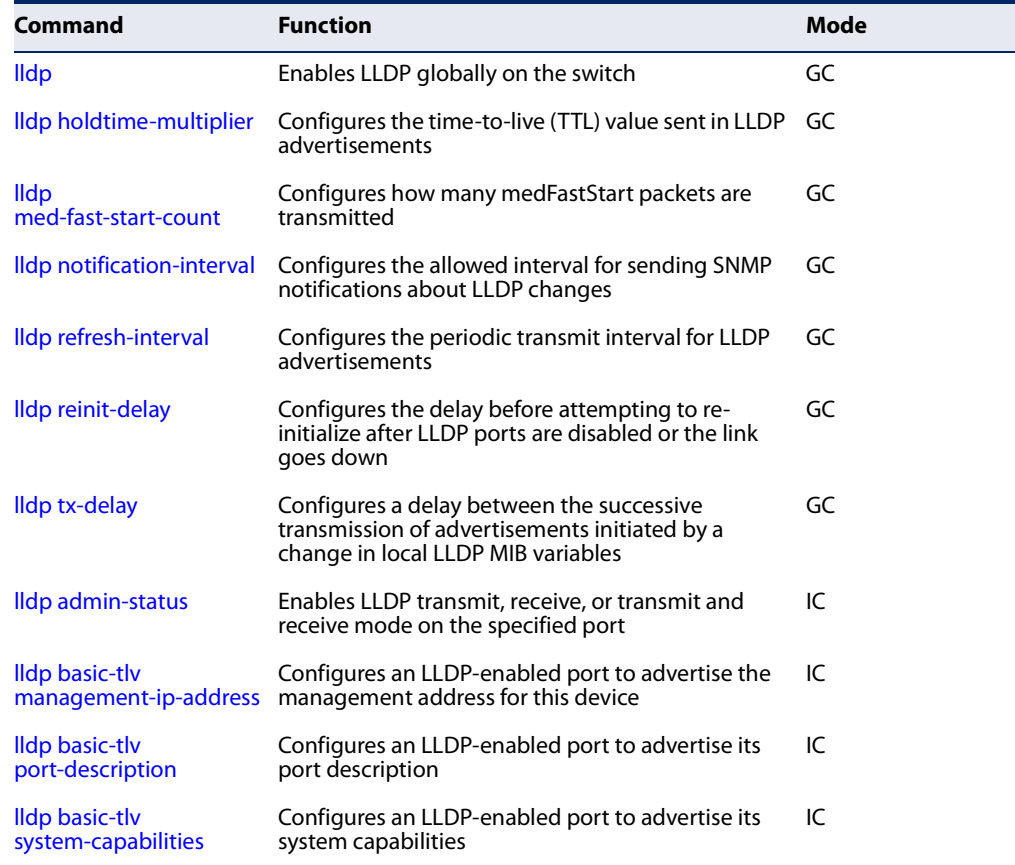

### **Table 156: LLDP Commands**

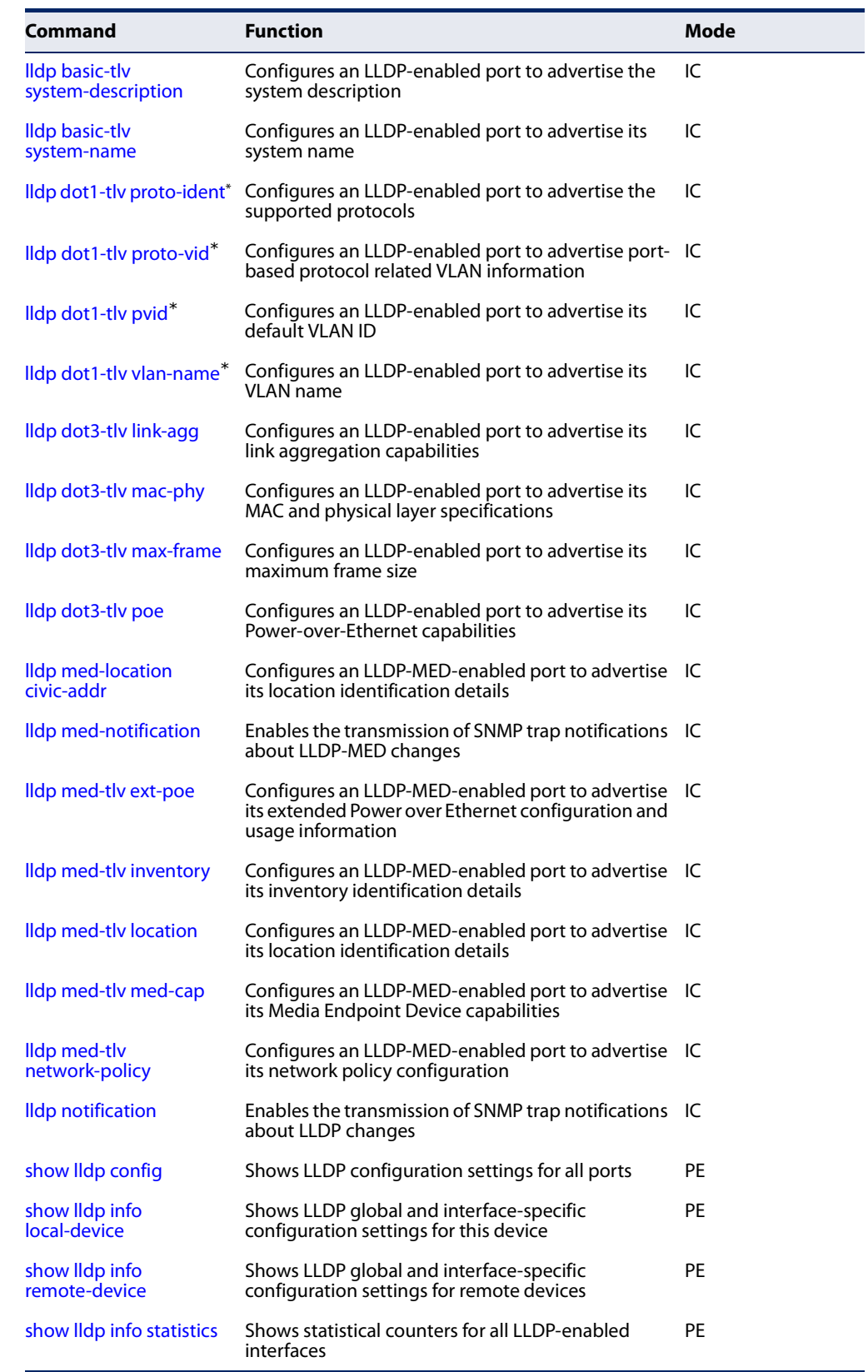

# **Table 156: LLDP Commands** (Continued)

\* Vendor-specific options may or may not be advertised by neighboring devices.

Ш

<span id="page-778-0"></span>**lldp** This command enables LLDP globally on the switch. Use the **no** form to disable LLDP.

#### **Syntax**

[**no**] **lldp**

#### **Default Setting** Enabled

# **Command Mode**

Global Configuration

#### **Example**

```
Console(config)#lldp
Console(config)#
```
<span id="page-778-1"></span>**lldp** This command configures the time-to-live (TTL) value sent in LLDP advertisements. **holdtime-multiplier** Use the **no** form to restore the default setting.

#### **Syntax**

**lldp holdtime-multiplier** value

#### **no lldp holdtime-multiplier**

value - Calculates the TTL in seconds based on the following rule: minimum of ((Transmission Interval \* Holdtime Multiplier), or 65536)

(Range: 2 - 10)

# **Default Setting**

Holdtime multiplier: 4 TTL:  $4*30 = 120$  seconds

#### **Command Mode**

Global Configuration

#### **Command Usage**

The time-to-live tells the receiving LLDP agent how long to retain all information pertaining to the sending LLDP agent if it does not transmit updates in a timely manner.

#### **Example**

```
Console(config)#lldp holdtime-multiplier 10
Console(config)#
```
<span id="page-779-1"></span>**lldp** This command specifies the amount of MED Fast Start LLDPDUs to transmit during **med-fast-start-count** the activation process of the LLDP-MED Fast Start mechanism. Use the **no** form to restore the default setting.

#### **Syntax**

#### **lldp med-fast-start-count** packets

#### **no lldp med-fast-start-count**

seconds - Amount of packets. (Range: 1-10 packets; Default: 4 packets)

#### **Default Setting**

4 packets

# **Command Mode**

Global Configuration

#### **Command Usage**

This parameter is part of the timer which ensures that the LLDP-MED Fast Start mechanism is active for the port. LLDP-MED Fast Start is critical to the timely startup of LLDP, and therefore integral to the rapid availability of Emergency Call Service.

#### **Example**

```
Console(config)#lldp med-fast-start-count 6
Console(config)#
```
<span id="page-779-0"></span>**lldp** This command configures the allowed interval for sending SNMP notifications **notification-interval** about LLDP MIB changes. Use the **no** form to restore the default setting.

#### **Syntax**

**lldp notification-interval** seconds

### **no lldp notification-interval**

seconds - Specifies the periodic interval at which SNMP notifications are sent. (Range: 5 - 3600 seconds)

# **Default Setting**

5 seconds

#### **Command Mode**

Global Configuration

#### **Command Usage**

◆ This parameter only applies to SNMP applications which use data stored in the LLDP MIB for network monitoring or management.

Л

◆ Information about changes in LLDP neighbors that occur between SNMP notifications is not transmitted. Only state changes that exist at the time of a notification are included in the transmission. An SNMP agent should therefore periodically check the value of lldpStatsRemTableLastChangeTime to detect any lldpRemTablesChange notification-events missed due to throttling or transmission loss.

#### **Example**

```
Console(config)#lldp notification-interval 30
Console(config)#
```
<span id="page-780-0"></span>**lldp refresh-interval** This command configures the periodic transmit interval for LLDP advertisements. Use the **no** form to restore the default setting.

#### **Syntax**

**lldp refresh-interval** seconds

#### **no lldp refresh-delay**

seconds - Specifies the periodic interval at which LLDP advertisements are sent. (Range: 5 - 32768 seconds)

# **Default Setting**

30 seconds

#### **Command Mode**

Global Configuration

#### **Example**

```
Console(config)#lldp refresh-interval 60
Console(config)#
```
<span id="page-780-1"></span>**lldp reinit-delay** This command configures the delay before attempting to re-initialize after LLDP ports are disabled or the link goes down. Use the **no** form to restore the default setting.

#### **Syntax**

**lldp reinit-delay** seconds

#### **no lldp reinit-delay**

seconds - Specifies the delay before attempting to re-initialize LLDP. (Range: 1 - 10 seconds)

# **Default Setting** 2 seconds

# **Command Mode**

Global Configuration

#### **Command Usage**

When LLDP is re-initialized on a port, all information in the remote systems LLDP MIB associated with this port is deleted.

JI

Л

### **Example**

```
Console(config)#lldp reinit-delay 10
Console(config)#
```
<span id="page-781-0"></span>**lldp tx-delay** This command configures a delay between the successive transmission of advertisements initiated by a change in local LLDP MIB variables. Use the **no** form to restore the default setting.

### **Syntax**

**lldp tx-delay** seconds

#### **no lldp tx-delay**

seconds - Specifies the transmit delay. (Range: 1 - 8192 seconds)

# **Default Setting**

2 seconds

# **Command Mode**

Global Configuration

# **Command Usage**

- ◆ The transmit delay is used to prevent a series of successive LLDP transmissions during a short period of rapid changes in local LLDP MIB objects, and to increase the probability that multiple, rather than single changes, are reported in each transmission.
- ◆ This attribute must comply with the following rule:  $(4 * tx$ -delay)  $\le$  refresh-interval

# **Example**

```
Console(config)#lldp tx-delay 10
Console(config)#
```
<span id="page-782-0"></span>**lldp admin-status** This command enables LLDP transmit, receive, or transmit and receive mode on the specified port. Use the **no** form to disable this feature.

#### **Syntax**

**lldp admin-status** {**rx-only** | **tx-only** | **tx-rx**}

#### **no lldp admin-status**

**rx-only** - Only receive LLDP PDUs.

**tx-only** - Only transmit LLDP PDUs.

**tx-rx** - Both transmit and receive LLDP Protocol Data Units (PDUs).

#### **Default Setting**

tx-rx

#### **Command Mode**

Interface Configuration (Ethernet, Port Channel)

#### **Example**

```
Console(config)#interface ethernet 1/1
Console(config-if)#lldp admin-status rx-only
Console(config-if)#
```
# **address**

<span id="page-782-1"></span>**lldp basic-tlv** This command configures an LLDP-enabled port to advertise the management **management-ip-**address for this device. Use the **no** form to disable this feature.

#### **Syntax**

[**no**] **lldp basic-tlv management-ip-address**

**Default Setting** Enabled

**Command Mode** Interface Configuration (Ethernet, Port Channel)

#### **Command Usage**

- ◆ The management address protocol packet includes the IPv4 address of the switch. If no management address is available, the address should be the MAC address for the CPU or for the port sending this advertisement.
- The management address TLV may also include information about the specific interface associated with this address, and an object identifier indicating the type of hardware component or protocol entity associated with this address. The interface number and OID are included to assist SNMP applications to perform network discovery by indicating enterprise specific or other starting points for the search, such as the Interface or Entity MIB.
- ◆ Since there are typically a number of different addresses associated with a Layer 3 device, an individual LLDP PDU may contain more than one management address TLV.
- ◆ Every management address TLV that reports an address that is accessible on a port and protocol VLAN through the particular port should be accompanied by a port and protocol VLAN TLV that indicates the VLAN identifier (VID) associated with the management address reported by this TLV.

#### **Example**

```
Console(config)#interface ethernet 1/1
Console(config-if)#lldp basic-tlv management-ip-address
Console(config-if)#
```
<span id="page-783-0"></span>Ildp basic-tlv This command configures an LLDP-enabled port to advertise its port description. **port-description** Use the **no** form to disable this feature.

#### **Syntax**

#### [**no**] **lldp basic-tlv port-description**

**Default Setting** Enabled

**Command Mode** Interface Configuration (Ethernet, Port Channel)

#### **Command Usage**

The port description is taken from the ifDescr object in RFC 2863, which includes information about the manufacturer, the product name, and the version of the interface hardware/software.

#### **Example**

```
Console(config)#interface ethernet 1/1
Console(config-if)#lldp basic-tlv port-description
Console(config-if)#
```
<span id="page-783-1"></span>**lldp basic-tlv** This command configures an LLDP-enabled port to advertise its system **system-capabilities** capabilities. Use the **no** form to disable this feature.

#### **Syntax**

#### [**no**] **lldp basic-tlv system-capabilities**

**Default Setting** Enabled

#### **Command Mode**

Interface Configuration (Ethernet, Port Channel)

#### **Command Usage**

The system capabilities identifies the primary function(s) of the system and whether or not these primary functions are enabled. The information advertised by this TLV is described in IEEE 802.1AB.

#### **Example**

```
Console(config)#interface ethernet 1/1
Console(config-if)#lldp basic-tlv system-capabilities
Console(config-if)#
```
<span id="page-784-0"></span>**lldp basic-tlv** This command configures an LLDP-enabled port to advertise the system **system-description** description. Use the **no** form to disable this feature.

#### **Syntax**

[**no**] **lldp basic-tlv system-description**

**Default Setting** Enabled

# **Command Mode**

Interface Configuration (Ethernet, Port Channel)

#### **Command Usage**

The system description is taken from the sysDescr object in RFC 3418, which includes the full name and version identification of the system's hardware type, software operating system, and networking software.

#### **Example**

```
Console(config)#interface ethernet 1/1
Console(config-if)#lldp basic-tlv system-description
Console(config-if)#
```
<span id="page-784-1"></span>**lldp basic-tlv** This command configures an LLDP-enabled port to advertise the system name. Use **system-name** the **no** form to disable this feature.

#### **Syntax**

[**no**] **lldp basic-tlv system-name**

**Default Setting** Enabled

#### **Command Mode**

Interface Configuration (Ethernet, Port Channel)

#### **Command Usage**

The system name is taken from the sysName object in RFC 3418, which contains the system's administratively assigned name, and is in turn based on the [hostname](#page-115-0) command.

#### **Example**

```
Console(config)#interface ethernet 1/1
Console(config-if)#lldp basic-tlv system-name
Console(config-if)#
```
<span id="page-785-0"></span>**lldp dot1-tlv** This command configures an LLDP-enabled port to advertise the supported **proto-ident** protocols. Use the **no** form to disable this feature.

#### **Syntax**

[**no**] **lldp dot1-tlv proto-ident**

**Default Setting** Enabled

# **Command Mode**

Interface Configuration (Ethernet, Port Channel)

#### **Command Usage**

This option advertises the protocols that are accessible through this interface.

# **Example**

```
Console(config)#interface ethernet 1/1
Console(config-if)#no lldp dot1-tlv proto-ident
Console(config-if)#
```
<span id="page-785-1"></span>**lldp dot1-tlv proto-vid** This command configures an LLDP-enabled port to advertise port-based protocol VLAN information. Use the **no** form to disable this feature.

#### **Syntax**

[**no**] **lldp dot1-tlv proto-vid**

**Default Setting** Enabled

This option advertises the port-based protocol VLANs configured on this interface (see ["Configuring Protocol-based VLANs" on page 604\)](#page-603-0).

## **Example**

```
Console(config)#interface ethernet 1/1
Console(config-if)#no lldp dot1-tlv proto-vid
Console(config-if)#
```
<span id="page-786-0"></span>**lldp dot1-tlv pvid** This command configures an LLDP-enabled port to advertise its default VLAN ID. Use the **no** form to disable this feature.

#### **Syntax**

[**no**] **lldp dot1-tlv pvid**

**Default Setting** Enabled

**Command Mode** Interface Configuration (Ethernet, Port Channel)

#### **Command Usage**

The port's default VLAN identifier (PVID) indicates the VLAN with which untagged or priority-tagged frames are associated (see the [switchport native vlan](#page-587-0) command).

#### **Example**

```
Console(config)#interface ethernet 1/1
Console(config-if)#no lldp dot1-tlv pvid
Console(config-if)#
```
<span id="page-786-1"></span>**lldp dot1-tlv** This command configures an LLDP-enabled port to advertise its VLAN name. Use **vlan-name** the **no** form to disable this feature.

#### **Syntax**

[**no**] **lldp dot1-tlv vlan-name**

**Default Setting** Enabled

This option advertises the name of all VLANs to which this interface has been assigned. See ["switchport allowed vlan" on page 585](#page-584-0) and ["protocol-vlan protocol](#page-605-0)[group \(Configuring Interfaces\)" on page 606.](#page-605-0)

#### **Example**

```
Console(config)#interface ethernet 1/1
Console(config-if)#no lldp dot1-tlv vlan-name
Console(config-if)#
```
<span id="page-787-0"></span>**lldp dot3-tlv link-agg** This command configures an LLDP-enabled port to advertise link aggregation capabilities. Use the **no** form to disable this feature.

### **Syntax**

[**no**] **lldp dot3-tlv link-agg**

**Default Setting** Enabled

**Command Mode** Interface Configuration (Ethernet, Port Channel)

#### **Command Usage**

This option advertises link aggregation capabilities, aggregation status of the link, and the 802.3 aggregated port identifier if this interface is currently a link aggregation member.

#### **Example**

```
Console(config)#interface ethernet 1/1
Console(config-if)#no lldp dot3-tlv link-agg
Console(config-if)#
```
<span id="page-787-1"></span>**lldp dot3-tlv mac-phy** This command configures an LLDP-enabled port to advertise its MAC and physical layer capabilities. Use the **no** form to disable this feature.

#### **Syntax**

[**no**] **lldp dot3-tlv mac-phy**

**Default Setting** Enabled

This option advertises MAC/PHY configuration/status which includes information about auto-negotiation support/capabilities, and operational Multistation Access Unit (MAU) type.

#### **Example**

```
Console(config)#interface ethernet 1/1
Console(config-if)#no lldp dot3-tlv mac-phy
Console(config-if)#
```
<span id="page-788-0"></span>**lldp dot3-tlv** This command configures an LLDP-enabled port to advertise its maximum frame **max-frame** size. Use the **no** form to disable this feature.

#### **Syntax**

[**no**] **lldp dot3-tlv max-frame**

**Default Setting** Enabled

**Command Mode** Interface Configuration (Ethernet, Port Channel)

#### **Command Usage**

Refer to ["Frame Size" on page 136](#page-135-0) for information on configuring the maximum frame size for this switch.

#### **Example**

```
Console(config)#interface ethernet 1/1
Console(config-if)#lldp dot3-tlv max-frame
Console(config-if)#
```
<span id="page-788-1"></span>**lldp dot3-tlv poe** This command configures an LLDP-enabled port to advertise its Power-over-Ethernet (PoE) capabilities. Use the **no** form to disable this feature.

#### **Syntax**

[**no**] **lldp dot3-tlv poe**

**Default Setting** Enabled

- ◆ This command only applies to the ECS4510-28P/52P.
- ◆ This option advertises Power-over-Ethernet capabilities, including whether or not PoE is supported, currently enabled, if the port pins through which power is delivered can be controlled, the port pins selected to deliver power, and the power class.

#### **Example**

```
Console(config)#interface ethernet 1/1
Console(config-if)#lldp dot3-tlv poe
Console(config-if)#
```
<span id="page-789-0"></span>**lldp med-location** This command configures an LLDP-MED-enabled port to advertise its location **civic-addr** identification details. Use the **no** form to restore the default settings.

#### **Syntax**

**lldp med-location civic-addr** [[**country** country-code] | [**what** device-type] | [ca-type ca-value]]

**no lldp med-location civic-addr** [[**country**] | [**what**] | [ca-type]]

country-code – The two-letter ISO 3166 country code in capital ASCII letters. (Example: DK, DE or US)

Л

device-type – The type of device to which the location applies.

- 0 Location of DHCP server.
- 1 Location of network element closest to client.
- 2 Location of client.

ca-type – A one-octet descriptor of the data civic address value. (Range: 0-255)

ca-value – Description of a location. (Range: 1-32 characters)

#### **Default Setting**

Not advertised No description

### **Command Mode**

Interface Configuration (Ethernet, Port Channel)

#### **Command Usage**

◆ Use this command without any keywords to advertise location identification details.

 $\blacklozenge$  Use the *ca-type* to advertise the physical location of the device, that is the city, street number, building and room information. The address location is specified as a type and value pair, with the civic address (CA) type being defined in RFC 4776. The following table describes some of the CA type numbers and provides examples.

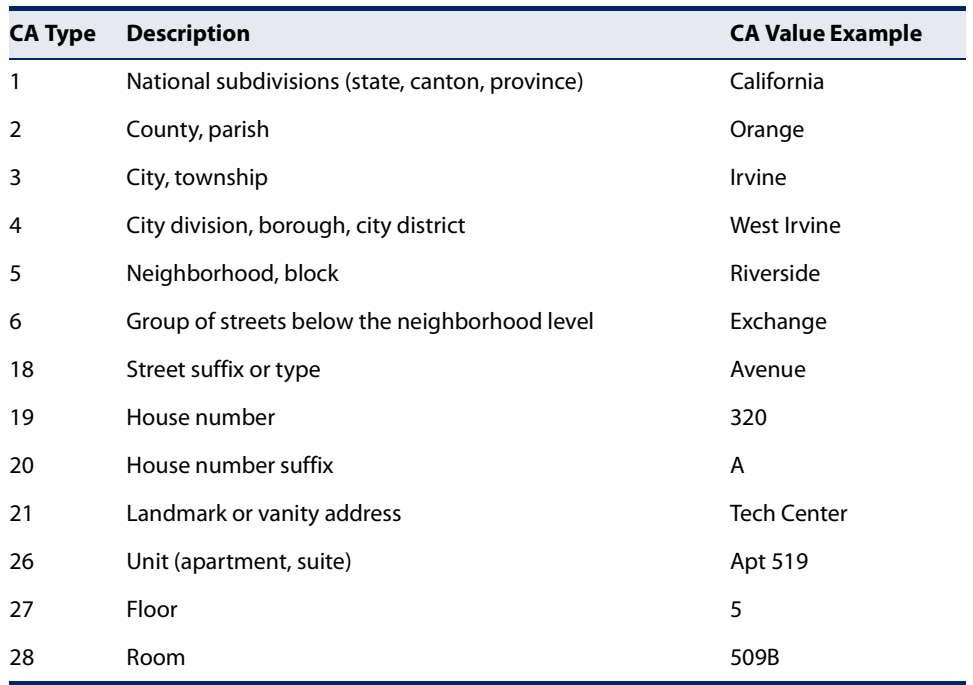

### **Table 157: LLDP MED Location CA Types**

Any number of CA type and value pairs can be specified for the civic address location, as long as the total does not exceed 250 characters.

◆ For the location options defined for device-type, normally option **2** is used to specify the location of the client device. In situations where the client device location is not known, **0** and **1** can be used, providing the client device is physically close to the DHCP server or network element.

#### **Example**

The following example enables advertising location identification details.

```
Console(config)#interface ethernet 1/1
Console(config-if)#lldp med-location civic-addr
Console(config-if)#lldp med-location civic-addr 1 California
Console(config-if)#lldp med-location civic-addr 2 Orange
Console(config-if)#lldp med-location civic-addr 3 Irvine
Console(config-if)#lldp med-location civic-addr 4 West Irvine
Console(config-if)#lldp med-location civic-addr 6 Exchange
Console(config-if)#lldp med-location civic-addr 18 Avenue
Console(config-if)#lldp med-location civic-addr 19 320
Console(config-if)#lldp med-location civic-addr 27 5
Console(config-if)#lldp med-location civic-addr 28 509B
Console(config-if)#lldp med-location civic-addr country US
```

```
Console(config-if)#lldp med-location civic-addr what 2
Console(config-if)#
```
# <span id="page-791-1"></span>**lldp med-notification** This command enables the transmission of SNMP trap notifications about LLDP-MED changes. Use the **no** form to disable LLDP-MED notifications.

#### **Syntax**

#### [**no**] **lldp med-notification**

**Default Setting**

Disabled

# **Command Mode**

Interface Configuration (Ethernet, Port Channel)

### **Command Usage**

- ◆ This option sends out SNMP trap notifications to designated target stations at the interval specified by the [lldp notification-interval](#page-779-0) command. Trap notifications include information about state changes in the LLDP MIB (IEEE 802.1AB), the LLDP-MED MIB (ANSI/TIA 1057), or organization-specific LLDP-EXT-DOT1 and LLDP-EXT-DOT3 MIBs.
- ◆ SNMP trap destinations are defined using the [snmp-server host](#page-205-0) command.
- ◆ Information about additional changes in LLDP neighbors that occur between SNMP notifications is not transmitted. Only state changes that exist at the time of a trap notification are included in the transmission. An SNMP agent should therefore periodically check the value of lldpStatsRemTableLastChangeTime to detect any lldpRemTablesChange notification-events missed due to throttling or transmission loss.

#### **Example**

```
Console(config)#interface ethernet 1/1
Console(config-if)#lldp med-notification
Console(config-if)#
```
<span id="page-791-0"></span>**lldp med-tlv ext-poe** This command configures an LLDP-MED-enabled port to advertise and accept Extended Power-over-Ethernet configuration and usage information. Use the **no** form to disable this feature.

#### **Syntax**

[**no**] **lldp med-tlv ext-poe**

**Default Setting** Enabled
### **Command Mode**

Interface Configuration (Ethernet, Port Channel)

### **Command Usage**

◆ This command only applies to the ECS4510-28P/52P.

This option advertises extended Power-over-Ethernet capability details, such as power availability from the switch, and power state of the switch, including whether the switch is operating from primary or backup power (the Endpoint Device could use this information to decide to enter power conservation mode). Note that this device does not support PoE capabilities.

◆

## **Example**

```
Console(config)#interface ethernet 1/1
Console(config-if)#no lldp med-tlv ext-poe
Console(config-if)#
```
**lldp med-tlv inventory** This command configures an LLDP-MED-enabled port to advertise its inventory identification details. Use the **no** form to disable this feature.

### **Syntax**

[**no**] **lldp med-tlv inventory**

**Default Setting** Enabled

### **Command Mode**

Interface Configuration (Ethernet, Port Channel)

### **Command Usage**

This option advertises device details useful for inventory management, such as manufacturer, model, software version and other pertinent information.

### **Example**

```
Console(config)#interface ethernet 1/1
Console(config-if)#no lldp med-tlv inventory
Console(config-if)#
```
**lldp med-tlv location** This command configures an LLDP-MED-enabled port to advertise its location identification details. Use the **no** form to disable this feature.

### **Syntax**

[**no**] **lldp med-tlv location**

## **Default Setting**

Enabled

**Command Mode** Interface Configuration (Ethernet, Port Channel)

### **Command Usage**

This option advertises location identification details.

### **Example**

```
Console(config)#interface ethernet 1/1
Console(config-if)#lldp med-tlv location
Console(config-if)#
```
**lldp med-tlv med-cap** This command configures an LLDP-MED-enabled port to advertise its Media Endpoint Device capabilities. Use the **no** form to disable this feature.

### **Syntax**

[**no**] **lldp med-tlv med-cap**

**Default Setting** Enabled

### **Command Mode** Interface Configuration (Ethernet, Port Channel)

### **Command Usage**

This option advertises LLDP-MED TLV capabilities, allowing Media Endpoint and Connectivity Devices to efficiently discover which LLDP-MED related TLVs are supported on the switch.

### **Example**

```
Console(config)#interface ethernet 1/1
Console(config-if)#lldp med-tlv med-cap
Console(config-if)#
```
**lldp med-tlv** This command configures an LLDP-MED-enabled port to advertise its network **network-policy** policy configuration. Use the **no** form to disable this feature.

### **Syntax**

[**no**] **lldp med-tlv network-policy**

**Default Setting** Enabled

### **Command Mode**

Interface Configuration (Ethernet, Port Channel)

### **Command Usage**

This option advertises network policy configuration information, aiding in the discovery and diagnosis of VLAN configuration mismatches on a port. Improper network policy configurations frequently result in voice quality degradation or complete service disruption.

### **Example**

```
Console(config)#interface ethernet 1/1
Console(config-if)#lldp med-tlv network-policy
Console(config-if)#
```
**lldp notification** This command enables the transmission of SNMP trap notifications about LLDP changes. Use the **no** form to disable LLDP notifications.

### **Syntax**

[**no**] **lldp notification**

**Default Setting** Disabled

### **Command Mode**

Interface Configuration (Ethernet, Port Channel)

### **Command Usage**

- ◆ This option sends out SNMP trap notifications to designated target stations at the interval specified by the [lldp notification-interval](#page-779-0) command. Trap notifications include information about state changes in the LLDP MIB (IEEE 802.1AB), or organization-specific LLDP-EXT-DOT1 and LLDP-EXT-DOT3 MIBs.
- ◆ SNMP trap destinations are defined using the [snmp-server host](#page-205-0) command.
- ◆ Information about additional changes in LLDP neighbors that occur between SNMP notifications is not transmitted. Only state changes that exist at the time of a trap notification are included in the transmission. An SNMP agent should therefore periodically check the value of lldpStatsRemTableLastChangeTime to detect any lldpRemTablesChange notification-events missed due to throttling or transmission loss.

### **Example**

```
Console(config)#interface ethernet 1/1
Console(config-if)#lldp notification
Console(config-if)#
```
**show lldp config** This command shows LLDP configuration settings for all ports.

### **Syntax**

**show lldp config** [**detail** interface]

**detail** - Shows configuration summary.

interface

### **ethernet** unit/port

unit - Unit identifier. (Range: 1-8)

port - Port number. (Range: 1-28/52)

**port-channel** channel-id (Range: 1-16)

### **Command Mode**

Privileged Exec

### **Example**

Console#show lldp config LLDP Global Configuation LLDP Enabled : Yes LLDP Transmit Interval : 30 seconds LLDP Hold Time Multiplier : 4 LLDP Delay Interval : 2 seconds LLDP Re-initialization Delay : 2 seconds LLDP Notification Interval : 5 seconds LLDP MED Fast Start Count : 4 LLDP Port Configuration Port Admin Status Notification Enabled -------- ------------ -------------------- Eth 1/1 Tx-Rx True Eth 1/2 Tx-Rx True Eth 1/3 Tx-Rx True Eth 1/4 Tx-Rx True Eth 1/5 Tx-Rx True . . . Console#show lldp config detail ethernet 1/1 LLDP Port Configuration Detail Port : Eth  $1/1$ Admin Status : Tx-Rx Notification Enabled : True Basic TLVs Advertised : port-description system-name system-description system-capabilities management-ip-address 802.1 specific TLVs Advertised : port-vid vlan-name proto-vlan proto-ident 802.3 specific TLVs Advertised : mac-phy link-agg max-frame MED Notification Status : Enabled

```
MED Enabled TLVs Advertised : med-cap
                            network-policy
                            location
                            ext-poe
                            inventory
 MED Location Identification:
  Location Data Format : Civic Address LCI
  Civic Address Status : Enabled
 Country Name : US
 What : 2
  CA-Type : 1
  CA-Value : Alabama
  CA-Type : 2
  CA-Value : Tuscaloosa
Console#
```
**show lldp info** This command shows LLDP global and interface-specific configuration settings for **local-device** this device.

### **Syntax**

**show lldp info local-device** [**detail** interface]

**detail** - Shows configuration summary.

interface

**ethernet** unit/port

unit - Unit identifier. (Range: 1-8)

port - Port number. (Range: 1-28/52)

**port-channel** channel-id (Range: 1-16)

## **Command Mode**

Privileged Exec

### **Example**

```
Console#show lldp info local-device
 LLDP Local Global Information
  Chassis Type : MAC Address
  Chassis ID : 00-01-02-03-04-05
  System Name : 
  System Description : ECS4620-28T
  System Capabilities Support : Bridge, Router
  System Capabilities Enabled : Bridge, Router
  Management Address : 192.168.0.101 (IPv4)
 LLDP Port Information
 Port PortID Type PortID Port Description
  -------- ---------------- ----------------- --------------------------------
 Eth 1/1 MAC Address 00-12-CF-DA-FC-E9 Ethernet Port on unit 0, port 1
 Eth 1/2 MAC Address 00-12-CF-DA-FC-EA Ethernet Port on unit 0, port 2
 Eth 1/3 MAC Address 00-12-CF-DA-FC-EB Ethernet Port on unit 0, port 3
 Eth 1/4 MAC Address 00-12-CF-DA-FC-EC Ethernet Port on unit 0, port 4 
.
.
.
```

```
Console#show lldp info local-device detail ethernet 1/1
LLDP Local Port Information Detail
Port : Eth 1/1 Port ID Type : MAC Address
Port ID : 00-12-CF-DA-FC-E9 Port Description : Ethernet Port on unit 1, port 1
 MED Capability : LLDP-MED Capabilities
                   Network Policy
                   Location Identification
                   Inventory
```
Console#

**show lldp info** This command shows LLDP global and interface-specific configuration settings for **remote-device** remote devices attached to an LLDP-enabled port.

### **Syntax**

**show lldp info remote-device** [**detail** interface]

**detail** - Shows configuration summary.

interface

**ethernet** unit/port

unit - Unit identifier. (Range: 1-8)

port - Port number. (Range: 1-28/52)

**port-channel** channel-id (Range: 1-16)

### **Command Mode**

Privileged Exec

### **Example**

Note that an IP phone or other end-node device which advertises LLDP-MED capabilities must be connected to the switch for information to be displayed in the "LLDP-MED Capability" and other related fields.

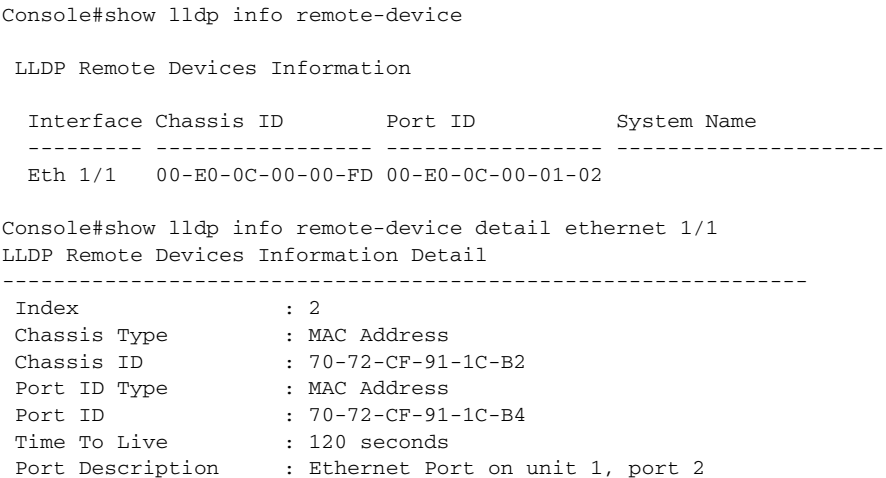

```
 System Description : ECS4620-52P
  System Capabilities : Bridge, Router
  Enabled Capabilities : Bridge, Router
 Management Address : 192.168.0.4 (IPv4)
  Port VLAN ID : 1
  Port and Protocol VLAN ID : supported, disabled
VLAN Name : VLAN 1 - DefaultVlan
 Protocol Identity (Hex) : 88-CC
 MAC/PHY Configuration/Status
  Port Auto-neg Supported : Yes
  Port Auto-neg Enabled : Yes
  Port Auto-neg Advertised Cap (Hex) : 6C00
 Port MAU Type : 16
  Power via MDI
 Power Class : PSE
 Power MDI Supported : Yes
 Power MDI Enabled : Yes
  Power Pair Controllable : No
 Power Pairs : Spare
  Power Classification : Class 1
 Link Aggregation
  Link Aggregation Capable : Yes
  Link Aggregation Enable : No
  Link Aggregation Port ID : 0
 Max Frame Size : 1522
Console#
```
Г

The following example shows information which is displayed for end-node device which advertises LLDP-MED TLVs.

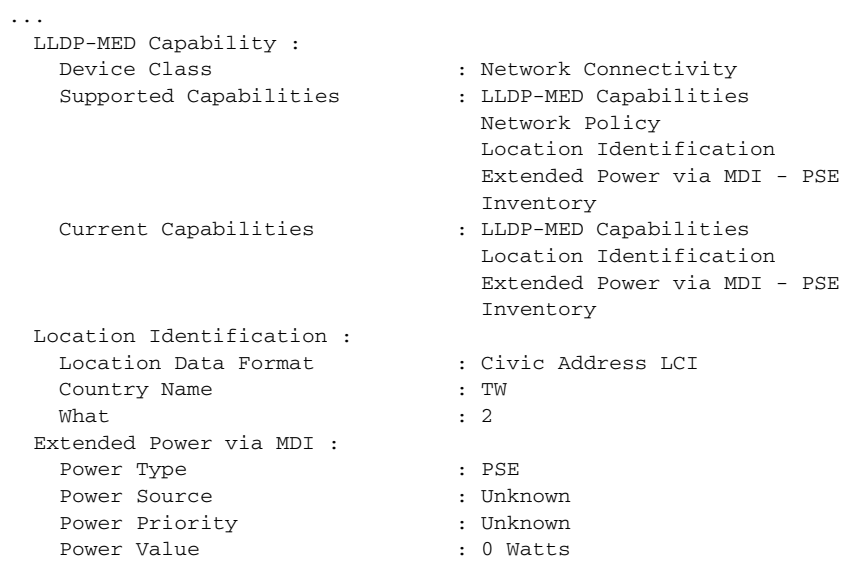

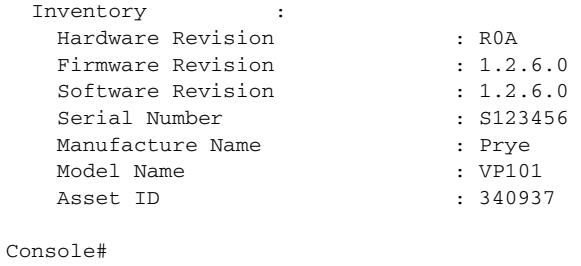

**show lldp info** This command shows statistics based on traffic received through all attached LLDP**statistics** enabled interfaces.

╜

### **Syntax**

### **show lldp info statistics** [**detail** interface]

**detail** - Shows configuration summary.

interface

**ethernet** unit/port

unit - Unit identifier. (Range: 1-8)

port - Port number. (Range: 1-28/52)

**port-channel** channel-id (Range: 1-16)

## **Command Mode**

Privileged Exec

### **Example**

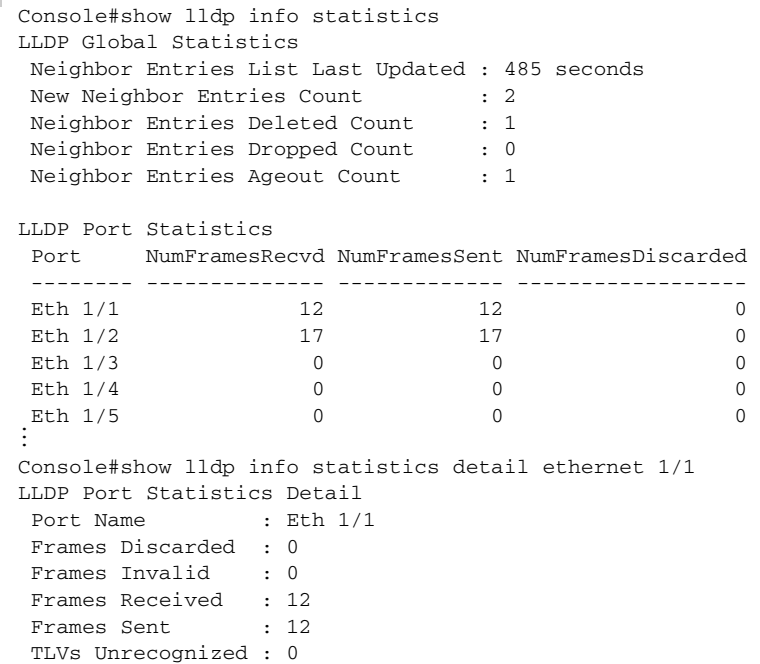

 $\overline{\phantom{0}}$ 

 TLVs Discarded : 0 Neighbor Ageouts : 1

Console#

## **Chapter 25** | LLDP Commands

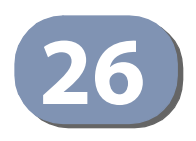

# **26** CFM Commands

Connectivity Fault Management (CFM) is an OAM protocol that includes proactive connectivity monitoring using continuity check messages, fault verification through loop back messages, and fault isolation by examining end-to-end connections between provider edge devices or between customer edge devices.

CFM is implemented as a service level protocol based on service instances which encompass only that portion of the metropolitan area network supporting a specific customer. CFM can also provide controlled management access to a hierarchy of maintenance domains (such as the customer, service provider, and equipment operator).

The following list of commands support functions for defining the CFM structure, including domains, maintenance associations, and maintenance access points. It also provides commands for fault detection through continuity check messages for all known maintenance points, and cross-check messages for statically configured maintenance points located on other devices. Fault verification is supported through loop back messages, and fault isolation through link trace messages. Fault notification is also provided by SNMP alarms which are automatically generated by maintenance points when connectivity faults or configuration errors are detected in the local maintenance domain.

### **Table 158: CFM Commands**

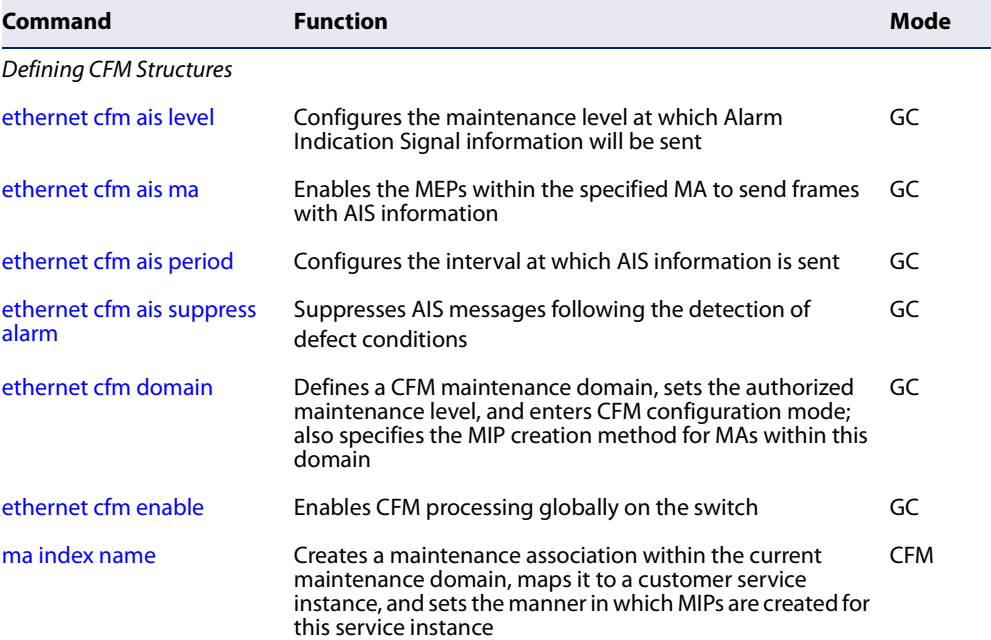

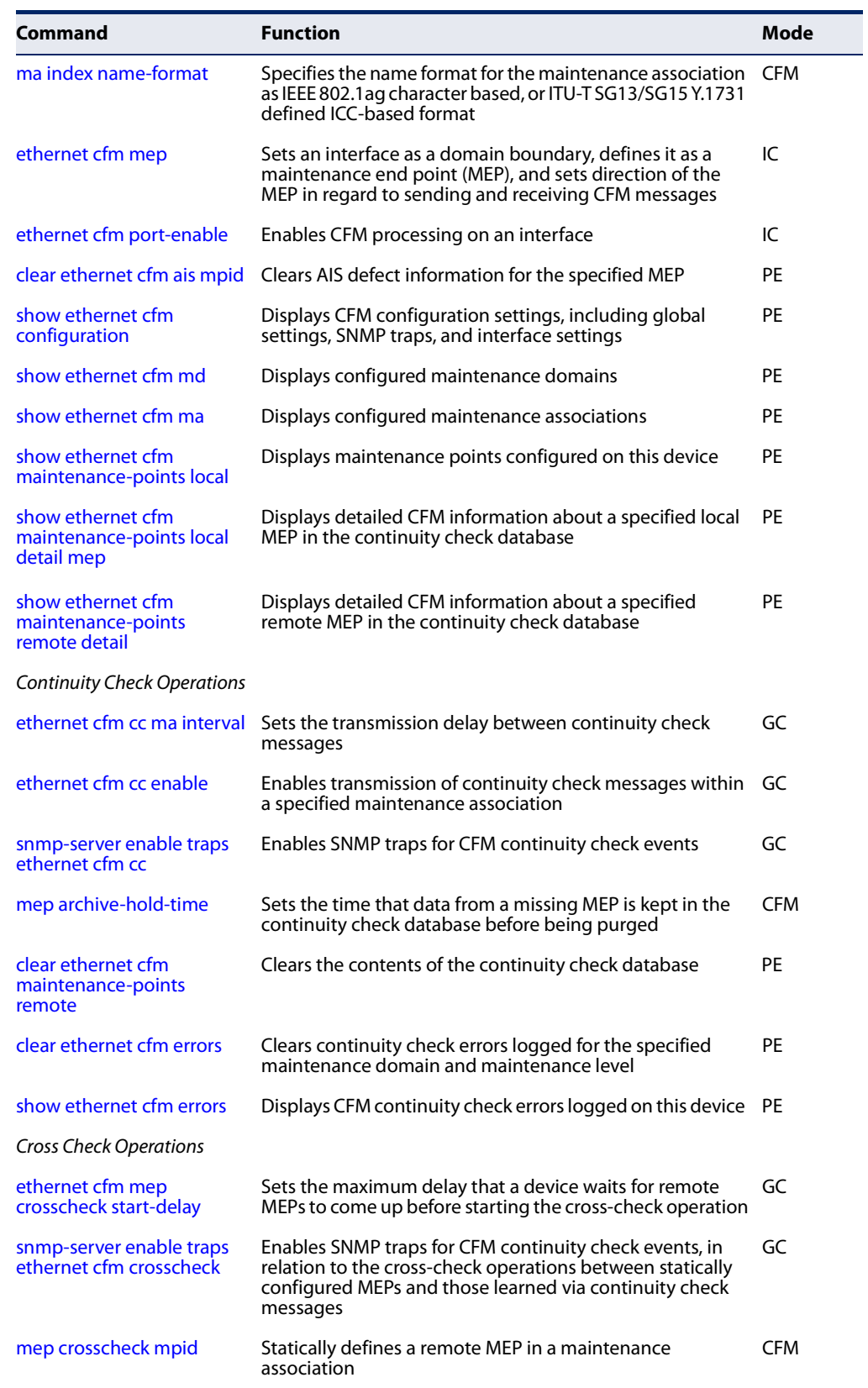

## **Table 158: CFM Commands** (Continued)

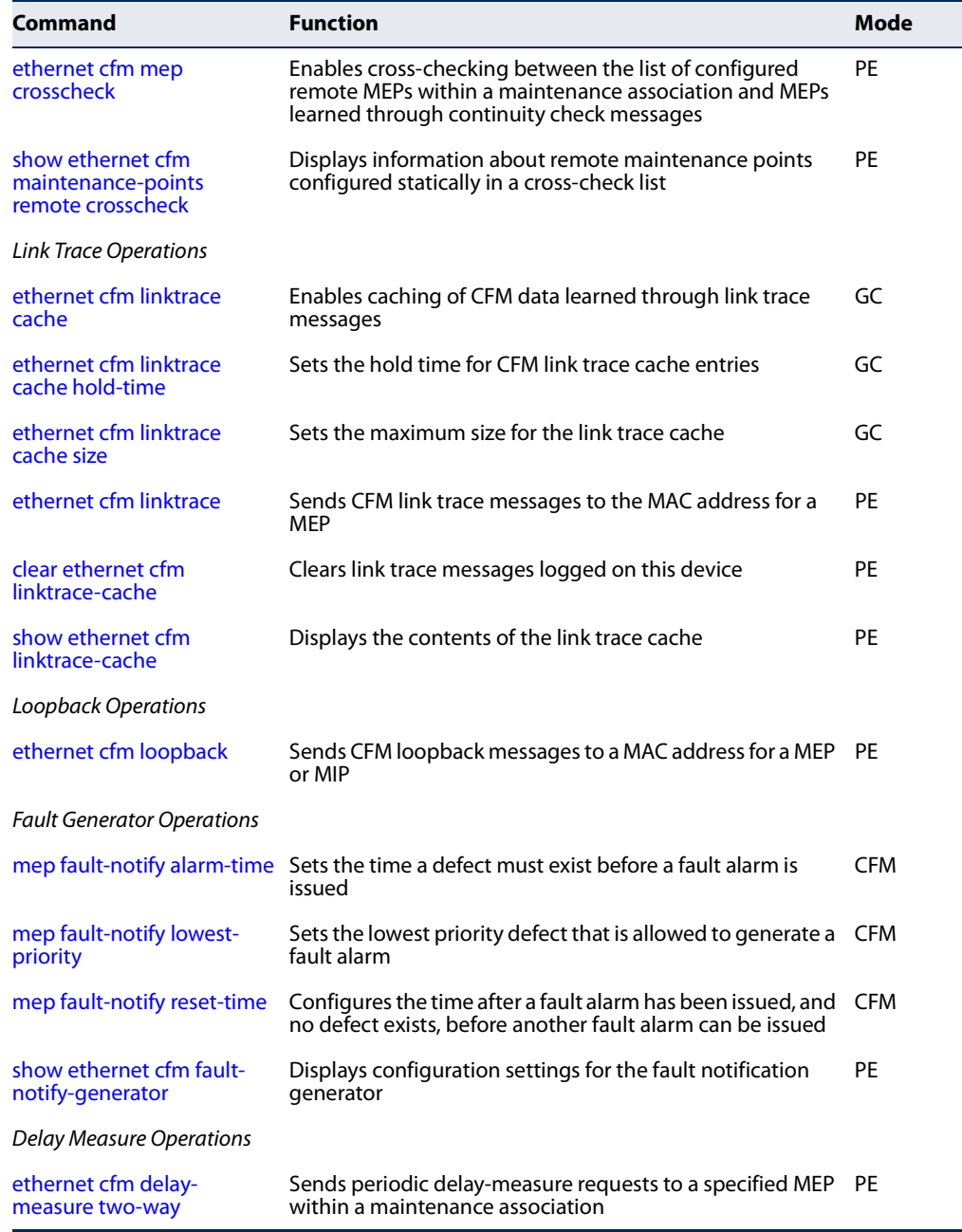

### **Table 158: CFM Commands** (Continued)

Basic Configuration Steps for CFM

- **1.** Configure the maintenance domains with the [ethernet cfm domain](#page-808-0) command.
- **2.** Configure the maintenance associations with the [ma index name](#page-811-0) command.
- **3.** Configure the local maintenance end points (MEPs) which will serve as the domain service access points for the specified maintenance association using the [ethernet cfm mep](#page-813-0) command.
- **4.** Enter a static list of MEPs assigned to other devices within the same maintenance association using the [mep crosscheck mpid](#page-829-0) command. This allows CFM to automatically verify the functionality of these remote end points by cross-checking the static list configured on this device against information learned through continuity check messages.
- **5.** Enable CFM globally on the switch with the [ethernet cfm enable](#page-810-0) command.
- **6.** Enable CFM on the local MEPs with the [ethernet cfm port-enable](#page-814-1) command.
- **7.** Enable continuity check operations with the [ethernet cfm cc enable](#page-823-0) command.
- **8.** Enable cross-check operations with the [ethernet cfm mep crosscheck](#page-830-0) command.

Other configuration changes may be required for your particular environment, such as adjusting the interval at which continuity check messages are sent [\(page 823\)](#page-822-0), or setting the start-up delay for the cross-check operation [\(page 829\)](#page-828-0). You can also enable SNMP traps for events discovered by continuity check messages ([page 825\)](#page-824-0) or cross-check messages ([page 829](#page-828-1)).

### **Defining CFM Structures**

<span id="page-805-0"></span>**ethernet cfm ais level** This command configures the maintenance level at which Alarm Indication Signal (AIS) information will be sent within the specified MA. Use the **no** form restore the default setting.

### **Syntax**

**ethernet cfm ais level** level-id **md** domain-name **ma** ma-name

**no ethernet cfm ais level md** domain-name **ma** ma-name

level-id – Maintenance level at which AIS information will be sent. (Range: 0-7)

domain-name – Domain name. (Range: 1-43 alphanumeric characters)

ma-name – Maintenance association name. (Range: 1-43 alphanumeric characters)

## **Default Setting**

Level 0

## **Command Mode**

Global Configuration

### **Command Usage**

The configured AIS level must be higher than the maintenance level of the domain containing the specified MA.

### **Example**

This example sets the maintenance level for sending AIS messages within the specified MA.

```
Console(config)#ethernet cfm ais level 4 md voip ma rd
Console(config)#
```
<span id="page-806-0"></span>**ethernet cfm ais ma** This command enables the MEPs within the specified MA to send frames with AIS information following detection of defect conditions. Use the **no** form to disable this feature.

### **Syntax**

### [**no**] **ethernet cfm ais md** domain-name **ma** ma-name

domain-name – Domain name. (Range: 1-43 alphanumeric characters)

ma-name – Maintenance association name<sup>15</sup>. (Range: 1-43 alphanumeric characters)

### **Default Setting**

Disabled

## **Command Mode**

Global Configuration

### **Command Usage**

- ◆ Each MA name must be unique within the CFM domain.
- ◆ Frames with AIS information can be issued at the client's maintenance level by a MEP upon detecting defect conditions. For example, defect conditions may include:
	- Signal failure conditions if continuity checks are enabled.
	- AIS condition or LCK condition if continuity checks are disabled.
- ◆ A MEP continues to transmit periodic frames with AIS information until the defect condition is removed.

### **Example**

This example enables the MEPs within the specified MA to send frames with AIS information.

```
Console(config)#ethernet cfm ais md voip ma rd
Console(config)#
```
<sup>15.</sup> The total length of the MD name and MA name cannot exceed 44 characters.

<span id="page-807-0"></span>**ethernet cfm ais** This command configures the interval at which AIS information is sent. Use the **no period** form to restore the default setting.

### **Syntax**

**ethernet cfm ais period** period **md** domain-name **ma** ma-name

### **no ethernet cfm ais period md** domain-name **ma** ma-name

period – The interval at which AIS information is sent. (Options: 1 second, 60 seconds)

domain-name – Domain name. (Range: 1-43 alphanumeric characters)

ma-name – Maintenance association name. (Range: 1-43 alphanumeric characters)

### **Default Setting**

1 second

### **Command Mode**

Global Configuration

### **Example**

This example sets the interval for sending frames with AIS information at 60 seconds.

```
Console(config)#ethernet cfm ais period 60 md voip ma rd
Console(config)#
```
<span id="page-807-1"></span>ethernet cfm ais This command suppresses sending frames containing AIS information following **suppress alarm** the detection of defect conditions. Use the **no** form to restore the default setting.

### **Syntax**

[**no**] **ethernet cfm ais suppress alarm md** domain-name **ma** ma-name

domain-name – Domain name. (Range: 1-43 alphanumeric characters)

ma-name – Maintenance association name. (Range: 1-43 alphanumeric characters)

### **Default Setting**

Suppression is disabled

### **Command Mode**

Global Configuration

### **Command Usage**

 $\blacklozenge$  For multipoint connectivity, a MEP cannot determine the specific maintenance level entity that has encountered defect conditions upon receiving a frame

with AIS information. More importantly, it cannot determine the associated subset of its peer MEPs for which it should suppress alarms since the received AIS information does not contain that information. Therefore, upon reception of a frame with AIS information, the MEP will suppress alarms for all peer MEPs whether there is still connectivity or not.

- ◆ However, for a point-to-point connection, a MEP has only a single peer MEP for which to suppress alarms when it receives frames with AIS information.
- $\blacklozenge$  If suppression is enabled by this command, upon receiving a frame with AIS information, a MEP detects an AIS condition and suppresses loss of continuity alarms associated with all its peer MEPs. A MEP resumes loss of continuity alarm generation upon detecting loss of continuity defect conditions in the absence of AIS messages.

### **Example**

This example suppresses sending frames with AIS information.

```
Console(config)#ethernet cfm ais suppress alarm md voip ma rd
Console(config)#
```
<span id="page-808-0"></span>**ethernet cfm domain** This command defines a CFM maintenance domain, sets the authorized maintenance level, and enters CFM configuration mode. Use the **no** form to delete a CFM maintenance domain.

### **Syntax**

**ethernet cfm domain index** index **name** domain-name **level** level-id [**mip-creation** type]

### **no ethernet cfm domain index** index

index – Domain index. (Range: 1-65535)

domain-name – Domain name. (Range: 1-43 alphanumeric characters)

level-id – Authorized maintenance level for this domain. (Range: 0-7)

type - Specifies the CFM protocol's creation method for maintenance intermediate points (MIPs) in this domain:

**default** – MIPs can be created for any maintenance association (MA) configured in this domain on any bridge port through which the MA's VID can pass.

**explicit** – MIPs can be created for any MA configured in this domain only on bridge ports through which the MA's VID can pass, and only if a maintenance end point (MEP) is created at some lower MA Level.

**none** – No MIP can be created for any MA configured in this domain.

### **Default Setting**

No maintenance domains are configured. No MIPs are created for any MA in the specified domain.

**Command Mode**  Global Configuration

### **Command Usage**

- ◆ A domain can only be configured with one name.
- ◆ Where domains are nested, an upper-level hierarchical domain must have a higher maintenance level than the ones it encompasses. The higher to lower level domain types commonly include entities such as customer, service provider, and operator.
- ◆ More than one domain can be configured at the same maintenance level, but a single domain can only be configured with one maintenance level.
- ◆ If MEPs or MAs are configured for a domain using the [ethernet cfm mep](#page-813-0) command or [ma index name](#page-811-0) command, they must first be removed before you can remove the domain.
- ◆ Maintenance domains are designed to provide a transparent method of verifying and resolving connectivity problems for end-to-end connections. By default, these connections run between the domain service access points (DSAPs) within each MA defined for a domain, and are manually configured using the [ethernet cfm mep](#page-813-0) command.

In contrast, MIPs are interconnection points that make up all possible paths between the DSAPs within an MA. MIPs are automatically generated by the CFM protocol when the *mip-creation* option in this command is set to "default" or "explicit," and the MIP creation state machine is invoked (as defined in IEEE 802.1ag). The default option allows MIPs to be created for all interconnection points within an MA, regardless of the domain's level in the maintenance hierarchy (e.g., customer, provider, or operator). While the explicit option only generates MIPs within an MA if its associated domain is not at the bottom of the maintenance hierarchy. This option is used to hide the structure of network at the lowest domain level.

The diagnostic functions provided by CFM can be used to detect connectivity failures between any pair of MEPs in an MA. Using MIPs allows these failures to be isolated to smaller segments of the network.

Allowing the CFM to generate MIPs exposes more of the network structure to users at higher domain levels, but can speed up the process of fault detection and recovery. This trade-off should be carefully considered when designing a CFM maintenance structure.

Also note that while MEPs are active agents which can initiate consistency check messages (CCMs), transmit loop back or link trace messages, and maintain the local CCM database. MIPs, on the other hand are passive agents

Л

which can only validate received CFM messages, and respond to loop back and link trace messages.

The MIP creation method defined by the [ma index name](#page-811-0) command takes precedence over the method defined by this command.

### **Example**

This example creates a maintenance domain set to maintenance level 3, and enters CFM configuration mode for this domain.

```
Console(config)#ethernet cfm domain index 1 name voip level 3 mip-creation 
 explicit
Console(config-ether-cfm)#
```
### **Related Commands**

[ma index name \(812\)](#page-811-0)

<span id="page-810-0"></span>**ethernet cfm enable** This command enables CFM processing globally on the switch. Use the **no** form to disable CFM processing globally.

### **Syntax**

[**no**] **ethernet cfm enable**

**Default Setting**  Disabled

**Command Mode**  Global Configuration

### **Command Usage**

- ◆ To avoid generating an excessive number of traps, the complete CFM maintenance structure and process parameters should be configured prior to globally enabling CFM processing with this command. Specifically, the maintenance domains, maintenance associations, and MEPs should be configured on each participating bridge.
- ◆ When CFM is enabled, hardware resources are allocated for CFM processing.

### **Example**

This example enables CFM globally on the switch.

Console(config)#ethernet cfm enable Console(config)#

<span id="page-811-0"></span>**ma index name** This command creates a maintenance association (MA) within the current maintenance domain, maps it to a customer service instance (S-VLAN), and sets the manner in which MIPs are created for this service instance. Use the **no** form with the **vlan** keyword to remove the S-VLAN from the specified MA. Or use the **no** form with only the **index** keyword to remove the MA from the current domain.

### **Syntax**

### **ma index** index **name** ma-name [**vlan** vlan-list [**mip-creation** type]]

### **no ma index** index [**vlan** vlan-list]

index – MA identifier. (Range: 1-2147483647)

ma-name – MA name. (Range: 1-43 alphanumeric characters)

vlan-list - Separate nonconsecutive VLAN identifiers with a comma and no spaces; use a hyphen to designate a range of IDs. (Range: 1-4094).

type – Specifies the CFM protocol's creation method for maintenance intermediate points (MIPs) in this MA:

**default** – MIPs can be created for this MA on any bridge port through which the MA's VID can pass.

**explicit** – MIPs can be created this MA only on bridge ports through which the MA's VID can pass, and only if a maintenance end point (MEP) is created at some lower MA Level.

**none** – No MIP can be created for this MA.

### **Default Setting**

10 seconds

### **Command Mode**

CFM Domain Configuration

### **Command Usage**

- ◆ The maintenance domain used to enter CFM domain configuration mode, the MA name and VLAN identifier specified by this command, and the DSAPs configured with the [mep crosscheck mpid](#page-829-0) command create a unique service instance for each customer.
- ◆ If only the MA index and name are entered for this command, the MA will be recorded in the domain database, but will not function. No MEPs can be created until the MA is associated with a service VLAN.
- ◆ Note that multiple domains at the same maintenance level (see the ethernet [cfm domain](#page-808-0) command) cannot have an MA on the same VLAN. Also, each MA name must be unique within the CFM-managed network.
- ◆ The first VLAN entered in the list by this command is the primary VLAN, and is the VLAN on which all CFM functions are executed.

u j

- ◆ Before removing an MA, first remove all the MEPs configured for it (see the mep [crosscheck mpid](#page-829-0) command).
- ◆ If the MIP creation method is not defined by this command, the creation method defined by the [ethernet cfm domain](#page-808-0) command is applied to this MA. For a detailed description of the MIP types, refer to the Command Usage section under the [ethernet cfm domain](#page-808-0) command.

### **Example**

This example creates a maintenance association, binds it to VLAN 1, and allows MIPs to be created within this MA using the default method.

```
Console(config)#ethernet cfm domain index 1 name voip level 3 
Console(config-ether-cfm)#ma index 1 name rd vlan 1 mip-creation default
Console(config-ether-cfm)#
```
### <span id="page-812-0"></span>**ma index** This command specifies the name format for the maintenance association as IEEE **name-format** 802.1ag character based, or ITU-T SG13/SG15 Y.1731 defined ICC-based format. Use the **no** form to restore the default setting.

### **Syntax**

### **ma index** index **name-format** {**character-string** | **icc-based**}

### **no ma index** index **name-format**

index – MA identifier. (Range: 1-2147483647)

**character-string** – IEEE 802.1ag defined character string format. This is an IETF RFC 2579 DisplayString.

**icc-based** – ITU-T SG13/SG15 Y.1731 defined ICC based format.

### **Default Setting**

character-string

### **Command Mode**

CFM Domain Configuration

### **Example**

This example specifies the name format as character string.

Console(config)#ethernet cfm domain index 1 name voip level 3 Console(config-ether-cfm)#ma index 1 name-format character-string Console(config-ether-cfm)#

<span id="page-813-0"></span>**ethernet cfm mep** This command sets an interface as a domain boundary, defines it as a maintenance end point (MEP), and sets direction of the MEP in regard to sending and receiving CFM messages. Use the **no** form to delete a MEP.

### **Syntax**

### **ethernet cfm mep mpid** mpid **md** domain-name **ma** ma-name [**up**]

### **no ethernet cfm mep mpid** mpid **ma** ma-name

mpid – Maintenance end point identifier. (Range: 1-8191)

domain-name – Domain name. (Range: 1-43 alphanumeric characters)

ma-name – Maintenance association name. (Range: 1-43 alphanumeric characters)

**up** – Indicates that the MEP faces inward toward the switch cross-connect matrix, and transmits CFM messages towards, and receives them from, the direction of the internal bridge relay mechanism. If the **up** keyword is not included in this command, then the MEP is facing away from the switch, and transmits CFM messages towards, and receives them from, the direction of the physical medium.

### **Default Setting**

No MEPs are configured. The MEP faces outward (down).

### **Command Mode**

Interface Configuration (Ethernet, Port Channel)

### **Command Usage**

- ◆ CFM elements must be configured in the following order: (1) maintenance domain at the same level as the MEP to be configured (using the [ethernet cfm](#page-808-0)  [domain](#page-808-0) command), (2) maintenance association within the domain (using the [ma index name](#page-811-0) command), and (3) finally the MEP using this command.
- ◆ An interface may belong to more than one domain. This command can be used to configure an interface as a MEP for different MAs in different domains.
- ◆ To change the MEP's MA or the direction it faces, first delete the MEP, and then create a new one.

### **Example**

This example sets port 1 as a DSAP for the specified maintenance association.

Console(config)#interface ethernet 1/1 Console(config-if)#ethernet cfm mep mpid 1 md voip ma rd Console(config-if)#

Ш

<span id="page-814-1"></span>**ethernet cfm** This command enables CFM processing on an interface. Use the **no** form to disable **port-enable** CFM processing on an interface.

### **Syntax**

[**no**] **ethernet cfm port-enable**

### **Default Setting**

Enabled

### **Command Mode**

Interface Configuration (Ethernet, Port Channel)

### **Command Usage**

- ◆ An interface must be enabled before a MEP can be created with the ethernet [cfm mep](#page-813-0) command.
- ◆ If a MEP has been configured on an interface with the [ethernet cfm mep](#page-813-0) command, it must first be deleted before CFM can be disabled on that interface.
- ◆ When CFM is disabled, hardware resources previously used for CFM processing on that interface are released, and all CFM frames entering that interface are forwarded as normal data traffic.

### **Example**

This example enables CFM on port 1.

```
Console(config)#interface ethernet 1/1
Console(config-if)#ethernet cfm port-enable
Console(config-if)#
```
## <span id="page-814-0"></span>**ais mpid**

**clear ethernet cfm** This command clears AIS defect information for the specified MEP.

### **Syntax**

### **clear ethernet cfm ais mpid** mpid **md** domain-name **ma** ma-name

mpid – Maintenance end point identifier. (Range: 1-8191)

domain-name – Domain name. (Range: 1-43 alphanumeric characters)

ma-name – Maintenance association name. (Range: 1-43 alphanumeric characters)

### **Default Setting**  None

**Command Mode**  Privileged Exec

### **Command Usage**

This command can be used to clear AIS defect entries if a MEP does not exit the AIS state when all errors are resolved.

### **Example**

This example clears AIS defect entries on port 1.

```
Console#clear ethernet cfm ais mpid 1 md voip ma rd
Console(config)#
```
<span id="page-815-0"></span>**show ethernet cfm** This command displays CFM configuration settings, including global settings, **configuration** SNMP traps, and interface settings.

### **Syntax**

### **show ethernet cfm configuration** {**global** | **traps** | **interface** interface}

**global** – Displays global settings including CFM global status, cross-check start delay, and link trace parameters.

**traps** – Displays the status of all continuity check and cross-check traps.

interface – Displays CFM status for the specified interface.

### **ethernet** unit/port

unit - Unit identifier. (Range: 1-8)

port - Port number. (Range: 1-28/52)

**port-channel** channel-id (Range: 1-16)

## **Default Setting**

None

**Command Mode** 

Privileged Exec

### **Example**

This example shows the global settings for CFM.

```
Console#show ethernet cfm configuration global
CFM Global Status : Enabled
Crosscheck Start Delay : 10 seconds
Linktrace Cache Status : Enabled
Linktrace Cache Hold Time : 100 minutes
Linktrace Cache Size : 100 entries
Console#
```
Л

 $\overline{\phantom{0}}$ 

This example shows the configuration status for continuity check and cross-check traps.

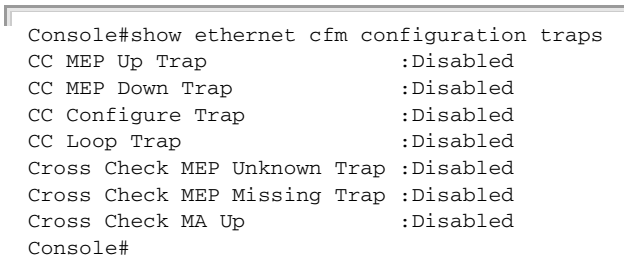

## **Table 159: show ethernet cfm configuration traps - display description**

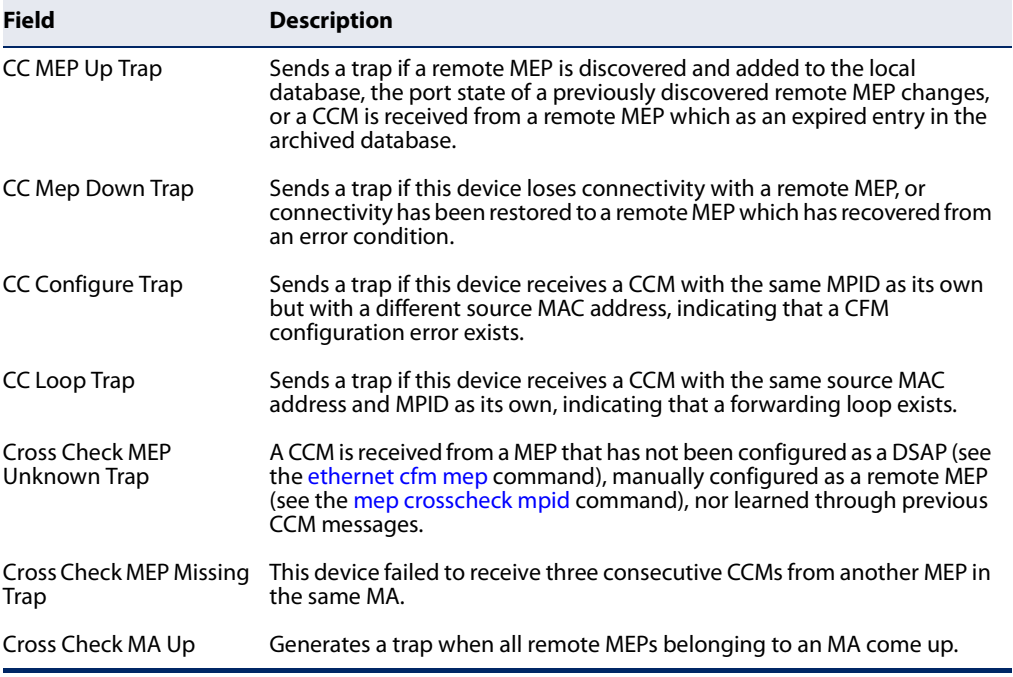

This example shows the CFM status for port 1.

Г Console#show ethernet cfm configuration interface ethernet 1/1 Ethernet 1/1 CFM Status:Enabled Console#

<span id="page-817-0"></span>**show ethernet cfm md** This command displays the configured maintenance domains.

### **Syntax**

### **show ethernet cfm md** [**level** level]

level – Maintenance level. (Range: 0-7)

**Default Setting**  None

## **Command Mode**

Privileged Exec

### **Example**

This example shows all configured maintenance domains.

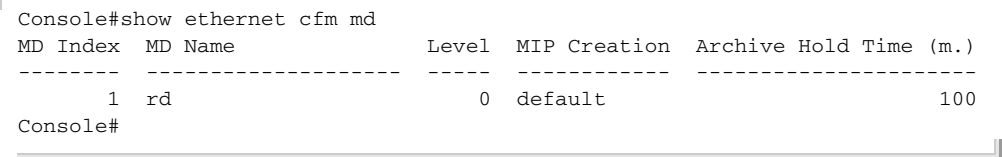

<span id="page-817-1"></span>**show ethernet cfm ma** This command displays the configured maintenance associations.

### **Syntax**

**show ethernet cfm ma** [**level** level]

level – Maintenance level. (Range: 0-7)

### **Default Setting**

None

### **Command Mode**

Privileged Exec

### **Command Usage**

For a description of the values displayed in the CC Interval field, refer to the [ethernet cfm cc ma interval](#page-822-0) command.

### **Example**

This example shows all configured maintenance associations.

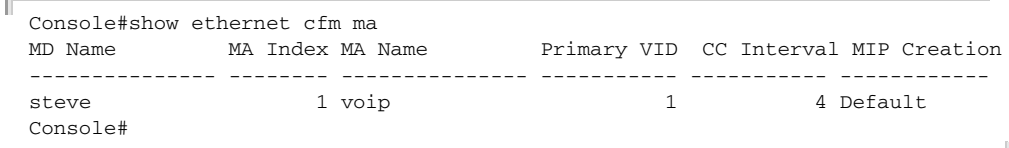

<span id="page-818-0"></span>**show ethernet cfm** This command displays the maintenance points configured on this device. **maintenance-points**

**local Syntax**

### **show ethernet cfm maintenance-points local**

{**mep** [**domain** domain-name | **interface** interface | **level** level-id] | **mip** [**domain** domain-name | **level** level-id]}

**mep** – Displays only local maintenance end points.

**mip** – Displays only local maintenance intermediate points.

domain-name – Domain name. (Range: 1-43 alphanumeric characters)

interface – Displays CFM status for the specified interface.

### **ethernet** unit/port

unit - Unit identifier. (Range: 1-8)

port - Port number. (Range: 1-28/52)

**port-channel** channel-id (Range: 1-16)

level-id – Maintenance level for this domain. (Range: 0-7)

### **Default Setting**

None

**Command Mode**  Privileged Exec

### **Command Usage**

- ◆ Use the **mep** keyword with this command to display the MEPs configured on this device as DSAPs through the [ethernet cfm mep](#page-813-0) command.
- ◆ Using the **mip** keyword with this command to display the MIPs generated on this device by the CFM protocol when the mip-creation method is set to either "default" or "explicit" by the [ethernet cfm domain](#page-808-0) command or the [ma index](#page-811-0)  [name](#page-811-0) command.

### **Example**

This example shows all MEPs configured on this device for maintenance domain rd.

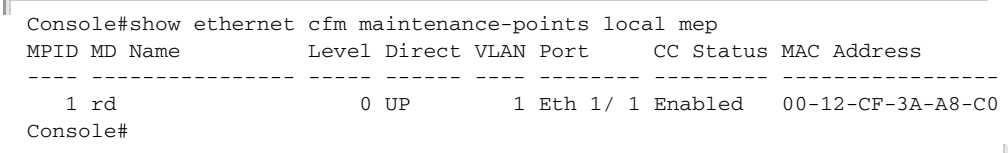

<span id="page-819-0"></span>**show ethernet cfm** This command displays detailed CFM information about a local MEP in the **maintenance-points** continuity check database. **local detail mep**

### **Syntax**

## **show ethernet cfm maintenance-points local detail mep**

[**domain** domain-name | **interface** interface | **level** level-id]

domain-name – Domain name. (Range: 1-43 alphanumeric characters)

interface – Displays CFM status for the specified interface.

### **ethernet** unit/port

unit - Unit identifier. (Range: 1-8)

port - Port number. (Range: 1-28/52)

**port-channel** channel-id (Range: 1-16)

level-id – Maintenance level for this domain. (Range: 0-7)

## **Default Setting**

None

### **Command Mode**

Privileged Exec

### **Example**

This example shows detailed information about the local MEP on port 1.

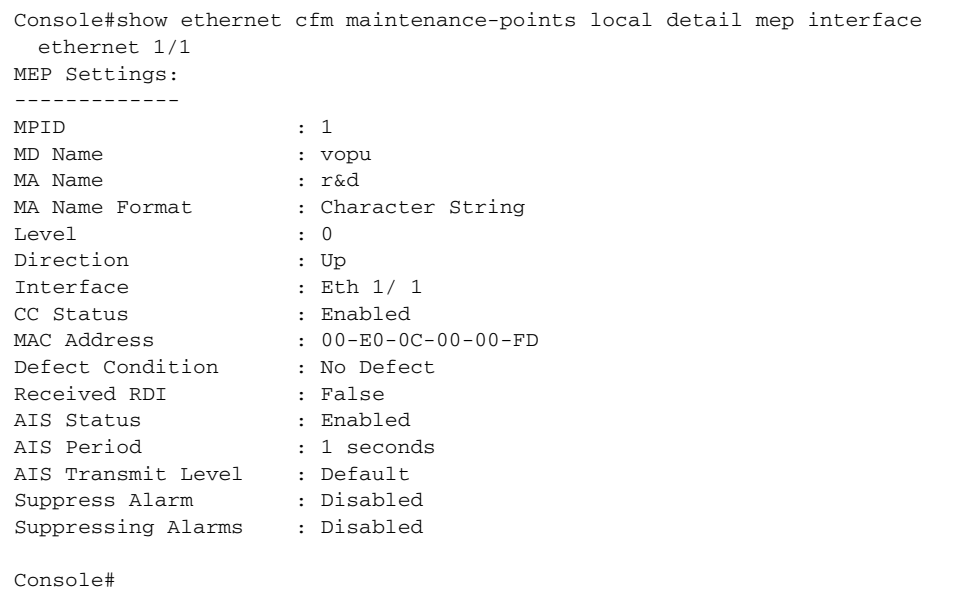

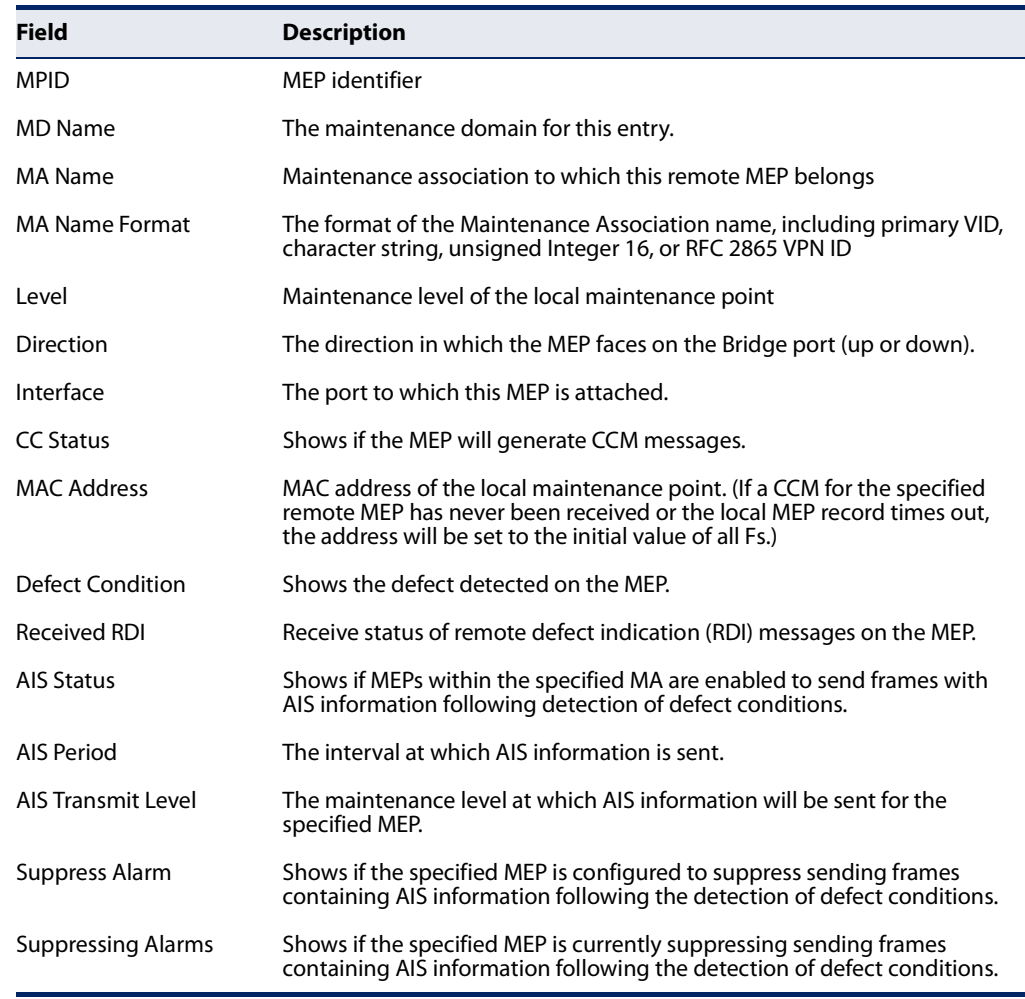

### **Table 160: show ethernet cfm maintenance-points local detail mep - display**

<span id="page-820-0"></span>**remote detail**

**show ethernet cfm** This command displays detailed CFM information about a remote MEP in the **maintenance-points** continuity check database.

### **Syntax**

### **show ethernet cfm maintenance-points remote detail**

{**mac** mac-address | **mpid** mpid}

[**domain** domain-name | **level** level-id | **ma** ma-name]

mac-address – MAC address of a remote maintenance point. This address can be entered in either of the following formats: xx-xx-xx-xxxx-xx or xxxxxxxxxxxx

mpid – Maintenance end point identifier. (Range: 1-8191)

domain-name – Domain name. (Range: 1-43 alphanumeric characters)

level-id – Authorized maintenance level for this domain. (Range: 0-7)

ma-name – Maintenance association name. (Range: 1-43 alphanumeric characters)

**Chapter 26** | CFM Commands Defining CFM Structures

### **Default Setting**

None

### **Command Mode**

Privileged Exec

### **Command Usage**

Use the **mpid** keyword with this command to display information about a specific maintenance point, or use the **mac** keyword to display information about all maintenance points that have the specified MAC address.

### **Example**

Г

This example shows detailed information about the remote MEP designated by MPID 2.

```
Console#show ethernet cfm maintenance-points remote detail mpid 2
MAC Address : 00-0D-54-FC-A2-73
Domain/Level : voip / 3
MA Name : rd
Primary VLAN : 1
MPID : 2
 Incoming Port : Eth 1/2
 CC Lifetime : 645 seconds
Age of Last CC Message : 2 seconds
Frame Loss : 137
CC Packet Statistics : 647/1
Port State : Up
 Interface State : Up
 Crosscheck Status : Enabled
 Console#
```
### **Table 161: show ethernet cfm maintenance-points remote detail - display**

J

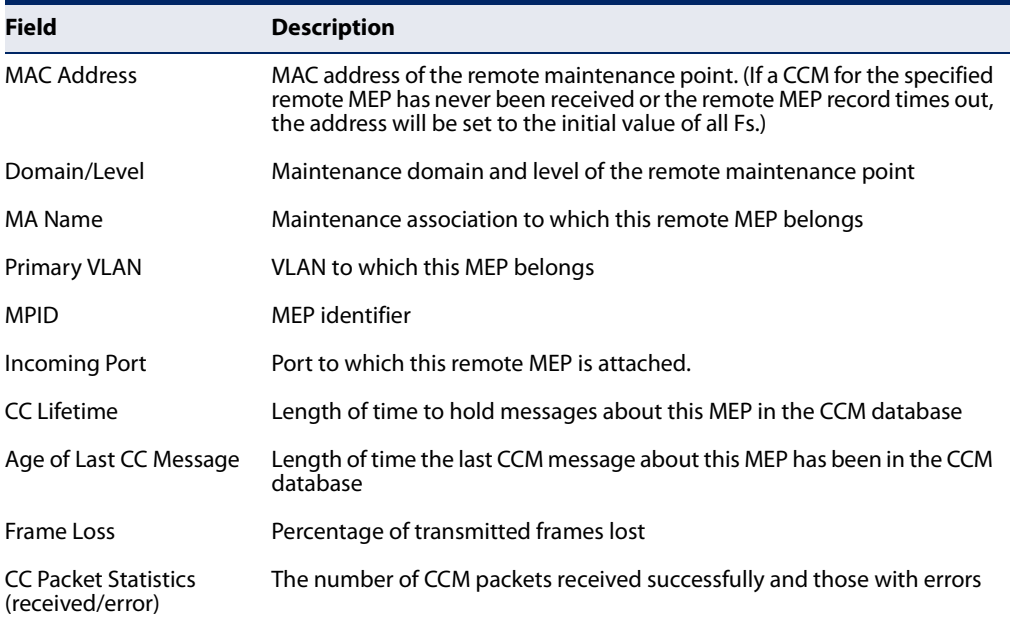

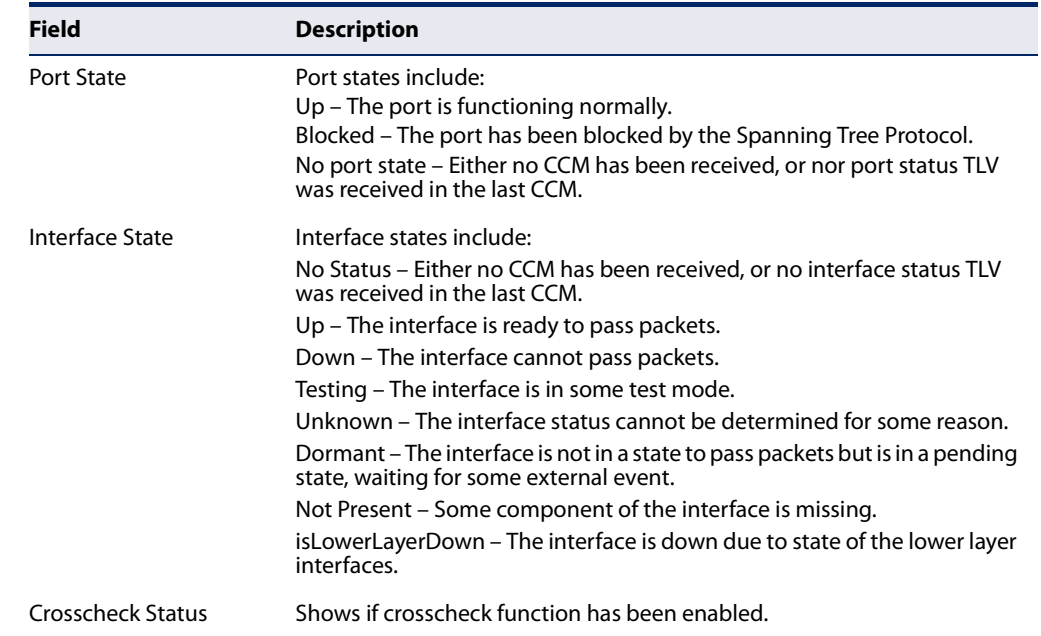

### **Table 161: show ethernet cfm maintenance-points remote detail - display**

### **Continuity Check Operations**

<span id="page-822-0"></span>**ethernet cfm cc ma** This command sets the transmission delay between continuity check messages **interval** (CCMs). Use the **no** form to restore the default settings.

### **Syntax**

### **ethernet cfm cc md** domain-name **ma** ma-name **interval** interval-level

### **no ethernet cfm cc ma** ma-name **interval**

domain-name – Domain name. (Range: 1-43 alphanumeric characters)

ma-name – Maintenance association name. (Range: 1-43 alphanumeric characters)

interval-level – The transmission delay between connectivity check messages. The setting for this parameter is expressed as levels 4 through 7, which in turn map to specific intervals of time. (CCM interval field options: 4 - 1 second, 5 - 10 seconds, 6 - 1 minute, 7 - 10 minutes)

### **Default Setting**

4 (1 second)

### **Command Mode**

Global Configuration

### **Command Usage**

◆ CCMs provide a means to discover other MEPs and to detect connectivity failures in an MA. If any MEP fails to receive three consecutive CCMs from any other MEPs in its MA, a connectivity failure is registered. The interval at which **Chapter 26** | CFM Commands Continuity Check Operations

> CCMs are issued should therefore be configured to detect connectivity problems in a timely manner, as dictated by the nature and size of the MA.

The maintenance of a MIP CCM database by a MIP presents some difficulty for bridges carrying a large number of Service Instances, and for whose MEPs are issuing CCMs at a high frequency. For this reason, slower CCM transmission rates may have to be used.

### **Example**

This example sets the transmission delay for continuity check messages to level 7 (60 seconds).

```
Console(config)#ethernet cfm cc md voip ma rd interval 7
Console(config)#
```
**Related Commands**  [ethernet cfm cc enable \(824\)](#page-823-0)

### <span id="page-823-0"></span>ethernet cfm cc This command enables the transmission of continuity check messages (CCMs) **enable** within a specified maintenance association. Use the **no** form to disable the transmission of these messages.

### **Syntax**

### [**no**] **ethernet cfm cc enable md** domain-name **ma** ma-name

domain-name – Domain name. (Range: 1-43 alphanumeric characters)

ma-name – Maintenance association name. (Range: 1-43 alphanumeric characters)

### **Default Setting**

Disabled

### **Command Mode**

Global Configuration

### **Command Usage**

- ◆ CCMs are multicast periodically by a MEP in order to discover other MEPs in the same MA, and to assure connectivity to all other MEPs/MIPs in the MA.
- ◆ Each CCM received is checked to verify that the MEP identifier field sent in the message does not match its own MEPID, which would indicate a duplicate MEP or network loop. If these error types are not found, the CCM is stored in the MEP's local database until aged out.
- ◆ If a maintenance point fails to receive three consecutive CCMs from any other MEP in the same MA, a connectivity failure is registered.

╜

◆ If a maintenance point receives a CCM with an invalid MEPID or MA level or an MA level lower than its own, a failure is registered which indicates a configuration error or cross-connect error (i.e., overlapping MAs).

### **Example**

This example enables continuity check messages for the specified maintenance association.

```
Console(config)#ethernet cfm cc enable md voip ma rd
Console(config)#
```
<span id="page-824-0"></span>**snmp-server enable** This command enables SNMP traps for CFM continuity check events. Use the **no traps ethernet cfm cc** form to disable these traps.

### **Syntax**

[**no**] **snmp-server enable traps ethernet cfm cc** [**config** | **loop** | **mep-down** | **mep-up**]

**config** – Sends a trap if this device receives a CCM with the same MPID as its own but with a different source MAC address, indicating that a CFM configuration error exists.

**loop** – Sends a trap if this device receives a CCM with the same source MAC address and MPID as its own, indicating that a forwarding loop exists.

**mep-down** – Sends a trap if this device loses connectivity with a remote MEP, or connectivity has been restored to a remote MEP which has recovered from an error condition.

**mep-up** – Sends a trap if a remote MEP is discovered and added to the local database, the port state of a previously discovered remote MEP changes, or a CCM is received from a remote MEP which as an expired entry in the archived database.

### **Default Setting**

All continuity checks are enabled.

### **Command Mode**

Global Configuration

### **Command Usage**

All mep-up traps are suppressed when cross-checking of MEPs is enabled because cross-check traps include more detailed status information.

**Chapter 26** | CFM Commands Continuity Check Operations

### **Example**

This example enables SNMP traps for mep-up events.

```
Console(config)#snmp-server enable traps ethernet cfm cc mep-up
Console(config)#
```
### **Related Commands**

[ethernet cfm mep crosscheck \(831\)](#page-830-0)

<span id="page-825-0"></span>**mep archive-hold-**This command sets the time that data from a missing MEP is retained in the **time** continuity check message (CCM) database before being purged. Use the **no** form to restore the default setting.

### **Syntax**

### **mep archive-hold-time** hold-time

hold-time – The time to retain data for a missing MEP. (Range: 1-65535 minutes)

### **Default Setting**

100 minutes

## **Command Mode**  CFM Domain Configuration

### **Command Usage**

A change to the hold time only applies to entries stored in the database after this command is entered.

### **Example**

This example sets the aging time for missing MEPs in the CCM database to 30 minutes.

```
Console(config)#ethernet cfm domain index 1 name voip level 3 
Console(config-ether-cfm)#mep archive-hold-time 30
Console(config-ether-cfm)#
```

```
clear ethernet cfm
This command clears the contents of the continuity check database. 
maintenance-points
             remote
Syntax
```
### **clear ethernet cfm maintenance-points remote** [**domain** domain-name | **level** level-id]

domain-name – Domain name. (Range: 1-43 alphanumeric characters)

level-id – Maintenance level. (Range: 0-7)

J

### **Default Setting**

None

**Command Mode** 

Privileged Exec

### **Command Usage**

Use this command without any keywords to clear all entries in the CCM database. Use the **domain** keyword to clear the CCM database for a specific domain, or the **level** keyword to clear it for a specific maintenance level.

### **Example**

```
Console#clear ethernet cfm maintenance-points remote domain voip
Console#
```
<span id="page-826-0"></span>**clear ethernet cfm** This command clears continuity check errors logged for the specified maintenance **errors** domain or maintenance level.

### **Syntax**

**clear ethernet cfm errors** [**domain** domain-name | **level** level-id]

domain-name – Domain name. (Range: 1-43 alphanumeric characters)

level-id – Maintenance level. (Range: 0-7)

### **Default Setting**

None

### **Command Mode**

Privileged Exec

### **Command Usage**

Use this command without any keywords to clear all entries in the error database. Use the **domain** keyword to clear the error database for a specific domain, or the **level** keyword to clear it for a specific maintenance level.

### **Example**

```
Console#clear ethernet cfm errors domain voip
Console#
```
<span id="page-827-0"></span>**show ethernet cfm** This command displays the CFM continuity check errors logged on this device. **errors**

### **Syntax**

### **show ethernet cfm errors** [**domain** domain-name | **level** level-id]

domain-name – Domain name. (Range: 1-43 alphanumeric characters)

level-id – Authorized maintenance level for this domain. (Range: 0-7)

## **Default Setting**

None

### **Command Mode**

Privileged Exec

### **Example**

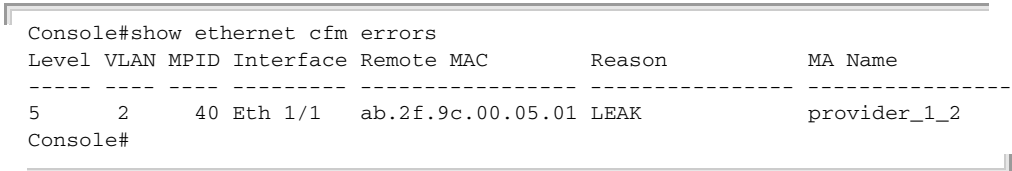

### **Table 162: show ethernet cfm errors - display description**

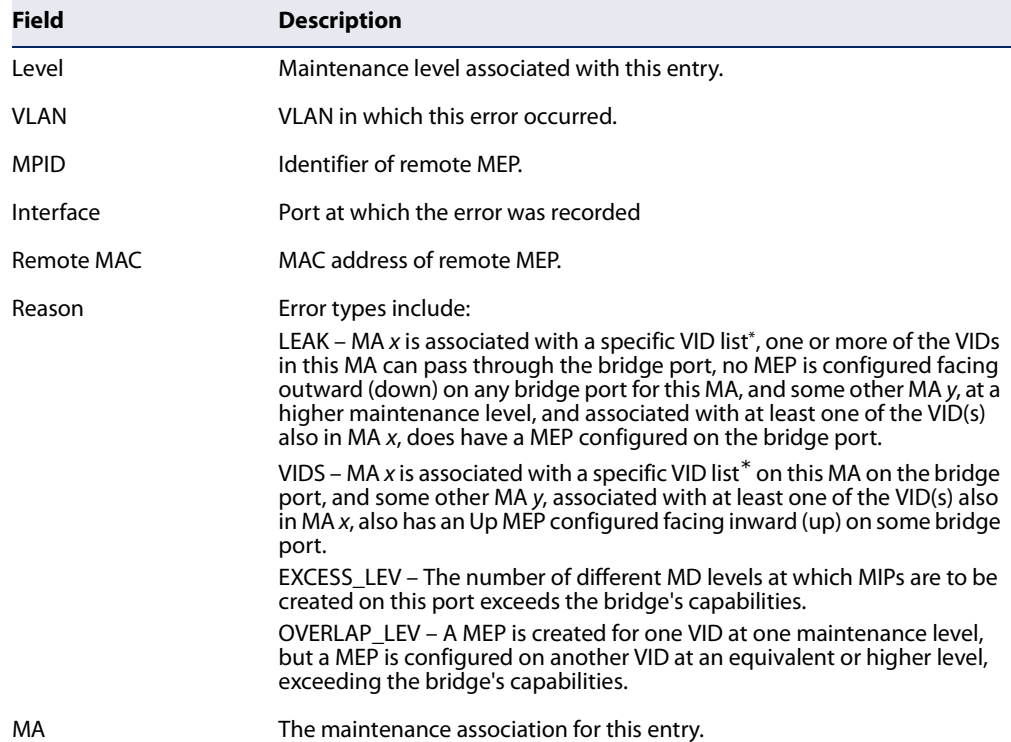

<span id="page-827-1"></span>\* This definition is based on the IEEE 802.1ag standard. Current software for this switch only supports a single VLAN per MA. However, since it may interact with other devices which support multiple VLAN assignments per MA, this error message may be reported.
#### **Cross Check Operations**

**ethernet cfm mep** This command sets the maximum delay that a device waits for remote MEPs to **crosscheck start-delay** come up before starting the cross-check operation. Use the no form to restore the default setting.

#### **Syntax**

#### **ethernet cfm mep crosscheck start-delay** delay

delay – The time a device waits for remote MEPs to come up before the cross-check is started. (Range: 1-65535 seconds)

#### **Default Setting**

30 seconds

#### **Command Mode**

Global Configuration

#### **Command Usage**

- $\blacklozenge$  This command sets the delay that a device waits for a remote MEP to come up, and it starts cross-checking the list of statically configure remote MEPs in the local maintenance domain against the MEPs learned through CCMs.
- ◆ The cross-check start delay should be configured to a value greater than or equal to the continuity check message interval to avoid generating unnecessary traps.

#### **Example**

This example sets the maximum delay before starting the cross-check process.

```
Console(config)#ethernet cfm mep crosscheck start-delay 60
Console(config)#
```
snmp-server enable This command enables SNMP traps for CFM continuity check events, in relation to **traps ethernet cfm** the cross-check operations between statically configured MEPs and those learned **crosscheck** via continuity check messages (CCMs). Use the **no** form to restore disable these traps.

#### **Syntax**

#### [**no**] **snmp-server enable traps ethernet cfm crosscheck** [**ma-up** | **mep-missing** | **mep-unknown**]

**ma-up** – Sends a trap when all remote MEPs in an MA come up.

**mep-missing** – Sends a trap if the cross-check timer expires and no CCMs have been received from a remote MEP configured in the static list.

**mep-unknown** – Sends a trap if an unconfigured MEP comes up.

**Chapter 26** | CFM Commands Cross Check Operations

#### **Default Setting**

All continuity checks are enabled.

#### **Command Mode**

Global Configuration

#### **Command Usage**

- ◆ For this trap type to function, cross-checking must be enabled on the required maintenance associations using the [ethernet cfm mep crosscheck](#page-830-0) command.
- ◆ A mep-missing trap is sent if cross-checking is enabled (with the ethernet cfm [mep crosscheck](#page-830-0) command), and no CCM is received for a remote MEP configured in the static list (with the [mep crosscheck mpid](#page-829-0) command).
- $\blacklozenge$  A mep-unknown trap is sent if cross-checking is enabled, and a CCM is received from a remote MEP that is not configured in the static list.
- ◆ A ma-up trap is sent if cross-checking is enabled, and a CCM is received from all remote MEPs configured in the static list for this maintenance association.

#### **Example**

This example enables SNMP traps for mep-unknown events detected in crosscheck operations.

Console(config)#snmp-server enable traps ethernet cfm crosscheck mep-unknown Console(config)#

<span id="page-829-0"></span>**mep crosscheck mpid** This command statically defines a remote MEP in a maintenance association. Use the **no** form to remove a remote MEP.

#### **Syntax**

#### [**no**] **mep crosscheck mpid** mpid **ma** ma-name

mpid – Identifier for a maintenance end point which exists on another CFMenabled device within the same MA. (Range: 1-8191)

ma-name – Maintenance association name. (Range: 1-43 alphanumeric characters)

#### **Default Setting**

No remote MEPs are configured.

#### **Command Mode**

CFM Domain Configuration

#### **Command Usage**

- ◆ Use this command to statically configure remote MEPs that exist inside the maintenance association. These remote MEPs are used in the cross-check operation to verify that all endpoints in the specified MA are operational.
- Remote MEPs can only be configured with this command if domain service access points (DSAPs) have already been created with the [ethernet cfm mep](#page-813-0) command at the same maintenance level and in the same MA. DSAPs are MEPs that exist on the edge of the domain, and act as primary service access points for end-to-end cross-check, loop-back, and link-trace functions.

#### **Example**

This example defines a static MEP for the specified maintenance association.

```
Console(config)#ethernet cfm domain index 1 name voip level 3 
Console(config-ether-cfm)#ma index 1 name rd vlan 1
Console(config-ether-cfm)#mep crosscheck mpid 2 ma rd
Console(config-ether-cfm)#
```
<span id="page-830-0"></span>

**ethernet cfm mep** This command enables cross-checking between the static list of MEPs assigned to crosscheck other devices within the same maintenance association and the MEPs learned through continuity check messages (CCMs). Use the **disable** keyword to stop the cross-check process.

#### **Syntax**

#### **ethernet cfm mep crosscheck** {**enable** | **disable**} **md** domain-name **ma** ma-name

**enable** – Starts the cross-check process.

**disable** – Stops the cross-check process.

domain-name – Domain name. (Range: 1-43 alphanumeric characters)

ma-name – MA name. (Range: 1-43 alphanumeric characters)

#### **Default Setting**

Disabled

#### **Command Mode**

Privileged Exec

#### **Command Usage**

Before using this command to start the cross-check process, first configure the remote MEPs that exist on other devices inside the maintenance association using the [mep crosscheck mpid](#page-829-0) command. These remote MEPs are used in the cross-check operation to verify that all endpoints in the specified MA are operational.

◆ The cross-check process is disabled by default, and must be manually started using this command with the **enable** keyword.

#### **Example**

This example enables cross-checking within the specified maintenance association.

ш

```
Console#ethernet cfm mep crosscheck enable md voip ma rd
Console#
```
<span id="page-831-1"></span>**maintenance-points** cross-check list. **remote crosscheck**

**show ethernet cfm** This command displays information about remote MEPs statically configured in a

**Syntax**

#### **show ethernet cfm maintenance-points remote crosscheck** [**domain** domain-name | **mpid** mpid]

domain-name – Domain name. (Range: 1-43 alphanumeric characters)

mpid – Maintenance end point identifier. (Range: 1-8191)

#### **Default Setting**  None

# **Command Mode**

Privileged Exec

#### **Example**

This example shows all remote MEPs statically configured on this device.

```
Console#show ethernet cfm maintenance-points remote crosscheck
MPID MA Name Level VLAN MEP Up Remote MAC
---- -------------------- ----- ---- ------ ------------------
  2 downtown 4 2 Yes 00-0D-54-FC-A2-73
Console#
```
#### **Link Trace Operations**

<span id="page-831-0"></span>ethernet cfm linktrace This command enables caching of CFM data learned through link trace messages. **cache** Use the **no** form to disable caching.

#### **Syntax**

#### [**no**] **ethernet cfm linktrace cache**

#### **Default Setting**  Enabled

#### **Command Mode**

Global Configuration

#### **Command Usage**

- ◆ A link trace message is a multicast CFM frame initiated by a MEP, and forwarded from MIP to MIP, with each MIP generating a link trace reply, up to the point at which the link trace message reaches its destination or can no longer be forwarded.
- ◆ Use this command to enable the link trace cache to store the results of link trace operations initiated on this device. Use the [ethernet cfm linktrace](#page-833-0) command to transmit a link trace message.
- ◆ Link trace responses are returned from each MIP along the path and from the target MEP. Information stored in the cache includes the maintenance domain name, MA name, MEPID, sequence number, and TTL value.

#### **Example**

This example enables link trace caching.

```
Console(config)#ethernet cfm linktrace cache
Console(config)#
```
ethernet cfm linktrace This command sets the hold time for CFM link trace cache entries. Use the no form **cache hold-time** to restore the default setting.

#### **Syntax**

#### **ethernet cfm linktrace cache hold-time** minutes

minutes – The aging time for entries stored in the link trace cache. (Range: 1-65535 minutes)

#### **Default Setting**

100 minutes

#### **Command Mode**

Global Configuration

#### **Command Usage**

Before setting the aging time for cache entries, the cache must first be enabled with the [ethernet cfm linktrace cache](#page-831-0) command.

#### **Example**

This example sets the aging time for entries in the link trace cache to 60 minutes.

```
Console(config)#ethernet cfm linktrace cache hold-time 60
Console(config)#
```
#### ethernet cfm linktrace This command sets the maximum size for the link trace cache. Use the no form to **cache size** restore the default setting.

#### **Syntax**

#### **ethernet cfm linktrace cache size** entries

entries – The number of link trace responses stored in the link trace cache. (Range: 1-4095 entries)

Ш

#### **Default Setting**

100 entries

#### **Command Mode**

Global Configuration

#### **Command Usage**

- ◆ Before setting the cache size, the cache must first be enabled with the ethernet [cfm linktrace cache](#page-831-0) command.
- ◆ If the cache reaches the maximum number of specified entries, or the size is set to a value less than the current number of stored entries, no new entries are added. To add additional entries, the cache size must first be increased with this command, or purged with the [clear ethernet cfm linktrace-cache](#page-835-0) command.

#### **Example**

This example limits the maximum size of the link trace cache to 500 entries.

```
Console(config)#ethernet cfm linktrace cache size 500
Console(config)#
```
<span id="page-833-0"></span>**ethernet cfm linktrace** This command sends CFM link trace messages to the MAC address of a remote MEP.

#### **Syntax**

**ethernet cfm linktrace** {**dest-mep** destination-mpid | **src-mep** source-mpid {**dest-mep** destination-mpid | mac-address} | mac-address} **md** domain-name **ma** ma-name [**ttl** number]

destination-mpid – The identifier of a remote MEP that is the target of the link trace message. (Range: 1-8191)

source-mpid – The identifier of a source MEP that will send the link trace message. (Range: 1-8191)

mac-address – MAC address of a remote MEP that is the target of the link trace message. This address can be entered in either of the following formats: xx-xx-xx-xx-xx-xx or xxxxxxxxxxxx

domain-name – Domain name. (Range: 1-43 alphanumeric characters)

ma-name – Maintenance association name. (Range: 1-43 alphanumeric characters)

number – The time to live of the linktrace message. (Range: 0-255 hops)

#### **Default Setting**

None

#### **Command Mode**

Privileged Exec

#### **Command Usage**

- Link trace messages can be targeted to MEPs, not MIPs. Before sending a link trace message, be sure you have configured the target MEP for the specified MA.
- $\blacklozenge$  If the MAC address of target MEP has not been learned by any local MEP, then the linktrace may fail. Use the [show ethernet cfm maintenance-points remote](#page-831-1)  [crosscheck](#page-831-1) command to verify that a MAC address has been learned for the target MEP.
- ◆ Link trace messages (LTMs) are sent as multicast CFM frames, and forwarded from MIP to MIP, with each MIP generating a link trace reply, up to the point at which the LTM reaches its destination or can no longer be forwarded.
- Link trace messages are used to isolate faults. However, this task can be difficult in an Ethernet environment, since each node is connected through multipoint links. Fault isolation is even more challenging since the MAC address of the target node can age out in several minutes. This can cause the traced path to vary over time, or connectivity lost if faults cause the target MEP to be isolated from other MEPs in an MA.
- When using the command line or web interface, the source MEP used by to send a link trace message is chosen by the CFM protocol. However, when using SNMP, the source MEP can be specified by the user.

#### **Example**

This example sends a link trace message to the specified MEP with a maximum hop count of 25.

Console#linktrace ethernet dest-mep 2 md voip ma rd ttl 25 Console#

<span id="page-835-0"></span>**clear ethernet cfm** This command clears link trace messages logged on this device. **linktrace-cache**

#### **Command Mode**  Privileged Exec

#### **Example**

Console#clear ethernet cfm linktrace-cache Console#

# **linktrace-cache**

**show ethernet cfm** This command displays the contents of the link trace cache.

**Command Mode**  Privileged Exec

#### **Example**

Г

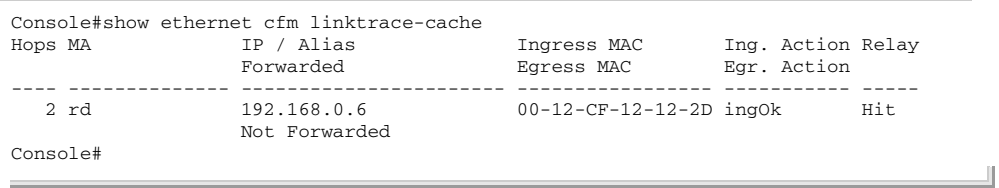

Л

#### **Table 163: show ethernet cfm linktrace-cache - display description**

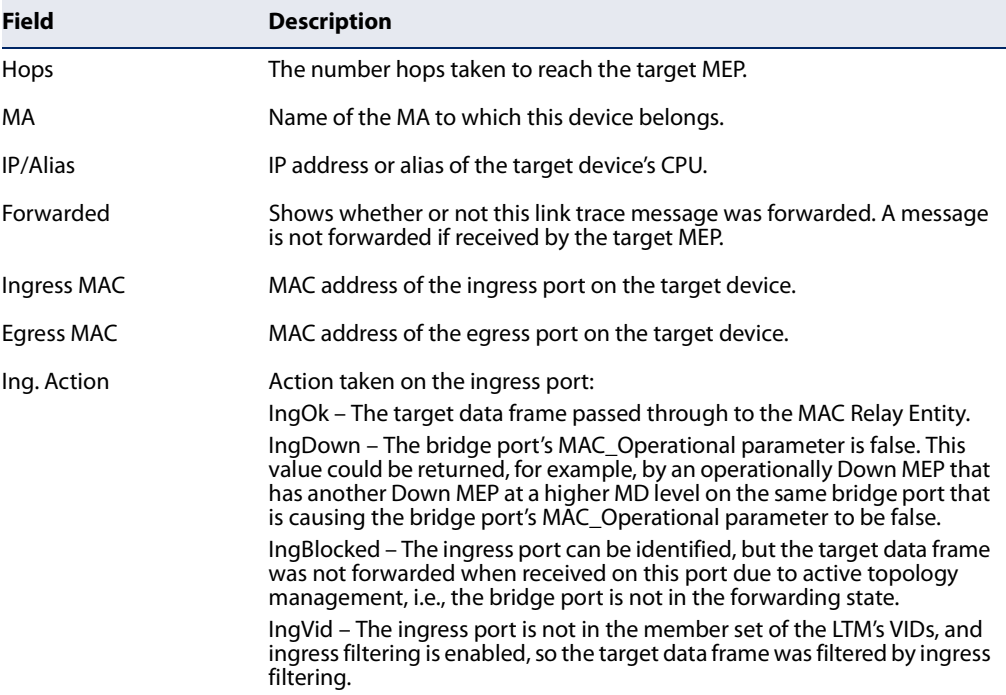

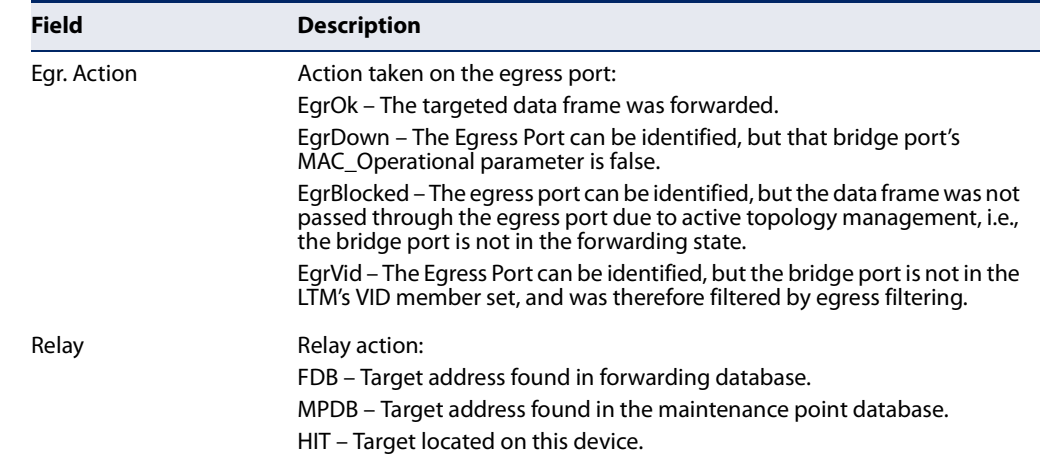

#### **Table 163: show ethernet cfm linktrace-cache - display description** (Continued)

#### **Loopback Operations**

**ethernet cfm** This command sends CFM loopback messages to a MAC address for a MEP or MIP. **loopback**

#### **Syntax**

**ethernet cfm loopback** {**dest-mep** destination-mpid | **src-mep** source-mpid {**dest-mep** destination-mpid | mac-address} | mac-address} **md** domain-name **ma** ma-name [**count** transmit-count] [**size** packet-size]

destination-mpid – The identifier of a MEP that is the target of the loopback message. (Range: 1-8191)

source-mpid – The identifier of a source MEP that will send the loopback message. (Range: 1-8191)

mac-address – MAC address of the remote maintenance point that is the target of the loopback message. This address can be entered in either of the following formats: xx-xx-xx-xx-xx-xx or xxxxxxxxxxxx

domain-name – Domain name. (Range: 1-43 alphanumeric characters)

ma-name – Maintenance association name. (Range: 1-43 alphanumeric characters)

transmit-count – The number of times the loopback message is sent. (Range: 1-1024)

packet-size – The size of the loopback message. (Range: 64-1518 bytes)

#### **Default Setting**

Loop back count: One loopback message is sent. Loop back size: 64 bytes

#### **Command Mode**

Privileged Exec

#### **Command Usage**

- ◆ Use this command to test the connectivity between maintenance points. If the continuity check database does not have an entry for the specified maintenance point, an error message will be displayed.
- ◆ The point from which the loopback message is transmitted (i.e., the DSAP) and the target maintenance point specified in this command must be within the same MA.
- ◆ Loop back messages can be used for fault verification and isolation after automatic detection of a fault or receipt of some other error report. Loopback messages can also used to confirm the successful restoration or initiation of connectivity. The receiving maintenance point should respond to the loop back message with a loopback reply.
- ◆ When using the command line or web interface, the source MEP used by to send a loopback message is chosen by the CFM protocol. However, when using SNMP, the source MEP can be specified by the user.

#### **Example**

This example sends a loopback message to the specified remote MEP.

```
Console#ethernet cfm loopback dest-mep 1 md voip ma rd
Console#
```
#### <span id="page-837-0"></span>**Fault Generator Operations**

**mep fault-notify** This command sets the time a defect must exist before a fault alarm is issued. Use **alarm-time** the **no** form to restore the default setting.

#### **Syntax**

**mep fault-notify alarm-time** alarm-time

#### **no fault-notify alarm-time**

alarm-time – The time that one or more defects must be present before a fault alarm is generated. (Range: 3-10 seconds)

#### **Default Setting**

3 seconds

#### **Command Mode**

CFM Domain Configuration

#### **Command Usage**

A fault alarm is issued when the MEP fault notification generator state machine detects that a time period configured by this command has passed with one or more defects indicated, and fault alarms are enabled at or above the priority level set by the [mep fault-notify lowest-priority](#page-838-0) command.

#### **Example**

This example set the delay time before generating a fault alarm.

```
Console(config)#ethernet cfm domain index 1 name voip level 3 
Console(config-ether-cfm)#mep fault-notify alarm-time 10
Console(config-ether-cfm)#
```
<span id="page-838-0"></span>**mep fault-notify** This command sets the lowest priority defect that is allowed to generate a fault **lowest-priority** alarm. Use the **no** form to restore the default setting.

#### **Syntax**

#### **mep fault-notify lowest-priority** priority

#### **no fault-notify lowest-priority**

priority – Lowest priority default allowed to generate a fault alarm. (Range: 1-6)

#### **Default Setting**

Priority level 2

#### **Command Mode**

CFM Domain Configuration

#### **Command Usage**

- ◆ A fault alarm can generate an SNMP notification. It is issued when the MEP fault notification generator state machine detects that a configured time period (see the [mep fault-notify alarm-time](#page-837-0) command) has passed with one or more defects indicated, and fault alarms are enabled at or above the priority level set by this command. The state machine transmits no further fault alarms until it is reset by the passage of a configured time period (see the [mep fault-notify](#page-839-0)  [reset-time](#page-839-0) command) without a defect indication. The normal procedure upon receiving a fault alarm is to inspect the reporting MEP's managed objects using an appropriate SNMP software tool, diagnose the fault, correct it, re-examine the MEP's managed objects to see whether the MEP fault notification generator state machine has been reset, and repeat those steps until the fault is resolved.
- ◆ Only the highest priority defect currently detected is reported in the fault alarm.

◆ Priority defects include the following items:

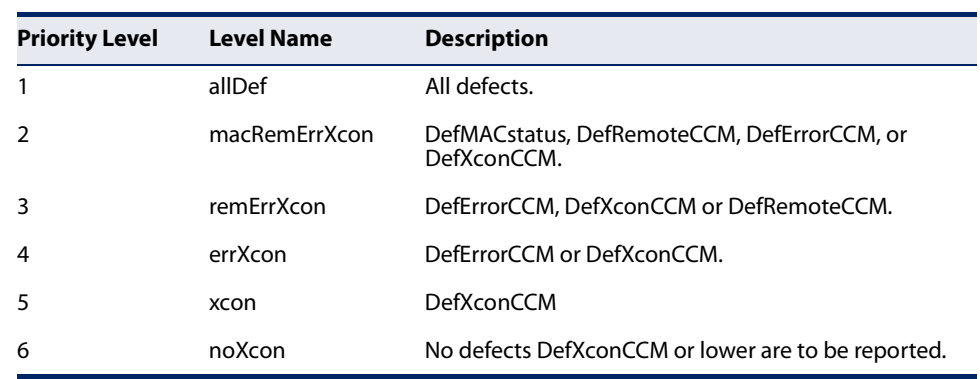

#### **Table 164: Remote MEP Priority Levels**

#### **Table 165: MEP Defect Descriptions**

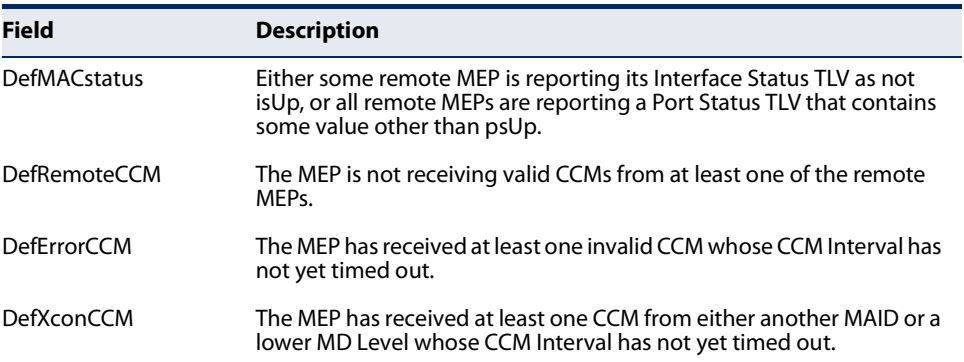

#### **Example**

This example sets the lowest priority defect that will generate a fault alarm.

```
Console(config)#ethernet cfm domain index 1 name voip level 3 
Console(config-ether-cfm)#mep fault-notify lowest-priority 1
Console(config-ether-cfm)#
```
<span id="page-839-0"></span>**mep fault-notify** This command configures the time after a fault alarm has been issued, and no **reset-time** defect exists, before another fault alarm can be issued. Use the **no** form to restore the default setting.

#### **Syntax**

**mep fault-notify reset-time** reset-time

#### **no fault-notify reset-time**

reset-time – The time that must pass without any further defects indicated before another fault alarm can be generated. (Range: 3-10 seconds)

J

Щ

#### **Default Setting**

10 seconds

**Command Mode**  CFM Domain Configuration

#### **Example**

This example sets the reset time after which another fault alarm can be generated.

```
Console(config)#ethernet cfm domain index 1 name voip level 3 
Console(config-ether-cfm)#mep fault-notify reset-time 7
Console(config-ether-cfm)#
```
**show ethernet cfm** This command displays configuration settings for the fault notification generator. **fault-notify-generator**

#### **Syntax**

#### **show ethernet cfm fault-notify-generator mep** mpid

mpid – Maintenance end point identifier. (Range: 1-8191)

#### **Default Setting**  None

#### **Command Mode**

Privileged Exec

#### **Example**

This example shows the fault notification settings configured for one MEP.

```
Console#show ethernet cfm fault-notify-generator mep 1
MD Name MA Name Highest Defect Lowest Alarm Alarm Time Reset Time
------------ ------------ -------------- ------------- ---------- ----------
      voip rd none macRemErrXcon 3sec. 10sec.
Console#
```
#### **Table 166: show fault-notify-generator - display description**

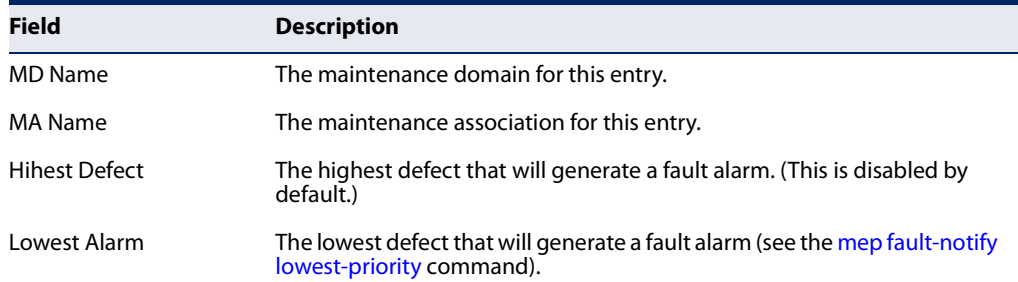

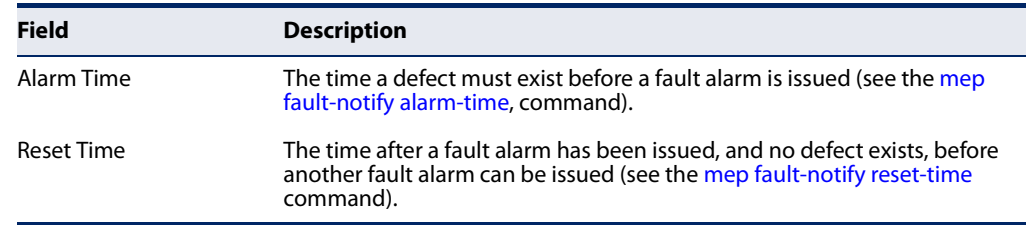

#### **Table 166: show fault-notify-generator - display description** (Continued)

#### **Delay Measure Operations**

ethernet cfm delay- This command sends periodic delay-measure requests to a specified MEP within a **measure two-way** maintenance association.

#### **Syntax**

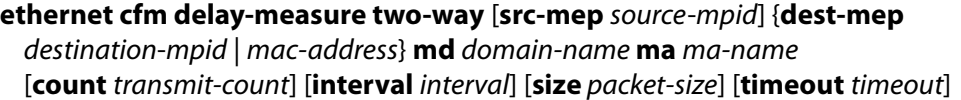

source-mpid – The identifier of a source MEP that will send the delaymeasure message. (Range: 1-8191)

destination-mpid – The identifier of a remote MEP that is the target of the delay-measure message. (Range: 1-8191)

mac-address – MAC address of a remote MEP that is the target of the delaymeasure message. This address can be entered in either of the following formats: xx-xx-xx-xx-xx-xx or xxxxxxxxxxxx

domain-name – Domain name. (Range: 1-43 alphanumeric characters)

ma-name – Maintenance association name. (Range: 1-43 alphanumeric characters)

count – The number of times to retry sending the message if no response is received before the specified timeout. (Range: 1-5)

interval – The transmission delay between delay-measure messages. (Range: 1-5 seconds)

packet-size – The size of the delay-measure message. (Range: 64-1518 bytes)

timeout - The timeout to wait for a response. (Range: 1-5 seconds)

#### **Default Setting**

Count: 5 Interval: 1 second Size: 64 bytes Timeout: 5 seconds

#### **Command Mode**

Privileged Exec

#### **Command Usage**

- Delay measurement can be used to measure frame delay and frame delay variation between MEPs.
- ◆ A local MEP must be configured for the same MA before you can use this command.
- ◆ If a MEP is enabled to generate frames with delay measurement (DM) information, it periodically sends DM frames to its peer MEP in the same MA., and expects to receive DM frames back from it.
- ◆ Frame delay measurement can be made only for two-way measurements, where the MEP transmits a frame with DM request information with the TxTimeStampf (Timestamp at the time of sending a frame with DM request information), and the receiving MEP responds with a frame with DM reply information with TxTimeStampf copied from the DM request information, RxTimeStampf (Timestamp at the time of receiving a frame with DM request information), and TxTimeStampb (Timestamp at the time of transmitting a frame with DM reply information):

Frame Delay=(RxTimeStampb-TxTimeStampf)-(TxTimeStampb-RxTimeStampf )

The MEP can also make two-way frame delay variation measurements based on its ability to calculate the difference between two subsequent two-way frame delay measurements.

#### **Example**

This example sends periodic delay-measure requests to a remote MEP.

```
Console#ethernet cfm delay-measure two-way dest-mep 1 md voip ma rd 
Type ESC to abort.
Sending 5 Ethernet CFM delay measurement message, timeout is 5 sec.
Sequence Delay Time (ms.) Delay Variation (ms.)
-------- ---------------- ---------------------
        \begin{array}{ccccccc} 1 & & & & & & 10 & & & & & & 0 \\ 2 & & & & & & & & 10 & & & & & & 0 \\ 2 & & & & & & & & & 10 & & & & & & 0 \\ \end{array}\langle 10 \rangle 0
        \begin{array}{ccccccc} 3 & & \multicolumn{1}{c|}{\textbf{3}} & & \multicolumn{1}{c|}{\textbf{40}} & & & 0 \\ 4 & & & 40 & & & 40 \\ \end{array}4 0 4 0 4 0 4 0 4 \sigma 5 < 10 40
Success rate is 100% (5/5), delay time min/avg/max=0/8/40 ms.
Average frame delay variation is 16 ms.
Console#
```
**Chapter 26** | CFM Commands Delay Measure Operations

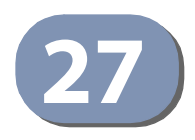

# **27** OAM Commands

The switch provides OAM (Operation, Administration, and Maintenance) remote management tools required to monitor and maintain the links to subscriber CPEs (Customer Premise Equipment). This section describes functions including enabling OAM for selected ports, loop back testing, and displaying device information.

#### **Table 167: OAM Commands**

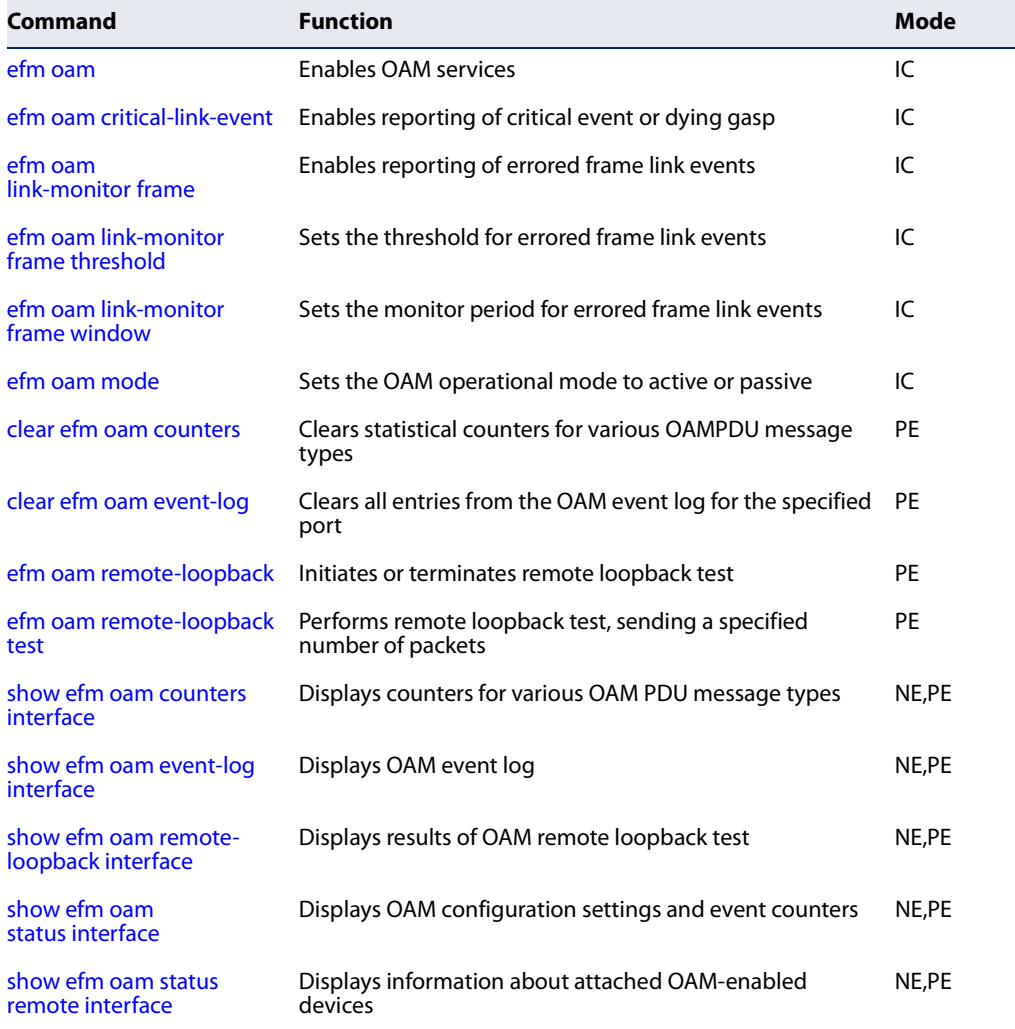

<span id="page-845-0"></span>**efm oam** This command enables OAM functions on the specified port. Use the **no** form to disable this function.

#### **Syntax**

[**no**] **efm oam**

### **Default Setting**

Disabled

#### **Command Mode**

Interface Configuration

#### **Command Usage**

- ◆ If the remote device also supports OAM, both exchange Information OAMPDUs to establish an OAM link.
- ◆ Not all CPEs support OAM functions, and OAM is therefore disabled by default. If the CPE attached to a port supports OAM, then this functionality must first be enabled by the **efm oam** command to gain access to other remote configuration functions.

#### **Example**

```
Console(config)#interface ethernet 1/1
Console(config-if)#efm oam
Console(config-if)#
```
<span id="page-845-1"></span>**efm oam** This command enables reporting of critical event or dying gasp. Use the **no** form to **critical-link-event** disable this function.

#### **Syntax**

#### [**no**] **efm oam critical-link-event** {**critical-event** | **dying-gasp**}

**critical-event** - If a critical event occurs, the local OAM entity (this switch) indicates this to its peer by setting the appropriate flag in the next OAMPDU to be sent and stores this information in its OAM event log.

Л

**dying-gasp** - If an unrecoverable condition occurs, the local OAM entity indicates this by immediately sending a trap message.

#### **Default Setting**  Enabled

#### **Command Mode**

Interface Configuration

#### **Command Usage**

- ◆ Critical events are vendor-specific and may include various failures, such as abnormal voltage fluctuations, out-of-range temperature detected, fan failure, CRC error in flash memory, insufficient memory, or other hardware faults.
- ◆ Dying gasp events are caused by an unrecoverable failure, such as a power failure or device reset.

**Note:** When system power fails, the switch will always send a dying gasp trap message prior to power down.

#### **Example**

```
Console(config)#interface ethernet 1/1
Console(config-if)#efm oam critical-link-event dying-gasp
Console(config-if)#
```
<span id="page-846-0"></span>**efm oam** This command enables reporting of errored frame link events. Use the **no** form to **link-monitor frame** disable this function.

#### **Syntax**

[**no**] **efm oam link-monitor frame**

**Default Setting**  Enabled

## **Command Mode**

Interface Configuration

#### **Command Usage**

- ◆ An errored frame is a frame in which one or more bits are errored.
- ◆ If this feature is enabled and an errored frame link event occurs, the local OAM entity (this switch) sends an Event Notification OAMPDU.

```
Console(config)#interface ethernet 1/1
Console(config-if)#efm oam link-monitor frame
Console(config-if)#
```
<span id="page-847-0"></span>**efm oam link-monitor** This command sets the threshold for errored frame link events. Use the **no** form to **frame threshold** restore the default setting.

#### **Syntax**

**efm oam link-monitor frame threshold** count

#### **no efm oam link-monitor frame threshold**

count - The threshold for errored frame link events. (Range: 1-65535)

#### **Default Setting**

1

#### **Command Mode**

Interface Configuration

#### **Command Usage**

If this feature is enabled, an event notification message is sent if the threshold is reached or exceeded within the period specified by the [efm oam link-monitor](#page-847-1)  [frame window](#page-847-1) command. The Errored Frame Event TLV includes the number of errored frames detected during the specified period.

#### **Example**

```
Console(config)#interface ethernet 1/1
Console(config-if)#efm oam link-monitor frame threshold 5
Console(config-if)#
```
<span id="page-847-1"></span>**efm oam link-monitor** This command sets the monitor period for errored frame link events. Use the **no frame window** form to restore the default setting.

#### **Syntax**

**efm oam link-monitor frame window** size

#### **no efm oam link-monitor frame window**

size - The period of time in which to check the reporting threshold for errored frame link events. (Range: 10-65535 units of 10 milliseconds)

л

#### **Default Setting**

10 (units of 100 milliseconds) = 1 second

#### **Command Mode**

Interface Configuration

#### **Command Usage**

If this feature is enabled, an event notification message is sent if the threshold specified by the [efm oam link-monitor frame threshold](#page-847-0) command is reached or exceeded within the period specified by this command. The Errored Frame Event TLV includes the number of errored frames detected during the specified period.

#### **Example**

This example set the window size to 5 seconds.

```
Console(config)#interface ethernet 1/1
Console(config-if)#efm oam link-monitor frame window 50
Console(config-if)#
```
<span id="page-848-0"></span>**efm oam mode** This command sets the OAM mode on the specified port. Use the **no** form to restore the default setting.

#### **Syntax**

#### **efm oam mode** {**active** | **passive**}

#### **no efm oam mode**

**active** - All OAM functions are enabled.

**passive** - All OAM functions are enabled, except for OAM discovery, and sending loopback control OAMPDUs.

#### **Default Setting**

Active

#### **Command Mode**

Interface Configuration

#### **Command Usage**

When set to active mode, the selected interface will initiate the OAM discovery process. When in passive mode, it can only respond to discovery messages.

```
Console(config)#interface ethernet 1/1
Console(config-if)#efm oam mode active
Console(config-if)#
```
<span id="page-849-1"></span>**clear efm oam** This command clears statistical counters for various OAMPDU message types. **counters**

#### **Syntax**

#### **clear efm oam counters** [interface-list]

interface-list - unit/port

unit - Unit identifier. (Range: 1-8)

port - Port number or list of ports. To enter a list, separate nonconsecutive port identifiers with a comma and no spaces; use a hyphen to designate a range of ports. (Range: 1-28/52)

#### **Command Mode**

Privileged Exec

#### **Example**

```
Console#clear efm oam counters
Console#
```
**Related Commands**  [show efm oam counters interface \(853\)](#page-852-0)

<span id="page-849-0"></span>**clear efm oam** This command clears all entries from the OAM event log for the specified port. **event-log**

#### **Syntax**

**clear efm oam event-log** [interface-list]

unit - Unit identifier. (Range: 1-8)

port - Port number or list of ports. To enter a list, separate nonconsecutive port identifiers with a comma and no spaces; use a hyphen to designate a range of ports. (Range: 1-28/52)

Л

# **Command Mode**

Privileged Exec

```
Console#clear efm oam event-log
Console#
```
<span id="page-850-0"></span>**efm oam** This command starts or stops OAM loopback test mode to the attached CPE. **remote-loopback**

#### **Syntax**

#### **efm oam remote-loopback** {**start** | **stop**} interface

**start** - Starts remote loopback test mode.

**stop** - Stops remote loopback test mode.

interface - unit/port

unit - Unit identifier. (Range: 1-8)

port - Port number. (Range: 1-28/52)

#### **Default Setting**

None

#### **Command Mode**

Privileged Exec

#### **Command Usage**

- ◆ OAM remote loop back can be used for fault localization and link performance testing. Statistics from both the local and remote DTE can be queried and compared at any time during loop back testing.
- ◆ Use the **efm oam remote-loopback start** command to start OAM remote loop back test mode on the specified port. Afterwards, use the [efm oam remote](#page-851-0)[loopback test](#page-851-0) command to start sending test packets. Then use the **efm oam remote loopback stop** command to terminate testing (if test packets are still being sent) and to terminate loop back test mode.
- ◆ The port that you specify to run this test must be connected to a peer OAM device capable of entering into OAM remote loopback mode.
- ◆ During a remote loopback test, the remote OAM entity loops back every frame except for OAMPDUs and pause frames.
- ◆ During loopback testing, both the switch and remote device are permitted to send OAMPDUs to the peer device and to process any OAMPDUs received from the peer.

```
Console#efm oam remote-loopback start 1/1
Loopback operation is processing, please wait.
Enter loopback mode succeeded.
Console#
```
<span id="page-851-0"></span>**efm oam remote-**This command performs a remote loopback test, sending a specified number of loopback test packets.

#### **Syntax**

**efm oam remote-loopback test** interface [number-of-packets [packet-size]]

interface - unit/port

unit - Unit identifier. (Range: 1-8)

port - Port number. (Range: 1-28/52)

number-of-packets - Number of packets to send. (Range: 1-99999999)

packet-size - Size of packets to send. (Range: 64-1518 bytes)

**Default Setting** 

Number of packets: 10,000 Packet size: 64 bytes

#### **Command Mode**

Privileged Exec

#### **Command Usage**

- ◆ You can use this command to perform an OAM remote loopback test on the specified port. The port that you specify to run this test must be connected to a peer OAM device capable of entering into OAM remote loopback mode.
- ◆ During a remote loopback test, the remote OAM entity loops back every frame except for OAMPDUs and pause frames.
- ◆ OAM remote loopback can be used for fault localization and link performance testing. Statistics from both the local and remote DTE can be queried and compared at any time during loopback testing.
- ◆ A summary of the test is displayed after it is finished.

```
Console#efm oam remote-loopback test 1/1
Loopback test is processing, press ESC to suspend.
....
Port OAM loopback Tx OAM loopback Rx Loss Rate
---- --------------- --------------- ---------
1/2 1990 1016 48.94 %
Console#
```
<span id="page-852-0"></span>**show efm oam** This command displays counters for various OAM PDU message types. **counters interface**

#### **Syntax**

#### **show efm oam counters interface** [interface-list]

interface-list - unit/port

unit - Unit identifier. (Range: 1-8)

port - Port number or list of ports. To enter a list, separate nonconsecutive port identifiers with a comma and no spaces; use a hyphen to designate a range of ports. (Range: 1-28/52)

#### **Command Mode**

Normal Exec, Privileged Exec

#### **Example**

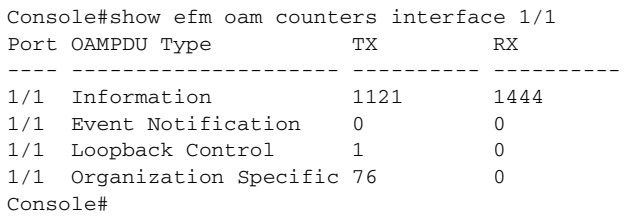

<span id="page-852-1"></span>**show efm oam** This command displays the OAM event log for the specified port(s) or for all ports **event-log interface** that have logs.

#### **show efm oam event-log interface** [interface-list]

interface-list - unit/port

unit - Unit identifier. (Range: 1-8)

port - Port number or list of ports. To enter a list, separate nonconsecutive port identifiers with a comma and no spaces; use a hyphen to designate a range of ports. (Range: 1-28/52)

#### **Command Mode**

Normal Exec, Privileged Exec

#### **Command Usage**

- $\blacklozenge$  When a link event occurs, no matter whether the location is local or remote, this information is entered in the OAM event log.
- ◆ When the log system becomes full, older events are automatically deleted to make room for new entries.

#### **Example**

```
Console#show efm oam event-log interface 1/1
OAM event log of Eth 1/1:
  00:24:07 2001/01/01
  "Unit 1, Port 1: Dying Gasp at Remote"
Console#
```
This command can show OAM link status changes for link partner as shown in this example.

```
Console#show efm oam event-log interface 1/1
OAM event log of Eth 1/1:
  10:22:55 2013/09/13
  "Unit 1, Port 1: Connection to remote device is up at Local"
  10:22:44 2013/09/13
  "Unit 1, Port 1: Connection to remote device is down at Local"
     <--- When the link is down,this event will be written to OAM event-log
 10:20:02 2013/09/13
  "Unit 1, Port 1: Connection to remote device is up at Local"
     <--- When the link is up,this event will be written to OAM event-log, 
Console#clear efm oam event-log
    <--- Use he "clear efm oam event-log" command to clear the event-log.
Console#show efm oam event-log interface 1/1
Console#
```
This command can show OAM dying gasp changes for link partner as shown in this example.

```
Console#show efm oam event-log interface 1/1
   <--- When dying gasp happens and the switch get these packets, it will log
         this event in OAM event-log.
OAM event log of Eth 1/1:
 10:27:21 2013/09/13
  "Unit 1, Port 1: Connection to remote device is down at Local"
  10:27:20 2013/09/13
  "Unit 1, Port 1: Dying Gasp occurred at Remote"
Console#show efm oam event-log interface 1/1
OAM event log of Eth 1/1:
 10:28:31 2013/09/13
  "Unit 1, Port 1: Connection to remote device is up at Local"
  10:28:28 2013/09/13
  "Unit 1, Port 1: Dying Gasp clear occurred at Remote"
    <--- When the remote device comes up, the switch will get OAM packets 
         without the dying gasp bit and display "dying gasp event clear".
Console#
```
JI

<span id="page-854-0"></span>**show efm oam** This command displays the results of an OAM remote loopback test. **remote-loopback**

#### **interface Syntax**

#### **show efm oam remote-loopback interface** [interface-list]

interface-list - unit/port

unit - Unit identifier. (Range: 1-8)

port - Port number or list of ports. To enter a list, separate nonconsecutive port identifiers with a comma and no spaces; use a hyphen to designate a range of ports. (Range: 1-28/52)

#### **Command Mode**

Normal Exec, Privileged Exec

#### **Example**

```
Console#show efm oam remote-loopback interface 1/1
Port OAM loopback Tx OAM loopback Rx Loss Rate
---- --------------- --------------- ---------
1/1 2300 2250 0.01 %
Console#
```
<span id="page-854-1"></span>**show efm oam** This command displays OAM configuration settings and event counters. **status interface**

#### **Syntax**

#### **show efm oam status interface** [interface-list] [**brief**]

interface - unit/port

unit - Unit identifier. (Range: 1-8)

port - Port number or list of ports. To enter a list, separate nonconsecutive port identifiers with a comma and no spaces; use a hyphen to designate a range of ports. (Range: 1-28/52)

**brief** - Displays a brief list of OAM configuration states.

#### **Command Mode**

Normal Exec, Privileged Exec

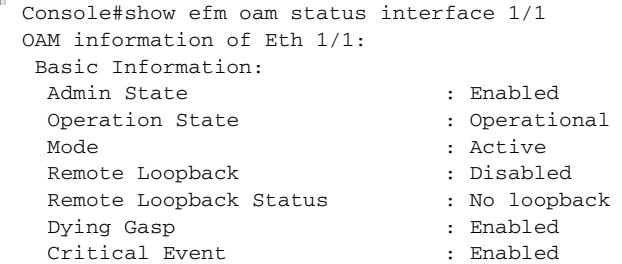

```
 Link Monitor (Errored Frame) : Enabled
 Link Monitor:
  Errored Frame Window (100msec) : 10
  Errored Frame Threshold : 1
Console#show efm oam status interface 1/1 brief
$ = local OAM in loopback
* = remote OAM in loopback
Port Admin Mode Remote Dying Critical Errored
 State Loopback Gasp Event Frame
---- ------- ------- -------- ------- -------- -------
1/1 Enabled Active Disabled Enabled Enabled Enabled
Console#
```
<span id="page-855-0"></span>**show efm oam status** This command displays information about attached OAM-enabled devices. **remote interface**

#### **Syntax**

#### **show efm oam status remote interface** [interface-list]

interface-list - unit/port

unit - Unit identifier. (Range: 1-8)

port - Port number or list of ports. To enter a list, separate nonconsecutive port identifiers with a comma and no spaces; use a hyphen to designate a range of ports. (Range: 1-28/52)

J

J

#### **Command Mode**

Normal Exec, Privileged Exec

#### **Example**

Л

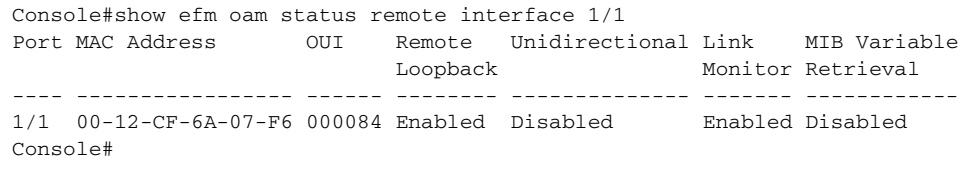

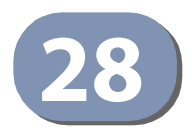

# **28** Domain Name Service Commands

These commands are used to configure Domain Naming System (DNS) services. Entries can be manually configured in the DNS domain name to IP address mapping table, default domain names configured, or one or more name servers specified to use for domain name to address translation.

Note that domain name services will not be enabled until at least one name server is specified with the [ip name-server](#page-859-0) command and domain lookup is enabled with the [ip domain-lookup](#page-857-0) command.

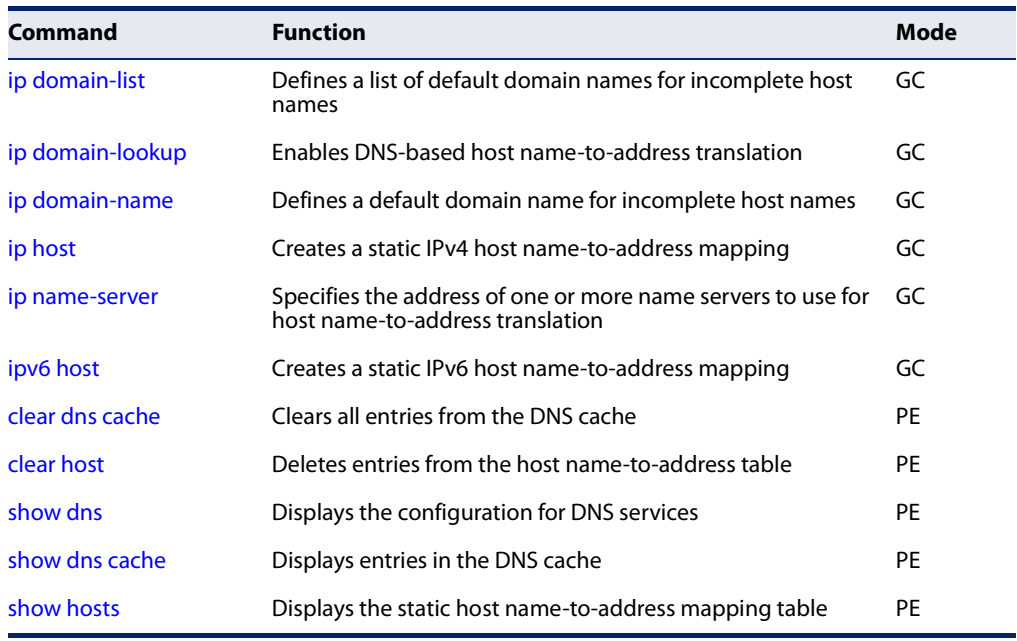

#### **Table 168: Address Table Commands**

<span id="page-856-0"></span>**ip domain-list** This command defines a list of domain names that can be appended to incomplete host names (i.e., host names passed from a client that are not formatted with dotted notation). Use the **no** form to remove a name from this list.

#### **Syntax**

#### [**no**] **ip domain-list** name

name - Name of the host. Do not include the initial dot that separates the host name from the domain name. (Range: 1-127 characters)

## **Default Setting**

None

#### **Command Mode**

Global Configuration

#### **Command Usage**

- ◆ Domain names are added to the end of the list one at a time.
- ◆ When an incomplete host name is received by the DNS service on this switch, it will work through the domain list, appending each domain name in the list to the host name, and checking with the specified name servers for a match.
- $\blacklozenge$  If there is no domain list, the domain name specified with the [ip domain-name](#page-858-0) command is used. If there is a domain list, the default domain name is not used.

#### **Example**

This example adds two domain names to the current list and then displays the list.

```
Г
 Console(config)#ip domain-list sample.com.jp
 Console(config)#ip domain-list sample.com.uk
 Console(config)#end
 Console#show dns
 Domain Lookup Status:
      DNS Disabled
 Default Domain Name:
      sample.com
 Domain Name List:
      sample.com.jp
      sample.com.uk
 Name Server List:
 Console#
```
**Related Commands**  [ip domain-name \(859\)](#page-858-0)

<span id="page-857-0"></span>**ip domain-lookup** This command enables DNS host name-to-address translation. Use the **no** form to disable DNS.

#### **Syntax**

[**no**] **ip domain-lookup**

#### **Default Setting**  Disabled

#### **Command Mode**  Global Configuration

#### **Command Usage**

- ◆ At least one name server must be specified before DNS can be enabled.
- ◆ If all name servers are deleted, DNS will automatically be disabled.

#### **Example**

This example enables DNS and then displays the configuration.

```
Console(config)#ip domain-lookup
Console(config)#end
Console#show dns
Domain Lookup Status:
    DNS Enabled
Default Domain Name:
    sample.com
Domain Name List:
    sample.com.jp
    sample.com.uk
Name Server List:
    192.168.1.55
    10.1.0.55
Console#
```
#### **Related Commands**

[ip domain-name \(859\)](#page-858-0) [ip name-server \(860\)](#page-859-0)

<span id="page-858-0"></span>**ip domain-name** This command defines the default domain name appended to incomplete host names (i.e., host names passed from a client that are not formatted with dotted notation). Use the **no** form to remove the current domain name.

#### **Syntax**

#### **ip domain-name** name

#### **no ip domain-name**

name - Name of the host. Do not include the initial dot that separates the host name from the domain name. (Range: 1-127 characters)

#### **Default Setting**

None

#### **Command Mode**  Global Configuration

```
Console(config)#ip domain-name sample.com
Console(config)#end
Console#show dns
Domain Lookup Status:
     DNS Disabled
Default Domain Name:
     sample.com
Domain Name List:
Name Server List:
Console#
```
#### **Related Commands**

[ip domain-list \(857\)](#page-856-0) [ip name-server \(860\)](#page-859-0) [ip domain-lookup \(858\)](#page-857-0)

<span id="page-859-1"></span>**ip host** This command creates a static entry in the DNS table that maps a host name to an IPv4 address. Use the **no** form to remove an entry.

#### **Syntax**

#### [**no**] **ip host** name address

name - Name of an IPv4 host. (Range: 1-100 characters)

address - Corresponding IPv4 address.

#### **Default Setting**

No static entries

#### **Command Mode**

Global Configuration

#### **Command Usage**

Use the **no ip host** command to clear static entries, or the [clear host](#page-861-0) command to clear dynamic entries.

#### **Example**

This example maps an IPv4 address to a host name.

```
Console(config)#ip host rd5 192.168.1.55
Console(config)#end
Console#show hosts
No. Flag Type IP Address TTL Domain
---- ---- ------- -------------------- ----- ------------------------------
 0 2 Address 192.168.1.55 rd5
Console#
```
<span id="page-859-0"></span>**ip name-server** This command specifies the address of one or more domain name servers to use for name-to-address resolution. Use the **no** form to remove a name server from this list.

#### **Syntax**

[**no**] **ip name-server** server-address1 [server-address2 … server-address6]

server-address1 - IPv4 or IPv6 address of domain-name server.

server-address2 … server-address6 - IPv4 or IPv6 address of additional domain-name servers.

#### **Default Setting**

None

**Command Mode** 

Global Configuration

#### **Command Usage**

The listed name servers are queried in the specified sequence until a response is received, or the end of the list is reached with no response.

#### **Example**

This example adds two domain-name servers to the list and then displays the list.

```
Console(config)#ip name-server 192.168.1.55 10.1.0.55
Console(config)#end
Console#show dns
Domain Lookup Status:
    DNS disabled
Default Domain Name:
    sample.com
Domain Name List:
    sample.com.jp
    sample.com.uk
Name Server List:
    192.168.1.55
    10.1.0.55
Console#
```
#### **Related Commands**

[ip domain-name \(859\)](#page-858-0) [ip domain-lookup \(858\)](#page-857-0)

<span id="page-860-0"></span>**ipv6 host** This command creates a static entry in the DNS table that maps a host name to an IPv6 address. Use the **no** form to remove an entry.

#### **Syntax**

[**no**] **ipv6 host** name ipv6-address

name - Name of an IPv6 host. (Range: 1-100 characters)

ipv6-address - Corresponding IPv6 address. This address must be entered according to RFC 2373 "IPv6 Addressing Architecture," using 8 colonseparated 16-bit hexadecimal values. One double colon may be used in the address to indicate the appropriate number of zeros required to fill the undefined fields.

#### **Default Setting**

No static entries

#### **Command Mode**

Global Configuration

#### **Example**

This example maps an IPv6 address to a host name.

```
Console(config)#ipv6 host rd6 2001:0db8:1::12
Console(config)#end
Console#show hosts
No. Flag Type IP Address TTL Domain
---- ---- ------- -------------------- ----- -------------------------------
0 2 Address 192.168.1.55 rd5
 1 2 Address 2001:DB8:1::12 rd6
Console#
                                                                л
```
Л

<span id="page-861-1"></span>**clear dns cache** This command clears all entries in the DNS cache.

#### **Command Mode**  Privileged Exec

#### **Example**

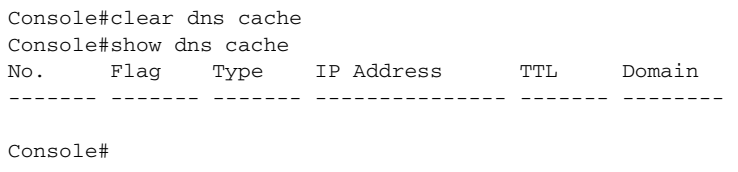

<span id="page-861-0"></span>**clear host** This command deletes dynamic entries from the DNS table.

#### **Syntax**

#### **clear host** {name | \*}

name - Name of the host. (Range: 1-100 characters)

\* - Removes all entries.

### **Default Setting**

None

**Command Mode**  Privileged Exec

#### **Command Usage**

Use the **clear host** command to clear dynamic entries, or the no [ip host](#page-859-1) command to clear static entries.

Л

Ш

J)

#### **Example**

ſ

×.

This example clears all dynamic entries from the DNS table.

```
Console(config)#clear host *
Console(config)#
```
<span id="page-862-0"></span>**show dns** This command displays the configuration of the DNS service.

#### **Command Mode**

Privileged Exec

#### **Example**

```
Console#show dns
Domain Lookup Status:
    DNS enabled
Default Domain Name:
   sample.com
Domain Name List:
   sample.com.jp
    sample.com.uk
Name Server List:
    192.168.1.55
    10.1.0.55
Console#
```
<span id="page-862-1"></span>**show dns cache** This command displays entries in the DNS cache.

#### **Command Mode**

Privileged Exec

#### **Example**

Л

 $\sim$ 

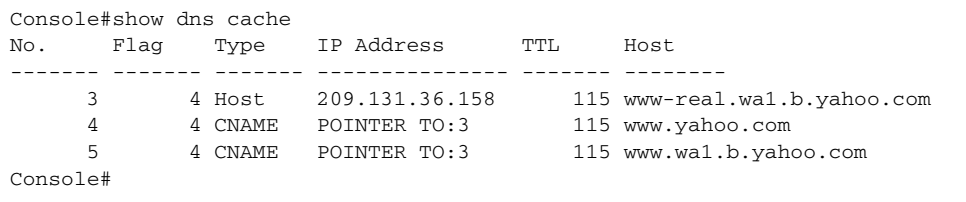

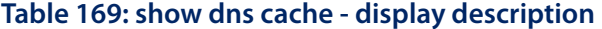

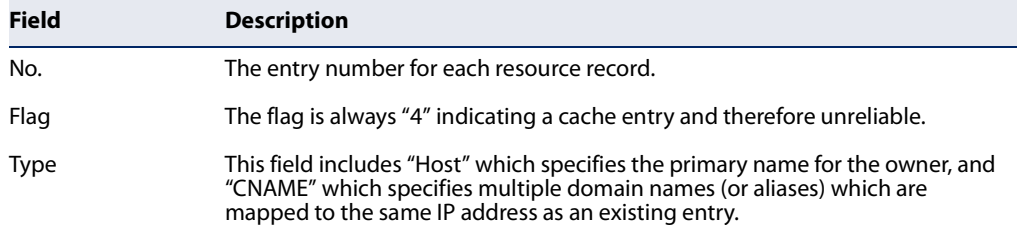

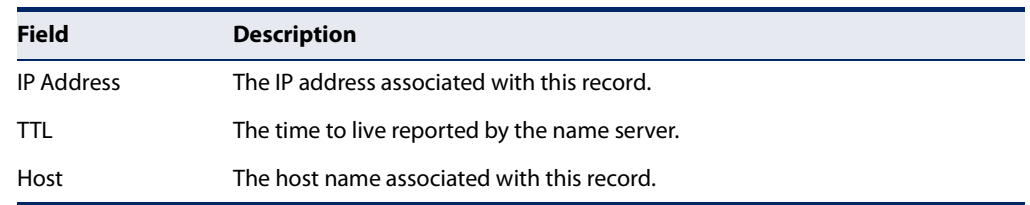

### **Table 169: show dns cache - display description** (Continued)

<span id="page-863-0"></span>**show hosts** This command displays the static host name-to-address mapping table.

#### **Command Mode**

Privileged Exec

#### **Example**

Note that a host name will be displayed as an alias if it is mapped to the same address(es) as a previously configured entry.

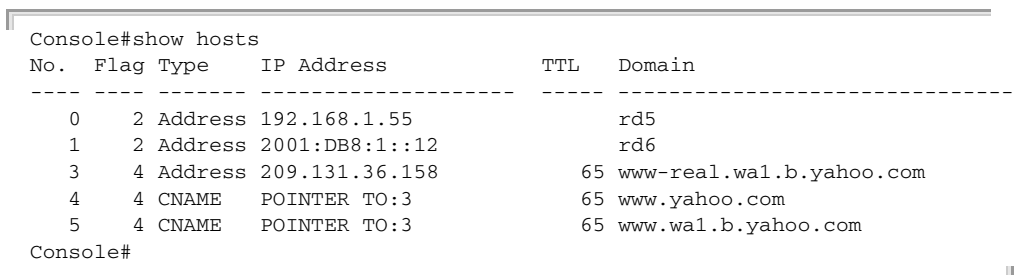

#### **Table 170: show hosts - display description**

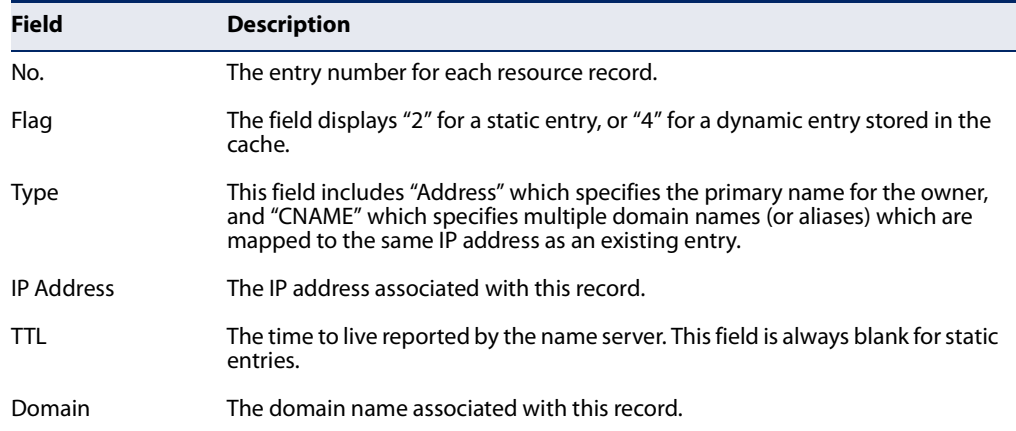
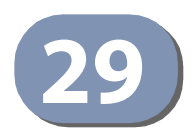

# **29** DHCP Commands

These commands are used to configure Dynamic Host Configuration Protocol (DHCP) client, relay, and server functions. Any VLAN interface on this switch can be configured to automatically obtain an IP address through DHCP. This switch can also be configured to relay DHCP client configuration requests to a DHCP server on another network, or it can be configured to provide DHCP service directly to any client.

#### **Table 171: DHCP Commands**

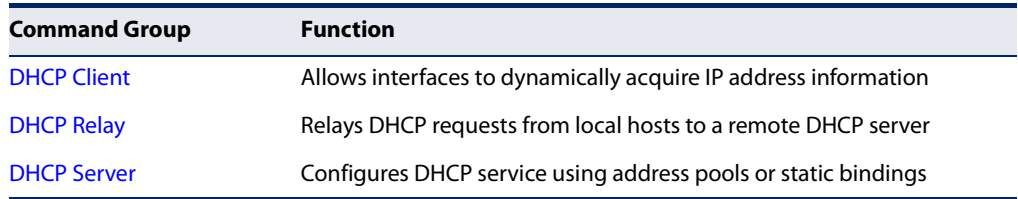

# <span id="page-864-0"></span>**DHCP Client**

Use the commands in this section to allow the switch's VLAN interfaces to dynamically acquire IP address information.

# **Table 172: DHCP Client Commands**

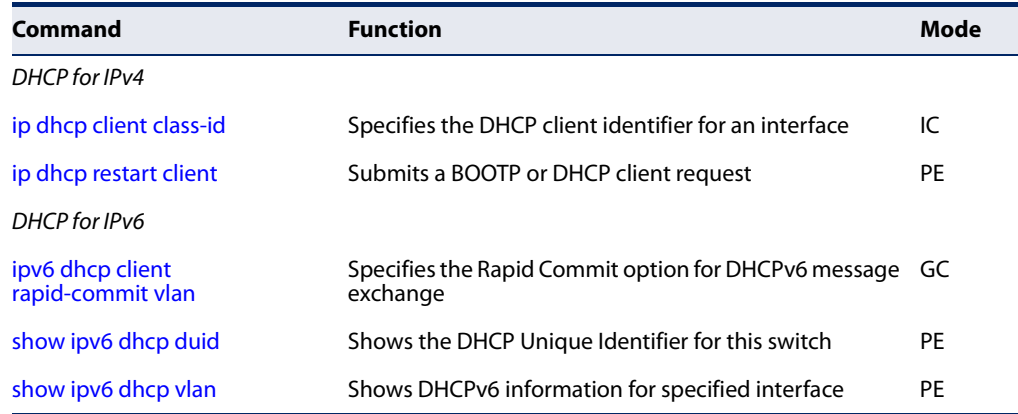

**Chapter 29** | DHCP Commands DHCP Client

# **DHCP for IPv4**

<span id="page-865-0"></span>**ip dhcp client class-id** This command specifies the DCHP client vendor class identifier for the current interface. Use the **no** form to remove the class identifier from the DHCP packet.

#### **Syntax**

#### **ip dhcp client class-id** [**text** text | **hex** hex]

#### **no ip dhcp client class-id**

text - A text string. (Range: 1-32 characters)

hex - A hexadecimal value. (Range: 1-64 characters)

#### **Default Setting**

Class identifier option enabled, using the model number as the string

# **Command Mode**

Interface Configuration (VLAN)

#### **Command Usage**

- ◆ Use this command without any keyword to restore the default setting.
- ◆ This command is used to identify the vendor class and configuration of the switch to the DHCP server, which then uses this information to decide on how to service the client or the type of information to return.
- The general framework for this DHCP option is set out in RFC 2132 (Option 60). This information is used to convey configuration settings or other identification information about a client, but the specific string to use should be supplied by your service provider or network administrator. Options 60, 66 and 67 statements can be added to the server daemon's configuration file.

#### **Table 173: Options 60, 66 and 67 Statements**

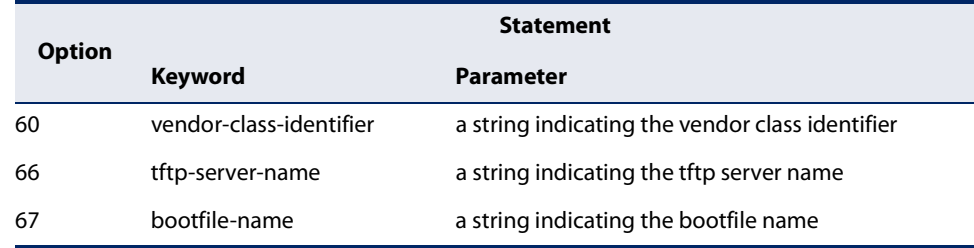

By default, DHCP option 66/67 parameters are not carried in a DHCP server reply. To ask for a DHCP reply with option 66/67 information, the DHCP client request sent by this switch includes a "parameter request list" asking for this information. Besides, the client request also includes a "vendor class identifier" set by the **ip dhcp client class-id** command that allows the DHCP server to identify the device, and select the appropriate configuration file for download. This information is included in Option 55 and 124.

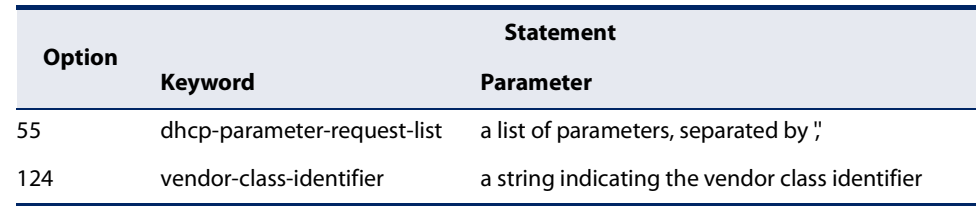

#### **Table 174: Options 55 and 124 Statements**

- The server should reply with Option 66 attributes, including the TFTP server name and boot file name.
- ◆ Note that the vendor class identifier can be formatted in either text or hexadecimal using the **ip dhcp client class-id** command, but the format used by both the client and server must be the same.

#### **Example**

```
Console(config)#interface vlan 2
Console(config-if)#ip dhcp client class-id hex 0000e8666572
Console(config-if)#
```
# **Related Commands** [ip dhcp restart client \(867\)](#page-866-0)

#### <span id="page-866-1"></span><span id="page-866-0"></span>**ip dhcp restart client** This command submits a BOOTP or DHCP client request.

# **Default Setting**

None

# **Command Mode**

Privileged Exec

#### **Command Usage**

- ◆ This command issues a BOOTP or DHCP client request for any IP interface that has been set to BOOTP or DHCP mode through the [ip address](#page-889-0) command.
- ◆ DHCP requires the server to reassign the client's last address if available.
- ◆ If the BOOTP or DHCP server has been moved to a different domain, the network portion of the address provided to the client will be based on this new domain.

#### **Example**

In the following example, the device is reassigned the same address.

```
Console(config)#interface vlan 1
Console(config-if)#ip address dhcp
Console(config-if)#exit
Console#ip dhcp restart client
Console#show ip interface
VLAN 1 is Administrative Up - Link Up
  Address is 00-E0-00-00-00-01
  Index: 1001, MTU: 1500
  Address Mode is DHCP
   IP Address: 192.168.0.2 Mask: 255.255.255.0
  Proxy ARP is disabled
  DHCP relay server: 0.0.0.0
Console#
```
**Related Commands**  [ip address \(890\)](#page-889-0)

#### **DHCP for IPv6**

<span id="page-867-0"></span>**ipv6 dhcp client** This command specifies the Rapid Commit option for DHCPv6 message exchange **rapid-commit vlan** for all DHCPv6 client requests submitted from the specified interface. Use the **no** form to disable this option.

#### **Syntax**

#### [**no**] **ipv6 dhcp client rapid-commit vlan** vlan-id

vlan-id - VLAN ID, specified as a single number, a range of consecutive numbers separated by a hyphen, or multiple numbers separated by commas. (Range: 1-4094; Maximum command length: 300 characters)

# **Default Setting**

Disabled

#### **Command Mode**

Global Configuration

#### **Command Usage**

- DHCPv6 clients can obtain configuration parameters from a server through a normal four-message exchange (solicit, advertise, request, reply), or through a rapid two-message exchange (solicit, reply). The rapid-commit option must be enabled on both client and server for the two-message exchange to be used.
- ◆ This command allows two-message exchange method for prefix delegation. When enabled, DCHPv6 client requests submitted from the specified interface will include the rapid commit option in all solicit messages.

 $\blacklozenge$  If the rapid commit option has been enabled on the switch with this command, and on the DHCPv6 server, message exchange can be reduced from the normal four step process to a two-step exchange of only solicit and reply messages.

#### **Example**

```
Console(config)#ipv6 dhcp client rapid-commit vlan 2
Console(config)#
```
<span id="page-868-0"></span>**show ipv6 dhcp duid** This command shows the DHCP Unique Identifier for this switch.

#### **Command Mode**

Privileged Exec

#### **Command Usage**

DHCPv6 clients and servers are identified by a DHCP Unique Identifier (DUID) included in the client identifier and server identifier options. Static or dynamic address prefixes may be assigned by a DHCPv6 server based on the client's DUID.

#### **Example**

```
Console#show ipv6 dhcp duid
DHCPv6 Unique Identifier (DUID): 0001-0001-4A8158B4-00E00C0000FD
Console#
```
<span id="page-868-1"></span>**show ipv6 dhcp vlan** This command shows DHCPv6 information for the specified interface(s).

#### **Syntax**

#### **show ipv6 dhcp vlan** vlan-list

vlan-list - VLAN ID, specified as a single number, a range of consecutive numbers separated by a hyphen, or multiple numbers separated by commas. (Range: 1-4094; Maximum command length: 300 characters)

#### **Command Mode**

Privileged Exec

#### **Example**

```
Console#show ipv6 dhcp vlan 1
VLAN 1 is in DHCP client mode, Rapid-Commit
  List of known servers:
  Server address : FE80::250:FCFF:FEF9:A494
  DUID : 0001-0001-48CFB0D5-F48F2A006801
  Server address : FE80::250:FCFF:FEF9:A405
  DUID : 0001-0001-38CF5AB0-F48F2A003917
Console#
```
**RELATED COMMANDS** [ipv6 address \(907\)](#page-906-0)

# <span id="page-869-0"></span>**DHCP RELAY**

This section describes commands used to configure the switch to relay DHCP requests from local hosts to a remote DHCP server.

#### **Table 175: DHCP Relay Option 82 Commands**

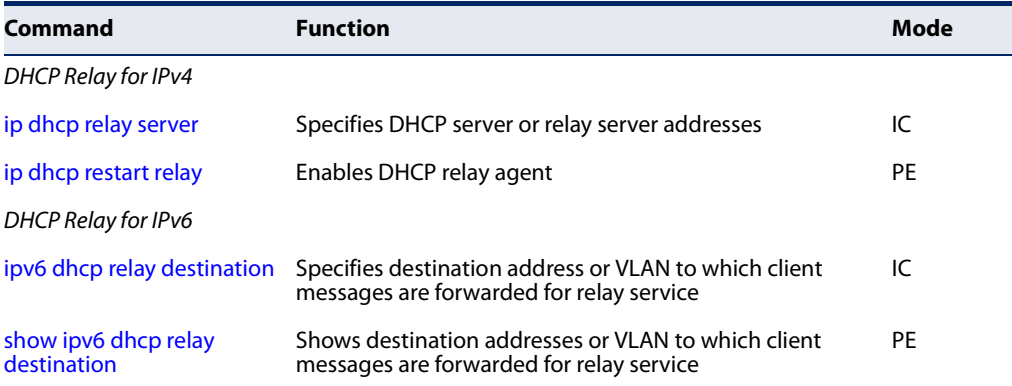

# **DHCP Relay for IPv4**

<span id="page-869-1"></span>**ip dhcp relay server** This command specifies the DHCP server or relay server addresses to use. Use the **no** form to clear all addresses.

#### **Syntax**

**ip dhcp relay server** address1 [address2 [address3 ...]]

#### **no ip dhcp relay server**

address - IP address of DHCP server. (Range: 1-5 addresses)

# **Default Setting**

None

# **Command Mode**

Interface Configuration (VLAN)

#### **Usage Guidelines**

- ◆ DHCP relay service applies to DHCP client requests received on the specified VLAN.
- ◆ This command is used to configure DHCP relay for host devices attached to the switch. If DHCP relay service is enabled, and this switch sees a DHCP client request, it inserts its own IP address into the request so that the DHCP server will know the subnet where the client is located. Then, the switch forwards the packet to a DHCP server on another network. When the server receives the

DHCP request, it allocates a free IP address for the DHCP client from its defined scope for the DHCP client's subnet, and sends a DHCP response back to the DHCP relay agent (i.e., this switch). This switch then passes the DHCP response received from the server to the client.

You must specify the IP address for at least one active DHCP server. Otherwise, the switch's DHCP relay agent will not be able to forward client requests to a DHCP server. Up to five DHCP servers can be specified in order of preference.

If any of the specified DHCP server addresses are not located in the same network segment with this switch, use the [ip default-gateway](#page-891-0) or [ipv6 default](#page-905-0)[gateway](#page-905-0) command to specify the default router through which this switch can reach other IP subnetworks.

◆ To start DHCP relay service, enter the [ip dhcp restart relay](#page-870-0) command.

#### **Example**

```
Console(config)#interface vlan 1
Console(config-if)#ip dhcp relay server 192.168.10.19
Console(config-if)#
```
# **Related Commands** [ip dhcp restart relay \(871\)](#page-870-0)

<span id="page-870-0"></span>**ip dhcp restart relay** This command enables DHCP relay for the specified VLAN. Use the **no** form to disable it.

# **Default Setting**

Disabled

# **Command Mode**

Privileged Exec

# **Command Usage**

This command is used to configure DHCP relay functions for host devices attached to the switch. If DHCP relay service is enabled, and this switch sees a DHCP request broadcast, it inserts its own IP address into the request so the DHCP server will know the subnet where the client is located. Then, the switch forwards the packet to the DHCP server on another network. When the server receives the DHCP request, it allocates a free IP address for the DHCP client from its defined scope for the DHCP client's subnet, and sends a DHCP response back to the DHCP relay agent (i.e., this switch). This switch then broadcasts the DHCP response received from the server to the client.

#### **Example**

In the following example, the device is reassigned the same address.

```
Console#ip dhcp restart relay
Console#show ip interface
VLAN 1 is Administrative Up - Link Up
  Address is 00-00-E8-93-82-A0
  Index: 1001, MTU: 1500
  Address Mode is DHCP
  IP Address: 10.1.0.254 Mask: 255.255.255.0
  Proxy ARP is disabled
  DHCP relay server: 0.0.0.0
Console#
```
**Related Commands**

[ip dhcp relay server \(870\)](#page-869-1)

# <span id="page-871-0"></span>**DHCP Relay for IPv6**

ipv6 dhcp relay This command specifies the destination address or VLAN to which client messages **destination** are forwarded for DHCP service. Use the **no** form to remove an entry.

#### **Syntax**

[**no**] **ipv6 dhcp relay destination** {ipv6-address | **multicast** {**all** | **vlan** vlan-id}}

ipv6-address - A full IPv6 address including the network prefix and host address bits. This address may designate another relay server or a DHCPv6 server.

**multicast** - All DHCP server multicast address (FF:05::1:3).

**all** - All configured VLANs.

vlan-id - ID of configured VLAN. (Range: 1-4094)

# **Default Setting**

None

## **Command Mode**

Interface Configuration (VLAN)

#### **Usage Guidelines**

◆ This command is used to configure DHCPv6 relay functions for host devices attached to the switch. If DHCPv6 relay service is enabled, and this switch sees a DHCPv6 request broadcast, it inserts its own IP address into the request so the DHCPv6 server will know the subnet where the client is located. Then, the switch forwards the packet to the next relay agent or DHCPv6 server on another network. When the server receives the DHCPv6 request, it allocates a free IP address for the DHCPv6 client from its defined scope for the DHCPv6 client's subnet, and sends a DHCPv6 response back to the DHCPv6 relay agent

Л

(i.e., this switch). This switch then broadcasts the DHCPv6 response received from the server to the client.

- When the multicast option is used, the switch multicasts the modified client request to all configured VLANs or to a specified VLAN, and enables DHCPv6 relay service for those VLANs.
- Up to five relay destinations may be configured by repeating this command.
- ◆ When issuing the **no ipv6 dhcp relay destination** command without any arguments, the switch will delete all configured destination addresses and disable DHCP for IPv6 relay for all VLANs.

#### **EXAMPLE**

```
Console(config)#interface vlan 1
Console(config-if)#ipv6 dhcp relay destination 2001:0DB8:3000:3000::42
Console(config-if)#
```
<span id="page-872-0"></span>**show ipv6 dhcp relay** This command shows the destination addresses or VLAN to which client messages **destination** are forwarded for DHCP relay service.

#### **Syntax**

**show ipv6 dhcp relay destination interface** [**vlan** vlan-id]

vlan-id - ID of configured VLAN. (Range: 1-4094, no leading zeroes)

**Command Mode** Privileged Exec

#### **Example**

```
Console#show ipv6 dhcp relay destination interface vlan 1
DHCP relay destination :
VLAN 1 :
   Unicast : 2001:DB8:3000:3000::42
Console#
```
# <span id="page-873-0"></span>**DHCP Server**

This section describes commands used to configure client address pools for the DHCP service.

# **Table 176: DHCP Server Commands**

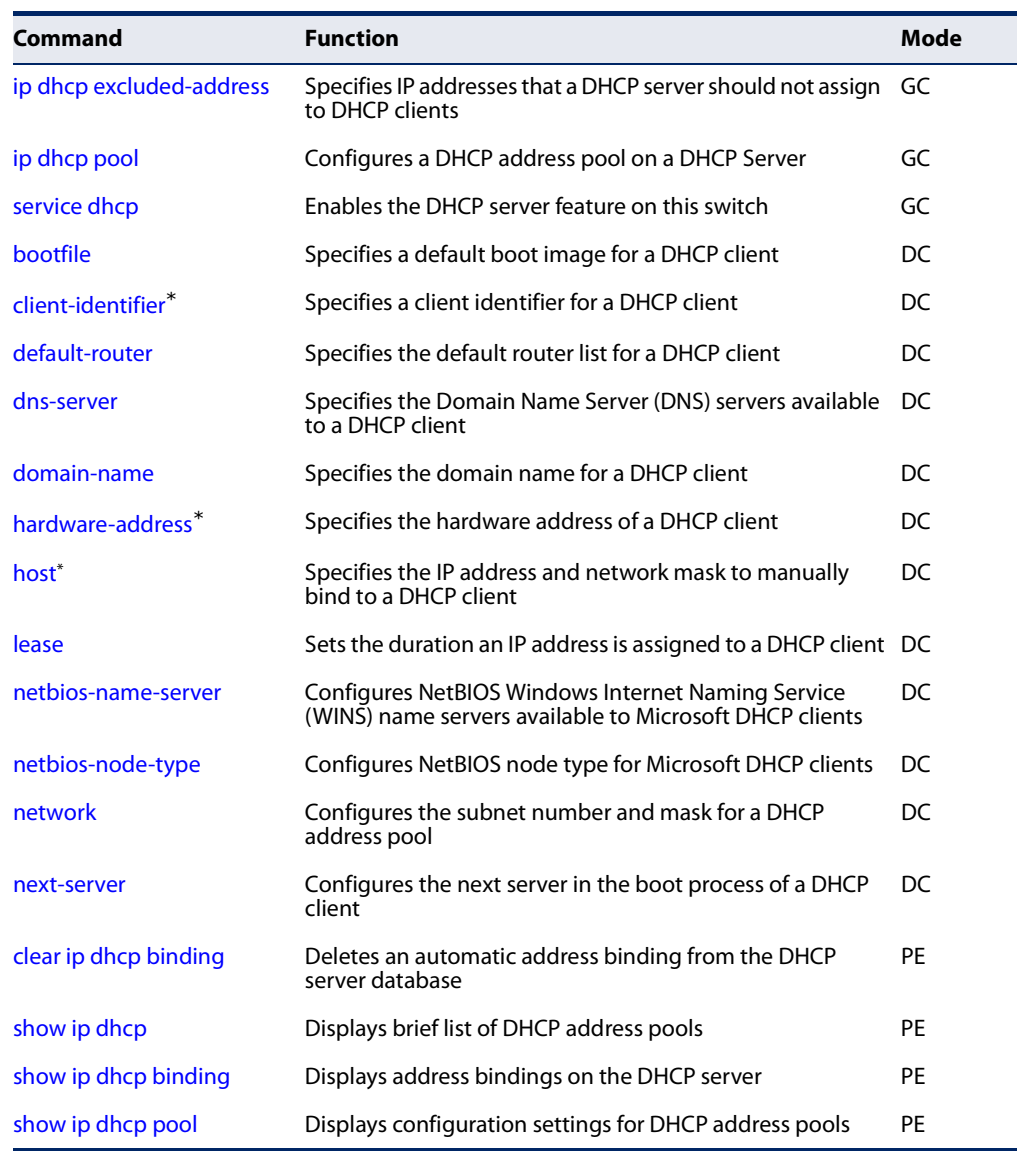

\* These commands are used for manually binding an address to a client.

<span id="page-874-0"></span>**ip dhcp** This command specifies IP addresses that the DHCP server should not assign to **excluded-address** DHCP clients. Use the **no** form to remove the excluded IP addresses.

# **Syntax**

[**no**] **ip dhcp excluded-address** low-address [high-address]

low-address - An excluded IP address, or the first IP address in an excluded address range.

high-address - The last IP address in an excluded address range.

#### **Default Setting**

All IP pool addresses may be assigned.

# **Command Mode**

Global Configuration

#### **Example**

```
Console(config)#ip dhcp excluded-address 10.1.0.19
Console(config)#
```
<span id="page-874-1"></span>**ip dhcp pool** This command configures a DHCP address pool and enter DHCP Pool Configuration mode. Use the **no** form to remove the address pool.

#### **Syntax**

#### [**no**] **ip dhcp pool** name

name - A string or integer. (Range: 1-32 characters)

#### **Default Setting**

DHCP address pools are not configured.

# **Command Mode**

Global Configuration

#### **Usage Guidelines**

- ◆ After executing this command, the switch changes to DHCP Pool Configuration mode, identified by the (config-dhcp)# prompt.
- $\blacklozenge$  From this mode, first configure address pools for the network interfaces (using the [network](#page-882-1) command). You can also manually bind an address to a specific client (with the [host](#page-879-0) command) if required. You can configure up to 8 network address pools, and up to 32 manually bound host address pools (i.e., listing one host address per pool). However, note that any address specified in a [host](#page-879-0) command must fall within the range of a configured network address pool.

#### **Example**

```
Console(config)#ip dhcp pool R&D
Console(config-dhcp)#
```
**Related Commands** [network \(883\)](#page-882-1) [host \(880\)](#page-879-0)

<span id="page-875-0"></span>**service dhcp** This command enables the DHCP server on this switch. Use the **no** form to disable the DHCP server.

Л

Л

#### **Syntax**

[**no**] **service dhcp**

# **Default Setting**  Enabled

# **Command Mode** Global Configuration

#### **Command Usage**

If the DHCP server is running, you must restart it to implement any configuration changes.

#### **Example**

```
Console(config)#service dhcp
Console(config)#
```
<span id="page-875-1"></span>**bootfile** This command specifies the name of the default boot image for a DHCP client. This file should placed on the Trivial File Transfer Protocol (TFTP) server specified with the [next-server](#page-883-0) command. Use the **no** form to delete the boot image name.

#### **Syntax**

**bootfile** filename

#### **no bootfile**

filename - Name of the file that is used as a default boot image.

# **Default Setting**

None

# **Command Mode** DHCP Pool Configuration

Л

J

# **Example**

```
Console(config-dhcp)#bootfile wme.bat
Console(config-dhcp)#
```
# **Related Commands**

[next-server \(884\)](#page-883-0)

<span id="page-876-0"></span>**client-identifier** This command specifies the client identifier of a DHCP client. Use the **no** form to remove the client identifier.

# **Syntax**

**client-identifier** {**text** text | **hex** hex}

# **no client-identifier**

text - A text string. (Range: 1-15 characters)

hex - The hexadecimal value.

# **Default Setting**

None

# **Command Mode**

DHCP Pool Configuration

# **Command Usage**

- ◆ This command identifies a DHCP client to bind to an address specified in the [host](#page-879-0) command. If both a client identifier and hardware address are configured for a host address, the client identifier takes precedence over the hardware address in the search procedure.
- ◆ BOOTP clients cannot transmit a client identifier. To bind an address to a BOOTP client, you must associate a hardware address with the host entry.

#### **Example**

```
Console(config-dhcp)#client-identifier text steve
Console(config-dhcp)#
```
**Related Commands** [host \(880\)](#page-879-0)

<span id="page-877-0"></span>**default-router** This command specifies default routers for a DHCP pool. Use the **no** form to remove the default routers.

#### **Syntax**

**default-router** address1 [address2]

#### **no default-router**

address1 - Specifies the IP address of the primary router.

address2 - Specifies the IP address of an alternate router.

# **Default Setting**

None

# **Command Mode**

DHCP Pool Configuration

#### **Usage Guidelines**

The IP address of the router should be on the same subnet as the client. You can specify up to two routers. Routers are listed in order of preference (starting with address1 as the most preferred router).

#### **Example**

```
Console(config-dhcp)#default-router 10.1.0.54 10.1.0.64
Console(config-dhcp)#
```
<span id="page-877-1"></span>**dns-server** This command specifies the Domain Name System (DNS) IP servers available to a DHCP client. Use the **no** form to remove the DNS server list.

#### **Syntax**

**dns-server** address1 [address2]

#### **no dns-server**

address1 - Specifies the IP address of the primary DNS server.

address2 - Specifies the IP address of the alternate DNS server.

# **Default Setting**

None

## **Command Mode**

DHCP Pool Configuration

#### **Usage Guidelines**

◆ If DNS IP servers are not configured for a DHCP client, the client cannot correlate host names to IP addresses.

◆ Servers are listed in order of preference (starting with *address1* as the most preferred server).

#### **Example**

```
Console(config-dhcp)#dns-server 10.1.1.253 192.168.3.19
Console(config-dhcp)#
```
<span id="page-878-0"></span>**domain-name** This command specifies the domain name for a DHCP client. Use the **no** form to remove the domain name.

# **Syntax**

**domain-name** domain

#### **no domain-name**

domain - Specifies the domain name of the client. (Range: 1-32 characters)

# **Default Setting**

None

**Command Mode** DHCP Pool Configuration

#### **Example**

```
Console(config-dhcp)#domain-name sample.com
Console(config-dhcp)#
```
<span id="page-878-1"></span>**hardware-address** This command specifies the hardware address of a DHCP client. This command is valid for manual bindings only. Use the **no** form to remove the hardware address.

#### **Syntax**

#### **hardware-address** hardware-address type

#### **no hardware-address**

hardware-address - Specifies the MAC address of the client device.

type - Indicates the following protocol used on the client device:

- ethernet
- ieee802
- fddi

#### **Default Setting**

If no type is specified, the default protocol is Ethernet.

#### **Command Mode**

DHCP Pool Configuration

#### **Command Usage**

This command identifies a DHCP or BOOTP client to bind to an address specified in the [host](#page-879-0) command. BOOTP clients cannot transmit a client identifier. To bind an address to a BOOTP client, you must associate a hardware address with the host entry.

#### **Example**

```
Console(config-dhcp)#hardware-address 00-e0-29-94-34-28 ethernet
Console(config-dhcp)#
```
# **Related Commands**

[host \(880\)](#page-879-0)

<span id="page-879-0"></span>**host** Use this command to specify the IP address and network mask to manually bind to a DHCP client. Use the **no** form to remove the IP address for the client.

#### **Syntax**

**host** address [mask]

#### **no host**

address - Specifies the IP address of a client.

mask - Specifies the network mask of the client.

## **Default Setting**

None

# **Command Mode**

DHCP Pool Configuration

#### **Usage Guidelines**

- ◆ Host addresses must fall within the range specified for an existing network pool.
- $\blacklozenge$  When a client request is received, the switch first checks for a network address pool matching the gateway where the request originated (i.e., if the request was forwarded by a relay server). If there is no gateway in the client request (i.e., the request was not forwarded by a relay server), the switch searches for a network pool matching the interface through which the client request was received. It then searches for a manually configured host address that falls within the matching network pool.
- $\blacklozenge$  When searching for a manual binding, the switch compares the client identifier for DHCP clients, and then compares the hardware address for DHCP or BOOTP clients.
- ◆ If no manual binding has been specified for a host entry with the [client](#page-876-0)[identifier](#page-876-0) or [hardware-address](#page-878-1) commands, then the switch will assign an address from the matching network pool.
- ◆ If the mask is unspecified, DHCP examines its address pools. If no mask is found in the pool database, the Class A, B, or C natural mask is used (see [page 883](#page-882-1)). This command is valid for manual bindings only.
- ◆ The **no host** command only clears the address from the DHCP server database. It does not cancel the IP address currently in use by the host.

#### **Example**

```
Console(config-dhcp)#host 10.1.0.21 255.255.255.0
Console(config-dhcp)#
```
# **Related Commands**

[client-identifier \(877\)](#page-876-0) [hardware-address \(879\)](#page-878-1)

<span id="page-880-0"></span>**lease** This command configures the duration that an IP address is assigned to a DHCP client. Use the **no** form to restore the default value.

#### **Syntax**

**lease** {days [hours] [minutes] | **infinite**}

#### **no lease**

days - Specifies the duration of the lease in numbers of days. (Range: 0-364)

hours - Specifies the number of hours in the lease. A *days* value must be supplied before you can configure hours. (Range: 0-23)

minutes - Specifies the number of minutes in the lease. A days and hours value must be supplied before you can configure minutes. (Range: 0-59)

**infinite** - Specifies that the lease time is unlimited. This option is normally used for addresses manually bound to a BOOTP client via the **host** command.

# **Default Setting**

One day

# **Command Modes**

DHCP Pool Configuration

#### **Example**

The following example leases an address to clients using this pool for 7 days.

Л

J

```
Console(config-dhcp)#lease 7
Console(config-dhcp)#
```
<span id="page-881-0"></span>**netbios-name-server** This command configures NetBIOS Windows Internet Naming Service (WINS) name servers that are available to Microsoft DHCP clients. Use the **no** form to remove the NetBIOS name server list.

#### **Syntax**

**netbios-name-server** address1 [address2]

#### **no netbios-name-server**

address1 - Specifies IP address of primary NetBIOS WINS name server.

address2 - Specifies IP address of alternate NetBIOS WINS name server.

# **Default Setting**

None

**Command Mode** DHCP Pool Configuration

#### **Usage Guidelines**

Servers are listed in order of preference (starting with address1 as the most preferred server).

#### **Example**

```
Console(config-dhcp)#netbios-name-server 10.1.0.33 10.1.0.34
Console(config-dhcp)#
```
# **Related Commands**

[netbios-node-type \(883\)](#page-882-0)

<span id="page-882-0"></span>**netbios-node-type** This command configures the NetBIOS node type for Microsoft DHCP clients. Use the **no** form to remove the NetBIOS node type.

#### **Syntax**

**netbios-node-type** type

# **no netbios-node-type**

type - Specifies the NetBIOS node type:

#### **broadcast**

**hybrid** (recommended)

#### **mixed**

**peer-to-peer**

**Default Setting** None

# **Command Mode** DHCP Pool Configuration

#### **Example**

```
Console(config-dhcp)#netbios-node-type hybrid
Console(config-dhcp)#
```
# **Related Commands**

[netbios-name-server \(882\)](#page-881-0)

<span id="page-882-1"></span>**network** This command configures the subnet number and mask for a DHCP address pool. Use the **no** form to remove the subnet number and mask.

#### **Syntax**

**network** network-number [mask]

#### **no network**

network-number - The IP address of the DHCP address pool.

mask - The bit combination that identifies the network (or subnet) and the host portion of the DHCP address pool.

# **Command Mode**

DHCP Pool Configuration

#### **Usage Guidelines**

◆ When a client request is received, the switch first checks for a network address pool matching the gateway where the request originated (i.e., if the request was forwarded by a relay server). If there is no gateway in the client request (i.e., the request was not forwarded by a relay server), the switch searches for a network pool matching the interface through which the client request was received. It then searches for a manually configured host address that falls within the matching network pool. If no manually configured host address is found, it assigns an address from the matching network address pool. However, if no matching address pool is found the request is ignored.

This command is valid for DHCP network address pools only. If the mask is not specified, the class A, B, or C natural mask is used. Subnet addresses are interpreted as class A, B or C, based on the first field in the specified address. In other words, if a subnet address nnn.xxx.xxx.xxx is entered, the first field (nnn) determines the class:

0 - 127 is class A, only uses the first field in the network address. 128 - 191 is class B, uses the first two fields in the network address. 192 - 223 is class C, uses the first three fields in the network address.

◆ The DHCP server assumes that all host addresses are available. You can exclude subsets of the address space by using the [ip dhcp excluded-address](#page-874-0) command.

# **Example**

```
Console(config-dhcp)#network 10.1.0.0 255.255.255.0
Console(config-dhcp)#
```
<span id="page-883-0"></span>**next-server** This command configures the next server in the boot process of a DHCP client. Use the **no** form to remove the boot server list.

# **Syntax**

#### [**no**] **next-server** address

address - Specifies the IP address of the next server in the boot process, which is typically a Trivial File Transfer Protocol (TFTP) server.

# **Default Setting**

None

# **Command Mode** DHCP Pool Configuration

# **Example**

```
Console(config-dhcp)#next-server 10.1.0.21
Console(config-dhcp)#
```
# **Related Commands** [bootfile \(876\)](#page-875-1)

Л

<span id="page-884-1"></span>**clear ip dhcp binding** This command deletes an automatic address binding from the DHCP server database.

#### **Syntax**

**clear ip dhcp binding** {address | **\*** }

address - The address of the binding to clear.

**\*** - Clears all automatic bindings.

# **Default Setting**

None

# **Command Mode**

Privileged Exec

#### **Usage Guidelines**

- ◆ An *address* specifies the client's IP address. If an asterisk (\*) is used as the address parameter, the DHCP server clears all automatic bindings.
- ◆ Use the no [host](#page-879-0) command to delete a manual binding.
- ◆ This command is normally used after modifying the address pool, or after moving DHCP service to another device.

# **Example.**

```
Console#clear ip dhcp binding *
Console#
```
**Related Commands** [show ip dhcp binding \(886\)](#page-885-1)

<span id="page-884-0"></span>**show ip dhcp** This command displays a brief list of DHCP address pools configured on the switch.

# **Command Mode**

Privileged Exec

#### **Example**

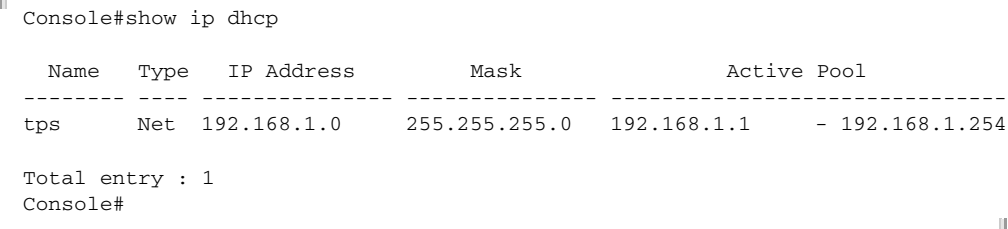

<span id="page-885-1"></span>**show ip dhcp binding** This command displays address bindings on the DHCP server.

#### **Syntax**

# **show ip dhcp binding** [address]

address - Specifies the IP address of the DHCP client for which bindings will be displayed.

#### **Default Setting**

None

# **Command Mode**

Privileged Exec

#### **Example**

F

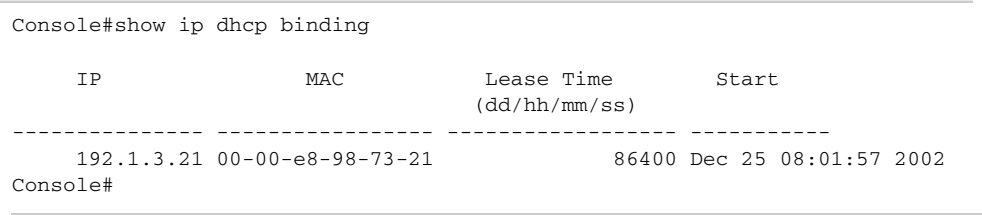

<span id="page-885-0"></span>**show ip dhcp pool** This command displays configuration settings for DHCP address pools.

#### **Syntax**

# **show ip dhcp pool** [**host** | **network**]

**host** - Shows detailed settings for host device pools.

**network** - Shows detailed settings for network pools.

# **Default Setting**

None

# **Command Mode**

Privileged Exec

#### **Example**

```
Console#show ip dhcp pool
Pool name : R&D
Pool type : Network
    Network address : 192.168.0.1
   Subnet mask : 255.255.255.0
   Boot file \qquad \qquad : Client identifier mode : Hex
   Client identifier :
```
J

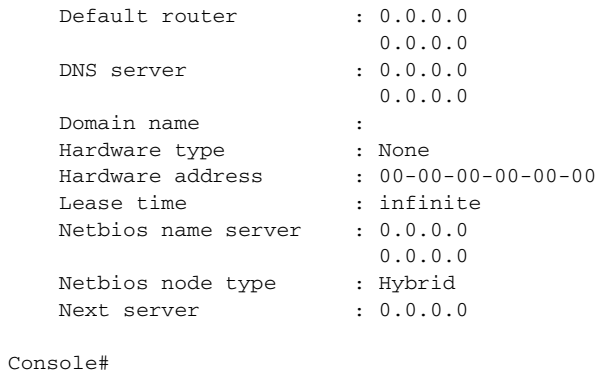

**Chapter 29** | DHCP Commands DHCP Server

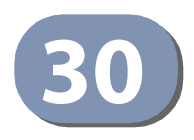

# **30** IP Interface Commands

An IP Version 4 and Version 6 address may be used for management access to the switch over the network. Both IPv4 or IPv6 addresses can be used simultaneously to access the switch. You can manually configure a specific IPv4 or IPv6 address or direct the switch to obtain an IPv4 address from a BOOTP or DHCP server when it is powered on. An IPv6 address can either be manually configured or dynamically generated.

An IPv4 address for this switch is obtained via DHCP by default for VLAN 1. You may also need to a establish an IPv4 or IPv6 default gateway between this device and management stations that exist on another network segment.

# **Table 177: IP Interface Commands**

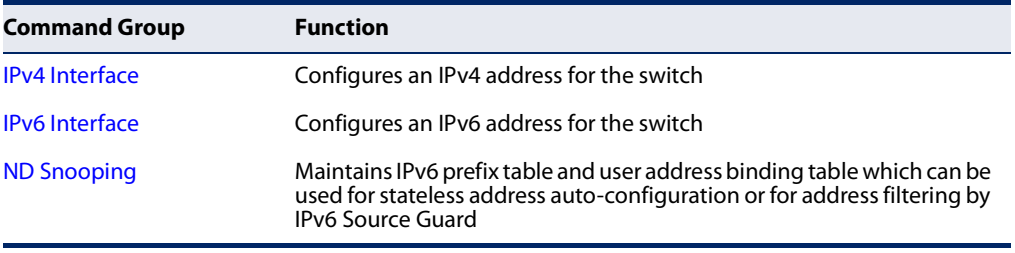

# <span id="page-888-0"></span>**IPv4 Interface**

There are no IP addresses assigned to this switch by default. You must manually configure a new address to manage the switch over your network or to connect the switch to existing IP subnets. You may also need to a establish a default gateway between this device and management stations or other devices that exist on another network segment (if routing is not enabled).

This section includes commands for configuring IP interfaces, the Address Resolution Protocol (ARP) and Proxy ARP.

# **Table 178: IPv4 Interface Commands**

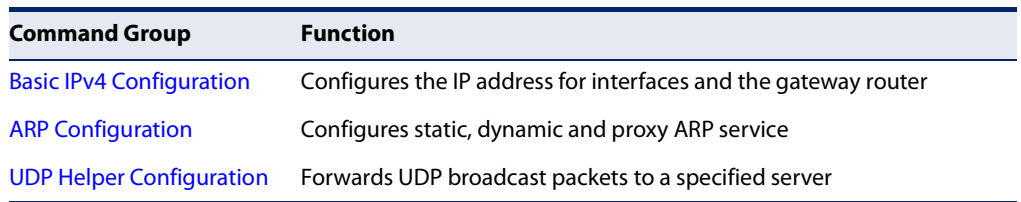

<span id="page-889-1"></span>**Basic IPv4 Configuration** This section describes commands used to configure IP addresses for VLAN interfaces on the switch.

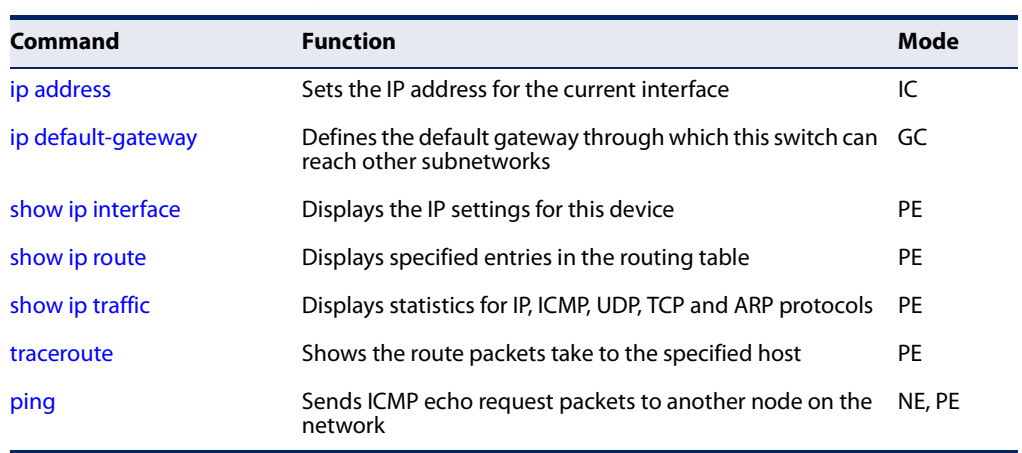

# **Table 179: Basic IP Configuration Commands**

<span id="page-889-2"></span><span id="page-889-0"></span>**ip address** This command sets the IPv4 address for the currently selected VLAN interface. Use the **no** form to remove an IP address.

# **Syntax**

# **ip address** {ip-address netmask [**secondary**] [**default-gateway** ip-address] | **bootp** | **dhcp**}

# **no ip address** [ip-address netmask [**secondary**] | **dhcp**]

#### ip-address - IP address

netmask - Network mask for the associated IP subnet. This mask identifies the host address bits used for routing to specific subnets. The network mask can be either in the traditional format xxx.xxx.xxx.xxx or use classless format with the range /5 to /32. For example the subnet 255.255.224.0 would be /19.

**secondary** - Specifies a secondary IP address.

**default-gateway** - The default gateway. (Refer to the *ip default-gateway* command which provides the same function.)

**bootp** - Obtains IP address from BOOTP.

**dhcp -** Obtains IP address from DHCP.

**Default Setting**  DHCP

**Command Mode**  Interface Configuration (VLAN)

# **Command Usage**

- If this router is directly connected to end node devices (or connected to end nodes via shared media) that will be assigned to a specific subnet, then you must create a router interface for each VLAN that will support routing. The router interface consists of an IP address and subnet mask. This interface address defines both the network number to which the router interface is attached and the router's host number on that network. In other words, a router interface address defines the network and subnetwork numbers of the segment that is connected to that interface, and allows you to send IP packets to or from the router.
- Before any network interfaces are configured on the router, first create a VLAN for each unique user group, or for each network application and its associated users. Then assign the ports associated with each of these VLANs.
- An IP address must be assigned to this device to gain management access over the network or to connect the router to existing IP subnets. A specific IP address can be manually configured, or the router can be directed to obtain an address from a BOOTP or DHCP server. Valid IP addresses consist of four numbers, 0 to 255, separated by periods. Anything other than this format is not be accepted by the configuration program.
- An interface can have only one primary IP address, but can have many secondary IP addresses. In other words, secondary addresses need to be specified if more than one IP subnet can be accessed through this interface. Note that a secondary address cannot be configured prior to setting the primary IP address, and the primary address cannot be removed if a secondary address is still present. Also, if any router/switch in a network segment uses a secondary address, all other routers/switches in that segment must also use a secondary address from the same network or subnet address space.
- If **bootp** or **dhcp** options are selected, the system will immediately start broadcasting service requests for all VLANs configured to obtain address assignments through BOOTP or DHCP. IP is enabled but will not function until a BOOTP or DHCP reply has been received. Requests are broadcast periodically by the router in an effort to learn its IP address. (BOOTP and DHCP values can include the IP address, default gateway, and subnet mask). If the DHCP/BOOTP server is slow to respond, you may need to use the [ip dhcp restart client](#page-866-1) command to re-start broadcasting service requests, or reboot the router.

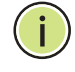

**Note:** Each VLAN group can be assigned its own IP interface address. You can manage the router via any of these IP addresses.

#### **Example**

In the following example, the device is assigned an address in VLAN 1.

```
Console(config)#interface vlan 1
Console(config-if)#ip address 192.168.1.5 255.255.255.0
Console(config-if)#
```
This example assigns an IP address to VLAN 2 using a classless network mask.

```
Console(config)#interface vlan 2
Console(config-if)#ip address 10.2.2.1/24
Console(config-if)#
```
# **Related Commands** [ip dhcp restart client \(867\)](#page-866-1)

[ip default-gateway \(892\)](#page-891-1) [ipv6 address \(907\)](#page-906-1)

<span id="page-891-1"></span><span id="page-891-0"></span>**ip default-gateway** This command specifies the default gateway for destinations not found in the local routing tables. Use the **no** form to remove a default gateway.

#### **Syntax**

**ip default-gateway** gateway

#### **no ip default-gateway**

gateway - IP address of the default gateway

#### **Default Setting**

No default gateway is established.

# **Command Mode**

Global Configuration

#### **Command Usage**

- ◆ The default gateway can also be defined using the following Global configuration command: **ip route 0.0.0.0 0.0.0.0** gateway-address.
- ◆ Static routes can also be defined using the [ip route](#page-957-0) command to ensure that traffic to the designated address or subnet passes through a preferred gateway.
- ◆ A default gateway can only be successfully set when a network interface that directly connects to the gateway has been configured on the router.
- ◆ The same link-local address may be used by different interfaces/nodes in different zones (RFC 4007). Therefore, when specifying a link-local address for a default gateway, include zone-id information indicating the VLAN identifier

J

after the % delimiter. For example, FE80::7272%1 identifies VLAN 1 as the interface.

#### **Example**

The following example defines a default gateway for this device:

```
Console(config)#ip default-gateway 192.168.0.1
Console(config)#end
Console#show ip route
Codes: C - connected, S - static, R - RIP, B - BGP
       O - OSPF, IA - OSPF inter area
       N1 - OSPF NSSA external type 1, N2 - OSPF NSSA external type 2
       E1 - OSPF external type 1, E2 - OSPF external type 2
       i - IS-IS, L1 - IS-IS level-1, L2 - IS-IS level-2, ia - IS-IS inter area
        * - candidate default
S* 0.0.0.0/0 [1/0] via 192.168.0.1, VLAN1
C 192.168.0.0/24 is directly connected, VLAN1
```
Console(config)#

**Related Commands**  [ip address \(890\)](#page-889-2) [ip route \(958\)](#page-957-0) [ipv6 default-gateway \(906\)](#page-905-1)

<span id="page-892-0"></span>**show ip interface** This command displays the settings of an IPv4 interface.

# **Command Mode**

Privileged Exec

#### **Example**

```
Console#show ip interface
VLAN 1 is Administrative Up - Link Up
  Address is 00-E0-00-00-00-01
   Index: 1001, MTU: 1500
   Address Mode is DHCP
   IP Address: 192.168.0.2 Mask: 255.255.255.0
  Proxy ARP is disabled
  DHCP relay server: 0.0.0.0
Console#
```
**Related Commands**  [ip address \(890\)](#page-889-2) [show ipv6 interface \(914\)](#page-913-0) <span id="page-893-0"></span>**show ip traffic** This command displays statistics for IP, ICMP, UDP, TCP and ARP protocols.

#### **Command Mode**

Privileged Exec

#### **Example**

```
Console#show ip traffic
IP Statistics:
IP received
                  7845 total received
                       header errors
                       unknown protocols
                       address errors
                       discards
                  7845 delivers
                       reassembly request datagrams
                       reassembly succeeded
                       reassembly failed
IP sent
                       forwards datagrams
                  9903 requests
                       discards
                       no routes
                       generated fragments
                       fragment succeeded
                       fragment failed
ICMP Statistics:
ICMP received
                       input
                       errors
                       destination unreachable messages
                      time exceeded messages
                       parameter problem message
                       echo request messages
                       echo reply messages
                       redirect messages
                       timestamp request messages
                       timestamp reply messages
                       source quench messages
                       address mask request messages
                       address mask reply messages
ICMP sent
                       output
                       errors
                       destination unreachable messages
                       time exceeded messages
                       parameter problem message
                       echo request messages
                       echo reply messages
                       redirect messages
                       timestamp request messages
                       timestamp reply messages
                       source quench messages
                       address mask request messages
                       address mask reply messages
UDP Statistics:
                       input
                       no port errors
                       other errors
                       output
TCP Statistics:
                  7841 input
```
 input errors 9897 output

Console#

<span id="page-894-0"></span>**traceroute** This command shows the route packets take to the specified destination.

# **Syntax**

# **traceroute** host

host - IP address or alias of the host.

# **Default Setting**

None

# **Command Mode**

Privileged Exec

# **Command Usage**

- ◆ Use the **traceroute** command to determine the path taken to reach a specified destination.
- $\blacklozenge$  A trace terminates when the destination responds, when the maximum timeout (TTL) is exceeded, or the maximum number of hops is exceeded.
- ◆ The traceroute command first sends probe datagrams with the TTL value set at one. This causes the first router to discard the datagram and return an error message. The trace function then sends several probe messages at each subsequent TTL level and displays the round-trip time for each message. Not all devices respond correctly to probes by returning an "ICMP port unreachable" message. If the timer goes off before a response is returned, the trace function prints a series of asterisks and the "Request Timed Out" message. A long sequence of these messages, terminating only when the maximum timeout has been reached, may indicate this problem with the target device.
- ◆ If the target device does not respond or other errors are detected, the switch will indicate this by one of the following messages:
	- <sup>\*</sup> No Response
	- H Host Unreachable
	- N Network Unreachable
	- P Protocol Unreachable
	- O-Other

#### **Example**

```
Console#traceroute 192.168.0.1
Press "ESC" to abort.
Traceroute to 192.168.0.99, 30 hops max, timeout is 3 seconds
Hop Packet 1 Packet 2 Packet 3 IP Address
--- -------- -------- -------- ---------------
  1 20 ms <10 ms <10 ms 192.168.0.99
Trace completed.
Console#
```
<span id="page-895-0"></span>**ping** This command sends (IPv4) ICMP echo request packets to another node on the network.

#### **Syntax**

**ping** host [**count** count] [**size** size]

host - IP address or alias of the host.

count - Number of packets to send. (Range: 1-16)

size - Number of bytes in a packet. (Range: 32-512) The actual packet size will be eight bytes larger than the size specified because the router adds header information.

# **Default Setting**

count: 5 size: 32 bytes

#### **Command Mode**

Normal Exec, Privileged Exec

#### **Command Usage**

- ◆ Use the ping command to see if another site on the network can be reached.
- ◆ The following are some results of the **ping** command:
	- Normal response The normal response occurs in one to ten seconds, depending on network traffic.
	- Destination does not respond If the host does not respond, a "timeout" appears in ten seconds.
	- Destination unreachable The gateway for this destination indicates that the destination is unreachable.
	- Network or host unreachable The gateway found no corresponding entry in the route table.

◆ When pinging a host name, be sure the DNS server has been defined [\(page 860\)](#page-859-0) and host name-to-address translation enabled [\(page 858\)](#page-857-0). If necessary, local devices can also be specified in the DNS static host table [\(page 860\)](#page-859-1).

#### **Example**

```
Console#ping 10.1.0.9
Type ESC to abort.
PING to 10.1.0.9, by 5 32-byte payload ICMP packets, timeout is 5 seconds
response time: 10 ms
response time: 10 ms
response time: 10 ms
response time: 10 ms
response time: 0 ms
Ping statistics for 10.1.0.9:
  5 packets transmitted, 5 packets received (100%), 0 packets lost (0%)
Approximate round trip times:
 Minimum = 0 ms, Maximum = 10 ms, Average = 8 ms
Console#
```
**Related Commands**  [interface \(414\)](#page-413-0)

<span id="page-896-0"></span>**ARP Configuration** This section describes commands used to configure the Address Resolution Protocol (ARP) on the switch.

#### **Table 180: Address Resolution Protocol Commands**

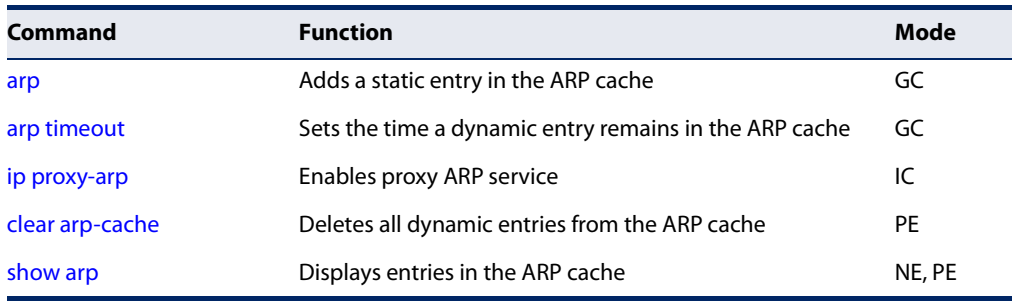

<span id="page-896-1"></span>**arp** This command adds a static entry in the Address Resolution Protocol (ARP) cache. Use the **no** form to remove an entry from the cache.

#### **Syntax**

**arp** ip-address hardware-address

#### **no arp** ip-address

ip-address - IP address to map to a specified hardware address.

hardware-address - Hardware address to map to a specified IP address. (The format for this address is xx-xx-xx-xx-xx-xx.)

# **Default Setting**

No default entries

# **Command Mode**

Global Configuration

#### **Command Usage**

- ◆ The ARP cache is used to map 32-bit IP addresses into 48-bit hardware (i.e., Media Access Control) addresses. This cache includes entries for hosts and other routers on local network interfaces defined on this router.
- ◆ The maximum number of static entries allowed in the ARP cache is 128.
- ◆ A static entry may need to be used if there is no response to an ARP broadcast message. For example, some applications may not respond to ARP requests or the response arrives too late, causing network operations to time out.
- ◆ Static entries will not be aged out nor deleted when power is reset. A static entry can only be removed through the configuration interface.

# **Example**

```
Console(config)#arp 10.1.0.19 01-02-03-04-05-06
Console(config)#
```
# **Related Commands**

[clear arp-cache \(900\)](#page-899-0) [show arp \(900\)](#page-899-1)

<span id="page-897-0"></span>**arp timeout** This command sets the aging time for dynamic entries in the Address Resolution Protocol (ARP) cache. Use the **no** form to restore the default timeout.

#### **Syntax**

#### **arp timeout** seconds

#### **no arp timeout**

seconds - The time a dynamic entry remains in the ARP cache. (Range: 300-86400; 86400 seconds is one day)

#### **Default Setting**  1200 seconds (20 minutes)

#### **Command Mode**

Global Configuration

# **Command Usage**

- ◆ When a ARP entry expires, it is deleted from the cache and an ARP request packet is sent to re-establish the MAC address.
- ◆ The aging time determines how long dynamic entries remain in the cache. If the timeout is too short, the router may tie up resources by repeating ARP requests for addresses recently flushed from the table.

#### **Example**

This example sets the ARP cache timeout for 15 minutes (i.e., 900 seconds).

```
Console(config)#arp timeout 900
Console(config)#
```
<span id="page-898-0"></span>**ip proxy-arp** This command enables proxy Address Resolution Protocol (ARP). Use the **no** form to disable proxy ARP.

#### **Syntax**

[**no**] **ip proxy-arp**

**Default Setting**  Disabled

# **Command Mode**  Interface Configuration (VLAN)

#### **Command Usage**

- ◆ Proxy ARP allows a non-routing device to determine the MAC address of a host on another subnet or network.
- ◆ End stations that require Proxy ARP must view the entire network as a single network. These nodes must therefore use a smaller subnet mask than that used by the router or other relevant network devices.
- ◆ Extensive use of Proxy ARP can degrade router performance because it may lead to increased ARP traffic and increased search time for larger ARP address tables.

#### **Example**

```
Console(config)#interface vlan 3
Console(config-if)#ip proxy-arp
Console(config-if)#
```
<span id="page-899-0"></span>**clear arp-cache** This command deletes all dynamic entries from the Address Resolution Protocol (ARP) cache.

# **Command Mode**

Privileged Exec

#### **Example**

This example clears all dynamic entries in the ARP cache.

```
Console#clear arp-cache
This operation will delete all the dynamic entries in ARP Cache.
Are you sure to continue this operation (y/n)?y
Console#
```
<span id="page-899-1"></span>**show arp** This command displays entries in the Address Resolution Protocol (ARP) cache.

#### **Command Mode**

Normal Exec, Privileged Exec

#### **Command Usage**

- ◆ This command displays information about the ARP cache. The first line shows the cache timeout. It also shows each cache entry, including the IP address, MAC address, type (static, dynamic, other), and VLAN interface. Note that entry type "other" indicates local addresses for this router.
- ◆ Static entries are only displayed for VLANs that are up. In other words, static entries are only displayed when configured for the IP subnet of a existing VLAN, and that VLAN is linked up.

#### **Example**

This example displays all entries in the ARP cache.

```
Console#show arp
ARP Cache Timeout: 1200 (seconds)
IP Address MAC Address Type Interface
--------------- ----------------- --------- -----------
10.1.0.0 FF-FF-FF-FF-FF-FF other VLAN1
10.1.0.254 00-00-AB-CD-00-00 other VLAN1
10.1.0.255 FF-FF-FF-FF-FF-FF other VLAN1
145.30.20.23 09-50-40-30-20-10 dynamic VLAN3
Total entry : 4
Console#
```
UDP Helper User Datagram Protocol (UDP) Helper allows host applications to forward UDP **Configuration** broadcast packets from this switch to another part of the network. This section describes the commands used to configure UDP Helper.

# **Table 181: UDP Helper Commands**

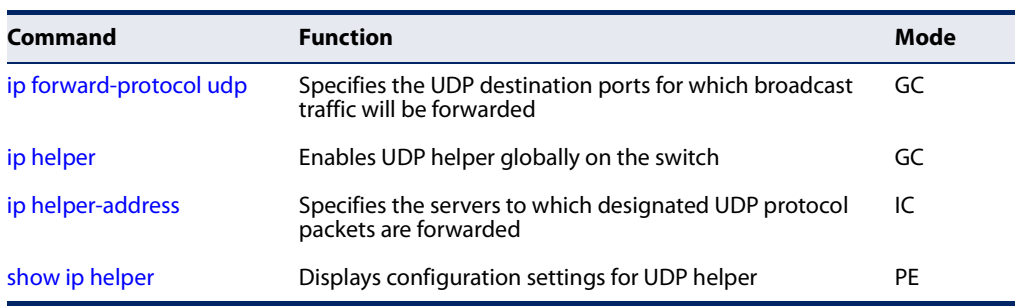

<span id="page-900-0"></span>**ip forward-protocol** This command specifies the UDP destination ports for which broadcast traffic will **udp** be forwarded when the UDP helper is enabled. Use the **no** form to remove a UDP port from the forwarding list.

# **Syntax**

# [**no**] **ip forward-protocol udp** destination**-**port

destination**-**port - UDP application port for which UDP service requests are forwarded. (Range: 1-65535)

# **Default Setting**

The following UDP ports are included in the forwarding list when UDP helper is enabled with the [ip helper](#page-901-0) command and a remote server address is configured with the [ip helper-address](#page-902-0) command:

BOOTP client port 67 BOOTP server port 68 Domain Name Service port 53 IEN-116 Name Service port 42 NetBIOS Datagram Server port 138 NetBIOS Name Server port 137 NTP port 37 TACACS service port 49 TFTP port 69

# **Command Mode**

Global Configuration

# **Command Usage**

Up to 100 UDP ports can be specified with this command for forwarding to one or more remote servers.

#### **Example**

This example enables forwarding for DHCPv6 UDP packets.

```
Console(config)#ip forward-protocol udp 547
Console(config)#
```
<span id="page-901-0"></span>**ip helper** This command enables UDP helper globally on the switch. Use the **no** form to disable this feature.

#### **Syntax**

[**no**] **ip helper**

# **Default Setting**  Disabled

# **Command Mode**

Global Configuration

#### **Command Usage**

- ◆ Network hosts occasionally use UDP broadcasts to determine information such as address configuration, and domain name mapping. These broadcasts are confined to the local subnet, either as an all hosts broadcast (all ones broadcast - 255.255.255.255), or a directed subnet broadcast (such as 10.10.10.255). To reduce the number of application servers deployed in a multisegment network, UDP helper can be used to forward broadcast packets for specified UDP application ports to remote servers located in another network segment.
- ◆ To configure UDP helper, it must be enabled globally with the **ip helper** command. The UDP destination ports for which broadcast traffic will be forwarded must be specified with the [ip forward-protocol udp](#page-900-0) command. And the remote servers which are configured to service UDP clients on another network segment specified with the [ip helper-address](#page-902-0) command.

#### **Example**

This example enables UDP helper globally on the switch.

Console(config)#ip helper Console(config)#

<span id="page-902-0"></span>**ip helper-address** This command specifies the application server or subnet (indicated by a directed broadcast address) to which designated UDP broadcast packets are forwarded. Use the **no** form to remove a UDP helper address.

## **Syntax**

# [**no**] **ip helper-address** ip-address

ip-address - Host address or directed broadcast address to which UDP broadcast packets are forwarded. (Range: 1-65535)

# **Default Setting**

None

#### **Command Mode**  Interface Configuration (VLAN)

# **Command Usage**

- ◆ Up to 20 helper addresses can be specified with this command.
- ◆ To forward UDP packets with the UDP helper, the clients must be connected to the selected interface, and the interface configured with an IP address.
- ◆ The UDP packets to be forwarded must be specified by the [ip forward-protocol](#page-900-0)  [udp](#page-900-0) command, and the packets meet the following criteria:
	- The MAC address of the received frame must be all-ones broadcast address (ffff.ffff.ffff).
	- The IP destination address must be one of the following:
		- all-ones broadcast (255.255.255.255)
		- subnet broadcast for the receiving interface
	- The IP time-to-live (TTL) value must be at least 2.
	- The IP protocol must be UDP (17).
	- The UDP destination port must be TFTP, Domain Name System (DNS), Time, NetBIOS, BOOTP or DHCP packet, or a UDP port specified by the [ip forward](#page-900-0)[protocol udp](#page-900-0) command.
- ◆ If a helper address is specified with this command, but no UDP ports have been specified with the [ip forward-protocol udp](#page-900-0) command, broadcast traffic for several UDP protocol types will be forwarded by default as described under the [ip forward-protocol udp](#page-900-0) command.

#### **Example**

Л

This example indicates that designated UDP broadcast packets are to be forwarded to the directed broadcast address of 192.168.2.255.

```
Console(config)#interface vlan 1
Console(config-if)#ip helper-address 192.168.2.255
Console(config-if)#
```
<span id="page-903-0"></span>**show ip helper** This command displays configuration settings for UDP helper.

#### **Command Mode**

Privileged Exec

#### **Command Usage**

This command displays all configuration settings for UDP helper, including its functional status, the UDP ports for which broadcast traffic will be forwarded, and the remote servers or subnets to which the traffic will be forwarded.

#### **Example**

```
Console#show ip helper
Helper mechanism is enabled
Forward port list(maximum count: 100)
   547
Total port number now is: 1
Helper address list(maximum count: 1024)
Interface VLAN 1:
   192.168.2.255
Total helper number now is: 1
Console#
```
# **IPv6 Interface**

This switch supports the following IPv6 interface commands.

#### **Table 182: IPv6 Configuration Commands**

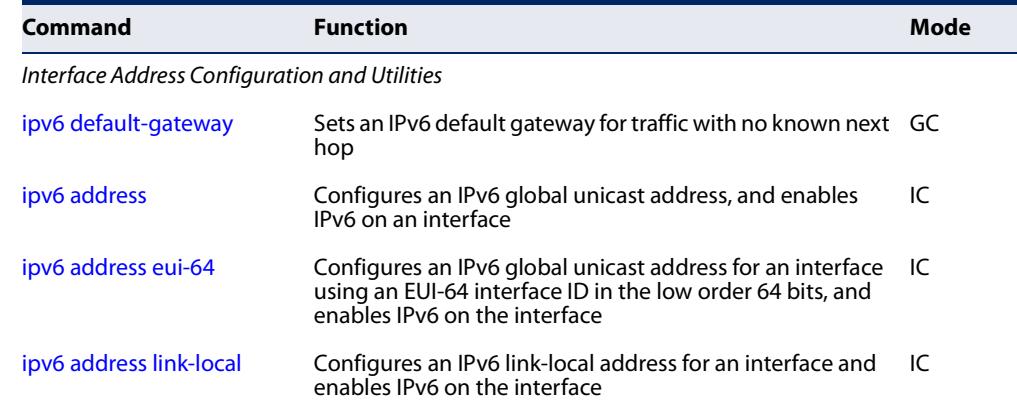

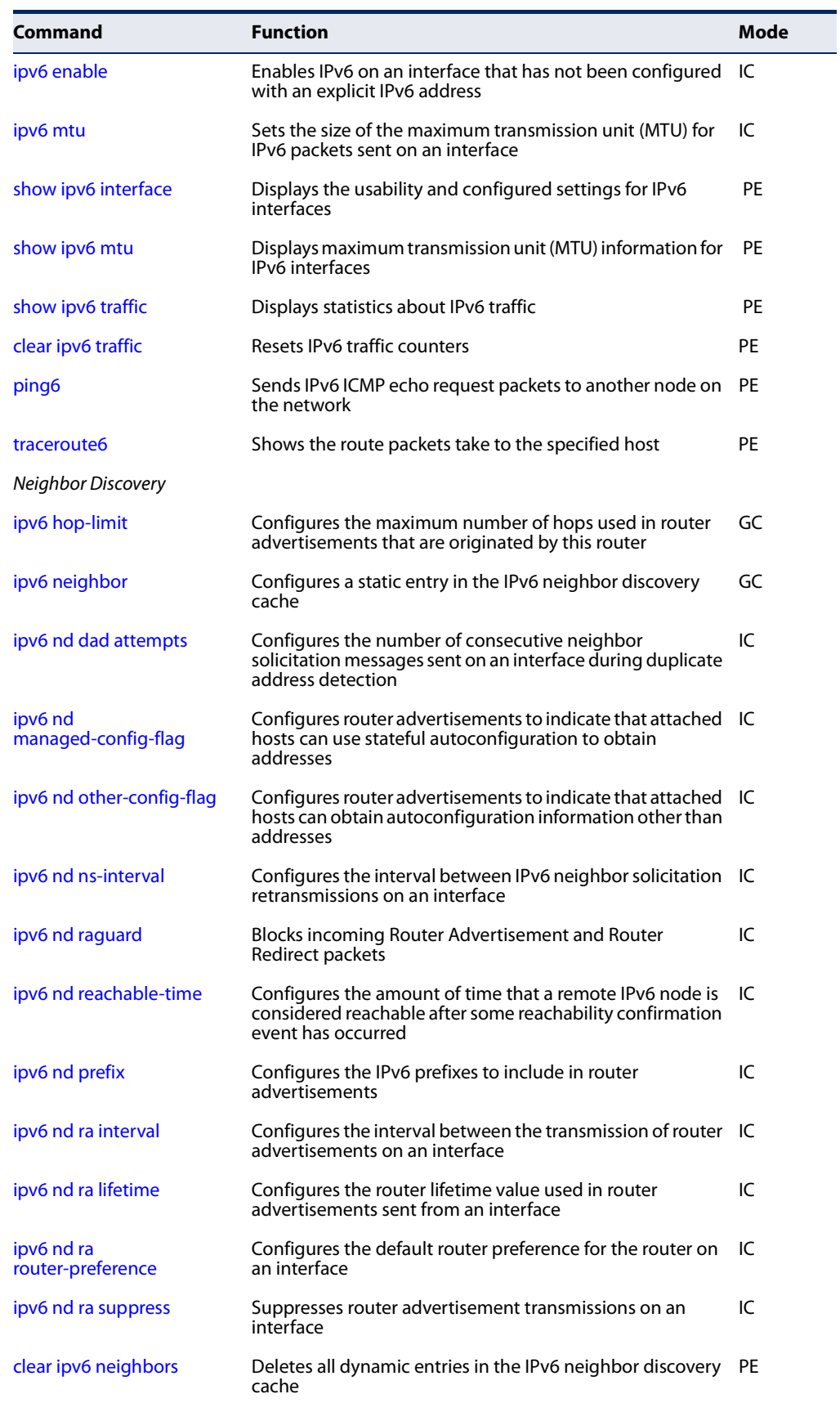

# **Table 182: IPv6 Configuration Commands** (Continued)

# **Table 182: IPv6 Configuration Commands** (Continued)

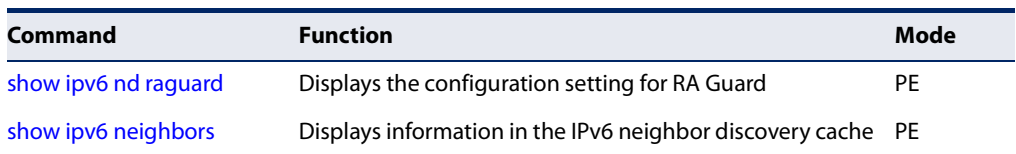

# **Interface Address Configuration and Utilities**

<span id="page-905-0"></span>**ipv6 default-gateway** This command sets an IPv6 default gateway to use for destinations with no known next hop. Use the **no** form to remove a previously configured default gateway.

#### **Syntax**

**ipv6 default-gateway** ipv6-address

# **no ipv6 address**

ipv6-address - The IPv6 address of the default next hop router to use for destinations with no known next hop.

# **Default Setting**

No default gateway is defined

# **Command Mode**

Global Configuration

# **Command Usage**

- ◆ All IPv6 addresses must be according to RFC 2373 "IPv6 Addressing Architecture," using 8 colon-separated 16-bit hexadecimal values. One double colon may be used in the address to indicate the appropriate number of zeros required to fill the undefined fields.
- ◆ The same link-local address may be used by different interfaces/nodes in different zones (RFC 4007). Therefore, when specifying a link-local address, include zone-id information indicating the VLAN identifier after the % delimiter. For example, FE80::7272%1 identifies VLAN 1 as the interface.
- ◆ An IPv6 default gateway should be defined if the destination has been assigned an IPv6 address that is located in a different IP segment.
- ◆ An IPv6 default gateway can only be successfully set when a network interface that directly connects to the gateway has been configured on the router.

# **Example**

The following example defines a default gateway for this device:

```
Console(config)#ipv6 default-gateway FE80::269:3EF9:FE19:6780%1
Console(config)#
```
#### **Related Commands**

[show ipv6 route \(965\)](#page-964-0) [ip default-gateway \(892\)](#page-891-0)

<span id="page-906-0"></span>**ipv6 address** This command configures an IPv6 global unicast address and enables IPv6 on an interface. Use the **no** form without any arguments to remove all IPv6 addresses from the interface, or use the **no** form with a specific IPv6 address to remove that address from the interface.

# **Syntax**

# [**no**] **ipv6 address** ipv6-address[/prefix-length]

ipv6-address - A full IPv6 address including the network prefix and host address bits.

prefix-length - A decimal value indicating how many contiguous bits (from the left) of the address comprise the prefix (i.e., the network portion of the address).

# **Default Setting**

No IPv6 addresses are defined

# **Command Mode**

Interface Configuration (VLAN)

# **Command Usage**

- ◆ All IPv6 addresses must be according to RFC 2373 "IPv6 Addressing Architecture," using 8 colon-separated 16-bit hexadecimal values. One double colon may be used in the address to indicate the appropriate number of zeros required to fill the undefined fields.
- To connect to a larger network with multiple subnets, you must configure a global unicast address. This address can be manually configured with this command.
- ◆ If a link-local address has not yet been assigned to this interface, this command will assign the specified static global unicast address and also dynamically generate a link-local unicast address for the interface. (The link-local address is made with an address prefix of FE80 and a host portion based the switch's MAC address in modified EUI-64 format.)
- ◆ If a duplicate address is detected, a warning message is sent to the console.

#### **Example**

This example specifies a full IPv6 address and prefix length.

Console(config)#interface vlan 1 Console(config-if)#ipv6 address 2001:DB8:2222:7272::72/96 Console(config-if)#end

```
Console#show ipv6 interface
VLAN 1 is up
IPv6 is enabled
Link-local address:
   fe80::7272:cfff:fe83:3466%1/64
Global unicast address(es):
  2001:db8:2222:7272::72/96, subnet is 2001:db8:2222:7272::/96
Joined group address(es):
ff02::1:ff00:72
ff02::1:ff83:3466
ff02::1
IPv6 link MTU is 1500 bytes
ND DAD is enabled, number of DAD attempts: 3.
ND retransmit interval is 1000 milliseconds
ND advertised retransmit interval is 0 milliseconds
ND reachable time is 30000 milliseconds
ND advertised reachable time is 0 milliseconds
ND advertised router lifetime is 1800 seconds
```
Console#

**Related Commands**  [ipv6 address eui-64 \(908\)](#page-907-0) [show ipv6 interface \(914\)](#page-913-0) [ip address \(890\)](#page-889-0)

<span id="page-907-0"></span>**ipv6 address eui-64** This command configures an IPv6 address for an interface using an EUI-64 interface ID in the low order 64 bits and enables IPv6 on the interface. Use the **no** form without any arguments to remove all manually configured IPv6 addresses from the interface. Use the **no** form with a specific address to remove it from the interface.

#### **Syntax**

**ipv6 address** ipv6-prefix/prefix-length **eui-64**

**no ipv6 address** [ipv6-prefix/prefix-length **eui-64**]

ipv6-prefix - The IPv6 network portion of the address assigned to the interface.

prefix-length - A decimal value indicating how many contiguous bits (from the left) of the address comprise the prefix (i.e., the network portion of the address).

#### **Default Setting**

No IPv6 addresses are defined

#### **Command Mode**

Interface Configuration (VLAN)

#### **Command Usage**

The prefix must be formatted according to RFC 2373 "IPv6 Addressing Architecture," using 8 colon-separated 16-bit hexadecimal values. One double colon may be used in the address to indicate the appropriate number of zeros required to fill the undefined fields.

- If a link local address has not yet been assigned to this interface, this command will dynamically generate a global unicast address and a link-local address for this interface. (The link-local address is made with an address prefix of FE80 and a host portion based the switch's MAC address in modified EUI-64 format.)
- Note that the value specified in the ipv6-prefix may include some of the highorder host bits if the specified prefix length is less than 64 bits. If the specified prefix length exceeds 64 bits, then the network portion of the address will take precedence over the interface identifier.
- $\blacklozenge$  If a duplicate address is detected, a warning message is sent to the console.
- ◆ IPv6 addresses are 16 bytes long, of which the bottom 8 bytes typically form a unique host identifier based on the device's MAC address. The EUI-64 specification is designed for devices that use an extended 8-byte MAC address. For devices that still use a 6-byte MAC address (also known as EUI-48 format), it must be converted into EUI-64 format by inverting the universal/local bit in the address and inserting the hexadecimal number FFFE between the upper and lower three bytes of the MAC address.
- For example, if a device had an EUI-48 address of 28-9F-18-1C-82-35, the global/local bit must first be inverted to meet EUI-64 requirements (i.e., 1 for globally defined addresses and 0 for locally defined addresses), changing 28 to 2A. Then the two bytes FFFE are inserted between the OUI (i.e., company id) and the rest of the address, resulting in a modified EUI-64 interface identifier of 2A-9F-18-FF-FE-1C-82-35.
- ◆ This host addressing method allows the same interface identifier to be used on multiple IP interfaces of a single device, as long as those interfaces are attached to different subnets.

#### **Example**

This example uses the network prefix of 2001:0DB8:0:1::/64, and specifies that the EUI-64 interface identifier be used in the lower 64 bits of the address.

```
Console(config)#interface vlan 1
Console(config-if)#ipv6 address 2001:0DB8:0:1::/64 eui-64
Console(config-if)#end
Console#show ipv6 interface
VLAN 1 is up
IPv6 is enabled
Link-local address:
   fe80::7272:cfff:fe83:3466%1/64
Global unicast address(es):
  2001:db8:0:1:7272:cfff:fe83:3466/64, subnet is 2001:db8:0:1::/64[EUI]
  2001:db8:2222:7272::72/96, subnet is 2001:db8:2222:7272::/96
Joined group address(es):
ff02::1:ff00:72
ff02::1:ff83:3466
ff02::1
```
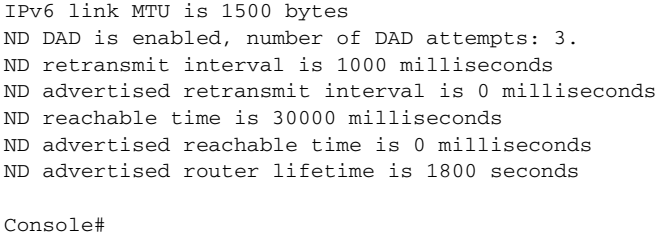

# **Related Commands**  [show ipv6 interface \(914\)](#page-913-0)

<span id="page-909-0"></span>**ipv6 address link-local** This command configures an IPv6 link-local address for an interface and enables IPv6 on the interface. Use the **no** form without any arguments to remove all manually configured IPv6 addresses from the interface. Use the **no** form with a specific address to remove it from the interface.

# **Syntax**

**ipv6 address** ipv6-address **link-local**

**no ipv6 address** [ipv6-address **link-local**]

ipv6-address - The IPv6 address assigned to the interface.

# **Default Setting**

No IPv6 addresses are defined

# **Command Mode**

Interface Configuration (VLAN)

# **Command Usage**

- ◆ The specified address must be formatted according to RFC 2373 "IPv6 Addressing Architecture," using 8 colon-separated 16-bit hexadecimal values. One double colon may be used in the address to indicate the appropriate number of zeros required to fill the undefined fields. And the address prefix must be in the range of FE80~FEBF.
- ◆ The address specified with this command replaces a link-local address that was automatically generated for the interface.
- ◆ You can configure multiple IPv6 global unicast addresses per interface, but only one link-local address per interface.
- ◆ If a duplicate address is detected, a warning message is sent to the console.

# **Example**

This example assigns a link-local address of FE80::269:3EF9:FE19:6779 to VLAN 1. Note that a prefix in the range of FE80~FEBF is required for link-local addresses, and the first 16-bit group in the host address is padded with a zero in the form 0269.

```
Console(config)#interface vlan 1
Console(config-if)#ipv6 address FE80::269:3EF9:FE19:6779 link-local
Console(config-if)#end
Console#show ipv6 interface
VLAN 1 is up
IPv6 is enabled
Link-local address:
   fe80::269:3ef9:fe19:6779%1/64
Global unicast address(es):
   2001:db8:0:1:7272:cfff:fe83:3466/64, subnet is 2001:db8:0:1::/64[EUI]
   2001:db8:2222:7272::72/96, subnet is 2001:db8:2222:7272::/96
Joined group address(es):
ff02::1:ff19:6779
ff02::1:ff00:72
ff02::1:ff83:3466
ff02::1
IPv6 link MTU is 1500 bytes
ND DAD is enabled, number of DAD attempts: 3.
ND retransmit interval is 1000 milliseconds
ND advertised retransmit interval is 0 milliseconds
ND reachable time is 30000 milliseconds
ND advertised reachable time is 0 milliseconds
ND advertised router lifetime is 1800 seconds
```
Console#

## **Related Commands**

[ipv6 enable \(911\)](#page-910-0) [show ipv6 interface \(914\)](#page-913-0)

<span id="page-910-0"></span>**ipv6 enable** This command enables IPv6 on an interface that has not been configured with an explicit IPv6 address. Use the **no** form to disable IPv6 on an interface that has not been configured with an explicit IPv6 address.

#### **Syntax**

[**no**] **ipv6 enable**

#### **Default Setting**  IPv6 is disabled

**Command Mode** 

Interface Configuration (VLAN)

#### **Command Usage**

◆ This command enables IPv6 on the current VLAN interface and automatically generates a link-local unicast address. The address prefix uses FE80, and the host portion of the address is generated by converting the switch's MAC

address to modified EUI-64 format (see [page 908\)](#page-907-0). This address type makes the switch accessible over IPv6 for all devices attached to the same local subnet.

- $\blacklozenge$  If a duplicate address is detected on the local segment, this interface will be disabled and a warning message displayed on the console.
- ◆ The **no ipv6 enable** command does not disable IPv6 for an interface that has been explicitly configured with an IPv6 address.

#### **Example**

In this example, IPv6 is enabled on VLAN 1, and the link-local address FE80::2E0:CFF:FE00:FD/64 is automatically generated by the switch.

```
Console(config)#interface vlan 1
Console(config-if)#ipv6 enable
Console(config-if)#end
Console#show ipv6 interface
VLAN 1 is up
IPv6 is enabled
Link-local address:
   fe80::269:3ef9:fe19:6779%1/64
Global unicast address(es):
   2001:db8:0:1:7272:cfff:fe83:3466/64, subnet is 2001:db8:0:1::/64[EUI]
   2001:db8:2222:7272::72/96, subnet is 2001:db8:2222:7272::/96
Joined group address(es):
ff02::1:ff19:6779
ff02::1:ff00:72
ff02::1:ff83:3466
ff02::1IPv6 link MTU is 1280 bytes
ND DAD is enabled, number of DAD attempts: 3.
ND retransmit interval is 1000 milliseconds
ND advertised retransmit interval is 0 milliseconds
ND reachable time is 30000 milliseconds
ND advertised reachable time is 0 milliseconds
ND advertised router lifetime is 1800 seconds
```
Console#

#### **Related Commands**

[ipv6 address link-local \(910\)](#page-909-0) [show ipv6 interface \(914\)](#page-913-0)

<span id="page-911-0"></span>**ipv6 mtu** This command sets the size of the maximum transmission unit (MTU) for IPv6 packets sent on an interface. Use the **no** form to restore the default setting.

#### **Syntax**

#### **ipv6 mtu** size

#### **no ipv6 mtu**

size - Specifies the MTU size. (Range: 1280-65535 bytes)

Л

# **Default Setting**

1500 bytes

# **Command Mode**

Interface Configuration (VLAN)

# **Command Usage**

- ◆ If a non-default value is configured, an MTU option is included in the router advertisements sent from this device.
- ◆ The maximum value set by this command cannot exceed the MTU of the physical interface, which is currently fixed at 1500 bytes.
- ◆ IPv6 routers do not fragment IPv6 packets forwarded from other routers. However, traffic originating from an end-station connected to an IPv6 router may be fragmented.
- ◆ All devices on the same physical medium must use the same MTU in order to operate correctly.
- ◆ IPv6 must be enabled on an interface before the MTU can be set.

# **Example**

The following example sets the MTU for VLAN 1 to 1280 bytes:

```
Console(config)#interface vlan 1
Console(config-if)#ipv6 mtu 1280
Console(config-if)#
```
**Related Commands**  [show ipv6 mtu \(916\)](#page-915-0) [jumbo frame \(136\)](#page-135-0)

<span id="page-913-0"></span>**show ipv6 interface** This command displays the usability and configured settings for IPv6 interfaces.

## **Syntax**

## **show ipv6 interface** [**brief** [**vlan** vlan-id [ipv6-prefix/prefix-length]]]

**brief** - Displays a brief summary of IPv6 operational status and the addresses configured for each interface.

vlan-id - VLAN ID (Range: 1-4094)

ipv6-prefix - The IPv6 network portion of the address assigned to the interface. The prefix must be formatted according to RFC 2373 "IPv6 Addressing Architecture," using 8 colon-separated 16-bit hexadecimal values. One double colon may be used in the address to indicate the appropriate number of zeros required to fill the undefined fields.

prefix-length - A decimal value indicating how many of the contiguous bits (from the left) of the address comprise the prefix (i.e., the network portion of the address).

# **Command Mode**

Normal Exec, Privileged Exec

# **Example**

This example displays all the IPv6 addresses configured for the switch.

```
Console#show ipv6 interface
VLAN 1 is up
IPv6 is enabled
Link-local address:
   fe80::269:3ef9:fe19:6779%1/64
Global unicast address(es):
   2001:db8:0:1:7272:cfff:fe83:3466/64, subnet is 2001:db8:0:1::/64[EUI]
   2001:db8:2222:7272::72/96, subnet is 2001:db8:2222:7272::/96
Joined group address(es):
ff02::1:ff19:6779
ff02::1:ff00:72
ff02::1:ff83:3466
ff02::1
IPv6 link MTU is 1280 bytes
ND DAD is enabled, number of DAD attempts: 3.
ND retransmit interval is 1000 milliseconds
ND advertised retransmit interval is 0 milliseconds
ND reachable time is 30000 milliseconds
ND advertised reachable time is 0 milliseconds
ND advertised router lifetime is 1800 seconds
```
Console#

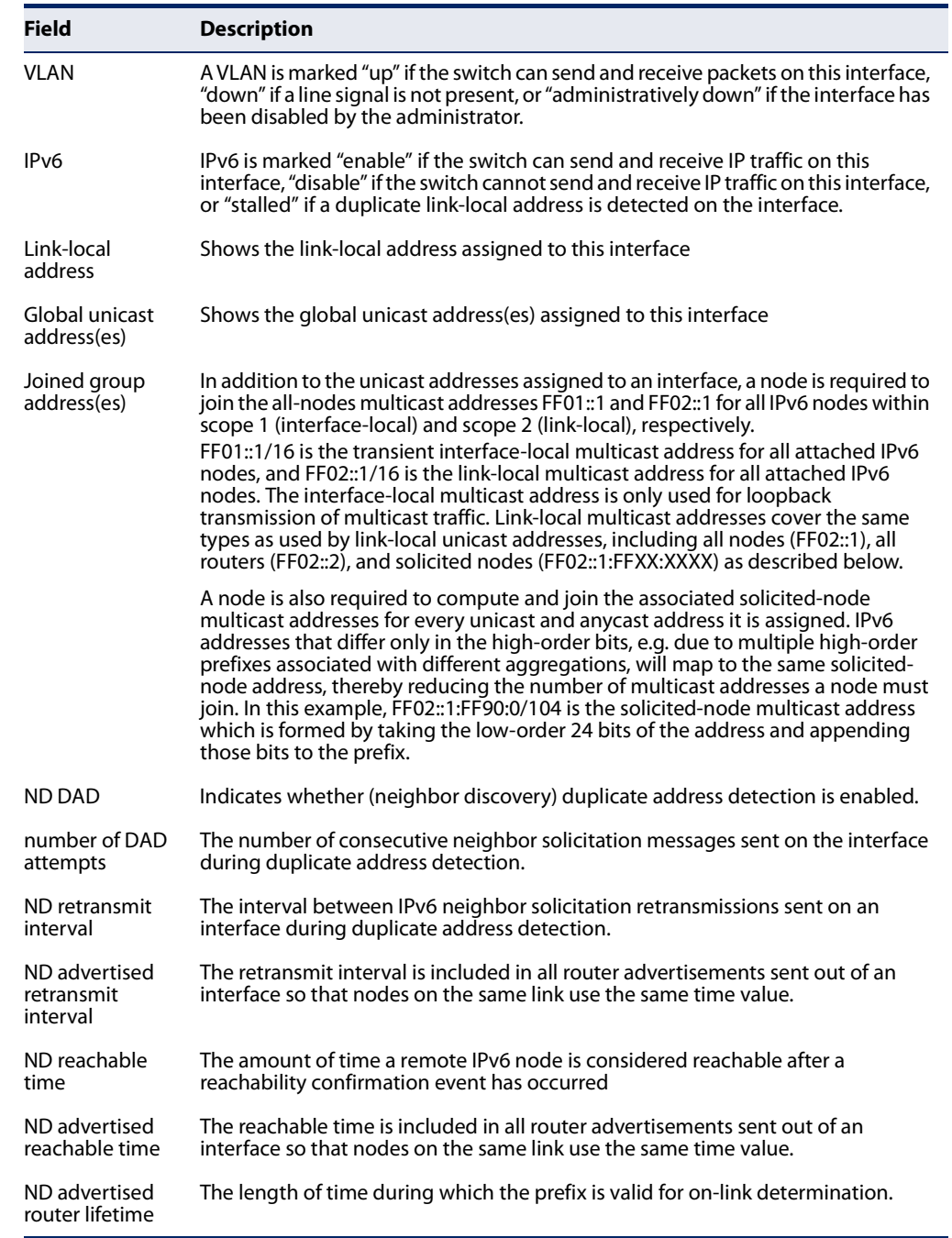

# **Table 183: show ipv6 interface - display description**

This example displays a brief summary of IPv6 addresses configured on the switch.

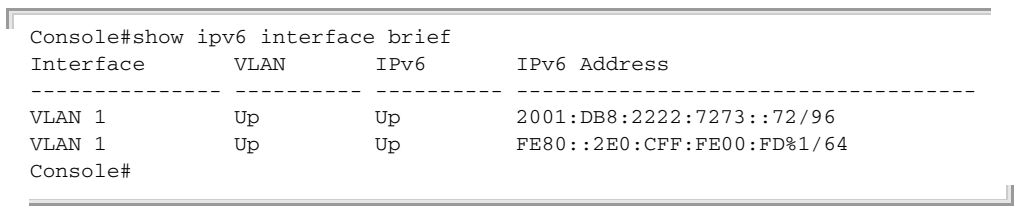

# **Related Commands**

[show ip interface \(893\)](#page-892-0)

<span id="page-915-0"></span>**show ipv6 mtu** This command displays the maximum transmission unit (MTU) cache for destinations that have returned an ICMP packet-too-big message along with an acceptable MTU to this switch.

# **Command Mode**

Normal Exec, Privileged Exec

#### **Example**

Л

The following example shows the MTU cache for this device:

```
Console#show ipv6 mtu
MTU Since Destination Address
1400 00:04:21 5000:1::3
1280 00:04:50 FE80::203:A0FF:FED6:141D
Console#
```
# **Table 184: show ipv6 mtu - display description\***

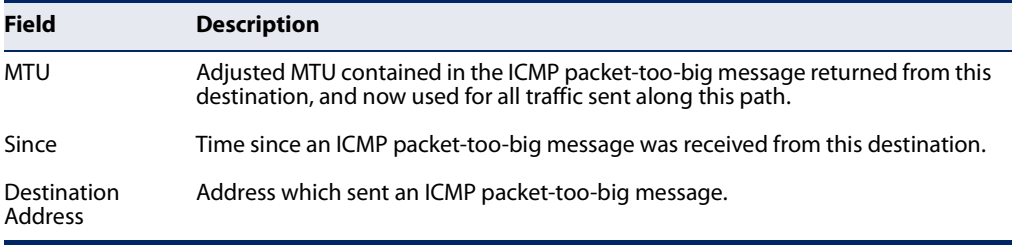

JI

\* No information is displayed if an IPv6 address has not been assigned to the switch.

<span id="page-915-1"></span>**show ipv6 traffic** This command displays statistics about IPv6 traffic passing through this switch.

## **Command Mode**

Normal Exec, Privileged Exec

#### **Example**

The following example shows statistics for all IPv6 unicast and multicast traffic, as well as ICMP, UDP and TCP statistics:

```
Console#show ipv6 traffic
IPv6 Statistics:
IPv6 received
                      total received
                      header errors
                      too big errors
                      no routes
```
 address errors unknown protocols

# **Chapter 30** | IP Interface Commands IPv6 Interface

J

```
 truncated packets
                       discards
                       delivers
                       reassembly request datagrams
                       reassembly succeeded
                       reassembly failed
IPv6 sent
                       forwards datagrams
                       requests
                       discards
                       no routes
                       generated fragments
                       fragment succeeded
                       fragment failed
ICMPv6 Statistics:
ICMPv6 received
                       input
                       errors
                       destination unreachable messages
                       packet too big messages
                       time exceeded messages
                       parameter problem message
                       echo request messages
                       echo reply messages
                       router solicit messages
                       router advertisement messages
                       neighbor solicit messages
                       neighbor advertisement messages
                       redirect messages
                       group membership query messages
                       group membership response messages
                       group membership reduction messages
                       multicast listener discovery version 2 reports
ICMPv6 sent
                       output
                       destination unreachable messages
                       packet too big messages
                       time exceeded messages
                       parameter problem message
                       echo request messages
                       echo reply messages
                       router solicit messages
                       router advertisement messages
                       neighbor solicit messages
                       neighbor advertisement messages
                       redirect messages
                       group membership query messages
                       group membership response messages
                       group membership reduction messages
                       multicast listener discovery version 2 reports
UDP Statistics:
                       input
                       no port errors
                       other errors
                       output
```
Console#

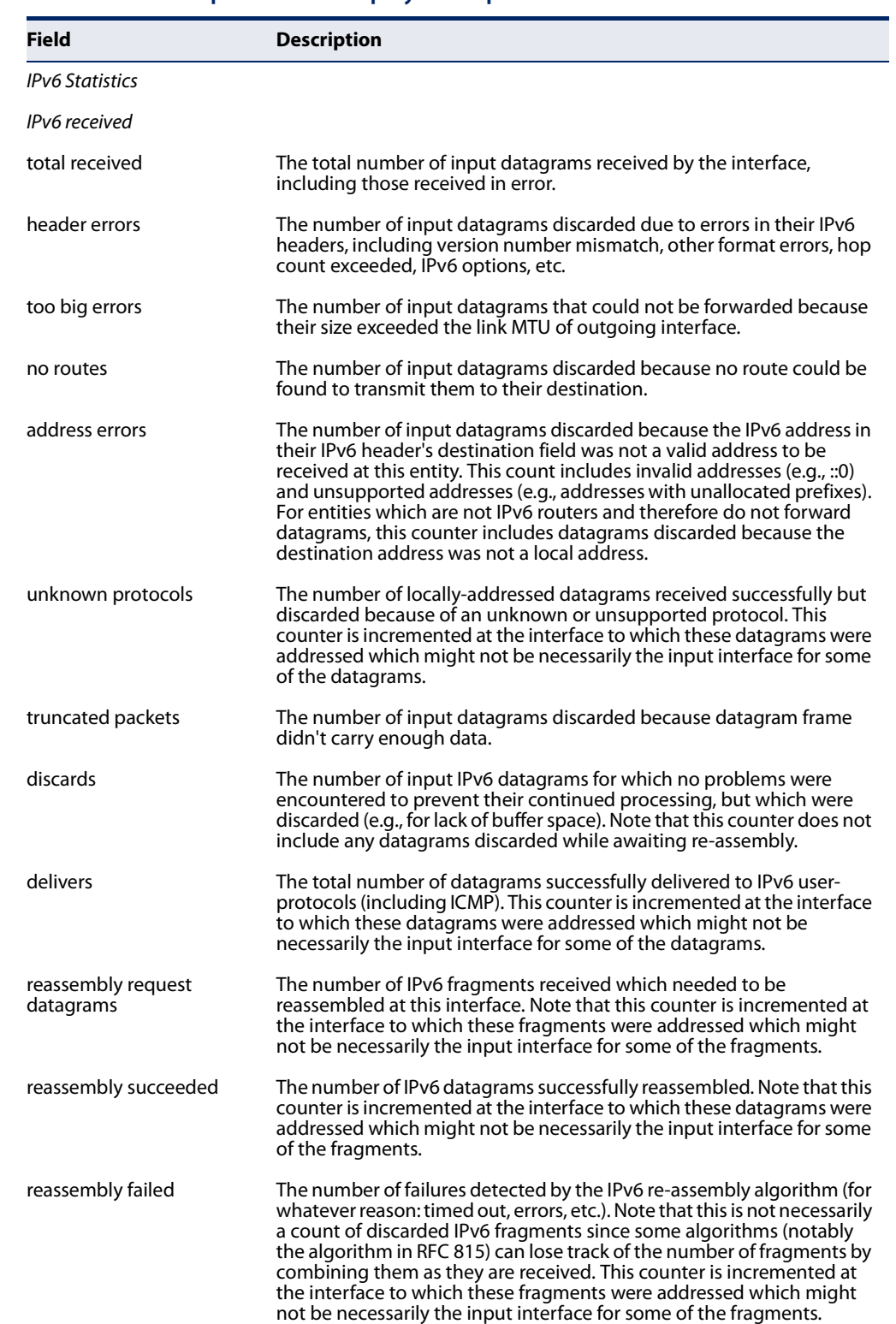

# **Table 185: show ipv6 traffic - display description**

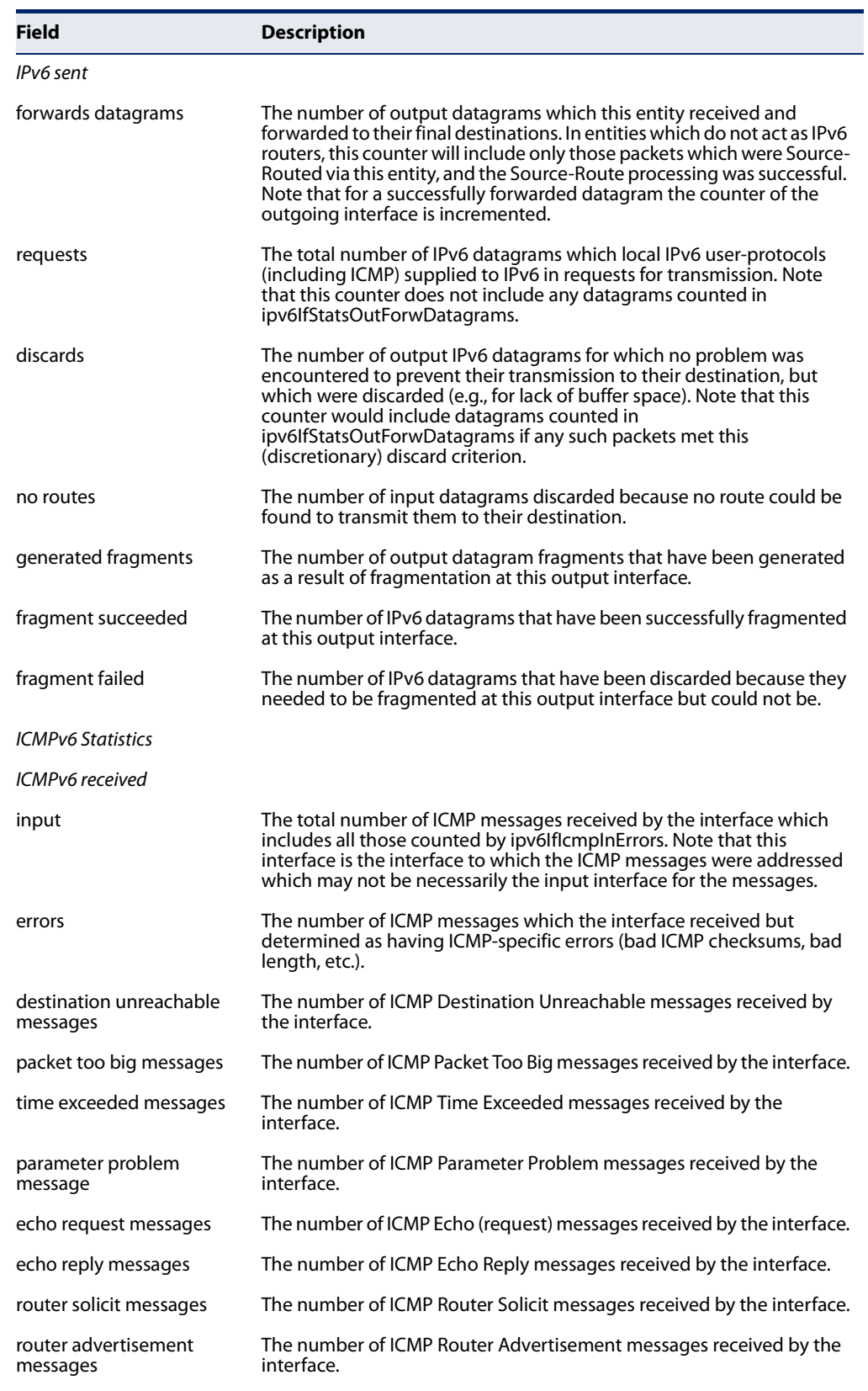

# **Table 185: show ipv6 traffic - display description** (Continued)

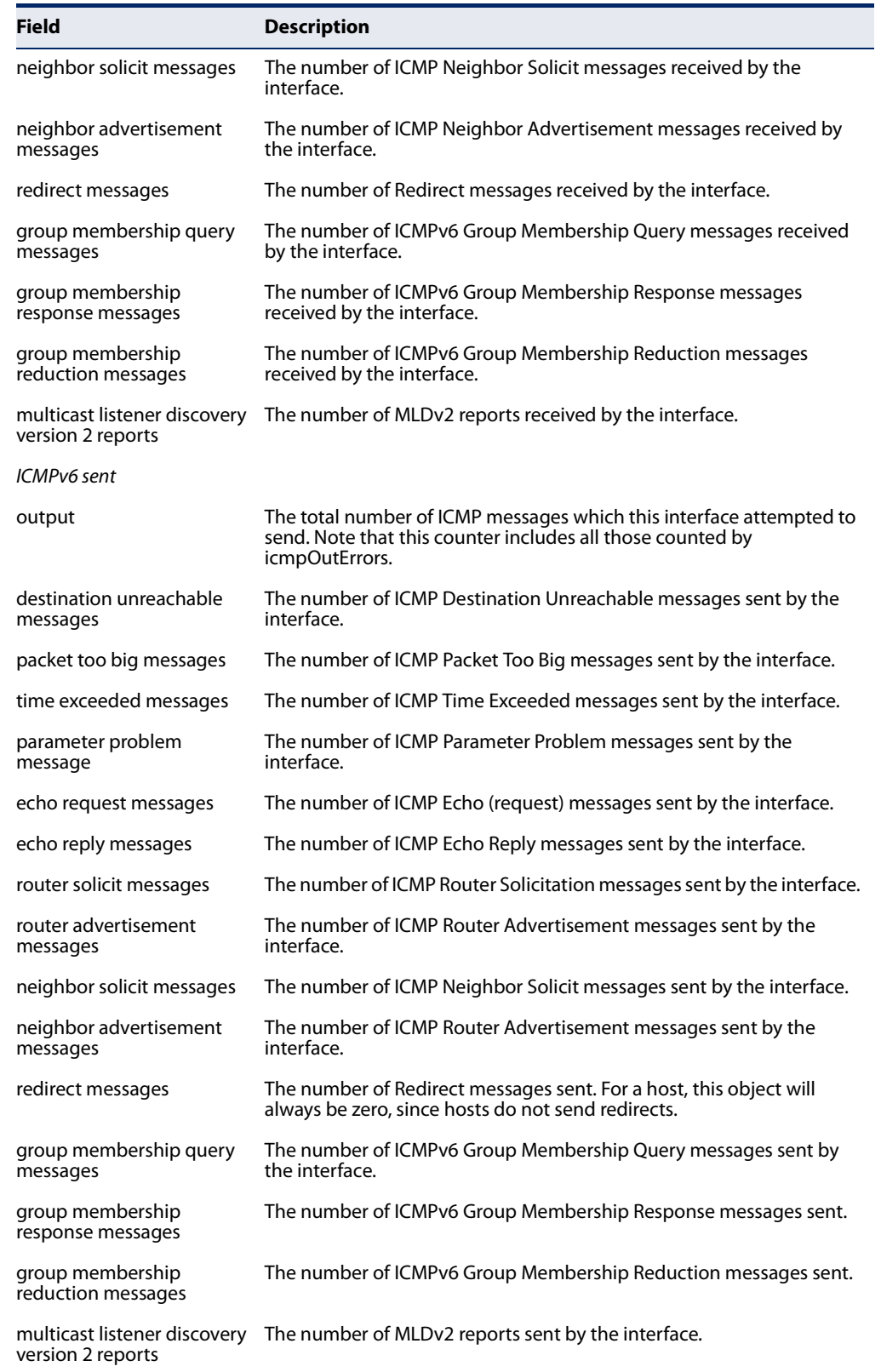

# **Table 185: show ipv6 traffic - display description** (Continued)

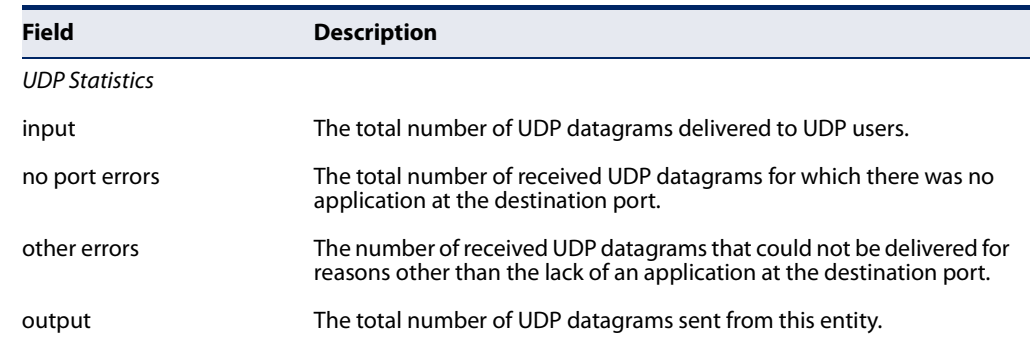

## **Table 185: show ipv6 traffic - display description** (Continued)

<span id="page-920-0"></span>**clear ipv6 traffic** This command resets IPv6 traffic counters.

# **Command Mode**

Privileged Exec

# **Command Usage**

This command resets all of the counters displayed by the [show ipv6 traffic](#page-915-1) command.

#### **Example**

```
Console#clear ipv6 traffic
Console#
```
<span id="page-920-1"></span>**ping6** This command sends (IPv6) ICMP echo request packets to another node on the network.

#### **Syntax**

**ping6** {ipv6-address | host-name} [**count** count] [**size** size]

ipv6-address - The IPv6 address of a neighbor device. You can specify either a link-local or global unicast address formatted according to RFC 2373 "IPv6 Addressing Architecture," using 8 colon-separated 16-bit hexadecimal values. One double colon may be used in the address to indicate the appropriate number of zeros required to fill the undefined fields.

host-name - A host name string which can be resolved into an IPv6 address through a domain name server.

count - Number of packets to send. (Range: 1-16)

size - Number of bytes in a packet. (Range: 48-18024 bytes) The actual packet size will be eight bytes larger than the size specified because the router adds header information.

# **Default Setting**

count: 5 size: 100 bytes

**Command Mode**  Privileged Exec

# **Command Usage**

- ◆ Use the **ping6** command to see if another site on the network can be reached, or to evaluate delays over the path.
- ◆ The same link-local address may be used by different interfaces/nodes in different zones (RFC 4007). Therefore, when specifying a link-local address, include zone-id information indicating the VLAN identifier after the % delimiter. For example, FE80::7272%1 identifies VLAN 1 as the interface from which the ping is sent.
- ◆ When pinging a host name, be sure the DNS server has been enabled (see [page 858](#page-857-0)). If necessary, local devices can also be specified in the DNS static host table (see [page 860\)](#page-859-0).
- ◆ When using ping6 with a host name, the router first attempts to resolve the alias into an IPv6 address before trying to resolve it into an IPv4 address.

#### **Example**

```
Console#ping6 FE80::2E0:CFF:FE00:FC%1/64
Type ESC to abort.
PING to FE80::2E0:CFF:FE00:FC%1/64, by 5 32-byte payload ICMP packets, 
 timeout is 3 seconds
response time: 20 ms [FE80::2E0:CFF:FE00:FC] seq_no: 1
response time: 0 ms [FE80::2E0:CFF:FE00:FC] seq_no: 2
response time: 0 ms [FE80::2E0:CFF:FE00:FC] seq_no: 3
response time: 0 ms [FE80::2E0:CFF:FE00:FC] seq_no: 4
response time: 0 ms [FE80::2E0:CFF:FE00:FC] seq_no: 5
Ping statistics for FE80::2E0:CFF:FE00:FC%1/64:
 5 packets transmitted, 5 packets received (100%), 0 packets lost (0%)
Approximate round trip times:
 Minimum = 0 ms, Maximum = 20 ms, Average = 4 ms
Console#
```
<span id="page-921-0"></span>**traceroute6** This command shows the route packets take to the specified destination.

#### **Syntax**

#### **traceroute6** {ipv6-address | host-name} [**max-failures** failure-count]

ipv6-address - The IPv6 address of a neighbor device. You can specify either a link-local or global unicast address formatted according to RFC 2373 "IPv6 Addressing Architecture," using 8 colon-separated 16-bit hexadecimal values. One double colon may be used in the address to indicate the appropriate number of zeros required to fill the undefined fields.

host-name - A host name string which can be resolved into an IPv6 address through a domain name server.

failure-count - The maximum number of failures before which the trace route is terminated. (Range: 1-255)

#### **Default Setting**

Maximum failures: 5

#### **Command Mode**

Privileged Exec

#### **Command Usage**

- ◆ Use the **traceroute6** command to determine the path taken to reach a specified destination.
- ◆ The same link-local address may be used by different interfaces/nodes in different zones (RFC 4007). Therefore, when specifying a link-local address, include zone-id information indicating the VLAN identifier after the % delimiter. For example, FE80::7272%1 identifies VLAN 1 as the interface from which the ping is sent.
- $\blacklozenge$  A trace terminates when the destination responds, when the maximum timeout (TTL) is exceeded, or the maximum number of hops is exceeded.
- ◆ The traceroute command first sends probe datagrams with the TTL value set at one. This causes the first router to discard the datagram and return an error message. The trace function then sends several probe messages at each subsequent TTL level and displays the round-trip time for each message. Not all devices respond correctly to probes by returning an "ICMP port unreachable" message. If the timer goes off before a response is returned, the trace function prints a series of asterisks and the "Request Timed Out" message. A long sequence of these messages, terminating only when the maximum timeout has been reached, may indicate this problem with the target device.

#### **Example**

```
Console#traceroute6 FE80::2E0:CFF:FE9C:CA10%1/64
Press "ESC" to abort.
Traceroute to FE80::2E0:CFF:FE9C:CA10%1/64, 30 hops max, timeout is 3 
 seconds, 5 max failure(s) before termination.
Hop Packet 1 Packet 2 Packet 3 IPv6 Address
--- -------- -------- -------- --------------------------------------------
  1 <10 ms <10 ms <10 ms FE80::2E0:CFF:FE9C:CA10%1/64
Trace completed.
Console#
```
**Chapter 30** | IP Interface Commands IPv6 Interface

# <span id="page-923-1"></span>**Neighbor Discovery**

**ipv6 hop-limit** This command configures the maximum number of hops used in router advertisements that are originated by this router. Use the **no** form to restore the default setting.

#### **Syntax**

**ipv6 hop-limit** hops

#### **no ipv6 hop-limit**

hops - The maximum number of hops in router advertisements and all IPv6 packets. (Range: 1-255)

# **Default Setting**

1

#### **Command Mode**

Global Configuration

#### **Example**

The following sets the hop limit for router advertisements to 64:

```
Console(config)#ipv6 hop-limit 64
Console(config)#
```
<span id="page-923-0"></span>**ipv6 neighbor** This command configures a static entry in the IPv6 neighbor discovery cache. Use the **no** form to remove a static entry from the cache.

#### **Syntax**

**ipv6 neighbor** ipv6-address **vlan** vlan-id hardware-address

#### **no ipv6 mtu**

ipv6-address - The IPv6 address of a neighbor device that can be reached through one of the network interfaces configured on this switch. You can specify either a link-local or global unicast address formatted according to RFC 2373 "IPv6 Addressing Architecture," using 8 colon-separated 16-bit hexadecimal values. One double colon may be used in the address to indicate the appropriate number of zeros required to fill the undefined fields.

vlan-id - VLAN ID (Range: 1-4094)

hardware-address - The 48-bit MAC layer address for the neighbor device. This address must be formatted as six hexadecimal pairs separated by hyphens.

# **Default Setting**

None

# **Command Mode**

Global Configuration

# **Command Usage**

- ◆ Address Resolution Protocol (ARP) has been replaced in IPv6 with the Neighbor Discovery Protocol (NDP). The **ipv6 neighbor** command is similar to the [mac](#page-506-0)[address-table static](#page-506-0) command that is implemented using ARP.
- Static entries can only be configured on an IPv6-enabled interface.
- ◆ The switch does not determine whether a static entry is reachable before placing it in the IPv6 neighbor discovery cache.
- ◆ If the specified entry was dynamically learned through the IPv6 neighbor discovery process, and already exists in the neighbor discovery cache, it is converted to a static entry. Static entries in the IPv6 neighbor discovery cache are not modified if subsequently detected by the neighbor discovery process.
- ◆ Disabling IPv6 on an interface with the no [ipv6 enable](#page-910-0) command (see [page 911](#page-910-0)) deletes all dynamically learned entries in the IPv6 neighbor discovery cache for that interface, but does not delete static entries.

# **Example**

The following maps a static entry for global unicast address to a MAC address:

```
Console(config)#ipv6 neighbor 2009:DB9:2229::81 vlan 1 30-65-14-01-11-86
Console(config)#end
Console#show ipv6 neighbors
State: I1 - Incomplete, I2 - Invalid, R - Reachable, S - Stale, D - Delay,
        P1 - Probe, P2 - Permanent, U - Unknown
IPv6 Address \begin{array}{ccc}\n\text{Age} & \text{Link-layer Addr} & \text{State} & \text{VLAN} \\
\text{2009-DR9-2299-80} & \text{956} & \text{12-34-11-11-43-21} & \text{p} & \text{1}\n\end{array}2009:DB9:2229::80 956 12-34-11-11-43-21 R 1
2009:DB9:2229::81 Permanent 30-65-14-01-11-86 R 1
FE80::1034:11FF:FE11:4321 961 12-34-11-11-43-21 R 1
Console#
```
**Related Commands**  [show ipv6 neighbors \(936\)](#page-935-1) <span id="page-925-0"></span>**ipv6 nd dad attempts** This command configures the number of consecutive neighbor solicitation messages sent on an interface during duplicate address detection. Use the **no** form to restore the default setting.

## **Syntax**

**ipv6 nd dad attempts** count

## **no ipv6 nd dad attempts**

count - The number of neighbor solicitation messages sent to determine whether or not a duplicate address exists on this interface. (Range: 0-600)

# **Default Setting**

3

# **Command Mode**

Interface Configuration (VLAN)

# **Command Usage**

- ◆ Configuring a value of 0 disables duplicate address detection.
- ◆ Duplicate address detection determines if a new unicast IPv6 address already exists on the network before it is assigned to an interface.
- ◆ Duplicate address detection is stopped on any interface that has been suspended (see the [vlan](#page-581-0) command). While an interface is suspended, all unicast IPv6 addresses assigned to that interface are placed in a "pending" state. Duplicate address detection is automatically restarted when the interface is administratively re-activated.
- ◆ An interface that is re-activated restarts duplicate address detection for all unicast IPv6 addresses on the interface. While duplicate address detection is performed on the interface's link-local address, the other IPv6 addresses remain in a "tentative" state. If no duplicate link-local address is found, duplicate address detection is started for the remaining IPv6 addresses.
- $\blacklozenge$  If a duplicate address is detected, it is set to "duplicate" state, and a warning message is sent to the console. If a duplicate link-local address is detected, IPv6 processes are disabled on the interface. If a duplicate global unicast address is detected, it is not used. All configuration commands associated with a duplicate address remain configured while the address is in "duplicate" state.
- ◆ If the link-local address for an interface is changed, duplicate address detection is performed on the new link-local address, but not for any of the IPv6 global unicast addresses already associated with the interface.

# **Example**

The following configures five neighbor solicitation attempts for addresses configured on VLAN 1. The [show ipv6 interface](#page-913-0) command indicates that the duplicate address detection process is still on-going.

```
Console(config)#interface vlan 1
Console(config-if)#ipv6 nd dad attempts 5
Console(config-if)#end
Console#show ipv6 interface
VLAN 1 is up
IPv6 is enabled
Link-local address:
  fe80::200:e8ff:fe90:0/64
Global unicast address(es):
   2009:db9:2229::79, subnet is 2009:db9:2229:0::/64 
Joined group address(es):
  ff01::1/16
  ff02::1/16
  ff02::1:ff00:79/104
  ff02::1:ff90:0/104
IPv6 link MTU is 1500 bytes.
ND DAD is enabled, number of DAD attempts: 5.
ND retransmit interval is 1000 milliseconds
ND advertised retransmit interval is 0 milliseconds
ND reachable time is 30000 milliseconds
ND advertised reachable time is 0 milliseconds
Console#
```
**Related Commands**  [ipv6 nd ns-interval \(929\)](#page-928-0) [show ipv6 neighbors \(936\)](#page-935-1)

<span id="page-926-0"></span>**managed-config-flag**

**ipv6 nd** This command configures IPv6 router advertisements to indicate to attached hosts that they can use stateful autoconfiguration to obtain addresses. Use the **no** form to clear this flag from router advertisements.

#### **Syntax**

[**no**] **ipv6 nd managed-config-flag**

**Default Setting**  Disabled

#### **Command Mode**

Interface Configuration (VLAN)

### **Command Usage**

- ◆ The "managed-address configuration" flag tells hosts that they should use stateful autoconfiguration to obtain addresses from a DHCPv6 server.
- ◆ The [ipv6 nd other-config-flag](#page-927-0) command is used to tell hosts that they should use stateless address autoconfiguration to get IPv6 address (based on the IPv6

prefixes found in router advertisements) and stateful autoconfiguration to get other non-address parameters (such as DNS server addresses) from DHCPv6 servers.

- ◆ The absence of the "managed-address configuration" flag tells hosts to use only stateless address autoconfiguration (based on IPv6 prefixes found in router advertisements).
- The "managed address configuration" flag is only a suggestion to attached hosts. They may still use stateful and/or stateless address autoconfiguration. If hosts must be forced to use DHCPv6 for security reasons, ensure that no route prefixes are sent in router advertisements.

#### **Example**

The following tells hosts to use stateful autoconfiguration to obtain addresses:

```
Console(config)#interface vlan 1
Console(config)#ipv6 nd managed-config-flag
Console(config)#
```
<span id="page-927-0"></span>**other-config-flag**

**ipv6 nd** This command configures IPv6 router advertisements to indicate to attached hosts that they can obtain stateful autoconfiguration information other than addresses. Use the **no** form to clear this flag from router advertisements.

#### **SYNTAX**

[**no**] **ipv6 nd other-config-flag**

# **DEFAULT SETTING**

Disabled

**COMMAND MODE** Interface Configuration (VLAN)

# **COMMAND USAGE**

- ◆ The "other-stateful-configuration" flag tells hosts that they should use stateful autoconfiguration to obtain information other than addresses from a DHCPv6 server.
- ◆ Some hosts interpret the "other stateful configuration" flag to indicate that they should use stateless address autoconfiguration to get IPv6 address (based on the IPv6 prefixes found in router advertisements) and stateful autoconfiguration to get other non-address parameters from DHCPv6 servers. In this case, the absence of both the "managed address configuration" flag and the "other stateful configuration" flag is interpreted to mean that they should use only stateless autoconfiguration to obtain addresses.

#### **EXAMPLE**

The following tells hosts to use stateful autoconfiguration to obtain other nonaddress information from a DHCPv6 server:

```
Console(config)#interface vlan 1
Console(config)#ipv6 nd other-config-flag
Console(config)#
```
<span id="page-928-0"></span>**ipv6 nd ns-interval** This command configures the interval between transmitting IPv6 neighbor solicitation messages on an interface. Use the **no** form to restore the default value.

#### **Syntax**

**ipv6 nd ns-interval** milliseconds

#### **no ipv6 nd ns-interval**

milliseconds - The interval between transmitting IPv6 neighbor solicitation messages. (Range: 1000-3600000)

#### **Default Setting**

1000 milliseconds is used for neighbor discovery operations 0 milliseconds is advertised in router advertisements

# **Command Mode**

Interface Configuration (VLAN)

#### **Command Usage**

- ◆ When a non-default value is configured, the specified interval is used both for router advertisements and by the router itself.
- ◆ This command specifies the interval between transmitting neighbor solicitation messages when resolving an address, or when probing the reachability of a neighbor. Therefore, avoid using very short intervals for normal IPv6 operations.
- ◆ Setting the neighbor solicitation interval to 0 means that the configured time is unspecified by this router.

# **Example**

The following sets the interval between sending neighbor solicitation messages to 30000 milliseconds:

Console(config)#interface vlan 1 Console(config)#pv6 nd ns-interval 30000 Console(config)#end Console#show ipv6 interface VLAN 1 is up IPv6 is enabled

```
Link-local address:
 f = 80 \cdot 200 \cdot 98f + 7890 \cdot 0/64Global unicast address(es):
  2009:db9:2229::79, subnet is 2009:db9:2229:0::/64
Joined group address(es):
  ff01::1/16
   ff02::1/16
   ff02::1:ff00:79/104
   ff02::1:ff90:0/104
IPv6 link MTU is 1500 bytes.
ND DAD is enabled, number of DAD attempts: 5.
ND retransmit interval is 1000 milliseconds
ND advertised retransmit interval is 0 milliseconds
ND reachable time is 30000 milliseconds
ND advertised reachable time is 0 milliseconds
ND advertised router lifetime is 1800 seconds
Console#
```
**Related Commands**  [show running-config \(129\)](#page-128-0)

<span id="page-929-0"></span>**ipv6 nd raguard** This command blocks incoming Router Advertisement and Router Redirect packets. Use the no form to disable this feature.

#### **Syntax**

[**no**] **ipv6 nd raguard**

**Default Setting**  Disabled

# **Command Mode**

Interface Configuration (Ethernet, Port Channel)

#### **Command Usage**

- ◆ IPv6 Router Advertisements (RA) convey information that enables nodes to auto-configure on the network. This information may include the default router address taken from the observed source address of the RA message, as well as on-link prefix information. However, unintended mis-configurations, or possibly malicious attacks on the network, may lead to bogus RAs being sent, which in turn can cause operational problems for hosts on the network.
- ◆ This command can be used to block RAs and Router Redirect (RR) messages on the specified interface. Determine which interfaces are connected to known routers, and enable RA Guard on all other untrusted interfaces.

#### **Example**

```
Console(config)#interface ethernet 1/1
Console(config-if)#pv6 nd raguard
Console(config-if)#
```
<span id="page-930-0"></span>**ipv6 nd** This command configures the amount of time that a remote IPv6 node is reachable-time considered reachable after some reachability confirmation event has occurred. Use the **no** form to restore the default setting.

#### **Syntax**

**ipv6 nd reachable-time** milliseconds

#### **no ipv6 nd reachable-time**

milliseconds - The time that a node can be considered reachable after receiving confirmation of reachability. (Range: 0-3600000)

#### **Default Setting**

30000 milliseconds is used for neighbor discovery operations 0 milliseconds is advertised in router advertisements

# **Command Mode**

Interface Configuration (VLAN)

#### **Command Usage**

- ◆ The time limit configured by this command allows the router to detect unavailable neighbors.
- ◆ This time limit is included in all router advertisements sent out through an interface, ensuring that nodes on the same link use the same time value.
- ◆ Setting the time limit to 0 means that the configured time is unspecified by this router.

#### **Example**

The following sets the reachable time for a remote node to 1000 milliseconds:

```
Console(config)#interface vlan 1
Console(config)#pv6 nd reachable-time 1000
Console(config)#
```
<span id="page-930-1"></span>**ipv6 nd prefix** This command configures the IPv6 prefixes to include in router advertisements. Use the **no** form to remove a prefix.

#### **Syntax**

**ipv6 nd prefix** ipv6-address/prefix-length {**default** | [valid-lifetime preferred-lifetime [**no-autoconfig** | **off-link**]]}

#### **no ipv6 nd prefix** ipv6-address/prefix-length

ipv6-address - An IPv6 address including the network prefix and host address bits.

prefix-length - A decimal value indicating how many contiguous bits (from the left) of the address comprise the prefix (i.e., the network portion of the address).

**default** - Uses default values for remaining parameters.

valid-lifetime - The amount of time that the specified IPv6 prefix is advertised as being valid. (Range: 0-4294967295 seconds)

preferred-lifetime - The amount of time that the specified IPv6 prefix is advertised as being preferred. The preferred lifetime is counted down in real time. (Range: 0-4294967295 seconds)

**no-autoconfig** - Indicates to hosts on the local link that the specified prefix cannot be used for IPv6 autoconfiguration.

**off-link** - Indicates that the specified prefix is assigned to the link. Nodes sending traffic to addresses that contain the prefix consider the destination to be locally reachable on the link.

# **Default Setting**

valid-lifetime 2592000 seconds preferred-lifetime 2592000 seconds no-autoconfig Disabled off-link Disabled

# **Command Mode**

Interface Configuration (VLAN)

#### **Command Usage**

- ◆ Prefixes configured as addresses on an interface using the [ipv6 address](#page-906-0) command are advertised in router advertisements. If prefixes are configured for advertisement using the **ipv6 nd prefix** command, then only these prefixes are advertised.
- ◆ The preferred lifetime and valid lifetime are counted down in real time. After the preferred lifetime expires, no new connections are made using this prefix. When the valid lifetime expires, this prefix will no longer be advertised.
- $\blacklozenge$  All prefixes are inserted in the routing table as Connected (i.e., on-line), unless specified with the off-link option. If the off-link option is specified, and the prefix is already present in the routing table as a Connected prefix, it will be removed.
- ◆ Do not include the link-local prefix in the list of advertised prefixes.

# **Example**

The following configures a network prefix with a valid lifetime of 1000 seconds, and a preferred lifetime of 900 seconds:

```
Console(config)#interface vlan 1
Console(config)#ipv6 nd prefix 2011:0DBF::/35 1000 900
Console(config)#
```
<span id="page-932-0"></span>**ipv6 nd ra interval** This command configures the interval between the transmission of IPv6 router advertisements on an interface. Use the **no** form to restore the default interval.

#### **Syntax**

**ipv6 nd ra interval** minimum-interval [maximum-interval]

#### **no ipv6 nd ra interval**

minimum-interval - The maximum interval between IPv6 router advertisements. (Range: 4-1800 seconds)

maximum-interval - The minimum interval between IPv6 router advertisements. (Range: 3-1350 seconds)

# **Command Mode**

Interface Configuration (VLAN)

#### **Default Setting**

maximum interval: 600 seconds minimum interval: 198 seconds

#### **Command Usage**

- $\blacklozenge$  The interval between transmissions should be less than or equal to the IPv6 router advertisement lifetime if you configure a route as a default router by using the [ipv6 nd ra lifetime](#page-933-1) command.
- To prevent synchronization with other IPv6 nodes, the actual interval used is randomly selected from a value between the minimum value set by the system (33% of the maximum RA interval) and the maximum value set by the **ipv6 nd ra interval** command.

#### **Example**

The following sets the maximum RA interval to 1800 seconds:

```
Console(config)#interface vlan 1
Console(config)#ipv6 nd ra interval 1800
Console(config)#
```
<span id="page-933-1"></span>**ipv6 nd ra lifetime** This command configures the router lifetime value used in IPv6 router advertisements sent from an interface. Use the **no** form to restore the default setting.

#### **Syntax**

#### **ipv6 nd ra lifetime** lifetime

#### **no ipv6 nd ra lifetime**

lifetime - Router lifetime. (Range: 0-90000 seconds)

# **Command Mode**

Interface Configuration (VLAN)

# **Default Setting**

1800 seconds

#### **Command Usage**

- ◆ This command can be used to indicate the usefulness of this router as a default router on this interface.
- ◆ Set the router lifetime to 0 to indicate that this router should not be considered a default router. Set the lifetime to a non-zero value to indicate that it should be considered a default router. When a non-zero value is used, the lifetime should not be less than the router advertisement interval.

#### **Example**

The following sets the router lifetime to 8000 seconds:

```
Console(config)#interface vlan 1
Console(config)#ipv6 nd ra lifetime 8000
Console(config)#
```
<span id="page-933-0"></span>ipv6 nd ra This command configures the default router preference for the router on an **router-preference** interface. Use the **no** form to restore the default setting.

#### **Syntax**

**ipv6 nd ra router-preference** {**high** | **medium** | **low**}

#### **no ipv6 nd ra router-preference**

**high** - Preference for the router is high.

**medium** - Preference for the router is medium.

**low** - Preference for the router is low.

## **Command Mode**

Interface Configuration (VLAN)

# **Default Setting**

medium

# **Command Usage**

Default router preference may be used to prioritize routers which provide equivalent, but not equal-cost, routing, and policy dictates that hosts should prefer one of the routers.

#### **Example**

Г

The following sets the default router preference to high:

```
Console(config)#interface vlan 1
Console(config)#ipv6 nd ra router-preference high
Console(config)#
```
<span id="page-934-0"></span>**ipv6 nd ra suppress** This command suppresses router advertisement transmissions on an interface. Use the **no** form to re-enable router advertisements.

#### **Syntax**

[**no**] **ipv6 nd ra suppress**

**Command Mode**  Interface Configuration (VLAN, IPv6/v4 Tunnel)

# **Default Setting**  Not suppressed

#### **Command Usage**

This command suppresses periodic unsolicited router advertisements. It does not suppress advertisements sent in response to a router solicitation.

#### **Example**

The following suppresses router advertisements on the current interface:

```
Console(config)#interface vlan 1
Console(config)#ipv6 nd ra suppress
Console(config)#
```
<span id="page-935-0"></span>**clear ipv6 neighbors** This command deletes all dynamic entries in the IPv6 neighbor discovery cache.

## **Command Mode**  Privileged Exec

#### **Example**

The following deletes all dynamic entries in the IPv6 neighbor cache:

Л

J

```
Г
 Console#clear ipv6 neighbors
 Console#
```
<span id="page-935-2"></span>**show ipv6 nd raguard** This command displays the configuration setting for RA Guard.

#### **Syntax**

**show ipv6 nd raguard** [interface]

interface

**ethernet** unit/port

unit - Unit identifier. (Range: 1-8)

port - Port number. (Range: 1-28/52)

**port-channel** channel-id (Range: 1-16)

# **Command Mode**

Privileged Exec

#### **Example**

```
Console#show ipv6 nd raguard interface ethernet 1/1
Interface RA Guard
--------- --------
Eth 1/ 1 Yes
Console#
```
<span id="page-935-1"></span>**show ipv6 neighbors** This command displays information in the IPv6 neighbor discovery cache.

#### **Syntax**

**show ipv6 neighbors** [**vlan** vlan-id | ipv6-address]

vlan-id - VLAN ID (Range: 1-4094)

ipv6-address - The IPv6 address of a neighbor device. You can specify either a link-local or global unicast address formatted according to RFC 2373 "IPv6 Addressing Architecture," using 8 colon-separated 16-bit hexadecimal values. One double colon may be used in the address to indicate the appropriate number of zeros required to fill the undefined fields.
#### **Default Setting**

All IPv6 neighbor discovery cache entries are displayed.

#### **Command Mode**

Privileged Exec

#### **Example**

Л

The following shows all known IPv6 neighbors for this switch:

```
Console#show ipv6 neighbors
State: I1 - Incomplete, I2 - Invalid, R - Reachable, S - Stale, D - Delay,
                P1 - Probe, P2 - Permanent, U - Unknown
\begin{minipage}[c]{0.9\linewidth} \textbf{1PV6 Address} \end{minipage} \begin{minipage}[c]{0.9\linewidth} \textbf{1Pv6 Address} \end{minipage} \begin{minipage}[c]{0.9\linewidth} \textbf{1Pv6 Address} \end{minipage} \begin{minipage}[c]{0.9\linewidth} \textbf{1Pv6 Address} \end{minipage} \begin{minipage}[c]{0.9\linewidth} \textbf{1Pv6 Address} \end{minipage} \begin{minipage}[c]{0.9\linewidth} \textbf{1Pv6 Address} \end{minipage} \begin{minipage}[c]{0.9\linewidth} \textbf{1Pv6 Address} \end{minFE80::2E0:CFF:FE9C:CA10 4 00-E0-0C-9C-CA-10 R 1
Console#
                                                                                                                                                                            ╝
```
#### **Table 186: show ipv6 neighbors - display description**

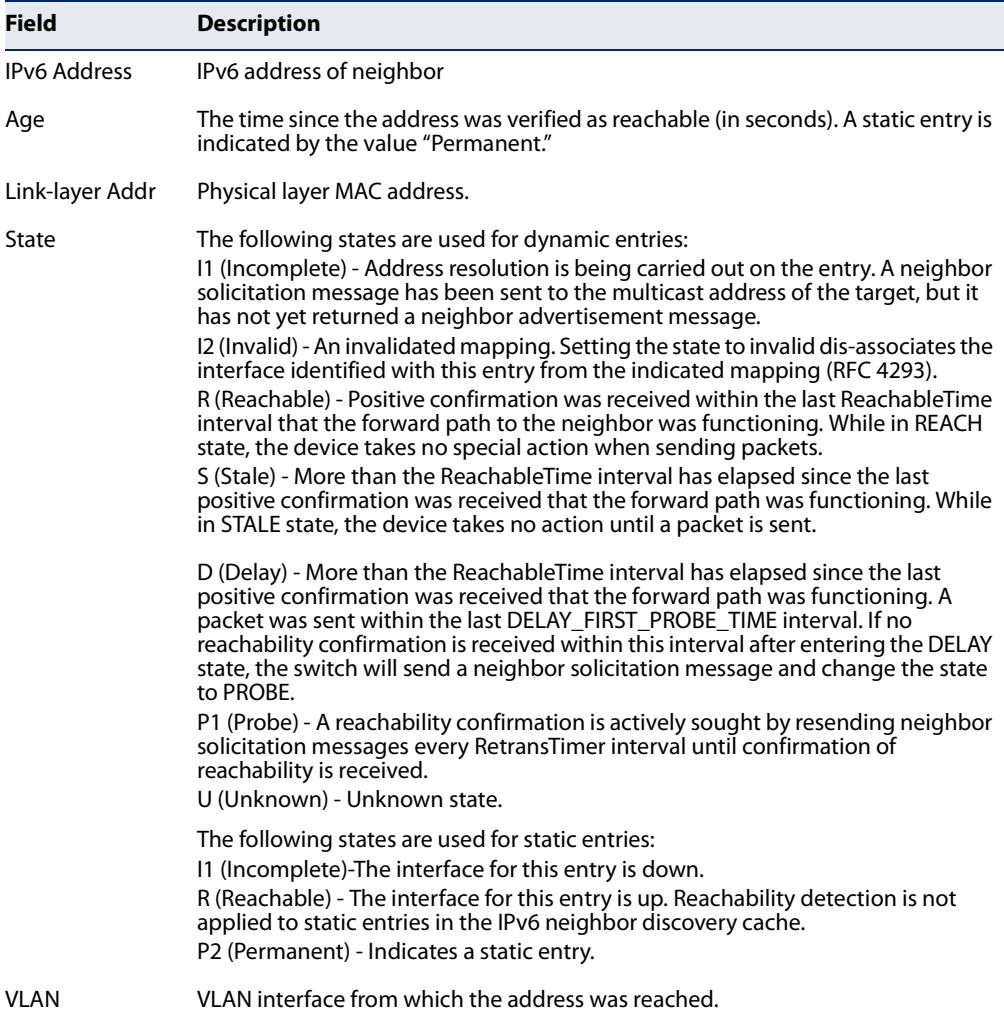

**Related Commands**  [show mac-address-table \(509\)](#page-508-0)

# **ND Snooping**

Neighbor Discover (ND) Snooping maintains an IPv6 prefix table and user address binding table. These tables can be used for stateless address auto-configuration or for address filtering by IPv6 Source Guard.

ND snooping maintains a binding table in the process of neighbor discovery. When it receives an Neighbor Solicitation (NS) packet from a host, it creates a new binding. If it subsequently receives a Neighbor Advertisement (NA) packet, this means that the address is already being used by another host, and the binding is therefore deleted. If it does not receive an NA packet after a timeout period, the binding will be bound to the original host. ND snooping can also maintain a prefix table used for stateless address auto-configuration by monitoring Router Advertisement (RA) packets sent from neighboring routers.

ND snooping can also detect if an IPv6 address binding is no longer valid. When a binding has been timed out, it checks to see if the host still exists by sending an NS packet to the target host. If it receives an NA packet in response, it knows that the target still exists and updates the lifetime of the binding; otherwise, it deletes the binding.

This section describes commands used to configure ND Snooping.

# **Table 187: ND Snooping Commands**

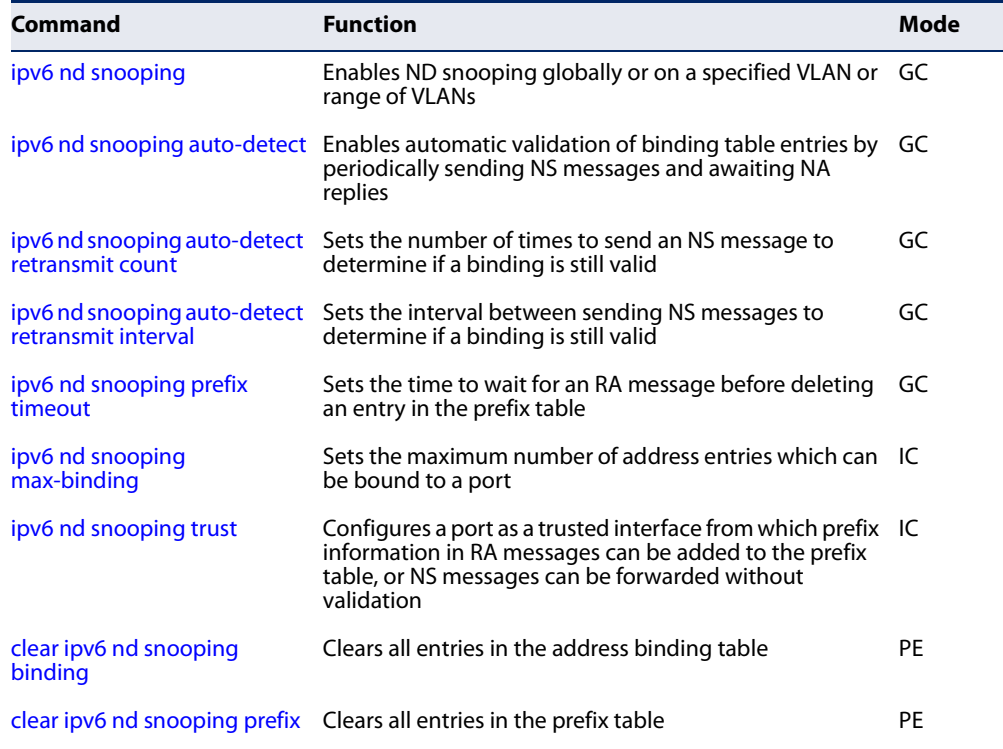

#### **Table 187: ND Snooping Commands** (Continued)

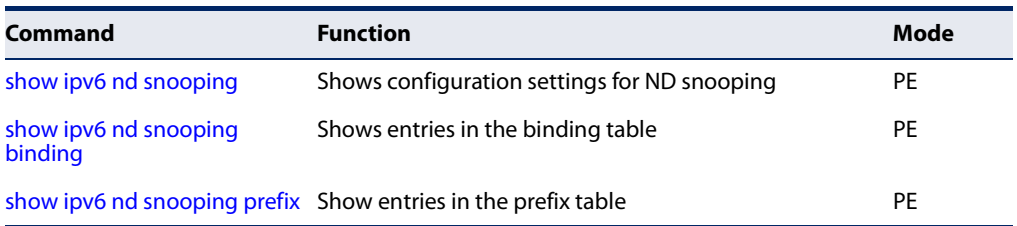

<span id="page-938-0"></span>**ipv6 nd snooping** This command enables ND snooping globally or on a specified VLAN or range of VLANs. Use the **no** form to disable this feature.

#### **Syntax**

#### [**no**] **ipv6 nd snooping** [**vlan** {vlan-id | vlan-range}]

vlan-id - VLAN ID. (Range: 1-4094)

vlan-range - A consecutive range of VLANs indicated by the use a hyphen, or a random group of VLANs with each entry separated by a comma.

# **Default Setting**

Disabled

#### **Command Mode**

Global Configuration

#### **Command Usage**

- ◆ Use this command without any keywords to enable ND snooping globally on the switch. Use the VLAN keyword to enable ND snooping on a specific VLAN or a range of VLANs.
- ◆ Once ND snooping is enabled both globally and on the required VLANs, the switch will start monitoring RA messages to build an address prefix table as described below:
	- If an RA message is received on an untrusted interface, it is dropped. If received on a trusted interface, the switch adds an entry in the prefix table according to the Prefix Information option in the RA message. The prefix table records prefix, prefix length, valid lifetime, as well as the VLAN and port interface which received the message.
	- If an RA message is not received updating a table entry with the same prefix for a specified timeout period, the entry is deleted.
- ◆ Once ND snooping is enabled both globally and on the required VLANs, the switch will start monitoring NS messages to build a dynamic user binding table for use in Duplicate Address Detection (DAD) or for use by other security filtering protocols (e.g., IPv6 Source Guard) as described below:
	- If an NS message is received on an trusted interface, it is forwarded without further processing.
- If an NS message is received on an untrusted interface, and the address prefix does not match any entry in the prefix table, it drops the packet.
- If the message does match an entry in the prefix table, it adds an entry to the dynamic user binding table after a fixed delay, and forwards the packet. Each entry in the dynamic binding table includes the link-layer address, IPv6 address, lifetime, as well as the VLAN and port interface which received the message.
- If an RA message is received in response to the original NS message (indicating a duplicate address) before the dynamic binding timeout period expires, the entry is deleted. Otherwise, when the timeout expires, the entry is dropped if the auto-detection process is not enabled.
- If the auto-detection process is enabled, the switch periodically sends an NS message to determine is the client still exists. If it does not receive an RA message in response after the configured timeout, the entry is dropped. If the switch receives an RA message before the timeout expires, it resets the lifetime for the dynamic binding, and the auto-detection process resumes.

This example enables ND snooping globally and on VLAN 1.

```
Console(config)#ipv6 nd snooping
Console(config)#ipv6 nd snooping vlan 1
Console(config)#
```
<span id="page-939-0"></span>ipv6 nd snooping This command enables automatic validation of dynamic user binding table entries **auto-detect** by periodically sending NS messages and awaiting NA replies. Use the **no** form to disable this feature.

#### **Syntax**

[**no**] **ipv6 nd snooping auto-detect**

**Default Setting**  Disabled

# **Command Mode**

Global Configuration

#### **Command Usage**

If auto-detection is enabled, the switch periodically sends an NS message to determine is a client listed in the dynamic binding table still exists. If it does not receive an RA message in response after the configured timeout, the entry is dropped. If the switch receives an RA message before the timeout expires, it resets the lifetime for the dynamic binding, and the auto-detection process resumes.

```
Console(config)#ipv6 nd snooping auto-detect
Console(config)#
```
<span id="page-940-0"></span>ipv6 nd snooping This command sets the number of times the auto-detection process sends an NS **auto-detect** message to determine if a dynamic user binding is still valid. Use the **no** form to **retransmit count** restore the default setting.

#### **Syntax**

#### **ipv6 nd snooping auto-detect retransmit count** retransmit-times

#### **no ipv6 nd snooping auto-detect retransmit count**

retransmit-times – The number of times to send an NS message to determine if a client still exists. (Range: 1-5)

#### **Default Setting**

3

# **Command Mode**

Global Configuration

#### **Command Usage**

The timeout after which the switch will delete a dynamic user binding if no RA message is received is set to the retransmit count x the retransmit interval (see the [ipv6 nd snooping auto-detect retransmit interval](#page-940-1) command). Based on the default settings, this is 3 seconds.

#### **Example**

```
Console(config)#ipv6 nd snooping auto-detect retransmit count 5
Console(config)#
```
<span id="page-940-1"></span>ipv6 nd snooping This command sets the interval between which the auto-detection process sends **auto-detect** NS messages to determine if a dynamic user binding is still valid. Use the **no** form to **retransmit interval** restore the default setting.

#### **Syntax**

**ipv6 nd snooping auto-detect retransmit interval** retransmit-interval

#### **no ipv6 nd snooping auto-detect retransmit interval**

retransmit-interval – The interval between which the switch sends an NS message to determine if a client still exists. (Range: 1-10 seconds)

**Default Setting**  1 second

#### **Command Mode**

Global Configuration

#### **Command Usage**

The timeout after which the switch will delete a dynamic user binding if no RA message is received is set to the retransmit count (see the [ipv6 nd snooping auto](#page-940-0)[detect retransmit count](#page-940-0) command) x the retransmit interval. Based on the default settings, this is 3 seconds.

#### **Example**

```
Console(config)#ipv6 nd snooping auto-detect retransmit interval 5
Console(config)#
```
<span id="page-941-0"></span>ipv6 nd snooping This command sets the time to wait for an RA message before deleting an entry in **prefix timeout** the prefix table. Use the **no** form to restore the default setting.

#### **Syntax**

#### **ipv6 nd snooping prefix timeout** timeout

#### **no ipv6 nd snooping prefix timeout**

timeout – The time to wait for an RA message to confirm that a prefix entry is still valid. (Range: 3-1800 seconds)

#### **Default Setting**

Set to the valid lifetime field in received RA packet

#### **Command Mode**

Global Configuration

#### **Command Usage**

If ND snooping is enabled and an RA message is received on a trusted interface, the switch will add an entry in the prefix table based upon the Prefix Information contained in the message. If an RA message is not received for a table entry with the same prefix for the specified timeout period, the entry is deleted.

#### **Example**

```
Console(config)#ipv6 nd snooping prefix timeout 200
Console(config)#
```
<span id="page-942-0"></span>ipv6 nd snooping This command sets the maximum number of address entries in the dynamic user **max-binding** binding table which can be bound to a port. Use the **no** form to restore the default setting.

#### **Syntax**

#### **ipv6 nd snooping max-binding** max-bindings

#### **no ipv6 nd snooping max-binding**

max-bindings – The maximum number of address entries in the dynamic user binding table which can be bound to a port. (Range: 1-5)

#### **Default Setting**

5

#### **Command Mode**

Interface Configuration (Ethernet, Port Channel)

#### **Example**

```
Console(config)#ipv6 nd snooping prefix timeout 200
Console(config)#
```
<span id="page-942-1"></span>**ipv6 nd snooping trust** This command configures a port as a trusted interface from which prefix information in RA messages can be added to the prefix table, or NS messages can be forwarded without validation. Use the **no** form to restore the default setting.

#### **Syntax**

[**no**] **ipv6 nd snooping trust**

#### **Default Setting**

Not trusted

#### **Command Mode**

Interface Configuration (Ethernet, Port Channel)

#### **Command Usage**

- ◆ In general, interfaces facing toward to the network core, or toward routers supporting the Network Discovery protocol, are configured as trusted interfaces.
- ◆ RA messages received from a trusted interface are added to the prefix table and forwarded toward their destination.
- ◆ NS messages received from a trusted interface are forwarded toward their destination. Nothing is added to the dynamic user binding table.

```
Console(config)#interface ethernet 1/1
Console(config-if)#ipv6 nd snooping trust
Console(config-if)#
```
<span id="page-943-0"></span>**clear ipv6 nd** This command clears all entries in the dynamic user address binding table. **snooping binding**

#### **Syntax**

**clear ipv6 nd snooping binding**

#### **Command Mode**

Privileged Exec

#### **Example**

```
Console#clear ipv6 nd snooping binding
Console#show ipv6 nd snooping binding
MAC Address IPv6 Address Lifetime VLAN Interface
-------------- -------------------------------------- ---------- ---- ---------
Console#
```
<span id="page-943-1"></span>**clear ipv6 nd** This command clears all entries in the address prefix table. **snooping prefix**

#### **Syntax**

#### **clear ipv6 nd snooping prefix** [**interface vlan** vlan-id]

vlan-id - VLAN ID. (Range: 1-4094)

#### **Command Mode**

Privileged Exec

#### **Example**

```
Console#clear ipv6 nd snooping prefix
Console#show ipv6 nd snooping prefix
Prefix entry timeout: (seconds)
Prefix Expire Interface Len Valid-Time Expire VLAN Interface
-------------------------------------- --- ---------- ---------- ---- ---------
Console#
```
<span id="page-943-2"></span>**show ipv6 nd** This command shows the configuration settings for ND snooping. **snooping**

#### **Syntax**

**show ipv6 nd snooping**

Л

#### **Command Mode**

Privileged Exec

#### **Example**

Г

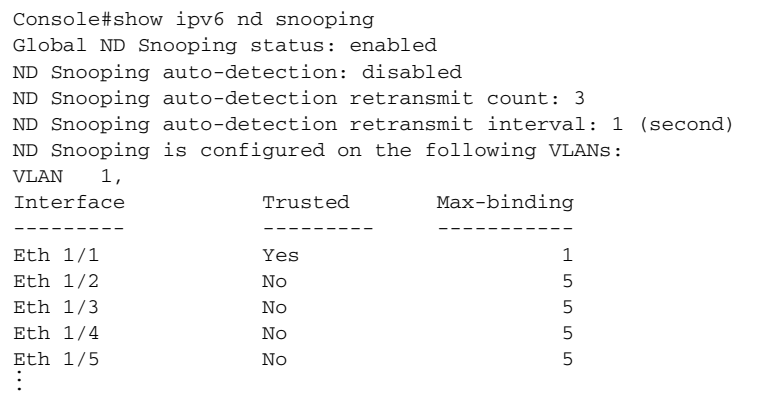

<span id="page-944-0"></span>**show ipv6 nd** This command shows all entries in the dynamic user binding table. **snooping binding**

#### **Syntax**

**show ipv6 nd snooping binding**

#### **Command Mode**

Privileged Exec

#### **Example**

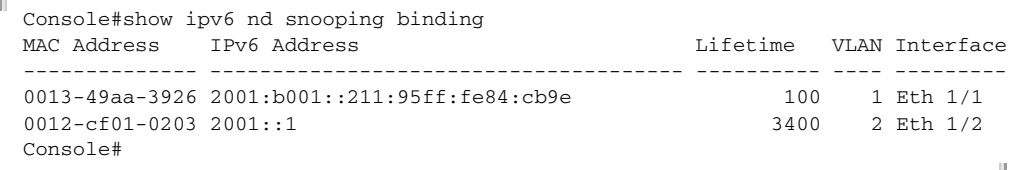

**show ipv6 nd** This command shows all entries in the address prefix table.

# <span id="page-944-1"></span>**snooping prefix**

#### **Syntax**

#### **show ipv6 nd snooping prefix** [**interface vlan** vlan-id]

vlan-id - VLAN ID. (Range: 1-4094)

# **Command Mode**

Privileged Exec

#### **Example**

Console#show ipv6 nd snooping prefix Prefix entry timeout: 100 (second)

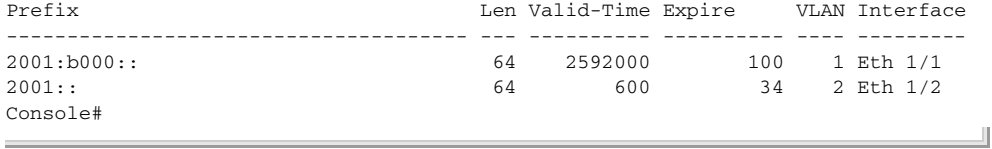

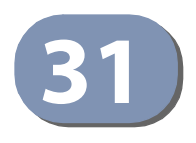

# **31** VRRP Commands

Virtual Router Redundancy Protocol (VRRP) use a virtual IP address to support a primary router and multiple backup routers. The backup routers can be configured to take over the workload if the master router fails, or can also be configured to share the traffic load. The primary goal of router redundancy is to allow a host device which has been configured with a fixed gateway to maintain network connectivity in case the primary gateway goes down.

To configure VRRP, select an interface on each router in the group that will participate in the protocol as the master router or a backup router. To select a specific device as the master router, set the address of this interface as the virtual router address for the group. Now set the same virtual address and a priority on the backup routers, and configure an authentication string. You can also enable the preempt feature which allows a router to take over as the master router when it comes on line if it has a higher priority than the currently active master router.

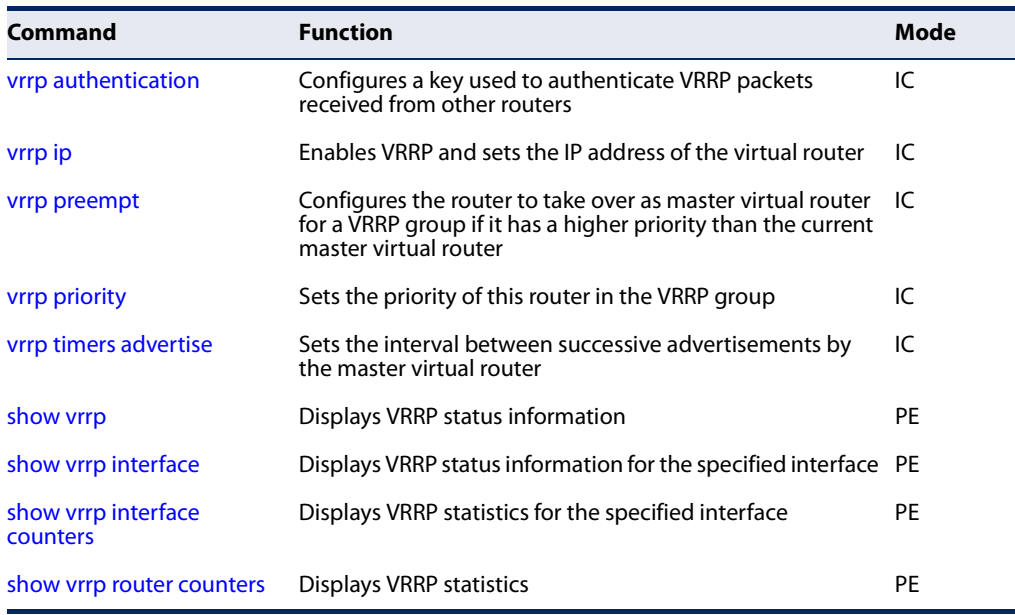

#### **Table 188: VRRP Commands**

<span id="page-947-1"></span>**vrrp authentication** This command specifies the key used to authenticate VRRP packets received from other routers. Use the **no** form to prevent authentication.

#### **Syntax**

**vrrp** group **authentication** key

#### **no vrrp** group **authentication**

group - Identifies the virtual router group. (Range: 1-255)

key - Authentication string. (Range: 1-8 alphanumeric characters)

#### **Default Setting**

No key is defined.

# **Command Mode**

Interface (VLAN)

#### **Command Usage**

- ◆ All routers in the same VRRP group must be configured with the same authentication key.
- ◆ When a VRRP packet is received from another router in the group, its authentication key is compared to the string configured on this router. If the keys match, the message is accepted. Otherwise, the packet is discarded.
- ◆ Plain text authentication does not provide any real security. It is supported only to prevent a misconfigured router from participating in VRRP.

#### **Example**

```
Console(config-if)#vrrp 1 authentication bluebird
Console(config-if)#
```
<span id="page-947-0"></span>**vrrp ip** This command enables the Virtual Router Redundancy Protocol (VRRP) on an interface and specifies the IP address of the virtual router. Use the **no** form to disable VRRP on an interface and remove the IP address from the virtual router.

#### **Syntax**

[**no**] **vrrp** group **ip** ip-address

group - Identifies the virtual router group. (Range: 1-255)

ip-address - The IP address of the virtual router. This is the IP address that end-hosts set as their default gateway.

#### **Default Setting**

No virtual router groups are configured.

#### **Command Mode**

Interface (VLAN)

#### **Command Usage**

- ◆ The interfaces of all routers participating in a virtual router group must be within the same IP subnet.
- ◆ If the IP address assigned to the virtual router with this command is already configured as the primary address on this interface, this router is considered the Owner, and will assume the role of the Master virtual router in the group.
- This interface is used for two purposes to send/receive advertisement messages and to forward on behalf of the virtual router when operating as the Master VRRP router.
- ◆ VRRP is enabled as soon as this command is entered. If you need to customize any of the other parameters for VRRP such as authentication, priority, or advertisement interval, then first configure these parameters before enabling VRRP.

#### **Example**

This example creates VRRP group 1 using the primary interface for VLAN 1 as the VRRP group Owner.

```
Console(config)#interface vlan 1
Console(config-if)#vrrp 1 ip 192.168.1.6
Console(config-if)#
```
<span id="page-948-0"></span>**vrrp preempt** This command configures the router to take over as the master virtual router for a VRRP group if it has a higher priority than the current acting master router. Use the **no** form to disable preemption.

#### **Syntax**

#### **vrrp** group **preempt** [**delay** seconds]

#### **no vrrp** group **preempt**

group - Identifies the VRRP group. (Range: 1-255)

seconds - The time to wait before issuing a claim to become the master. (Range: 0-120 seconds)

#### **Default Setting**

Preempt: Enabled Delay: 0 seconds

#### **Command Mode**

Interface (VLAN)

#### **Command Usage**

- ◆ If preempt is enabled, and this backup router has a priority higher than the current acting master, it will take over as the new master. However, note that if the original master (i.e., the owner of the VRRP IP address) comes back on line, it will always resume control as the master.
- $\blacklozenge$  The delay can give additional time to receive an advertisement message from the current master before taking control. If the router attempting to become the master has just come on line, this delay also gives it time to gather information for its routing table before actually preempting the currently active router.

#### **Example**

```
Console(config-if)#vrrp 1 preempt delay 10
Console(config-if)#
```
#### **Related Commands**

[vrrp priority \(950\)](#page-949-0)

<span id="page-949-0"></span>**vrrp priority** This command sets the priority of this router in a VRRP group. Use the **no** form to restore the default setting.

#### **Syntax**

#### **vrrp** group **priority** level

#### **no vrrp** group **priority**

group - Identifies the VRRP group. (Range: 1-255)

level - Priority of this router in the VRRP group. (Range: 1-254)

#### **Default Setting**

Master: 255 Backup: 100

#### **Command Mode**

Interface (VLAN)

#### **Command Usage**

- $\blacklozenge$  A router that has a physical interface with the same IP address as that used for the virtual router (that is, the owner of the VRRP IP address) will become the master virtual router. The backup router with the highest priority will become the master router if the current master fails. When the original master router recovers, it will take over as the active master router again.
- ◆ If two or more routers are configured with the same VRRP priority, the router with the highest IP address is elected as the new master router if the current master fails.
- $\bullet$  If the backup preempt function is enabled with the [vrrp preempt](#page-948-0) command, and a backup router with a priority higher than the current acting master comes on line, this backup router will take over as the new acting master. However, note that if the original master (i.e., the owner of the VRRP IP address) comes back on line, it will always resume control as the master.
- $\blacklozenge$  If the virtual IP address for the VRRP group is the same as that of the configured device, the priority will automatically be set to 255 prior to using this command.

```
Console(config-if)#vrrp 1 priority 1
Console(config-if)#
```
#### **Related Commands** [vrrp preempt \(949\)](#page-948-0)

#### <span id="page-950-0"></span>**vrrp timers advertise** This command sets the interval at which the master virtual router sends advertisements communicating its state as the master. Use the **no** form to restore the default interval.

#### **Syntax**

#### **vrrp** group **timers advertise** interval

#### **no vrrp** group **timers advertise**

group - Identifies the VRRP group. (Range: 1-255)

interval - Advertisement interval for the master virtual router. (Range: 1-255 seconds)

#### **Default Setting**

1 second

# **Command Mode**

Interface (VLAN)

#### **Command Usage**

- ◆ VRRP advertisements from the current master virtual router include information about its priority and current state as the master.
- ◆ VRRP advertisements are sent to the multicast address 224.0.0.18. Using a multicast address reduces the amount of traffic that has to processed by network devices that are not part of the designated VRRP group.
- ◆ If the master router stops sending advertisements, backup routers will bid to become the master router based on priority. The dead interval before

attempting to take over as the master is three times the hello interval plus half a second

#### **Example**

```
Console(config-if)#vrrp 1 timers advertise 5
Console(config-if)#
```
<span id="page-951-0"></span>**show vrrp** This command displays status information for VRRP.

#### **Syntax**

**show vrrp** [**brief** | group]

**brief** - Displays summary information for all VRRP groups on this router.

group - Identifies a VRRP group. (Range: 1-255)

#### **Defaults**

None

#### **Command Mode**

Privileged Exec

#### **Command Usage**

- $\blacklozenge$  Use this command without any keywords to display the full listing of status information for all VRRP groups configured on this router.
- ◆ Use this command with the **brief** keyword to display a summary of status information for all VRRP groups configured on this router.
- ◆ Specify a group number to display status information for a specific group

#### **Example**

This example displays the full listing of status information for all groups.

```
Console#show vrrp
 VLAN 1 - Group 1,
State Master Master<br>Virtual IP Address 192.168.1.6
Virtual IP Address
 Virtual MAC Address 00-00-5E-00-01-01
Advertisement Interval 5 sec
Preemption Enabled
 Min Delay 10 sec
 Priority 255
Authentication SimpleText
Authentication Key bluebird<br>Master Router 192.168.1.6
 Master Router 192.168.1.6
Master Priority 255
Master Advertisement Interval 5 sec
Master Down Interval 15
Console#
```
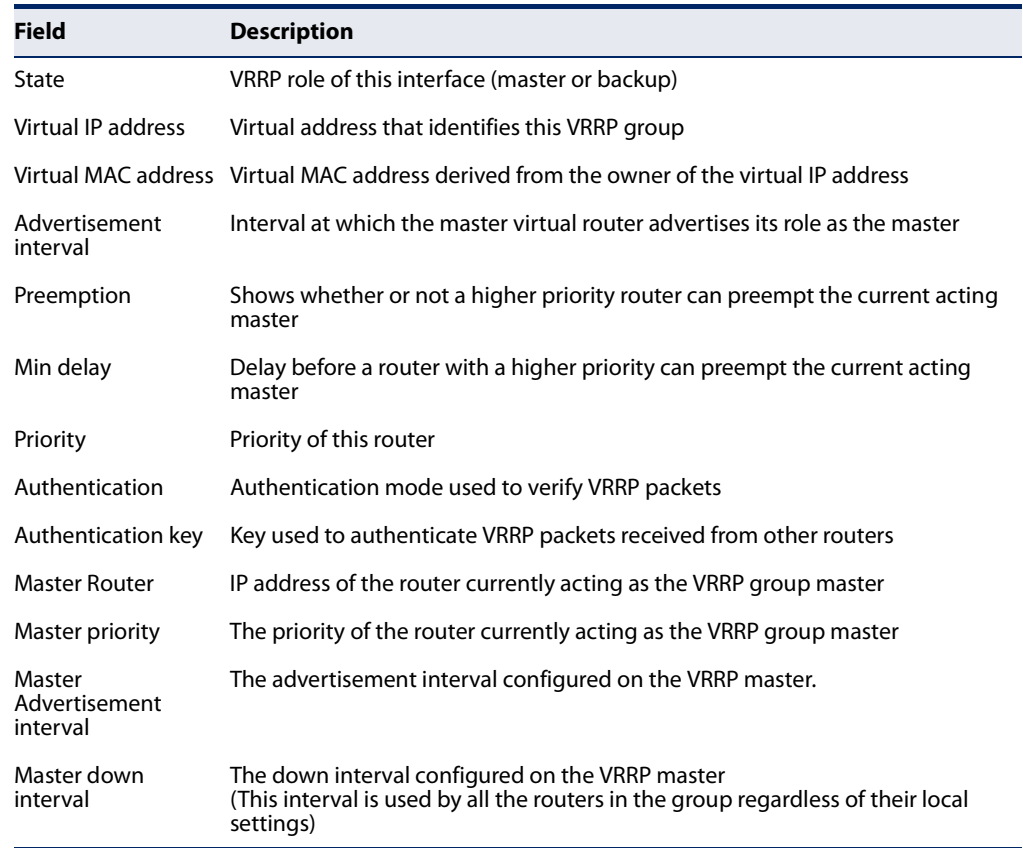

#### **Table 189: show vrrp - display description**

# This example displays the brief listing of status information for all groups.

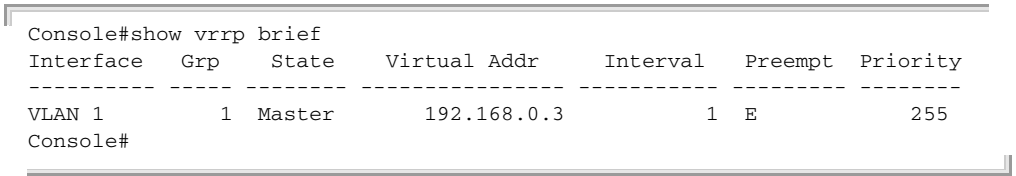

# **Table 190: show vrrp brief - display description**

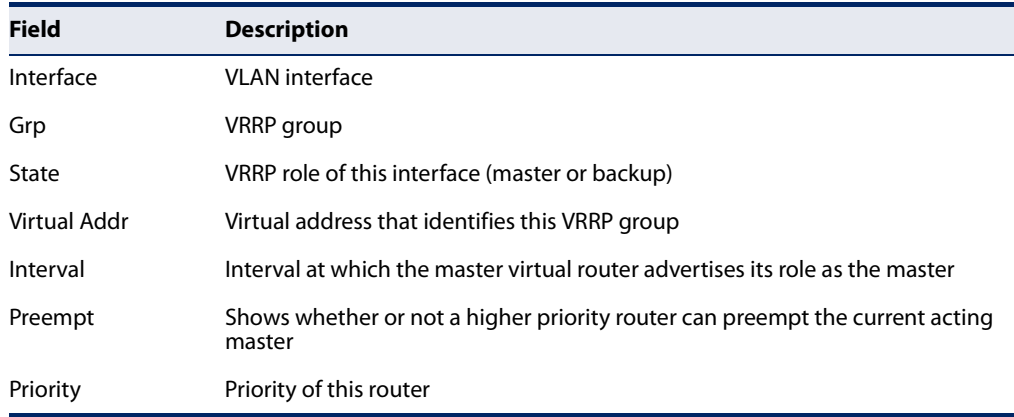

<span id="page-953-0"></span>**show vrrp interface** This command displays status information for the specified VRRP interface.

#### **Syntax**

#### **show vrrp interface vlan** vlan-id [**brief**]

vlan-id - Identifier of configured VLAN interface. (Range: 1-4094)

**brief** - Displays summary information for all VRRP groups on this router.

#### **Defaults**

None

#### **Command Mode**

Privileged Exec

#### **Example**

Г

This example displays the full listing of status information for VLAN 1.

```
Console#show vrrp interface vlan 1
 Vlan 1 - Group 1,
State Master
Virtual IP Address 192.168.1.6
Virtual MAC Address 00-00-5E-00-01-01
Advertisement Interval 5 sec
Preemption Enabled
 Min Delay 10 sec
Priority 1
Authentication SimpleText
Authentication Key bluebird<br>Master Router 192.168.1.6
Master Router 19<br>Master Priority 1
Master Priority
 Master Advertisement Interval 5 sec
Master Down Interval 15
Console#
```
\* Refer to the [show vrrp](#page-951-0) command for a description of the display items.

<span id="page-953-1"></span>**show vrrp interface** This command displays counters for VRRP protocol events and errors that have **counters** occurred for the specified group and interface.

#### **show vrrp** group **interface vlan** interface **counters**

group - Identifies a VRRP group. (Range: 1-255)

interface - Identifier of configured VLAN interface. (Range: 1-4094)

#### **Defaults**  None

**Command Mode** 

Privileged Exec

╜

# **Example**

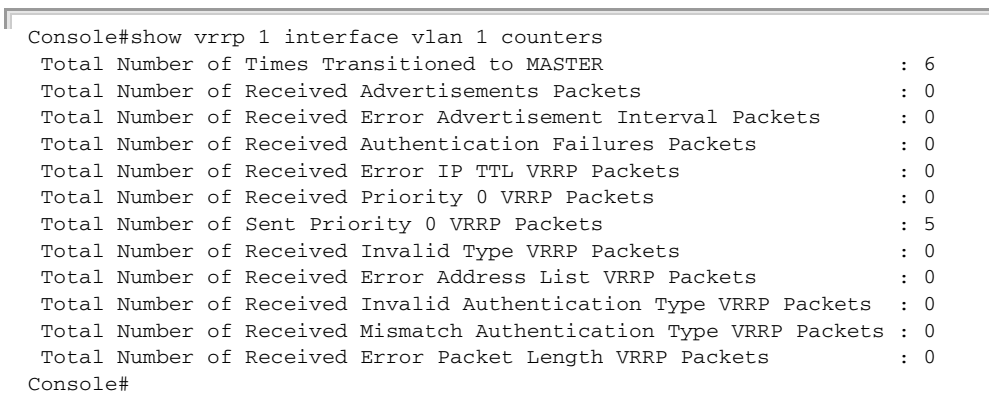

#### **Table 191: show vrrp interface counters - display description**

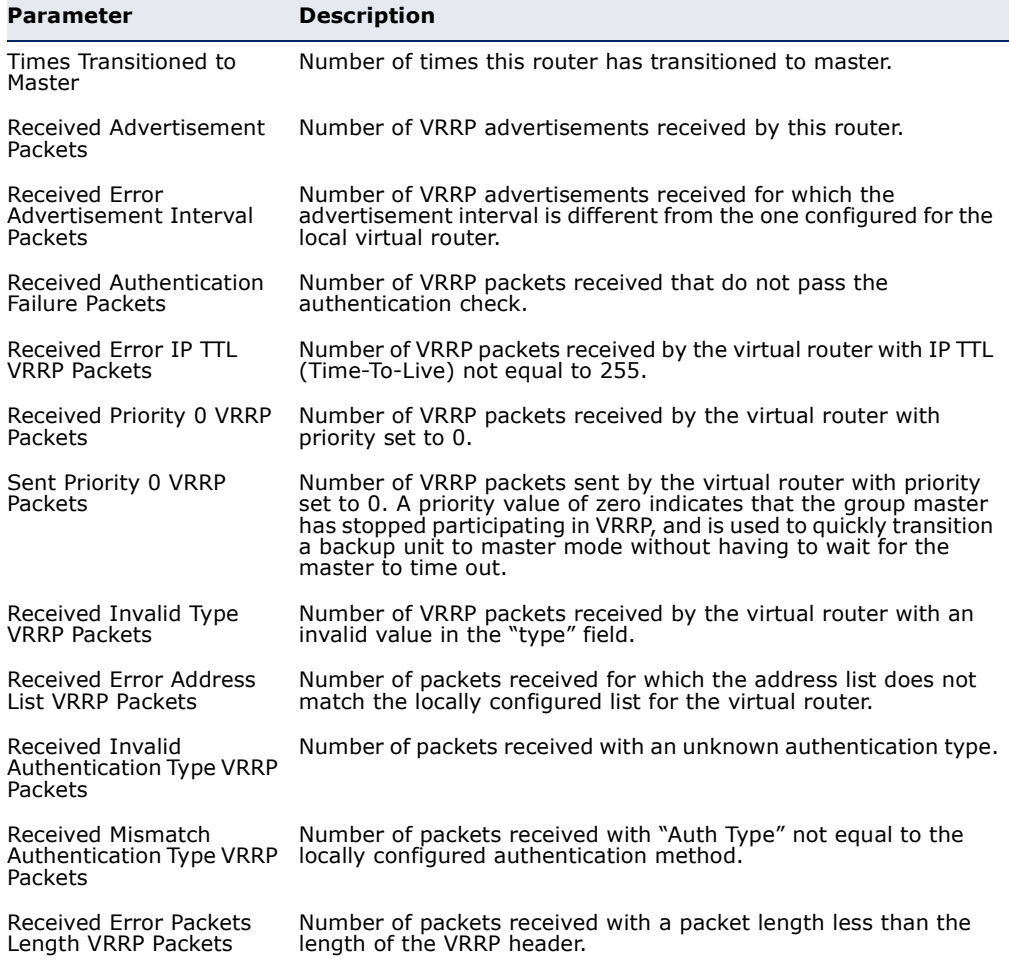

<span id="page-955-0"></span>**show vrrp router** This command displays counters for errors found in VRRP protocol packets. **counters**

# **Command Mode**

Privileged Exec

#### **Example**

ſ

Note that unknown errors indicate VRRP packets received with an unknown or unsupported version number.

```
Console#show vrrp router counters
 Total Number of VRRP Packets with Invalid Checksum : 0
Total Number of VRRP Packets with Unknown Error : 0
Total Number of VRRP Packets with Invalid VRID : 0
Console#
```
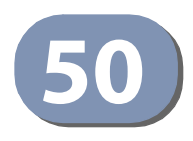

# **50** IP Routing Commands

After network interfaces are configured for the switch, the paths used to send traffic between different interfaces must be set. If routing is enabled on the switch, traffic will automatically be forwarded between all of the local subnetworks. However, to forward traffic to devices on other subnetworks, either configure fixed paths with static routing commands, or enable a dynamic routing protocol that exchanges information with other routers on the network to automatically determine the best path to any subnetwork.

This section includes commands for both static and dynamic routing. These commands are used to connect between different local subnetworks or to connect the router to the enterprise network.

#### **Table 1: IP Routing Commands**

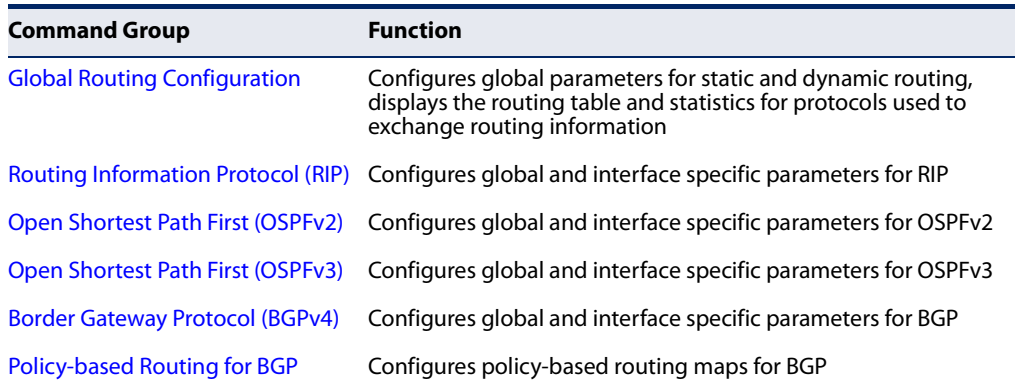

# <span id="page-956-0"></span>**Global Routing Configuration**

### . **Table 2: Global Routing Configuration Commands**

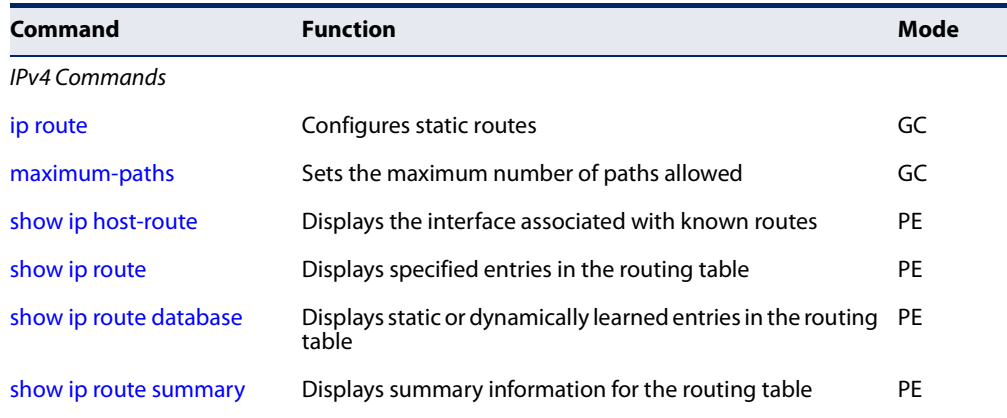

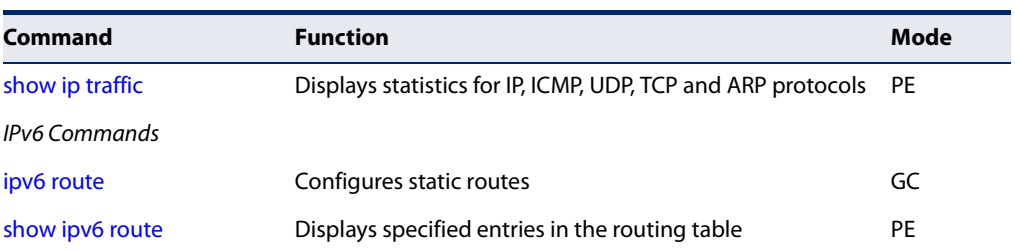

#### **Table 2: Global Routing Configuration Commands** (Continued)

#### <span id="page-957-0"></span>**IPv4 Commands**

**ip route** This command configures static routes. Use the **no** form to remove static routes.

#### **Syntax**

**ip route** destination-ip netmask next-hop [distance]

**no ip route** {destination-ip netmask next-hop | **\***}

destination-ip – IP address of the destination network, subnetwork, or host.

netmask - Network mask for the associated IP subnet. This mask identifies the host address bits used for routing to specific subnets.

next-hop – IP address of the next hop router used for this route.

distance – An administrative distance indicating that this route can be overridden by dynamic routing information if the distance of the dynamic route is less than that configured for the static route. Note that the default administrative distances used by the dynamic unicast routing protocols is 110 for OSPF, 120 for RIP, 20 for eBGP, and 200 for iBGP. (Range: 1-255, Default: 1)

**\*** – Removes all static routing table entries.

#### **Default Setting**

No static routes are configured.

#### **Command Mode**

Global Configuration

#### **Command Usage**

- ◆ Up to 512 static routes can be configured.
- ◆ Up to eight equal-cost multipaths (ECMP) can be configured for static routing using the [maximum-paths](#page-958-0) command.
- ◆ If an administrative distance is defined for a static route, and the same destination can be reached through a dynamic route at a lower administration distance, then the dynamic route will be used.
- ◆ If both static and dynamic paths have the same lowest cost, the first route stored in the routing table, either statically configured or dynamically learned via a routing protocol, will be used.
- ◆ Static routes are included in RIP, OSPF or BGP updates periodically sent by the router if this feature is enabled by the RIP, OSPF or BGP [redistribute](#page-972-0) command (see [page 973](#page-972-0), [page 993](#page-992-0), [page 1085](#page-1084-0) respectively).

This example forwards all traffic for subnet 192.168.1.0 to the gateway router 192.168.5.254, using the default metric of 1.

```
Console(config)#ip route 192.168.1.0 255.255.255.0 192.168.5.254
Console(config)#
```
<span id="page-958-0"></span>**maximum-paths** This command sets the maximum number of paths allowed. Use the no form to restore the default settings.

#### **Syntax**

#### **maximum-paths** path-count

#### **no maximum-paths**

path-count - The maximum number of equal-cost paths to the same destination that can be installed in the routing table. (Range: 1-8)

# **Default Setting**

Enabled, 4 paths

#### **Command Mode**

Global Configuration

#### **Example**

```
switch(config)#maximum-paths 8 
switch(config)#
```
<span id="page-959-1"></span>**show ip host-route** This command displays the interface associated with known routes.

#### **COMMAND MODE**

Privileged Exec

#### **EXAMPLE**

Л

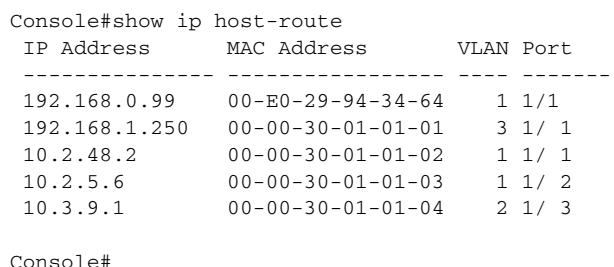

#### **Table 3: show ip host-route** - display description

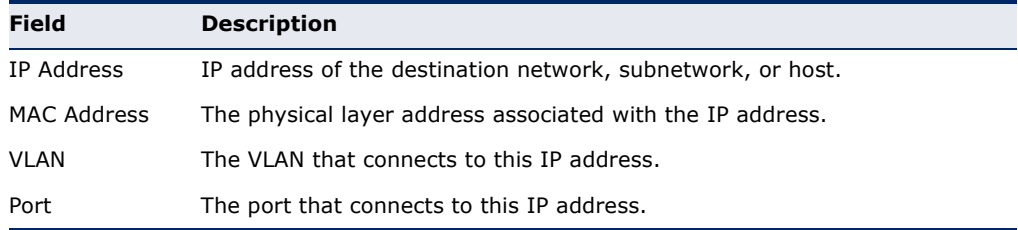

<span id="page-959-0"></span>**show ip route** This command displays information in the Forwarding Information Base (FIB).

#### **Syntax**

#### **show ip route** [**bgp** | **connected** | **database** | **ospf** | **rip** | **static** | **summary**]

**bgp** – Displays external routes imported from the Border Gateway Protocol (BGP) into this routing domain.

**connected** – Displays all currently connected entries.

**database** – All known routes, including inactive routes.

**ospf** – Displays external routes imported from the Open Shortest Path First (OSPF) protocol into this routing domain.

**rip** – Displays all entries learned through the Routing Information Protocol (RIP).

**static** – Displays all static entries.

**summary** – Displays a brief list of summary information about entries in the routing table, including the maximum number of entries supported, the number of connected routes, the total number of routes currently stored in the routing table, and the number of entries in the FIB.

# **Command Mode**

Privileged Exec

#### **Command Usage**

The FIB contains information required to forward IP traffic. It contains the interface identifier and next hop information for each reachable destination network prefix based on the IP routing table. When routing or topology changes occur in the network, the routing table is updated, and those changes are immediately reflected in the FIB.

The FIB is distinct from the routing table (or, Routing Information Base), which holds all routing information received from routing peers. The forwarding information base contains unique paths only. It does not contain any secondary paths. A FIB entry consists of the minimum amount of information necessary to make a forwarding decision on a particular packet. The typical components within a forwarding information base entry are a network prefix, a router port identifier, and next hop information.

This command only displays routes which are currently accessible for forwarding. The router must be able to directly reach the next hop, so the VLAN interface associated with any dynamic or static route entry must be up. Note that routes currently not accessible for forwarding, may still be displayed by using the [show ip route database](#page-960-0) command.

#### **Example**

In the following example, note that the entry for RIP displays both the distance and metric for this route.

```
Console#show ip route
Codes: C - connected, S - static, R - RIP, B - BGP
        O - OSPF, IA - OSPF inter area
        N1 - OSPF NSSA external type 1, N2 - OSPF NSSA external type 2
        E1 - OSPF external type 1, E2 - OSPF external type 2
       i - IS-IS, L1 - IS-IS level-1, L2 - IS-IS level-2, ia - IS-IS inter area
         * - candidate default
R 10.1.1.0/24 [120/2] via 192.168.1.10, VLAN1, 00:00:14
C 127.0.0.0/8 is directly connected, lo<br>
C 100.100.18 directly connected, lo
C 192.168.1.0/24 is directly connected, VLAN1
Console#
```
<span id="page-960-0"></span>**show ip route** This command displays entries in the Routing Information Base (RIB). **database**

#### **Command Mode**

Privileged Exec

#### **Command Usage**

The RIB contains all available routes learned through dynamic routing protocols, directly attached networks, and any additionally configured routes such as static routes. The RIB contains the set of all available routes from which optimal entries are selected for use by the Forwarding Information Base (see Command Usage under the [show ip route](#page-959-0) command).

```
Console#show ip route database
Codes: C - connected, S - static, R - RIP, B - BGP
        O - OSPF, IA - OSPF inter area
       N1 - OSPF NSSA external type 1, N2 - OSPF NSSA external type 2
       E1 - OSPF external type 1, E2 - OSPF external type 2
       i - IS-IS, L1 - IS-IS level-1, L2 - IS-IS level-2, ia - IS-IS inter area
       > - selected route, * - FIB route, p - stale info
C *> 127.0.0.0/8 is directly connected, lo0
C *> 192.168.1.0/24 is directly connected, VLAN1
Console#
```
<span id="page-961-0"></span>**show ip route** This command displays summary information for the routing table. **summary**

**Command Mode** 

Privileged Exec

#### **Example**

In the following example, the numeric identifier following the routing table name (0) indicates the Forwarding Information Base identifier.

```
Console#show ip route summary
IP routing table name is Default-IP-Routing-Table(0)
IP routing table maximum-paths is 8
Connected 2<br>Total 2
Total 2
Console#
```
<span id="page-961-1"></span>**show ip traffic** This command displays statistics for IP, ICMP, UDP, TCP and ARP protocols.

# **Command Mode**

Privileged Exec

#### **Example**

```
Console#show ip traffic
IP Statistics:
IP received
                  4877 total received
                       header errors
                       unknown protocols
                       address errors
                       discards
                  4763 delivers
                       reassembly request datagrams
                       reassembled succeeded
                       reassembled failed
IP sent
                       forwards datagrams
                  5927 requests
```
#### **Chapter 50** | IP Routing Commands Global Routing Configuration

J

```
 discards
                       no routes
                       generated fragments
                       fragment succeeded
                       fragment failed
ICMP Statistics:
ICMP received
                       input
                       errors
                       destination unreachable messages
                       time exceeded messages
                       parameter problem message
                       echo request messages
                       echo reply messages
                       redirect messages
                       timestamp request messages
                       timestamp reply messages
                       source quench messages
                       address mask request messages
                       address mask reply messages
ICMP sent
                       output
                       errors
                       destination unreachable messages
                       time exceeded messages
                       parameter problem message
                       echo request messages
                       echo reply messages
                       redirect messages
                       timestamp request messages
                       timestamp reply messages
                       source quench messages
                       address mask request messages
                       address mask reply messages
UDP Statistics:
                     2 input
                       no port errors
                       other errors
                       output
TCP Statistics:
                  4698 input
                       input errors
                  5867 output
Console#
```
### <span id="page-963-0"></span>**IPv6 Commands**

**ipv6 route** This command configures static IPv6 routes. Use the **no** form to remove static routes.

#### **Syntax**

#### [**no**] **ipv6 route** destination-ipv6-address/prefix-length {gateway-address [distance] | link-local-address**%**zone-id [distance]}

destination-ipv6-address – The IPv6 address of a destination network, subnetwork, or host. This must be a full IPv6 address including the network prefix and host address bits.

prefix-length - A decimal value indicating how many contiguous bits (from the left) of the address comprise the prefix (i.e., the network portion of the address).

gateway-address – IP address of the next hop router used for this route.

link-local-address**%**zone-id – a link-local address, including a zone-id indicating the VLAN identifier after the % delimiter.

distance – An administrative distance indicating that this route can be overridden by dynamic routing information if the distance of the dynamic route is less than that configured for the static route. Note that the default administrative distances used by the dynamic unicast routing protocols is 110 for OSPF, 120 for RIP, 20 for eBGP, and 200 for iBGP. (Range: 1-255, Default: 1)

#### **Default Setting**

No static routes are configured.

#### **Command Mode**

Global Configuration

#### **Command Usage**

- ◆ Up to 1K static routes can be configured.
- ◆ Up to eight equal-cost multipaths (ECMP) can be configured for static routing using the [maximum-paths](#page-958-0) command.
- ◆ If an administrative distance is defined for a static route, and the same destination can be reached through a dynamic route at a lower administration distance, then the dynamic route will be used.
- ◆ The default distance of 1 will take precedence over any other type of route, except for local routes.
- ◆ If both static and dynamic paths have the same lowest cost, the first route stored in the routing table, either statically configured or dynamically learned via a routing protocol, will be used.

л

◆ Static routes are included in RIP, OSPF and BGP updates periodically sent by the router if this feature is enabled by the RIP, OSPF or BGP [redistribute](#page-1034-0) command (see [page 973](#page-972-0), [page 993](#page-992-0), [page 1085](#page-1084-0) respectively).

#### **Example**

This example forwards all traffic for subnet 2001::/64 to the next hop router 2001:DB8:2222:7272::254, using the default metric of 1.

```
Console(config)#ipv6 route 2001::/64 2001:DB8:2222:7272::254
Console(config)#
```
#### **Related Commands**

[show ip route summary \(962\)](#page-961-0)

<span id="page-964-0"></span>**show ipv6 route** This command displays information in the Forwarding Information Base (FIB).

#### **Syntax**

#### **show ipv6 route** [ipv6-address[/prefix-length] **database** | **interface**  [**vlan** vlan-id] | **local** | **ospf** | **static**]

ipv6-address - A full IPv6 address including the network prefix and host address bits.

prefix-length - A decimal value indicating how many contiguous bits (from the left) of the address comprise the prefix (i.e., the network portion of the address).

**database** – All known routes, including inactive routes.

**interface** – Displays all routes that be accessed through this interface.

**local** – Displays all entries for destinations attached directly to this router.

**ospf** – Displays external routes imported from the Open Shortest Path First (OSPF) protocol into this routing domain.

**static** – Displays all static entries.

vlan-id - VLAN ID. (Range: 1-4094)

#### **Command Mode**

Privileged Exec

#### **Command Usage**

◆ The FIB contains information required to forward IP traffic. It contains the interface identifier and next hop information for each reachable destination network prefix based on the IP routing table. When routing or topology changes occur in the network, the routing table is updated, and those changes are immediately reflected in the FIB.

The FIB is distinct from the routing table (or, Routing Information Base), which holds all routing information received from routing peers. The forwarding

information base contains unique paths only. It does not contain any secondary paths. A FIB entry consists of the minimum amount of information necessary to make a forwarding decision on a particular packet. The typical components within a forwarding information base entry are a network prefix, a router port identifier, and next hop information.

This command only displays routes which are currently accessible for forwarding. The router must be able to directly reach the next hop, so the VLAN interface associated with any dynamic or static route entry must be up.

#### **Example**

In the following example, note that the last entry displays both the distance and metric for this route.

```
Console#show ipv6 route
Codes: C - connected, S - static, R - RIP, B - BGP
       O - OSPF, IA - OSPF inter area
       N1 - OSPF NSSA external type 1, N2 - OSPF NSSA external type 2
       E1 - OSPF external type 1, E2 - OSPF external type 2
      i - IS-IS, L1 - IS-IS level-1, L2 - IS-IS level-2, ia - IS-IS inter area
C ::1/128, 100? FE80::/64, VLAN1 inactive
C FE80::/64, VLAN1
? FF00::/8, VLAN1 inactive
O IA 3FFF:1::/32 [110/3]
      via FE80::204:FF:FE05:6, VLAN1
Console#
```
# <span id="page-965-0"></span>**Routing Information Protocol (RIP)**

### . **Table 4: Routing Information Protocol Commands**

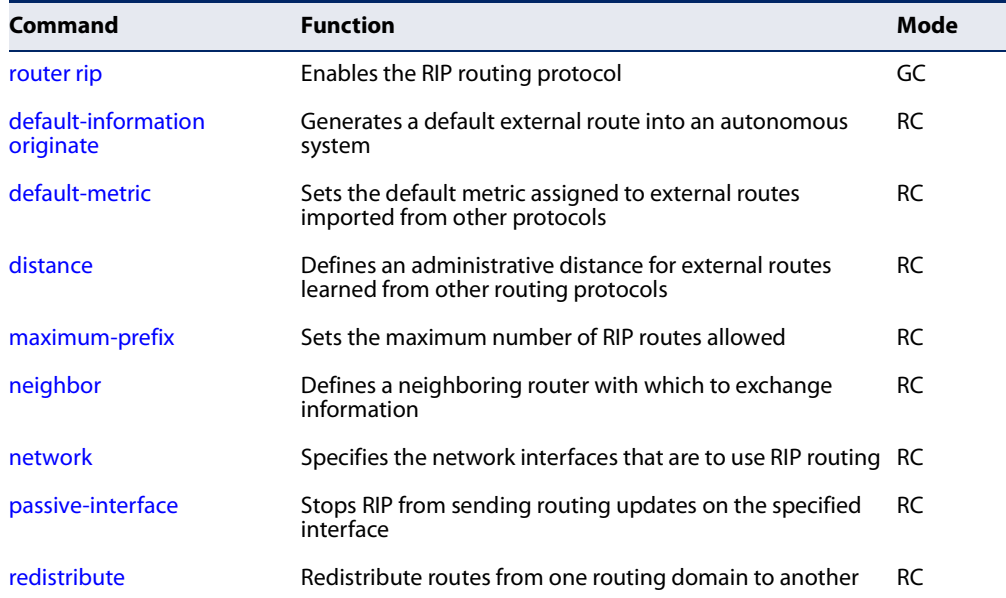

J

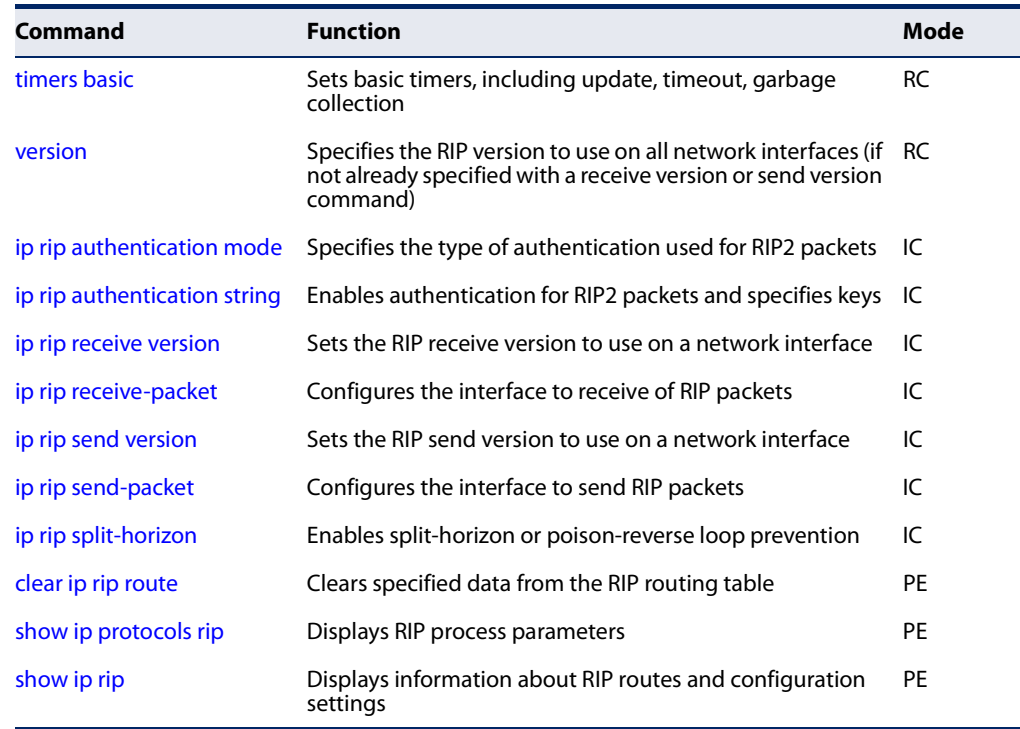

#### **Table 4: Routing Information Protocol Commands** (Continued)

<span id="page-966-0"></span>**router rip** This command enables Routing Information Protocol (RIP) routing for all IP interfaces on the router. Use the **no** form to disable it.

#### **Syntax**

[**no**] **router rip**

#### **Command Mode**

Global Configuration

**Default Setting**  Disabled

#### **Command Usage**

- ◆ RIP is used to specify how routers exchange routing table information.
- ◆ This command is also used to enter router configuration mode.

#### **Example**

```
Console(config)#router rip
Console(config-router)#
```
**Related Commands** [network \(971\)](#page-970-0)

<span id="page-967-0"></span>**default-information** This command generates a default external route into the local RIP autonomous **originate** system. Use the **no** form to disable this feature.

#### **Syntax**

[**no**] **default-information originate**

**Default Setting**  Disabled

# **Command Mode**

Router Configuration

#### **Command Usage**

This command sets a default route for every Layer 3 interface where RIP is enabled. The response packet to external queries marks each active RIP interface as a default router with the IP address 0.0.0.0.

J

#### **Example**

```
Console(config-router)#default-information originate
Console(config-router)#
```
**Related Commands** [ip route \(958\)](#page-957-0) [redistribute \(973\)](#page-972-0)

<span id="page-967-1"></span>**default-metric** This command sets the default metric assigned to external routes imported from other protocols. Use the **no** form to restore the default value.

#### **Syntax**

**default-metric** metric-value

#### **no default-metric**

metric-value – Metric assigned to external routes. (Range: 1-15)

### **Default Setting**

1

#### **Command Mode**

Router Configuration

#### **Command Usage**

◆ This command does not override the metric value set by the [redistribute](#page-972-0) command. When a metric value has not been configured by the [redistribute](#page-972-0) command, the **default-metric** command sets the metric value to be used for all imported external routes.

- ◆ The default metric must be used to resolve the problem of redistributing external routes with incompatible metrics.
- It is advisable to use a low metric when redistributing routes from another protocol into RIP. Using a high metric limits the usefulness of external routes redistributed into RIP. For example, if a metric of 10 is defined for redistributed routes, these routes can only be advertised to routers up to 5 hops away, at which point the metric exceeds the maximum hop count of 15. By defining a low metric of 1, traffic can follow a imported route the maximum number of hops allowed within a RIP domain. However, note that using a low metric can increase the possibility of routing loops For example, this can occur if there are multiple redistribution points and the router learns about the same external network with a better metric from a redistribution point other than that derived from the original source.

This example sets the default metric to 5.

```
Console(config-router)#default-metric 5
Console(config-router)#
```
**Related Commands** [redistribute \(973\)](#page-972-0)

<span id="page-968-0"></span>**distance** This command defines an administrative distance for external routes learned from other routing protocols. Use the **no** form to restore the default setting.

#### **Syntax**

[**no**] **distance** distance network-address netmask

distance - Administrative distance for external routes. External routes are routes for which the best path is learned from a neighbor external to the local RIP autonomous system. Routes with a distance of 255 are not installed in the routing table. (Range: 1-255)

network-address - IP address of a route entry.

netmask - Network mask for the route. This mask identifies the network address bits used for the associated routing entries.

# **Default Setting**

None

#### **Command Mode**

Router Configuration

#### **Command Usage**

- ◆ Administrative distance is used by the routers to select the preferred path when there are two or more different routes to the same destination from two different routing protocols. A smaller administrative distance indicates a more reliable protocol.
- ◆ The administrative distance is applied to all routes learned for the specified network.

#### **Example**

```
Console(config-router)#distance 2 192.168.3.0 255.255.255.0
Console(config-router)#
```
<span id="page-969-0"></span>**maximum-prefix** This command sets the maximum number of RIP routes allowed by the system. Use the **no** form to restore the default setting.

#### **Syntax**

**maximum-prefix** maximum-routes

#### **no maximum-prefix**

maximum-routes - The maximum number of RIP routes which can be installed in the routing table. (Range: 1-11766)

#### **Default Setting**

11766

#### **Command Mode**

Router Configuration

#### **Command Usage**

All the learned RIP routes may not be copied to the hardware tables in ASIC for fast data forwarding because of hardware resource limitations.

#### **Example**

```
Console(config-router)#maximum-prefix 1024
Console(config-router)#
```
<span id="page-969-1"></span>**neighbor** This command defines a neighboring router with which this router will exchange routing information. Use the **no** form to remove an entry.

#### **Syntax**

[**no**] **neighbor** ip-address

ip-address - IP address of a neighboring router.

#### **Default Setting**

No neighbors are defined.

#### **Command Mode**

Router Configuration

#### **Command Usage**

- $\blacklozenge$  This command can be used to configure a static neighbor (specifically for pointto-point links) with which this router will exchange routing information, rather than relying on broadcast or multicast messages generated by the RIP protocol.
- ◆ Use this command in conjunction with the [passive-interface](#page-971-0) command to control the routing updates sent to specific neighbors.

#### **Example**

```
Console(config-router)#neighbor 10.2.0.254
Console(config-router)#
```
#### **Related Commands**

[passive-interface \(972\)](#page-971-0)

<span id="page-970-0"></span>**network** This command specifies the network interfaces that will be included in the RIP routing process. Use the **no** form to remove an entry.

#### **Syntax**

[**no**] **network** {ip-address netmask | **vlan** vlan-id}

ip-address – IP address of a network directly connected to this router.

netmask - Network mask for the route. This mask identifies the network address bits used for the associated routing entries.

vlan-id - VLAN ID. (Range: 1-4094)

#### **Default Setting**

No networks are specified.

#### **Command Mode**

Router Configuration

#### **Command Usage**

◆ RIP only sends and receives updates on interfaces specified by this command. If a network is not specified, the interfaces in that network will not be advertised in any RIP updates.

 $\blacklozenge$  Subnet addresses are interpreted as class A, B or C, based on the first field in the specified address. In other words, if a subnet address nnn.xxx.xxx.xxx is entered, the first field (nnn) determines the class:

0 - 127 is class A, and only the first field in the network address is used.

128 - 191 is class B, and the first two fields in the network address are used.

192 - 223 is class C, and the first three fields in the network address are used.

#### **Example**

This example includes network interface 10.1.0.0 in the RIP routing process.

```
Console(config-router)#network 10.1.0.0
Console(config-router)#
```
# **Related Commands**

[router rip \(967\)](#page-966-0)

#### <span id="page-971-0"></span>**passive-interface** This command stops RIP from sending routing updates on the specified interface. Use the **no** form to disable this feature.

#### **Syntax**

[**no**] **passive-interface vlan** vlan-id

vlan-id - VLAN ID. (Range: 1-4094)

**Default Setting**  Disabled

#### **Command Mode**

Router Configuration

#### **Command Usage**

- ◆ If this command is used to stop sending routing updates on an interface, the attached subnet will still continue to be advertised to other interfaces, and updates from other routers on that interface will continue to be received and processed.
- ◆ Use this command in conjunction with the [neighbor](#page-969-1) command to control the routing updates sent to specific neighbors.

Л

#### **Example**

```
Console(config-router)#passive-interface vlan1
Console(config-router)#
```
#### **Related Commands** [neighbor \(970\)](#page-969-1)
<span id="page-972-0"></span>**redistribute** This command imports external routing information from other routing domains (that is, directly connected routes, protocols, or static routes) into the autonomous system. Use the **no** form to disable this feature.

## **Syntax**

[**no**] **redistribute** (**bgp** | **connected** | **ospf** | **static**} [**metric** metric-value]

**bgp** - External routes will be imported from the Border Gateway Protocol (BGP) into this routing domain.

**connected** - Imports routes that are established automatically just by enabling IP on an interface.

**ospf** - External routes will be imported from the Open Shortest Path First (OSPF) protocol into this routing domain.

**static** - Static routes will be imported into this routing domain.

metric-value - Metric value assigned to all external routes for the specified protocol. (Range: 1-16)

# **Default Setting**

redistribution - none metric-value - set by the [default-metric](#page-967-0) command

# **Command Mode**

Router Configuration

- ◆ When a metric value has not been configured by the **redistribute** command, the [default-metric](#page-967-0) command sets the metric value to be used for all imported external routes.
- ◆ A route metric must be used to resolve the problem of redistributing external routes with incompatible metrics.
- $\blacklozenge$  It is advisable to use a low metric when redistributing routes from another protocol into RIP. Using a high metric limits the usefulness of external routes redistributed into RIP. For example, if a metric of 10 is defined for redistributed routes, these routes can only be advertised to routers up to 5 hops away, at which point the metric exceeds the maximum hop count of 15. By defining a low metric of 1, traffic can follow a imported route the maximum number of hops allowed within a RIP domain. However, using a low metric can increase the possibility of routing loops For example, this can occur if there are multiple redistribution points and the router learns about the same external network with a better metric from a redistribution point other than that derived from the original source.

#### **Example**

This example redistributes routes learned from OSPF and sets the metric for all external routes imported from OSPF to a value of 3.

```
Console(config-router)#redistribute ospf metric 3
Console(config-router)#
```
This example redistributes static routes and sets the metric for all of these routes to a value of 3.

```
Console(config-router)#redistribute static metric 3
Console(config-router)#
```
**Related Commands** [default-metric \(968\)](#page-967-0)

**timers basic** This command configures the RIP update timer, timeout timer, and garbagecollection timer. Use the **no** form to restore the defaults.

#### **Syntax**

**timers basic** update timeout garbage

#### **no timers basic**

update - Sets the update timer to the specified value. (Range: 5-2147483647 seconds)

timeout – Sets the timeout timer to the specified value. (Range: 90-360 seconds)

garbage – Sets the garbage collection timer to the specified value. (Range: 60-240 seconds)

#### **Default Setting**

Update: 30 seconds Timeout: 180 seconds Garbage collection: 120 seconds

#### **Command Mode**

Router Configuration

- ◆ The *update* timer sets the rate at which updates are sent. This is the fundamental timer used to control all basic RIP processes.
- ◆ The timeout timer is the time after which there have been no update messages that a route is declared dead. The route is marked inaccessible (i.e., the metric

set to infinite) and advertised as unreachable. However, packets are still forwarded on this route.

- ◆ After the *timeout* interval expires, the router waits for an interval specified by the *garbage-collection* timer before removing this entry from the routing table. This timer allows neighbors to become aware of an invalid route prior to it being purged by this device.
- ◆ Setting the update timer to a short interval can cause the router to spend an excessive amount of time processing updates.
- $\blacklozenge$  These timers must be set to the same values for all routers in the network.

#### **Example**

This example sets the update timer to 40 seconds. The timeout timer is subsequently set to 240 seconds, and the garbage-collection timer to 160 seconds.

```
Console(config-router)#timers basic 15
Console(config-router)#
```
<span id="page-974-0"></span>**version** This command specifies a RIP version used globally by the router. Use the **no** form to restore the default value.

#### **Syntax**

**version** {**1** | **2**}

#### **no version**

- **1** RIP Version 1
- **2** RIP Version 2

# **Default Setting**

Receive: Accepts RIPv1 or RIPv2 packets Send: Route information is broadcast to other routers with RIPv2.

#### **Command Mode**

Router Configuration

- ◆ When this command is used to specify a global RIP version, any VLAN interface not previously set by the [ip rip receive version](#page-977-0) or [ip rip send version](#page-978-0) command will use the global RIP version setting.
- ◆ When the **no** form of this command is used to restore the default value, any VLAN interface not previously set by the [ip rip receive version](#page-977-0) or [ip rip send](#page-978-0)  [version](#page-978-0) command will be set to the default send or receive version.

◆ Any configured interface settings take precedence over the global settings.

#### **Example**

This example sets the global version for RIP to send and receive version 2 packets.

```
Console(config-router)#version 2
Console(config-router)#
```
**Related Commands** [ip rip receive version \(978\)](#page-977-0) [ip rip send version \(979\)](#page-978-0)

<span id="page-975-0"></span>ip rip authentication This command specifies the type of authentication that can be used for RIPv2 **mode** packets. Use the **no** form to restore the default value.

#### **Syntax**

**ip rip authentication mode** {**md5** | **text**}

#### **no ip rip authentication mode**

**md5** - Message Digest 5 (MD5) authentication

**text** - Indicates that a simple password will be used.

# **Default Setting**

Text authentication

#### **Command Mode**

Interface Configuration (VLAN)

- ◆ The password to be used for authentication is specified in the ip rip [authentication string](#page-976-0) command.
- ◆ This command requires the interface to exchange routing information with other routers based on an authorized password. (Note that this command only applies to RIPv2.)
- ◆ For authentication to function properly, both the sending and receiving interface must be configured with the same password or authentication key.
- ◆ MD5 is a one-way hash algorithm is that takes the authentication key and produces a 128 bit message digest or "fingerprint." This makes it computationally infeasible to produce two messages having the same message digest, or to produce any message having a given pre-specified target message digest.

# **Example**

This example sets the authentication mode to plain text.

```
Console(config)#interface vlan 1
Console(config-if)#ip rip authentication mode text
Console(config-if)#
```
# **Related Commands**

[ip rip authentication string \(977\)](#page-976-0)

<span id="page-976-0"></span>**ip rip authentication** This command specifies an authentication key for RIPv2 packets. Use the **no** form to **string** delete the authentication key.

#### **Syntax**

**ip rip authentication string** key-string

#### **no ip rip authentication string**

key-string - A password used for authentication. (Range: 1-16 characters, case sensitive)

#### **Default Setting**

No authentication key

#### **Command Mode**

Interface Configuration (VLAN)

#### **Command Usage**

- ◆ This command can be used to restrict the interfaces that can exchange RIPv2 routing information. (Note that this command does not apply to RIPv1.)
- ◆ For authentication to function properly, both the sending and receiving interface must be configured with the same password, and authentication enabled by the [ip rip authentication mode](#page-975-0) command.

#### **Example**

This example sets an authentication password of "small" to verify incoming routing messages and to tag outgoing routing messages.

```
Console(config)#interface vlan 1
Console(config-if)#ip rip authentication string small
Console(config-if)#
```
# **Related Commands**

[ip rip authentication mode \(976\)](#page-975-0)

<span id="page-977-0"></span>**ip rip receive version** This command specifies a RIP version to receive on an interface. Use the **no** form to restore the default value.

## **Syntax**

**ip rip receive version** {**1** | **2**}

# **no ip rip receive version**

- **1** Accepts only RIPv1 packets.
- **2** Accepts only RIPv2 packets.

#### **Default Setting**

RIPv1 and RIPv2 packets

**Command Mode**  Interface Configuration (VLAN)

#### **Command Usage**

- ◆ Use this command to override the global setting specified by the RIP [version](#page-974-0) command.
- ◆ You can specify the receive version based on these options:
	- Use version 1 or version 2 if all routers in the local network are based on RIPv1 or RIPv2, respectively.
	- Use the default of version 1 or 2 if some routers in the local network are using RIPv2, but there are still some older routers using RIPv1.

#### **Example**

This example sets the interface version for VLAN 1 to receive RIPv1 packets.

```
Console(config)#interface vlan 1
Console(config-if)#ip rip receive version 1
Console(config-if)#
```
**Related Commands** [version \(975\)](#page-974-0)

<span id="page-977-1"></span>**ip rip receive-packet** This command configures the interface to receive RIP packets. Use the **no** form to disable this feature.

#### **Syntax**

[**no**] **ip rip receive-packet**

**Default Setting**  Enabled

Л

#### **Command Mode**

Interface Configuration (VLAN)

# **Default Setting**

Enabled

## **Command Usage**

Use the **no** form of this command if it is not required to add any dynamic entries to the routing table for an interface. For example, when only static routes are to be allowed for a specific interface.

# **Example**

```
Console(config)#interface vlan 1
Console(config-if)#ip rip receive-packet
Console(config-if)#
```
# **Related Commands** [ip rip send-packet \(980\)](#page-979-0)

<span id="page-978-0"></span>**ip rip send version** This command specifies a RIP version to send on an interface. Use the **no** form to restore the default value.

#### **Syntax**

#### **ip rip send version** {**1** | **2** | **1-compatible**}

#### **no ip rip send version**

- **1** Sends only RIPv1 packets.
- **2** Sends only RIPv2 packets.
- **1-compatible** Route information is broadcast to other routers with RIPv2.

#### **Default Setting**

1-compatible (Route information is broadcast to other routers with RIPv2)

#### **Command Mode**

Interface Configuration (VLAN)

- ◆ Use this command to override the global setting specified by the RIP [version](#page-974-0) command.
- ◆ You can specify the send version based on these options:
	- Use version 1 or version 2 if all routers in the local network are based on RIPv1 or RIPv2, respectively.
	- Use "1-compatible" to propagate route information by broadcasting to other routers on the network using RIPv2, instead of multicasting as

normally required by RIPv2. (Using this mode allows older RIPv2 routers which only receive RIP broadcast messages to receive all of the information provided by RIPv2, including subnet mask, next hop and authentication information.)

#### **Example**

This example sets the interface version for VLAN 1 to send RIPv1 packets.

```
Console(config)#interface vlan 1
Console(config-if)#ip rip send version 1
Console(config-if)#
```
**Related Commands**

[version \(975\)](#page-974-0)

# <span id="page-979-0"></span>**ip rip send-packet** This command configures the interface to send RIP packets. Use the **no** form to disable this feature.

# [**no**] **ip rip send-packet**

**Default Setting**  Enabled

**Command Mode**  Interface Configuration (VLAN)

# **Default Setting**

Enabled

#### **Command Usage**

The **no** form of this command allows the router to passively monitor route information advertised by other routers attached to the network, without transmitting any RIP updates.

### **Example**

```
Console(config)#interface vlan 1
Console(config-if)#ip rip send-packet
Console(config-if)#
```
# **Related Commands** [ip rip receive-packet \(978\)](#page-977-1)

**ip rip split-horizon** This command enables split-horizon or poison-reverse (a variation) on an interface. Use the **no** form to disable this function.

#### **Syntax**

**ip rip split-horizon** [**poisoned**]

#### **no rip ip split-horizon**

**poisoned** - Enables poison-reverse on the current interface.

# **Command Mode**

Interface Configuration (VLAN)

#### **Default Setting**

split-horizon poisoned

#### **Command Usage**

- ◆ Split horizon never propagates routes back to an interface from which they have been acquired.
- ◆ Poison reverse propagates routes back to an interface port from which they have been acquired, but sets the distance-vector metrics to infinity. (This provides faster convergence.)
- ◆ If split-horizon is disabled with the **no rip ip split-horizon** command, and a loop occurs, the hop count for a route may be gradually incremented to infinity (that is, 16) before the route is deemed unreachable.

#### **Example**

This example propagates routes back to the source using poison-reverse.

```
Console(config)#interface vlan 1
Console(config-if)#ip split-horizon poison-reverse
Console(config-if)#
```
**clear ip rip route** This command clears specified data from the RIP routing table.

# **Syntax**

### **clear ip rip route** {ip-address netmask | **all** | **connected** | **ospf** | **rip** | **static**}

ip-address - IP address of a route entry.

netmask - Network mask for the route. This mask identifies the network address bits used for the associated routing entries.

**all** - Deletes all entries from the routing table.

**connected** - Deletes all currently connected entries.

**ospf** - Deletes all entries learned through the Open Shortest Path First routing protocol.

**rip** - Deletes all entries learned through the Routing Information Protocol.

**static** - Deletes all static entries.

**Default Setting** 

None

# **Command Mode**

Privileged Exec

# **Command Usage**

Using this command with the "all" parameter clears the RIP table of all routes. To avoid deleting the entire RIP network, use the [redistribute](#page-972-0) connected command to make the RIP network a connected route. To delete the RIP routes learned from neighbors and also keep the RIP network intact, use the "rip" parameter with this command (**clear ip rip route rip**).

# **Example**

This example clears one specific route.

```
Console#clear ip rip route 192.168.1.0 255.255.255.0
Console#
```
**show ip protocols rip** This command displays RIP process parameters.

# **Command Mode**

Privileged Exec

#### **Example**

```
Console#show ip protocols rip
Routing Protocol is "rip"
  Sending updates every 30 seconds with +/-5 seconds
  Timeout after 180 seconds, garbage collect after 120 seconds
  Outgoing update filter list for all interface is not set
  Incoming update filter list for all interface is not set
  Default redistribution metric is 1
  Redistributing:
 Default version control: send version by interface set, receive version by
 interface set
  Interface Send Recv
    VLAN1 1-compatible 1 2
  Routing for Networks:
    10.0.0.0/24
  Routing Information Sources:
    Gateway Distance Last Update Bad Packets Bad Routes
    10.0.0.2 120 00:00:13 0 0
  The maximum number of RIP routes allowed: 11766
```
J

J

```
 Distance: Default is 120
Console#
```
**show ip rip** This command displays information about RIP routes and configuration settings. Use this command without any keywords to display all RIP routes.

# **Syntax**

# **show ip rip** [**interface** [**vlan** vlan-id]]

**interface** - Shows RIP configuration settings for all interfaces or for a specified interface.

vlan-id - VLAN ID. (Range: 1-4094)

# **Command Mode**

Privileged Exec

#### **Example**

F

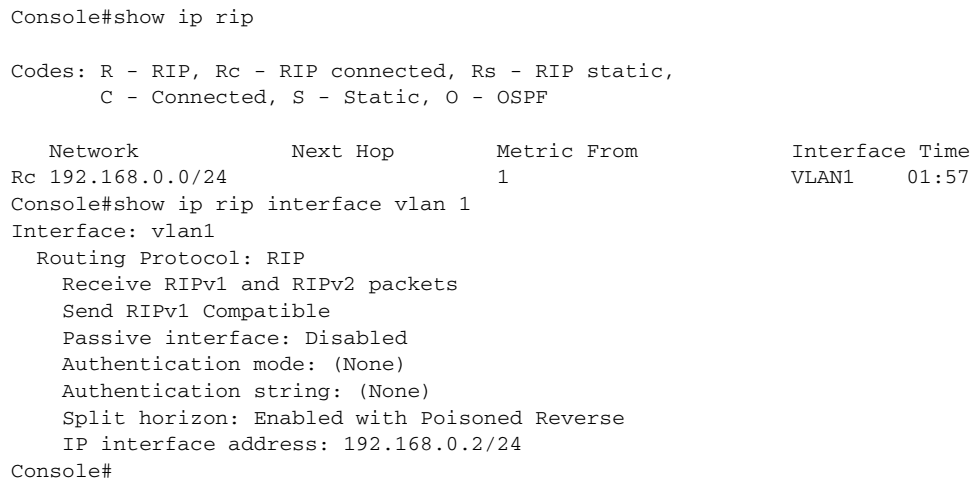

# **Open Shortest Path First (OSPFv2)**

# . **Table 5: Open Shortest Path First Commands**

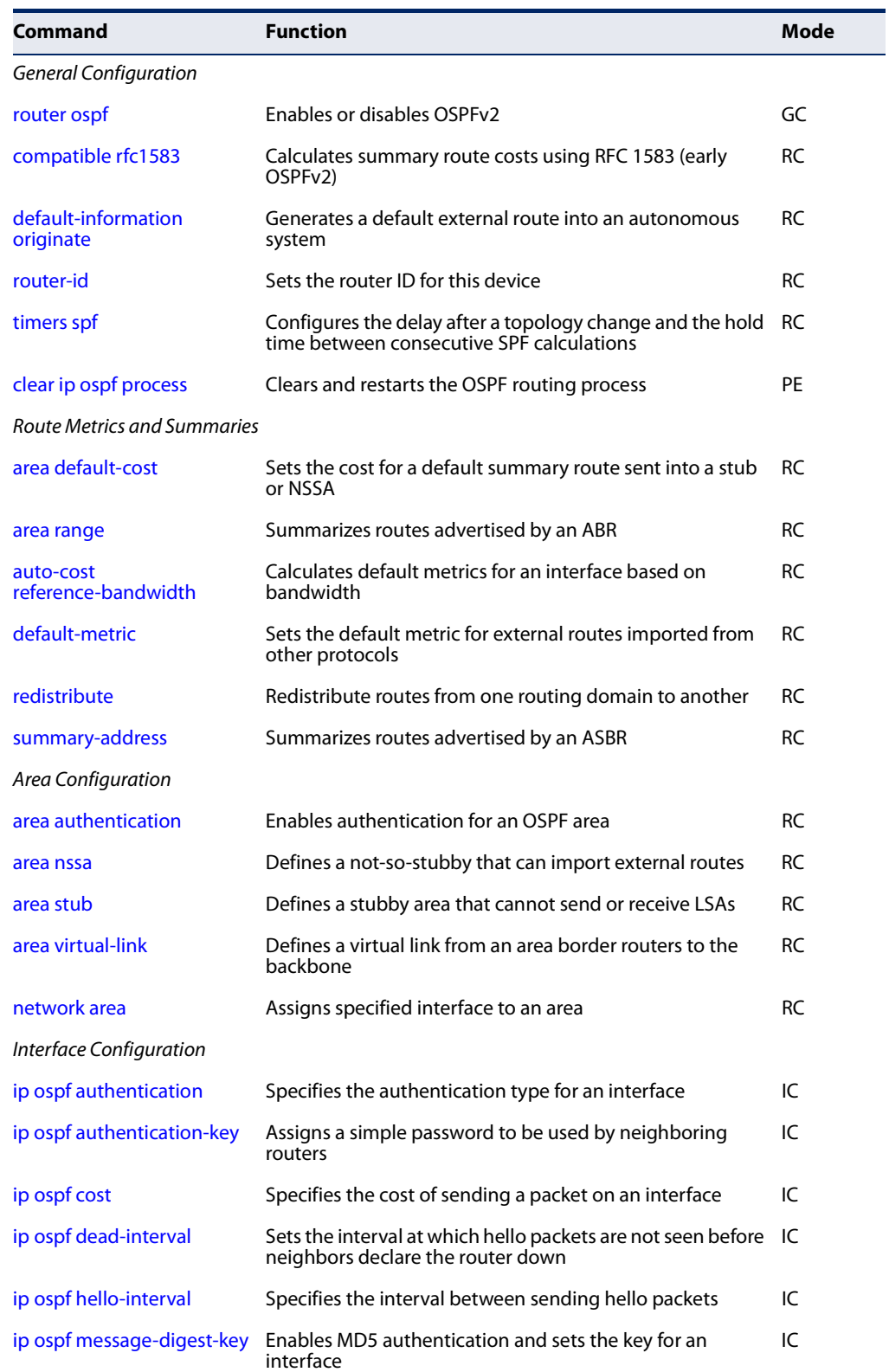

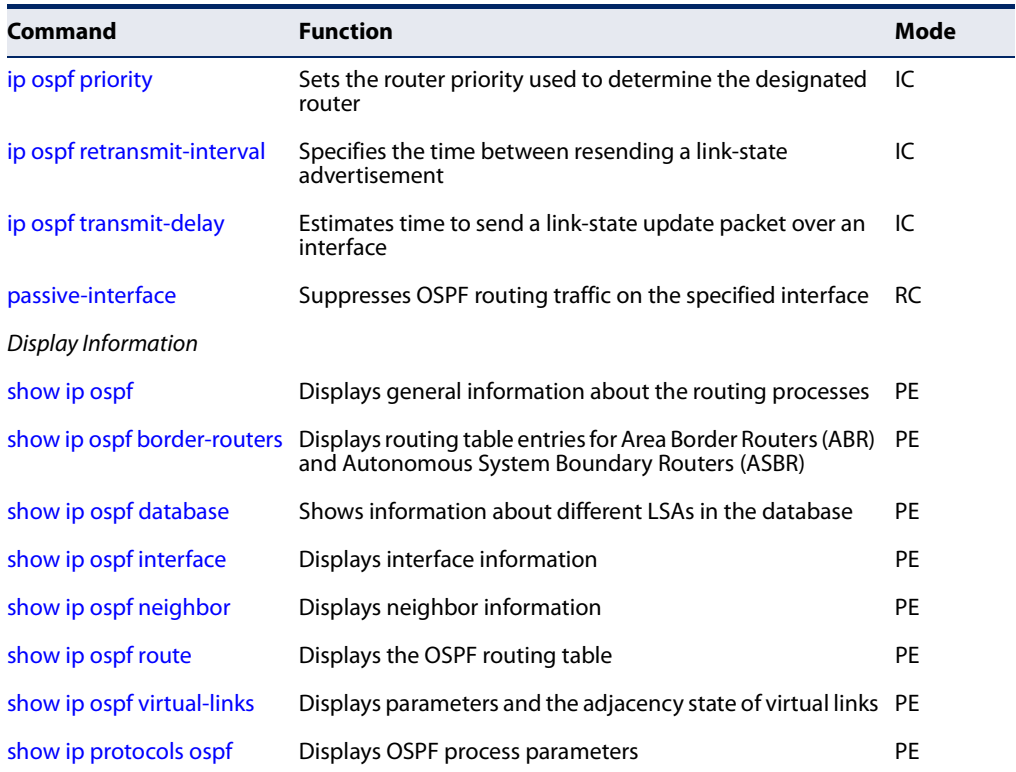

#### **Table 5: Open Shortest Path First Commands** (Continued)

# <span id="page-984-0"></span>**General Configuration**

**router ospf** This command enables Open Shortest Path First (OSPFv2) routing for all IP interfaces on the router and enters router configuration mode. Use the **no** form to disable OSPF for all processes or for a specified process.

#### **Syntax**

#### [**no**] **router ospf** [process-id]

process-id - Process ID must be entered when configuring multiple routing instances. (Range: 1-65535; Default: 1)

# **Command Mode**

Global Configuration

#### **Default Setting**

No routing process is defined.

- ◆ OSPF is used to specify how routers exchange routing table information.
- ◆ This command is also used to enter router configuration mode.
- ◆ If the process ID is not defined, the default is instance 1.

#### **Example**

```
Console(config)#router ospf
Console(config-router)#
```
# **Related Commands**

[network area \(1002\)](#page-1001-0)

<span id="page-985-0"></span>**compatible rfc1583** This command calculates summary route costs using RFC 1583 (early OSPFv2). Use the **no** form to calculate costs using RFC 2328 (OSPFv2).

#### **Syntax**

[**no**] **compatible rfc1583**

## **Command Mode**  Router Configuration

# **Default Setting**

RFC 1583 compatible

# **Command Usage**

- ◆ When RFC 1583 compatibility is enabled, only cost is used when choosing among multiple AS-external LSAs advertising the same destination. When disabled, preference is based on type of path (where type 1 external paths are preferred over type 2 external paths, using cost only to break ties (RFC 2328).
- ◆ All routers in an OSPF routing domain should use the same RFC for calculating summary routes.
- ◆ If there are any OSPF routers in an area exchanging summary information (specifically, ABRs) which have not been upgraded to OSPFv2, this command should be used on the newly upgraded OSPFv2 routers to ensure compatibility with routers still running older OSPFv2 code. Once all systems have been upgraded to newer OSPFv2 code, use the no form of this command to restore compatibility for all systems with RFC 2328.

#### **Example**

```
Console(config-router)#compatible rfc1583
Console(config-router)#
```
<span id="page-986-0"></span>**default-information** This command generates a default external route into an autonomous system. Use **originate** the **no** form to disable this feature.

#### **Syntax**

# **default-information originate** [**always**] [**metric** interface-metric] [**metric-type** metric-type]

#### **no default-information originate** [**always** | **metric** | **metric-type**]

**always** - Always advertise itself as a default external route for the local AS regardless of whether the router has a default route. (See "ip route" on [page 958](#page-957-0).)

interface-metric - Metric assigned to the default route. (Range: 0-16777214)

metric-type - External link type used to advertise the default route. (Options: Type 1, Type 2)

#### **Command Mode**

Router Configuration

#### **Default Setting**

Disabled Metric: 20 Metric Type: 2

- ◆ If the **always** parameter is not selected, the router can only advertise a default external route into the AS if it has been configured to import external routes through other routing protocols or static routing, and such a route is known. (See the [redistribute](#page-1034-0) command.)
- $\blacklozenge$  The metric for the default external route is used to calculate the path cost for traffic passed from other routers within the AS out through the ASBR.
- ◆ When you use this command to redistribute routes into a routing domain (i.e., an Autonomous System, this router automatically becomes an Autonomous System Boundary Router (ASBR). However, an ASBR does not, by default, generate a default route into the routing domain.
	- If you use the **always** keyword, the router will advertise itself as a default external route into the AS, even if a default external route does not actually exist. To define a default route, use the [ip route](#page-957-0) command.
	- If you do *not* use the **always** keyword, the router can only advertise a default external route into the AS if the [redistribute](#page-1034-0) command is used to import external routes via RIP or static routing, and such a route is known.
- ◆ Type 1 route advertisements add the internal cost to the external route metric. Type 2 routes do not add the internal cost metric. When comparing Type 2

routes, the internal cost is only used as a tie-breaker if several Type 2 routes have the same cost.

This command should not be used to generate a default route for a stub or NSSA. To generate a default route for these area types, use the [area stub](#page-998-0) or area [nssa](#page-996-0) commands.

#### **Example**

This example assigns a metric of 20 to the default external route advertised into an autonomous system, sending it as a Type 2 external metric.

Console(config-router)#default-information originate metric 20 metric-type 2 Console(config-router)# ш

**Related Commands** [ip route \(958\)](#page-957-0) [redistribute \(1035\)](#page-1034-0)

<span id="page-987-0"></span>**router-id** This command assigns a unique router ID for this device within the autonomous system for the current OSPF process. Use the **no** form to use the default router identification method (i.e., the highest interface address).

#### **Syntax**

**router-id** ip-address

#### **no router-id**

ip-address - Router ID formatted as an IPv4 address.

# **Command Mode**

Router Configuration

## **Default Setting**

Highest interface address

- ◆ This command sets the [router](#page-984-0) ID for the OSPF process specified in the router [ospf](#page-984-0) command.
- ◆ The router ID must be unique for every router in the autonomous system. Using the default setting based on the highest interface address ensures that each router ID is unique. (Note that the router ID cannot be set to 255.255.255.255.)
- ◆ If this router already has registered neighbors, the new router ID will be used when the router is rebooted, or manually restarted by entering the **no router ospf** followed by the **router ospf** command.

Л

◆ If the priority values of the routers bidding to be the designated router or backup designated router for an area are equal, the router with the highest ID is elected.

### **Example**

```
Console(config-router)#router-id 10.1.1.1
Console(config-router)#
```
#### **Related Commands** [router ospf \(985\)](#page-984-0)

<span id="page-988-0"></span>**timers spf** This command configures the delay after receiving a topology change and starting the shortest path first (SPF) calculation, and the hold time between making two consecutive SPF calculations. Use the **no** form to restore the default values.

# **Syntax**

**timers spf** spf-delay spf-holdtime

#### **no timers spf**

spf-delay - The delay after receiving a topology change notification and starting the SPF calculation. (Range: 0-2147483647 seconds)

spf-holdtime - Minimum time between two consecutive SPF calculations. (Range: 0-2147483647 seconds)

# **Command Mode**

Router Configuration

#### **Default Setting**

SPF delay: 5 seconds SPF holdtime: 10 seconds

#### **Command Usage**

- ◆ Setting the SPF holdtime to 0 means that there is no delay between consecutive calculations.
- ◆ Using a low value allows the router to switch to a new path faster, but uses more CPU processing time.

# **Example**

```
Console(config-router)#timers spf 20
Console(config-router)#
```
<span id="page-989-0"></span>**clear ip ospf process** This command clears and restarts the OSPF routing process. Specify the process ID to clear a particular OSPF process. When no process ID is specified, this command clears all running OSPF processes.

#### **Syntax**

#### **clear ip ospf** [process-id] **process**

process-id - Specifies the routing process ID. (Range: 1-65535)

# **Default Setting**

Clears all routing processes.

#### **Command Mode**

Privileged Exec

#### **Example**

```
Console#clear ip ospf process
Console#
```
# <span id="page-989-1"></span>**Route Metrics and Summaries**

**area default-cost** This command specifies a cost for the default summary route sent into a stub or NSSA from an Area Border Router (ABR). Use the **no** form to remove the assigned default cost.

#### **Syntax**

**area** area-id **default-cost** cost

# **no area** area-id **default-cost**

area-id - Identifies the stub or NSSA. (The area ID can be in the form of an IPv4 address or as a four octet unsigned integer ranging from 0-4294967295.)

cost - Cost for the default summary route sent to a stub or NSSA. (Range: 0-16777215)

# **Command Mode**

Router Configuration

#### **Default Setting**

Default cost: 1

#### **Command Usage**

◆ If the default cost is set to "0," the router will not advertise a default route into the attached stub or NSSA.

# **Example**

```
Console(config-router)#area 10.3.9.0 default-cost 10 
Console(config-router)#
```
## **Related Commands**

[area stub \(999\)](#page-998-0) [area nssa \(997\)](#page-996-0)

<span id="page-990-0"></span>**area range** This command summarizes the routes advertised by an Area Border Router (ABR). Use the **no** form to disable this function.

#### **Syntax**

#### [**no**] **area** area-id **range** ip-address **netmask** [**advertise** | **not-advertise**]

area-id - Identifies an area for which the routes are summarized. The area ID can be in the form of an IPv4 address or as a four octet unsigned integer ranging from 0-4294967295.

ip-address - Base address for the routes to summarize.

netmask - Network mask for the summary route.

**advertise** - Advertises the specified address range.

**not-advertise** - The summary is not sent, and the routes remain hidden from the rest of the network.

# **Command Mode**

Router Configuration

#### **Default Setting**

Disabled

- This command can be used to summarize intra-area routes and advertise this information to other areas through Area Border Routers (ABRs).
- $\blacklozenge$  If the network addresses within an area are assigned in a contiguous manner, the ABRs can advertise a summary route that covers all of the individual networks within the area that fall into the specified range using a single **area range** command.
- $\blacklozenge$  If routes are set to be advertised by this command, the router will issue a Type 3 summary LSA for each address range specified by this command.
- ◆ This router supports up 64 summary routes for area ranges.

#### **Example**

This example creates a summary address for all area routes in the range of 10.2.x.x.

```
Console(config-router)#area 10.2.0.0 range 10.2.0.0 255.255.0.0 advertise
Console(config-router)#
```
╜

<span id="page-991-0"></span>**auto-cost** Use this command to calculate the default metrics for an interface based on **reference-bandwidth** bandwidth. Use the **no** form to automatically assign costs based on interface type.

#### **Syntax**

#### **auto-cost reference-bandwidth** reference-value

# **no auto-cost reference-bandwidth**

reference-value - Bandwidth of interface. (Range: 1-4294967 Mbps)

# **Command Mode**

Router Configuration

#### **Default Setting**

1 Mbps

#### **Command Usage**

- ◆ The system calculates the cost for an interface by dividing the reference bandwidth by the interface bandwidth. By default, the cost is 1 Mbps for all port types (including 100 Mbps ports, 1 Gigabit ports, and 10 Gigabit ports).
- $\blacklozenge$  A higher reference bandwidth can be used for aggregate links to indicate preferred use as a lower cost interface.
- ◆ The [ip ospf cost](#page-1005-0) command overrides the cost calculated by the **auto-cost reference-bandwidth** command.

#### **Example**

This example sets the reference value to 10000, which generates a cost of 100 for 100 Mbps ports, 10 for 1 Gbps ports and 1 for 10 Gbps ports.

```
Console(config-router)#auto-cost reference-bandwidth 10000
Console(config-router)#
```
**Related Commands** [ip ospf cost \(1006\)](#page-1005-0)

<span id="page-992-0"></span>**default-metric** This command sets the default metric for external routes imported from other protocols. Use the **no** form to remove the default metric for the supported protocol types.

#### **Syntax**

#### **default-metric** metric-value

#### **no default-metric**

metric-value – Metric assigned to all external routes imported from other protocols. (Range: 0-16777214)

# **Command Mode**

Router Configuration

# **Default Setting**

20

#### **Command Usage**

- $\blacklozenge$  The default metric must be used to resolve the problem of redistributing external routes from other protocols that use incompatible metrics.
- ◆ This command does not override the metric value set by the [redistribute](#page-1034-0) command. When a metric value has not been configured by the [redistribute](#page-1034-0) command, the **default-metric** command sets the metric value to be used for all imported external routes.

#### **Example**

Console(config-router)#default-metric 100 Console(config-router)#

**Related Commands** [redistribute \(993\)](#page-992-1)

<span id="page-992-1"></span>**redistribute** This command redistributes external routing information from other routing protocols and static routes into an autonomous system. Use the **no** form to disable this feature or to restore the default settings.

#### **Syntax**

**redistribute** {**bgp** | **connected** | **rip** | **static**} [**metric** metric-value] [**metric-type** type-value] [**tag** tag-value]

# **no redistribute** {**bgp** | **connected** | **static**} [**metric**] [**metric-type**] [**tag**]

**connected** - Imports all currently connected entries.

**rip** - Imports entries learned through the Routing Information Protocol.

**static** - Static routes will be imported into this Autonomous System.

metric-value - Metric assigned to all external routes for the specified protocol. (Range: 0-16777214: Default: 10)

type-value

- **1** Type 1 external route
- **2** Type 2 external route (default) Routers do not add internal route metric to external route metric.

tag-value - A tag placed in the AS-external LSA to identify a specific external routing domain, or to pass additional information between routers. (Range: 0-4294967295)

#### **Command Mode**

Router Configuration

# **Default Setting**

redistribution - none metric-value - 10 type-metric - 2

- ◆ This command is used to import routes learned from other routing protocols into the OSPF domain, and to generate AS-external-LSAs.
- ◆ When you redistribute external routes into an OSPF autonomous system (AS), the router automatically becomes an autonomous system boundary router (ASBR). If the **redistribute** command is used in conjunction with the [default](#page-986-0)[information originate](#page-986-0) command to generate a "default" external route into the AS, the metric value specified in this command supersedes the metric specified in the [default-information originate](#page-986-0) command.
- ◆ Metric type specifies the way to advertise routes to destinations outside the AS through External LSAs. When a Type 1 LSA is received by a router, it adds the internal cost to the external route metric. In other words, the cost of the route from any router within the AS is equal to the cost associated with reaching the advertising ASBR, plus the cost of the external route. When a Type 2 LSA is received by a router, it only uses the external route metric to determine route cost.
- ◆ A tag can be used to distinguish between routes learned from different external autonomous systems (other routing protocols). For example, if there are two ASBRs in a routing domain: A and B. ASBR A can be configured to redistribute routes learned from RIP domain 1 (identified by tag 1) and ASBR B can redistribute routes learned from RIP domain 2 (identified by tag 2).

## **Example**

This example redistributes routes learned from RIP as Type 1 external routes.

```
Console(config-router)#redistribute rip metric-type 1
Console(config-router)#
```
#### **Related Commands**

[default-information originate \(987\)](#page-986-0)

<span id="page-994-0"></span>**summary-address** This command aggregates routes learned from other protocols. Use the **no** form to remove a summary address.

#### **Syntax**

[**no**] **summary-address** summary-address netmask

summary-address - Summary address covering a range of addresses.

netmask - Network mask for the summary route.

# **Command Mode**

Router Configuration

# **Default Setting**

Disabled

#### **Command Usage**

Redistributing routes from other protocols into OSPF normally requires the router to advertise each route individually in an external LSA. An Autonomous System Boundary Router (ASBR) can be configured to redistribute routes learned from other protocols by advertising an aggregate route into all attached autonomous systems. This helps both to decrease the number of external LSAs and the size of the OSPF link state database.

#### **Example**

This example creates a summary address for all routes contained in 192.168.x.x.

```
Console(config-router)#summary-address 192.168.0.0 255.255.0.0
Console(config-router)#
```
**Related Commands** [area range \(1033\)](#page-1032-0) [redistribute \(1035\)](#page-1034-0)

**Chapter 50** | IP Routing Commands Open Shortest Path First (OSPFv2)

# **Area Configuration**

<span id="page-995-0"></span>**area authentication** This command enables authentication for an OSPF area. Use the no form to remove authentication for an area.

#### **Syntax**

#### [**no**] **area** area-id **authentication** [**message-digest**]

area-id - Identifies an area for which authentication is to be configured. The area ID can be in the form of an IPv4 address or as a four octet unsigned integer ranging from 0-4294967295.

**message-digest** - Specifies message-digest (MD5) authentication.

# **Command Mode**

Router Configuration

# **Default Setting**

No authentication

- ◆ Use authentication to prevent routers from inadvertently joining an unauthorized area. Configure routers in the same area with the same password or key. All neighboring routers on the same network with the same password will exchange routing data.
- ◆ Specifying authentication for an area without the **message-digest** keyword sets authentication to Type 1 (simple password). Before specifying plain-text password authentication for an area, configure a password with the [ip ospf](#page-1004-0)  [authentication-key](#page-1004-0) interface command. This password is inserted into the OSPF header when routing protocol packets are originated by this device. Assign a separate password to each area for different interfaces.
- $\blacklozenge$  When using simple password authentication, a password is included in the packet. If it does not match the password configured on the receiving router, the packet is discarded. This method provides very little security as it is possible to learn the authentication key by snooping on routing protocol packets.
- ◆ When using Message-Digest 5 (MD5) authentication, the router uses the MD5 algorithm to verify data integrity by creating a 128-bit message digest from the authentication key. Without the proper key and key-id, it is nearly impossible to produce any message that matches the pre-specified target message digest.
- ◆ Before specifying MD5 authentication for an area, configure the messagedigest key-id and key with the [ip ospf message-digest-key](#page-1007-0) interface command.
- $\blacklozenge$  The plain-text authentication-key, or the MD5 key-id and key, must be used consistently throughout the autonomous system.

## **Example**

This example enables message-digest authentication for the specified area.

```
Console(config-router)#area 10.3.0.0 authentication
Console(config-router)#
```
#### **Related Commands**

[ip ospf authentication-key \(1005\)](#page-1004-0) [ip ospf message-digest-key \(1008\)](#page-1007-0)

<span id="page-996-0"></span>**area nssa** This command defines a not-so-stubby area (NSSA). To remove an NSSA, use the **no** form without any optional keywords. To remove an optional attribute, use the **no** form without the relevant keyword.

#### **Syntax**

### [**no**] **area** area-id **nssa**

[**translator-role** [**candidate** | **never** | **always**]] | [**no-redistribution**] | [**no-summary**] | [**default-information-originate** [**metric** metric-value | **metric-type** type-value]]

area-id - Identifies the NSSA. The area ID can be in the form of an IPv4 address or as a four octet unsigned integer ranging from 0-4294967295.

**translator-role** - Indicates NSSA-ABR translator role for Type 5 external LSAs.

**candidate** - Router translates NSSA LSAs to Type-5 external LSAs if elected.

**never** - Router never translates NSSA LSAs to Type-5 external LSAs.

**always** - Router always translates NSSA LSAs to Type-5 external LSAs.

**no-redistribution** - Use this keyword when the router is an NSSA Area Border Router (ABR) and you want the [redistribute](#page-1034-0) command to import routes only into normal areas, and not into the NSSA. In other words, this keyword prevents the NSSA ABR from advertising external routing information (learned via routers in other areas) into the NSSA.

**no-summary** - Allows an area to retain standard NSSA features, but does not inject inter-area routes into this area.

**default-information-originate** - When the router is an NSSA Area Border Router (ABR) or an NSSA Autonomous System Boundary Router (ASBR), this parameter causes it to generate Type-7 default LSA into the NSSA. This default provides a route to other areas within the AS for an NSSA ABR, or to areas outside the AS for an NSSA ASBR.

**metric-value** - Metric assigned to Type-7 default LSAs. (Range: 1-16777214: Default: 1)

type-value

**1** - Type 1 external route

**2** - Type 2 external route (default) - Routers do not add internal cost to the external route metric.

# **Command Mode**

Router Configuration

# **Default Setting**

No NSSA is configured.

# **Command Usage**

- ◆ All routers in a NSSA must be configured with the same area ID.
- ◆ An NSSA is similar to a stub, because when the router is an ABR, it can send a default route for other areas in the AS into the NSSA using the **defaultinformation-originate** keyword. However, an NSSA is different from a stub, because when the router is an ASBR, it can import a default external AS route (for routing protocol domains adjacent to the NSSA but not within the OSPF AS) into the NSSA using the **default-information-originate** keyword.
- ◆ External routes advertised into an NSSA can include network destinations outside the AS learned via OSPF, the default route, static routes, routes imported from other routing protocols such as RIP, and networks directly connected to the router that are not running OSPF.
- ◆ NSSA external LSAs (Type 7) are converted by any ABR adjacent to the NSSA into external LSAs (Type-5), and propagated into other areas within the AS.
- ◆ Also, note that unlike stub areas, all Type-3 summary LSAs are always imported into NSSAs to ensure that internal routes are always chosen over Type-7 NSSA external routes.
- ◆ This router supports up to 16 total areas (either normal transit areas, stubs, or NSSAs).

#### **EXAMPLE**

This example creates a stub area 10.3.0.0, and assigns all interfaces with class B addresses 10.3.x.x to the NSSA. It also instructs the router to generate external LSAs into the NSSA when it is an NSSA ABR or NSSA ASBR.

```
Console(config-router)#area 10.3.0.0 nssa default-information-originate
Console(config-router)#network 10.3.0.0 255.255.0.0 area 10.2.0.0
Console(config-router)#
```
<span id="page-998-0"></span>**area stub** This command defines a stub area. To remove a stub, use the **no** form without the optional keyword. To remove the summary attribute, use the **no** form with the summary keyword.

#### **Syntax**

#### [**no**] **area** area-id **stub** [**no-summary**]

area-id - Identifies the stub area. The area ID can be in the form of an IPv4 address or as a four octet unsigned integer ranging from 0-4294967295.

**no-summary** - Stops an Area Border Router (ABR) from sending summary link advertisements into the stub area.

#### **Command Mode**

Router Configuration

#### **Default Setting**

No stub is configured.

Summary advertisement are sent into the stub.

#### **Command Usage**

- ◆ All routers in a stub must be configured with the same area ID.
- ◆ Routing table space is saved in a stub by blocking Type-4 AS summary LSAs and Type 5 external LSAs. The default setting for this command completely isolates the stub by blocking Type-3 summary LSAs that advertise the default route for destinations external to the local area or the autonomous system.
- ◆ Use the **no-summary** parameter of this command on the ABR attached to the stub to define a totally stubby area. Define an area as a totally stubby area only if routers in the area do not require summary LSAs from other areas.
- ◆ Use the [area default-cost](#page-989-1) command to specify the cost of a default summary route sent into a stub by an ABR attached to the stub area.

#### **Example**

This example creates a stub area 10.2.0.0, and assigns all interfaces with class B addresses 10.2.x.x to the stub.

```
Console(config-router)#area 10.2.0.0 stub
Console(config-router)#network 10.2.0.0 0.255.255.255 area 10.2.0.0
Console(config-router)#
```
# **Related Commands**

[area default-cost \(990\)](#page-989-1)

<span id="page-999-0"></span>**area virtual-link** This command defines a virtual link. To remove a virtual link, use the **no** form with no optional keywords. To restore the default value for an attribute, use the **no** form with the required keyword.

# **SYNTAX**

- **area** area-id **virtual-link** router-id [**authentication**] [**dead-interval** seconds] [**hello-interval** seconds] [**retransmit-interval** seconds] [**transmit-delay** seconds]
- **no area area-id virtual-link** router-id [**authentication** | **dead-interval** | **hello-interval** | **retransmit-interval** | **transmit-delay**]
- **area** area-id **virtual-link** router-id **authentication** [**message-digest** | **null**] [**authentication-key** key | **message-digest-key** key-id **md5** key]
- **no area** area-id **virtual-link** router-id **authentication** [**authentication-key** | **message-digest-key** key-id]
- **area** area-id **virtual-link** router-id [**authentication-key** key | **message-digest-key** key-id **md5** key]
- **no area** area-id **virtual-link** router-id [**authentication-key** | **message-digest-key** key-id]

area-id - Identifies the transit area for the virtual link.The area ID can be in the form of an IPv4 address or as a four octet unsigned integer ranging from 0-4294967295.

router-id - Router ID of the virtual link neighbor. This specifies the Area Border Router (ABR) at the other end of the virtual link. To create a virtual link, enter this command for an ABR at both ends of the link. One of the ABRs must be next to the isolated area and the transit area at one end of the link, while the other ABR must be next to the transit area and backbone at the other end of the link.

**dead-interval** seconds - Specifies the time that neighbor routers will wait for a hello packet before they declare the router down. This value must be the same for all routers attached to an autonomous system. (Range: 1- 65535 seconds; Default: 4 x hello interval, or 40 seconds)

**hello-interval** seconds - Specifies the transmit delay between sending hello packets. Setting the hello interval to a smaller value can reduce the delay in detecting topological changes, but will increase the routing traffic. This value must be the same for all routers attached to an autonomous system. (Range: 1-65535 seconds; Default: 10 seconds)

**retransmit-interval** seconds - Specifies the interval at which the ABR retransmits link-state advertisements (LSA) over the virtual link. The retransmit interval should be set to a conservative value that provides an adequate flow of routing information, but does not produce unnecessary protocol traffic. However, note that this value should be larger for virtual links. (Range: 1-3600 seconds; Default: 5 seconds)

**transmit-delay** seconds - Estimates the time required to send a link-state update packet over the virtual link, considering the transmission and propagation delays. LSAs have their age incremented by this amount before transmission. This value must be the same for all routers attached to an autonomous system. (Range: 1-65535 seconds; Default: 1 second)

**authentication** - Specifies the authentication mode. If no optional parameters follow this keyword, then plain text authentication is used along with the password specified by the **authentication-key**. If **messagedigest** authentication is specified, then the **message-digest-key** and **md5** parameters must also be specified. If the **null** option is specified, then no authentication is performed on any OSPF routing protocol messages.

**message-digest** - Specifies message-digest (MD5) authentication.

**null** - Indicates that no authentication is used.

**authentication-key** key - Sets a plain text password (up to 8 characters) that is used by neighboring routers on a virtual link to generate or verify the authentication field in protocol message headers. A separate password can be assigned to each network interface. However, this key must be the same for all neighboring routers on the same network (i.e., autonomous system). This key is only used when authentication is enabled for the backbone.

**message-digest-key** key-id **md5** key - Sets the key identifier and password to be used to authenticate protocol messages passed between neighboring routers and this router when using message digest (MD5) authentication. The key-id is an integer from 0-255, and the key is an alphanumeric string up to 16 characters long. If MD5 authentication is used on a virtual link, then it must be enabled on all routers within an autonomous system; and the key identifier and key must also be the same for all routers.

## **Command Mode**

Router Configuration

#### **Default Setting**

area-id: None router-id: None hello-interval: 10 seconds retransmit-interval: 5 seconds transmit-delay: 1 second dead-interval: 40 seconds authentication-key: None message-digest-key: None

#### **Command Usage**

 $\blacklozenge$  All areas must be connected to a backbone area (0.0.0.0) to maintain routing connectivity throughout the autonomous system. If it not possible to physically connect an area to the backbone, you can use a virtual link. A virtual link can provide a logical path to the backbone for an isolated area, or can be

configured as a backup connection that can take over if the normal connection to the backbone fails.

- A virtual link can be configured between any two backbone routers that have an interface to a common non-backbone area. The two routers joined by a virtual link are treated as if they were connected by an unnumbered point-topoint network.
- ◆ Any area disconnected from the backbone must include the transit area ID and the router ID for a virtual link neighbor that is adjacent to the backbone.

#### **Example**

This example creates a virtual link using the defaults for all optional parameters.

```
Console(config-router)#network 10.4.0.0 0.255.255.0.0 area 10.4.0.0
Console(config-router)#area 10.4.0.0 virtual-link 10.4.3.254
Console(config-router)#
```
This example creates a virtual link using MD5 authentication.

```
Console(config-router)#network 10.4.0.0 0.255.255.0.0 area 10.4.0.0
Console(config-router)#area 10.4.0.0 virtual-link 10.4.3.254 message-digest-
 key 5 md5 ld83jdpq
Console(config-router)#
```
Л

**Related Commands** [show ip protocols ospf \(1025\)](#page-1024-0)

<span id="page-1001-0"></span>**network area** This command defines an OSPF area and the interfaces that operate within this area. Use the **no** form to disable OSPF for a specified interface.

#### **Syntax**

[**no**] **network** ip-address netmask **area** area-id

ip-address - Address of the interfaces to add to the area.

netmask - Network mask of the address range to add to the area.

area-id - Area to which the specified address or range is assigned. An OSPF area identifies a group of routers that share common routing information. The area ID can be in the form of an IPv4 address or as a four octet unsigned integer ranging from 0-4294967295.

# **Command Mode**

Router Configuration

**Default Setting**  Disabled

# **Command Usage**

- ◆ An area ID uniquely defines an OSPF broadcast area. The area ID 0.0.0.0 indicates the OSPF backbone for an autonomous system. Each router must be connected to the backbone via a direct connection or a virtual link.
- ◆ Set the area ID to the same value for all routers on a network segment using the network mask to add one or more interfaces to an area.
- ◆ If an address range is overlapped in subsequent network area commands, the router will use the network area with the address range that most closely matches the interface address. Also, note that if a more specific address range is removed from an area, the interface belonging to that range may still remain active if a less specific address range covering that area has been specified.

#### **Example**

This example creates the backbone 0.0.0.0 covering class B addresses 10.1.x.x, and a normal transit area 10.2.9.0 covering the class C addresses 10.2.9.x.

Console(config-router)#network 10.1.0.0 255.255.0.0 area 0.0.0.0 Console(config-router)#network 10.2.9.0 255.255.255.0 area 10.1.0.0 Console(config-router)#

# **Interface Configuration**

<span id="page-1002-0"></span>**ip ospf authentication** This command specifies the authentication type used for an interface. Enter this command without any optional parameters to specify plain text (or simple password) authentication. Use the **no** form to restore the default of no authentication.

#### **Syntax**

#### **ip ospf** [ip-address] **authentication** [**message-digest** | **null**]

#### **no ip ospf** [ip-address] **authentication**

ip-address - IP address of the interface. Enter this parameter to specify a unique authentication type for a primary or secondary IP address associated with the current VLAN. If not specified, the command applies to all networks connected to the current interface.

**message-digest** - Specifies message-digest (MD5) authentication.

**null** - Indicates that no authentication is used.

# **Command Mode**

Interface Configuration (VLAN)

# **Default Setting**

No authentication

# **Command Usage**

- ◆ Use authentication to prevent routers from inadvertently joining an unauthorized area. Configure routers in the same area with the same password or key. All neighboring routers on the same network with the same password will exchange routing data.
- This command creates a password (key) that is inserted into the OSPF header when routing protocol packets are originated by this device. Assign a separate password to each network for different interfaces.
- ◆ When using simple password authentication, a password is included in the packet. If it does not match the password configured on the receiving router, the packet is discarded. This method provides very little security as it is possible to learn the authentication key by snooping on routing protocol packets.
- When using Message-Digest 5 (MD5) authentication, the router uses the MD5 algorithm to verify data integrity by creating a 128-bit message digest from the authentication key. Without the proper key and key-id, it is nearly impossible to produce any message that matches the pre-specified target message digest.
- ◆ Before specifying plain-text password authentication for an interface, configure a password with the [ip ospf authentication-key](#page-1004-0) command. Before specifying MD5 authentication for an interface, configure the message-digest key-id and key with the [ip ospf message-digest-key](#page-1007-0) command.
- ◆ The plain-text authentication-key, or the MD5 key-id and key, must be used consistently throughout the autonomous system.

#### **Example**

This example enables message-digest authentication for the specified interface.

```
Console(config)#interface vlan 1
Console(config-if)#ip ospf authentication message-digest
Console(config-if)#
```
# **Related Commands**

[ip ospf authentication-key \(1005\)](#page-1004-0) [ip ospf message-digest-key \(1008\)](#page-1007-0)

<span id="page-1004-0"></span>**ip ospf** This command assigns a simple password to be used by neighboring routers to **authentication-key** verify the authenticity of routing protocol messages. Use the **no** form to remove the password.

#### **Syntax**

**ip ospf** [ip-address] **authentication-key** key

#### **no ip ospf** [ip-address] **authentication-key**

ip-address - This parameter can be used to indicate a specific IP address connected to the current interface. If not specified, the command applies to all networks connected to the current interface.

key - Sets a plain text password. (Range: 1-8 characters)

# **Command Mode**

Interface Configuration (VLAN)

# **Default Setting**

No password

# **Command Usage**

- ◆ Before specifying plain-text password authentication for an interface with the [ip ospf authentication](#page-1002-0) command, configure a password with this command.
- ◆ This command creates a password (key) that is inserted into the OSPF header when routing protocol packets are originated by this device. Assign a separate password to each network for different interfaces. All neighboring routers on the same network with the same password will exchange routing data.
- ◆ A different password can be assigned to each network interface, but the password must be used consistently on all neighboring routers throughout a network (i.e., autonomous system).

# **Example**

This example sets a password for the specified interface.

```
Console(config)#interface vlan 1
Console(config-if)#ip ospf authentication-key badboy
Console(config-if)#
```
**Related Commands** [ip ospf authentication \(1003\)](#page-1002-0) <span id="page-1005-0"></span>**ip ospf cost** This command explicitly sets the cost of sending a protocol packet on an interface, where higher values indicate slower ports. Use the **no** form to restore the default value.

# **Syntax**

**ip ospf** [ip-address] **cost** cost

## **no ip ospf** [ip-address] **cost**

ip-address - This parameter can be used to indicate a specific IP address connected to the current interface. If not specified, the command applies to all networks connected to the current interface.

cost - Link metric for this interface. Use higher values to indicate slower ports. (Range: 1-65535)

# **Command Mode**

Interface Configuration (VLAN)

# **Default Setting**

1

# **Command Usage**

- ◆ The interface cost indicates the overhead required to send packets across a certain interface. This is advertised as the link cost in router link state advertisements.
- ◆ Routes are assigned a metric equal to the sum of all metrics for each interface link in the route.
- ◆ This router uses a default cost of 1 for all port types. Therefore, if any VLAN contains 10 Gbps ports, you may want to reset the cost for other VLANs which do not contain 10 Gbps ports to a value greater than 1.

# **Example**

```
Console(config)#interface vlan 1
Console(config-if)#ip ospf cost 10
Console(config-if)#
```
<span id="page-1006-0"></span>**ip ospf dead-interval** This command sets the interval at which hello packets are not seen before neighbors declare the router down. Use the **no** form to restore the default value.

#### **Syntax**

**ip ospf** [ip-address] **dead-interval** seconds

#### **no ip ospf** [ip-address] **dead-interval**

ip-address - This parameter can be used to indicate a specific IP address connected to the current interface. If not specified, the command applies to all networks connected to the current interface.

seconds - The maximum time that neighbor routers can wait for a hello packet before declaring the transmitting router down. This interval must be set to the same value for all routers on the network. (Range: 1-65535)

# **Command Mode**

Interface Configuration (VLAN)

#### **Default Setting**

40, or four times the interval specified by the [ip ospf hello-interval](#page-1006-1) command.

#### **Command Usage**

The dead-interval is advertised in the router's hello packets. It must be a multiple of the hello-interval and be the same for all routers on a specific network.

#### **Example**

```
Console(config)#interface vlan 1
Console(config-if)#ip ospf dead-interval 50
Console(config-if)#
```
**Related Commands** [ip ospf hello-interval \(1007\)](#page-1006-1)

<span id="page-1006-1"></span>**ip ospf hello-interval** This command specifies the interval between sending hello packets on an interface. Use the **no** form to restore the default value.

#### **Syntax**

**ip ospf** [ip-address] **hello-interval** seconds

**no ip ospf** [ip-address] **hello-interval**

ip-address - This parameter can be used to indicate a specific IP address connected to the current interface. If not specified, the command applies to all networks connected to the current interface.

seconds - Interval at which hello packets are sent from an interface. This interval must be set to the same value for all routers on the network. (Range: 1-65535)

**Chapter 50** | IP Routing Commands Open Shortest Path First (OSPFv2)

#### **Command Mode**

Interface Configuration (VLAN)

### **Default Setting**

10 seconds

#### **Command Usage**

Hello packets are used to inform other routers that the sending router is still active. Setting the hello interval to a smaller value can reduce the delay in detecting topological changes, but will increase routing traffic.

#### **Example**

```
Console(config)#interface vlan 1
Console(config-if)#ip ospf hello-interval 5
Console(config-if)#
```
<span id="page-1007-0"></span>**ip ospf** This command enables message-digest (MD5) authentication on the specified **message-digest-key** interface and assigns a key-id and key to be used by neighboring routers. Use the **no** form to remove an existing key.

#### **Syntax**

**ip ospf** [ip-address] **message-digest-key** key-id **md5** key

#### **no ip ospf** [ip-address] **message-digest-key** key-id

ip-address - This parameter can be used to indicate a specific IP address connected to the current interface. If not specified, the command applies to all networks connected to the current interface.

key-id - Index number of an MD5 key. (Range: 0-255)

key - Alphanumeric password used to generate a 128 bit message digest or "fingerprint." (Range: 1-16 characters)

# **Command Mode**

Interface Configuration (VLAN)

#### **Default Setting**

MD5 authentication is disabled.

- ◆ Before specifying MD5 authentication for an interface with the ip ospf [authentication](#page-1002-0) command, configure the message-digest key-id and key with this command.
- ◆ Normally, only one key is used per interface to generate authentication information for outbound packets and to authenticate incoming packets. Neighbor routers must use the same key identifier and key value.
$\blacklozenge$  When changing to a new key, the router will send multiple copies of all protocol messages, one with the old key and another with the new key. Once all the neighboring routers start sending protocol messages back to this router with the new key, the router will stop using the old key. This rollover process gives the network administrator time to update all the routers on the network without affecting the network connectivity. Once all the network routers have been updated with the new key, the old key should be removed for security reasons.

## **Example**

This example sets a message-digest key identifier and password.

```
Console(config)#interface vlan 1
Console(config-if)#ip ospf message-digest-key 1 md5 aiebel
Console(config-if)#
```
# **Related Commands**

[ip ospf authentication \(1003\)](#page-1002-0)

**ip ospf priority** This command sets the router priority used when determining the designated router (DR) and backup designated router (BDR) for an area. Use the **no** form to restore the default value.

## **Syntax**

**ip ospf** [ip-address] **priority** priority

## **no ip ospf** [ip-address] **priority**

ip-address - This parameter can be used to indicate a specific IP address connected to the current interface. If not specified, the command applies to all networks connected to the current interface.

priority - Sets the interface priority for this router. (Range: 0-255)

## **Command Mode**

Interface Configuration (VLAN)

## **Default Setting**

1

## **Command Usage**

- ◆ A designated router (DR) and backup designated router (BDR) are elected for each OSPF network segment based on Router Priority. The DR forms an active adjacency to all other routers in the network segment to exchange routing topology information. If for any reason the DR fails, the BDR takes over this role.
- ◆ Set the priority to zero to prevent a router from being elected as a DR or BDR. If set to any value other than zero, the router with the highest priority will

become the DR and the router with the next highest priority becomes the BDR. If two or more routers are tied with the same highest priority, the router with the higher ID will be elected.

- $\blacklozenge$  If a DR already exists for a network segment when this interface comes up, the new router will accept the current DR regardless of its own priority. The DR will not change until the next time the election process is initiated.
- ◆ Configure router priority for multi-access networks only and not for point-topoint networks.

#### **Example**

```
Console(config)#interface vlan 1
Console(config-if)#ip ospf priority 5
Console(config-if)#
```
**ip ospf** This command specifies the time between resending link-state advertisements **retransmit-interval** (LSAs). Use the **no** form to restore the default value.

#### **Syntax**

**ip ospf** [ip-address] **retransmit-interval** seconds

## **no ip ospf** [ip-address] **retransmit-interval**

ip-address - This parameter can be used to indicate a specific IP address connected to the current interface. If not specified, the command applies to all networks connected to the current interface.

seconds - Sets the interval at which LSAs are retransmitted from this interface. (Range: 1-65535)

## **Command Mode**

Interface Configuration (VLAN)

## **Default Setting**

5 seconds

## **Command Usage**

- ◆ A router will resend an LSA to a neighbor if it receives no acknowledgment after the specified retransmit interval. The retransmit interval should be set to a conservative value that provides an adequate flow of routing information, but does not produce unnecessary protocol traffic. Note that this value should be larger for virtual links.
- $\blacklozenge$  Set this interval to a value that is greater than the round-trip delay between any two routers on the attached network to avoid unnecessary retransmissions.

## **Example**

```
Console(config)#interface vlan 1
Console(config-if)#ip ospf retransmit-interval 7
Console(config-if)#
```
**ip ospf transmit-delay** This command sets the estimated time to send a link-state update packet over an interface. Use the **no** form to restore the default value.

#### **Syntax**

**ip ospf** [ip-address] **transmit-delay** seconds

### **no ip ospf** [ip-address] **transmit-delay**

ip-address - This parameter can be used to indicate a specific IP address connected to the current interface. If not specified, the command applies to all networks connected to the current interface.

seconds - Sets the estimated time required to send a link-state update. (Range: 1-65535)

#### **Command Mode**

Interface Configuration (VLAN)

## **Default Setting**

1 second

## **Command Usage**

- ◆ LSAs have their age incremented by this delay before transmission. When estimating the transmit delay, consider both the transmission and propagation delays for an interface. Set the transmit delay according to link speed, using larger values for lower-speed links.
- If this delay is not added, the time required to transmit an LSA over the link is not taken into consideration by the routing process. On slow links, the router may send packets more quickly than devices can receive them. To avoid this problem, use the transmit delay to force the router to wait a specified interval between transmissions.

## **Example**

```
Console(config)#interface vlan 1
Console(config-if)#ip ospf transmit-delay 6
Console(config-if)#
```
**passive-interface** This command suppresses OSPF routing traffic on the specified interface. Use the **no** form to allow routing traffic to be sent and received on the specified interface.

#### **Syntax**

[**no**] **passive-interface vlan** vlan-id [ip-address]

vlan-id - VLAN ID. (Range: 1-4094)

ip-address - An IPv4 address configured on this interface.

#### **Command Mode**

Router Configuration

## **Default Setting**

None

#### **Command Usage**

You can configure an OSPF interface as passive to prevent OSPF routing traffic from exiting or entering that interface. No OSPF adjacency can be formed if one of the interfaces involved is set to passive mode. The specified interface will appear as a stub in the OSPF domain. Also, if you configure an OSPF interface as passive where an adjacency already exists, the adjacency will drop almost immediately.

## **Example**

```
Console(config-router)#passive-interface vlan 1
Console(config-router)#
```
## **Display Information**

**show ip ospf** This command shows basic information about the routing configuration.

#### **Syntax**

**show ip ospf** [process-id]

process-id - The ID of the router process for which information will be displayed. (Range: 1-65535)

## **Command Mode**

Privileged Exec

#### **Example**

```
Console#show ip ospf
 Routing Process "ospf 1" with ID 192.168.1.3
 Process uptime is 20 minutes
 Conforms to RFC2328, and RFC1583Compatibility flag is disabled
 Supports only single TOS(TOS0) routes
 SPF schedule delay 5 secs, Hold time between two SPFs 10 secs
 Refresh timer 10 secs
 Number of incoming current DD exchange neighbors 0/5
```

```
 Number of outgoing current DD exchange neighbors 0/5
 Number of external LSA 0. Checksum 0x000000
 Number of opaque AS LSA 0. Checksum 0x000000
 LSDB database overflow limit is 20480
 Number of LSA originated 1
 Number of LSA received 0
 Number of areas attached to this router: 1
     Area 192.168.1.3
         Number of interfaces in this area is 1(1)
         Number of fully adjacent neighbors in this area is 0
        Area has no authentication
         SPF algorithm last executed 00:00:08.739 ago
         SPF algorithm executed 1 times
         Number of LSA 1. Checksum 0x007f09
Console#
```
## **Table 6: show ip ospf - display description**

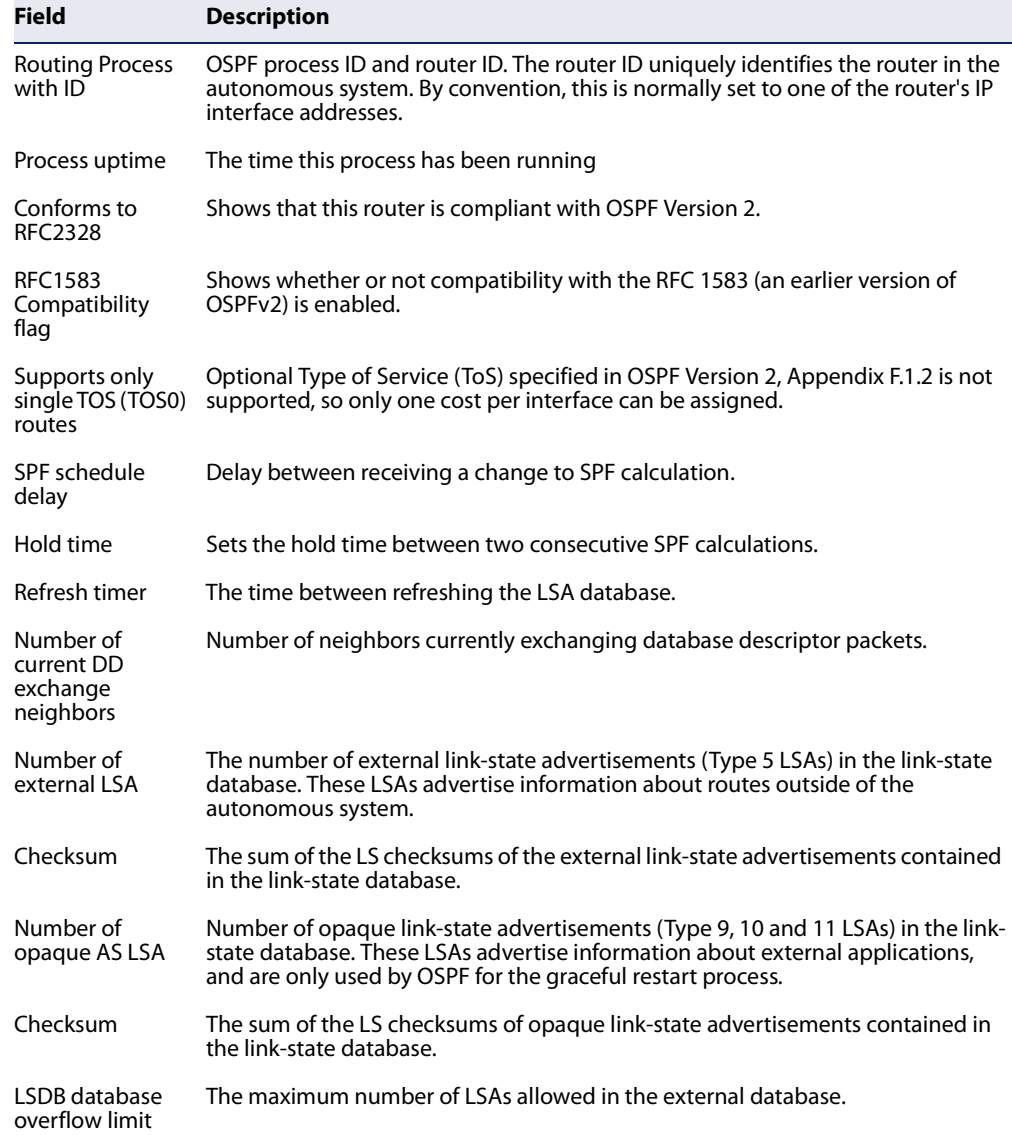

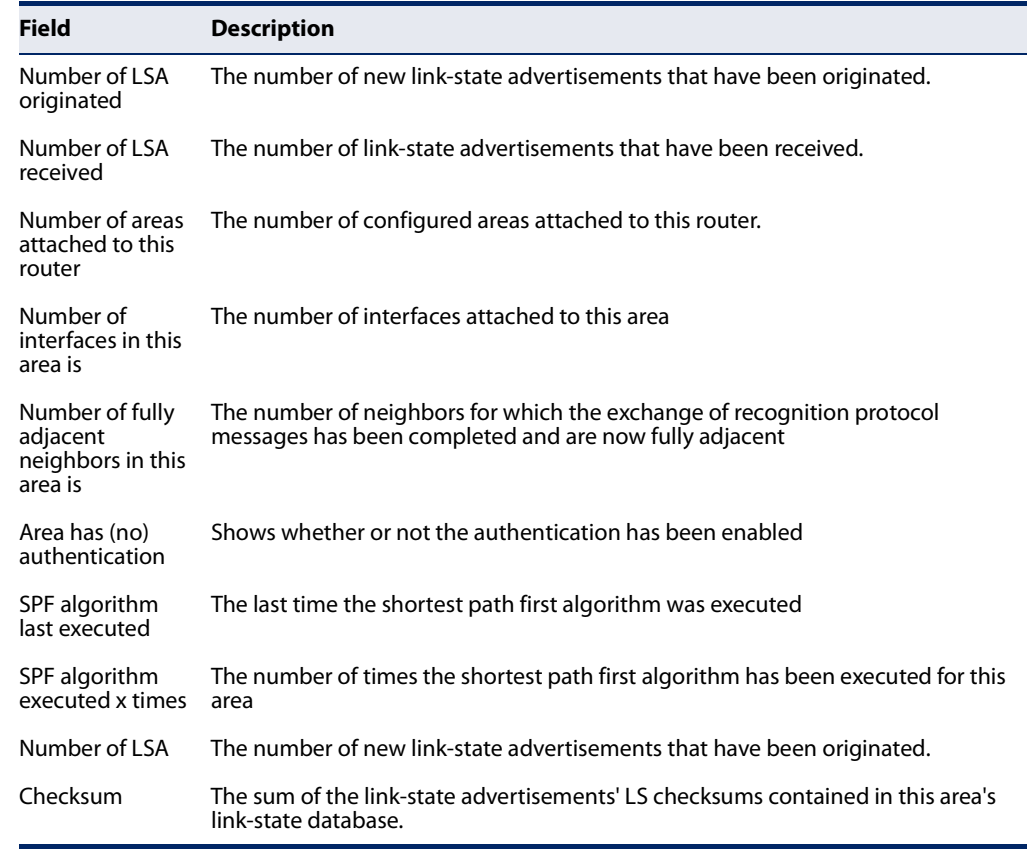

## **Table 6: show ip ospf - display description** (Continued)

**show ip ospf** This command shows entries in the routing table that lead to an Area Border Router **border-routers** (ABR) or Autonomous System Boundary Router (ASBR).

## **Syntax**

## **show ip ospf** [process-id] **border-routers**

process-id - The ID of the router process for which information will be displayed. (Range: 1-65535)

## **Command Mode**

Privileged Exec

#### **Example**

Г

```
Console#show ip ospf border-routers
OSPF process 1 internal Routing Table
Codes: i - Intra-area route, I - Inter-area route
i 192.168.0.3 [1] via 192.168.0.3, vlan1, ABR, ASBR, Area 0.0.0.0
Console#
```
J

**show ip ospf database** This command shows information about different OSPF Link State Advertisements (LSAs) stored in this router's database.

#### **Syntax**

**show ip ospf** [process-id] **database**

[**asbr-summary** | **external** | **network** | **nssa-external** | **router** | **summary**] [**adv-router** ip-address | link-state-id | **self-originate**]

process-id - The ID of the router process for which information will be displayed. (Range: 1-65535)

**adv-router** - IP address of the advertising router. If not entered, information about all advertising routers is displayed.

ip-address - IP address of the specified router. If no address is entered, information about the local router is displayed.

link-state-id - The network portion described by an LSA. The link-state-id entered should be:

- An IP network number for Type 3 Summary and External LSAs
- A Router ID for Router, Network, and Type 4 AS Summary LSAs

Also, note that when an Type 5 ASBR External LSA is describing a default route, its link-state-id is set to the default destination (0.0.0.0).

**self-originate** - Shows LSAs originated by this router.

**asbr-summary** - Shows information about Autonomous System Boundary Router summary LSAs.

**external** - Shows information about external LSAs.

**network** - Shows information about network LSAs.

**nssa-external** - Shows information about NSSA external LSAs.

**router** - Shows information about router LSAs.

**summary** - Shows information about summary LSAs.

## **Command Mode**

Privileged Exec

#### **Examples**

The following shows output for the **show ip ospf database** command.

Console#show ip ospf database

OSPF Router with ID (192.168.0.2) (Process ID 1)

Router Link States (Area 0.0.0.0)

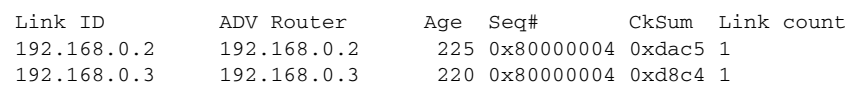

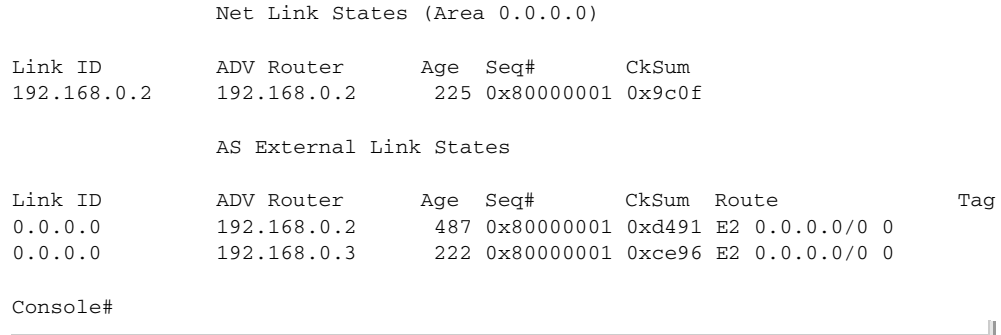

## **Table 7: show ip ospf database - display description**

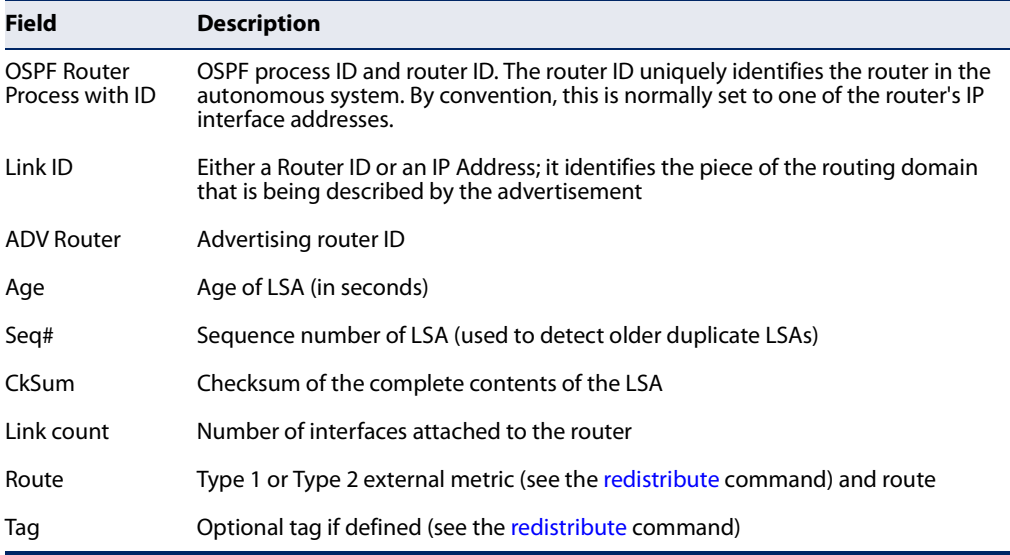

## The following shows output when using the **asbr-summary** keyword.

```
Console#show ip ospf database asbr-summary
             OSPF Router with ID (0.0.0.0) (Process ID 1)
                 ASBR-Summary Link States (Area 0.0.0.1)
   LS Age: 0
 Options: 0x2 (*) - - - - - - E - >
  LS Type: ASBR-summary-LSA
  Link State ID: 2.1.0.0 (AS Boundary Router address)
  Advertising Router: 192.168.2.1
  LS Seq Number: 80000001
  Checksum: 0x7b67
  Length: 28
   Network Mask: /0
         TOS: 0 Metric: 10
```
J

Console#

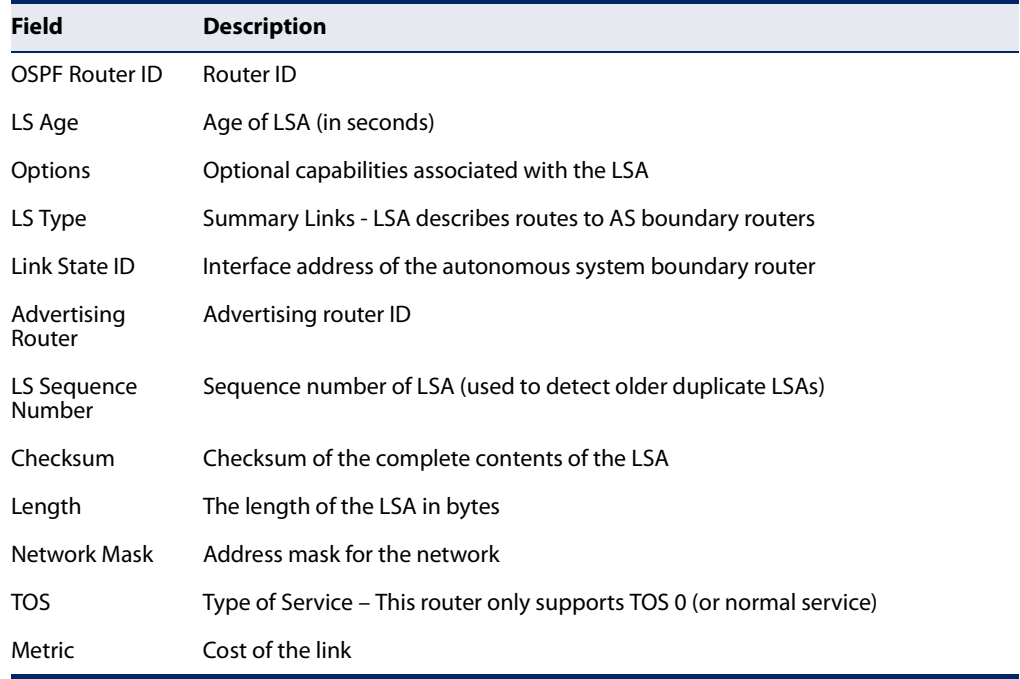

## **Table 8: show ip ospf database summary - display description**

The following shows output when using the **external** keyword.

Г

```
Console#show ip ospf database external 
OSPF Router process 100 with ID (10.10.11.50)
AS External Link States LS age: 298
Options: 0x2 (*|-|-|-|-|-|E|-)
LS Type: AS-external-LSA
Link State ID: 10.10.100.0 (External Network Number) 
Advertising Router: 10.10.11.50 
LS Seq Number: 80000001 
Checksum: 0x7033 
Length: 36 
Network Mask: /24
Metric Type: 2 (Larger than any link state path)
TOS: 0
Metric: 20
Forward Address: 10.10.11.50
External Route Tag: 0
             OSPF Router with ID (0.0.0.0) (Process ID 1)
                 AS External Link States
   LS Age: 0
   Options: 0x2 (*|-|-|-|-|-|E|-)
   LS Type: AS-external-LSA
   Link State ID: 0.0.0.0 (External Network Number)
   Advertising Router: 192.168.0.2
   LS Seq Number: 80000005
  Checksum: 0xcc95
  Length: 36
   Network Mask: /0
        Metric Type: 2 (Larger than any link state path)
         TOS: 0
```
 Metric: 1 Forward Address: 0.0.0.0 External Route Tag: 0

Console#

F

## **Table 9: show ip ospf database external - display description**

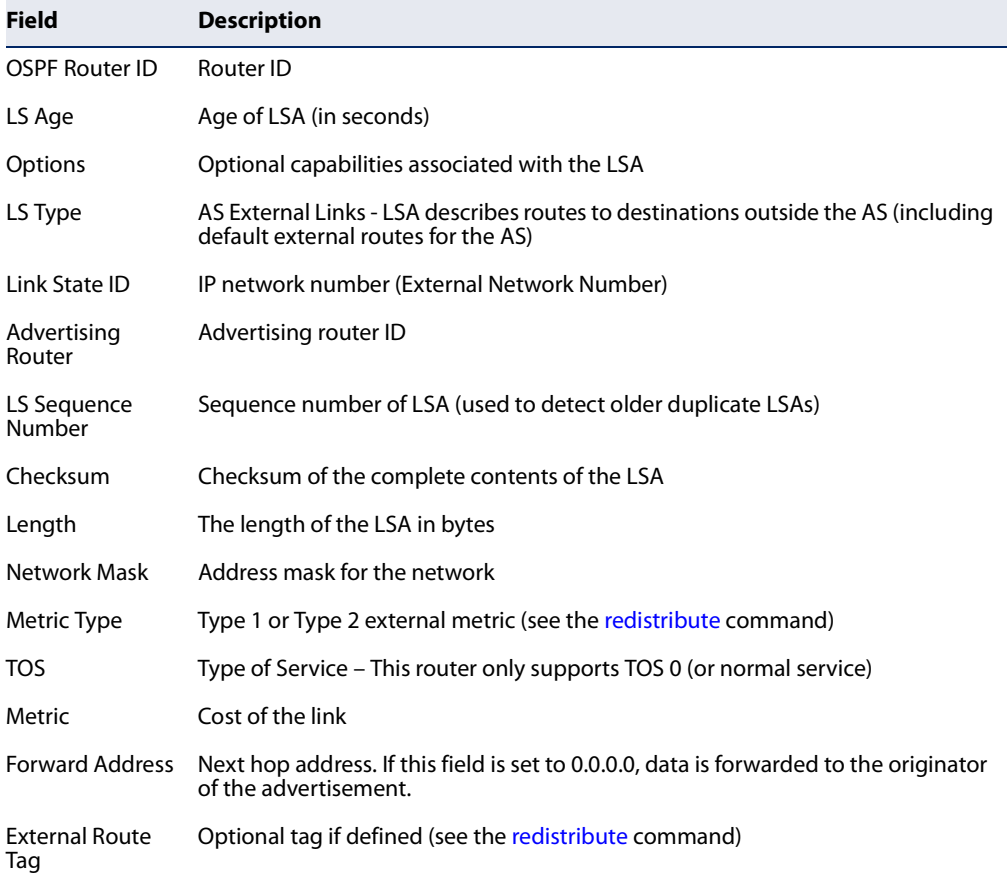

The following shows output when using the **network** keyword.

```
Console#show ip ospf database network
             OSPF Router with ID (0.0.0.0) (Process ID 1)
                 Net Link States (Area 0.0.0.0)
   LS Age: 0
   Options: 0x2 (*|-|-|-|-|-|E|-)
   LS Type: network-LSA
  Link State ID: 192.168.0.2 (address of Designated Router)
   Advertising Router: 192.168.0.2
   LS Seq Number: 80000005
  Checksum: 0x9413
  Length: 32
  Network Mask: /24
         Attached Router: 192.168.0.2
         Attached Router: 192.168.0.3
```
. . .

## **Table 10: show ip ospf database network - display description**

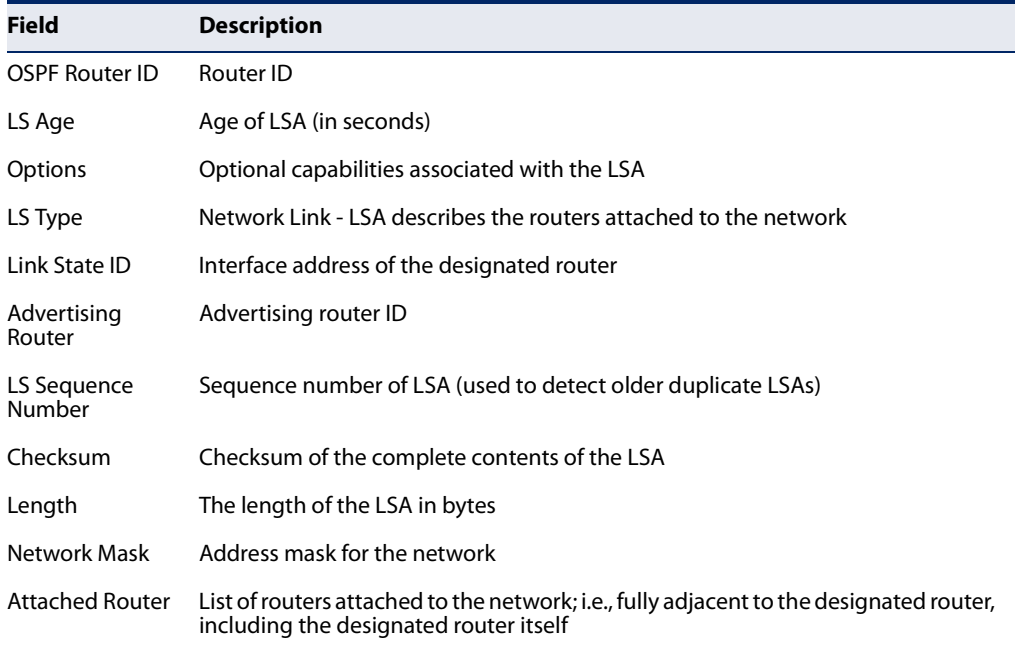

The following shows output when using the **router** keyword.

```
Console#show ip ospf database router
             OSPF Router with ID (0.0.0.0) (Process ID 1)
                 Router Link States (Area 0.0.0.0)
  LS Age: 0
  Options: 0x2 (*) - - - - - - E -
   Flags: 0x2 : ASBR
  LS Type: router-LSA
  Link State ID: 192.168.0.2
  Advertising Router: 192.168.0.2
  LS Seq Number: 80000008
  Checksum: 0xd2c9
  Length: 36
     Link connected to: a Transit Network
      (Link ID) Designated Router address: 192.168.0.2
      (Link Data) Router Interface address: 192.168.0.2
      Number of TOS metrics: 0
       TOS 0 Metric: 1
.
.
.
```
Γ

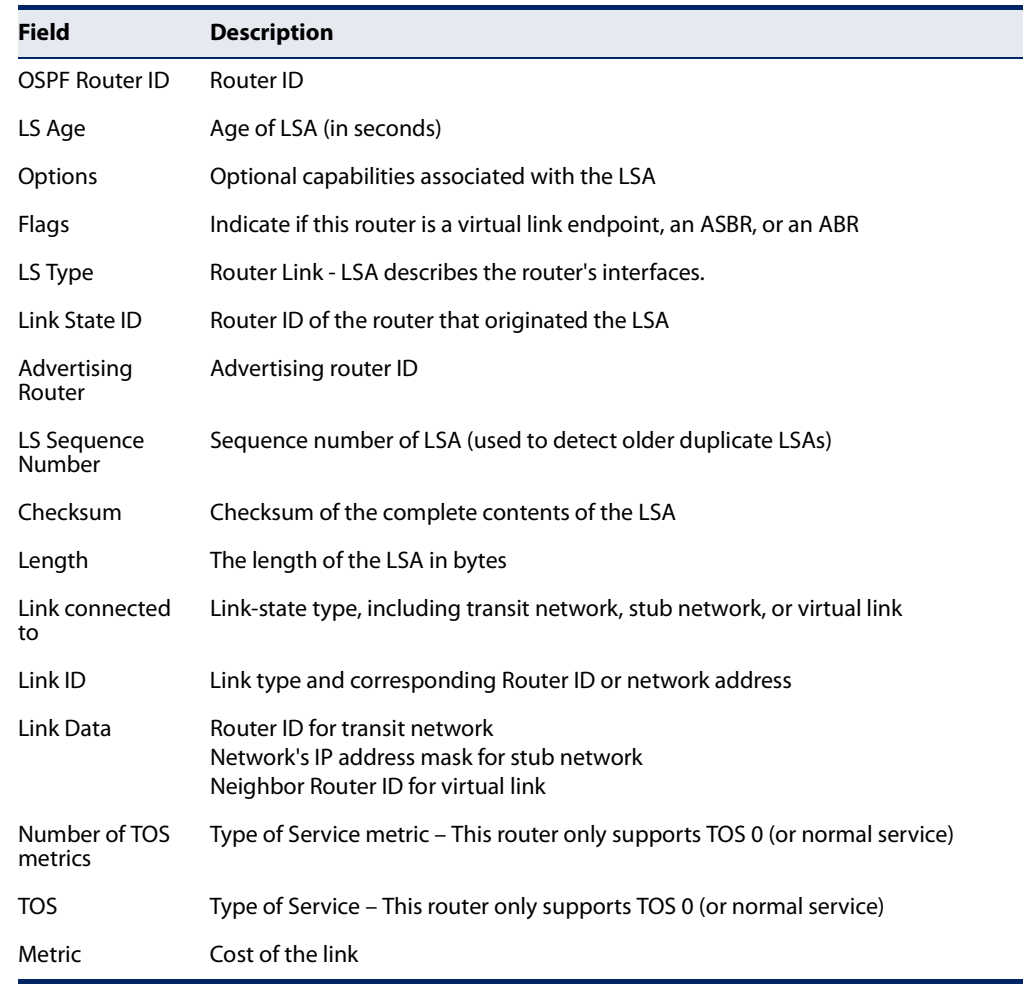

## **Table 11: show ip ospf database router - display description**

## The following shows output when using the **summary** keyword.

```
Console#show ip ospf database summary 
             OSPF Router with ID (0.0.0.0) (Process ID 1)
                 Summary Link States (Area 0.0.0.0)
   LS Age: 1
   Options: 0x0 (*|-|-|-|-|-|-|-)
   LS Type: summary-LSA
   Link State ID: 192.168.10.0 (summary Network Number)
   Advertising Router: 2.1.0.0
   LS Seq Number: 80000005
   Checksum: 0x479d
   Length: 28
   Network Mask: /24
TOS: 0 Metric: 0 ...
```
Л

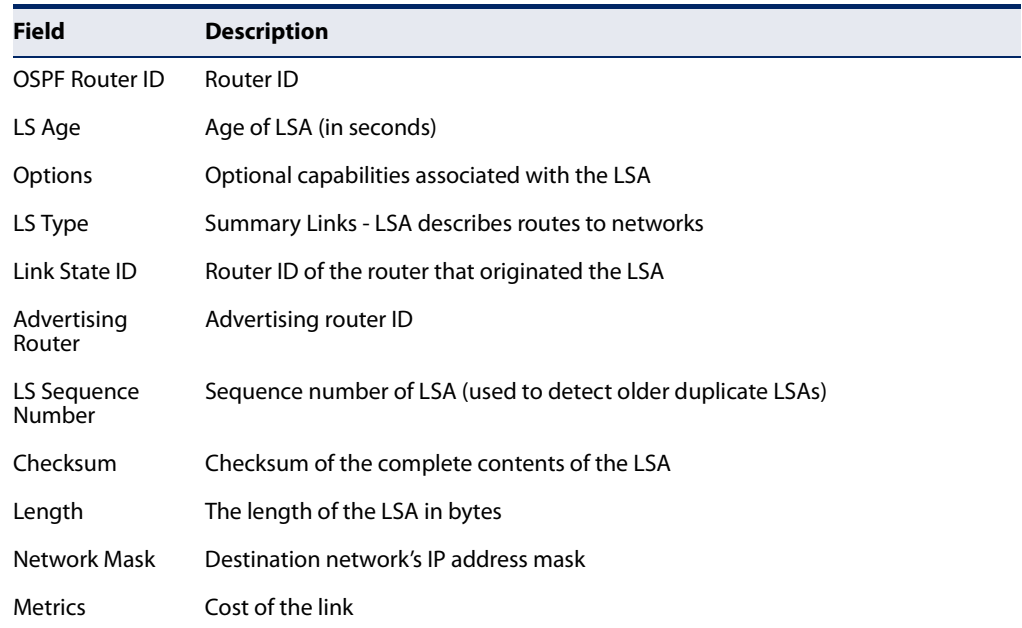

## **Table 12: show ip ospf database summary - display description**

**show ip ospf interface** This command displays summary information for OSPF interfaces.

### **Syntax**

**show ip ospf interface** [**vlan** vlan-id]

vlan-id - VLAN ID (Range: 1-4094)

## **Command Mode**

Privileged Exec

#### **Example**

```
Console#show ip ospf interface vlan 1
VLAN1 is up, line protocol is up
  Internet Address 192.168.0.2/24, Area 0.0.0.0, MTU 1500
  Process ID 1, Router ID 192.168.0.2, Network Type BROADCAST, Cost: 1
  Transmit Delay is 1 sec, State DR, Priority 1
  Designated Router (ID) 192.168.0.2, Interface Address 192.168.0.2
  Backup Designated Router (ID) 192.168.0.3, Interface Address 192.168.0.3
  Timer intervals configured, Hello 10, Dead 40, Wait 40, Retransmit 5
  Hello due in 00:00:10
  Neighbor Count is 1, Adjacent neighbor count is 1
  Hello received 920 sent 975, DD received 5 sent 4
  LS-Req received 1 sent 1, LS-Upd received 14 sent 18
  LS-Ack received 17 sent 13, Discarded 0
Console#
```
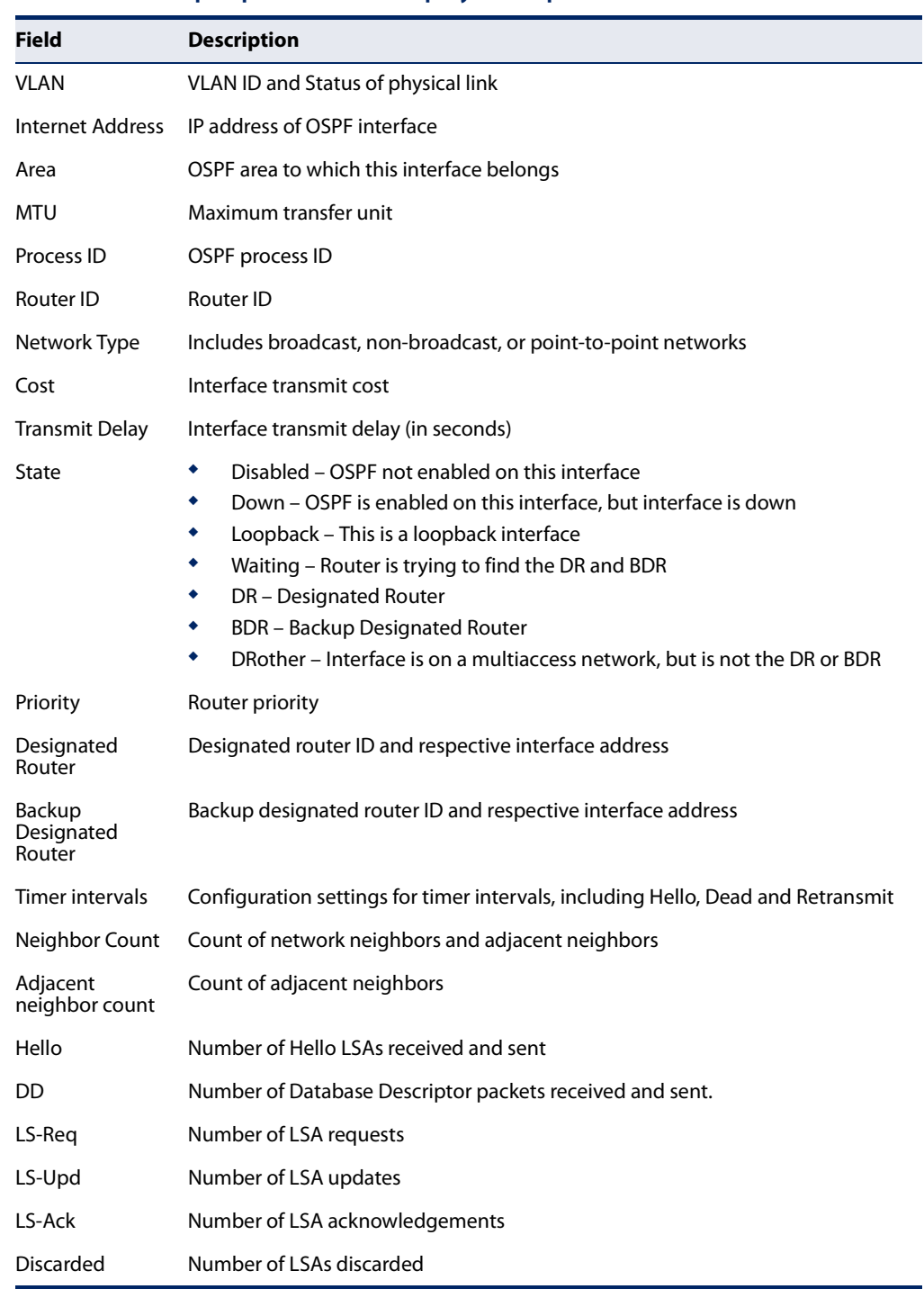

## **Table 13: show ip ospf interface - display description**

**show ip ospf neighbor** This command displays information about neighboring routers on each interface within an OSPF area.

## **Syntax**

## **show ip ospf** [process-id] **neighbor**

process-id - The ID of the router process for which information will be displayed. (Range: 1-65535)

## **Command Mode**

Privileged Exec

## **Example**

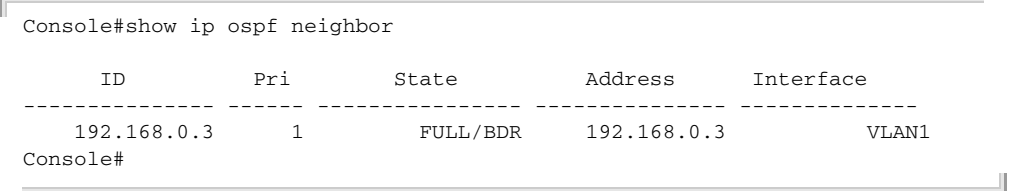

## **Table 14: show ip ospf neighbor - display description**

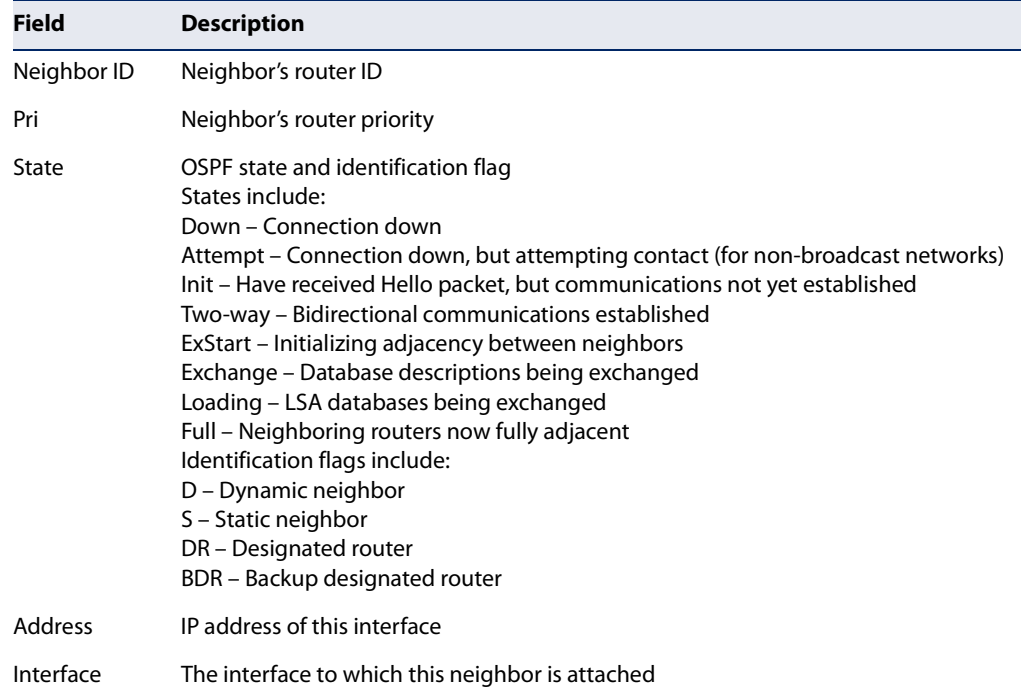

**show ip ospf route** This command displays the OSPF routing table.

### **Syntax**

#### **show ip ospf** [process-id] **route**

process-id - The ID of the router process for which information will be displayed. (Range: 1-65535)

## **Command Mode**

Privileged Exec

#### **Example**

```
Console#show ip ospf route
OSPF process 1:
Codes: C - connected, D - Discard, O - OSPF, IA - OSPF inter area
       N1 - OSPF NSSA external type 1, N2 - OSPF NSSA external type 2
       E1 - OSPF external type 1, E2 - OSPF external type 2
O 10.10.0.0/24 [10] is directly connected, fe1/1, Area 0.0.0.0
O 10.10.11.0/24 [10] is directly connected, fe1/2, Area 0.0.0.0
O 10.10.11.100/32 [10] is directly connected, lo, Area 0.0.0.0
E2 10.15.0.0/24 [10/50] via 10.10.0.1, VLAN1
IA 172.16.10.0/24 [30] via 10.10.11.50, VLAN2, Area 0.0.0.0
E2 192.168.0.0/16 [10/20] via 10.10.11.50, VLAN2
```
Console#

**show ip ospf** This command displays detailed information about virtual links. **virtual-links**

#### **Syntax**

**show ip ospf virtual-links**

#### **Command Mode**

Privileged Exec

#### **Example**

```
Console#show ip ospf virtual-links
Virtual Link VLINK1 to router 192.168.0.2 is up
   Transit area 0.0.0.1 via interface VLAN1
   Local address 192.168.0.3
   Remote address 192.168.0.2
  Transmit Delay is 1 sec, State Point-To-Point,
  Timer intervals configured, Hello 10, Dead 40, Wait 40, Retransmit 5
    Hello due in 00:00:08
     Adjacency state Down
Console#
```
J

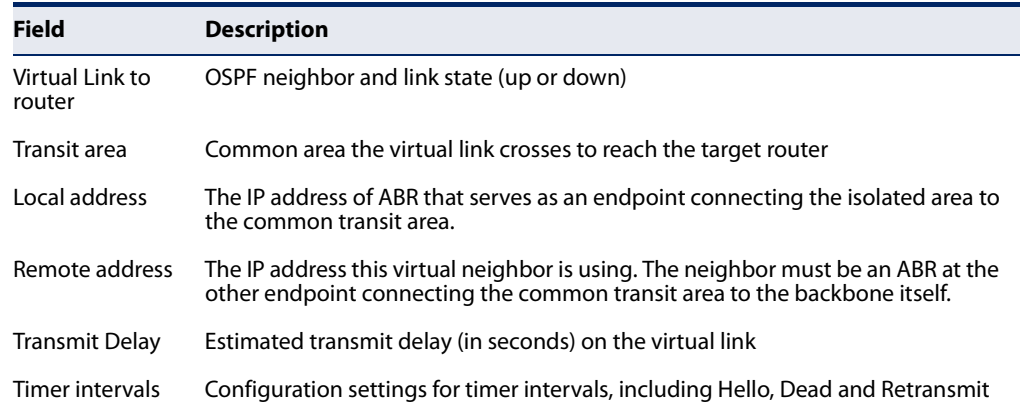

## **Table 15: show ip ospf virtual-links - display description**

## **Related Commands**

[area virtual-link \(1000\)](#page-999-0)

**show ip protocols ospf** This command displays OSPF process parameters.

#### **Syntax**

**show ip protocols ospf**

## **Command Mode**

Privileged Exec

### **Example**

Г

```
Console#show ip protocols ospf
Routing Protocol is "ospf 200"
Redistributing: rip 
Routing for Networks:
192.30.30.0/24
192.40.40.0/24 
  Routing for Summary Address:
     192.168.1.0/24
     192.168.3.0/24
Distance: (default is 110)
Console#
```
## **Table 16: show ip protocols ospf - display description**

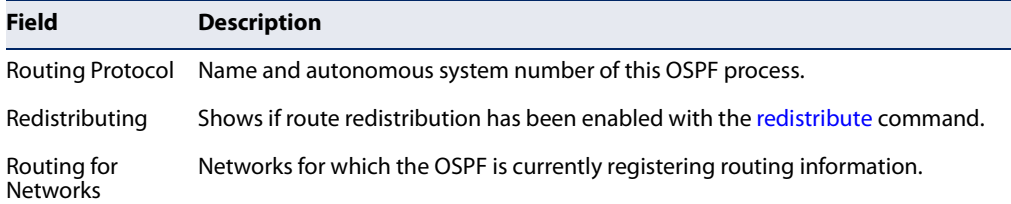

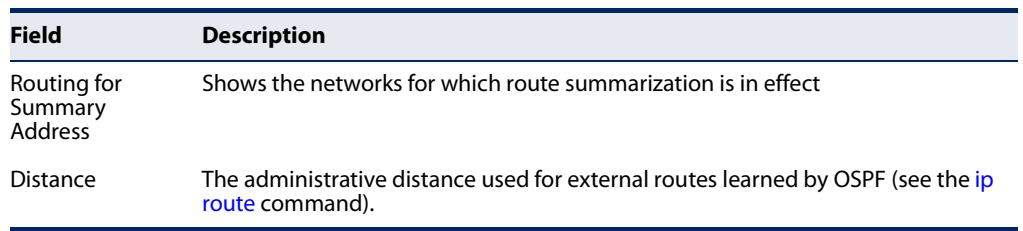

## **Table 16: show ip protocols ospf - display description** (Continued)

# **OPEN SHORTEST PATH FIRST (OSPFV3)**

## . **Table 17: Open Shortest Path First Commands (Version 3)**

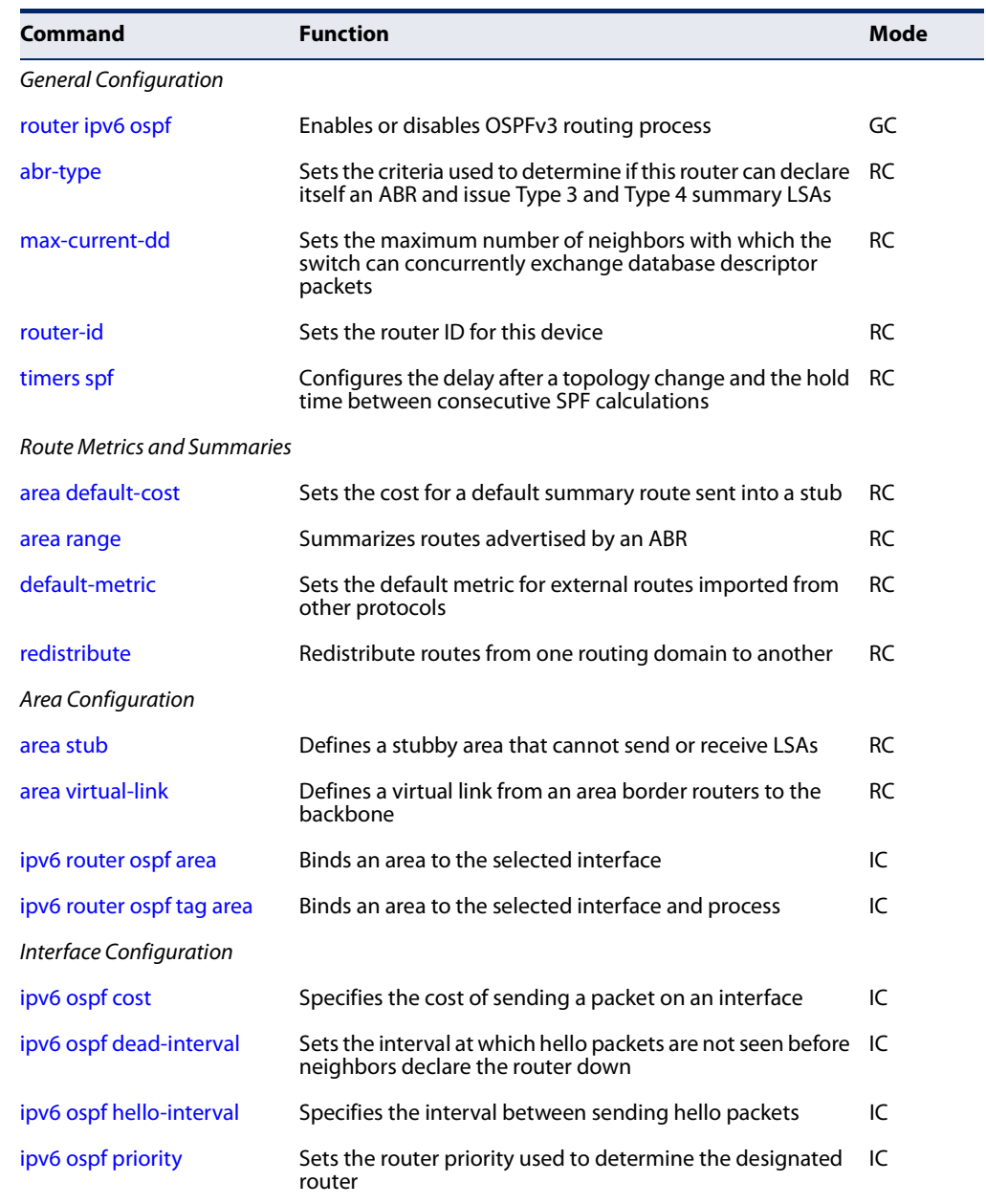

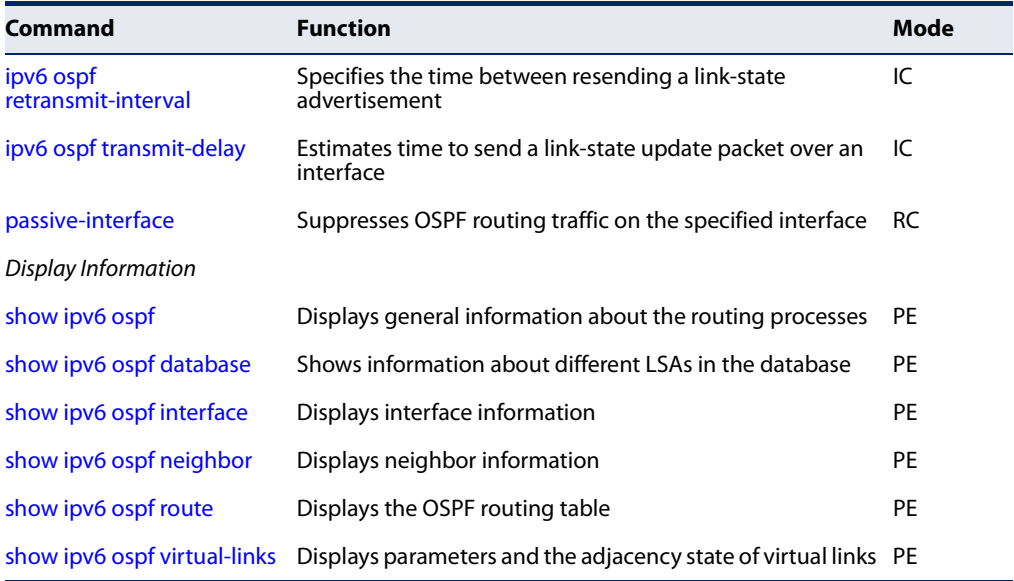

## **Table 17: Open Shortest Path First Commands (Version 3)** (Continued)

## General Guidelines

Follow these basic steps to configure OSPFv3:

- **1.** Assign an IPv6 link-local address to each VLAN interface that will participate in an OSPF routing process. You can automatically generate a link-local address using the [ipv6 enable](#page-910-0) command, or manually assign an address to an interface using the [ipv6 address link-local](#page-909-0) command.
- **2.** Use the [router ipv6 ospf](#page-1027-0) command to create a local OSPF router process and enter router configuration mode.
- **3.** Use the [router-id](#page-1030-0) command to assign a unique identifier to the router. Note that the default router ID of "0.0.0.0" cannot be used with the current software version.
- **4.** Use the [ipv6 router ospf area](#page-1038-0) command or the [ipv6 router ospf tag area](#page-1039-0) command to assign an area to each interface that will participate in the specified OSPF process.

**Chapter 50** | IP Routing Commands Open Shortest Path First (OSPFv3)

## <span id="page-1027-0"></span>**General Configuration**

**router ipv6 ospf** This command creates an Open Shortest Path First (OSPFv3) routing process and enters router configuration mode. Use the **no** form to disable OSPF for all processes or for a specified process.

#### **Syntax**

#### [**no**] **router ipv6 ospf** [**tag** process-name]

process-name - A process name must be entered when configuring multiple routing instances. (Range: Alphanumeric string up to 16 characters)

#### **Command Mode**

Global Configuration

## **Default Setting**

Disabled

#### **Command Usage**

- ◆ This command is used to enable an OSPFv3 routing process, and to enter router configuration mode.
- ◆ The *process-name* is only used on the local router to distinguish between different routing processes. It should not be confused with the *instance-id* configured with the [ipv6 router ospf area](#page-1038-0) command which is used to distinguish between different routing processes running on the same link-local network segment.

## **Example**

```
Console(config)#router ipv6 ospf tag 0
Console(config-router)#end
Console#show ipv6 ospf
 Routing Process "ospf r&d" with ID 192.168.0.2
 Process uptime is 1 hour 34 minutes
 Supports only single TOS(TOS0) routes
  SPF schedule delay 5 secs, Hold time between two SPFs 10 secs
 Number of incoming concurrent DD exchange neighbors 0/5
 Number of outgoing concurrent DD exchange neighbors 0/5
 Number of external LSA 0. Checksum 0x000000
 Number of opaque AS LSA 0. Checksum 0x000000
 Number of LSA received 0
 Number of areas attached to this router: 1
     Area 0.0.0.0 (BACKBONE)
        SPF algorithm executed 1 times
         Number of LSA 2. Checksum 0x00ab4f
```
Console#

**Related Commands** [ipv6 router ospf area \(1039\)](#page-1038-0) <span id="page-1028-0"></span>**abr-type** This command sets the criteria used to determine if this router can declare itself an ABR and issue Type 3 and Type 4 summary LSAs. Use the **no** form to restore the default setting.

## **Syntax**

## **abr-type** {**cisco** | **ibm** | **standard**}

no abr-type

**cisco** - ABR criteria and functional behavior is based on RFC 3509.

**ibm** - ABR criteria and functional behavior is briefly described in RFC 3509, and fully documented in IBM Nways Multiprotocol Routing Services (MRS) 3.3.

**standard** - ABR criteria and functional behavior is based on RFC 2328.

## **Command Mode**

Router Configuration

## **Default Setting**

cisco

## **Command Usage**

- ◆ The basic criteria for a router to serve as an ABR is shown below:
	- Cisco Systems Interpretation: A router is considered to be an ABR if it has more than one area actively attached and one of them is the backbone area.
	- IBM Interpretation: A router is considered to be an ABR if it has more than one actively attached area and the backbone area is configured.
	- Standard Interpretation: A router is considered to be an ABR if it is attached to two or more areas. It does not have to be attached to the backbone area.
- ◆ To successfully route traffic to inter-area and AS external destinations, an ABR must be connected to the backbone. If an ABR has no backbone connection, all traffic destined for areas not connected to it or outside the AS will be dropped. This situation is normally resolved, by configuring a virtual link from the ABR to the backbone area.
- ◆ In both the Cisco and IBM interpretation, a router connected to more than one area cannot issue a Type 1 router LSA declaring itself as an ABR unless it meets the other criteria listed above.

Routing table calculations are changed to allow the router to consider summary-LSAs from all attached areas if it is not an ABR, but has more than one attached area, or it does not have an active backbone connection.

In other words, inter-area routes are calculated by examining summary-LSAs. If the router is an ABR and has an active backbone connection, only backbone summary-LSAs are examined. Otherwise (when either the router is not an ABR or it has no active backbone connection), the router should consider summary-LSAs from all actively attached areas.

This ensures that the summary-LSAs originated by area border routers advertise only intra-area routes into the backbone if the router has an active backbone connection, and advertises both intra-area and inter-area routes into the other areas. Otherwise, the router only advertises intra-area routes into non-backbone areas.

## **Example**

```
Console(config-router)#abr-type ibm
Console(config-router)#
```
## <span id="page-1029-0"></span>**max-current-dd** This command sets the maximum number of neighbors with which the switch can concurrently exchange database descriptor (DD) packets. Use the **no** form to restore the default setting.

## **Syntax**

**max-current-dd** max-packets

#### **no max-current-dd**

max-packets - The maximum number of neighbors with which the switch can concurrently send or receive DD packets. (Range: 1-65535)

## **Command Mode**

Router Configuration

## **Default Setting**

5

## **Command Usage**

◆ This limit applies separately to the number of neighbors to which DD packets can be concurrently sent, and to the number of neighbors from which DD packets can be concurrently received.

## **Example**

```
Console(config-router)#maximum-current-dd 10
Console(config-router)#
```
## **Related Commands**

[show ipv6 ospf \(1047\)](#page-1046-0)

4

<span id="page-1030-0"></span>**router-id** This command assigns a unique router ID for this device within the autonomous system for the current OSPFv3 process. Use the **no** form to restore the default setting.

### **Syntax**

**router-id** ip-address

no router-id

ip-address - Router ID formatted as an IPv4 address.

## **Command Mode**

Router Configuration

## **Default Setting**

None

## **Command Usage**

- ◆ This command sets the router ID for the OSPF process specified in the [router](#page-1027-0)  [ipv6 ospf](#page-1027-0) command.
- ◆ The router ID must be unique for every router in the autonomous system. (Note that the router ID can also be set to 0.0.0.0 or 255.255.255.255).
- $\blacklozenge$  If this router already has registered neighbors, the new router ID will be used when the [router](#page-1027-0) is rebooted, or manually restarted by entering the no router [ipv6 ospf](#page-1027-0) followed by the [router ipv6 ospf](#page-1027-0) command.
- ◆ If the priority values of the routers bidding to be the designated router or backup designated router for an area are equal, the router with the highest ID is elected.
- ◆ The current routing process will not be enabled until a Router ID is configured with this command.

## **Example**

```
Console(config-router)#router-id 10.1.1.1
Console(config-router)#
```
**Related Commands** [router ipv6 ospf \(1028\)](#page-1027-0) <span id="page-1031-0"></span>**timers spf** This command configures the delay after receiving a topology change and starting the shortest path first (SPF) calculation, and the hold time between making two consecutive SPF calculations. Use the **no** form to restore the default values.

## **Syntax**

#### **timers spf** spf-delay spf-holdtime

#### **no timers spf**

spf-delay - The delay after receiving a topology change notification and starting the SPF calculation. (Range: 0-2147483647 seconds)

spf-holdtime - The minimum time between two consecutive SPF calculations. (Range: 0-2147483647 seconds)

## **Command Mode**

Router Configuration

#### **Default Setting**

SPF delay: 5 seconds SPF holdtime: 10 seconds

#### **Command Usage**

- ◆ Setting the SPF holdtime to 0 means that there is no delay between consecutive calculations.
- $\blacklozenge$  Using a low value for the holdtime allows the router to switch to a new path faster, but uses more CPU processing time.

#### **Example**

```
Console(config-router)#timers spf 20
Console(config-router)#
```
## <span id="page-1031-1"></span>**Route Metrics and Summaries**

**area default-cost** This command specifies a cost for the default summary route sent into a stub from an Area Border Router (ABR). Use the **no** form to remove the assigned default cost.

#### **Syntax**

**area** area-id **default-cost** cost

## **no area** area-id **default-cost**

area-id - Identifies the stub. (The area ID can be in the form of an IPv4 address or as a four octet unsigned integer ranging from 0-4294967295.)

Ш

cost - Cost for the default summary route sent to a stub. (Range: 0-16777215)

## **Command Mode**

Router Configuration

## **Default Setting**

Default cost: 1

#### **Command Usage**

If the default cost is set to "0," the router will not advertise a default route into the attached stub.

#### **Example**

```
Console(config)#router ipv6 ospf tag 1
Console(config-router)#area 1 default-cost 1
Console(config-router)#
```
## **Related Commands**

[area stub \(999\)](#page-998-0)

<span id="page-1032-0"></span>**area range** This command summarizes the routes advertised by an Area Border Router (ABR). Use the **no** form to disable this function.

#### **Syntax**

#### [**no**] **area** area-id **range** ipv6-prefix/prefix-length {**advertise** | **not-advertise**}

area-id - Identifies an area for which the routes are summarized. The area ID can be in the form of an IPv4 address or as a four octet unsigned integer ranging from 0-4294967295.

ipv6-prefix - A full IPv6 address including the network prefix and host address bits.

prefix-length - A decimal value indicating how many contiguous bits (from the left) of the address comprise the prefix (i.e., the portion of the address to summarize).

**advertise** - Advertises the specified address range.

**not-advertise** - The summary is not sent, and the routes remain hidden from the rest of the network.

## **Command Mode**

Router Configuration

## **Default Setting**

Disabled

#### **Command Usage**

◆ This command can be used to summarize intra-area routes and advertise this information to other areas through Area Border Routers (ABRs).

- $\blacklozenge$  If the network addresses within an area are assigned in a contiguous manner, the ABRs can advertise a summary route that covers all of the individual networks within the area that fall into the specified range using a single **area range** command.
- $\bullet$  If routes are set to be advertised by this command, the router will issue a Type 3 summary LSA for each address range specified by this command.
- ◆ This router supports up 64 summary routes for area ranges.

## **Example**

This example creates a summary address for all area routes in the range of 73::/8, or all IPv6 address that start with the first byte 73 (hexadecimal).

```
Console(config-router)#area 1 range 73::/8 advertise
Console(config-router)#
```
<span id="page-1033-0"></span>**default-metric** This command sets the default metric for external routes imported from other protocols. Use the **no** form to remove the default metric for the supported protocol types.

#### **Syntax**

**default-metric** metric-value

no default-metric

metric-value – Metric assigned to all external routes imported from other protocols. (Range: 0-16777214)

## **Command Mode**

Router Configuration

#### **Default Setting**

20

## **Command Usage**

- ◆ The default metric must be used to resolve the problem of redistributing external routes from other protocols that use incompatible metrics.
- ◆ This command does not override the metric value set by the [redistribute](#page-1034-0) command. When a metric value has not been configured by the [redistribute](#page-1034-0) command, the **default-metric** command sets the metric value to be used for all imported external routes.

#### **Example**

```
Console(config-router)#default-metric 100
Console(config-router)#
```
## **Related Commands** [redistribute \(1035\)](#page-1034-0)

<span id="page-1034-0"></span>**redistribute** This command redistributes external routing information from other routing protocols and static routes into an autonomous system. Use the **no** form to disable this feature or to restore the default settings.

## **Syntax**

[**no**] **redistribute** {**connected** | **static**} [**metric** metric-value] [**metric-type** type-value]

**connected** - Imports all currently connected entries.

**static** - IPv6 static routes will be imported into this Autonomous System.

metric-value - Metric assigned to all external routes for the specified protocol. (Range: 0-16777214: Default: 20)

type-value

**1** - Type 1 external route

**2** - Type 2 external route (default) - Routers do not add internal route metric to external route metric.

## **Command Mode**

Router Configuration

## **Default Setting**

redistribution - none metric-value - 20 type-metric - 2

## **Command Usage**

- ◆ This command is used to import routes learned from other routing protocols into the OSPF domain, and to generate AS-external-LSAs.
- ◆ When you redistribute external routes into an OSPF autonomous system (AS), the router automatically becomes an autonomous system boundary router (ASBR).
- ◆ Metric type specifies the way to advertise routes to destinations outside the AS through External LSAs. When a Type 1 LSA is received by a router, it adds the internal cost to the external route metric. In other words, the cost of the route from any router within the AS is equal to the cost associated with reaching the advertising ASBR, plus the cost of the external route. When a Type 2 LSA is received by a router, it only uses the external route metric to determine route cost.

#### **Example**

This example redistributes automatically connected routes as Type 1 external routes.

Console(config-router)#redistribute connected metric-type 1 Console(config-router)#

## <span id="page-1035-0"></span>**Area Configuration**

**area stub** This command defines a stub area. To remove a stub, use the **no** form without the optional keyword. To remove the summary attribute, use the **no** form with the summary keyword.

#### **Syntax**

#### [**no**] **area** area-id **stub** [**no-summary**]

area-id - Identifies the stub area. The area ID can be in the form of an IPv4 address or as a four octet unsigned integer ranging from 0-4294967295.

**no-summary** - Stops an Area Border Router (ABR) from sending summary link advertisements into the stub area.

## **Command Mode**

Router Configuration

## **Default Setting**

No stub is configured. Summary advertisement are sent into the stub.

#### **Command Usage**

- ◆ All routers in a stub must be configured with the same area ID.
- ◆ Routing table space is saved by stopping an ABR from flooding Type-4 Inter-Area Router and Type 5 AS-External LSAs into the stub. Since no information on external routes is known inside the stub, an ABR will advertise the default route 0::0/0 using a Type 3 Inter-Area Prefix LSA.
- ◆ The default setting for this command blocks Type-4 Inter-Area Router and Type 5 AS-External LSAs. Therefore, any destinations that cannot be matched to an inter-area or intra-area route will have to use the default route.
- ◆ Use the **no-summary** parameter of this command on an ABR attached to the stub to define a totally stubby area, blocking all Type 3 network summary LSAs. Define an area as a totally stubby area only if routers in the area do not require summary LSAs from other areas.
- ◆ Use the [area default-cost](#page-1031-1) command to specify the cost of a default summary route sent into a stub by an ABR attached to the stub area.

## **Example**

This example creates a stub area 2, and makes it totally stubby by blocking all Type 3 summary LSAs.

Console(config-router)#area 2 stub no-summary Console(config-router)#

#### **Related Commands** [area default-cost \(1032\)](#page-1031-1)

<span id="page-1036-0"></span>**area virtual-link** This command defines a virtual link. To remove a virtual link, use the **no** form with no optional keywords. To restore the default value for an attribute, use the **no** form with the required keyword.vvvv

## **Syntax**

**area** area-id **virtual-link** router-id [**dead-interval** seconds] [**hello-interval** seconds] [**retransmit-interval** seconds] [**transmit-delay** seconds]

## **no area area-id virtual-link** router-id [**dead-interval** | **hello-interval** | **retransmit-interval** | **transmit-delay**]

area-id - Identifies the transit area for the virtual link.The area ID can be in the form of an IPv4 address or as a four octet unsigned integer ranging from 0-4294967295.

router-id - Router ID of the virtual link neighbor. This specifies the Area Border Router (ABR) at the other end of the virtual link. To create a virtual link, enter this command for an ABR at both ends of the link. One of the ABRs must be next to the isolated area and the transit area at one end of the link, while the other ABR must be next to the transit area and backbone at the other end of the link.

**dead-interval** seconds - Specifies the time that neighbor routers will wait for a hello packet before they declare the router down. This value must be the same for all routers attached to an autonomous system. (Range: 1- 65535 seconds; Default: 4 x hello interval, or 40 seconds)

**hello-interval** seconds - Specifies the transmit delay between sending hello packets. Setting the hello interval to a smaller value can reduce the delay in detecting topological changes, but will increase the routing traffic. This value must be the same for all routers attached to an autonomous system. (Range: 1-65535 seconds; Default: 10 seconds)

**retransmit-interval** seconds - Specifies the interval at which the ABR retransmits link-state advertisements (LSA) over the virtual link. The retransmit interval should be set to a conservative value that provides an adequate flow of routing information, but does not produce unnecessary protocol traffic. However, note that this value should be larger for virtual links. (Range: 1-65535 seconds; Default: 5 seconds)

**transmit-delay** seconds - Estimates the time required to send a link-state update packet over the virtual link, considering the transmission and propagation delays. LSAs have their age incremented by this amount before transmission. This value must be the same for all routers attached to an autonomous system. (Range: 1-65535 seconds; Default: 1 second)

## **Command Mode**

Router Configuration

## **Default Setting**

area-id: None router-id: None **hello-interval**: 10 seconds **retransmit-interval**: 5 seconds **transmit-delay**: 1 second **dead-interval**: 40 seconds

## **Command Usage**

- ◆ All areas must be connected to a backbone area (0.0.0.0) to maintain routing connectivity throughout the autonomous system. If it not possible to physically connect an area to the backbone, you can use a virtual link. A virtual link can provide a logical path to the backbone for an isolated area, or can be configured as a backup connection that can take over if the normal connection to the backbone fails.
- ◆ A virtual link can be configured between any two backbone routers that have an interface to a common non-backbone area. The two routers joined by a virtual link are treated as if they were connected by an unnumbered point-topoint network.
- ◆ Any area disconnected from the backbone must include the transit area ID and the router ID for a virtual link neighbor that is adjacent to the backbone.

## **Example**

This example creates a virtual link using the defaults for all optional parameters.

```
Console(config-router)#area 3 virtual-link 192.168.0.9
Console(config-router)#
```
<span id="page-1038-0"></span>**ipv6 router ospf area** This command binds an OSPF area to the selected interface. Use the **no** form to remove an OSPF area, disable an OSPF process, or remove an instance identifier from an interface.

#### **Syntax**

## [**no**] **ipv6 router ospf area** area-id [**tag** process-name | **instance-id** instance-id]

area-id - Area to bind to the current Layer 3 interface. An OSPF area identifies a group of routers that share common routing information. The area ID can be in the form of an IPv4 address or as a four octet unsigned integer ranging from 0-4294967295.

process-name - A process name must be entered when configuring multiple routing instances. (Range: Alphanumeric string up to 16 characters)

instance-id - Identifies a specific OSPFv3 routing process on the link-local network segment attached to this interface. (Range: 0-255)

## **Command Mode**

Interface Configuration

## **Default Setting**

None

## **Command Usage**

- ◆ An area ID uniquely defines an OSPF broadcast area. The area ID 0.0.0.0 indicates the OSPF backbone for an autonomous system. Each router must be connected to the backbone via a direct connection or a virtual link.
- ◆ Set the area ID to the same value for all routers on a network segment.
- ◆ The process-name is only used on the local router to distinguish between different routing processes (and must be configured with the [router ipv6 ospf](#page-1027-0) command before using it in the **ipv6 router ospf area** command).
- ◆ The *instance-id* is used on the link-local network segment to distinguish between different routing processes running on the same link, and allows routers participating in a common routing process to form adjacencies and exchange routing information.
- The backbone (area 0.0.0.0) must be created before any other area.

## **Example**

This example creates the backbone 0.0.0.0.

```
Console(config)#router ipv6 ospf tag 0
Console(config-router)#router-id 192.168.0.2
Console(config-router)#exit
Console(config)#interface vlan 1
```
Console(config-if)#ipv6 router ospf area 0 tag 0 instance-id 0 Console(config-if)#

**Related Commands** [router ipv6 ospf \(1028\)](#page-1027-0) [router-id \(1031\)](#page-1030-0) [ipv6 router ospf tag area \(1040\)](#page-1039-0)

<span id="page-1039-0"></span>**ipv6 router ospf** This command binds an OSPF area to the selected interface and process. Use the **tag area no** form to remove the specified area from an interface.

## [**no**] **ipv6 router ospf tag** process-name **area** area-id [**instance-id** instance-id]

area-id - Area to bind to the current Layer 3 interface. An OSPF area identifies a group of routers that share common routing information. The area ID can be in the form of an IPv4 address or as a four octet unsigned integer ranging from 0-4294967295.

process-name - A process name used to distinguish between multiple routing instances configured on the local router. (Range: Alphanumeric string up to 16 characters)

instance-id - Identifies a specific OSPFv3 routing process on the link-local network segment attached to this interface. (Range: 0-255)

## **Command Mode**

Interface Configuration (VLAN)

## **Default Setting**

No areas are defined.

## **Command Usage**

- ◆ An area ID uniquely defines an OSPF broadcast area. The area ID 0.0.0.0 indicates the OSPF backbone for an autonomous system. Each router must be connected to the backbone via a direct connection or a virtual link.
- ◆ Set the area ID to the same value for all routers on a network segment.
- ◆ The *process-name* is only used on the local router to distinguish between different routing processes (and must be configured with the [router ipv6 ospf](#page-1027-0) command before using it in this command.
- ◆ The *instance-id* is used on the link-local network segment to distinguish between different routing processes running on the same link, and allows routers participating in a common routing process to form adjacencies and exchange routing information.
- The backbone (area 0.0.0.0) must be created before any other area.

## **Example**

This example assigns area 0.0.0.1 to the currently selected interface under routing process "1."

```
Console(config)#interface vlan 1
Console(config-if)#ipv6 router ospf tag 1 area 0.0.0.1
Console(config-if)#
```
**Related Commands** [router ipv6 ospf \(1028\)](#page-1027-0) [router-id \(1031\)](#page-1030-0) [ipv6 router ospf area \(1039\)](#page-1038-0)

## <span id="page-1040-0"></span>**Interface Configuration**

**ipv6 ospf cost** This command explicitly sets the cost of sending a protocol packet on an interface, where higher values indicate slower ports. Use the **no** form to restore the default value.

#### **Syntax**

**ipv6 ospf cost** cost [**instance-id** instance-id]

#### **no ipv6 ospf cost** [**instance-id** instance-id]

cost - Link metric for this interface. Use higher values to indicate slower ports. (Range: 1-65535)

instance-id - Identifies a specific OSPFv3 routing process on the link-local network segment attached to this interface. (Range: 0-255)

#### **Command Mode**

Interface Configuration (VLAN)

## **Default Setting**

1

## **Command Usage**

- ◆ The interface cost indicates the overhead required to send packets across a certain interface. This is advertised as the link cost in router link state advertisements.
- ◆ Routes are assigned a metric equal to the sum of all metrics for each interface link in the route.
- ◆ This router uses a default cost of 1 for all interfaces. Therefore, if you install a 10 Gigabit module, you may need to reset the cost for all other VLAN interfaces with only 1 Gbps ports to a value greater than 1 to reflect the actual interface bandwidth.

## **Example**

```
Console(config)#interface vlan 1
Console(config-if)#ipv6 ospf cost 10
Console(config-if)#
```
<span id="page-1041-0"></span>**ipv6 ospf** This command sets the interval at which hello packets are not seen before **dead-interval** neighbors declare the router down. Use the **no** form to restore the default value.

## **Syntax**

**ipv6 ospf dead-interval** seconds [**instance-id** instance-id]

#### **no ipv6 ospf dead-interval** [**instance-id** instance-id]

seconds - The maximum time that neighbor routers can wait for a hello packet before declaring the transmitting router down. This interval must be set to the same value for all routers on the network. (Range: 1-65535)

instance-id - Identifies a specific OSPFv3 routing process on the link-local network segment attached to this interface. (Range: 0-255)

#### **Command Mode**

Interface Configuration (VLAN)

#### **Default Setting**

40 seconds, or four times the interval specified by the [ipv6 ospf hello-interval](#page-1042-0) command.

#### **Command Usage**

The dead-interval is advertised in the router's hello packets. It must be a multiple of the hello-interval and be the same for all routers on a specific network.

#### **Example**

```
Console(config)#interface vlan 1
Console(config-if)#ipv6 ospf dead-interval 50
Console(config-if)#
```
## **Related Commands**

[ipv6 ospf hello-interval \(1043\)](#page-1042-0)

<span id="page-1042-0"></span>**ipv6 ospf** This command specifies the interval between sending hello packets on an **hello-interval** interface. Use the **no** form to restore the default value.

## **Syntax**

**ipv6 ospf hello-interval** seconds [**instance-id** instance-id]

### **no ipv6 ospf hello-interval** [**instance-id** instance-id]

seconds - Interval at which hello packets are sent from an interface. This interval must be set to the same value for all routers on the network. (Range: 1-65535)

instance-id - Identifies a specific OSPFv3 routing process on the link-local network segment attached to this interface. (Range: 0-255)

## **Command Mode**

Interface Configuration (VLAN)

#### **Default Setting**

10 seconds

## **Command Usage**

Hello packets are used to inform other routers that the sending router is still active. Setting the hello interval to a smaller value can reduce the delay in detecting topological changes, but will increase routing traffic.

#### **Example**

```
Console(config)#interface vlan 1
Console(config-if)#ipv6 ospf hello-interval 5
Console(config-if)#
```
**Related Commands** [ipv6 ospf dead-interval \(1042\)](#page-1041-0)

<span id="page-1042-1"></span>**ipv6 ospf priority** This command sets the router priority used when determining the designated router (DR) and backup designated router (BDR) for an area. Use the **no** form to restore the default value.

## **Syntax**

**ipv6 ospf priority** priority [**instance-id** instance-id]

**no ipv6 ospf priority** [**instance-id** instance-id]

priority - Sets the interface priority for this router. (Range: 0-255)

instance-id - Identifies a specific OSPFv3 routing process on the link-local network segment attached to this interface. (Range: 0-255)

## **Command Mode**

Interface Configuration (VLAN)

## **Default Setting**

1

## **Command Usage**

- ◆ A designated router (DR) and backup designated router (BDR) are elected for each OSPF area based on Router Priority. The DR forms an active adjacency to all other routers in the area to exchange routing topology information. If for any reason the DR fails, the BDR takes over this role.
- ◆ Set the priority to zero to prevent a router from being elected as a DR or BDR. If set to any value other than zero, the router with the highest priority will become the DR and the router with the next highest priority becomes the BDR. If two or more routers are tied with the same highest priority, the router with the higher ID will be elected.
- ◆ If a DR already exists for a network segment when this interface comes up, the new router will accept the current DR regardless of its own priority. The DR will not change until the next time the election process is initiated.
- ◆ Configure router priority for multi-access networks only and not for point-topoint networks.

#### **Example**

```
Console(config)#interface vlan 1
Console(config-if)#ipv6 ospf priority 5
Console(config-if)#
```
<span id="page-1043-0"></span>**ipv6 ospf** This command specifies the time between resending link-state advertisements **retransmit-interval** (LSAs). Use the **no** form to restore the default value.

## **Syntax**

#### **ipv6 ospf retransmit-interval** seconds [**instance-id** instance-id]

#### **no ipv6 ospf retransmit-interval** [**instance-id** instance-id]

seconds - Sets the interval at which LSAs are retransmitted from this interface. (Range: 1-65535)

instance-id - Identifies a specific OSPFv3 routing process on the link-local network segment attached to this interface. (Range: 0-255)

#### **Command Mode**

Interface Configuration (VLAN)
#### **Default Setting**

5 seconds

#### **Command Usage**

- ◆ A router will resend an LSA to a neighbor if it receives no acknowledgment after the specified retransmit interval. The retransmit interval should be set to a conservative value that provides an adequate flow of routing information, but does not produce unnecessary protocol traffic. Note that this value should be larger for virtual links.
- ◆ Set this interval to a value that is greater than the round-trip delay between any two routers on the attached network to avoid unnecessary retransmissions.

#### **Example**

```
Console(config)#interface vlan 1
Console(config-if)#ipv6 ospf retransmit-interval 7
Console(config-if)#
```
ipv6 ospf This command sets the estimated time to send a link-state update packet over an **transmit-delay** interface. Use the **no** form to restore the default value.

#### **Syntax**

**ipv6 ospf transmit-delay** seconds [**instance-id** instance-id]

**no ipv6 ospf transmit-delay** [**instance-id** instance-id]

seconds - Sets the estimated time required to send a link-state update. (Range: 1-65535)

instance-id - Identifies a specific OSPFv3 routing process on the link-local network segment attached to this interface. (Range: 0-255)

#### **Command Mode**

Interface Configuration (VLAN)

#### **Default Setting**

1 second

#### **Command Usage**

- $\blacklozenge$  LSAs have their age incremented by this delay before transmission. When estimating the transmit delay, consider both the transmission and propagation delays for an interface. Set the transmit delay according to link speed, using larger values for lower-speed links.
- ◆ If this delay is not added, the time required to transmit an LSA over the link is not taken into consideration by the routing process. On slow links, the router may send packets more quickly than devices can receive them. To avoid this

problem, use the transmit delay to force the router to wait a specified interval between transmissions.

Ш

#### **Example**

```
Console(config)#interface vlan 1
Console(config-if)#ipv6 ospf transmit-delay 6
Console(config-if)#
```
**passive-interface** This command suppresses OSPF routing traffic on the specified interface. Use the **no** form to allow routing traffic to be sent and received on the specified interface.

#### **Syntax**

#### [**no**] **passive-interface vlan** vlan-id [ipv6-address]

vlan-id - VLAN ID. (Range: 1-4094)

ipv6-address - A full IPv6 address including the network prefix and host address bits.

### **Command Mode**

Router Configuration

# **Default Setting**

None

#### **Command Usage**

You can configure an OSPF interface as passive to prevent OSPF routing traffic from exiting or entering that interface. No OSPF adjacency can be formed if one of the interfaces involved is set to passive mode. The specified interface will appear as a stub in the OSPF domain. Also, if you configure an OSPF interface as passive where an adjacency already exists, the adjacency will drop almost immediately.

#### **Example**

```
Console(config-router)#passive-interface vlan 1 73::9
Console(config-router)#
```
### **Display Information**

**show ipv6 ospf** This command shows basic information about the routing configuration.

#### **Command Mode**  Privileged Exec

#### **Example**

```
Console#show ipv6 ospf
  Routing Process "ospf 1" with ID 192.168.0.2
  Process uptime is 24 minutes
 Supports only single TOS(TOS0) routes
 SPF schedule delay 5 secs, Hold time between two SPFs 10 secs
 Number of incoming concurrent DD exchange neighbors 0/5
 Number of outgoing concurrent DD exchange neighbors 0/5
 Number of external LSA 0. Checksum 0x000000
 Number of opaque AS LSA 0. Checksum 0x000000
 Number of LSA received 0
 Number of areas attached to this router: 2
     Area 0.0.0.0 (BACKBONE)
        SPF algorithm executed 2 times
        Number of LSA 1. Checksum 0x001aa9
    Area 0.0.0.1
         SPF algorithm executed 2 times
         Number of LSA 1. Checksum 0x001aa9
```
Console#

### **Table 18: show ip ospf - display description**

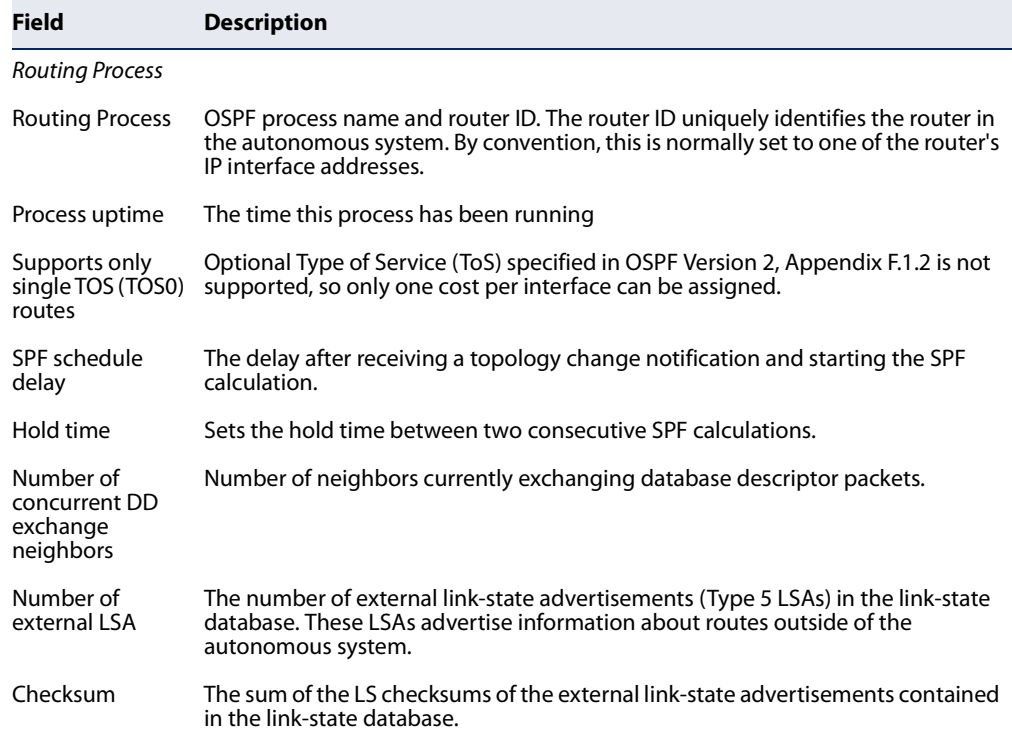

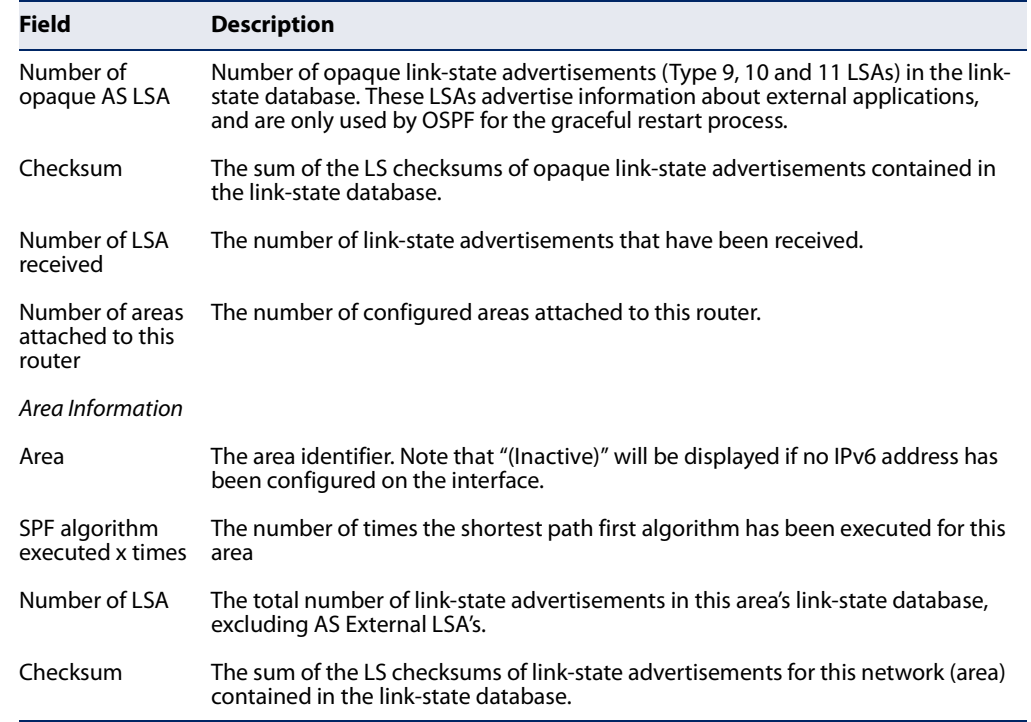

#### **Table 18: show ip ospf - display description** (Continued)

**show ipv6 ospf** This command shows information about different OSPF Link State Advertisements **database** (LSAs) stored in this router's database.

#### **Syntax**

### **show ipv6 ospf** [**tag** process-id] **database**

process-id - The ID of the router process for which information will be displayed. (Range: 1-10)

#### **Command Mode**

Privileged Exec

#### **Examples**

F

The following shows output for the **show ip ospf database** command.

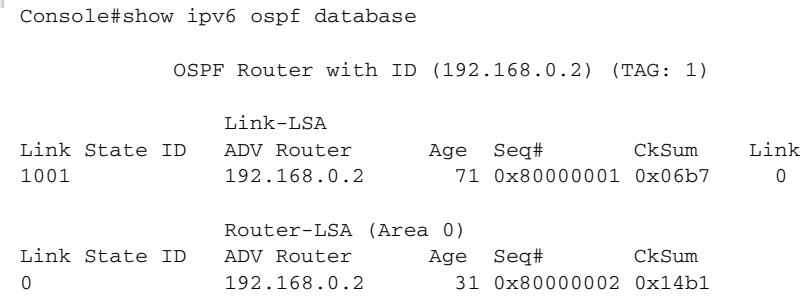

╜

J

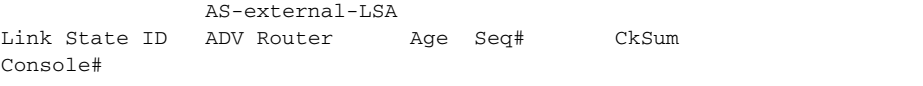

#### **Table 19: show ip ospf database** - display description

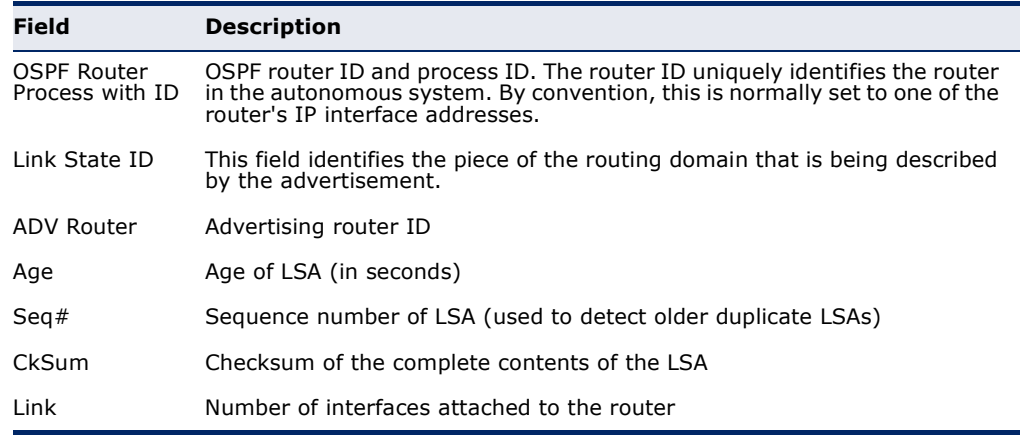

**interface**

**show ipv6 ospf** This command displays summary information for OSPF interfaces.

# **Syntax**

#### **show ipv6 ospf interface** [**vlan** vlan-id]

vlan-id - VLAN ID (Range: 1-4094)

### **Command Mode**

Privileged Exec

#### **Example**

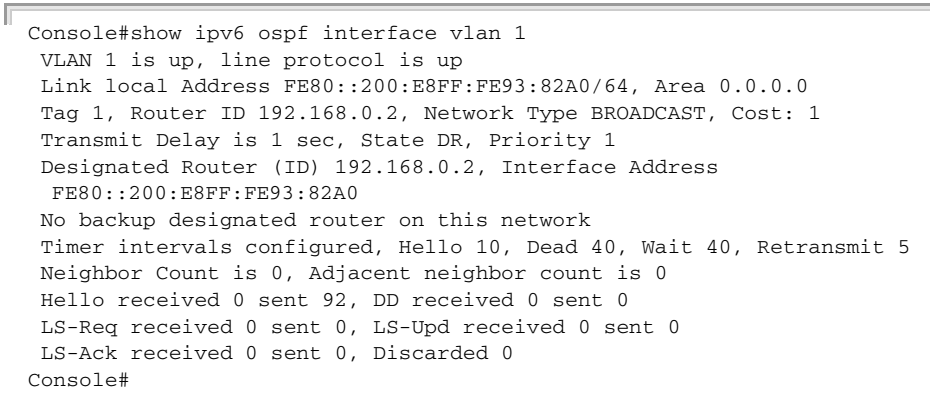

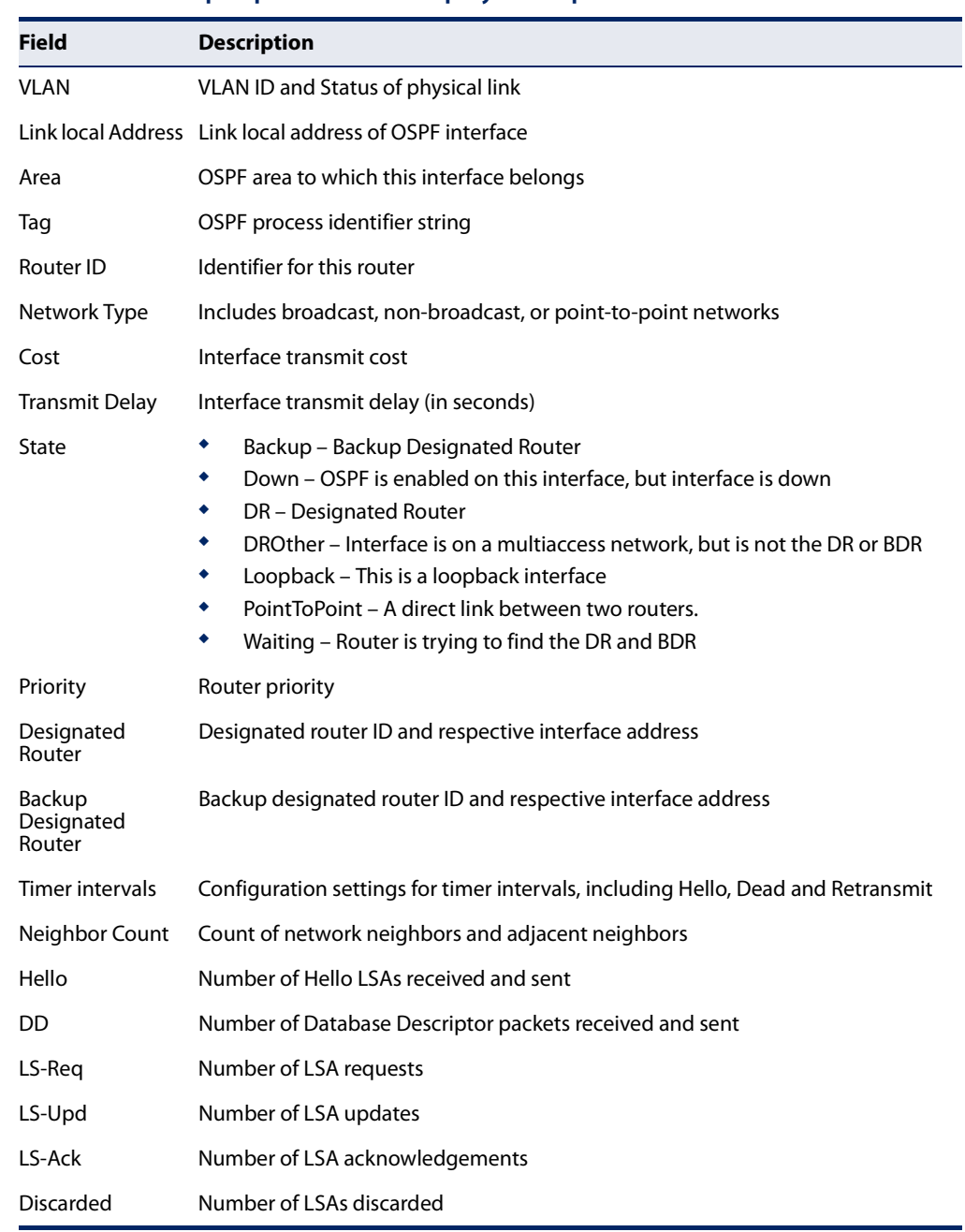

#### **Table 20: show ip ospf interface - display description**

# **show ipv6 ospf** This command displays information about neighboring routers on each interface **neighbor** within an OSPF area.

## **Syntax**

# **show ipv6 ospf** [**tag** process-id] **neighbor**

process-id - The ID of the router process for which information will be displayed. (Range: 1-10)

# **Command Mode**

Privileged Exec

#### **Example**

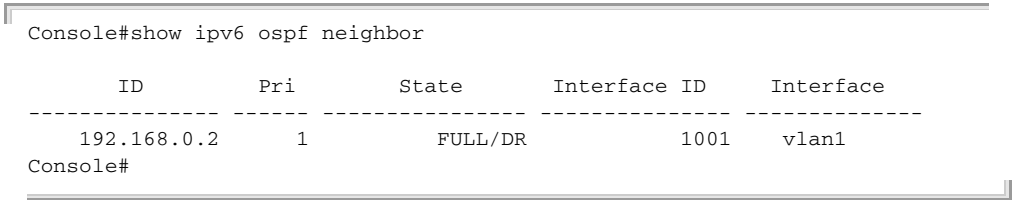

### **Table 21: show ipv6 ospf neighbor - display description**

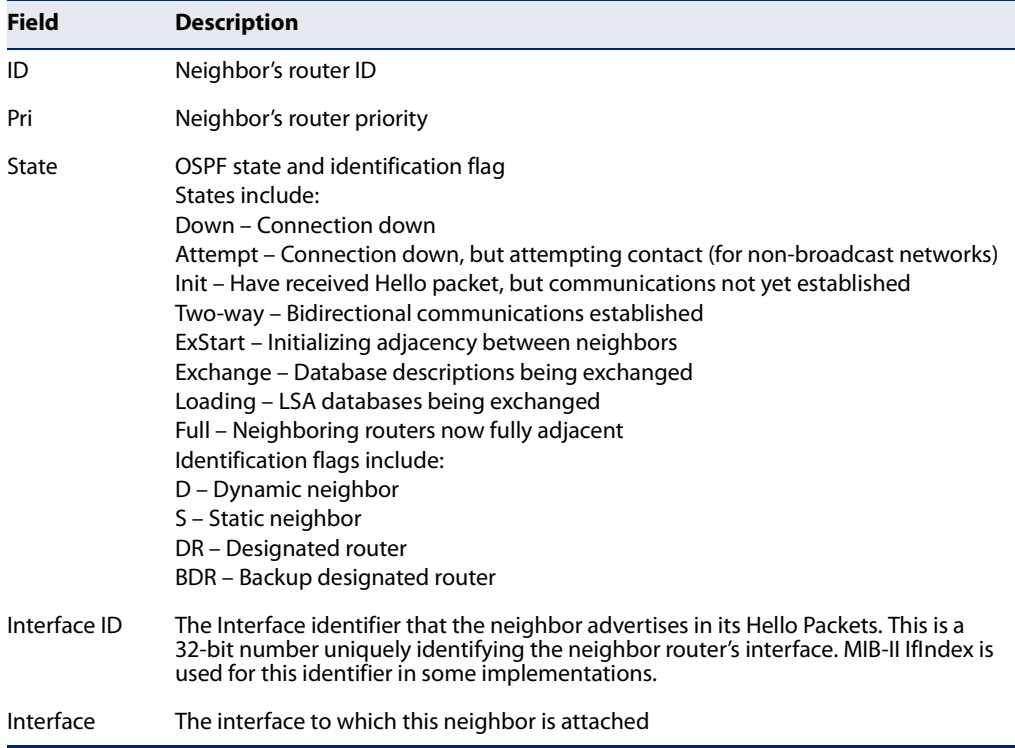

**show ipv6 ospf route** This command displays the OSPF routing table.

### **Syntax**

# **show ipv6 ospf** [**tag** process-id] **route**

process-id - The ID of the router process for which information will be displayed. (Range: 1-10)

### **Command Mode**

Privileged Exec

#### **Example**

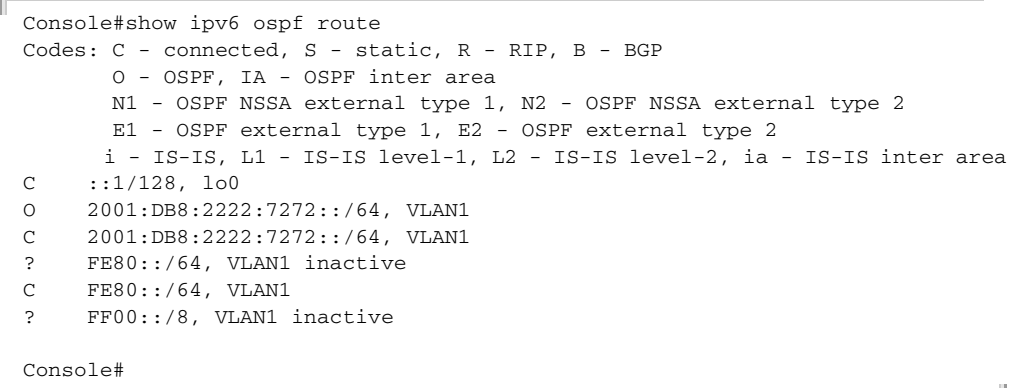

**show ipv6 ospf** This command displays detailed information about virtual links. **virtual-links**

#### **Syntax**

#### **show ipv6 ospf** [tag process-id] **virtual-**links

process-id - The ID of the router process for which information will be displayed. (Range: 1-10)

# **Command Mode**

Privileged Exec

#### **Example**

```
Console#show ipv6 ospf virtual-links
Virtual Link VLINK1 to router 192.168.0.2 is up
  Transit area 0.0.0.1 via interface VLAN1
  Local address 192.168.0.3
  Remote address 192.168.0.2
  Transmit Delay is 1 sec, State Point-To-Point,
  Timer intervals configured, Hello 10, Dead 40, Wait 40, Retransmit 5
    Hello due in 00:00:02
    Adjacency state Full
Console#
```
# **Table 22: show ipv6 ospf virtual-links - display description**

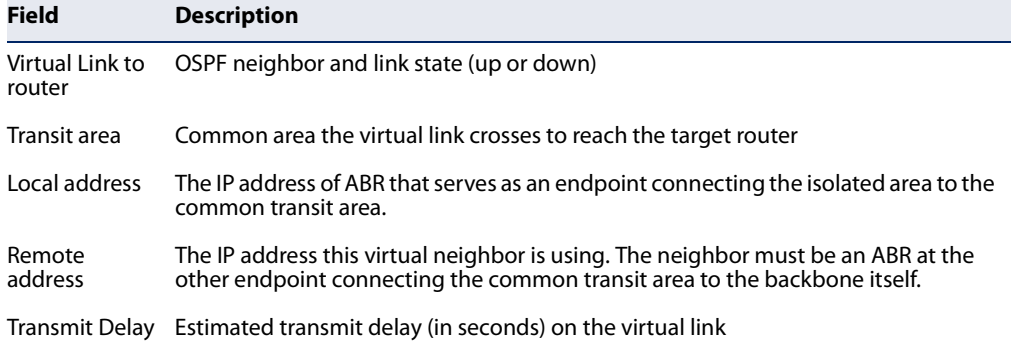

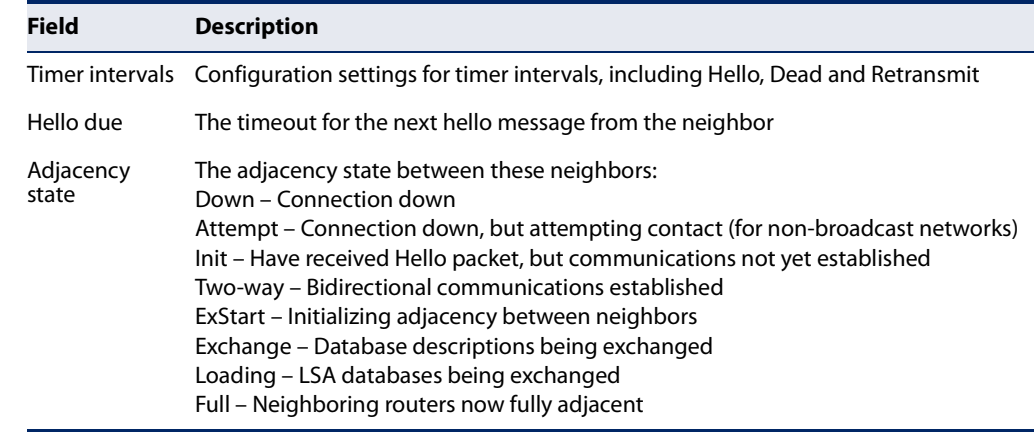

# **Table 22: show ipv6 ospf virtual-links - display description** (Continued)

**Related Commands**

[area virtual-link \(1037\)](#page-1036-0)

# **Border Gateway Protocol (BGPv4)**

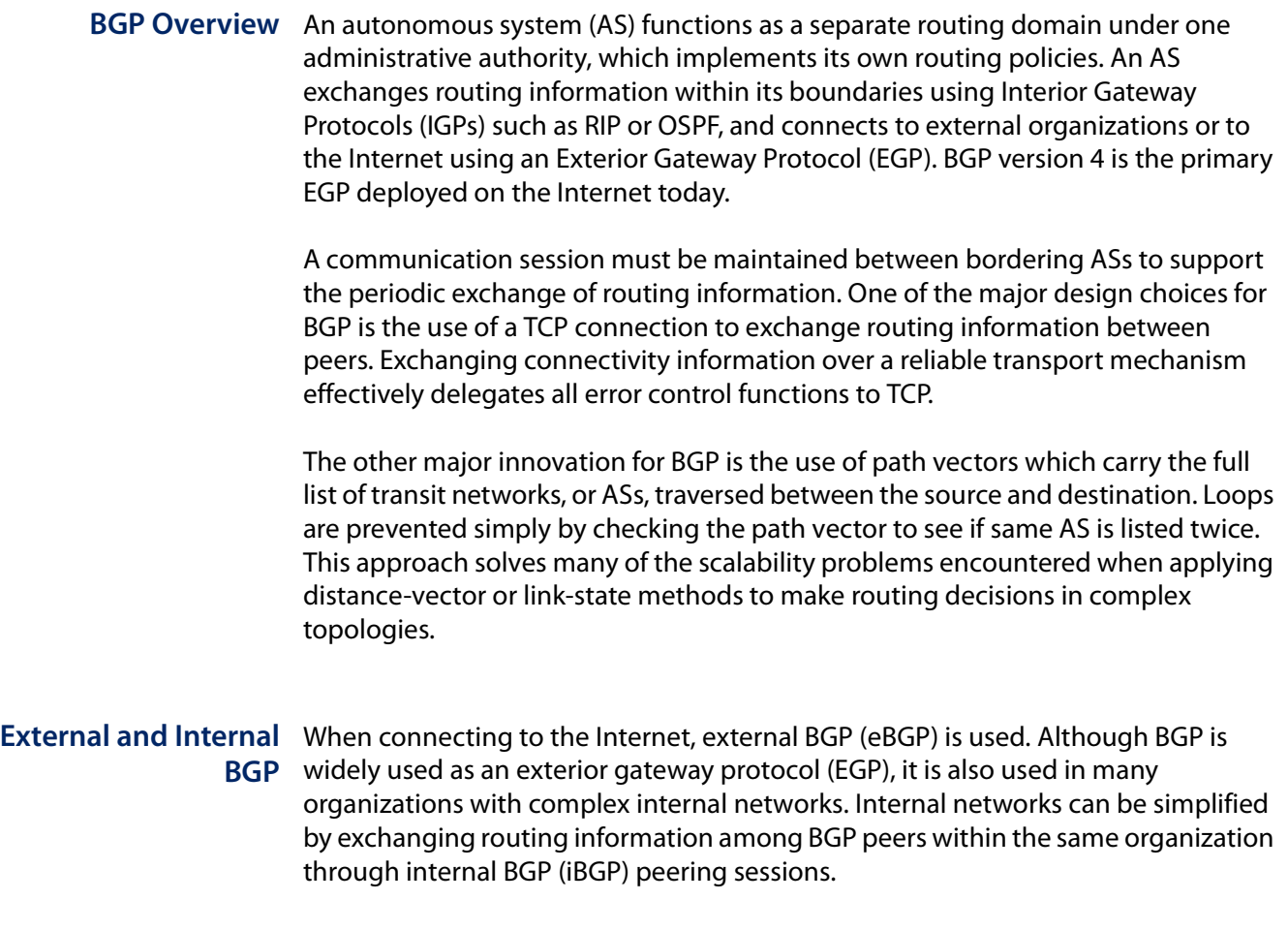

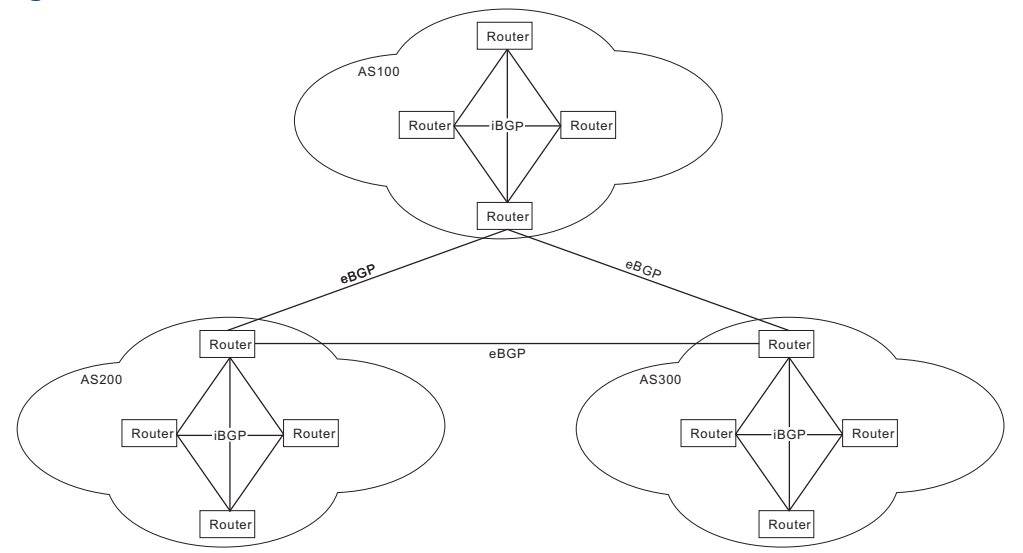

#### **Figure 1: Connections for Internal and External BGP**

**External BGP** – eBGP interconnects different ASs through border routers, or eBGP peers. These peering routers are commonly connected over a WAN link using a single physical path. Alternatively, multiple eBGP peer connections may be used to provide redundancy or load balancing. Distinct BGP sessions are used between redundancy peers to ensure that if one session fails, another will take over.

BGP uses the AS path attribute to record the ASs that must be followed to reach the prefix for a network aggregate. When a prefix is announced to an eBGP peer, the local AS number is prepended to the AS path. This prevents routing loops by rejecting any prefix announcements that include the local AS number in the AS path. These announcements are also used by eBGP in the best path selection process.

eBGP speakers, can communicate with other external peers or with iBGP peers. A BGP speaker can determine if it communicating with an external or internal peer by comparing the AS number sent in OPEN messages by a peer with that of its own internal value. If it matches, then this neighbor is an iBGP speaker, and if it does not, then it is an eBGP speaker. An eBGP speaker can advertise prefixes it has learned from another eBGP speaker to a neighboring iBGP speaker; and it can also advertise prefixes it has learned from an iBGP speaker to an eBGP speaker.

**Internal BGP** – In contrast to eBGP peers which have different AS numbers, iBGP peers are configured with the same AS number. All iBGP peers within the same AS should be connected to one another in a full-mesh connection (except when using route reflection). When a prefix is announced from one iBGP peer to another, the AS path is not changed. Since all iBGP peers are fully meshed, they will have the same information in their BGP table, unless routing policies have been modified for some of the peers.

When a iBGP peer receives a prefix announcement, it uses the best path selection algorithm to see if the received announcement is the best path for that prefix. If it is, the peer inserts this route into its routing table, and announces it to all of its peers, both iBGP and eBGP. If it is not the best available path, the peer keeps a copy of it in its routing table so that if path information for that prefix changes (such as if the

current best available path is withdrawn), it can be used to calculate a new best available path.

BGP cannot detect routes and provide reachability information. To ensure that each iBGP peer knows how to reach other, each peer must run some sort of Interior Gateway Protocol (such as static routes, direct routes, RIP or OSPF) which provides neighbor IP addresses. In order to avoid routing loops, an iBGP speaker cannot advertise prefixes it has learned from one iGBP peer to another neighboring iBGP peer.

# **BGP Routing Basics** Both RIP and OSPF attach a metric, or cost, to each path. These protocols rely on every router attaching the same meaning to each metric, allowing consistent calculation of routes. However, after routing policies are put in place, routers may value some metrics differently, invalidating the basic assumptions up which RIP and OSPF are based. This makes it unrealistic to run a distance-vector AS-level protocol

BGP uses a path vector routing approach, which is roughly based on a distancevector approach, where the cost between two adjacent ASes is implicitly assumed to be a single hop. The shortest path from an AS to a remote AS is therefore the path with the shortest number or AS hops. Just note that each AS may be comprised of multiple routers or networks that a packet traverses as it crosses the associated route to the destination, so the AS hop count does not equal to the number of routers along that path.

# **Path Attributes**

The key information passed along with the path vector in routing messages include the following attributes:

- ◆ ORIGIN This attribute indicates how the network of BGP routers first learned of a route, and is set by the first BGP router to introduce the routes to its peers. There are three methods for injected a prefix into an update message: IGP, EGP and Incomplete.
- ◆ AS\_PATH This attribute lists the autonomous systems that make up the path to the routes' destination. Each entry contains a series of path segments. Each path segment begins with a 1 for SETS or a 2 for SEQUENCES, where a SET indicates that it is an aggregate prefix which was derived from multiple ASes.
- $\blacklozenge$  NEXT HOP This attribute indicates the IP address of the router that should be used as the next hop to reach the router' destination. This address is normally that of the router sending the BGP message, but a BGP router may advertise a route on behalf of another router.
- $\blacklozenge$  MULTI\_EXIT\_DISC (MED) The multi-exit discriminator attribute lets an autonomous system set a preference for different routes when there are multiple external links to a neighboring AS. Selection is normally based on the exit point with the lowest metric.
- ◆ WEIGHT This attribute is used locally by a router to select a path when multiple paths are available for a prefix.
- $\blacklozenge$  LOCAL PREF This local preference attribute is similar to that of the MED, but within an AS. It sets a metric which is used between BGP speakers within an AS. It can help in selecting an outgoing BGP when an AS has connectivity to multiple ASes or multiple BGP routes even with the same next hop AS.
- $\blacklozenge$  ATOMIC\_AGGREGATE This attribute indicates that the routes were created by aggregating more specific routes. More specific routes may exist for some the these longer prefixes, but the router chose not to send them, so as to reduce the size for the AS path parameters.
- $\triangle$  AGGRATOR This is an optional attribute that identifies the AS and router that originally aggregated the routes.
- $\triangle$  COMMUNITY This attribute associates routing information with a community of users. These communities share a common property, and tagging routes with a community makes it easier for routers to identify that property and enforce appropriate routing policies.
- ◆ ORIGINATOR ID This attribute is included when a route reflector reflects a route. Then if the reflector later receives a route with its own originator ID, a potential routing loop can be broken.
- ◆ CLUSTER\_LIST This attribute is of a list of the clusters through which a route has been reflected. Every route reflector adds its own cluster ID to the list. If the reflector receives a route with its own cluster ID, a potential routing loop can be broken.
- ◆ MP\_REACH\_NLRI This attribute describes routes for network protocols other than IPv4. The attribute identifies the protocol with an address family identifier (AFI) and a subsequent address family identifier (SAFI). It contains the address of the next hop router for the destinations, as well as the link level (e.g., Ethernet) addresses for that next hop. It concludes with the destinations expressed as prefixes.
- ◆ MP\_UNREACH\_NLRI This attribute withdraws non-IPv4 routes. It includes the route's AFI, SAFI, and network address prefixes.
- ◆ EXTENDED-COMMUNITIES This attribute provides a mechanism for labeling various information carried in route advertisements. It provides an extended type field to ensure that communities can be assigned for a broad range of uses, without fear of overlap.

# **Path Selection**

When there are multiple paths to the same prefix (with the same prefix length), the information included in route advertisement is used to select the best path to a destination following the rules shown below.

- **1.** Choose the path with the highest WEIGHT. If the value of this attribute is the same for more than one candidate, go to the next step.
- **2.** Choose the path with the highest LOCAL-PREF. If the value of this attribute is the same for more than one candidate, go to the next step.
- **3.** Choose the path that was generated by the local router with the [network](#page-1083-0) or [aggregate-address](#page-1074-0) command. If the value of this criteria is the same for more than one candidate, go to the next step.
- **4.** Choose the path with the shortest AS\_PATH. If the value of this attribute is the same for more than one candidate, go to the next step. Note that this attribute may be disabled in the selection process using the [bgp bestpath as-path ignore](#page-1088-0) command.
- **5.** Choose the path with the lowest ORIGIN (IGP < EGP < Incomplete). If the value of this criteria is the same for more than one candidate, go to the next step.
- **6.** Choose the path with the lowest MED. By default, the MED attribute is considered only when a prefix is received from neighbors in the same AS. If the value of this criteria is the same for more than one candidate, go to the next step.
- **7.** Choose an eBGP path over an outer confederation, and an outer confederation over an iBGP path. If the value of this criteria is the same for more than one candidate, go to the next step.
- **8.** Choose the path with the lowest IGP metric to the next hop. If the value of this criteria is the same for more than one candidate, go to the next step.
- **9.** Choose the path originated by the BGP router with the lowest router ID.

# **Message Types**

Four message types are used by BGP. The OPEN message is used by BGP peers to identify their capabilities, the UPDATE message is used to advertise/withdraw prefixes, the NOTIFICATION message is used to send errors or close the session, and the KEEPALIVE messages is used to keep the BGP session up. These message types are described below.

◆ OPEN – BGP routers normally wait for BGP connections on TCP port 179. A router that wants to establish an association will first open a TCP connection leading to that port on the peer router. Once the connection has been set, each side sends an OPEN message to negotiate the association's parameters based

on the capabilities advertised in these messages. Open messages include information about the BGP version number in use, the peer's AS number, the hold time, the BGP identifier (i.e., loopback address or the highest value of all the BGP speaker's interfaces), and optional parameter length.

- ◆ UPDATE These messages are used to announce or withdraw IP prefixes, and include the following components: withdrawn route length, withdrawn routes, total path attributes length, path attributes, and network layer reachability information.
- ◆ NOTIFICATION These messages are used to indicate error conditions. The underlying TCP session is closed after a notification message is sent.
- $\blacklozenge$  KEEPALIVE These messages are sent at a set interval and are used to verify that the BGP session is active. The hold timer is reset upon receipt of a KEEPALIVE or UPDATE message. If the hold time is set to zero by both peers, a BGP session can be kept open without generating KEEPALIVE messages.

# **Route Aggregation and Dissemination**

In the Internet, the number of destinations is larger than most routing protocols can manage. It is not possible for routers to track every possible destination in their routing tables. To overcome this problem BGP relies on route aggregation, whereby multiple destinations are combined in a single advertisement. Routers receiving this information, treat the combined destinations as a single destination, thus reducing the number of individual routes that must be remembered. This also reduces the network overhead required to transmit update packets and maintain routing tables.

In BGP, route aggregation combines the address blocks for networks from two or more ASes into a supernet, and transmits this information to a downstream AS. This supernetted address block is less specific, and only lists the AS number of the AS where the supernetting was done. The Atomic Aggregate attribute indicates that attributes for more specific paths are not included in the aggregated route, and the Aggregator attribute indicates the AS and router where the aggregation was done. The aggregator node will now serve as a proxy, using the more specific routes it still maintains in its own routing table.

After inbound routes have been aggregated, the BGP speaker can propagates this information based on export policies for individual neighbors or for defined router groups, using route maps or other more precise routing criteria.

Internal BGP An iBGP speaker cannot advertise IP prefixes it has learned from one iBGP speaker **Scalability** to another neighboring iBGP speaker. iBGP therefore requires full-mesh connectivity among all iBGP speakers. For local networks containing a large number of speakers, this requirement may be difficult to meet. There are several commonly used approaches to resolving this problem, including route reflectors, confederations, and route servers.

# **Route Reflectors**

Route reflection designates one or more iBGP speakers as router concentrators or route reflectors, which are allowed to re-advertise routing information within the same autonomous system. It also clusters a subset of iBGP speakers with each route reflector (also known as route reflector clients), and adds several new attributes to help detect routing loops. Using the cluster hierarchy, connections are only required between the route reflector and its clients, overcoming the normal requirement for full-mesh connectivity among all iBGP speakers.

**Figure 2: Connections for Single Route Reflector** 

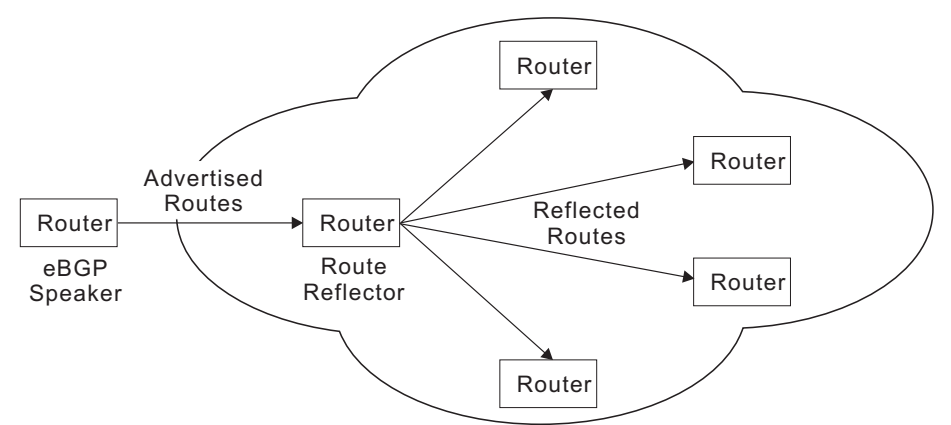

Route reflector clients are not aware that they are connected to a route reflector, and function as though fully meshed within the autonomous system. For redundancy, a cluster many contain more than one route reflector. Each cluster is identified a Cluster-ID. When there is only one route reflector in a cluster, the Cluster-ID is the BGP identifier of the route reflector. If there is more than one route reflector in a cluster, a common identifier can be defined for use by all route reflectors in the cluster.

#### **Figure 3: Connections for Multiple Route Reflectors**

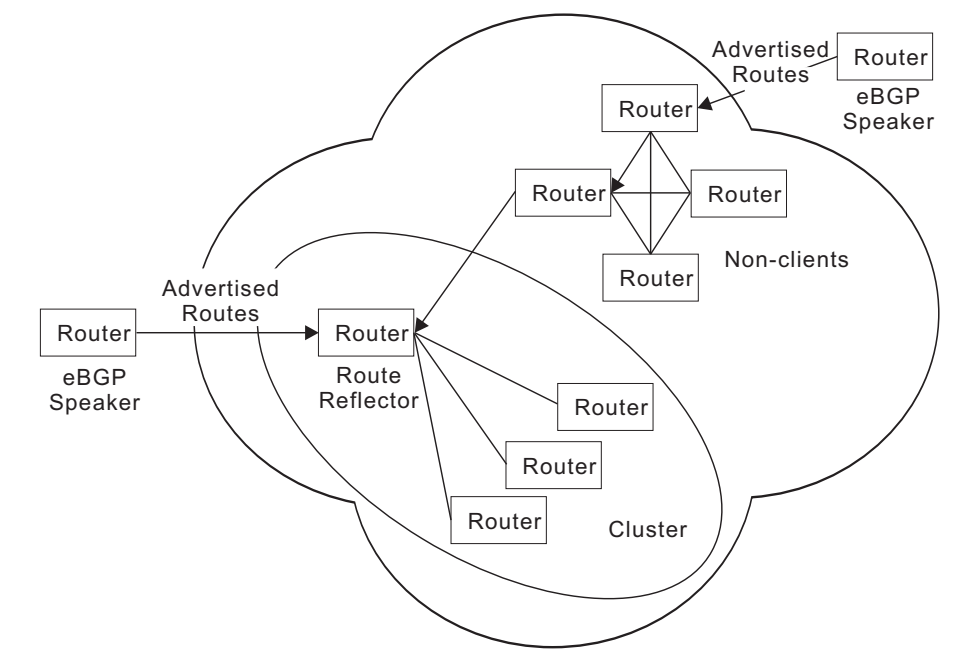

If there is only one route reflector in a cluster, that router would still have to process the same number of routing messages that would be required if it were in a fully meshed network. It is therefore preferable to use more than one route reflector in a cluster to reduce the overall number of iBGP sessions a single reflector has to handle.

If multiple route reflectors are configured in the same cluster, they must be fully meshed with each other. However, the route reflector clients only need to be connected to its designated route reflector. Once all iBGP routing sessions are established, routing advertisements must follow these rules:

- ◆ Announcements received by a route reflector from another reflector are passed to its clients.
- ◆ Announcements received by a route reflector from a reflector client are passed to other route reflectors in the cluster.
- ◆ Announcements received by a route reflector from an eBGP speaker are passed to all route reflectors in the cluster and to its own clients.

It can now be seen that routing information learned from an iBGP speaker can be passed to another iBGP speaker. This breaks the normal rules for a fully meshed iBGP autonomous system, and other steps are now required to avoid routing loops. These include the addition of the following new attributes:

- ◆ Originator-ID When a route reflector learns about a route from one of its clients, it adds this attribute to the announcement before reflecting it to other speakers. If a route reflector receives an announcement about a route with an Originator-ID that matches its own router ID, it should drop it.
- ◆ Cluster-List This is a list of the clusters through which a route announcement has passed. When a route reflector passes on an announcement, it must prepend the local Cluster-ID to this list. The Cluster-List thereby serves a similar function to the AS-Path attribute in detecting routing loops.

Configuration Guidelines

- **1.** Route reflection from this router is enabled by default. If it has been disabled, use the [bgp client-to-client reflection](#page-1075-0) command to restore route reflection via this router.
- **2.** If more than one route reflector is used, use the [bgp cluster-id](#page-1076-0) command to configure the cluster identifier.
- **3.** Use the [neighbor route-reflector-client](#page-1112-0) command configure a neighboring router as a client.

# **Confederations**

Confederations simply divides an autonomous system into smaller groups. It splits up an AS into multiple sub-ASes, where full mesh connections are maintained only within each sub-As, and sub-ASes are connected by eBGP. The overall AS is known as a confederation, while the sub-ASes may also be referred to as member ASes. The entire confederation has a unique AS number, while the member ASes may have AS numbers obtained from public AS number space, or use AS number from private AS number space.

#### **Figure 4: Connections for BGP Confederation**

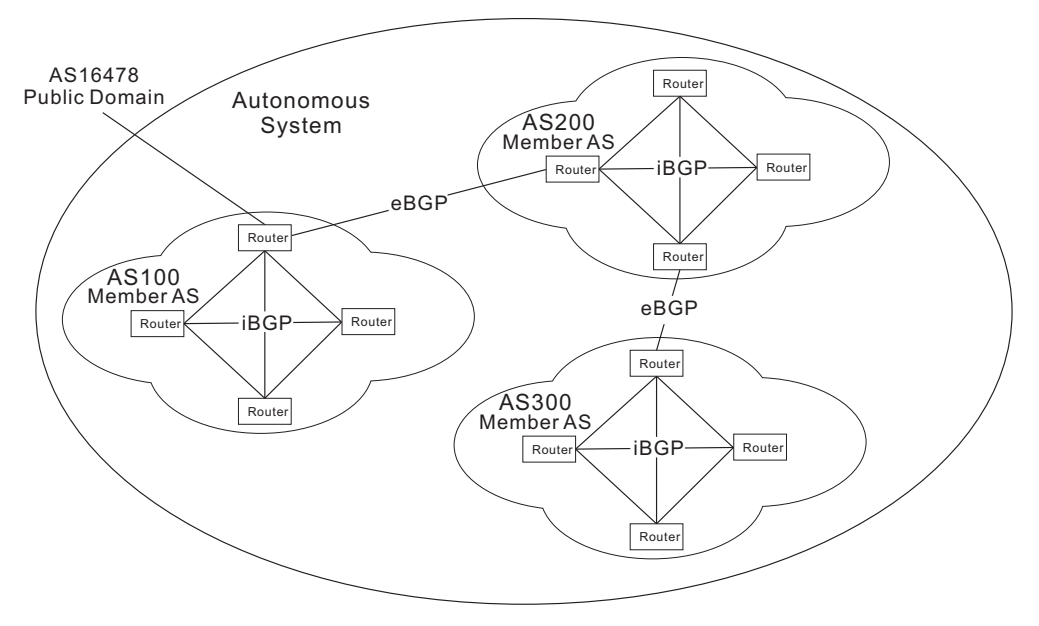

To prevent looping within the confederation, the AS-Confed-Set and AS-Confed-Sequence path attributes are added. These attributes function in the same manner as AS-Set and AS-Sequence. The following additional requirements are applied for route advertisements passed between member ASes:

- ◆ The Local-Pref for a route may be passed from one member AS to another member AS. This exception to normal practice is allowed within the confederation since this attribute is meant for use by the entire AS.
- The Next-Hop for a route set by the first BGP speaker in the confederation may be passed from one member AS to another member.
- When a route advertisement is passed from one member AS to another, the AS-Confed-Sequence must be inserted into the AS-Path along with the AS number of the member AS to help prevent looping.

Border routers that also peer with outside ASes have to modify routing information that leaves the confederation so that the internal structure of the confederation remains hidden to exterior peers, primarily because this information is of no use to another external AS. The information stripped from route advertisements and update messages sent outside of the confederation include AS-Confed-Sequence

and AS-Confed-Set. Neither are AS numbers of member ASes advertised to exterior peers.

#### Configuration Guidelines

- **1.** Use the [bgp confederation identifier](#page-1077-0) command to configures the identifier for a confederation containing smaller multiple internal autonomous systems.
- **2.** Use the [bgp confederation peer](#page-1078-0) command to add an internal peer autonomous system to a confederation.

#### **Route Servers**

Route Servers are used to relay routes received from remote ASes to client routers, as well as to relay routes between client routers. Clients maintain BGP sessions only with the assigned route servers. Sessions with more than one server can be used to provide redundancy and load sharing. All routes received from a client router are propagated to other clients through the Route Server. Since all external routes and their attributes are relayed unmodified between client routers, they acquire the same routing information as they would via direct peering in a full mesh configuration.

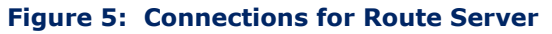

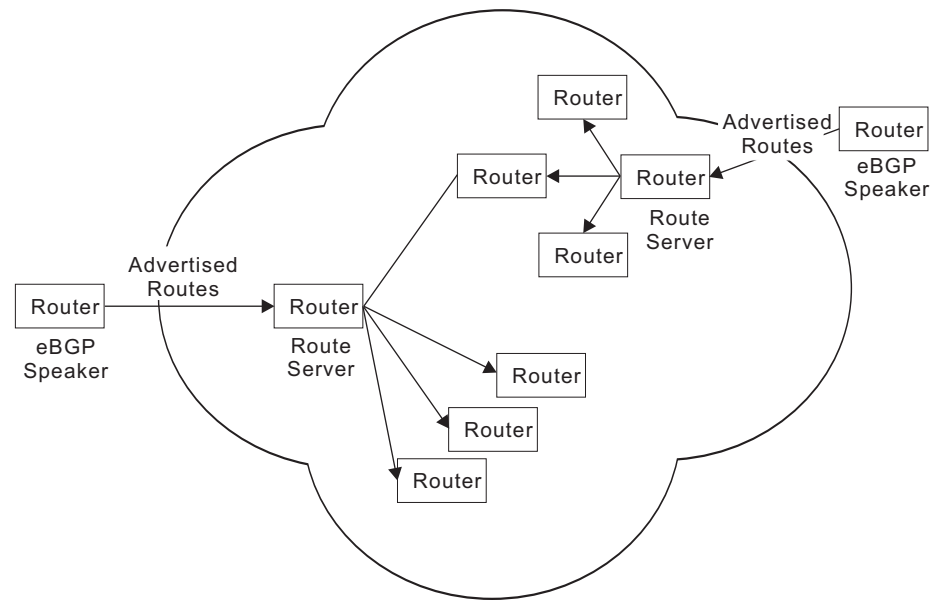

#### Configuration Guidelines

Use the [neighbor route-server-client](#page-1113-0) command to configure this router as a route server and the specified neighbor as its client.

Route Flap An update message is sent from a BGP speaker to a neighboring speaker whenever Dampening any change to a route occurs. A speaker announcing such a route is also responsible for any changes, including withdrawal, change in AS-Path or Next-Hop, to the same neighbor, irrespective of where the change was learned. In practice this may cause a BGP speaker to announce a new route, and then almost immediately withdraw or update the route a few seconds later, repeatedly. Since routing information is propagated to other downstream speakers, there is a ripple effect that creates a cascading storm of updates through the ASes. This causes instability in the routing tables, as well as the computational overhead required to compute the best path, and an increase in convergence time.

> Route damping provides a relief mechanism to minimize the effects of route flapping. It can reduce the propagation of updates for flapping routes without impacting the route convergence time for stable routes. When enabled, a route is assigned a penalty each time it flaps (i.e., announced and then quickly withdrawn). If the penalty exceeds 2000 (the suppress limit) the route is suppressed. After the route remains stable for a specified interval (half-life), the penalty is reduced by half. Subsequently, the penalty is reduced every 15 minutes. When the penalty falls below a specified value (reuse limit), the route is unsuppressed.

The penalty never exceeds the maximum penalty, which is computed from specified attributes as shown below:

Maximum penalty = reuse-limit  $*$  2 $\land$  (max-suppress-time/half-life)

When a route is being "damped," any updates or withdrawals for this route received from a peer are ignored. This limits the effects of route flapping to a single peering connection. Since most ASes are connected by high-speed links, it is not always necessary to use route dampening. However, when invoked, it may be necessary to fine tune the penalty attributes to ensure fair treatment to unstable routes.

# Configuration Guidelines

- **1.** Use the [bgp dampening](#page-1079-0) command to enable route dampening.
- **2.** Use the [bgp dampening](#page-1079-0) command to adjust the penalty attributes of half-life, reuse-limit, suppress-limit, and max-suppress-time.
- **3.** Use the [clear ip bgp dampening](#page-1087-0) command to clears route dampening information and unsuppresses any suppressed routes.

# **BGP Command List**

# **Table 23: Border Gateway Protocol Commands – Version 4**

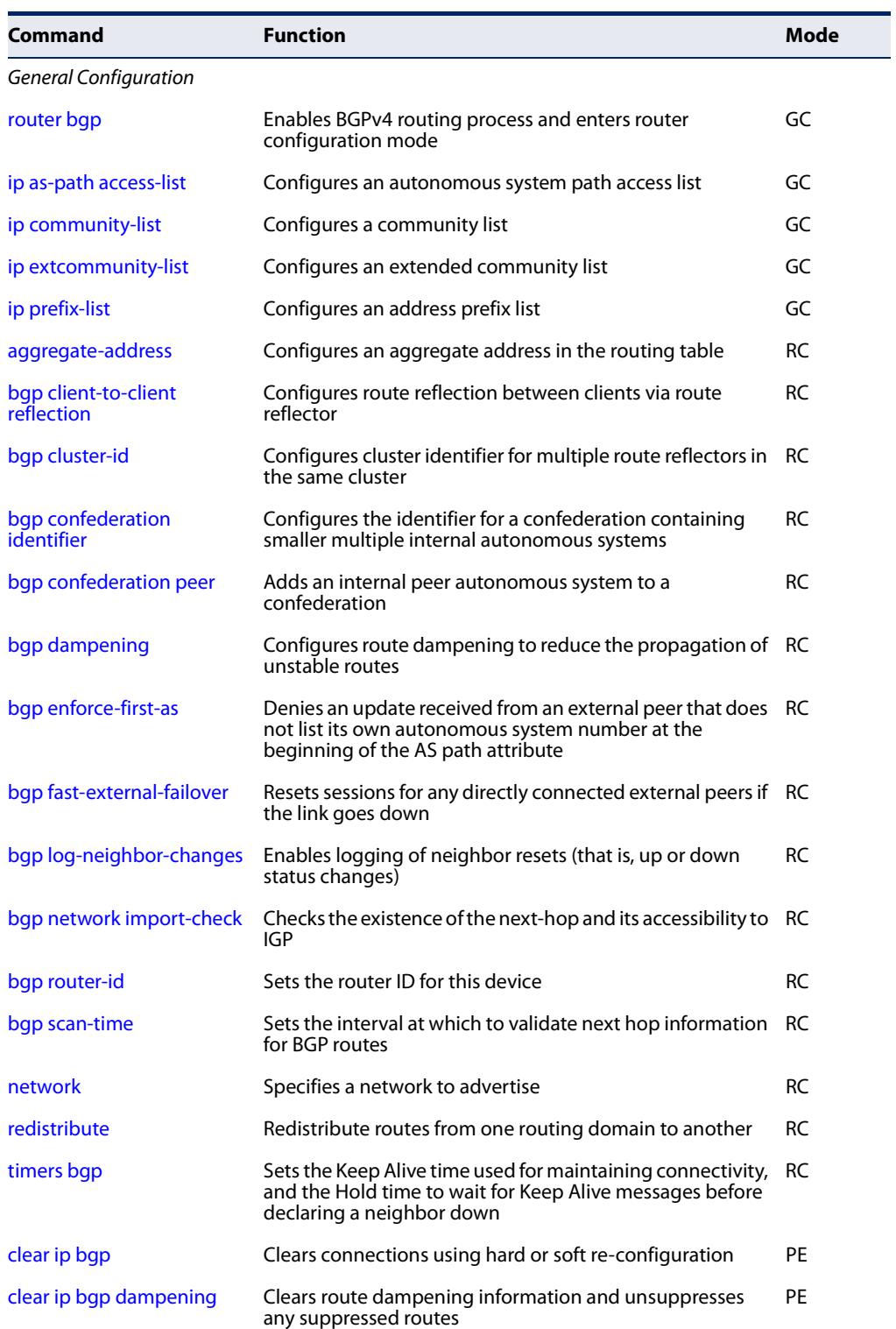

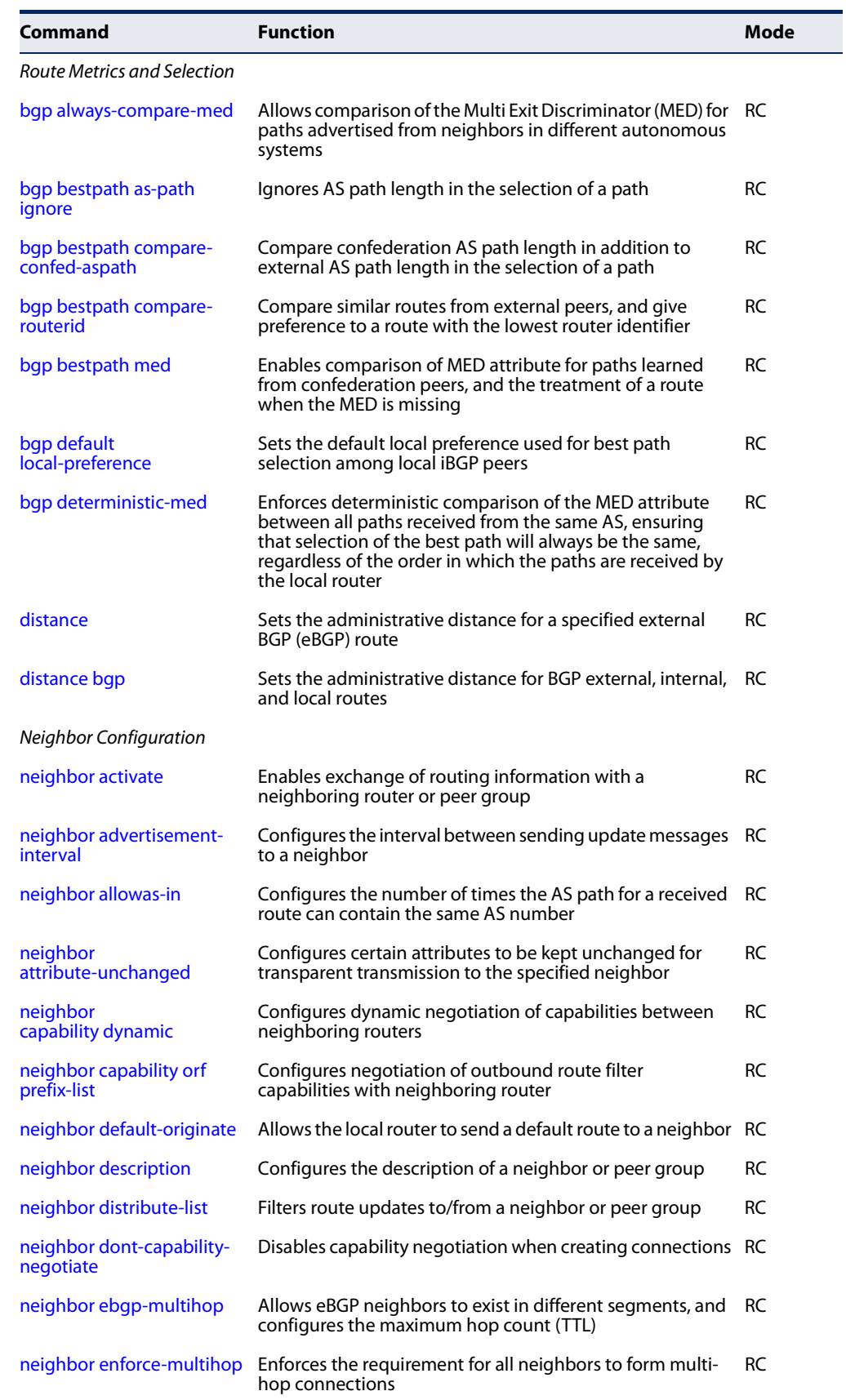

# **Table 23: Border Gateway Protocol Commands – Version 4** (Continued)

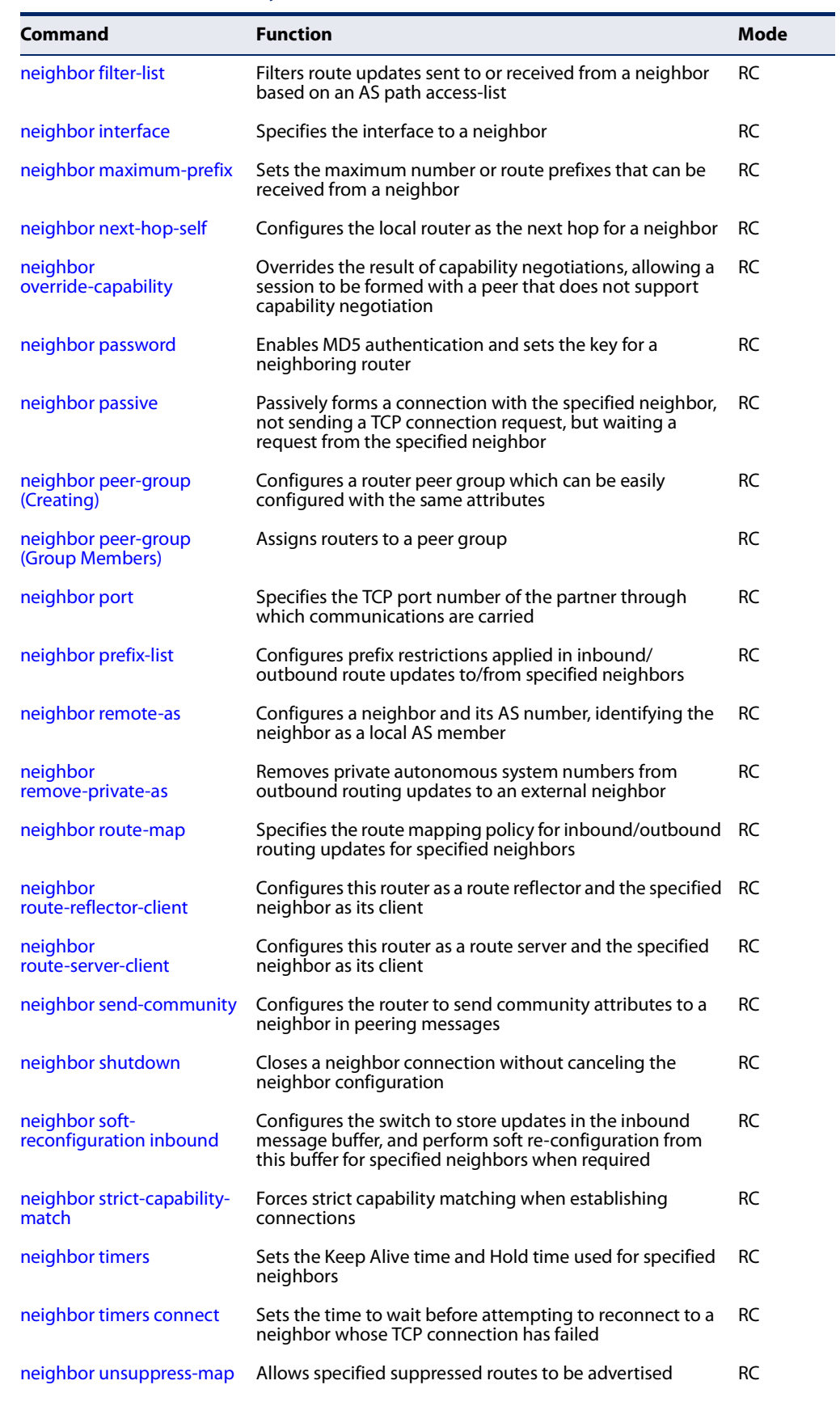

# **Table 23: Border Gateway Protocol Commands – Version 4** (Continued)

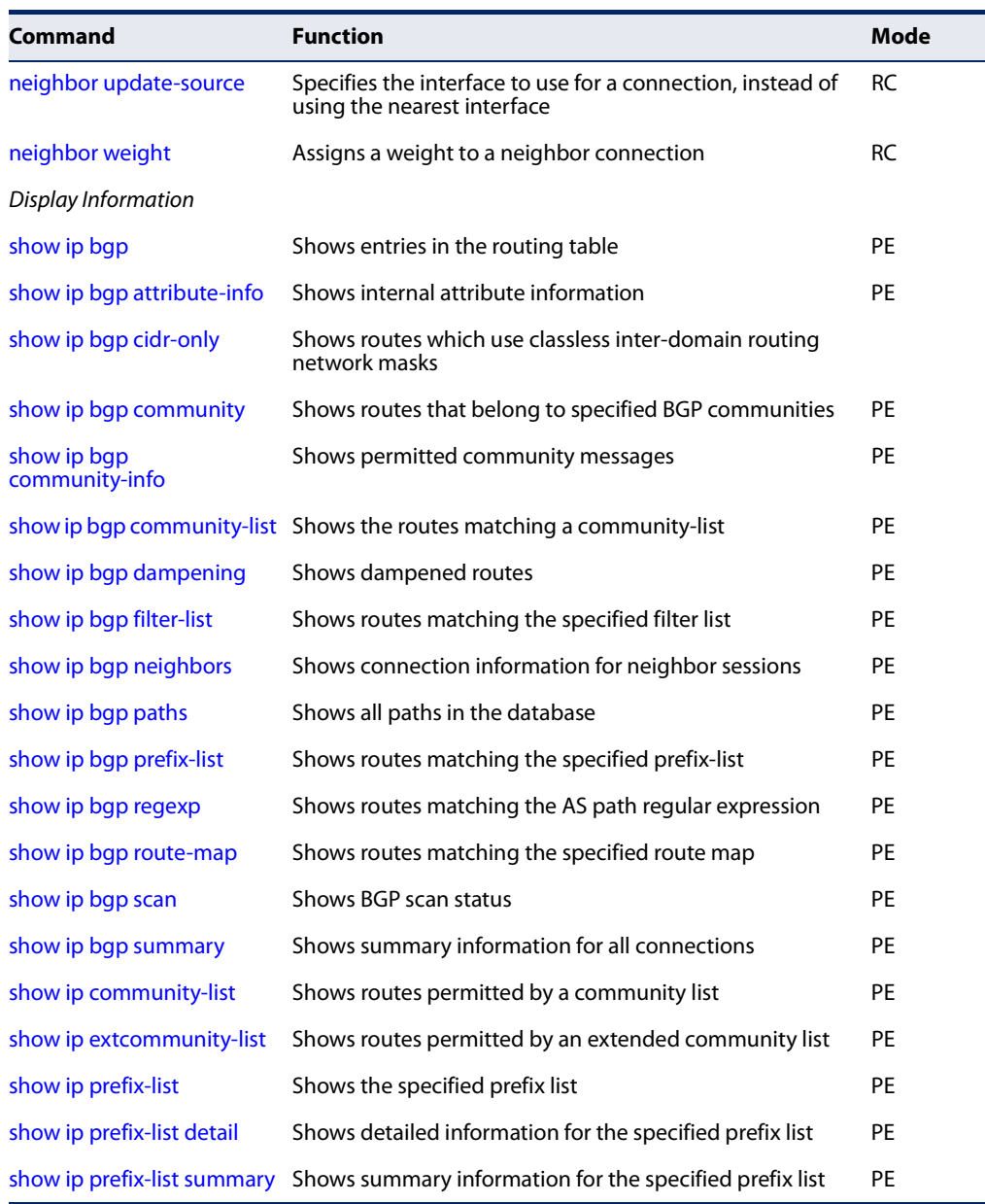

#### **Table 23: Border Gateway Protocol Commands – Version 4** (Continued)

# <span id="page-1066-0"></span>**General Configuration**

**router bgp** This command enables the Border Gateway Protocol (BGPv4) routing process and enters router configuration mode. Use the **no** form to disable it.

#### **Syntax**

#### [**no**] **router bgp** as-number

as-number – Autonomous system number which identifies this router as a member of the specified domain, and tags routing messages passed to other BGP routers with this number. (Range: 1-4294967295)

#### **Command Mode**

Global Configuration

#### **Default Setting**

No routing process is defined.

#### **Command Usage**

- ◆ To enable BGP routing, you must use this command to establish a BGP routing process. After entering this command, the switch enters router configuration mode.
- $\blacklozenge$  AS numbers in the range 64512-65535 are normally used for private routing domains, and can be removed from the AS path attribute in outbound routing messages using the [neighbor remove-private-as](#page-1111-0) command. Note that AS number 23456 is reserved for the AS-Transitive attribute which is required when setting up a new BGP speaker.
- $\blacklozenge$  Use this command to specify all of the routers within an autonomous system used to exchange interior or exterior BGP routing messages. Repeat this process for any other autonomous system under your administrative control to create a distributed routing core for the exchange of routing information between autonomous systems.

#### **Example**

```
Console(config)#router bgp 100
Console(config-router)#
```
**Related Commands** [network \(1084\)](#page-1083-0)

<span id="page-1067-0"></span>**ip as-path access-list** This command configures an autonomous system path access list. Use the **no** form with only the access list name to disable its use, or with all parameters to remove a path attribute from the access list.

#### **Syntax**

#### **ip as-path access-list** access-list-name {**deny** | **permit**} regular-expression

**no ip as-path access-list** access-list-name [{**deny** | **permit**} regular-expression]

access-list-name – Name of the access list. (Maximum length: 16 characters, no spaces or other special characters)

deny – Permits access for messages with matching path attribute.

permit – Denies access to messages with matching path attribute.

regular-expression – Autonomous system in the access list expressed as a regular expression<sup>16</sup>.

<sup>16.</sup> Syntax complies with the IEEE POSIX Basic Regular Expressions (BRE) standard.

#### **Command Mode**

Global Configuration

#### **Default Setting**

No AS path access lists are defined.

#### **Command Usage**

- $\bullet$  If the regular expression in an AS path list is matched, then the deny/permit condition is applied to the routing message.
- ◆ Use this command in conjunction with the [neighbor filter-list](#page-1102-1) command to filter route updates sent to or received from a neighbor, or with the [match as](#page-1138-0)[path](#page-1138-0) route map command to implement a more comprehensive filter for policy-based routing.

#### **Example**

The regular expression in this example uses symbols which instruct the filter to match the character or null string at the beginning and end of an input string.

Console(config-router)#ip as-path access-list RD deny ^100\$ Console(config-router)#

**Related Commands** [neighbor filter-list \(1103\)](#page-1102-1) [match as-path \(1139\)](#page-1138-0)

<span id="page-1068-0"></span>**ip community-list** This command configures a community access list. Use the **no** form with only the access list name to disable its use, or with all parameters to remove a community attribute from the access list.

#### **Syntax**

#### [**no**] **ip community-list**

{1-99 | **standard** community-list-name {**deny** | **permit**} [AA:NN] [**internet**] [**local-as**] [**no-advertise**] [**no-export**]} | {100-500 | **expanded** community-list-name {**deny** | **permit**} regular-expression}

1-99 – Standard community list number that identifies one or more groups of communities.

**standard** community-list-name – Name of standard access list. A maximum of 16 communities can be configured in a standard community list (Maximum length: 32 characters, no spaces or other special characters)

**deny** – Denies access to messages with matching community attribute.

**permit** – Permits access for messages with matching community attribute.

AA:NN – Standard community-number to deny or permit. The 4-byte community number is composed of a 2-byte autonomous system number and a 2-byte network number, separated by one colon. Each 2-byte number can range from 0 to 65535. One or more communities can be entered, separated by a space. Up to 16 community numbers are supported.

**internet** – Specifies the entire Internet. Routes with this community attribute are advertised to all internal and external peers.

**local-as** – Specifies the local autonomous system. Routes with this community attribute are advertised only to peers that are part of the local autonomous system or to peers within a sub-autonomous system of a confederation. These routes are not advertised to external peers or to other sub-autonomous systems within a confederation.

**no-advertise** – Routes with this community attribute are not advertised to any internal or external peer.

**no-export** – Routes with this community attribute are advertised only to peers in the same autonomous system or to other sub-autonomous systems within a confederation. These routes are not advertised to external peers.

100-500 – Expanded community list number that identifies one or more groups of communities.

**expanded** community-list-name – Name of expanded access list. (Maximum length: 32 characters, no spaces or other special characters)

regular-expression – Regular expression indicating the community list number or name16.

### **Command Mode**

Global Configuration

#### **Default Setting**

No community lists are defined.

### **Command Usage**

- ◆ Standard community lists are used to configure well-known communities or community numbers. Expanded community lists are used to filter communities using a regular expression.
- ◆ When multiple values are entered in the same community list, they form a logical AND condition. When multiple values are configured in separate community lists, the form a logical OR condition, where the first list that matches a condition is processed.
- ◆ If the criteria specified for a community list is matched, then the deny/permit condition is applied to the routing message.
- ◆ If a permit value is applied to a community list, the filter will implicitly deny other community values.
- $\blacklozenge$  By default, the internet community is set with a route if no other communities are defined.
- ◆ Use this command in conjunction with the [neighbor send-community](#page-1114-0) to filter route updates sent to or received from a neighbor, or with the [match](#page-1139-0)  [community](#page-1139-0) route map command to implement a more comprehensive filter for policy-based routing.

#### **Example**

This example configures a named standard community list LN that permits routes with community value 100:10, denoting that they come from autonomous system 100 and network 10.

```
Console(config)#ip community-list standard LN permit 100:10
Console(config)#
```
# **Related Commands**

[neighbor send-community \(1115\)](#page-1114-0) [match community \(1140\)](#page-1139-0)

<span id="page-1070-0"></span>**ip extcommunity-list** This command configures an extended community access list. Use the **no** form with only the access list name to disable its use, or with the relevant parameters to remove a community attribute from the access list.

#### **Syntax**

#### [**no**] **ip extcommunity-list**

{1-99 | **standard** community-list-name {**deny** | **permit**} [{**rt** | **soo**} extended-community-value]} | {100-500 | **expanded** community-list-name {**deny** | **permit**} regular-expression}

1-99 – Standard community list number that identifies one or more groups of communities.

**standard** community-list-name – Name of standard access list. A maximum of 16 extended communities can be configured in a standard community list. (Maximum length: 32 characters, no spaces or other special characters)

**deny** – Denies access to messages with matching extended community attribute.

**permit** – Permits access for messages with matching extended community attribute.

**rt** – The route target extended community attribute.

**soo** – The site of origin extended community attribute.

extended-community-value – The route target or site of origin in one of the following formats:

AAAA:NN or AA:NNNN – Community-number to deny or permit. The community number can either be formatted as a 4-byte autonomous system number and a 2-byte network number, or as a 2-byte autonomous system number and a 4-byte network number, separated by one colon. Each 2-byte number can range from 0 to 65535, and 4 byte numbers from 0 to 4294967295.

IP:NN – Community to deny or permit. The community number is composed of a 4-byte IP address (representing the autonomous system number) and a 2-byte network number, separated by one colon. The 2 byte network number can range from 0 to 65535.

One or more community numbers can be entered, separated by a space. Up to 3 community numbers are supported.

100-500 – Expanded community list number that identifies one or more groups of communities.

**expanded** community-list-name – Name of expanded access list. (Maximum length: 32 characters, no spaces or other special characters)

regular-expression – Regular expression indicating the community list number or name. Syntax complies with the IEEE POSIX Basic Regular Expressions (BRE) standard.

### **Command Mode**

Global Configuration

## **Default Setting**

No extended community lists are defined.

#### **Command Usage**

- ◆ Standard community lists are used to configure well-known communities or community numbers. Expanded community lists are used to filter communities using a regular expression.
- ◆ When multiple values are entered in the same community list, they form a logical AND condition. When multiple values are configured in separate community lists, the form a logical OR condition, where the first list that matches a condition is processed.
- ◆ If the criteria specified for a community list is matched, then the deny/permit condition is applied to the routing message.
- ◆ If a permit value is applied to a community list, the filter will implicitly deny other community values.
- ◆ The route target (RT) attribute is used to identify sites that may receive routes tagged with a specific route target. Using this attribute allows that route to be

placed in per-site forwarding tables used for routing traffic received from the corresponding sites.

- The site of origin (SOO) attribute is used to identify the site from which the provider edge (PE) router learned the route. All routes learned from a particular site are assigned the same site of origin attribute, no matter if a site is connected to a single PE router or multiple PE routers. Filtering based on this extended community attribute can prevent routing loops from occurring when a site is multi-homed.
- ◆ Use this command in conjunction with the [neighbor filter-list](#page-1102-1) to filter route updates sent to or received from a neighbor, or with the [match extcommunity](#page-1140-0) route map command to implement a more comprehensive filter for policybased routing.

#### **Example**

This example configures a named standard community list LR that permits routes with the route target 100:20, denoting that they destined for the autonomous system 100 and network 20.

**Related Commands** [neighbor filter-list \(1103\)](#page-1102-1)

[match extcommunity \(1141\)](#page-1140-0)

<span id="page-1072-0"></span>**ip prefix-list** This command configures an IP address prefix list. Use the **no** form with only the prefix list name to disable its use, or with the relevant parameters to remove an attribute from the prefix list.

#### **Syntax**

- [**no**] **ip prefix-list** prefix-list-name [**seq** sequence-number] {**deny** | **permit**} **any**
- [**no**] **ip prefix-list** prefix-list-name [**seq** sequence-number] {**deny** | **permit**} {ip-address netmask | **any**} [**ge** min-prefix-length] [**le** max-prefix-length]

prefix-list-name – Name of prefix list. (Maximum length: 128 characters, no spaces or other special characters)

sequence-number – Applies a sequence number to the entry. If not specified, the entry is added to the bottom of the list, using a default numbering interval of 5. (Range: 1-429496725)

**deny** – Denies access to messages matching specified criteria.

**permit** – Permits access for messages matching specified criteria.

Console(config)#ip extcommunity-list standard LP permit soo 100:20 Console(config)#

**any** – Any matching criteria.

ip-address – An IPv4 address expressed in dotted decimal notation.

netmask – Network mask for the route. This mask identifies the network address bits used for the associated routing entries.

- **ge** The minimum prefix length to match.
- **le** The maximum prefix length to match.

#### **Command Mode**

Global Configuration

#### **Default Setting**

No prefix lists are defined.

#### **Command Usage**

- ◆ Prefix filtering can be performed on an IP address expressed as a classful network, a subnet, or a single host route.
- ◆ Prefix lists are checked starting from the lowest sequence number and continues through the list until a match is found. Once an entry is found that covers a network, the permit or deny statement is applied to that network, and the search process stops.
- ◆ At least one "permit" statement should be included when more than one entry is defined. Commonly used "Deny" statements can be included at the top of the list to quickly remove unsuitable routing messages. If a list includes all "Deny" statements, then an entry of "permit 0.0.0.0 255.255.255.255 ge 0 le 32" can be included at the bottom of the list to grant passage for all other routing messages.
- ◆ A prefix list can be applied to inbound or outbound updates for a specific peer by entering the [neighbor prefix-list](#page-1109-0) command, or with the [match ip address](#page-1140-1) prefix-list route map command to implement a more comprehensive filter for policy-based routing.

#### **Example**

This example denies access to routing messages for the specified address.

```
Console(config)#ip prefix-list LS deny 10.0.0.0 255.0.0.0 ge 14 le 22
Console(config)#
```
# **Related Commands** [neighbor prefix-list \(1110\)](#page-1109-0) [match ip address \(1141\)](#page-1140-1)

<span id="page-1074-0"></span>**aggregate-address** This command configures an aggregate address in the routing table. Use the **no** form to delete an aggregate address.

#### **Syntax**

#### [**no**] **aggregate-address** ip-address netmask [**as-set**] [**summary-only**]

ip-address – An IPv4 address expressed in dotted decimal notation.

netmask – Network mask for the route. This mask identifies the network address bits used for the associated routing entries.

**as-set** – Generates autonomous system set information for the AS path attribute, indicating that a route originated in multiple autonomous systems.

**summary-only** – Sends the summary routes only, ignoring more specific routes.

#### **Command Mode**

Router Configuration

#### **Default Setting**

No aggregate routes are defined.

#### **Command Usage**

- ◆ Using this command without any keywords will create an aggregate entry in the routing table if any more specific routes are available in the specified range. The aggregate route does not include any individual route attributes (e.g., AS-Path or Community). It is advertised as coming from this autonomous system and has the atomic aggregate attribute set to indicate that some information may be missing.
- Using the **as-set** keyword creates an aggregate route where the advertised path is an AS-Set that consists of all elements contained in all of paths being summarized. AS-Set information can be used to avoid routing loops because it records where the route has been. If a router notes its own AS number in the AS-Set of the aggregate update, it will drop the aggregate to prevents loop. However, when aggregating tens or hundreds of routes, avoid advertising routing information in this manner, since this route may be frequently withdrawn and updated as AS path reachability information for the summarized routes changes.
- ◆ Using the **summary-only** keyword creates the aggregate route, while at the same time suppressing advertisements of more specific routes to all neighbors.

#### **Example**

Console(config-router)#aggregate-address 100.1.0.0 255.255.0.0 summary-only Console(config-router)#aggregate-address 100.2.0.0 255.255.0.0 summary-only as-set

Console(config-router)#aggregate-address 100.3.0.0 255.255.0.0 as-set Console(config-router)#end

Console#show ip bgp BGP table version is 0, local router ID is 192.168.0.4 Status codes: s suppressed, d damped, h history, \* valid, > best, i internal, r RIB-failure, S Stale, R Removed Origin codes: i - IGP, e - EGP, ? - incomplete Network Next Hop Metric LocPrf Weight Path \*>i192.168.0.0/24 0.0.0.0 0 32768 i

J

<span id="page-1075-0"></span>**bgp client-to-client** This command restores route reflection via this router. Use the **no** form to disable **reflection** route reflection.

#### **Syntax**

[**no**] **bgp client-to-client reflection**

**Command Mode**  Router Configuration

**Default Setting** 

Enabled

#### **Command Usage**

- ◆ Route reflection from this device is enabled by default, but is only functional if a client has been configured with the [neighbor route-reflector-client](#page-1112-0) command.
- Route reflection is not required if all of the routers in an AS are fully meshed as normally required by interior BGP. However, to make interior BGP more scalable, route reflection or confederations can be used. Route reflection uses one or more route reflectors to reflect routes between specified clients within a cluster. Clients within a reflector cluster therefore need not be fully meshed, and the exchange of routing information is thereby reduced since the clients need not communicate with any routers outside of the cluster.
- ◆ Routing information from an external BGP router is advertised to all cluster clients and non-client peers. Information from a non-client peer is advertised to all clients. And information from cluster members is reflected to all routing peers, both inside and outside of the cluster. using this model, the local AS can be divided into many clusters.
- ◆ Use the [bgp cluster-id](#page-1076-0) command to designate route reflectors within the same cluster so that route reflectors can recognize updates from other route reflectors in the same cluster.

#### **Example**

Console(config-router)#bgp client-to-client reflection Console(config-router)#

#### **Related Commands**

[neighbor route-reflector-client \(1113\)](#page-1112-0) [bgp cluster-id \(1077\)](#page-1076-0)

<span id="page-1076-0"></span>**bgp cluster-id** This command configures the cluster identifier for multiple route reflectors in the same cluster. Use the **no** form to remove the cluster identifier.

#### **Syntax**

**bgp cluster-id** cluster-identifier

#### **no bgp cluster-id**

cluster-identifier – The cluster identifier of this router when acting as a route reflector. This identifier can be expressed in the form an IPv4 address or an integer in the range of 1-4294967295.

### **Command Mode**

Router Configuration

### **Default Setting**

The router identifier of a lone route reflector in a cluster.

### **Command Usage**

- $\blacklozenge$  A cluster of clients will usually have a single route reflector (RR). In that case, the cluster can be identified by the BGP Identifier of the RR. However, this represents a single point of failure. This command is used to designate multiple route reflectors used within the same cluster so that they can recognize updates from other peer route reflectors and discard them to prevent loopbacks.
- ◆ All the route reflectors in the same cluster should be fully meshed and all of them configured with identical sets of client and non-client peers.
- $\blacklozenge$  A route reflector uses the non-transitive cluster-list attribute to avoid routing loops. A cluster-list is a sequence of cluster IDs the route has passed through. When a RR reflects a route from its clients to non-client peers, and vice versa, it appends this ID to the cluster list. Using this attribute, an RR can determine if routing information has looped back to the same cluster due to misconfiguration. If the local cluster ID is found in the cluster list, the advertisement is ignored.

#### **Example**

**Related Commands** [bgp client-to-client reflection \(1076\)](#page-1075-0)

Console(config-router)#bgp cluster-id 192.168.0.0 Console(config-router)#

<span id="page-1077-0"></span>**bgp confederation** This command configures the identifier for a confederation containing smaller **identifier** multiple internal autonomous systems, and declares this router as a member of the confederation. Use the **no** form to remove the confederation identifier.

#### **Syntax**

#### **bgp confederation identifier** as-number

#### **no bgp confederation identifier**

as-number – Autonomous system number which identifies this router as a member of the specified domain, and tags routing messages passed to other BGP routers with this number. (Range: 1-4294967295)

#### **Command Mode**

Router Configuration

### **Default Setting**

No confederation identifier is configured.

### **Command Usage**

- ◆ BGP confederations are used to reduce the requirement for fully meshed connections between iBGP peers in the same AS. It works by dividing up a large AS into several smaller ASes, where only the peers in the same smaller AS are fully meshed, thus reducing the number of required connections and routing traffic.
- ◆ Even though different local confederation peers may have external BGP (eBGP) sessions, they exchange routing information among themselves as if they were iBGP peers. Next hop, Multi Exit Discriminator (MED), and local preference information is preserved. By preserving this information, a single Interior Gateway Protocol (IGP) can be used among the local confederations. When viewed from the outside by external peers, the larger AS is still identified as a single entity or autonomous system.
- ◆ Use the [bgp confederation peer](#page-1078-0) command to specify the autonomous systems within a confederation.

#### **Example**

```
Console(config-router)#bgp confederation identifier 600
Console(config-router)#
```
### **Related Commands** [bgp confederation peer \(1079\)](#page-1078-0)

<span id="page-1078-0"></span>**bgp confederation** This command adds an internal peer autonomous system to a confederation. Use **peer** the **no** form to remove an autonomous system from a confederation.

#### **Syntax**

**bgp confederation peer** as-number

#### **no bgp confederation identifier**

as-number – Autonomous system number which identifies this router as a member of the specified domain, and tags routing messages passed to other BGP routers with this number. (Range: 1-4294967295)

#### **Command Mode**

Router Configuration

#### **Default Setting**

No confederation peer is configured.

#### **Command Usage**

- ◆ This command is used to add multiple ASes to a confederation. Each AS is fully meshed within itself, and the AS members are visible internally within the confederation.
- ◆ Use the [bgp confederation identifier](#page-1077-0) command to create a confederation.

#### **Example**

This example divides AS 600 into four smaller ASes 101-104, and assigns a neighboring router as a member of the sub-AS 101.

```
Console(config-router)#bgp confederation identifier 600
Console(config-router)#bgp confederation peer 101
Console(config-router)#bgp confederation peer 102
Console(config-router)#bgp confederation peer 103
Console(config-router)#bgp confederation peer 104
Console(config-router)#neighbor 192.168.0.9 remote-as 101
Console(config-router)#
```
**Related Commands** [bgp confederation identifier \(1078\)](#page-1077-0) <span id="page-1079-0"></span>**bgp dampening** This command configures route dampening to reduce the propagation of unstable routes. Use the **no** form to restore the default settings.

#### **Syntax**

**bgp dampening** [half-life [reuse-limit [suppress-limit max-suppress-time]]]

#### **no dampening**

half-life – The time after which a penalty is reduced. The penalty value is reduced to half of the previous value after the half-life time expires. (Range: 1-45 minutes)

reuse-limit – The point at which the penalty for a flapping route must fall before a route is unsuppressed. (Range: 1-2000)

suppress-limit – The point at which to start suppressing a route. (Range: 1-2000)

max-suppress-time – The maximum time a route can be suppressed. (Range: 1-255 minutes)

#### **Command Mode**

Router Configuration

#### **Default Setting**

half-life: 15 minutes reuse-limit: 750 suppress-limit: 2000 max-suppress-time: 60 minutes (4 x half-life)

#### **Command Usage**

- ◆ Route dampening is used to reduce the frequency of routing updates due to unstable routes. Dampened routes are not used in the BGP decision process nor installed in the routing table.
- $\blacklozenge$  Each time a route flaps, the router assigns the route a penalty of 1000. If BGP receives an attribute change, BGP increases the penalty by 500. Penalties are cumulative, and the penalty for the route is stored in the BGP routing table until it exceeds the suppress limit. At that point, the route state changes to damped.
- ◆ Note that route dampening only applies to external BGP routes.

#### **Example**

```
Console(config-router)#bgp dampening 20 1200 20000 220
Console(config-router)#
```
**bgp enforce-first-as** This command denies an update received from an external peer that does not list its own autonomous system number at the beginning of the AS path attribute. Use the **no** form to disable this feature.

#### **Syntax**

[**no**] **bgp enforce-first-as** 

# **Command Mode**  Router Configuration

#### **Default Setting**  Disabled

#### **Command Usage**

This command can be used to prevent a peer from misdirecting traffic by advertising a route as if sourced from another autonomous system.

#### **Example**

```
Console(config-router)#bgp enforce-first-as
Console(config-router)#
```
**bgp fast-external-**This command resets sessions for any directly connected external peers if the link **failover** goes down. Use the **no** form to disable this feature.

#### **Syntax**

[**no**] **bgp fast-external-failover**

# **Command Mode**

Router Configuration

# **Default Setting**

Enabled

# **Command Usage**

- ◆ This command immediately resets the connection for directly adjacent external peers if the interface goes down for any reason other than TCP timeout.
- ◆ If fast external failover is disabled, the routing process waits until the default hold timer expires to reset the session.

```
Console(config-router)#bgp fast-external-failover
Console(config-router)#
```
**bgp log-neighbor-**This command enables logging of neighbor resets (that is, up or down status **changes** changes). Use the **no** form to disable this feature.

# **Command Mode**

Router Configuration

#### **Default Setting**

Disabled

### **Command Usage**

- ◆ This command helps detect network problems by indicating if a neighbor connection is flapping. A high number of neighbor resets might indicate unacceptable error rates or high packet loss in the network.
- ◆ Log messages for neighbor resets are recorded as level 6 messages in the system log file which can viewed using the [show log](#page-165-0) ram command.

### **Example**

```
Console(config-router)#bgp log-neighbor-changes
Console(config-router)#
```
**bgp network** This command checks for the existence of the next-hop and its accessibility to an **import-check** Interior Gateway Protocol. Use the no form to disable this feature.

### **Syntax**

[**no**] **bgp network import-check**

#### **Command Mode**

Router Configuration

# **Default Setting**

Disabled

#### **Command Usage**

By default, BGP will advertise a route regardless of the Interior Gateway Protocol (IGP) in use. This command forces the router to verify the existence of the next hop for an advertised route, and to ensure that the route is accessible to an IGP.

Console(config-router)#bgp network import-check Console(config-router)#

Л

**bgp router-id** This command sets the router ID for this device. Use the no form to remove this ID.

# **Syntax**

**bgp router-id** router-id

# **no bgp router-id**

router-id – Router ID formatted as an IPv4 address.

# **Command Mode**

Router Configuration

# **Default Setting**

The highest IP address configured for an interface.

# **Command Usage**

- ◆ By default, the router ID is automatically set to the highest IP address configured for a Layer 3 interface. This command can be used manually set the router ID to a fixed value.
- ◆ The router ID must be unique for every router in the autonomous system. Using the default setting based on the highest interface address ensures that each router ID is unique.
- ◆ All neighbor sessions will be reset if the router ID is changed.

### **Example**

```
Console(config-router)#bgp router-id 192.168.0.254
Console(config-router)#
```
**bgp scan-time** This command sets the interval at which to validate next hop information for BGP routes. Use the **no** form to restore the default setting.

# **Syntax**

**bgp scan-time** scan-time

### **no bgp scan-time**

scan-time – Next hop validation interval. (Range: 5-60 seconds)

# **Command Mode**

Router Configuration

# **Default Setting**

60 seconds

### **Command Usage**

This command sets the interval at which to check the validity of the next hop for all routes in the routing information database. During the interval between scan cycles, IGP instability or other network problems may cause black holes or routing loops to form.

#### **Example**

```
Console(config-router)#bgp scan-time 30
Console(config-router)#
```
<span id="page-1083-0"></span>**network** This command specifies a network to advertise. Use the **no** form to stop advertising a network.

#### **Syntax**

**network** ip-address [netmask] [**route-map** map-name | [**backdoor**] **pathlimit** ttl]

**no network** ip-address [netmask]

ip-address – IP address of a to advertise.

netmask – Network mask for the route. This mask identifies the network address bits used for the associated routing entries.

**map-name** – Name of the route map. The route map can be used to filter the networks to advertise. (Range: 1-80 characters)

**backdoor** – Specifies a backdoor route to a BGP border router that provides better information about the network.

**pathlimit** ttl – Maximum number of hops allowed in an AS path. (Range: 0-255)

# **Command Mode**

Router Configuration

#### **Default Setting**

No networks are configured.

#### **Command Usage**

- ◆ Use this command to specify the networks to advertise to BGP neighbors. BGP networks can be learned from directly connected routes, dynamic routing, or static route sources.
- ◆ BGP only sends and receives updates on interfaces specified by this command. If a network is not specified, the interfaces in that network will not be advertised in any BGP updates.
- $\blacklozenge$  A backdoor network has an administrative distance of 200, making routes learned through interior gateway protocols (RIP, OSPF, iBGP) preferred. A

backdoor network is treated as a local network, except that it not advertised by the local router. A backdoor route should not be sourced at the local router, but should be one that has been learned from external neighbors. However, since these routes are treated as a local network, they are given priority over routes learned through eBGP, even if the distance of the external route is shorter.

### **Example**

Console(config-router)#network 172.16.0.0 255.255.0.0 Console(config-router)#

**redistribute** This command redistributes routes from one routing domain to another. Use the **no** form to stop redistributing an previously configured entry.

#### **Syntax**

**redistribute** {**connected** | **ospf** | **rip** | **static**} [**metric** metric-value] [**route-map** map-name]

# **no redistribute** {**connected** | **ospf** | **rip** | **static**}

[**metric** metric-value] [**route-map** map-name]

**connected** - Imports routes that are established automatically just by enabling IP on an interface.

**ospf** - External routes will be imported from the Open Shortest Path First (OSPF) protocol into this routing domain.

**rip** - External routes will be imported from the Routing Information Protocol (RIP) into this routing domain.

**static** - Static routes will be imported into this routing domain.

metric-value - Metric value assigned to all external routes for the specified protocol. (Range: 1-16)

**map-name** – Name of the route map. The route map can be used to filter the networks to advertise, and to modify their weight or other attributes. (Range: 1-80 characters)

### **Command Mode**

Router Configuration

### **Default Setting**

No redistribution is configured.

### **Command Usage**

◆ Use this command to advertise routes that are learned by some other means, such as from another routing protocol or static routing entries. Since all internal routes are maintained by interior gateway protocols such as RIP and OSPF, careful filtering should be used to ensure that only routes that need to be advertised reach the Internet.

◆ A route metric must be used to resolve the problem of redistributing external routes with incompatible metrics.

# **Example**

```
Console(config-router)#redistribute static metric 10
Console(config-router)#
```
**timers bgp** This command sets the Keep Alive time used for maintaining connectivity, and the Hold time to wait for Keep Alive or Update messages before declaring a neighbor down. Use the **no** form to restore the default settings.

#### **Syntax**

**timers bgp** keepalive-time hold-time

# **no timers bgp**

keepalive-time – The frequency at which the local router sends keep-alive messages to its neighbors. (Range: 0-65535 seconds)

hold-time – The maximum interval after which a neighbor is declared dead if a keep-alive or update message has not been received. (Range: 0-65535 seconds)

# **Command Mode**

Router Configuration

### **Default Setting**

Keep Alive time: 60 seconds Hold time: 180 seconds

### **Command Usage**

- ◆ Use this command to set global BGP timers used for monitoring connectivity to neighboring routers. These timers will be applied to all neighbors unless the [neighbor timers](#page-1117-0) command has been used to explicitly configure other timer settings for a neighbor.
- ◆ When the minimum acceptable hold-time is configured with this command, a remote peer session can be established only if the neighboring router is advertising a hold-time equal to, or greater than, that configured on this device.

Console(config-router)#timers bgp 60 200 Console(config-router)#

<span id="page-1086-0"></span>**clear ip bgp** This command clears connections using hard or soft re-configuration.

# **Syntax**

**clear ip bgp** { \* | as-number | **external** | **peer-group** group-name | neighbor-address} [**in** [**prefix-list**] | **out** | **soft** [**in** | **out**]]

\* – All BGP peering sessions.

as-number – All peering sessions within this autonomous system number. (Range: 1-4294967295)

**external** – All eBGP peering sessions.

**peer-group** group-name – A BGP peer group containing a list of neighboring routers configured with the [neighbor peer-group](#page-1107-0) command.

neighbor-address – IPv4 address of a neighbor.

**in** – Inbound sessions.

**prefix-list** – The outbound route filter (ORF) prefix list. This option triggers a new route refresh or soft re-configuration, which updates the ORF prefix list. This option is ignored unless ORF capabilities have been enabled using the [neighbor capability orf prefix-list](#page-1097-0) command or ORF capability information has been received from a sending peer. If ignored, a normal inbound soft reset is performed.

**out** – Outbound sessions.

**soft** – Uses soft re-configuration for the reset, which does not tear down the session.

# **Command Mode**

Privileged Exec

## **Default Setting**

None

#### **Command Usage**

- ◆ Use this command to initiate a hard reset or soft re-configuration. A hard reset clears and rebuilds specified peering sessions and routing tables. Soft reconfiguration uses stored information to reconfigure and activate routing tables without clearing existing sessions. It uses stored update information to allow you to apply a new BGP policy without disrupting the network.
- ◆ To generate new inbound updates from stored information without resetting peer sessions, you must preconfigure the local router using the neighbor [capability orf prefix-list](#page-1097-0) command, which causes the router to store all received updates. Note that storing updates is memory intensive and should only be applied to critical links.

Outbound soft configuration requires no memory or preconfiguration. Outbound re-configuration can be used on the other side of a peering session to make initiate a new inbound policy on the local side.

- ◆ Use this command to clear peering sessions when changes are made to any BGP access lists, weights, or route-maps.
- ◆ Route refresh (RFC 2918) allows a router to reset inbound routing tables dynamically by exchanging route refresh requests with peers. Route refresh relies on the dynamic exchange of information with supporting peers. It is advertised through BGP capability negotiation, and all BGP routers must support this capability.

# **Example**

This example assumes that soft re-configuration has been set on the neighboring router.

Л

```
Console(config-router)#clear ip bgp 192.168.0.254 soft in
Console(config-router)#
```
**clear ip bgp** This command clears route dampening information and unsuppresses any **dampening** currently suppressed routes.

#### **Syntax**

**clear ip bgp dampening** [ip-address [netmask]]

ip-address – IP address of network or peer router.

netmask – Network mask that identifies the network address bits.

# **Command Mode**

Privileged Exec

# **Default Setting**

None

#### **Example**

If no keywords are entered as in this example, route dampening information is cleared for the entire routing table.

```
Console(config-router)#clear ip bgp dampening
Console(config-router)#
```
# <span id="page-1088-0"></span>**Route Metrics and Selection**

**bgp always-**This command allows comparison of the Multi Exit Discriminator (MED) for paths **compare-med** advertised from neighbors in different autonomous systems. Use the **no** form to disable this feature.

#### **Syntax**

[**no**] **bgp always-compare-med**

# **Command Mode**  Router Configuration

**Default Setting**  Disabled

#### **Command Usage**

- $\blacklozenge$  The MED is an optional non-transitive<sup>17</sup> attribute used to discriminate among multiple exit points to a neighboring autonomous system. A path with a lower MED is preferred over a path with a higher MED.
- $\blacklozenge$  By default, during best-path selection, the MED is compared only among paths from the same autonomous system. This command allows the comparison of MEDs among different paths regardless of the autonomous system from which the paths are received.
- ◆ The [bgp deterministic-med](#page-1091-0) command can be used to enforce comparison of the MED value between all paths received from within the same autonomous system.

### **Example**

This example assumes that a peer router is advertising the same route prefix through the two ASes (100 and 300) to the same AS (200), each of which carries a different MED.

```
Console(config-router)#bgp always-compare-med
Console(config-router)#
```
**bgp bestpath as-path** This command ignores the AS path length in the selection of a path. Use the **no ignore** form to disable this feature.

### **Syntax**

### [**no**] **bgp bestpath as-path ignore**

<sup>17.</sup> If a router does not understand an optional non-transitive attribute, it will be removed.

# **Command Mode**

Router Configuration

**Default Setting**  Disabled

#### **Example**

Console(config-router)#bgp bestpath as-path ignore Console(config-router)#

**aspath**

**bgp bestpath** This command compare confederation AS path length in addition to external AS **compare-confed-** path length in the selection of a path. Use the no form to disable this feature.

**Syntax** 

[**no**] **bgp bestpath compare-confed-aspath**

**Command Mode**  Router Configuration

**Default Setting**  Disabled

### **Example**

Console(config-router)#bgp bestpath compare-confed-aspath Console(config-router)#

**bgp bestpath** This command compares similar routes from external peers, and gives preference **compare-routerid** to a route with the lowest router identifier. Use the no form to restore the default setting.

### **Syntax**

[**no**] **bgp bestpath compare-routerid**

**Command Mode**  Router Configuration

### **Default Setting**

When making the best-path selection, the router does not compare identical routes received from different external peers.

# **Command Usage**

Normally, the first route arriving from different external peers (with other conditions equal) will be chosen as the best route. By using this command, the route with lowest router ID will be selected.

# **Example**

Console(config-router)#bgp bestpath compare-routerid Console(config-router)#

**bgp bestpath med** This command enables comparison of the Multi Exit Discriminator (MED) attribute for paths learned from confederation peers, and the treatment of a route when the MED is missing. Use the **no** form to disable this feature.

#### **Syntax**

[**no**] **bgp bestpath med** {[**confed**] [**missing-as-worst**]}

**confed** – Compare MED in confederation path.

**missing-as-worst** – Consider as maximum MED value when missing.

# **Command Mode**

Router Configuration

### **Default Setting**

When making the best-path selection, the router does not consider the MED.

### **Command Usage**

- ◆ The MED for paths learned from confederation peers is compared only if no external autonomous systems (AS) appear in the path. If an external AS is within the path, then the external MED is passed transparently through the confederation, and it is not compared.
- ◆ If the missing-as-worst option is disabled, the missing MED is assigned a value of 0, making a path missing the MED attribute the best path.

Console(config-router)#bgp bestpath med config missing-as-worst Console(config-router)#

**bgp default** This command sets the default local preference used for best path selection among **local-preference** local iBGP peers. Use the **no** form to restore the default setting.

#### **Syntax**

#### **bgp default local-preference** preference

preference – Degree of preference iBGP peers give local routes during BGP best path selection. The higher the value, the more the route is to be preferred. (Range: 0-4294967295)

#### **Command Mode**

Router Configuration

#### **Default Setting**

100

### **Command Usage**

Local preference is a discretionary attribute applied to a route during the BGP best path selection process. It is exchanged only between iBGP peers, and used to determine local policy.

# **Example**

```
Console(config-router)#bgp default local-preference 100
Console(config-router)#
```
<span id="page-1091-0"></span>**bgp** This command enforces deterministic comparison of the MED attribute between all **deterministic-med** paths received from the same AS, ensuring that selection of the best path will always be the same, regardless of the order in which the paths are received by the local router. Use the **no** form to disable this feature.

ш

### **Syntax**

[**no**] **bgp deterministic-med**

# **Command Mode**  Router Configuration

# **Default Setting**

Disabled

### **Command Usage**

◆ The MED is compared after BGP attributes weight, local preference, AS-path and origin have been compared and are equal. When deterministic comparison of the MED is enabled, all paths for the same route prefix (received from peers within the same AS) are grouped together and arranged according to their MED value. Based on this comparison, the best path is then chosen.

Л

- ◆ The router immediately groups and sorts all local paths when this command is entered. For correct results, deterministic comparison of the MED must be configured in the same manner (enabled or disabled) on all routers in the local AS.
- ◆ If deterministic comparison of the MED is not enabled, route selection can be affected by the order in which routes are received.
- ◆ This command compares the MED when choosing routes advertised by different peers in the same AS. To compare the MED when choosing routes from neighbors in different ASs, use the [bgp always-compare-med](#page-1088-0) command.

## **Example**

```
Console(config-router)#bgp deterministic-med
Console(config-router)#
```
<span id="page-1092-0"></span>**distance** This command sets the administrative distance for a specified external BGP (eBGP) routes. Use the **no** form to restore the default setting.

#### **Syntax**

**distance** distance ip-address netmask [access-list-name]

**no distance** ip-address netmask

distance – Administrative distance for an eBGP route. (Range: 1-255)

ip-address – IP address of a route entry.

netmask – Network mask for the route. This mask identifies the network address bits used for the associated routing entries.

access-list-name – Name of standard or extended access list. (Maximum length: 16 characters, no spaces or other special characters)

#### **Command Mode**

Router Configuration

#### **Default Setting**

None

## **Command Usage**

- ◆ The route distance indicates the trustworthiness of a router. The higher the distance the lower the trust rating. A distance of 255 means that the routing source cannot be trusted and should be ignored.
- ◆ This distance set by this command only applies to external BGP paths routes learned from a neighbor outside of the AS. Use the [distance bgp](#page-1093-0) command to configure the global setting for the distance of eBGP, iBGP, and local routes.

 $\bullet$  If an access-list is specified, it will be applied to received routes. If the received routes are not matched in the access-list or the specified list does not exist, the original distance value will be used.

## **Example**

```
Console(config-router)#distance 90 10.1.1.64 255.255.255.255
Console(config-router)#
```
# **Related Commands**

[distance bgp \(1094\)](#page-1093-0)

<span id="page-1093-0"></span>**distance bgp** This command sets the administrative distance for external BGP, internal BGP, and local routes. Use the **no** form to restore the default settings.

#### **Syntax**

#### **distance bgp** ebgp-distance ibgp-distance local-distance

#### **no distance bgp**

ebgp-distance – Administrative distance for eBGP routes. (Range: 1-255)

ibgp-distance – Administrative distance for iBGP routes. (Range: 1-255)

local-distance – Administrative distance for local routes. (Range: 1-255)

# **Command Mode**

Router Configuration

# **Default Setting**

eBGP: 20 iBGP: 200 local: 200

### **Command Usage**

- ◆ External routes are learned from an external autonomous system, and internal routes from a peer within the local autonomous system. Local routes are those configured with the [network](#page-1083-0) command as a back door for the router or for the networks being redistributed from another routing process.
- ◆ The route distance indicates the trustworthiness of a router. The higher the distance the lower the trust rating. A distance of 255 means that the routing source cannot be trusted and should be ignored.
- ◆ This command can be used to indicate that another protocol can provide a better route to a node than that learned via eBGP, or to indicate that some internal routes should be preferred by BGP.

Л

◆ Changing the administrative distance of iBGP routes is not recommended. It may cause an accumulation of routing table inconsistencies which can break routing to many parts of the network.

# **Example**

Console(config-router)#distance bgp 20 200 20 Console(config-router)#

**Related Commands** [distance \(1093\)](#page-1092-0)

# **Neighbor Configuration**

**neighbor activate** This command enables the exchange of routing information with a neighboring router or peer group. Use the **no** form to disable the exchange of routing information.

# **Syntax**

[**no**] **neighbor** {ip-address | group-name} **activate**

ip-address – IP address of a neighbor.

group-name – A BGP peer group containing a list of neighboring routers configured with the [neighbor peer-group](#page-1107-0) command.

# **Command Mode**

Router Configuration

# **Default Setting**

Enabled

#### **Command Usage**

- ◆ After a connection is opened with a neighboring router, this command is used to enable the exchange of information with the neighbor.
- ◆ The exchange of information is enabled by default for each routing session configured with the [neighbor remote-as](#page-1110-0) command.

Console(config-router)#neighbor 10.1.1.64 activate Console(config-router)#

# **neighbor** This command configures the interval between sending update messages to a **advertisement-**neighbor. Use the **no** form to restore the default setting. **interval**

#### **Syntax**

#### **neighbor** ip-address **advertisement-interval** interval

#### **no neighbor** ip-address **advertisement-interval**

ip-address – IP address of a neighbor.

interval – The minimum interval between sending routing updates to the specified neighbor. (Range: 0-600 seconds)

# **Command Mode**

Router Configuration

#### **Default Setting**

iBGP: 5 seconds eBGP: 30 seconds

#### **Command Usage**

This command can be used to reduce route flapping. However, the [bgp dampening](#page-1079-0) command can provide more precise control of route flapping.

#### **Example**

Console(config-router)#neighbor 10.1.1.64 advertisement-interval 20 Console(config-router)#

**neighbor allowas-in** This command configures the number of times the AS path for a received route can contain the same AS number. Use the **no** form to restore the default setting.

#### **Syntax**

**neighbor** {ip-address | group-name} **allowas-in** [count]

**no neighbor** {ip-address | group-name} **allowas-in**

ip-address – IP address of a neighbor.

group-name – A BGP peer group containing a list of neighboring routers configured with the [neighbor peer-group](#page-1107-0) command.

count – Maximum number of times the same AS number can appear in the AS path of a received route. (Range: 1-10, or 3 if the count is not undefined)

## **Command Mode**

Router Configuration

# **Default Setting**

No repeats allowed

# **Command Usage**

Under standard routing practices, BGP will not accept a route sent from a neighbor if the same AS number appears in the AS path more than once. This could indicate a routing loop, and the route message would therefore be dropped. However, for purposes of traffic engineering (such as degrading the preference for a certain path), this command can be used to configure the number of times the same AS is allowed re-appear in the AS path of a route received from a neighbor.

# **Example**

```
Console(config-router)#neighbor 10.1.1.64 allowas-in 5
Console(config-router)#
```
**neighbor** This command configures certain route attributes to be kept unchanged for attribute-unchanged transparent transmission to the specified neighbor. Use the no form to disable this feature.

# **Syntax**

# [**no**] **neighbor** {ip-address | group-name} **attribute-unchanged** [**as-path**] [**med**] [**next-hop**]

ip-address – IP address of a neighbor.

group-name – A BGP peer group containing a list of neighboring routers configured with the [neighbor peer-group](#page-1107-0) command.

**as-path** – AS path attribute

**med** – Mult-Exit Discriminator (MED) attribute

**next-hop** – Next hop attribute

### **Command Mode**

Router Configuration

**Default Setting**  Disabled

# **Command Usage**

If this command is entered without specifying any route attributes, then all three optional attributes are used.

Console(config-router)#neighbor 10.1.1.64 attribute-unchanged Console(config-router)#

**neighbor** This command configures dynamic negotiation of capabilities between **capability dynamic** neighboring routers. Use the **no** form to disable this feature.

### **Syntax**

[**no**] **neighbor** {ip-address | group-name} **capability dynamic**

ip-address – IP address of a neighbor.

group-name – A BGP peer group containing a list of neighboring routers configured with the [neighbor peer-group](#page-1107-0) command.

#### **Command Mode**

Router Configuration

# **Default Setting**

Disabled

### **Command Usage**

- ◆ BGP normally requires a router to terminate a peering session if it receives an OPEN message with an unrecognized optional parameter. This command allows new capabilities to be introduced gracefully, without requiring a peering session to be terminated if a negotiated capability is unknown.
- ◆ With dynamic negotiation of capabilities is enabled, the capabilities by both sides are negotiated in OPEN messages, with the partner responding if a capability is supported or sending a NOTIFICATION if not.

#### **Example**

Console(config-router)#neighbor 10.1.1.64 capability dynamic Console(config-router)#

<span id="page-1097-0"></span>

**neighbor capability** This command configures the negotiation of outbound route filter (ORF) **orf prefix-list** capabilities with a neighboring router. Use the **no** form to disable negotiation.

# **Syntax**

### [**no**] **neighbor** {ip-address | group-name} **orf prefix-list** {**both** | **receive** | **send**}

ip-address – IP address of a neighbor.

group-name – A BGP peer group containing a list of neighboring routers configured with the [neighbor peer-group](#page-1107-0) command.

**both** – Capability to send and receive the ORF to/from this neighbor.

**receive** – Capability to receive the ORF from this neighbor.

**send** – Capability to send the ORF to this neighbor.

#### **Command Mode**

Router Configuration

# **Default Setting**

Disabled

#### **Command Usage**

When this command is entered, the side configured with inbound prefix-list filter rules will transmit its own rules to the peer, and the peer will then use these rules as its own outbound rules, thereby avoiding sending routes which will be denied by its partner.

#### **Example**

```
Console(config-router)#neighbor 10.1.1.64 orf prefix-list both
Console(config-router)#
```
**neighbor** This command allows the local router to send a default route to a neighbor. Use the **default-originate no** form to disable this feature.

#### **Syntax**

**neighbor** {ip-address | group-name} **default-originate** [**route-map** map-name]

**no neighbor** {ip-address | group-name} **default-originate**

ip-address – IP address of a neighbor.

group-name – A BGP peer group containing a list of neighboring routers configured with the [neighbor peer-group](#page-1107-0) command.

map-name – Name of the route map. The route map can be used to filter the criteria used for sending the default route to a neighbor. (Range: 1-80 characters)

# **Command Mode**

Router Configuration

#### **Default Setting**

Disabled

# **Command Usage**

- $\blacklozenge$  This command is used to advertise the local router's default route (0.0.0.0) to a neighbor. This route can be used by the neighbor to reach the local router if no other routes are available.
- $\blacklozenge$  If several neighbors supply a default route to the same partner, the best one will be elected according to the standard path selection process.

◆ If a route map is specified, the default route 0.0.0.0 is advertised if the route map contains a [match ip address](#page-1140-0) clause and there is a route that matches an entry in the [ip prefix-list.](#page-1072-0)

# **Example**

```
Console(config-router)#neighbor 10.1.1.64 default-originate
Console(config-router)#
```
**neighbor description** This command configures the description of a neighbor or peer group. Use the **no** form to remove a description.

#### **Syntax**

**neighbor** {ip-address | group-name} **description** description

**no neighbor** {ip-address | group-name} **description**

ip-address – IP address of a neighbor.

group-name – A BGP peer group containing a list of neighboring routers configured with the [neighbor peer-group](#page-1107-0) command.

description – Descriptive string. (Range: 1-80 characters)

# **Command Mode**

Router Configuration

# **Default Setting**

No description specified

#### **Example**

```
Console(config-router)#neighbor 10.1.1.64 description bill's router
Console(config-router)#
```
**neighbor** This command filters route updates to/from a neighbor or peer group. Use the **no distribute-list** form to remove this list.

#### **Syntax**

**neighbor** {ip-address | group-name} **distribute-list** access-list-name {**in** | **out**}

#### **no neighbor** {ip-address | group-name} **distribute-list** {**in** | **out**}

ip-address – IP address of a neighbor.

group-name – A BGP peer group containing a list of neighboring routers configured with the [neighbor peer-group](#page-1107-0) command.

access-list-name – Name of standard or extended access list. (Maximum length: 32 characters, no spaces or other special characters)

JI

- **in** Filters inbound routing messages.
- **out** Filters outbound routing messages.

# **Command Mode**

Router Configuration

### **Default Setting**

None

#### **Command Usage**

- ◆ If the specified access list for input or output mode does not exist, all input or output route updates will be filtered.
- ◆ The [neighbor prefix-list](#page-1109-0) and the neighbor distribute-list commands are mutually exclusive for a BGP peer. That is, only one of these commands may be applied in the inbound or outbound direction.

#### **Example**

```
Console(config-router)#neighbor 10.1.1.64 distribute-list RD in
Console(config-router)#
```
**neighbor dont-**This command disables capability negotiation when creating connections. Use the **capability-negotiate no** form to restore the default setting.

#### **Syntax**

#### [**no**] **neighbor** {ip-address | group-name} **dont-capability-negotiate**

ip-address – IP address of a neighbor.

group-name – A BGP peer group containing a list of neighboring routers configured with the [neighbor peer-group](#page-1107-0) command.

# **Command Mode**

Router Configuration

#### **Default Setting**

Capability negotiation is enabled

#### **Command Usage**

Earlier versions of BGPv4 require that when a BGP speaker receives an Open message with one or more unrecognized Optional Parameters, the speaker must terminate BGP peering. This command can be used when connecting to a partner known to use an older BGP version which does not support capabilities negotiation (RFC 2842), thereby allowing the peering session to continue.

#### **Example**

```
Console(config-router)#neighbor 10.1.1.64 dont-capability-negotiate
Console(config-router)#
```
**neighbor** This command allows eBGP neighbors to exist in different segments, and **ebgp-multihop** configures the maximum hop count (TTL). Use the **no** form to restore the default setting.

#### **Syntax**

**neighbor** {ip-address | group-name} **ebgp-multihop** [count]

**no neighbor** {ip-address | group-name} **ebgp-multihop**

ip-address – IP address of a neighbor.

group-name – A BGP peer group containing a list of neighboring routers configured with the [neighbor peer-group](#page-1107-0) command.

count – Maximum hop count. (Range: 1-255)

#### **Command Mode**

Router Configuration

# **Default Setting**

eBGP neighbors must be located in the same segment.

#### **Command Usage**

- ◆ This command can be used to allow routers in different network segments to create a BGP neighbor relationship.
- ◆ If this command is entered without specifying a count, the hop limit is set at 255.
- ◆ To avoid creating loops through oscillating routes, a multi-hop session will not be established if the only route to a multi-hop peer is the default route.

```
Console(config-router)#neighbor 10.1.1.64 ebgp-multihop 2
Console(config-router)#
```
**neighbor** This command enforces the requirement for all neighbors to form multi-hop **enforce-multihop** connections. Use the **no** form to disable this requirement.

# **Syntax**

[**no**] **neighbor** {ip-address | group-name} **enforce-multihop**

ip-address – IP address of a neighbor.

group-name – A BGP peer group containing a list of neighboring routers configured with the [neighbor peer-group](#page-1107-0) command.

# **Command Mode**

Router Configuration

# **Default Setting**

Not enforced

# **Command Usage**

By default, the multi-hop check is only performed on iBGP and eBGP non-direct routes. This command can be used to force the router to perform the multi-hop check on directly connected routes as well. In other words, the router will not perform the next-hop direct-connect check the specified neighbor.

# **Example**

```
Console(config-router)#neighbor 10.1.1.64 enforce-multihop
Console(config-router)#
```
**neighbor filter-list** This command filters route updates sent to or received from a neighbor based on an AS path access-list. Use the **no** form to disable route filtering.

### **Syntax**

**neighbor** {ip-address | group-name} **filter-list** access-list {**in** | **out**}

**no neighbor** {ip-address | group-name} **filter-list** {**in** | **out**}

ip-address – IP address of a neighbor.

group-name – A BGP peer group containing a list of neighboring routers configured with the [neighbor peer-group](#page-1107-0) command.

access-list – Name of an AS-Path access list configured with the [ip as-path](#page-1067-0)  [access-list](#page-1067-0) command.

**in** – Filter inbound routing updates.

**out** – Filter outbound routing updates.

### **Command Mode**

Router Configuration

# **Default Setting**

Disabled

### **Command Usage**

Use this command in conjunction with the [ip as-path access-list](#page-1067-0) command to filter route updates sent to or received from a neighbor.

# **Example**

In this example, the AS path access list "ASPF" is first configured to deny access to any route passing through AS 100. It then enables route filtering by assigning this list to a peer.

```
Console(config)#ip as-path access-list ASPF deny 100 
Console(config)#router bgp 100 
Console(config-router)#redistribute static 
Console(config-router)#neighbor 10.1.1.66 filter-list ASPF out
Console(config-router)#
```
# **neighbor interface** This command specifies the interface to a neighbor. Use the **no** form to remove this configuration setting.

#### **Syntax**

**neighbor** ip-address **interface vlan** vlan-id

### **no neighbor** ip-address **interface**

ip-address – IP address of a neighbor.

vlan-id - VLAN ID. (Range: 1-4094)

### **Command Mode**

Router Configuration

# **Default Setting**

None

# **Example**

```
Console(config-router)#neighbor 10.1.1.64 interface vlan 1
Console(config-router)#
```
Л

**neighbor** This command sets the maximum number or route prefixes that can be received **maximum-prefix** from a neighbor. Use the **no** form to restore the default setting.

# **Syntax**

**neighbor** {ip-address | group-name} **maximum-prefix** max-count [threshold [**restart** interval | **warning**]]

#### **no neighbor** {ip-address | group-name} **maximum-prefix**

ip-address – IP address of a neighbor.

group-name – A BGP peer group containing a list of neighboring routers configured with the [neighbor peer-group](#page-1107-0) command.

max-count – The maximum number of route prefixes that will be accepted from a neighbor. (Range: 1-4294967295)

threshold – The percentage of the maximum number of allowed prefixes at which the router will initiate the specified response.

**restart** – Restarts BGP connection after the threshold is exceeded.

interval – Time to wait after a BGP connection has been terminated, before reestablishing the session. (Range: 1-65535 minutes)

**warning** – Sends a log message if the threshold is exceeded.

# **Command Mode**

Router Configuration

### **Default Setting**

No limit is set

### **Default Usage**

- ◆ This command is used to control the maximum number of route prefixes that can be sent by a neighbor. It provides a method to reserve resources for other processes, or to prevent malicious attacks.
- ◆ If the threshold is specified, but neither the **restart** nor **warning** keywords are used), the connection will be closed until the records are cleared with the clear [ip bgp](#page-1086-0) command.

### **Example**

In this example, the router warns when the number of route prefixes reaches 6, and the connection will be closed when the prefixes hit 13.

Console(config-router)#neighbor 10.1.1.64 maximum-prefix 12 50 Console(config-router)#

**neighbor** This command configures the local router as the next hop for a neighbor in all **next-hop-self** routing messages it sends. Use the **no** form to disable this feature.

### **Syntax**

[**no**] **neighbor** {ip-address | group-name} **next-hop**-self

ip-address – IP address of a neighbor.

group-name – A BGP peer group containing a list of neighboring routers configured with the [neighbor peer-group](#page-1107-0) command.

### **Command Mode**

Router Configuration

# **Default Setting**

Disabled

# **Command Usage**

- ◆ iBGP routers only connected to other iBGP routers in same segment will not be able to talk with iBGP routers outside of the segment if they are not directly connected with each other. This command can be used in these kinds of networks (i.e., un-meshed or non-broadcast) where iBGP neighbors may not have direct access to all other neighbors on the same IP subnet.
- ◆ Even when a successful BGP relationship seems to have been established within the local AS, you may not able to see some routes in the routing table. iBGP routers only connected with other iBGP routers in same AS will not be able to talk with routers outside of the AS if they are not directly connected with each other. The **neighbor next-hop-self** command can be used to configure an iBGP router which is directly connected with an eBGP neighbor so that other iBGP routers in the same AS can talk with eBGP routers outside the AS.

### **Example**

```
Console(config-router)#neighbor 10.1.1.64 next-hop-self 
Console(config-router)#
```
**neighbor** This command overrides the result of capability negotiations, allowing a session to **override-capability** be formed with a peer that does not support capability negotiation. Use the **no** form to disable this feature.

### **Syntax**

[**no**] **neighbor** {ip-address | group-name} **neighbor override-capability**

ip-address – IP address of a neighbor.

group-name – A BGP peer group containing a list of neighboring routers configured with the [neighbor peer-group](#page-1107-0) command.

# **Command Mode**

Router Configuration

# **Default Setting**

Disabled

# **Example**

Console(config-router)#neighbor 10.1.1.64 override-capability Console(config-router)#

**neighbor password** This command enables message-digest (MD5) authentication for the specified neighbor and assigns a password (key) to be used. Use the **no** form to remove an existing key.

# **Syntax**

### **neighbor** {ip-address | group-name} password

**no neighbor** {ip-address | group-name}

ip-address – IP address of a neighbor.

group-name – A BGP peer group containing a list of neighboring routers configured with the [neighbor peer-group](#page-1107-0) command.

password - Alphanumeric password used to generate a 128 bit message digest or "fingerprint." (Range: 1-16 characters)

# **Command Mode**

Router Configuration

# **Default Setting**

No authentication

# **Command Usage**

- ◆ When MD5 authentication is configured on a TCP connection between two peers, neighbor authentication occurs whenever routing updates are exchanged. Authentication must be configured with the same password on both peers; otherwise, the connection between them will not be made.
- ◆ If you configure or change the password used for MD5 authentication between two peers, the local router will not tear down the existing session after you configure the password. It will attempt to maintain the peering session using the new password until the BGP hold timer expires. If the password is not entered or changed on the remote router before the hold timer expires, the session will time out.

#### **Example**

```
Console(config-router)#neighbor 10.1.1.64 password frost 
Console(config-router)#
```
**neighbor passive** This command passively forms a connection with the specified neighbor, not sending a TCP connection request, but waiting a connection request from the specified neighbor. Use the **no** form to disable this feature.

#### **Syntax**

#### [**no**] **neighbor** {ip-address | group-name} **passive**

ip-address – IP address of a neighbor.

group-name – A BGP peer group containing a list of neighboring routers configured with the [neighbor peer-group](#page-1107-0) command.

#### **Command Mode**  Router Configuration

# **Default Setting**

Disabled

# **Command Usage**

This command configures the local router so that it remains in Active state, waiting for an inbound connection request from a neighbor, and not initiating any outbound connections with the neighbor via an Open message.

#### **Example**

```
Console(config-router)#neighbor 10.1.1.64 passive 
Console(config-router)#
```
<span id="page-1107-0"></span>**neighbor peer-group** This command configures a router peer group which can be easily configured with **(Creating)** the same attributes. Use the **no** form to remove a peer group.

#### **Syntax**

[**no**] **neighbor** group-name peer-group

group-name – A BGP peer group. (Range: 1-256 characters)

**Command Mode**  Router Configuration

#### **Default Setting**

No peer groups are defined.

### **Command Usage**

- Neighbors with the same BGP attributes can grouped into peer groups. This simplifies the application of various policies, such as filter lists. Other configuration settings can be applied to a peer-group using any of the neighbor commands. Any changes made to the peer group affect all members.Use this command to create a peer-group.
- To assign members to a peer group, use the [neighbor](#page-1108-0) [ip-address](#page-1108-0) peer-group [group-name](#page-1108-0) command.

### **Example**

Console(config-router)#neighbor RD peer-group Console(config-router)#

<span id="page-1108-0"></span>**neighbor peer-group** This command assigns routers to a peer group. Use the **no** form to remove a group **(Group Members)** member.

#### **Syntax**

[**no**] **neighbor** ip-address **peer-group** group-name

ip-address – IP address of a neighbor.

group-name – A BGP peer group.

# **Command Mode**

Router Configuration

#### **Default Setting**

No group members are defined.

#### **Command Usage**

To create a peer group, use the [neighbor](#page-1107-0) *[group-name](#page-1107-0)* [peer-group](#page-1107-0) command.

#### **Example**

```
Console(config-router)#neighbor 10.1.1.64 peer-group RD 
Console(config-router)#
```
**neighbor port** This command specifies the TCP port number of the partner through which communications are carried. Use the **no** form to restore the default setting.

#### **Syntax**

**neighbor** ip-address **port** port-number

**no neighbor** ip-address **port**

ip-address – IP address of a neighbor.

port-number – TCP port number to use for BGP communications. (Range: 0-65535)

#### **Command Mode**

Router Configuration

# **Default Setting**

179

#### **Example**

```
Console(config-router)#neighbor 10.1.1.64 port 1023 
Console(config-router)#
```
<span id="page-1109-0"></span>**neighbor prefix-list** This command configures prefix restrictions applied in inbound/outbound route updates to/from specified neighbors. Use the **no** form to remove the neighbor binding for a prefix list.

#### **Syntax**

**neighbor** {ip-address | group-name} **prefix-list** list-name {**in** | **out**}

**no neighbor** {ip-address | group-name} **prefix-list** {**in** | **out**}

ip-address – IP address of a neighbor.

group-name – A BGP peer group containing a list of neighboring routers configured with the [neighbor peer-group](#page-1107-0) command.

list-name – Name of a prefix-list. The prefix list can be used to filter the networks to import or export. (Range: 1-80 characters)

**in** – Filter inbound routing updates.

**out** – Filter outbound routing updates.

# **Command Mode**

Router Configuration

#### **Default Setting**

No prefix list restrictions are configured.

#### **Command Usage**

- ◆ First, configure a prefix list with the [ip prefix-list](#page-1072-0) command, and then use this command to specify the neighbors to which it applies, and whether it applies to inbound or outbound messages.
- ◆ Filtering routes based on a prefix list searches for entries matching the router specified by this command. If a match is found and the entry is configured to permit the route, the route will be imported or exported as defined by this command. An empty prefix list permits all prefixes. If a prefix does not match

any entries in a list, the route is denied. When multiple entries in the list match a prefix, the entry with the smallest sequence number is used.

The search starts at the top of the prefix list. Once an entry matches, the router stops searching. To reduce the load on system resources, the most commonly used entries should be placed at the top of the list.

#### **Example**

```
Console(config)#ip prefix-list RD permit 100.1.0.0 255.255.0.0 ge 17 le 18 
Console(config)#router bgp 200 
Console(config-router)#redistribute static 
Console(config-router)#neighbor 10.1.1.66 prefix-list RD out
Console(config-router)#
```
<span id="page-1110-0"></span>**neighbor remote-as** This command configures a neighbor and its AS number, identifying the neighbor as an iBGP or eBGP peer. Use the **no** form to remove a neighbor.

## **Syntax**

**neighbor** {ip-address | group-name}**remote-as** as-number

**no neighbor** {ip-address | group-name}**remote-as**

ip-address – IP address of a neighbor.

group-name – A BGP peer group containing a list of neighboring routers configured with the [neighbor peer-group](#page-1107-0) command.

as-number – Autonomous system number which identifies this router as a member of the specified domain, and tags routing messages passed to other BGP routers with this number. (Range: 1-4294967295)

# **Command Mode**

Router Configuration

#### **Default Setting**

No neighbors are configured.

### **Command Usage**

- ◆ BGP neighbors must be manually configured. A neighbor relationship can only be established if partners are configured on both sides a connection.
- $\blacklozenge$  If the neighbor's AS number is the same as that of the local router, the neighbor is an iBGP peer. If it is different, the neighbor is an eBGP peer.

```
Console(config-router)#neighbor 10.1.1.64 remote-as 100 
Console(config-router)#
```
**neighbor** This command removes private autonomous system numbers from outbound **remove-private-as** routing updates to an external neighbor. Use the **no** form to disable this feature.

#### **Syntax**

**neighbor** {ip-address | group-name}**remove-private-as**

ip-address – IP address of a neighbor.

group-name – A BGP peer group containing a list of neighboring routers configured with the [neighbor peer-group](#page-1107-0) command.

#### **Command Mode**

Router Configuration

# **Default Setting**

Disabled

# **Command Usage**

- ◆ This command only applies to eBGP neighbors. It is used to avoid passing an internal AS number to an external AS. Internal AS numbers range from 64512- 65535, and should not be sent to the Internet since they are not valid external AS numbers.
- ◆ This configuration only takes effect when the AS Path attribute of a route contains only internal AS numbers. If the AS Path attribute for a route contains both internal and external AS numbers, the route will not be processed.
- ◆ This command may be used in BGP confederations provided that the private AS numbers appear after the confederation portion of the AS path.

### **Example**

```
Console(config-router)#neighbor 10.1.1.64 remove-private-as 
Console(config-router)#
```
**neighbor route-map** This command specifies the route mapping policy for inbound/outbound routing updates for specified neighbors. Use the **no** form to remove this policy binding.

### **Syntax**

**neighbor** {ip-address | group-name}**route-map** map-name {**in** | **out**}

## **no neighbor** {ip-address | group-name}**route-map** {**in** | **out**}

ip-address – IP address of a neighbor.

group-name – A BGP peer group containing a list of neighboring routers configured with the [neighbor peer-group](#page-1107-0) command.

Л

map-name – Name of the route map. The route map can be used to filter the networks to advertise or receive based on various attributes. (Range: 1-128 characters)

**in** – Filter inbound routing updates.

**out** – Filter outbound routing updates.

# **Command Mode**

Router Configuration

#### **Default Setting**

No route maps are configured nor bound to any neighbor.

#### **Command Usage**

- ◆ First, use [route-map](#page-1136-0) command to create a route map, and the **match** and **set** commands to configure the route attributes to act upon. Then use this command to specify neighbors to which the route map is applied.
- ◆ If the specified route map does not exist, all input/output route updates will be filtered.

# **Example**

```
Console(config-router)#neighbor 10.1.1.64 route-map RD in
Console(config-router)#
```
**neighbor** This command configures this router as a route reflector and the specified neighbor **route-reflector-client** as its client. Use the **no** form to disable route reflection for the specified neighbor.

#### **Syntax**

#### [**no**] **neighbor** {ip-address | group-name}**route-reflector-client**

ip-address – IP address of a neighbor.

group-name – A BGP peer group containing a list of neighboring routers configured with the [neighbor peer-group](#page-1107-0) command.

# **Command Mode**  Router Configuration

# **Default Setting**

Disabled

#### **Command Usage**

◆ Route reflection from this device is enabled by default, but is only functional if a client has been configured with this command.

◆ Under standard configuration rules, all BGP speakers within the same AS must be fully meshed. Route reflection can used to reduce the number of connections required between peers. Reflector clients exchange messages only with the route reflector, while the reflector handles message exchanges among each client and other iBGP, eBGP, and non-client routers. For more information on configuring route reflection, refer to the Command Usage section under the [bgp client-to-client reflection](#page-1075-0) command.

### **Example**

```
Console(config-router)#neighbor 10.1.1.64 route-reflector-client
Console(config-router)#
```
**neighbor** This command configures this router as a route server and the specified neighbor **route-server-client** as its client. Use the **no** form to disable the route server for the specified neighbor.

# **Syntax**

[**no**] **neighbor** {ip-address | group-name}**route-server-client**

ip-address – IP address of a neighbor.

group-name – A BGP peer group containing a list of neighboring routers configured with the [neighbor peer-group](#page-1107-0) command.

### **Command Mode**

Router Configuration

# **Default Setting**

None

### **Command Usage**

- ◆ A route server is used as a replacement for full mesh eBGP routing in internet exchange points in a manner similar to the way route reflectors are used in iBGP. Instead of maintaining direct eBGP peering sessions with every other service provider, providers can acquire the same routing information through a single connection to a route server at the Internet exchange.
- ◆ Using a route server reduces the configuration complexity required for an eBGP full mesh, limits CPU and memory requirements for the exchange of peering messages, and avoids the need for negotiating a large number of individual peering agreements.

### **Example**

In the following example, the router 10.1.1.64 (AS100) is configured as the route server for neighbors 10.1.1.66 (AS200) and 10.1.1.68 (AS300).

Console(config)#router bgp 100

Console(config-router)#neighbor 10.1.1.66 remote-as 200

Console(config-router)#neighbor 10.1.1.66 route-server-client

```
Console(config-router)#neighbor 10.1.1.68 remote-as 300
Console(config-router)#neighbor 10.1.1.68 route-server-client
Console(config-router)#
```
**neighbor** This command configures the router to send community attributes to a neighbor in **send-community** peering messages. Use the **no** form to stop sending this attribute to a neighbor.

# **Syntax**

# [**no**] **neighbor** {ip-address | group-name} **send-community** [**both** | **extended** | **standard**]

ip-address – IP address of a neighbor.

group-name – A BGP peer group containing a list of neighboring routers configured with the [neighbor peer-group](#page-1107-0) command.

**both** – Sends both extended and standard community attributes.

**extended** – Sends extended community attributes.

**standard** – Standard community attributes.

# **Command Mode**

Router Configuration

### **Default Setting**

No community attributes are sent. If community type is not specified, then only standard community attributes are sent.

### **Command Usage**

Community attributes are used to group destinations into a certain community, and apply routing decisions to the overall community.

# **Example**

```
Console(config-router)#neighbor 10.1.1.66 send-community extended
Console(config-router)#
```
# **Related Commands** [set community \(1148\)](#page-1147-0)

**neighbor shutdown** This command closes a neighbor connection without canceling the neighbor configuration. Use the **no** form to restore the connection.

#### **Syntax**

[**no**] **neighbor** {ip-address | group-name} **shutdown**

ip-address – IP address of a neighbor.

group-name – A BGP peer group containing a list of neighboring routers configured with the [neighbor peer-group](#page-1107-0) command.

#### **Command Mode**

Router Configuration

# **Default Setting**

None

#### **Command Usage**

- ◆ This command terminates any active sessions for the specified neighbor, and removes any associated routing information.
- ◆ Use the [show ip bgp summary](#page-1131-0) command display the neighbors which have been administratively shut down. Entries with in an Idle (Admin) state have been disabled by the **neighbor shutdown** command.

#### **Example**

```
Console(config-router)#neighbor 10.1.1.66 shutdown
Console(config-router)#
```
**neighbor soft-**This command configures the switch to store updates in the inbound message **reconfiguration** buffer, and perform soft re-configuration from this buffer for specified neighbors **inbound** when required. Use the **no** form to disable this feature.

### **Syntax**

#### [**no**] **neighbor** {ip-address | group-name} **soft-reconfiguration inbound**

ip-address – IP address of a neighbor.

group-name – A BGP peer group containing a list of neighboring routers configured with the [neighbor peer-group](#page-1107-0) command.

#### **Command Mode**

Router Configuration

## **Default Setting**

Disabled

#### **Command Usage**

◆ Use this command to employ soft reconfiguration for a neighbor. A hard reset clears and rebuilds specified peering sessions and routing tables. Soft reconfiguration uses stored information to reconfigure and activate routing tables without clearing existing sessions. It uses stored update information to allow you to restore a connection or to apply a new BGP policy without disrupting the network. Note that outbound soft reconfiguration does not require inbound soft reconfiguration to be enabled.
Л

- $\blacklozenge$  The command is only available when route refresh capability is not enabled. Route refresh (RFC 2918) allows a router to reset inbound routing tables dynamically by exchanging route refresh requests with peers. Route refresh relies on the dynamic exchange of information with supporting peers. It is advertised through BGP capability negotiation, and all BGP routers must support this capability.
- To use soft reconfiguration, without preconfiguration, both BGP neighbors must support the soft route refresh capability advertised in open messages sent when a BGP session is established. To see if a BGP router supports this capability, use the [show ip bgp neighbors](#page-1126-0) command.

### **Example**

```
Console(config-router)#neighbor 11.1.1.120 soft-reconfiguration inbound
Console(config-router)#
```
**neighbor strict-**This command forces strict capability matching when establishing connections. **capability-match** Use the **no** form to disable this requirement.

#### **Syntax**

#### [**no**] **neighbor** {ip-address | group-name} **strict-capability-match**

ip-address – IP address of a neighbor.

group-name – A BGP peer group containing a list of neighboring routers configured with the [neighbor peer-group](#page-1107-0) command.

### **Command Mode**

Router Configuration

### **Default Setting**

Disabled

### **Command Usage**

This command specifies that a connection can only be established when the both sides have perfectly matching capabilities.

### **Example**

```
Console(config-router)#neighbor 10.1.1.66 strict-capability-match
Console(config-router)#
```
**neighbor timers** This command sets the Keep Alive time and Hold time used for specified neighbors. Use the **no** form to restore the default settings.

### **Syntax**

[**no**] **neighbor** {ip-address | group-name} **timers** keepalive-time hold-time

ip-address – IP address of a neighbor.

group-name – A BGP peer group containing a list of neighboring routers configured with the [neighbor peer-group](#page-1107-0) command.

keepalive-time – The frequency at which the local router sends keep-alive messages to its neighbors. (Range: 0-65535 seconds)

hold-time – The maximum interval after which a neighbor is declared dead if a keep-alive or update message has not been received. (Range: 0-65535 seconds)

#### **Command Mode**

Router Configuration

#### **Default Setting**

Keep Alive time: 60 seconds Hold time: 180 seconds

### **Command Usage**

- ◆ This command sets the Keep Alive time used for maintaining connectivity, and the Hold time to wait for Keep Alive or Update messages before declaring a neighbor down.
- This command sets timers for monitoring connectivity to specific neighboring routers, which supercede those applied to all neighbors with the global timers [bgp](#page-1085-0) command.

Л

#### **Example**

```
Console(config-router)#neighbor 10.1.1.66 timers 50 200
Console(config-router)#
```
**neighbor timers** This command sets the time to wait before attempting to reconnect to a neighbor **connect** whose TCP connection has failed. Use the **no** form to restore the default setting.

#### **Syntax**

#### [**no**] **neighbor** ip-address **timers connect** retry-interval

ip-address – IP address of a neighbor.

group-name – A BGP peer group containing a list of neighboring routers configured with the [neighbor peer-group](#page-1107-0) command.

retry-interval – The amount of time the system waits for the transport protocol connection to complete. If this timer expires, the state remains in Connect state, the timer is reset, and the system tries to initiate a new transport connection. (Range: 0-65535 seconds)

### **Command Mode**

Router Configuration

### **Default Setting**

120 seconds

### **Command Usage**

This command sets the time to wait before attempting to reconnect to a BGP neighbor after having failed to connect. During the idle time specified by the Connect Retry timer, the remote BGP peer can actively establish a BGP session with the local router.

### **Example**

```
Console(config-router)#neighbor 10.1.1.66 timers connect 100
Console(config-router)#
```
**unsuppress-map**

**neighbor** This command allows routes suppressed by the [aggregate-address](#page-1074-0) (summary-only option) to be advertised to specified neighbors. Use the **no** form to remove this configuration entry.

### **Syntax**

[**no**] **neighbor** {ip-address | group-name} **unsuppress-map** map-name

ip-address – IP address of a neighbor.

group-name – A BGP peer group containing a list of neighboring routers configured with the [neighbor peer-group](#page-1107-0) command.

map-name – Name of the route map. The route map can be used to filter the networks to advertise. (Range: 1-80 characters)

### **Command Mode**

Router Configuration

### **Default Setting**

No exceptions

### **Command Usage**

This command is used to leak routes suppressed by the [aggregate-address](#page-1074-0) command (with summary-only option) to specified neighbors. Other routes that meet the route map conditions, but have not been suppressed, will still be sent.

```
Console(config-router)#neighbor 10.1.1.66 unsuppress-map rmp
Console(config-router)#
```
**neighbor** This command specifies the interface to use for a TCP connection, instead of using **update-source** the nearest interface. Use the **no** form to use the default interface.

#### **Syntax**

```
[no] neighbor {ip-address | group-name} update-source interface vlan vlan-id
```
ip-address – IP address of a neighbor.

group-name – A BGP peer group containing a list of neighboring routers configured with the [neighbor peer-group](#page-1107-0) command.

vlan-id - VLAN ID. (Range: 1-4094)

### **Command Mode**

Router Configuration

#### **Default Setting**

The nearest (best/closest) interface is used.

### **Command Usage**

By default the nearest interface to the neighbor is used for BGP connections. This command can be used to specify any available interface for a TCP connection.

#### **Example**

```
Console(config-router)#neighbor 10.1.1.66 update-source interface vlan 1
Console(config-router)#
```
### <span id="page-1119-0"></span>**neighbor weight** This command assigns a weight to routes sent from a neighbor. Use the **no** form to restore the default weight.

### **Syntax**

**neighbor** {ip-address | group-name} **weight** weight

**no neighbor** {ip-address | group-name} **weight**

ip-address – IP address of a neighbor.

group-name – A BGP peer group containing a list of neighboring routers configured with the [neighbor peer-group](#page-1107-0) command.

weight – The weight to be assigned to routes received from this neighbor. (Range: 0-65535)

### **Command Mode**

Router Configuration

### **Default Setting**

Routes learned from a neighbor: 0 Static routes sourced by the local router: 32768

### **Command Usage**

- ◆ Use this command to specify a weight for all the routes learned from a neighbor. The route with the highest weight gets preference over other routes to the same network.
- ◆ Weights assigned using the [set weight](#page-1154-0) command override those assigned by this command.

### **Example**

```
Console(config-router)#neighbor 10.1.1.66 weight 500
Console(config-router)#
```
### **Display Information**

**show ip bgp** This command shows entries in the routing table.

### **Syntax**

**show ip bgp** ip-address [netmask [**longer-prefixes**]]

ip-address – IP address of a route entry.

netmask – Network mask for the route. This mask identifies the network address bits used for the associated routing entries.

**longer-prefixes** – Specified route and all more specific routes.

### **Command Mode**

Privileged Exec

#### **Example**

```
Console#show ip bgp
BGP table version is 0, local router ID is 192.168.0.2
Status codes: s suppressed, d damped, h history, * valid, > best, i internal,
         r RIB-failure, S Stale, R Removed
Origin codes: i - IGP, e - EGP, ? - incomplete
 Network Next Hop Metric LocPrf Weight Path
*>12.0.0.0 10.1.1.121 0 32768 ? 
*>100.1.1.0/24 10.1.1.200 0 32768 ?
*>100.1.2.0/24   10.1.1.200   0   32768 ?
*i192.168.0.0/24 0.0.0.0 0 32768 i
Total number of prefixes 4
Console#
```
Ш

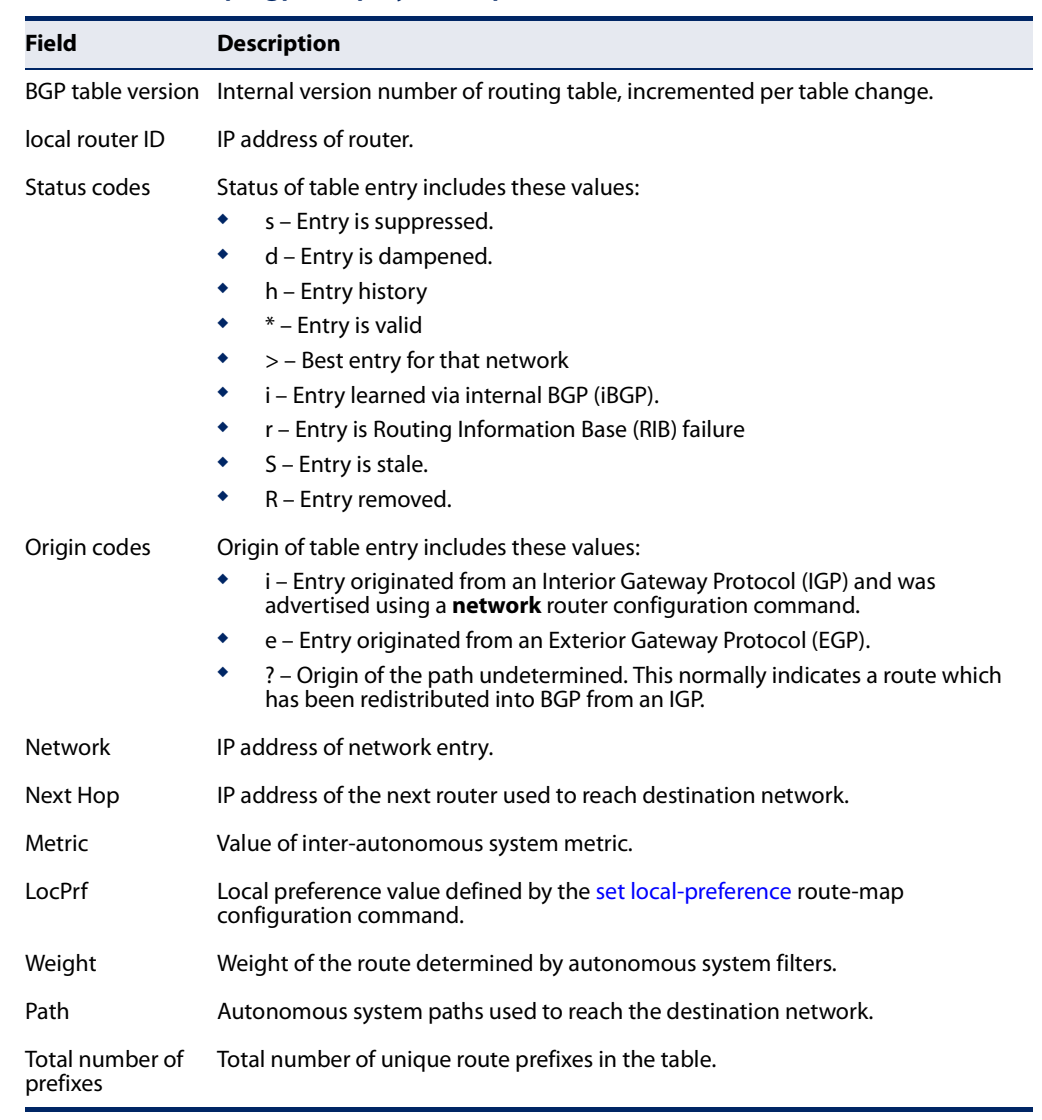

### **Table 24: show ip bgp - display description**

**show ip bgp** This command shows internal attribute hash information.

# **attribute-info**

### **Syntax**

**show ip bgp attribute-info** 

### **Command Mode**

Privileged Exec

In the following example, Refcnt refers to the number of routes using the indicated next hop.

```
Console#show ip bgp attribute-info
Refcnt Nexthop
       1 0.0.0.0
       1 10.1.1.64 
       3 10.1.1.64 
       1 10.1.1.121 
       2 10.1.1.200
Console#
```
**show ip bgp cidr-only** This command shows routes which use classless interdomain routing network masks.

#### **Syntax**

**show ip bgp cidr-only**

### **Command Mode**

Privileged Exec

#### **Example**

This example shows routes that do not match the natural A, B, C or D network masks defined for the earliest IP networks.

```
Console#show ip bgp cidr-only
BGP table version is 0, local router ID is 192.168.0.2
Status codes: s suppressed, d damped, h history, * valid, > best, i internal,
           r RIB-failure, S Stale, R Removed
Origin codes: i - IGP, e - EGP, ? - incomplete
   Network Next Hop Metric LocPrf Weight Path
*>3.3.3.0/24 10.10.10.10 0 11 i
*>6.6.6.0/24 0.0.0.0 32768 i
Console# 
                                                              Л
```
**show ip bgp** This command shows routes that belong to specified BGP communities. **community**

#### **Syntax**

### **show ip bgp community** [{[AA:NN] [**internet**] [**local-as**] [**no-advertise**] [**no-export**]} [**exact-match**]]

AA:NN – Standard community-number to match. The 4-byte community number is composed of a 2-byte autonomous system number and a 2-byte network number, separated by one colon. Each 2-byte number can range from 0 from 65535. One or more communities can be entered, separated by a space. Up to 16 community numbers are supported.

**internet** – Specifies the entire Internet. Routes with this community attribute are advertised to all internal and external peers.

**local-as** – Specifies the local autonomous system. Routes with this community attribute are advertised only to peers that are part of the local autonomous system or to peers within a sub-autonomous system of a confederation. These routes are not advertised to external peers or to other sub-autonomous systems within a confederation.

**no-advertise** – Routes with this community attribute are not advertised to any internal or external peer.

**no-export** – Routes with this community attribute are advertised only to peers in the same autonomous system or to other sub-autonomous systems within a confederation. These routes are not advertised to external peers.

**exact-match** – Displays only routes that match the specified communities exactly.

# **Command Mode**

Privileged Exec

#### **Example**

Console#show ip bgp community BGP table version is 0, local router ID is 192.168.0.2 Status codes: s suppressed, d damped, h history, \* valid, > best, i internal, r RIB-failure, S Stale, R Removed Origin codes: i - IGP, e - EGP, ? - incomplete Network Next Hop Metric LocPrf Weight Path \* 100.1.1.0/24 0.0.0.0 32768 700 800 i \*> 172.0.0.0/8 0.0.0.0 32768 700 800 i Total number of prefixes 2 Console# J

**show ip bgp** This command shows community messages permitted by BGP. **community-info**

#### **Syntax**

**show ip bgp community-info**

#### **Command Mode**

Privileged Exec

#### **Example**

```
Console#show ip bgp community-info
Address Refcnt Community
[0x3312558](3) 100:50
Console#
```
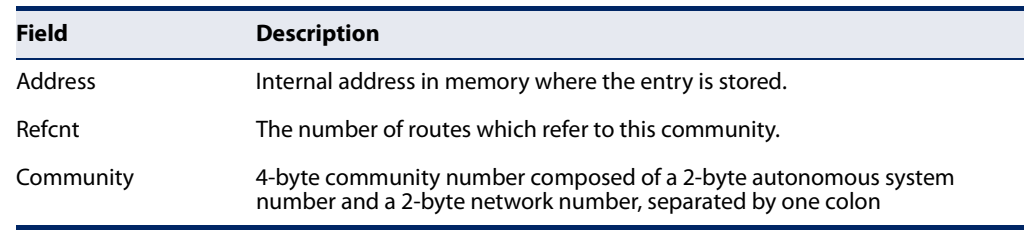

### **Table 25: show ip bgp community-info - display description**

# **community-list**

**show ip bgp** This command shows the routes matching a community-list.

### **Syntax**

**show ip bgp community-list** {1-99 | 100-500 | community-list-name} [**exact-match**]

1-99 – Standard community list number that identifies one or more groups of communities.

100-500 – Expanded community list number that identifies one or more groups of communities.

community-list-name – Name of standard or expanded access list. (Maximum length: 32 characters, no spaces or other special characters)

**exact-match** – Displays only routes that match the specified communities exactly.

### **Command Mode**

Privileged Exec

### **Example**

П

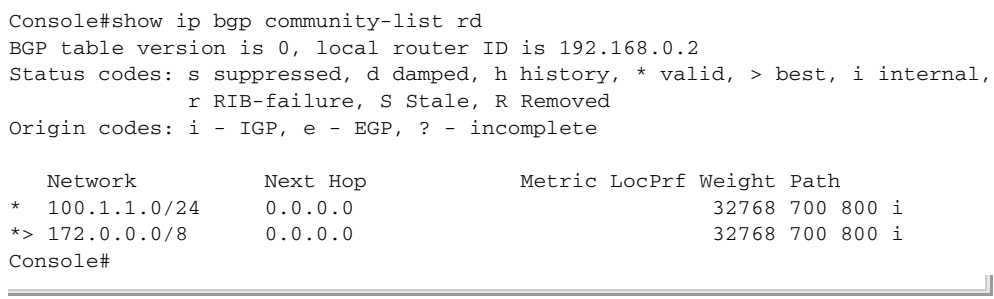

**show ip bgp** This command shows dampened routes.

## **dampening**

**Syntax** 

**show ip bgp dampening** {**dampened-paths** | **flap-statistics** | **parameters**}

**dampened-paths** – Routes suppressed due to dampening.

**flap-statistics** – Statistics for flapping route prefixes.

**parameters** – Route dampening parameters.

### **Command Mode**

Privileged Exec

#### **Example**

In the following example, "From" indicates the peer that advertised this path, while "Reuse" is the time after which the path will be made available.

```
Console#show ip bgp dampening dampened-paths
BGP table version is 0, local router ID is 192.168.0.2
Status codes: s suppressed, d damped, h history, * valid, > best, i internal,
             r RIB-failure, S Stale, R Removed
Origin codes: i - IGP, e - EGP, ? - incomplete
   Network From Reuse Path
*d 100.1.3.0/24 10.1.1.64 00:27:40 100 ? 
Total number of prefixes 1
Console#
```
In this example, "Duration" indicates the time since the first flap occurred.

```
Console#show ip bgp dampening flap-statistics
BGP table version is 0, local router ID is 192.168.0.2
Status codes: s suppressed, d damped, h history, * valid, > best, i internal,
            r RIB-failure, S Stale, R Removed
Origin codes: i - IGP, e - EGP, ? - incomplete
   Network From Flaps Duration Reuse Path
*d 100.1.3.0/24 10.1.1.64 3 00:06:05 00:27:00 100 ? 
Total number of prefixes 1
Console#
```
This example shows the dampening parameters configured on this router.

```
Console#show ip bgp dampening parameters
 Dampening 15 750 2000 60
  Reachability half-life time :15 min
 Reuse penalty :750
 Suppress penalty :2000
 Max suppress time :60 min
Console#
```
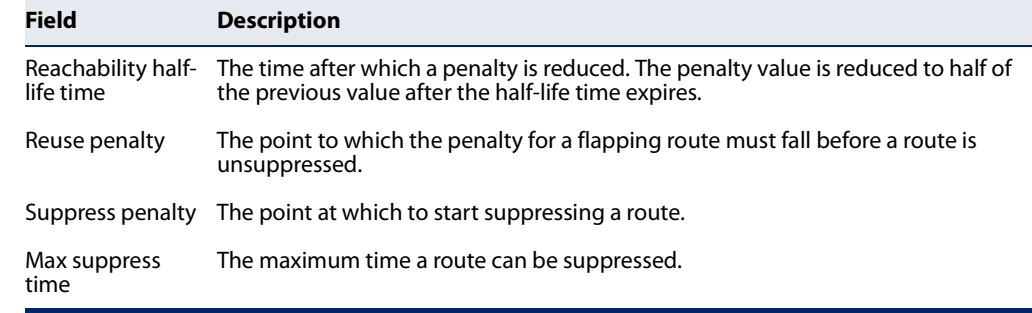

### **Table 26: show ip bgp dampening parameters- display description**

**show ip bgp filter-list** This command shows routes matching the specified filter list.

#### **Syntax**

#### **show ip bgp filter-list** access-list-name

access-list-name – Name of a list of autonomous system paths as defined by the [ip as-path access-list](#page-1067-0) command. (Maximum length: 16 characters, no spaces or other special characters)

#### **Command Mode**

Privileged Exec

#### **Example**

```
Console#show ip bgp filter-list rd
BGP table version is 0, local router ID is 192.168.0.2
Status codes: s suppressed, d damped, h history, * valid, > best, i internal,
            r RIB-failure, S Stale, R Removed
Origin codes: i - IGP, e - EGP, ? - incomplete
   Network Next Hop Metric LocPrf Weight Path
*> 100.1.1.0/24 10.1.1.64 0 0 100 ?
Total number of prefixes 1
Console#
```
<span id="page-1126-0"></span>**show ip bgp** This command chows connection information for neighbor sessions. **neighbors**

#### **Syntax**

### **show ip bgp neighbors** [ip-address [**advertised-routes** | **received prefix-filter** | **received-routes** | **routes**]]

ip-address – IP address of the neighbor.

**advertised-routes** – Shows the routes advertised to a neighbor.

**received prefix-filter** – Shows the prefix-list (outbound route filter) sent from a neighbor.

**received-routes** – Shows all routes, both accepted and rejected, which have been received from a neighbor. To display all received routes from a neighbor, first enable soft reconfiguration with the [neighbor soft](#page-1115-0)[reconfiguration inbound](#page-1115-0) command.

**routes** – Displays all accepted routes learned from a neighbor.

### **Command Mode**  Privileged Exec

Console#show ip bgp neighbors 192.168.0.3 BGP neighbor is 192.168.0.3, remote AS 200, local AS 100, external link Member of peer-group for session parameters BGP version 4, remote router ID 192.168.0.3 BGP state = Established, up for 00:00:58 Last read 16:40:37, hold time is 180, keepalive interval is 60 seconds Neighbor capabilities: 4 Byte AS: advertised and received Route refresh: advertised and received (old & new) Address family IPv4 Unicast: advertised and received Message statistics: Inq depth is 0 Outq depth is 0 Sent Rcvd Opens: 1 0 Notifications: 0 0 0 Updates: 1 1 1 Keepalives: 2 1 Route Refresh:  $0$  0<br>Capability: 0 0 Capability: 0 0 0 Total:  $4$  2 Minimum time between advertisement runs is 30 seconds For address family: IPv4 Unicast Community attribute sent to this neighbor(both) Inbound path policy configured 1 accepted prefixes Connections established 1; dropped 0 Last reset never Local host: 192.168.0.2, Local port: 179 Foreign host: 192.168.0.3, Foreign port: 3987 Nexthop:

Console#

Read thread: on Write thread: off

### **Table 27: show ip bgp - display description**

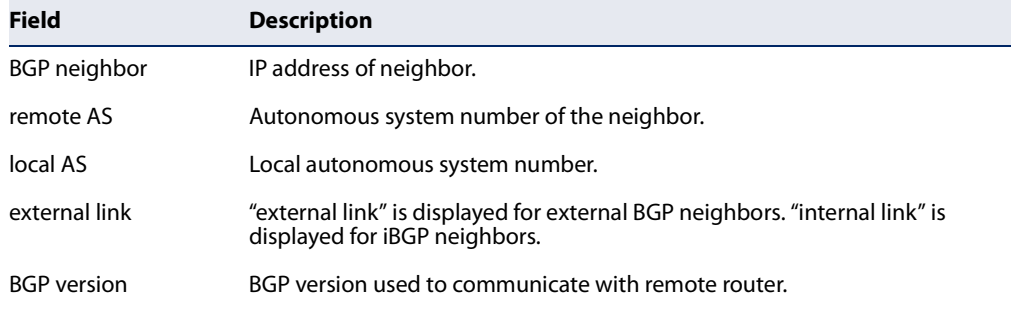

J

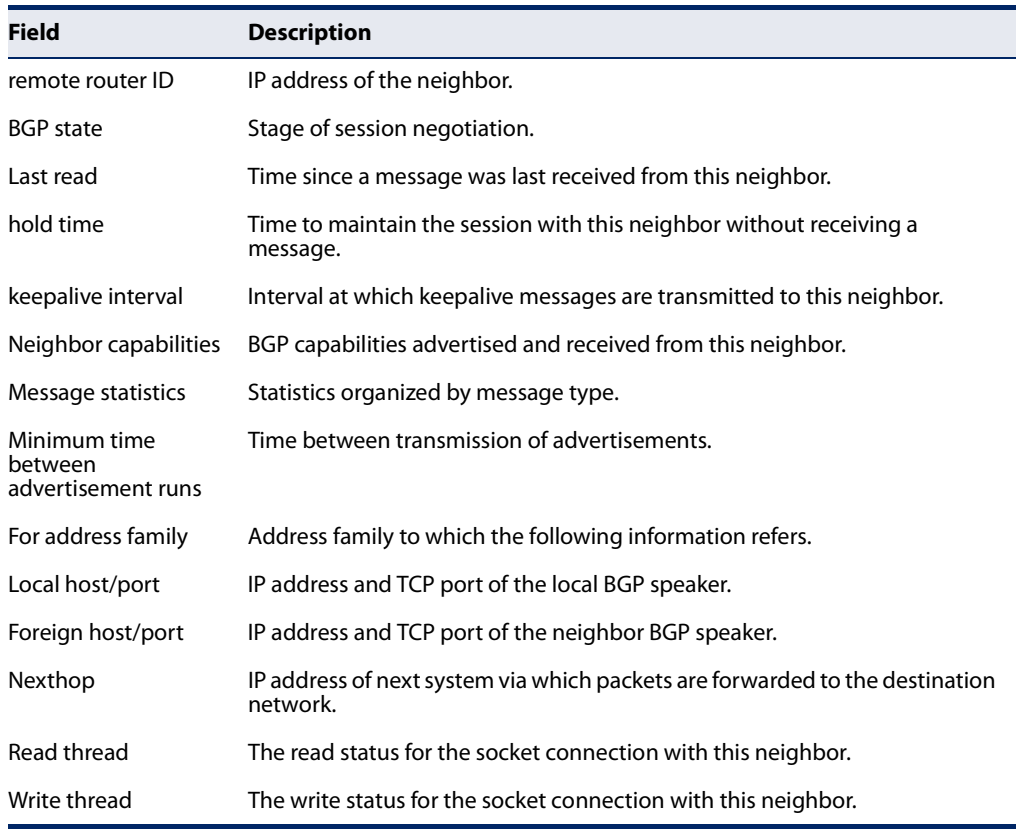

### **Table 27: show ip bgp - display description** (Continued)

**show ip bgp paths** This command shows all paths in the database.

### **Syntax**

**show ip bgp paths** 

### **Command Mode**

Privileged Exec

### **Example**

Г

```
Console#show ip bgp paths
Address RefCnt ASpath
0x331dad0:0 1 
0x331d850:93 1 600 
0x331d8d8:249 2 200 300
Console#
```
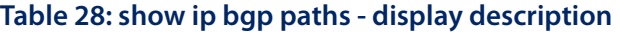

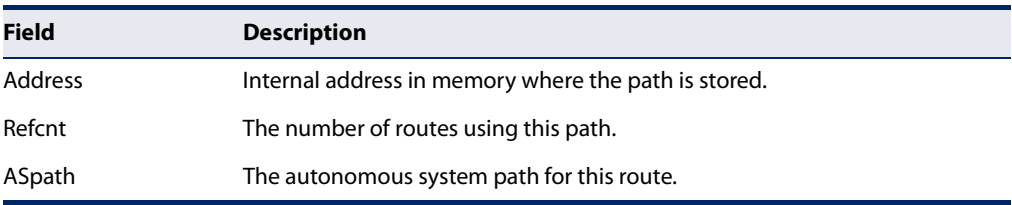

**show ip bgp prefix-list** This command shows routes matching the specified prefix-list.

### **Syntax**

#### **show ip bgp prefix-list** list-name

list-name – Name of a prefix-list. The prefix list can be used to filter the networks to import or export as defined by the [match ip address](#page-1140-0) prefix-list command. (Range: 1-80 characters)

### **Command Mode**

Privileged Exec

#### **Example**

```
Console#show ip bgp prefix-list rd
BGP table version is 0, local router ID is 192.168.0.2
Status codes: s suppressed, d damped, h history, * valid, > best, i internal,
           r RIB-failure, S Stale, R Removed
Origin codes: i - IGP, e - EGP, ? - incomplete
                         Metric LocPrf Weight Path
* 100.1.1.0/24 10.1.1.66 0 200 300 ? 
*> 10.1.1.100 0 32768 ?
Console# 
                                                              ╜
```
**show ip bgp regexp** This command shows routes matching the AS path regular expression.

### **Syntax**

#### **show ip bgp regexp** regular-expression

regular-expression – Regular expression indicating the path attributes to match. Syntax complies with the IEEE POSIX Basic Regular Expressions (BRE) standard.

### **Command Mode**

Privileged Exec

```
Console#show ip bgp regexp 100
BGP table version is 0, local router ID is 192.168.0.2
Status codes: s suppressed, d damped, h history, * valid, > best, i internal,
         r RIB-failure, S Stale, R Removed
Origin codes: i - IGP, e - EGP, ? - incomplete
   Network Next Hop Metric LocPrf Weight Path
* 100.1.1.0/24 10.1.1.64 0 0 500 100 600 ?
Console#
```
**show ip bgp** This command shows routes matching the specified route map. **route-map**

### **Syntax**

#### **show ip bgp route-map** map-name

map-name – Name of the route map as defined by the [route-map](#page-1136-0) command. The route map can be used to filter the networks to advertise. (Range: 1-80 characters)

### **Command Mode**

Privileged Exec

#### **Example**

```
Console#show ip bgp route-map rd
BGP table version is 0, local router ID is 192.168.0.2
Status codes: s suppressed, d damped, h history, * valid, > best, i internal,
         r RIB-failure, S Stale, R Removed
Origin codes: i - IGP, e - EGP, ? - incomplete
   Network Next Hop Metric LocPrf Weight Path
* 100.1.1.0/24 10.1.1.64 0 0 500 100 600 ?<br>*> 10.1.1.68 0 0 300 ?
                  10.1.1.68Console# 
                                                                       Ш
```
**show ip bgp scan** This command shows BGP scan status.

#### **Syntax**

**show ip bgp scan**

# **Command Mode**

Privileged Exec

```
Console#show ip bgp scan
BGP scan is running
BGP scan interval is 60
Current BGP nexthop cache:
 10.10.10.64 valid [IGP metric 0]
BGP connected route:
 10.10.10.0/24
 10.10.11.0/24
Console#
```
**show ip bgp summary** This command shows summary information for all connections.

#### **Syntax**

**show ip bgp summary**

#### **Command Mode**

Privileged Exec

#### **Example**

Л

In the following example, "Up/Down" refers to the length of time the session has been in the Established state, or the current status if not in Established state.

```
Console#show ip bgp summary
BGP router identifier 192.168.0.2, local AS number 100
RIB entries 0
Peers 1
Peer groups 0
Neighbor V AS MsgRcvd MsgSent TblVer InQ OutQ Up/Down State/PfxRcd
192.168.0.3 4 200 166 168 0 0 0 02:45:00 1
Total number of neighbors 1
Console#
```
**show ip** This command shows routes permitted by a community list.

### **community-list**

#### **Syntax**

**show ip community-list** [1-99 | 100-500 | community-list-name]

1-99 – Standard community list number that identifies one or more groups of communities.

100-500 – Expanded community list number that identifies one or more groups of communities.

community-list-name – Name of standard or expanded access list. (Maximum length: 32 characters, no spaces or other special characters)

### **Command Mode**

Privileged Exec

### **Example**

```
Console#show ip community-list rd
Named Community standard list rd
    permit 100:10
Console#
```
**show ip** This command shows routes permitted by an extended community list. **extcommunity-list**

#### **Syntax**

**show ip extcommmunity-list** [1-99 | 100-500 | community-list-name]

1-99 – Standard community list number that identifies one or more groups of communities.

100-500 – Expanded community list number that identifies one or more groups of communities.

community-list-name – Name of standard or expanded access list. (Maximum length: 32 characters, no spaces or other special characters)

### **Command Mode**

Privileged Exec

#### **Example**

```
Console#show ip extcommunity-list rd
Named extended community standard list rd
    permit RT:192.168.0.0:10
Console#
```
**show ip prefix-list** This command shows the specified prefix list.

### **Syntax**

**show ip prefix-list** [prefix-list-name [ip-address netmask [**first-match** | **longer**] | **seq** sequence-number]]

prefix-list-name – Name of prefix list. (Maximum length: 128 characters, no spaces or other special characters)

ip-address – An IPv4 address expressed in dotted decimal notation.

netmask – Network mask for the route. This mask identifies the network address bits used for the associated routing entries.

**first-match** – First matched prefix.

**longer** – All entries more specific than the specified network/mask.

sequence-number – The sequence number of an entry. (Range: 1-429496725)

# **Command Mode**

Privileged Exec

### **Example**

```
Console#show ip prefix-list rd
ip prefix-list rd: 1 entries
   seq 5 deny 10.0.0.0/8 ge 14 le 22
Console#
```
**show ip prefix-list** This command shows detailed information for the specified prefix list. **detail**

#### **Syntax**

**show ip prefix-list detail** [prefix-list-name]

prefix-list-name – Name of prefix list. (Maximum length: 128 characters, no spaces or other special characters)

### **Command Mode**

Privileged Exec

### **Example**

```
Console#show ip prefix-list detail rd
ip prefix-list rd:
   count: 1, range entries: 0, sequences: 5 - 5
   seq 5 deny 10.0.0.0/8 ge 14 le 22 (hit count: 0, refcount: 0)
Console#
```
show ip prefix-list This command shows summary information for the specified prefix list. **summary**

### **Syntax**

### **show ip prefix-list summary** [prefix-list-name]

prefix-list-name – Name of prefix list. (Maximum length: 128 characters, no spaces or other special characters)

### **Command Mode**

Privileged Exec

```
Console#show ip prefix-list summary rd
ip prefix-list rd:
   count: 1, range entries: 0, sequences: 5 - 5
Console#
```
## **Policy-based Routing for BGP**

This section describes commands used to configure policy-based routing (PBR) maps for Border Gateway Protocol (BGP).

Policy-based routing is performed before regular routing. PBR inspects traffic on the interface where the policy is applied and then, based on the policy, makes some decision. First, the traffic is "matched" according to the policy. Second, for each match, there is something "set." What is set could be that the traffic matches must exit out a different interface, or the traffic could be given a higher priority, or it could choose to just drop that traffic.

Matching of the traffic is usually done with an ACL (access-control list) that is referenced by a route-map. In the route-map, if there is a "match" for the traffic defined in that ACL, then a "set" defines what the administrator wants to happen to that traffic (prioritize it, route it differently, drop it, or other actions). Policies can be based on IP address, port numbers, protocols, or size of packets.

If matching criteria is found and the specified action is to permit the packet, then it will be forwarded to the next hop based on policy-based routing. If the action is to deny the packet, normal unicast routing is used to determine the packet's next hop, instead of using policy-based routing. If no matching criteria are found in the route map, normal unicast routing is used to determine the packet's next hop. Although route redistribution is protocol-independent, some of the route-map match and set commands defined in this section are specific to BGP.

Like matches in the same route map subblock are filtered with "or" semantics. If any one match clause is matched in the entire route map subblock, this match is treated as a successful match. Dissimilar match clauses are filtered with "and" semantics. If the first set of conditions is not met, the second match clause is filtered. This process continues until a match occurs or there are no more match clauses.

A route map can have several sequences. A route that does not match at least one match command defined in a route-map will be ignored; that is, the route will not be advertised for outbound route maps nor accepted for inbound route maps.

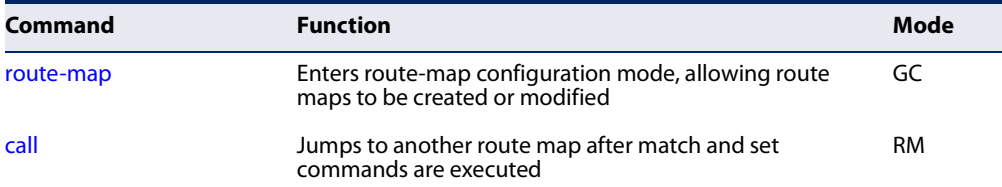

### **Table 29: Policy-based Routing Configuration Commands**

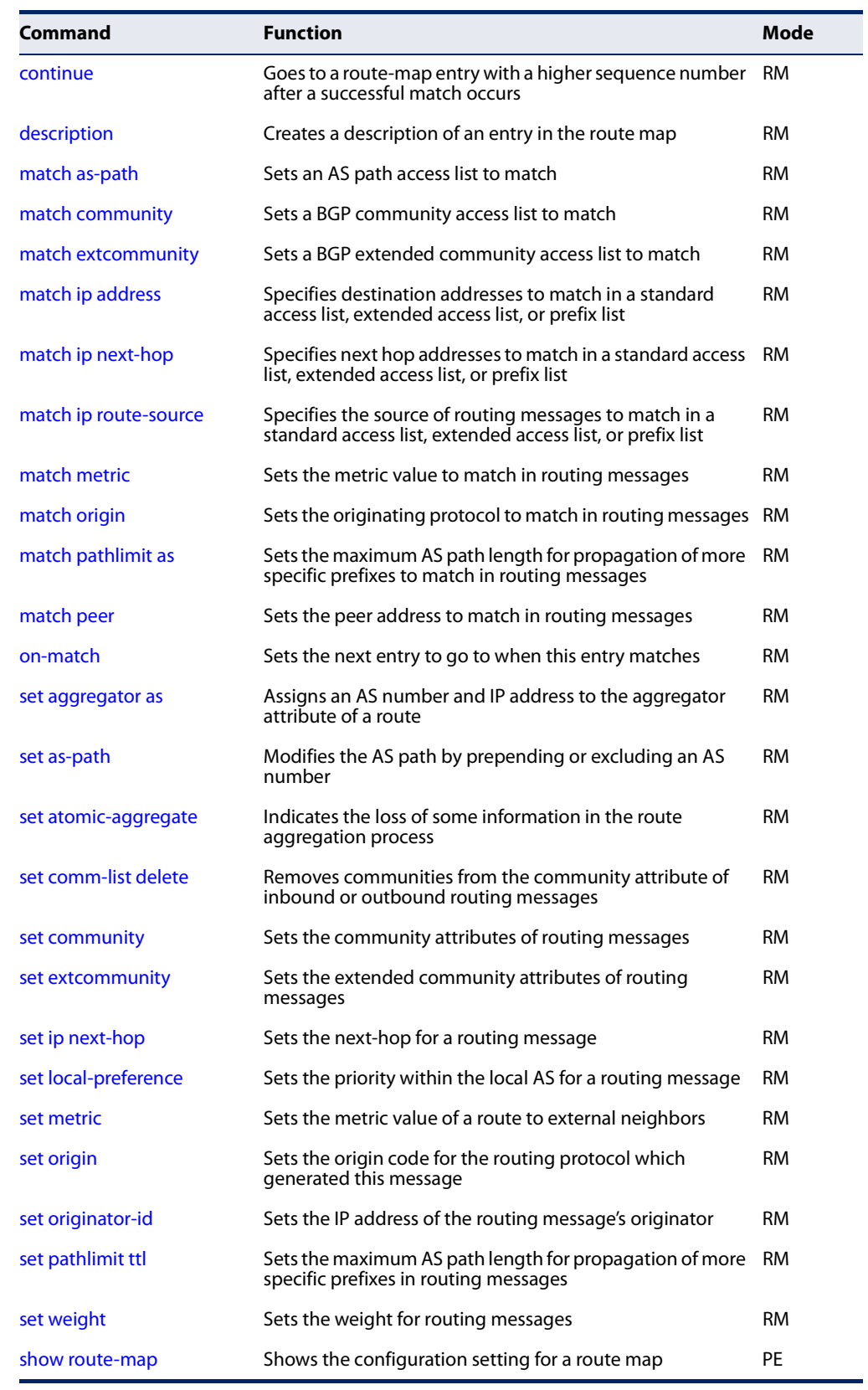

# **Table 29: Policy-based Routing Configuration Commands** (Continued)

<span id="page-1136-0"></span>**route-map** This command enters route-map configuration mode, allowing route maps to be created or modified. Use the **no** form to remove a route map.

### **Syntax**

[**no**] **route-map** map-name {**deny** | **permit**} sequence-number

map-name – Name for the route map. (Range: 1-128 case-sensitive alphanumeric characters)

**deny** – Route-map denies set operations.

**permit** – Route-map permits set operations.

sequence-number – Sequence to insert to or delete from existing route-map entry. (Range: 1-65535)

### **Command Mode**

Global Configuration

### **Default Setting**

Disabled

### **Command Usage**

- $\blacklozenge$  This command enters the route map configuration mode. In this mode, a new route map can be created, or an existing route map modified.
- ◆ The match commands specify the conditions under which policy routing occurs, and the set commands specify the routing actions to perform if the criteria enforced by the match commands are met.
- $\blacklozenge$  If the match criteria are met for a route map, and the permit keyword specified, the packet is policy routed based on defined set commands.
- ◆ If the match criteria are not met, and the permit keyword specified, the next route map with the same map-name is tested. If a route passes none of the match criteria for the set of route maps sharing the same name, it is not policy routed by that set.
- ◆ If the match criteria are met for the route map and the deny keyword specified, the packet is not policy routed, and no further route maps sharing the same map-name are examined. If the packet is not policy routed, the normal forwarding process is used.
- ◆ Processing for exceptions include the following results:
	- For a deny route-map, if it does not have a match clause, any routing message is matched, and therefore all routes are denied.
	- For a deny route-map which includes a match clause for an access-list, if the access-list does not exist, no routing message will be matched, and therefore all routes are skipped.
- For a permit route-map, if it does not have a match clause, any routing message is matched, and therefore all routes are permitted.
- For a permit route-map which includes a match clause for an access-list, if the access-list does not exist, no routing messages are matched, and therefore all routes are skipped.

```
Console(config)#route-map r1 permit 1 
Console(config-route-map)#match as-path 60
Console(config-route-map)#set weight 30
Console(config-route-map)#
```
<span id="page-1137-0"></span>**call** This command jumps to another route map after match and set commands are executed. Use the **no** form to remove an entry from a route map.

#### **Syntax**

**call** map-name

**no call**

map-name – Name for the route map. (Range: 1-128 case-sensitive alphanumeric characters)

### **Command Mode**

Route Map

#### **Command Usage**

Only one call clause is permitted per route map. The call clause executed only after all match and set commands are executed.

#### **Example**

```
Console(config)#route-map r1 permit 1 
Console(config-route-map)#match as-path 60
Console(config-route-map)#set weight 30
Console(config-route-map)#call FD
Console(config-route-map)#
```
<span id="page-1137-1"></span>**continue** This command goes to a route-map entry with a higher sequence number after a successful match occurs. Use the **no** form to remove this entry from a route map.

#### **Syntax**

**continue** [sequence-number]

#### **no continue**

sequence-number – Sequence number at which to continue processing. (Range: 1-65535)

### **Command Mode**

Route Map

### **Command Usage**

If no match statements precede the call entry, the call is automatically executed. If no sequence number is specified by the call entry, the next entry is executed.

### **Example**

```
Console(config)#route-map RD permit 1 
Console(config-route-map)#match as-path 60
Console(config-route-map)#set weight 30
Console(config-route-map)#continue 3
Console(config-route-map)#
```
<span id="page-1138-0"></span>**description** This command creates a description of an entry in the route map. Use the **no** form to remove the description.

#### **Syntax**

#### **description** text

#### **no description**

text – Comment describing this route-map rule. (Maximum length: 128 characters, no spaces or other special characters)

### **Command Mode**

Route Map

### **Example**

```
Console(config)#route-map RD permit 1 
Console(config-route-map)#description AS-Path rule
Console(config-route-map)#match as-path 60
Console(config-route-map)#set weight 30
Console(config-route-map)#
```
### <span id="page-1138-1"></span>**match as-path** This command sets a BGP autonomous system path access list to match. Use the **no** form to remove this entry from a route map.

### **Syntax**

### [**no**] **match as-path** access-list-name

access-list-name – Name of the access list. (Maximum length: 16 characters, no spaces or other special characters)

# **Command Mode**

Route Map

### **Command Usage**

The weights assigned by the **match as-path** and [set weight](#page-1154-0) route-map commands command override the weight assigned using the BGP [neighbor weight](#page-1119-0) command.

#### **Example**

```
Console(config)#route-map RD permit 1 
Console(config-route-map)#match as-path 60
Console(config-route-map)#set weight 30
Console(config-route-map)#
```
### **Related Commands**

[ip as-path access-list \(1068\)](#page-1067-0)

<span id="page-1139-0"></span>**match community** This command sets a BGP community access list to match. Use the **no** form to remove this entry from a route map.

#### **Syntax**

**match community** {1-99 | 100-500 | community-list-name} [**exact-match**]

#### **no match community**

1-99 – Standard community list number that identifies one or more groups of communities.

100-500 – Expanded community list number that identifies one or more groups of communities.

community-list-name – Name of standard or expanded community list. (Maximum length: 32 characters, no spaces or other special characters)

**exact-match** – Must exactly match the specified community list. All and only those communities specified must be present.

#### **Command Mode**

Route Map

### **Command Usage**

This command matches the community attributes of the BGP routing message following the rules specified with the [ip community-list](#page-1068-0) command.

#### **Example**

```
Console(config)#route-map RD permit 2 
Console(config-route-map)#match community 60
Console(config-route-map)#set weight 30
Console(config-route-map)#
```
<span id="page-1140-1"></span>**match extcommunity** This command sets a BGP extended community access list to match. Use the **no** form to remove this entry from a route map.

### **Syntax**

**match extcommunity** {1-99 | 100-500} [**exact-match**]

#### **no match extcommunity**

1-99 – Standard community list number that identifies one or more groups of communities.

100-500 – Expanded community list number that identifies one or more groups of communities.

#### **Command Mode**

Route Map

### **Command Usage**

This command matches the extended community attributes of the BGP routing message following the rules specified with the [ip extcommunity-list](#page-1070-0) command.

### **Example**

```
Console(config)#route-map RD permit 3 
Console(config-route-map)#match extcommunity 160
Console(config-route-map)#set weight 30
Console(config-route-map)#
```
<span id="page-1140-0"></span>**match ip address** This command specifies the destination addresses to be matched in a standard access list, an extended access list, or a prefix list. Use the **no** form to remove this entry from a route map.

#### **Syntax**

**match ip address** {access-list-name | **prefix-list** prefix-list-name}

#### **no match ip address**

access-list-name – Name of standard or extended access list. (Maximum length: 32 characters, no spaces or other special characters)

prefix-list-name – Name of a specific prefix list.

### **Command Mode**

Route Map

#### **Example**

```
Console(config)#route-map RD permit 4 
Console(config-route-map)#match ip address rd-addresses
Console(config-route-map)#set weight 30
Console(config-route-map)#
```
### **Related Commands**

[ip prefix-list \(1073\)](#page-1072-0) [Access Control Lists \(385\)](#page-384-0)

<span id="page-1141-0"></span>**match ip next-hop** This command specifies the next-hop addresses to be matched in a standard access list, an extended access list, or a prefix list. Use the **no** form to remove this entry from a route map.

### **Syntax**

**match ip next-hop** {access-list-name | **prefix-list** prefix-list-name}

#### **no match ip next-hop**

access-list-name – Name of standard or extended access list. (Maximum length: 32 characters, no spaces or other special characters)

prefix-list-name – Name of a specific prefix list.

### **Command Mode**

Route Map

### **Command Usage**

When inbound update messages are received from a neighbor, next-hop information contained in Network Layer Reachability Information (NLRI) entries is checked against the specified access-list or prefix-list before any routes are learned.

### **Example**

Console(config)#route-map RD permit 5 Console(config-route-map)#match ip next-hop rd-next-hops Console(config-route-map)#set weight 30 Console(config-route-map)#

<span id="page-1141-1"></span>**match ip route-source** This command specifies the source of routing messages advertised by routers and access servers to be matched in a standard access list, an extended access list, or a prefix list. Use the **no** form to remove this entry from a route map.

### **Syntax**

**match ip route-source** {access-list-name | **prefix-list** prefix-list-name}

#### **no match ip route-source** [access-list-name | **prefix-list**]

access-list-name – Name of standard or extended access list. (Maximum length: 32 characters, no spaces or other special characters)

prefix-list-name – Name of a specific prefix list.

### **Command Mode**

Route Map

J

### **Command Usage**

Note that there may be situations in which the next hop and source router address of the route are not the same.

### **Example**

```
Console(config)#route-map RD permit 6 
Console(config-route-map)#match ip route-source rd-sources
Console(config-route-map)#set weight 30
Console(config-route-map)#
```
<span id="page-1142-0"></span>**match metric** This command sets the metric value to match in routing messages. Use the **no** form to remove this entry from a route map.

#### **Syntax**

**match metric** metric-value

#### **no match metric**

metric-value – The metric value in the routing messages. (Range: 0-4294967295)

### **Command Mode**

Route Map

#### **Example**

```
Console(config)#route-map RD permit 7 
Console(config-route-map)#match metric 60
Console(config-route-map)#set weight 30
Console(config-route-map)#
```
<span id="page-1142-1"></span>**match origin** This command sets the originating protocol to match in routing messages. Use the **no** form to remove this entry from a route map.

### **Syntax**

```
match origin {egp | igp | incomplete}
```
#### **no match origin**

**egp** – Routes learned from exterior gateway protocols.

**igp** – Routes learned from internal gateway protocols.

**incomplete** – Routes of uncertain origin.

### **Command Mode**  Route Map

```
Console(config)#route-map RD permit 8 
Console(config-route-map)#match origin igp
Console(config-route-map)#set weight 30
Console(config-route-map)#
```
<span id="page-1143-0"></span>**match pathlimit as** This command sets the maximum AS path length allowed for propagation of more specific prefixes to match in routing messages. Use the **no** form to remove this entry from a route map.

#### **Syntax**

**match pathlimit as** as-limit

#### **no match pathlimit as**

as-limit – Maximum AS path length. (Range: 1-4294967295)

#### **Command Mode**

Route Map

#### **Command Usage**

To perform inter-domain traffic engineering, a multi-homed site can advertise its prefix to all of its neighbors via an aggregate address, and also advertise more specific prefixes to a subset of its neighbors. The longest match lookup algorithm then causes traffic for the more specific prefixes to be forwarded to the subset of neighbors with the more specific prefix.

These longer prefixes may be advertised in addition to an aggregate, even when the aggregate advertisement is sufficient for basic reachability. This type of inter-domain traffic engineering is a widely used phenomenon that is contributing to growth in the size of the global routing table.

Traffic engineering via longer prefixes is only effective when the longer prefixes have a different next hop from the less specific prefix. Thus, past the point where the next hops become identical, the longer prefixes provide no value whatsoever. This command can be used to limit the radius of propagation of more specific prefixes by adding a count of the ASes that may be traversed by the more specific prefix.

Private AS numbers [RFC1930] and confederation AS members [RFC3065] found in the AS\_PATH are not counted. AS numbers found within an AS\_SET are not counted and an entire AS\_SET is counted as a single AS. Each instance of an AS number that appears multiple times in an AS\_PATH is counted.

If the AS\_PATHLIMIT attribute is attached to a prefix by a private AS, then when the prefix is advertised outside of the parent AS, the AS number contained in the AS\_PATHLIMIT attribute should be replaced by the AS number of the parent AS.

Similarly, if the AS\_PATHLIMIT attribute is attached to a prefix by a member of a confederation, then when the prefix is advertised outside of the confederation

boundary, then the AS number of the confederation member inside of the AS\_PATHLIMIT attribute should be replaced by the confederation's AS number.

### **Example**

```
Console(config)#route-map RD permit 8 
Console(config-route-map)#match pathlimit as 5
Console(config-route-map)#on match goto 20
Console(config-route-map)#
```
<span id="page-1144-0"></span>**match peer** This command sets the peer address to match in routing messages. Use the **no** form to remove this entry from a route map.

#### **Syntax**

**match** peer {peer-address | **local**}

**no match peer** [peer-address | **local**]

peer-address – IP address of neighboring router sending routing messages.

**local** – Static or redistributed routes.

### **Command Mode**

Route Map

#### **Example**

```
Console(config)#route-map RD permit 9 
Console(config-route-map)#match peer 192.168.0.99
Console(config-route-map)#set weight 30
Console(config-route-map)#
```
<span id="page-1144-1"></span>**on-match** This command sets the next entry to go to when this entry matches. Use the **no** form to remove this entry from a route map.

#### **Syntax**

**on-match** peer {**goto** sequence-number | **next**}

**no on-match peer** {**goto** | **next**}

**goto** – On match, go to specified entry.

sequence-number – Route-map entry. (Range: 1-65535)

**next** – Go to next entry.

### **Command Mode**  Route Map

**Command Usage**  Use this command when no set action is for a match clause.

```
Console(config)#route-map RD permit 8 
Console(config-route-map)#match pathlimit as 5
Console(config-route-map)#on match goto 20
Console(config-route-map)#
```
<span id="page-1145-0"></span>**set aggregator as** This command assigns an AS number and IP address to the aggregator attribute of a route. Use the **no** form to remove this entry from a route map.

#### **Syntax**

**set aggregator as** as-number ip-address

**no set aggregator as** [as-number ip-address]

as-number – Autonomous system number. (Range: 1-4294967295)

ip-address – IP address of aggregator.

### **Command Mode**

Route Map

### **Command Usage**

Aggregate routes advertised to a neighbor contain an aggregator attribute. This attribute contains an AS number and IP address. The AS number is the creator's AS number (or confed ID in a confederation) and an IP address which is the creator's router-id. The **set aggregator as** command can be used to overwrite the aggregator attribute in routes created locally with the [aggregate-address](#page-1074-0) command, or in routes learned from a neighbor which already carry an aggregator attribute, or to add a new aggregator attribute to a route which has no aggregator attribute.

#### **Example**

```
Console(config)#route-map RD permit 8 
Console(config-route-map)#match pathlimit as 5
Console(config-route-map)#set aggregator 1 192.168.0.0
Console(config-route-map)#
```
<span id="page-1145-1"></span>**set as-path** This command modifies the AS path by prepending or excluding an AS number. Use the **no** form to remove this entry from a route map.

#### **Syntax**

**set as-path** {**exclude** | **prepend**} as-number...

### **no set as-path** {**exclude** | **prepend**}

**exclude** – Removes one or more autonomous system numbers from the AS path of the route that is matched.

**prepend** – Appends one or more autonomous system numbers to the AS path of the route that is matched.

as-number – Autonomous system number. (Range: 1-4294967295)

### **Command Mode**

Route Map

#### **Command Usage**

Note that best path selection may be influenced with this command by varying the length of the autonomous system path.

#### **Example**

```
Console(config)#route-map RD permit 8 
Console(config-route-map)#match peer 192.168.0.99
Console(config-route-map)#set as-path prepend 2
Console(config-route-map)#
```
<span id="page-1146-0"></span>**set atomic-aggregate** This command indicates the loss of some information in the route aggregation process. Use the **no** form to remove this entry from a route map.

#### **Syntax**

[**no**] **set atomic-aggregate**

# **Command Mode**

Route Map

### **Command Usage**

The purpose of the atomic-aggregate attribute is to alert BGP speakers along the path that some information have been lost due to the route aggregation process and that the aggregate path might not be the best path to the destination. This attribute should be set when the BGP speaker advertises ONLY the less-specific prefix and suppresses more specific ones.

### **Example**

```
Console(config)#route-map RD permit 9 
Console(config-route-map)#match peer 192.168.0.99
Console(config-route-map)#set atomic-aggregate
Console(config-route-map)#
```
<span id="page-1147-0"></span>**set comm-list delete** This command removes communities from the community attribute of inbound or outbound routing messages. Use the **no** form to remove this entry from a route map.

#### **Syntax**

[**no**] **set comm-list** {1-99 | 100-500 | community-list-name} [**delete**]

1-99 – Standard community list number that identifies one or more groups of communities.

100-500 – Expanded community list number that identifies one or more groups of communities.

community-list-name – Name of standard or expanded community list. (Maximum length: 32 characters, no spaces or other special characters)

#### **Command Mode**

Route Map

#### **Command Usage**

When using the [ip community-list](#page-1068-0) command to configure a community access list, each entry of a standard community list should list only one community. Otherwise, the **set comm-list delete** command will not succeed. For example, in order to be able to delete communities 100 and 200, you must create two separate entries with the [ip community-list](#page-1068-0) command.

#### **Example**

```
Console(config)#route-map RD permit 10 
Console(config-route-map)#match peer 192.168.0.77
Console(config-route-map)#set comm-list 10:01 delete
Console(config-route-map)#exit
Console(config)#route-map RD permit 11 
Console(config-route-map)#match peer 192.168.0.99
Console(config-route-map)#set comm-list 20:01 delete
Console(config-route-map)#
```

```
set community This command sets the community attributes of routing messages. Use the no form 
                 to remove this entry from a route map.
```
### **Syntax**

```
set community
```
[AA:NN...] [**additive** {[AA:NN...] [**internet**] [**local-as**] [**no-advertise**] [**no-export**]} [**internet** [[AA:NN...] [**local-as**] [**no-advertise**] [**no-export**]] [**local-as** [[AA:NN...] [**no-advertise**] [**no-export**]] [**no-advertise** [AA:NN...] [**no-export**]] [**no-export** [AA:NN...]] [**none**]

#### **no set community**

AA:NN – Standard community-number. The 4-byte community number is composed of a 2-byte autonomous system number and a 2-byte network number, separated by one colon. Each 2-byte number can range from 0 from 65535. One or more communities can be entered, separated by a space. Up to 16 community numbers are supported.

**additive** – Adds community attributes to already existing community attributes.

**internet** – Specifies the entire Internet. Routes with this community attribute are advertised to all internal and external peers.

**local-as** – Specifies the local autonomous system. Routes with this community attribute are advertised only to peers that are part of the local autonomous system or to peers within a sub-autonomous system of a confederation. These routes are not advertised to external peers or to other sub-autonomous systems within a confederation.

**no-advertise** – Routes with this community attribute are not advertised to any internal or external peer.

**no-export** – Routes with this community attribute are advertised only to peers in the same autonomous system or to other sub-autonomous systems within a confederation. These routes are not advertised to external peers.

**none** – Delete the community attributes from the prefix of this route.

# **Command Mode**

Route Map

### **Example**

```
Console(config)#route-map RD permit 11 
Console(config-route-map)#match peer 192.168.0.99
Console(config-route-map)#set community 10:01
Console(config-route-map)#exit
Console(config)#route-map RD permit 12
Console(config-route-map)#match peer 192.168.0.99
Console(config-route-map)#set community 20:01
Console(config-route-map)#
```
**Related Commands**  [set comm-list delete \(1148\)](#page-1147-0) <span id="page-1149-0"></span>**set extcommunity** This command sets the extended community attributes of routing messages. Use the **no** form to remove this entry from a route map.

### **Syntax**

**set extcommunity** {**rt** extended-community-value | **soo** extended-community-value}

#### **no set extcommunity** [**rt** | **soo**]

**rt** – The route target extended community attribute.

**soo** – The site of origin extended community attribute.

extended-community-value – The route target or site of origin in one of the following formats:

AAAA:NN or AA:NNNN – Community-number to deny or permit. The community number can either be formatted as a 4-byte autonomous system number and a 2-byte network number, or as a 2-byte autonomous system number and a 4-byte network number, separated by one colon. Each 2-byte number can range from 0 to 65535, and 4 byte numbers from 0 to 4294967295.

IP:NN – Community to deny or permit. The community number is composed of a 4-byte IP address (representing the autonomous system number) and a 2-byte network number, separated by one colon. The 2 byte network number can range from 0 to 65535.

One or more community numbers can be entered, separated by a space. Up to 3 community numbers are supported.

### **Command Mode**

Route Map

### **Command Usage**

- ◆ Using the **rt** keyword to specify new route targets replaces existing route targets.
- ◆ The route target (RT) attribute is used to identify sites that may receive routes tagged with a specific route target. Using this attribute allows that route to be placed in per-site forwarding tables used for routing traffic received from the corresponding sites.
- ◆ The site of origin (SOO) attribute is used to identify the site from which the provider edge (PE) router learned the route. All routes learned from a particular site are assigned the same site of origin attribute, no matter if a site is connected to a single PE router or multiple PE routers. Filtering based on this extended community attribute can prevent routing loops from occurring when a site is multi-homed.

```
Console(config)#route-map RD permit 13 
Console(config-route-map)#match peer 192.168.0.99
Console(config-route-map)#set extcommunity 100:0 192.168.1.1:1
Console(config-route-map)#
```
<span id="page-1150-0"></span>**set ip next-hop** This command sets the next-hop for a routing message. Use the **no** form to remove this entry from a route map.

#### **Syntax**

**set ip next-hop** {ip-address | **peer-address**}

**no set ip next-hop** [ip-address]

ip-address – An IPv4 address of the next hop, expressed in dotted decimal notation.

**peer-address** – Sets the next hop as the BGP peering address.

#### **Command Mode**

Route Map

#### **Command Usage**

- ◆ The IP address specified as the next hop need not be an adjacent router.
- ◆ When this command is used with the **peer-address** keyword in an inbound route map received from a BGP peer, the next hop of the received matching routes are set to be the neighbor peer address, overriding any other next hops.
- ◆ When this command is used with the **peer-address** keyword in an outbound route map for a BGP peer, the next hop of the advertised matching routes will be set to be the peering address of the local router, thus disabling next hop calculation. This command therefore has finer granularity than the [neighbor](#page-1105-0)  [next-hop-self](#page-1105-0) command, because it can set the next hop for some routes, but not others. While the [neighbor next-hop-self](#page-1105-0) command sets the next hop for all routes sent to the specified neighbor(s).

### **Example**

```
Console(config)#route-map RD permit 14 
Console(config-route-map)#match peer 192.168.0.99
Console(config-route-map)#set ip next-hop 192.168.0.254
Console(config-route-map)#
```
<span id="page-1151-0"></span>**set local-preference** This command sets the priority within the local AS for a routing message. Use the **no** form to remove this entry from a route map.

### **Syntax**

**set local-preference** preference

### **no set local-preference**

preference – Degree of preference iBGP peers give local routes during BGP best path selection. The higher the value, the more the route is to be preferred. (Range: 1-4294967295)

### **Command Mode**

Route Map

### **Command Usage**

- ◆ The preference is sent only to routers in the local autonomous system. To specify the metric for inter-autonomous systems, use the [set metric](#page-1151-1) command.
- ◆ A route with a higher local priority level when compared with other routes to the same destination will be preferred over other routes.

### **Example**

```
Console(config)#route-map RD permit 15 
Console(config-route-map)#match peer 192.168.0.99
Console(config-route-map)#set local-preference 2
Console(config-route-map)#
```
<span id="page-1151-1"></span>**set metric** This command sets the metric value of a route to external neighbors. Use the **no** form to restore the default value.

### **Syntax**

**set metric** [**+** | **-**]metric-value

### **no set metric**

metric-value – Metric value assigned to all external routes for the specified protocol. (Range: 0-4294967295)

Ш

### **Default Setting**

The dynamically learned metric value.

### **Command Mode**

Route Map

### **Command Usage**

◆ Lower metric values indicate a higher priority.
- $\blacklozenge$  This command can modify the current metric for a route using the "+" or "-" keywords.
- ◆ The metric applies to external routers in the inter-autonomous system. To specify the metric for the local AS, use the [set local-preference](#page-1151-0) command.
- ◆ This path metric is normally only compared with neighbors in the local AS. To extend the comparison to paths advertised from neighbors in different autonomous systems, use the [bgp always-compare-med](#page-1088-0) command.

```
Console(config)#route-map RD permit 16 
Console(config-route-map)#match peer 192.168.0.99
Console(config-route-map)#set metric +1
Console(config-route-map)#
```
**set origin** This command sets the BGP origin code for the routing protocol which generated this message. Use the **no** form to remove this entry from a route map.

#### **Syntax**

**set origin** {**egp** | **igp** | **incomplete**}

#### **no set origin**

**egp** – Exterior gateway protocols.

**igp** – Interior gateway protocols.

**incomplete** – Route origin unknown.

#### **Default Setting**

As indicated in main IP routing table

#### **Command Mode**

Route Map

#### **Command Usage**

EGP is an inter-domain routing protocol which has been superceded by BGP. IGP indicates any intra-domain routing protocol such as RIP or OSPF.

#### **Example**

```
Console(config)#route-map RD permit 16 
Console(config-route-map)#match peer 192.168.0.99
Console(config-route-map)#set origin egp
Console(config-route-map)#
```
**set originator-id** This command sets the IP address of the routing message's originator. Use the **no** form to remove this entry from a route map.

#### **Syntax**

**set originator-id** ip-address

#### **no set originator-id**

ip-address – An IPv4 address of the route source, expressed in dotted decimal notation.

#### **Command Mode**

Route Map

#### **Command Usage**

This attribute is commonly used for loop prevention by rejecting updates that contain the receiving router's own router-ID in the originator-ID attribute.

#### **Example**

```
Console(config)#route-map RD permit 17 
Console(config-route-map)#match peer 192.168.0.99
Console(config-route-map)#set originator-id 192.168.0.254
Console(config-route-map)#
```
**set pathlimit ttl** This command sets the maximum AS path length for propagation of more specific prefixes in routing messages. Use the **no** form to remove this entry from a route map.

#### **Syntax**

**set pathlimit ttl** ttl-value

#### **no set pathlimit ttl**

ttl-value – Maximum number of router hops allowed in an AS path. (Range: 1-255)

#### **Command Mode**

Route Map

#### **Command Usage**

Due to the dynamic changes in connections for network paths, it is not advisable to restrict the number of router hops for any path. However, if the connections to the destination network are relatively stable, the hop count can be restricted to force traffic to follow an alternate path. This method may be used to avoid less heavily congested paths or to route traffic through a preferred provider.

```
Console(config)#route-map RD permit 18 
Console(config-route-map)#match peer 192.168.0.99
Console(config-route-map)#set pathlimit ttl 255
Console(config-route-map)#
```
**set weight** This command sets the weight for routing messages. Use the **no** form to remove this entry from a route map.

#### **Syntax**

#### **set weight** weight

#### **no set weight**

weight – The weight assigned to this route. (Range: 0-4294967295)

#### **Command Mode**

Route Map

#### **Command Usage**

- ◆ Weights are used to determine the best path available to the local switch. The route with the highest weight gets preference over other routes to the same network.
- ◆ Weights assigned using this command override those assigned by the [neighbor weight](#page-1119-0) command.

#### **Example**

```
Console(config)#route-map RD permit 19 
Console(config-route-map)#match peer 192.168.0.99
Console(config-route-map)#set weight 255
Console(config-route-map)#
```
**show route-map** This command shows the configuration setting for a route map.

#### **Syntax**

#### **show route-map** [map-name]

map-name – Name for the route map. (Range: 1-128 case-sensitive alphanumeric characters)

#### **Command Mode**

Privileged Exec

```
f
 Console#show route-map RD 
 route-map RD, permit, sequence 1
    Match clauses:
     peer 102.168.0.99
    Set clauses:
     comm-list 100 delete
    Call clause:
    Action:
      Exit routemap
 Console#\sim
```
Л

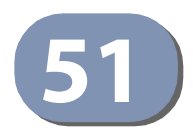

# **51** Multicast Routing Commands

Multicast routers can use various kinds of multicast routing protocols to deliver IP multicast packets across different subnetworks. This router supports Protocol Independent Multicasting (PIM). (Note that IGMP will be enabled for any interface that is using multicast routing.)

#### **Table 30: Multicast Routing Commands**

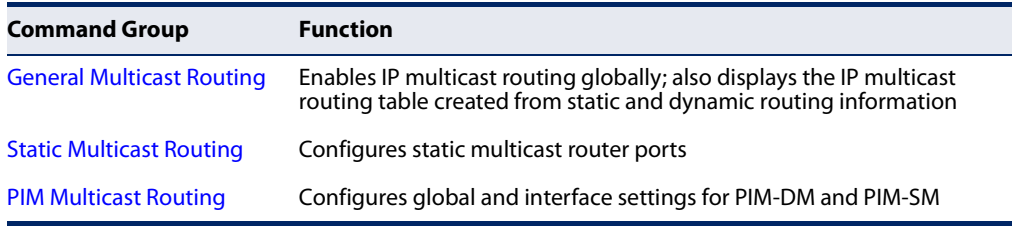

### <span id="page-1156-0"></span>**General Multicast Routing**

This section describes commands used to configure multicast routing globally on the switch.

#### **Table 31: General Multicast Routing Commands**

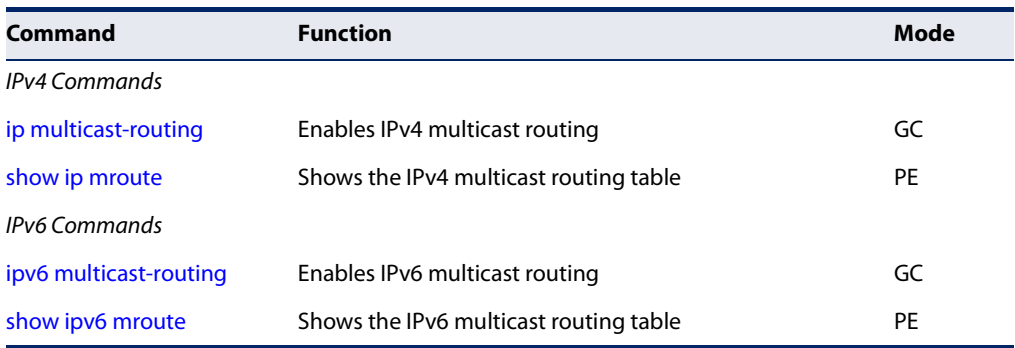

#### **IPv4 Commands**

<span id="page-1156-1"></span>**ip multicast-routing** This command enables IPv4 multicast routing. Use the **no** form to disable IP multicast routing.

#### **Syntax**

#### [**no**] **ip multicast-routing**

#### **Default Setting**

Disabled

**Command Mode** 

Global Configuration

#### **Command Usage**

- ◆ This command is used to enable IPv4 multicast routing globally for the router. A specific multicast routing protocol also needs to be enabled on the interfaces that will support multicast routing using the [router pim](#page-1165-0) command, and then specify the interfaces that will support multicast routing using the [ip pim](#page-1166-0) dense-mode or [ip pim](#page-1166-0) sparse-mode commands.
- ◆ To use multicast routing, IGMP proxy can not enabled on any interface of the device (see [ip igmp proxy](#page-762-0) on [page 763\)](#page-762-0).

#### **Example**

Console(config)#ip multicast-routing Console(config)#

<span id="page-1157-0"></span>**show ip mroute** This command displays the IPv4 multicast routing table.

#### **Syntax**

#### **show ip mroute** [group-address source] [**summary**]

group-address - An IPv4 multicast group address with subscribers directly attached or downstream from this router.

source - The IPv4 subnetwork at the root of the multicast delivery tree. This subnetwork contains a known multicast source.

**summary** - Displays summary information for each entry in the IP multicast routing table.

#### **Command Mode**

Privileged Exec

#### **Command Usage**

This command displays information for multicast routing. If no optional parameters are selected, detailed information for each entry in the multicast address table is displayed. If you select a multicast group and source pair, detailed information is displayed only for the specified entry. If the **summary** option is selected, an abbreviated list of information for each entry is displayed on a single line.

J

#### **Example**

Л

 $\equiv$ 

This example shows detailed multicast information for a specified group/source pair

```
Console#show ip mroute 224.0.255.3 192.111.46.8 
IP Multicast Forwarding is enabled. 
IP Multicast Routing Table 
Flags: D - Dense, S - Sparse, s - SSM Channel, C - Connected, P - Pruned, 
        F - Register flag, R - RPT-bit set, T - SPT-bit set, J - Join SPT 
Interface state: F - Forwarding, P - Pruned, L - Local 
(192.168.2.1, 224.0.17.17), uptime 00:00:05 
Owner: PIM-DM, Flags: D 
Incoming Interface: VLAN2, RPF neighbor: 192.168.2.1 
Outgoing Interface List: 
VLAN1(F) 
Console#
```
#### **Table 32: show ip mroute - display description**

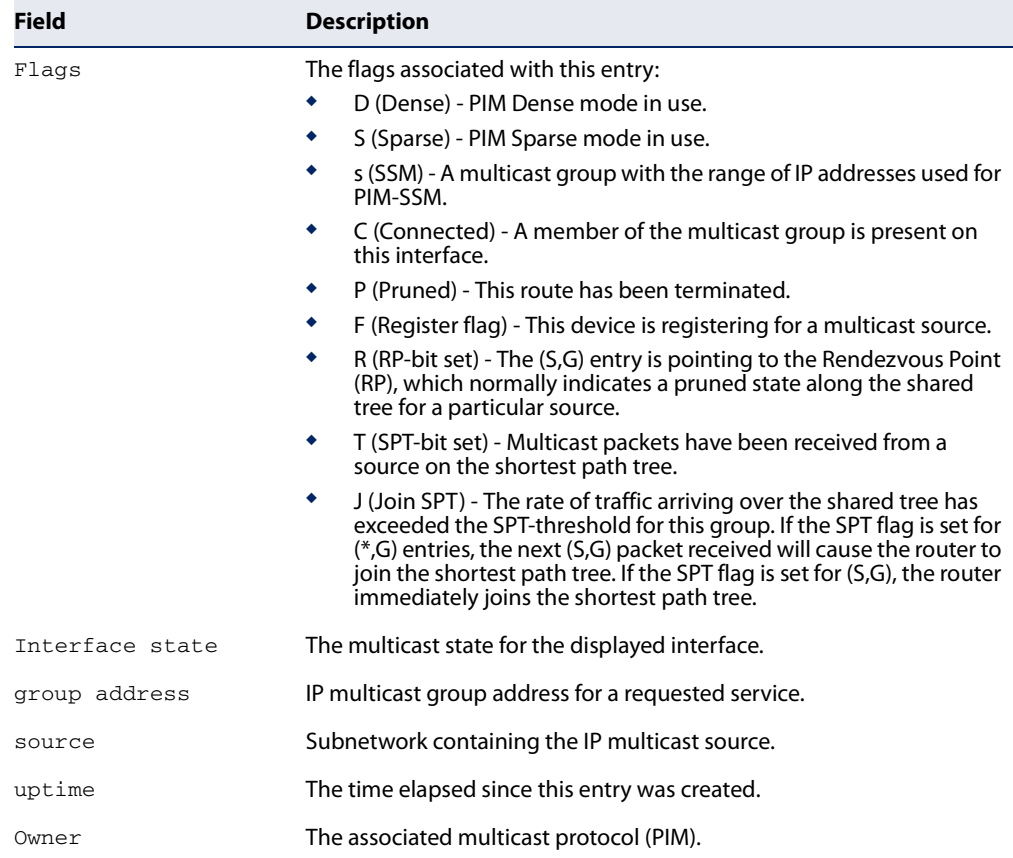

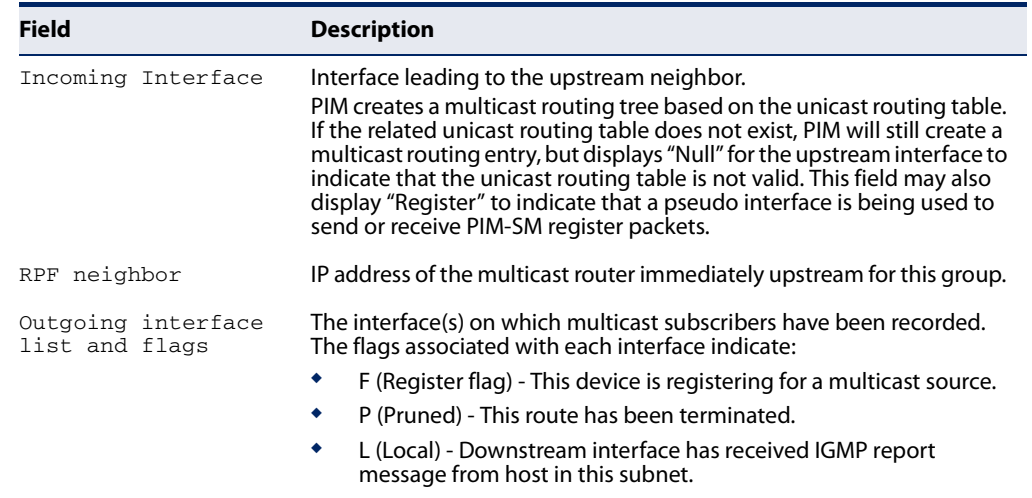

#### **Table 32: show ip mroute - display description** (Continued)

This example lists all entries in the multicast table in summary form:

```
Console#show ip mroute summary
IP Multicast Forwarding is enabled 
IP Multicast Routing Table (Summary) 
Flags: F – Forwarding, P - Pruned 
    Group Source Source Mask Interface Owner Flags
--------------- --------------- --------------- ---------- ------- ------ 
   224.0.17.17 192.168.2.1 255.255.255.255 VLAN2 PIM-DM F 
 Total Entry is 1 
Console#
```
ш

#### **IPv6 Commands**

<span id="page-1159-0"></span>**ipv6 multicast-routing** This command enables IPv6 multicast routing. Use the **no** form to disable IP multicast routing.

#### **Syntax**

[**no**] **iv6p multicast-routing**

## **Default Setting**

Disabled

**Command Mode**  Global Configuration

#### **Command Usage**

◆ This command is used to enable IPv6 multicast routing globally for the router. A multicast routing protocol also needs to be enabled on the interfaces that

л

will support multicast routing using the [router pim6](#page-1188-0) command, and then specify the interfaces that will support multicast routing using the [ipv6 pim](#page-1189-0) command.

◆ To use multicast routing, MLD proxy can not enabled on any interface of the device (see [ipv6 mld proxy](#page-773-0) on [page 774\)](#page-773-0).

#### **Example**

```
Console(config)#ipv6 multicast-routing
Console(config)#
```
<span id="page-1160-0"></span>**show ipv6 mroute** This command displays the IPv6 multicast routing table.

#### **Syntax**

#### **show ipv6 mroute** [group-address source] [**summary**]

group-address - An IPv6 multicast group address with subscribers directly attached or downstream from this router.

source - The IPv6 subnetwork at the root of the multicast delivery tree. This subnetwork contains a known multicast source.

**summary** - Displays summary information for each entry in the IP multicast routing table.

#### **Command Mode**

Privileged Exec

#### **Command Usage**

This command displays information for multicast routing. If no optional parameters are selected, detailed information for each entry in the multicast address table is displayed. If you select a multicast group and source pair, detailed information is displayed only for the specified entry. If the **summary** option is selected, an abbreviated list of information for each entry is displayed on a single line.

#### **Example**

This example shows detailed multicast information for a specified group/source pair

```
Console#show ipv6 mroute FF02::0101 FE80::0202
IP Multicast Forwarding is enabled.
IP Multicast Routing Table
Flags: D - Dense, S - Sparse, s - SSM Channel, C - Connected, P - Pruned,
       F - Register flag, R - RPT-bit set, T - SPT-bit set, J - Join SPT
Interface state: F - Forwarding, P - Pruned, L - Local
(FF02::0101, FE80::0202), uptime 00:00:05
Owner: PIM-DM, Flags: D
```
Incoming Interface: VLAN2, RPF neighbor: FE80::0303 Outgoing Interface List: VLAN1(F) Console#

### **Table 33: show ip mroute - display description**

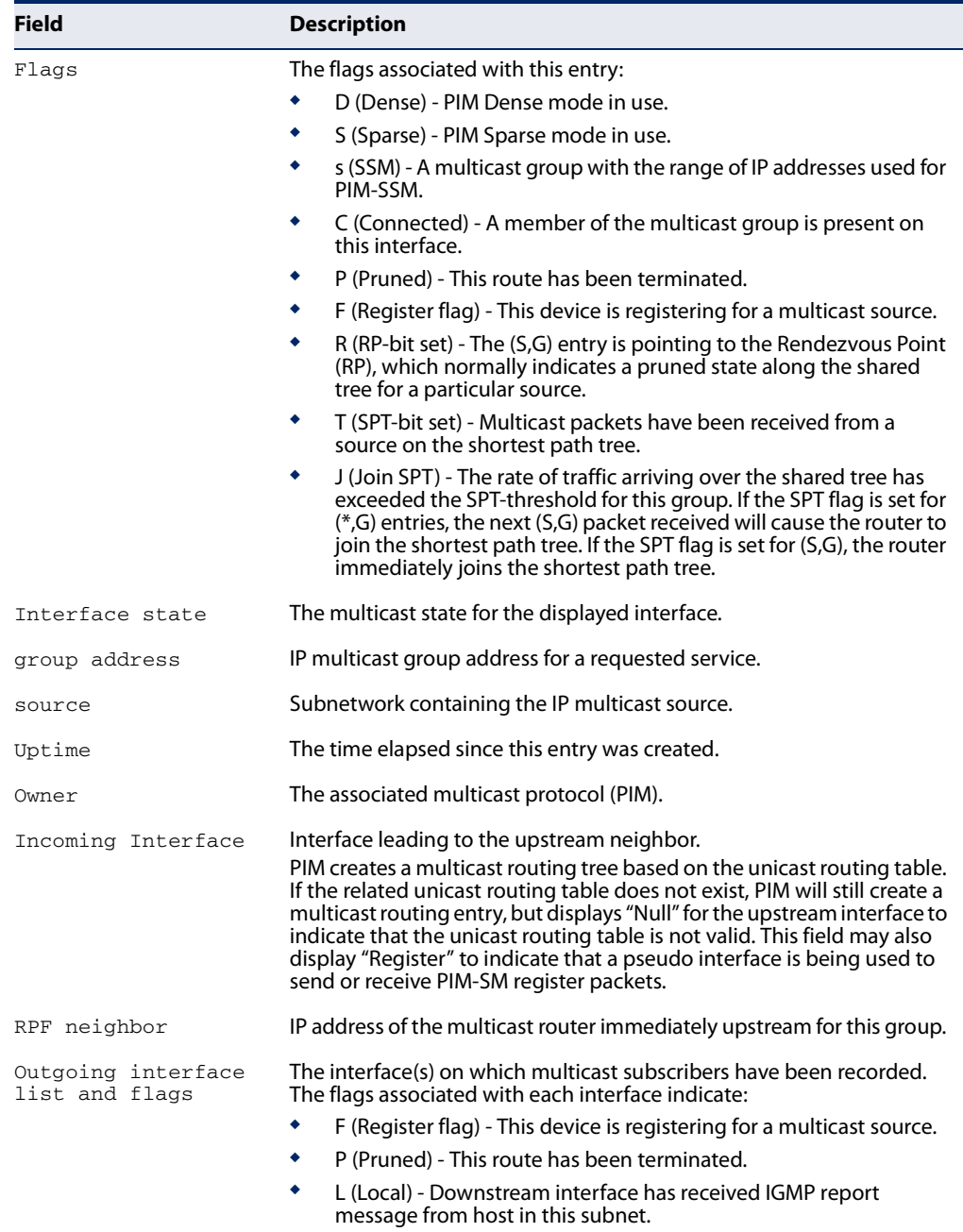

╜

This example lists all entries in the multicast table in summary form:

```
Console#show ipv6 mroute summary
IP Multicast Forwarding is disabled 
IP Multicast Routing Table (Summary) 
Flags: F - Forwarding, P - Pruned, D - PIM-DM, S – PIM-SM, V – DVMRP, 
       M - MLD 
Group Source Source Interface Flag
------------------------------ ------------------------------ ---------- ---- 
                 FF02::0101 FE80::0101 VLAN 4096 DF
Total Entry is 1
Console#
                                                                 \Box
```
### <span id="page-1162-0"></span>**Static Multicast Routing**

This section describes commands used to configure static multicast routes on the switch.

#### **Table 34: Static Multicast Routing Commands**

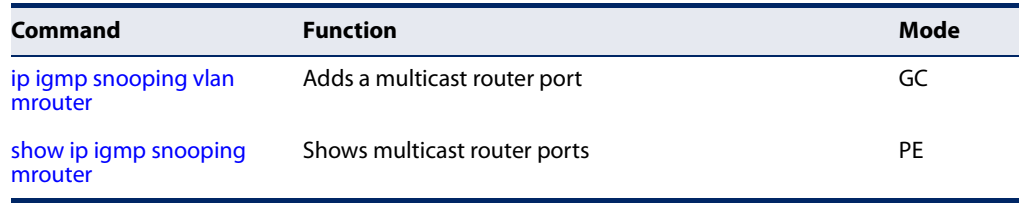

<span id="page-1162-1"></span>**ip igmp snooping vlan** This command statically configures a multicast router port. Use the **no** form to **mrouter** remove the configuration.

#### **Syntax**

**ip igmp snooping vlan** vlan-id **mrouter** interface

#### **no ip igmp snooping vlan** vlan-id **mrouter** interface

vlan-id - VLAN ID (Range: 1-4094)

interface

#### **ethernet** unit/port

unit - Unit identifier. (Range: 1-8)

port - Port number. (Range: 1-28/52)

**port-channel** channel-id (Range: 1-16)

#### **Default Setting**

No static multicast router ports are configured.

#### **Command Mode**

Global Configuration

#### **Command Usage**

Depending on your network connections, IGMP snooping may not always be able to locate the IGMP querier. Therefore, if the IGMP querier is a known multicast router/switch connected over the network to an interface (port or trunk) on your router, you can manually configure that interface to join all the current multicast groups.

#### **Example**

The following shows how to configure port 11 as a multicast router port within VLAN 1:

```
Console(config)#ip igmp snooping vlan 1 mrouter ethernet 1/11
Console(config)#
```
<span id="page-1163-0"></span>**show ip igmp** This command displays information on statically configured and dynamically **snooping mrouter** learned multicast router ports.

#### **Syntax**

**show ip igmp snooping mrouter** [**vlan** vlan-id]

vlan-id - VLAN ID (Range: 1-4094)

#### **Default Setting**

Displays multicast router ports for all configured VLANs.

#### **Command Mode**

Privileged Exec

#### **Command Usage**

Multicast router port types displayed include Static or Dynamic.

#### **Example**

The following shows that port 11 in VLAN 1 is attached to a multicast router:

Л

```
Console#show ip igmp snooping mrouter vlan 1
 VLAN M'cast Router Ports Type
 ---- ------------------- -------
   1 Eth 1/11 Static
    2 Eth 1/12 Dynamic
Console#
```
### <span id="page-1164-0"></span>**PIM Multicast Routing**

This section describes the PIM commands used for IPv4 and IPv6. Note that PIM can run on an IPv4 network and PIM6 on an IPv6 network simultaneously. Also note that Internet Group Management Protocol (IGMP) is used for IPv4 networks and Multicast Listener Discovery (MLD) for IPv6 networks.

#### **Table 35: IPv4 and IPv6 PIM Commands**

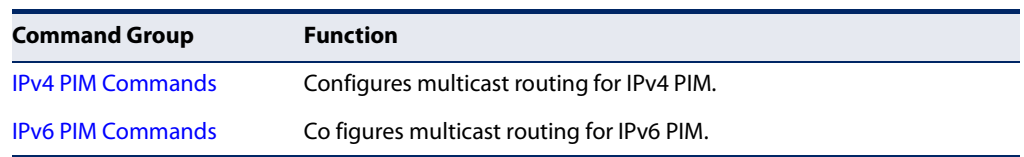

#### <span id="page-1164-1"></span>**IPv4 PIM Commands** This section describes commands used to configure IPv4 PIM-DM and PIM-SM dynamic multicast routing on the switch.

#### **Table 36: PIM-DM and PIM-SM Multicast Routing Commands**

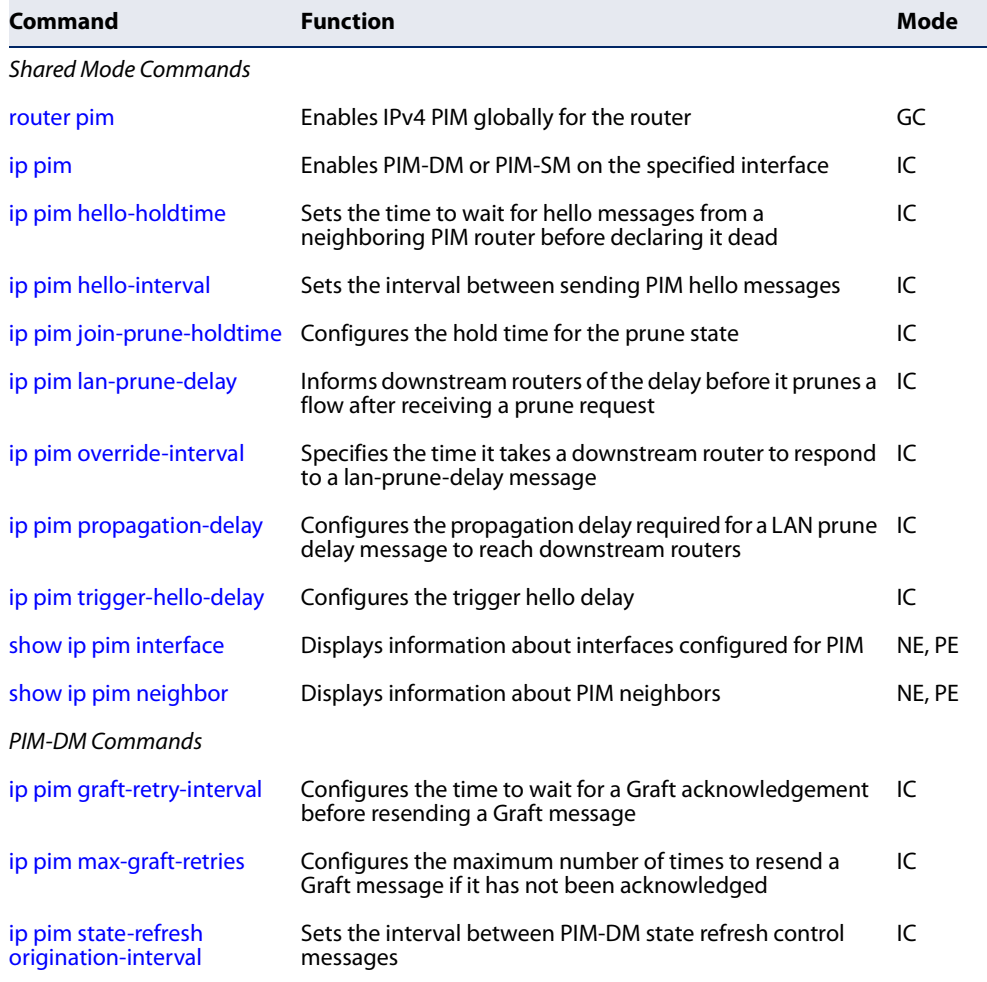

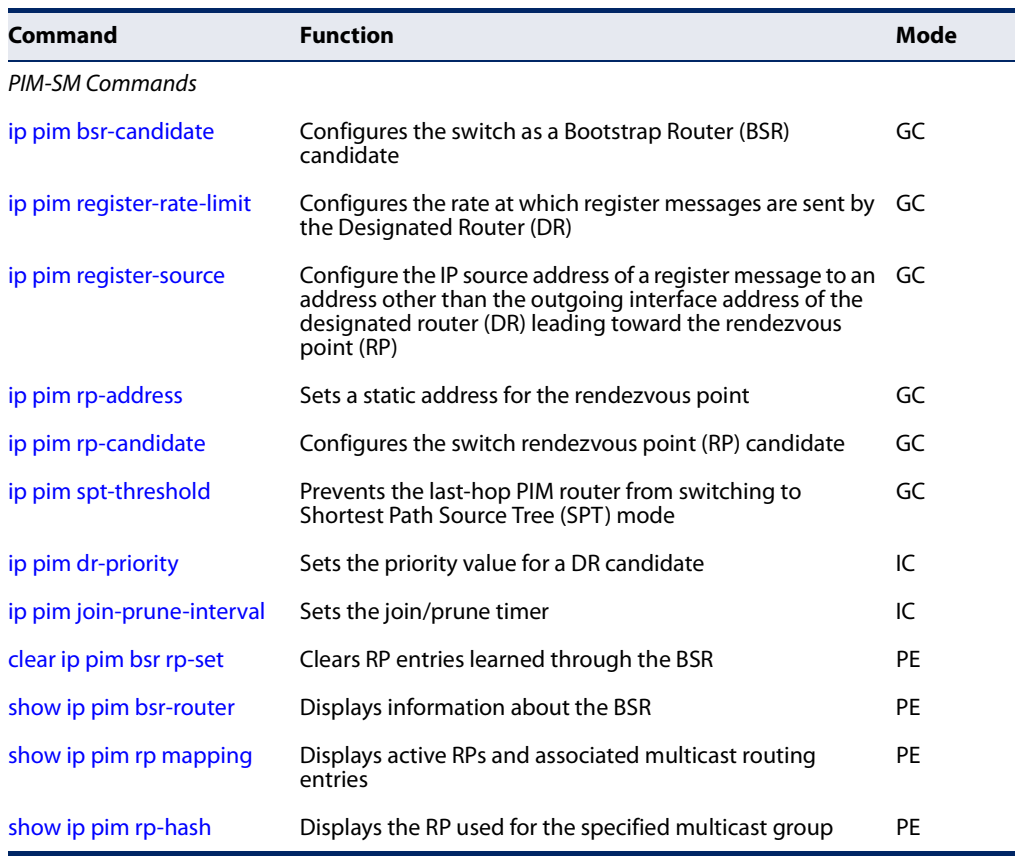

#### **Table 36: PIM-DM and PIM-SM Multicast Routing Commands** (Continued)

#### <span id="page-1165-0"></span>**PIM Shared Mode Commands**

**router pim** This command enables IPv4 Protocol-Independent Multicast routing globally on the router. Use the **no** form to disable PIM multicast routing.

#### **Syntax**  [**no**] **router pim**

**Default Setting**  Disabled

**Command Mode**  Global Configuration

#### **Command Usage**

- ◆ This command enables PIM-DM and PIM-SM globally for the router. You also need to enable PIM-DM or PIM-SM for each interface that will support multicast routing using the [ip pim](#page-1166-0) dense-mode or [ip pim](#page-1166-0) sparse mode command, and make any changes necessary to the multicast protocol parameters.
- ◆ To use multicast routing, IGMP proxy cannot be enabled on any interface of the device (see the [ip igmp proxy](#page-762-0) command).

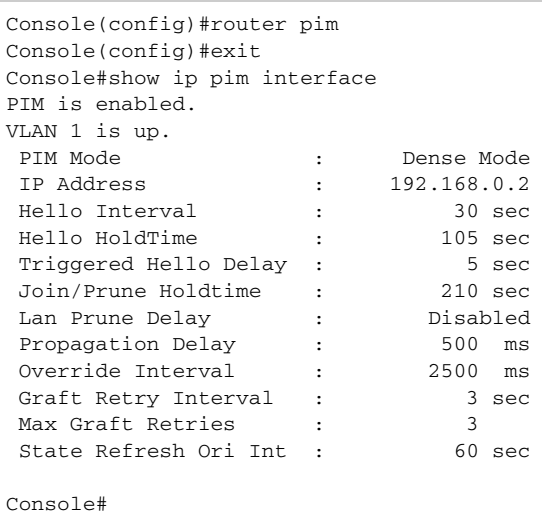

<span id="page-1166-0"></span>**ip pim** This command enables PIM-DM or PIM-SM on the specified interface. Use the **no** form to disable PIM-DM or PIM-SM on this interface.

#### **Syntax**

[**no**] **ip pim** {**dense-mode** | **sparse-mode**}

**dense-mode** - Enables PIM Dense Mode.

**sparse-mode -** Enables PIM Sparse Mode.

#### **Default Setting**

Disabled

**Command Mode**  Interface Configuration (VLAN)

#### **Command Usage**

- ◆ To fully enable PIM, you need to enable multicast routing globally for the router with the [ip multicast-routing](#page-1156-1) command, enable PIM globally for the router with the [router pim](#page-1165-0) command, and also enable PIM-DM or PIM-SM for each interface that will participate in multicast routing with this command.
- ◆ If you enable PIM on an interface, you should also enable IGMP on that interface. PIM mode selection determines how the switch populates the multicast routing table, and how it forwards packets received from directly connected LAN interfaces. Dense mode interfaces are always added to the multicast routing table. Sparse mode interfaces are added only when periodic join messages are received from downstream routers, or a group member is directly connected to the interface.
- ◆ Dense-mode interfaces are subject to multicast flooding by default, and are only removed from the multicast routing table when the router determines that there are no group members or downstream routers, or when a prune message is received from a downstream router.
- Sparse-mode interfaces forward multicast traffic only if a join message is received from a downstream router or if group members are directly connected to the interface. When routers want to receive a multicast flow, they periodically send join messages to the Rendezvous Point (RP), and are subsequently added to the shared path for the specified flow back up to the RP. If routers want to join the source path up through the Shortest Path Source Tree (SPT), they periodically send join messages toward the source. They also send prune messages toward the RP to prune the shared path if they have already connected to the source through the SPT, or if there are no longer any group members connected to the interface.

```
Console(config)#interface vlan 1
Console(config-if)#ip pim dense-mode
Console(config-if)#end
Console#show ip pim interface
PIM is enabled.
VLAN 1 is up.
PIM Mode \qquad \qquad : \qquad Dense Mode
 IP Address : 192.168.0.2
Hello Interval (a) \sim 30 sec
 Hello HoldTime : 105 sec
Triggered Hello Delay : 5 sec
 Join/Prune Holdtime : 210 sec
 Lan Prune Delay : Disabled
Propagation Delay : 500 ms
Override Interval : 2500 ms
Graft Retry Interval : 3 sec
Max Graft Retries : 3<br>State Refresh Ori Int : 60 sec
 State Refresh Ori Int :
Console#
```
<span id="page-1167-0"></span>**ip pim hello-holdtime** This command configures the interval to wait for hello messages from a neighboring PIM router before declaring it dead. Use the **no** form to restore the default value.

#### **Syntax**

**ip pim hello-holdtime** seconds

#### **no ip pim hello-interval**

seconds - The hold time for PIM hello messages. (Range: 1-65535)

#### **Default Setting**

105 seconds

Ш

**Command Mode**  Interface Configuration (VLAN)

#### **Command Usage**

The **ip pim hello-holdtime** should be greater than the value of [ip pim hello](#page-1168-0)[interval.](#page-1168-0)

#### **Example**

```
Console(config-if)#ip pim hello-holdtime 210
Console(config-if)#
```
<span id="page-1168-0"></span>**ip pim hello-interval** This command configures the frequency at which PIM hello messages are transmitted. Use the **no** form to restore the default value.

#### **Syntax**

**ip pim hello-interval** seconds

#### **no pim hello-interval**

seconds - Interval between sending PIM hello messages. (Range: 1-65535)

#### **Default Setting**

30 seconds

#### **Command Mode**

Interface Configuration (VLAN)

#### **Command Usage**

Hello messages are sent to neighboring PIM routers from which this device has received probes, and are used to verify whether or not these neighbors are still active members of the multicast tree.

#### **Example**

```
Console(config-if)#ip pim hello-interval 60
Console(config-if)#
```
<span id="page-1168-1"></span>**ip pim** This command configures the hold time for the prune state. Use the **no** form to **join-prune-holdtime** restore the default value.

#### **Syntax**

**ip pim join-prune-holdtime** seconds

#### **no ip pim join-prune-holdtime**

seconds - The hold time for the prune state. (Range: 0-65535)

#### **Default Setting**

210 seconds

**Command Mode**  Interface Configuration (VLAN)

#### **Command Usage**

The multicast interface that first receives a multicast stream from a particular source forwards this traffic to all other PIM interfaces on the router. If there are no requesting groups on that interface, the leaf node sends a prune message upstream and enters a prune state for this multicast stream. The prune state is maintained until the join-prune-holdtime timer expires or a graft message is received for the forwarding entry.

#### **Example**

```
Console(config-if)#ip pim join-prune-holdtime 60
Console(config-if)#
```
<span id="page-1169-0"></span>**ip pim** This command causes this device to inform downstream routers of how long it will **lan-prune-delay** wait before pruning a flow after receiving a prune request. Use the **no** form to disable this feature.

#### **Syntax**

[**no**] **ip pim lan-prune-delay**

#### **Default Setting**

Disabled

#### **Command Mode**  Interface Configuration (VLAN)

#### **Command Usage**

- ◆ When other downstream routers on the same VLAN are notified that this upstream router has received a prune request, they must send a Join to override the prune before the prune delay expires if they want to continue receiving the flow. The message generated by this command effectively prompts any downstream neighbors with hosts receiving the flow to reply with a Join message. If no join messages are received after the prune delay expires, this router will prune the flow.
- ◆ Prune delay is the sum of the effective propagation-delay and effective override-interval, where effective propagation-delay is the largest propagation-delay from those advertised by each neighbor (including this switch), and effective override-interval is the largest override-interval from those advertised by each neighbor (including this switch).

Console(config-if)#ip pim lan-prune-delay Console(config-if)#

#### **Related Commands**

[ip pim override-interval \(1171\)](#page-1170-0) [ip pim propagation-delay \(1172\)](#page-1171-0)

<span id="page-1170-0"></span>**ip pim** This command configures the override interval, or the time it takes a downstream **override-interval** router to respond to a lan-prune-delay message. Use the no form to restore the default setting.

#### **Syntax**

#### **ip pim override-interval** milliseconds

#### **no ip pim override-interval**

milliseconds - The time required for a downstream router to respond to a lan-prune-delay message by sending back a Join message if it wants to continue receiving the flow referenced in the message. (Range: 500-6000 milliseconds)

#### **Default Setting**

2500 milliseconds

#### **Command Mode**

Interface Configuration (VLAN)

#### **Command Usage**

The override interval configured by this command and the propagation delay configured by the [ip pim propagation-delay](#page-1171-0) command are used to calculate the LAN prune delay. If a downstream router has group members which want to continue receiving the flow referenced in a LAN prune delay message, then the override interval represents the time required for the downstream router to process the message and then respond by sending a Join message back to the upstream router to ensure that the flow is not terminated.

#### **Example**

Console(config-if)#ip pim override-interval 3500 Console(config-if)#

#### **Related Commands**

[ip pim propagation-delay \(1172\)](#page-1171-0) [ip pim lan-prune-delay \(1170\)](#page-1169-0)

#### <span id="page-1171-0"></span>**ip pim** This command configures the propagation delay required for a LAN prune delay **propagation-delay** message to reach downstream routers. Use the **no** form to restore the default setting.

#### **ip pim propagation-delay** milliseconds

#### **no ip pim propagation-delay**

milliseconds - The time required for a lan-prune-delay message to reach downstream routers attached to the same VLAN interface. (Range: 100- 5000 milliseconds)

#### **Default Setting**

500 milliseconds

#### **Command Mode**

Interface Configuration (VLAN)

#### **Command Usage**

The override interval configured by the [ip pim override-interval](#page-1170-0) command and the propagation delay configured by this command are used to calculate the LAN prune delay. If a downstream router has group members which want to continue receiving the flow referenced in a LAN prune delay message, then the propagation delay represents the time required for the lan-prune-delay message to be propagated down from the upstream router to all downstream routers attached to the same VLAN interface.

#### **Example**

Console(config-if)#ip pim propagation-delay 600 Console(config-if)#

#### **Related Commands** [ip pim override-interval \(1171\)](#page-1170-0) [ip pim lan-prune-delay \(1170\)](#page-1169-0)

<span id="page-1171-1"></span>**ip pim** This command configures the maximum time before transmitting a triggered PIM **trigger-hello-delay** Hello message after the router is rebooted or PIM is enabled on an interface. Use the **no** form to restore the default value.

Л

#### **Syntax**

**ip pim trigger-hello-delay** seconds

#### **no ip pim trigger-hello-delay**

seconds - The maximum time before sending a triggered PIM Hello message. (Range: 0-5 seconds)

#### **Default Setting**  5 seconds

– 1172 –

╜

#### **Command Mode**

Interface Configuration (VLAN)

#### **Command Usage**

- ◆ When a router first starts or PIM is enabled on an interface, the hello delay is set to random value between 0 and the trigger-hello-delay. This prevents synchronization of Hello messages on multi-access links if multiple routers are powered on simultaneously.
- ◆ Also, if a Hello message is received from a new neighbor, the receiving router will send its own Hello message after a random delay between 0 and the trigger-hello-delay.

#### **Example**

```
Console(config-if)#ip pim trigger-hello-delay 3
Console(config-if)#
```
<span id="page-1172-0"></span>**show ip pim interface** This command displays information about interfaces configured for PIM.

#### **Syntax**

#### **show ip pim interface** [**vlan** vlan-id]

vlan-id - VLAN ID (Range: 1-4094)

#### **Command Mode**

Normal Exec, Privileged Exec

#### **Command Usage**

This command displays the PIM settings for the specified interface as described in the preceding pages. It also shows the address of the designated PIM router and the number of neighboring PIM routers.

#### **Example**

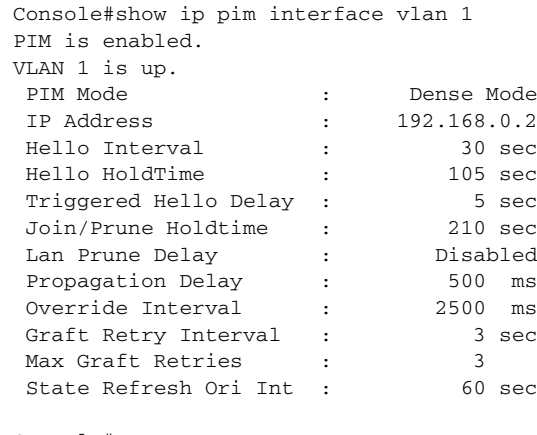

Console#

<span id="page-1173-0"></span>**show ip pim neighbor** This command displays information about PIM neighbors.

#### **Syntax**

#### **show ip pim neighbor** [**interface vlan** vlan-id]

vlan-id - VLAN ID (Range: 1-4094)

#### **Default Setting**

Displays information for all known PIM neighbors.

#### **Command Mode**

Normal Exec, Privileged Exec

#### **Example**

Г

```
Console#show ip pim neighbor
Neighbor Address VLAN Interface Uptime (sec.) Expiration Time (sec) DR
---------------- -------------- ------------- --------------------- ---
192.168.0.3/32 1 00:00:21 00:01:30
Console#
```
Л

#### **Table 37: show ip pim neighbor - display description**

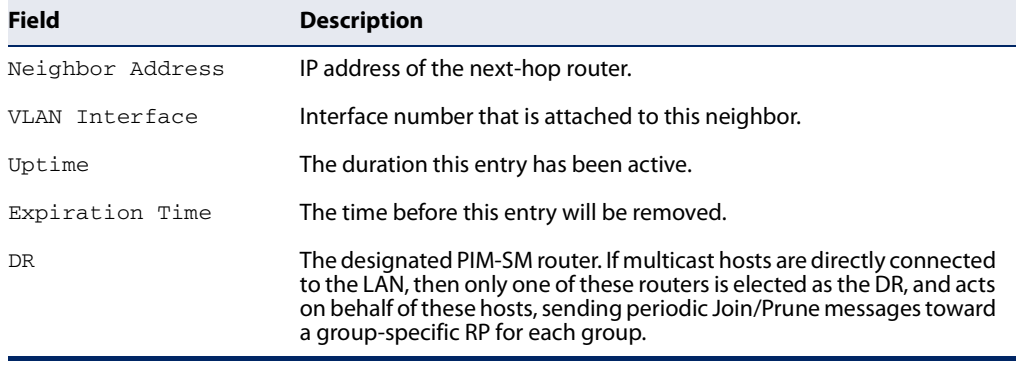

#### **PIM-DM Commands**

<span id="page-1173-1"></span>**ip pim** This command configures the time to wait for a Graft acknowledgement before **graft-retry-interval** resending a Graft. Use the **no** form to restore the default value.

#### **Syntax**

**ip pim graft-retry-interval** seconds

#### **no ip pim graft-retry-interval**

seconds - The time before resending a Graft. (Range: 1-10 seconds)

## **Default Setting**

3 seconds

#### **Command Mode**

Interface Configuration (VLAN)

#### **Command Usage**

A graft message is sent by a router to cancel a prune state. When a router receives a graft message, it must respond with an graft acknowledgement message. If this acknowledgement message is lost, the router that sent the graft message will resend it a number of times (as defined by the [ip pim max-graft-retries](#page-1174-0) command).

#### **Example**

```
Console(config-if)#ip pim graft-retry-interval 9
Console(config-if)#
```
<span id="page-1174-0"></span>**ip pim** This command configures the maximum number of times to resend a Graft **max-graft-retries** message if it has not been acknowledged. Use the **no** form to restore the default value.

#### **Syntax**

**ip pim max-graft-retries** retries

#### **no ip pim max-graft-retries**

retries - The maximum number of times to resend a Graft. (Range: 1-10)

### **Default Setting**

3

#### **Command Mode**  Interface Configuration (VLAN)

#### **Example**

```
Console(config-if)#ip pim max-graft-retries 5
Console(config-if)#
```
<span id="page-1174-1"></span>ip pim state-refresh This command sets the interval between sending PIM-DM state refresh control **origination-interval** messages. Use the **no** form to restore the default value.

#### **Syntax**

#### **ip pim state-refresh origination-interval** seconds

#### **no ip pim max-graft-retries**

seconds - The interval between sending PIM-DM state refresh control messages. (Range: 1-100 seconds)

#### **Default Setting**

60 seconds

#### **Command Mode**

Interface Configuration (VLAN)

#### **Command Usage**

- ◆ The pruned state times out approximately every three minutes and the entire PIM-DM network is reflooded with multicast packets and prune messages. The state refresh feature keeps the pruned state from timing out by periodically forwarding a control message down the distribution tree, refreshing the prune state on the outgoing interfaces of each router in the tree. This also enables PIM routers to recognize topology changes (sources joining or leaving a multicast group) before the default three-minute state timeout expires.
- ◆ This command is only effectively for interfaces of first hop, PIM-DM routers that are directly connected to the sources of multicast groups.

#### **Example**

```
Console(config-if)#ip pim state-refresh origination-interval 30
Console(config-if)#
```
#### **PIM-SM Commands**

<span id="page-1175-0"></span>**ip pim bsr-candidate** This command configures the switch as a Bootstrap Router (BSR) candidate. Use the **no** form to restore the default value.

#### **Syntax**

```
ip pim bsr-candidate interface vlan vlan-id [hash hash-mask-length] 
 [priority priority]
```
#### **no ip pim bsr-candidate**

vlan-id - VLAN ID (Range: 1-4094)

hash-mask-length - Hash mask length (in bits) used for RP selection (see ip [pim rp-candidate](#page-1180-0) and [ip pim rp-address\)](#page-1178-0). The portion of the hash specified by the mask length is ANDed with the group address. Therefore, when the hash function is executed on any BSR, all groups with the same seed hash will be mapped to the same RP. If the mask length is less than 32, then only the first portion of the hash is used, and a single RP will be defined for multiple groups. (Range: 0-32 bits)

priority - Priority used by the candidate bootstrap router in the election process. The BSR candidate with the largest priority is preferred. If the priority values are the same, the candidate with the larger IP address is elected to be the BSR. Setting the priority to zero means that this router is not eligible to server as the BSR. At least one router in the PIM-SM domain must be set to a value greater than zero. (Range: 0-255)

#### **Default Setting**

Hash Mask Length: 10 Priority: 0

### **Command Mode**

Global Configuration

#### **Command Usage**

- ◆ When the **ip pim bsr-candidate** command is entered, the router starts sending bootstrap messages to all of its PIM-SM neighbors. The IP address of the designated VLAN is sent as the candidate's BSR address. Each neighbor receiving the bootstrap message compares the BSR address with the address from previous messages. If the current address is the same or a higher address, it accepts the bootstrap message and forwards it. Otherwise, it drops the message.
- ◆ This router will continue to be the BSR until it receives a bootstrap message from another candidate with a higher priority (or a higher IP address if the priorities are the same).
- ◆ To improve failover recovery, it is advisable to select at least two core routers in diverse locations, each to serve as both a candidate BSR and candidate RP. It is also preferable to set up one of these routers as both the primary BSR and RP.

#### **Example**

The following example configures the router to start sending bootstrap messages out of the interface for VLAN 1 to all of its PIM-SM neighbors.

```
Console(config)#ip pim bsr-candidate interface vlan 1 hash 20 priority 200
Console(config)#exit
Console#show ip pim bsr-router
PIMv2 Bootstrap information
BSR Address : 192.168.0.2/32
Uptime : 00:00:08BSR Priority : 200
Hash Mask Length : 20
Expire : 00:00:57
Role : Candidate BSR
State : Elected BSR
Console#
```
<span id="page-1177-0"></span>**ip pim** This command configures the rate at which register messages are sent by the **register-rate-limit** Designated Router (DR) for each (source, group) entry. Use the no form to restore the default value.

#### **Syntax**

**ip pim register-rate-limit** rate

#### **no ip pim register-rate-limit**

rate - The maximum number of register packets per second. (Range: 1-65535: Default: 0, which means no limit)

#### **Default Setting**

0

**Command Mode**  Global Configuration

#### **Command Usage**

This command can be used to relieve the load on the Designated Router (DR) and RP. However, because register messages exceeding the limit are dropped, some receivers may experience data packet loss within the first few seconds in which register messages are sent from bursty sources.

#### **Example**

This example sets the register rate limit to 500 pps.

```
Console(config)#ip pim register-rate-limit 500
Console(config)#
```
<span id="page-1177-1"></span>**ip pim register-source** This command configures the IP source address of a register message to an address other than the outgoing interface address of the designated router (DR) that leads back toward the rendezvous point (RP). Use the **no** form to restore the default setting.

Л

#### **Syntax**

**ip pim register-source interface vlan** vlan-id

#### **no ip pim register-source**

vlan-id - VLAN ID (Range: 1-4094)

#### **Default Setting**

The IP address of the DR's outgoing interface that leads back to the RP

#### **Command Mode**

Global Configuration

#### **Command Usage**

When the source address of a register message is filtered by intermediate network devices, or is not a uniquely routed address to which the RP can send packets, the replies sent from the RP to the source address will fail to reach the DR, resulting in PIM-SM protocol failures. This command can be used to overcome this type of problem by manually configuring the source address of register messages to an interface that leads back to the RP.

#### **Example**

This example sets the register rate limit to 500 pps.

```
Console(config)#ip pim register-source interface vlan 1
Console(config)#
```
<span id="page-1178-0"></span>**ip pim rp-address** This command sets a static address for the Rendezvous Point (RP) for a particular multicast group. Use the **no** form to remove an RP address or an RP address for a specific group.

#### **Syntax**

[**no**] **ip pim rp-address** rp-address [**group-prefix** group-address mask]

rp-address - Static IP address of the router that will be an RP for the specified multicast group(s).

group-address - An IP multicast group address. If a group address is not specified, the RP is used for all multicast groups.

mask - Subnet mask that is used for the group address.

#### **Default Setting**

None

**Command Mode** 

Global Configuration

#### **Command Usage**

- ◆ The router specified by this command will act as an RP for all multicast groups in the local PIM-SM domain if no groups are specified. A static RP can either be configured for the whole multicast group range 224.0.0.0/4, or for specific group ranges.
- ◆ Using this command to configure multiple static RPs with the same RP address is not allowed. If an IP address is specified that was previously used for an RP, then the older entry is replaced.
- ◆ Multiple RPs can be defined for different groups or group ranges. If a group is matched by more than one entry, the router will use the RP associated with the

longer group prefix length. If the prefix lengths are the same, then the static RP with the highest IP address is chosen.

- Static definitions for RP addresses may be used together with RP addresses dynamically learned through the bootstrap router (BSR). If an RP address learned by the BSR and one statically configured using this command are both available for a group range, the RP address learned by the BSR is chosen over the one statically configured with this command.
- ◆ All routers within the same PIM-SM domain must be configured with the same RP(s). Selecting an RP through the dynamic election process is therefore preferable for most situations. Using the dynamic RP election process also allows a backup RP to automatically take over if the active RP router becomes unavailable.
- ◆ If the **no** form of this command is used without specifying a multicast group, the default 224.0.0.0 (with the mask 240.0.0.0) is removed. In other words, all multicast groups are removed.

#### **Example**

In the following example, the first PIM-SM command just specifies the RP address 192.168.1.1 to indicate that it will be used to service all multicast groups. The second PIM-SM command includes the multicast groups to be serviced by the RP.

```
Console(config)#ip pim rp-address 192.168.1.1
Console(config)#ip pim rp-address 192.168.2.1 group-prefix 224.9.0.0 
 255.255.0.0
Console(config)#end
Console#show ip pim rp mapping
PIM Group-to-RP Mappings
Groups : 224.0.0.0/4
RP address : 192.168.1.1/32
Info source : static<br>Uptime : 00:00:33
Uptime
Expire : Never
Groups : 224.9.0.0/16
RP address : 192.168.2.1/32
Info source : static
Uptime : 00:00:21
Expire : Never
Console#
```
<span id="page-1180-0"></span>**ip pim rp-candidate** This command configures the router to advertise itself as a Rendezvous Point (RP) candidate to the bootstrap router (BSR). Use the **no** form to remove this router as an RP candidate.

#### **Syntax**

**ip pim rp-candidate interface vlan** vlan-id [**group-prefix** group-address mask] [**interval** seconds] [**priority** value]

#### **no ip pim rp-candidate interface vlan** vlan-id

vlan-id - VLAN ID (Range: 1-4094)

group-address - An IP multicast group address. If a group address is not specified, the RP is advertised for all multicast groups.

mask - Subnet mask that is used for the group address.

seconds - The interval at which this device advertises itself as an RP candidate. (Range: 60-16383 seconds)

value - Priority used by the candidate RP in the election process. The RP candidate with the largest priority is preferred. If the priority values are the same, the candidate with the larger IP address is elected to be the RP. Setting the priority to zero means that this router is not eligible to server as the RP. (Range: 0-255)

#### **Default Setting**

Address: 224.0.0.0/4, or the entire IPv4 multicast group family Interval: 60 seconds Priority: 0

#### **Command Mode**

Global Configuration

#### **Command Usage**

- ◆ When the **ip pim rp-candidate** command is entered, the router periodically sends PIMv2 messages to the BSR advertising itself as a candidate RP for the specified group addresses. The IP address of the designated VLAN is sent as the candidate's RP address. The BSR places information about all of the candidate RPs in subsequent bootstrap messages. The BSR uses the RP-election hash algorithm to select an active RP for each group range. The election process is performed by the BSR only for its own use. Each PIM-SM router that receives the list of RP candidates from the BSR also elects an active RP for each group range using the same election process.
- ◆ The election process for each group is based on the following criteria:
	- Find all RPs with the most specific group range.
	- Select those with the highest priority (lowest priority value).
	- Compute a hash value based on the group address, RP address, priority, and hash mask included in the bootstrap messages.
- If there is a tie, use the candidate RP with the highest IP address.
- ◆ This distributed election process provides faster convergence and minimal disruption when an RP fails. It also serves to provide load balancing by distributing groups across multiple RPs. Moreover, when an RP fails, the responsible RPs are re-elected on each router, and the groups automatically distributed to the remaining RPs.
- ◆ To improve failover recovery, it is advisable to select at least two core routers in diverse locations, each to serve as both a candidate BSR and candidate RP. It is also preferable to set up one of these routers as both the primary BSR and RP.

Г

The following example configures the router to start advertising itself to the BSR as a candidate RP for the indicated multicast groups.

```
Console(config)#ip pim rp-candidate interface vlan 1 group-prefix 224.0.0.0 
 255.0.0.0
Console(config)#end
Console#show ip pim rp mapping
PIM Group-to-RP Mappings
Groups : 224.0.0.0/8
RP address : 192.168.0.2/32
Info source : 192.168.0.2/32, via bootstrap, priority: 0
Uptime : 00:00:51<br>0.01:30Expire : 00:01:39
Console#
```
<span id="page-1181-0"></span>**ip pim spt-threshold** This command prevents the last-hop PIM router from switching to Shortest Path Source Tree (SPT) mode. Use the **no** form to allow the router to switch over to SPT mode.

#### **Syntax**

#### **ip pim spt-threshold infinity** [**group-prefix** group-address mask]

#### **no ip pim spt-threshold infinity**

group-address - An IP multicast group address. If a group address is not specified, the command applies to all multicast groups.

mask - Subnet mask that is used for the group address.

#### **Default Setting**

The last-hop PIM router joins the shortest path tree immediately after the first packet arrives from a new source.

#### **Command Mode**

Global Configuration

#### **Command Usage**

- $\blacklozenge$  The default path for packets from a multicast source to a receiver is through the RP. However, the path through the RP is not always the shortest path. Therefore, the router uses the RP to forward only the first packet from a new multicast group to its receivers. Afterwards, it calculates the shortest path tree (SPT) directly between the receiver and source, and then uses the SPT to send all subsequent packets from the source to the receiver instead of using the shared tree. Note that when the SPT threshold is not set by this command, the PIM leaf router will join the shortest path tree immediately after receiving the first packet from a new source.
- ◆ This command forces the router to use the shared tree for all multicast groups, or just for the specified multicast groups.
- ◆ Only one entry is allowed for this command.

#### **Example**

This example prevents the switch from using the SPT for multicast groups 224.1.0.0~224.1.255.255.

```
Console(config-if)#ip pim sparse-mode
Console(config-if)#exit
Console(config)#ip multicast-routing
Console(config)#router pim
Console(config)#ip pim spt-threshold infinity group-prefix 224.1.0.0 
 0.0.255.255
Console#
```
<span id="page-1182-0"></span>**ip pim dr-priority** This command sets the priority value for a Designated Router (DR) candidate. Use the **no** form to restore the default setting.

#### **Syntax**

**ip pim dr-priority** priority-value

#### **no ip pim dr-priority**

priority-value - Priority advertised by a router when bidding to become the DR. (Range: 0-4294967294)

#### **Default Setting**

1

#### **Command Mode**

Interface Configuration (VLAN)

#### **Command Usage**

◆ More than one PIM-SM router may be connected to an Ethernet or other shared-media LAN. If multicast hosts are directly connected to the LAN, then only one of these routers is elected as the DR, and acts on behalf of these hosts, sending periodic Join/Prune messages toward a group-specific RP for each group. A single DR is elected per interface (LAN or otherwise) using a simple election process.

- $\blacklozenge$  The router with the highest priority configured on an interface is elected as the DR. If more than one router attached to this interface uses the same priority, then the router with the highest IP address is elected to serve as the DR.
- ◆ If a router does not advertise a priority in its hello messages, it is assumed to have the highest priority and is elected as the DR. If more than one router is not advertising its priority, then the router with the highest IP address is elected to serve as the DR.

#### **Example**

Г

This example sets the priority used in the bidding process for the DR.

```
Console(config)#interface vlan 1
Console(config-if)#ip pim dr-priority 20
Console(config-if)#end
Console#show ip pim interface
PIM is enabled.
VLAN 1 is up.
PIM Mode \qquad \qquad : \qquad Sparse Mode
 IP Address : 192.168.0.2
 Hello Interval : 30 sec
 Hello HoldTime : 105 sec
Triggered Hello Delay : 5 sec<br>
Join/Prune Holdtime : 5 sec<br>
Lan Prune Delay : 5 Disabled
Join/Prune Holdtime :
 Lan Prune Delay : Disabled
Propagation Delay : 500 ms
Override Interval : 2500 ms
DR Priority \qquad \qquad : 20
 Join/Prune Interval : 60 sec
Console#
```
<span id="page-1183-0"></span>**ip pim** This command sets the join/prune timer. Use the **no** form to restore the default **join-prune-interval** setting.

#### **Syntax**

**ip pim join-prune-interval** seconds

#### **no ip pim join-prune-interval**

seconds - The interval at which join/prune messages are sent. (Range: 1-65535 seconds)

#### **Default Setting**

60 seconds

#### **Command Mode**

Interface Configuration (VLAN)

#### **Command Usage**

- By default, the switch sends join/prune messages every 210 seconds to inform other PIM-SM routers about clients who want to join or leave a multicast group.
- ◆ Use the same join/prune message interval on all the PIM-SM routers in the same PIM-SM domain, otherwise the routing protocol's performance will be adversely affected.
- ◆ The multicast interface that first receives a multicast stream from a particular source forwards this traffic only to those interfaces on the router that have requested to join this group. When there are no longer any requesting groups on that interface, the leaf node sends a prune message upstream and enters a prune state for this multicast stream. The protocol maintains both the current join state and the pending Reverse Path Tree (RPT) prune state for this (source, group) pair until the join/prune-interval timer expires.

#### **Example**

This example sets the priority used in the bidding process for the DR.

```
Console(config)#interface vlan 1
Console(config-if)#ip pim join-prune-interval 210
Console#show ip pim interface
PIM is enabled.
VLAN 1 is up.
PIM Mode \qquad \qquad : \qquad Sparse Mode
 IP Address : 192.168.0.2
 Hello Interval : 30 sec
 Hello HoldTime : 105 sec
Triggered Hello Delay : 5 sec
 Join/Prune Holdtime : 210 sec
 Lan Prune Delay : Disabled
Propagation Delay : 500 ms
Override Interval : 2500 ms
DR Priority \qquad \qquad : 20
DR Priority (1999)<br>Join/Prune Interval : 80 sec
Console#
```
<span id="page-1184-0"></span>**clear ip pim bsr rp-set** This command clears multicast group to RP mapping entries learned through the PIMv2 bootstrap router (BSR).

#### **Command Mode**

Privileged Exec

#### **Command Usage**

- $\blacklozenge$  This command can be used to update entries in the static multicast forwarding table immediately after making configuration changes to the RP.
- ◆ Use the [show ip pim rp mapping](#page-1186-0) command to display active RPs that are cached with associated multicast routing entries.

Г

This example clears the RP map.

```
Console#clear ip pim bsr rp-set
Console#show ip pim rp mapping
PIM Group-to-RP Mappings
Console#
```
<span id="page-1185-0"></span>**show ip pim bsr-router** This command displays information about the bootstrap router (BSR).

#### **Command Mode**

Privileged Exec

#### **Command Usage**

This command displays information about the elected BSR.

#### **Example**

This example displays information about the BSR.

```
F
 Console#show ip pim bsr-router
 PIMv2 Bootstrap information
 BSR Address : 192.168.0.2/32
 Uptime : 01:01:23BSR Priority : 200
 Hash Mask Length : 20
 Expire : 00:00:42
 Role : Candidate BSR
 State : Elected BSR
 Console#
```
#### **Table 38: show ip pim bsr-router - display description**

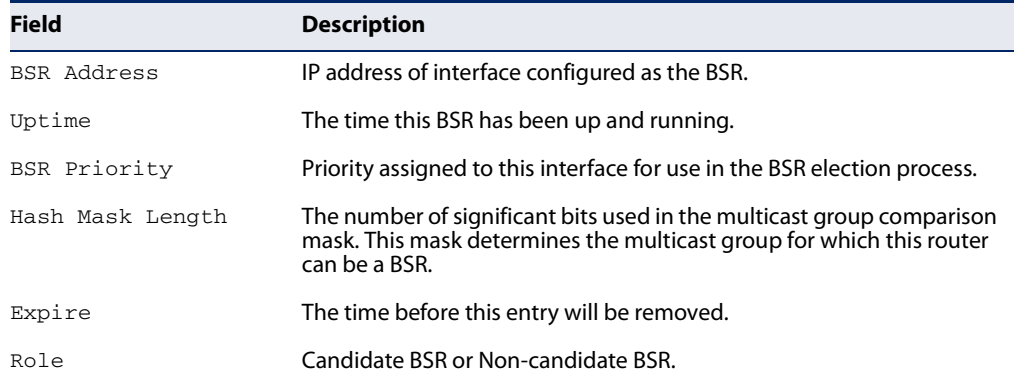

J

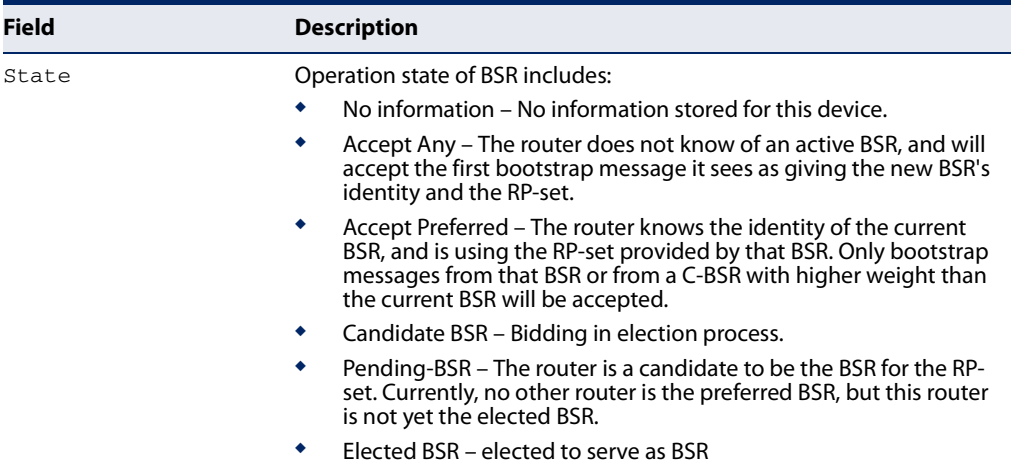

#### **Table 38: show ip pim bsr-router - display description** (Continued)

### <span id="page-1186-0"></span>**show ip pim** This command displays active RPs and associated multicast routing entries. **rp mapping**

#### **Command Mode**

Privileged Exec

#### **Example**

This example displays the RP map.

```
Console#show ip pim rp mapping
PIM Group-to-RP Mappings
Groups : 224.0.0.0/8
RP address : 192.168.0.2/32
Info source : 192.168.0.2/32, via bootstrap, priority: 0
Uptime : 00:31:09<br>
\frac{0.31:09}{0.000000}Expire : 00:02:21
```
Console#

#### **Table 39: show ip pim rp mapping - display description**

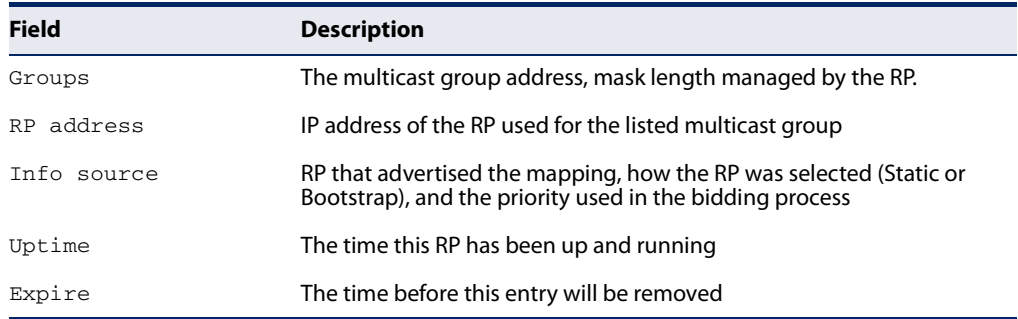

<span id="page-1187-1"></span>**show ip pim rp-hash** This command displays the RP used for the specified multicast group, and the RP that advertised the mapping.

#### **Syntax**

**show ip pim rp-hash** group-address

group-address - An IP multicast group address.

#### **Command Mode**

Privileged Exec

#### **Example**

This example displays the RP used for the specified group.

```
Console#show ip pim rp-hash 224.0.1.3
RP address : 192.168.0.2/32
Info source : 192.168.0.2/32, via (null)
Console#
```
#### **Table 40: show ip pim rp-hash - display description**

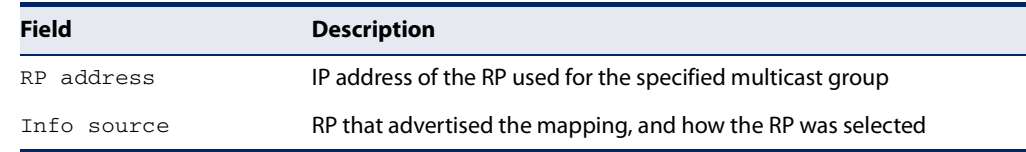

#### <span id="page-1187-0"></span>**IPv6 PIM Commands** This section describes commands used to configure IPv6 PIM dynamic multicast routing on the switch.

#### **Table 41: PIM-DM and PIM-SM Multicast Routing Commands**

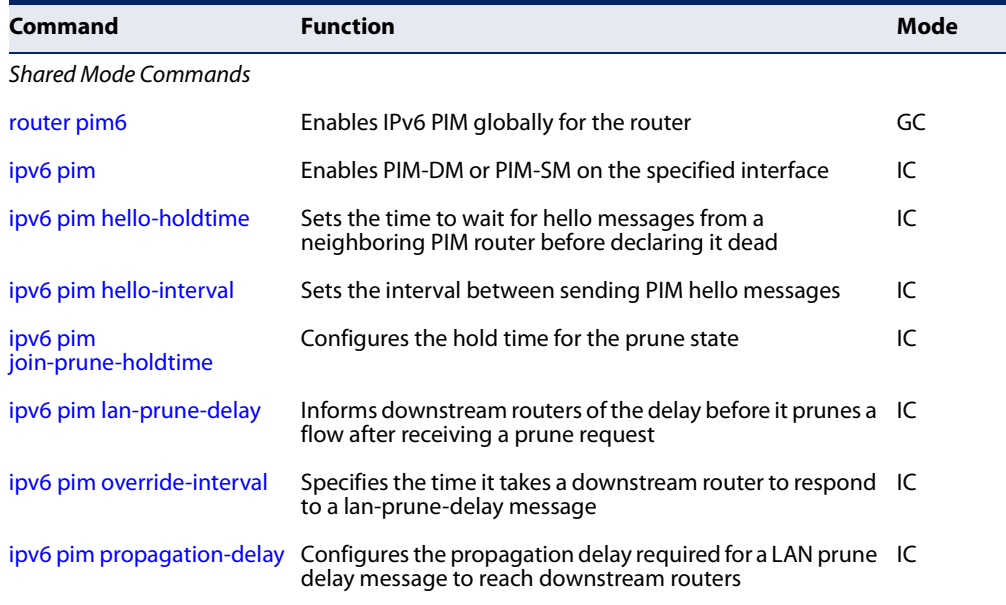
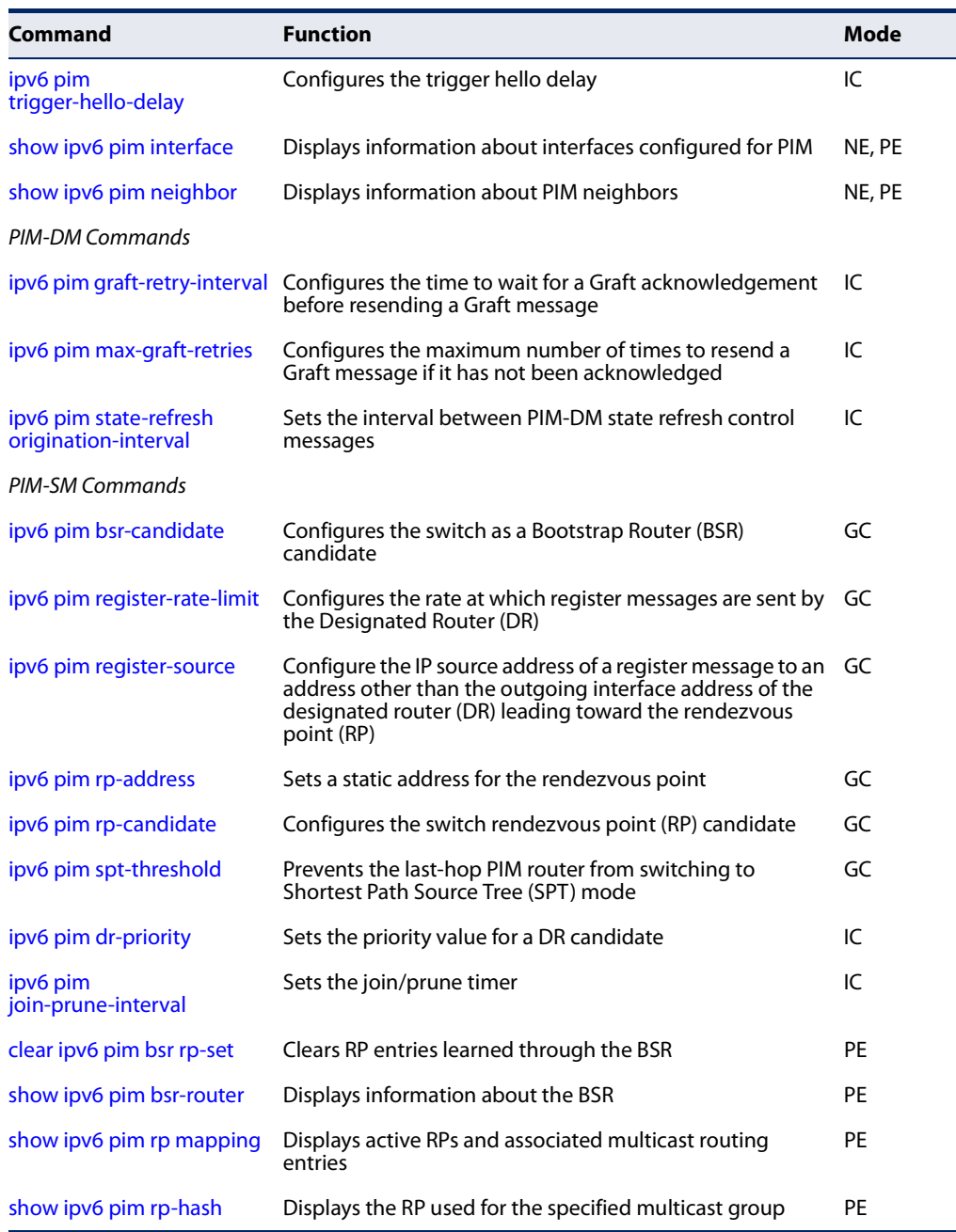

### **Table 41: PIM-DM and PIM-SM Multicast Routing Commands** (Continued)

#### <span id="page-1188-0"></span>**PIM6 Shared Mode Commands**

**router pim6** This command enables IPv6 Protocol-Independent Multicast routing globally on the router. Use the **no** form to disable PIM multicast routing.

#### **Syntax**  [**no**] **router pim6**

**Default Setting**  Disabled

#### **Command Mode**

Global Configuration

#### **Command Usage**

- ◆ This command enables PIM-DM and PIM-SM for IPv6 globally for the router. You also need to enable PIM-DM and PIM-SM for each interface that will support multicast routing using the [ipv6 pim](#page-1189-0) command, and make any changes necessary to the multicast protocol parameters.
- ◆ To use PIMv6, IPv6 multicast routing must be enabled on the switch using the [ipv6 multicast-routing](#page-1159-0) command.
- ◆ To use IPv6 multicast routing, MLD proxy cannot be enabled on any interface of the device (see the [ipv6 mld proxy](#page-773-0) command).

#### **Example**

```
Console(config)#router pim6
Console(config)#
```
<span id="page-1189-0"></span>**ipv6 pim** This command enables IPv6 PIM-DM or PIM-SM on the specified interface. Use the **no** form to disable IPv6 PIM-DM or PIM-SM on this interface.

#### **Syntax**

#### [**no**] **ipv6 pim** {**dense-mode** | **sparse-mode**}

**dense-mode** - Enables PIM Dense Mode.

**sparse-mode -** Enables PIM Sparse Mode.

#### **Default Setting**

Disabled

#### **Command Mode**

Interface Configuration (VLAN)

#### **Command Usage**

- $\blacklozenge$  To fully enable PIM, you need to enable multicast routing globally for the router with the [ipv6 multicast-routing](#page-1159-0) command, enable PIM globally for the router with the [router pim6](#page-1188-0) command, and also enable PIM-DM or PIM-SM for each interface that will participate in multicast routing with this command.
- ◆ If you enable PIM on an interface, you should also enable MLD (see "MLD (Layer [3\)" on page 765\)](#page-764-0) on that interface. PIM mode selection determines how the switch populates the multicast routing table, and how it forwards packets received from directly connected LAN interfaces. Dense mode interfaces are always added to the multicast routing table. Sparse mode interfaces are added only when periodic join messages are received from downstream routers, or a group member is directly connected to the interface.
- ◆ Dense-mode interfaces are subject to multicast flooding by default, and are only removed from the multicast routing table when the router determines that there are no group members or downstream routers, or when a prune message is received from a downstream router.
- Sparse-mode interfaces forward multicast traffic only if a join message is received from a downstream router or if group members are directly connected to the interface. When routers want to receive a multicast flow, they periodically send join messages to the Rendezvous Point (RP), and are subsequently added to the shared path for the specified flow back up to the RP. If routers want to join the source path up through the Shortest Path Source Tree (SPT), they periodically send join messages toward the source. They also send prune messages toward the RP to prune the shared path if they have already connected to the source through the SPT, or if there are no longer any group members connected to the interface.

```
Console(config)#interface vlan 1
Console(config-if)#ipv6 pim dense-mode
Console(config-if)#end
Console#show ipv6 pim interface
PIM is enabled.
VLAN 1 is up.
PIM Mode : Dense Mode<br>IPv6 Address : None
IPv6 Address
Hello Interval : 30 sec
 Hello HoldTime : 105 sec
 Triggered Hello Delay : 5 sec
 Join/Prune Holdtime : 210 sec
 Lan Prune Delay : Disabled
Propagation Delay : 500 ms<br>Override Interval : 2500 ms
Override Interval
Graft Retry Interval : 3 sec
Max Graft Retries : 3
  State Refresh Ori Int : 60 sec
Console#
```
ipv6 pim This command configures the interval to wait for hello messages from a **hello-holdtime** neighboring PIM router before declaring it dead. Use the **no** form to restore the default value.

#### **Syntax**

**ipv6 pim hello-holdtime** seconds

#### **no ipv6 pim hello-interval**

seconds - The hold time for PIM hello messages. (Range: 1-65535)

#### **Default Setting**

105 seconds

**Command Mode**  Interface Configuration (VLAN)

**Command Usage**  The **ip pim hello-holdtime** should be greater than the value of *ipv6* pim [hello-interval](#page-1191-0).

#### **Example**

```
Console(config-if)#ipv6 pim hello-holdtime 210
Console(config-if)#
```
<span id="page-1191-0"></span>**ipv6 pim hello-interval** This command configures the frequency at which PIM hello messages are transmitted. Use the **no** form to restore the default value.

#### **Syntax**

**ipv6 pim hello-interval** seconds

#### **no pimv6 hello-interval**

seconds - Interval between sending PIM hello messages. (Range: 1-65535)

#### **Default Setting**

30 seconds

#### **Command Mode**

Interface Configuration (VLAN)

#### **Command Usage**

Hello messages are sent to neighboring PIM routers from which this device has received probes, and are used to verify whether or not these neighbors are still active members of the multicast tree.

#### **Example**

```
Console(config-if)#ipv6 pim hello-interval 60
Console(config-if)#
```
**ipv6 pim** This command configures the hold time for the prune state. Use the **no** form to **join-prune-holdtime** restore the default value.

#### **Syntax**

**ipv6 pim join-prune-holdtime** seconds

#### **no ipv6 pim join-prune-holdtime**

seconds - The hold time for the prune state. (Range: 0-65535)

#### **Default Setting**

210 seconds

#### **Command Mode**

Interface Configuration (VLAN)

#### **Command Usage**

The multicast interface that first receives a multicast stream from a particular source forwards this traffic to all other PIM interfaces on the router. If there are no requesting groups on that interface, the leaf node sends a prune message upstream and enters a prune state for this multicast stream. The prune state is maintained until the join-prune-holdtime timer expires or a graft message is received for the forwarding entry.

#### **Example**

```
Console(config-if)#ipv6 pim join-prune-holdtime 60
Console(config-if)#
```
<span id="page-1192-0"></span>**ipv6 pim** This command causes this device to inform downstream routers of how long it will **lan-prune-delay** wait before pruning a flow after receiving a prune request. Use the **no** form to disable this feature.

#### **Syntax**

[**no**] **ipv6 pim lan-prune-delay**

#### **Default Setting**  Disabled

**Command Mode**  Interface Configuration (VLAN)

#### **Command Usage**

- ◆ When other downstream routers on the same VLAN are notified that this upstream router has received a prune request, they must send a Join to override the prune before the prune delay expires if they want to continue receiving the flow. The message generated by this command effectively prompts any downstream neighbors with hosts receiving the flow to reply with a Join message. If no join messages are received after the prune delay expires, this router will prune the flow.
- ◆ Prune delay is the sum of the effective propagation-delay and effective override-interval, where effective propagation-delay is the largest propagation-delay from those advertised by each neighbor (including this switch), and effective override-interval is the largest override-interval from those advertised by each neighbor (including this switch).

```
Console(config-if)#ipv6 pim lan-prune-delay
Console(config-if)#
```
#### **Related Commands**

[ipv6 pim override-interval \(1194\)](#page-1193-0) [ipv6 pim propagation-delay \(1195\)](#page-1194-1)

<span id="page-1193-0"></span>**ipv6 pim** This command configures the override interval, or the time it takes a downstream **override-interval** router to respond to a lan-prune-delay message. Use the no form to restore the default setting.

#### **Syntax**

#### **ipv6 pim override-interval** milliseconds

#### **no ipv6 pim override-interval**

milliseconds - The time required for a downstream router to respond to a lan-prune-delay message by sending back a Join message if it wants to continue receiving the flow referenced in the message. (Range: 500-6000 milliseconds)

#### **Default Setting**

2500 milliseconds

#### **Command Mode**

Interface Configuration (VLAN)

#### **Command Usage**

The override interval configured by this command and the propagation delay configured by the [ipv6 pim propagation-delay](#page-1194-1) command are used to calculate the LAN prune delay. If a downstream router has group members which want to continue receiving the flow referenced in a LAN prune delay message, then the override interval represents the time required for the downstream router to process the message and then respond by sending a Join message back to the upstream router to ensure that the flow is not terminated.

#### **Example**

```
Console(config-if)#ipv6 pim override-interval 3500
Console(config-if)#
```
#### **Related Commands**

[ipv6 pim propagation-delay \(1195\)](#page-1194-1) [ipv6 pim lan-prune-delay \(1193\)](#page-1192-0)

<span id="page-1194-1"></span>ipv6 pim This command configures the propagation delay required for a LAN prune delay **propagation-delay** message to reach downstream routers. Use the **no** form to restore the default setting.

#### **ipv6 pim propagation-delay** milliseconds

#### **no ipv6 pim propagation-delay**

milliseconds - The time required for a lan-prune-delay message to reach downstream routers attached to the same VLAN interface. (Range: 100-5000 milliseconds)

#### **Default Setting**

500 milliseconds

#### **Command Mode**

Interface Configuration (VLAN)

#### **Command Usage**

The override interval configured by the [ipv6 pim override-interval](#page-1193-0) command and the propagation delay configured by this command are used to calculate the LAN prune delay. If a downstream router has group members which want to continue receiving the flow referenced in a LAN prune delay message, then the propagation delay represents the time required for the lan-prune-delay message to be propagated down from the upstream router to all downstream routers attached to the same VLAN interface.

#### **Example**

Console(config-if)#ipv6 pim propagation-delay 600 Console(config-if)#

#### **Related Commands** [ipv6 pim override-interval \(1194\)](#page-1193-0) [ipv6 pim lan-prune-delay \(1193\)](#page-1192-0)

<span id="page-1194-0"></span>**ipv6 pim** This command configures the maximum time before transmitting a triggered PIM **trigger-hello-delay** Hello message after the router is rebooted or PIM is enabled on an interface. Use the **no** form to restore the default value.

#### **Syntax**

**ipv6 pim trigger-hello-delay** seconds

#### **no ipv6 pim trigger-hello-delay**

seconds - The maximum time before sending a triggered PIM Hello message. (Range: 0-5)

# **Default Setting**

5 seconds

#### **Command Mode**

Interface Configuration (VLAN)

#### **Command Usage**

- ◆ When a router first starts or PIM is enabled on an interface, the hello delay is set to random value between 0 and the trigger-hello-delay. This prevents synchronization of Hello messages on multi-access links if multiple routers are powered on simultaneously.
- ◆ Also, if a Hello message is received from a new neighbor, the receiving router will send its own Hello message after a random delay between 0 and the trigger-hello-delay.

#### **Example**

```
Console(config-if)#ipv6 pim trigger-hello-delay 3
Console(config-if)#
```
#### <span id="page-1195-0"></span>**show ipv6 pim** This command displays information about interfaces configured for PIM. **interface**

#### **Syntax**

#### **show ipv6 pim** [**interface vlan** vlan-id]

vlan-id - VLAN ID (Range: 1-4094)

#### **Command Mode**

Normal Exec, Privileged Exec

#### **Command Usage**

This command displays the PIM settings for the specified interface as described in the preceding pages. It also shows the address of the designated PIM router and the number of neighboring PIM routers.

#### **Example**

```
Console#show ipv6 pim interface vlan 1
PIM is enabled.
VLAN 1 is up.
PIM Mode<br>IPv6 Address<br>...
                      : Dense Mode<br>: fe80::7272:cfff:fe8c:2fef%1<br>: 30 sec
Hello Interval : 30 sec
 Hello HoldTime : 105 sec
 Triggered Hello Delay : 5 sec
 Join/Prune Holdtime : 210 sec
 Lan Prune Delay : Disabled
 Propagation Delay : 500 ms
Override Interval : 2500 ms
Graft Retry Interval : 3 sec
Max Graft Retries : 3
 State Refresh Ori Int : 60 sec
```
Console#

<span id="page-1196-0"></span>**show ipv6 pim** This command displays information about PIM neighbors.

## **neighbor**

#### **Syntax**

#### **show ipv6 pim neighbor** [**interface vlan** vlan-id]

vlan-id - VLAN ID (Range: 1-4094)

#### **Default Setting**

Displays information for all known PIM neighbors.

#### **Command Mode**

Normal Exec, Privileged Exec

#### **Example**

Л

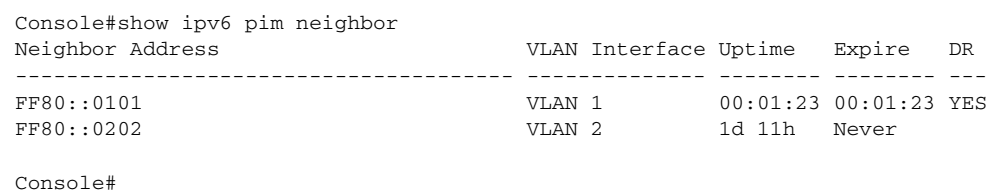

#### **Table 42: show ipv6 pim neighbor - display description**

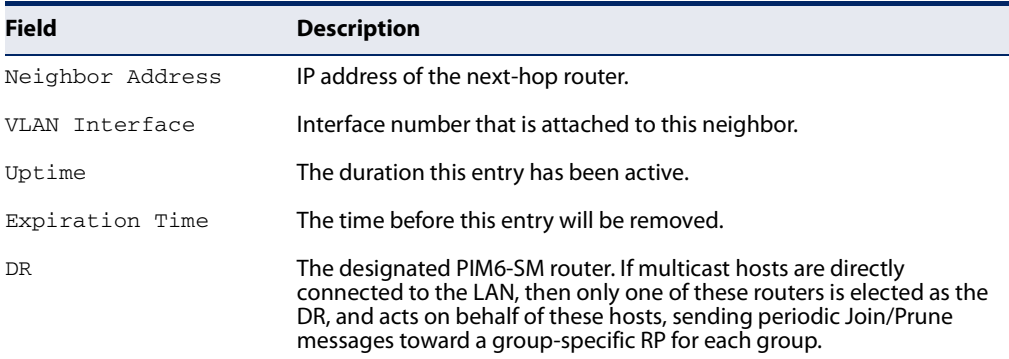

#### **PIM6-DM Commands**

<span id="page-1196-1"></span>**ipv6 pim** This command configures the time to wait for a Graft acknowledgement before **graft-retry-interval** resending a Graft. Use the **no** form to restore the default value.

#### **Syntax**

**ipv6 pim graft-retry-interval** seconds

#### **no ipv6 pim graft-retry-interval**

seconds - The time before resending a Graft. (Range: 1-10 seconds)

### **Default Setting**

3 seconds

#### **Command Mode**

Interface Configuration (VLAN)

#### **Command Usage**

A graft message is sent by a router to cancel a prune state. When a router receives a graft message, it must respond with an graft acknowledgement message. If this acknowledgement message is lost, the router that sent the graft message will resend it a number of times (as defined by the [ipv6 pim max-graft-retries](#page-1197-0) command).

#### **Example**

Г

```
Console(config-if)#ipv6 pim graft-retry-interval 9
Console(config-if)#
```
# **Related Commands**

[ipv6 pim override-interval \(1194\)](#page-1193-0) [ipv6 pim propagation-delay \(1195\)](#page-1194-1)

<span id="page-1197-0"></span>**ipv6 pim** This command configures the maximum number of times to resend a Graft **max-graft-retries** message if it has not been acknowledged. Use the **no** form to restore the default value.

#### **Syntax**

**ipv6 pim max-graft-retries** retries

**no ipv6 pim max-graft-retries**

retries - The maximum number of times to resend a Graft. (Range: 1-10)

Л

#### **Default Setting**

3

#### **Command Mode**

Interface Configuration (VLAN)

#### **Example**

```
Console(config-if)#ipv6 pim max-graft-retries 5
Console(config-if)#
```
<span id="page-1198-0"></span>ipv6 pim state-refresh This command sets the interval between sending PIM-DM state refresh control **origination-interval** messages. Use the **no** form to restore the default value.

#### **Syntax**

#### **ipv6 pim state-refresh origination-interval** seconds

#### **no ipv6 pim max-graft-retries**

seconds - The interval between sending PIM-DM state refresh control messages. (Range: 1-100 seconds)

#### **Default Setting**

60 seconds

#### **Command Mode**

Interface Configuration (VLAN)

#### **Command Usage**

- ◆ The pruned state times out approximately every three minutes and the entire PIM-DM network is reflooded with multicast packets and prune messages. The state refresh feature keeps the pruned state from timing out by periodically forwarding a control message down the distribution tree, refreshing the prune state on the outgoing interfaces of each router in the tree. This also enables PIM routers to recognize topology changes (sources joining or leaving a multicast group) before the default three-minute state timeout expires.
- ◆ This command is only effectively for interfaces of first hop, PIM-DM routers that are directly connected to sources of multicast groups.

#### **Example**

```
Console(config-if)#ipv6 pim state-refresh origination-interval 30
Console(config-if)#
```
#### <span id="page-1199-0"></span>**PIM6-SM Commands**

**ipv6 pim** This command configures the switch as a Bootstrap Router (BSR) candidate. Use the **bsr-candidate no** form to restore the default value.

#### **Syntax**

**ipv6 pim bsr-candidate interface vlan** vlan-id [**hash** hash-mask-length] [**priority** priority]

#### **no ipv6 pim bsr-candidate**

vlan-id - VLAN ID (Range: 1-4094)

hash-mask-length - Hash mask length (in bits) used for RP selection (see [ipv6 pim rp-candidate](#page-1203-0) and [ipv6 pim rp-address\)](#page-1201-1). The portion of the hash specified by the mask length is ANDed with the group address. Therefore, when the hash function is executed on any BSR, all groups with the same seed hash will be mapped to the same RP. If the mask length is less than 32, then only the first portion of the hash is used, and a single RP will be defined for multiple groups. (Range: 0-32 bits)

priority - Priority used by the candidate bootstrap router in the election process. The BSR candidate with the largest priority is preferred. If the priority values are the same, the candidate with the larger IP address is elected to be the BSR. Setting the priority to zero means that this router is not eligible to server as the BSR. At least one router in the PIM6-SM domain must be set to a value greater than zero. (Range: 0-255)

#### **Default Setting**

Hash Mask Length: 10 Priority: 0

#### **Command Mode**

Global Configuration

#### **Command Usage**

- ◆ When the **ipv6 pim bsr-candidate** command is entered, the router starts sending bootstrap messages to all of its PIM6-SM neighbors. The IP address of the designated VLAN is sent as the candidate's BSR address. Each neighbor receiving the bootstrap message compares the BSR address with the address from previous messages. If the current address is the same or a higher address, it accepts the bootstrap message and forwards it. Otherwise, it drops the message.
- ◆ This router will continue to be the BSR until it receives a bootstrap message from another candidate with a higher priority (or a higher IP address if the priorities are the same).
- ◆ To improve failover recovery, it is advisable to select at least two core routers in diverse locations, each to serve as both a candidate BSR and candidate RP. It is also preferable to set up one of these routers as both the primary BSR and RP.

The following example configures the router to start sending bootstrap messages out of the interface for VLAN 1 to all of its PIM-SM neighbors.

```
Console(config)#ipv6 pim bsr-candidate interface vlan 1 hash 20 priority 200
Console(config)#exit
Console#show ipv6 pim bsr-router
PIMv2 Bootstrap information
BSR Address : 2001:DB8:2222:7272::72
Uptime : 00:00:08BSR Priority : 200
Hash Mask Length : 20
Expire : 00:00:57
Role : Candidate BSR
State : Elected BSR
Console#
```
**ipv6 pim** This command configures the rate at which register messages are sent by the **register-rate-limit** Designated Router (DR) for each (source, group) entry. Use the no form to restore the default value.

#### **Syntax**

**ipv6 pim register-rate-limit** rate

#### **no ipv6 pim register-rate-limit**

rate - The maximum number of register packets per second. (Range: 1-65535: Default: 0, which means no limit)

#### **Default Setting**

 $\Omega$ 

#### **Command Mode**

Global Configuration

#### **Command Usage**

This command can be used to relieve the load on the Designated Router (DR) and RP. However, because register messages exceeding the limit are dropped, some receivers may experience data packet loss within the first few seconds in which register messages are sent from bursty sources.

#### **Example**

This example sets the register rate limit to 500 pps.

Console(config)#ipv6 pim register-rate-limit 500 Console(config)#

<span id="page-1201-0"></span>**ipv6 pim** This command configures the IP source address of a register message to an address **register-source** other than the outgoing interface address of the designated router (DR) that leads back toward the rendezvous point (RP). Use the **no** form to restore the default setting.

#### **Syntax**

#### **ipv6 pim register-source interface vlan** vlan-id

#### **no ipv6 pim register-source**

vlan-id - VLAN ID (Range: 1-4094)

#### **Default Setting**

The IP address of the DR's outgoing interface that leads back to the RP

#### **Command Mode**

Global Configuration

#### **Command Usage**

When the source address of a register message is filtered by intermediate network devices, or is not a uniquely routed address to which the RP can send packets, the replies sent from the RP to the source address will fail to reach the DR, resulting in PIM6-SM protocol failures. This command can be used to overcome this type of problem by manually configuring the source address of register messages to an interface that leads back to the RP.

#### **Example**

This example sets the register source address to the interface address for VLAN 1.

```
Console(config)#ipv6 pim register-source interface vlan 1
Console(config)#
```
<span id="page-1201-1"></span>**ipv6 pim rp-address** This command sets a static address for the Rendezvous Point (RP) for a particular multicast group. Use the **no** form to remove an RP address or an RP address for a specific group.

J

#### **Syntax**

#### [**no**] **ipv6 pim rp-address** rp-address [**group-prefix** group-prefix]

rp-address - Static IPv6 address of the router that will be an RP for the specified multicast group(s).

group-prefix - An IPv6 network prefix for a multicast group. If a group prefix is not specified, the RP is used for all multicast groups.

# **Default Setting**

None

#### **Command Mode**

Global Configuration

#### **Command Usage**

- The router specified by this command will act as an RP for all multicast groups in the local PIM6-SM domain if no groups are specified. A static RP can either be configured for the whole multicast group range FF00::/8, or for specific group ranges.
- ◆ Using this command to configure multiple static RPs with the same RP address is not allowed. If an IP address is specified that was previously used for an RP, then the older entry is replaced. (
- Multiple RPs can be defined for different groups or group ranges. If a group is matched by more than one entry, the router will use the RP associated with the longer group prefix length. If the prefix lengths are the same, then the static RP with the highest IP address is chosen.
- Static definitions for RP addresses may be used together with RP addresses dynamically learned through the bootstrap router (BSR). If an RP address learned by the BSR and one statically configured using this command are both available for a group range, the RP address learned by the BSR is chosen over the one statically configured with this command.
- All routers within the same PIM6-SM domain must be configured with the same RP(s). Selecting an RP through the dynamic election process is therefore preferable for most situations. Using the dynamic RP election process also allows a backup RP to automatically take over if the active RP router becomes unavailable.
- ◆ If the **no** form of this command is used without specifying a multicast group, all multicast groups are removed.

#### **Example**

In the following example, the first PIM-SM command just specifies the RP address 192.168.1.1 to indicate that it will be used to service all multicast groups. The second PIM-SM command includes the multicast groups to be serviced by the RP.

```
Console(config)#ipv6 pim rp-address 2001:DB8:2222:7272::72
Console(config)#ipv6 pim rp-address 2001:DB8:2222:7272::72 group-prefix 
 FFAA::0101/8
Console(config)#end
Console#show ipv6 pim rp mapping
PIM Group-to-RP Mappings
Groups : FF00::/8
RP address : 2001:DB8:2222:7272::72/128<br>Info source : static
Info source
Uptime : 00:03:10Expire : Never
Console#
```
<span id="page-1203-0"></span>**ipv6 pim rp-candidate** This command configures the router to advertise itself as a Rendezvous Point (RP) candidate to the bootstrap router (BSR). Use the **no** form to remove this router as an RP candidate.

#### **Syntax**

#### **ipv6 pim rp-candidate interface vlan** vlan-id [**group-prefix** group-prefix] [**interval** seconds] [**priority** value]

#### **no ipv6 pim rp-candidate interface vlan** vlan-id

vlan-id - VLAN ID (Range: 1-4094)

group-prefix - An IPv6 network prefix for a multicast group. If a group prefix is not specified, the RP is advertised for all multicast groups.

seconds - The interval at which this device advertises itself as an RP candidate. (Range: 60-16383 seconds)

value - Priority used by the candidate RP in the election process. The RP candidate with the largest priority is preferred. If the priority values are the same, the candidate with the larger IP address is elected to be the RP. Setting the priority to zero means that this router is not eligible to server as the RP. (Range: 0-255)

#### **Default Setting**

Interval: 60 seconds Priority: 0

#### **Command Mode**

Global Configuration

#### **Command Usage**

- ◆ When the **ipv6 pim rp-candidate** command is entered, the router periodically sends PIMv2 messages to the BSR advertising itself as a candidate RP for the specified group addresses. The IP address of the designated VLAN is sent as the candidate's RP address. The BSR places information about all of the candidate RPs in subsequent bootstrap messages. The BSR uses the RP-election hash algorithm to select an active RP for each group range. The el6ection process is performed by the BSR only for its own use. Each PIM-SM router that receives the list of RP candidates from the BSR also elects an active RP for each group range using the same election process.
- The election process for each group is based on the following criteria:
	- Find all RPs with the most specific group range.
	- Select those with the highest priority (lowest priority value).
	- Compute a hash value based on the group address, RP address, priority, and hash mask included in the bootstrap messages.
	- If there is a tie, use the candidate RP with the highest IP address.
- This distributed election process provides faster convergence and minimal disruption when an RP fails. It also serves to provide load balancing by distributing groups across multiple RPs. Moreover, when an RP fails, the responsible RPs are re-elected on each router, and the groups automatically distributed to the remaining RPs.
- ◆ To improve failover recovery, it is advisable to select at least two core routers in diverse locations, each to serve as both a candidate BSR and candidate RP. It is also preferable to set up one of these routers as both the primary BSR and RP.

The following example configures the router to start advertising itself to the BSR as a candidate RP for the indicated multicast groups.

```
Console(config)#ipv6 pim rp-candidate interface vlan 1 group-prefix 
  FFAA::0101/8
Console(config)#end
Console#show ipv6 pim rp mapping
PIM Group-to-RP Mappings
Groups : FF00::/8
RP address : 2001:DB8:2222:7272::72/128<br>Info source : 2001:DB8:2222:7272::72/128
                : 2001:DB8:2222:7272::72/128, via bootstrap, priority: 0<br>: 00:02:35
Uptime
Expire : 00:01:55
Console#
```
<span id="page-1204-0"></span>**ipv6 pim** This command prevents the last-hop PIM router from switching to Shortest Path **spt-threshold** Source Tree (SPT) mode. Use the **no** form to allow the router to switch over to SPT mode.

#### **Syntax**

#### **ipv6 pim spt-threshold infinity** [**group-prefix** group-prefix]

#### **no ipv6 pim spt-threshold infinity**

group-prefix - An IPv6 network prefix for a multicast group. If a group address is not specified, the command applies to all multicast groups. (Range: FFXX:X:X:X::X/<8-128>)

#### **Default Setting**

The last-hop PIM6 router joins the shortest path tree immediately after the first packet arrives from a new source.

#### **Command Mode**

Global Configuration

#### **Command Usage**

The default path for packets from a multicast source to a receiver is through the RP. However, the path through the RP is not always the shortest path. Therefore, the router uses the RP to forward only the first packet from a new multicast

group to its receivers. Afterwards, it calculates the shortest path tree (SPT) directly between the receiver and source, and then uses the SPT to send all subsequent packets from the source to the receiver instead of using the shared tree. Note that when the SPT threshold is not set by this command, the PIM leaf router will join the shortest path tree immediately after receiving the first packet from a new source.

- ◆ This command forces the router to use the shared tree for all multicast groups, or just for the specified multicast groups.
- ◆ Only one entry is allowed for this command.

#### **Example**

This example prevents the switch from using the SPT for multicast groups FF01:1::0101/64.

```
Console(config)#interface vlan 1 
Console(config-if)#ipv6 pim sparse-mode
Console(config-if)#exit
Console(config)#ipv6 multicast-routing
Console(config)#router pim6
Console(config)#ipv6 pim spt-threshold infinity group-prefix FF01:1::0101/64
Console#
```
<span id="page-1205-0"></span>**ipv6 pim dr-priority** This command sets the priority value for a Designated Router (DR) candidate. Use the **no** form to restore the default setting.

#### **Syntax**

**ipv6 pim dr-priority** priority-value

#### **no ipv6 pim dr-priority**

priority-value - Priority advertised by a router when bidding to become the DR. (Range: 0-4294967294)

#### **Default Setting**  1

### **Command Mode**

Interface Configuration (VLAN)

#### **Command Usage**

◆ More than one PIM-SM router may be connected to an Ethernet or other shared-media LAN. If multicast hosts are directly connected to the LAN, then only one of these routers is elected as the DR, and acts on behalf of these hosts, sending periodic Join/Prune messages toward a group-specific RP for each group. A single DR is elected per interface (LAN or otherwise) using a simple election process.

- ◆ The router with the highest priority configured on an interface is elected as the DR. If more than one router attached to this interface uses the same priority, then the router with the highest IP address is elected to serve as the DR.
- ◆ If a router does not advertise a priority in its hello messages, it is assumed to have the highest priority and is elected as the DR. If more than one router is not advertising its priority, then the router with the highest IP address is elected to serve as the DR.

This example sets the priority used in the bidding process for the DR.

```
Console(config)#interface vlan 1
Console(config-if)#ipv6 pim dr-priority 20
Console(config-if)#end
Console#show ipv6 pim interface
PIM is enabled.
VLAN 1 is up.
 PIM Mode : Sparse Mode
IPv6 Address : FE80::200:E8FF:FE93:82A0<br>Hello Interval : 30 sec
Hello Interval : 30 sec
 Hello HoldTime : 105 sec
 Triggered Hello Delay : 5 sec
 Join/Prune Holdtime : 210 sec
Lan Prune Delay : Disabled<br>Propagation Delay : 500 ms
 Propagation Delay : 500 ms
Override Interval : 2500 ms
 DR Priority : 20
 Join/Prune Interval : 60 sec
Console#
```
<span id="page-1206-0"></span>**ipv6 pim** This command sets the join/prune timer. Use the **no** form to restore the default **join-prune-interval** setting.

#### **Syntax**

**ipv6 pim join-prune-interval** seconds

#### **no ipv6 pim join-prune-interval**

seconds - The interval at which join/prune messages are sent. (Range: 1-65535 seconds)

#### **Default Setting**

60 seconds

#### **Command Mode**

Interface Configuration (VLAN)

#### **Command Usage**

◆ By default, the switch sends join/prune messages every 210 seconds to inform other PIM-SM routers about clients who want to join or leave a multicast group.

- ◆ Use the same join/prune message interval on all the PIM-SM routers in the same PIM-SM domain, otherwise the routing protocol's performance will be adversely affected.
- $\blacklozenge$  The multicast interface that first receives a multicast stream from a particular source forwards this traffic only to those interfaces on the router that have requested to join this group. When there are no longer any requesting groups on that interface, the leaf node sends a prune message upstream and enters a prune state for this multicast stream. The protocol maintains both the current join state and the pending Reverse Path Tree (RPT) prune state for this (source, group) pair until the join/prune-interval timer expires.

This example sets the priority used in the bidding process for the DR.

```
Console(config)#interface vlan 1
Console(config-if)#ipv6 pim join-prune-interval 220
Console#show ipv6 pim interface
PIM is enabled.
VLAN 1 is up.
PIM Mode : Sparse Mode
 IPv6 Address : FE80::200:E8FF:FE93:82A0<br>
Hello Interval : 30 sec
 Hello Interval : FEOU::2<br>
Hello Interval : 30 sec<br>
Hello HoldTime : 105 sec
 Hello HoldTime
 Triggered Hello Delay : 5 sec<br>Join/Prune Holdtime : 210 sec<br>Lan Prune Delay : Disabled
 Join/Prune Holdtime
 Lan Prune Delay
  Propagation Delay : 500 ms
 Override Interval : 2500 ms
 DR Priority : 1
  Join/Prune Interval : 220 sec
Console#
```
<span id="page-1207-0"></span>**clear ipv6 pim** This command clears multicast group to RP mapping entries learned through the **bsr rp-set** PIMv2 bootstrap router (BSR).

# **Command Mode**

Privileged Exec

#### **Command Usage**

- $\blacklozenge$  This command can be used to update entries in the static multicast forwarding table immediately after making configuration changes to the RP.
- ◆ Use the [show ipv6 pim rp mapping](#page-1209-0) command to display active RPs that are cached with associated multicast routing entries.

Г

This example clears the RP map.

```
Console#clear ipv6 pim bsr rp-set
Console#show ipv6 pim rp mapping
PIM Group-to-RP Mappings
Console#
```
#### <span id="page-1208-0"></span>**show ipv6 pim** This command displays information about the bootstrap router (BSR). **bsr-router**

#### **Command Mode**

Privileged Exec

#### **Command Usage**

This command displays information about the elected BSR.

#### **Example**

This example displays information about the BSR.

```
Г
 Console#show ipv6 pim bsr-router
 PIMv2 Bootstrap information
 BSR address : 2001:DB8:2222:7272::72/128
 Uptime : 00:00:04BSR Priority : 200
 Hash mask length : 20
 Expire : 00:02:06
 Role : Candidate BSR
 State : Elected BSR
 Console#
```
#### **Table 43: show ip pim bsr-router - display description**

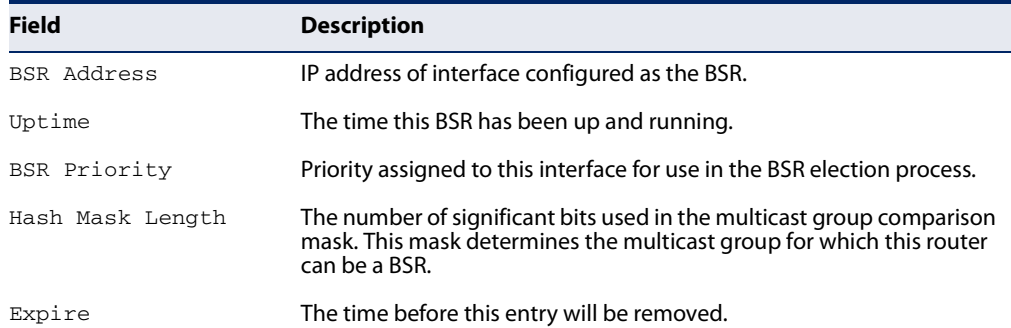

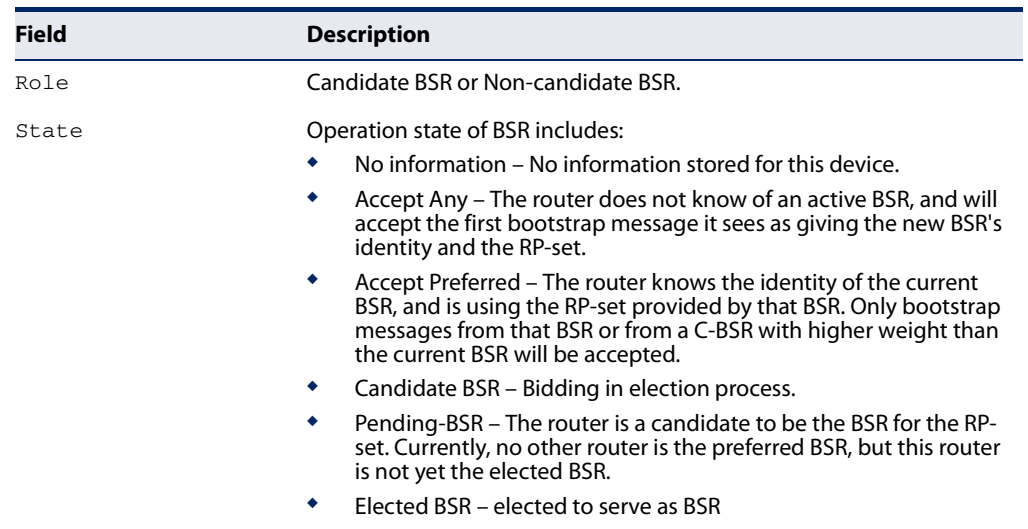

#### **Table 43: show ip pim bsr-router - display description**

### <span id="page-1209-0"></span>**show ipv6 pim** This command displays active RPs and associated multicast routing entries. **rp mapping**

**Command Mode**  Privileged Exec

#### **Example**

This example displays the RP map.

```
Г
 Console#show ipv6 pim rp mapping
 PIM Group-to-RP Mappings
 Groups : FF00::/8
 RP address : 2001:DB8:2222:7272::72/128
 Info source : static
 Uptime : 00:23:21Expire : Never
 Console#
```
#### **Table 44: show ip pim rp mapping - display description**

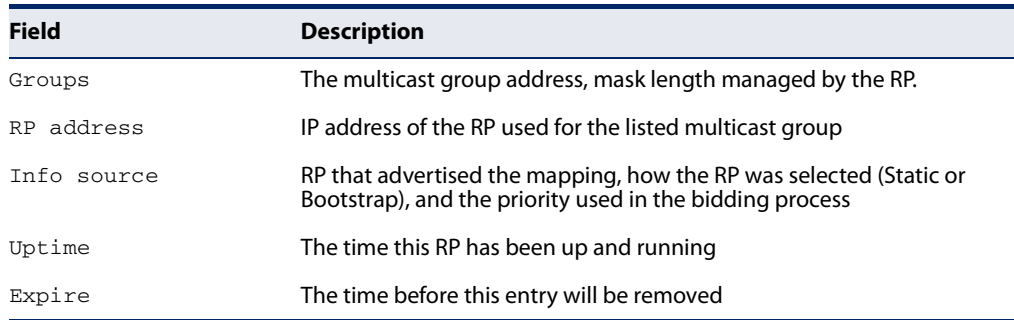

<span id="page-1210-0"></span>**show ipv6 pim rp-hash** This command displays the RP used for the specified multicast group, and the RP that advertised the mapping.

#### **Syntax**

**show ipv6 pim rp-hash** group-address

group-address - An IP multicast group address.

#### **Command Mode**

Privileged Exec

#### **Example**

Г

This example displays the RP used for the specified group.

```
Console#show ipv6 pim rp-hash FF00::
RP address : 2001:DB8:2222:7272::72/128
Info source : 2001:1::0101, via bootstrap
Console#
```
#### **Table 45: show ip pim rp-hash - display description**

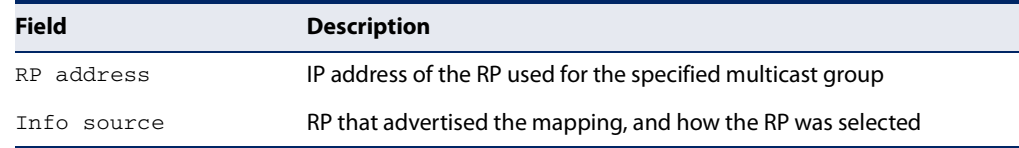

**Chapter 51** | Multicast Routing Commands PIM Multicast Routing

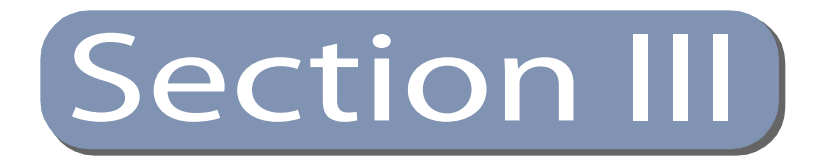

# Appendices

This section provides additional information and includes these items:

- ◆ ["Troubleshooting" on page 1215](#page-1214-0)
- ◆ ["License Information" on page 1217](#page-1216-0)

**Section III** | Appendices

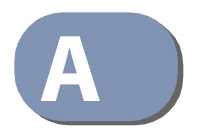

# <span id="page-1214-0"></span>**A** Troubleshooting

# **Problems Accessing the Management Interface**

### **Table 46: Troubleshooting Chart**

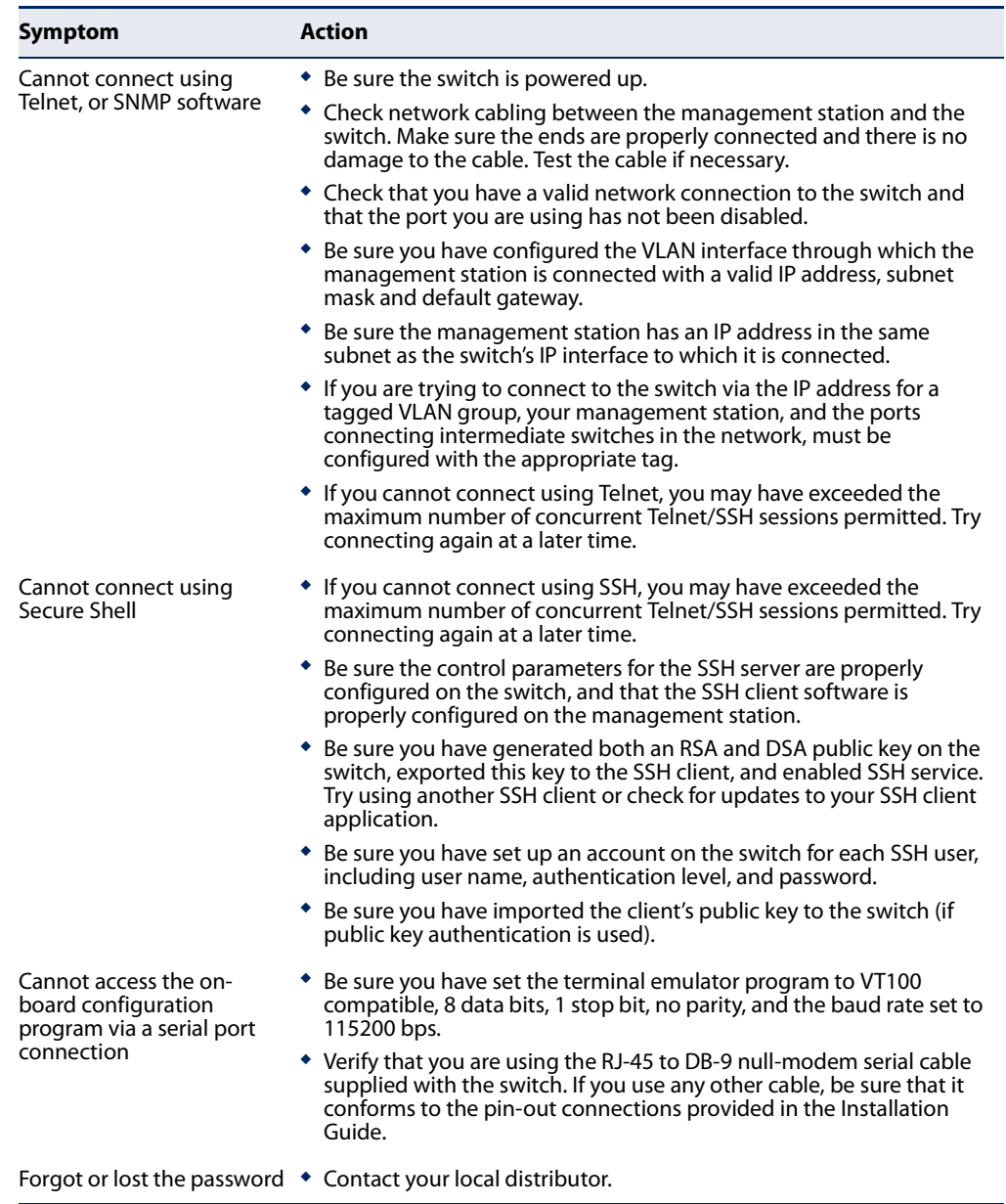

# **Using System Logs**

If a fault does occur, refer to the Installation Guide to ensure that the problem you encountered is actually caused by the switch. If the problem appears to be caused by the switch, follow these steps:

- **1.** Enable logging.
- **2.** Set the error messages reported to include all categories.
- **3.** Enable SNMP.
- **4.** Enable SNMP traps.
- **5.** Designate the SNMP host that is to receive the error messages.
- **6.** Repeat the sequence of commands or other actions that lead up to the error.
- **7.** Make a list of the commands or circumstances that led to the fault. Also make a list of any error messages displayed.
- **8.** Set up your terminal emulation software so that it can capture all console output to a file. Then enter the "show tech-support" command to record all system settings in this file.
- **9.** Contact your distributor's service engineer, and send a detailed description of the problem, along with the file used to record your system settings.

For example:

```
Console(config)#logging on
Console(config)#logging history flash 7
Console(config)#snmp-server host 192.168.1.23
...
```
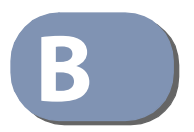

# <span id="page-1216-0"></span>**B** License Information

This product includes copyrighted third-party software subject to the terms of the GNU General Public License (GPL), GNU Lesser General Public License (LGPL), or other related free software licenses. The GPL code used in this product is distributed WITHOUT ANY WARRANTY and is subject to the copyrights of one or more authors. For details, refer to the section "The GNU General Public License" below, or refer to the applicable license as included in the source-code archive.

## **The GNU General Public License**

GNU GENERAL PUBLIC LICENSE Version 2, June 1991

Copyright (C) 1989, 1991 Free Software Foundation, Inc. 59 Temple Place, Suite 330, Boston, MA 02111-1307 USA

Everyone is permitted to copy and distribute verbatim copies of this license document, but changing it is not allowed.

#### **Preamble**

The licenses for most software are designed to take away your freedom to share and change it. By contrast, the GNU General Public License is intended to guarantee your freedom to share and change free software--to make sure the software is free for all its users. This General Public License applies to most of the Free Software Foundation's software and to any other program whose authors commit to using it. (Some other Free Software Foundation software is covered by the GNU Library General Public License instead.) You can apply it to your programs, too.

When we speak of free software, we are referring to freedom, not price. Our General Public Licenses are designed to make sure that you have the freedom to distribute copies of free software (and charge for this service if you wish), that you receive source code or can get it if you want it, that you can change the software or use pieces of it in new free programs; and that you know you can do these things.

To protect your rights, we need to make restrictions that forbid anyone to deny you these rights or to ask you to surrender the rights. These restrictions translate to certain responsibilities for you if you distribute copies of the software, or if you modify it.

For example, if you distribute copies of such a program, whether gratis or for a fee, you must give the recipients all the rights that you have. You must make sure that they, too, receive or can get the source code. And you must show them these terms so they know their rights.

We protect your rights with two steps: (1) copyright the software, and (2) offer you this license which gives you legal permission to copy, distribute and/or modify the software.

Also, for each author's protection and ours, we want to make certain that everyone understands that there is no warranty for this free software. If the software is modified by someone else and passed on, we want its recipients to know that what they have is not the original, so that any problems introduced by others will not reflect on the original authors' reputations.

Finally, any free program is threatened constantly by software patents. We wish to avoid the danger that redistributors of a free program will individually obtain patent licenses, in effect making the program proprietary. To prevent this, we have made it clear that any patent must be licensed for everyone's free use or not licensed at all.

The precise terms and conditions for copying, distribution and modification follow.

#### **GNU GENERAL PUBLIC LICENSE TERMS AND CONDITIONS FOR COPYING, DISTRIBUTION AND MODIFICATION**

1. This License applies to any program or other work which contains a notice placed by the copyright holder saying it may be distributed under the terms of this General Public License. The "Program", below, refers to any such program or work, and a "work based on the Program" means either the Program or any derivative work under copyright law: that is to say, a work containing the Program or a portion of it, either verbatim or with modifications and/or translated into another language. (Hereinafter, translation is included without limitation in the term "modification".) Each licensee is addressed as "you".

Activities other than copying, distribution and modification are not covered by this License; they are outside its scope. The act of running the Program is not restricted, and the output from the Program is covered only if its contents constitute a work based on the Program (independent of having been made by running the Program). Whether that is true depends on what the Program does.

2. You may copy and distribute verbatim copies of the Program's source code as you receive it, in any medium, provided that you conspicuously and appropriately publish on each copy an appropriate copyright notice and disclaimer of warranty; keep intact all the notices that refer to this License and to the absence of any warranty; and give any other recipients of the Program a copy of this License along with the Program.

You may charge a fee for the physical act of transferring a copy, and you may at your option offer warranty protection in exchange for a fee.

- 3. You may modify your copy or copies of the Program or any portion of it, thus forming a work based on the Program, and copy and distribute such modifications or work under the terms of Section 1 above, provided that you also meet all of these conditions:
	- a) You must cause the modified files to carry prominent notices stating that you changed the files and the date of any change.
	- b) You must cause any work that you distribute or publish, that in whole or in part contains or is derived from the Program or any part thereof, to be licensed as a whole at no charge to all third parties under the terms of this License.
	- c) If the modified program normally reads commands interactively when run, you must cause it, when started running for such interactive use in the most ordinary way, to print or display an announcement including an appropriate copyright notice and a notice that there is no warranty (or else, saying that you provide a warranty) and that users may redistribute the program under these conditions, and telling the user how to view a copy of this License. (Exception: if the Program itself is interactive but does not normally print such an announcement, your work based on the Program is not required to print an announcement.)

These requirements apply to the modified work as a whole. If identifiable sections of that work are not derived from the Program, and can be reasonably considered independent and separate works in themselves, then this License, and its terms, do not apply to those sections when you distribute them as separate works. But when you distribute the same sections as part of a whole which is a work based on the Program, the distribution of the whole must be on the terms of this License, whose permissions for other licensees extend to the entire whole, and thus to each and every part regardless of who wrote it.

Thus, it is not the intent of this section to claim rights or contest your rights to work written entirely by you; rather, the intent is to exercise the right to control the distribution of derivative or collective works based on the Program.

In addition, mere aggregation of another work not based on the Program with the Program (or with a work based on the Program) on a volume of a storage or distribution medium does not bring the other work under the scope of this License.

- 4. You may copy and distribute the Program (or a work based on it, under Section 2) in object code or executable form under the terms of Sections 1 and 2 above provided that you also do one of the following:
	- a) Accompany it with the complete corresponding machine-readable source code, which must be distributed under the terms of Sections 1 and 2 above on a medium customarily used for software interchange; or,
- b) Accompany it with a written offer, valid for at least three years, to give any third party, for a charge no more than your cost of physically performing source distribution, a complete machine-readable copy of the corresponding source code, to be distributed under the terms of Sections 1 and 2 above on a medium customarily used for software interchange; or,
- c) Accompany it with the information you received as to the offer to distribute corresponding source code. (This alternative is allowed only for noncommercial distribution and only if you received the program in object code or executable form with such an offer, in accord with Subsection b above.)

The source code for a work means the preferred form of the work for making modifications to it. For an executable work, complete source code means all the source code for all modules it contains, plus any associated interface definition files, plus the scripts used to control compilation and installation of the executable. However, as a special exception, the source code distributed need not include anything that is normally distributed (in either source or binary form) with the major components (compiler, kernel, and so on) of the operating system on which the executable runs, unless that component itself accompanies the executable.

If distribution of executable or object code is made by offering access to copy from a designated place, then offering equivalent access to copy the source code from the same place counts as distribution of the source code, even though third parties are not compelled to copy the source along with the object code.

- 5. You may not copy, modify, sublicense, or distribute the Program except as expressly provided under this License. Any attempt otherwise to copy, modify, sublicense or distribute the Program is void, and will automatically terminate your rights under this License. However, parties who have received copies, or rights, from you under this License will not have their licenses terminated so long as such parties remain in full compliance.
- 6. You are not required to accept this License, since you have not signed it. However, nothing else grants you permission to modify or distribute the Program or its derivative works. These actions are prohibited by law if you do not accept this License. Therefore, by modifying or distributing the Program (or any work based on the Program), you indicate your acceptance of this License to do so, and all its terms and conditions for copying, distributing or modifying the Program or works based on it.
- 7. Each time you redistribute the Program (or any work based on the Program), the recipient automatically receives a license from the original licensor to copy, distribute or modify the Program subject to these terms and conditions. You may not impose any further restrictions on the recipients' exercise of the rights granted herein. You are not responsible for enforcing compliance by third parties to this License.
- 8. If, as a consequence of a court judgment or allegation of patent infringement or for any other reason (not limited to patent issues), conditions are imposed on you (whether by court order, agreement or otherwise) that contradict the conditions of this License, they do not excuse you from the conditions of this License. If you cannot distribute so as to satisfy simultaneously your obligations under this License and any other pertinent obligations, then as a consequence you may not distribute the Program at all. For example, if a patent license would not permit royaltyfree redistribution of the Program by all those who receive copies directly or indirectly through you, then the only way you could satisfy both it and this License would be to refrain entirely from distribution of the Program.

If any portion of this section is held invalid or unenforceable under any particular circumstance, the balance of the section is intended to apply and the section as a whole is intended to apply in other circumstances.

It is not the purpose of this section to induce you to infringe any patents or other property right claims or to contest validity of any such claims; this section has the sole purpose of protecting the integrity of the free software distribution system, which is implemented by public license practices. Many people have made generous contributions to the wide range of software distributed through that system in reliance on consistent application of that system; it is up to the author/donor to decide if he or she is willing to distribute software through any other system and a licensee cannot impose that choice.

This section is intended to make thoroughly clear what is believed to be a consequence of the rest of this License.

- 9. If the distribution and/or use of the Program is restricted in certain countries either by patents or by copyrighted interfaces, the original copyright holder who places the Program under this License may add an explicit geographical distribution limitation excluding those countries, so that distribution is permitted only in or among countries not thus excluded. In such case, this License incorporates the limitation as if written in the body of this License.
- 10. The Free Software Foundation may publish revised and/or new versions of the General Public License from time to time. Such new versions will be similar in spirit to the present version, but may differ in detail to address new problems or concerns.

Each version is given a distinguishing version number. If the Program specifies a version number of this License which applies to it and "any later version", you have the option of following the terms and conditions either of that version or of any later version published by the Free Software Foundation. If the Program does not specify a version number of this License, you may choose any version ever published by the Free Software Foundation.

11. If you wish to incorporate parts of the Program into other free programs whose distribution conditions are different, write to the author to ask for permission. For software which is copyrighted by the Free Software Foundation, write to the Free Software Foundation; we sometimes make exceptions for this. Our decision will be guided by the two goals of preserving the free status of all derivatives of our free software and of promoting the sharing and reuse of software generally.

#### NO WARRANTY

- 1. BECAUSE THE PROGRAM IS LICENSED FREE OF CHARGE, THERE IS NO WARRANTY FOR THE PROGRAM, TO THE EXTENT PERMITTED BY APPLICABLE LAW. EXCEPT WHEN OTHERWISE STATED IN WRITING THE COPYRIGHT HOLDERS AND/OR OTHER PARTIES PROVIDE THE PROGRAM "AS IS" WITHOUT WARRANTY OF ANY KIND, EITHER EXPRESSED OR IMPLIED, INCLUDING, BUT NOT LIMITED TO, THE IMPLIED WARRANTIES OF MERCHANTABILITY AND FITNESS FOR A PARTICULAR PURPOSE. THE ENTIRE RISK AS TO THE QUALITY AND PERFORMANCE OF THE PROGRAM IS WITH YOU. SHOULD THE PROGRAM PROVE DEFECTIVE, YOU ASSUME THE COST OF ALL NECESSARY SERVICING, REPAIR OR CORRECTION.
- 2. IN NO EVENT UNLESS REQUIRED BY APPLICABLE LAW OR AGREED TO IN WRITING WILL ANY COPYRIGHT HOLDER, OR ANY OTHER PARTY WHO MAY MODIFY AND/OR REDISTRIBUTE THE PROGRAM AS PERMITTED ABOVE, BE LIABLE TO YOU FOR DAMAGES, INCLUDING ANY GENERAL, SPECIAL, INCIDENTAL OR CONSEQUENTIAL DAMAGES ARISING OUT OF THE USE OR INABILITY TO USE THE PROGRAM (INCLUDING BUT NOT LIMITED TO LOSS OF DATA OR DATA BEING RENDERED INACCURATE OR LOSSES SUSTAINED BY YOU OR THIRD PARTIES OR A FAILURE OF THE PROGRAM TO OPERATE WITH ANY OTHER PROGRAMS), EVEN IF SUCH HOLDER OR OTHER PARTY HAS BEEN ADVISED OF THE POSSIBILITY OF SUCH DAMAGES.

#### **END OF TERMS AND CONDITIONS**

# Glossary

- **ACL** Access Control List. ACLs can limit network traffic and restrict access to certain users or devices by checking each packet for certain IP or MAC (i.e., Layer 2) information.
- **ARP** Address Resolution Protocol converts between IP addresses and MAC (hardware) addresses. ARP is used to locate the MAC address corresponding to a given IP address. This allows the switch to use IP addresses for routing decisions and the corresponding MAC addresses to forward packets from one hop to the next.
- **BOOTP** Boot Protocol. BOOTP is used to provide bootup information for network devices, including IP address information, the address of the TFTP server that contains the devices system files, and the name of the boot file.
	- **BGP** Border Gateway Protocol is a protocol used to make core routing decisions on the Internet. It maintains a table of IP networks to register reachability among autonomous systems (AS). BGP makes routing decisions based on path, network policies and/or rule-sets.
	- **CoS** Class of Service is supported by prioritizing packets based on the required level of service, and then placing them in the appropriate output queue. Data is transmitted from the queues using weighted round-robin service to enforce priority service and prevent blockage of lower-level queues. Priority may be set according to the port default, the packet's priority bit (in the VLAN tag), TCP/UDP port number, IP Precedence bit, or DSCP priority bit.
- **DHCP** Dynamic Host Control Protocol. Provides a framework for passing configuration information to hosts on a TCP/IP network. DHCP is based on the Bootstrap Protocol (BOOTP), adding the capability of automatic allocation of reusable network addresses and additional configuration options.
- **DHCP Option 82** A relay option for sending information about the requesting client (or an intermediate relay agent) in the DHCP request packets forwarded by the switch and in reply packets sent back from the DHCP server. This information can be used by DHCP servers to assign fixed IP addresses, or set other services or policies for clients.
- **DHCP Snooping** A technique used to enhance network security by snooping on DHCP server messages to track the physical location of hosts, ensure that hosts only use the IP addresses assigned to them, and ensure that only authorized DHCP servers are accessible.

#### **Glossary**

- **DiffServ** Differentiated Services provides quality of service on large networks by employing a welldefined set of building blocks from which a variety of aggregate forwarding behaviors may be built. Each packet carries information (DS byte) used by each hop to give it a particular forwarding treatment, or per-hop behavior, at each network node. DiffServ allocates different levels of service to users on the network with mechanisms such as traffic meters, shapers/droppers, packet markers at the boundaries of the network.
	- **DNS** Domain Name Service. A system used for translating host names for network nodes into IP addresses.
	- **DSCP** Differentiated Services Code Point Service. DSCP uses a six-bit tag to provide for up to 64 different forwarding behaviors. Based on network policies, different kinds of traffic can be marked for different kinds of forwarding. The DSCP bits are mapped to the Class of Service categories, and then into the output queues.
	- **EAPOL** Extensible Authentication Protocol over LAN. EAPOL is a client authentication protocol used by this switch to verify the network access rights for any device that is plugged into the switch. A user name and password is requested by the switch, and then passed to an authentication server (e.g., RADIUS) for verification. EAPOL is implemented as part of the IEEE 802.1X Port Authentication standard.
		- **EUI** Extended Universal Identifier is an address format used by IPv6 to identify the host portion of the network address. The interface identifier in EUI compatible addresses is based on the link-layer (MAC) address of an interface. Interface identifiers used in global unicast and other IPv6 address types are 64 bits long and may be constructed in the EUI-64 format. The modified EUI-64 format interface ID is derived from a 48-bit link-layer address by inserting the hexadecimal number FFFE between the upper three bytes (OUI field) and the lower 3 bytes (serial number) of the link layer address. To ensure that the chosen address is from a unique Ethernet MAC address, the 7th bit in the high-order byte is set to 1 (equivalent to the IEEE Global/Local bit) to indicate the uniqueness of the 48-bit address.
	- **GARP** Generic Attribute Registration Protocol. GARP is a protocol that can be used by endstations and switches to register and propagate multicast group membership information in a switched environment so that multicast data frames are propagated only to those parts of a switched LAN containing registered endstations. Formerly called Group Address Registration Protocol.
	- **GMRP** Generic Multicast Registration Protocol. GMRP allows network devices to register end stations with multicast groups. GMRP requires that any participating network devices or end stations comply with the IEEE 802.1p standard.
	- **GVRP** GARP VLAN Registration Protocol. Defines a way for switches to exchange VLAN information in order to register necessary VLAN members on ports along the Spanning Tree so that VLANs defined in each switch can work automatically over a Spanning Tree network.
- **ICMP** Internet Control Message Protocol is a network layer protocol that reports errors in processing IP packets. ICMP is also used by routers to feed back information about better routing choices.
- **IEEE 802.1D** Specifies a general method for the operation of MAC bridges, including the Spanning Tree Protocol.
- **IEEE 802.1Q** VLAN Tagging—Defines Ethernet frame tags which carry VLAN information. It allows switches to assign endstations to different virtual LANs, and defines a standard way for VLANs to communicate across switched networks.
- **IEEE 802.1p** An IEEE standard for providing quality of service (QoS) in Ethernet networks. The standard uses packet tags that define up to eight traffic classes and allows switches to transmit packets based on the tagged priority value.
- **IEEE 802.1s** An IEEE standard for the Multiple Spanning Tree Protocol (MSTP) which provides independent spanning trees for VLAN groups.
- **IEEE 802.1w** An IEEE standard for the Rapid Spanning Tree Protocol (RSTP) which reduces the convergence time for network topology changes to about 10% of that required by the older IEEE 802.1D STP standard. (Now incorporated in IEEE 802.1D-2004)
- **IEEE 802.1X** Port Authentication controls access to the switch ports by requiring users to first enter a user ID and password for authentication.
- **IEEE 802.3ac** Defines frame extensions for VLAN tagging.
- **IEEE 802.3x** Defines Ethernet frame start/stop requests and timers used for flow control on full-duplex links. (Now incorporated in IEEE 802.3-2002)
	- **IGMP** Internet Group Management Protocol. A protocol through which hosts can register with their local router for multicast services. If there is more than one multicast switch/router on a given subnetwork, one of the devices is made the "querier" and assumes responsibility for keeping track of group membership.
- **IGMP Proxy** Proxies multicast group membership information onto the upstream interface based on IGMP messages monitored on downstream interfaces, and forwards multicast traffic based on that information. There is no need for multicast routing protocols in an simple tree that uses IGMP Proxy.

#### **Glossary**

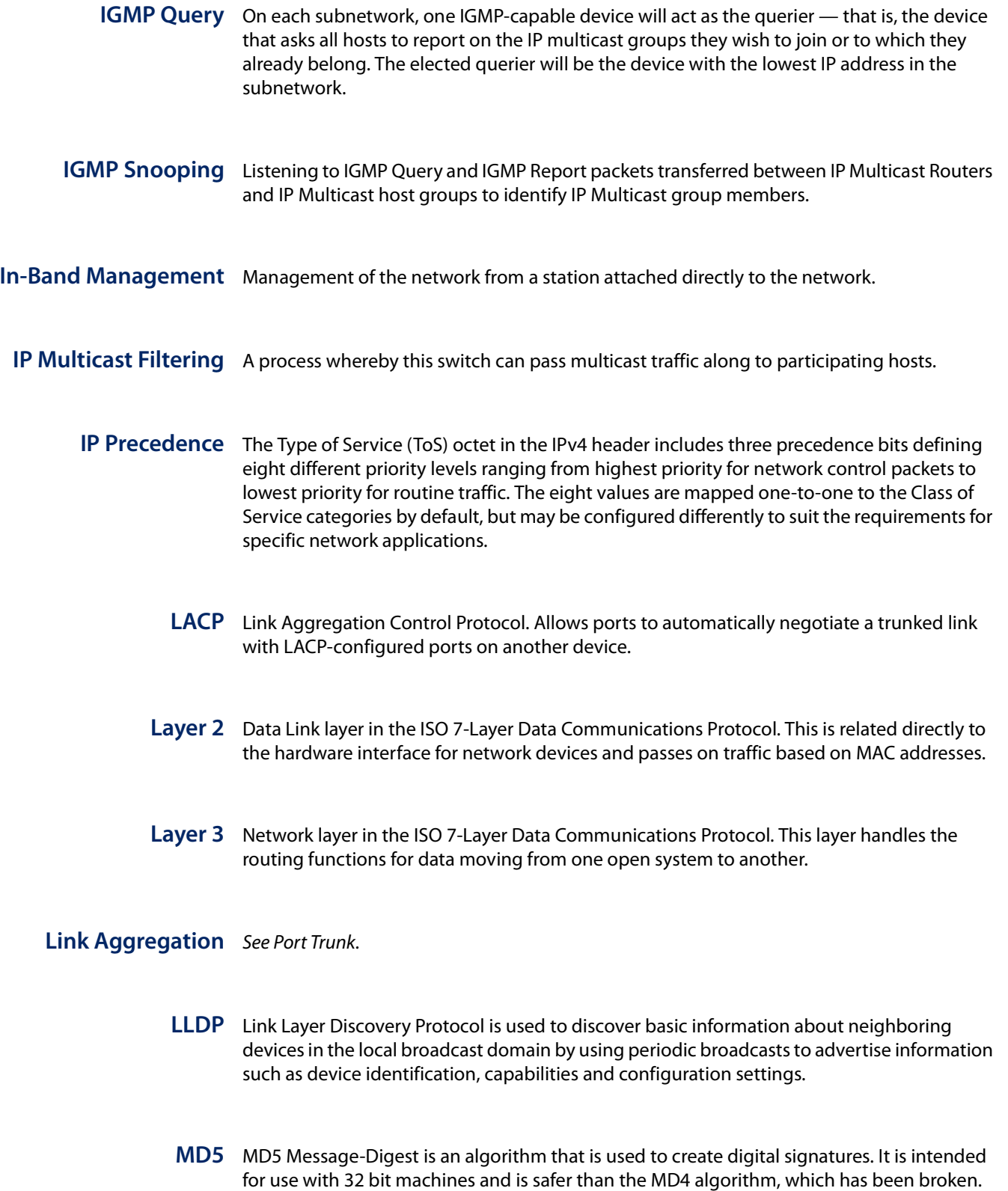

fixed string of digits, also called a message digest.

MD5 is a one-way hash function, meaning that it takes a message and converts it into a
- **MIB** Management Information Base. An acronym for Management Information Base. It is a set of database objects that contains information about a specific device.
- **MRD** Multicast Router Discovery is a A protocol used by IGMP snooping and multicast routing devices to discover which interfaces are attached to multicast routers. This process allows IGMP-enabled devices to determine where to send multicast source and group membership messages.
- **MSTP** Multiple Spanning Tree Protocol can provide an independent spanning tree for different VLANs. It simplifies network management, provides for even faster convergence than RSTP by limiting the size of each region, and prevents VLAN members from being segmented from the rest of the group.

#### **Multicast Switching** A process whereby the switch filters incoming multicast frames for services for which no attached host has registered, or forwards them to all ports contained within the designated multicast VLAN group.

- **MVR** Multicast VLAN Registration is a method of using a single network-wide multicast VLAN to transmit common services, such as such as television channels or video-on-demand, across a service-provider's network. MVR simplifies the configuration of multicast services by using a common VLAN for distribution, while still preserving security and data isolation for subscribers residing in both the MVR VLAN and other standard groups.
- **NTP** Network Time Protocol provides the mechanisms to synchronize time across the network. The time servers operate in a hierarchical-master-slave configuration in order to synchronize local clocks within the subnet and to national time standards via wire or radio.
- **OSPF** Open Shortest Path First is a link-state routing protocol that functions better over a larger network such as the Internet, as opposed to distance-vector routing protocols such as RIP. It includes features such as unlimited hop count, authentication of routing updates, and Variable Length Subnet Masks (VLSM).

**Out-of-Band** Management of the network from a station not attached to the network. **Management**

**Port Authentication** See IFFF 802.1X.

**Port Mirroring** A method whereby data on a target port is mirrored to a monitor port for troubleshooting with a logic analyzer or RMON probe. This allows data on the target port to be studied unobstructively.

#### **Glossary**

- **Port Trunk** Defines a network link aggregation and trunking method which specifies how to create a single high-speed logical link that combines several lower-speed physical links.
	- **QinQ** QinQ tunneling is designed for service providers carrying traffic for multiple customers across their networks. It is used to maintain customer-specific VLAN and Layer 2 protocol configurations even when different customers use the same internal VLAN IDs.
	- **QoS** Quality of Service. QoS refers to the capability of a network to provide better service to selected traffic flows using features such as data prioritization, queuing, congestion avoidance and traffic shaping. These features effectively provide preferential treatment to specific flows either by raising the priority of one flow or limiting the priority of another flow.
	- **RADIUS** Remote Authentication Dial-in User Service. RADIUS is a logon authentication protocol that uses software running on a central server to control access to RADIUS-compliant devices on the network.
		- **RIP** Routing Information Protocol seeks to find the shortest route to another device by minimizing the distance-vector, or hop count, which serves as a rough estimate of transmission cost. RIP-2 is a compatible upgrade to RIP. It adds useful capabilities for subnet routing, authentication, and multicast transmissions.
		- **RMON** Remote Monitoring. RMON provides comprehensive network monitoring capabilities. It eliminates the polling required in standard SNMP, and can set alarms on a variety of traffic conditions, including specific error types.
			- **RSTP** Rapid Spanning Tree Protocol. RSTP reduces the convergence time for network topology changes to about 10% of that required by the older IEEE 802.1D STP standard.
		- **SMTP** Simple Mail Transfer Protocol is a standard host-to-host mail transport protocol that operates over TCP, port 25.
		- **SNMP** Simple Network Management Protocol. The application protocol in the Internet suite of protocols which offers network management services.
		- **SNTP** Simple Network Time Protocol allows a device to set its internal clock based on periodic updates from a Network Time Protocol (NTP) server. Updates can be requested from a specific NTP server, or can be received via broadcasts sent by NTP servers.
- **SSH** Secure Shell is a secure replacement for remote access functions, including Telnet. SSH can authenticate users with a cryptographic key, and encrypt data connections between management clients and the switch.
- **STA** Spanning Tree Algorithm is a technology that checks your network for any loops. A loop can often occur in complicated or backup linked network systems. Spanning Tree detects and directs data along the shortest available path, maximizing the performance and efficiency of the network.
- **TACACS+** Terminal Access Controller Access Control System Plus. TACACS+ is a logon authentication protocol that uses software running on a central server to control access to TACACScompliant devices on the network.
	- **TCP/IP** Transmission Control Protocol/Internet Protocol. Protocol suite that includes TCP as the primary transport protocol, and IP as the network layer protocol.
	- **Telnet** Defines a remote communication facility for interfacing to a terminal device over TCP/IP.
	- **TFTP** Trivial File Transfer Protocol. A TCP/IP protocol commonly used for software downloads.
	- **UDP** User Datagram Protocol. UDP provides a datagram mode for packet-switched communications. It uses IP as the underlying transport mechanism to provide access to IPlike services. UDP packets are delivered just like IP packets – connection-less datagrams that may be discarded before reaching their targets. UDP is useful when TCP would be too complex, too slow, or just unnecessary.
	- **UTC** Universal Time Coordinate. UTC is a time scale that couples Greenwich Mean Time (based solely on the Earth's rotation rate) with highly accurate atomic time. The UTC does not have daylight saving time.
	- **VLAN** Virtual LAN. A Virtual LAN is a collection of network nodes that share the same collision domain regardless of their physical location or connection point in the network. A VLAN serves as a logical workgroup with no physical barriers, and allows users to share information and resources as though located on the same LAN.
	- **VRRP** Virtual Router Redundancy Protocol uses a virtual IP address to support a primary router and multiple backup routers. The backups can be configured to take over the workload if the master fails or to load share the traffic. The primary goal of VRRP is to allow a host device which has been configured with a fixed gateway to maintain network connectivity in case the primary gateway goes down.

**XModem** A protocol used to transfer files between devices. Data is grouped in 128-byte blocks and error-corrected.

## A

[aaa accounting commands 252](#page-251-0) [aaa accounting dot1x 253](#page-252-0) [aaa accounting exec 254](#page-253-0) [aaa accounting update 255](#page-254-0) [aaa authorization exec 256](#page-255-0) [aaa group server 257](#page-256-0) [abr-type 1029](#page-1028-0) [absolute 187](#page-186-0) [access-list arp 407](#page-406-0) [access-list ip 386](#page-385-0) [access-list ipv6 393](#page-392-0) [access-list mac 400](#page-399-0) [accounting commands 258](#page-257-0) [accounting dot1x 258](#page-257-1) [accounting exec 259](#page-258-0) [aggregate-address 1075](#page-1074-0) [alias 415](#page-414-0) [area authentication 996](#page-995-0) [area default-cost 1032](#page-1031-0) [area default-cost 990](#page-989-0) [area nssa 997](#page-996-0) [area range 1033](#page-1032-0) [area range 991](#page-990-0) [area stub 1036](#page-1035-0) [area stub 999](#page-998-0) [area virtual-link 1000](#page-999-0) [area virtual-link 1037](#page-1036-0) [arp 897](#page-896-0) [arp timeout 898](#page-897-0) [authentication enable 242](#page-241-0) [authentication login 243](#page-242-0) [authorization exec 259](#page-258-1) [auto-cost reference-bandwidth 992](#page-991-0) [auto-traffic-control 481](#page-480-0) [auto-traffic-control action 481](#page-480-1) [auto-traffic-control alarm-clear-threshold 482](#page-481-0) [auto-traffic-control alarm-fire-threshold 483](#page-482-0) [auto-traffic-control apply-timer 479](#page-478-0) [auto-traffic-control auto-control-release 484](#page-483-0) [auto-traffic-control control-release 485](#page-484-0) [auto-traffic-control release-timer 480](#page-479-0)

# B

banner configure 117 [banner configure company 118](#page-117-0) [banner configure dc-power-info 119](#page-118-0) [banner configure department 119](#page-118-1) [banner configure equipment-info 120](#page-119-0) [banner configure equipment-location 121](#page-120-0) [banner configure ip-lan 121](#page-120-1) [banner configure lp-number 122](#page-121-0) [banner configure manager-info 123](#page-122-0) [banner configure mux 123](#page-122-1) [banner configure note 124](#page-123-0) [bgp always-compare-med 1089](#page-1088-0) [bgp bestpath as-path ignore 1089](#page-1088-1) [bgp bestpath compare-confed-aspath 1090](#page-1089-0) [bgp bestpath compare-routerid 1090](#page-1089-1) [bgp bestpath med 1091](#page-1090-0) [bgp client-to-client reflection 1076](#page-1075-0) [bgp cluster-id 1077](#page-1076-0) [bgp confederation identifier 1078](#page-1077-0) [bgp confederation peer 1079](#page-1078-0) [bgp dampening 1080](#page-1079-0) [bgp default local-preference 1092](#page-1091-0) [bgp deterministic-med 1092](#page-1091-1) [bgp enforce-first-as 1081](#page-1080-0) [bgp fast-external-failover 1081](#page-1080-1) [bgp log-neighbor-changes 1082](#page-1081-0) [bgp network import-check 1082](#page-1081-1) [bgp router-id 1083](#page-1082-0) [bgp scan-time 1083](#page-1082-1) [boot system 139](#page-138-0) [bootfile 876](#page-875-0) [bridge-ext gvrp 576](#page-575-0)

# C

[calendar set 185](#page-184-0) [call 1138](#page-1137-0) [capabilities 416](#page-415-0) [channel-group 446](#page-445-0) [class 640](#page-639-0) [class-map 636](#page-635-0) [clear access-list hardware counters 409](#page-408-0) [clear arp-cache 900](#page-899-0) [clear collision-mac-address-table 508](#page-507-0) [clear counters 422](#page-421-0) [clear dns cache 862](#page-861-0) [clear efm oam counters 850](#page-849-0) [clear efm oam event-log 850](#page-849-1) [clear erps statistics 565](#page-564-0) [clear ethernet cfm ais mpid 815](#page-814-0) [clear ethernet cfm errors 827](#page-826-0) [clear ethernet cfm linktrace-cache 836](#page-835-0) [clear ethernet cfm maintenance-points remote 826](#page-825-0) [clear host 862](#page-861-1) [clear ip bgp 1087](#page-1086-0)

[clear ip bgp dampening 1088](#page-1087-0) [clear ip dhcp binding 885](#page-884-0) [clear ip dhcp snooping binding 341](#page-340-0) [clear ip dhcp snooping database flash 341](#page-340-1) [clear ip igmp group 759](#page-758-0) [clear ip igmp snooping groups dynamic 673](#page-672-0) [clear ip igmp snooping statistics 673](#page-672-1) [clear ip ospf process 990](#page-989-1) [clear ip pim bsr rp-set 1185](#page-1184-0) [clear ip rip route 981](#page-980-0) [clear ip source-guard binding blocked 358](#page-357-0) [clear ipv6 dhcp snooping binding 350](#page-349-0) [clear ipv6 dhcp snooping statistics 351](#page-350-0) [clear ipv6 mld group 771](#page-770-0) [clear ipv6 mld snooping groups dynamic 699](#page-698-0) [clear ipv6 mld snooping statistics 700](#page-699-0) [clear ipv6 nd snooping binding 944](#page-943-0) [clear ipv6 nd snooping prefix 944](#page-943-1) [clear ipv6 neighbors 936](#page-935-0) [clear ipv6 pim bsr rp-set 1208](#page-1207-0) [clear ipv6 traffic 921](#page-920-0) [clear log 166](#page-165-0) [clear mac-address-table dynamic 508](#page-507-1) [clear mrv groups dynamic 723](#page-722-0) [clear mrv statistics 723](#page-722-1) [clear mvr6 groups dynamic 745](#page-744-0) [clear mvr6 statistics 746](#page-745-0) [clear network-access 321](#page-320-0) [clear pppoe intermediate-agent statistics 299](#page-298-0) [client-identifier 877](#page-876-0) [clock summer-time \(date\) 180](#page-179-0) [clock summer-time \(predefined\) 181](#page-180-0) [clock summer-time \(recurring\) 182](#page-181-0) [clock timezone 184](#page-183-0) [cluster 190](#page-189-0) [cluster commander 191](#page-190-0) [cluster ip-pool 192](#page-191-0) [cluster member 192](#page-191-1) [compatible rfc1583 986](#page-985-0) [configure 111](#page-110-0) [continue 1138](#page-1137-1) [control-vlan 546](#page-545-0) [copy 140](#page-139-0)

# D

databits 152 [default-information originate 968](#page-967-0) [default-information originate 987](#page-986-0) [default-metric 1034](#page-1033-0) [default-metric 968](#page-967-1) [default-metric 993](#page-992-0) [default-router 878](#page-877-0) [delete 143](#page-142-0) [delete public-key 272](#page-271-0) [description 637](#page-636-0) [description 1139](#page-1138-0) [description 417](#page-416-0) [dir 144](#page-143-0)

[disable 112](#page-111-0) [discard 417](#page-416-1) [disconnect 159](#page-158-0) [distance 1093](#page-1092-0) [distance 969](#page-968-0) [distance bgp 1094](#page-1093-0) [dns-server 878](#page-877-1) [domain-name 879](#page-878-0) [dos-protection echo-chargen 375](#page-374-0) [dos-protection smurf 375](#page-374-1) [dos-protection tcp-flooding 376](#page-375-0) [dos-protection tcp-null-scan 376](#page-375-1) [dos-protection tcp-syn-fin-scan 377](#page-376-0) [dos-protection tcp-udp-port-zero 377](#page-376-1) [dos-protection tcp-xmas-scan 378](#page-377-0) [dos-protection udp-flooding 378](#page-377-1) [dos-protection win-nuke 379](#page-378-0) [dot1q-tunnel system-tunnel-control 592](#page-591-0) [dot1x default 277](#page-276-0) [dot1x eapol-pass-through 278](#page-277-0) [dot1x identity profile 285](#page-284-0) [dot1x intrusion-action 279](#page-278-0) [dot1x max-reauth-req 279](#page-278-1) [dot1x max-req 280](#page-279-0) [dot1x max-start 286](#page-285-0) [dot1x operation-mode 280](#page-279-1) [dot1x pae supplicant 286](#page-285-1) [dot1x port-control 281](#page-280-0) [dot1x re-authenticate 284](#page-283-0) [dot1x re-authentication 282](#page-281-0) [dot1x system-auth-control 278](#page-277-1) [dot1x timeout auth-period 287](#page-286-0) [dot1x timeout held-period 287](#page-286-1) [dot1x timeout quiet-period 282](#page-281-1) [dot1x timeout re-authperiod 283](#page-282-0) [dot1x timeout start-period 288](#page-287-0) [dot1x timeout supp-timeout 283](#page-282-1) [dot1x timeout tx-period 284](#page-283-1)

# E

[efm oam 846](#page-845-0) [efm oam critical-link-event 846](#page-845-1) [efm oam link-monitor frame threshold 848](#page-847-0) [efm oam link-monitor frame window 848](#page-847-1) [efm oam link-monitor frame 847](#page-846-0) [efm oam mode](#page-848-0)849 [efm oam remote-loopback 851](#page-850-0) [efm oam remote-loopback test 852](#page-851-0) [enable 109](#page-108-0) [enable 547](#page-546-0) [enable password 238](#page-237-0) [end 113](#page-112-0) [erps 545](#page-544-0) [erps clear 565](#page-564-1) [erps domain 546](#page-545-1) [erps forced-switch 566](#page-565-0) [erps manual-switch 568](#page-567-0) [ethernet cfm ais level 806](#page-805-0)

[ethernet cfm ais ma 807](#page-806-0) [ethernet cfm ais period 808](#page-807-0) [ethernet cfm ais suppress alarm 808](#page-807-1) [ethernet cfm cc enable 824](#page-823-0) [ethernet cfm cc ma interval 823](#page-822-0) [ethernet cfm delay-measure two-way 842](#page-841-0) [ethernet cfm domain 809](#page-808-0) [ethernet cfm enable 811](#page-810-0) [ethernet cfm linktrace 834](#page-833-0) [ethernet cfm linktrace cache 832](#page-831-0) [ethernet cfm linktrace cache hold-time 833](#page-832-0) [ethernet cfm linktrace cache size 834](#page-833-1) [ethernet cfm loopback 837](#page-836-0) [ethernet cfm mep 814](#page-813-0) [ethernet cfm mep crosscheck 831](#page-830-0) [ethernet cfm mep crosscheck start-delay 829](#page-828-0) [ethernet cfm port-enable 815](#page-814-1) [exec-timeout 153](#page-152-0) [exit 113](#page-112-1)

# F

fan-speed force-full 136 [flowcontrol 418](#page-417-0)

# G

[garp timer 577](#page-576-0) [guard-timer 548](#page-547-0)

# H

hardware-address 879 [holdoff-timer 549](#page-548-0) [host 880](#page-879-0) [hostname 116](#page-115-0)

# I

[interface 414](#page-413-0) [interface vlan 584](#page-583-0) [ip access-group \(Global Configuration\) 387](#page-386-0) [ip access-group \(Interface Configuration\) 391](#page-390-0) [ip address 890](#page-889-0) [ip arp inspection 366](#page-365-0) [ip arp inspection filter 367](#page-366-0) [ip arp inspection limit 371](#page-370-0) [ip arp inspection log-buffer logs 368](#page-367-0) [ip arp inspection trust 371](#page-370-1) [ip arp inspection validate 369](#page-368-0) [ip arp inspection vlan 370](#page-369-0) [ip as-path access-list 1068](#page-1067-0) [ip community-list 1069](#page-1068-0) [ip default-gateway 892](#page-891-0) [ip dhcp client class-id 866](#page-865-0) [ip dhcp excluded-address 875](#page-874-0) [ip dhcp pool 875](#page-874-1) [ip dhcp relay server 870](#page-869-0) [ip dhcp restart client 867](#page-866-0)

[ip dhcp restart relay 871](#page-870-0) [ip dhcp snooping 331](#page-330-0) [ip dhcp snooping database flash 342](#page-341-0) [ip dhcp snooping information option 333](#page-332-0) [ip dhcp snooping information option circuit-id 339](#page-338-0) [ip dhcp snooping information option encode no](#page-333-0)subtype 334 [ip dhcp snooping information option remote-id 335](#page-334-0) [ip dhcp snooping information option tr101 board-id](#page-335-0)  336 [ip dhcp snooping information policy 336](#page-335-1) [ip dhcp snooping limit rate 337](#page-336-0) [ip dhcp snooping trust 340](#page-339-0) [ip dhcp snooping verify mac-address 337](#page-336-1) [ip dhcp snooping vlan 338](#page-337-0) [ip domain-list 857](#page-856-0) [ip domain-lookup 858](#page-857-0) [ip domain-name 859](#page-858-0) [ip extcommunity-list 1071](#page-1070-0) [ip forward-protocol udp 901](#page-900-0) [ip helper 902](#page-901-0) [ip helper-address 903](#page-902-0) [ip host 860](#page-859-0) [ip http port 261](#page-260-0) [ip http secure-port 262](#page-261-0) [ip http secure-server 263](#page-262-0) [ip http server 262](#page-261-1) [ip igmp 754](#page-753-0) [ip igmp authentication 683](#page-682-0) [ip igmp filter \(Global Configuration\) 681](#page-680-0) [ip igmp filter \(Interface Configuration\) 685](#page-684-0) [ip igmp last-member-query-interval 755](#page-754-0) [ip igmp max-groups 685](#page-684-1) [ip igmp max-groups action 686](#page-685-0) [ip igmp max-resp-interval 755](#page-754-1) [ip igmp profile 681](#page-680-1) [ip igmp proxy 763](#page-762-0) [ip igmp proxy unsolicited-report-interval 765](#page-764-0) [ip igmp query-drop 687](#page-686-0) [ip igmp query-interval 756](#page-755-0) [ip igmp robustval 757](#page-756-0) [ip igmp snooping 657](#page-656-0) [ip igmp snooping priority 658](#page-657-0) [ip igmp snooping proxy-reporting 659](#page-658-0) [ip igmp snooping querier 659](#page-658-1) [ip igmp snooping router-alert-option-check 660](#page-659-0) [ip igmp snooping router-port-expire-time 661](#page-660-0) [ip igmp snooping tcn-flood 661](#page-660-1) [ip igmp snooping tcn-query-solicit 662](#page-661-0) [ip igmp snooping unregistered-data-flood 663](#page-662-0) [ip igmp snooping unsolicited-report-interval 664](#page-663-0) [ip igmp snooping version 664](#page-663-1) [ip igmp snooping version-exclusive 665](#page-664-0) [ip igmp snooping vlan general-query-suppression](#page-665-0)  666 [ip igmp snooping vlan immediate-leave 666](#page-665-1) [ip igmp snooping vlan last-memb-query-count 667](#page-666-0) [ip igmp snooping vlan last-memb-query-intvl 668](#page-667-0) [ip igmp snooping vlan mrd 669](#page-668-0)

[ip igmp snooping vlan mrouter 1163](#page-1162-0) [ip igmp snooping vlan mrouter 679](#page-678-0) [ip igmp snooping vlan proxy-address 670](#page-669-0) [ip igmp snooping vlan query-interval 671](#page-670-0) [ip igmp snooping vlan query-resp-intvl 672](#page-671-0) [ip igmp snooping vlan static 672](#page-671-1) [ip igmp static-group 758](#page-757-0) [ip igmp version 759](#page-758-1) [ip multicast-data-drop 687](#page-686-1) [ip multicast-routing 1157](#page-1156-0) [ip name-server 860](#page-859-1) [ip ospf authentication 1003](#page-1002-0) [ip ospf authentication-key 1005](#page-1004-0) [ip ospf cost 1006](#page-1005-0) [ip ospf dead-interval 1007](#page-1006-0) [ip ospf hello-interval 1007](#page-1006-1) [ip ospf message-digest-key 1008](#page-1007-0) [ip ospf priority 1009](#page-1008-0) [ip ospf retransmit-interval 1010](#page-1009-0) [ip ospf transmit-delay 1011](#page-1010-0) [ip pim 1167](#page-1166-0) [ip pim bsr-candidate 1176](#page-1175-0) [ip pim dr-priority 1183](#page-1182-0) [ip pim graft-retry-interval 1174](#page-1173-0) [ip pim hello-holdtime 1168](#page-1167-0) [ip pim hello-interval 1169](#page-1168-0) [ip pim join-prune-holdtime 1169](#page-1168-1) [ip pim join-prune-interval 1184](#page-1183-0) [ip pim lan-prune-delay 1170](#page-1169-0) [ip pim max-graft-retries 1175](#page-1174-0) [ip pim override-interval 1171](#page-1170-0) [ip pim propagation-delay 1172](#page-1171-0) [ip pim register-rate-limit 1178](#page-1177-0) [ip pim register-source 1178](#page-1177-1) [ip pim rp-address 1179](#page-1178-0) [ip pim rp-candidate 1181](#page-1180-0) [ip pim spt-threshold 1182](#page-1181-0) [ip pim state-refresh origination-interval 1175](#page-1174-1) [ip pim trigger-hello-delay 1172](#page-1171-1) [ip prefix-list 1073](#page-1072-0) [ip proxy-arp 899](#page-898-0) [ip rip authentication mode 976](#page-975-0) [ip rip authentication string 977](#page-976-0) [ip rip receive version 978](#page-977-0) [ip rip receive-packet 978](#page-977-1) [ip rip send version 979](#page-978-0) [ip rip send-packet 980](#page-979-0) [ip rip split-horizon 981](#page-980-1) [ip route 958](#page-957-0) [ip source-guard 355](#page-354-0) [ip source-guard binding 353](#page-352-0) [ip source-guard max-binding 357](#page-356-0) [ip source-guard mode 357](#page-356-1) [ip ssh authentication-retries 270](#page-269-0) [ip ssh crypto host-key generate 273](#page-272-0) [ip ssh crypto zeroize 273](#page-272-1) [ip ssh save host-key 274](#page-273-0) [ip ssh server 270](#page-269-1) [ip ssh server-key size 271](#page-270-0)

[ip ssh timeout 271](#page-270-1) [ip telnet max-sessions 265](#page-264-0) [ip telnet port 265](#page-264-1) [ip telnet server 266](#page-265-0) [ip tftp retry 149](#page-148-0) [ip tftp timeout 150](#page-149-0) [ipv6 access-group \(Global Configuration\) 394](#page-393-0) [ipv6 access-group \(Interface Configuration\) 398](#page-397-0) [ipv6 address 907](#page-906-0) [ipv6 address eui-64 908](#page-907-0) [ipv6 address link-local 910](#page-909-0) [ipv6 default-gateway 906](#page-905-0) [ipv6 dhcp client rapid-commit vlan 868](#page-867-0) [ipv6 dhcp relay destination 872](#page-871-0) [ipv6 dhcp snooping 344](#page-343-0) [ipv6 dhcp snooping max-binding 349](#page-348-0) [ipv6 dhcp snooping option remote-id 346](#page-345-0) [ipv6 dhcp snooping option remote-id policy 347](#page-346-0) [ipv6 dhcp snooping trust 349](#page-348-1) [ipv6 dhcp snooping vlan 348](#page-347-0) [ipv6 enable 911](#page-910-0) [ipv6 hop-limit 924](#page-923-0) [ipv6 host 861](#page-860-0) [ipv6 mld 766](#page-765-0) [ipv6 mld filter \(Global Configuration\) 703](#page-702-0) [ipv6 mld filter \(Interface Configuration\) 706](#page-705-0) [ipv6 mld last-member-query-response-interval 766](#page-765-1) [ipv6 mld max-groups 706](#page-705-1) [ipv6 mld max-groups action 707](#page-706-0) [ipv6 mld max-resp-interval 767](#page-766-0) [ipv6 mld profile 704](#page-703-0) [ipv6 mld proxy 774](#page-773-0) [ipv6 mld proxy unsolicited-report-interval 776](#page-775-0) [ipv6 mld query-drop 708](#page-707-0) [ipv6 mld query-interval 768](#page-767-0) [ipv6 mld robustval 769](#page-768-0) [ipv6 mld snooping 693](#page-692-0) [ipv6 mld snooping querier 693](#page-692-1) [ipv6 mld snooping query-interval 694](#page-693-0) [ipv6 mld snooping query-max-response-time 694](#page-693-1) [ipv6 mld snooping robustness 695](#page-694-0) [ipv6 mld snooping router-port-expire-time 696](#page-695-0) [ipv6 mld snooping unknown-multicast mode 696](#page-695-1) [ipv6 mld snooping version 697](#page-696-0) [ipv6 mld snooping vlan immediate-leave 697](#page-696-1) [ipv6 mld snooping vlan mrouter 698](#page-697-0) [ipv6 mld snooping vlan static 699](#page-698-1) [ipv6 mld static-group 769](#page-768-1) [ipv6 mld version 770](#page-769-0) [ipv6 mtu 912](#page-911-0) [ipv6 multicast-data-drop 708](#page-707-1) [ipv6 multicast-routing 1160](#page-1159-0) [ipv6 nd dad attempts 926](#page-925-0) [ipv6 nd managed-config-flag 927](#page-926-0) [ipv6 nd ns-interval 929](#page-928-0) [ipv6 nd other-config-flag 928](#page-927-0) [ipv6 nd prefix 931](#page-930-0) [ipv6 nd ra interval 933](#page-932-0) [ipv6 nd ra lifetime 934](#page-933-0)

[ipv6 nd ra router-preference 934](#page-933-1) [ipv6 nd ra suppress 935](#page-934-0) [ipv6 nd raguard 930](#page-929-0) [ipv6 nd reachable-time 931](#page-930-1) [ipv6 nd snooping 939](#page-938-0) [ipv6 nd snooping auto-detect 940](#page-939-0) [ipv6 nd snooping auto-detect retransmit count 941](#page-940-0) [ipv6 nd snooping auto-detect retransmit interval 941](#page-940-1) [ipv6 nd snooping max-binding 943](#page-942-0) [ipv6 nd snooping prefix timeout 942](#page-941-0) [ipv6 nd snooping trust 943](#page-942-1) [ipv6 neighbor 924](#page-923-1) [ipv6 ospf cost 1041](#page-1040-0) [ipv6 ospf dead-interval 1042](#page-1041-0) [ipv6 ospf hello-interval 1043](#page-1042-0) [ipv6 ospf priority 1043](#page-1042-1) [ipv6 ospf retransmit-interval 1044](#page-1043-0) [ipv6 ospf transmit-delay 1045](#page-1044-0) [ipv6 pim 1190](#page-1189-0) [ipv6 pim bsr-candidate 1200](#page-1199-0) [ipv6 pim dr-priority 1206](#page-1205-0) [ipv6 pim graft-retry-interval 1197](#page-1196-0) [ipv6 pim hello-holdtime 1191](#page-1190-0) [ipv6 pim hello-interval 1192](#page-1191-0) [ipv6 pim join-prune-holdtime 1192](#page-1191-1) [ipv6 pim join-prune-interval 1207](#page-1206-0) [ipv6 pim lan-prune-delay 1193](#page-1192-0) [ipv6 pim max-graft-retries 1198](#page-1197-0) [ipv6 pim override-interval 1194](#page-1193-0) [ipv6 pim propagation-delay 1195](#page-1194-0) [ipv6 pim register-rate-limit 1201](#page-1200-0) [ipv6 pim register-source 1202](#page-1201-0) [ipv6 pim rp-address 1202](#page-1201-1) [ipv6 pim rp-candidate 1204](#page-1203-0) [ipv6 pim spt-threshold 1205](#page-1204-0) [ipv6 pim state-refresh origination-interval 1199](#page-1198-0) [ipv6 pim trigger-hello-delay 1195](#page-1194-1) [ipv6 route 964](#page-963-0) [ipv6 router ospf area 1039](#page-1038-0) [ipv6 router ospf tag area 1040](#page-1039-0) [ipv6 source-guard 362](#page-361-0) [ipv6 source-guard binding 360](#page-359-0) [ipv6 source-guard max-binding 363](#page-362-0)

# J

[jumbo frame 136](#page-135-0)

# L

[l2protocol-tunnel tunnel-dmac 598](#page-597-0) [lacp 447](#page-446-0) [lacp admin-key \(Ethernet Interface\) 448](#page-447-0) [lacp admin-key \(Port Channel\) 450](#page-449-0) [lacp port-priority 449](#page-448-0) [lacp system-priority 450](#page-449-1) [lacp timeout 451](#page-450-0) [lease 881](#page-880-0) [line 152](#page-151-0)

[lldp 779](#page-778-0) [lldp admin-status 783](#page-782-0) [lldp basic-tlv management-ip-address 783](#page-782-1) [lldp basic-tlv port-description 784](#page-783-0) [lldp basic-tlv system-capabilities 784](#page-783-1) [lldp basic-tlv system-description 785](#page-784-0) [lldp basic-tlv system-name 785](#page-784-1) [lldp dot1-tlv proto-ident 786](#page-785-0) [lldp dot1-tlv proto-vid 786](#page-785-1) [lldp dot1-tlv pvid 787](#page-786-0) [lldp dot1-tlv vlan-name 787](#page-786-1) [lldp dot3-tlv link-agg 788](#page-787-0) [lldp dot3-tlv mac-phy 788](#page-787-1) [lldp dot3-tlv max-frame 789](#page-788-0) [lldp dot3-tlv poe 789](#page-788-1) [lldp holdtime-multiplier 779](#page-778-1) [lldp med-fast-start-count 780](#page-779-0) [lldp med-location civic-addr 790](#page-789-0) [lldp med-notification 792](#page-791-0) [lldp med-tlv ext-poe 792](#page-791-1) [lldp med-tlv inventory 793](#page-792-0) [lldp med-tlv location 793](#page-792-1) [lldp med-tlv med-cap 794](#page-793-0) [lldp med-tlv network-policy 794](#page-793-1) [lldp notification 795](#page-794-0) [lldp notification-interval 780](#page-779-1) [lldp refresh-interval 781](#page-780-0) [lldp reinit-delay 781](#page-780-1) [lldp tx-delay 782](#page-781-0) [logging facility 162](#page-161-0) [logging history 163](#page-162-0) [logging host 164](#page-163-0) [logging on 164](#page-163-1) [logging sendmail 169](#page-168-0) [logging sendmail destination-email 171](#page-170-0) [logging sendmail host 169](#page-168-1) [logging sendmail level 170](#page-169-0) [logging sendmail source-email 171](#page-170-1) [logging trap 165](#page-164-0) [login 154](#page-153-0) [loopback detection trap 494](#page-493-0) [loopback-detection 492](#page-491-0) [loopback-detection action 492](#page-491-1) [loopback-detection recover-time 493](#page-492-0) [loopback-detection release 495](#page-494-0) [loopback-detection transmit-interval 494](#page-493-1)

# M

[ma index name 812](#page-811-0) [ma index name-format 813](#page-812-0) [mac access-group \(Global Configuration\) 401](#page-400-0) [mac access-group \(Interface Configuration\) 405](#page-404-0) [mac-address-table aging-time 505](#page-504-0) [mac-address-table hash-lookup-depth 506](#page-505-0) [mac-address-table static 507](#page-506-0) [mac-authentication intrusion-action 320](#page-319-0) [mac-authentication max-mac-count 320](#page-319-1) [mac-authentication reauth-time 312](#page-311-0)

[mac-learning 304](#page-303-0) [mac-vlan 611](#page-610-0) [major-domain 549](#page-548-1) [management 291](#page-290-0) [match 638](#page-637-0) [match as-path 1139](#page-1138-1) [match community 1140](#page-1139-0) [match extcommunity 1141](#page-1140-0) [match ip address 1141](#page-1140-1) [match ip next-hop 1142](#page-1141-0) [match ip route-source 1142](#page-1141-1) [match metric 1143](#page-1142-0) [match origin 1143](#page-1142-1) [match pathlimit as 1144](#page-1143-0) [match peer 1145](#page-1144-0) [max-current-dd 1030](#page-1029-0) [max-hops 522](#page-521-0) [maximum-paths 959](#page-958-0) [maximum-prefix 970](#page-969-0) [media-type 419](#page-418-0) [meg-level 550](#page-549-0) [memory 220](#page-219-0) [mep archive-hold-time 826](#page-825-1) [mep crosscheck mpid 830](#page-829-0) [mep fault-notify alarm-time 838](#page-837-0) [mep fault-notify lowest-priority 839](#page-838-0) [mep fault-notify reset-time 840](#page-839-0) [mep-monitor 551](#page-550-0) [mst priority 523](#page-522-0) [mst vlan 524](#page-523-0) [mvr 712](#page-711-0) [mvr associated-profile 713](#page-712-0) [mvr domain 713](#page-712-1) [mvr immediate-leave 720](#page-719-0) [mvr priority 714](#page-713-0) [mvr profile 715](#page-714-0) [mvr proxy-query-interval 716](#page-715-0) [mvr proxy-switching 716](#page-715-1) [mvr robustness-value 717](#page-716-0) [mvr source-port-mode dynamic 718](#page-717-0) [mvr type 721](#page-720-0) [mvr upstream-source-ip 719](#page-718-0) [mvr vlan 719](#page-718-1) [mvr vlan group 722](#page-721-0) [mvr6 associated-profile 735](#page-734-0) [mvr6 domain 736](#page-735-0) [mvr6 immediate-leave 742](#page-741-0) [mvr6 priority 736](#page-735-1) [mvr6 profile 737](#page-736-0) [mvr6 proxy-query-interval 738](#page-737-0) [mvr6 proxy-switching 738](#page-737-1) [mvr6 robustness-value 740](#page-739-0) [mvr6 source-port-mode dynamic 740](#page-739-1) [mvr6 type 743](#page-742-0) [mvr6 upstream-source-ip 741](#page-740-0) [mvr6 vlan 742](#page-741-1) [mvr6 vlan group 744](#page-743-0)

#### N

[name 524](#page-523-1) [negotiation 420](#page-419-0) [neighbor 970](#page-969-1) [neighbor activate 1095](#page-1094-0) [neighbor advertisement-interval 1096](#page-1095-0) [neighbor allowas-in 1096](#page-1095-1) [neighbor attribute-unchanged 1097](#page-1096-0) [neighbor capability orf prefix-list 1098](#page-1097-0) [neighbor capability dynamic 1098](#page-1097-1) [neighbor default-originate 1099](#page-1098-0) [neighbor description 1100](#page-1099-0) [neighbor distribute-list 1100](#page-1099-1) [neighbor dont-capability-negotiate 1101](#page-1100-0) [neighbor ebgp-multihop 1102](#page-1101-0) [neighbor enforce-multihop 1103](#page-1102-0) [neighbor filter-list 1103](#page-1102-1) [neighbor interface 1104](#page-1103-0) [neighbor maximum-prefix 1105](#page-1104-0) [neighbor next-hop-self 1106](#page-1105-0) [neighbor override-capability 1106](#page-1105-1) [neighbor passive 1108](#page-1107-0) [neighbor password 1107](#page-1106-0) [neighbor peer-group \(Creating\) 1108](#page-1107-1) [neighbor peer-group \(Group Members\) 1109](#page-1108-0) [neighbor port 1109](#page-1108-1) [neighbor prefix-list 1110](#page-1109-0) [neighbor remote-as 1111](#page-1110-0) [neighbor remove-private-as 1112](#page-1111-0) [neighbor route-map 1112](#page-1111-1) [neighbor route-reflector-client 1113](#page-1112-0) [neighbor route-server-client 1114](#page-1113-0) [neighbor send-community 1115](#page-1114-0) [neighbor shutdown 1115](#page-1114-1) [neighbor soft-reconfiguration inbound 1116](#page-1115-0) [neighbor strict-capability-match 1117](#page-1116-0) [neighbor timers 1118](#page-1117-0) [neighbor timers connect 1118](#page-1117-1) [neighbor unsuppress-map 1119](#page-1118-0) [neighbor update-source 1120](#page-1119-0) [neighbor weight 1120](#page-1119-1) [netbios-name-server 882](#page-881-0) [netbios-node-type 883](#page-882-0) [network 1084](#page-1083-0) [network 883](#page-882-1) [network 971](#page-970-0) [network area 1002](#page-1001-0) [network-access aging 310](#page-309-0) [network-access dynamic-qos 312](#page-311-1) [network-access dynamic-vlan 313](#page-312-0) [network-access guest-vlan 314](#page-313-0) [network-access link-detection 315](#page-314-0) [network-access link-detection link-down 315](#page-314-1) [network-access link-detection link-up 316](#page-315-0) [network-access link-detection link-up-down 317](#page-316-0) [network-access mac-filter 311](#page-310-0) [network-access max-mac-count 317](#page-316-1) [network-access mode mac-authentication 318](#page-317-0) [network-access port-mac-filter 319](#page-318-0)

[next-server 884](#page-883-0) [nlm 217](#page-216-0) [no rspan session 471](#page-470-0) [node-id 552](#page-551-0) [non-erps-dev-protect 552](#page-551-1) [non-revertive 554](#page-553-0) [ntp authenticate 176](#page-175-0) [ntp authentication-key 177](#page-176-0) [ntp client 178](#page-177-0) [ntp server 178](#page-177-1)

## O

[on-match 1145](#page-1144-1)

## P

parity 155 [passive-interface 1012](#page-1011-0) [passive-interface 1046](#page-1045-0) [passive-interface 972](#page-971-0) [password 155](#page-154-0) [password-thresh 156](#page-155-0) [periodic 188](#page-187-0) [permit, deny 682](#page-681-0) [permit, deny 704](#page-703-1) [permit, deny \(ARP ACL\) 408](#page-407-0) [permit, deny \(Extended IPv4 ACL\) 389](#page-388-0) [permit, deny \(Extended IPv6 ACL\) 396](#page-395-0) [permit, deny \(MAC ACL\) 401](#page-400-1) [permit, deny \(Standard IP ACL\) 388](#page-387-0) [permit, deny \(Standard Pv6 ACL\) 395](#page-394-0) [ping 896](#page-895-0) [ping6 921](#page-920-1) [police flow 642](#page-641-0) [police srtcm-color 643](#page-642-0) [police trtcm-color 646](#page-645-0) [policy-map 640](#page-639-1) [port channel load-balance 444](#page-443-0) [port monitor 463](#page-462-0) [port security 305](#page-304-0) [port security mac-address-as-permanent 307](#page-306-0) [power inline 457](#page-456-0) [power inline maximum allocation 458](#page-457-0) [power inline priority 459](#page-458-0) [power-save 441](#page-440-0) [pppoe intermediate-agent 294](#page-293-0) [pppoe intermediate-agent format-type 295](#page-294-0) [pppoe intermediate-agent port-enable 295](#page-294-1) [pppoe intermediate-agent port-format-type 296](#page-295-0) [pppoe intermediate-agent port-format-type remote](#page-296-0)id-delimiter 297 [pppoe intermediate-agent trust 298](#page-297-0) [pppoe intermediate-agent vendor-tag strip 298](#page-297-1) [privilege 241](#page-240-0) [process cpu 220](#page-219-1) [prompt 107](#page-106-0)

[propagate-tc 557](#page-556-0) [protocol-vlan protocol-group \(Configuring Groups\)](#page-604-0)  605 [protocol-vlan protocol-group \(Configuring Interfaces\)](#page-605-0)  606

# $\Omega$

[qos map cos-dscp 626](#page-625-0) [qos map dscp-mutation 628](#page-627-0) [qos map phb-queue 629](#page-628-0) [qos map trust-mode 630](#page-629-0) [queue mode 622](#page-621-0) [queue weight 623](#page-622-0) [quit 110](#page-109-0)

# R

[radius-server acct-port 244](#page-243-0) [radius-server auth-port 245](#page-244-0) [radius-server host 245](#page-244-1) [radius-server key 246](#page-245-0) [radius-server retransmit 247](#page-246-0) [radius-server timeout 247](#page-246-1) [range 682](#page-681-1) [range 705](#page-704-0) [raps-def-mac 558](#page-557-0) [raps-without-vc 559](#page-558-0) [rate-limit 474](#page-473-0) [rcommand 193](#page-192-0) [redistribute 1035](#page-1034-0) [redistribute 1085](#page-1084-0) [redistribute 973](#page-972-0) [redistribute 993](#page-992-1) [reload \(Global Configuration\) 108](#page-107-0) [reload \(Privileged Exec\) 112](#page-111-1) [rename 639](#page-638-0) [revision 525](#page-524-0) [ring-port 561](#page-560-0) [rmon alarm 224](#page-223-0) [rmon collection history 226](#page-225-0) [rmon collection rmon1 227](#page-226-0) [rmon event 225](#page-224-0) [route-map 1137](#page-1136-0) [router bgp 1067](#page-1066-0) [router ipv6 ospf 1028](#page-1027-0) [router ospf 985](#page-984-0) [router pim 1166](#page-1165-0) [router pim6 1189](#page-1188-0) [router rip 967](#page-966-0) [router-id 1031](#page-1030-0) [router-id 988](#page-987-0) [rpl neighbor 562](#page-561-0) [rpl owner 562](#page-561-1) [rspan destination 469](#page-468-0) [rspan remote vlan 470](#page-469-0) [rspan source 468](#page-467-0)

## S

[server 257](#page-256-1) [service dhcp 876](#page-875-1) [service-policy 651](#page-650-0) [set aggregator as 1146](#page-1145-0) [set as-path 1146](#page-1145-1) [set atomic-aggregate 1147](#page-1146-0) [set comm-list delete 1148](#page-1147-0) [set community 1148](#page-1147-1) [set cos 648](#page-647-0) [set extcommunity 1150](#page-1149-0) [set ip dscp 649](#page-648-0) [set ip next-hop 1151](#page-1150-0) [set local-preference 1152](#page-1151-0) [set metric 1152](#page-1151-1) [set origin 1153](#page-1152-0) [set originator-id 1154](#page-1153-0) [set pathlimit ttl 1154](#page-1153-1) [set phb 650](#page-649-0) [set weight 1155](#page-1154-0) [sflow owner 231](#page-230-0) [sflow polling instance 233](#page-232-0) [sflow sampling instance 234](#page-233-0) [show access-group 410](#page-409-0) [show access-list 410](#page-409-1) [show access-list arp 409](#page-408-1) [show access-list tcam-utilization 126](#page-125-0) [show accounting 260](#page-259-0) [show arp 900](#page-899-1) [show auto-traffic-control 489](#page-488-0) [show auto-traffic-control interface 490](#page-489-0) [show banner 125](#page-124-0) [show bridge-ext 579](#page-578-0) [show cable-diagnostics 440](#page-439-0) [show calendar 185](#page-184-1) [show class-map 651](#page-650-1) [show cluster 194](#page-193-0) [show cluster candidates 194](#page-193-1) [show cluster members 194](#page-193-2) [show collision-mac-address-table 508](#page-507-2) [show discard 423](#page-422-0) [show dns 863](#page-862-0) [show dns cache 863](#page-862-1) [show dos-protection 379](#page-378-1) [show dot1q-tunnel 597](#page-596-0) [show dot1x 288](#page-287-1) [show efm oam counters interface 853](#page-852-0) [show efm oam event-log interface 853](#page-852-1) [show efm oam remote-loopback interface 855](#page-854-0) [show efm oam status remote interface 856](#page-855-0) [show efm oam status interface 855](#page-854-1) [show erps 569](#page-568-0) [show ethernet cfm configuration 816](#page-815-0) [show ethernet cfm errors 828](#page-827-0) [show ethernet cfm fault-notify-generator 841](#page-840-0) [show ethernet cfm linktrace-cache 836](#page-835-1) [show ethernet cfm ma 818](#page-817-0) [show ethernet cfm maintenance-points local 819](#page-818-0) [show ethernet cfm maintenance-points local detail](#page-819-0)  mep 820 [show ethernet cfm maintenance-points remote](#page-831-1)  crosscheck 832 [show ethernet cfm maintenance-points remote detail](#page-820-0)  821 [show ethernet cfm md 818](#page-817-1) [show garp timer 580](#page-579-0) [show gvrp configuration 581](#page-580-0) [show history 110](#page-109-1) [show hosts 864](#page-863-0) [show interfaces brief 423](#page-422-1) [show interfaces counters 424](#page-423-0) [show interfaces protocol-vlan protocol-group 607](#page-606-0) [show interfaces status 428](#page-427-0) [show interfaces switchport 429](#page-428-0) [show interfaces transceiver 437](#page-436-0) [show interfaces transceiver-threshold 438](#page-437-0) [show ip access-group 392](#page-391-0) [show ip access-list 392](#page-391-1) [show ip arp inspection configuration 372](#page-371-0) [show ip arp inspection interface 372](#page-371-1) [show ip arp inspection log 373](#page-372-0) [show ip arp inspection statistics 373](#page-372-1) [show ip arp inspection vlan 374](#page-373-0) show ip bap 1121 [show ip bgp attribute-info 1122](#page-1121-0) [show ip bgp cidr-only 1123](#page-1122-0) [show ip bgp community 1123](#page-1122-1) [show ip bgp community-info 1124](#page-1123-0) [show ip bgp community-list 1125](#page-1124-0) show ip bap dampening 1126 [show ip bgp filter-list 1127](#page-1126-0) [show ip bgp neighbors 1127](#page-1126-1) [show ip bgp paths 1129](#page-1128-0) [show ip bgp prefix-list 1130](#page-1129-0) [show ip bgp regexp 1130](#page-1129-1) show ip bap route-map 1131 [show ip bgp scan 1131](#page-1130-1) [show ip bgp summary 1132](#page-1131-0) [show ip community-list 1132](#page-1131-1) [show ip dhcp 885](#page-884-1) [show ip dhcp binding 886](#page-885-0) [show ip dhcp pool 886](#page-885-1) [show ip dhcp snooping 342](#page-341-1) [show ip dhcp snooping binding 343](#page-342-0) [show ip extcommunity-list 1133](#page-1132-0) [show ip helper 904](#page-903-0) [show ip host-route 960](#page-959-0) [show ip igmp authentication 688](#page-687-0) [show ip igmp filter 688](#page-687-1) [show ip igmp groups 760](#page-759-0) [show ip igmp interface 762](#page-761-0) [show ip igmp profile 689](#page-688-0) [show ip igmp query-drop 690](#page-689-0) show ip jamp snooping 674 [show ip igmp snooping group 675](#page-674-0) [show ip igmp snooping mrouter 1164](#page-1163-0) [show ip igmp snooping mrouter 676](#page-675-0)

[show ip igmp snooping statistics 676](#page-675-1) [show ip igmp throttle interface 690](#page-689-1) [show ip interface 893](#page-892-0) [show ip mroute 1158](#page-1157-0) [show ip multicast-data-drop 691](#page-690-0) [show ip ospf 1012](#page-1011-1) [show ip ospf border-routers 1014](#page-1013-0) [show ip ospf database 1015](#page-1014-0) [show ip ospf interface 1021](#page-1020-0) [show ip ospf neighbor 1023](#page-1022-0) [show ip ospf route 1024](#page-1023-0) [show ip ospf virtual-links 1024](#page-1023-1) [show ip pim bsr-router 1186](#page-1185-0) [show ip pim interface 1173](#page-1172-0) [show ip pim neighbor 1174](#page-1173-1) [show ip pim rp mapping 1187](#page-1186-0) [show ip pim rp-hash 1188](#page-1187-0) [show ip prefix-list 1133](#page-1132-1) [show ip prefix-list detail 1134](#page-1133-0) [show ip prefix-list summary 1134](#page-1133-1) [show ip protocols ospf 1025](#page-1024-0) [show ip protocols rip 982](#page-981-0) [show ip rip 983](#page-982-0) [show ip route 960](#page-959-1) [show ip route database 961](#page-960-0) [show ip route summary 962](#page-961-0) [show ip source-guard 359](#page-358-0) [show ip source-guard binding 359](#page-358-1) [show ip ssh 274](#page-273-1) [show ip telnet 266](#page-265-1) [show ip tftp 150](#page-149-1) [show ip traffic 894](#page-893-0) [show ip traffic 962](#page-961-1) [show ipv6 access-group 398](#page-397-1) [show ipv6 access-list 399](#page-398-0) [show ipv6 dhcp duid 869](#page-868-0) [show ipv6 dhcp relay destination 873](#page-872-0) [show ipv6 dhcp snooping 351](#page-350-1) [show ipv6 dhcp snooping binding 352](#page-351-0) [show ipv6 dhcp snooping statistics 352](#page-351-1) [show ipv6 dhcp vlan 869](#page-868-1) [show ipv6 interface 914](#page-913-0) [show ipv6 mld filter 709](#page-708-0) [show ipv6 mld groups 772](#page-771-0) [show ipv6 mld interface 773](#page-772-0) [show ipv6 mld profile 709](#page-708-1) [show ipv6 mld query-drop 710](#page-709-0) [show ipv6 mld snooping group 701](#page-700-0) [show ipv6 mld snooping group source-list 701](#page-700-1) [show ipv6 mld snooping mrouter 702](#page-701-0) [show ipv6 mld throttle interface 710](#page-709-1) [show ipv6 mld snooping 700](#page-699-1) [show ipv6 mroute 1161](#page-1160-0) [show ipv6 mtu 916](#page-915-0) [show ipv6 nd raguard 936](#page-935-1) [show ipv6 nd snooping 944](#page-943-2) [show ipv6 nd snooping binding 945](#page-944-0) [show ipv6 nd snooping prefix 945](#page-944-1) [show ipv6 neighbors 936](#page-935-2)

[show ipv6 ospf 1047](#page-1046-0) [show ipv6 ospf database 1048](#page-1047-0) [show ipv6 ospf interface 1049](#page-1048-0) [show ipv6 ospf neighbor 1050](#page-1049-0) [show ipv6 ospf route 1051](#page-1050-0) [show ipv6 ospf virtual-links 1052](#page-1051-0) [show ipv6 pim bsr-router 1209](#page-1208-0) [show ipv6 pim interface 1196](#page-1195-0) [show ipv6 pim neighbor 1197](#page-1196-1) [show ipv6 pim rp mapping 1210](#page-1209-0) [show ipv6 pim rp-hash 1211](#page-1210-0) [show ipv6 route 965](#page-964-0) [show ipv6 source-guard 364](#page-363-0) [show ipv6 source-guard binding 365](#page-364-0) [show ipv6 traffic 916](#page-915-1) [show l2protocol-tunnel 602](#page-601-0) [show lacp 452](#page-451-0) [show line 161](#page-160-0) [show lldp config 796](#page-795-0) [show lldp info local-device 797](#page-796-0) [show lldp info remote-device 798](#page-797-0) [show lldp info statistics 800](#page-799-0) [show log 166](#page-165-1) [show logging 167](#page-166-0) [show logging sendmail 172](#page-171-0) [show loopback-detection 495](#page-494-1) [show mac access-group 406](#page-405-0) [show mac access-list 406](#page-405-1) [show mac-address-table 509](#page-508-0) [show mac-address-table aging-time 510](#page-509-0) [show mac-address-table count 510](#page-509-1) [show mac-address-table hash-lookup-depth 511](#page-510-0) [show mac-vlan 612](#page-611-0) [show management 292](#page-291-0) [show memory 126](#page-125-1) [show mvr 724](#page-723-0) [show mvr associated-profile 725](#page-724-0) [show mvr interface 726](#page-725-0) [show mvr members 727](#page-726-0) [show mvr profile 729](#page-728-0) [show mvr statistics 729](#page-728-1) [show mvr6 746](#page-745-1) [show mvr6 associated-profile 747](#page-746-0) [show mvr6 interface 748](#page-747-0) [show mvr6 members 749](#page-748-0) [show mvr6 profile 750](#page-749-0) [show mvr6 statistics 751](#page-750-0) [show network-access 321](#page-320-1) [show network-access mac-address-table 322](#page-321-0) [show network-access mac-filter 323](#page-322-0) [show nlm oper-status 219](#page-218-0) [show ntp 179](#page-178-0) [show policy-map 652](#page-651-0) [show policy-map interface 653](#page-652-0) [show port monitor 465](#page-464-0) [show port security 307](#page-306-1) [show port-channel load-balance 455](#page-454-0) [show power inline status 460](#page-459-0) [show power mainpower 461](#page-460-0)

[show power-save 442](#page-441-0) [show pppoe intermediate-agent info 299](#page-298-1) [show pppoe intermediate-agent statistics 300](#page-299-0) [show privilege 241](#page-240-1) [show process cpu 127](#page-126-0) [show process cpu task 128](#page-127-0) [show protocol-vlan protocol-group 607](#page-606-1) [show public-key 275](#page-274-0) [show qos map cos-dscp 631](#page-630-0) [show qos map dscp-mutation 631](#page-630-1) [show qos map phb-queue 632](#page-631-0) [show qos map trust-mode 633](#page-632-0) [show queue mode 625](#page-624-0) [show queue weight 625](#page-624-1) [show radius-server 248](#page-247-0) [show reload 113](#page-112-2) [show rmon alarms 228](#page-227-0) [show rmon events 228](#page-227-1) [show rmon history 228](#page-227-2) [show rmon statistics 229](#page-228-0) [show route-map 1155](#page-1154-1) [show rspan 472](#page-471-0) [show running-config 129](#page-128-0) [show sflow 235](#page-234-0) [show snmp 203](#page-202-0) [show snmp engine-id 214](#page-213-0) [show snmp group 214](#page-213-1) [show snmp notify-filter 219](#page-218-1) [show snmp user 215](#page-214-0) [show snmp view 216](#page-215-0) [show snmp-server enable port-traps 208](#page-207-0) [show sntp 175](#page-174-0) [show spanning-tree 539](#page-538-0) [show spanning-tree mst configuration 541](#page-540-0) [show spanning-tree tc-prop 541](#page-540-1) [show ssh 276](#page-275-0) [show startup-config 131](#page-130-0) [show subnet-vlan 610](#page-609-0) [show switch master button 197](#page-196-0) [show switch stacking button 198](#page-197-0) [show system 131](#page-130-1) [show tacacs-server 251](#page-250-0) [show tech-support 133](#page-132-0) [show time-range 189](#page-188-0) [show traffic-segmentation 384](#page-383-0) [show udld 502](#page-501-0) [show upgrade 149](#page-148-1) [show users 133](#page-132-1) [show version 134](#page-133-0) [show vlan 590](#page-589-0) [show vlan-translation 604](#page-603-0) [show voice vlan 618](#page-617-0) [show vrrp 952](#page-951-0) [show vrrp interface 954](#page-953-0) [show vrrp interface counters 954](#page-953-1) [show vrrp router counters 956](#page-955-0) [show watchdog 135](#page-134-0) [show web-auth 328](#page-327-0) [show web-auth interface 329](#page-328-0)

[show web-auth summary 329](#page-328-1) [shutdown 421](#page-420-0) [silent-time 157](#page-156-0) [snmp-server 201](#page-200-0) [snmp-server community 201](#page-200-1) [snmp-server contact 202](#page-201-0) [snmp-server enable traps ethernet cfm cc 825](#page-824-0) [snmp-server enable traps ethernet cfm crosscheck](#page-828-1)  829 [snmp-server enable port-traps atc broadcast-alarm](#page-484-1)clear 485 [snmp-server enable port-traps atc broadcast-alarm](#page-485-0)fire 486 [snmp-server enable port-traps atc broadcast-control](#page-485-1)apply 486 [snmp-server enable port-traps atc broadcast-control](#page-486-0)release 487 [snmp-server enable port-traps atc multicast-alarm](#page-486-1)clear 487 [snmp-server enable port-traps atc multicast-alarm](#page-487-0)fire 488 [snmp-server enable port-traps atc multicast-control](#page-487-1)apply 488 [snmp-server enable port-traps atc multicast-control](#page-488-1)release 489 [snmp-server enable port-traps mac-notification 208](#page-207-1) [snmp-server enable traps 204](#page-203-0) [snmp-server engine-id 209](#page-208-0) [snmp-server group 210](#page-209-0) [snmp-server host 206](#page-205-0) [snmp-server location 203](#page-202-1) [snmp-server notify-filter 218](#page-217-0) [snmp-server user 211](#page-210-0) [snmp-server view 213](#page-212-0) [sntp client 173](#page-172-0) [sntp poll 174](#page-173-0) [sntp server 175](#page-174-1) [spanning-tree 514](#page-513-0) [spanning-tree bpdu-filter 526](#page-525-0) [spanning-tree bpdu-guard 526](#page-525-1) [spanning-tree cisco-prestandard 515](#page-514-0) [spanning-tree cost 527](#page-526-0) [spanning-tree edge-port 529](#page-528-0) [spanning-tree forward-time 515](#page-514-1) [spanning-tree hello-time 516](#page-515-0) [spanning-tree link-type 529](#page-528-1) [spanning-tree loopback-detection 530](#page-529-0) [spanning-tree loopback-detection action 531](#page-530-0) [spanning-tree loopback-detection release 538](#page-537-0) [spanning-tree loopback-detection release-mode 531](#page-530-1) [spanning-tree loopback-detection trap 532](#page-531-0) [spanning-tree max-age 517](#page-516-0) [spanning-tree mode 517](#page-516-1) [spanning-tree mst configuration 520](#page-519-0) [spanning-tree mst cost 533](#page-532-0) [spanning-tree mst port-priority 534](#page-533-0) [spanning-tree pathcost method 519](#page-518-0) [spanning-tree port-bpdu-flooding 534](#page-533-1) [spanning-tree port-priority 535](#page-534-0)

[spanning-tree priority 519](#page-518-1) [spanning-tree protocol-migration 538](#page-537-1) [spanning-tree root-guard 536](#page-535-0) [spanning-tree spanning-disabled 537](#page-536-0) [spanning-tree system-bpdu-flooding 520](#page-519-1) [spanning-tree tc-prop 521](#page-520-0) [spanning-tree tc-prop-stop 537](#page-536-1) [spanning-tree transmission-limit 522](#page-521-1) [speed 158](#page-157-0) [speed-duplex 421](#page-420-1) [stopbits 158](#page-157-1) [subnet-vlan 609](#page-608-0) [summary-address 995](#page-994-0) [switch all renumber 195](#page-194-0) [switch master button 196](#page-195-0) [switch stacking button 197](#page-196-1) [switchport acceptable-frame-types 584](#page-583-1) [switchport allowed vlan 585](#page-584-0) [switchport dot1q-tunnel mode 593](#page-592-0) [switchport dot1q-tunnel service match cvid 594](#page-593-0) [switchport dot1q-tunnel tpid 596](#page-595-0) [switchport forbidden vlan 578](#page-577-0) [switchport gvrp 578](#page-577-1) [switchport ingress-filtering 586](#page-585-0) [switchport l2protocol-tunnel 601](#page-600-0) [switchport mode 587](#page-586-0) [switchport native vlan 588](#page-587-0) [switchport packet-rate 475](#page-474-0) [switchport priority default 624](#page-623-0) [switchport vlan-translation 602](#page-601-1) [switchport voice vlan 615](#page-614-0) [switchport voice vlan priority 616](#page-615-0) [switchport voice vlan rule 617](#page-616-0) [switchport voice vlan security 617](#page-616-1)

# T

tacacs-server host 249 [tacacs-server key 249](#page-248-0) [tacacs-server port 250](#page-249-0) [tacacs-server retransmit 250](#page-249-1) [tacacs-server timeout 251](#page-250-1) [terminal 160](#page-159-0) [test cable-diagnostics 439](#page-438-0) [timeout login response 159](#page-158-1) [time-range 186](#page-185-0) [timers basic 974](#page-973-0) [timers bgp 1086](#page-1085-0) [timers spf 1032](#page-1031-1) [timers spf 989](#page-988-0) [traceroute 895](#page-894-0) [traceroute6 922](#page-921-0) [traffic-segmentation 380](#page-379-0)

[traffic-segmentation session 381](#page-380-0) [traffic-segmentation uplink/downlink 382](#page-381-0) [traffic-segmentation uplink-to-uplink 383](#page-382-0) [transceiver-monitor 431](#page-430-0) [transceiver-threshold current 432](#page-431-0) [transceiver-threshold rx-power 433](#page-432-0) [transceiver-threshold temperature 434](#page-433-0) [transceiver-threshold tx-power 435](#page-434-0) [transceiver-threshold voltage 436](#page-435-0) [transceiver-threshold-auto 431](#page-430-1)

# U

[udld aggressive 500](#page-499-0) [udld detection-interval 497](#page-496-0) [udld message-interval 498](#page-497-0) [udld port 501](#page-500-0) [udld recovery 499](#page-498-0) [udld recovery-interval 499](#page-498-1) [upgrade opcode auto 146](#page-145-0) [upgrade opcode path 147](#page-146-0) [upgrade opcode reload 148](#page-147-0) [username 239](#page-238-0)

# $\mathsf{V}$

[version 563](#page-562-0) [version 975](#page-974-0) [vlan 582](#page-581-0) [vlan database 581](#page-580-1) [vlan-trunking 588](#page-587-1) [voice vlan 613](#page-612-0) [voice vlan aging 614](#page-613-0) [voice vlan mac-address 614](#page-613-1) [vrrp authentication 948](#page-947-0) [vrrp ip 948](#page-947-1) [vrrp preempt 949](#page-948-0) [vrrp priority 950](#page-949-0) [vrrp timers advertise 951](#page-950-0)

# W

watchdog software 135 [web-auth 327](#page-326-0) [web-auth login-attempts 325](#page-324-0) [web-auth quiet-period 325](#page-324-1) [web-auth re-authenticate \(IP\) 328](#page-327-1) [web-auth re-authenticate \(Port\) 327](#page-326-1) [web-auth session-timeout 326](#page-325-0) [web-auth system-auth-control 326](#page-325-1) [whichboot 145](#page-144-0) [wtr-timer 564](#page-563-0)

#### **Numerics**

```
802.1Q tunnel 591
   access 593
   CVID to SVID map 594
   ethernet type 596
   interface configuration 593–596
   mode selection 593
   status, configuring 592
   TPID 596
   uplink 593
802.1X
   authenticator, configuring 279–284
   global settings 277–278
   port authentication 276, 278
   port authentication accounting 258
   supplicant, configuring 285–288
```
# **A**

AAA accounting 802.1X port settings [258](#page-257-2) accounting exec command privileges [254](#page-253-1), [258](#page-257-3) accounting exec settings [259](#page-258-2) accounting summary [260](#page-259-1) accounting update [255](#page-254-1) accounting, configuring [252](#page-251-1) authorization & accounting [252](#page-251-2) authorization exec settings [256](#page-255-1) authorization method [256](#page-255-1) authorization settings [256](#page-255-1) authorization summary [260](#page-259-1) RADIUS group settings [257](#page-256-2) TACACS+ group settings [257](#page-256-2) acceptable frame type [584](#page-583-2) [Access Control List](#page-384-0) See ACL ACL [385](#page-384-0) ARP [407](#page-406-1) binding to a port [387](#page-386-1), [391](#page-390-1) IPv4 Extended [385](#page-384-1), [389](#page-388-1) IPv4 Standard [385](#page-384-1), [388](#page-387-1) IPv6 Extended [393](#page-392-1), [396](#page-395-1) IPv6 Standard [393](#page-392-1), [395](#page-394-1) MAC [399](#page-398-1) time range [186](#page-185-1) address table [505](#page-504-1) aging time [505](#page-504-2)

aging time, displaying [510](#page-509-2) aging time, setting [505](#page-504-2) administrative users, displaying [133](#page-132-2) ARP proxy [899](#page-898-1) statistics [962](#page-961-2) ARP ACL [367](#page-366-1) ARP configuration [897](#page-896-1) ARP inspection [365](#page-364-1) ACL filter [367](#page-366-1) additional validation criteria [369](#page-368-1) ARP ACL [407](#page-406-1) enabling globally [366](#page-365-1) enabling per VLAN [370](#page-369-1) trusted ports [371](#page-370-2) ARP statistics [894](#page-893-1) ATC [180](#page-179-1), [476](#page-475-0), [938](#page-937-0) control response [481](#page-480-2) functional limitations [479](#page-478-1) limiting traffic rates [478](#page-477-0) shutting down a port [479](#page-478-2) thresholds [482](#page-481-1), [483](#page-482-1) timers [479](#page-478-3), [480](#page-479-1) usage [478](#page-477-1) authentication MAC address authentication [309](#page-308-0), [318](#page-317-1) MAC, configuring ports [309](#page-308-0) network access [309](#page-308-0), [318](#page-317-1) public key [269](#page-268-0) web [326](#page-325-2) web authentication for ports, configuring [327](#page-326-2) web authentication port information, displaying [329](#page-328-2) web authentication, re-authenticating address [328](#page-327-2) web authentication, re-authenticating ports [327](#page-326-3) web, configuring [326](#page-325-2) [Automatic Traffic Control](#page-475-0) See ATC

# **B**

BGP aggregate address [1075](#page-1074-1) AS path access list [1068](#page-1067-1) cluster ID [1077](#page-1076-1) community list [1069](#page-1068-1) confederation ID [1078](#page-1077-1) configuration guidelines [1062](#page-1061-0)

description [1053](#page-1052-0) extended community list [1071](#page-1070-1) external BGP [1054](#page-1053-0) internal BGP [1054](#page-1053-1) IP prefix list [1073](#page-1072-1) message types [1057](#page-1056-0) multihop for eBGP neighbors [1102](#page-1101-1) neighbor configuration [1095](#page-1094-1) neighbor peer group [1108](#page-1107-2), [1109](#page-1108-2) neighbor route map [1112](#page-1111-2) path attributes [1055](#page-1054-0) policy-based routing [1135](#page-1134-0) route map, configuring [1137](#page-1136-1) route map, neighbor [1112](#page-1111-2) route metrics [1089](#page-1088-2) route reflection [1076](#page-1075-1) route reflector client [1113](#page-1112-1) route reflectors [1059](#page-1058-0) route selection [1089](#page-1088-2) route server client [1114](#page-1113-1) route servers [1062](#page-1061-1) router ID [1083](#page-1082-2) BOOTP [890](#page-889-1) bootstrap router PIM-SM [1176](#page-1175-1) PIMv6-SM [1200](#page-1199-1) [Border Gateway Protocol](#page-1052-1) See BGP BPDU filter [526](#page-525-2) flooding when STA disabled on VLAN [534](#page-533-2) flooding when STA globally disabled [520](#page-519-2) ignoring superior BPDUs [536](#page-535-1) selecting protocol based on message format [538](#page-537-2) shut down port on receipt [526](#page-525-3) bridge extension capabilities, displaying [579](#page-578-1) broadcast storm, threshold [475](#page-474-1)

# **C**

cable diagnostics [439](#page-438-1) CDP discard [417](#page-416-2) CFM continuity check errors [827](#page-826-1), [828](#page-827-1) continuity check messages [553](#page-552-0), [803](#page-802-0), [823](#page-822-1), [824](#page-823-1) cross-check errors [825](#page-824-1), [829](#page-828-2), [831](#page-830-1) cross-check message [803](#page-802-1), [829](#page-828-3), [831](#page-830-2), [832](#page-831-2) cross-check start delay [829](#page-828-4) delay measure [842](#page-841-1) domain service access point [810](#page-809-0) fault isolation [803](#page-802-2), [835](#page-834-0) fault notification [803](#page-802-3), [838](#page-837-1), [839](#page-838-1), [840](#page-839-1) fault notification generator [839](#page-838-2), [841](#page-840-1) fault verification [803](#page-802-4)

link trace cache [833](#page-832-1), [834](#page-833-2), [836](#page-835-2) link trace message [803](#page-802-5), [832](#page-831-3), [833](#page-832-2), [834](#page-833-3) loop back messages [803](#page-802-6), [837](#page-836-1) maintenance association [803](#page-802-7), [812](#page-811-1), [818](#page-817-2) maintenance domain [803](#page-802-8), [809](#page-808-1), [818](#page-817-3) maintenance end point [810](#page-809-1), [814](#page-813-1), [819](#page-818-1) maintenance intermediate point [809](#page-808-2), [810](#page-809-2), [812](#page-811-2), [819](#page-818-2) maintenance level [809](#page-808-3) maintenance point [803](#page-802-9), [819](#page-818-3) MEP archive [826](#page-825-2) MEP direction [814](#page-813-2) remote maintenance end point [820](#page-819-1), [821](#page-820-1), [826](#page-825-3), [830](#page-829-1) service instance [812](#page-811-3) SNMP traps [825](#page-824-2), [829](#page-828-5) class map description [637](#page-636-1) DiffServ [636](#page-635-1)  $CII$ command modes [98](#page-97-0) showing commands [96](#page-95-0) clustering switches, management access [190](#page-189-1) [command line interface](#page-92-0) See CLI committed burst size, QoS policy [642](#page-641-1), [643](#page-642-1), [646](#page-645-1) committed information rate, QoS policy [642](#page-641-2), [643](#page-642-2), [646](#page-645-2) community string [78](#page-77-0), [201](#page-200-2) configuration file, DHCP download reference [86](#page-85-0) configuration files, restoring defaults [138](#page-137-0) configuration settings restoring [81](#page-80-0), [138](#page-137-0), [140](#page-139-1) saving [81](#page-80-0), [138](#page-137-0), [140](#page-139-1) configuration settings, automatic installation [86](#page-85-0) console port, required connections [66](#page-65-0) continuity check errors, CFM [827](#page-826-1), [828](#page-827-1) continuity check messages, CFM [553](#page-552-0), [803](#page-802-0), [823](#page-822-1), [824](#page-823-1) CoS [630](#page-629-1) configuring [621](#page-620-0) default mapping to internal values [627](#page-626-0) enabling [630](#page-629-1) layer 3/4 priorities [626](#page-625-1) priorities, mapping to internal values [626](#page-625-2) queue mapping [629](#page-628-1) queue mode [622](#page-621-1) queue weights, assigning [623](#page-622-1) CoS/CFI to PHB/drop precedence [626](#page-625-2) CPU status [127](#page-126-1) tasks, showing [128](#page-127-1) utilization, setting trap [220](#page-219-2) utilization, showing [127](#page-126-1) cross-check errors, CFM [825](#page-824-1), [829](#page-828-2), [831](#page-830-1) cross-check message, CFM [803](#page-802-1), [829](#page-828-3), [831](#page-830-2), [832](#page-831-2) cross-check start delay, CFM [829](#page-828-4) CVLAN to SPVLAN map [594](#page-593-1)

## **D**

[Daylight Savings Time](#page-179-1) See summer time default IPv4 gateway, configuration [892](#page-891-1) default IPv6 gateway, configuration [906](#page-905-1) default priority, ingress port [624](#page-623-1) delay measure, CFM [842](#page-841-1) designated router PIM [1183](#page-1182-1) PIMv6 [1206](#page-1205-1) DHCP [890](#page-889-1) address pool [875](#page-874-2) class identifier [866](#page-865-1) client [865](#page-864-0), [890](#page-889-2) client identifier [866](#page-865-1) dynamic configuration [76](#page-75-0) relay [870](#page-869-1) relay service, enabling [871](#page-870-1) server [874](#page-873-0) DHCP client identifier, setting [85](#page-84-0) DHCP snooping subtype field [334](#page-333-1) DHCPv4 snooping [330](#page-329-0) circuit ID, setting [339](#page-338-1) enabling [331](#page-330-1) global configuration [331](#page-330-1) information option [333](#page-332-1), [335](#page-334-1) information option policy [336](#page-335-2) information option, enabling [333](#page-332-1), [335](#page-334-1) information option, remote ID [333](#page-332-2) policy selection [336](#page-335-2) remote ID [335](#page-334-1) specifying trusted interfaces [340](#page-339-1) sub-length field [334](#page-333-1) sub-option format [334](#page-333-1) sub-type and sub-length, disabling [334](#page-333-1) subtype field [334](#page-333-1) verifying MAC addresses [337](#page-336-2) VLAN configuration [338](#page-337-1) DHCPv6 relay service, address [872](#page-871-1), [873](#page-872-1) relay service, enabling [872](#page-871-1) DHCPv6 snooping [343](#page-342-1) enabling [344](#page-343-1) global configuration [344](#page-343-1) remote id policy, option 37 [347](#page-346-1) remote ID, option 37 [346](#page-345-1) specifying trusted interfaces [349](#page-348-2) VLAN configuration [348](#page-347-1) DiffServ [635](#page-634-0) binding policy to interface [651](#page-650-2) class map [636](#page-635-1), [640](#page-639-2) class map, description [637](#page-636-1) classifying QoS traffic [638](#page-637-1) color aware, srTCM [643](#page-642-3)

color aware, trTCM [646](#page-645-3) color blind, srTCM [643](#page-642-4) color blind, trTCM [646](#page-645-4) committed burst size [642](#page-641-3), [643](#page-642-5), [646](#page-645-5) committed information rate [642](#page-641-4), [643](#page-642-6), [646](#page-645-6) configuring [635](#page-634-1) conforming traffic, configuring response [642](#page-641-5), [643](#page-642-7), [646](#page-645-7) description [637](#page-636-1) excess burst size [643](#page-642-8) metering, configuring [642](#page-641-5) peak burst size [646](#page-645-8) peak information rate [646](#page-645-9) policy map [640](#page-639-3) policy map, description [637](#page-636-1) QoS policy [640](#page-639-3) service policy [651](#page-650-2) setting CoS for matching packets [648](#page-647-1) setting IP DSCP for matching packets [649](#page-648-1) setting PHB for matching packets [650](#page-649-1) single-rate, three-color meter [643](#page-642-4) srTCM metering [643](#page-642-7) traffic between CIR and BE, configuring response [643](#page-642-7) traffic between CIR and PIR, configuring response [646](#page-645-7) trTCM metering [646](#page-645-7) two-rate, three-color meter [646](#page-645-4) violating traffic, configuring response [642](#page-641-5), [643](#page-642-7), [646](#page-645-7) DNS default domain name [859](#page-858-1) displaying the cache [863](#page-862-2) domain name list [860](#page-859-2), [861](#page-860-1) enabling lookup [858](#page-857-1) name server list [860](#page-859-3) static entries, IPv4 [860](#page-859-2) static entries, IPv6 [861](#page-860-1) [Domain Name Service](#page-856-1) See DNS domain service access point, CFM [810](#page-809-0) DoS protection [374](#page-373-1) downloading software [140](#page-139-1) automatically [146](#page-145-1) using FTP or TFTP [140](#page-139-2) DR priority, PIM-SM [1183](#page-1182-2) DR priority, PIMv6-SM [1206](#page-1205-2) drop precedence CoS priority mapping [626](#page-625-3) DSCP ingress map [628](#page-627-1) DSA encryption [273](#page-272-2) DSCP [630](#page-629-1) enabling [630](#page-629-1) ingress map, drop precedence [628](#page-627-1) mapping to internal values [628](#page-627-2) DSCP to PHB/drop precedence [628](#page-627-2) dynamic addresses clearing [508](#page-507-3)

displaying [509](#page-508-1) [Dynamic Host Configuration Protocol](#page-864-1) See DHCP dynamic QoS assignment [312](#page-311-2) dynamic VLAN assignment [313](#page-312-1)

# **E**

ECMP, maximum paths [959](#page-958-1) edge port, STA [529](#page-528-2) encryption DSA [273](#page-272-2) RSA [273](#page-272-2) engine ID [209](#page-208-1) ERPS configuration guidelines [544](#page-543-0) control VLAN [546](#page-545-2) domain configuration [546](#page-545-3) domain, enabling [547](#page-546-1) global configuration [545](#page-544-1) guard timer [548](#page-547-1) hold-off timer [549](#page-548-2) major domain [549](#page-548-3) MEG level [550](#page-549-1) node identifier [552](#page-551-2) non-compliant device protection [552](#page-551-3) non-ERPS device protection [552](#page-551-3) propagate topology change [557](#page-556-1) ring configuration [546](#page-545-3) ring port, east interface [561](#page-560-1) ring port, west interface [561](#page-560-1) ring, enabling [547](#page-546-1) RPL owner [562](#page-561-2) secondary ring [549](#page-548-3) status, displaying [569](#page-568-1) wait-to-restore expire timer [572](#page-571-0) wait-to-restore timer [564](#page-563-1) WTR expire [572](#page-571-0) WTR timer [564](#page-563-1) [Ethernet Ring Protection Switching](#page-542-0) See ERPS event logging [162](#page-161-1) excess burst size, QoS policy [646](#page-645-7) exec command privileges, accounting [254](#page-253-1), [258](#page-257-3) exec settings accounting [259](#page-258-2) authorization [256](#page-255-1) external BGP [1054](#page-1053-0)

#### **F**

fault isolation, CFM [803](#page-802-2), [835](#page-834-0) fault notification generator, CFM [839](#page-838-2), [841](#page-840-1) fault notification, CFM [803](#page-802-3), [838](#page-837-1), [839](#page-838-1), [840](#page-839-1) fault verification, CFM [803](#page-802-4) FIB, description [961](#page-960-1)

firmware displaying version [134](#page-133-1) upgrading [140](#page-139-1) upgrading automatically [146](#page-145-1) upgrading with FTP or TFP [146](#page-145-1) version, displaying [134](#page-133-1) firmware upgrade, for stack [71](#page-70-0) [forwarding information base](#page-960-1) See FIB

## **G**

gateway, IPv4 default [892](#page-891-1) gateway, IPv6 default [906](#page-905-1) general security measures [303](#page-302-0) GNU license [1217](#page-1216-0) GVRP enabling [576](#page-575-1) global setting [576](#page-575-1) interface configuration [578](#page-577-2)

## **H**

hardware version, displaying [134](#page-133-1) hash mask length, PIM-SM BSR [1176](#page-1175-2) hash mask length, PIMv6-SM BSR [1200](#page-1199-2) hello holdtime PIM [1168](#page-1167-1) PIMv6 [1191](#page-1190-1) hello interval PIM [1169](#page-1168-2) PIMv6 [1192](#page-1191-2) HTTP, web server [262](#page-261-2) HTTPS [263](#page-262-1) configuring [262](#page-261-3), [263](#page-262-1) replacing SSL certificate [140](#page-139-3) secure-site certificate [140](#page-139-3) HTTPS, secure server [263](#page-262-1)

## **I**

IEEE 802.1D [517](#page-516-2) IEEE 802.1s [517](#page-516-3) IEEE 802.1w [517](#page-516-4) IEEE 802.1X [276](#page-275-1), [278](#page-277-2) IGMP clearing groups [759](#page-758-2) enabling per interface [754](#page-753-1) filter profiles, binding to interface [685](#page-684-2) filter profiles, configuration [681](#page-680-2) filter, interface configuration [685](#page-684-2)–[686](#page-685-1) filter, parameters [681](#page-680-3)–[686](#page-685-1) filtering & throttling [680](#page-679-0) filtering & throttling, enabling [681](#page-680-3) filtering & throttling, interface configuration [683](#page-682-1)–[685](#page-684-2) filtering & throttling, status [681](#page-680-3)

filtering, configuring profile [682](#page-681-2) filtering, creating profile [681](#page-680-2) filtering, group range [682](#page-681-3) filtering, interface settings [685](#page-684-2)–[686](#page-685-1) groups, displaying [675](#page-674-1) interface configuration [754](#page-753-1)–[759](#page-758-3) interface status, displaying [762](#page-761-1) last member query interval [755](#page-754-2) Layer 2 [656](#page-655-0) Layer 3 [753](#page-752-0) maximum response time [755](#page-754-3) multicast groups, displaying [760](#page-759-1) proxy [763](#page-762-1) proxy routing [763](#page-762-1) proxy routing, configuring [763](#page-762-1) proxy routing, interface configuration [753](#page-752-0) query [659](#page-658-2) query interval [756](#page-755-1) query, enabling [659](#page-658-2) RADIUS authentication [683](#page-682-1) report delay [755](#page-754-3) robustness value [757](#page-756-1) robustness variable [757](#page-756-1) showing groups [760](#page-759-1) snooping [656](#page-655-1) snooping & query, parameters [656](#page-655-1) snooping, configuring [656](#page-655-1) snooping, enabling [657](#page-656-1) snooping, immediate leave [666](#page-665-2) static groups, configuring [758](#page-757-1) version [759](#page-758-3) IGMP proxy enabling [763](#page-762-2) unsolicited report interval [765](#page-764-1) IGMP snooping configuring [656](#page-655-1) enabling per interface [657](#page-656-1) forwarding entries [675](#page-674-1) immediate leave, status [666](#page-665-2) interface attached to multicast router [676](#page-675-2), [679](#page-678-1) last member query count [667](#page-666-1) last member query interval [668](#page-667-1) proxy query address [670](#page-669-1) proxy query interval [671](#page-670-1) proxy query response interval [672](#page-671-2) proxy reporting [659](#page-658-3) querier timeout [661](#page-660-2) querier, enabling [659](#page-658-2) router port expire time [661](#page-660-2) static host interface [672](#page-671-3) static multicast routing [679](#page-678-2) static port assignment [672](#page-671-3) static router interface [679](#page-678-1) static router port, configuring [679](#page-678-1)

statistics, displaying [676](#page-675-3) TCN flood [661](#page-660-3) unregistered data flooding [663](#page-662-1) version exclusive [665](#page-664-1) version for interface, setting [664](#page-663-2) version, setting [664](#page-663-2) with proxy reporting [659](#page-658-3) immediate leave, IGMP snooping [666](#page-665-2) immediate leave, MLD snooping [697](#page-696-2) importing user public keys [140](#page-139-4), [143](#page-142-1) ingress filtering [586](#page-585-1) internal BGP [1054](#page-1053-1) IP address, setting [889](#page-888-0) IP filter, for management access [291](#page-290-1) IP routing [957](#page-956-0) maximum paths [959](#page-958-1) unicast protocols [957](#page-956-1) IP source guard configuring static entries [353](#page-352-1) setting filter criteria [355](#page-354-1) setting maximum bindings [357](#page-356-2) IP statistics [894](#page-893-1), [962](#page-961-2) IPv4 address BOOTP/DHCP [867](#page-866-1), [890](#page-889-1) dynamic configuration [76](#page-75-1) manual configuration [73](#page-72-0) setting [72](#page-71-0), [890](#page-889-1) IPv6 configuring static neighbors [924](#page-923-2) displaying neighbors [924](#page-923-2), [936](#page-935-3) duplicate address detection [926](#page-925-1) enabling [911](#page-910-1) hop-limit, advertisements [924](#page-923-3) MTU [912](#page-911-1) neighbor reachable time [931](#page-930-2) neighbor solicitation interval [929](#page-928-1) router advertisements, blocking [930](#page-929-1) IPv6 address dynamic configuration (link-local) [77](#page-76-0), [911](#page-910-1) EUI format [909](#page-908-0) EUI-64 setting [908](#page-907-1), [909](#page-908-0) explicit configuration [911](#page-910-1) global unicast [907](#page-906-1) manual configuration (global unicast) [73](#page-72-1), [907](#page-906-2) manual configuration (link-local) [73](#page-72-1), [910](#page-909-1) setting [72](#page-71-0), [907](#page-906-2) IPv6 source guard configuring static entries [360](#page-359-1) setting maximum bindings [363](#page-362-1)

## **J**

jumbo frame [136](#page-135-1)

## **K**

key private [267](#page-266-0) public [267](#page-266-0) user public, importing [140](#page-139-4), [143](#page-142-1) key pair host [267](#page-266-0) host, generating [273](#page-272-2)

# **L**

LACP configuration [443](#page-442-0) group attributes, configuring [450](#page-449-2) group members, configuring [447](#page-446-1) local parameters [452](#page-451-1) partner parameters [452](#page-451-1) protocol message statistics [452](#page-451-1) protocol parameters [443](#page-442-0) timeout, for LACPDU [451](#page-450-1) last member query count, IGMP snooping [667](#page-666-1) last member query interval, IGMP snooping [668](#page-667-1) layer 2, protocol tunnel [601](#page-600-1) license information, GNU [1217](#page-1216-1) [Link Layer Discovery Protocol](#page-776-0) See LLDP link trace cache, CFM [833](#page-832-1), [834](#page-833-2), [836](#page-835-2) link trace message, CFM [803](#page-802-5), [832](#page-831-3), [833](#page-832-2), [834](#page-833-3) link type, STA [529](#page-528-3) [LLDP](#page-776-0) [777](#page-776-0) device statistics details, displaying [800](#page-799-1) device statistics, displaying [800](#page-799-1) display device information [798](#page-797-1) displaying remote information [798](#page-797-1) interface attributes, configuring [783](#page-782-2)–[795](#page-794-1) local device information, displaying [797](#page-796-1) message attributes [777](#page-776-0) message statistics [800](#page-799-1) remote information, displaying [798](#page-797-1) remote port information, displaying [798](#page-797-1) timing attributes, configuring [779](#page-778-2)-[782](#page-781-1) TLV, 802.1 [786](#page-785-2)–[787](#page-786-2) TLV, 802.3 [788](#page-787-2)–[789](#page-788-2) TLV, basic [783](#page-782-3)–[785](#page-784-2) TLV, management address [783](#page-782-3) TLV, port description [784](#page-783-2) TLV, system capabilities [784](#page-783-3) TLV, system description [785](#page-784-3) TLV, system name [785](#page-784-2) LLDP-MED [777](#page-776-1) notification, status [792](#page-791-2) TLV [777](#page-776-2) TLV, extended PoE [792](#page-791-3) TLV, inventory [793](#page-792-2) TLV, location [790](#page-789-1), [793](#page-792-3)

TLV, MED capabilities [794](#page-793-2) TLV, network policy [794](#page-793-3) TLV, PoE [792](#page-791-3) local engine ID [209](#page-208-1) logging messages, displaying [166](#page-165-2) syslog traps [165](#page-164-1) to syslog servers [164](#page-163-2) logon authentication [237](#page-236-0) encryption keys [246](#page-245-1), [249](#page-248-1) RADIUS client [244](#page-243-1) RADIUS server [244](#page-243-1) sequence [242](#page-241-1), [243](#page-242-1) settings [243](#page-242-1) TACACS+ client [248](#page-247-1) TACACS+ server [248](#page-247-1) logon banner, configuring [116](#page-115-1) loop back messages, CFM [803](#page-802-6), [837](#page-836-1) loopback detection non-STA [491](#page-490-0) STA [530](#page-529-1)

## **M**

MAC address authentication [309](#page-308-0) ports, configuring [309](#page-308-0), [318](#page-317-1) reauthentication [312](#page-311-3) MAC address, mirroring [463](#page-462-1) maintenance association, CFM [803](#page-802-7), [812](#page-811-1), [818](#page-817-2) maintenance domain, CFM [803](#page-802-8), [809](#page-808-1), [818](#page-817-3) maintenance end point, CFM [810](#page-809-1), [814](#page-813-1), [819](#page-818-1) maintenance intermediate point, CFM [809](#page-808-2), [810](#page-809-2), [812](#page-811-2), [819](#page-818-2) maintenance level, CFM [809](#page-808-3) maintenance point, CFM [803](#page-802-9), [819](#page-818-3) management access, filtering per address [291](#page-290-1) management access, IP filter [291](#page-290-2) matching class settings, classifying QoS traffic [638](#page-637-1) media-type [419](#page-418-1) memory status [126](#page-125-2) utilization, showing [126](#page-125-2) memory utilization, setting trap [220](#page-219-3) MEP archive, CFM [826](#page-825-2) mirror port configuring [463](#page-462-2) configuring local traffic [463](#page-462-3) configuring remote traffic [466](#page-465-0) [MLD](#page-764-2) cache, clearing [771](#page-770-1) enabling on VLAN [766](#page-765-2) filter profiles, configuration [704](#page-703-2) filtering & throttling [702](#page-701-1) filtering & throttling, configuring profile [704](#page-703-3), [705](#page-704-1) filtering & throttling, creating profile [704](#page-703-2) filtering & throttling, enabling [703](#page-702-1)

filtering & throttling, interface configuration [706](#page-705-2)–[707](#page-706-1) filtering & throttling, status [703](#page-702-1) groups, displaying [772](#page-771-1) last member query response interval [766](#page-765-3) maximum response interval [767](#page-766-1) [proxy routing](#page-773-1) proxy routing, enabling [774](#page-773-2) query interval [768](#page-767-1) robustness value [769](#page-768-2) static groups, binding [769](#page-768-3) version [770](#page-769-1) MLD snooping [692](#page-691-0) configuring [692](#page-691-1) enabling [693](#page-692-2) immediate leave [697](#page-696-2) immediate leave, status [697](#page-696-2) multicast static router port [698](#page-697-1) querier [693](#page-692-3) querier, enabling [693](#page-692-3) query interval [694](#page-693-2) query, maximum response time [694](#page-693-3) robustness value [695](#page-694-1) static port assignment [699](#page-698-2) static router port [698](#page-697-1) unknown multicast, handling [696](#page-695-2) version [697](#page-696-3) MSTP [517](#page-516-5) global settings, configuring [513](#page-512-0) global settings, displaying [539](#page-538-1) interface settings, configuring [514](#page-513-1), [526](#page-525-2)–[537](#page-536-2) interface settings, displaying [539](#page-538-2) path cost [533](#page-532-1) MTU for IPv6 [912](#page-911-1) multicast filtering [655](#page-654-0) enabling IGMP snooping [657](#page-656-1) enabling IGMP snooping per interface [657](#page-656-1) enabling MLD snooping [693](#page-692-2) router configuration [679](#page-678-1) multicast groups [675](#page-674-1) static [672](#page-671-3), [675](#page-674-1) [Multicast Listener Discovery](#page-764-2) See MLD [Multicast Listener Discovery](#page-691-0) See MLD snooping multicast router discovery [669](#page-668-1) multicast router port, displaying [676](#page-675-2) multicast routing [1157](#page-1156-1) ECMP [959](#page-958-1) ECMP maximum paths [959](#page-958-1) enabling, IPv4 [1157](#page-1156-2) enabling, IPv6 [1160](#page-1159-1) global settings, IPv4 [1157](#page-1156-2) global settings, IPv6 [1160](#page-1159-1) PIM [1165](#page-1164-0) PIM-DM [1165](#page-1164-1) PIM-SM [1165](#page-1164-1)

PIMv6 [1188](#page-1187-1) PIMv6-SM [1200](#page-1199-3) reverse path tree [1185](#page-1184-1), [1208](#page-1207-1) routing table, IPv4 [1158](#page-1157-1) routing table, IPv6 [1161](#page-1160-1) upstream interface [1160](#page-1159-2), [1162](#page-1161-0) multicast services configuring [672](#page-671-3) displaying [675](#page-674-1) multicast static router port [679](#page-678-1) configuring [679](#page-678-1) configuring for MLD snooping [698](#page-697-1) multicast storm, threshold [475](#page-474-1) multicast, filtering and throttling [681](#page-680-3), [703](#page-702-1) multicast, static router port [1163](#page-1162-1) MVR assigning static multicast groups [715](#page-714-1), [722](#page-721-1) configuring [711](#page-710-0), [719](#page-718-2) interface status, configuring [720](#page-719-1)–[722](#page-721-1) interface status, displaying [724](#page-723-1) IP for control packets sent upstream [719](#page-718-3) proxy query interval [716](#page-715-2) proxy switching [716](#page-715-3) receiver groups, displaying [727](#page-726-1) robust value for proxy switching [717](#page-716-1) setting interface type [721](#page-720-1) setting multicast domain [713](#page-712-2) setting multicast groups [712](#page-711-1), [715](#page-714-1) setting multicast priority [714](#page-713-1), [736](#page-735-2) source port mode [718](#page-717-1) specifying a domain [713](#page-712-2) specifying a VLAN [712](#page-711-1), [719](#page-718-2) specifying priority [714](#page-713-1), [736](#page-735-2) static binding [715](#page-714-1), [722](#page-721-1) static binding, group to port [722](#page-721-1) statistics, displaying [729](#page-728-2) using immediate leave [720](#page-719-1) MVR6 assigning static multicast groups [737](#page-736-1), [744](#page-743-1) configuring [734](#page-733-0), [742](#page-741-2) interface status, configuring [742](#page-741-3)–[744](#page-743-1) interface status, displaying [748](#page-747-1) IP for control packets sent upstream [741](#page-740-1) proxy switching [738](#page-737-2) receiver groups, displaying [749](#page-748-1) robust value for proxy switching [740](#page-739-2) setting interface type [743](#page-742-1) setting multicast domain [736](#page-735-3) setting multicast groups [737](#page-736-1) specifying a domain [736](#page-735-3) specifying a VLAN [742](#page-741-2) static binding [737](#page-736-1), [744](#page-743-1) static binding, group to port [744](#page-743-1) statistics, displaying [751](#page-750-1)

using immediate leave [742](#page-741-3)

## **N**

ND snooping automatic validation [940](#page-939-1)–[941](#page-940-2) enabling [939](#page-938-1) max bindings [943](#page-942-2) trusted interface [943](#page-942-3) [Neighbor Discovery Snooping](#page-937-0) See ND snooping network access authentication [309](#page-308-0) dynamic QoS assignment [312](#page-311-2) dynamic VLAN assignment [313](#page-312-2) MAC address filter [311](#page-310-1) port configuration [318](#page-317-1) reauthentication [312](#page-311-3) secure MAC information [322](#page-321-1), [323](#page-322-1) NTP authentication keys, specifying [177](#page-176-1) client, enabling [178](#page-177-2) specifying servers [178](#page-177-3) NTP, setting the system clock [176](#page-175-1)–[179](#page-178-1)

# **O**

[OAM](#page-844-0) active mode [849](#page-848-1) displaying settings and status [853](#page-852-2)–[856](#page-855-1) enabling on switch ports [846](#page-845-2) errored frame link events [847](#page-846-1)–[848](#page-847-2) event log, displaying [853](#page-852-3) message statistics, displaying [853](#page-852-2) mode selection [849](#page-848-1) passive mode [849](#page-848-1) remote device information, displaying [856](#page-855-1) remote loop back test [852](#page-851-1) setting to active mode [849](#page-848-1) setting to passive mode [849](#page-848-1) [Open Shortest Path First](#page-983-0) See OSPF [Open Shortest Path First \(Version 3\)](#page-1025-0) See OSPFv3 operation cde, automatic installation [82](#page-81-0) [Operations, Administration and Maintenance](#page-844-0) See OAM OSPF [984](#page-983-0) ABR route summary [991](#page-990-1) ABR/ASBR routing table, displaying [1014](#page-1013-1) area border router [991](#page-990-2) AS summary route [995](#page-994-1) authentication key [1005](#page-1004-1) authentication type [1003](#page-1002-1) auto cost for an interface [992](#page-991-1) autonomous system boundary router [987](#page-986-1) backbone [1003](#page-1002-2) configuration settings, displaying [1012](#page-1011-2) cost for interface [1006](#page-1005-1)

default cost for summary route [990](#page-989-2) default external route [987](#page-986-2) default metric for external routes [993](#page-992-2) enabling [985](#page-984-1) general settings [984](#page-983-0) hello interval [1007](#page-1006-2) interface summary information, displaying [1021](#page-1020-1) LSA advertisement interval [1010](#page-1009-1) LSA database, displaying [1015](#page-1014-1) message digest key [1008](#page-1007-1) neighboring router information, diplaying [1023](#page-1022-1) network area [1002](#page-1001-1) normal area [1002](#page-1001-2) NSSA [997](#page-996-1) process ID [985](#page-984-1) process parameters, displaying [1025](#page-1024-1) redistributing external routes [993](#page-992-3) retransmit interval [1010](#page-1009-1) RFC 1583 compatible [986](#page-985-1) route summary, ABR [991](#page-990-1) router ID [988](#page-987-1) router priority [1009](#page-1008-1) routing table, displaying [1024](#page-1023-2) SPF timers [989](#page-988-1) stub [999](#page-998-1) transit area [1000](#page-999-1) transmit delay over interface [1011](#page-1010-1) virtual link [1000](#page-999-1) virtual links, displaying [1024](#page-1023-3) OSPFv3 [1026](#page-1025-0) ABR route summary [1033](#page-1032-1) area border router [1033](#page-1032-2) backbone [1039](#page-1038-1), [1040](#page-1039-1) configuration settings, displaying [1047](#page-1046-1) enabling [1028](#page-1027-1) general settings [1026](#page-1025-0) interface summary information, displaying [1049](#page-1048-1) LSA database, displaying [1048](#page-1047-1) neighboring router information, diplaying [1050](#page-1049-1) network area [1039](#page-1038-2) normal area [1039](#page-1038-3), [1040](#page-1039-2) process ID [1028](#page-1027-1) redistributing external routes [1035](#page-1034-1) route summary, ABR [1033](#page-1032-1) router ID [1031](#page-1030-1) routing table, displaying [1051](#page-1050-1) SPF timers [1032](#page-1031-2) stub [1036](#page-1035-1) transit area [1037](#page-1036-1) virtual link [1037](#page-1036-1) virtual links, displaying [1052](#page-1051-1)

#### **P**

password, line [155](#page-154-1)

passwords [67](#page-66-0), [238](#page-237-1) administrator setting [239](#page-238-1) path cost [527](#page-526-1) method [519](#page-518-2) STA [519](#page-518-3), [527](#page-526-1) peak burst size, QoS policy [646](#page-645-10) peak information rate, QoS policy [646](#page-645-11) per-hop behavior, DSCP ingress map [628](#page-627-3) PIM [1165](#page-1164-0) configuring [1165](#page-1164-0) dense-mode attributes [1165](#page-1164-2), [1174](#page-1173-2) designated router [1183](#page-1182-1) enabling for interfaces [1167](#page-1166-1) enabling globally [1166](#page-1165-1) hello holdtime [1168](#page-1167-1) hello interval [1169](#page-1168-2) interface settings [1167](#page-1166-1)–[1184](#page-1183-1) neighbor routers, displaying [1174](#page-1173-3) sparse-mode attributes [1166](#page-1165-2), [1176](#page-1175-3) PIM-DM [1165](#page-1164-1) configuring [1165](#page-1164-1) global configuration [1166](#page-1165-1) interface settings [1167](#page-1166-1)–[1174](#page-1173-4) neighbor routers [1174](#page-1173-3) PIM-SM [1165](#page-1164-1) bootstrap router [1176](#page-1175-1) BSR candidate [1176](#page-1175-1) BSR elected, displaying [1186](#page-1185-1), [1209](#page-1208-1) configuring [1165](#page-1164-1) DR priority [1183](#page-1182-2) global configuration [1166](#page-1165-1) hash mask length for BSR [1176](#page-1175-2) interface settings [1167](#page-1166-1)–[1174](#page-1173-4) neighbor routers [1174](#page-1173-3) register rate limit for DR [1178](#page-1177-2) rendezvous point [1179](#page-1178-1), [1181](#page-1180-1) RP candidate [1181](#page-1180-1) RP candidate, advertising [1181](#page-1180-1) RP mapping, displaying [1187](#page-1186-1), [1210](#page-1209-1) shared tree [1159](#page-1158-0), [1162](#page-1161-1), [1183](#page-1182-3) shortest path tree [1159](#page-1158-1), [1162](#page-1161-2), [1182](#page-1181-1) SPT threshold [1182](#page-1181-2) static RP, configuring [1179](#page-1178-1) PIMv6 [1188](#page-1187-1) configuring [1188](#page-1187-1) dense mode, enabling [1190](#page-1189-1) dense-mode attributes [1189](#page-1188-1), [1197](#page-1196-2) designated router [1206](#page-1205-1) enabling for interfaces [1190](#page-1189-1) enabling globally [1189](#page-1188-2) global configuration [1189](#page-1188-2) graft retry interval [1197](#page-1196-3) hello holdtime [1191](#page-1190-1) hello interval [1192](#page-1191-2)

interface settings [1190](#page-1189-1)–[1195](#page-1194-2), [1206](#page-1205-2)–[1207](#page-1206-1) max graft retries [1198](#page-1197-1) neighbor routers [1197](#page-1196-4) neighbor routers, displaying [1197](#page-1196-4) prune delay [1193](#page-1192-1) prune state, hold time [1192](#page-1191-3) sparse-mode attributes [1189](#page-1188-3), [1200](#page-1199-3) state refresh message interval [1199](#page-1198-1) triggered hello delay [1195](#page-1194-2) PIMv6-DM global configuration [1166](#page-1165-1) interface settings [1197](#page-1196-2) PIMv6-SM [1200](#page-1199-3) bootstrap router [1200](#page-1199-1) BSR candidate [1200](#page-1199-1) BSR elected, displaying [1209](#page-1208-2) configuring [1200](#page-1199-3) DR priority [1206](#page-1205-2) global configuration [1200](#page-1199-4)–[1205](#page-1204-1) hash mask length for BSR [1200](#page-1199-2) interface settings [1206](#page-1205-2) register rate limit for DR [1201](#page-1200-1) rendezvous point [1202](#page-1201-2), [1204](#page-1203-1) RP candidate [1204](#page-1203-1) RP candidate, advertising [1204](#page-1203-1) RP mapping, displaying [1210](#page-1209-1) shared tree [1206](#page-1205-3) shortest path tree [1205](#page-1204-2) SPT threshold [1205](#page-1204-1) static RP, configuring [1202](#page-1201-2) policy map description [637](#page-636-1) DiffServ [640](#page-639-3) port authentication [276](#page-275-1), [278](#page-277-2) port power displaying status [460](#page-459-1) inline [457](#page-456-1) inline status [460](#page-459-1) maximum allocation [458](#page-457-1) priority [459](#page-458-1) showing main power [461](#page-460-1) port priority configuring [621](#page-620-0) default ingress [624](#page-623-1) STA [535](#page-534-1) port security, configuring [304](#page-303-1) port, statistics [424](#page-423-1) ports autonegotiation [420](#page-419-1) broadcast storm threshold [475](#page-474-1) capabilities [416](#page-415-1) configuring [413](#page-412-0) discard CDP/PVST [417](#page-416-2) duplex mode [421](#page-420-2)

flow control [418](#page-417-1) forced selection of media type [419](#page-418-1) forced selection on combo ports [419](#page-418-1) mirroring [463](#page-462-2) mirroring local traffic [463](#page-462-3) mirroring remote traffic [466](#page-465-0) multicast storm threshold [475](#page-474-1) speed [421](#page-420-2) statistics [424](#page-423-1) unknown unicast storm threshold [475](#page-474-1) power budgets port [458](#page-457-1) port priority [459](#page-458-1) power savings configuring [441](#page-440-1) enabling per port [441](#page-440-1) PPPoE [293](#page-292-0)–[300](#page-299-1) priority, default port ingress [624](#page-623-1) private key [267](#page-266-0) privilege level, defining per command [241](#page-240-2) problems, troubleshooting [1215](#page-1214-0) protocol migration [538](#page-537-2) protocol tunnel, layer 2 [601](#page-600-1) protocol VLANs [604](#page-603-1) configuring [605](#page-604-1), [606](#page-605-1) interface configuration [606](#page-605-1) system configuration [605](#page-604-1) proxy ARP [899](#page-898-1) proxy query address, IGMP snooping [670](#page-669-1) proxy query interval, IGMP snooping [671](#page-670-1) proxy query response interval, IGMP snooping [672](#page-671-2) proxy reporting, IGMP snooping [659](#page-658-3) public key [267](#page-266-0) PVID, port native VLAN [588](#page-587-2) PVST discard [417](#page-416-2)

# **Q**

QoS [635](#page-634-1) configuration guidelines [636](#page-635-2) configuring [635](#page-634-1) CoS/CFI to PHB/drop precedence [626](#page-625-2) DSCP to PHB/drop precedence [628](#page-627-2) dynamic assignment [312](#page-311-2) matching class settings [638](#page-637-1) PHB to queue [629](#page-628-1) selecting DSCP, CoS [630](#page-629-1) QoS policy committed burst size [642](#page-641-1), [643](#page-642-1), [646](#page-645-1) excess burst size [643](#page-642-9) peak burst size [646](#page-645-10) srTCM [643](#page-642-7) srTCM police meter [643](#page-642-7) trTCM [646](#page-645-7)

trTCM police meter [646](#page-645-7) QoS policy, committed information rate [642](#page-641-2), [643](#page-642-2), [646](#page-645-2) QoS policy, peak information rate [646](#page-645-11) queue weight, assigning to CoS [623](#page-622-1)

# **R**

RADIUS logon authentication [244](#page-243-1) settings [244](#page-243-1) rate limit port [474](#page-473-1) setting [473](#page-472-0) register rate limit, PIM-SM [1178](#page-1177-2) register rate limit, PIMv6-SM [1201](#page-1200-1) remote engine ID [209](#page-208-1) remote logging [165](#page-164-1) remote maintenance end point, CFM [820](#page-819-1), [821](#page-820-1), [826](#page-825-3), [830](#page-829-1) [Remote Monitoring](#page-222-0) See RMON rename, DiffServ [639](#page-638-1) rendezvous point PIM-SM [1179](#page-1178-1), [1181](#page-1180-1) PIMv6-SM [1202](#page-1201-2), [1204](#page-1203-1) restarting the system [108](#page-107-1), [112](#page-111-2) at scheduled times [108](#page-107-1) showing restart time [113](#page-112-3) RIP [966](#page-965-0) authentication key [977](#page-976-1) authentication mode [976](#page-975-1) clearing routes [981](#page-980-2) configuration settings, displaying [983](#page-982-1) configuring [967](#page-966-1)–[983](#page-982-1) default external route [968](#page-967-2) default metric [968](#page-967-3) global settings [967](#page-966-1)–[974](#page-973-1) interface protocol settings [971](#page-970-1)–[981](#page-980-3) interface, enabling [971](#page-970-1) neighbor router [970](#page-969-2) passively monitoring updates [972](#page-971-1) poison reverse [981](#page-980-3) process parameters, displaying [982](#page-981-1) protocol packets, receiving [978](#page-977-2) protocol packets, sending [980](#page-979-1) receive version [978](#page-977-3) redistributing external routing information [973](#page-972-1) routes, clearing [981](#page-980-2) routes, displaying [983](#page-982-1) routing table, clearing [981](#page-980-2) send version [979](#page-978-1) specifying interfaces [971](#page-970-1) split horizon [981](#page-980-3) timers [974](#page-973-1) version [975](#page-974-1) RMON [223](#page-222-0) alarm, displaying settings [228](#page-227-3)

alarm, setting thresholds [224](#page-223-1) commands [223](#page-222-0) event settings, displaying [228](#page-227-4) response to alarm setting [225](#page-224-1) statistics history, collection [226](#page-225-1) statistics history, displaying [228](#page-227-5) statistics, collection [227](#page-226-1) statistics, displaying [229](#page-228-1) router redundancy protocols [947](#page-946-0) VRRP [947](#page-946-0) [Routing Information Protocol](#page-965-0) See RIP routing nformation base, description [961](#page-960-2) routing table, displaying [960](#page-959-2) RSA encryption [273](#page-272-2) RSTP [517](#page-516-6) global settings, configuring [517](#page-516-7) global settings, displaying [539](#page-538-2) interface settings, configuring [526](#page-525-2)–[537](#page-536-2) interface settings, displaying [539](#page-538-2) running configuration files, displaying [129](#page-128-1)

## **S**

secure shell [267](#page-266-0) configuration [267](#page-266-1) security, general measures [303](#page-302-0) serial port, configuring [151](#page-150-0) service instance, CFM [812](#page-811-3) sFlow destination for traffic [231](#page-230-1) destination, IPv6 [232](#page-231-0) destination, UDP port [232](#page-231-1) flow configuration [231](#page-230-2)–[235](#page-234-1) initiating [234](#page-233-1) maximum datagram size [232](#page-231-2) owner [231](#page-230-2) polling period [233](#page-232-1) samping period [234](#page-233-1) timeout [231](#page-230-3) version [232](#page-231-3) shared tree PIM-SM [1159](#page-1158-0), [1162](#page-1161-1), [1183](#page-1182-3) PIMv6-SM [1206](#page-1205-3) shortest path tree PIM-SM [1159](#page-1158-1), [1162](#page-1161-2), [1182](#page-1181-1) PIMv6-SM [1205](#page-1204-2) SMTP event handling [169](#page-168-2) sending log events [169](#page-168-2) SNMP [199](#page-198-0) community string [201](#page-200-2) enabling traps [204](#page-203-1) enabling traps, mac-address changes [208](#page-207-2)

filtering IP addresses [291](#page-290-1) global settings, configuring [201](#page-200-3)–[213](#page-212-1) mac address traps [204](#page-203-2), [208](#page-207-2) trap manager [206](#page-205-1) traps, CFM [825](#page-824-2), [829](#page-828-5) SNMPv3 [209](#page-208-1)–[211](#page-210-1) engine ID [209](#page-208-1) engine identifier, local [209](#page-208-1) engine identifier, remote [209](#page-208-1) groups [210](#page-209-1) local users, configuring [211](#page-210-1) remote users, configuring [211](#page-210-1) user configuration [211](#page-210-1) views [213](#page-212-1) SNTP setting the system clock [173](#page-172-1)–[175](#page-174-2) specifying servers [175](#page-174-3) software displaying version [134](#page-133-1) downloading [140](#page-139-1) version, displaying [134](#page-133-1) SPT threshold, PIM-SM [1182](#page-1181-2) SPT threshold, PIMv6-SM [1205](#page-1204-1) srTCM police meter [643](#page-642-7) QoS policy [643](#page-642-7) SSH [267](#page-266-0) authentication retries [270](#page-269-2) configuring [267](#page-266-1) downloading public keys for clients [140](#page-139-4), [143](#page-142-1) generating host key pair [273](#page-272-2) server, configuring [270](#page-269-3) timeout [271](#page-270-2) STA [513](#page-512-1) BPDU filter [526](#page-525-2) BPDU flooding [534](#page-533-2) BPDU shutdown [526](#page-525-3) cisco-prestandard, setting compatibility [515](#page-514-2) detecting loopbacks [530](#page-529-1) edge port [529](#page-528-2) global settings, configuring [514](#page-513-2)–[522](#page-521-2) global settings, displaying [539](#page-538-2) interface settings, configuring [526](#page-525-2)–[537](#page-536-2) interface settings, displaying [539](#page-538-3) link type [529](#page-528-3) loopback detection [530](#page-529-1) MSTP interface settings, configuring [522](#page-521-3)–[525](#page-524-1) MSTP path cost [533](#page-532-1) path cost [519](#page-518-2), [527](#page-526-1) path cost method [519](#page-518-2) port priority [535](#page-534-1) port/trunk loopback detection [530](#page-529-1) protocol migration [538](#page-537-2) transmission limit [522](#page-521-2)

stack backup unit [70](#page-69-0) basic concepts [69](#page-68-0) configuring [195](#page-194-1) firmware upgrade [71](#page-70-0) master unit [69](#page-68-1) master unit, setting [196](#page-195-1) renumbering [195](#page-194-2) stacking ports, enabling [197](#page-196-2) topology change [70](#page-69-1) unit failure [70](#page-69-1) startup files creating [140](#page-139-1) displaying [131](#page-130-2), [145](#page-144-1) setting [139](#page-138-1) static addresses, setting [507](#page-506-1) static routes, configuring [958](#page-957-1) statistics ARP [894](#page-893-1), [962](#page-961-2) ICMP [894](#page-893-1), [962](#page-961-2) IP [894](#page-893-1), [962](#page-961-2) TCP [894](#page-893-1), [962](#page-961-2) UDP [894](#page-893-1), [962](#page-961-2) statistics, port [424](#page-423-1) STP [517](#page-516-8)  [Also see](#page-516-8) STA summary, accounting [260](#page-259-1) summer time, setting [180](#page-179-1)–[182](#page-181-1) switch clustering, for management [189](#page-188-1) switch settings restoring [138](#page-137-0) saving [138](#page-137-0) system clock setting [172](#page-171-1) setting manually [185](#page-184-2) setting the time zone [184](#page-183-1) setting with NTP [176](#page-175-1)-[179](#page-178-1) setting with SNTP [173](#page-172-1)-[175](#page-174-2) summer time [180](#page-179-1)–[182](#page-181-1) system clock, setting [88](#page-87-0) system logs [164](#page-163-3) system software, downloading from server [140](#page-139-1)

## **T**

TACACS+ logon authentication [248](#page-247-1) settings [248](#page-247-1) **TCN** flood [661](#page-660-3) general query solicitation [662](#page-661-1) Telnet configuring [264](#page-263-0) server, enabling [266](#page-265-2) terminal, configuration settings [160](#page-159-1) TFTP retry count [149](#page-148-2) timeout [150](#page-149-2) time range, ACL [186](#page-185-1) time zone, setting [184](#page-183-1) time, setting [172](#page-171-1) TPID [596](#page-595-1) traffic segmentation [380](#page-379-1) assigning ports [382](#page-381-1) enabling [380](#page-379-2) sessions, assigning ports [382](#page-381-1) sessions, creating [381](#page-380-1) transceiver thresholds displaying [438](#page-437-1) trap manager [79](#page-78-0), [206](#page-205-1) troubleshooting [1215](#page-1214-0) trTCM police meter [646](#page-645-7) QoS policy [646](#page-645-7) trunk configuration [443](#page-442-0) LACP [443](#page-442-0), [447](#page-446-1) load balancing [444](#page-443-1) static [446](#page-445-1) tunneling unknown VLANs, VLAN trunking [588](#page-587-3)

## **U**

UDLD configuration [497](#page-496-1) interface settings [501](#page-500-1) protocol intervals [497](#page-496-2)–[499](#page-498-2) unicast routing [957](#page-956-0) unidirectional link detection [497](#page-496-1) unknown unicast storm, threshold [475](#page-474-1) unregistered data flooding, IGMP snooping [663](#page-662-1) upgrading software [140](#page-139-1), [146](#page-145-1) upstream interface, multicast route [1160](#page-1159-2), [1162](#page-1161-0) user account [238](#page-237-1), [239](#page-238-1) user password [238](#page-237-2), [239](#page-238-1)

## **V**

VLAN trunking [588](#page-587-3) VLANs [575](#page-574-0)–[618](#page-617-1) 802.1Q tunnel mode [593](#page-592-1) acceptable frame type [584](#page-583-2) adding static members [585](#page-584-1) basic information, displaying [579](#page-578-1) creating [582](#page-581-1) displaying port members [590](#page-589-1) dynamic assignment [313](#page-312-1) egress mode [587](#page-586-1) ingress filtering [586](#page-585-1) interface configuration [584](#page-583-2)–[588](#page-587-3)

IP subnet-based [608](#page-607-0) MAC-based [610](#page-609-1) mirroring [463](#page-462-1) port members, displaying [590](#page-589-1) protocol [604](#page-603-1) protocol, configuring [605](#page-604-1), [606](#page-605-1) protocol, configuring groups [605](#page-604-1) protocol, interface configuration [606](#page-605-1) protocol, system configuration [605](#page-604-1) PVID [588](#page-587-2) tag swapping [602](#page-601-2) tunneling unknown groups [588](#page-587-3) voice [612](#page-611-1) voice VLANs [612](#page-611-1) detecting VoIP devices [613](#page-612-1) enabling for ports [615](#page-614-1)–[616](#page-615-1) identifying client devices [614](#page-613-2) VoIP traffic [612](#page-611-1) ports, configuring [615](#page-614-1)–[616](#page-615-1) telephony OUI, configuring [614](#page-613-2)

voice VLAN, configuring [612](#page-611-1) VoIP, detecting devices [617](#page-616-2) VRRP [947](#page-946-0) authentication [948](#page-947-2) configuration settings [947](#page-946-0) group statistics [952](#page-951-1) preemption [949](#page-948-1) priority [950](#page-949-1) protocol message statistics [956](#page-955-1) timers [951](#page-950-1) virtual address [948](#page-947-3)

## **W**

web authentication [326](#page-325-2) address, re-authenticating [328](#page-327-2) configuring [326](#page-325-2) port information, displaying [329](#page-328-2) ports, configuring [327](#page-326-2) ports, re-authenticating [327](#page-326-3)

#### E122014/ST-R04

ECS4620-28T/P/F ECS4620-52T/P 149100000245A

ECS4620-28T-DC ECS4620-28F-DC 150200000987A